## HP Operations Manager

for the Windows operating system

Software Version: 8.10

## PDF version of the online help

This document is a PDF version of the online help that is available in HP Operations for Windows. It is provided to allow you to print the help, should you want to do so. Note that some interactive topics are not included because they will not print properly, and that this document does not contain hyperlinks.

## **TABLE OF CONTENTS**

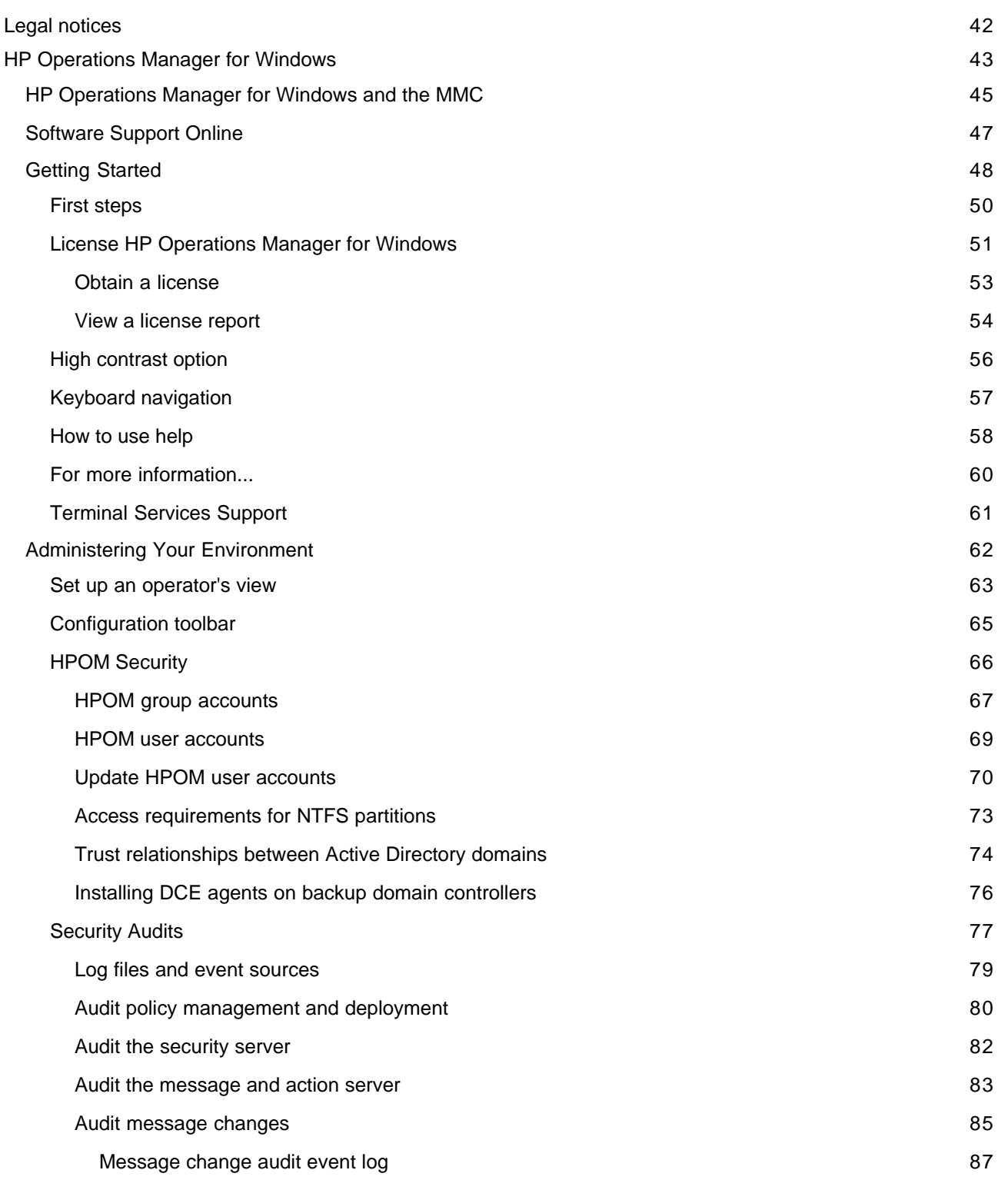

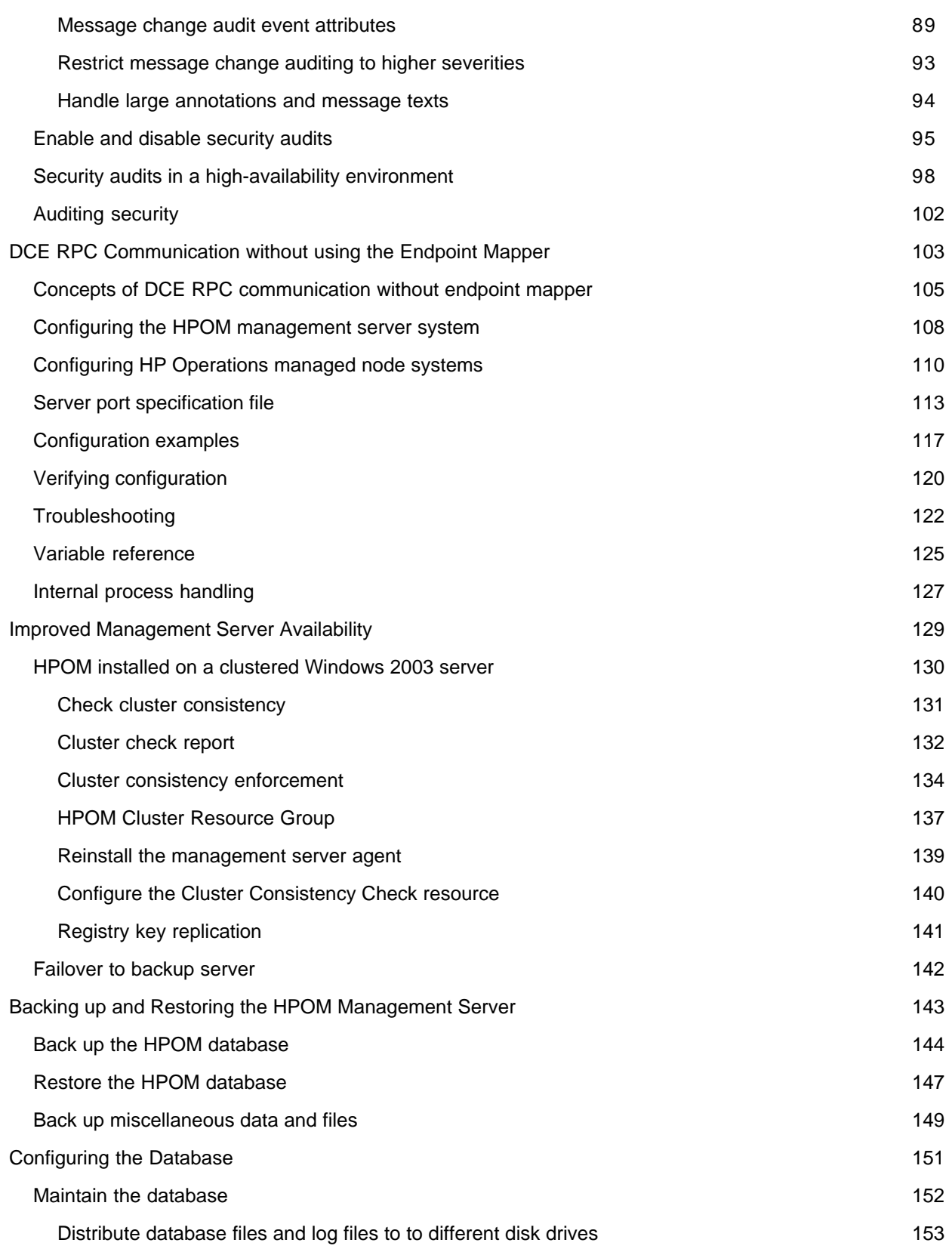

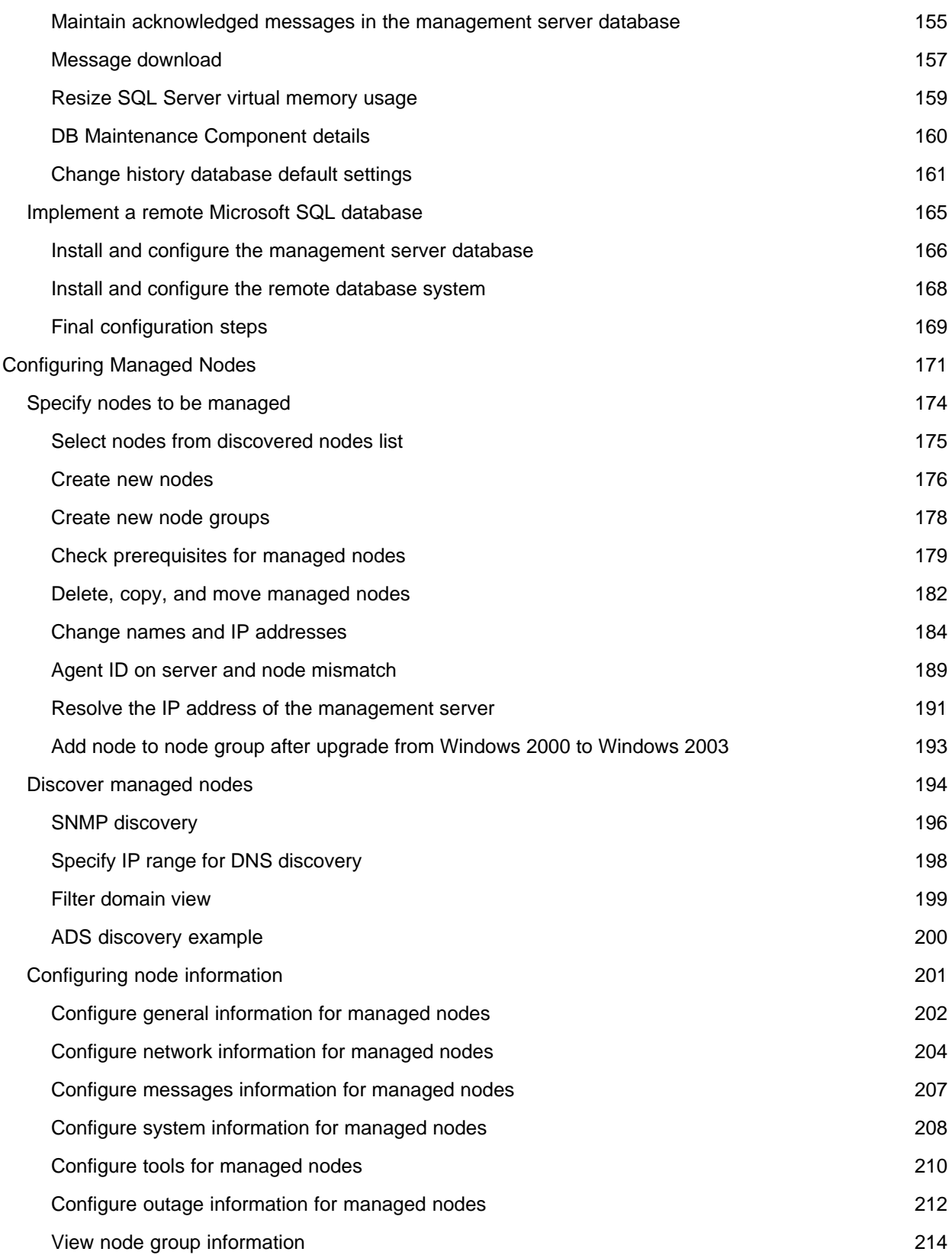

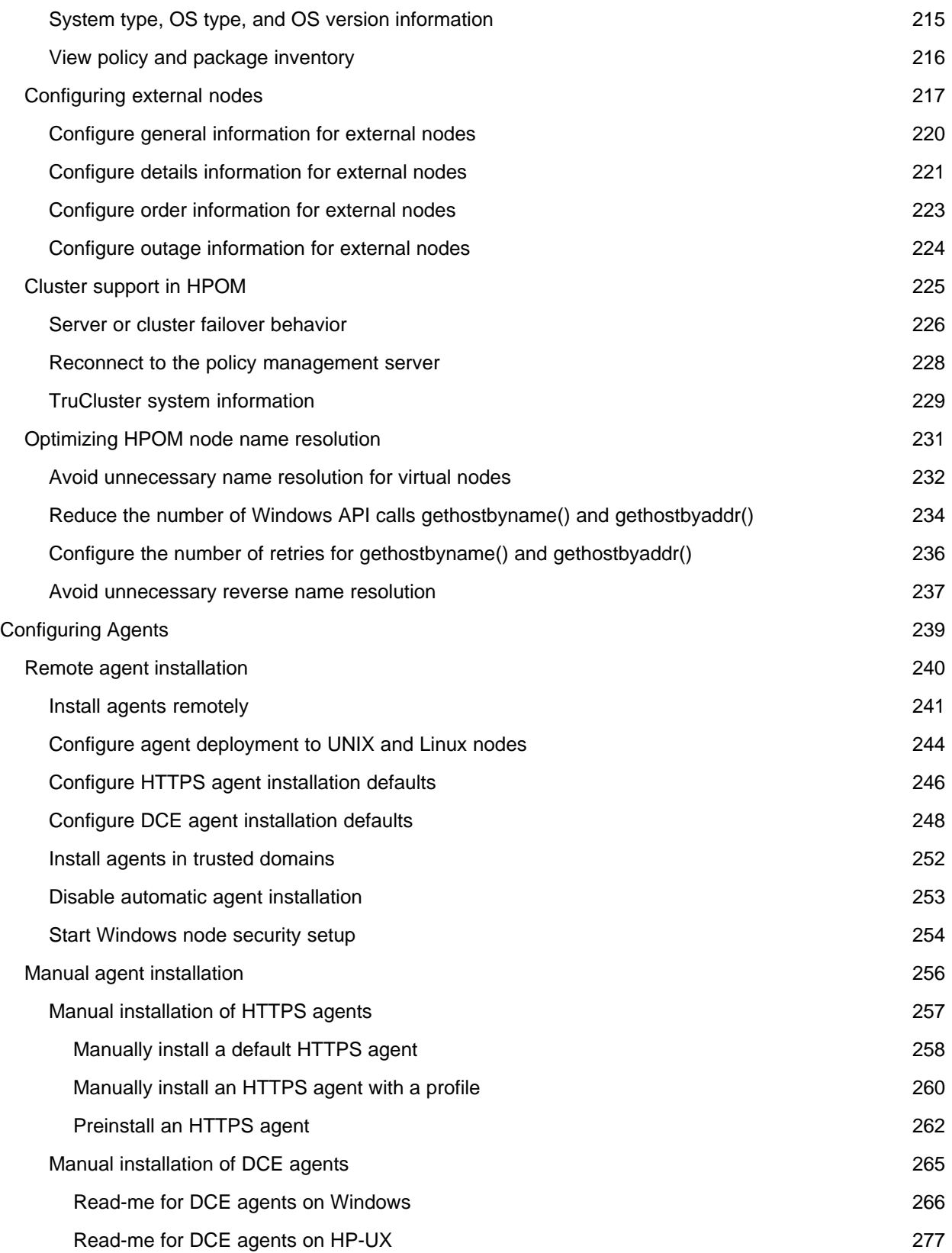

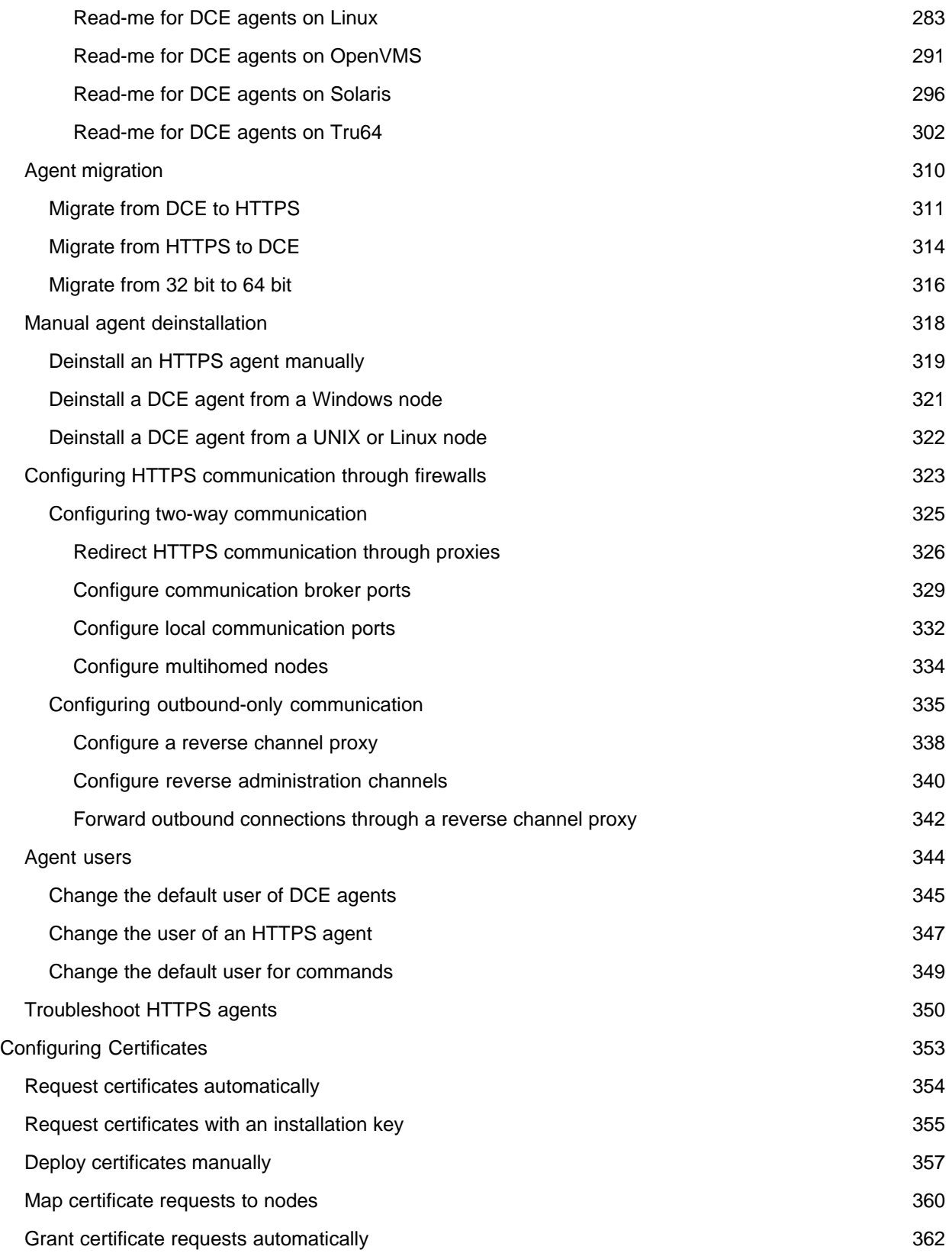

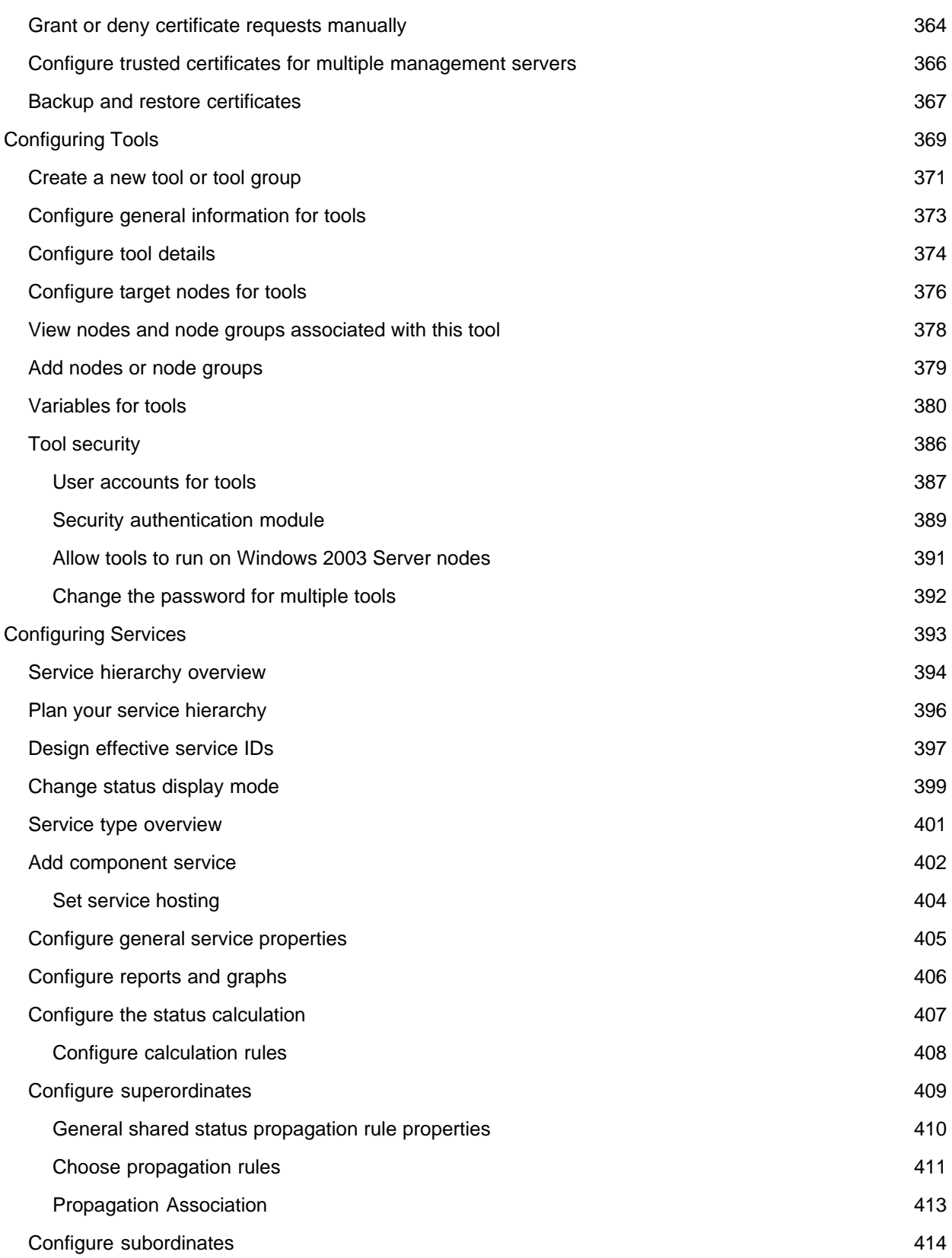

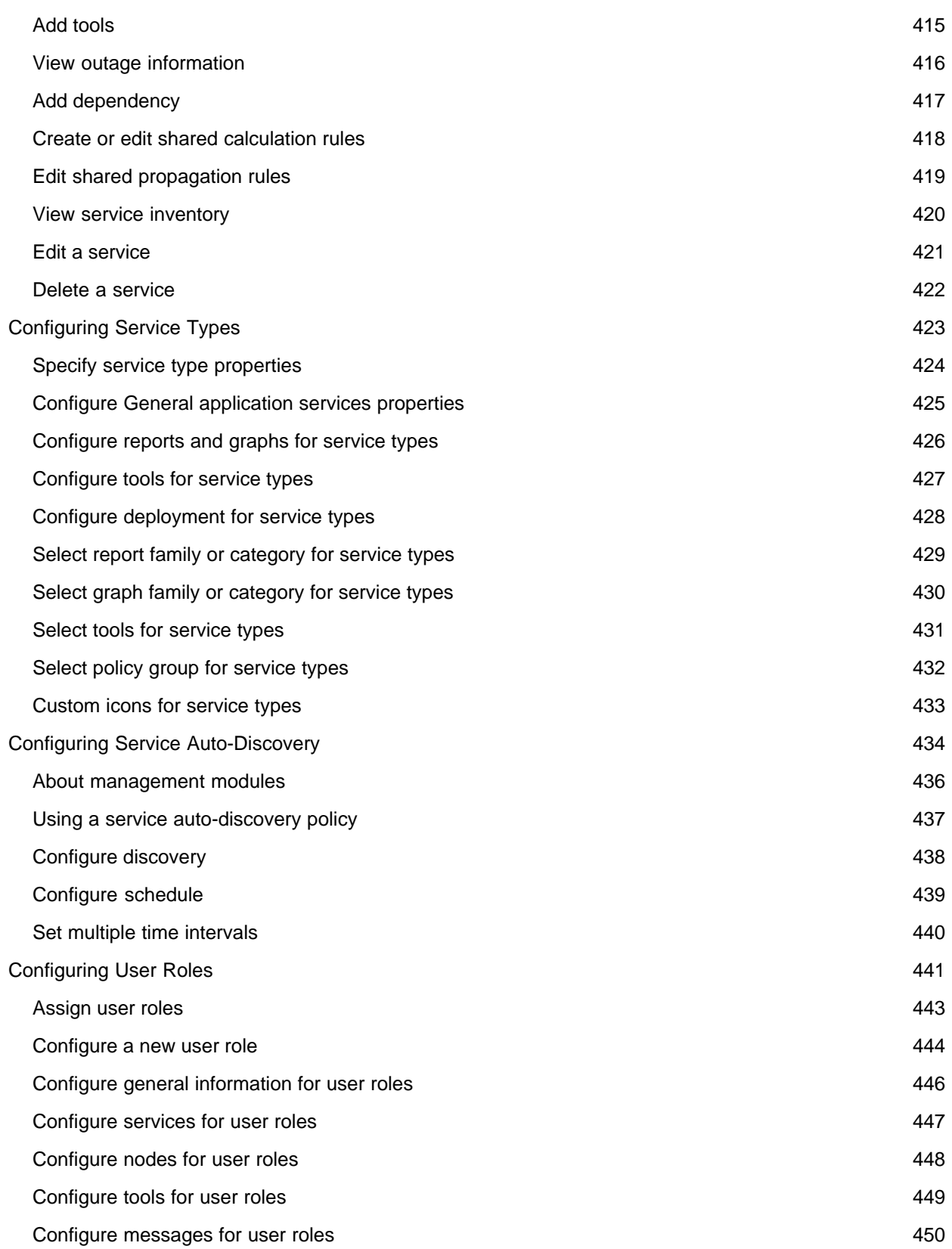

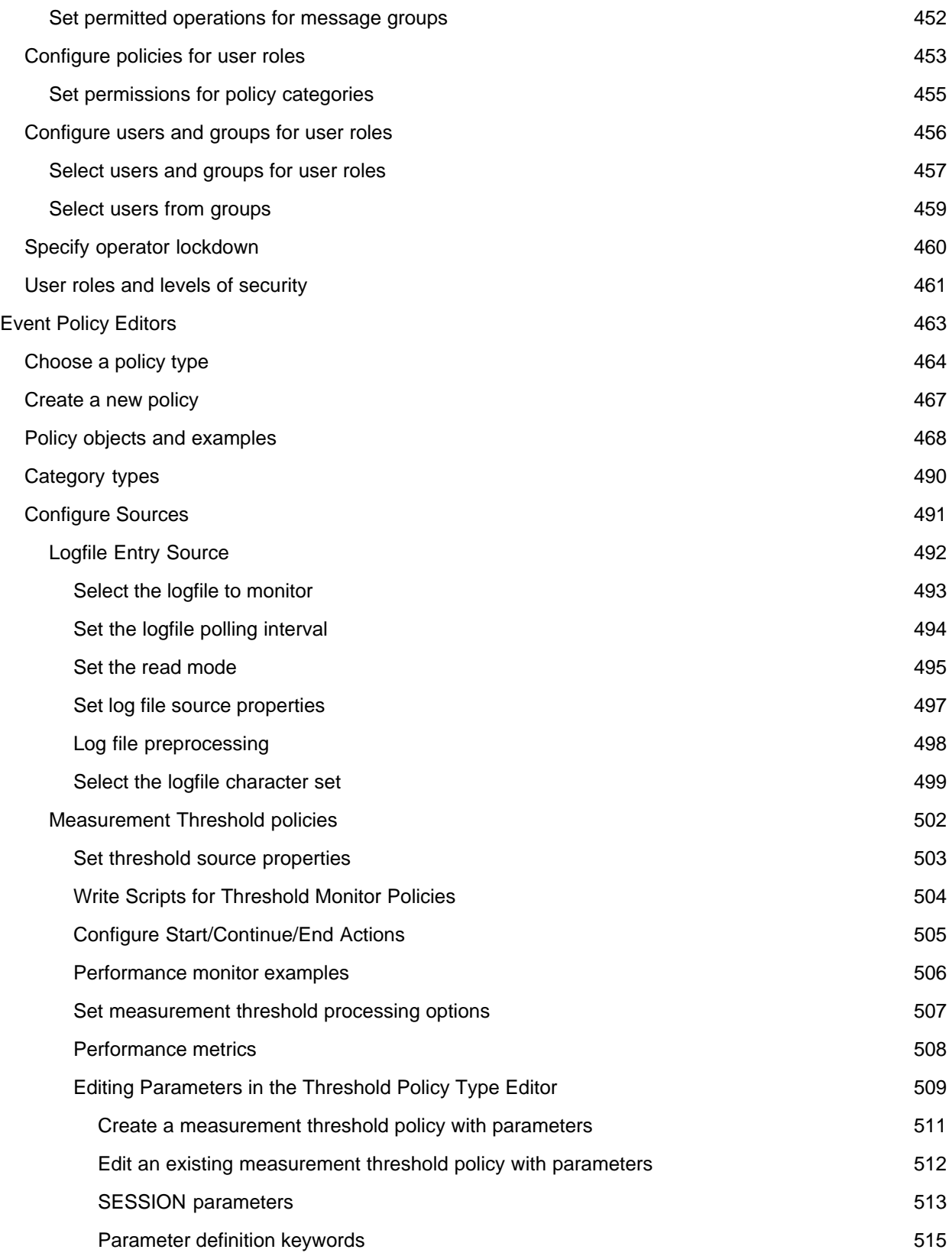

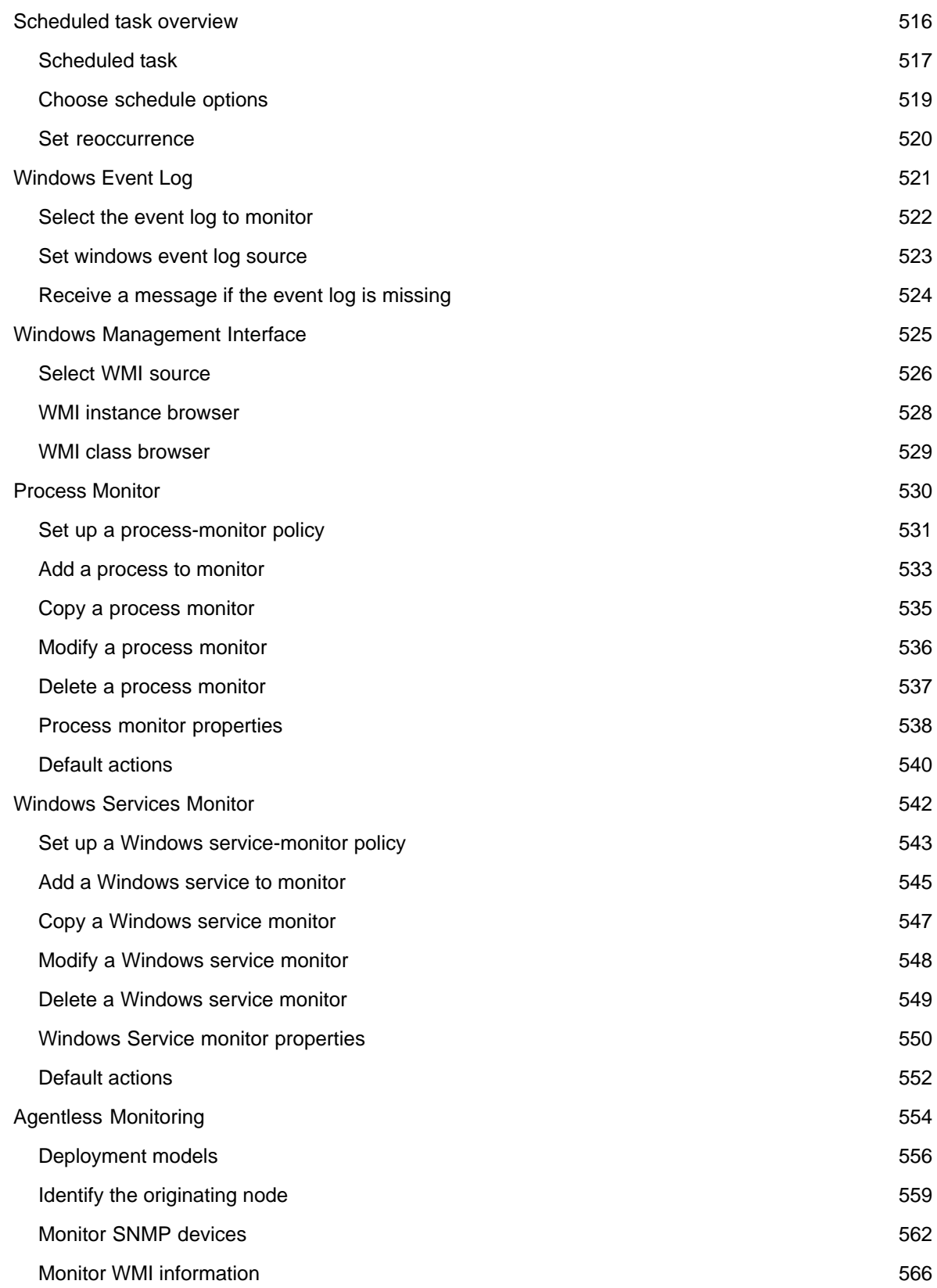

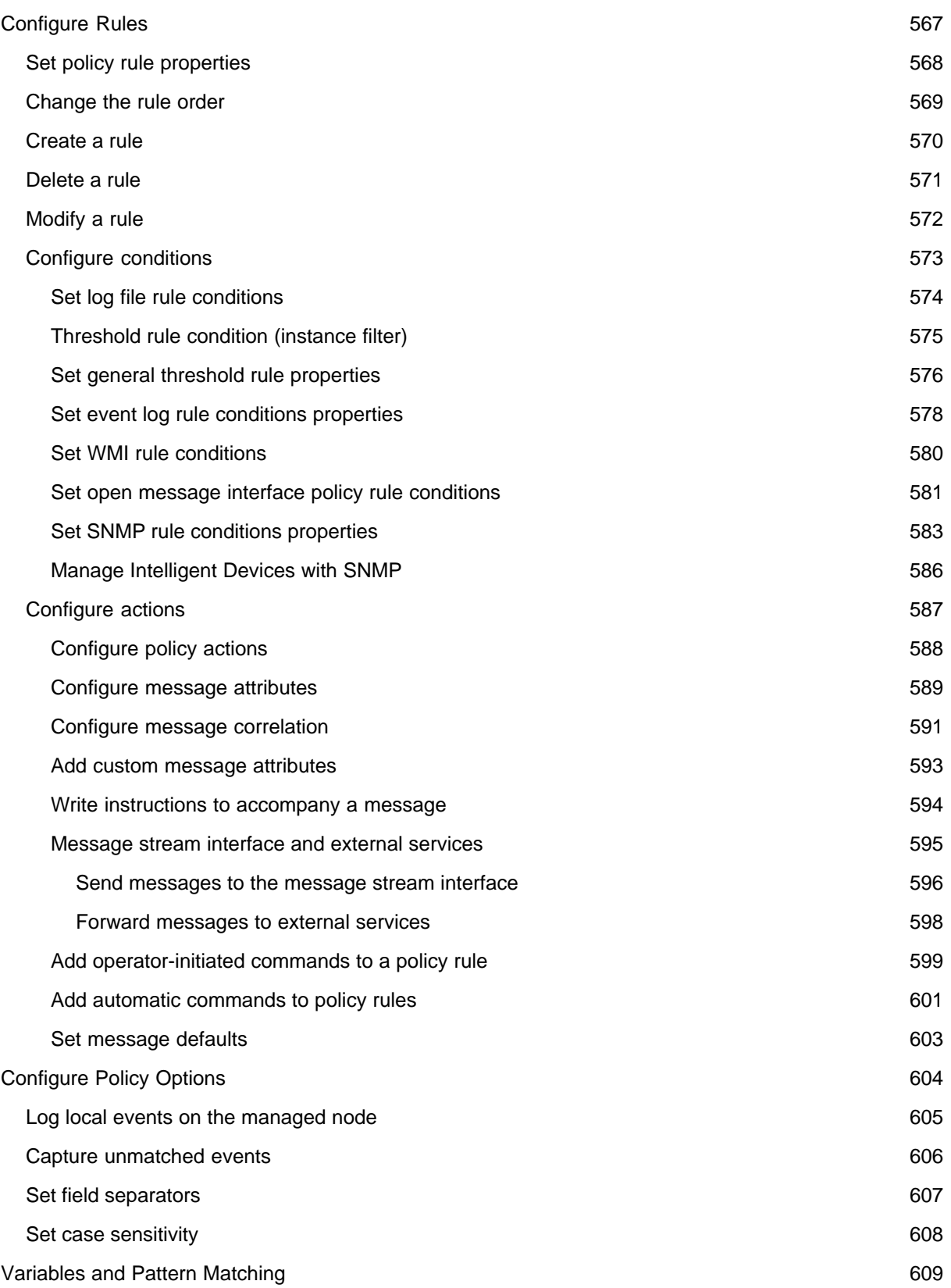

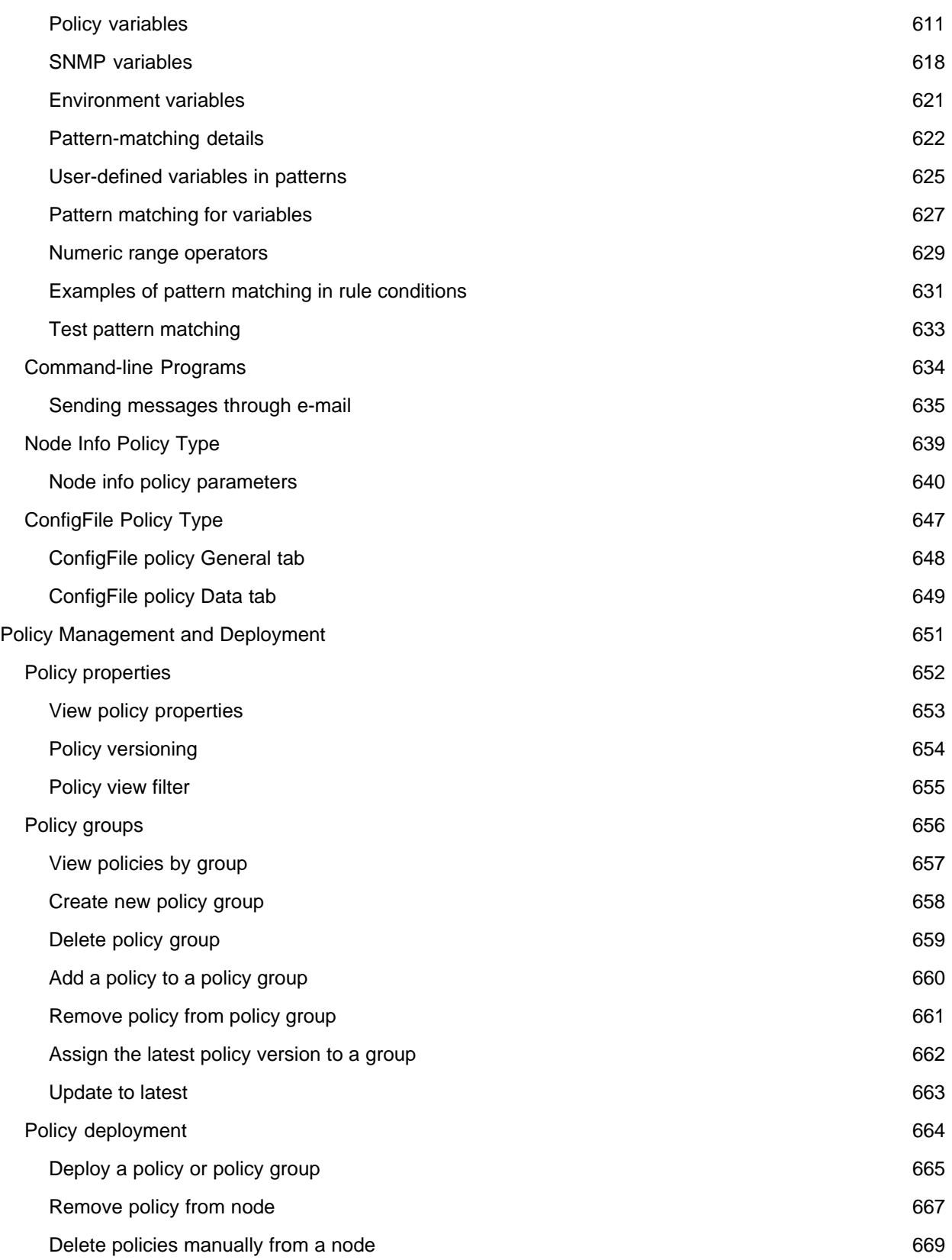

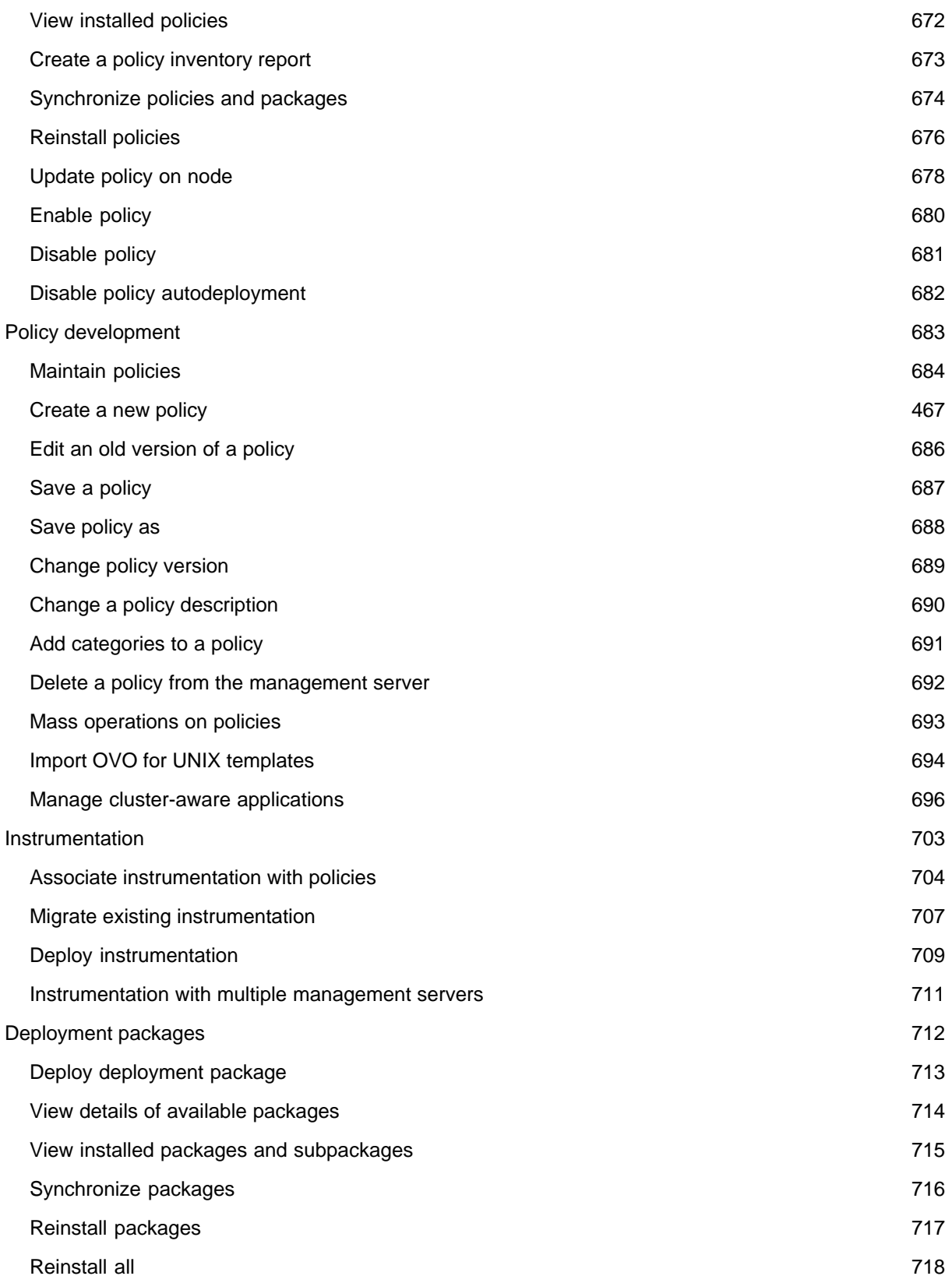

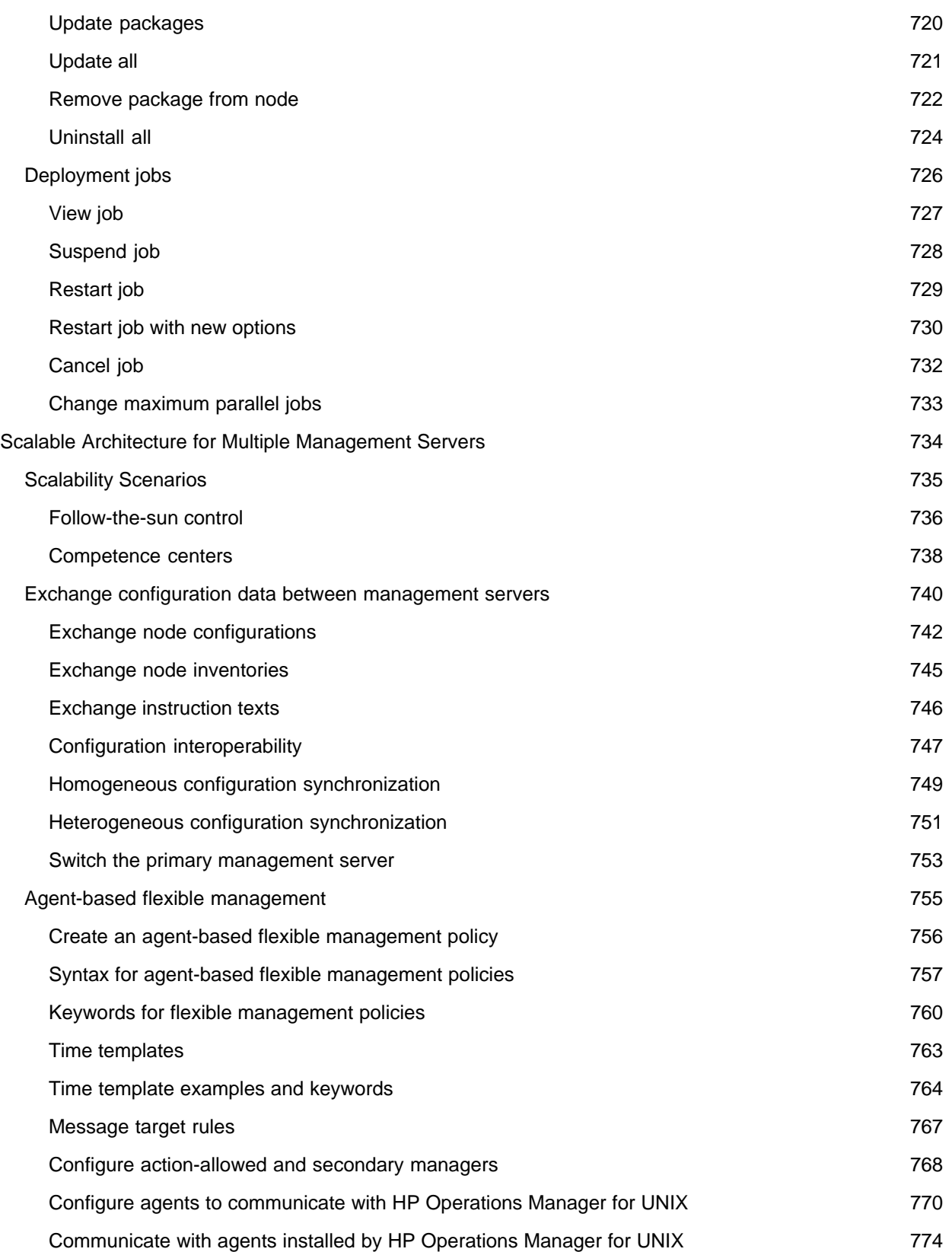

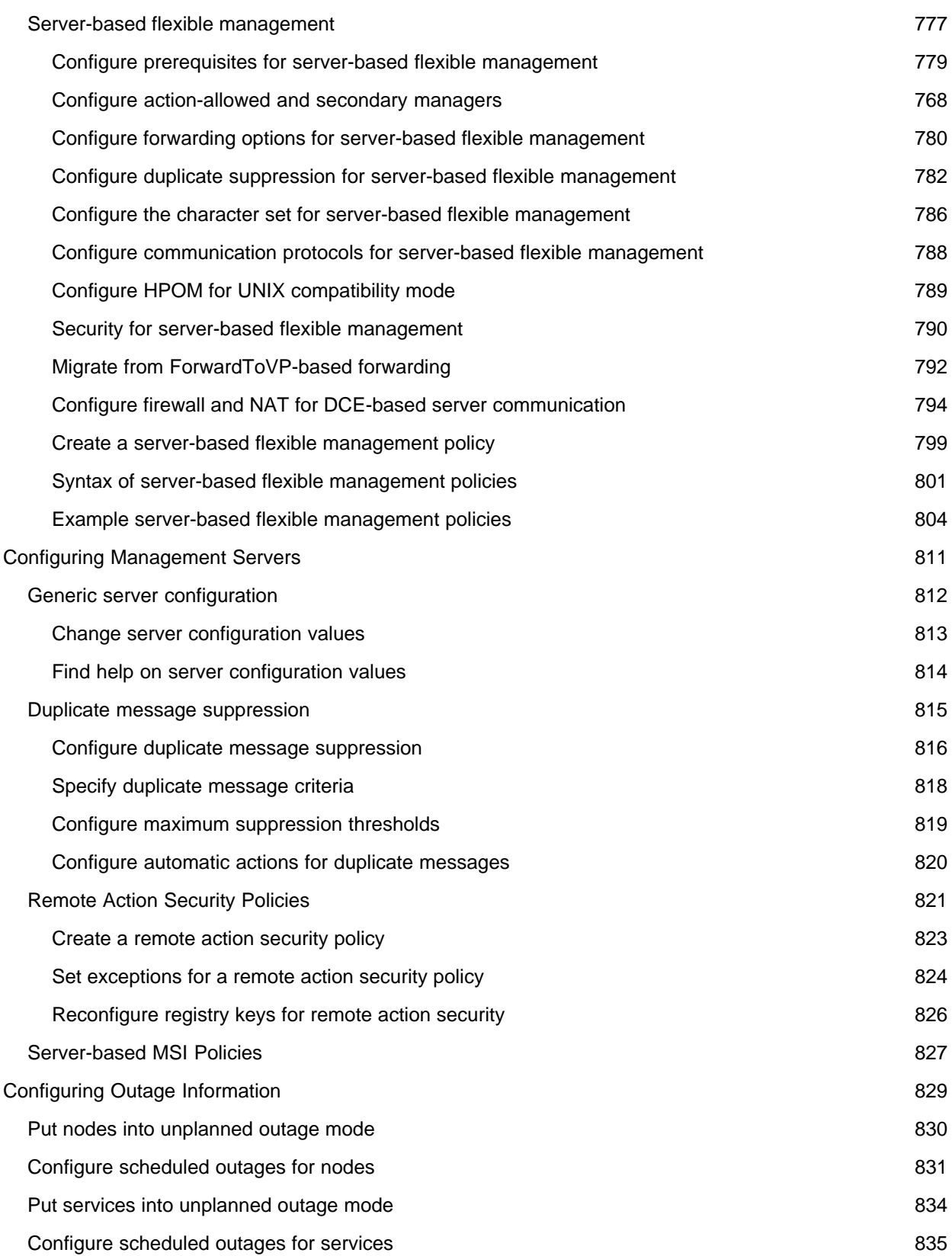

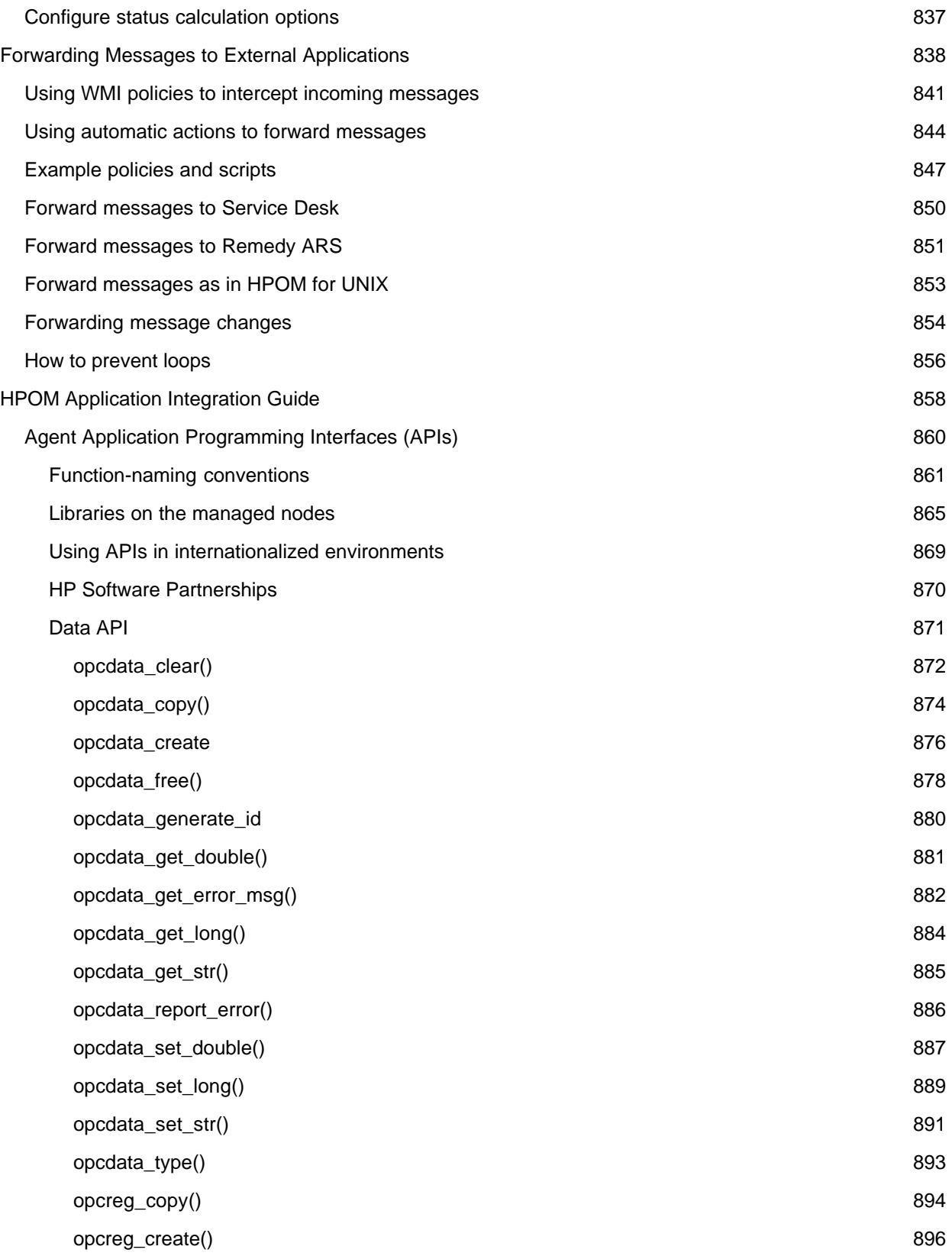

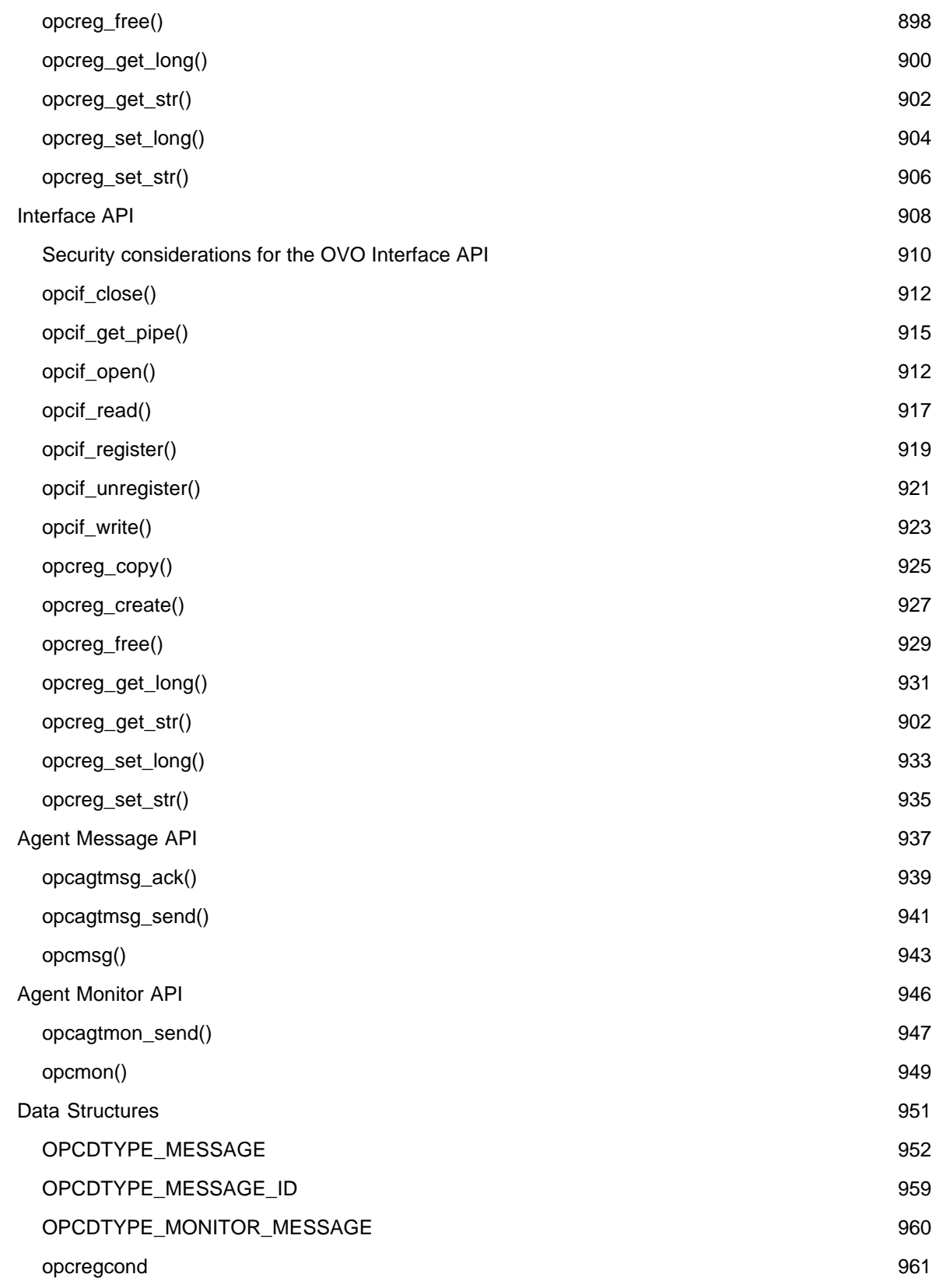

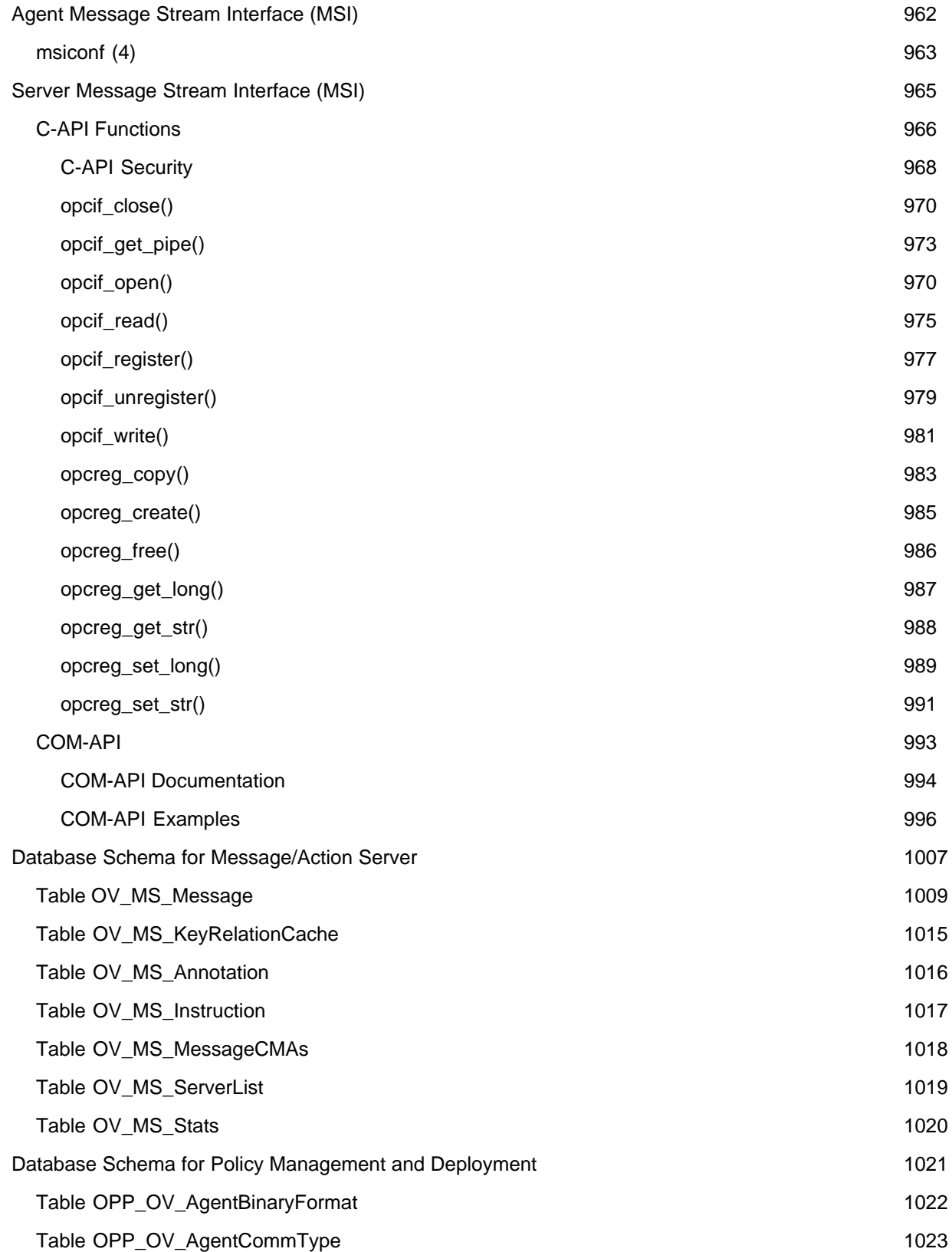

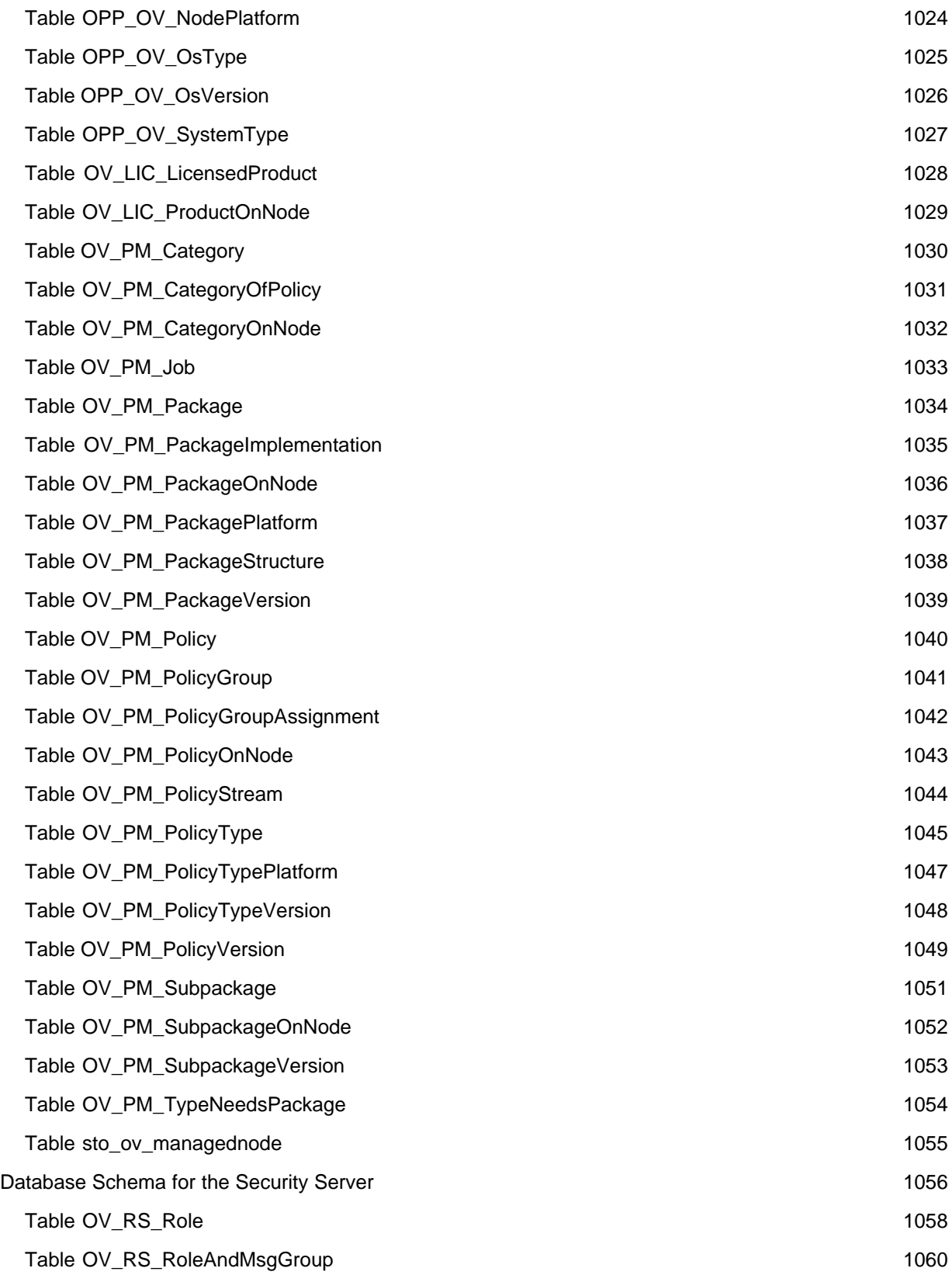

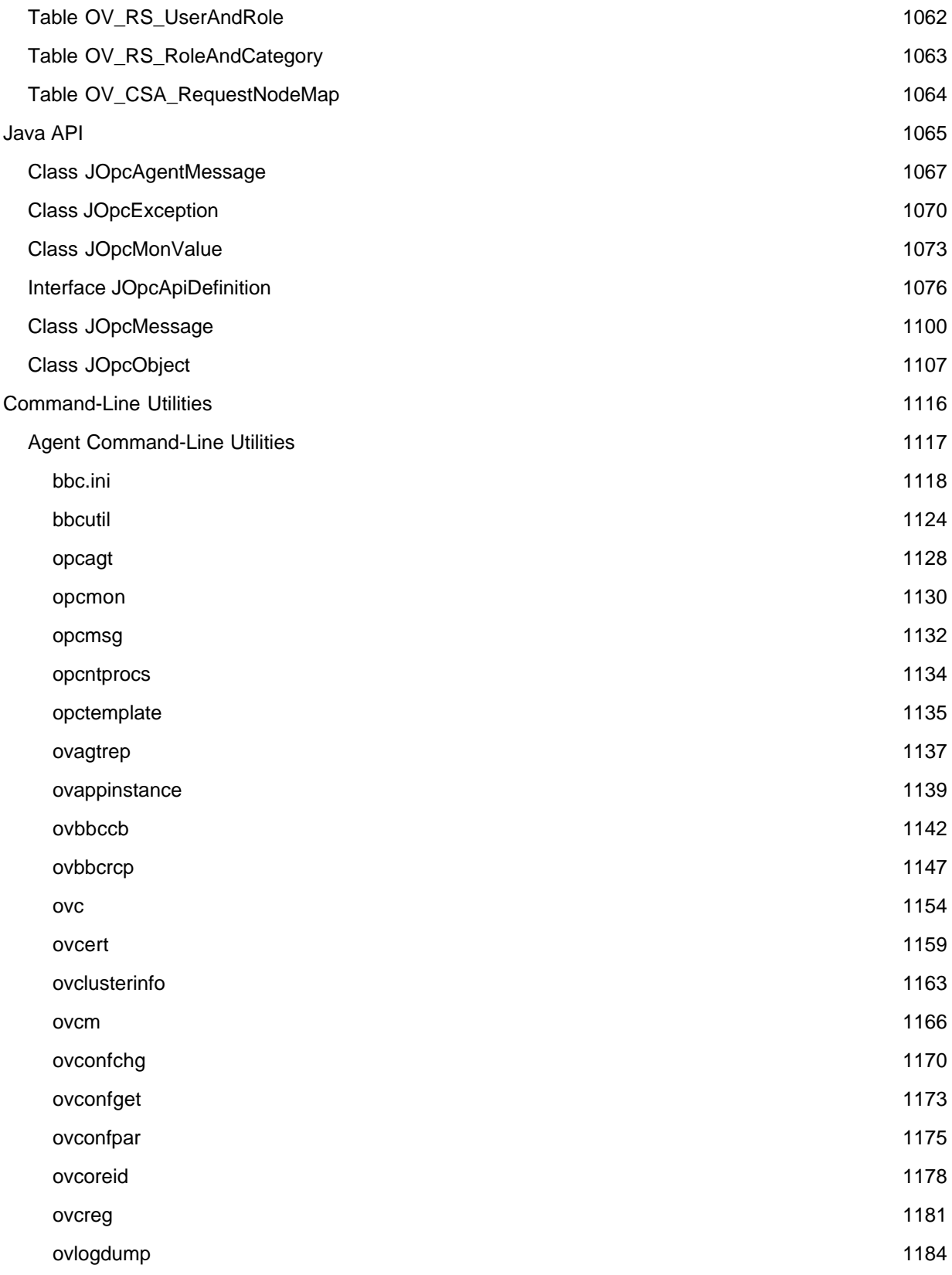

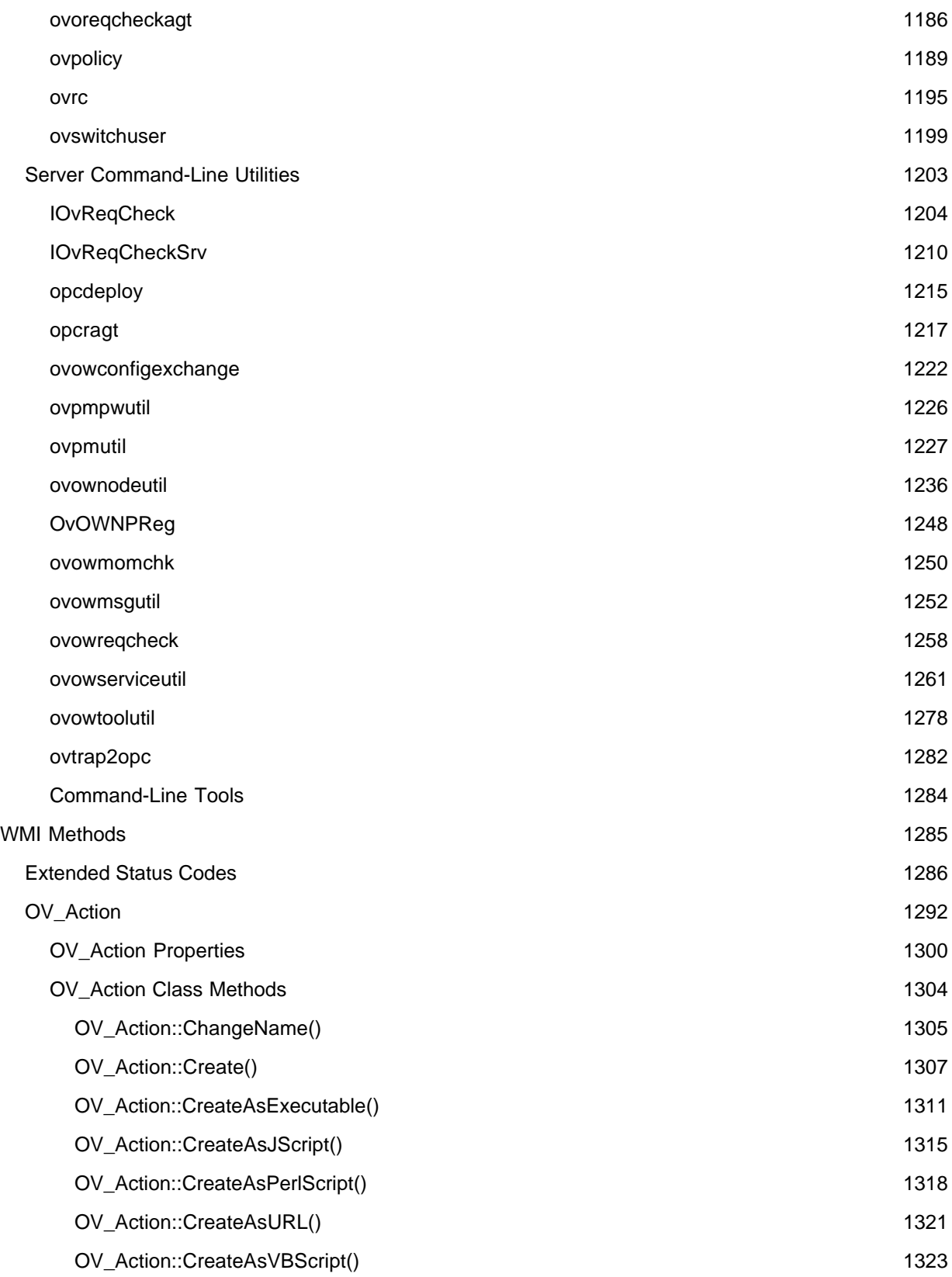

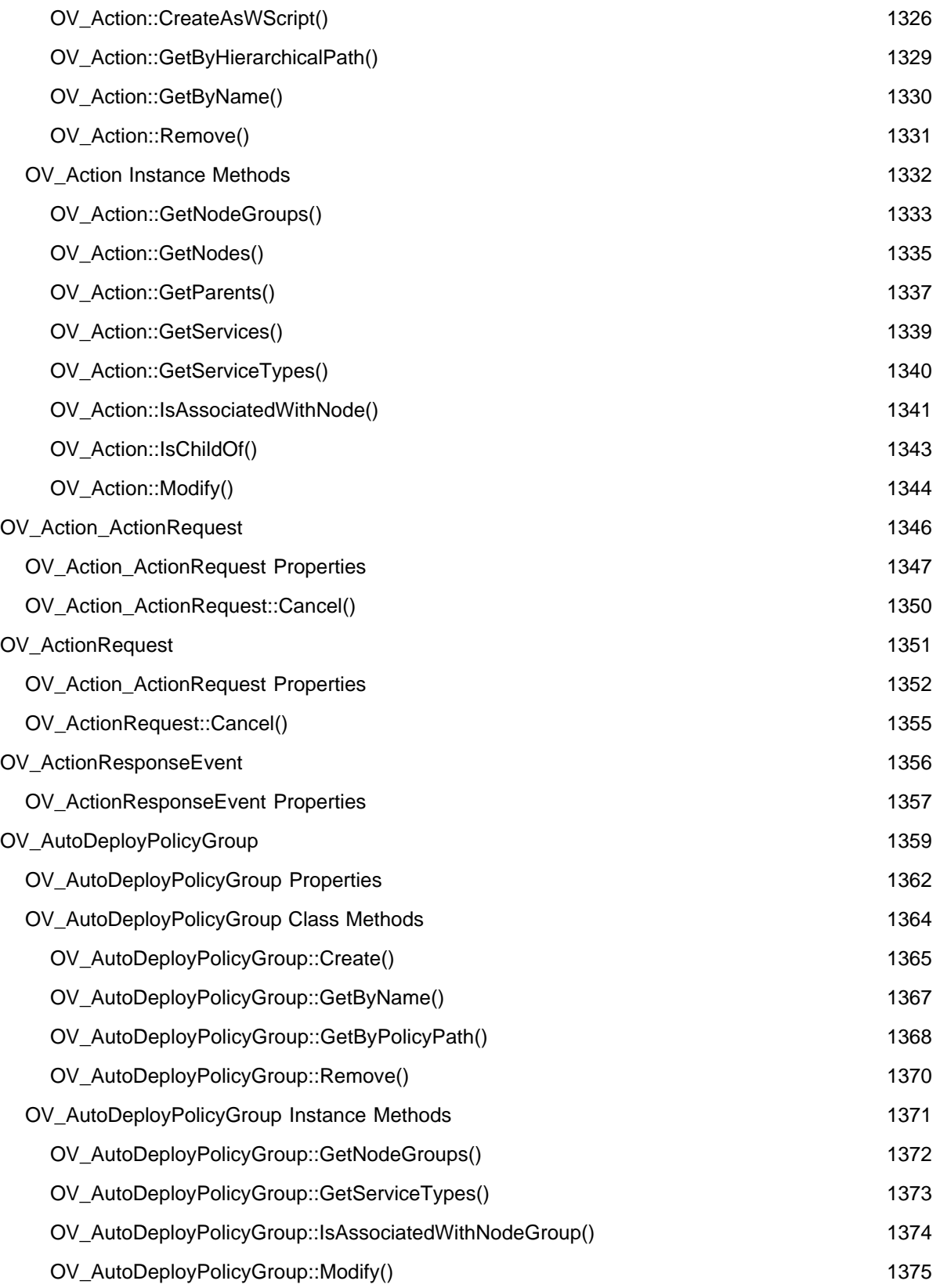

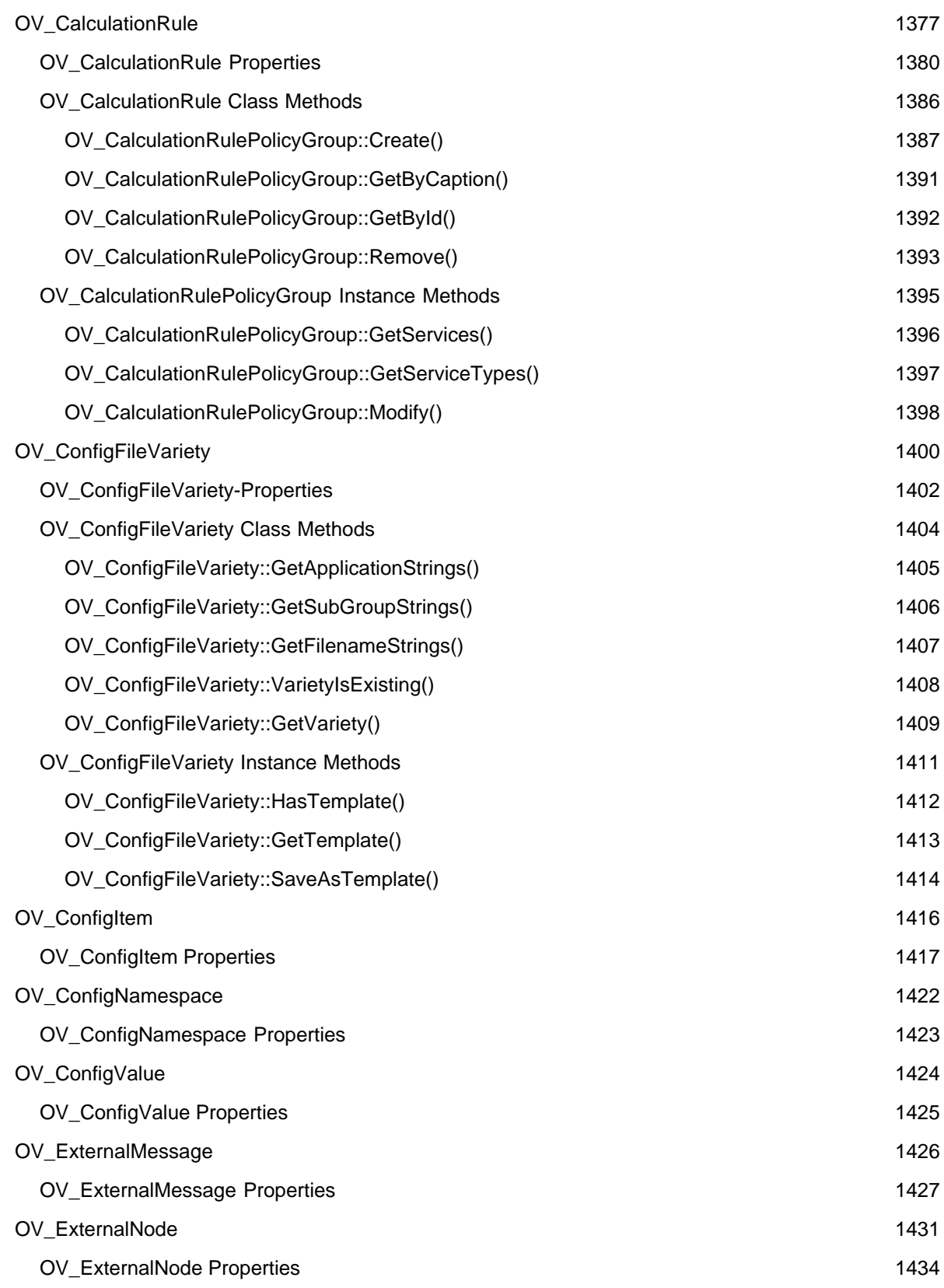

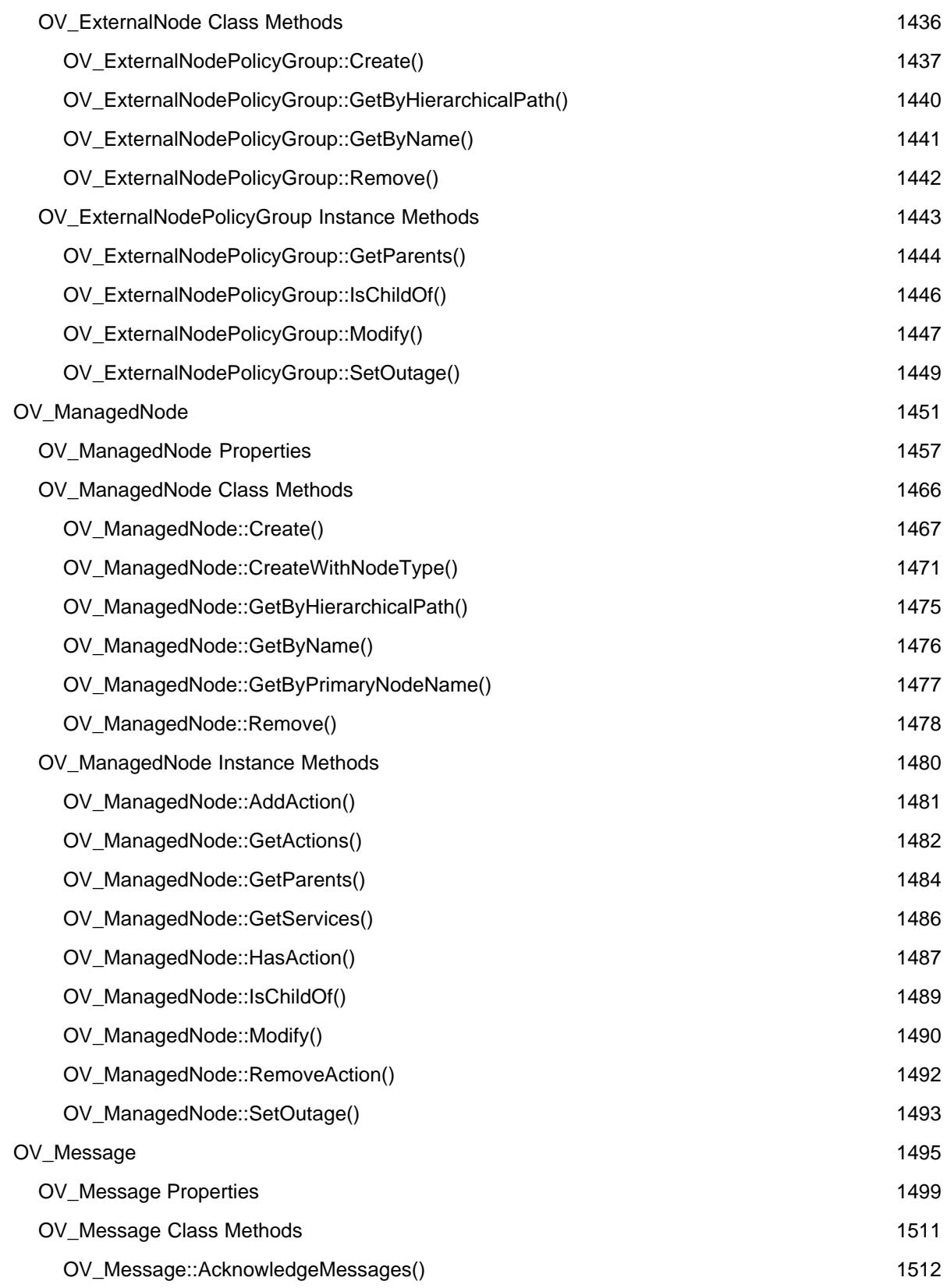

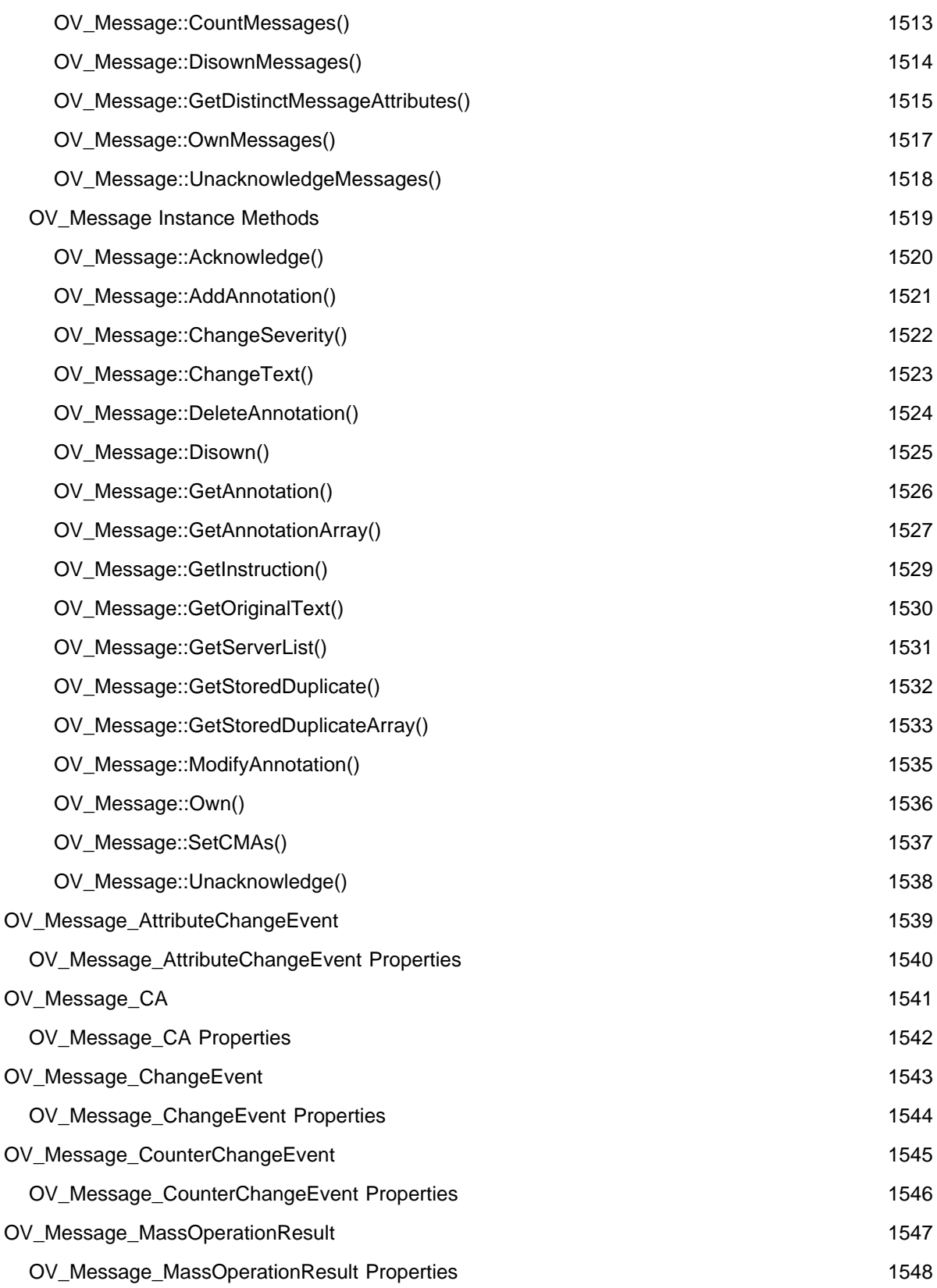

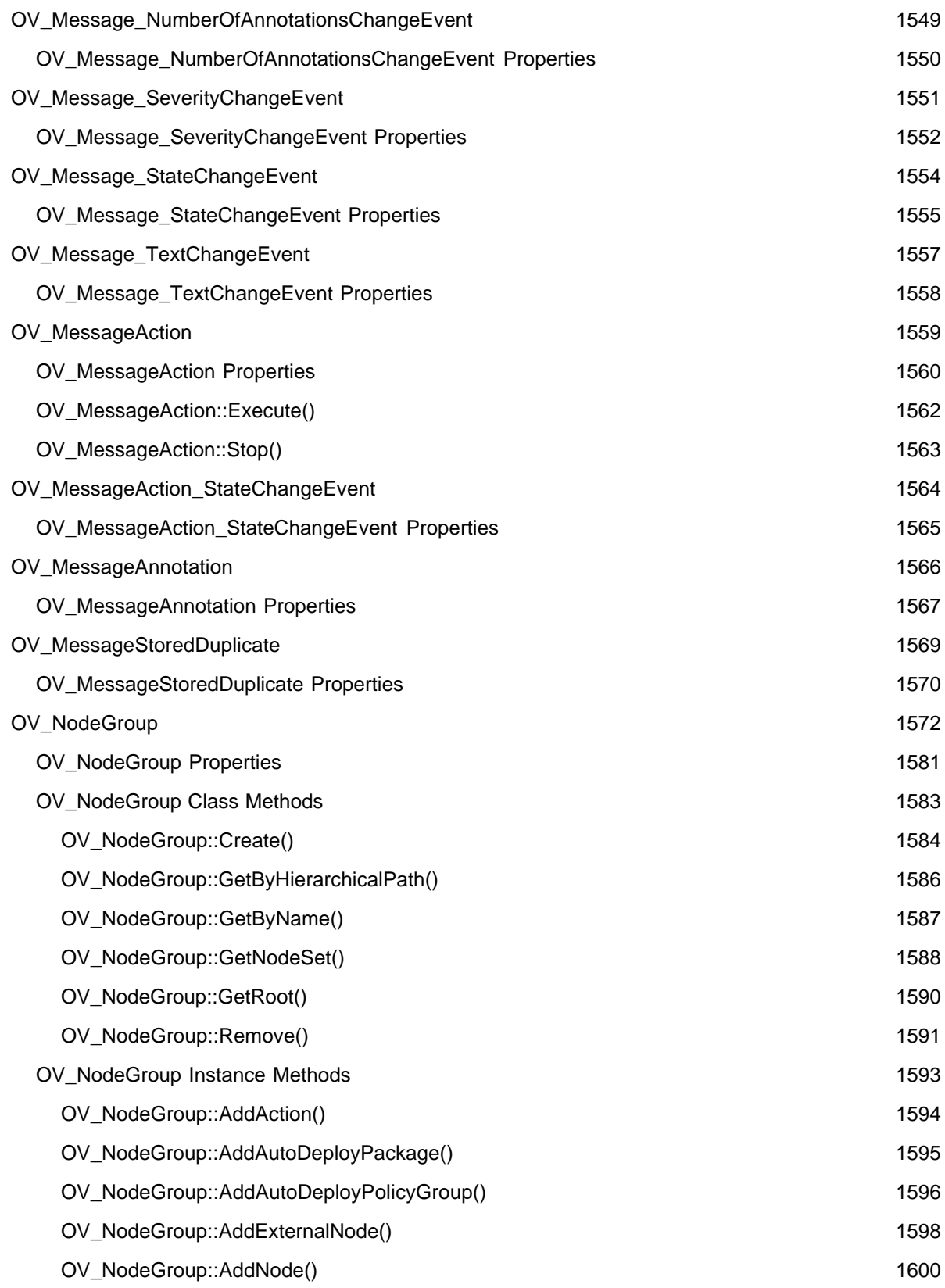

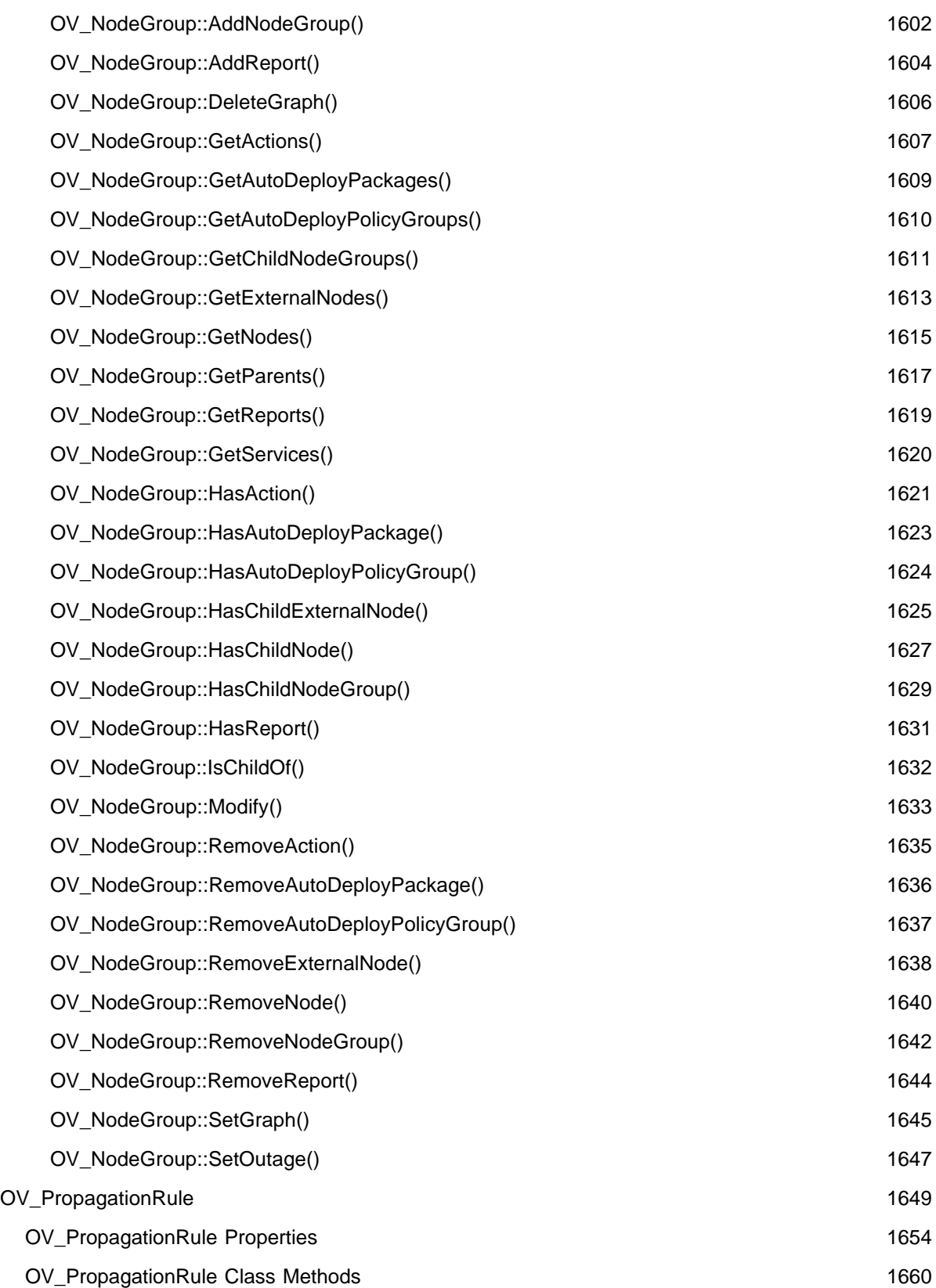

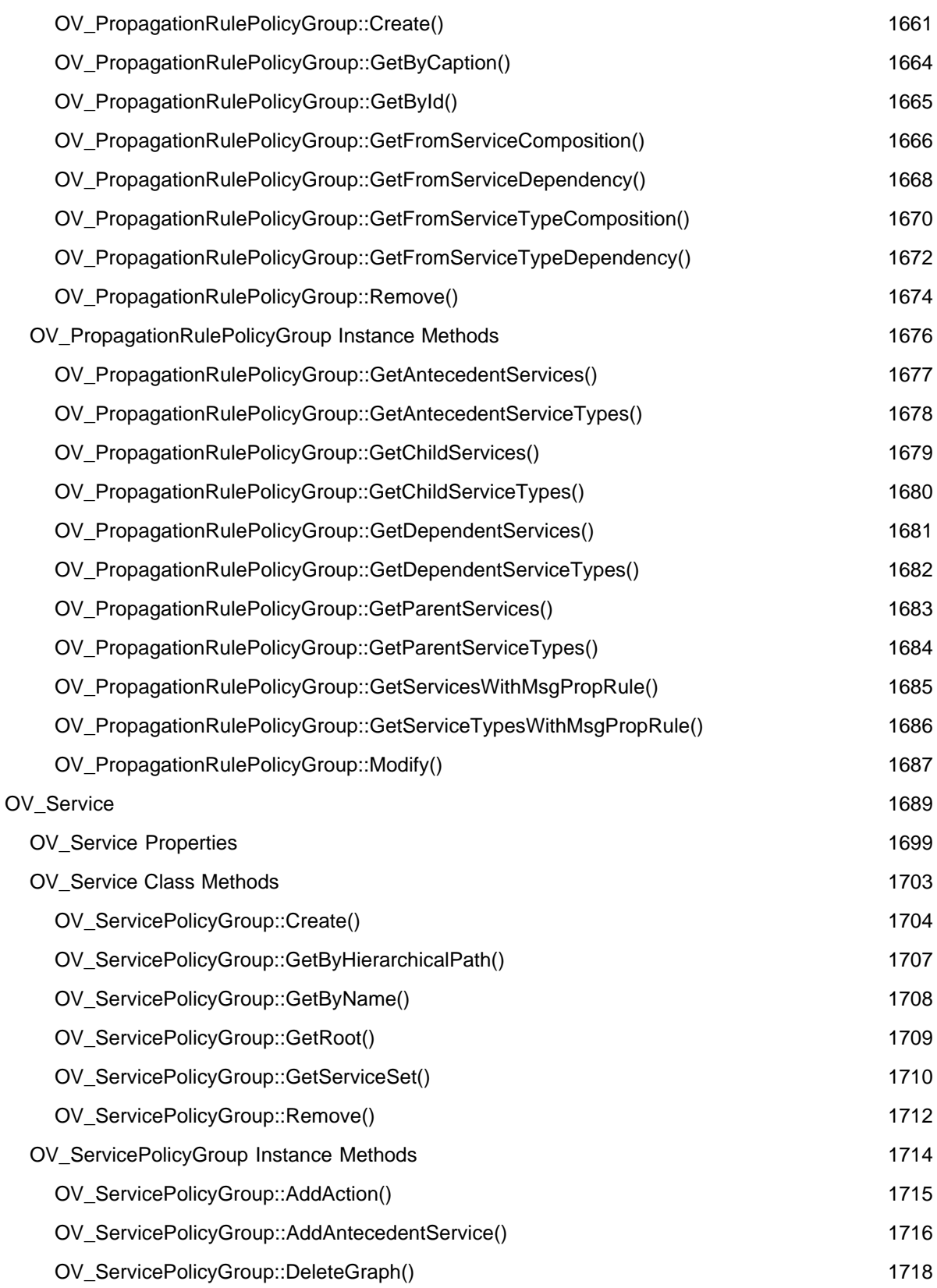

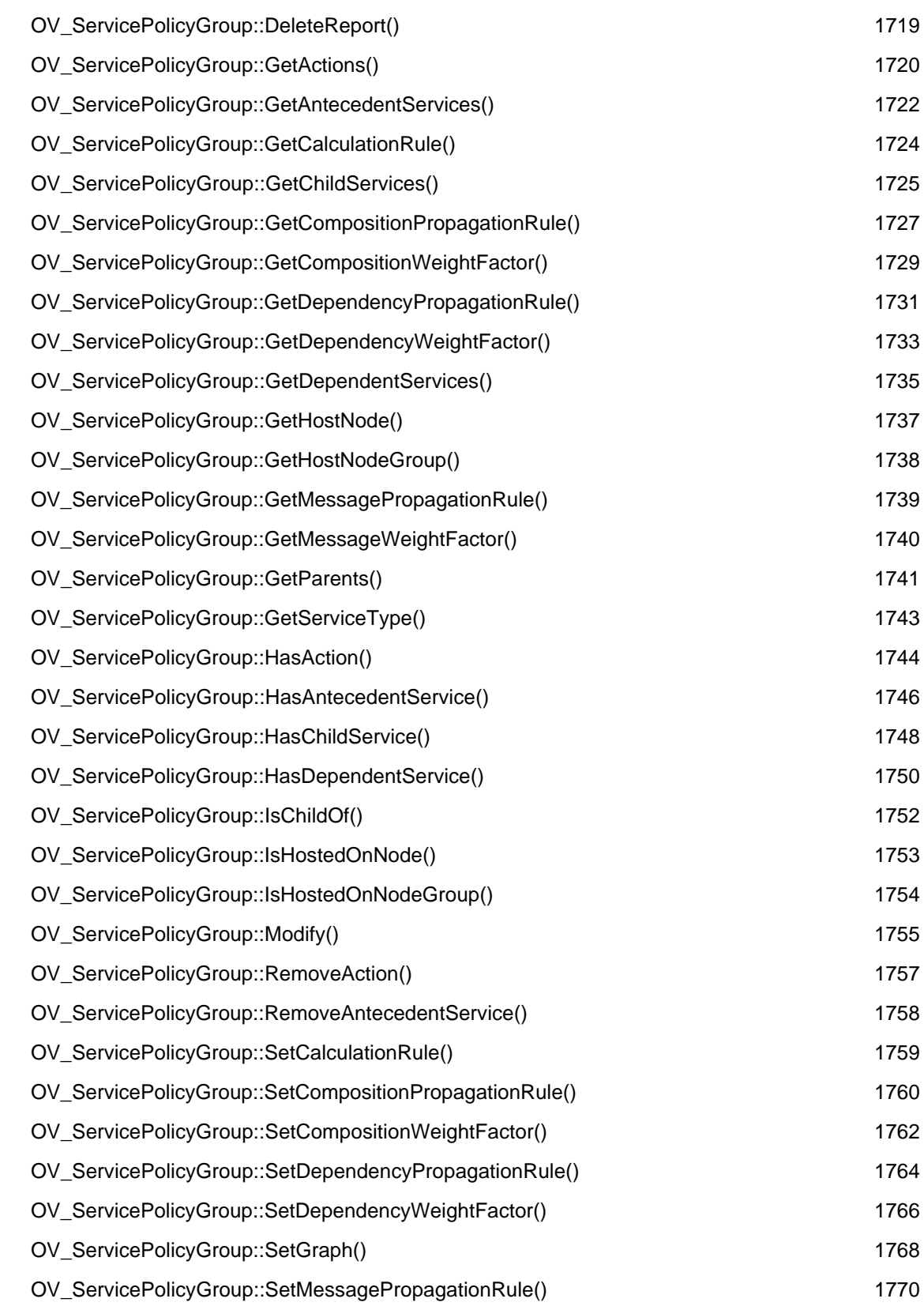

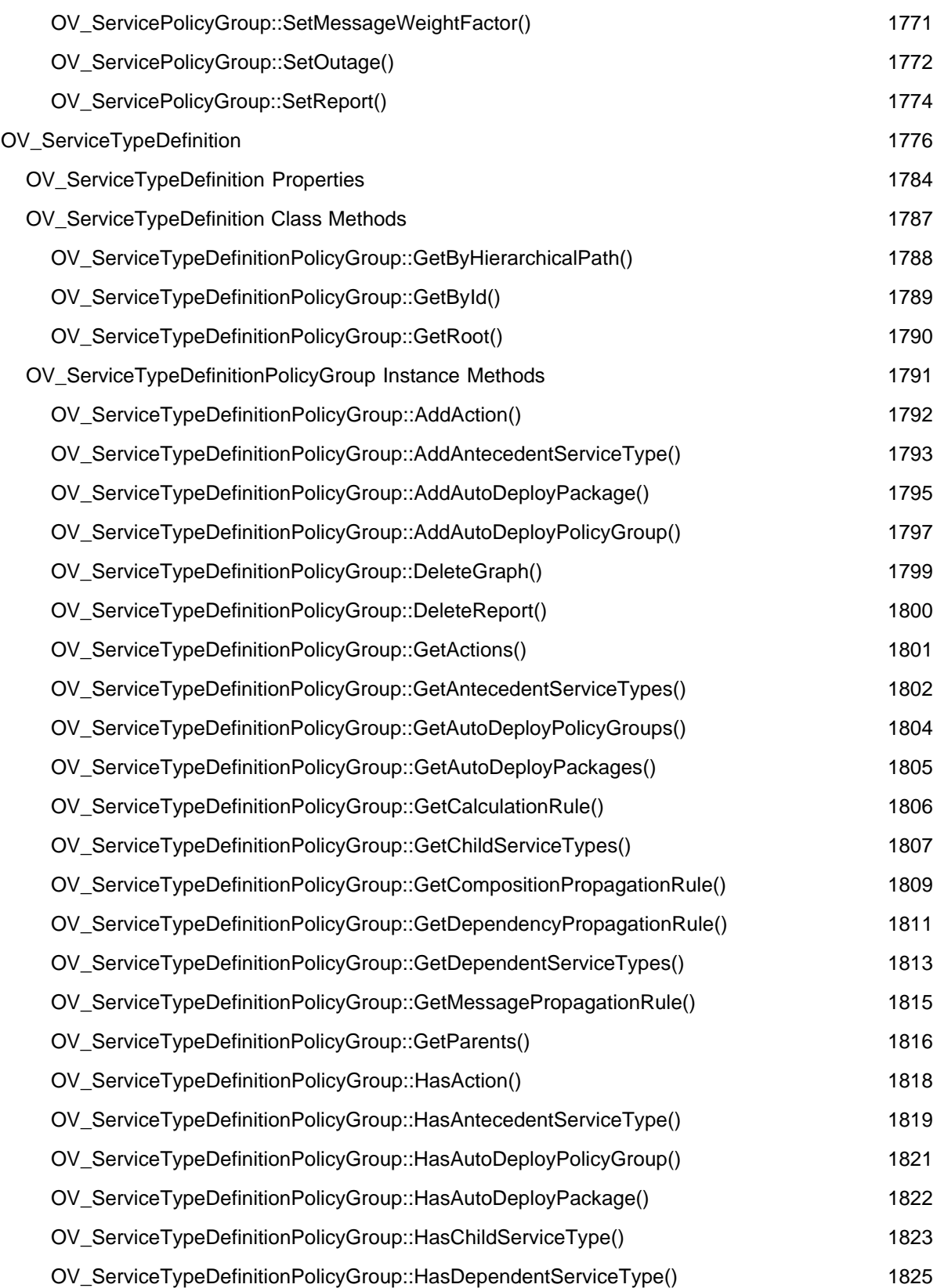

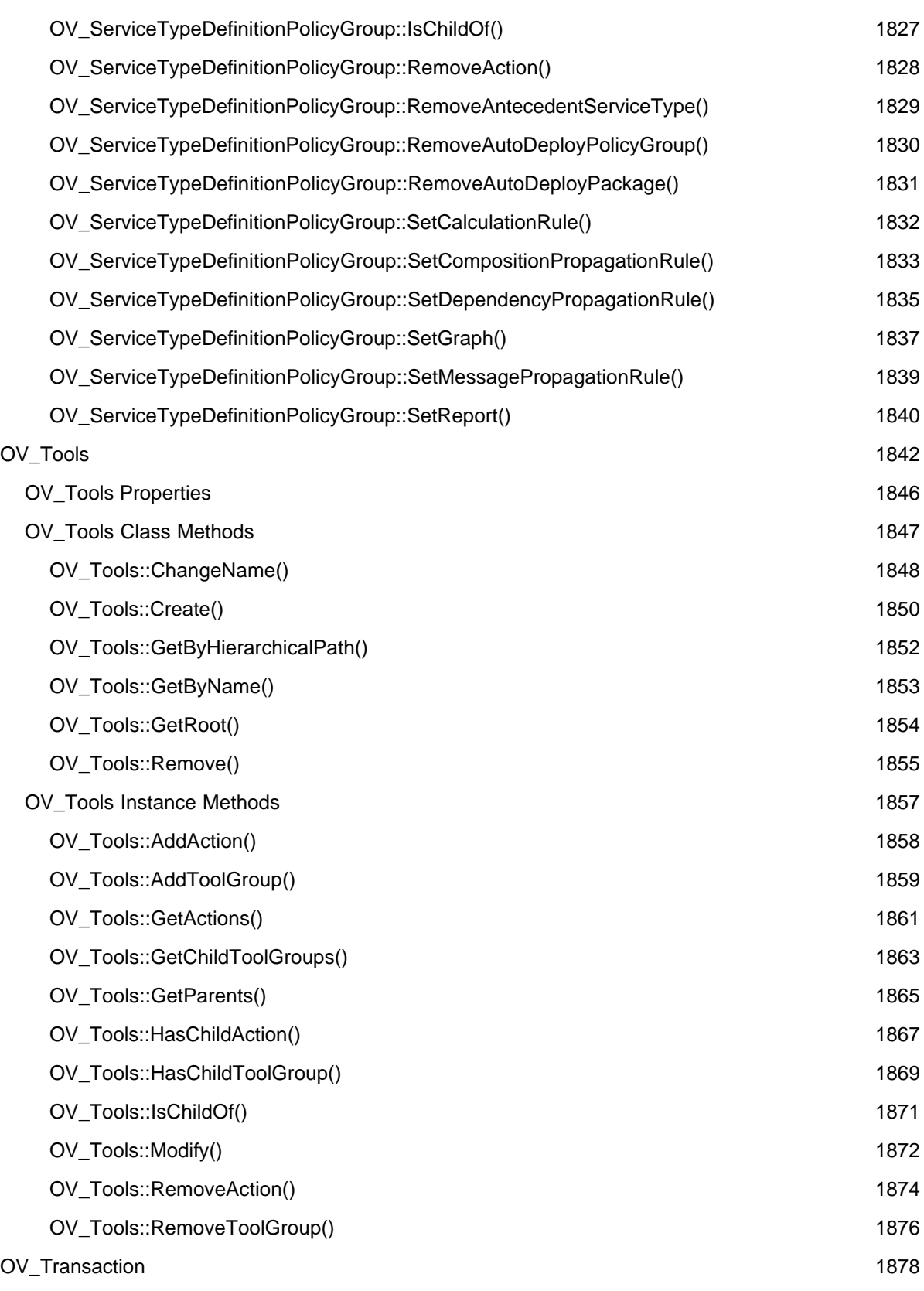

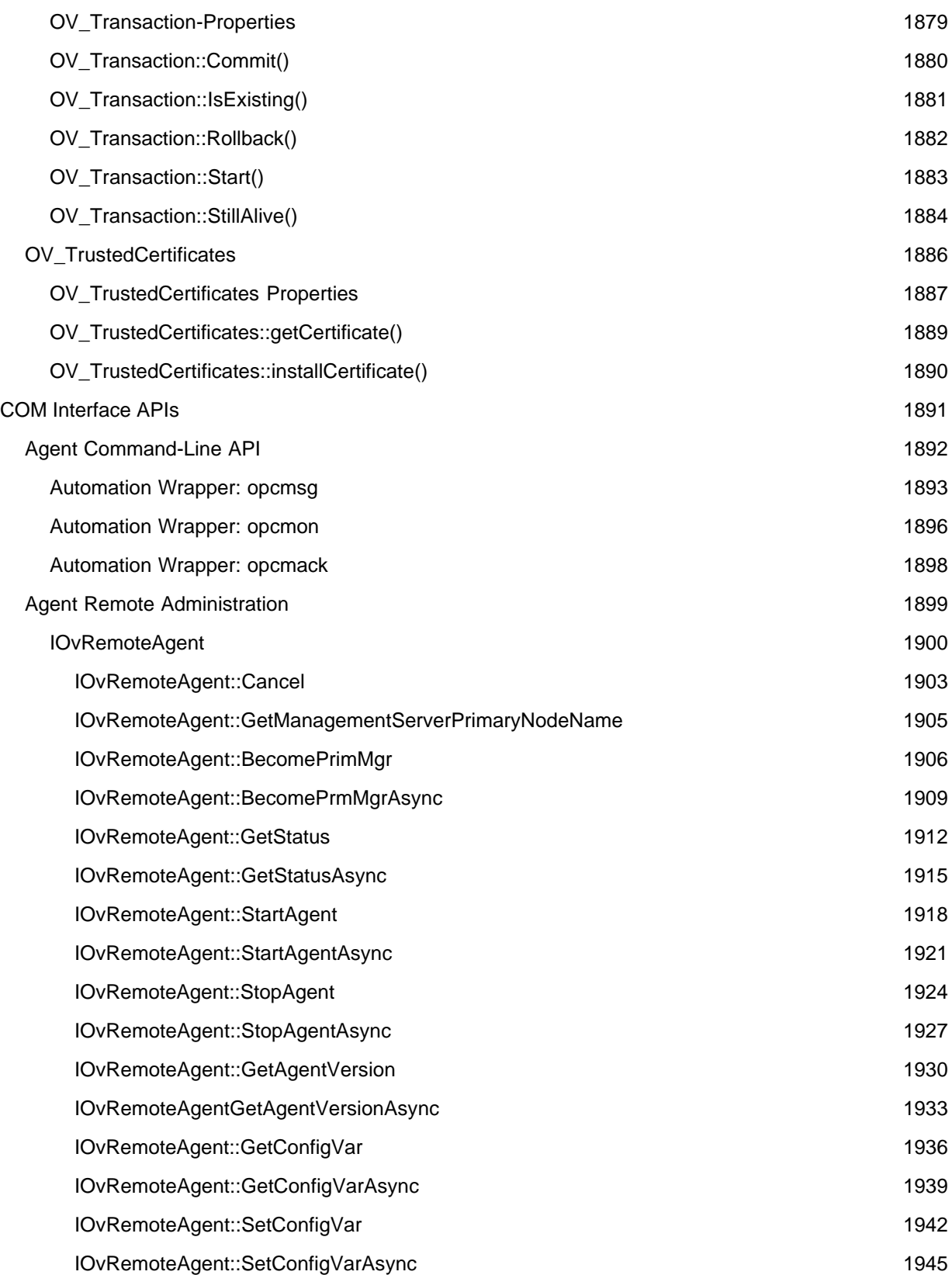

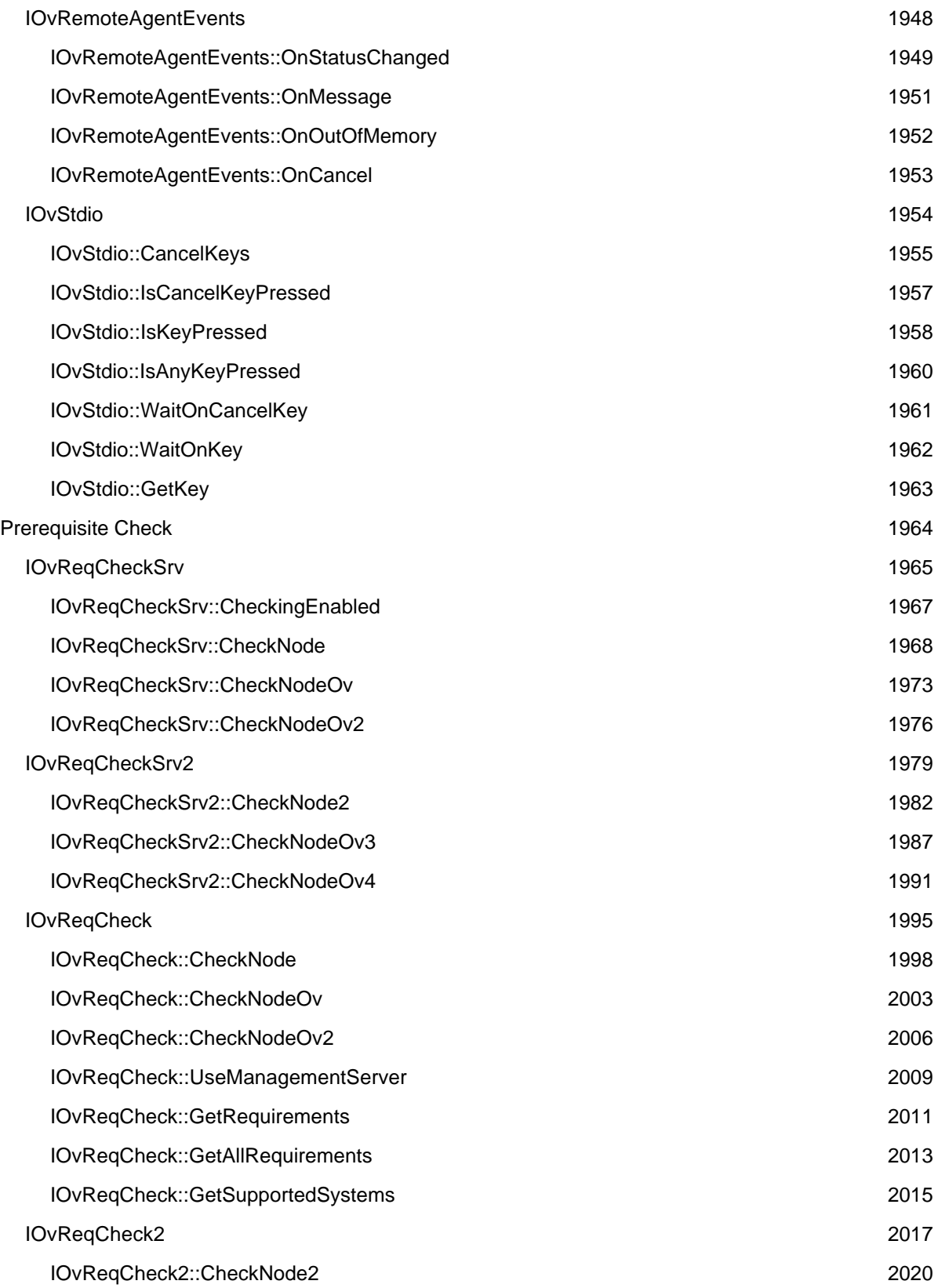

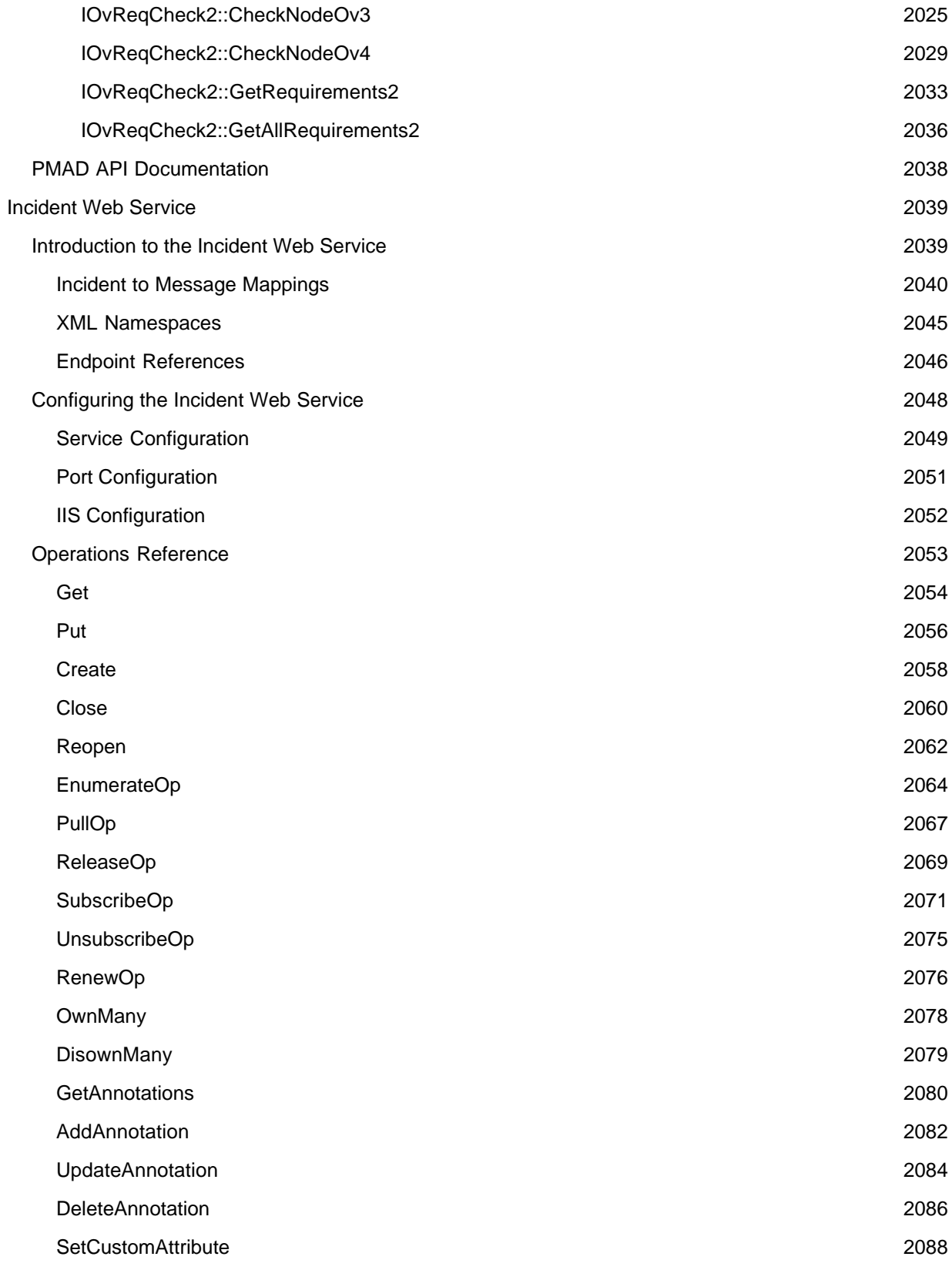

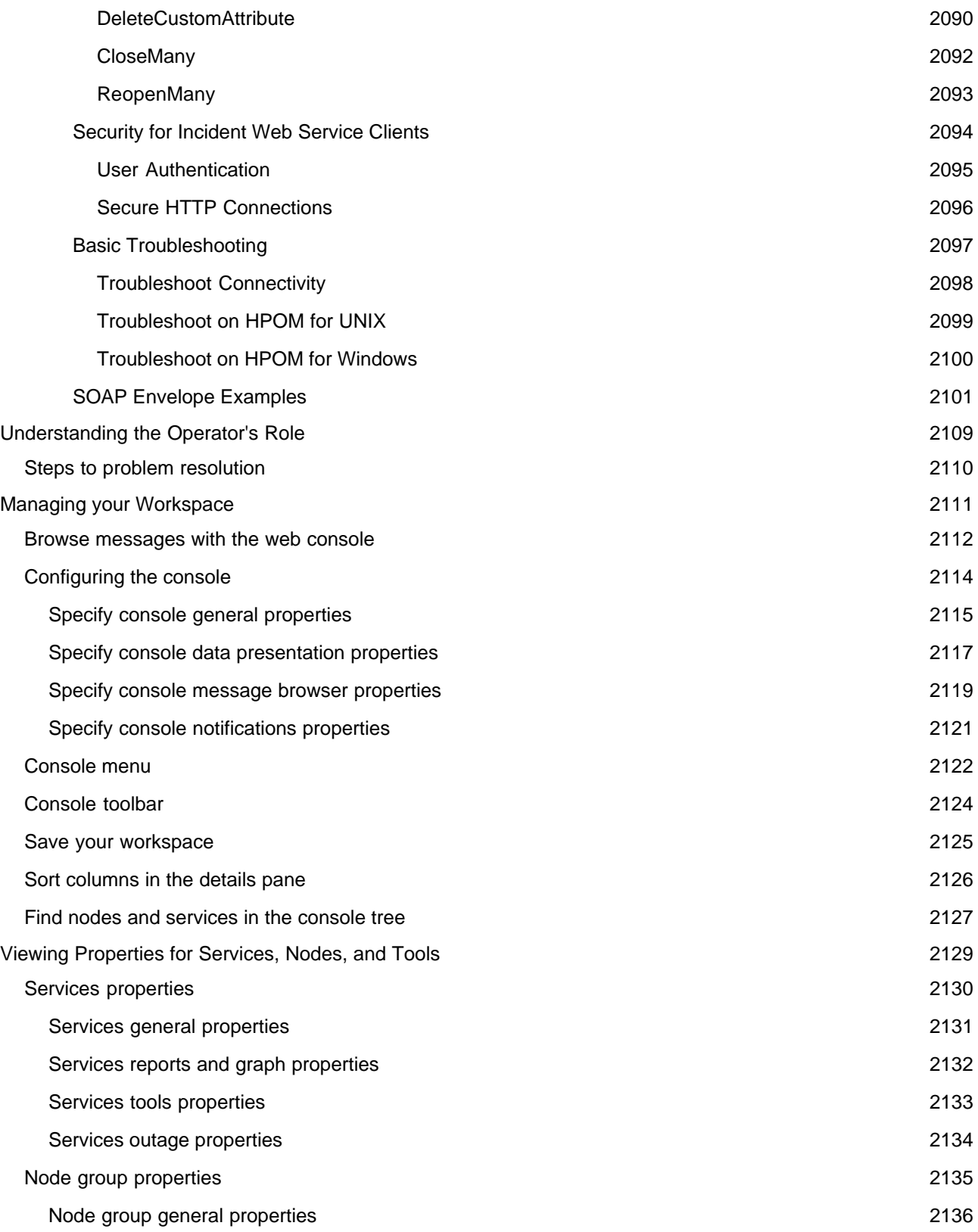

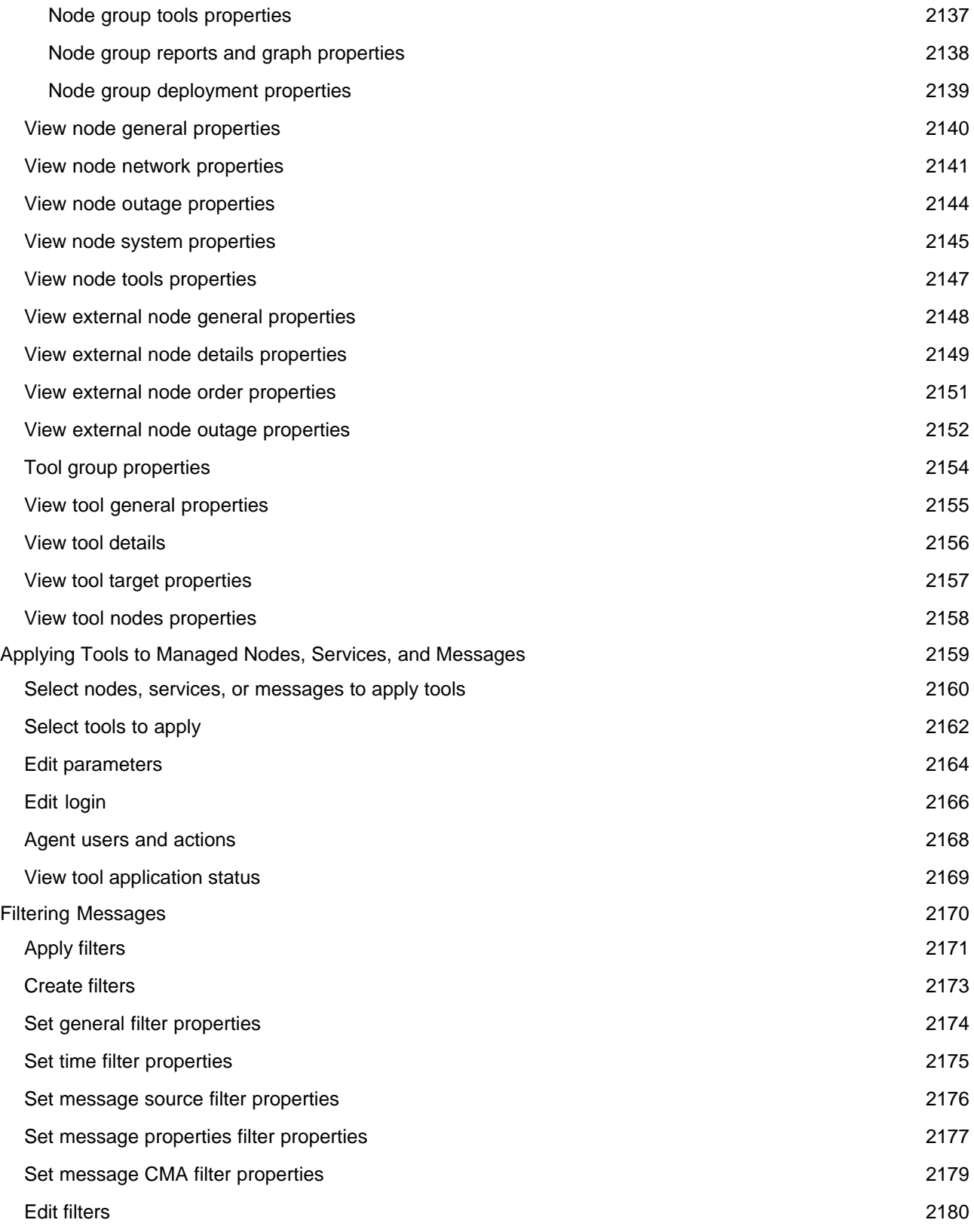
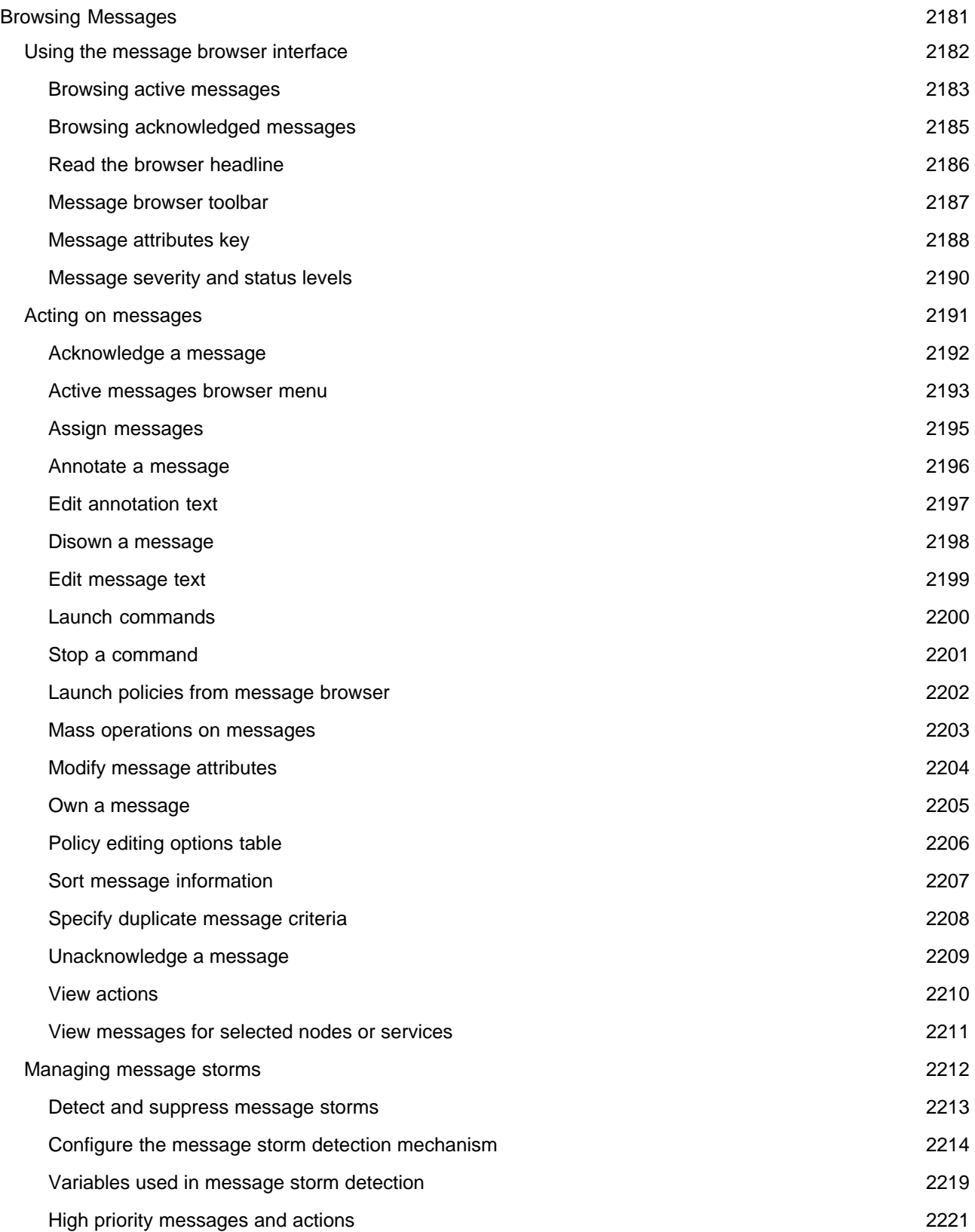

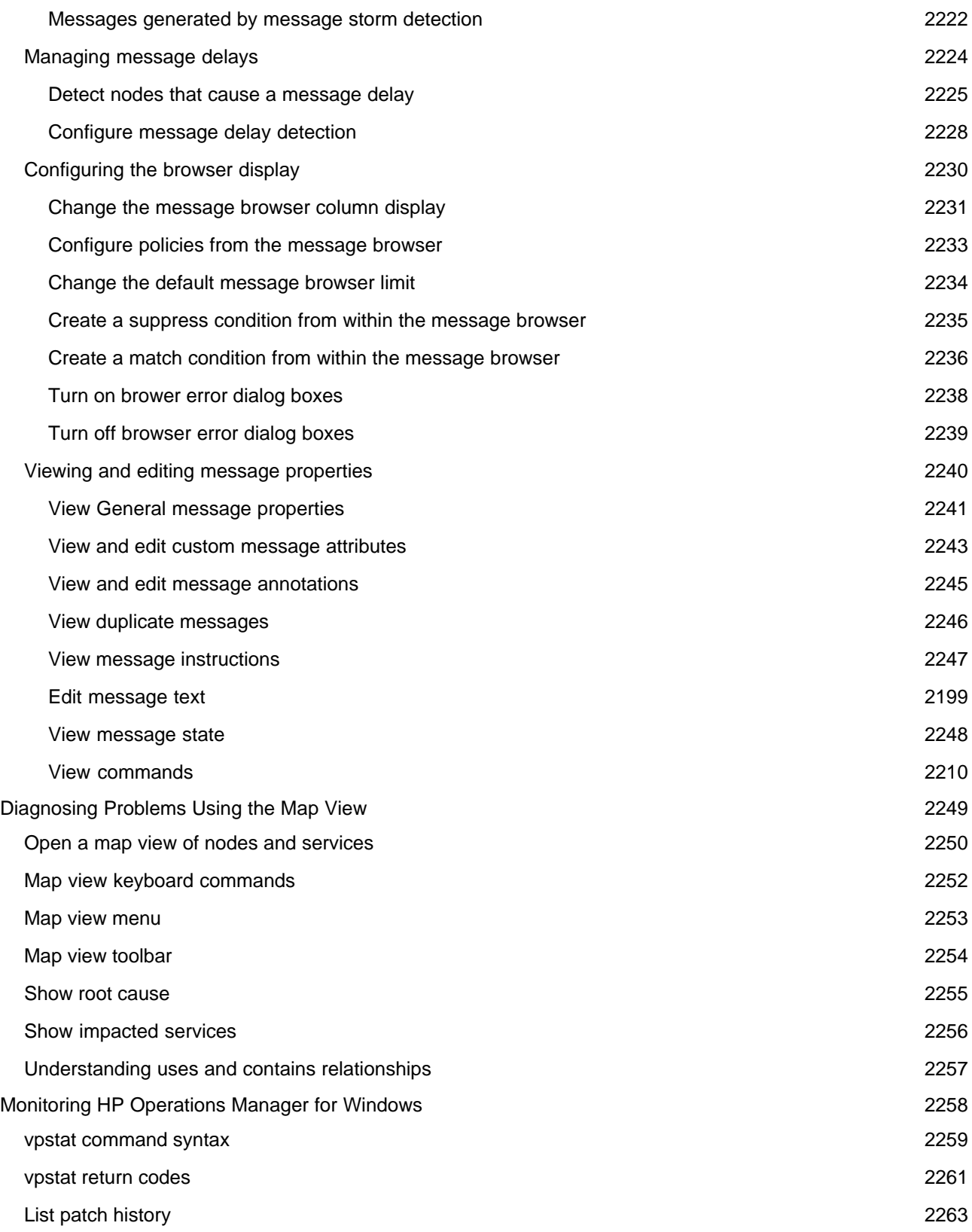

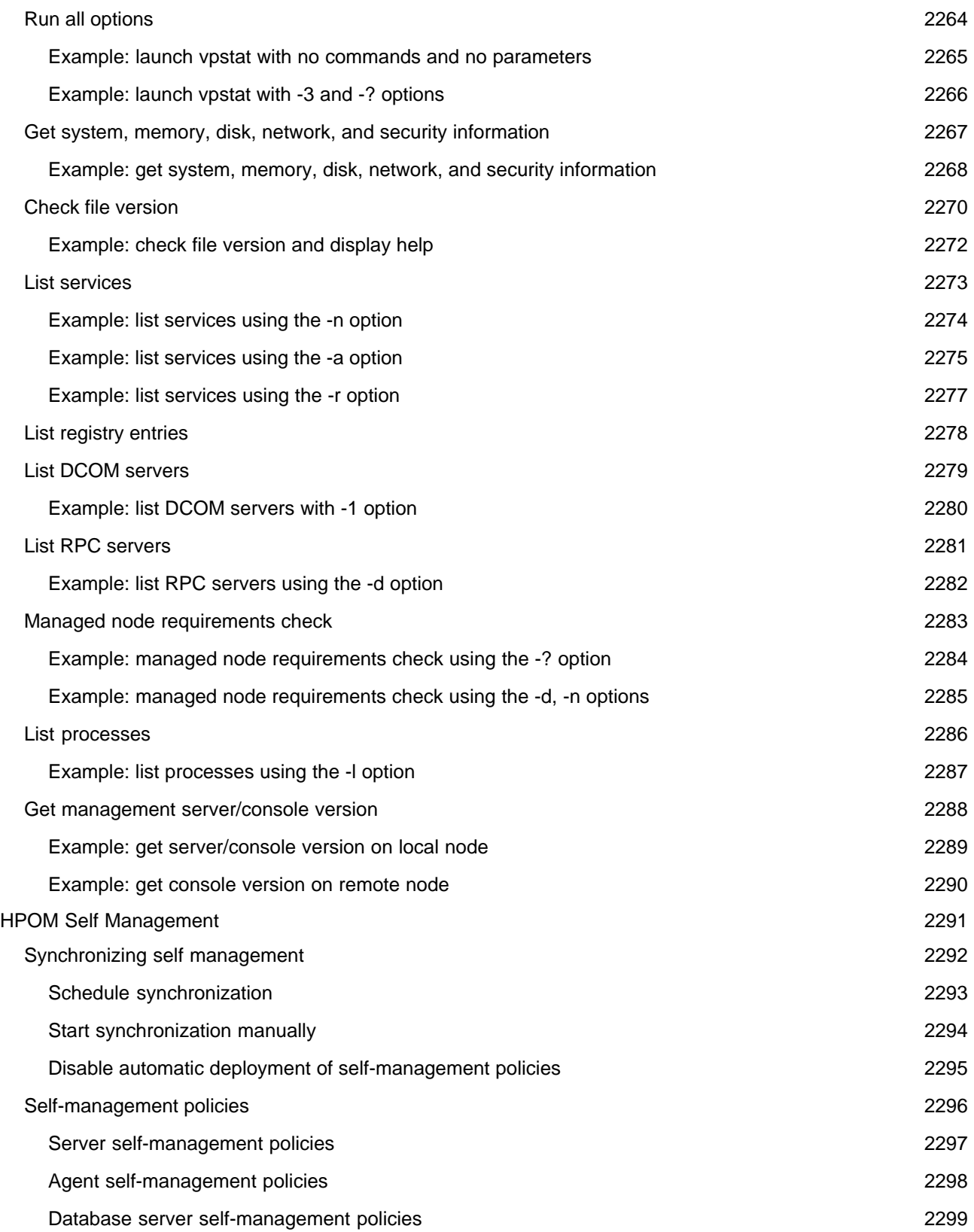

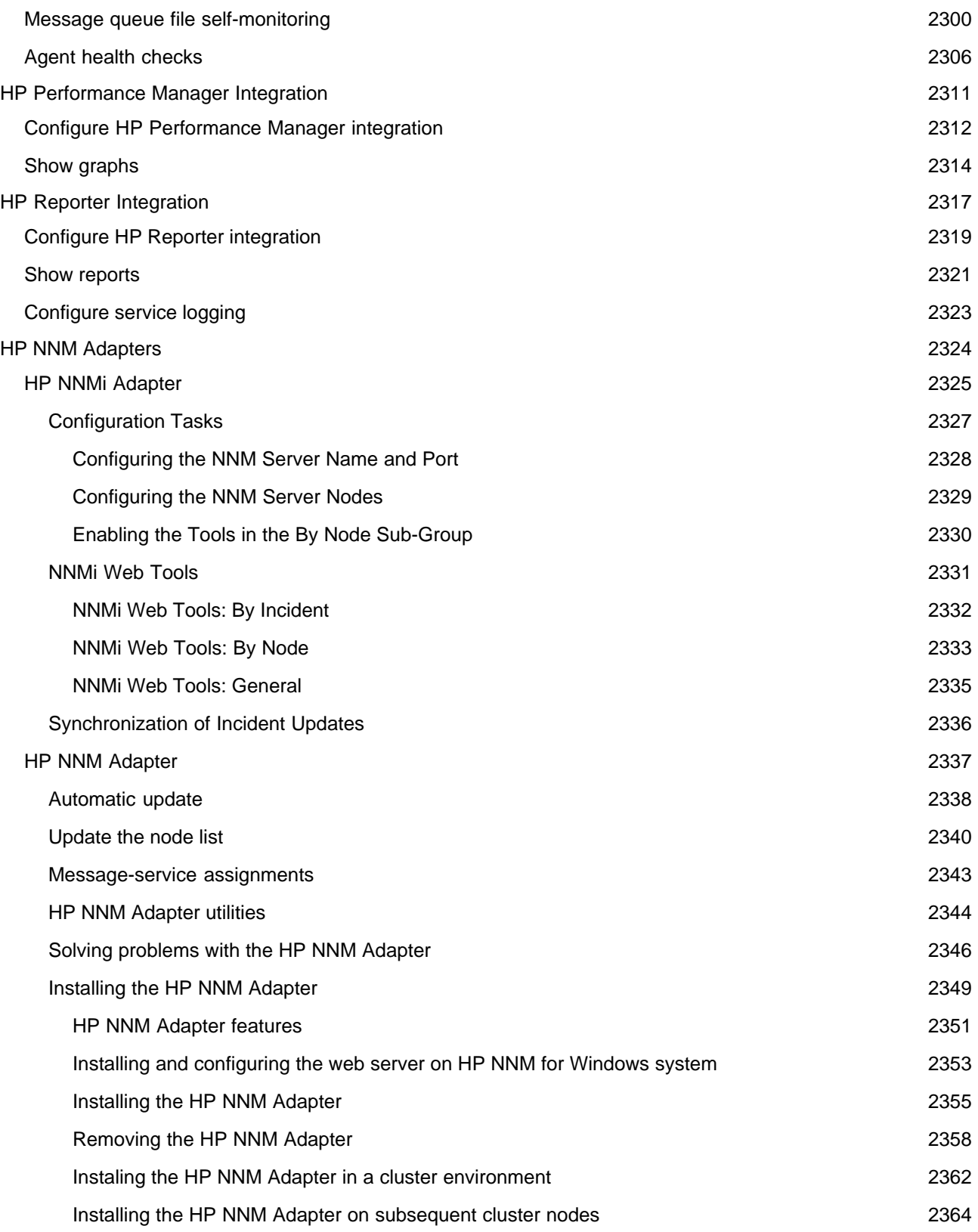

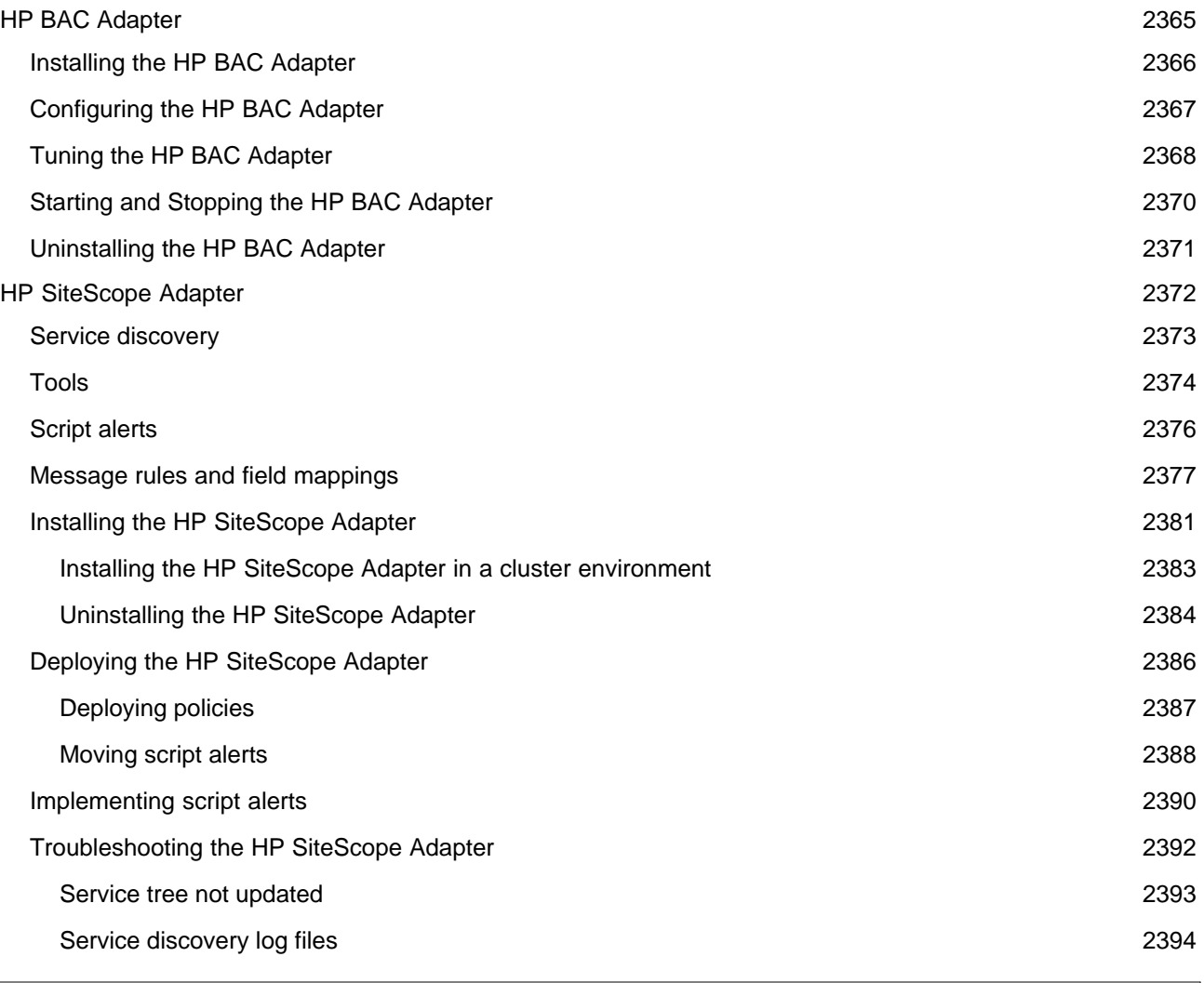

# **Legal Notices**

## **Warranty**

The only warranties for HP products and services are set forth in the express warranty statements accompanying such products and services. Nothing herein should be construed as constituting an additional warranty. HP shall not be liable for technical or editorial errors or omissions contained herein.

The information contained herein is subject to change without notice.

## **Restricted Rights Legend**

Confidential computer software. Valid license from HP required for possession, use or copying. Consistent with FAR 12.211 and 12.212, Commercial Computer Software, Computer Software Documentation, and Technical Data for Commercial Items are licensed to the U.S. Government under vendor's standard commercial license.

## **Copyright Notices**

©Copyright 1999-2008 Hewlett-Packard Development Company, L.P.

### **Trademark Notices**

Adobe®, Acrobat®, and PostScript® are trademarks of Adobe Systems Incorporated.

AMD is a trademark of Advanced Micro Devices, Inc.

Intel®, Itanium®, and Pentium® are trademarks of Intel Corporation in the U.S. and other countries.

Java™ is a US trademark of Sun Microsystems, Inc.

Microsoft®, Windows®, Windows NT®, and Windows® XP are U.S. registered trademarks of Microsoft Corporation.

Windows Vista™ is either a registered trademark or trademark of Microsoft Corporation in the United States and/or other countries.

Oracle® is a registered US trademark of Oracle Corporation, Redwood City, California.

UNIX® is a registered trademark of The Open Group.

# **HP Operations Manager for Windows Overview**

HP Operations Manager for Windows (HPOM) is a distributed, client-server software solution designed to provide service-driven event and performance management of business-critical enterprise systems, applications, and services.

HPOM enables management of distributed, heterogeneous, e-business infrastructures and includes support for a broad range of Windows and UNIX systems and applications, including e-commerce, web and application servers, conferencing and emails, databases, ERP software, and more.

Using HPOM, administrators can maximize IT system performance, reduce downtime, delegate tasks to operators, and reduce costs. HPOM constantly monitors thousands of events occurring on all your managed nodes and presents just the information you want to know just when you need it.

To manage your enterprise environment, HPOM performs the following functions:

- Auto-discovers the managed environment and auto-deploys management policies.
- **Monitors and detects events or potential performance problems arising from managed nodes and services.**
- **Extends your management viewpoint beyond event and performance management to include a business** service perspective.
- Notifies you in one view when a problem occurs.
- Displays data graphically for in-depth problem diagnosis.
- Displays map views of selected services or nodes, showing relationships and dependencies, multi-level views, and root cause and impact analysis.
- Solves problems automatically or manually to prevent downtime in your service environment.
- Integrates with other HP BTO Software components to provide breadth and perspective, as well as specialty management solutions for specific disciplines.
- Manages key systems and applications with out-of-box intelligence using Smart Plug-in management modules.
- **Offers a web console view in addition to the MMC console for remote and mobile operational control.**
- **Collects network, managed node, and performance metrics to help you optimize performance and prevent** problems.
- **Creates user roles to configure an operator's view of the environment to focus on specific assigned tasks** and responsibilities.
- **Provides an industry-standard database, including clustered database support.**

- Getting started with HP Operations Manager for Windows
- HP Operations Manager for Windows and the MMC

# **HP Operations Manager for Windows and the MMC**

When you install HP Operations Manager for Windows, you are installing both the MMC and HPOM for Windows, which is a snap-in to the MMC. MMC is a framework that hosts snap-ins such as administrative tools used to administer networks, nodes, services, and other system components. MMC does not perform administrative functions. It hosts programs, called snap-ins, that do.

Together, the MMC and its snap-ins combine to form a console. You can save a console by adding snap-ins to the MMC framework and saving the configuration. Console views are saved as files with an .msc extension. Any snap-in settings for administering specific components or nodes can be saved as a customized console.

All of the configuration settings for the tools and controls are saved with the console view and restored when the customized console file is opened. As an administrator, you can create a console file, save it as an .msc file, then distribute it to different computers across your environment for operators to use in performing their tasks.

Typically, the .msc file is specific to one management server, which is named in the .msc file. If you distribute the .msc file to a different management server, when you open the .msc file, it attempts to find the server originally specified. If unable to locate that server, the program prompts you for a new server name.

The components of an MMC console are contained in the MMC window, which has several menus and a toolbar that provide the commands to open, create, and save MMC console views. The toolbar on the MMC window is called the main toolbar.

### **MMC menu and toolbar**

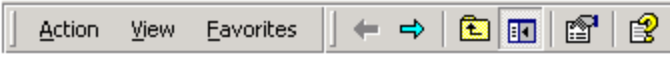

### **HP Operations Manager for Windows menu and toolbar**

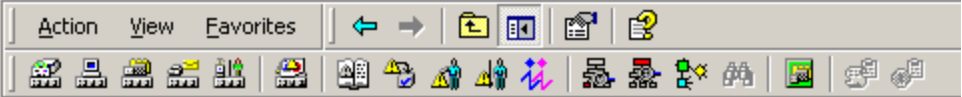

Each console view has its own menus and toolbar, separate from those of the main MMC window, that help the user perform tasks.

### **MMC and HPOM for Windows menu behavior**

The MMC and HPOM for Windows make extensive use of context, or shortcut menus. These menus may contain commands provided by:

- **The MMC console**
- HP Operations Manager for Windows

Menus may display different commands depending on the context in which they are opened and the way they are selected. For example, click services, nodes, or tools in the console tree to select the item, then right-click to display a shortcut menu for that item that looks like this:

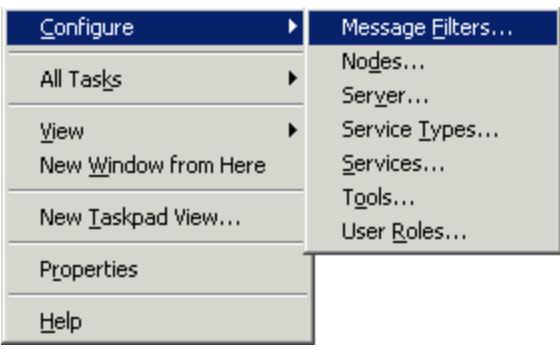

If you right-click an item in the console tree without first selecting it with a left-click, a slightly different menu displays.

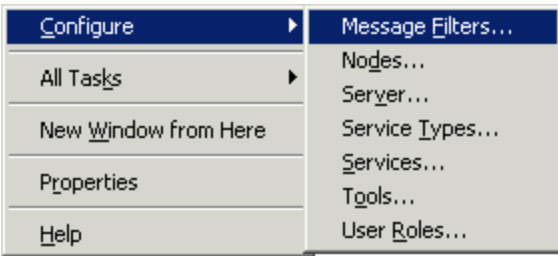

### **Behavior of New Windows**

In the console, when you can open a new window in the following ways:

- 1. Click one of the View toolbar buttons to view a message browser or map.
- 2. Choose a different view from the context menu in the map or message browser.

You can also request a new window from the console tree by selecting an item and then right-clicking to open the console menu. From this menu, choose the option **New Window from Here.**

- HP Operations Manager for Windows Overview
- First steps

# **Software Support Online**

The HP Software Support Online web site offers in-depth information on a variety of topics:

- Troubleshooting, knowledge base search, known problems
- Problem reporting and support information
- **User manuals, software updates and patches, demos**
- Training and education
- **Discussion forum**

Click Software Support Online to open the Support web site in a separate browser window.

# **Getting started with HP Operations Manager for Windows**

HP Operations Manager for Windows helps you manage the increasing complexity of your IT service environment from a single console view to increase productivity and prevent or correct downtime of critical business services.

The illustration shows a typical HPOM for Windows view, as configured by the administrator, with the console tree on the left, a map view in the details pane, and the active messages browser window open above the map.

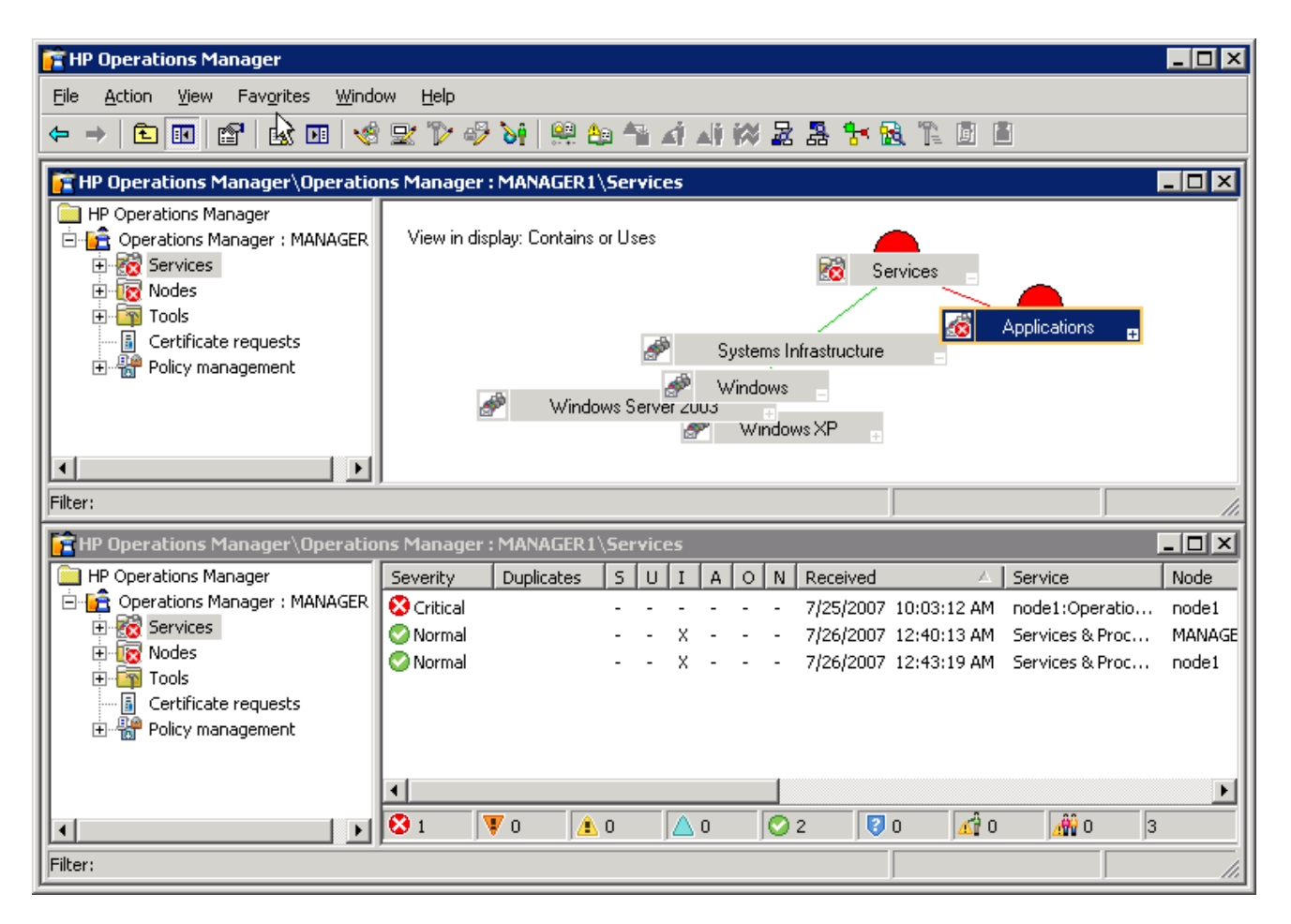

HPOM for Windows provides a view of your environment configured by the administrator to:

- Display the status of managed nodes and services through color-coded icons and messages, as configured by the administrator through deployed policies.
- Provide tools for further diagnosis and administration.

Launch corrective actions required to resolve problems before critical services are impacted, as configured by the administrator through deployed policies .

- **HP Operations Manager for Windows Overview**
- **HP Operations Manager for Windows and the MMC**
- About the map view
- About the message browser

# **First steps**

At installation, HP Operations Manager for Windows installs several default policies that can be used as-is to manage your enterprise environment. Deploying the default policies to your managed nodes provides the fastest, simplest way for you to begin receiving data and messages from your environment.

For more detailed, specific information from your managed services and nodes, you must configure your environment by editing the existing policies or creating new policies to meet your special needs. After configuring the policies, you deploy them to managed nodes and services.

In either case, you need to perform several steps to configure your console to report and display the performance information and messages important to your enterprise operations.

## **Configuration overview**

Configuring your enterprise environment requires several steps:

- Select and configure managed nodes
- Configure tools
- Configure services
- Create, manage, and deploy policies
- Configuring event policies
- Apply tools to nodes and services
- Create a new policy
- Create user roles
- Create service types

# **License HP Operations Manager for Windows**

You must have a license key password to use HPOM for Windows. At installation, you are given a 60-day trial license. Within this 60 day period, you must obtain a permanent license key password to continue to use HPOM. To obtain your license key password at installation, follow the instructions in the message box that appears on screen at product startup. It takes a minute or so for the licensing program to launch.

## **E** NOTE:

You cannot request a license key password from a remote console. You must log on to the management server to obtain a license key password.

If you do not obtain your permanent license key password on startup, you can obtain it from within the program at a later time by launching the licensing program from the console tree.

### **HP Operations Manager for Windows Manager**

The full management server license allows you to operate one HPOM for Windows management server, including the management server node .

*Additional licenses* are required for the following items:

- **Managed nodes:** Any additional node managed by the HPOM for Windows management server requires an additional HP Operations agent license.
- **Monitored nodes:** Target connector licenses are required for each remote system that is being monitored by HPOM. Monitored nodes are systems that do not have an HP Operations agent installed, for example, agentless nodes, systems that are monitored through proxy connections, or systems that send messages to HPOM by way of external nodes. For nodes monitored through external nodes, target connector licenses are only required if a message has been received for that node. Target connector licenses are not required if the event-originating node is an L2/L3 networked device and the event is from HP Network Node Manager, or if the event is from other HP monitoring software (for example, HP SiteScope, HP Internet Services, HP Storage Essentials, HP Insight Manager, NonStop management, Webjetadmin, Procurve monitoring).
- **Smart Plug-ins:** Additional licenses are required for the installation and use of HP Operations Smart Plug-ins.

The HP Operations Manager for Windows Manager LTU entitles you to a license each for HP Reporter and HP Performance Manager. The HP Reporter license allows you to install HP Reporter locally on the management server or remotely on another system. A remote installation is recommended to balance the available resources. HP Performance Manager can only be installed locally on the HPOM management server.

## **HP Operations Manager for Windows Limited Edition**

The HP Operations Manager for Windows Limited Edition LTU allows you to operate the HPOM for Windows management server with 20 nodes. (You can extend the number of nodes to 30 by purchasing an extension to the HP Operations Manager for Windows Limited Edition LTU.)

The number of licensed nodes includes:

- **Management server node:** The HP Operations agent running on the management server.
- **Managed nodes:** Nodes that have an HP Operations agent installed.
- **Monitored nodes:** Nodes that are monitored by HPOM but do not have an HP Operations agent installed.

The HP Operations Manager for Windows Limited Edition LTU includes the right to use one copy each of selected SPIs, of HP Reporter, and of HP Performance Manager.

# **E** NOTE:

With an HP Operations Manager for Windows Limited Edition, you will *not* be able to manage more than the license-specified number of nodes, even if there are additional standard HP Operations agent licenses being installed.

An HP Operations Manager for Windows Limited Edition license can be upgraded with an HP Operations Manager for Windows Manager license at any time. However, in this case, you also need to buy the appropriate amount of licenses for the HP Operations agents running on all the nodes managed by the HPOM for Windows management server, for all remote nodes that are monitored by HPOM, and for the HP Operations Smart Plug-ins to be used.

For details about the HP Operations Manager for Windows Limited Edition, its extension, and migration possibilities, contact your sales representative or see the customer letter included with your media bundle.

HPOM counts the number of available and used licenses at the following times:

- Each time the console starts
- Each time a policy or package is deployed
- Each time a node is added
- At least every 24 hours

For complete details about licensing HP Operations Manager for Windows, see the help files provided with the HP AutoPass licensing program.

- Obtain a license
- Create and view a license report

## **Obtain a license**

Use these instructions to obtain a permanent license number for HP Operations agents, HP Performance Agent Software agents, target connectors, Smart Plug-ins, and other related HPOM for Windows products.

To obtain a license, you must provide the number of the HP Purchase Order that you received from your HP Software authorized reseller when you bought the product that you want to license. If you have not yet purchased the product, call 1-877-686-9637 (in the United States and Canada) or visit hp.com to locate an HP Software authorized reseller.

## **To obtain a license**

- 1. In the console tree, select Tools  $\rightarrow$  HP Operations Manager Tools  $\rightarrow$  Licensing .
- 2. Right-click **Obtain License** and select **All Tasks Launch Tool...** .
- 3. Select the product for which you want to purchase licenses from the window that appears.
- When the HP AutoPass window appears, use the wizard to enter the required information and to 4. receive your license number.

- **EXECTE:** License HP Operations Manager for Windows
- Create and view a license report

# **Create and view a license report**

To verify that you have purchased enough licenses for the HP Operations agents, HP Performance Agent Software agents, target connectors, Smart Plug-ins, and other HP Operations Manager for Windows products that you have installed, use the **License Report** tool. This report shows what products you have installed, how many copies are installed, and how many licenses you have purchased for these products.

### **To create and view a license report**

- 1. In the console tree, select **Tools HP Operations Manager Tools Licensing** .
- 2. Right-click License Report and select All Tasks -Launch Tool....
- Wait for the report to be generated. This takes about 20 seconds, or longer, depending on the speed of 3. your computer and the size of your managed environment.
- When the report appears in your browser, select a product from the pull-down menu. For each product, 4. the following information appears:

#### **Running with Instant On:**

This field indicates whether the product is running under an Instant On license. The first time you install a product, you get an Instant On license that allows you to use the product for 60 days.

#### **Remaining days:**

The number displayed here is the number of days for which the Instant On license will remain valid.

#### **Expiration Date:**

The date the license expires.

#### **License Capacity:**

The number displayed here is the number of licenses that you have purchased for this product.

#### **Number of installed nodes:**

The number displayed here shows the number of nodes where this product is installed.

#### **Available licenses:**

The number displayed here shows the number of unused licenses that are available for this product.

#### **Number of unlicensed installations:**

The number of product installations that are running without a valid license. If this number is not zero (0), purchase the necessary licenses.

# $\overline{\mathbf{Q}}$  **NOTE:**

For target connector licenses, the report calculates an average value for all used licenses, based on the license usage of the last 30 days. For HP Operations agent licenses, the report gives the number of licenses used at the time the report is generated.

- Obtain a license
- **License HP Operations Manager for Windows**

# **High contrast option**

If you want to use the high contrast mode for better readability, set the high contrast mode using the following key sequence before you start the HPOM for Windows console. Press all keys simultaneously.

Left ALT, Left Shift key, and the Print Screen key

This opens a dialog box in which you can set your preferred high contrast options. Alternatively, if you set the high contrast options by following the path Control Panel  $\rightarrow$  Display  $\rightarrow$  Appearances, you should still use the key stroke sequence after setting your options in the dialog box to enable all the features of the high contrast option.

# **Keyboard navigation**

Keyboard navigation in HP Operations Manager for Windows conforms to standard Microsoft behavior with the following exceptions:

Tab key: The Tab key is not functional in the Configure Nodes and Configure Tools dialog boxes. To move through the enabled controls in either of these dialog boxes, use these key combinations instead:

 $Ctrl + T$  (tabs through enabled controls)

Ctrl + Shift + T (tabs through enabled controls in reverse order). Press the Spacebar to choose what you have selected in the dialog box. (For example, to select the **OK** or **Cancel** button.)

To move in and out of the dialog boxes using the keyboard, use the Application key (between the Windows logo key and the Ctrl on the right side of the keyboard), or Shift  $+$  F10.

# **E** NOTE:

Pressing the Tab key shifts the focus from the dialog box to one of the main windows in HP Operations Manager for Windows. To tab back into the dialog box, press the Tab key (if necessary) to set focus on either the console tree or details pane, then press Shift + F10 to open the context menu.

Press the letter o to return to the **Configure Tools** dialog box. Press the letter d to return to the **Configure Nodes** dialog box.

## **How to use help**

HP Operations Manager for Windows provides help files to guide you through the tasks you want to perform. Help is available from several locations:

- **Help** drop-down menu
- Any shortcut menu
- **Help** buttons in dialog boxes

Help files consist of overview, conceptual, and procedural topics and interactive demonstrations.

- Overview topics are associated with the book level icon in the table of contents. Procedural topics may also contain some overview information, to explain concepts related to a particular task.
- Conceptual topics provide a high-level view of a task or a series of related tasks and are identified in the table of contents with an icon that resembles a document page.
- Procedures are step-by-step instructions that describe a particular user task. These are identified in the table of contents with an icon that illustrates numbered steps.
- **I** Interactive demos illustrate complex concepts such as the flow of a process or the interrelationship of rules and parameters. In some cases you can change information in a help demonstration to test the results of an action before you implement the task. See the Basic Training for HP Operations interactive tutorial in the help system table of contents for an example of an interactive demonstration.

## **Links to more information**

Blue underlined text is linked to related topics that appear in various ways, depending on the content of the linked information:

- **Popup windows display acronym and glossary information.**
- Links to other topics replace the existing text in the help window. Use the **Back** button to return to your starting place.
- **Links to hidden text expand to provide additional information without requiring you to leave your** current location. A small blue arrow indicates expandable information. When printing from help files, expand the hidden text to print it.

### **Cautions and notes**

- $\Box$   $\Box$  Cautions show important information that may significantly affect your work.
- $\Box$  Notes present helpful information.

## **Printing help files**

Print topics of interest by printing one topic page at a time or groups of topics by right-clicking the topic in the contents pane and selecting **Print** . If you want to print the entire help, start from the top-level topic (*HP Operations Manager for Windows* ). Note that, depending on the number of SPIs installed, the help may contain more than 2500 printed pages.

You can also download the core help (which excludes help for SPIs) in PDF format from the HP Software Product Manuals web site.

## **Copying help files**

You may want to copy the help files from your management server to your local computer. This enables to you to read HPOM documentation when you cannot access the management server. The help files are .chm files, and are located on your management server at %OvInstallDir%\help\en\ . Copy all the .chm files into one directory on your local computer. Double-click console.chm to start the online help.

## **For more information...**

Additional information about HP Operations Manager for Windows is available in manual format as .pdf files. Unless you specified a different directory, manuals are installed in the default installation directory:

C:\Program Files\HP\HP BTO Software\paperdocs\en .

Manuals are also available on the Documentation directory on the installation media in this location:

Documentation\HPOM Guides

Additional technical information is provided in the form of white papers, available on the installation media in this location:

Documentation\White Papers

#### **Basic Training for HP Operations Manager**

Basic Training is an interactive tutorial that opens automatically after the first installation of HP Operations Manager for Windows. To open the tutorial at any time after installation, go to the help system table of contents and click the Basic Training for HP Operations contents entry. Look for the light bulb icon, the symbol for an interactive demo.

#### **HPOM for Windows Manuals**

*HP Operations Manager for Windows Upgrade Guide*

The interactive upgrade guide lets you choose options to indicate the type of upgrade that you want to perform. The procedure changes according to your selection, creating an upgrade procedure that is tailored to your individual situation. You can view the file from the Documentation directory on the installation media.

*HP Operations Manager for Windows Installation Guide*

The installation guide contains detailed installation information and an overview of how to use other HP BTO Software products with HP Operations Manager. A printed guide comes with each set of installation media. You can view the file from the Documentation directory on the installation media.

*HP Operations Manager for Windows Release Notes*

The release notes file (HPOM\_Release\_Notes.htm) is also available in the Documentation directory on the installation media.

To open and view or print a file, navigate to the directory where you have installed the manuals and doubleclick the name of the file you want to view or print.

# **Terminal Services support**

HP Operations Manager for Windows supports remote operation using Microsoft Windows Terminal Services and Citrix Metaframe XP on Windows 2000 and 2003 server. Both the Terminal Services Administration Mode and the Terminal Services Application Mode are supported.

For detailed information on Microsoft Terminal Services and Citrix Metaframe, refer to the HPOM Support Matrix .

# **Administering your environment**

The administrator of an enterprise IT environment has many responsibilities. Using HPOM, you can perform all necessary configuration tasks for your operators on a single management console from one central location.

As administrator, you will:

- **Install HPOM and deploy to managed nodes**.
- **Define the environment for operators by managing installation and the configuration of nodes, tools, and** services.
- **Configure policies for receiving messages or the collection of metrics and deploy them to managed nodes.**
- **Customize the automatic commands (scripts that are configured to run automatically when a specific** event occurs) and operator-initiated commands (the set of commands/executable scripts that are available to an operator when a specific event occurs) required to complete a task.
- **Provide specific message instructions to help with problem resolution.**
- **Extend the scope of HPOM by integrating additional tools and managed services and nodes.**

## **Set up an operator's view**

As administrator, you determine the view of your enterprise environment that will be displayed in HP Operations Manager for Windows by configuring the environment using policies . The view you create is used by operators to perform these tasks:

- Monitor performance and events.
- Perform routine maintenance tasks.
- Correct problems as they arise.
- Prevent problems before they can impact your network.

HPOM provides predefined policies that you can use as-is or modify to meet your requirements. You can also create your own new policies. After installing HPOM, you perform a number of configuration and deployment tasks to create a view of the managed nodes and services in your environment, the status messages that apply to them, and the corrective actions available to resolve problems.

By creating user roles and assigning users to these various roles, you configure an operator's view of the environment to focus on specific assigned tasks and responsibilities. By defining roles for specified operators and administrators, you control the users view of your enterprise and the range of activities which that user has permission to perform. By assigning users to well-defined, specific roles, you can distribute monitoring and maintenance tasks across a group of individuals with their own particular areas of expertise and experience and customize each users console view.

### **Configure the management server**

- **Configure managed nodes and deploy necessary policies to these nodes.**
- Configure tools that operators use to resolve problem situations.
- **Configure services by defining the service hierarchy and specifying the way status is calculated and** propagated for display in the message browser and map views.
- Configure service types that are used when an instance of a service is created.

### **Develop policies**

- **Create policies for messages or the collection of metrics and deploy them to managed nodes. You can use** the predefined default policies supplied with HPOM if you prefer.
	- Specify the messages that result from events that occur in the environment.
	- Customize the automatic actions (scripts that are configured to run automatically when a specific event occurs) and operator-initiated actions (the set of commands/executable scripts that are available to an operator when a specific event occurs) required to complete a task.
- Configure measurement collections. Specify the data to be collected, the nodes from which it is collected, and the thresholds, which when exceeded, trigger events that produce messages in the console for operators to act upon.
- Provide specific message instructions to help with problem resolution.

### **Deploy policies**

- Deploy appropriate policies to specified managed nodes
- **Extend the scope of HPOM by integrating additional applications and managed services and nodes.**

#### **Assign operators and administrators to user roles**

- **Create user roles that focus the attention of operators or administrators on their primary tasks without** the distraction of information that is not relevant to their assigned responsibilities.
- Specify which users can view, create, modify, delete, deploy, and undeploy policies and packages.
- Specify which services, nodes, and tools will be available to specific user roles.
- Specify which Message Groups will be available to operators.

- Configuring Managed Nodes
- Configuring Tools
- Configuring Services
- Configure Service Types
- Policy Management and Deployment
- Configure User Roles
- Configuring event policies

# **Using the configuration toolbar**

Configuration tasks are grouped on the Configuration toolbar to provide quick access to all configuration editors.

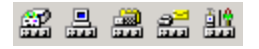

Click the appropriate icon in the console view to open one of the editors to configure services, nodes, or tools.

# **HPOM security**

Security is involved in many of the HPOM tasks performed by administrators and operators. As an administrator, you need to consider your environment and plan your security needs before installing HPOM.

Users establishing security for HPOM should be:

- Experienced Windows administrators who understand Windows security concepts and terminology.
- **Experienced with the Windows domain environment.**

- **HPOM** group accounts
- HPOM user accounts
- Update HPOM user accounts

## **HPOM group accounts**

HPOM uses Windows group accounts to identify valid users of the product. During the installation, HPOM creates the following two groups, either locally on the management server (if you are performing a workgroup installation), or in the domain for domain installation:

- HP-OVE-ADMINS (HPOM administrators)
- HP-OVE-OPERATORS (HPOM operators)

You can also specify different names during the installation, or, instead of having HPOM create them for you, you can also create these groups yourself before or during the installation.

The purpose of these groups is to allow users to access the HPOM console and HPOM resources so that they can perform HPOM administrator or operator tasks. For example, you can add Rosa Galvez, who is not a Windows administrator, to the HP-OVE-ADMINS group so that she can perform HPOM administrator tasks, or add Sean Payne, another HPOM user who is not a Windows administrator, to the HP-OVE-OPERATORS group to perform operator tasks. Local or domain administrators by default cannot access HPOM.

## **E** NOTE:

No user should be part of both groups. An HPOM administrator should not be added to the HP-OVE-OPERATORS group.

### **HP-OVE-ADMINS**

The HP-OVE-ADMINS group by default contains the following members:

**Installing user** 

After the installation, an HPOM administrator can remove the installing user from the HP-OVE-ADMINS group by launching the **Tools HP Operations Manager Tools Cleanup rights of the installing user** tool (OvOWResetOVOWAdminRegKeyRights.exe ). The installing user and HPOM operators do not have permissions to execute this tool.

- HP-OVE-User
- HP-OVE-Deleg-User

#### **HPOM Administrator Tasks**

Users classified as HP-OVE-ADMINS can perform the following HPOM administrator functions:

- Add managed nodes
- Configure managed nodes, tools, service types, and user roles
- Deploy policies and packages **R** Required administrator privileges for package deployment
- Create and modify policies, tools, services, and user roles
- **Create automatic and operator-initiated commands**
- Expand and navigate Policy Management in the console tree
- Run utilities (register packages, upload and download from user roles policies)
- Perform all operator tasks

### **HP-OVE-OPERATORS**

The HP-OVE-OPERATORS group is initially empty.

#### **HPOM Operator Tasks**

Users classified as HP-OVE-OPERATORS can perform all HPOM tasks except those listed under HP-OVE-ADMINS tasks:

- All actions on messages
- Use message filters
- Change severity
- Modify message text
- With the proper authority, execute tools, view service maps, and access policy and package management.

As an administrator, after adding a user to the HP-OVE-OPERATORS group, you can further define the rights of that user with the User Roles Editor.

- HPOM user accounts
- Configuring user roles

## **HPOM user accounts**

When the HPOM management server is installed, you are asked to supply the name of two Windows user accounts that are used by several HPOM services and processes to control their security rights:

**HP-OVE-User**

This is the user account under which the HPOM management server processes run, with the exception of the policy management and deployment process.

**HP-OVE-Deleg-User**

The policy management and deployment process (ovpmad) runs under the HP-OVE-Deleg-User account. In domain environments, the HP-OVE-Deleg-User account must have delegation rights, if you plan to deploy Windows HTTPS agents from a remote console using the **Impersonate user** deployment option

Both user accounts are by default members of the HP-OVE-ADMINS, Administrators, and Users groups. They are domain accounts if HPOM is installed in a Windows domain, or local accounts if HPOM is installed in a Windows workgroup environment.

## **E** NOTE:

The HP-OVE-User and HP-OVE-Deleg-User accounts are intended solely for the use of the HPOM product. As such, the HPOM product assumes that it owns these accounts and can safely manipulate them as needed to meet the needs of the product. Specifying accounts that are used for other purposes may cause problems in your environment. Choose account names that will not be used by anyone else in your organization.

The accounts that you supply during the installation for the HP-OVE-User and HP-OVE-Deleg-User users can be changed after the installation using the ovchgpass.exe command. Use the command to change the user name, password, or both. This command changes the password everywhere that the HPOM system uses this account, to ensure that HPOM services do not fail.

- Update HPOM user accounts
- HPOM group accounts

# **Update HPOM user accounts**

You can change account information for the HP-OVE-User and HP-OVE-Deleg-User users with the OVChgPass.exe utility. As administrator, when you install HPOM, you choose a user name and password for these accounts. The user accounts are used by the HPOM management server services. User name and password are registered in the services.

Using OVChgPass.exe , you can create a new account or change the password for the existing HP-OVE-User and HP-OVE-Deleg-User accounts. When you change the password, it is changed in every instance where it is used. If you change the user name, it is also changed in every instance where it is used. The names of the current HP-OVE-User and HP-OVE-Deleg-User accounts are found and updated in the registry at this location:

HKEY\_LOCAL\_MACHINE\SOFTWARE\HewlettPackard\OVEnterprise\Security\Aliases|HP-OVE-User HKEY\_LOCAL\_MACHINE\SOFTWARE\HewlettPackard\OVEnterprise\Security\Aliases|HP-OVE-Deleg-User

The utility runs on the management server and performs these updates:

- **Creates a new user account on the system where the tool runs, if the given account does not exist.** Alternatively, only the password is changed. In both cases, the user is added to the HP-OVE-ADMINS, Administrators, and Users groups.
- **Updates all HPOM services which run as the old HP-OVE-User or HP-OVE-Deleg-User by associating them** to the new user/password. You must manually restart the services after making this change.
- **Updates all DCOM servers currently configured to run under the HP-OVE-User or HP-OVE-Deleg-User** identity properties.
- Updates all HPOM tools that are configured to run under the HP-OVE-User or HP-OVE-Deleg-User account.
- Updates all scheduled task policies that are configured to use the HP-OVE-User or HP-OVE-Deleg-User to start commands. Only the latest version of the policy (with the highest version number) is updated; a new version of this policy will be created.

If any action fails, the update procedure continues. To avoid inconsistency, you must make a manual change of the failed account data. In this case, note the failed action and write down the name of the service shown in the error message. If the first step should fail (update or creation of the Windows account), the tool stops execution.

If the given user accounts do not yet exist, the user who runs the OVChgPass.exe utility must have sufficient privileges to create user accounts locally on the management server system or, for domain installations, in the domain. Alternatively, the user must have sufficient rights to change passwords.

#### **To update HPOM user accounts**

1. From the command prompt, to open the utility, type:

**OVChgPass.exe**

2. The **Update Account** dialog box opens and displays the HP-OVE-User tab.

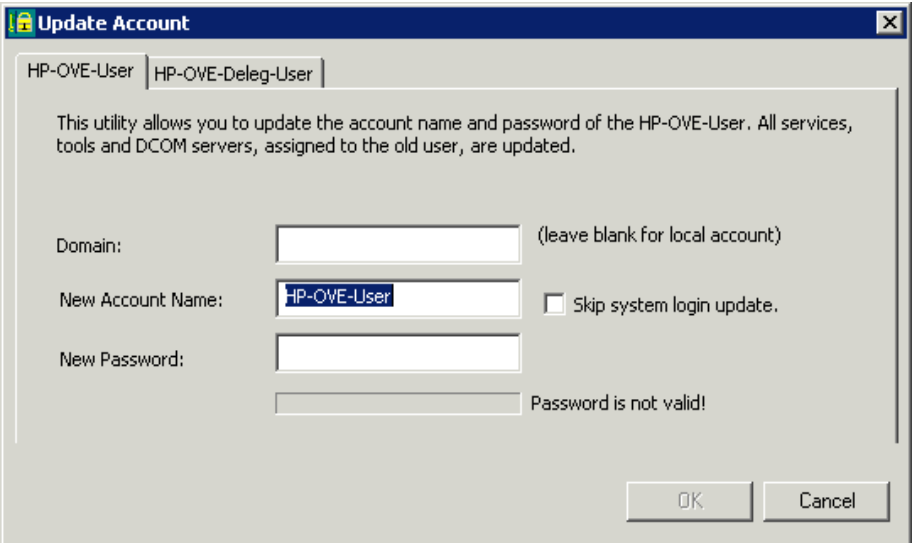

- 3. Select the HP-OVE-Deleg-User tab, if you want to change the HP-OVE-Deleg-User account.
- 4. Enter the domain where the user is located. Leave this box blank for a local account.
- 5. If desired, enter a new user name.

## **E** NOTE:

If you change the user name for the HP-OVE-Deleg-User, you must execute the Windows Node Security Setup tool.

- 6. Select Skip system login update, if you do not want HPOM to create the new user account or to change the user password. When you select this option, make sure the administrator has already made the required account changes locally or in the domain.
- 7. Enter your new password.
- 8. Click **OK** .

### **To change account information manually**

- To update HPOM management server services, select **Services** from **Administrative Tools** in the 1. **Control Panel** . The user login is shown in the **Log On As** column. Change the log on properties of each HPOM service.
- 2. To update the DCOM server's properties, start DCOMCNFG. EXE from the WINNT\system32 folder.

3. To update the HPOM tools, go to the console tree.

Select Tools  $\rightarrow$  HP Operations Manager Tools  $\rightarrow$  Modify Tools login/password.

- HPOM user accounts
- **HPOM** group accounts
- Start Windows node security setup
# **Access requirements for NTFS partitions**

NTFS partitions requirements include:

- The local groups named Administrators, HP-OVE-ADMINS, and HP-OVE-OPERATORS must have full access to the executable files and subdirectories in the following directories on the management server:
	- %OvInstallDir%
	- %OvDataDir%
	- %OvShareDir%
	- %SYSTEMROOT%\system32

In addition, these groups must either be given the Bypass Traverse Checking privilege or they must also have Execute access to all of the parent directories of these directories. By default, Windows 2000 installations give this type of access to "Everyone," so you should only need to make changes like this if you modified your file system security from the default settings.

Accounts used for running tools must have the correct access on any NTFS partitions that will be accessed by the tool.

On FAT file systems or partitions, there is no security to set.

# **Trust relationships between Active Directory domains**

If your managed environment includes more than one Active Directory domain, you must ensure that the correct trust relationships exist between these domains. Management servers, consoles, and nodes can run in different domains, and if two-way trusts exist between all your domains, no issues should arise. However, if some trust relationships do not exist, certain HPOM features may not function properly.

Specifically, to make full use of all HPOM features, the following trust relationships must exist:

- Trust is required between the management server's domain and the domain where the HPOM service accounts exist. The management server consists of a number of services, which run under service accounts (called HP-OVE-User and HP-OVE-Deleg-User by default).
- Trust is required between the management server's domain and the console user's domain.

The console uses DCOM to communicate with the management server. The management server must be able to verify the console user's credentials.

### **D** NOTE:

You can open remote consoles in the same domain as the management server, and in its trusted domains. You cannot open remote consoles in domains that the management server does not trust. You also cannot open remote consoles if the management server is part of a workgroup. Instead, you can use Microsoft Terminal Services or Citrix Metaframe to remotely access the management server, and then open the console locally on the management server.

Trust is required between the domain of the computer on which the console runs and the domain where the HPOM service accounts exist.

The management server uses a DCOM interface to notify the console of updates that it must display (for example, the status change of a deployment job). The computer on which the console runs must be able to verify the management server's credentials. (The management server runs under the HPOM service accounts.)

Some remote agent installation options do not require trust relationships to exist. However, to enable all remote agent installation options, the following trust relationships are required:

- Trust between the managed node's domain and the domain where the HPOM service accounts exist.
- **Trust between the managed node's domain and the console user's domain.**

The figure below shows a management server, console, and managed nodes, all in separate domains. In addition, the HPOM service accounts exist in a fourth domain.

- **domain-a.example.com** : remote console domain
- **domain-b.example.com** : management server domain

In addition another management console or managed nodes can exist in the domain as well.

- **domain-c.example.com** : managed nodes domain
- **domain-d.example.com** : HPOM service users domain

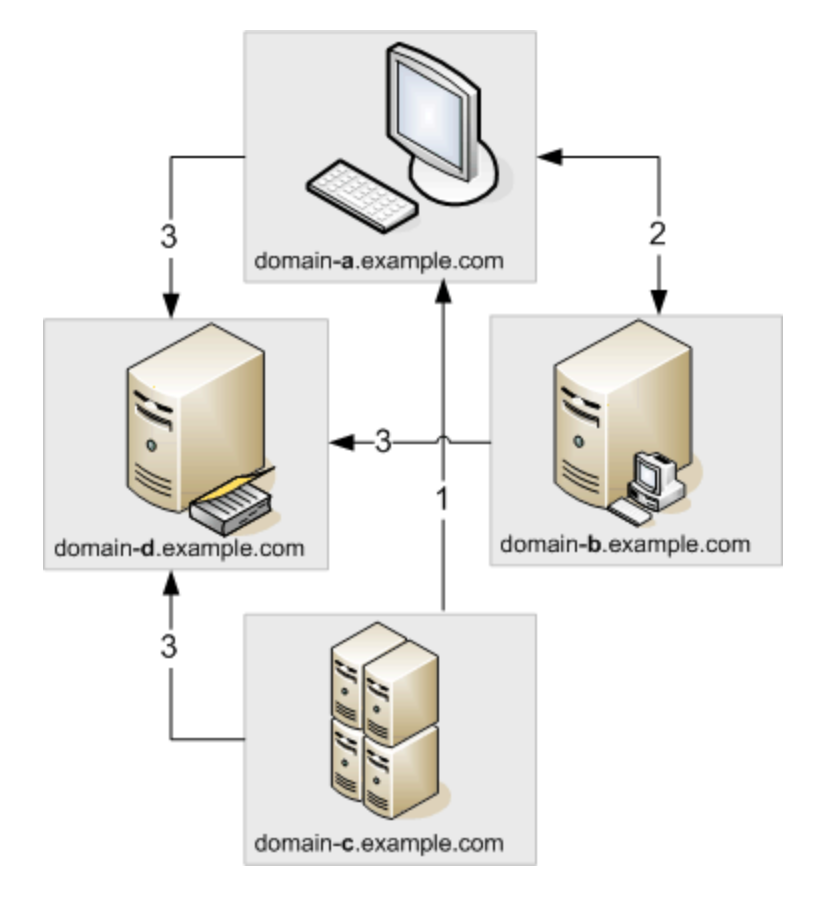

The figure above shows the following trust relationships:

- 1. The trust relationship from the managed nodes domain to the remote console domain.
- 2. The two-way trust relationship between the management server domain and the remote console domain.
- 3. The trust relationships from the remote console domain, management server domain, and managed nodes domain, to the HPOM service users domains.

- **Install agents remotely**
- **Install agents in trusted domains**

# **Installing DCE agents on backup domain controllers**

If you need to install a DCE agent to run under the HP ITO account on a Windows backup domain controller, you must complete several prerequisite steps. You do not have to complete these steps if you install the HTTPS agent on a domain controller, or if you install the DCE agent to run under the Local System account. HP recommends that you use the Local System account if you install the DCE agent on a domain controller.

Before you install a DCE agent to run under the HP ITO account on a Windows backup domain controller, you must complete the following steps:

- 1. Add the primary domain controller as a managed node .
- 2. Install the DCE agent on the primary domain controller.
- 3. Synchronize your backup domain controllers.

### **E** NOTE:

You must ensure that all or none of the domain controllers in the domain are managed nodes.

#### $\triangle$  CAUTION:

If you add a Windows domain controller as a managed node, you allow tools and scheduled commands to run without a password. This means that any administrator who configures tools in HPOM can configure a tool to run as any user (including domain administrator) in that domain without a password.

You can address this security concern using SetMgmtServer /auth /on to configure the DCE agent installation defaults before you remotely install DCE agents.

- Configure DCE agent installation defaults
- User accounts for tools

## **Security audits**

For security reasons, if is essential to be able to monitor activity, which occurs on the HPOM management server. If you can track use of or changes to the configuration of the HPOM management server and record attempts to gain unauthorized access to data, you have a good chance of being able to determine exactly who was responsible for any security breach and when.

The audit feature allows you to monitor how HPOM for Windows is used and what, if any, configuration changes are made. HPOM writes auditable events to its own, internal, custom event log, %OvDataDir%\log\OvConfigChangeEvents.Evt , which you can browse using the standard Windows Event Viewer.

In order to run an audit, you have to configure HPOM to monitor the underlying Windows services, which are used to control the various HPOM management areas. You can do this individually for each management area that you want to audit, or collectively if you want to audit all management areas concurrently. Once enabled, the security-audit feature allows you to track events in the following areas:

**Policy Management and Deployment**

To audit the management and deployment of policies, you need to monitor the Policy Management and Deployment Server (PMAD). Enabling auditing of the PMAD server logs activity in the following areas:

- The deployment of policies to (and removal from) managed nodes
- Any alteration to (and editing of) policies

#### **E** NOTE:

The detail which the security audit feature collects is limited. For example, you can determine that version 1.2 of a policy was replaced with version 1.3, but you cannot use the security-audit feature to find out what the changes between the two policies are.

**HP Operations agent: Management and Deployment**

To audit the management and deployment of the HP Operations agent, you need to monitor the Policy Management and Deployment server (PMAD). Enabling auditing of the PMAD server logs activity in the following areas:

- The deployment of the HP Operations agent to (and removal from) managed nodes
- **HPOM Tools**

To audit the use of HPOM tools, you need to monitor the Message-action Server. Enabling auditing of the Message-action Server records activity in the following areas:

Any access to (and execution of) HPOM tools on the HPOM management server

**Automatic and Operator-initiated Actions**

To audit the execution of either automatic or operator-initiated actions, you need to monitor the Messageaction Server. Enabling auditing of the Message-action Server logs activity in the following areas:

- Each time an automatic or operator-initiated action is started or stopped on the HPOM management server
- **HPOM Users and User Roles**

To audit the activity of HPOM users, such as the administrator and the operator, you need to monitor the Security Server. Enabling auditing of the Security Server logs activity in the following areas:

- Any changes to HPOM user roles, rights, and permissions
- **Messages**

To audit changes to messages, you need to enable monitoring of message changes done locally or on forwarded messages. Enabling message auditing logs activity in the following areas:

- Each time the state of a message, the severity, the text, an annotation, or a custom message attribute changes, an audit log is created in the eventlog.
- Audit logs are created each time messages are downloaded or deleted using DB Maintenance.

For each entry in the audit records, HPOM for Windows records the following information:

- The source of the event, for example: the Policy-Management server or the Message-action server
- An Event ID: a unique identifier for each event type, which makes searching the log much easier
- The date and time, at which the event occurred
- A User ID: a unique identifier to link an HPOM operator or administrator to the reported event

- Log files and event sources
- Audit policy management and deployment
- Audit the message and action server
- Audit the security server
- Audit message changes
- **Enabling and disabling security audits**

## **Log files and event sources**

If you make use of the security-audit feature, HPOM for Windows writes changes to the configuration of the HPOM for Windows management server to a custom application log named, OvConfigChangeEvents.Evt, which is stored in the following location:  $\overline{\text{cov}}$ bataDir $\text{cov}}$  on the HPOM for Windows management server.

Three HPOM for Windows components are currently able to make use of the Security Audit feature, namely;

**Policy management and deployment server (OvPmad)**

The event source indicated in the Event Viewer for the policy management and deployment server is: OvPolicyMgmt

- **Security Server (OvSecurityServer)** The event source indicated in the event viewer for the security server is: OvSecSvr
- **Message and action Server (OvEpMessageActionServer)**

The event source indicated in the event viewer for the message-action server is: OvEpMsgActSvr

**Local message changes**

The event source indicated in the event viewer for message changes done locally on the HPOM server is: MessageChanges\_local

**Changes to forwarded messages**

The event source indicated in the event viewer for message changes done on another management server and forwarded to this management server is : MessageChanges\_forwarded

In order for the Windows event service to be able to distinguish between the custom or the standard application log, the names used to identify event sources in the custom log used by the security-audit feature must be different to the names used to identify sources in the standard application log. For example, the name OvPolicyMgmt is used to identify the source of events associated with the PMAD sever in the security-audit log: the name HPOV-PMAD is used when PMAD writes entries to the standard application log.

# **E** NOTE:

The *standard* application log contains errors, warnings, and other useful information about Windows applications or services, for example; when they are shut down. The *security-audit* log contains entries relating strictly to events, which have passed or failed the HPOM or Windows audit.

- Security audits
- Enabling and disabling security audits

# **Audit policy management and deployment**

You enable auditing of policy management and deployment by monitoring the underlying Windows service, which controls policy management and deployment, namely:  $OvP$ mad.

When you enable auditing for policy management and deployment, the PMAD server writes entries to the custom application log OvConfigChanges for each change that is made to the policy-management configuration and, in addition, for each and every deployment job that is started, restarted, suspended, or canceled. The PMAD server also writes an entry to the custom application log for any operation that fails due to insufficient user rights, for example; when an operator tries to edit a policy without the necessary permissions.

Each entry in the custom application log concerning an audit event for policy management and deployment contains the following information in the event header:

**Date** :

The date when the event occurred, for example: "1/23/2004"

**Time** :

The time at which the event occurred, for example: "10:18:52 AM"

**Type** :

The type of event, for example: "Success Audit" for events concerning policy management and deployment jobs which succeed and "Failure Audit" for events relating to jobs that fail, for example; due to insufficient permissions.

**User** :

The name of the user who called the PMAD interface, for example: the user of the MMC console

- **Hostname** : the hostname of the HPOM for Windows management server on which the event was logged
- **Source** : This value is always set to "OvPolicyMgmt" for the HPOM for Windows PMAD Server.
- Category : This value is always set to "None"
- **Event ID** : A unique identifier for the logged event
- **Description** :

A short description of the event, which has been logged, for example:

(PMD393) A deployment job (ID '1012') to install version 9.0 of policy 'WINOSSPI-Ex60 Exchange Application Warnings' (type 'Windows Event Log') on node 'YODA (management server)' has been added to the job queue.

- Security audits
- Log files and event sources
- **Enable and disable security audits**

## **Audit the security server**

You enable auditing of the Security Server by monitoring the underlying Windows service which controls the security server, namely: OvSecurityServer.

When you enable auditing for the Security Server, the security server writes entries to the custom application log OvConfigChanges for every change that is made to the configuration of a user role in the user-roles editor. Each entry in the custom application log concerning an audit event for the security server contains the following information in the event header:

**Date** :

The date when the event occurred, for example: "1/23/2004"

**Time** :

The time at which the event occurred, for example: "10:18:52 AM"

**Type** :

The type of event, for example success or failure: This value is always set to the value "Success Audit" for the HPOM for Windows Security Server.

**User** :

The name of the user who called the security-server interface, for example: the user of the MMC console

- **Hostname** : The hostname of the HPOM for Windows management server, on which the event was logged
- **Source** :

This value is always set to "OvSecSvr" for the HPOM for Windows Security Server.

- **Category** : This value is always set to "None"
- **Event ID** : A unique identifier for the logged event
- **Description** :

A short description of the event, which has been logged, for example:

```
(SS74) Message group 'Default' of the role 'PSoft Admin' has been updated, flags enabled:
'Own', 'Disown', 'Acknowledge', 'Unacknowledge', 'Change Severity', 'Change Text',
'Launch Operator Initiated Command', 'Relaunch Automatic Command'.
```
- Security audits
- **Log files an event sources**
- Enable and disable security audits

# **Audit the message and action server**

You enable auditing of the message and action server by monitoring the underlying Windows service which controls the message and action server, namely: OvEpMessageActionServer .

When you enable auditing for the message and action server, the message and action server writes entries to the custom application log OvConfigChanges each time an automatic or operator-initiated action is started or stopped and, in addition, each time a tool is used by an HPOM administrator or operator.

Each entry in the custom application log concerning an audit event for the message-action server contains the following information in the event header:

**Date** :

The date when the event occurred, for example: "1/23/2004"

**Time** :

The time at which the event occurred, for example: "10:18:52 AM"

**Type** :

The type of event that is being logged. For the message-action server, this is always set to the value: "Success Audit"

**User** :

The name of the HPOM user who initiated the event, for example:

- "<*domain* >\Administrator" for operator-initiated actions, where the HPOM user is known
- "NT AUTHORITY\SYSTEM" for automatic actions, where the HPOM user is not known and the action is performed under the System account
- **Hostname** : the hostname of the HPOM for Windows management server on which the event was logged
- **Source** : This value is always set to "OvEpMsgActSvr" for the HPOM message and action server.
- **Category** : This value is always set to "None"
- **Event ID** : A unique identifier for the logged event
- **Description** :

A short description of the event, which has been logged, for example:

(AS103) Tool execution task sent to agent on node "yoda.test.dom (<\$OPC\_MGMTSV>)". The tool execution will be started as user \$AGENT\_USER. The output will be sent to display "yoda.test.dom:0.0". The call ID of this tool execution task is "bb97111f-fd5b-4641-967857b1923ece56". The command call is "SetMgmtServer.exe /system /forced".

#### **Exceptions and Restrictions**

When you run an audit of the HPOM message and action server, note that the restrictions described in the following list apply to the type of events that can be logged:

**Automatic actions**

The message and action server does not either start or control automatic actions, which are configured to run on the managed node immediately after message generation, for example, when the target-node is defined as "<\$*MSG\_NODE\_NAME* >" in the automatic action. This means that there is no way to log these automatic-action events as part of the audit of the Message-action Server.

### **E** NOTE:

Automatic actions that are set up to be run either on the HPOM management server (by using the setting <\$*OPC\_MGMTSV* > in the automatic action) or on a managed node other than the node which generates the message, *are* handled by the message and action server and, as a result, *are* logged in the custom event log used by the auditing feature.

**Operator-Initiated Actions**

Operator-initiated actions that are set up to be run on <\$*OPC\_GUI\_CLIENT* > or on <\$*OPC\_GUI\_CLIENT\_WEB* > are executed directly from the GUI: they are not started or controlled by the message and action server, which means they do not appear in the audit log.

**Tools**

The message and action server does not start or control any tools, which run in the context of the HPOM console (as opposed to on the HPOM management server), even if the console is running on the HPOM management server. Tools which you configure to run in the context of the HPOM console are started and stopped directly from the GUI, which means that the start and stop events do not appear in the audit log.

- Security audits
- Log files and event sources
- Enable and disable security audits

# **Audit message changes**

Message change auditing makes it possible to audit changes made to messages. As a user in a regulated environment, it is important to you to be able to audit which changes to messages were made, when messages were changed, and by whom.

Message change auditing provides auditing capability for the following message changes:

- Message state change (such as own, disown, acknowledge, unacknowledge)
- **Message severity change**
- **Message text change**
- **Message annotation change**
- Message download using DB Maintenance (only a single audit message is written, not a message change event for every downloaded/deleted message)
- Custom message attribute change

Message change auditing does not audit the following message changes:

- New message creation or forwarded message arriving
- Message action state change (such as running, successful, failed)
- **Message counter change**

### **E** NOTE:

Action Execution ("Action started by user .." and "Action execution cancelled by user ..") itself is audited as part of the message and action server auditing. It is not necessary to audit the action state changes to messages that were caused by action execution.

#### **Audit message changes for forwarded messages**

Server-based flexible management allows you to forward messages between two management servers (HPOM for Windows and HPOM for UNIX), and also to forward message operations (such as acknowledge, own, and severity change) for forwarded messages. This means that messages are kept in sync between the management servers even when a message is changed on one of the servers.

It is possible to configure auditing for forwarded message changes independently of the auditing for local message changes. As with auditing for local message changes, auditing for forwarded messages is turned off by default. To get auditing for forwarded messages, you must enable it manually, in addition to enabling

auditing for local message changes.

#### **Audit DB maintenance**

The DB Maintenance functionality of HPOM downloads acknowledged messages at specified times and deletes them from the database. This is a change to messages that need to be audited. However, because this is a mass update that may concern lots of messages, not every change to a message should be audited.

So for DB Maintenance, just one message change audit event is generated that explains how many messages have been touched by DB Maintenance.

For more information on DB Maintenance, see the help topics DB Maintenance Component details and Change StartTime DBMaint and DBMaintTimeSpec Settings .

- Security audits
- Enable and disable security audits
- Server-based flexible management

# **Message change audit event log**

When message change auditing is turned on, audit events related to message changes are written to the custom event log &quotOvConfigChanges."

As administrator, you should be aware of the amount of auditing data that can be generated with message change auditing and should consider increasing the maximum log size for the OvConfigChanges event log. It is important to choose the right strategy for the automatic overwrite of the event log, because the default "Overwrite events as needed" may not be suitable for every customer environment. "Do not overwrite" might be better from an auditing point of view.

Certain specific registry settings can help in this area. See the following URL for details:

<http://support.microsoft.com/kb/312571/en-us>

Using this information, you can make sure that you do not lose events and that the event log size is still limited. When you use these settings, it is helpful to set up an HPOM event log policy that waits for event 524, described in http://support.microsoft.com/kb/312571/en-us.

Event 524 indicates that the event log has reached its maximum size. When this event occurs, the policy would move the event log file just backed up to another location, so that there is a complete history of all previous event logs (and auditlog entries) available. When message change auditing is turned on, message changes are visible in the event viewer, as shown below:

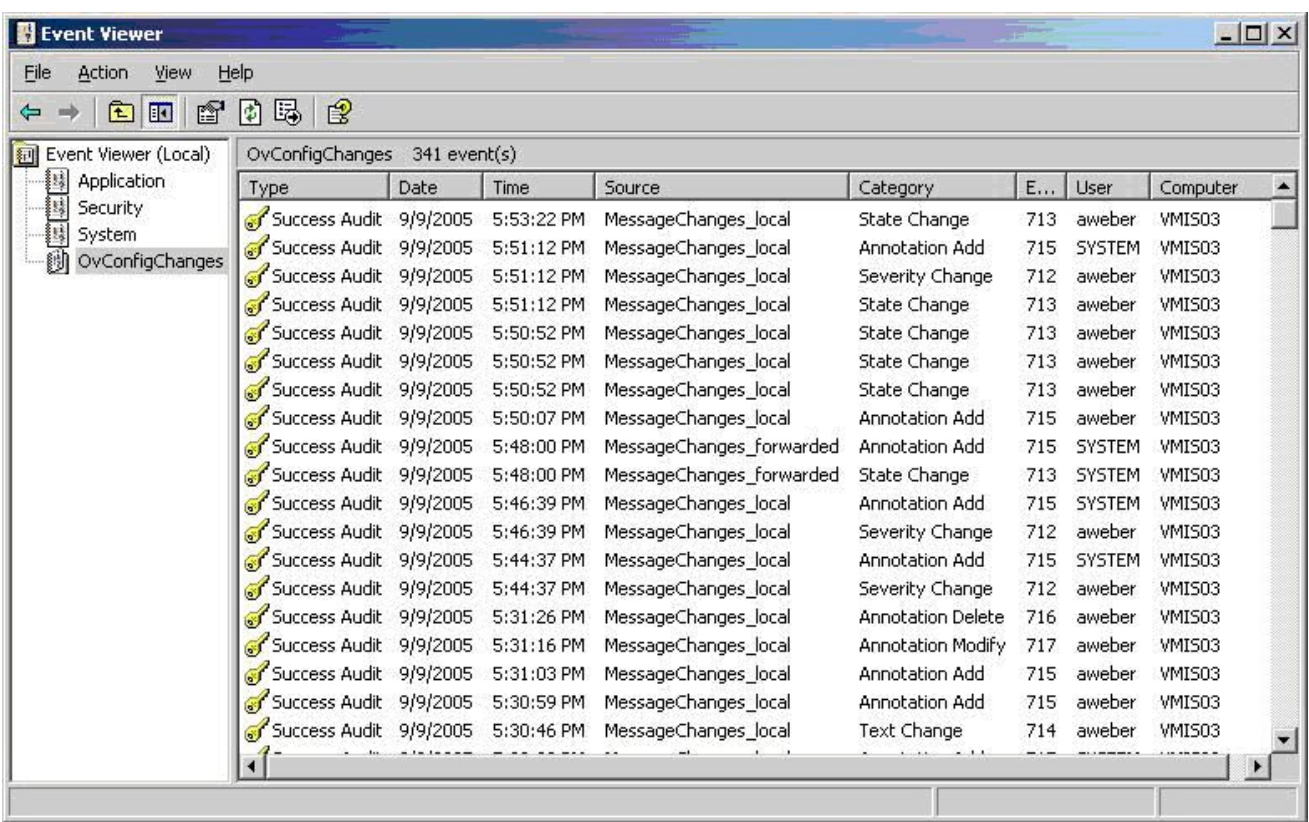

If you double-click an event from the list, the **Event Properties** dialog displays attributes of the specified event. See the help topic Message change audit event attributes for details.

# **Message change audit event attributes**

The **Event Properties** dialog displays message change audit attributes, as shown below:

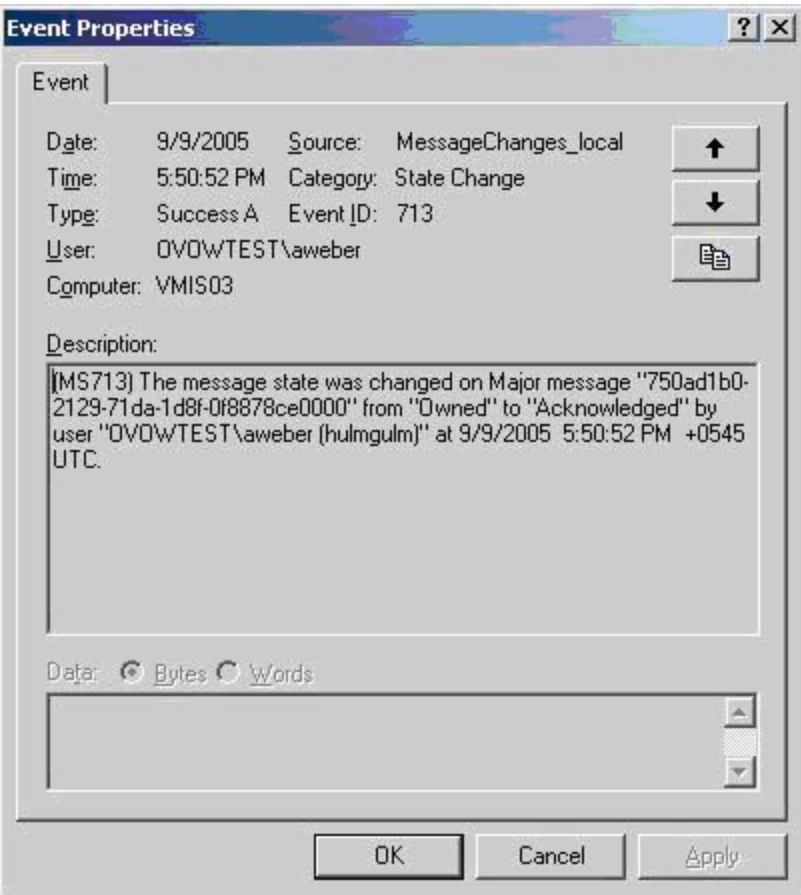

The table explains the message change audit event attributes:

**Attribute Description**

Type Is always "Success Audit."

- Date, Time Contains the date/time when the auditing event was logged. Due to race conditions, this may not be exactly the time when the message change was done in the local HPOM for Windows database; for forwarded message changes this may not be the time when the message change was originally made to the message on the sending server.
- Source Is "MessageChanges\_local" or "MessageChanges\_forwarded," depending on where the original message change was done. If changed locally, the source is "MessageChanges\_local." If the message change was received from another management server, the source is "MessageChanges\_forwarded."

Category Can be one of the following, depending on the message change that was audited:

- **Custom Message Attributes Change**
- Severity Change
- State Change
- **Text Change**
- **Annotation Add**
- **Annotation Delete**
- **Annotation Modify**
- **DBMaint execution (for English locale)**

The Category name is locale dependent and localized to Japanese, Korean, and Simplified Chinese.

Event The identifier for the type of message change that was audited:

- custom message attribute change, event =  $711$
- $m$  message severity change, event = 712
- $\blacksquare$  message state change, event = 713
- $\blacksquare$  message text change, event = 714
- $m$  message annotation add, event = 715
- $m$  message annotation delete, event = 716
- **message annotation modified, event = 717**
- DB Maintenance message download and deletion, event = 718
- $\blacksquare$  DB Maintenance message deletion, event = 719
- User For local message changes, this is the local user who made the change. For forwarded message changes, this is the user account of the service that logged the auditing event; in most cases this will be the LOCAL SYSTEM account.

Computer Always the host name of the local HPOM for Windows server.

Description Depends on the type of message change that was audited, as described below:

For a custom message attribute change, the description is:

(MS711) The custom message attributes were changed on \$(MsgSeverity) message "\$(MsgId)" to \$(NewListOfCMAs) by user "\$(UserName)" at \$(DateTime).

For a message severity change, the description is:

(MS712) The message severity was changed on message "\$(MsgId)" from "\$(OldSeverity)" to "\$(NewSeverity)" by user "\$(UserName)" at \$(u).

For a message state change, the description is:

(MS713) The message state was changed on \$(MsgSeverity) message "\$(MsgId)" from "\$(OldState)" to "\$(NewState)" by user "\$(UserName)" at \$(DateTime).

For a message text change, the description is:

(MS714) The message text was changed on message "\$(MsgId)" from "\$(OldText)" to "\$(NewText)" by user "\$(UserName)" at \$(DateTime).

For a message annotation add, the description is:

(MS715) A message annotation was added to message "\$(MsgId)" with the annotation text "\$(NewAnnoText)" by user "\$(UserName)" at \$(DateTime).

For a message annotation delete, the description is:

(MS716) A message annotation was deleted from message "\$(MsgId)" with the annotation text "\$(OldAnnoText)" by user "\$(UserName)" at \$(DateTime)

For a message annotation modified, the description is:

(MS717) A message annotation was modified on message "\$(MsgId)" from annotation text "\$(OldAnnoText)" to "\$(NewAnnoText)" by user "\$(UserName)" at \$(DateTime).

For DB Maintenance message download and deletion, the description is:

(MS718) DBMaint execution has downloaded \$(NumberOfMessages) messages that have been acknowledged earlier than \$(DateTime) to file "\$(Path/FileName)." After the download, these messages have been deleted from the database.

For DB Maintenance message deletion, the description is:

(MS719) DBMaint execution has deleted \$(NumberOfMessages) messages from the database that have been acknowledged earlier than \$(DateTime).

#### **Localization Information**

The Description string is locale dependent and localized to Japanese, Korean, and Simplified Chinese, as follows:

**\$(DateTime)** will be replaced by the date/time when the message change was done in the database on the local HPOM for Windows server. For forwarded message changes, this may not be the time when the message change was originally done to the message on the sending server.

\$(DateTime) will be localized to the regional and language options of the HPOM for Windows server system (system settings, not the user settings, as done in the console).

For example, a system locale of English (United States) will look like this: 8/30/2005 7:43:49 PM +0200 UTC. This also indicates that the time is regionalized to central European daylight savings time (UTC+2).

**\$(UserName)** will be replaced by the user logon name, followed by the display name, as configured in the user configuration on the domain server, for example, "HPOMTest\Administrator (John Doe, HP USA)." The display name is only provided in \$(UserName) if it can be resolved by asking the Domain server. To be able to resolve this name, the HPOM for Windows server must be a domain member of the user's domain. In the example above, the HPOM for Windows server must be member of the HPOMTEST domain to be able to resolve the user's display name.

### **E** NOTE:

The lookup of the display name is very expensive. For performance reasons this lookup is only done once and the lookup result is stored in a memory cache. A change of a user's display name on the domain server will not become visible in the HPOM for Windows message change auditing until the WMI service is restarted with the following command:

net stop winmgmt; net start winmgmt

# **Restrict message change auditing to higher severities**

Some users need message change auditing, but only need to audit changes to messages with a higher severity. For example, you might need to audit all changes to messages with a severity of "Major" or "Critical," but not messages with a severity of "Minor" or below.

For severity changes events, all message changes are audited when the old severity is at least the configured severity, or when the new severity is at least the configured severity. In the example given above, a severity change of "Major" to a severity of "Normal" and a severity change of "Normal" to "Critical" would be audited. A severity change of "Minor" to "Normal" would not.

You can set the severity threshold when to audit message changes by setting the minimal message severity that should be audited.

#### **To restrict message change auditing to higher severities**

- 1. In the console tree, right-click Operations Manager, and then click Configure—Server.... The Server Configuration dialog appears.
- 2. Click **Namespaces** , and then click **Auditing** . A list of values appears.
- Set the value of **Restrict message severities for message change auditing** to the lowest severity 3. of message that you want to audit. The default value is **Normal** , which means that all message changes are audited.
- 4. Click **Apply** .

# **Handle large annotations and message texts**

Annotations can be very large (for example, file listings that have been created by automatic actions and are added to the message can be up to several MB). Automatically generated message texts can also be large.

In general, it is not helpful to fill up the auditing event log with these huge amounts of data. Additionally, the event log API enforces a limit of 32KB for each parameter that is passed to an event log text. A maximum of 32KB of an annotation can be written to the event log; anything over the maximum is truncated.

You can restrict the size threshold of how much of annotations and message texts should be audited.

### **To handle large annotations and message texts**

- 1. In the console tree, right-click Operations Manager, and then click Configure—Server.... The Server Configuration dialog box opens.
- 2. Click **Namespaces** , and then click **Auditing** . A list of values appears.
- Set the value of **Restrict event size for message change auditing** to the maximum number of 3. bytes for message texts and annotations in the audit log.

The maximum value is 32 KB; when annotations or message texts are audited and exceed this value, the text that exceeds this limit is truncated. The message change auditing feature indicates that an annotation or a message text has been cut by adding "..." to the end of the text.

The default value is 32767, which means that the maximum of 32 KB text (the Windows Event Log API limit) is audited. Even if you configure a value above 32 KB, only 32 KB of text will be audited.

4. Click **Apply** , and then **OK** to save your changes and close the Server Configuration dialog box.

# **Enable and disable security audits**

You can enable and disable security audits in HPOM *globally* by setting the value **Turn on in general** in the auditing namespace in the Server Configuration dialog box. Security audits are disabled by default and can only be enabled by setting **Turn on in general** to **True** .

## **E** NOTE:

Changing the value of **Turn on in general** is not sufficient by itself to enable or disable the securityauditing feature. You also have to restart the HPOM services that you want to audit, for example: OvPmad (policy management and deployment).

After you set **Turn on in general** to **True** and restart the services, you can change the value of **Turn on at runtime** to enable and disable auditing without having to restart the resources and services again. Auditable events are written to the HPOM custom event log. Normal events which cannot (or do not need to) be audited, such as application errors and warnings, are written to the standard Windows event log.

The auditing namespace also contains values for enabling and disabling each auditable event source, for example:

- **Turn on action execution auditing**
- **Turn on agent certificate request handling auditing**
- **Turn on config change auditing**
- **Turn on forwarded message change auditing**
- **Turn on local message change auditing**
- **Turn on outage auditing**
- **Turn on policy management and deployment auditing**
- **Turn on user roles configuration auditing**

You can enable or disable auditing of each event source at any time either individually or collectively.

### **To enable or disable auditing globally for the first time**

The steps described in this procedure allow you to enable or disable auditing globally, that is, for all the HPOM components, which are able to write to the HPOM custom log for auditing.

### $\triangle$  CAUTION:

This procedure is not recommended for enabling or disabling auditing on an HPOM management server, which is running in a high-availability cluster. For more information, see Security audits in a highavailability environment .

- 1. In the console tree, right-click Operations Manager, and then click Configure—Server.... The Server Configuration dialog opens.
- 2. Click **Namespaces** , and then click **Auditing** . A list of values appears.
- Set the value of **Turn on in general** as follows: 3.
	- Enable auditing: **True**
	- Disable auditing: **False**
- 4. Click **Apply** .
- 5. Restart the services associated with the event sources you want to audit. You can do this globally with the following two commands:

c:>net stop winmgmt

 $c:\y$ -vpstat -3 -r

Alternatively, you can restart services individually (or in a batch file) as follows:

```
c:\>net stop WinMgmt
c:\>net stop OvSecurityServer
c:\>net start OvSecurityServer
c:\>net start OvPmad
c:\>net start OvEpStatusEngine
c:\>net start OvOWReqCheckSrv
c:\>net start OvAutoDiscovery
```
### **E** NOTE:

After you restart the services, you can change the value of **Turn on at runtime** to enable and disable auditing without having to restart the services again.

- 6. Start the Windows Event Viewer and, in the console tree, click the **OvConfigChanges** item.
- 7. You can now control auditing more quickly and accurately using the procedure below.

The sample VB script "SetAuditing.vbs" in the directory "examples\OvOW\Policy Management\scripts" can be used to globally enable or disable auditing. Call "cscript.exe SetAuditing.vbs /enable" and auditing will be enabled.

#### **To manage auditing for individual event sources**

This procedure allows you to enable or disable auditing at runtime for individual or multiple event sources, without having to restart any associated Windows services for the change to take effect.

# **E** NOTE:

The values that you modify in this procedure only take effect after auditing has been enabled globally for the first time, and the Windows services that you want to audit restarted.

- 1. In the console tree, right-click Operations Manager, and then click Configure—Server.... The Server Configuration dialog opens.
- 2. Click **Namespaces** , and then click **Auditing** . A list of values appears.
- Set the value of **Turn on at runtime** as follows: 3.
	- Enable auditing: **True**
	- Disable auditing: **False**
- 4. Click **Apply** .
- 5. To enable or disable auditing for individual event sources:
	- a. Set the value of **Turn on at runtime** to **True** .
	- b. Set values for the individual event sources that you want to enable or disable, for example:
		- **Turn on action execution auditing**
		- **Turn on agent certificate request handling auditing**
		- **Turn on config change auditing**
		- **Turn on forwarded message change auditing**
		- **Turn on local message change auditing**
		- **Turn on outage auditing**
		- **Turn on policy management and deployment auditing**
		- **Turn on user roles configuration auditing**
	- c. Set the values to **True** (enabled) or **False** (disabled), as required, and then click **Apply** .

- Security audits
- Event sources in security audits
- Security audits in a high-availability environment

# **Security audits in a high-availability environment**

If you want to enable and make use of the auditing feature on an HPOM management server that is installed in a high-availability cluster, you need to bear in mind the following special considerations.

In a high-availability cluster, the custom-event logs which the audit feature uses to record activity on the HPOM for Windows management server are located on both cluster nodes in  $\overline{\text{cov}}$ same way as a stand-alone HPOM management server: they are not located in \$0vShareDir\$\log. The cluster service synchronizes the custom event log at regular intervals between the active and backup nodes in the cluster, too.

### **E** NOTE:

Synchronization between active and backup cluster nodes can only take place if the custom-event log, OvConfigChangeEvents.evt , exists and is writable on the individual backup nodes in the cluster, for example; after a fail over.

- You only have to enable auditing once in the high-availability environment, on the *active* HPOM for Windows management server in the cluster. You change the values in the auditing namespace in Server Configuration dialog to change the registry keys that configure auditing. In the event of a fail over, the registry keys on the active HPOM management server are automatically replicated to the backup nodes in the cluster, along with their sub-keys and settings (on or off).
- **The custom logs for audit events are constantly synchronized between the active cluster node where the** HPOM for Windows management server is running, and the backup cluster node.
- Any changes that are subsequently made either manually or automatically to these registry keys (or their sub-keys) on the *active* cluster node (where the HPOM management server is running) are automatically replicated by the cluster service to the other nodes in the cluster in the event of a fail over.

The registry keys are "attached" to a cluster resource called "OvOW Registry Replication". Whenever this resource is brought online on a cluster node, the MS Cluster Service overwrites any existing keys with the keys from the machine, where this resource was previously online.

For example, if you disable auditing for the Policy Management and Deployment component in the cluster by setting the value **Turn on policy management and deployment auditing** to **False** , this sets the registry key

HKEY\_LOCAL\_MACHINE\SYSTEM\CurrentControlSet\Services\Eventlog\OvConfigChanges\OvPolicyMgmt , and the cluster service sets the same value on the other nodes in the cluster.

# **E** NOTE:

Registry changes are only replicated from the active to the backup HPOM in the high-availability cluster. If you make manual changes to the key settings management server in the registry of the *backup* HPOM management server in the high-availability cluster, these changes will be *not* be replicated to the *active* cluster node, where the HPOM management server is running. More importantly, the changes made to the registry on the backup cluster node are lost in the event of a fail over, when the cluster service starts the HPOM management server on the backup cluster node and, in the process, creates a replica of the active cluster node's registry on the backup cluster node.

#### **To enable or disable auditing globally in a high-availability cluster**

You enable and disable security audits on an HPOM management server that is installed in a high-availability cluster in the same way you enable and disable security audits on a stand-alone HPOM management server, with one exception: the method you use to stop and restart Windows services.

#### $\triangle$  CAUTION:

The steps described in this procedure must be carried out on the *active* HPOM management server in the high-availability cluster.

- 1. In the console tree on the *active* HPOM management server in the high-availability cluster, right-click **Operations Manager** , and then click **Configure Server...** . The Server Configuration dialog opens.
- 2. Click **Namespaces** , and then click **Auditing** . A list of values appears.
- Set the value of **Turn on in general** as follows: 3.
	- Enable auditing: **True**
	- Disable auditing: **False**
- 4. Click **Apply** .
- 5. On the *active* HPOM management server in the high-availability cluster, restart the services associated with the event sources you want to audit, as follows:
	- a. In the Cluster Administrator, locate the cluster group for your HPOM management server installation, for example: HPOM
	- b. Take the HPOM management server off line

Right-click the cluster group for your HPOM management server installation and select the **Take offline** option from the menu which pops up. This command stops *all* the resources and Windows services associated with the HPOM management server, without provoking a fail over.

c. Stop and restart the Windows-Management service (winMgmt).

At the command prompt, type: **c:\>net stop WinMgmt c:\>net start WinMgmt**

d. Bring the HPOM management server back on line

Next, right-click the cluster group for your HPOM management server installation once again and select the **Bring online** option from the menu which pops up. This command restarts *all* the resources and Windows services associated with the HPOM management server.

### **E** NOTE:

After you restart the services, you can change the value of **Turn on at runtime** to enable and disable auditing without having to restart the services again.

6. Start the Windows Event Viewer and, in the console tree, click the **OvConfigChanges** item.

#### **To manage auditing for individual event sources**

This procedure explains how to enable or disable auditing at runtime for individual or multiple event sources on the *active* HPOM management server in the high-availability cluster without having to restart any associated Windows services for the change to take effect.

# **E** NOTE:

The registry keys that you modify using the Server Configuration dialog do not exist on the backup nodes in the cluster until a fail over occurs and the registries on the cluster nodes are synchronized.

- 1. In the console tree on the *active* HPOM management server in the high-availability cluster, right-click **Operations Manager** , and then click **Configure Server...** . The Server Configuration dialog opens.
- 2. Click **Namespaces** , and then click **Auditing** . A list of values appears.
- Set the value of **Turn on at runtime** as follows: 3.
	- Enable auditing: **True**
	- Disable auditing: **False**
- 4. Click **Apply** .
- 5. To enable or disable auditing for individual event sources on the *active* HPOM management server in the high-availability cluster:
	- a. Set the value of **Turn on at runtime** to **True** on the *active* HPOM management server
	- b. Set values for the individual event sources that you want to enable or disable, for example:
		- **Turn on action execution auditing**
		- **Turn on agent certificate request handling auditing**
		- **Turn on config change auditing**
		- **Turn on forwarded message change auditing**
		- **Turn on local message change auditing**
		- **Turn on outage auditing**
		- **Turn on policy management and deployment auditing**
		- **Turn on user roles configuration auditing**
- c. Set the values to **True** (enabled) or **False** (disabled), as required, and then click **Apply** .
- 6. Start the Windows Event Viewer on the *active* HPOM management server in the high-availability cluster and, in the console tree, click the **OvConfigChanges** item.

- Security audits
- Log files and event sources
- **Enabling and disabling security audits**

# **Auditing security**

When you change values in the auditing namespace in the Server Configuration dialog, this sets the registry keys that configure auditing. Therefore, auditing can only be turned on or off by an administrator who has write access to the registry on the HPOM server.

In regulated environments (21CFR Part 11), special security requirements apply that can be fulfilled using the standard Windows EventLog security mechanisms shown below:

- Users cannot change or delete audit log entries. This is not possible in general for single eventlog entries. (You cannot change or delete a single event from a Windows eventlog).
- Access to the eventlog file can be restricted in Windows, so viewing the eventlog is not possible for nonadmin users. Non-admin users also cannot delete eventlog files using the event viewer.
- Non-admin users can be restricted in Windows so they are not allowed to edit the registry; this means they cannot turn HPOM auditing on or off.

# **DCE RPC Communication without using the Endpoint Mapper**

Allowing one or more well-known ports through a firewall is often considered as a security risk. Especially, allowing the well-known port of the DCE RPC endpoint mapper, 135, can be a risk.

Security in firewall environments can be significantly improved by reducing communication to a single, **userdefined** port. This section describes a solution where the DCE RPC endpoint mapper is not used, allowing you to close port 135 in the firewall, thus significantly increasing the security of your environment. RPC communication of HPOM for Windows will then only require one open destination port in each direction.

HTTP-based communication used for performance data or service discovery data is not affected by this change and requires additional, but user-defined ports, as outlined in the firewall white paper.

This applies only to communication with DCE agents. HTTPS agents use a different communication mechanism and different ports. See Configuring HTTPS communication through firewalls .

### **E**) NOTE:

It is assumed that you are familiar with HP Operations Manager for Windows fundamentals, and are knowledgeable with agent-server communication.

### **D**NOTE:

Information contained within this section assumes that firewalls have been established in accordance with the HP Operations Manager for Windows Firewall Configuration White Paper.

### **Current HPOM Communication**

With HPOM for Windows 7.x, communication between managed nodes and management servers is generally based on DCE RPC or Microsoft's implementation of it: Microsoft RPC.

HP Operations services and processes acting as RPC servers register at the local DCE endpoint mapper (UNIX: rpcd or dced, Windows: RPC service) to publish their offered services. They specify a certain port or they are assigned a free port, through which they can be contacted.

HP Operations processes acting as RPC clients first contact the endpoint mapper on the destination node to find the registered server. The client is not initially aware of the port that the server is using and must request this information from the DCE endpoint mapper.

There are RPC servers and clients on both management server systems and managed node systems: RPC

clients on the management server contact RPC servers on the nodes, and RPC clients on the nodes contact the RPC server on the management server. In addition, there is local DCE RPC communication on the HP Operations management server system and managed nodes, which means RPC clients contact RPC servers on the same system.

- Concepts of DCE RPC communication without endpoint mapper
- Configuring the HP Operations management server system
- Configuring HP Operations managed node systems
- Server port specification File
- Configuration examples
- **verifying configuration**
- Troubleshooting
- Variable reference
- **Internal process handling**

# **Concepts of DCE RPC Communication without Endpoint Mapper**

The fundamental requirement is to enable HPOM to run in an environment where the port 135 can be closed on the firewall. Additionally, it would be helpful if the DCE RPC endpoint mapper could be disabled on the node itself, if no other applications are using it.

In particular, communication between the HP Operations management server and managed nodes must not use port 135.

This behavior can be achieved by setting certain variables in the opcinfo file on the HP Operations managed nodes and the registry on the HPOM for Windows management server.

To implement this, the HP Operations RPC servers must use specific ports, which can be configured by the customer. The RPC servers and clients will read these ports from configuration files and RPC clients will directly contact the HP Operations RPC servers using the specified ports, without using the DCE endpoint mapper.

## **D**<sub>NOTE:</sub>

Variables used in the registry have the same names as the ones used in the opcinfo file, except that the prefix OPC\_ is omitted. There are variable names such as OPC\_COMM\_PORT\_RANGE throughout this document - the prefix *OPC\_* in italics means that the variable used in the opcinfo file is called OPC\_COMM\_PORT\_RANGE , whereas the variable used in the registry is called COMM\_PORT\_RANGE .

A comparison of both models is shown below:

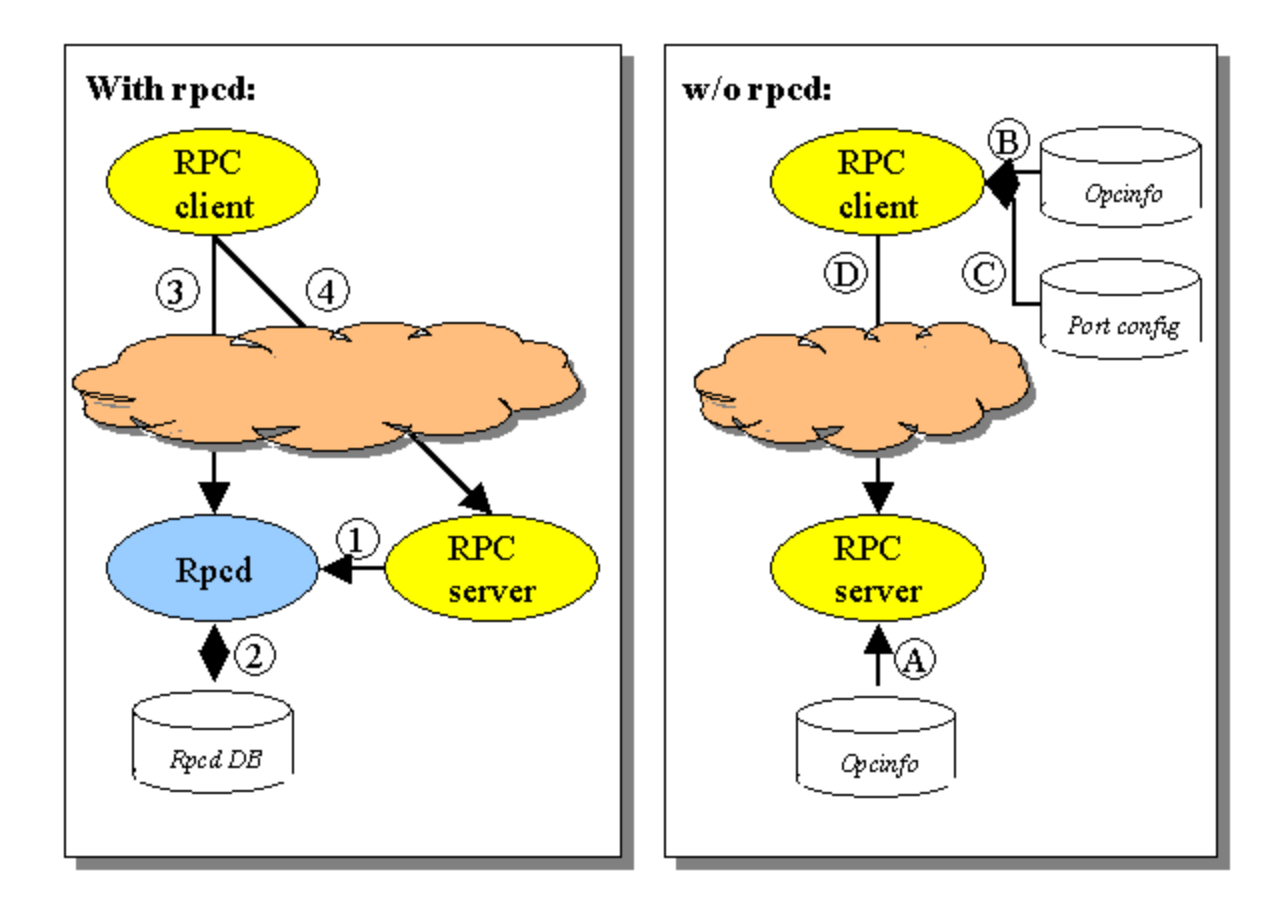

**Behavior with DCE RPC endpoint mapper**

- 1. The RPC server starts up. It either uses the port specified in the variable *OPC* cOMM\_PORT\_RANGE or it will get a free port assigned. The RPC server registers itself with this port at the endpoint mapper.
- 2. The endpoint mapper stores this information in its database.
- 3. The RPC clients starts but does not know the port number used by the RPC server. It queries the endpoint mapper with the type of server it wants to contact and some additional interface specification uniquely identifying the destination server. The endpoint mapper returns the port number.
- 4. The RPC client can now contact the specified RPC server.

**Behavior without DCE RPC endpoint mapper**

- 1. The RPC server starts up. It uses the port specified in the variable *OPC*\_ COMM\_PORT\_RANGE. It does not register itself at the endpoint mapper (switched off using *OPC\_* COMM\_REGISTER\_RPC\_SERVER FALSE ) and listens at this port (A).
- 2. The RPC client determines from its local configuration that the RPC server must be contacted without an endpoint mapper lookup (*OPC\_* COMM\_LOOKUP\_RPC\_SRV FALSE ). It reads the port of the RPC server

either from a variable in the opcinfo file directly or reads it from a server port specification file specified in the variable *OPC\_* COMM\_RPC\_PORT\_FILE "…" (B).

- 3. The RPC client searches for the specified RPC server within the server port specification file, based on the server type and destination node. The file entry contains the port where the RPC server is supposed to be listening (C).
- 4. The RPC client now can contact the RPC server directly (D).

### **D**<sub>NOTE:</sub>

Mixed environments are also possible, where some RPC clients are using the endpoint mapper, and other clients do not. For example, RPC clients (=nodes) inside the firewall could use the RPC endpoint mapper lookup (because they do not have to cross the firewall), whereas RPC clients (=nodes) outside the firewall do not use the endpoint mapper. This can be controlled using the *OPC\_* COMM\_LOOKUP\_RPC\_SRV variable.

In such a mixed scenario it would be necessary to register the HP Operations management server RPC server at the endpoint mapper, so that the nodes inside the firewall can find the server.

This can be controlled using the *OPC\_* COMM\_REGISTER\_RPC\_SERVER variable.

- Configuring the HP Operations management server System
- Configuring HP Operations managed node systems
- Server port specification File
- Configuration examples
- **Verifying configuration**
- **Troubleshooting**
- **variable reference**
- **Internal process handling**

# **Configuring the HP Operations management server system**

The following RPC communication from the HP Operations management server to the managed nodes is affected:

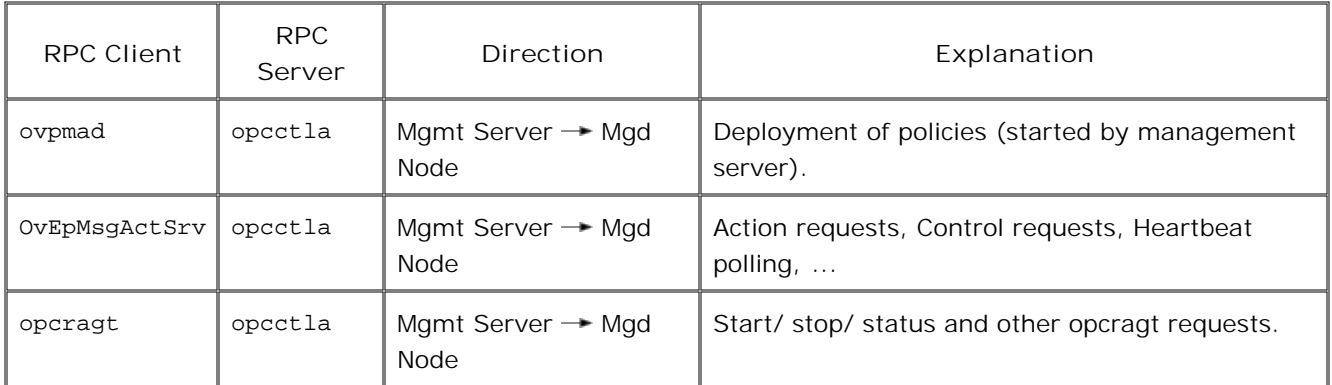

On the management server, you can configure all settings using the Server Configuration dialog box.

- 1. In the console tree, right-click Operations Manager, and then click Configure—Server.... The Server Configuration dialog box appears.
- 2. Click **Namespaces** , and then click **Message Action Server General** . A list of values appears.
- 3. After you have changed a value, restart the OvEpMessageActionServer service for the change to take effect.

#### **RPC Servers**

On the HPOM for Windows management server system, the RPC service (endpoint mapper) must be running because it is required by the operating system and other applications. However, it is possible not to register the HP Operations RPC server at the endpoint mapper by setting the value **DCE RPC server port registration** to false.

Then the RPC clients on managed node systems must have a server port configuration, so that agents can contact the RPC server on the management server system without querying the endpoint mapper.

**Configuration values for RPC server on the management server**
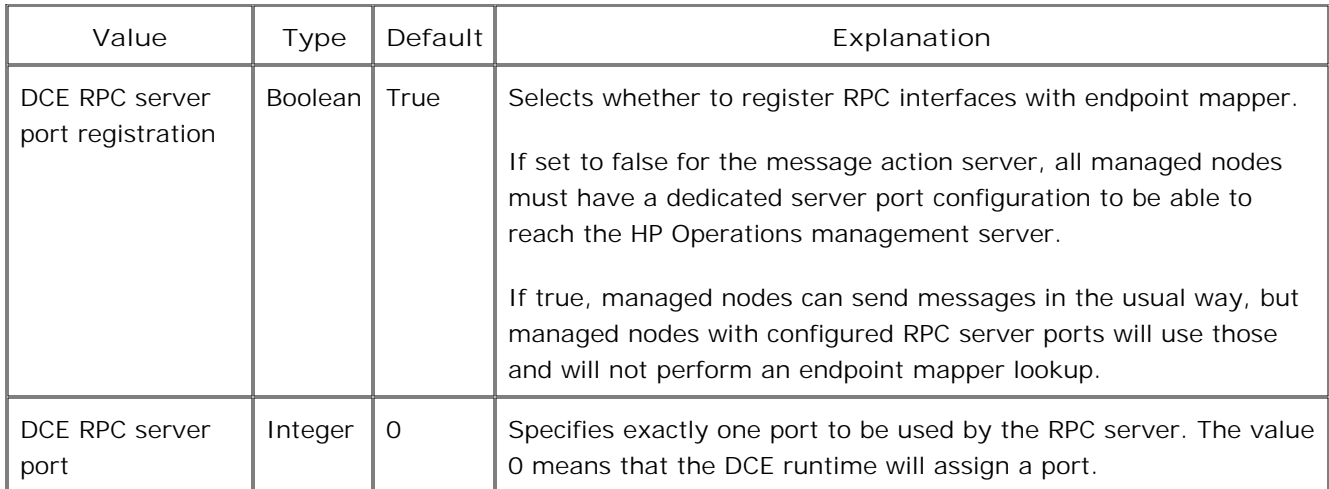

The Message and Action server implements two interfaces, the RPC interface of the Message Receiver and the interface of the Distribution Manager, which is actually a link to the message receiver so that HPOM for Windows provides the same interfaces as HPOM for UNIX. Therefore the value of **DCE RPC server port** applies to both of these interfaces.

#### **RPC Clients**

The RPC clients ovpmad and OvEpMsgActSrv on the management server system share the same settings.

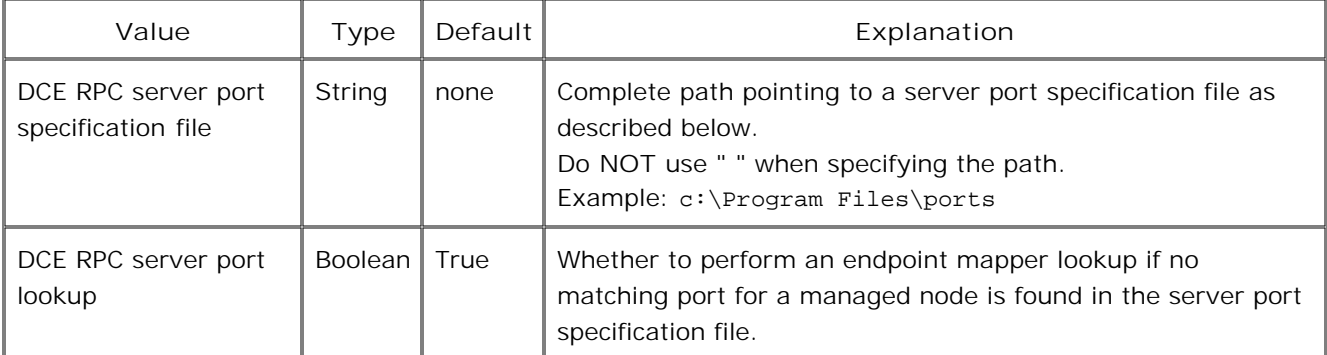

**Configuration values for RPC clients on the management server**

- Concepts of DCE RPC communication without endpoint mapper
- Configuring HP Operations managed node systems
- Server port specification file
- Configuration examples
- **verifying configuration**
- Troubleshooting
- **variable reference**
- **Internal process handling**

# **Configuring HP Operations managed node systems**

The following RPC communication from managed nodes to the HP Operations management server is affected:

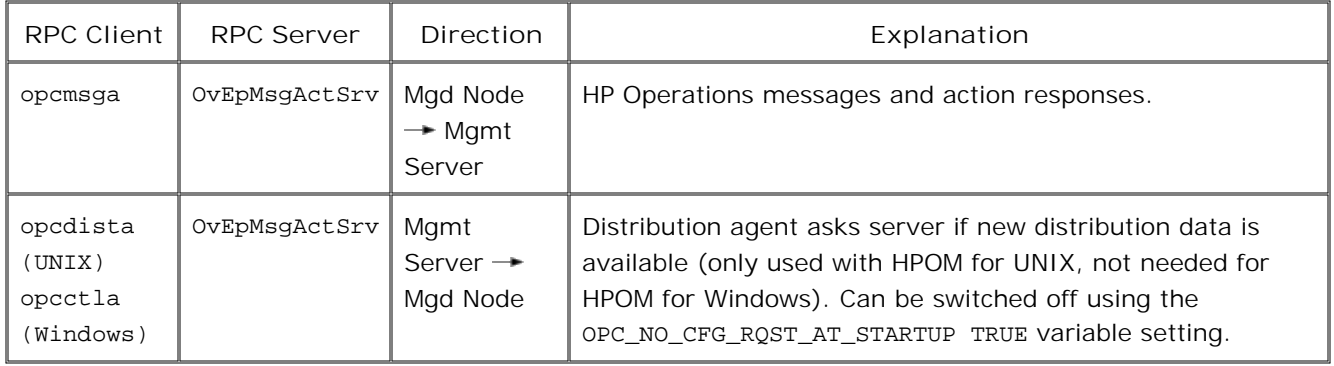

#### **Setting of Variables by Process**

Most parameters for communication without the endpoint mapper on the managed node are configured in the opcinfo file. It is sometimes very important to apply settings to selected processes only, using the following syntax:

An entry OPC\_RESTRICT\_TO\_PROCS starts a section that only applies to the specified process. All following entries are only evaluated for this one process. A second OPC\_RESTRICT\_TO\_PROCS entry starts a section that only applies to the next specified process.

Specify all entries that should apply to all processes before the first occurrence of a OPC\_RESTRICT\_TO\_PROCS section.

**Example**

OPC\_COMM\_RPC\_PORT\_FILE /tmp/port\_conf.txt OPC\_RESTRICT\_TO\_PROCS opcctla OPC\_COMM\_REGISTER\_PORT\_RANGE 5001

In this case, the specified port specification file is valid for all processes, while the port setting is only valid for the control agent, opcctla .

**RPC Servers - opcinfo File Variables for RPC Servers on Managed Node Systems**

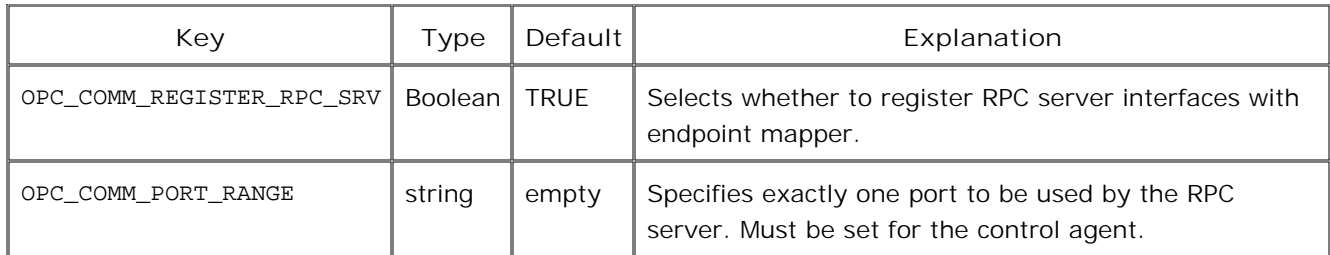

#### **E**NOTE:

Make sure that the configured OPC\_COMM\_PORT\_RANGE for the control agent (opcctla) contains only one port and that no other process uses this port.

### **RPC Clients - opcinfo File Variables for RPC Clients on Managed Nodes**

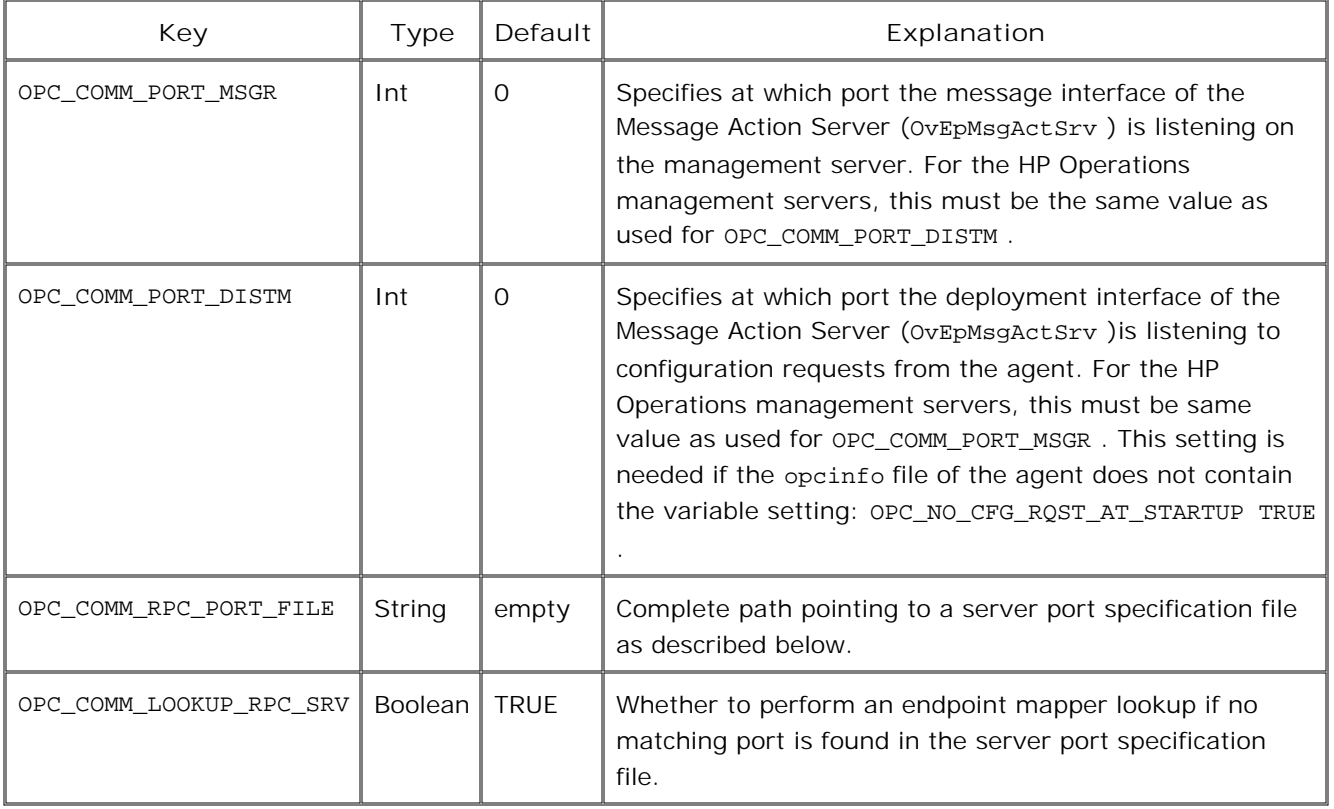

The settings OPC\_COMM\_PORT\_MSGR and OPC\_COMM\_PORT\_DISTM can be used if only one management server will be contacted, or all management servers are configured to use the same RPC server ports.

If multiple management servers with different port settings are used, a server port specification file must be configured using the OPC\_COMM\_RPC\_PORT\_FILE variable.

The server port specification file, if configured, is evaluated first. If not, the two additional opcinfo values (OPC\_COMM\_PORT\_MSGR and OPC\_COMM\_PORT\_DISTM ) are evaluated. If these have a value of 0, they are considered as not set. See also Internal Process Handling .

An example of the server port specification file on a managed node is shown below:

# # SelectionCriteria SrvType Port Node # -------------------------------------- NODE\_NAME opcmsgrd 5000 primaryserver.hp.com NODE\_NAME opcdistm 5000 primaryserver.hp.com NODE\_NAME opcmsgrd 6000 backupserver.hp.com NODE\_NAME opcdistm 6001 backupserver.hp.com

somename.hp.com matches <\*>somename.hp.com<\*> ^somename.hp.com matches\$ exactly somename.hp.com matches

### **E** NOTE:

The keywords used in the SrvType column refer to processes of the HPOM for UNIX management server. These keywords are also used with the HPOM for Windows management server, even though the corresponding interfaces or roles are implemented in one single process in HPOM for Windows (in the message action server).

- Concepts of DCE RPC Communication without Endpoint Mapper
- Configuring the HP Operations management server system
- Server port specification file
- Configuration examples
- **Verifying configuration**
- Troubleshooting
- **variable reference**
- **Internal process handling**

### **Server Port Specification File**

Standard HPOM patterns can be used. A description of all available patterns is available elsewhere in the HPOM for Windows online help.

#### **D**<sub>NOTE:</sub>

Patterns without anchoring match values may be prefixed or suffixed by anything.

The RPC client reads the file before opening a connection to an RPC server and tries to find a matching pattern. The first match completes the operation. If no match is found (or the file does not exist or has not been configured), the variable *OPC\_* COMM\_LOOKUP\_RPC\_SRV decides whether to perform an endpoint mapper lookup. If an endpoint mapper lookup is not performed or it fails, the communication failure is handled in the usual way.

A configured port value of 0 is the same as if no matching entry is found and causes the RPC client to perform a regular endpoint mapper lookup (unless disabled entirely).

This can be used in a similar way to HPOM suppress conditions to specify an entry at the very beginning to filter out all nodes (by pattern) that still have an endpoint mapper running.

For all other nodes that do not match this suppress condition, the RPC client continues to search for a match in the remaining entries of the file.

#### **File Syntax**

- **Empty lines are ignored.**
- **Comments start with the character #** " but it must be the very first character. A line containing configuration data must not have trailing comments.
- Specify configuration data using 4 standard elements, separated with white spaces:
	- SelectionCriteria NODE\_NAME - Node name pattern or exact match (case sensitive) NODE\_ADDRESS - IP Addresses pattern or exact match (case sensitive)
	- SrvType opcctla - contacting the agent opcmsgrd - contacting the management server (message interface) opcdistm - contacting the management server (distribution interface)
	- Port Port number to contact this RPC server

Node - Node name or address pattern for this rule

An example of the server port specification file on the management server is shown below:

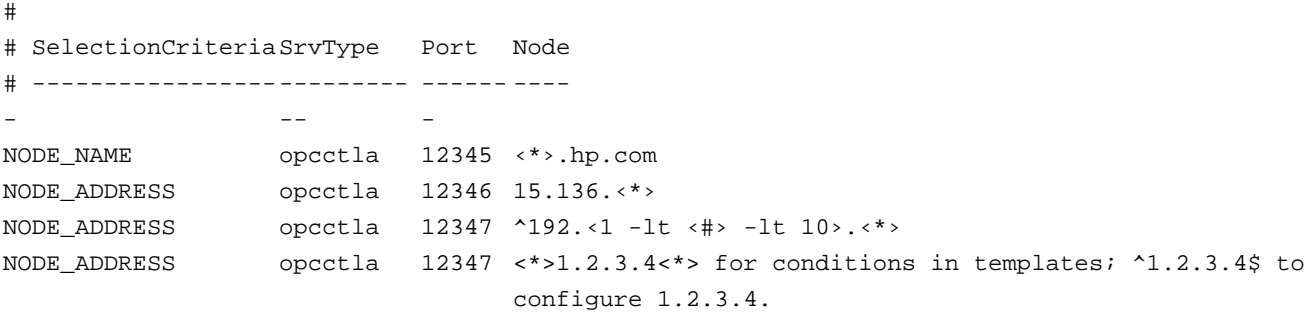

### **DNOTE:**

If the caret  $(\wedge)$  is used as the first character in a pattern, only expressions discovered at the beginning of lines are matched. For example, "^ab" matches the string "ab" in the line "abcde", but not in the line "xacde".

If the dollar sign is used as the last character of a pattern, only expressions at the end of lines are matched. For example, "de\$" matches "de" in the line "abcde", but not in the line "abcdex".

#### **File Modification Test**

The RPC client checks the server port specification file. It re-loads it if it has been changed, indicated by a different size or modification time, before opening a connection to an RPC server.

#### **Name/Address Conversion**

It is possible to specify either node name patterns or IP address patterns in the port specification file. Internally, the RPC clients typically use the IP address of the destination server as node identification. So the client will try to find a match to the internally used IP address in the port specification file. If the file contains name patterns, then first a name resolution has to be done for the internally used IP address (using gethostbyaddr) and then the returned list of node names and aliases will be compared with the name pattern of the port specification file. Therefore it is favorable to specify IP address patterns in the server port specification file to avoid executing the resolution step. Entries in the port specification file will never be resolved because they are always considered as patterns and are not necessarily complete hostnames or IP addresses.

#### **File protection**

It is recommended that the port specification file is protected by applying the appropriate operating system access restrictions. The file will only be read by the HP Operations services and processes and the most

restrictive permission settings would be the following:

**UNIX**

If, for example, the HP Operations agent on UNIX runs as user root, the most restrictive permission setting would be:

-r-------- 1 root sys *‹file›*

In the case that the HP Operations agent is not run under the user root, the file owner should be appropriately set for that user.

**Windows**

Allow Read for the SYSTEM account (or the HP-ITO-Account in case the Windows agent runs as HP-ITO-Account) as shown below:

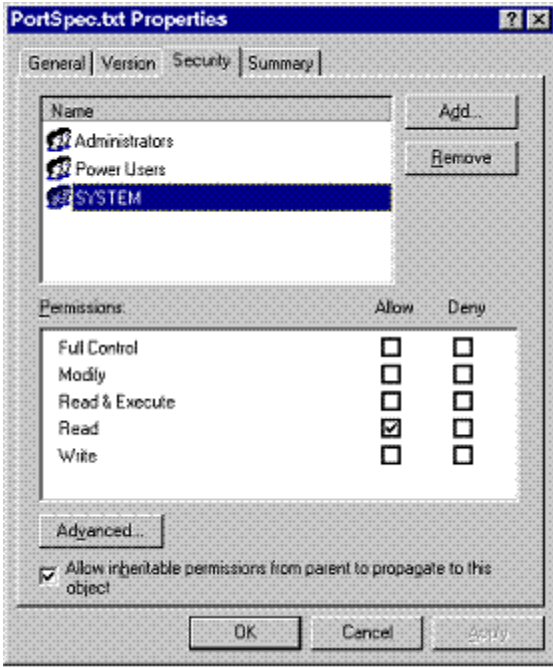

The location of the file can be defined as needed, but it is recommended to put it into a static HP Operations configuration directory and give the file an appropriately descriptive name.

- Concepts of DCE RPC communication without endpoint mapper
- Configuring the HP Operations management server system
- Configuring HP Operations managed node Systems
- Configuration examples
- **Verifying configuration**
- Troubleshooting
- Variable reference
- **Internal process handling**

## **Configuration Examples**

### **E** NOTE:

Keys used in the examples below are abbreviations, for example PORT\_MSGR on the managed node stands for OPC\_COMM\_PORT\_MSGR . On the management server, you can set the necessary registry keys using the Server Configuration dialog. See the Variable Reference for the exact names.

### **Example 1**

In this example the control agents of nodes A and C do not register with the DCE endpoint mapper, therefore management server X uses entries in the port specification file to contact the control agents.

On the managed nodes, node A reads the port of its management server from the variables PORT\_MSGR and PORT\_DISTM in the opcinfo file. Node B still uses the endpoint mapper lookup when contacting its management server, as it has not been configured otherwise. Therefore the management server has to register its RPC server at the endpoint mapper (which is the default).

RPC clients perform the following steps when connecting to an RPC server. A key to the diagram can be found below.

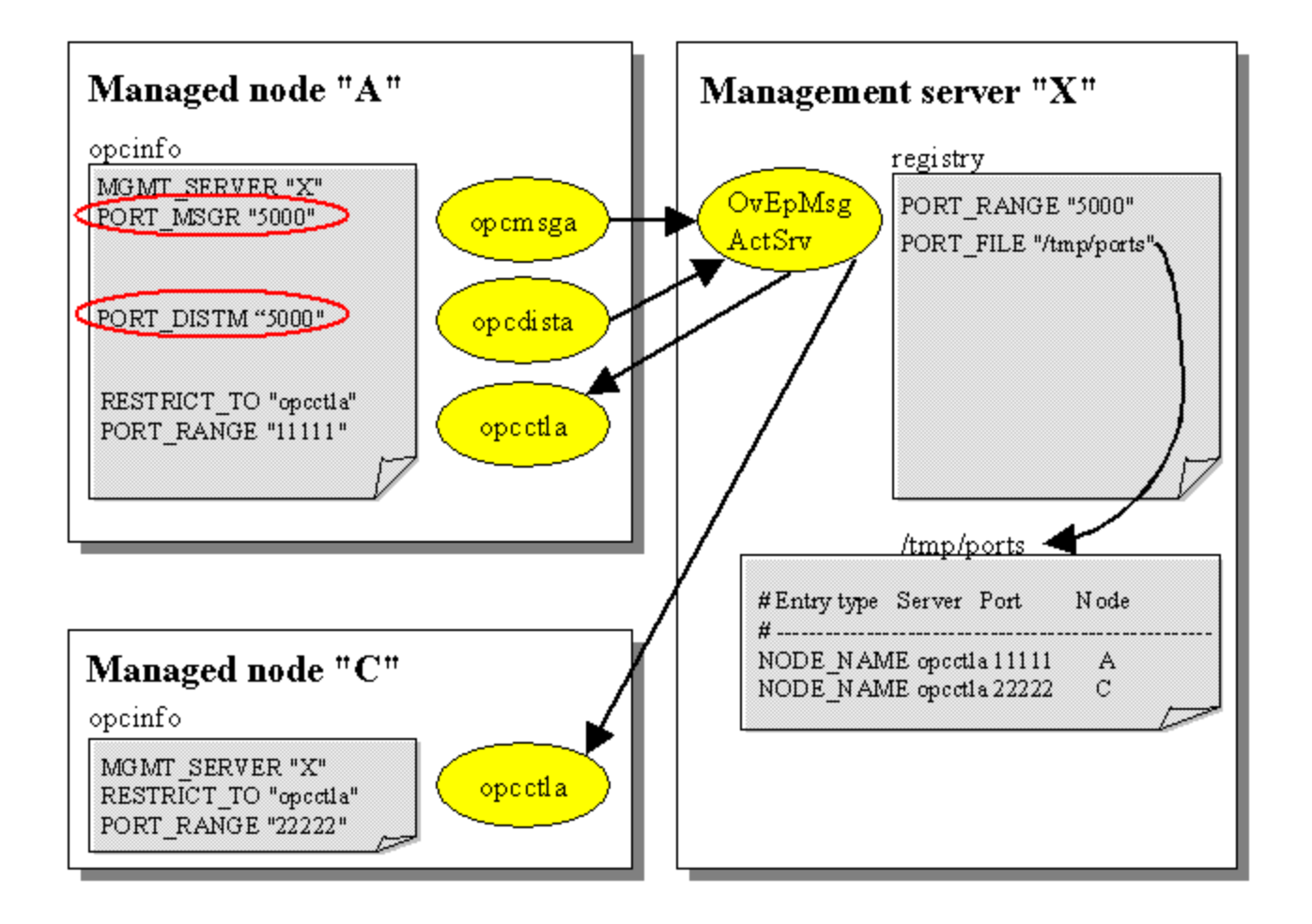

### **Example 2**

In this flexible management scenario with two servers "X" and "Y", the RPC clients on the node A read the ports necessary to contact both management servers from the port specification file. The ports are different for management servers "X" and "Y".

"Y" is an HPOM for UNIX management server and uses the opcinfo file to specify the ports used by the server processes.

"X" is an HPOM for Windows management server and uses the registry to specify the port used by the Message and Action server process.

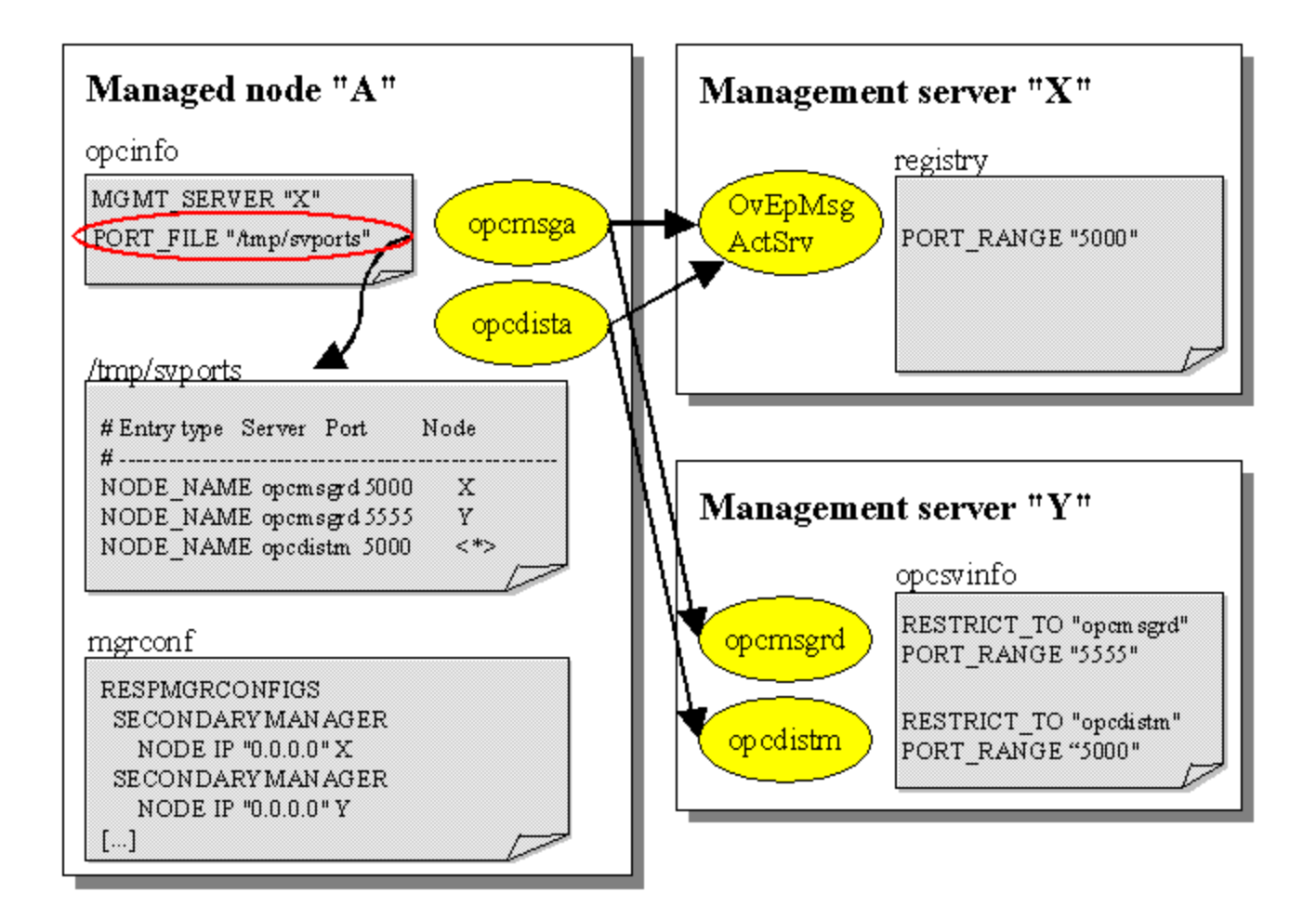

- Concepts of DCE RPC Communication without Endpoint Mapper
- Configuring the HP Operations management server System
- Configuring HP Operations Managed Node Systems
- Server Port Specification File
- **Verifying Configuration**
- **Troubleshooting**
- **Variable Reference**
- **Internal Process Handling**

## **Verifying Configuration**

To verify that a configuration is correct, check the following:

- 1. Start all HP Operations services and processes
- 2. Use opcrpccp to verify that registration of the HP Operations RPC Servers on both the managed node and the management server is correct. Make sure the correct ports are used as configured. If there is no endpoint mapper running on the destination system, this command will fail entirely (which is correct).
- 3. Verify that all processes are running properly using vpstat and opcagt .
- 4. Test Server to Agent communication by starting a tool from the HPOM for Windows tools folder on the destination managed node.
- 5. Test Agent to Server communication by sending test messages using opcmsg or any other mechanism generating an HP Operations message to be sent to the management server. Optionally enable tracing (Area ALL, DEBUG and debug area COMM, CONF) and check the trace file.
- 6. Test configuration distribution (policies and instrumentation).
- Wait for heartbeat-polling cycles to expire no errors should be reported. If the HP Operations Agent is 7. stopped, the associated heartbeat-polling errors should be displayed.
- Everything should behave as usual. There should be no communication related error messages in the 8. HPOM for Windows GUI originating from the managed node.
- 9. Check the opcerror log files on the managed nodes for applicable entries. The utility opcragt, which was introduced with patch OVOW\_00095, can also be used in environments as described in this paper. Opcragt is an excellent tool for testing the server-to-agent communication.

#### **E**) NOTE:

The utility opcragt, which was introduced with patch OVOW\_00095, can also be used in environments as described in this paper. Opcragt is an excellent tool for testing the server-to-agent communication.

- Concepts of DCE RPC communication without endpoint mapper
- Configuring the HP Operations management server system
- Configuring HP Operations managed node systems
- Server port specification File
- Configuration examples
- Troubleshooting
- Variable reference
- Internal process handling

# **Troubleshooting**

#### **Errors**

The following errors, if reported after an operation, can indicate the reason of the error:

Cannot connect to RPC service at system 'ncadg\_ip\_udp:15.136.120.88[22222]'. Local port configuration has been consulted - rpcd/llbd on remote system not queried. (OpC20-186)

Communication errors always contain this form of message, when a local port configuration is used by an RPC client to connect the server. If this text is NOT part of the error message, a regular endpoint mapper lookup has been performed. The stated RPC binding contains the used protocol sequence (TCP or UDP) as well as the destination IP address and the port where the RPC server had been expected.

Cannot find port for RPC service 'opcctla' at '15.136.120.88' in local configuration. (OpC20-187)

No port configuration was found for the specified service (either in the server port specification file, opcinfo or anywhere else) and OPC\_COMM\_LOOKUP\_RPC\_SRV is false, that is NO endpoint mapper lookup is performed.

The port configuration file /xxxx contains an invalid entry: '... some syntax error ...'. (OpC20-174)

The file /xxxx contains bad entries. The value of OPC\_COMM\_LOOKUP\_RPC\_SRV is irrelevant and NO endpoint mapper lookup has been performed.

If no local port configuration for a destination service is found and OPC\_COMM\_LOOKUP\_RPC\_SRV is true (default), the traditional behavior of looking up the destination RPC server at the endpoint mapper applies. Then use tracing for further troubleshooting.

### **D**<sub>NOTE:</sub>

It may now take much longer for RPC calls to time out if the called RPC server is not listening - especially over UDP. The RPC client must now attempt to find a server, whereas before, the endpoint mapper was usually running and immediately returned the information about the requested RPC server and whether it was registered or not.

#### **Tracing On Managed Nodes**

The new and modified functionality contains trace and debug statements. Particularly the DEBUG areas CONF

and COMM are of interest since they cover the evaluation of configurable variables and the DCE communication. The DEBUG area FILE might be interesting to track the detection of a modified server port specification file.

To enable tracing for these areas, set the following variables in the opcinfo file:

OPC\_TRACE TRUE

OPC\_TRACE\_AREA ALL,DEBUG

OPC\_DBG\_AREA CONF,COMM

It is also recommended that you restrict the trace to certain processes by using the OPC\_TRC\_PROCS and OPC\_DBG\_PROCS variables and the process names, such as:

OPC\_TRC\_PROCS opcmsga

OPC\_DBG\_PROCS opcmsga

#### **E** NOTE:

opcrpccp show mapping does not show RPC servers for which the OPC\_COMM\_REGISTER\_RPC\_SRV setting is FALSE . In addition, this program will fail altogether if the rpcd/dced is not running on the destination node.

RPC Servers log the following type of information, if endpoint mapper registration is enabled:

```
... opcctla(...)[DEBUG]: COMM: Register manager
... opcctla(...)[DEBUG]: CONF: Returning value 'TRUE' for key 'OPC_COMM_REGISTER_RPC_SRV'
... opcctla(...)[DEBUG]: COMM: Checking hostname '' for replacement
... opcctla(...)[INIT]: Regarding the setting of OPC_IP_ADDRESS
... opcctla(...)[DEBUG]: CONF: No value found for key 'OPC_IP_ADDRESS'
... opcctla(...)[DEBUG]: COMM: Using '15.139.88.156' as local address
... opcctla(...)[DEBUG]: COMM: Returning '15.139.88.156'
... opcctla(...)[DEBUG]: COMM: Lookup Srv
... opcctla(...)[DEBUG]: COMM: Server lookup using rpcd interface
... opcctla(...)[DEBUG]: COMM: Element lookup initialized
... opcctla(...)[DEBUG]: CONF: Returning value '13' for key 'OPC_MAX_PORT_RETRIES'
... opcctla(...)[DEBUG]: COMM: Got another element
... opcctla(...)[DEBUG]: COMM: Srv lookup using rpcd done. NumSrv = 0. rc = 0.
... opcctla(...)[DEBUG]: COMM: Register manager
... opcctla(...)[DEBUG]: COMM: rpc_ep_register for binding '0' successful
... opcctla(...)[DEBUG]: COMM: rpc_ep_register for binding '1' successful
[...]
```
... opcctla(...)[INT]: Entering RPC server loop ...

RPC Servers log the following type of information, if endpoint mapper registration is disabled:

```
... opcctla(...)[DEBUG]: COMM: Register manager
... opcctla(...)[DEBUG]: CONF: Returning value 'FALSE' for key 'OPC_COMM_REGISTER_RPC_SRV'
... opcctla(...)[DEBUG]: COMM: Register manager
... opcctla(...)[DEBUG]: COMM: Register manager
... opcctla(...)[DEBUG]: CONF: Returning value 'FALSE' for key 'OPC_COMM_REGISTER_RPC_SRV'
[...] ... opcctla(...)[DEBUG]: COMM: Entering RPC main loop ...
```
RPC clients on the managed node log the following type of information:

```
... opcmsga(...)[INIT]: Connecting message receiver on 260790428 ...
... opcmsga(...)[DEBUG]: COMM: Connecting with address: 15.139.88.156
... opcmsga(...)[DEBUG]: COMM: Getting server port for: opcmsgrd on host: '15.139.88.156'
... opcmsga(...)[DEBUG]: CONF: Returning value '/tmp/ports.tge' for key
'OPC_COMM_RPC_PORT_FILE'
... opcmsga(...)[DEBUG]: COMM: Examining external client port file /tmp/ports.tge ...
... opcmsga(...)[DEBUG]: COMM: Re-loading external client port file ...
... opcmsga(...)[DEBUG]: COMM: Activating external client port file. 0 entries
... opcmsga(...)[DEBUG]: COMM: Searching server port for: opcmsgrd at '15.139.88.156'
... opcmsga(...)[DEBUG]: CONF: Returning value '51528' for key 'OPC_COMM_PORT_MSGR'
... opcmsga(...)[DEBUG]: COMM: Got opcmsgrd server port from
opc/nodeinfo[OPC_COMM_PORT_MSGR]: 51528
... opcmsga(...)[DEBUG]: COMM: Checking hostname '15.139.88.156' for replacement
... opcmsga(...)[DEBUG]: COMM: Returning '15.139.88.156'
... opcmsga(...)[DEBUG]: COMM: Connection to non-local node. Using long timeout
... opcmsga(...)[DEBUG]: COMM: Checking server. Mgr type: 0x0
\ldots opcmsqa(\ldots)[DEBUG]: COMM: Binding: ncadg_ip_udp:15.139.88.156[51528]
... opcmsga(...)[DEBUG]: CONF: Returning value '13' for key 'OPC_MAX_PORT_RETRIES'
... opcmsga(...)[DEBUG]: COMM: Checking whether server is listening ...
... opcmsga(...)[DEBUG]: COMM: Checking server: succeeded. st=0 rpc_rc=1
```
- Concepts of DCE RPC communication without endpoint mapper
- Configuring the HP Operations management server system
- Configuring HP Operations managed node systems
- Server port specification file
- Configuration examples
- **Verifying configuration**
- Variable reference
- **Internal process handling**

### **Variable Reference**

#### **Management server configuration values**

On the management server, you can configure all settings using the Server Configuration dialog box.

- 1. In the console tree, right-click Operations Manager, and then click Configure—Server.... The Server Configuration dialog box appears.
- 2. Click **Namespaces** , and then click **Message Action Server General** . A list of values appears.
- 3. After you have changed a value, restart the OvEpMessageActionServer service for the change to take effect.

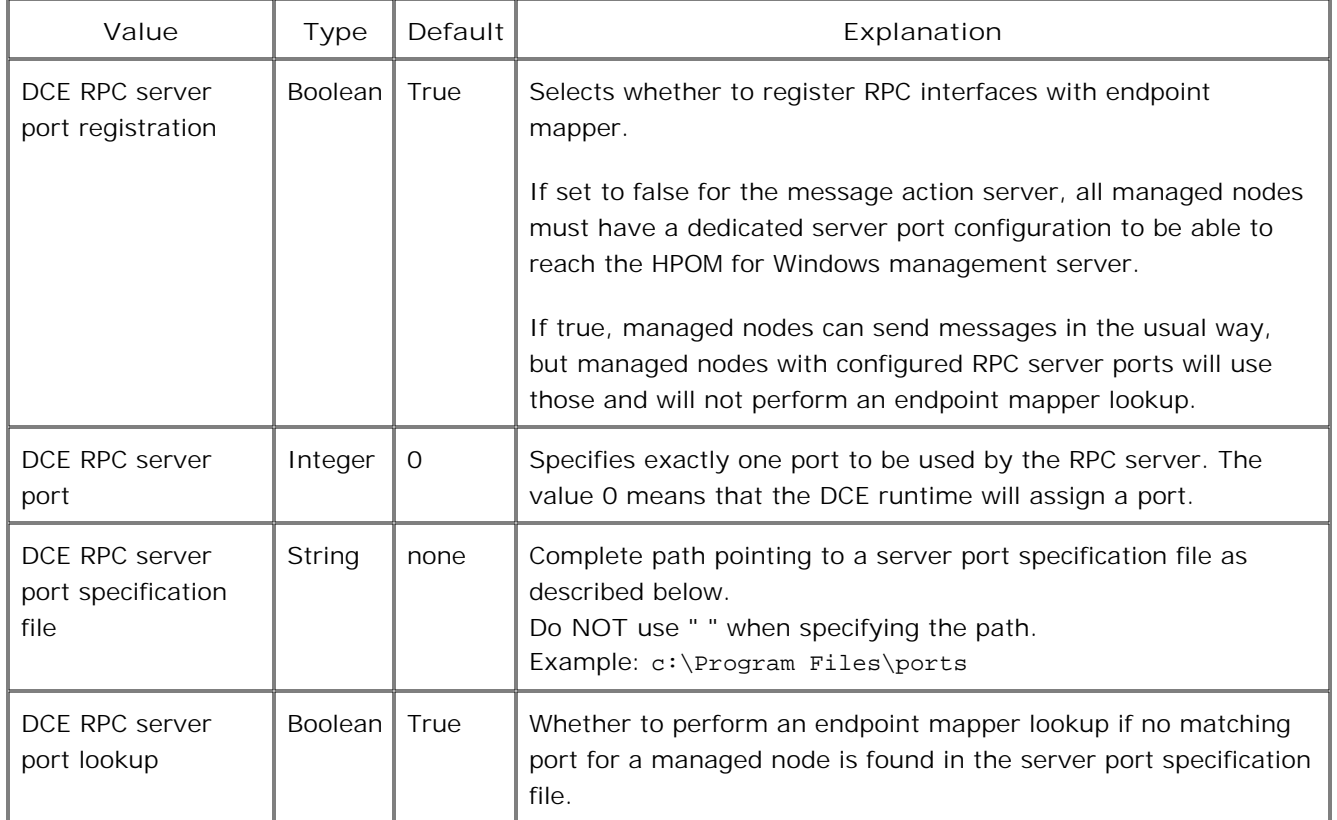

**Managed Node Registry Settings**

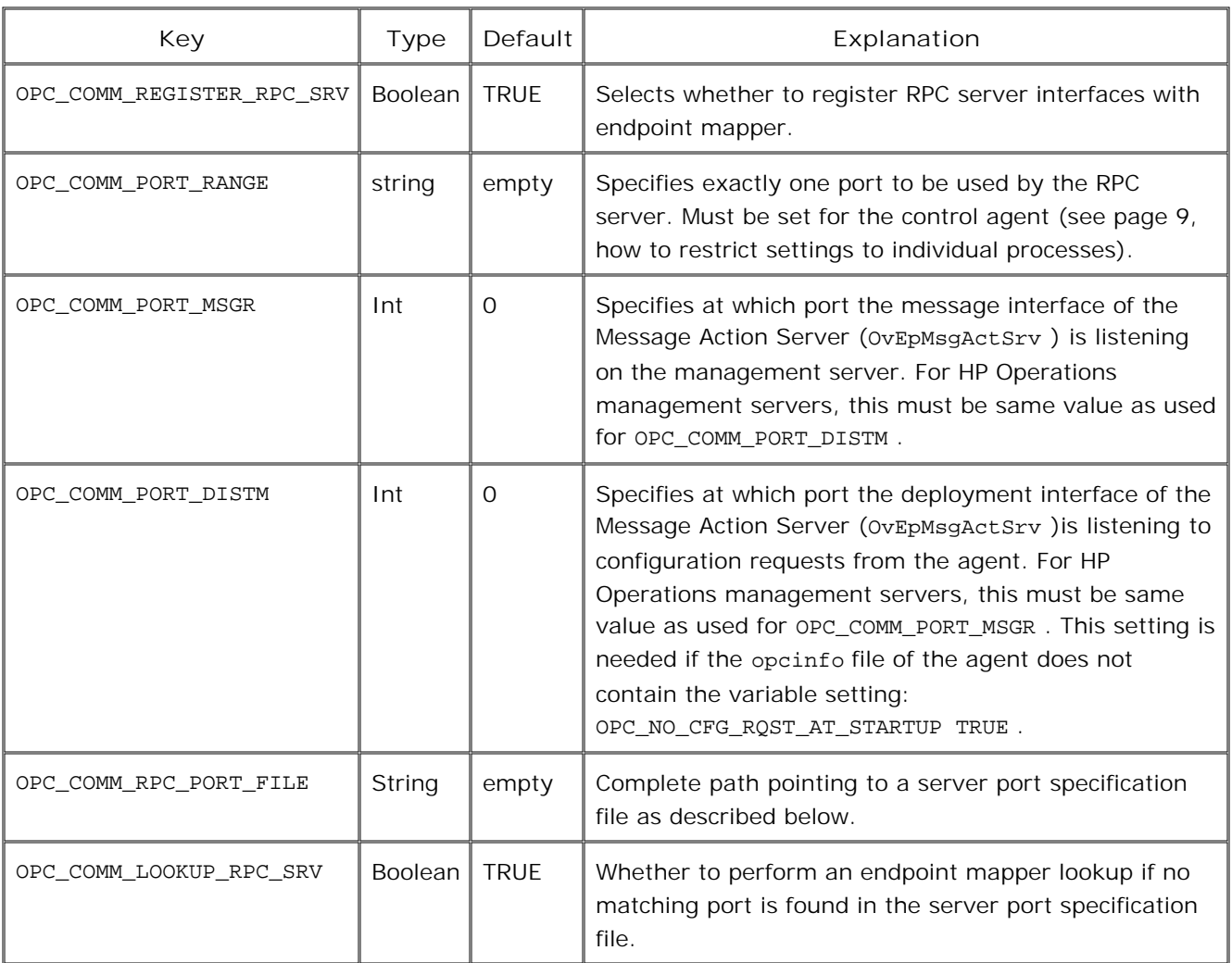

- **Concepts of DCE RPC communication without endpoint mapper**
- $\blacksquare$  Configuring the HP Operations management server system
- Configuring HP Operations managed node systems
- Server Port Specification File
- Configuration examples
- **verifying configuration**
- Troubleshooting
- **Internal process handling**

### **Internal Process Handling**

RPC clients perform the following steps when connecting to an RPC server. A key to the diagram can be found below.

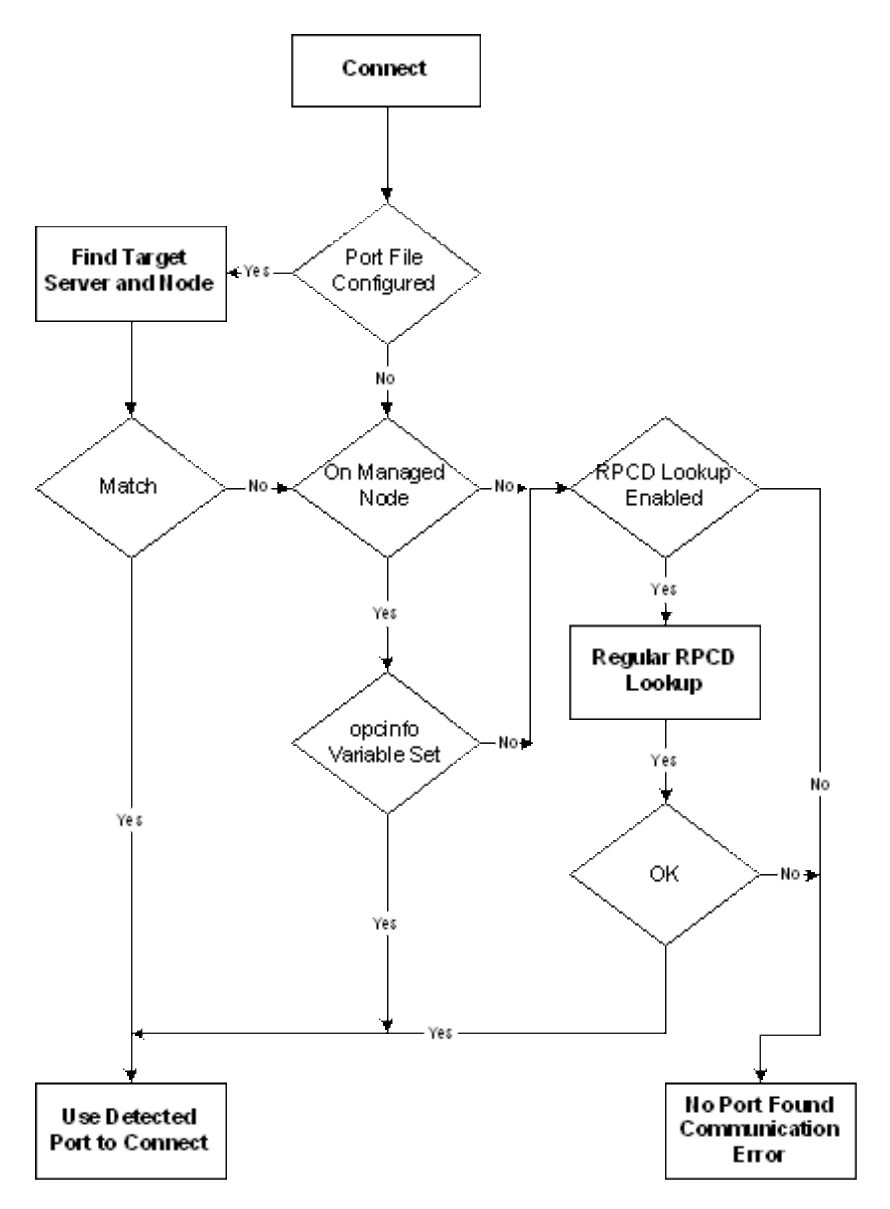

- **Find destination Server and Node** is the process of finding a matching entry for the destination RPC server in the server port specification file.
- **Regular RPC Lookup** is the process of querying the endpoint mapper on the destination system.

Some of the decisions made in the flow chart above are implemented by evaluating opcinfo variables on managed nodes or registry keys on the management server:

- **Port file configured? Controlled with OPC\_COMM\_RPC\_PORT\_FILE**
- **Endpoint mapper lookup enabled?** Controlled with OPC\_COMM\_LOOKUP\_RPC\_SRV
- **On managed node?** Will be answered with yes by all RPC clients running on the managed node. These are opcmsga , opcdista and opcagt .
- **Opcinfo variable set?** Will be answered with yes if the RPC clients want to connect to either of the following RPC servers (then, if set, the value of the according variable will be used by the RPC client as port of the destination RPC server):

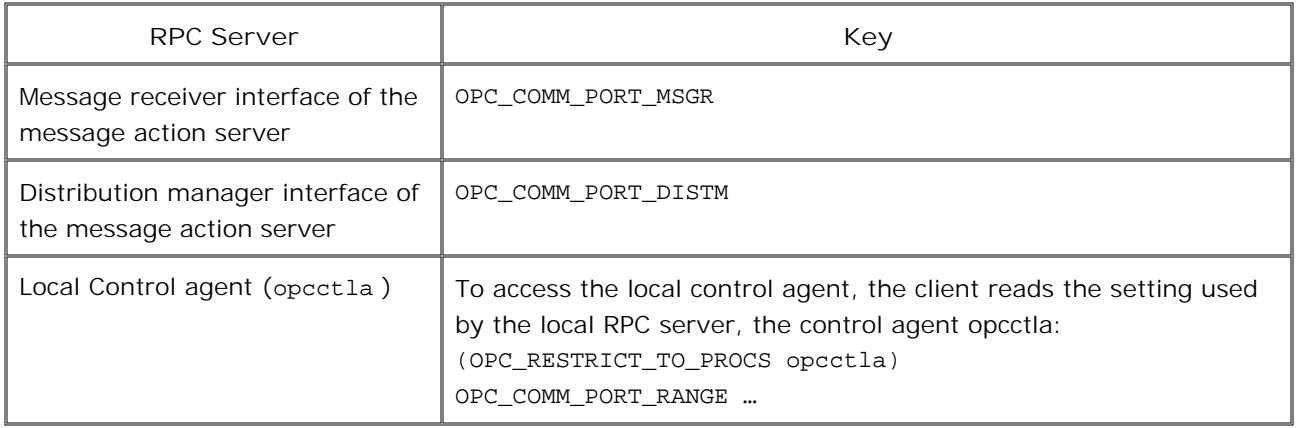

- Concepts of DCE RPC communication without endpoint mapper
- Configuring the HP Operations management server system
- Configuring HP Operations managed node systems
- Server port specification File
- Configuration examples
- Verifying configuration
- Troubleshooting
- Variable reference

### **Improved management server availability**

HPOM for Windows is used to manage services and applications and therefore increase their availability for their users by detecting problems before they interfere with the normal operation of these services and applications. However, it is also desirable to improve the availability to the management server.

The following options improve the availability of the management server itself:

- For HPOM installations on a Windows 2003 Cluster, the management server supports failover from one node to another in case of a failure. For details, see the topic HPOM installed on a clustered Windows 2003 server .
- For installation on nonclustered systems, the availability of the management server can be improved by having a standby server and replicating the database periodically. For details, see Failover to backup server .

### **HPOM installed on a clustered Windows 2003 Server**

You can install HPOM on a Windows 2003 Cluster with support for failover of the management server. Failover support means that the MS Cluster Service is able to switch the HPOM management server from one cluster node to another if there is a problem with the cluster node or the management server itself.

To install and manage an HPOM clustered installation you should be familiar with the MS Cluster Service and its concepts.

### **E** NOTE:

If you have an existing, nonclustered HPOM installation and would like to ensure its availability by clustering it, read the upgrade guide located on the HPOM installation media about how to convert your existing installation to a clustered installation. There is no way to do an in-place migration of this installation to a clustered one.

For a clustered installation of HPOM you must have a consistent installation on all cluster nodes. See the topic Check Cluster Consistency about how to check the consistency of your HPOM installation and about the impact of an inconsistent installation.

The central management tool for Windows Clusters is the Microsoft Cluster Administrator. The topic HPOM Cluster Resource Group gives an overview about the cluster resources set up during the HPOM installation.

The topic Registry Key Replication describes which server configurations are replicated between the cluster nodes.

If you would like to reinstall the agent on one of the management server nodes, see the help topic Reinstall the Management Server Agent .

### **Check cluster consistency**

In a clustered installation of HPOM it is necessary to keep the installation consistent on all nodes, regardless of which of the physical cluster nodes it is currently running on. A consistent installation means that all nodes have the same SPIs and HPOM patches installed. A clustered installation also requires a consistent configuration of HPOM on all cluster nodes.

### **CAUTION:**

As long as a cluster inconsistency is unresolved, HPOM cannot start or failover to the inconsistent cluster nodes. This could lead to unexpected down times of the management server.

Using the console tool Cluster Check Report , you can evaluate the current consistency status of the clustered HPOM installation. The tool also enforces cluster consistency. See the topic Cluster Consistency Enforcement for details.

During the installation of the management server, a self management policy called "VP\_SM-ClusterConsistency Check" is deployed to the management serve nodes. This policy checks the cluster once a day and generates a critical message if an inconsistent cluster is discovered. For details about this inconsistency, see the message annotations and instructions.

Consistent configuration is ensured by both storing data in the database and replication registry keys. For details, see Registry Key Replication .

### **Cluster check report**

HPOM provides a console tool, that checks to see whether all SPIs and HPOM patches are installed on all cluster nodes. This tool is located in the console tree under **Tools HP Operations Manager Tools Cluster Tools** . It produces a report similar to the one shown below.

```
---------------------------
 HPOM Cluster Check Report
---------------------------
  Inventory
-----------
HPOM cluster version: A.08.00
HPOM local version: A.08.00
HPOM installed on cluster nodes:
* clusternode1.domain.com
* clusternode2.domain.com
Installed SPIs:
* DBSPIMss Version 09.01.01
Installed patches:
* OVOW_00017
 Missing installations
-----------------------
On node clusternode2.domain.com:
* DBSPIMss Version 09.01.01
  Pending uninstallations
-------------------------
On node clusternode2.domain.com:
* OVOW_00151
```
\* end of report \*

First, the report shows the inventory of the HPOM installation. It shows which version of HPOM is installed on the cluster and on the node running HPOM at the moment. It shows the names of the cluster nodes on which HPOM is installed and an inventory of all SPIs and patches installed on the cluster.

After that the report shows if there are any SPIs or patches which are not installed on all cluster nodes. If this list is empty, then the cluster is consistent. However, if there are any entries there you must install the missing SPIs/patches on these nodes as soon as possible because HPOM enforces a consistent installation and will refuse to run on the nodes in this list. This can lead to an unexpected down-time of the management server in case of a failure.

The last part of the report shows if there are any previously installed SPIs or patches which have not been uninstalled on all cluster nodes. If this list is empty, then the cluster is consistent. However, if there are any entries there you must uninstall the SPIs/patches on these nodes as soon as possible, because HPOM enforces a consistent installation and will refuse to run on the nodes in this list. This can lead to an unexpected down-time of the management server in case of a failure.

### **Cluster consistency enforcement**

The OvOW Cluster Consistency Check cluster resource performs cluster consistency enforcement, explained in the topic HPOM Cluster Resource Group . Each time the resource is ordered to go online by the Microsoft Cluster Service (MSCS), it performs the following two checks. These checks must be performed successfully to start HPOM on that node.

1. First, the cluster resource tries to connect to the database instance used by HPOM. This check is repeated by default 15 times, with a sleep of 20 seconds between each of these retries. Each unsuccessful try will add the following warning to the windows event log:

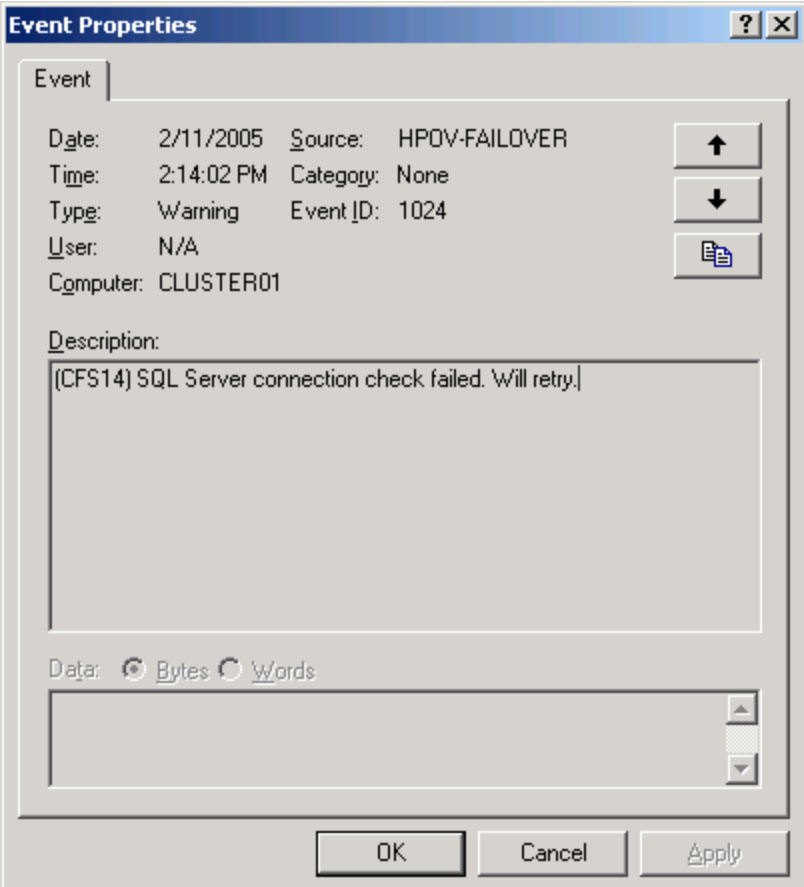

If the consistency check is unable to connect to the database after reaching the maximum number of retries, it will fail. The MSCS will initiate a failover, depending on the cluster configuration, and write the following error message to the Windows event log:

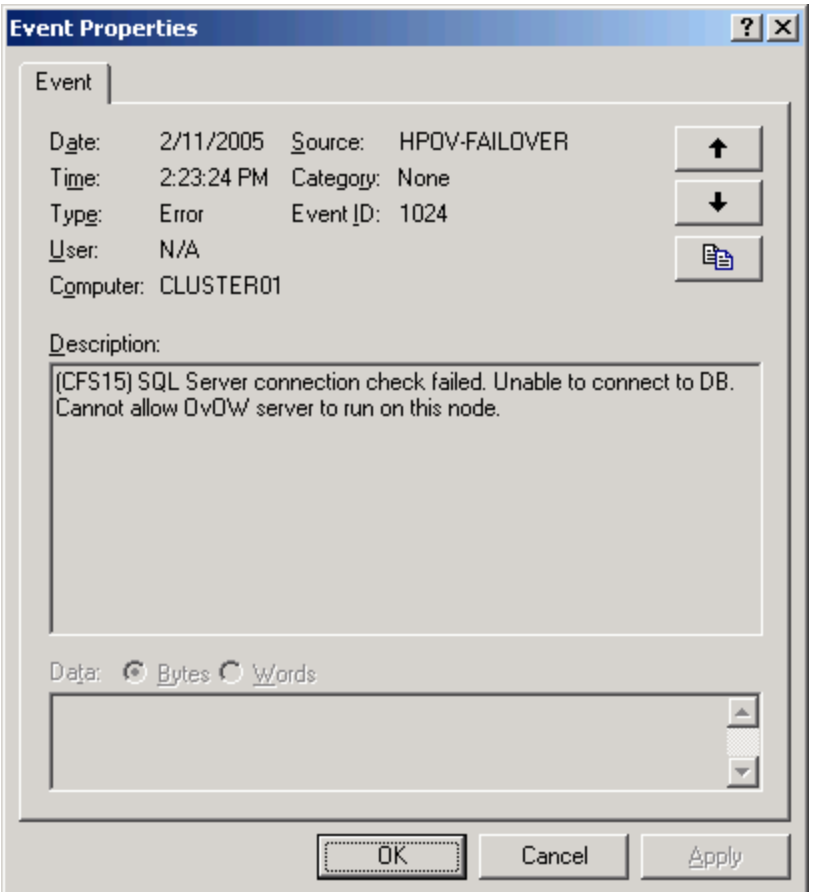

The number of retries and the sleep time can be configured, as explained in the topic Configure the consistency check resource for details.

2. The second test is the same cluster consistency check as done by the Cluster Check Report. If this check fails for the current node, HPOM cannot start. Depending on the MSCS configuration, HPOM will be moved to the next available node.

If the consistency check fails, an error is written to the Windows Application Log. As shown in the illustration, attached to this event is a copy of the cluster check report, which contains the reason for the failure.

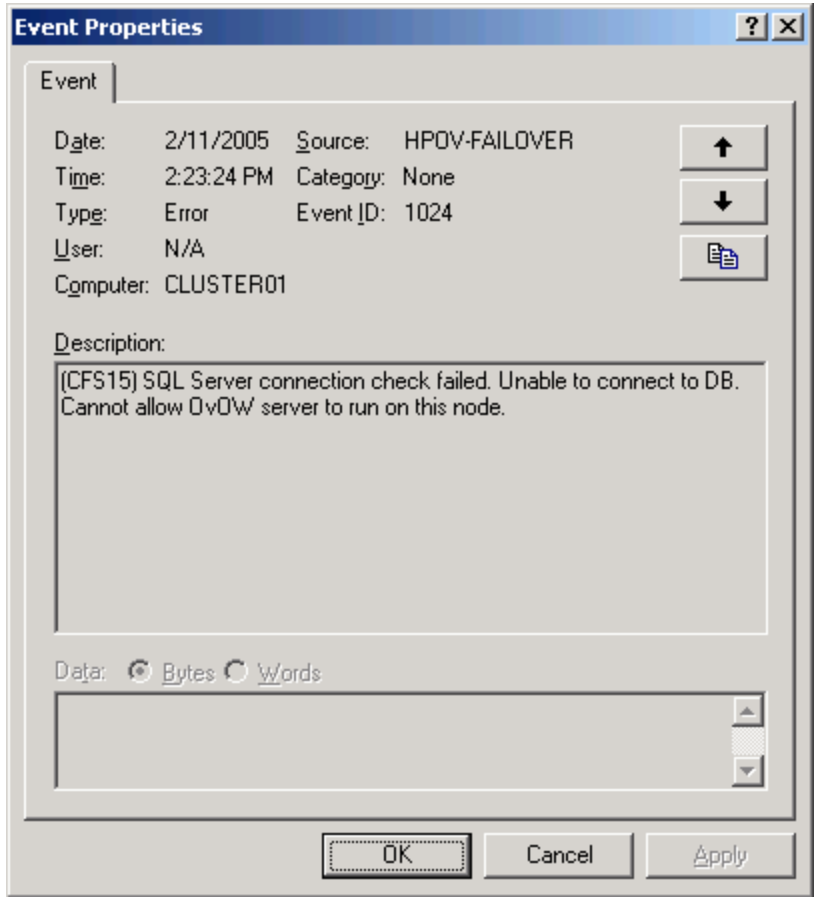

### **HPOM Cluster Resource Group**

During the installation of HPOM on a cluster, you must select a cluster resource group for HPOM. The installation creates all cluster resources necessary to run HPOM with failover support on a Windows cluster. The following illustration shows the HPOM cluster resource group inside the MS Cluster Administrator.

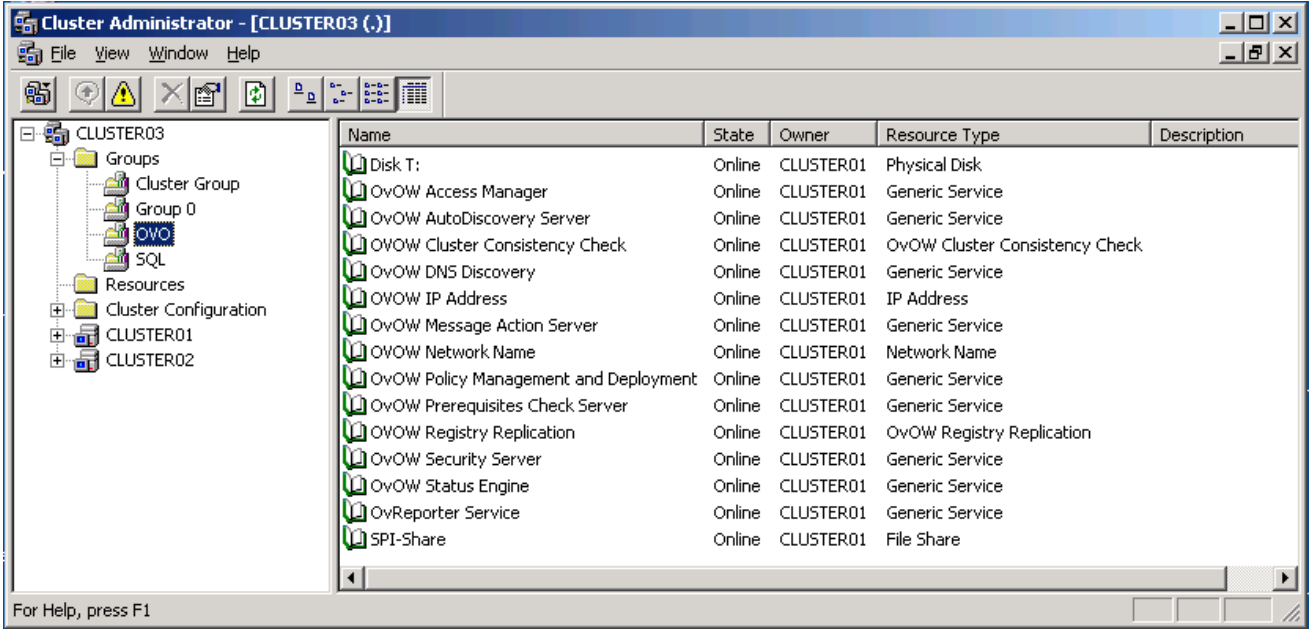

#### $\Delta$  CAUTION:

After installing HPOM on a cluster, you must not change the names of the HPOM resource group or any HPOM resources. Otherwise, adding new nodes to the cluster or uninstalling HPOM will fail.

The MS Cluster Administrator can be used to change the way MSCS treats the resources. The HPOM installer creates the HPOM resources with the default settings defined by Microsoft. For details about these settings and their impact on the cluster and HPOM, consult the MS Cluster Service online help.

The cluster resource group contains the following resources:

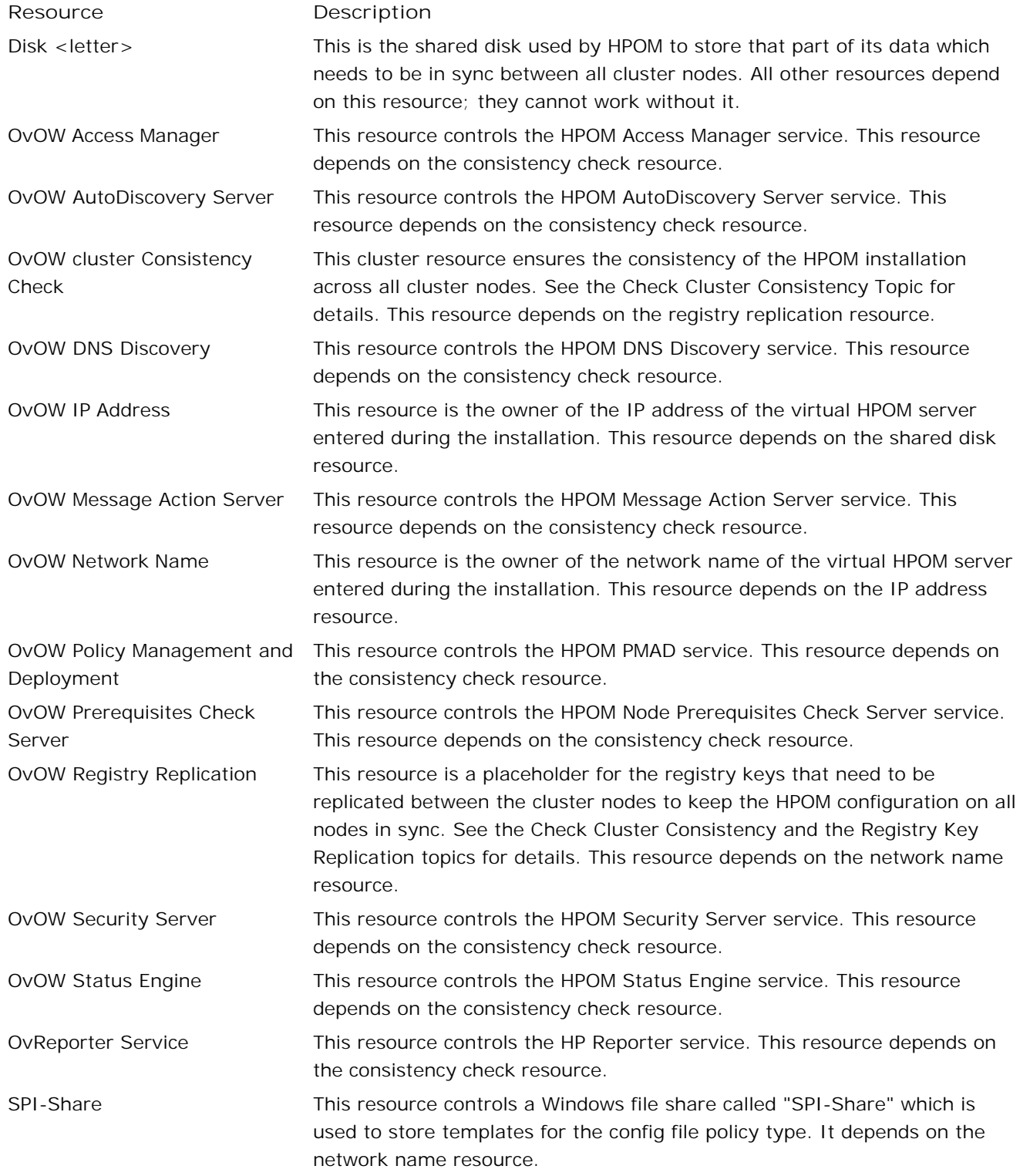

In order to use HPOM on a cluster, all the above-mentioned resources need to be online. The only exception is the "OvReporter Service" in case a standalone Reporter installation is used.

### **Reinstall the management server agent**

In a clustered HPOM installation, one agent is installed on each physical management server node. By default, the HPOM Self Management policies are deployed on each physical server node.

Because these policies are only needed on the active server node, they are controlled by the agent Application Package Manager (APM). The help topic Managing cluster-aware applications describes the APM configuration. The policies are enabled on the current active management server node and disabled on all other nodes.

If the agent on one of the management server nodes is removed and reinstalled, you need to recreate the cluster configuration of these policies, as described below:

#### **To reconfigure the cluster configuration**

- 1. Execute the tool Add Selfmanager to APM on the respective management server cluster node. The tool is available in the console tree under **Tools HP Operations Manager Tools Cluster Tools** .
- 2. To apply the configuration, restart the agent with the commands opcagt -stop and opcagt -start .

### **E** NOTE:

If you do not recreate this configuration, the HPOM Self Management policies will always be enabled on that cluster node and will report misleading errors in your HPOM installation.

### **Configure the consistency check resource**

Two checks are performed by the cluster consistency check resource:

- Database connection check
- Consistency check for the current node

The database connection check can be configured with registry values located in the registry key:

HKEY\_LOCAL\_MACHINE\SOFTWARE\Hewlett-Packard\OVEnterprise\Cluster\ConsistencCheck

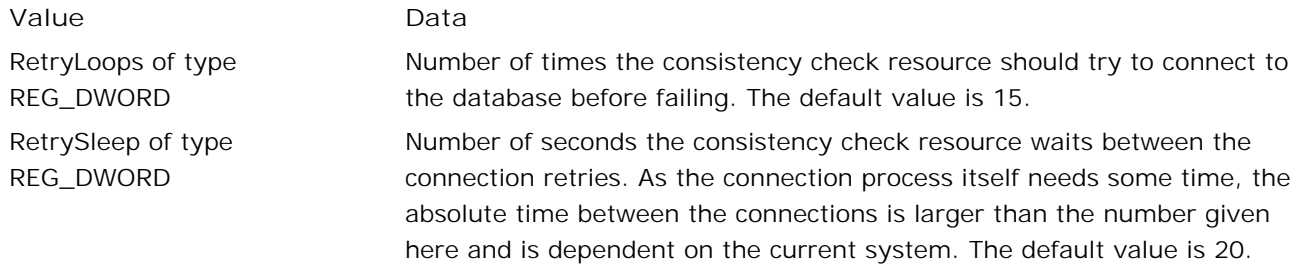

**Related Topics:**

Cluster consistency Enforcement

### **Registry key replication**

As described in the Check Cluster Consistency topic, it is vital for the operation of HPOM in a cluster to have the HPOM installation on all cluster nodes installed and configured consistently.

Because part of the HPOM configuration is stored in the system registry, parts of it will get replicated between the cluster nodes by the OvOW Registry Replication cluster resource, as described in the topic HPOM Cluster Resource Group . Each time this resource goes online on a cluster node, it replaces the registry keys listed below with the ones existing on the last active node. This has two consequences: first, only the currently active node has an up-to-date HPOM registry, and second, it is necessary make changes in these replicated keys on the currently active node. Changes made on other nodes will be lost whenever they become active.

The following list shows the registry keys replicated by the registry replication resource. Each key, with all its values and its subkeys, will be replicated.

#### **E** NOTE:

This list is not a documentation of how these keys are used by HPOM or an encouragement to change these. Refer to other parts of the documentation to see whether changing these keys is supported or not.

```
SOFTWARE\Hewlett-Packard\CoreSPIMigration
SOFTWARE\Hewlett-Packard\HP OpenView
SOFTWARE\Hewlett-Packard\OpenView\Common
SOFTWARE\Hewlett-Packard\OVEnterprise\Cluster\ConsistencyCheck
SOFTWARE\Hewlett-Packard\OVEnterprise\Cluster\MgmtServerNodes
SOFTWARE\Hewlett-Packard\OVEnterprise\Cluster\Patches
SOFTWARE\Hewlett-Packard\OVEnterprise\Cluster\Resource
SOFTWARE\Hewlett-Packard\OVEnterprise\Cluster\SPIs
SOFTWARE\Hewlett-Packard\OVEnterprise\Cluster\Upgrades
SOFTWARE\Hewlett-Packard\OVEnterprise\Log
SOFTWARE\Hewlett-Packard\OVEnterprise\Management Server\AutoDeployment
SOFTWARE\Hewlett-Packard\OVEnterprise\Management Server\DBAccess
SOFTWARE\Hewlett-Packard\OVEnterprise\Management Server\MsgActSrv
SOFTWARE\Hewlett-Packard\OVEnterprise\Management Server\Pmad
SOFTWARE\Hewlett-Packard\OVEnterprise\Plug-Ins\Self Manager
SOFTWARE\Hewlett-Packard\OVEnterprise\Security
SOFTWARE\Hewlett-Packard\The Reporter
SOFTWARE\ODBC\ODBC.INI\openview
SOFTWARE\ODBC\ODBC.INI\reporter
SYSTEM\CurrentControlSet\Services\Eventlog\OvConfigChanges
```
### **Failover to backup server**

In a warm standby scenario, the secondary management server maintains a copy of the SQL Server database of the primary management server. The standby database on the secondary management server runs in "Recovery" (read-only) mode. To synchronize the two databases, a scheduled task policy backs up the transaction log of the active database, copies it to the secondary management server, and restores it to the standby database. This task runs at regular intervals.

In case of a failure of the primary management server, the database on the secondary management server switches from "Recovery" to "Online" mode and the HPOM services are started on the secondary management server server. Next, the **Switch Management Server Tool** is executed on every managed node in order to switch the agents to report to the secondary management server from now on. To connect to the secondary management server, any consoles must be restarted.

For more information, see the *HPOM High Availability Utilizing Microsoft SQL Server Log Shipping* white paper at the following location:

%OvInstallDir%\paperdocs\en\HPOM\_HA\_with\_SQL\_Log\_Shipping.pdf

### **Backing up and restoring the HPOM management server**

It is important that you regularly back up the data on your HPOM management server to preserve the HPOM database contents in the event of a failure and to maintain the customized configurations, policies, files, graphs, instrumentation, and reports that you have created. You may use both of the following methods:

- Full system backup (offline backup)
- Database backup (online backup)

### **Full system backup (offline backup)**

A full system backup, including operating systems, all partitions, disks, files, and so forth is the easiest way to back up and restore your HPOM management server.

A full system backup is an offline backup. This means that the HPOM server, as well as the operating system, is shut down and the backup is started using a special boot disk or partition and special backup or imaging software.

HP recommends that you create an image/backup of your HPOM management server using a suitable solution so that you can restore your complete system, including operating system settings like IP configuration, DNS configuration, and all installed software, including HPOM for Windows.

However, such a solution is not appropriate for a daily backup, because the management server has to be shut down. Full backups can be combined with regular database backups.

In cases where you cannot use a full-system backup or imaging solution (for example, if the system where you want to restore the data uses different hardware and disks), you can also restore an HPOM server by reinstalling the operating system and HPOM software using exactly the same steps as for the original installation.

### **Database backup (online backup)**

HPOM provides a policy and scripts that enable you to backup and restore the HPOM database. However, the database backup does not include configuration data from the registry, from other configuration files, or from the file system (for example, instrumentation). Therefore, you cannot rely on database backups alone. You many want to combine full system backups and daily database backups. If you do a full system backup of your HPOM management server including all installed patches and configurations, you can then do database backups to save data on a daily basis.

- Back up the HPOM database
- Restore the HPOM database
- Back up miscellaneous data

### **Back up the HPOM database**

The HPOM management server uses an SQL Server instance with a user-configurable name as core data repository. The HPOM installation suggests the name OVOPS as default name for this instance. The instance is also shared by other HP Software products, which create other databases in this instance. The full name of the database depends on the location of the database:

#### **Local database:**

If SQL Server Express is used as HPOM database, the full database instance name is <local host>\<instance name> .

- Remote database: If you are using a remote SQL Server database, the name is <server name>\<instance name>.
- Clustered database:

If the SQL Server database is clustered, the instance name is <virtual SQL server name>\<instance name> .

#### **Scheduled task policy VP\_SM\_DB\_Backup**

HPOM self management includes the scheduled task policy "VP\_SM\_DB\_Backup", which schedules and performs a backup of the openview database.

After you have installed the management server, deploy the policy to the system where the HPOM database is installed. Before deploying the policy, modify it as described below:

- 1. Go to the policy editor.
- 2. Open the policy at this location:

**Policy Groups → HPOM Self Management → en → Database Server → VP\_SM\_DB\_Backup** 

- Edit the **Command** field: 3.
	- If the database resides on the management server itself, you can remove <servername>\<instancename> from the end of the command line. In this case the SQL Server instance is looked up from the registry.
	- If the database resides on a remote server, you must replace <servername>\<instancename> with the SQL Server instance name of the remote database instance.
- In the **Task** tab, edit the **Execute as user** and the **Specify password** fields, and add the user 4. account and password of a user with SQL Server administrator permissions.
- 5. Optional: By default the database backup is scheduled for 0:30 a.m. every morning. If that time does not suit your needs, you can adopt the schedule in the **Schedule** tab.
- 6. Deploy the policy to the system where the HPOM database is installed.
### **Backup and restore related VB scripts**

# **E** NOTE:

Modification to these scripts requires basic knowledge of the Microsoft Visual Basic script language.

The following backup and restore scripts are located in the  $\overline{\text{cov}}\$  support\ directory.

backup\_openview.vbs

This script performs a backup of the openview database and stores the backup files in the directory %OvDataDir%\datafiles\<instance name>\backup .

restore\_openview.vbs

This script restores the openview database from the backup files created by backup\_openview.vbs.

### **Location and housekeeping of backup files**

The backup files of the openview database and the openview database transaction log are written into the following directory:

%OvDataDir%\datafiles\<instance name>\backup

Backup files are named as follows:

- penview\_dat.bak (openview database)
- **p** openview\_log.bak (openview database transaction log)

These files are overwritten on every new execution of the VP\_SM\_DB\_Backup policy. If you want to keep them you have to ensure that they are stored on a storage device or copied into another location in the meantime.

You may change the location of the backup files by editing the VB script file %OvInstallDir%\Support\backup\_openview.vbs .

### **Monitoring backup execution**

The VP\_SM\_DB\_Backup policy will send messages to the active messages browser:

- When the backup starts.
- After a successful backup. (This message also contains the backup duration time.)
- After a backup failure (critical message).

**Configuration on a remote database server**

If the openview database runs on a remote database server you must deploy the VP\_SM\_DB\_Backup policy on that server instead of the management server.

### **Starting the openview database backup manually**

If you want to execute the backup job immediately, you can trigger this with the command:

```
cscript "%OvInstallDir%\support\backup_openview.vbs "
```
# $\ddot{\textbf{Q}}$  **NOTE:**

If the HPOM database is a remote database, the SQL Server instance name must be added to the command line:

%OvInstallDir%\support\backup\_openview.vbs <servername>\<instance name>

#### **Related Topics:**

Restore the HPOM database

# **Restore the HPOM database**

If you used the scheduled task policy VP\_SM\_DB\_Backup or the tool backup\_openview.vbs to create a backup of the HPOM database, you can restore it manually. Before you can start restoring the HPOM database, you must stop the management server processes.

#### **Stop management server processes**

# **E** NOTE:

The restore procedure requires that the WMI service is stopped and remains stopped until the recovery is complete. System management tools, such as HP Systems Insight Manager and the HP Operations agent itself attempt to restart WMI automatically. Make sure that these tools are stopped while restoring the database.

- 1. Close all open consoles first, before starting to restore the HPOM database.
- 2. Stop all services and processes using vpstat -3 -r STOP .
- 3. Use the service control panel (Services.MSC) to stop the Windows Management Instrumentation service. Note that there is a second service called "Windows Management Instrumentation Driver Extensions" - you do not need to stop this service (in fact you cannot stop it, the system disallows this). Alternatively, you can use the command net stop winmgmt to stop the WMI service.

### **Restore the openview database**

Restore the backup files for the HPOM database backup to the same folder that they were generated in on the failed HPOM server. By default this is <HPOM database files folder>\Backup\.

To start the restore operation:

- 1. If HPOM uses a local database, start the SQL SERVER (<instance name>) service again. Otherwise make sure the remote MS SQL Server instance is running.
- 2. Run cscript %OvInstallDir%\support\restore\_openview.vbs.

### **E** NOTE:

If your HPOM database resides on a remote database server you must add the SQL Server instance name as a parameter to the script restore\_openview.vbs (for example, cscript restore\_openview.vbs TCVM08\OVOPS ).

#### **Sample output**

Microsoft (R) Windows Script Host Version 5.6

Copyright (C) Microsoft Corporation 1996-2001. All rights reserved.

HPOM is stopped

This backup files will be used to restore the openview database:

BackupType: Full DB backup BackupFileLocation: E:\HPOM\Data\datafiles\OVOPS\backup\openview\_dat.bak BackupName: openview\_Full BackupStartDate: 2006-11-09 14:55:59.000 BackupFinishDate: 2006-11-09 14:56:06.000

BackupType: Transaction log backup BackupFileLocation: E:\HPOM\Data\datafiles\OVOPS\backup\openview\_log.bak BackupName: openview\_Log BackupStartDate: 2006-11-09 14:56:06.000 BackupFinishDate: 2006-11-09 14:56:06.000

Are you sure that you want to replace the current openview DB with the contents of the backup above ?  $(y/n)$ y

replace openview database with Restore

Restore succeeded

**Related Topics:**

Backup the HPOM database

# **Back up miscellaneous data and files**

The following items can be backed up in addition to the HPOM database:

#### **Group membership**

If the HPOM users are local accounts, write down which users belong to the groups HP-OVE-OPERATORS and HP-OVE-ADMINS on the HPOM management server. These group memberships must be recreated manually unless they will be restored as part of a full system recovery (from a complete server image backup).

If you used domain user groups during the HPOM installation, there is no need to back up the group membership information on the management server.

## **Exported messages (optional)**

The default setting of the HPOM server is to delete messages in the acknowledged message browser after 30 days. It is also possible to export the message into a Comma Separated Value (CSV) file. The setting is customizable in Database Maintenance namespace in the Server Configuration dialog box.

If you want to back up the downloaded messages, (for custom reporting on messages, for example), make sure that these files are included in the backup procedure.

### **Custom HPOM console MMC definitions (optional)**

By default the HPOM server includes only one HPOM console MMC definition file: %OvDataDir%\HP Operations Manager.msc

Reconfiguring your setting in this single file is not complex or time consuming but you may want to back up the file as part of your daily backup.

If you have created additional HPOM console MMC configuration files for specific users, then these files will have been saved in a location that you have explicitly selected, for example: Documents and Settings\<UserName>\Desktop

A backup of these files will save time when recovering the HPOM server, particularly if you have a number of these files - such as when multiple users are allowed to connect to the HPOM server using Terminal Services to run the HPOM console.

In most cases the HPOM console MMC configuration files will reside on the systems that host the HPOM remote console. Consideration of the backup strategy for these files should be part of a full disaster recovery plan - although in many cases, recreating the console definitions is a simple option.

### **HPOM patches**

To successfully recover your HPOM server, you must start by recreating an identical HPOM installation with the same patch level. In some cases patches may be superseded by new patches and will then no longer be available on the hp support web page. Therefore you should include the patch files (OVOW\_xxxxx.exe) in your backup to ensure that you have the relevant patch files if you need to recreate your system.

You can use vpstat -p to get a list of all currently installed patches. You can also include this information into your backup by redirecting the output to a file (Use vpstat -p > vpstat.out . Then include vpstat.out in your backup). This will allow you to check if you have recreated a system with the exact same patch level.

#### **Licenses**

All licenses are stored in the file %Program Files%\Common Files\Hewlett-Packard\HPOvLIC\data\LicFile.txt . On a clustered HPOM installation, the licenses are stored in the file %OvShareDir%\HPOvLIC\data\LicFile.txt .

**Related Topics:**

Back up the HPOM database

# **Configure the database**

You can set up and maintain your database in several ways:

- Maintain your database
- **Implement a remote SQL Server database**

- Database maintenance for HPOM for Windows
- **Implementing a remote Microsoft SQL server database**

# **Maintain the database**

You may find it necessary to perform certain maintenance tasks related to the openview database. Common maintenance tasks might include:

- **Distributing database files and log files to different disk drives**
- Maintaining acknowledged messages in the management server database
- Downloading messages
- Resizing SQL Server virtual memory usage
- **DB** component maintenance details
- Changing the history database default settings

# **E** NOTE:

To improve the performance of database queries, you may add your own indexes to the SQL Server database. Adding custom indexes does not violate any support agreements you may have with Hewlett-Packard.

- **Implementing a remote Microsoft SQL Server database**
- Backing up and restoring the HPOM management server

# **Distribute database files and log files to different disk drives**

After initial installation all components of the management server database are stored in the same directory, for example, as:

%OvDataDir%\datafiles\<database\_instance>

The database consists of several physical files, as shown in the table:

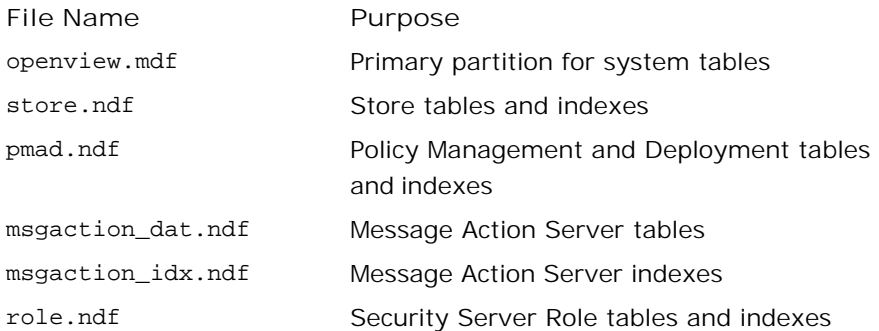

In large production environments with many managed nodes, a considerable amount of data could be collected and stored into the database. In such environments it is advisable to distribute the database files and log files to dedicated disk drives with sufficient capacity to prevent data overflow.

To achieve better performance by utilizing parallel disk I/Os, you should distribute database files and log files to separate disk drives.

### **To move the database files to another disk location**

You can change the location of any database file (data file or log file) using this procedure.

# **E** NOTE:

You must have SQL Server **sysadmin** authorization to execute this procedure.

- 1. Stop any console sessions.
- 2. Shut down the Windows Management Instrumentation (WMI) service, which stops all management server components.
- 3. Use the scripts for attaching and detaching the physical files with the HPOM database that were provided with the product, attachdb.sql and detachdb.sql . Scripts are located in the %OvInstallDir%\lbin\OvOW\ServerConsoleInstall\dbscripts directory.
- 4. Before you detach the openview database you must ensure that there are no more processes active in

this database.

5. Detach the openview database by running the detach script:

```
osql -S<database_instance> -E -i detachdb.sql
```
The operation is successful if there is no error message.

Copy the physical database files that you want to move to their new location. 6. Make a copy of the attachdb.sql script, as shown:

copy attachdb.sql myattach.sql

7. Edit the attached script myattach.sql, replacing the lines containing NEW\_LOCATION with the actual physical location of the file.

### **E** NOTE:

You must specify all physical database files, even those that did not move.

Attach the database files. Run the command: 8.

```
osql -S<database_instance> -E -i myattach.sql
```
You should see the message "Successfully attached database openview."

9. Start the OVEpStatusEngine service, which starts all management server components.

- **Maintain the history database**
- **Message download**
- Resize SQL Server virtual memory usage
- **DB Maintenance Component details**
- Change history database default settings

# **Maintain acknowledged messages in the management server database**

Messages that have been acknowledged are removed from the active messages browser and displayed in the acknowledged messages browser. The management server database that contains these acknowledged messages eventually reaches its capacity if regular maintenance is not performed. The DBMaint component, which is an integral part of the OvEpMessageActionServer service, performs this regular database maintenance.

The Database Maintenance namespace in the Server Configuration dialog box enables you to reconfigure the default registry settings, which specify when and how often such maintenance should be performed.

- **Database maintenance time** : specifies that the database should be scanned daily at 3:00 a.m. for old acknowledged messages.
- **Acknowledge message retention period (in days)** : specifies that messages which have been acknowledged for longer than 30 days should be deleted. To save these deleted messages, download the messages to text files using the configuration values **Export acknowledged messages before deleting them** and **Location of the exported message files** .
- **Messages processed per database transaction** : defines the maximum number of messages which can be processed (exported or deleted) within one transaction. After the defined number of messages has been processed, the current transaction is committed and a new transaction is started to process the next block of messages.
- **Maximum database maintenance scan duration (in seconds)** : defines the maximum time interval (duration) in seconds DBMaint is allowed to perform its operation. If during operation the end of the defined time interval is reached, but there are still outstanding message blocks to be processed, then DBMaint finishes the processing of the current message block by committing the current transaction. DBMaint will not start additional transactions so that it can continue to process further messages. In this case, it writes the following warning message into the Windows Application Event Log:

(MS850) DBMaint stopped due to the maximum duration time limit being reached.

Then DBMaint updates the table ov\_ms\_stats with the appropriate statistics. Messages which could not be processed (exported or deleted) due to the maximum time interval being reached will be processed the next time DBMaint is scheduled to run.

Maintenance occurs automatically and requires no further action from administrators and users.

However, as administrator, you can change these defaults if they do not meet your needs by manually changing the settings in the Server Configuration dialog box .

### **To edit default database maintenance configuration values**

- 1. In the console tree, right-click Operations Manager, and then click Configure— Server.... The Server Configuration dialog box opens.
- 2. Click **Namespace** and then click **Database Maintenance** . A list of values appears.
- 3. Click the value that you want to change. Depending on the type of value, you can either type a new value, or select a value from a list that appears.
- *Optional.* If a value appears in **bold** , the default value has been changed. To reset the value to its 4. default, right-click the value, and then click **Set to default** .
- 5. Click **OK** .

- Distribute database files and log files to different disk drives
- **Message download**
- Resize SQL Server virtual memory usage
- **DB** Maintenance Component details
- Change history database default settings

# **Message download**

To prevent the message database from becoming too large, HPOM for Windows deletes acknowledged messages after 30 days (or a period that you specify). If you want to save the messages, you can configure HPOM for Windows to save the message information to CSV text files.

The Database Maintenance namespace in the Server Configuration dialog box enables you to reconfigure the default registry settings, which are used to set the download parameters.

**Export acknowledged messages before deleting them** configures whether the database maintenance scan exports acknowledged messages to the file system before it deletes them from the database. Set this value to true if you want the messages exported before they are deleted from the message database (default is false).

**Location of the exported message files** is a string that defines the location of the exported message files. Set this value to any drive and directory that you want. If the path does not exist, the messages are neither exported nor deleted, and an error message is written to the event log. The default path is  $c:\wedge$ . To make your CSV files go to the right directory, you need to put double back slashes for every directory, as shown:

C:\\Documents and Settings\\All Users\\Application Data\\HP\\HP BTO Software\\Datafiles\\OldMessages

# **E** NOTE:

If you try to insert a different path, it will fail or default to the root "C:\". You must use the double back slashes, as in C:\\.

**Field separator for export** is a character that specifies the field separator which should be used in the exported message files for delimiting fields in a row. The default field separator character is the comma (,).

**Character code page for export** is a string that defines the character code page used for the exported message files. Set this value to UCS2 for 2 bytes Unicode. Set it to MULTIBYTE for mulitbyte character code page. The default value is MULTIBYTE.

**Use Microsoft Excel convention for export** defines whether Microsoft Excel convention is used for formatting multi-line text fields in the message files. Set this value to true if you want to process the exported files with Microsoft Excel. Set this value to false if you want to leave the formatting unchanged and do not want to use Microsoft Excel for further processing exported message files. The default value is false.

Two files are written:

- HistoryYYYY-MM-DD-HH-MMMessages.csv (view sample file)
- $\blacksquare$  HistoryYYYY-MM-DD-HH-MMAnnotations.csv  $\blacksquare$  (view sample file)

In both cases, if no messages are available for download, no file is written.

### **To edit default message download configuration values**

- 1. In the console tree, right-click Operations Manager, and then click Configure— Server.... The Server Configuration dialog box opens.
- 2. Click **Namespace** and then click **Database Maintenance** . A list of values appears.
- 3. Click the value that you want to change. Depending on the type of value, you can either type a new value, or select a value from a list that appears.
- *Optional.* If a value appears in **bold** , the default value has been changed. To reset the value to its 4. default, right-click the value, and then click **Set to default** .
- 5. Click **OK**

- Distribute database files and log files to different disk drives
- Maintain the history database
- Resize SQL Server virtual memory usage
- **DB** Maintenance Component details
- Change history database default settings

# **Resize SQL Server virtual memory usage**

At installation, the "max server memory" for the HPOM SQL Server instance (the HP Operations Manager database) is set to 50% of physical memory. This configuration is made to limit the amount of virtual memory that is consumed by SQL Server. See the related URL:

[http://msdn.microsoft.com/library/default.asp?url=/library/en-us/architec/8\\_ar\\_sa\\_40vt.asp](http://msdn.microsoft.com/library/default.asp?url=/library/en-us/architec/8_ar_sa_40vt.asp)

If more physical memory is installed, then the maximum memory size configured for the \OVOPS instance may be increased accordingly. Use the command-line script provided in the <Support> directory for this purpose.

### **To change the "max server memory" setting**

- 1. The setmaxmem.bat file will run the OSQL script set\_max\_memory.sql . If you have changed the username:password from <sa>, then edit the setmaxmem.bat file with the correct system administrator's username and password.
- 2. Edit the set\_max\_memory.sql file with the desired <max server memory> size.
- 3. Run the setmaxmem.bat file.

You do not need to reboot or restart SQL Server for these changes to take effect. However, if a smaller amount of virtual memory is specified than is already used, the new maximum value will not take effect until the system is reset.

- Distribute database files and log files to different disk drives
- Maintain the history database
- **Message download**
- **DB Maintenance Component details**
- Change history database default settings

# **DB Maintenance Component details**

The DB Maintenance component is an integral part of the management server. When the management server starts, the component performs the following tasks:

1. It checks the registry for the time to start maintenance and the time interval after which acknowledged messages should be purged from the history database. If these values are present, the component does nothing until the time for executing maintenance operations is reached.

If these values are not configured, then the component is suspended until these time values are entered into the registry. (The component waits for a registry changed notification event.)

- When the time for maintenance is reached, the component restarts and performs the following tasks: 2.
	- Deletes all entries in the tables OV\_MS\_MESSAGE and OV\_MS\_ANNOTATION which match these criteria:
		- o The message is acknowledged.
		- $\circ$  The time interval between the acknowledgement of the message and the current time is greater than or equal to the configured time interval for message deletion.
	- Updates the statistics in the table OV\_MS\_Stats of the management server database:
		- o Start time for maintenance
		- Finish time for maintenance
		- Number of entries deleted in the table OV\_MS\_message
		- Number of annotations deleted in the table OV\_MS\_Annotation
	- Suspends activity until the time for the next maintenance cycle is reached.

- Distribute database files and log files to different disk drives
- Maintain the history database
- **Message download**
- Resize SQL Server virtual memory usage
- Change history database default settings

# **Change StartTime DBMaint and DBMaintTimeSpec Settings**

The default settings for database maintenance can be easily changed to meet your specific requirements. The table following the numbered steps shows the correct format for the values and some example settings for each.

### **To edit default database maintenance configuration values**

- 1. In the console tree, right-click Operations Manager, and then click Configure— Server.... The Server Configuration dialog box opens.
- 2. Click **Namespace** and then click **Database Maintenance** . A list of values appears.
- 3. Click the value that you want to change. Depending on the type of value, you can either type a new value, or select a value from a list that appears.
- *Optional.* If a value appears in **bold** , the default value has been changed. To reset the value to its 4. default, right-click the value, and then click **Set to default** .
- 5. Click **OK** .

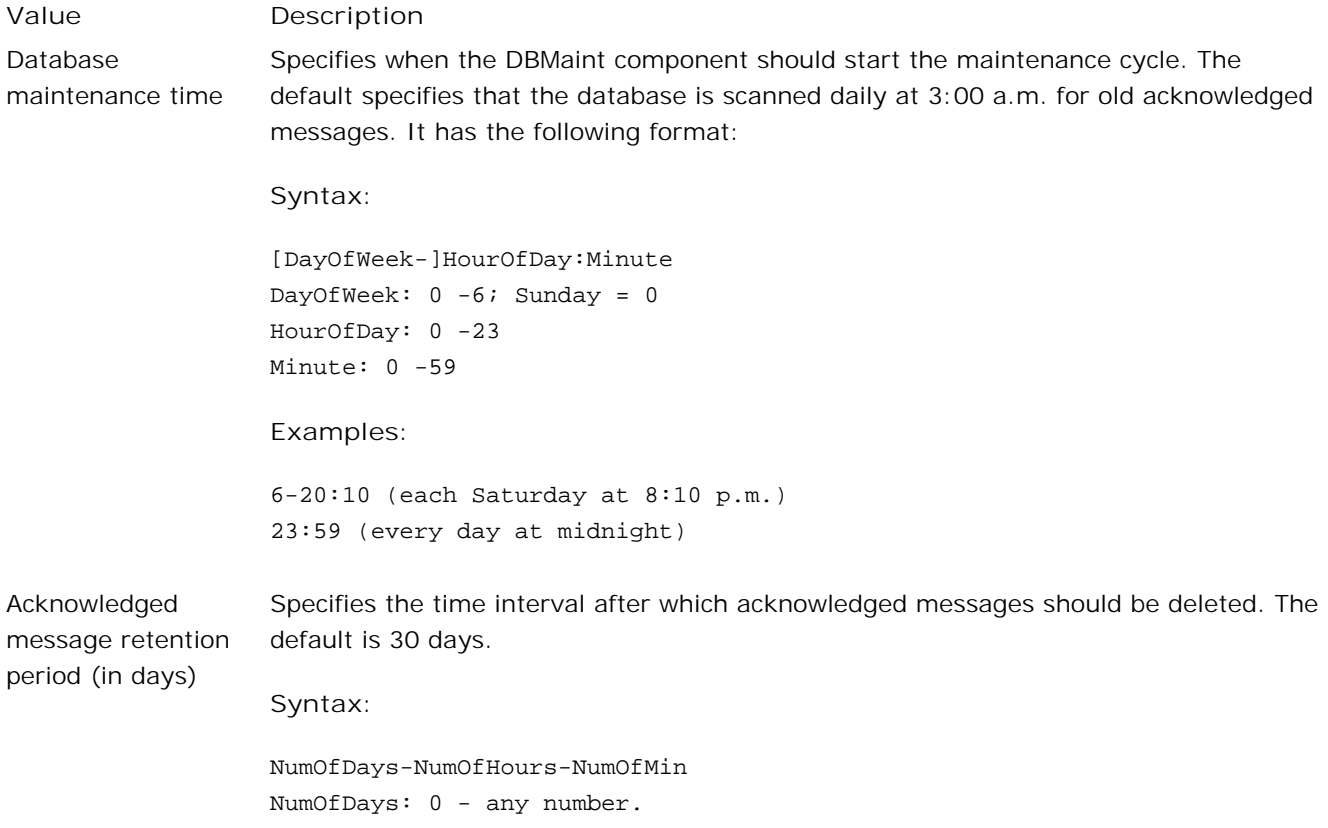

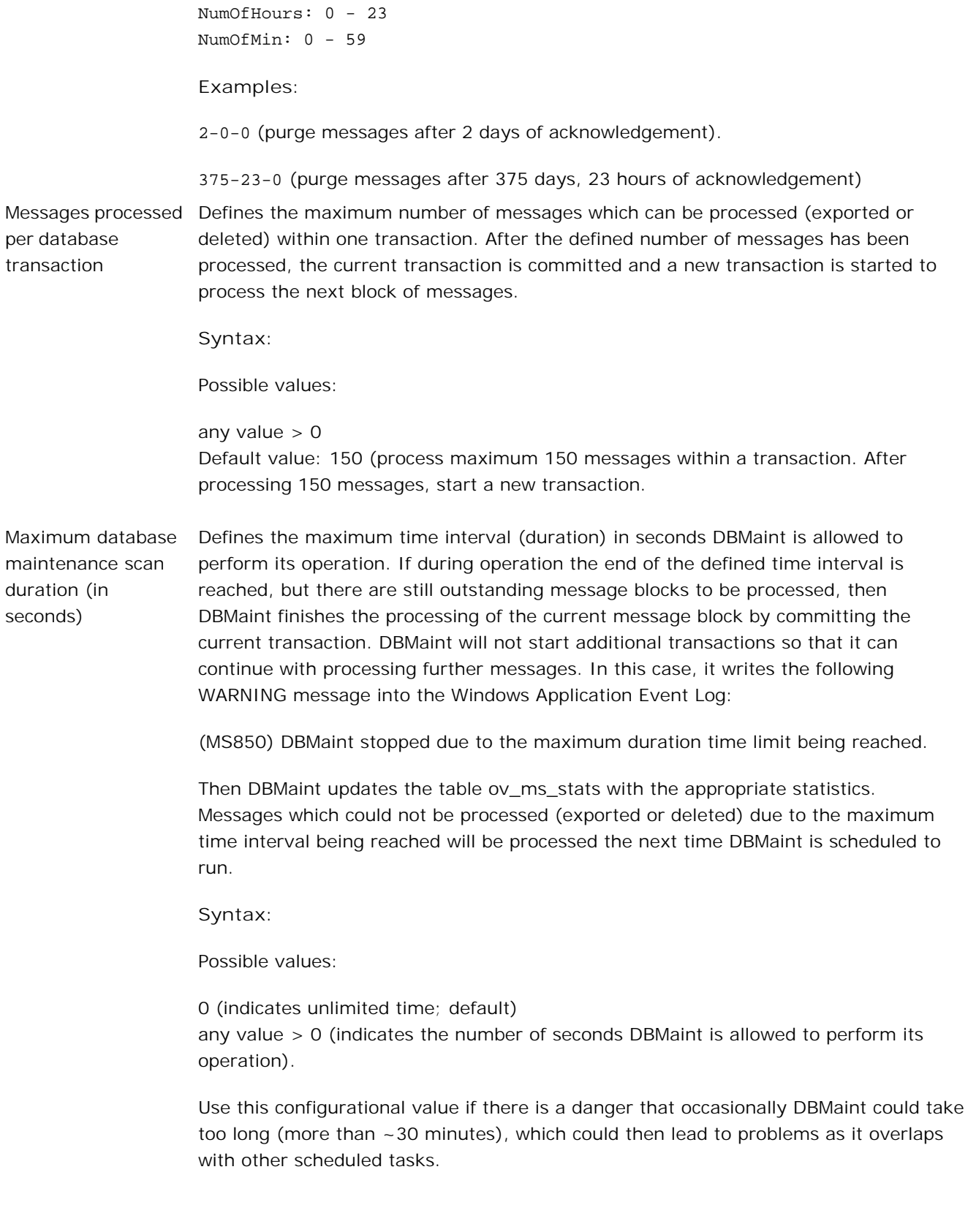

### **Example:**

1800 (Process messages maximum 30 minutes. Those messages which could not be processed within 30 minutes will be processed the next time DBMaint is scheduled to run.)

# **E** NOTE:

DBMaint history log files use local time in the file name, not Greenwich Mean Time (GMT).

### **To delete acknowledged messages at any time you specify**

If you want to delete acknowledged messages from the database at any time you specify, rather than waiting for the regularly scheduled maintenance, you can change the configuration value **Database maintenance time** to the time you prefer. You can also change the default 30-day setting for the deletion of acknowledged messages by changing the setting for the configuration value name **Acknowledged message retention period (in days)** , as shown in the following examples. For best performance, delete no more than 1,000 messages at a time.

**To delete all acknowledged messages immediately**

- 1. Assume that the current time is 2:10 p.m.
- 2. Set the following registry values.

**Database maintenance time** : 14:11

**Acknowledged message retention period (in days)** : 0-0-0

The **Database maintenance time** must use time specifications in the range of 0:00-23:59. It does not understand a.m. and p.m. You should add one or two minutes to the current time.

The **Acknowledged message retention period (in days)** value of 0-0-0 means a time interval of zero, so it includes all acknowledged messages.

DBMaint automatically responds when any of its configuration values change.

# **E** NOTE:

Reset the values to their normal settings when this exceptional maintenance finishes.

DBMaint notifies all interested HP Operations Manager components on message deletions; running consoles register for message deletion events and update their acknowledged messages browser accordingly. Check your acknowledged messages browser to confirm that the messages have been deleted.

- Distribute database files and log files to different disk drives
- **Maintain the history database**
- **Message download**
- Resize SQL Server virtual memory usage
- **DB Maintenance Component details**

# **Implementing a remote Microsoft SQL database**

The HP Operations Manager for Windows management server uses a data repository, which is currently based on one of the following databases:

- **Microsoft SQL Express (out-of-the-box)**
- **Microsoft SQL Server (optional)**

Before you begin the HPOM installation, you must decide whether you want to use a local or a remote database. A Microsoft SQL Express database is always installed locally during the HPOM installation. A Microsoft SQL Server database can be installed locally or on a remote system. During the HPOM installation, the installation program asks you to enter the location and name of your database instance. You can then choose the out-of-the-box database (Microsoft SQL Express) or a previously configured instance.

You can also migrate an existing, local database to a remote SQL Server database after the installation. The database and management server then run on two separate machines. The HPOM management server communicates with the remote database server using the network.

Separating the management server from the database is desirable when the server where HPOM is installed has reached its hardware performance limit.

- Install and configure the management server database
- Install and configure the remote database system
- Final configuration steps

# **Install and configure the management server database**

To implement the remote server database, these criteria must be met:

- Both the management server system and the database server system should have a unique, fullyqualified domain name.
- Names and addresses of both systems must be resolvable at all times. HP recommends using DNS for name resolution.

Follow the instructions below to configure the management server and the system where the remote database will reside.

### **To install and configure the management server**

- 1. Install HP Operations Manager and the desired Smart Plug-ins and HP Reporter as described in the Installation Guides.
- 2. Stop the management console.
- 3. Stop the following services:

OvAutoDiscovery Server

OvDnsDiscovery Service

OvEpMessageActionServer

OvEpStatusEngine

OvEpMsmAccessManager

**OvSecurityServer** 

Windows Management Instrumentation

OVOWReqCheckSrv

OVStoreProv

OvowWmiPlatProf

OvServiceLogger

4. Back up the openview database: cscript backup\_openview.vbs

- **Implementing a remote Microsoft SQL database**
- Install and configure the remote database system
- Final configuration steps

# **Install and configure the remote database system**

After installing and configuring the management server, as described in the topic "Install and configure the management server database", you must then install and configure the database on the remote server.

- 1. Install the MS SQL Server with the instance name of your choice.
- 2. Create the directory <HPOM database files directory>\backup.
- 3. Copy the database backup files from the management server directory <HPOM database files directory>\backup to the same location on the remote database server.
- 4. Restore the openview database:

cscript Restore\_openview.vbs <SQL Server instance name> <full backup file location> <transaction log file location>

5. Now that you have copied the HP Operations Manager database to the remote server, you must set up a database backup on this server for production data protection:

Deploy the self management policy VP\_SM\_DB\_BACKUP to the HPOM database server. This policy will schedule and trigger the database backup of the openview database.

- **Implementing a remote Microsoft SQL database**
- Install and configure a remote database system
- Final configuration steps

# **Final configuration steps**

The following tasks are required to complete the implementation of your remote SQL Server database. Follow these steps for final configuration:

## **Edit vpstat and registry keys**

1. On the management server, you can either keep the existing openview database on the management server and just disable the SQL Server (<Instance name>) database instance service, or to save disk space, you can also delete the openview database prior to stopping the database instance service:

```
osql –S<management server>\<instance name> -E
```
drop database openview

go

quit

2. Stop and disable these services:

```
SQL Server (<Instance name>)
```
SQL Server Agent (<Instance name>)

3. Edit the vpstat.conf file. Change to directory \$0vDataDir\$\conf\vpstat and open the configuration file vpstat.conf in your favorite text editor.

Search for the section beginning with [SERVICELIST]. Add a hash at the beginning of the line ".service=VAR\_SQLSERVER\_INSTANCESQLSERVER\_LOCAL."

Edit the following registry keys (for remote database access): 4.

HKEY\_LOCAL\_MACHINE\SOFTWARE\Hewlett-Packard\OVEnterprise\Management Server\DBAccess\OVOWINSTANCE

5. Reboot the management server.

The remote database configuration is now complete and ready for use with HP Operations Manager.

### **Remove the self-management policy VP\_SM\_CHK\_OVODB**

As the HPOM database is no longer located on the management server, you have to remove the selfmanagement policy VP\_SM\_CHK\_OVODB from the management server. Deploy this policy to the remote database server instead.

#### **If the DB SPI is installed on the management server**

If the *HP Operations Smart Plug-in for Databases* is installed on the management server, you must remove the SPI and its policies from the management server and redeploy the SPI and policies on the remote database server. This is required because the location of the OVOPS database instance has changed to the remote database server.

- **Implementing a remote Microsoft SQL database**
- Install and configure a remote database system
- Install and configure the management server database

# **Configure managed nodes**

The Node Configuration editor allows you to specify the managed nodes that you can monitor with HP Operations Manager for Windows. Operators monitor nodes and services and use the available tools to perform routine maintenance and also resolve problems that have critical business impact. Configuring a managed node is a multi-step process:

- Specify the node or group of nodes you want to manage.
- Enter details about each node's hardware and environment.
- Specify the tools available for each managed node or node group.

The managed nodes that you specify are listed in the **Nodes** folder of the console tree. You must configure each managed node individually.

### **Configure nodes using the wizard**

To quickly configure a new node, use the **Node Configuration** wizard. This will provide the minimum amount of information you need to bring the node under management.

# **E** NOTE:

At any time you can exit the wizard by clicking **Expert Mode** . This returns you to the **Node Configuration** editor, where you can more completely specify the characteristics of this node. You cannot return to the wizard from the **Node Configuration** editor. When you add another node, the wizard opens again.

**To open the wizard**

- 1. Open the Node Configuration editor, if it is not already open.  $\blacksquare$
- 2. In the **Nodes** tree, right-click **Nodes** and select **New Node** to open the wizard.
- In the **Base Settings** dialog box, type the fully-qualified domain name in the box provided. You must 3. supply this information to proceed. The system will discover information about this node and display it in the following screen.
- 4. Continue to specify the settings you want for this node as you proceed through the wizard screens.

### **To configure managed nodes manually**

- 1. Open the Node Configuration editor, if it is not already open.  $\blacksquare$
- 2. In the **Configure Managed Nodes** dialog box, specify the node or node group you want to manage by

copying nodes from the **Discovered Nodes** list to the **Nodes** list or by creating new nodes or node groups.

- In the **Nodes** list, right-click the node you want to configure to open the **Node Properties** dialog box. 3. Use the tabs to display information about the selected node and to configure it:
	- **General:** specify information about the environment, such as system name and owner.
	- **Network:** specify information such as primary node name, communications path, domain, heartbeat polling, and aliases.
	- **Messages:** view alias names and create new aliases.
	- **System:** specify information about the specific node, such as manufacturer, model, system type, operating system, and version.
	- **Tools:** specify tools available on the managed node.
	- **Node Groups:** view the parents of the selected node.
- 4. Click **Apply** to see the effects of your changes.
- Click **OK** to confirm your changes and close the dialog box. 5.

### **E** NOTE:

When you bring new nodes under management, a prerequisite check runs automatically when you click **Apply** or **OK** . This opens the **Prerequisite Check Component** dialog box, which displays the status of the process, the names of the nodes being checked, and the results of the check, including details and recommended actions. See the help topic **Check prerequisites for managed nodes** for complete details.

6. Click **Cancel** to close the **Node Configuration** editor without saving your changes.

### **E** NOTE:

Special configuration may be required if you want to manage nodes over a firewall. Refer to the HP Operations Manager for Windows Firewall Configuration white paper for more information. Contact your HP BTO software representative to obtain a copy of this paper.

### **Automatic agent installation**

The HP Operations agent is automatically installed on a managed node when you deploy a policy to the managed node. In some situations, you may want to install the agent manually. See **Related Topics** for details.

### **Managing intelligent devices**

Using SNMP, you can manage intelligent SNMP devices such as printers, routers, and computers with unsupported operating systems and manage them from HPOM. See **Related Topics** for details.

### **Server and cluster failover behavior**

HPOM for Windows monitors the availability of server components such as the Windows Management Interface (WMI), the server itself, and the cluster resource group (if your environment contains clusters.)

In the event of a failure of one or more of these components, some activities may be temporarily unavailable, until WMI or the server is restored. See **Related Topics** for details.

- Specify nodes to be managed
- Configure general information for managed nodes
- Configure network information
- Configure alias names
- **Configure system information for managed nodes**
- Configure tools for managed nodes
- Add node to node group after upgrade from Windows 2000 to Windows 2003 management server
- View node group properties
- View policy and package inventory
- **Manual installation of HTTPS agents**
- **Manual installation of DCE agents**
- **Manage intelligent devices**
- Server or cluster failover behavior

# **Specify nodes to be managed**

You can specify the nodes in your environment that you want to manage in either of two ways:

- Select nodes to be managed from the list of discovered nodes.
- Create new nodes manually.

Using either method, you configure nodes from which you want to receive:

- status information.
- **event and performance-related messages.**
- performance data which can be graphed for display in the console.

After you have specified the nodes to be managed, you must configure each node by specifying various required and optional properties. When configuration is complete, your selections will display as managed nodes in the console tree **Nodes** folder.

- Create a new node
- Select nodes from discovered nodes list
- **Configure general information for managed nodes**
- Configure details for managed nodes
- Configure tools for managed nodes
- Create a new node group

# **Select nodes from discovered nodes list**

## **To select nodes from the Discovered Nodes list**

HP Operations Manager automatically discovers all the nodes in your environment, providing the nodes are up and running. You can drag and drop or cut and paste selected discovered nodes to the list of managed nodes.

- 1. Open the **Node Configuration** editor, if it is not already open.
- From the **Discovered Nodes** list, select the node or node group you want to manage and drag it or 2. copy and paste it to the **Managed Nodes** list. Required fields for these nodes or node groups are filled in automatically for you.

Discovered node groups can be Domain Name System (DNS) nodes, Microsoft Windows Network nodes, or Unmanaged Nodes with Agents. Unmanaged Nodes with Agents are nodes where the agent software has been manually installed.

## **E** NOTE:

HPOM for Windows uses the computer's domain suffix as the default DNS domain. The domain suffix must be set properly in order for the default domain to display. Follow the steps below to specify the domain suffix.

To configure the node, select it from the **Managed Nodes** list and double-click to open the **Node** 3. **Properties** dialog box.

**To set the domain suffix:**

- On your desktop, right-click **My Computer** and select **Properties** from the shortcut menu to open the 1. **System Properties** dialog box.
- 2. Select the Network Identification tab and click Properties to open the Identification Changes dialog box.
- 3. Click **More** to open the **DNS Suffix and NetBIOS Computer Name** dialog box.
- 4. Type in the domain suffix for your computer.
- 5. Click **OK** to close the dialog boxes and confirm your changes.

## **Create new nodes**

You can create a new node , rather than select from the **Discovered Nodes** list. Perhaps the node you want to add is not included in the **Discovered Nodes** list and so is not available for selection. In that case, you can add a new node manually.

#### **To add a new node**

- 1. Open the **Node Configuration** editor if it is not already open.
- From within the **Configure Managed Nodes** dialog box, select the **Nodes** folder in the managed 2. nodes list.
- 3. Right-click to open the shortcut menu.
- 4. Select New Node to open the Node Configuration wizard which you use to configure the new node. The **Base Settings** page displays by default.
- In the **Base Settings** page, type the fully-qualified domain name in the box provided and click **Next** . 5. You must supply this information to proceed. The system will discover information about this node and display it in the following page.
- 6. Continue to specify the settings you want for this node as you proceed through the wizard pages, or click **Expert Mode** to open the **Node Properties** dialog box where you can specify the following settings:
	- **General:** Provide a required caption and an optional description.
	- **Network:** Provide the required primary node name and optional Communication Path and Domain information.
	- **Message Identification:** Display or create aliases for the selected node.
	- **System:** Provide the required system type, operating system, and version, and optional manufacturer, model, and owner name and phone number. If a primary node name is entered on the **Network** tab, the system type, OS type, and OS version are automatically filled in for you. See System type, OS type, and OS version information for details.
	- **Tools:** Associate a tool or tools with a node or node group.
	- **Node Groups:** Shows all node groups that contain the selected node.
	- **Outage:** View outage information for the selected node.
- 7. Click **Apply** as you finish with a tab to apply your changes.
- 8. Click **OK** to confirm your changes and close this dialog box.

9. Click **Cancel** to close the dialog box without saving your changes.

### **To delete a node**

- 1. Select the node you want to delete in the **Configure Managed Nodes** dialog list.
- 2. Right-click to open the shortcut menu. Select **Delete** .

# **Create new node groups**

A node group is a logical group of internal and external nodes managed by operators. The administrator can apply a consistent set of tools, reports and graphs, and policies to this logical group. A single node can belong to many groups.

#### **To add a node group**

- 1. Open the **Node Configuration** editor if it is not already open.
- From within the **Configure Managed Nodes** dialog box, select the **Nodes** folder in the managed 2. nodes list.
- 3. Right-click to open the shortcut menu.
- 4. Select New Node Group to open the Node Group Properties dialog box which you use to configure the new node group. The **General** tab displays by default.
- Configure the new node group as necessary using the tabs in the **Node Group Properties** dialog box: 5.
	- Node group General information properties
	- Node group Tools properties
	- Node group Reports and Graphs information properties
	- Node group Deployment properties
- 6. Click **Apply** as you finish with a tab to apply your changes.
- 7. Click **OK** to confirm your changes and close this dialog box.
- 8. Click **Cancel** to close the dialog box without saving your changes.

#### **To delete a node group**

- 1. Select the node group you want to delete in the **Configure Managed Nodes** dialog list.
- 2. Right-click to open the shortcut menu. Select **Delete** .

# **Check prerequisites for managed nodes**

Prerequisite checking tests a node's manageability before it is brought under management. You can run a prerequisite check in the following ways:

**Automatically**

When you install an agent, the installation process automatically performs a prerequisite check, unless you clear the **Run prerequisites check automatically during job execution** check box in the **Agent Installation** dialog box.

**Manually**

You can start a prerequisite manually by selecting **Run Prerequisite Check** in the shortcut menu in the **Configure Managed Nodes** window, or by running the command line tool ovowreqcheck .

### **To launch the prerequisite check manually**

- 1. Open the **Node Configuration** editor, if it is not already open.
- 2. Select a node or nodes in the managed nodes list.
- 3. Right-click to open the context menu.
- 4. Click **Run Prerequisite Check** .

### **To view the results of the prerequisite check**

- When the prerequisite check begins, the **Prerequisite Check Component** dialog box opens and 1. displays the following information:
	- **Status:** The **Status** column indicates the status for each listed node.
		- View status options
	- **Node:** The **Node** column displays the fully-qualified domain name or IP address of the node to be checked.
	- **Result:** The **Result** column gives a brief description of the results of the check. You can see further details by clicking on the individual node name to display information in the **Description** box, which displays both requirements and recommendations.
		- **View typical results messages**
- 2. When the prerequisite check completes, click **OK** to close the dialog box.

**To see if the check passed or failed**

- 1. From the console tree, select the node on which the check was run.
- 2. Right-click to open the context menu and select **Properties** to open the **Properties** dialog box.
- Select the **System** tab and view the **Prerequisite Check Passed** check box for the status of the 3. prerequisite check.

You can get the same information in the **Node Configuration** editor by selecting a node in the list of managed nodes and right-clicking on a name. Select **Properties** from the context menu and then the **System** tab in the **Node Properties** dialog box. The results of the prerequisite check appear in this dialog.

### **To restart the prerequisite check**

If no check is currently running, you can restart the check after you have corrected any problems encountered by the original prerequisite check.

- In the **Prerequisite Check Component** dialog box, select the nodes on which you want to run the 1. check again. You can select more than one node.
- 2. Right-click to open the context menu.
- 3. Select **Restart** . The prerequisite check will run again on the selected nodes.
- 4. To cancel the check, right-click to open the context menu and select **Cancel** .
- 5. To copy the contents of the node list, right-click to open the context menu and select **Copy** .

#### **To sort the columns**

If no prerequisite check is in progress, you can sort by status, node, and result columns by clicking on the column. For example, clicking the **Status** column arranges the nodes according to status such as passed or failed.

### **Requirements not checked**

The following requirements must be checked manually on DCE agents:

On Tru64 systems :

Required patches on TruCluster

DCE on TruCluster

On Linux systems :

Kernel features

On HP-UX systems :

All kernel parameters except for nfile and nflocks

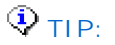
To run the prerequisite check on Windows Vista nodes, you must first enable the Remote Registry service on the node. (On Windows Vista nodes, this service is by default disabled.)

- ovowreqcheck
- ovoreqcheckagt
- **Configure System information for managed nodes**

## **Delete, copy, and move managed nodes**

You can easily delete a node from the managed nodes list. You can also move a node to another node group or copy a node to more than one node group.

### **E** NOTE:

Node groups with identical names that exist more than once at different locations in the console tree are stored on the server as a single data unit.

### **To delete a managed node**

- 1. Open the **Node Configuration** editor if it is not already open.
- 2. In the Nodes list, either select the name of the node or node group you want to delete and press the **Delete** key or right-click to open the shortcut menu and select **Delete** . If you are deleting the only instance of the node, a message box opens to explain what happens when nodes are deleted and how to handle policies and packages on the deleted node.

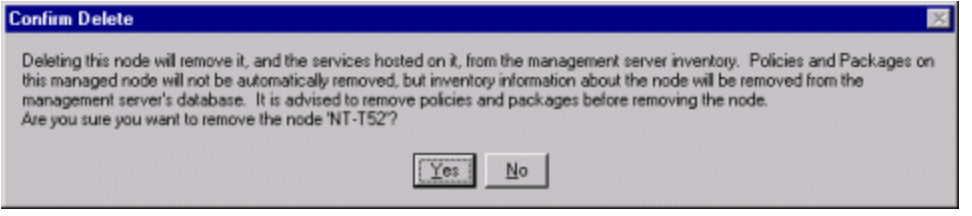

If you are deleting a copy (shortcut to the node), the following message box appears.

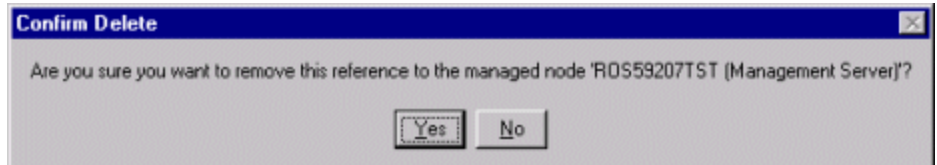

- 3. Click Yes to continue the delete operation. The selected node is removed from the list of managed nodes.
- 4. To cancel the delete operation, click **No** .

#### **To move a managed node**

1. Open the **Node Configuration** editor, as explained above in Step 1.

- 2. Right-click the name of the node you want to move to another node group to open the shortcut menu.
- 3. Click **Cut** to remove the node from the selected group.
- 4. Select the node group you want to move the node to.
- Click **Paste Shortcut** to place the node in the selected group. 5.

If you decide to delete this node, you will see the same error message shown in Step 2 of To Delete a Managed Node.

#### **To copy a node into one or more additional node groups**

- 1. Open the **Node Configuration** editor.
- 2. Right-click the name of the node you want to copy to another node group to open the shortcut menu.
- 3. Click **Copy** .
- 4. Select the node group to which you want to copy the node.
- 5. Right-click to open the shortcut menu.
- Click **Paste Shortcut** . The node appears in the second node group. 6.

If you decide to delete this node, you will not receive a message. You are deleting a shortcut to the node, not the node itself, which still exists in the original node group.

## **Change names and IP addresses**

You may find it necessary to change the names and IP addresses of various system components, such as the management server or managed nodes. You can:

- Change the IP Address of a node
- Change the Fully-Qualified Domain Name (FQDN) of a node
- Change the IP address of the management server
- Change the Fully -Qualified Domain Name (FQDN) of the management server
- Change the management server in a cluster
- Change the FQDN or IP address in a flexible management environment

### **Change the IP address of a managed node**

Follow these steps on the managed node:

1. For DCE nodes only, check to see if the OPC\_IP\_ADDRESS setting is set in the opcinfo or nodeinfo file. The location of this file will be different, depending on your operating system.

### **E** NOTE:

HPOM does not set the OPC\_IP\_ADDRESS setting per default. If the OPC\_IP\_ADDRESS is manually created, be sure to update it.

- 2. Change the IP address, and reboot if required by your OS.
- 3. If you are changing the IP address of a DCE node and a reboot is not required by the OS, stop and restart the agent using opcagt -kill and opcagt -start so that the DCE agent uses the new IP address.
- Check the **Network** tab of the **Node Properties** dialog box for the node: 4.

If **Notify management server if node communication address changes** is selected, then no further action should be required. Check to see if the new IP address is shown in the IP address field. If not, correct the IP address.

- If **Notify management server if node communication address changes** is not selected, but **IP** 5. **address** is selected, then you need to correct the IP address manually.
- If **Domain Name(FQDN)** is selected, verify that the old name resolves to the new address and leave 6. the setting unchanged.

### **E** NOTE:

By default, after the management server resolves a node's domain name to an IP address, it stores this IP address in its node cache to increase performance. If **Domain Name(FQDN)** is selected,

but **Notify management server if node communication address changes** is not selected, and you then change the node's IP address, the management server might continue to use the old IP address from its cache. To rebuild the management server's node cache, restart the OvEpMessageActionServer service. (For more details, see Optimize HPOM node name resolution .)

### **Change the Fully-Qualified Domain Name (FQDN) of a managed node**

Follow these steps on the managed node to change the FQDN. During this process you may see several error messages stating that the agent cannot read the encrypted policies. After you have changed the name, reinstall the agent packages on the node to resolve the problem.

- 1. Change the name of the node and reboot if required by your OS.
- 2. *On Windows nodes with DCE agents only.* Change the name of the node in the following registry key: HKEY\_LOCAL\_MACHINE\SOFTWARE\Hewlett-Packard\OpenView\ITO\Hostname
- Check the **Network** tab of the **Node Properties** dialog box for the node: 3.

If the old name of the node was specified in the **Primary node name** field, correct it.

If **Notify management server if node communication address changes** is selected, then no further action should be required. Check to see if the new node name is shown in the **Domain Name(FQDN)** field. If not, correct the name.

If **Notify management server if node communication address changes** is not selected, but **Domain Name(FQDN)** is selected, then you need to correct the name manually. Make sure that the new name resolves to the IP address of the node.

- Check also the **Message Identification** tab to see if the old name of the node was specified there. If 4. yes, correct it.
- 5. *Optional.* Change the display name of the node in the **General** tab.
- *For DCE nodes only.* The agent encrypts several files using its short node name. If this changes, then 6. the agent cannot read the encrypted files (policies, agent registration) anymore. Therefore the agent must be reinstalled.
	- On Unix nodes: reinstall the agent manually.
	- On all nodes: run All Tasks -- Reinstall/Update... . In the Reinstall / Update Options dialog box, select **Reinstall** and **Scope: All** to update the policies. This also reinstalls the agent on Windows nodes.

#### **Change the IP Address of the management server**

### **E** NOTE:

The management server does not support running with dynamic IP address allocation (DCHP).

- 1. If the IP address of the management server is used in server-to-node communication, open the properties of the node and change the IP address in the **Network** tab.
- 2. Change the IP address, and reboot if required by your operating system.
- 3. After you have changed the IP address, the old license cannot be used any more. You can temporarily use the 60-day trial license. However, you should move the license to the new IP address as soon as possible. Visit<http://webware.hp.com/welcome.asp>(-> Move license to new server). You will need the original HP order number, the old IP address of the management server, the new IP address and the new hostname to successfully order a new license.

## **Change the Fully-Qualified Domain Name(FQDN) of the management server**

1. Prepare all agents. To switch the name of the management server on every node, go to Tools  $\rightarrow$  HP **Operations Manager Tools** and use the **Switch Management Server** tool.

Each node must be able to resolve the new management server name. For details, see the help topic Resolve the IP address of the management server .

- 2. Stop all agent processes on the management server: **opcagt -kill**
- Exit all consoles and stop all management server processes: 3. **vpstat -3 -r STOP**
- 4. Open a command prompt on the management server and enter: **ovconfchg -edit**

A text editor starts and displays the settings file.

- 5. Search for all occurrences of the old management server name and replace them with the new name. Then save your changes and close the text editor.
- 6. Use regedit to update the following registry keys. Change the old management server name to the new one:
	- HKLM\SOFTWARE\Hewlett-Packard\OVEnterprise\ManagementServer\DBAccess\OvOWInstance
	- HKLM\SOFTWARE\Hewlett-Packard\OVEnterprise\Management Server\MsgActSrv\MGMT\_SERVER
	- HKLM\SOFTWARE\Hewlett-Packard\OVEnterprise\Management Server\MsgActSrv\NAMESRV\_LOCAL\_NAME
- 7. Change the hostname and reboot the system.
- 8. Start the console and connect to the new management server name.
- Check the **Network** tab of the **Node Properties** dialog box for the management server: 9. If the old name of the management server was specified in the **Primary node name** field, correct it.

Check also the **Message Identification** tab to see if the old name of the management server was specified there. If yes, correct it.

If **Domain Name(FQDN)** is selected, verify that the new name resolves to the IP address of the management server.

*Optional.* Change the display name of the management server on the **General** tab.

10. Update the Windows DCE agent package with the new server name:

Open a command prompt and enter:

#### **SetMgmtServer**

The output will be similar to this: setmgmtserver Agent package 'C:\Program Files\HP OpenView\\packages\Windows\OvEpMsgActAgt.FM' Management server name was updated from 'old\_serv.rose.hp.com' to 'hpom\_serv.rose.hp.com' SYSTEM account installation: enabled Authentication enforcement: disabled Forced user account switch: disabled

**Change the Fully-Qualified Domain Name (FQDN) of the management server in a cluster**

1. Before performing a change in the IP address, check to see whether any node is using the variable OPC\_RESOLVE\_IP to get the IP address of the management server. If so, those nodes have to be updated before performing the change on the management server. If the host name of the management server changes, be sure to also switch the management server name on all managed nodes using the "Switch Management Server" tool located in Tools - HP Operations Manager **Tools**

Each node must be able to resolve the new management server name. For details, see the help topic Resolve the IP address of the management server .

- 2. Update the following registry keys with the virtual server name on all physical systems:
	- HKLM\Software\Hewlett-Packard\OVEnterprise\Management Server\MsgActSrv\MGMT\_SERVER
	- HKLM\Software\Hewlett-Packard\OVEnterprise\Management Server\MsgActSrv\NAMESRV\_LOCAL\_NAME
	- HKLM\Software\Hewlett-Packard\OVEnterprise\Agent\ManagementServer
	- HKLM\Software\Hewlett-Packard\OpenView\Common\MgmtServerName
- 3. Update the registry key HKLM\Software\Hewlett-Packard\OpenView\Common\MgmtServerIP with the

virtual server IP address.

- 4. *Optional.* If HP Reporter is installed, update the server name on all physical systems:
	- a. In the console tree, right-click Operations Manager, and then click Configure—Server.... The Server Configuration dialog box opens.
	- b. click **Namespaces** , and then click **Reporter Integration** . A list of values appears.
	- c. Update the value **Server name** with the virtual server name.
	- d. Click **Apply** .
- 5. Start the Cluster Administrator from **Administrative Tools** .
- 6. Select the HPOM group and take it offline.
- 7. If the IP address, host name, or both have changed, open the HPOM IP Address resource or the HPOM Network Name resource and change the parameters of the resource accordingly.
- 8. Run the following command:

**SetMgmtServer.exe /servername <virtual HPOM server name>**

- 9. In the Cluster Administrator, take the HPOM group online again.
- 10. If not only the virtual IP/host name changed, but also the IP/host name of the physical hosts changed, follow the steps shown in Change the Fully-Qualified Domain Name (FQDN) of a node.

### **Change the FQDN or IP address in a flexible management environment**

**Change the management server**

The basic procedures to change the IP address or Fully-Qualified Domain Name (FQDN) of a management server in a flexible management environment are the same as for standalone servers. In addition, update the flexible management policies with the new IP address or FQDN of the management server and deploy them as necessary.

**Change the managed nodes**

If **Notify management server if node communication address changes** is not selected in the node's properties, you must manually update the node's properties on all servers in the environment. The easiest way to achieve this is to modify the node properties on one management server, and then use the ovpmutil tool to download and upload the node information.

## **Agent ID on server and node mismatch**

In the event that the agent ID on the server and the node do not match, you may see error messages that refer to "agent ID mismatch", and you will notice communication problems between the managed node and the management server . This can occur if you delete a node and then add it back again.

If you know the correct agent ID, open the Node Configuration Editor and type it in the **Modify Agent ID** box in the **Advanced Configuration** dialog box. If you do not know the agent ID, you can correct an agent ID mismatch with this procedure:

### **To correct an agent ID mismatch**

- As a user with administrative privileges, stop the agent using this command: 1. opcagt -kill
- 2. On the managed node, delete the files:
	- **On AIX:** /var/lpp/OV/conf/OpC/agentid and if present: /var/lpp/0V/conf/OpC/managedNodeId.txt
	- **On HP-UX, Linux, Sun Solaris, and Tru64 UNIX:** /var/opt/OV/conf/OpC/agentid and if present: /var/opt/0V/conf/0pC/managedNodeId.txt
	- **On Windows:** %OvAgentDir%\conf\OpC\agentid and if present: %OvAgentDir%\conf\OpC\managedNodeId.txt
- 3. On the managed node, delete the OPC\_AGENT\_ID<agentGUID> from the nodeinfo file using a text editor. The nodeinfo file is located in conf/OpC/nodeinfo .

For example, you would delete the text OPC\_AGENT\_ID617a0010g90f-71d7-0666-0f0899d4000 up to the carriage return symbol. Do not delete the OPC\_NODE\_TYPE that appears after the carriage return symbol or any text that follows the OPC\_NODE\_TYPE .

- 4. As a user with administrative privileges, restart the agent using this command: opcagt -start
- 5. On the management server, open the Node Configuration editor and select the node with the mismatched agent ID. Right-click the node and select Properties  $\rightarrow$  General  $\rightarrow$  Advanced **Configuration** . In the dialog box, select **Modify Agent ID** , then remove the agent ID.
- 6. Deploy any policy to the managed node. A new agent ID will be created.

### **Handling of messages with no or an empty agent ID**

If the node name or IP address of the node matches a node that is known to the management server,

messages are accepted even if they have no agent ID or if the agent ID is set to null. This may be the case if older versions of the agent are attempting to send messages to the management server. This behavior can be changed by modifying values in the Server Configuration dialog box.

In the console tree, right-click **Operations Manager** , and then click **Configure Server...** . The Server Configuration dialog box opens.

In the namespace **Message Action Server Message Filter** , you can change the following values:

- **Discard messages with empty agent ID** If this value is set to TRUE, all messages that come from an agent that does not yet have an agent ID assigned are discarded. The default value is FALSE.
- **Discard messages with no agent ID** If this value is set to TRUE, all messages that come from an old agent (for example VPO 5.x, VPO 6.x, VPW 6.x) that has no agent ID functionality are discarded. The default value is FALSE.
- **Allow actions in messages with no agent ID** If this value is set to TRUE, all messages coming from an old agent (for example VPO 5.x, VPO 6.x, VPW 6.x) are not preprocessed. That means, the operator-initiated and the automatic commands being part of the message will not be removed. The default value is FALSE.

**Related Topics:**

■ Change server configuration values

## **Resolve the IP address of the management server**

The information reported on the management server and on the managed node must match. If you are using DNS in your environment, you must modify your DNS server configuration to ensure that the information matches. Follow this procedure on the management server and the managed node to find out if name resolution is properly configured.

1. On the management server, determine the DNS domain and IP of the management server by typing the following command:

ipconfig /all Note the following information: Host Name :kurbis Primary DNS Suffix :veg.com ... IP Address :204.174.18.152 ...

2. On Windows 2003 managed nodes, resolve hostname with DNS by typing these commands:

a. Purge the DNS cache by typing:

ipconfig /flushdns

b. ping kurbis

c. Display the DNS resolution cache by typing this command:

ipconfig /displaydns

Note the following information:

...

scavenger

Record Name: kurbis.veg.com

Record Type: 1

Time To Live: 42560

Data Length: 4

```
Section: Answer
A (Host) Record: 204.174.18.152
```
- 3. If you are using WINS, check the following:
	- Purge the WINS cache by typing this command: nbtstat -R

Successful purge and preload of the NBT Remote Cache Name Table.

ping "kurbis "

The quotes and space behind the name are required to force resolution through WINS.

Display the WINS name resolution cache by typing this command:

nbtstat -c

Note the following information:

```
Node IpAddress: [15.136.3.33] Scope Id: []
```
**NetBIOS Remote Cache Name Table**

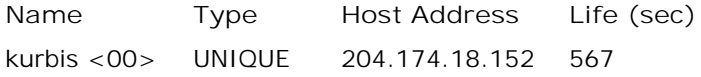

If the NetBIOS name is found and IP equals management server, then the node can resolve the IP address through WINS. If not, you must modify the configuration of your WINS server to ensure that it matches.

# **Add node to node group after upgrading from Windows 2000 to Windows 2003**

After you upgrade a node from Windows 2000 to Windows 2003, the node does not automatically move to the Windows 2003 node group and the managed node does not appear in the service map. Follow the steps below to have the managed node appear in the service map after a platform upgrade.

### **To display a node in the service map after a platform upgrade:**

- 1. Manage (Add) a Windows 2000 server node from the HPOM server console. After the node is added, it appears in the service map under "Windows 2000."
- 2. Upgrade the managed "Windows 2000 server" node to "Windows server 2003."
- 3. From the HPOM server console, launch the **Node Configuration Editor** .
- 4. Navigate to **HP Defined Group Windows Windows 2000** <**Managed Node** >
- 5. Select the managed node; right-click to open the context menu.
- 6. Select **Properties** to open the **Node Properties** dialog box.
- 7. Click the **System** tab.
- 8. From the **Operating System** list, select Windows Server 2003.
- 9. From the **Version** list, select 5.2.
- 10. Click **OK** to add the managed node to the Windows Server 2003 node group.
- 11. Remove the two discovery policies WINOSSPI-MSWINSys\_AutoDiscovery and WINOSSPI-MSWINApp\_AutoDiscovery from the managed node.
- 12. Go to the Configure Services dialog box and delete the old services for the node.
- 13. Deploy the two discovery policies WINOSSPI-MSWINSys\_AutoDiscovery and WINOSSPI-MSWINApp\_AutoDiscovery to the managed node.

## **Discover managed nodes**

HP Operations Manager for Windows automatically discovers Windows and UNIX nodes in your enterprise environment and displays their names in a list of discovered domains in the **Configure Managed Nodes** dialog box. Click the + sign beside any domain name in the DNS folder to expand the list and see the nodes it contains.

Discovery is dynamic, so that when a domain is discovered, new nodes are automatically included in the **Discovered Nodes** list. When you first expand the domain, the new nodes appear in the list. The list is updated each time the **Node Configuration** editor is reopened. An asterisk (\*) indicates required information.

To quickly locate a specific node in long lists, expand the domain (for example, DNS) in the console tree and type the name of the node you want to find. As you type, the system locates the node for you. This method works within the **Configure Managed Nodes** dialog box also. In either the left or right pane, expand the node list and begin typing the name of the node you want to find. It will appear selected in the list of nodes.

### **To configure DNS discovery**

- 1. Select the **Nodes** folder in the console tree.
- 2. Click **및** to open the Configure Managed Nodes dialog box. Discovered nodes display in the **Discovered Nodes** list.
- 3. To add a new domain, select the DNS folder in the Discovered Nodes list and right-click to open the shortcut menu.
- 4. Select **New Domain** to open the **DNS Domain Properties** dialog box.
- In the **Domain Name** box, enter the name of the domain as you want it to appear in the **Discovered** 5. **Nodes** list.
- 6. In the **Domain Server** box, enter the DNS server name for the domain you are adding.
- 7. Click **OK** to confirm your changes and close this dialog box.

### **E** NOTE:

In a DNS/ADS environment, it is possible for the Windows domain controller to register a few A records (phantom nodes) in the DNS server, which may cause phantom nodes to appear in the **Configure Nodes** dialog box. These are aliases; it is not recommended that you bring these under management. To manage an ADS environment, you should use ADS discovery, where these aliases will not be visible. For more detail, see the ADS discovery example .

### **To edit an existing domain**

- 1. In the **Discovered Nodes List** , select the name of the domain you want to edit.
- 2. Right-click to open the shortcut menu.
- 3. Select **Properties** to open the **DNS Domain Properties** dialog box.
- 4. Edit the displayed information.
- 5. Click **OK** to save your changes and close this dialog box.

### **Troubleshooting**

To set up HPOM to select discovered DNS nodes through the Configure Managed Nodes editor, you configure the DNS domains you want to view along with the appropriate DNS server for each domain.

If, after adding a new DNS domain, you are having trouble expanding your view of the domain in the interface, follow these steps to make sure your configuration is correct:

- 1. Verify that you have specified the correct DNS server.
- 2. Verify that the DNS server is set to Allow Zone Transfers. If you receive "Discovery failed" errors, the DNS server may not be configured to Allow Zone Transfers.
- 3. Run the tool nslookup as follows to verify that you can see the nodes:

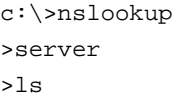

4. If you are unable to see the nodes through nslookup (that is, you receive "Query Refused" or "Nonexistent domain"), then verify your basic DNS configuration or Active Directory configuration by following the procedures in your Windows Server documentation. The Microsoft Windows documentation provides examples of configurations that could affect your ability to view new nodes.

- SNMP discovery
- ADS discovery example

### **SNMP discovery**

In order for system type, OS type, and OS version to be automatically determined when a node is put under management, the managed node must meet following requirements:

- **All managed nodes**
	- An SNMP service/daemon must be running on the managed node.
	- At least the management server must have access permissions to the SNMP object "system" on the managed node.

Some operating systems (for example, Sun Solaris) allow limiting access to the "system&quot SNMP object (for example, localhost only), which can prevent the management server from determining the information. Consult the SNMP manuals for information about a specific operating system.

- **Windows managed nodes**
	- Must have at least READ ONLY access to the community name "public".
	- The option "Accept SNMP packets from any host" must be enabled.
- **Linux managed nodes**

Because the SNMP daemon does not give you the exact distribution version of the Linux OS, HPOM performs an additional check using a telnet protocol. After HPOM determines (through the SNMP daemon) that the system is a Linux OS, it performs a telnet emulation to obtain information from the telnet welcome string.

You can easily change the telnet welcome string on a Linux system so that if the **Configure Nodes** dialog box reports that the OS version of a Linux system could not be determined, you do not need to supply it manually.

If the system type, OS type, and OS version cannot be determined automatically, you can specify it manually.

## **D** NOTE:

It is important to correctly supply the system type, OS type, and OS version information. If you do not, you may see attempts to deploy the agent packages of the wrong architecture or errors related to autodeployment of policies of the wrong architecture.

### **Change the SNMP community name**

By default, the management server uses the "public" community name to connect to SNMP on a target node and get the system type, OS type, and OS version information. If this community name is changed to something other than "public" on nodes that are to be managed, the management server needs to be

informed about this community name in the following way:

- 1. Start Notepad.
- Write this line to the empty Notepad document: 2.

SNMPCommunityName=<your\_community\_name>

Replace <your\_community\_name> with the community name that you are using. For example, to use "private" as the community name, specify SNMPCommunityName=Private .

3. Choose File  $\rightarrow$  Save As . In the Save As dialog box, navigate to the  $\overline{\text{S}}\$ directory and save the file as follows: File name: dnsdscr.ini

Save as types: Text documents (\*.txt)

Encoding: ANSI

To revert to using the "public" community name, do one of the following:

■ Change the above line in the dnsdscr.ini file to:

SNMPCommunityName=public

Delete the file dnsdscr.ini from the %OvShareDir%\conf\DNSDisc directory

### **Manage intelligent devices**

Using SNMP, you can manage intelligent SNMP devices such as printers, routers, and computers with unsupported operating systems and manage them from HPOM.

- Discover managed nodes
- Manage intelligent devices

## **Specify IP Range for DNS discovery**

HPOM provides dynamic discovery of Windows and UNIX nodes in your enterprise environment and displays their names in a list of discovered domains in the **Configure Managed Nodes** dialog box. Click the + sign beside any domain name in the DNS folder to expand the list and see the nodes it contains.

You can create a new list of nodes by specifying a range of IP addresses to be included in the list.

### **To include a range of IP addresses**

- 1. To specify a range of IP addresses to include, select the DNS folder and right-click to open the shortcut menu.
- 2. Select **New IP Range** to open the **IP Range Properties** dialog box.
- In the **Name** box, enter a name to identify the range of IP addresses you are creating, as you want it 3. to appear in the **Discovered Nodes** list.
- In the **Enter the Range of IP Addresses to Include** boxes, enter a range of IP addresses. Only 4. nodes with the specified IP addresses will appear in the **Discovered Nodes** list when the item is expanded.
- 5. Click **OK** to confirm your changes and close this dialog box.

### **To edit the IP range**

- In the **Discovered Nodes List** , right-click the IP range you want to edit and select **Property** to edit 1. the IP range.
- 2. Click **OK** to save your changes and close this dialog box.

### **Filter domain view**

You can filter the view of a large domain by specifying criteria for nodes that you want to group into a logical display. Nodes that fit the criteria are grouped into a folder under the selected domain in the **Configure Managed Nodes** dialog box, making it easy to see which nodes belong to a particular system type, OS type, and version.

### **To specify filter criteria**

- 1. Open the **Node Configuration** editor if it is not already open.
- 2. Click the + sign beside a network folder to expand it and display a list of domains.
- 3. Right-click a domain name to open the shortcut menu.
- 4. Select **New Discovery Folder** to open the **Discovered Node Folder** dialog box tab.
- 5. In the **Display Name** box, type a name for the domain filter folder.
- 6. In the Node name contains box, type any text that the names of the nodes you want to filter for have in common. For example, if several of your node names contained the text "murr", nodes named "murr59544", "testmurr59544", and "murr" would all be listed in the filter folder.
- In the **IP Address** box, choose **Include Range** , **Exclude Range** , or **Any** . This IP range is different 7. from the IP range set in the **IP Range Properties** dialog box and is created and modified only within this property page.
- 8. In the Platform tab, select the System Type you want to filter for.

The Operating System and Version selections are only available if the HP NNM Adapter is installed on your management server. Otherwise, they are dimmed and unavailable.

- 9. Select one of the options for version selection. The default when an OS version other than "Any" or "Unknown" is selected is **Include only the selected version of the operating system.**
- 10. Click **Apply** to see the results of your changes.
- 11. Click **OK** to confirm your selections and close this dialog box.

You will see a message box saying that the system is retrieving nodes in the selected domain. A counter tallies nodes that meet the filter criteria as they are discovered. A folder with the filter name you specified appears in the Discovered Nodes pane under the selected node.

To cancel the discovery operation, right-click in the Discovered Nodes pane and select **Cancel Discovery** .

To delete a selected group of filtered nodes, right-click to open the shortcut menu and select **Delete** .

## **ADS discovery example**

When enumerating a DNS server that serves an ADS domain, some phantom nodes seem to appear in the **Configure Nodes** dialog box. For example, in expanding the domain demonet.com, among the normal nodes displayed were the nodes demonet.com and gc.\_msdcs.demonet.com. An excerpt from the nslookup output for that DNS server is shown below:

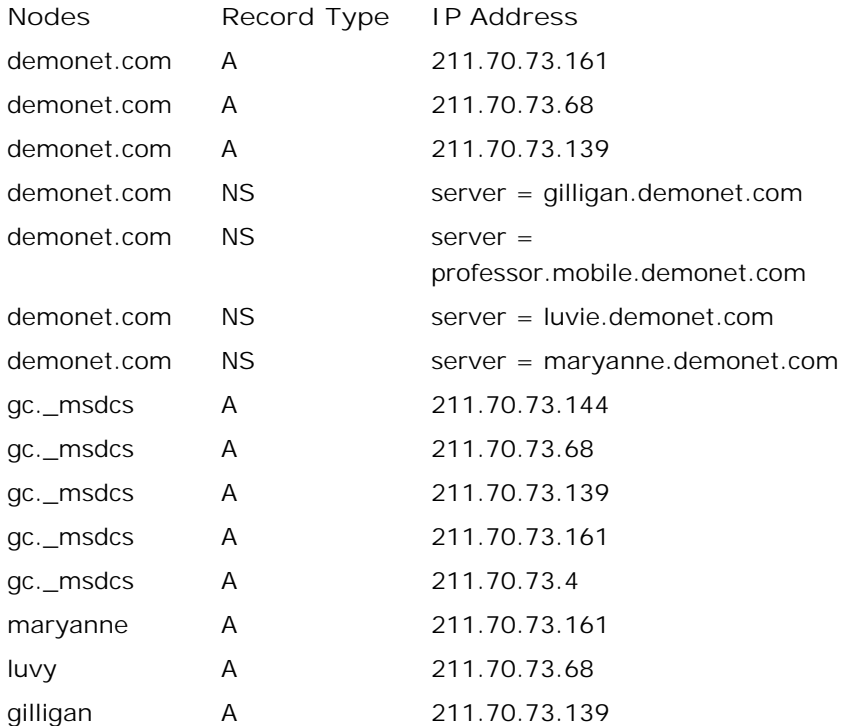

Both demonet.com and gc.\_msdcs.demonet.com are present as "A" records in the DNS server, which means that the server treats them as normal nodes. In reality, these nodes are aliases to a real DNS node, a domain controller. The demonet.com record of type "A" is an alias to the IP of the domain controller. The gc.\_msdcs.demonnet.com "A" record is an alias to the IP of the node that takes care of the ADS Global Catalog (again, a domain controller.)

The situation is one of different DNS names but the same IP, which is permissible. While it is possible to bring these nodes under management, it is not recommended. The effective way to manage your ADS environment is to use ADS discovery, where these aliases are not visible.

# **Configuring node information**

When you bring a node under management, as part of the process you must specify detailed information about that node.

- **Configure General information for managed nodes**
- Configure System configuration for managed nodes
- Configure Network configuration for managed nodes
- **Configure Outage information for managed nodes**
- Configure Messages configuration for managed nodes
- Configure Tools configuration for managed nodes
- View node group information

## **Configure general information for managed nodes**

Each managed node must be uniquely identified by specifying properties for that node. Use the **General** tab in the **Node Properties** dialog box to specify details that identify each managed node. Required information is specified.

- 1. In the list of managed nodes, select the node you want to configure.
- 2. Right-click to open the shortcut menu.
- Select **Properties** to open the **Nodes Properties** dialog box, which displays the **General** tab by 3. default. The automatically generated unique ID (GUID ) for the selected node appears at the top of the dialog box.
- In the **Display Name** box, enter the label (display name) for the managed node. The caption appears 4. in the **Managed Nodes** list. This information is required and is automatically entered if you selected the node to be managed by dragging and dropping the node name from the **Discovered Nodes** list to the **Nodes** list in the **Configure Managed Nodes** dialog box.
- 5. Enter any comments or additional information in the **Description** box. This information is optional.
- Enter the name of the node owner or administrator in the **Owner Name** box. For example, enter the 6. name of the critical person to contact. This information is optional.
- In the **Contact Details** box, enter the owner's phone number, pager number, or email address for the 7. person you specified in the **Owner Name** box. This information is optional.
- 8. In the Manufacturer box, enter the hardware maker's name. For example, you might enter HP. This information is optional.
- 9. In the Model box, enter the model name or number of the selected system. For example, you might enter Kayak XA for an HP system. This information is optional.
- 10. Click Advanced Configuration to open the Advanced Configuration dialog box, which displays the following information:
	- **Modify Agent ID:** The GUID of the agent that resides on this node. If you change this ID, you will see a message warning you that you may no longer receive messages if the agent ID is incorrect .
	- **Modify Certificate State:** Shows whether the HTTPS node has the certificates it requires to communicate securely with the management server. You only need to update the certificate state manually to troubleshoot certificate problems (for example, if you deploy certificates to this node manually, but network problems prevent the agent from notifying the management server of this).
		- View certificate states
- 11. Click **Apply** to apply your changes.
- 12. Click **OK** to apply your changes and close this dialog box.
- 13. Click **Cancel** to close this dialog box without saving your changes.
- 14. Select the **Network** tab to continue configuring this node.

## **Configure network information for managed nodes**

Use the **Network** tab of the **Node Properties** dialog box to specify the primary node name, communication path, and domain name. Required information is specified.

- 1. From the list of managed nodes in the Configure Managed Nodes dialog box, select the node you want to configure.
- 2. Right-click to open the shortcut menu.
- 3. Select **Properties** to open the **Node Properties** dialog box.
- 4. Select the **Network** tab.
- 5. In the Primary Node Name box, enter a unique node name. This information is required and is automatically entered if you selected the node to be managed by dragging and dropping the node name from the **Discovered Nodes** list to the **Nodes** list in the **Configure Managed Nodes** dialog box.

When this information is entered or changed, the **System Type** , **OS Type** , and **OS Version** are automatically modified in the **System** tab.

## **E** NOTE:

A problem may arise when the primary node name entered here (for example, rednode.somedomain.hp.com) does not match the network settings on the agent node, which may not have a primary domain name set. In this case, a short node name (for example, rednode) may be filled in by the HPOM message infrastructure in the node field of operator-initiated actions. If this occurs, the operator-initiated action fails because HPOM cannot match the short name from the message to the fully-qualified name that is in the node database. HPOM reports that it does not know the node mentioned in the message.

6. Specify your preferences in the Server To Node Communications box. Check Node IP address **obtained automatically (DHCP)** if you do not want to use a static IP address.

The server will not cache an IP address it once received for a system, but will do a name resolution every time a system is contacted. This means that if you specify the name of a system as the communication path value, and you have checked this box, the given name is always resolved (using an external name resolution service like DNS) if the node is contacted.

### **E** NOTE:

If you do not check this box, the server caches the first IP address it received for a node from a name resolution service. On subsequent contacts, the server uses the cached IP address instead of doing another external name resolution. This increases performance for nodes using a static IP address.

Check **Notify management server if node communication address changes** if you want the

server to be aware of IP address changes.

The agent checks each time you start the system to see if the IP address of the system you are running on has changed. If the answer is yes, this information is sent to the management server, where the communication path of the corresponding node is updated with the new IP address.

### **E** NOTE:

If the address space of the managed node is different from the address space of the management server (because they are located in different subnets), it is possible that the management server cannot use the new IP address it received from an agent. In this case, to prevent errors, do not check the **Notify management server if node communication address changes** check box.

If you check this box, selections below it in the dialog box appear dimmed and are unavailable.

If you did not make a selection in the **Server to Node Communications** box, click either the **IP** 7. **Address** or **Domain Name FQDN** button to specify a communications path. If you select **IP Address** , you must enter the IP address manually.

By default, the **Domain Name (FQDN)** box displays the primary node name. If you change the primary node name, the change is reflected in the **Domain Name (FQDN)** box. You can also enter the domain name for the node you are configuring in the space provided. The domain can be either a Windows or IP domain. This information is optional.

If you have multiple IP addresses for a particular node and the communications path would differ from the Primary Node Name, specify the particular IP address or DNS name that you want.

**Heartbeat Polling** sends a signal to the managed node or contacts the agent on the node to check 8. whether the node is offline.

**System Default** means that the management server uses the heartbeat polling setting from the **Server Configuration** dialog box. This setting is valid for all managed nodes and is by default "ICMP & Agent". To override the system default for a managed node, set **Polling** to **Custom** , then specify the **Ping Protocol** you want to use:

**ICMP & Agent**

With this option, the server first attempts to contact the node using ICMP packages to find out if the node is reachable. If this succeeds, it will contact the agent on the node to find out if the agent processes are running. When this fails, it will use ICMP packages again to find out if, at least, the system is alive. As soon as this succeeds, the agent is contacted again. This option is not recommended for nodes outside of a firewall because ICMP calls are usually blocked by firewalls.

**Agent Only**

The management server does not actively contact the node with ICMP pings, but still contacts the agent on the node. This is the recommended setting for nodes outside of a firewall. The disadvantage is that in the event of a system outage, the network load is higher than with normal heartbeat monitoring because the agent connection is still being tried.

**ICMP Only**

The management server sends ping packages (using ICMP) to verify the availability of the agent. This option is not recommended for nodes outside a firewall because ICMP calls are usually blocked by firewalls.

- 9. Set the polling Interval in seconds. This is the interval at which the management server checks whether the managed node is offline. The minimum is polling interval is 60 seconds, and the maximum is 28800 (8 hours).
- 10. Clear Enable Auto Deployment if you do not want HPOM to automatically deploy policies to the node. HPOM automatically deploys policies to a node when the agent is correctly installed. For HTTPS agents, a correctly installed certificate is also required; otherwise the deployment job fails.

By default, HPOM automatically deploys certain core policies to nodes. The core policies include autodiscovery policies that gather service information on nodes. This information is sent back to the management server to generate a service tree. (You can also automatically deploy additional groups of policies by associating policy groups with node groups and service types.)

- 11. Click **Apply** to apply your changes.
- 12. Click **OK** to apply your changes and close this dialog box.
- 13. Click **Cancel** to close this dialog box without saving your changes.
- 14. Select the Messages tab to continue configuring this node.

- Select nodes to be managed
- Configure general information for managed nodes
- Configure network information for managed nodes
- Configure messages for managed nodes
- Configure systems for managed nodes
- Configure node groups for managed nodes
- Agent health checks
- Disable policy autodeployment

## **Configure messages information for managed nodes**

In some environments, a node can be known by several names in addition to the primary node name. The **Message Identification** tab of the **Properties** dialog box displays any other names (aliases)that apply to the selected node.

### **To create an alias for a node**

- 1. From the **Message Identification** tab, click **Add** to open the **Add New Alias** dialog box.
- 2. In the New Alias box, enter any other names for the node that apply to it. This allows messages to be generated using any of these names. Any aliases are listed in the **Other names for node in browser messages:** group box.

If a node has multiple IP addresses, the IP addresses can also be entered in the **New Alias** box. This information is optional.

- 3. To remove an alias, select it from the list and click **Remove**
- 4. Click **Apply** to apply your changes without closing this dialog box.
- 5. Click **OK** to confirm your choices and close this dialog box.

## **Configure system information for managed nodes**

Use the **System** tab of the **Managed Nodes Properties** dialog box to record information about the selected node's hardware, software, and environment. You need to separately configure details for each managed node. Required information includes **System Type** , **OS Type** , and **OS Version** , which HPOM fills in for you, if possible.

## **E** NOTE:

Information for System Type, OS Type, and OS Version is automatically entered if the node was selected by dragging or copying it from the **Discovered Nodes** list or if the primary node name is entered in the **Network** tab. This information appears when you open the node's property sheet or select **Close** or **Apply** in the **Configure Managed Nodes** dialog. For manually created nodes, system and OS type discovery is attempted. There is no system or OS information associated with node groups.

- 1. From the list of managed nodes in the Configure Managed Nodes dialog box, select the node you want to configure.
- 2. Right-click to open the shortcut menu.
- 3. Select **Properties** to open the **Node Properties** dialog box.
- 4. Select the **System** tab.
- 5. In the System Type box, the system type for the selected node has been automatically entered. If the value cannot be determined, the field will display "Other" and you must enter the correct information. If the node is of a type that is not supported by HPOM for Windows, this box will display a system type of Other.
- The **Agent Comm Type** box displays one of two communication types (DCE or HTTPS), depending on 6. the system type.
- In the **Operating System** box, the operating system type has been automatically entered. If the value 7. cannot be determined or is unsupported, this box displays an **Operating System** of Unknown.
- 8. In the Bit Length box, the bit length has been automatically entered. There are two choices: 32 and 64 bit.
- 9. The **Agent Binary Format** box is automatically filled depending on the system type.
- 10. In the Version box, the information has been automatically entered. If the value cannot be determined or is unsupported, this box remains blank. The list box shows the available versions for the selected operating system. You can select from the list or type in a version not available from the list (for example, a newly released version).
- 11. Check the **Automatically grant certificate:** box if you want the management server to automatically

grant certificate requests for this node. The HTTPS agent requires certificates, which enable it to communicate securely with the management server. The node can request these certificates from the management server.

For this property to take effect, you must also configure the management server to grant certificate requests automatically.

**Certificate State:** Shows whether the HTTPS node has the certificates it requires to communicate 12. securely with the management server.

View certificate states

- **Prerequisite check:** Shows whether the node has passed the prerequisite check. If **Passed** is not 13. selected, the prerequisite check has not yet run or has failed.
- 14. Click **Apply** to apply your changes.
- 15. Click **Close** to save your changes and close this dialog box.
- 16. Click **Cancel** to close the dialog box without saving your changes.
- 17. Select the **Tools** tab to continue configuring this node.

- Select nodes to be managed
- Configure general information for managed nodes
- Configure network information for managed nodes
- Configure messages for managed nodes
- Configure tools for managed nodes
- Properties for managed node groups
- Grant certificate requests automatically
- System type, OS type, and OS version information

## **Configure tools for managed nodes**

As administrator, you can specify which tools are available for each managed node. Tools include applications, scripts, and commands that perform necessary tasks in your environment to resolve problems and perform routine tasks and maintenance. Available tools are contained in tool groups in the **Tools** folder in the HP Operations Manager for Windows console tree. To view tools, select a tools folder to display the tools it contains in the details pane.

When you first open the **Tools** folder in the console tree, you see the default tool groups supplied with HP Operations Manager for Windows. These might be tools provided by SPIs, applications such as Excel, or scripts that perform such tasks as generating a report or checking TCP/IP status. As administrator, you can create additional scripts and add any other tools you might need to this list to help operators take corrective actions or get additional information.

Using the **Tools** tab of the **Node Properties** dialog box, you select the tools you want to associate with this node and make available for selection from the **Tools** folder in the console tree.

### **To configure tools for managed nodes**

- 1. From the list of managed nodes in the Configure Managed Nodes dialog box, select the node you want to configure.
- 2. Right-click to open the shortcut menu.
- 3. Select **Properties** to open the **Node Properties** dialog box.
- 4. Select the Tools tab. The Tools inherited from node groups box displays a list of tools that are automatically associated with this node because this node is part of one or more node groups. The list shows the name of the tool, the node group the tool is associated with, and a description of the tool.
- 5. To specify additional tools for this node, click Add to open the Associate Tools with Node dialog box.
- 6. From the list of tools displayed, select the check box for each tool you want to associate with the node. You can associate multiple tools with a node. Click **OK** to close the **Associate Tools with Node** dialog box. The tool or tools you selected are added to the list of available tools in the **Tools** tab of the **Node Properties** dialog box.
- If you want to remove a tool, select the tool from the **Tools associated with this node** list and click 7. **Remove** . The tool is removed from the **Tools** folder in the console tree and is no longer associated with the selected managed node.
- 8. Click **Apply** to apply your changes.
- 9. Click **Close** to save your changes and close this dialog box.
- 10. Click **Cancel** to close the dialog box without saving your changes.
- 11. Select the **Node Groups** tab to view the node groups with which this node is associated.

As administrator, you can create new tools if needed using the **Tools Configuration** editor, available from the **Configuration Toolbar** in your console view or the **View** menu in the console tree.

- Select nodes to be managed
- Configure general information for managed nodes
- **Configure network information for managed nodes**
- Configure messages for managed nodes
- Configure systems for managed nodes
- Configure node groups for managed nodes

## **Configure Outage information for managed nodes**

Use the **Outage** tab of the **Managed Node Properties** dialog box to view outage information for a managed node. This read-only tab displays the settings established for both unplanned and scheduled outages.

A scheduled outage meets these criteria:

- Planned to happen
- Recurs at regular intervals for maintenance
- Configured by a policy

An unplanned outage is unexpected and can occur randomly.

Only administrators can put a managed node into maintenance mode. Managed nodes in maintenance mode by default do not affect the status of their parent node groups.

#### **To view Outage properties for a selected managed node**

- 1. Right-click the name of the managed node for which you want to display properties; this opens the context menu.
- 2. Click Properties to open the Properties dialog box for the selected managed node, which displays the **General** tab by default.
- Select the **Outage** tab to view the following information: 3.
	- **Current Outage State:**

Displays the outage status of the selected managed node. This status will be either "ON " or "OFF".

**Unplanned Outage Configuration:**

Displays the action that should be taken for **Incoming Messages During Outage** and **Heartbeat Polling During Outage** . Messages can be either deleted or acknowledged. Heartbeat polling can be set to either "ON " or "OFF".

**Scheduled Outage Configuration:**

Displays the action that should be taken for **Incoming Messages During Outage** and **Heartbeat Polling During Outage** . Messages can be either deleted or acknowledged. Heartbeat polling can be set to either "ON " or "OFF".

- Configure General information for managed nodes
- **Configure Network information for managed nodes**
- Configure System information for managed nodes
- Configure Messages information for managed nodes

## **View node group information**

The **Node Groups** tab of the **Node Properties** dialog box lists the parents of this selected node. Items in the list appear dimmed; this is a read-only list for your information.

- Select nodes to be managed
- **Configure general information for managed nodes**
- Configure network information for managed nodes
- Configure messages for managed nodes
- Configure systems for managed nodes
- Configure tools for managed nodes

## **System type, OS type, and OS version information**

When you configure a managed node, the system type, OS type, and OS version for the node are automatically entered when:

- You configure a managed node by dragging or copying it from the **Discovered Nodes** list. This is only auto-discovered when you open the node property sheet or close or apply the **Configure Managed Nodes** dialog box.
- The primary node name is entered in the **Network** tab.

If the value cannot be determined, the fields display "n/a" and you must specify the correct information. If the node is a type that is not supported by HPOM, the **System Type** field displays a value of "Other". Supported operating systems are shown on the Software Support Online web site support matrix .

## **D** NOTE:

It is important to correctly supply the system type, OS type, and OS version information. If you do not, you may see attempts to deploy the agent packages of the wrong architecture or errors related to autodeployment of policies of the wrong architecture.

**Related Topics:**

SNMP discovery

# **View policy and package inventory**

The console shows an inventory of all policies and packages deployed to managed nodes. The inventory is kept on the management server.

### **To see the policies or packages for a particular node**

- 1. From the **console** tree, right-click a node name to open the context menu.
- 2. Select View  $\rightarrow$  Policy Inventory to display a list of deployed policies for that node in the details pane. Click a policy name to open a read-only version of the policy in the policy editor.
- 3. Select View **--** Packages Inventory from the context menu to display a list of deployed packages for the selected node in the details pane.
## **Configuring external nodes**

Nodes for external events are used in HPOM to handle the following types of messages:

- **Messages from systems without the need to configure each system in HPOM as a separate managed node.** This is useful for managers in an environment that get messages forwarded from lower level managers, from another network, or from system management products such as HP Network Node Manager.
- Messages from systems without an installed agent (SNMP devices, for example).
- Messages from new systems in a certain IP subnet (created from SNMP traps), making it possible to get messages immediately without the need to set them up.

Each external node must be uniquely identified by specifying properties for that node. Use the following property sheets in the **External Node Properties** dialog box to specify the unique details that identify each external node. Required information is specified.

#### **Configure external nodes using the wizard**

To quickly configure a new external node, use the **External Node Configuration** wizard. This will provide the minimum amount of information you need to bring the external node under management.

### **D** NOTE:

At any time you can exit the wizard by clicking **Expert Mode** . This returns you to the **External Node Configuration** editor, where you can more completely specify the characteristics of this node. You cannot return to the wizard from the **External Node Configuration** editor. When you add another external node, the wizard opens again.

**To open the wizard**

- 1. Open the **Node Configuration** editor if it is not already open.
- From within the **Configure Managed Nodes** dialog box, select the **Nodes** folder in the managed 2. nodes list.
- 3. Right-click to open the shortcut menu.
- 4. Select **New External Node** to open the wizard.
- In the **General** page, type the **Display name** in the box provided. You must supply this information to 5. proceed. The caption appears in the **External Nodes** list. Enter any comments or additional information in the **Description** box. This information is optional.
- 6. Click **Next** to continue to specify the settings you want for this node.
- In the **Pattern** page, type the pattern that you want the external node to match. The pattern you 7. create here will be checked against the option you specify in **Check pattern against** .

The pattern acts as a filter that defines the external node. For example, if the pattern is  $\text{ROS}^*$  then all messages with node IDs that match this pattern will be associated with the external node and will only appear in the browser for that node. The first match found determines to which node the message belongs. When an incoming message matches a node pattern, the evaluation stops and the message appears in the browser for that node.

Examples:

**To match fully-qualified domain names**

To include all IP names in the domain, "deu.hp.com", use the following example: <\*>.deu.hp.com

**To match an IP address range**

For example, to set up an IP address range to match all addresses between 15.136.123.5 (including) and 15.136.123.72 (excluding), use the following example:  $15.136.123.5 - 1e$  [ $\langle \# \rangle$ ] -lt 72>

**To match a specific string**

To match a specific string, remember to enclose the string with the (^) and (\$) characters in the following manner: ^STRING\$ . This pattern matches only STRING and excludes similar strings such as STRING1 or FIRSTSTRING .

#### **E** NOTE:

Click the button to the right of the **Pattern** box to help you enter variables and operators for numeric comparison. Click **Test Pattern...** to open the **Test Pattern** dialog box where you can create a pattern and enter strings to immediately compare your pattern.

- Specify what the pattern should match in the **Check pattern against** group box. Choose from **Fully** 8. **Qualified Domain Name** , **IP Address** , or **Node Name** . This selection clarifies any possible ambiguity in the pattern. For example, a pattern like \*15\* could refer to an IP address like 15.1.2.2, or to a node name like ROS15test . By selecting **IP Address** or **Node Name** , you avoid any confusion about the meaning of the pattern.
	- **Fully Qualified Domain Name**

If **Fully Qualified Domain Name** is the pattern choice, the filter will ignore the IP address for this pattern.

**IP Address**

If **IP Address** is the pattern choice, only valid IP strings are evaluated.

**Node Name**

If **Node Name** is selected, the filter matches the node name.

9. Click **Next** to proceed to the wizard's **Order** page.

- 10. Select Check Before Managed Nodes to have external nodes evaluated before managed nodes. This can be faster, because it avoids some of the checking that occurs with configured node names. When this box is checked, messages with node IDs that match the pattern you specified in the previous page are associated with the external node. If this box is not checked, the managed node takes precedence.
- 11. The two lists display all external nodes that have been created. The list order shows the order of evaluation set for incoming messages. The node being edited can be moved from one list to the other by using the **Check Before Managed Nodes** check box. Use the **Move Up** and **Move Down** buttons to change this order. The node at the top of the list will be evaluated first. After the first node has matched, the message is assigned to that node and no further evaluation takes place.
- 12. Click **Finish** to complete the configuration and close the wizard.

#### **To configure an external node**

- 1. Open the **Node Configuration** editor if it is not already open.
- In the **Nodes** list, right-click the external node you want to configure to open the **External Node** 2. **Properties** dialog box. Use the tabs to display information about the selected node and to configure it:
	- **General:** provide a required caption and an optional description.
	- **Details:** provide the owner information and specify the node match pattern.
	- **Order:** displays the order of evaluation for the existing external nodes.
	- **Outage:** displays the current outage state.
- 3. Click **Apply** as you finish with a tab to apply your changes.
- 4. Click **OK** to confirm your changes and close this dialog box.
- 5. Click **Cancel** to close the dialog box without saving your changes.

## **Configure General information for external nodes**

Each external node must be uniquely identified by specifying properties for that node. Use the **General** tab in the **External Node Properties** dialog box to specify details that identify each external node. Required information is specified.

#### **To configure general information for external nodes**

- 1. In the list of external nodes, select the node you want to configure.
- 2. Right-click to open the shortcut menu.
- Select **Properties** to open the **External Nodes Properties** dialog box, which displays the **General** 3. tab by default. The automatically generated unique ID (GUID ) for the selected node appears at the top of the dialog box.
- In the **Display Name** box, enter the label (display name) for the external node. The caption appears 4. in the **External Nodes** list. This information is required.
- 5. Enter any comments or additional information in the **Description** box. This information is optional.
- 6. Click **Apply** to apply your changes.
- 7. Click **OK** to apply your changes and close this dialog box.
- 8. Click **Cancel** to close this dialog box without saving your changes.
- 9. Select the **Details** tab to continue configuring this node.

- Configure Details information for external nodes
- Configure Outage Information for external nodes
- Configure Order information for external nodes

## **Configure Details information for external nodes**

Use the **Details** tab to provide contact information for the selected external node.

## **To configure details information and pattern-matching options for external nodes**

- 1. Type the owner's name and contact details in the boxes provided.
- 2. Type the pattern that you want the external node to match in the Pattern field. The pattern you create here will be checked against the option you specify in **Check pattern against** .

The pattern acts as a filter that defines the external node. For example, if the pattern is ROS\* then all messages with node IDs that match this pattern will be associated with the external node and will only appear in the browser for that node. The first match found determines to which node the message belongs. When an incoming message matches a node pattern, the evaluation stops and the message appears in the browser for that node.

Examples:

- **To match fully-qualified domain names** To include all IP names in the domain, "deu.hp.com", use the following example: <\*>.deu.hp.com
- **To match an IP address range**

For example, to set up an IP address range to match all addresses between 15.136.123.5 (including) and 15.136.123.72 (excluding), use the following example:  $15.136.123.5 - 1e$  [ $\langle \# \rangle$ ] -lt 72>

**To match a specific string**

To match a specific string, remember to enclose the string with the  $(^\wedge)$  and  $(\$)$  characters in the following manner: ^STRING\$ . This pattern matches only STRING and excludes similar strings such as STRING1 or FIRSTSTRING .

#### **E** NOTE:

Click the button to the right of the **Pattern** box to help you enter variables and operators for numeric comparison. Click **Test Pattern...** to open the **Test Pattern** dialog box where you can create a pattern and enter strings to immediately compare your pattern.

Specify what the pattern should match in the **Check pattern against** group box. Choose from **Fully** 3. **Qualified Domain Name** , **IP Address** , or **Node Name** . This selection clarifies any possible ambiguity in the pattern. For example, a pattern like \*15\* could refer to an IP address like 15.1.2.2, or to a node name like ROS15test . By selecting **IP Address** or **Node name** , you avoid any confusion about the meaning of the pattern.

**Fully Qualified Domain Name**

If **Fully Qualified Domain Name** is the pattern choice, the filter will ignore the IP address for this pattern.

**•** IP Address

If **IP Address** is the pattern choice, only valid IP strings are evaluated.

**Node Name**

If **Node Name** is selected, the filter matches the node name.

- 4. Click **Apply** to apply your changes.
- 5. Click **OK** to confirm your changes and close this dialog box.
- 6. Select the **Order** tab to continue configuring this node.

- **Configure Order information for external nodes**
- Configure General information for external nodes
- Configure Outage information for external nodes

## **Configure Order information for external nodes**

Use the **Order** tab to specify the order of evaluation of external and managed nodes. The order of evaluation is partly determined by the pattern settings you make in the **Details** tab.

### **To specify the order of evaluation**

- 1. In the **Details** tab, you will have specified the pattern you want to match.
- 2. Select the Check Before Managed Nodes check box to have external nodes evaluated before managed nodes. This can be faster, because it avoids some of the checking that occurs with configured node names. When this box is checked, messages with node IDs that match the pattern you specified in the **Details** tab are associated with the external node. If this box is not checked, the managed node takes precedence.
- 3. The two lists display all external nodes that have been created. The order of the two list shows the order of evaluation set for incoming messages. Nodes are evaluated in descending order; the node at the top of the list has the highest priority and will be evaluated first. You can change the order of evaluation using the **Move Up** and **Move Down** buttons. After the first node has matched, the message is assigned to that node and no further evaluation takes place.
- 4. Select the **Outage** tab to view outage information for the external node.

- Configure Outage information for external nodes
- **Configure General information for external nodes**
- **Configure Details information for external nodes**

## **Configure Outage information for external nodes**

Use the **Outage** tab of the **External Node Properties** dialog box to view outage information for an external node. This read-only tab displays the settings established for both unplanned and scheduled outages.

A scheduled outage meets these criteria:

- Planned to happen
- Recurs at regular intervals for maintenance
- Configured by a policy

An unplanned outage is unexpected and can occur randomly.

Only administrators can put an external node into maintenance mode.

#### **To view Outage properties for a selected external node**

- 1. Expand the Nodes folder in the console tree, then select HP Defined Groups  $\rightarrow$  External to display a list of any external nodes that have been configured for your environment.
- 2. Right-click the name of the external node for which you want to display properties; this opens the context menu.
- Click **Properties** to open the **Properties** dialog box for the selected external node, which displays the 3. **General** tab by default.
- 4. Select the Outage tab to view the following information:
	- **Current Outage State:**

Displays the outage status of the selected external node. This status will be either "ON " or "OFF".

**Unplanned Outage Configuration:**

Displays the action that should be taken for **Incoming Messages During Outage** . Messages can be either deleted or acknowledged.

**Scheduled Outage Configuration:**

Displays the action that should be taken for **Incoming Messages During Outage** . Messages can be either deleted or acknowledged.

- **Configure General information for external nodes**
- Configure Details information for external nodes
- **Configure Order information for external nodes**

## **Cluster support in HPOM**

A cluster is a group of computers that work together to run a common set of applications; the client and the application see only a single system. The computers in the cluster are connected by cables and programmatically connected by cluster software.

If one of the nodes in a cluster is out of service due to failure or maintenance, another node in the cluster becomes available to provide service. This process is called failover.

HP Operations agents are cluster-aware, which means that the agent recognizes that it is running on a cluster system. (In a cluster, the agent is installed on each of the nodes in the cluster.) The agent supports switching application monitoring packages between the physical nodes to monitor the application where it really runs.

For a list of platforms and versions for which HP Operations Manager for Windows cluster-awareness support is available, see the support matrix on the Software Support Online web site.

See the related topics for details on how to monitor a cluster resource.

- **Manage cluster-aware applications**
- Server or cluster failover behavior
- TruCluster system information

## **Server or cluster failover behavior**

HPOM for Windows monitors the availability of server components such as the Windows Management Interface (WMI), the server itself, and the cluster resource group (if your environment contains clusters.)

In the event of a failure of one or more of these components, some activities may be temporarily unavailable, until WMI or the server is restored. Depending on the cause of the failure and your specific environment, you may experience different results depending on your activity at the time of the failure. Some activities may be interrupted, as described below. You will see a message explaining that a service or component is temporarily unavailable and you have the option to retry the action.

In a cluster environment, services should fail over to another server in the cluster so that you can continue to work almost without interruption.

#### **Node Configuration Editor**

If a failure occurs while you are bringing nodes under management, the following actions occur:

- The **OK** and **Apply** buttons in the editor are disabled.
- You cannot expand folders in the discovered nodes list.
- **Operating system discovery will not take place in the managed nodes list. Prerequisite checking cannot** take place because it requires the discovery of a system and OS type. You can manually set the System and OS type and then manually run the prerequisite check.
- If the problem is a cluster offline event, you cannot add reports and graphs to a node or node group.

You can continue to work in the console to perform the following tasks:

- **Bring nodes under management**
- Change node locations in the managed nodes list.
- Use the node and node group property sheets.

However, you cannot apply your changes and close the editor until WMI or the server are available again.

#### **Service Type Editor**

If you are performing an operation that requires network access to the server at the time of a failure, you will see a message explaining that your changes will be lost. You can return to the Service Type dialog box or exit.

#### **Tool Configuration Editor**

If you are performing an operation that requires network access to the server at the time of a failure, you will see a message explaining that your changes will be lost. You can return to the Tool Configuration dialog box or exit.

### **Apply Tool dialog box**

If you are in the process of running a tool when the server connection is lost, any tools that are currently running will stop. You will see a "server down" message in the **Tool Output** details pane and the **Rerun** button will be unavailable. When the server connection is restored, the **Rerun** button will again be available.

#### **Policy management server**

If you are working with the policy management service at the time of a failover, you must reconnect to the PMAD server manually. See the help topic Reconnect to the policy management server .

## **Reconnect to the policy management server**

If your network connection is broken, you will see an error message in the details pane that says that policy management information is not accessible. If you are running in a cluster environment, you could see this message if your server has switched to another node in the cluster.

To correct the situation, you must restart the policy management server manually.

#### **To restart the server**

- 1. From the console tree, right-click **Policy management** to open the context menu.
- 2. Select All Tasks  $\rightarrow$  Reconnect to server.

## **TruCluster system information**

This topic summarizes the features, notes, and recommendations for monitoring applications on a TruCluster system, and explains how to relocate the monitoring of a single-instance application during failover.

#### **Notes and recommendations**

- You must create a node group for your TruCluster system and add the TruCluster members to this node group.
- Installing or uninstalling the agent software must be done on one TruCluster member; the software is added to or deleted from the other TruCluster members automatically.
- Deploy instrumentation and policies to all TruCluster members.

#### **Relocating the monitoring of a single-instance application during failover**

Cluster Application Availability (CAA) is used to start a single-instance application on an individual TruCluster member and relocate it during failover to another cluster member. You can use CAA to relocate application monitoring during a failover.

For further information on CAA, see the *Cluster Highly Available Applications* manual in the Tru64 UNIX TruCluster documentation set. Chapter 2, *Using CAA for Single-Instance Application Availability* , is particularly useful.

For further information on TruCluster system administration, see the Cluster Administration manual in the Tru64 UNIX TruCluster documentation set. Tru64 UNIX documentation is available online at the following URL: [http://h30097.www3.hp.com/docs/pub\\_page/doc\\_list.html](http://h30097.www3.hp.com/docs/pub_page/doc_list.html)

#### **To make the application a highly available CAA resource**

1. Create the CAA resource profile and action script for the application, either through the SysMan Menu or by using the caa\_profile command.

This step creates the /var/cluster/caa/profile/.cap and /var/cluster/caa/scripts/.scr files , respectively.

- a. Test the action script.
- b. Validate the resource profile.
- c. Register the resource with CAA.
- d. Start the resource.
- 2. From the HPOM server, assign the template that you created to monitor your application to all TruCluster members.
- 3. From the HPOM server, distribute this template to all cluster members.
- After the initial distribution of the template, use the opctemplate -d command to disable the template 4. for all cluster members on which the application does not run.

opctemplate -d

This step is required only after the initial template distribution. On subsequent template distributions, the template state is maintained on the managed TruCluster members.

- 5. Edit the application's action script, which has three main routines: start, stop, and check.
	- a. Enable the template in start routine with the opctemplate -e command.
	- b. Disable the template in stop routine with the opctemplate -d command.

#### View example

**Related Topics:**

■ Cluster support in HPOM

## **Optimize HPOM node name resolution**

Several enhancements have been implemented to improve the performance of HPOM for Windows node name resolution. The speed of the node name resolution has a significant impact on the following areas:

- Message filter (directly impacts flow of new incoming messages)
- **Health check**
- **Actions**

These enhancements will help resolve (or at least reduce) the following performance related problems:

- **Slow initialization of the HPOM node cache during the startup phase of the OvEpMessageActionServer** service (30-60 minutes). During the initialization, the message flow is disabled.
- Slow name resolution if using virtual nodes.
- Significant delays for new incoming messages due to slow node name resolution.
- Slow health check, slow processing of ICMP replies sent from managed nodes.

Managed environments that do not make use of DHCP will experience the largest benefits. Here, an optional memory based cache can be configured which drastically reduces the number of the Windows API calls gethostbyname() and gethostbyaddr() . However, environments using DHCP can also take advantage of a modified ip-address verification which tries to avoid unnecessary reverse node name resolution.

To make use of the enhancements, you must configure several values using the Server Configuration dialog box. If the values are not set, then the enhancements will not take effect. See the **Related Topics** for enhancement details.

- Avoid unnecessary name resolution for virtual nodes
- Reducing the number of Windows API calls gethostbyname() and gethostbyaddr()
- Configure the number of retries for gethostbyname() and gethostbyaddr()
- Avoid unnecessary reverse name resolution

## **Avoid unnecessary name resolution for virtual nodes**

Certain environments make use of "virtual nodes". These nodes are not physical nodes, meaning they do not have an IP address or an agent id. They are only used to associate messages to them which originate from non-IP network elements or from other HP BTO Software products such as HP Internet Services.

They are configured in the HPOM node bank by using an arbitrary name. Although virtual nodes do not have an IP ADDRESS and an agent id, the MessageActionServer per default tries to resolve them when initializing its node cache and each time they appear in a message. This unnecessary name resolution has a significant impact on startup time and on message throughput.

Currently HPOM node configuration does not allow to explicitly define a node as "virtual". Therefore the following convention is used to define virtual nodes. A node set up in the node database qualifies for being recognized as a virtual node when it meets the following prerequisites:

- Must not have an IP address and the name given should not be DNS resolvable at any time.
- Must not have an agent id
- Must not be configured for DHCP

Additionally virtual nodes must match a user-configured value pair for the following properties:

- System type
- Operating system

For example, consider nodes as being virtual nodes if they do not have an IP address, do not have an agent id, are not configured for DHCP, and have the system type "other" and operating system type "unknown".

If a node has been qualified as being a virtual node based on the property settings, then no name resolution will be performed during production and messages associated with the node will pass the message filter without further checks.

The value pair for virtual nodes is defined by values in the **Node Cache Settings** namespace in the Server Configuration dialog box. After you have changed a value, restart the OvEpMessageActionServer service for the change to take effect. The values, along with their possible settings, are shown below:

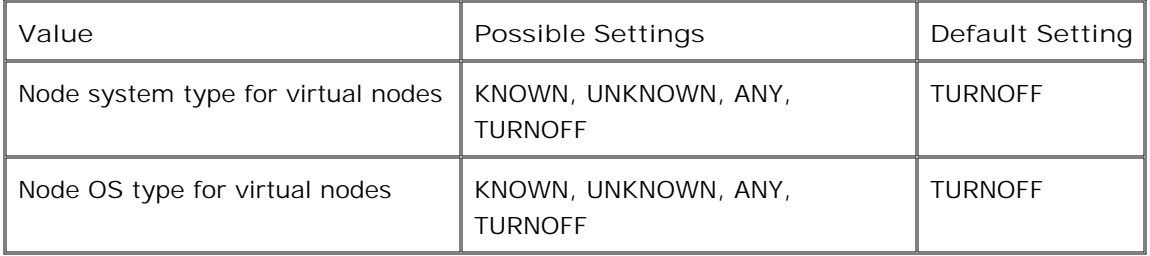

**Node system type for virtual nodes** specifies how to qualify virtual nodes in dependency of their system types. If the value is set to "KNOWN", then system type must have been configured to a known system type (for example, Pentium Compatible, Power PC family, SPARC Family, PA-RISC Family, Itanium compatible) and must not have been configured as "Other".

If the value is set to "UNKNOWN", then system type must have been configured as "Other". If the value is set to "ANY" then any node qualifies independently of the System Type setting.

**Node OS type for virtual nodes** specifies how to qualify virtual nodes in dependency of their operating systems. If the value is set to "KNOWN", then the operating system must have been configured to a known operating system and must not have been configured as "Unknown". Supported operating systems are shown on the Software Support Online web site support matrix .

If the value is set to "UNKNOWN" then system type must have been configured as "Unknown". If the value is set to "ANY" then any node qualifies independently of the operating system setting.

### **E** NOTE:

For qualifying virtual nodes, **both** values must be set. If none or only one of the values are set, then no virtual nodes will qualify.

The following examples show how the registry names described above are interpreted while evaluating whether nodes matching the prerequisites (no IP address, no agent id, not setup as DHCP node) qualify as virtual nodes or not.

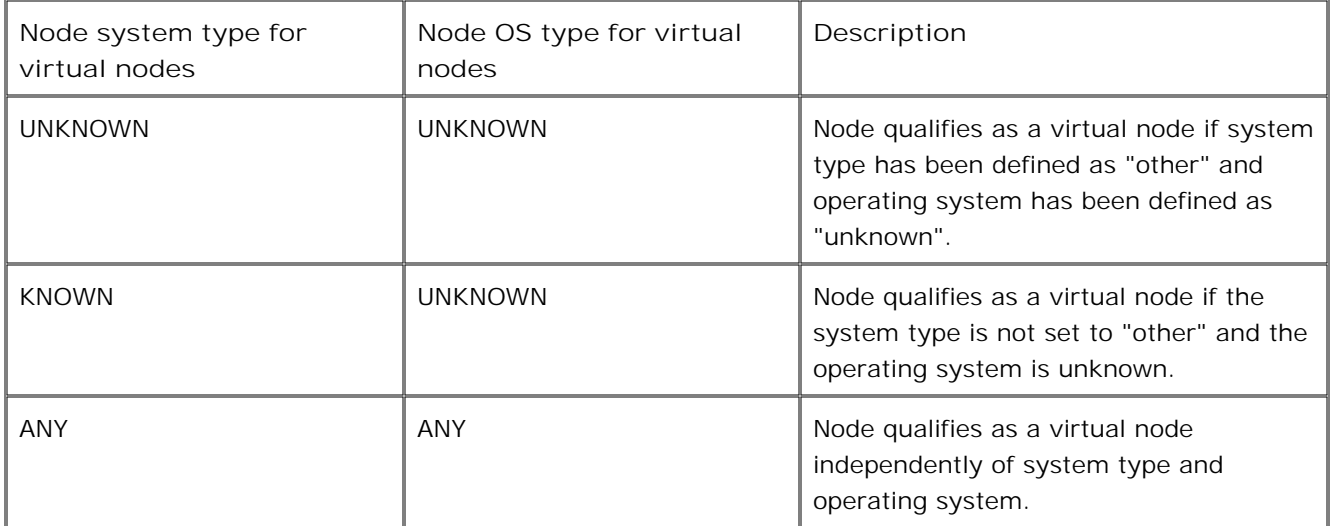

**Related Topics:**

■ Change server configuration values

# **Reduce the number of Windows API Calls gethostbyname() and gethostbyaddr()**

To drastically reduce the number of the Windows API calls gethostbyname() and gethostbyaddr() , an HPOM user-configurable name server cache has been added. It caches the parameter and the returned results of these functions. Whenever a name resolution or reverse name resolution is required for a node, it will be first checked whether the required information is already available in the cache.

If the information is there, then it will be used instead of calling gethostbyname() or gethostbyaddr(). When the maximum number of the cache entries is reached, the entry with the lowest reference count number will be swapped to make space for a new entry. The strategy is to keep those entries which are mostly referenced in the cache. Also the parameter and results of unsuccessful gethostbyname() and gethostbyaddr( ) calls are kept in the cache. This helps quickly detect nodes which are not resolvable because they might have been deleted from DNS but still send messages as an agent is installed there.

## **E** NOTE:

Caching is used only if none of the managed nodes are configured for DHCP in the HPOM node configuration. If there are DHCP nodes configured, then the name server cache will be ignored independently of whether it is enabled or disabled.

You can configure the name server cache with two values in the **Node Cache Settings** namespace in the Server Configuration dialog box: **Turn on node cache** and **Node cache size** . After you have changed a value, restart the OvEpMessageActionServer service for the change to take effect.

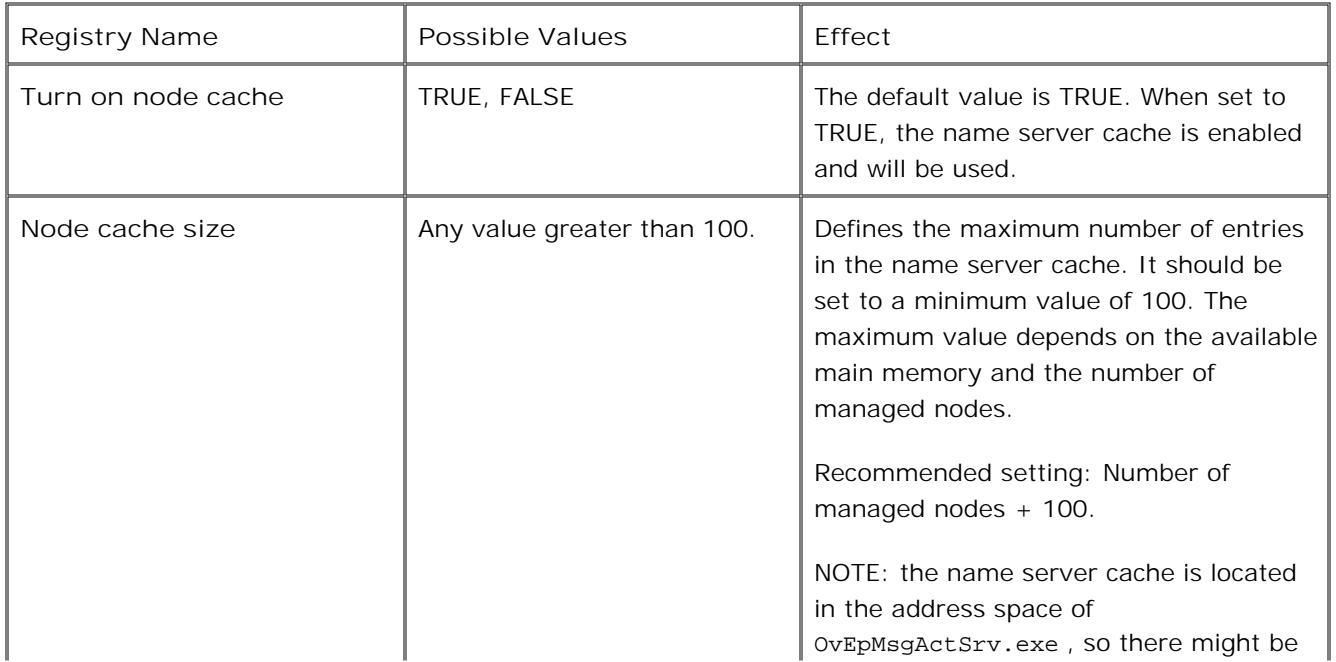

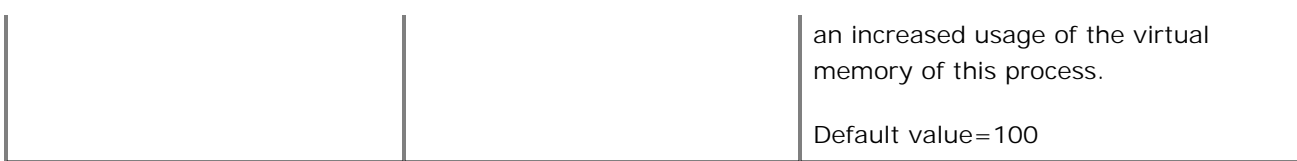

**Related Topics:**

■ Change server configuration values

# **Configure the number of retries for gethostbyname() and gethostbyaddr()**

Independent of whether name server caching is enabled or disabled, the Windows API functions gethostbyname() and gethostbyaddr() will be used at some points. Under certain conditions (network problem, DNS problems) these calls might fail. This would then be interpreted as "node name could not be resolved". There is however a very low probability that a name or IP address could be successfully resolved if these calls would be retried more often.

By default, the maximum number of retries is 3. So if the first call fails, there is a maximum of 2 more retries. Such retries however have a significant impact on the time it takes to decide whether a node name is resolvable or not. If the assumption can be made that the network and DNS is reliable and is properly configured, then the number of retries can be set to the minimum value of 1. In case there are some doubts on the reliability of the network and DNS, the number should be set to 2 or 3.

The number of overall retries for the Windows API calls gethostbyname() and gethostbyaddr() is configured by the value **Name resolution retries** in the **Node Cache Settings** namespace in the Server Configuration dialog box. After you have changed a value, restart the OvEpMessageActionServer service for the change to take effect.

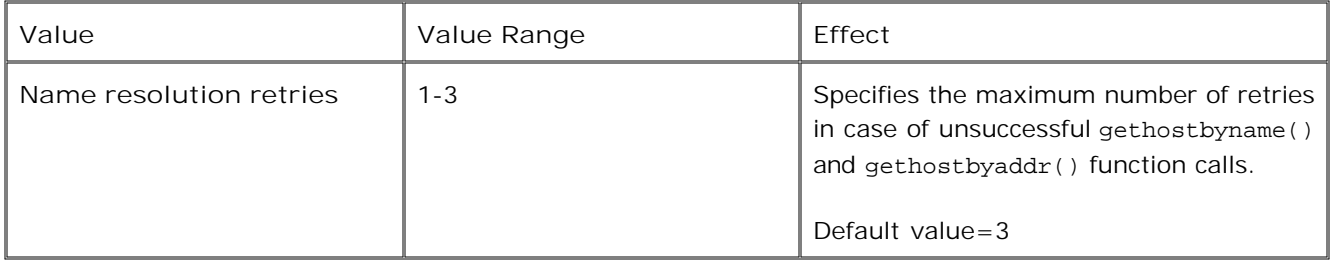

**Related Topics:**

■ Change server configuration values

## **Avoid unnecessary reverse name resolution**

By default, HPOM performs reverse name resolution for incoming messages that contain the IP address and optionally the node name of the managed node, but no agent ID.

Such messages are typically triggered by SNMP traps and are proxied. The default reverse name resolution process calls the function gethostbyaddr() by using the IP address stored in the arriving message. Then it takes the returned node name and verifies whether it really corresponds to the name which is stored in the message.

If no node name is stored in the message, then it crosschecks whether the node name returned by the gethostbyaddr() call is known in the HPOM node configuration. If the returned node name is a short name, then it calls gethostbyname() to get the long host name (FQDN). Then it checks whether the long host name is known in the HPOM node configuration. These multiple level of checks are used to cover all kind of theoretical corner cases which might show up very rarely in well-managed environments.

The vast majority however will never hit such corner cases, so in most environments the reverse name resolution could be avoided safely if the following conditions match:

- If the name of a managed node is changed, then this change is immediately performed manually in the HPOM node configuration by using the HPOM management console.
- If the IP address of a non-DHCP managed node is changed and the IP address was used for configuring the primary node name or the communication path then this change is immediately performed manually in the HPOM node configuration by using the HPOM management console.

Avoiding unnecessary reverse name resolution can be configured by the value **Reverse name resolution method** in the **Node Cache Settings** namespace in the Server Configuration dialog box.

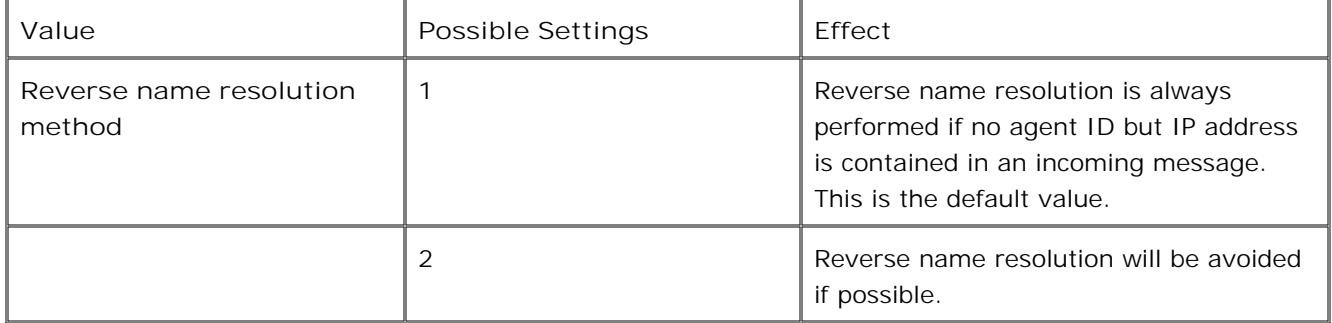

If specifying the value 2 for the registry name **Reverse name resolution method** then HPOM verifies the IP address differently from the default way to avoid reverse name resolution if possible, as follows: if the message contains only the IP address, but no node name, then check whether the IP address is known in the HPOM configuration. If yes, then the message can pass. If the message contains both the IP address and node name, then first check whether the pair IP address plus node name can be found in the HPOM node

configuration. If yes, then the message can pass.

Otherwise HPOM performs a reverse name resolution.

## $\overline{\mathbf{Q}}$  **NOTE:**

If DHCP is not used and name server caching is enabled, then reverse name resolution (if required) will be fast in any case.

**Related Topics:**

■ Change server configuration values

## **Configuring Agents**

An agent is a deployment package that enables you to manage nodes . After you deploy an agent to a node, it enables you to collect data, discover services, monitor events, and run actions and commands that control the node.

Before HPOM for Windows 8.00, management servers and agents communicated using DCE/RPC. HPOM 8.00 introduces an agent that communicates using HTTPS. Although the DCE agent is currently still supported, you are encouraged to use the HTTPS agent for new nodes. If nodes already exist in your environment that have DCE agents, consider migrating to the HTTPS agent.

The HTTPS agent offers the following benefits:

- Secure communication based on the HTTPS protocol. All communications between management servers nodes is strongly encrypted.
- Policy, message, and action security. Policies, messages, and actions all contain signatures, which management servers and nodes create and check using certificates. If a malicious user attempts to tamper with a signed policy, message, or action, the signature becomes invalid.
- **Simplified firewall configuration. Nodes and management servers accept all inbound communications to a** single port, so it is simpler to configure firewalls and proxies.
- Multiple management servers can deploy policies to the same node.

## **Remote agent installation**

You can install agents remotely when you create a new node. Alternatively, when you deploy a policy to a node , the management server checks that the correct agent packages exist on the node. If the agent packages are not already installed, or this policy requires an later version of the agent, the management server automatically deploys the latest agent packages on the node.

The management server can automatically deploy HTTPS and DCE agents to nodes that have a supported Windows operating system. In addition, if you configure a suitable secure shell client on the management server, it can also automatically deploy HTTPS agents to nodes that have a supported UNIX or Linux operating system.

If you are using HTTPS agents, you can specify default settings that you want the management server to apply when it automatically installs the agent on specific nodes.

If you do not want the management server to install agents automatically, you can disable this feature.

To automatically deploy agent packages, the management server creates a deployment job. Before the job starts, the management server requests the credentials of a user who has administrative access to the node.

### **E** NOTE:

You can also start agent deployment by dragging the **Operations-agent** deployment package to a node or node group.

- **Install agents remotely**
- Configure agent deployment to UNIX and Linux nodes
- Configure HTTPS agent installation defaults
- Disable automatic agent installation
- Deploy deployment package

## **Install agents remotely**

If you have the correct permissions and network access to remote nodes, you can install agents onto the nodes from the console. To remotely install agents, the management server requires the credentials of a user who has administrative access to the node. The following table shows the specific permissions required, according to the node's operating system, and the type of agent.

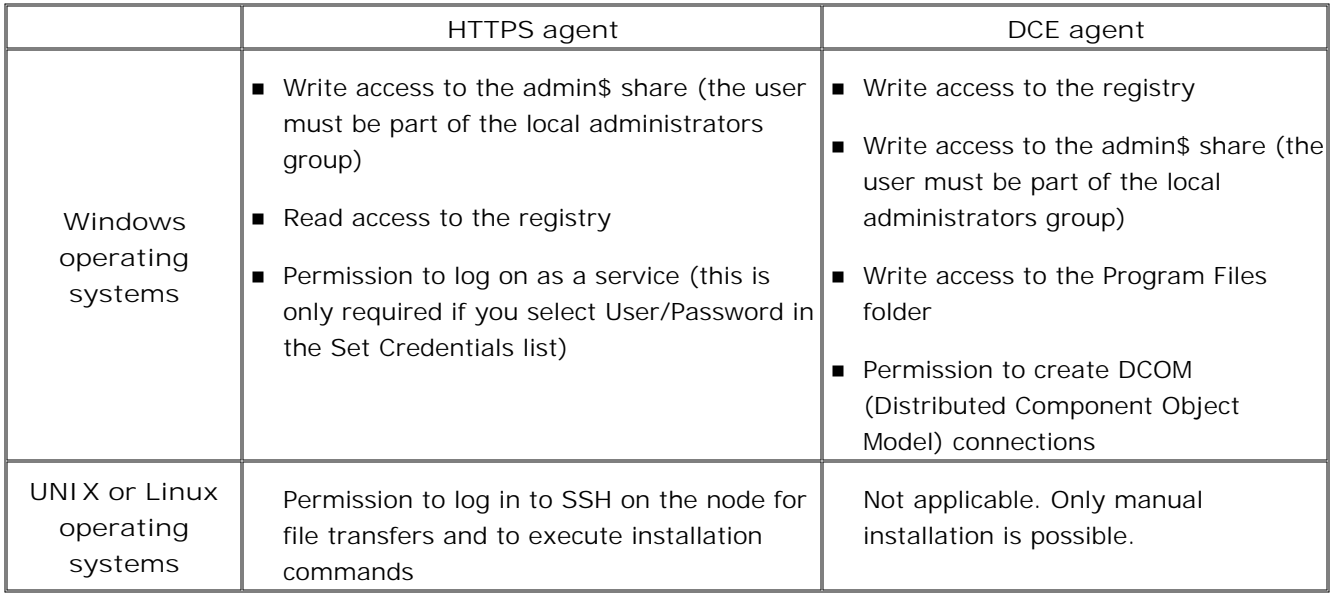

Remote agent installation is supported from management servers that belong to an Active Directory domain. If your management server is in a Windows workgroup environment, install agents manually instead.

### **To install agents remotely**

- 1. *Optional*. For up-to-date information on supported agent platforms, see the support matrix at HP Software Support Online.
- 2. Open the Agent installation dialog box if it is not already open.
- *Optional.* In the list of nodes, select or clear the **Deploy** check box to indicate the nodes that you want 3. to install the agent on.

If you select the Deploy check box for nodes that have a UNIX or Linux operating system, the Credentials dialog box appears. Type the **Username** of a user who has permission to install software on the node. Type the password in **Password** and **Repeat Password** .

4. *Optional*. Specify the credentials that the management server uses to deploy the agent. Right-click a node in the list, and then click **Set Credentials** . Click one of the following commands:

**PMAD user** . The management server attempts to deploy the agent as the user under which the policy management and deployment (PMAD) service runs (called HP-OVE-Deleg-User by default).

You can only use this for nodes with a Windows operating system. The nodes can belong to the same domain as the management server, a trusted domain, or a workgroup.

### **E** NOTE:

The PMAD user does not by default have administrative access to the node. For more information, see Start Windows node security setup .

**Impersonate user** . The management server attempts to deploy the agent using the credentials that you are currently logged in to Windows with.

You cannot use impersonation for nodes in untrusted domains or workgroups.

You can use impersonation only if the PMAD user is trusted for delegation in Active Directory, unless your console runs directly on the management server. For more details on delegation, refer to the Active Directory documentation that Microsoft provides.

**User/Password** . The Credentials dialog box appears. Type the **Username** of a user who has permission to install software on the node and their **Password** . Click **OK** . This automatically selects the Deploy check box.

For nodes with a UNIX or Linux operating system, this is the only command available .

You can also use this command to install the HTTPS agent to Windows nodes that belong to the same domain as the management server, a trusted domain, or a workgroup. The user must have permission to log on as a service. (You can assign this permission in the local Windows security settings on the node, or a group policy object in Active Directory.)

For Windows nodes specify the username in one of the following formats:

- **domain\user** (for an Active Directory user)
- **computer\_name\user** (for a local user on the node)
- *Optional.* Select or clear the **Run prerequisites check automatically during job execution** check 5. box. If a node does not meet any of the prerequisites, the agent installation fails for that node. If you are sure that the nodes meet all prerequisites, you can clear this check box so that the agent installation jobs complete more quickly. (This check box is dimmed if an administrator disables all prerequisite checking using the Server Configuration dialog.)
- 6. Click OK. The management server creates an agent installation job for each of the nodes that you selected. To view the progress of these jobs, click **Deployment jobs** in the console tree. If an agent installation job fails, right-click the job, and then click **Error description** .

## **D** NOTE:

The management server does not create a deployment job if the agent package is already in the node's package inventory. If a node's package inventory contains the agent package, but you are sure that the agent is not actually installed on a node, you can force the management server to remove the agent package from the inventory in the Uninstall package from... dialog. For more information, see Remove package from node .

- **Install agents in trusted domains**
- Check prerequisites for managed nodes
- Deployment jobs
- Generic server configuration
- **Manual agent installation**

## **Configure agent deployment to UNIX and Linux nodes**

If you want to deploy HTTPS agents to nodes that have a supported UNIX or Linux operating system, you must configure a suitable secure shell client on the management server . The secure shell client must provide secure file transfer and remote command execution functionality.

By default, HPOM does not configure a secure shell client as part of the management server. You must configure your own. For convenience, third-party software (PuTTY) is available in the following folder:

#### <*install\_dir* >\contrib\OVOW

If you choose to use this third-party software, copy the files PLINK.EXE , PSCP.EXE and runplink.cmd to any folder that is included in your PATH environment variable. For example, if you installed the management server into c:\Program Files\HP\HP BTO Software, you could copy the files into the following folder:

c:\Program Files\HP\HP BTO Software\bin

#### **DISCLAIMER:**

PuTTY is not HP software. It is provided "as is" for your convenience. You assume the entire risk relating to the use or performance of PuTTY.

After you install a suitable secure shell client, you must configure the management server to use the client. You must configure the following attributes in the namespace depl.mechanisms.ssh:

#### COPY

This attribute defines a command that the management server can use to copy files to remote UNIX and Linux nodes.

#### $EXEC$

This attribute defines a command that the management server can use to execute commands on remote UNIX and Linux nodes.

You can view and change these attributes using the commands ovconfget and ovconfchg from a command prompt. You must configure appropriate values for whichever secure shell client you install. By default, the attributes have the following values:

```
[depl.mechanisms.ssh]
COPY=pscp -q -batch -pw <passwd> <sourcefile> <user>@<host>:<targetfile>
EXEC=runplink.cmd <passwd> <user> <host> <command>
```
The management server substitutes variables in angle brackets  $(<)$  with actual values when it calls the command.

The default value for the COPY attribute configures the management server to call pscp to copy files to nodes.

The default value for the EXEC attribute configures the management server to call runplink.cmd, which is a command that calls PLINK.EXE to execute commands on nodes. When any of the PuTTY commands connects to a remote node for the first time, it requests verification of the node's SSH host key. The command runplink.cmd approves this request silently. PuTTY stores the node's key automatically in the Windows registry to use for future connections. If you need to verify SSH host keys manually, you can reconfigure the EXEC attribute.

#### **To configure manual verification of SSH host keys:**

- 1. Log in to the management server as a user with administrative rights, and open a command prompt.
- 2. Type **ovconfchg -edit** . A text editor appears, which enables you to edit attributes.
- 3. Find the namespace [dep1.mechanisms.ssh], and replace the EXEC attribute with a call to PLINK.EXE. The value should then be as follows: EXEC=plink -ssh -batch -2 -pw <passwd> <user>@<host> <command>
- 4. Save the file, and then close the text editor. The new configuration becomes active immediately.

After you do this, you must verify each node's SSH host key before you can deploy the HTTPS agent. You can do this by, for example, using the following plink command, which prompts you to verify the SSH host key:

plink -ssh <user name>@<node name> hostname

- ovconfget
- ovconfchg

## **Configure HTTPS agent installation defaults**

If you are using HTTPS agents, you can specify default settings that you want the management server to apply when it automatically installs the agent on specific nodes . You can specify default values for any attributes that you would otherwise set using ovconfchg on the node.

### **E** NOTE:

You can also use these settings for manual HTTPS agent installations by creating an agent profile.

#### **To configure HTTPS agent installation defaults**

1. Copy the file:

<*data\_dir* >\shared\conf\PMAD\agent\_install\_defaults.cfg.sample

to:

<*data\_dir* >\shared\conf\PMAD\agent\_install\_defaults.cfg

- 2. Open the new file in a text editor.
- 3. On a new line, type the namespace that the parameter you want to set belongs to. Enclose the namespace in brackets []. For example, to specify a default value for a parameter in the sec.cm.client namespace, add the following line to the file:

[sec.cm.client]

- 4. *Optional*. After the namespace and on a new line, specify the node or nodes to which the management server should apply the default setting. Type a pattern that matches one or more node names or IP addresses. Use standard HPOM pattern syntax. For example:
	- node1.example.com matches any node with a name that contains the string node1.example.com
	- example.com\$ matches any node with a name that ends with example.com
	- $\bullet$  ^192.168. $\lt$   $\lt$   $\sharp$  >  $\gt$  -lt 10> matches any node with an IP address in the range 192.168.0.0 to 192.168.9.255

Type a colon (:) at the end of the pattern.

#### **E** NOTE:

To specify a default setting for all nodes, omit the pattern and colon.

5. Type the attribute and default value separated by an equal sign (=). If you specified a node pattern,

continue on the same line, after the colon (:). Otherwise, if the setting applies to all nodes, create a new line after the namespace. For example, to set the CERTIFICATE\_DEPLOYMENT\_TYPE attribute to MANUAL, type the following:

CERTIFICATE\_DEPLOYMENT\_TYPE = MANUAL

6. *Optional.* You add further lines under the namespace, and also add other namespaces.

#### **Example HTTPS agent installation defaults**

The follow example shows a file that configures different proxies depending on a node's IP address. It also sets the certificate deployment to manual if a node's name does not contain example.com.

```
[bbc.http]
^192.168.<*>.<*> : PROXY = proxyA.example.com:8088
^10. <*>.<*>.<*> : PROXY = proxyB.example.com:8088
[sec.cm.client]
![example.com] : CERTIFICATE_DEPLOYMENT_TYPE = MANUAL
```
- Manually install an HTTPS agent with a profile
- Pattern-matching details

## **Configure DCE agent installation defaults**

During the management server installation the default settings for DCE agents (for example the name of the management server) are automatically stored in the DCE agent package. The management server to applies these defaults when it remotely installs the DCE agent on a node .

You can use the SetMgmtServer command to configure the following default settings in the DCE agent package:

**Management server** . To change the name of the management server in the DCE agent package, use the following command:

SetMgmtServer /servername <name>

**Agent account** . In previous releases, two local user accounts (HP ITO Account and opc\_op account) were created on the node during agent installation and random passwords were generated. Since the OVO for Windows 7.20 release, the DCE agent installation does not create accounts on the node. The default settings now configure the agent to run under the Local System account.

You can change the default setting in the DCE agent package, so that agents run under a specific user account. To do this, use the following command:

SetMgmtServer /user <*user* > /password <*encrypted password* >

You create the encrypted password with the tool opcpwcrpt. For more details, see Change the default user of DCE agents on Windows nodes .

Alternatively, you can change the default setting in the DCE agent package to use the HP ITO Account instead. This may be useful if you are upgrading a DCE agent that already runs under the HP ITO Account. To change this default settings to use the HP ITO Account, use the following command:

SetMgmtServer /system /off

If you then install the DCE agent on Windows nodes, the agent installation creates the HP ITO account on the node and adds it to the Administrators group. The installation also assign additional user rights directly to the HP ITO account.

HPOM also provides tools for managing the default DCE agent account. The tools are available in the **console under Tools**  $\rightarrow$  **HP Operations Manager Tools**  $\rightarrow$  **Agent Account** .  $\blacksquare$ 

**Force agent account change** . By default, when the management server reinstalls or upgrades the DCE agent on a node, the existing user account settings remain unchanged for that node. To force the agent installation to use account settings from the agent package, use the following command:

SetMgmtServer /force /on

**Authentication:** By default, the DCE agent does not require a password when running actions and tools under a different user account. To require passwords for actions and tools run under a different user account, use the following command:

SetMgmtServer /auth /on

For more details, see Security authentication module .

**Rename Perl** . The Perl interpreter that is included with the agent package is installed with the name perl.exe by default. You can change this default to ovperl.exe to avoid collisions with existing Perl installations. To change this default setting in the DCE agent package, use the following command:

SetMgmtServer /renperl /on

The full usage of SetMgmtServer is shown below:

```
Usage: SetMgmtServer.exe [] 
   [/servername <name>]
   [-d] [-s|/system [/on|/off|/default]]
    [/forced [/on|/off|/default]]
    [/auth [/on|/off|/default]]
    [/renperl [/on|/off|/default]]
    [/current]
    [/user <user>]
    [/password <encrypted password>]
```
Updates the name of the management server in the agent installation <pkg>.

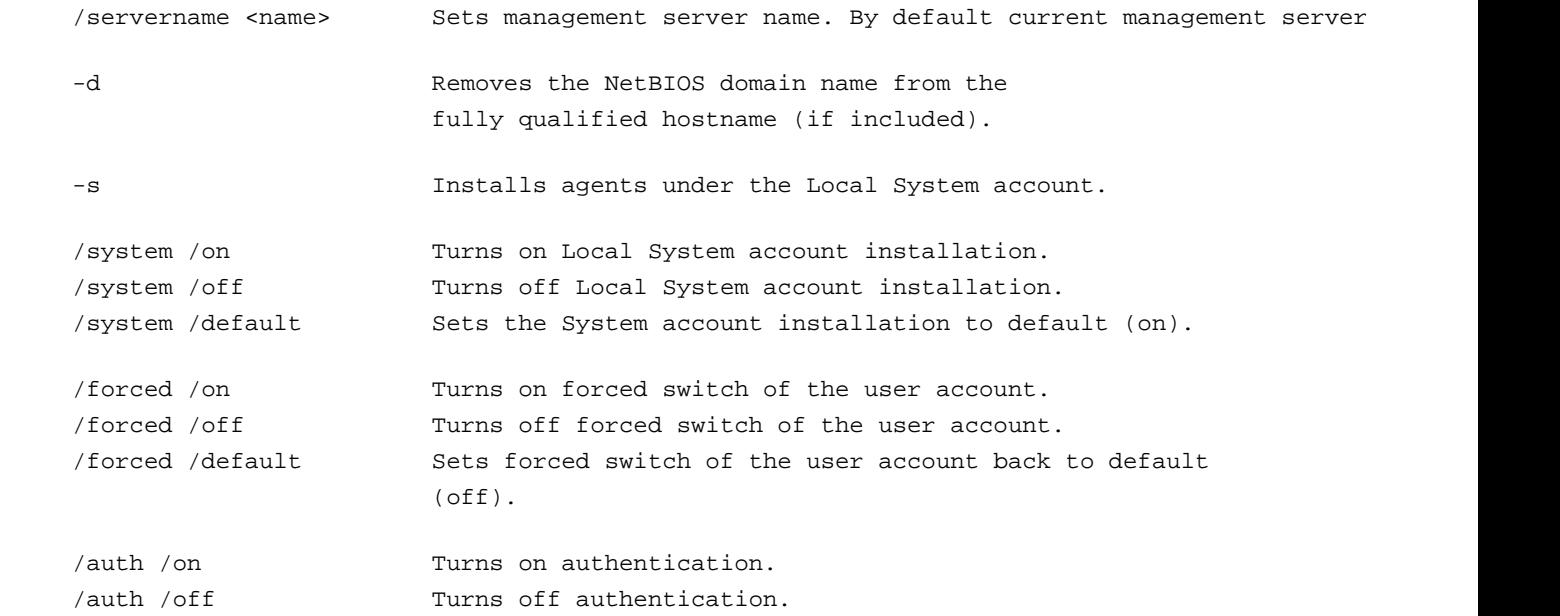

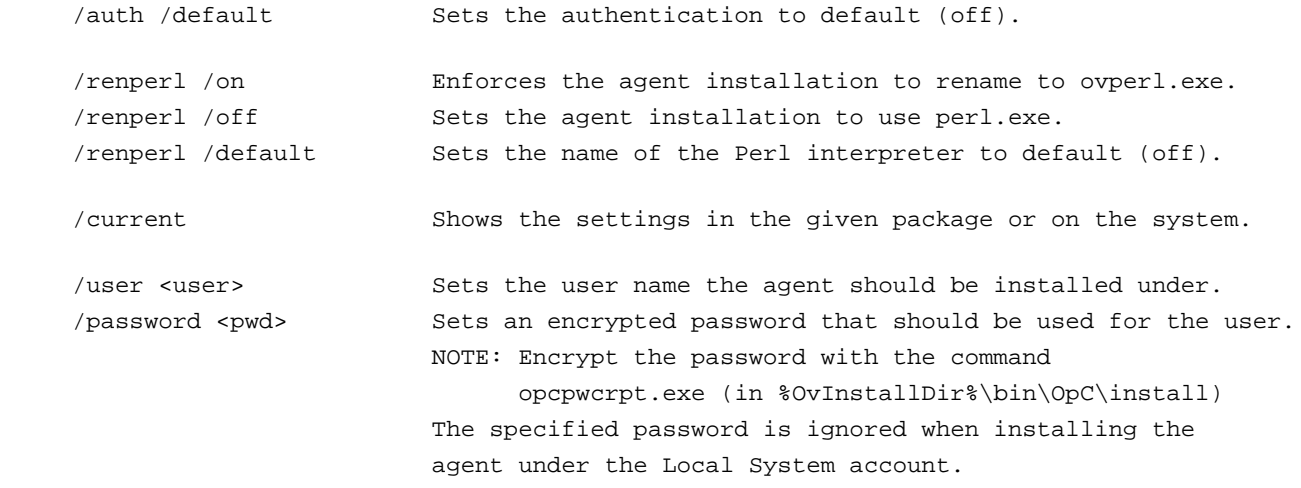

You can combine several options at the same time. For example:

- To set the user to the Local System account for all DCE agent installations and upgrades, use: SetMgmtServer /system /on /forced /on
- To set the user to the HP ITO Account for all DCE agent installations, use: SetMgmtServer /system /off /forced /on
- To set the user to the Local System account for new DCE agent installations, but keep the existing user for upgrades, use:

SetMgmtServer /system /on /forced /off

#### **E** NOTE:

When you start SetMgmtServer the command writes the settings of the /system , /auth , /forced, and /renperl switches into the registry. These registry settings are used the next time you start SetMgmtServer , unless you specify other settings. For example, if you use the following command:

SetMgmtServer /system ON

then the existing settings for in the registry and could result in the following:

SetMgmtServer /system ON /auth OFF /forced OFF

The -s option is only valid for the current call of SetMgmtServer and is not written to the registry. The next time you call SetMgmtServer without the -s option, the registry settings are used.

### **E** NOTE:

The SetMgmtServer tool changes only the installation defaults in the DCE agent package on the management server. To apply changes to nodes where the DCE agent is already installed, you must redeploy the agent.

**Related Topics:**

Reinstall all

## **Install agents in trusted domains**

You can remotely install agents on nodes in other Active Directory domains if the correct trust relationships exist. You must provide the credentials of a user who has administrative access to the node. Typically, this user is a member of the Domain Admins group in the trusted domain, or a member of the Local Administrators group on the node.

To install agents remotely, open the Agent installation dialog box.

The Agent installation dialog box provides the following options to set the credentials:

- **PMAD user** . To use this option, you must give the PMAD user administrative access to the node in the trusted domain. For more information, see Start Windows node security setup .
- **Impersonate user** . To use this option, you must log in to Windows with the credentials of user who has administrative access to the node in the trusted domain. The user must also be a member of the HPOM administrators group (called HP-OVE-ADMINS by default). This group is created when the management server is installed, and may either be a domain group, or a local group on the management server. If the HPOM administrators group is a domain group, you may need to change the group scope to universal before you can add a user from a trusted domain. For more details, refer to the Active Directory documentation that Microsoft provides.
- **User/Password** . To use this option, give the credentials of the user who has administrative access to the node in the trusted domain. This option is available only if you are installing the HTTPS agent. Specify the username in one of the following formats:
	- **domain\user** (for an Active Directory user)
	- **computer\_name\user** (for a local user on the node)

#### **E** NOTE:

To avoid communication problems, ensure that nodes in trusted domains can resolve the name of the management server. For more details, see Resolve the IP address of the management server .

#### **Related Topics:**

Trust relationships between Active Directory domains
# **Disable automatic agent installation**

By default, the management server automatically installs or updates agents when you deploy policies. If you deploy a policy that requires a newer version of the agent than is currently installed on the node , the management server automatically creates a job to first deploy the latest agent packages to the node. You can disable this feature if, for example, you prefer to install agents manually.

If you disable this feature, a policy deployment job fails if the policy requires a version of the agent that is newer than the current version on the node. In this case, you must deploy the agent packages from the console, or you can install the latest agent on a node manually.

## **To disable automatic agent installation**

- 1. In the console tree, right-click Operations Manager, and then click Configure— Server.... The Server Configuration dialog box appears.
- 2. Select the **Expert Mode** check box.
- 3. Click **Namespace** , and then click **Policy Management and Deployment** . A list of values appears.
- 4. Set the value of **Automatic agent upgrade** to **False.**
- 5. Click **OK** .

## $\Phi_{\text{NOTE}}$

To re-enable automatic agent upgrade, set **Automatic agent upgrade** back to **True** .

- Deploy deployment package
- **Manual agent installation**
- Change server configuration values

## **Start Windows node security setup**

Before HPOM for Windows 8.00, to deploy an agent to nodes with the Windows operating system, you had to add a domain group (called HP-OVE-GROUP by default) to the node's local administrators group. You could do this manually or using the Windows Node Security Setup dialog box. On the management server , the policy management and deployment (PMAD) service ran under an account that was a member of this domain group, and therefore had administrative access the nodes.

HPOM now enables you to install agents using the credentials that you are currently logged in to Windows with. This is called impersonation, because the PMAD service runs under it's own user account (called HP-OVE-Deleg-User by default), but uses your credentials to access to the nodes. (This requires that the PMAD user is trusted for delegation in Active Directory, unless your console runs directly on the management server.)

Alternatively, you can now also install the HTTPS agent using the credentials of a user who already has access to the node. For example, you can specify the user name and password of the node's local administrator.

Therefore, it is no longer necessary to add a domain group to the node's local administrators group. Nevertheless, you can still give the PMAD user administrative access to nodes, so that console users who do not otherwise have administrative access can install agents. HPOM enables you to add the PMAD user to the nodes' local administrators group in the following ways:

- Start Windows node security setup for specific nodes
- Start Windows node security setup automatically for new nodes

## **E** NOTE:

Windows node security setup can add the PMAD user to nodes in the same domain as the user that you are currently logged in to Windows with. For nodes in untrusted domains or workgroups, you must manually create the PMAD user in the nodes' local administrators group. The management server uses pass-through authentication to access these nodes. Therefore, you must ensure that the name and password of user that you create are identical to those that the PMAD service runs under.

## **To start Windows node security setup for specific nodes**

- 1. Log in to Windows with an account that has administrative rights on the nodes, and open the console.
- 2. In the console tree, click Tools HP Operations Manager Tools . A list of tools appears in the details pane.
- 3. Right-click Windows Node Security Setup and then click All Tasks —Launch Tool... . The Edit Parameters dialog box opens.

4. Select the check boxes for the nodes and node groups that you want to configure, and then click OK. The Windows Node Security dialog box opens.

## **To start Windows node security setup for automatically for new nodes**

- 1. In the console tree, right-click Operations Manager, and then click Configure—Server.... The Server Configuration dialog box opens.
- 2. Select the **Expert Mode** check box.
- 3. Click **Namespaces** , and then click **Policy Management and Deployment** . A list of values appears.
- 4. Set the value of Enable the old node security setup dialog for nodes to True . The Windows Node Security Setup dialog box opens automatically when you install an agent remotely on a Windows node.

The Windows Node Security Setup dialog box displays the following information:

- **Node: lists each new or selected node.**
- **Status:** displays a status of failed, succeeded, in progress, or waiting for each node.
- **Note:** displays a message explaining the reported status.

If the attempt to add the user fails for any node, click the node, and then click **Details** . An error message appears, which explains the cause of the failure and suggests actions to correct the problem. Examples of the problems that can occur are as follows:

- You do not have sufficient rights to add the user. Even if the user already exists on the node, you cannot detect this without administrative rights on the node.
- The node may not be reachable, because of a problem with the network or operating system.
- **The node may not be reachable, because the network properties are incorrectly configured in the Node** Properties dialog box.

- **Install agents remotely**
- **Install agents in trusted domains**
- Configure network information for managed nodes

# **Manual agent installation**

In some situations, you may want to install an agent on a node manually, without using the management server . For example, you may not be able to install software on a remote system because of security restrictions like firewalls.

In addition, it is not possible to remotely deploy DCE agents to node that have a UNIX or Linux operating system. Therefore, the only option is to install agents on these systems manually.

The procedures for manual agent installation are different, depending on whether you want to use the HTTPS agent or the DCE agent. Although the DCE agent is currently still supported, you are encouraged to use the HTTPS agent for new nodes.

- Manual installation of HTTPS agents
- **Manual installation of DCE agents**

# **Manual installation of HTTPS agents**

In some situations, you may want to install an HTTPS agent on a system manually, without using the management server . HTTPS agent installation packages are available, which you can copy or transfer to a system. You can then start the agent installation locally. You must use the correct installation package for the node's architecture and operating system. The command ovpmutil enables you to download the correct installation package. You can also find installation packages in the following folder on the management server:

%OvShareDir%Packages\HTTPS \

Subfolders below this contain different packages for each supported agent platform. (For up-to-date information on supported agent platforms, see the support matrix at HP Software Support Online.) The subfolders below %OvShareDir%Packages\HTTPS \ conform to the following structure:

<*os type* >\<*os vendor* >\<*os versions* >\<*agent binary format* >\Operations-agent\<*agent version* >\<*os bit length* >\https

## **E** NOTE:

By default %OvShareDir% on the management server is \Documents and Settings\All Users\Application Data\HP\HP BTO Software\shared\ . An alternative path may have been configured during installation.

The HTTPS agent packages contain subpackages for all supported locales. This means, for example, that you can download an agent package from a management server that runs in the English locale, and then install it on a node that runs in the Japanese locale.

If the node does not exist in the console, or does not have any custom configuration, you can manually install an agent using the default configuration. Otherwise, if you have already created the node in the console and configured it, you can copy its profile to the system to use during the installation process. You can also preinstall HTTPS agents, and then configure and start them at a later time.

Every node that you manage with an HTTPS agent requires a certificate. If you are manually installing HTTPS agents, you should also plan certificate deployment before you begin.

- **Manually install a default HTTPS agent**
- **Manually install an HTTPS agent with a profile**
- Preinstall an HTTPS agent
- Configuring Certificates

# **Manually install a default HTTPS agent**

You can install the HTTPS agent software manually, instead of deploying it to the node using the management server . You can install an HTTPS agent with the default configuration in either of the following situations:

- the node does not already exist on the management server
- the node already exists on the management server, but has a default configuration

## **To manually install a default HTTPS agent**

- 1. Log in to the node as a user with administrative rights.
- 2. *Optional*. Check that the node meets all prerequisites for the agent.
- 3. Copy the HTTPS agent installation packages into a temporary directory on the node. The agent packages are available on the management server. Different packages are available to support different platforms. You can obtain the correct package using the command ovpmutil on the management server.

If the node already exists on the management server, and the node's system properties are correct, use the following parameters:

ovpmutil dnl pkg Operations-agent [<*package version* >] [/d <*target directory* >] /pnn <*primary node name* >

Otherwise, you must specify the system properties on the command line, using the following parameters:

```
ovpmutil dnl pkg Operations-agent [<package version >] [/d <target directory >] /ost <OS
type > /osv <OS version > /abf <agent binary format >
```
The package version and target directory parameters are optional:

<*package version* >

Specify the version of the agent package that you want to download.

/d <*target directory* >

Specify the directory to which you want to download the agent package. If you omit this parameter, the command downloads the packages to the current directory.

For example:

ovpmutil dnl pkg Operations-agent /pnn node1.example.com ovpmutil dnl pkg Operations-agent 8.50.10 /d c:\temp /ost Solaris /osv 9 /abf SPARC

## $\Phi_{\text{TIP:}}$

To check which agent packages are available, and find values for the package version, OS type, OS version, and agent binary format parameters, view the deployment packages report. In the console tree, right-click **Deployment packages** , and then click **View Package details** .

- 4. Open a command prompt and navigate to the temporary directory that you copied the installation packages into. The directory contains opc\_inst , which you use to start the installation.
	- On Windows operating systems: **cscript opc\_inst.vbs -srv <***management\_server\_host\_name* **> -cert\_srv <***certificate\_server\_host\_name* **>**
	- On UNIX and Linux operating systems:
		- i. Add permission to execute  $opc_inst$  (for example, using the command chmod  $u+x$  opc\_inst ).
		- **./opc\_inst -srv <***management\_server\_host\_name* **> -cert\_srv** ii. **<***certificate\_server\_host\_name* **>**

This installs the agent software and sends a certificate request to the certificate server that you specify. If it does not already exist, you must configure the node in the console and ensure that the node receives a certificate.

- Configure managed nodes
- Configuring Certificates
- ovoreqcheckagt

## **Manually install an HTTPS agent with a profile**

If you need to manually install an HTTPS agent with a custom configuration, you can create an agent profile. An agent profile contains a list of settings for an agent on a specific node . For example, you can use an agent profile to configure the communication ports and certificate handling for a node.

## **To manually install an HTTPS agent with a profile**

- 1. Create an HTTPS node using the console, but do not deploy the agent packages to the node.
- 2. Open a command prompt and use the following command to generate an agent profile for the node:

ovpmutil dnl prf [/d <*target directory* >] [/fqdn <*fully qualified domain name* >] | [/ip <*ip address* >] | [/nodeid <*object id* >]

If you omit the /d option, the command downloads the packages to the current directory. You only need to specify one of the command line options /fqdn, /ip, or /nodeid. The command generates a file on the management server with a name in the format <node>.profile, where <node> matches the command line option you choose.

For example, the following command generates the profile for a node with the host name node100.example.com and saves it in on the management server in the file c:\temp\node100.example.com.profile

ovpmutil dnl prf /d c:\temp /fqdn node100.example.com

- 3. The profile contains a list of settings for the node. If the file %OvShareDir%conf\PMAD\agent\_install\_defaults.cfg exists, the profile includes defaults from this file. If necessary, edit the profile with a text editor. You can specify default values for any attributes that you would otherwise set using ovconfchg on the node.
- 4. Log in to the node as a user with administrative rights.
- 5. *Optional*. Check that the node meets all prerequisites for the agent.
- 6. Create a temporary folder on the node, and then copy the profile file from the management server to this temporary folder.
- 7. Copy the HTTPS agent installation packages into a temporary directory on the node. The agent packages are available on the management server. Different packages are available to support different platforms. You can obtain the correct package using the command ovpmutil on the management server.

If the node already exists on the management server, and the node's system properties are correct, use the following parameters:

ovpmutil dnl pkg Operations-agent [<*package version* >] [/d <*target directory* >] /pnn <*primary node name* >

Otherwise, you must specify the system properties on the command line, using the following parameters:

```
ovpmutil dnl pkg Operations-agent [<package version >] [/d <target directory >] /ost <OS
type > /osv <OS version > /abf <agent binary format >
```
The package version and target directory are optional:

<*package version* >

Specify the version of the agent package that you want to download.

/d <*target directory* >

Specify the directory to which you want to download the agent package. If you omit this option, the command downloads the packages to the current directory.

For example:

ovpmutil dnl pkg Operations-agent /pnn node1.example.com ovpmutil dnl pkg Operations-agent 8.50.10 /d c:\temp /ost Solaris /osv 9 /abf SPARC

### $\ddot{\mathbf{P}}$  TIP:

To check which agent packages are available, and find values for the package version, OS type, OS version, and agent binary format parameters, view the deployment packages report. In the console tree, right-click **Deployment packages** , and then click **View Package details** .

- 8. Open a command prompt and navigate to the temporary directory that contains the installation packages and agent profile. The directory contains opc\_inst , which you use to start the installation as follows:
	- On Windows operating systems: cscript opc\_inst.vbs -configure <*profile\_filename* >
	- On UNIX and Linux operating systems:
		- i. Add permission to execute  $opc\_inst$  (for example, using the command chmod  $u+x$  opc $_inst$ ).
		- ii. ./opc\_inst -configure <*profile\_filename* >

This installs the agent and starts it with the configuration settings from the profile. You must ensure that the node receives a certificate.

- Configure managed nodes
- Configure HTTPS agent installation defaults
- ovoreqcheckagt
- Configuring Certificates

## **Preinstall an HTTPS agent**

You can preinstall the HTTPS agent software on a system without configuring or starting the agent. You then can start the agent at a later date, using either the default configuration or a custom configuration.

## **To preinstall an HTTPS agent**

- 1. Log in to the node as a user with administrative rights.
- 2. *Optional*. Check that the node meets all prerequisites for the agent.
- 3. Copy the HTTPS agent installation packages into a temporary directory on the node. The agent packages are available on the management server . Different packages are available to support different platforms. You can obtain the correct package using the command ovpmutil on the management server.

If the node already exists on the management server, and the node's system properties are correct, use the following parameters:

ovpmutil dnl pkg Operations-agent [<*package version* >] [/d <*target directory* >] /pnn <*primary node name* >

Otherwise, you must specify the system properties on the command line, using the following parameters:

ovpmutil dnl pkg Operations-agent [<*package version* >] [/d <*target directory* >] /ost <*OS type* > /osv <*OS version* > /abf <*agent binary format* >

The package version and target directory parameters are optional:

```
<package version >
```
Specify the version of the agent package that you want to download.

```
/d <target directory >
```
Specify the directory to which you want to download the agent package. If you omit this parameter, the command downloads the packages to the current directory.

```
For example:
```

```
ovpmutil dnl pkg Operations-agent /pnn node1.example.com
ovpmutil dnl pkg Operations-agent 8.50.10 /d c:\temp /ost Solaris /osv 9 /abf SPARC
```
## $\ddot{\mathbf{P}}$  TIP:

To check which agent packages are available, and find values for the package version, OS type, OS version, and agent binary format parameters, view the deployment packages report. In the console tree, right-click **Deployment packages** , and then click **View Package details** .

- 4. Open a command prompt and navigate to the temporary directory that contains the installation packages. The directory contains opc\_inst , which you use to start the installation as follows:
	- On Windows operating systems type **cscript opc\_inst.vbs -no\_start** and then press **Enter** .
	- On UNIX and Linux operating systems:
		- i. Add permission to execute  $opc_inst$  (for example, using the command chmod  $u+x$  opc\_inst ).
		- ii. Type **./opc\_inst -no\_start** and then press **Enter** .

## **To start a preinstalled HTTPS agent with the default configuration**

Open a command prompt on the node and navigate to the directory \$OvInstallDir\$bin\OpC\install. The directory contains opcactivate , which you use to start the agent as follows:

- On Windows operating systems: **cscript opcactivate.vbs -srv <***management\_server\_host\_name* **> -cert\_srv <***certificate\_server\_host\_name* **>**
- On UNIX and Linux operating systems: **./opcactivate -srv <***management\_server\_host\_name* **> -cert\_srv <***certificate\_server\_host\_name* **>**

This starts the agent and sends a certificate request to the certificate server that you specify. If it does not already exist, you must create the node in the console and ensure that the node receives a certificate.

## **To start a preinstalled HTTPS agent with a custom configuration**

- Create the profile on the management server and copy it to the node. 1.
	- a. Open a command prompt on the management server and use the following command to generate an agent profile for the node:

ovpmutil dnl prf [/d <*target directory* >] [/fqdn <*fully qualified domain name* >] | [/ip <*ip address* >] | [/nodeid <*object id* >]

You only need to specify one of the command line options /fqdn, /ip, or /nodeid. The command generates a file with a name in the format <node>.profile, where <node> matches the command line option you choose.

For example, the following command generates the profile for a node with the host name node100.example.com and saves it in the file c:\temp\node100.example.com.profile

ovpmutil dnl prf /d c:\temp /fqdn node100.example.com

b. The profile contains a list of settings for the node. If the file %OvShareDir%conf\PMAD\agent\_install\_defaults.cfg exists, the profile includes defaults from this file. If necessary, edit the profile with a text editor. You can specify default values for any attributes that you would otherwise set using ovconfchg on the node.

- Open a command prompt on the node and navigate to the directory <*install\_dir* 2. >\bin\OpC\install . The directory contains opcactivate , which you use to start the agent as follows:
	- On Windows operating systems: cscript opcactivate.vbs -configure <*profile\_filename* >
	- On UNIX and Linux operating systems: ./opcactivate -configure <*profile\_filename* >

This starts the agent with the configuration settings from the profile. You must ensure that the node receives a certificate.

- Configure managed nodes
- ovoreqcheckagt
- Configuring Certificates

# **Manual installation of DCE agents**

Before HPOM for Windows 8.00, management servers and agents communicated using DCE/RPC. HPOM 8.00 introduces an agent that communicates using HTTPS. Although the DCE agent is currently still supported, you are encouraged to use the HTTPS agent for new nodes.

However, in some situations, you may want to install a DCE agent on a system. You can deploy DCE agents from the management server , or manually, without using the management server.

DCE agent installation packages are available, which you can copy or transfer to a system. You can then start the agent installation locally. The DCE agent packages are available on the management server in the folder %OvShareDir%Packages\ . This folder contains subfolders for the supported operating systems and node architectures. You must copy the correct installation package for the node's operating system and architecture.

## **E** NOTE:

By default %OvShareDir% on the management server is \Documents and Settings\All Users\Application Data\HP\HP BTO Software\shared\ . An alternative path may have been configured during installation.

For up-to-date information on supported agent platforms, see the support matrix at HP Software Support Online.

The instructions for deploying DCE agents manually are provided in read-me files with the installation packages. You can copy these along with the package to the node for reference when performing the installation. The files are also available here:

- Read-me file for DCE agents on Windows
- Read-me file for DCE agents on HP-UX
- Read-me file for DCE agents on Linux
- Read-me file for DCE agents on OpenVMS
- Read-me file for DCE agents on Solaris
- Read-me file for DCE agents on Tru64

- Manual installation of HTTPS agents
- Remote agent installation

# **Read-me File for HP Operations DCE Agents on Windows**

**Revised March 2008**

## **Contents**

- Supported Platforms
- Hardware Requirements
- Software Requirements
	- Restrictions if the Default Local System Account is Not Used
	- SNMP Requirements for all Windows Managed Nodes
	- Windows 2000 Managed Node Software
	- Windows XP Managed Node Software
	- Windows Server 2003 Managed Node Software
- Agent Software Directories
- Agent Installation Procedure
	- Installation Types
	- Installing the Agent
	- Performing an Unattended (Silent Mode) Installation
	- Install the Agent Using a Third-Party Tool
- Operating the Agent
	- Managing a Windows Node With a Manually Installed Agent
	- Managing a Non-English Windows Node

## **Supported Platforms**

Platform support information changes regularly. For up-to-date information, see the support matrix at HP Software Support Online.

## **Hardware Requirements**

Before installing the agent on a supported Windows system, make sure that the system meets the following

hardware requirements:

- Agent Processes At least 15 MB memory for agent processes.
- Local Drive 40 MB hard disk space required for installation.

#### **NOTE:**

Up to 40MB may be required for the performance database, depending on the configured collections. The actual disk space used depends on which packages and policies are installed on the managed node and the amount of performance data collected.

## **Software Requirements**

The following section contains requirements for Windows managed nodes Windows 2000, XP, Windows Server 2003, and Novell NetWare.

You can run without NetBIOS as part of your Windows 2000 and XP managed node networking environments as long as Active Directory Service (ADS) client software is installed.

Running the management server in a Microsoft Cluster HA package is possible. You should note the following requirements and limitations when installing on a node in a cluster:

- **Management server software runs only on that node.**
- Management server software cannot be run as an HA package; it cannot switch to another cluster system.

#### **Restrictions if the Default Local System Account is Not Used**

Observe the following restrictions if you are installing to an Active Directory domain controller. If your agent is running under the Local System account, you can disregard these instructions.

If you want to install agents on Active Directory domain controllers (DC) and if you cannot use the default Local System account (your agent is running as an HP ITO account) follow the sequence described:

- 1. Install the agent software on the Active Directory DC with the Primary Domain Controller (PDC) emulator FSMO role before you attempt to install the agent on any additional DC.
- Wait for the Active Directory domain controller account information to be replicated to the other DCs. It 2. may take some time for the account information to be published to the other DCs. The installation of the agent software will only succeed if the account information has been replicated.
- 3. Install the agent software on the domain controllers.

**SNMP Requirements for all Windows Managed Nodes**

All Windows managed nodes must meet these SNMP requirements to collect SNMP events and discover node properties:

- SNMP service must be installed and running.
- Must have at least READ\_ONLY access to the community name public (For further details, refer to the section System types in the online help.)
- **Department Option Accept SNMP packets from any host enabled.**

#### **Windows 2000 Managed Node Software**

Windows 2000 Professional, Server Edition, Advanced Server Edition or Data Center Edition, Service Pack 1, 2, 3, and 4. Windows 2000 without any service packs is not supported.

#### Recommended: Windows 2000 SP4.

Microsoft recommends that users accept all critical updates from Windows Update, available from the top of your Start menu. Click Windows Update to reach the Microsoft Windows Update web page, where you can scan for recent updates of critical and lesser severity. A list of critical updates is returned and you can select those you want to download. HP Operations Manager for the Windows operating system was tested with Microsoft's critical updates.

#### **Windows XP Managed Node Software**

Microsoft recommends that users accept all critical updates from Windows Update, available from the Admin dialog. Select All Programs -> Windows Update to reach the Microsoft Windows Update web page, where you can scan for recent updates of critical and lesser severity. A list of critical updates is returned and you can select those you want to download. HPOM for Windows was tested with Microsoft's critical updates.

#### **Windows Server 2003 Managed Node Software**

All Windows Server 2003 managed nodes must meet the requirements for the SNMP service for all Windows managed nodes, as described above.

Microsoft recommends that users accept all critical updates from Windows Update, available from the Admin dialog.

To reach the Microsoft Windows Update web page, where you can scan for recent updates of critical and lesser severity, select:

**All Programs** -> **Windows Update**

A list of critical updates is returned and you can select those you want to download. HPOM for Windows was tested with Microsoft's critical updates.

### **Agent Software Directories**

HPOM for Windows provides a set of binary files for Windows managed nodes, located in the following directory on the management server.

%OvShareDir%\Packages\Windows\Windows\_manual\<language>

For example:

C:\Documents and Settings\All Users\Application Data\HP\HP BTO Software\shared\Packages\Windows\Windows\_manual\en

#### **NOTE:**

To manually install the agent on a non-English language system, use the Japanese language version of the agent for Japanese systems, and the English language version for all other languages (for example, Spanish, Korean, or Chinese).

## **Agent Installation Procedure**

Although the agent is usually installed using the management server console, there are some circumstances when installing the agent manually on the Windows node is advantageous or essential, for example:

- When there is no network connection available between the management server and the managed node system.
- Preinstalling agents if you prepare many computers at a central location.
- Installing the agent on a computer behind a firewall.

The HPOM package is a mechanism for deploying an agent without using an HPOM management server.

This installation installs the agent and the configfile policy type (which is used by some Smart Plug-ins).

#### **Installation Types**

**New** 

A first time install. No previous manual agent package is installed on the target machine.

**Maintenance** 

Reinvoking the install program for a manual agent package that is already installed places the installer in "maintenance mode". In this mode, three operations are available (as selected in the maintenance mode screen displayed when the install program starts). These modes are:

Modify - used to reconfigure the agent. The management server host name and agent service account

can be changed.

- Repair reinstalls the manual agent package using the existing configuration. Useful if you suspect that a file is missing or damaged.
- Remove uninstalls the manual agent package.

Maintenance mode is invoked by either rerunning setup.exe or selecting the Change button for the manual agent in Add/Remove Programs.

**Upgrade** 

Similar to a Modify install, except that existing agent data is preserved during the upgrade process. During installation, the install program determines automatically if an upgrade is needed.

#### **NOTE:**

You can deploy, remove, or reinstall packages on a node from the console with the credentials that you log into the console with.

Alternatively, if the console users do not have permission to add and remove programs on the managed node, you can add the policy management and deployment (PMAD) user to the local administrators group. By default, in an Active Directory environment, the management server installation creates the PMAD user with the name HP-OVE-Deleg-User (but the administrator who installs the management server can specify a different user name).

You can add the PMAD user to the local administrators group using Computer Management in Windows. Alternatively, you can start the Windows Node Security Setup on the management server. Log in to the management server as a user with administrative rights on the node (for example, a member of the domain administrators group) and then start OveConfig.exe from a command prompt:

<*installation directory* >\bin\OveConfig.exe <*management server host name* > <*unique ID of node* >

To copy the unique ID of a node:

- 1. Right-click the node in the console tree, and then click **Properties** .
- 2. In the **General** tab, select the value of **Unique ID** , including the braces ({}).
- 3. Right-click the selected ID, and then click **Copy** .

#### **Installing the Agent**

1. Check to ensure that the managed node meets all hardware and software requirements specified above. Update the node as necessary before continuing.

#### **NOTE:**

Prerequisites can be checked automatically with the ovoreqcheckagt tool, with the command:

Windows\_manual\<language>\ovoreqcheckagt.exe

For detailed information about the ovoreqcheckagt tool, refer to the HPOM for Windows online help.

2. On the management server, go to the directory:

%OvShareDir%\Packages\Windows\Windows\_manual\<language>

Copy the directory to your managed node system or to some portable media.

- 3. On the node, start setup.exe .
- In the **Destination Folders** screen you can use the default destination folder or select a destination 4. folder where you want to install the agent. The destination location you select here will be used as the default folder for other HP BTO Software products and once set cannot be changed without first uninstalling all HP BTO Software products using it. This includes the agent.

The default destination folders are:

<*ProgramFilesFolder* >\HP OpenView\

and

<*ProgramFilesFolder* >\HP OpenView\Data

where <*ProgramFilesFolder* > is the default program files parent folder on the target machine.

5. In the Agent Configuration screen, set the host name of the agent's management server and the name of the account that the agent service will use.

In **Hostname** , type the fully qualified name of the management server that you want to manage this node, for example, "potato.veg.com".

In the **Run Agent service as** radio group, select either **HP ITO Account** or **LocalSystem** .

In previous releases, the two local user accounts (HP ITO Account and opc\_op account) were created on the node and random passwords were generated. Since the OVO for Windows 7.20 release, the HP ITO Account and opc\_op account are no longer created on the node. Instead, the Local System account is used as the default.

If you are upgrading from a previous release that used the HP ITO Account, you can continue to use this account. Upgrades keep the existing user on the node. See the HP Operations Manager for Windows Installation Guide for further details on the HP ITO Account and Local System accounts.

**NOTE:**

After the agent is installed, you can change the management server host name and agent service account by invoking Modify mode (see Installation Types ).

- 6. Click **Install** to begin the installation.
- 7. Check the status of the completed installation operation by viewing the install log file. Log files reside in <*TempFolder* > (where <*TempFolder* > is the name of the target machine's "temp" folder. This is typically:

C:\Temp or C:\Documents and Settings\<*user name* >\Local Settings\Temp

A log file is created for every install operation (see Installation Types below) using the following naming rules:

- AgentInstallResults.txt new, modify, and repair installations
- AgentUnInstallResults.txt uninstallations
- AgentUpgradeResults.txt upgrade installations

Any previous log file is saved by appending a number to its file name before the new log file is created.

8. If you want to check to see if the agent is running, open a command shell and enter:

opcagt -status

To restart the agent, enter:

opcagt -start

#### **Performing An Unattended (Silent Mode) Installation**

You can install agents in unattended mode by using a configuration file and some command line parameters. In addition, you can use the configuration file in an interactive installation to offer different default values in the install wizard. In the configuration file you can specify all the configuration values that you can specify during an interactive install.

The default configuration file is named AgentConfig.ini and resides in the same location as the installation files. The installation uses this file automatically. You can also specify an alternative configuration file on the install command line (see below). For instructions on how to edit configuration parameters read the information contained in the AgentConfig.ini file.

There are three methods for launching an unattended install:

- setup.exe
- msiexec.exe
- the MSI file (using the .msi default action)

**Command Line Options**

- /qr runs the install in "reduced" UI mode. No user input needed. Only modeless status dialogs are displayed.
- $\bullet$  /qb runs in install in "basic" UI mode. Similar to reduced mode, but adding a "+" to the option (/qb+) displays a modal dialog at the end of the installation session.
- $\rightarrow$  /qn runs the install with no visual indicators. Adding a "+" to the option (/qn+) displays a modal dialog at the end of the installation session.
- CONFIGFILE=<*config filename* > - use to specify a configuration file other than the default. <*config filename* > is the fully qualified name of the configuration file.

**Unattended Install Examples**

Run an install completely silently. This example shows all three launch methods.

```
setup.exe /v"/qn"
or
"HP Operations Manager Manual Agent.msi" /qn
or
msiexec.exe /I "HP Operations Manager Manual Agent.msi" /qn
```
Run an install completely silently, and display a modal dialog signifying that the installation is complete.

setup.exe /v"/qn+"

Run an install showing a progress dialog, and display a modal dialog signifying that the installation is complete.

setup.exe /v"/qb+"

Run a completely silent install and use the custom configuration file  $\text{r}: \temp\m{\text{neg.ini}}$ .

setup.exe /v"/qn CONFIGFILE=c:\temp\myconfig.ini"

**Install the Agent Using a Third-Party Tool**

It is possible to use the third-party tool NetInstall to perform the manual installation of the Windows agent. If you own the NetInstall software (which is not provided with HPOM for Windows) you can use it to install the Windows agent providing you meet the preconditions described below and the correct patches are applied.

If you do not want to accept the defaults in the AgentConfig.ini file, you need to change the file in these areas: (You must at least modify the management server host name section.)

- Installation program location: Enter the desired install directory name and path.
- Management server host name: Specify the management server you want to use. (Starts out blank, so must be modified.)
- **Installation data location : Specify the data directory to use.**

You will find the AgentConfig.ini file with the rest of the agent package in the following folder on the management server:

%OvShareDir%\Packages\Windows\Windows\_manual\en

To use NetInstall to manually install the Windows agent, follow these steps:

- 1. Change a copy of the AgentConfig.ini file.
- Follow the NetInstall Guide instructions on setting up the HP Operations Manager Manual Agent.msi 2. file.
- 3. Refer to the NetInstall documentation for further instructions to configure and deploy the manual agent installation.

## **Operating the Agent**

When the computer is connected to the network, it will begin to broadcast its presence to the management server. Use the procedure below to begin to manage the node.

#### **Managing A Windows Node With A Manually Installed Agent**

To manage a Windows node with a manually installed agent, complete the following steps:

- In the console tree, right-click a node and select **Configure Nodes** . The Configure Managed Nodes 1. window opens.
- In the **Configure Managed Nodes** window, expand the **Unmanaged Nodes with Agents** folder and 2. locate the node that you manually added.
- Click the node in the **Unmanaged Nodes with Agents** folder, drag it to the **Nodes** folder, and drop it 3. into the chosen folder.
- 4. Select **OK** .
- In the console tree, right-click the new node and select: **All Tasks** -> **Synchronize inventory** -> 5. **Packages** . This updates the package inventory to reflect the version of the agent.
- 6. *Optional* . Start the Windows Node Security Setup, (see above).

#### **Managing A Non-English Windows Node**

After performing the installation procedure above, you need to indicate the character set that the node is using by adding an entry to the nodeinfo file on the node.

- 1. Open the file %ovagentdir%\conf\opc\nodeinfo in a text editor.
- 2. Add the line:

OPC\_NODE\_CHARSET <*character set* >

Where <*character set* > is one of the following:

- Traditional Chinese: big5
- Simplified Chinese: qb2312
- Japanese: sjis or acp932
- Korean: eucKR
- Central European languages, for example Czech: acp1250
- Cyrillic: acp1251
- Hebrew: acp1255
- Others: utf8 or ascii

If you use utf8 or ascii as codeset in the nodeinfo file, the data is not converted but is sent "as is" to the management server. Therefore the data must be in a codeset the management server can handle.

With OVO for UNIX, the management server cannot communicate with a managed node that uses the codeset utf8. If the managed node reports to both an HPOM for Windows and an OVO for UNIX management server, use ascii instead of utf8.

#### **NOTE:**

If for some reason the node does not appear under unmanaged nodes, you can add it as if it were a new node.

Copyright 2001-2008 Hewlett-Packard Development Company, L.P.

The information contained herein is subject to change without notice. The only warranties for HP products and services are set forth in the express warranty statements accompanying such products and services. Nothing herein should be construed as constituting an additional warranty. HP shall not be liable for technical or editorial errors or omissions contained herein.

Microsoft and Windows are U.S. registered trademarks of Microsoft Corporation.

UNIX is a registered trademark of The Open Group.

# **Read-me File for HP Operations DCE Agents on HP-UX**

**Revised August 2007**

## **Contents**

- Supported Platforms
- Hardware Requirements
- Patches and Software Requirements
	- HP-UX 11.11 Patches
	- Important Kernel Parameters
	- General Software Requirements
- Agent Software Directories
- **Agent Installation Procedure**

## **Supported Platforms**

Platform support information changes regularly. For up-to-date information, see the support matrix at HP Software Support Online.

## **Hardware Requirements**

Before installing the DCE agent on a supported HP-UX system, make sure that the system meets the following hardware requirements:

- Disk Space 45 MB (plus 45 MB required temporarily during software installation).
- Additional swap space None
- Additional RAM None

## **Patches and Software Requirements**

#### **HP-UX 11.11 Patches**

On systems with the HP-UX 11.11 operating system, make sure that the system has the following software:

#### **Patches**

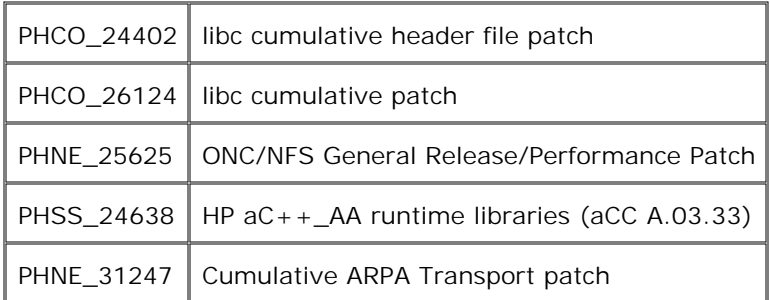

#### Required dependencies

PHCO\_24777 | mountall cumulative patch

### **Important Kernel Parameters**

The following table gives values for kernel parameters on HP-UX managed nodes.

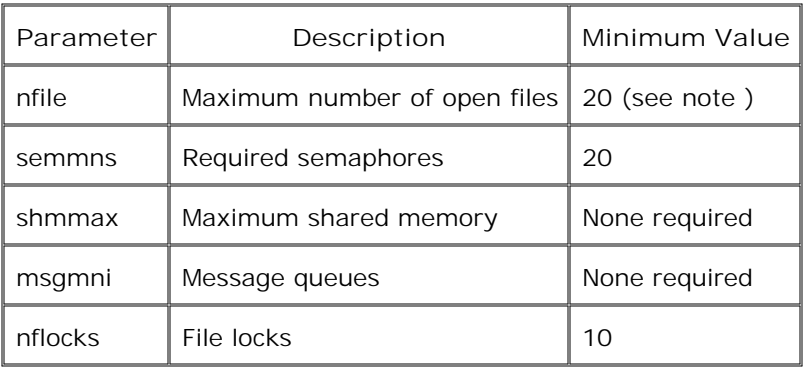

#### **NOTE:**

The nfile number depends on several factors. Normally a value of 20 per process is sufficient. However, the more logfiles that are configured for the logfile encapsulator, the more file descriptors are needed. Normally, one logfile requires one file descriptor. Any actions that result in processes being started on the managed node need additional file descriptors.

#### **General Software Requirements**

Before installing the DCE agent, be sure the following software is installed on the supported HP-UX 11.x systems that you want to manage.

Operating System

Any required patches listed above.

■ Kernel or System Parameters

As listed above. You can verify and change the system parameters using the SAM tool. If monitoring performance metrics with the embedded performance component, increase the value of the kernel parameter max\_thread\_proc to at least (Number\_of\_Policies x 2).

**Internet Services** 

SD package: InternetSrvcs.INETSRVCS-RUN

 $\blacksquare$  LAN/9000

SD package: Networking.NET-RUN

■ SNMP Agent for MIB Monitoring

SD Package for HP-UX 11.x and higher: OVSNMPAgent

Native Language Support (NLS) Package

SD package: OS-Core.NLS-AUX

## **Agent Software Directories**

HPOM for Windows provides sets of binary files for HP-UX managed nodes, located in the directories shown below (one for directory for PA-RISC platforms and the other for Itanium IA64, native 32-bit mode).

**PA-RISC** 

```
%OvShareDir%\Packages\HPUX\11PA
```

```
For example:
C:\Documents and Settings\All Users\Application Data\HP\HP BTO
Software\shared\Packages\HPUX\11PA
```
Itanium IA64, native 32-bit mode

```
%OvShareDir%\shared\Packages\HPUX\11IA
```

```
For example:
C:\Documents and Settings\All Users\Application Data\HP\HP BTO
Software\shared\Packages\HPUX\11IA
```
## **Agent Installation Procedure**

The DCE agent can be installed on computers running HP-UX using the procedure below.

#### **NOTE:**

If the installed agent is from OVO for UNIX version 7.0 or greater, and you only want to receive messages from, and carry out actions on the managed node (that is, you don't want to deploy policies on the node), you can achieve this without reinstalling the agent. See the online help topic *Communicate with nodes installed by OVO for UNIX* for more information.

- 1. Ensure that you are logged in as a user with appropriate administrative rights.
- 2. Uninstall any existing OVO for UNIX agent software:

swremove ITOAgent

#### **NOTE:**

If you are installing a newer agent version than one already installed, uninstalling of the existing agent is optional. If you uninstall the agent software, all configuration and performance data are lost. If you prefer, you can upgrade the agent without first uninstalling the earlier software version. This preserves configuration and performance data on the node.

3. Copy the files opc\_pkg.Z , comm\_pkg.Z , perf\_pkg.Z , svcdisc\_pkg.Z , opc\_inst , ovoreqcheckagt , ovoreqcheckagt.awk , and ovoreqcheck.cfg from the management server to the /tmp directory on the computer to be managed. These files are located in: %OvShareDir%\Packages\<supported operating system>\<supported version>\<supported version> directory exists only if different versions have different packages.

#### **NOTE:**

If you use ftp to copy the files, remember to use binary mode.

4. Make the opc\_inst and ovoreqcheckagt scripts executable with the commands:

chmod +x /tmp/opc\_inst

chmod +x /tmp/ovoreqcheckagt

5. Check to ensure that the managed node meets all hardware and software requirements. Update the node as necessary before continuing.

#### **NOTE:**

Prerequisites can be checked automatically with the ovoreqcheckagt tool, with the command:

```
/tmp/ovoreqcheckagt -det -agt_comm_type DCE -agt_bin_format [IPF32 | PA-RISC]
```
For detailed information about the ovoreqcheckagt tool, refer to the HPOM for Windows online help.

6. Install the agent using the command:

/tmp/opc\_inst

#### **NOTE:**

If you install a newer agent version over one already installed, you must stop the agent with the command:

opcagt -kill

before starting the install script opc\_inst .

7. Start the agent with the command:

/opt/OV/bin/OpC/install/opcactivate -s <VP\_mgt\_server> -cs <server\_codeset> -cn <agent\_codeset> -sv

#### **NOTE:**

The server and agent code set on an English system is usually iso88591.

For non-English nodes reporting to an HPOM for Windows management server, set <server\_codeset> to utf8, and set the <agent\_codeset> to one of the following:

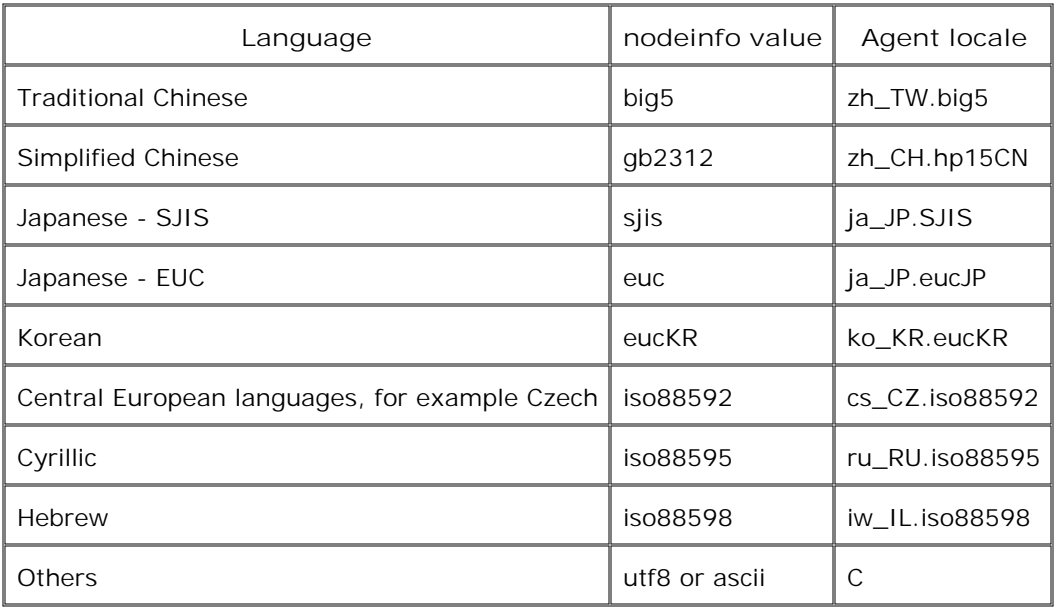

If you use utf8 or ascii as codeset in the nodeinfo file, the data is not converted but is sent "as is" to the management server. Therefore the data must be in a codeset the management server can handle.

An OVO for UNIX management server cannot communicate with a managed node that uses the codeset utf8. If the managed node reports to both an HPOM for Windows and an OVO for UNIX management server, use ascii instead of utf8.

- 8. Add the node to the HPOM console.
- 9. To synchronize the package inventory on the management server so that it includes the agent package, right-click the node in the console tree, and then click **All Tasks** -> **Synchronize inventory** -> **Packages** .
- 10. Deploy instrumentation to the node.

Copyright 2001-2007 Hewlett-Packard Development Company, L.P.

The information contained herein is subject to change without notice. The only warranties for HP products and services are set forth in the express warranty statements accompanying such products and services. Nothing herein should be construed as constituting an additional warranty. HP shall not be liable for technical or editorial errors or omissions contained herein.

Microsoft and Windows are U.S. registered trademarks of Microsoft Corporation. UNIX is a registered trademark of The Open Group.

# **Read-me File for HP Operations DCE Agents on Linux**

**Revised January 2007**

## **Contents**

- Supported Platforms
- Hardware Requirements
- Patches and Software Requirements
	- Important Kernel Features
	- General Software Requirements
- Agent Software Directories
- **Agent Installation Procedure**

## **Supported Platforms**

Platform support information changes regularly. For up-to-date information, see the support matrix at HP Software Support Online.

### **Hardware Requirements**

Before installing an agent on a supported Linux system, make sure that the system meets the following hardware requirements:

Disk Space - 70 MB (plus 70 MB required temporarily during software installation).

#### **NOTE:**

The agent must be installed on a second extended (ext2) file system.

- Additional swap space None
- Additional RAM 20 MB

## **Patches and Software Requirements**

**Important Kernel Features**

The following kernel features must be enabled:

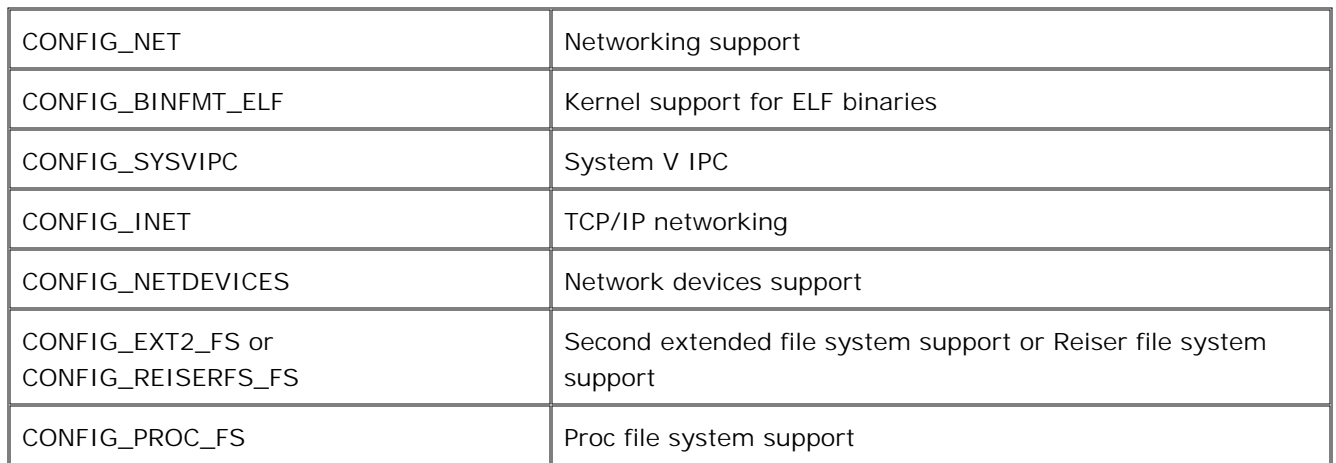

#### **General Software Requirements**

Use the following command to obtain a list of installed packages and the architecture of those packages:

rpm -qa --qf "%{NAME} %{VERSION} %{RELEASE} %{ARCH}\n "

The following packages must be installed:

- **All Linux distributions** 
	- bash
	- gawk
	- DCE RPC Delivered with the agent packages.
- RHEL 3

uname  $-a = 1686$ :

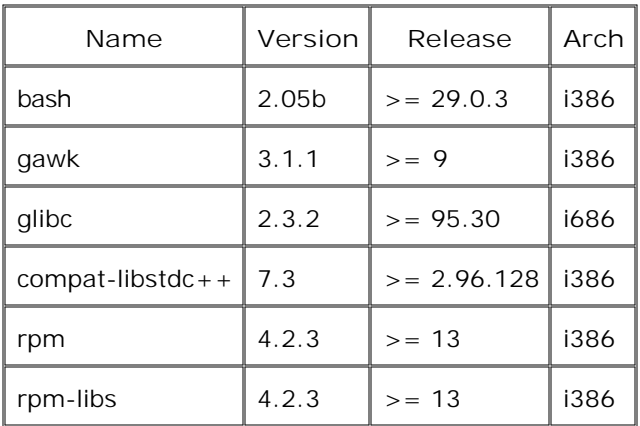

Due to a bug in the "rpm" and "rpm-libs" in v4.2.2 (corruption of the RPM database when you install OPC packages) you have to upgrade to v4.2.3 (Taroon Update 4)

uname  $-m = i a 64$ :

Installation of i386 rpm on ia64 fails. In the file /etc/rpm/macros , add the line : %\_autorelocate\_path /emul/ia32-linux (Bugzilla Bug 137452)

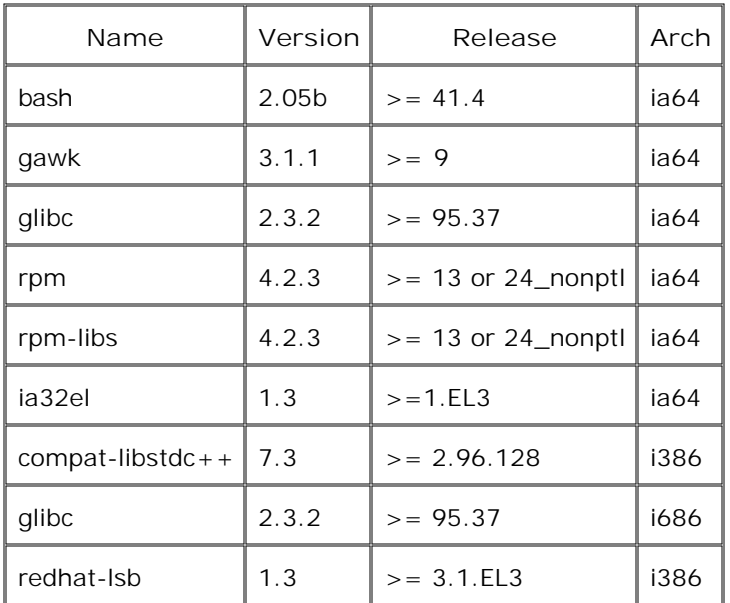

uname  $-m = x86664$ :

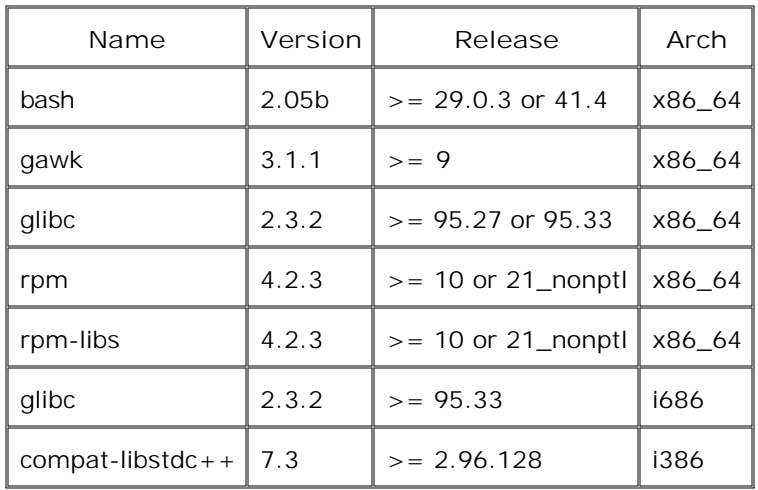

#### RHEL 4

uname  $-m = 1686$ :

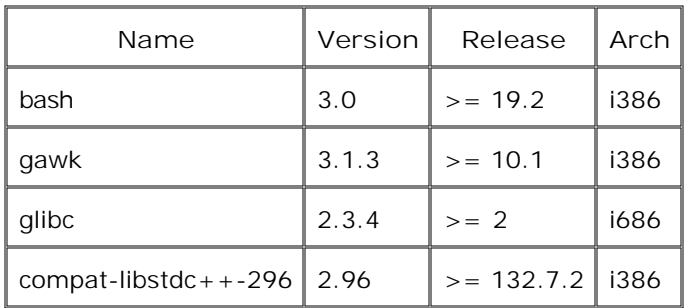

uname  $-m = x86664$ :

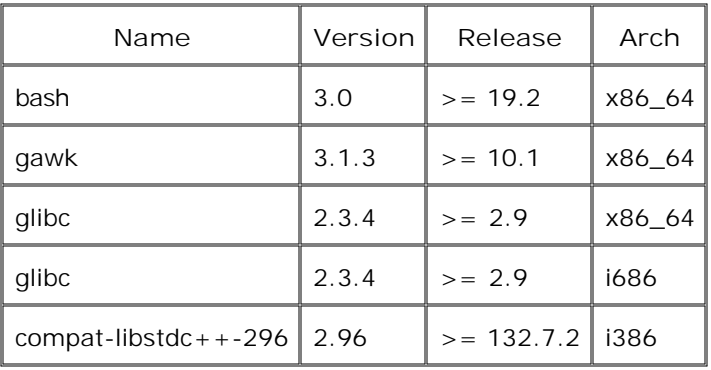

#### **NOTE:**

Due to a bug in the "ia32el" package (version <= 1.2-4.EL3.1), the rpcd process hangs. You must upgrade to ia32el, which is available with RHEL 4.0 Update 2. DCE agents are not supported with the initial release of RHEL 4.0 or with RHEL 4.0 Update 1. For more information, refer to document ID OV- EN020032 at HP Software Support Online.

#### SLES 9

uname  $-m = i a 64$ :

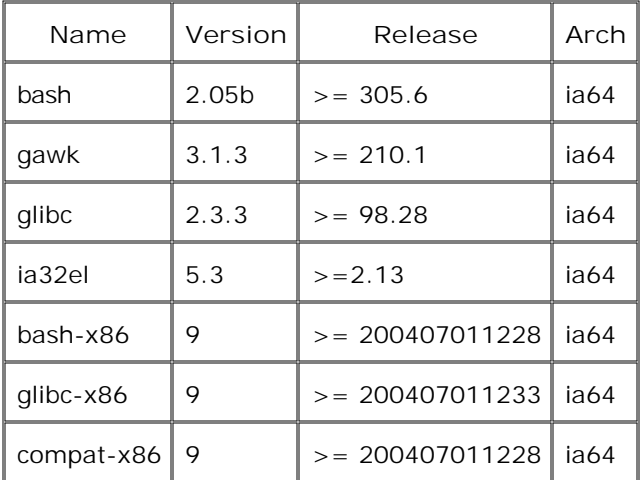

#### **NOTE:**

Due to a bug in the "ia32el" package (version 4.4-1.2), the rpcd process hangs. You must upgrade to IA-32 EL 5.3.5352/ 5.3.109.44.24. The DCE agent runs with this version (available from Novell's support web site). For more information, refer to document ID OV-EN020032 at HP Software Support Online.

uname  $-m = x86_64$ :

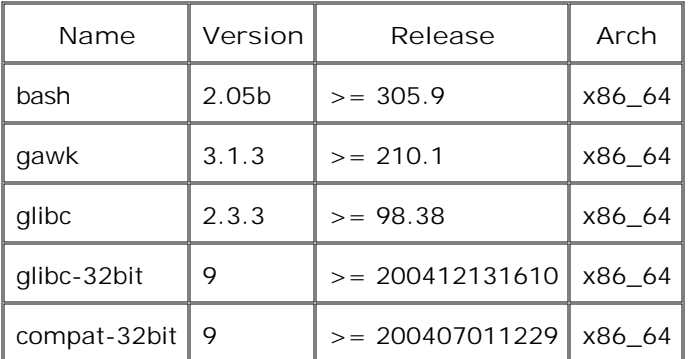

The following packages are optional:

SNMP Daemon (optional)

To provide the management server with sufficient information to automatically determine the node type of the Linux managed node, the SNMP daemon (snmpd) should be running when you install the software remotely from the management server. After you finish the installation, the daemon must be running if you want to use MIB variable monitoring.

### **Agent Software Directories**

HP Operations Manager for the Windows operating system provides a set of binary files for Linux managed nodes, located in the directory shown below.

%OvShareDir%\Packages\Linux

For example:

C:\Documents and Settings\All Users\Application Data\HP\HP BTO Software \shared\Packages\Linux

## **Agent Installation Procedure**

The agent can be installed on computers running Linux using the procedure below.

#### **NOTE:**

If the installed agent is from OVO for UNIX version 7.0 or greater, and you only want to receive messages from, and carry out actions on the managed node (that is, you don't want to deploy policies on the node), you can achieve this without reinstalling the agent. See the online help topic *Communicate with agents installed by OVO for UNIX* for more information.

- 1. Ensure that you are logged in as a user with appropriate administrative rights.
- 2. Before beginning the uninstall steps, run the command:

opcagt -kill

Uninstall any existing OVO for UNIX agent software: 3.

rpm -e OPCSVCDISC OPCPERF OPCJRE OPC OPCCOMM

rpm -e dce

#### **NOTE:**

If you are removing a version of the agent earlier than 7.0, use the command:

rpm -e OPC dce

To find out which version of the agent is installed, check the value of the parameter OPC\_INSTALLED\_VERSION in the /opt/OV/bin/OpC/install/opcinfo file on the node.
4. Copy the files opc\_pkg.Z , comm\_pkg.Z , perf\_pkg.Z , svcdisc\_pkg.Z , opc\_inst , ovoreqcheckagt , ovoreqcheckagt.awk , and ovoreqcheck.cfg from the management server to the /tmp directory on the computer to be managed. These files are located in:

%OvShareDir%\Packages\<*supported operating system* >

#### **NOTE:**

If you use ftp to copy the files, remember to use binary mode.

Make the opc\_inst and ovoreqcheckagt scripts executable with the commands: 5.

chmod +x /tmp/opc\_inst

chmod +x /tmp/ovoreqcheckagt

6. Check and ensure that the managed node meets all hardware and software requirements. Update the node as necessary before continuing.

#### **NOTE:**

Prerequisites can be checked automatically with the ovoreqcheckagt tool, with the command:

/tmp/ovoreqcheckagt -det -agt\_comm\_type DCE -agt\_bin\_format [x64 | x86]

For detailed information about the ovoreqcheckagt tool, refer to the HPOM for Windows online help.

7. Install the agent using the command:

/tmp/opc\_inst

8. Start the agent with the command:

```
/opt/OV/bin/OpC/install/opcactivate -s <management_server > -cs <server_codeset > -cn
<agent_codeset > -sv
```
#### **NOTE:**

The server and agent code set on an English system is usually iso88591.

For non-English nodes reporting to an HPOM for Windows management server, set <*server\_codeset* > to utf8, and set <*agent\_codeset* > to one of the following:

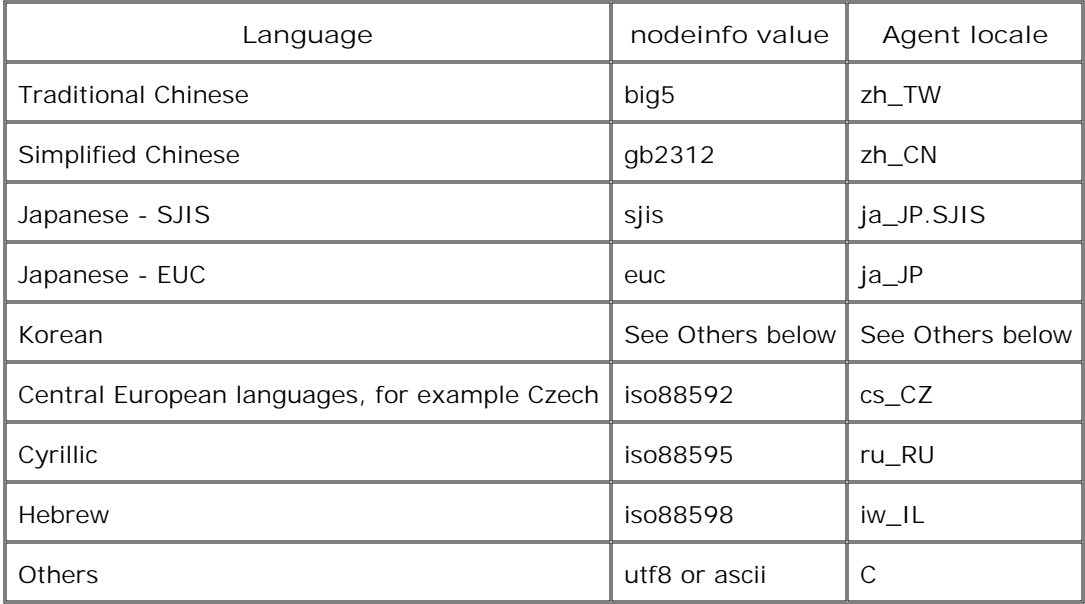

If you use utf8 or ascii as codeset in the nodeinfo file, the data is not converted but is sent "as is" to the management server. Therefore the data must be in a codeset the management server can handle.

An OVO for UNIX management server cannot communicate with a managed node that uses the codeset utf8. If the managed node reports to both an HPOM for Windows and an OVO for UNIX management server, use ascii instead of utf8.

- 9. Add the node to the HPOM console.
- 10. To synchronize the package inventory on the management server so that it includes the agent package, right-click the node in the console tree, and then click **All Tasks** -> **Synchronize inventory** -> **Packages** .
- 11. Deploy instrumentation to the node.

Copyright 2001-2007 Hewlett-Packard Development Company, L.P.

The information contained herein is subject to change without notice. The only warranties for HP products and services are set forth in the express warranty statements accompanying such products and services. Nothing herein should be construed as constituting an additional warranty. HP shall not be liable for technical or editorial errors or omissions contained herein.

Microsoft and Windows are U.S. registered trademarks of Microsoft Corporation. UNIX is a registered trademark of The Open Group.

# **Read-me File for HP Operations DCE Agents and SPI on OpenVMS**

**Revised January 2007**

### **Contents**

- Supported platforms
- Software requirements
- Agent software directories
- Configuring the management server
- **Installing the OpenVMS DCE agent**
- **Performing additional configuration on the management server**
- Installing the Smart Plug-in (SPI) for OpenVMS

## **Supported platforms**

Platform support information changes regularly. For up-to-date information, see the support matrix at HP Software Support Online.

### **Software requirements**

Before you install the DCE agent and SPI on an OpenVMS system, ensure that the system has the following OpenVMS patches. The patches are available at the services web site:

<http://www.itrc.hp.com/service/patch/mainPage.do>

HP recommends that you also install the DCE Denial of Service Security Patch (DCE\_030\_SSRT3608 V1.0).

**Version 7.3-2 Alpha**

- VMS732\_SYS V11.0
- **WWS732\_UPDATE V9.0**

**Version 8.2 Alpha**

**WWS82A\_SYS V6.0** 

- **NO VMS82A\_UPDATE V5.0**
- **NO VMS82A\_PERFAPI V1.0**

**Version 8.2-1 Integrity**

- VMS821I\_SYS V3.0
- **VMS821I\_UPDATE V5.0**
- **WWS821I\_PERFAPI V1.0**

## **Agent software directories**

HP Operations Manager for the Windows operating system provides binary files for OpenVMS managed nodes, located in the directories shown below.

- For Alpha servers: %OvShareDir%\Packages\OpenVMS\Alpha
- For Integrity servers: %OvShareDir%\Packages\OpenVMS\Itanium

For example: C:\Documents and Settings\All Users\Application Data\HP\HP BTO Software\shared\Packages\OpenVMS\Alpha

## **Configuring the management server**

Before you can manage OpenVMS nodes, you must configure your HPOM for Windows management server as follows:

- On the management server, extract the compressed files, which contain the VMS .PCSI files that you 1. need:
	- opc\_pkg.Z
	- opc\_spi.Z

The files are located in the directories shown below:

- For Alpha nodes: %OvShareDir%\Packages\OpenVMS\Alpha
- For Integrity nodes: %OvShareDir%\shared\Packages\OpenVMS\Itanium
- 2. Open a command prompt and navigate to the directory that contains the .PCSI files.
- FTP the .PCSI files to the each OpenVMS node by entering the following commands: 3.

```
ftp <your OpenVMS node >
SYSTEM
<password >
ftp> cd SYS$UPDATE: (the colon is required)
ftp> bin
ftp> put hp-<architecture >ovoagents-<kit >.pcsi
ftp> put hp-<architecture> vmsspi-<kit >.pcsi
```
#### **NOTE:**

Replace <*architecture* > and <*kit* > with the architecture and version number from the file name, for example, hp-i64vms-ovoagents-v0200-22-1.pcsi .

### **Installing the OpenVMS DCE agent**

Follow the steps in this section **after** you have made the appropriate updates to your management server (see Configuring the management server ).

To install the OpenVMS DCE agent:

- 1. Log on to the OpenVMS node with system account.
- 2. Set your default directory to SYS\$UPDATE, which contains the .PCSI files that were copied from management server:
	- \$ SET DEFAULT SYS\$UPDATE
- Use the PRODUCT INSTALL command to install the agent: 3.

\$ PRODUCT INSTALL OVOAGENTS

The installation procedure moves most files to subdirectories under SYS\$SPECIFIC: [OVO]. Several files are moved to standard system directories such as SYS\$STARTUP and SYS\$MANAGER . One file, the shareable image OVO\$LIBOPC\_R.EXE, is moved to SYS\$SYSROOT: [SYSLIB].

- 4. To start the agent, type the following commands. When prompted, type the name of your management server.
	- \$ @SYS\$MANAGER:OVO\$CONFIG
	- \$ @SYS\$STARTUP:OVO\$STARTUP

**Performing additional configuration on the management server**

Follow the steps in this section **after** you install the agent on the nodes that you want to manage (see Installing the OpenVMS DCE agent ). Refer to the appropriate online help sections if you need additional instructions.

- 1. In the console, add the OpenVMS nodes and clusters, on which you already installed the agent.
- 2. To synchronize the package inventory on the management server so that it includes the agent package, right-click the node in the console tree, and then click **All Tasks** -> **Synchronize inventory** -> **Packages** .
- 3. Deploy appropriate policies to each OpenVMS node. In the console tree, the OpenVMS policies are available within the following policy groups:

**Policy management** > **Policy groups** > **OpenVMS\_policies Policy management** > **Policy groups** > **OpenVMS\_SPI\_policies**

Add the message group **OpenVMS** to the user roles of users who monitor messages from the 4. OpenVMS nodes.

## **Installing the Smart Plug-in (SPI) for OpenVMS**

Follow the steps in this section **after** you complete all the steps above.

#### **NOTE:**

You must install the agent software on the selected managed node **before** you install the SPI (see Installing the OpenVMS DCE agent ).

To install the files in the SPI, follow the numbered steps below:

- 1. Log in to the system account.
- 2. Set your default directory to SYS\$UPDATE:

\$ SET DEFAULT SYS\$UPDATE

- Use the PRODUCT INSTALL command to install the kit: 3.
	- \$ PRODUCT INSTALL VMSSPI

The distribution procedure moves most files to subdirectories under SYS\$SPECIFIC: [OVO]. Several files are moved to standard system directories such as SYS\$STARTUP and SYS\$MANAGER.

- 4. Start the OSSPI:
	- \$ @SYS\$STARTUP:VMSSPI\$STARTUP

**NOTE:**

To customize the SPI configuration files, refer to the *HP Smart Plug-in (SPI) for OpenVMS User's Guide* . This guide is available in postscript and pdf formats and the files are located in SYS\$SPECIFIC:[OVO] with the file names:

- VMSSPI\_USER\_GUIDE.PS
- VMSSPI\_USER\_GUIDE.PDF

Copyright 2004-2007 Hewlett-Packard Development Company, L.P.

The information contained herein is subject to change without notice. The only warranties for HP products and services are set forth in the express warranty statements accompanying such products and services. Nothing herein should be construed as constituting an additional warranty. HP shall not be liable for technical or editorial errors or omissions contained herein.

Microsoft and Windows are U.S. registered trademarks of Microsoft Corporation.

# **Read-me File for HP Operations DCE Agents on Solaris**

**Revised January 2007**

### **Contents**

- Supported Platforms
- Hardware Requirements
- Patches and Software Requirements
	- Solaris 8 Patches
	- Solaris 9 Patches
	- Problems Caused by Missing OS Patches for Sun Solaris
	- Important Kernel Parameters
	- General Software Requirements
- Agent Software Directories
- **Agent Installation Procedure**

## **Supported Platforms**

Platform support information changes regularly. For up-to-date information, see the support matrix at HP Software Support Online.

### **Hardware Requirements**

Before installing the agent on a supported Solaris system, make sure that the system meets the following hardware requirements:

- Disk Space 65 MB (plus 65 MB required temporarily during software installation).
- Additional swap space None
- Additional RAM None

## **Patches and Software Requirements**

The following patches are required for Sun Solaris managed nodes. They are available from the

www.sunsolve.sun.com web site.

#### **NOTE:**

The Sun Microsystems download site may contain more recent patches than those listed in this document. Patches with higher version numbers than those listed should be usable, but they have not been tested with the agent. Note that Sun only allows downloading of their latest version.

**Solaris 8 Patches**

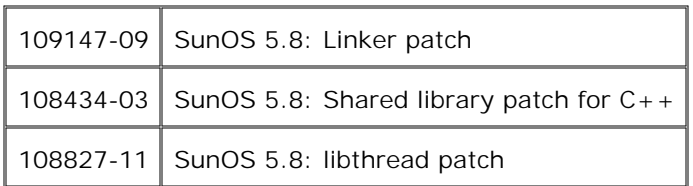

#### **Solaris 9 Patches**

None required.

**Problems Caused by Missing OS Patches for Sun Solaris**

If the operating system patches for Sun Solaris are missing, the following problems occur:

**Patch Versions** 

If version -04 or -05 of patch 101327 is installed, the agent installation fails on Sun Solaris managed nodes with the following message:

tar xof...core dump

To solve this problem, do one of the following:

- Install patch version -06 (or later).
- Deinstall the old patch.

To check which patches are currently installed on Sun Solaris systems, enter:

showrev -p

**Multi-processor Patch** 

Be sure you have the following patches installed. The monitor agent process (opcmona ) may hang on a multi-processor Solaris managed node if the following patches are not installed.

For Solaris 8, use the following recommended patches:

#### 108827-11

#### **Important Kernel Parameters**

The following table gives values for kernel parameters on Solaris managed nodes.

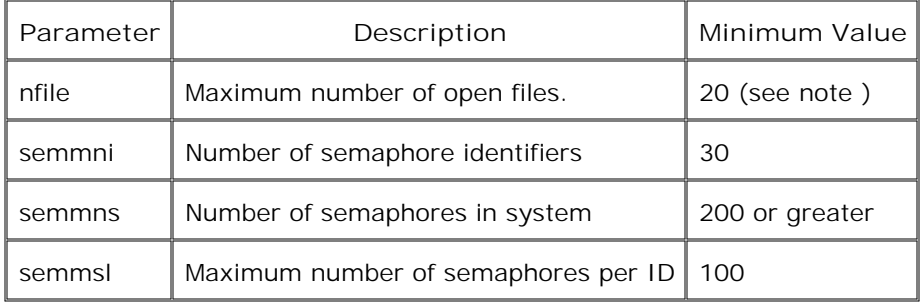

You can check and change the kernel parameters by editing the /etc/system file.

#### **NOTE:**

The minimum value of 20 for nfile depends on several factors. Normally a value of 20 per process is sufficient. However, the more logfiles that are configured for the logfile encapsulator, the more file descriptors are needed. Normally, one logfile requires about one file descriptor. Any actions that result in processes being started on the managed node need additional file descriptors.

**General Software Requirements**

Communication Software

HPOM supports the DCE RPC communication type. If none of the supported DCE packages is installed (or running) on the managed node, then the HPlwdce (HP Lightweight DCE runtime version 1.1) is installed and configured during agent installation. The supported DCE packages are listed below:

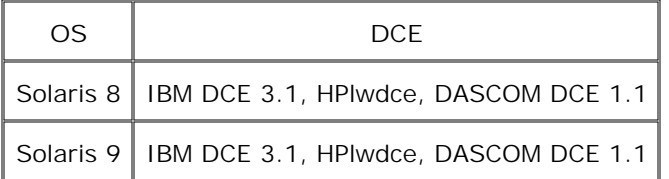

- **ARPA/Berkeley Services**
- $MIB$

The MIB monitoring functionality of HPOM requires the snmpd provided by HP, or SNMP-based, MIB-I (RFC 1156) or MIB-II (RFC1158) compliant agent software.

### **Agent Software Directories**

HP Operations Manager for the Windows operating system provides a set of binary files for Solaris managed nodes, located in the directory shown below.

%OvShareDir%\Packages\Solaris

For example: C:\Documents and Settings\All Users\Application Data\HP\HP BTO Software\shared\Packages\Solaris

## **Agent Installation Procedure**

The DCE agent can be installed on computers running Solaris using the procedure below.

#### **NOTE:**

If the installed agent is from OVO for UNIX version 7.0 or greater, and you only want to receive messages from, and carry out actions on the managed node (that is, you don't want to deploy policies on the node), you can achieve this without reinstalling the agent. See the online help topic *Communicate with nodes installed by OVO for UNIX* for more information.

- 1. Ensure that you are logged in as a user with appropriate administrative rights.
- 2. Stop all agents running on the managed node with the command:

/opt/OV/bin/OpC/opcagt -kill

Uninstall any existing OVO for UNIX agent software: 3.

/usr/sbin/pkgrm OPC OPCCOMM OPCPERF OPCSVCDIS HPlwdce

#### **NOTE:**

If you are installing a newer agent version than one already installed, uninstalling of the existing agent is optional. If you uninstall the agent software, all configuration and performance data are lost. If you prefer, you can upgrade the agent without first uninstalling the earlier software version. This preserves configuration and performance data on the node.

#### **NOTE:**

If you are removing a version of the agent earlier than 7.0 use the command:

/usr/sbin/pkgrm HPlwdce OPC

To find out which version of the agent is installed, check the value of the parameter

OPC\_INSTALLED\_VERSION in the /opt/OV/bin/OpC/install/opcinfo file on the node.

4. Copy the files opc\_pkg.Z , comm\_pkg.Z , perf\_pkg.Z , svcdisc\_pkg.Z , opc\_inst , ovoreqcheckagt , ovoreqcheckagt.awk , and ovoreqcheck.cfg from the management server to the /tmp directory on the computer to be managed. These files are located in:

%OvShareDir%\Packages\<*supported operating system* >

#### **NOTE:**

If you use ftp to copy the files, remember to use binary mode.

Make the opc\_inst and ovoreqcheckagt scripts executable with the commands: 5.

chmod +x /tmp/opc\_inst

chmod +x /tmp/ovoreqcheckagt

6. Check to ensure that the managed node meets all hardware and software requirements. Update the node as necessary before continuing.

#### **NOTE:**

Prerequisites can be checked automatically with the ovoreqcheckagt tool, with the command:

```
/tmp/ovoreqcheckagt -det -agt_comm_type DCE -agt_bin_format [SPARC | x86]
```
For detailed information about the ovoreqcheckagt tool, refer to the HPOM for Windows online help.

7. Install the agent using the command:

/tmp/opc\_inst

#### **NOTE:**

If you install a newer agent version over one already installed, you must stop the agent with the command:

opcagt -kill

before starting the install script opc\_inst .

8. Start the agent with the command:

```
/opt/OV/bin/OpC/install/opcactivate -s <VP_mgt_server > -cs <server_codeset > -cn
<agent_codeset > -sv
```
The server and agent code set on an English system is usually iso88591. For non-English nodes

reporting to an HPOM for Windows management server, set <*server\_codeset* > to utf8, and set <*agent\_codeset* > to one of the following:

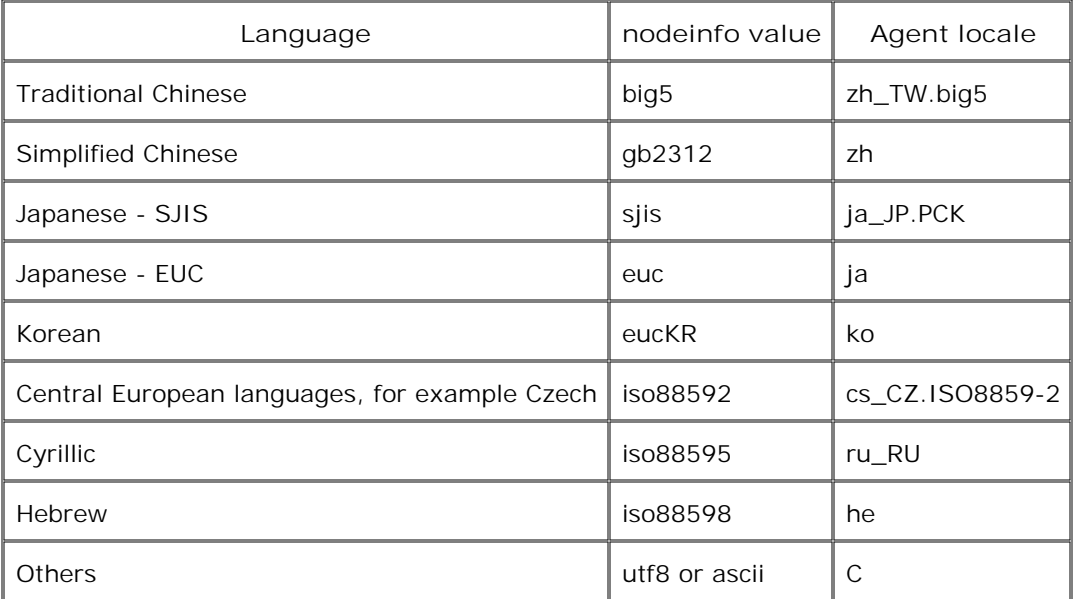

If you use utf8 or ascii as codeset in the nodeinfo file, the data is not converted but is sent "as is" to the management server. Therefore the data must be in a codeset the management server can handle.

An OVO for UNIX management server cannot communicate with a managed node that uses the codeset utf8. If the managed node reports to both an HPOM for Windows and an OVO for UNIX management server, use ascii instead of utf8.

- 9. Add the node to the HPOM console.
- 10. To synchronize the package inventory on the management server so that it includes the agent package, right-click the node in the console tree, and then click **All Tasks** -> **Synchronize inventory** -> **Packages** .
- 11. Deploy instrumentation to the node.

Copyright 2001-2007 Hewlett-Packard Development Company, L.P.

The information contained herein is subject to change without notice. The only warranties for HP products and services are set forth in the express warranty statements accompanying such products and services. Nothing herein should be construed as constituting an additional warranty. HP shall not be liable for technical or editorial errors or omissions contained herein.

Microsoft and Windows are U.S. registered trademarks of Microsoft Corporation. UNIX is a registered trademark of The Open Group.

# **Read-me File for HP Operations DCE Agents on HP Tru64 UNIX**

**Revised January 2007**

### **Contents**

- Supported Platforms
- Hardware Requirements
- Patches and Software Requirements
	- HP Tru64 TruCluster Software
	- Important Kernel Parameters
	- General Software Requirements
- Agent Software Directories
- **Agent Installation Procedure** 
	- Installing the Agent
	- Verifying The Installation
	- Starting Subsequent TruCluster Members
	- Deinstalling Agents on a TruCluster System

### **Supported Platforms**

Platform support information changes regularly. For up-to-date information, see the support matrix at HP Software Support Online.

### **Hardware Requirements**

Before installing the DCE agent on a supported HP Tru64 UNIX system, make sure that the system meets the following hardware requirements:

Disk Space - 50 MB (plus 50 MB required temporarily during software installation).

#### **NOTE:**

For TruCluster systems, this disk space is required on each node.

Additional swap space - None

■ Additional RAM - None

## **Patches and Software Requirements**

Before installing the DCE agent, be sure the following software is installed on the HP Tru64 UNIX managed node you want to manage.

#### **HP Tru64 TruCluster Software**

DCERTS410 DCE Runtime Services v4.1 and DCERTS420 DCE Runtime Services v4.2 are the only valid DCE runtime kits for TruCluster systems. You must configure DCE on each TruCluster member individually.

The following patch must be installed on systems in a TruCluster environment in order for clu\_add\_member to propagate the agents properly when adding a TruCluster member.

You can download the latest version from the following web pages:

TruCluster 5.1A:

<http://www.zk3.dec.com/dupatchwww/v50pats.html>

Using the dupatch utility, install patch number:

TCRPAT00024600520 (00246-00)

#### **NOTE:**

LCore and the DCE agent cannot coexist on a HP Tru64 UNIX system. For LCore, /usr/op/0V and /usr/var/opt/OV are shared directories. All other directories below /usr/var/opt/OV except for "shared" are CDSLs. For the DCE agent, /usr/opt/OV and /usr/var/opt/OV are CDSLs. No coexistence is possible.

**Important Kernel Parameters**

The following table gives values for kernel parameters on HP Tru64 UNIX managed nodes.

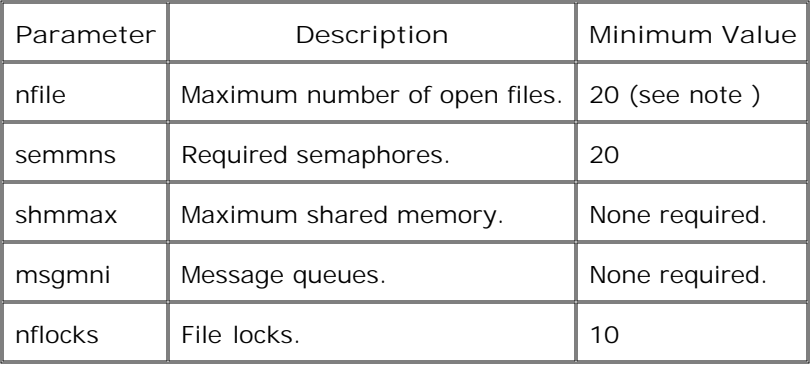

#### **NOTE:**

This number depends on several factors. Normally a value of 20 per process is sufficient. However, the more logfiles that are configured for the logfile encapsulator, the more file descriptors are needed. Normally, one logfile requires one file descriptor. Any actions that result in processes being started on the managed node need additional file descriptors.

If monitoring performance metrics with the embedded performance component, and agent runs as non-root user, increase the value of the kernel parameter max\_threads\_user to:

default + (Number\_of\_Templates \* 2)

**General Software Requirements**

Basic Networking Services

OSFCLINET4xx Basic Networking Services

DCE Runtime Kit

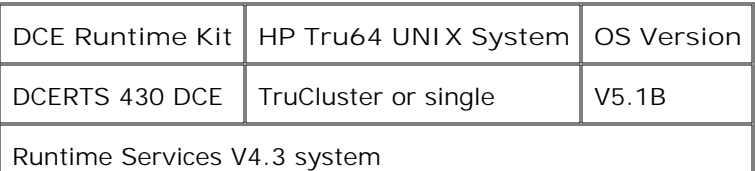

#### **NOTE:**

HP Operations Manager for the Windows operating system supports DCE versions supplied with the HP Tru64 UNIX operating system. DCE has to be installed separately as an optional product.

For a TruCluster system, you must configure DCE on each TruCluster member individually.

**Japanese Base System** 

IOSJPBASE4xx Japanese Base System. This system is only for managed nodes running HP Tru64 UNIX in a Japanese environment.

Package: OSFINCLUDE440

OSFINCLUDE440 Standard Header Files package is required for building executables on HP Tru64 UNIX nodes.

■ Additional Prerequisite Packages

Install the following packages from the Associated Products Volume 1 disk, supplied with your HP Tru64 UNIX operating system.

- IOSWWBASE<version\_id>
- IOSWWBINUCS<version\_id>

Where version\_id is:

520 for 5.1 A

These files are located at:

<*cdrom\_mount\_point* >Worldwide\_Language\_Support/kit

These files can be installed with the command:

cd <*cdrom\_mount\_point* >/Worldwide\_Language\_Support/kit \ setld -1 pwd <*package* >

## **Agent Software Directories**

HPOM for Windows provides binary files for HP Tru64 UNIX managed nodes which are located in the directory shown below:

```
%OvShareDir%\Packages\Tru64\5.1A
```
For example:

C:\Documents and Settings\All Users\Application Data\HP\HP BTO Software\shared\Packages\Tru64\5.1A

### **Agent Installation Procedure**

#### **NOTE:**

Before installing new agents on any HP Tru64 UNIX node, be sure that old agents are uninstalled from the managed node. Also make sure that after old agents are uninstalled, neither of the following directories are present on the managed node:

/usr/opt/OV /var/opt/OV

The DCE agent can be installed on computers running HP Tru64 UNIX using the procedure below. For TruCluster systems, install the agent software on any one TruCluster member; the agent software is propagated automatically to all the other TruCluster members. After verifying the installation, start the remaining TruCluster members.

#### **NOTE:**

If the installed agent is from OVO for UNIX version 7.0 or greater, and you only want to receive messages from and carry out actions on the managed node (that is, you don't want to deploy policies on the node), you can achieve this without reinstalling the agent. For more information, refer to the online help topic *Communicate with nodes installed by OVO for UNIX* .

## **Installing the Agent**

- 1. Ensure that you are logged in as a user with appropriate administrative rights.
- 2. Uninstall any existing OVO for UNIX agent software:

setld -d OPCAGT000 OPCCOMMAGT000 OPCPERFAGT000 OPCSVCDISCAGT000

#### **NOTE:**

If you are removing a version of the agent earlier than 7.0 use the command:

setld -d OPC000

To find out which version of the agent is installed, check the value of the parameter OPC\_INSTALLED\_VERSION in the /usr/opt/OV/bin/OpC/install/opcinfo file on the node.

3. Copy the files opc\_pkg.Z , comm\_pkg.Z , perf\_pkg.Z , svcdisc\_pkg.Z , opc\_inst , ovoreqcheckagt , ovoreqcheckagt.awk , and ovoreqcheck.cfg from the management server to the /tmp directory on the computer to be managed. These files are located in:

%OvShareDir%\Packages\<*supported operating system* >\<*supported version* >\

<*supported version* > directory exists only if different versions have different packages.

#### **NOTE:**

If you use ftp to copy the files, remember to use binary mode.

4. Make the opc\_inst and ovoreqcheckagt scripts executable with the commands:

chmod +x /tmp/opc\_inst

chmod +x /tmp/ovoreqcheckagt

5. Check and ensure that the managed node meets all hardware and software requirements. Update the node as necessary before continuing.

#### **NOTE:**

Prerequisites can be checked automatically with the ovoreqcheckagt tool, with the command: /tmp/ovoreqcheckagt -det -agt\_comm\_type DCE -agt\_bin\_format Alpha . The ovoreqcheckagt tool checks the prerequisite against data in the ovoreqcheck.cfg file. By default, this file is placed in the local directory but you can specify an alternative location using the -cfg <*config* > option. For detailed information about the ovoreqcheckagt tool, refer to the HPOM for Windows online help.

6. Install the agent using the command:

/tmp/opc\_inst <*arguments* >

All arguments passed to the  $\overline{opc}$  inst command (except  $-h$ ) are passed to the opcactivate command. This command also starts the managed node; for a TruCluster system, this starts all the TruCluster members.

On TruCluster systems, the agent software is propagated to the other TruCluster members at this time.

7. If no arguments are passed to the command above, start the agent with the command:

```
/usr/opt/OV/bin/OpC/install/opcactivate -s <management_server > -cs <server_codeset > -
cn <agent_codeset > -sv
```
#### **NOTE:**

For TruCluster systems, you must start all TruCluster members individually.

8. Add the node to the HPOM console.

For TruCluster systems, create a node group for the TruCluster system on the management server. Add all the TruCluster members to this node group.

9. To synchronize the package inventory on the management server so that it includes the agent package, right-click the node in the console tree, and then click **All Tasks** -> **Synchronize inventory** -> **Packages** .

For TruCluster systems, synchronize the package inventory for the TruCluster node group, or for each TruCluster member.

10. Deploy instrumentation to the node.

For TruCluster systems, deploy instrumentation to the TruCluster node group or to each TruCluster member.

11. Deploy policies to the node.

For TruCluster systems, deploy policies to the TruCluster node group or to each TruCluster member.

**NOTE:**

The server and agent code set on an English system is usually iso88591.

For non-English nodes reporting to an HPOM for Windows management server, set the <*server\_codeset* > to utf8 and set the <*agent\_codeset* > to one of the following:

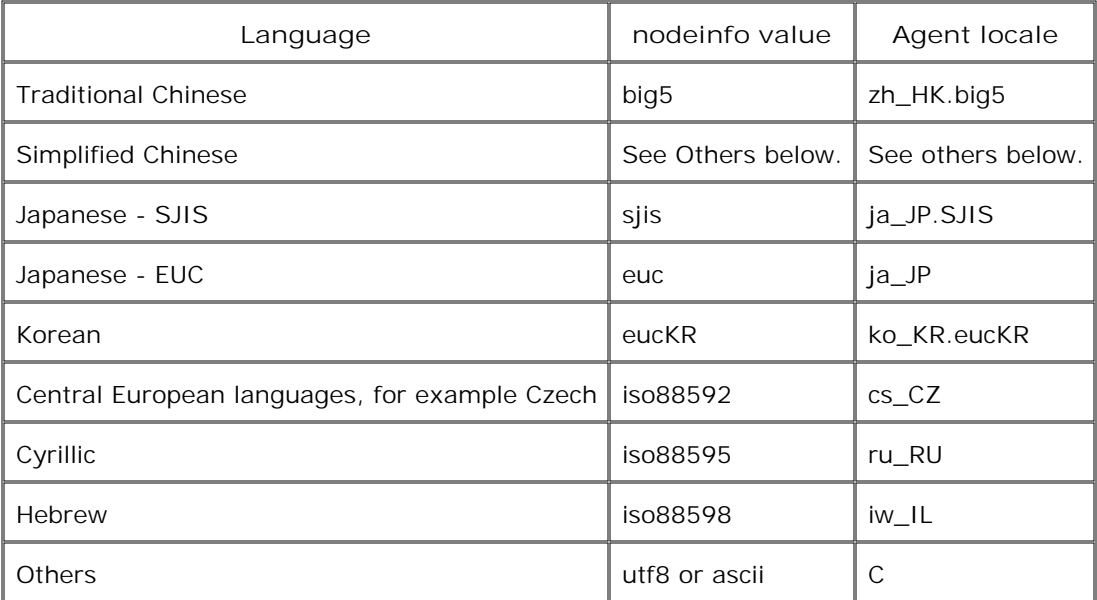

If you use utf8 or ascii as codeset in the nodeinfo file, the data is not converted but is sent "as is" to the management server. Therefore the data must be in a codeset the management server can handle.

An OVO for UNIX management server cannot communicate with a managed node that uses the codeset utf8. If the managed node reports to both an HPOM for Windows and an OVO for UNIX management server, use ascii instead of utf8.

#### **Verifying the Installation**

After the assignment and distribution of the policies, verify the installation by executing the shell script:

/usr/opt/OV/bin/OpC/utils/submit.sh

and examining the messages in the message browser.

For TruCluster systems, perform verification for each TruCluster member.

**Starting Subsequent TruCluster Members**

It may be necessary to start TruCluster members that were either down during the installation and were subsequently brought up or were added after the agent software installation. The agent software is propagated automatically to the TruCluster member. Use these steps to start them:

On the managed node (that is, the TruCluster member), run the following command: 1.

/usr/opt/OV/bin/OpC/install/opcactivate -s <*management\_server* > -cs <*server\_codeset* > cn <*agent\_codeset* > -sv

- 2. In the HPOM console, add the TruCluster member to the node group for the TruCluster system.
- 3. Deploy instrumentation to the node.

**Deinstalling Agents on a TruCluster System**

For TruCluster systems, you need to deinstall the agents on only one TruCluster member. The agent software is deinstalled on all other TruCluster members automatically. To deinstall the agents, follow these steps:

1. Stop all HPOM agents running on the managed node.

For TruCluster systems, you need to stop the agents on all TruCluster members.

2. Deinstall the agent software from the managed nodes by entering:

setld -d OPCAGT000 OPCCOMMAGT000 OPCPERFAGT000 OPCSVCDISCAGT000

Copyright 2001-2007 Hewlett-Packard Development Company, L.P.

The information contained herein is subject to change without notice. The only warranties for HP products and services are set forth in the express warranty statements accompanying such products and services. Nothing herein should be construed as constituting an additional warranty. HP shall not be liable for technical or editorial errors or omissions contained herein.

Microsoft and Windows are U.S. registered trademarks of Microsoft Corporation. UNIX is a registered trademark of The Open Group.

# **Agent migration**

This version of HPOM introduces new agent packages that communicate using HTTPS. If you have existing nodes in your environment, you can continue to use the previous agent packages that communicate using DCE. Alternatively you can migrate from DCE agents to HTTPS agents.

Although all the functionality of the DCE agent is supported on the HTTPS agent, you can nevertheless, migrate from the HTTPS agent back to the DCE agent if necessary.

If you have nodes with 64 bit architectures and operating systems, you can also migrate to native 64 bit agent packages if appropriate.

- Migrate from DCE to HTTPS
- **Migrate from HTTPS to DCE**
- Migrate from 32 bit to 64 bit

# **Migrate from DCE to HTTPS**

If you have DCE agents installed on nodes in your environment, you can migrate to the HTTPS agent. For example, you may need to deploy a new policy that requires the HTTPS agent.

When you migrate a node from the DCE agent to the HTTPS agent, the management server removes all existing policies, instrumentation and packages from that node. After it deploys the HTTPS agent packages, it then redeploys the policies, and the packages and instrumentation that the policies require. If the node's policy inventory contains policies that are not available on the management server, the management server cannot redeploy these policies to the HTTPS agent. This can happen, for example, if the policy exists only on a different management server, or if the policy exists on the node but has been deleted from the management server.

When you migrate a DCE agent to an HTTPS agent, the installer migrates the following data:

- If the DCE agent has an ID, it remains the same on the HTTPS agent. (On the HTTPS agent, the agent ID is also known as the core ID. Other HP BTO Software may also create a core ID on the node, which the HTTPS agent then also uses.)
- The configuration settings in the opcinfo file. On the HTTPS agent, you can configure the settings using ovconfchg . The installer migrates the settings to the eaagt namespace on the HTTPS agent.
- The service discovery configuration settings INSTANCEDELETIONTHRESHHOLD and ACTION\_TIMEOUT from OvJavaAgent.cfg. The installer migrates the settings to the agtrep namespace on the HTTPS agent.
- Data collected by the embedded performance component.

## $\Delta$ CAUTION:

When you migrate from a DCE agent to an HTTPS agent, you lose the following data from the DCE agent:

- Unsent messages in the message buffer.
- **Custom settings and data from Smart Plug-ins.**
- Integrations with other HP Software products.
- **Custom service discovery configurations.**
- Other custom settings specific to your organization.
- Obsolete settings from the opcinfo file.

If appropriate, back up this data and reconfigure it after you migrate to the HTTPS agent.

### **To migrate from a DCE agent to an HTTPS agent**

1. In the console tree, right-click **Nodes** , and then click **Configure Nodes...** . The Configure Managed

Nodes dialog appears.

- 2. Right-click the node and then click **Change agent** . The Change Agent dialog appears.
- 3. Click **Comm Type** and then select **HTTPS** .
- *Optional.* Select the **Auto Grant** check box if you want the management server to automatically grant 4. the certificate for this node. (This only happens if you also configure the management server to grant certificate requests automatically.)
- 5. *Optional*. Specify the credentials that the management server uses to deploy the agent. Right-click a node in the list, and then click **Set Credentials** . Click one of the following commands:
	- **PMAD user** . The management server attempts to deploy the agent as the user under which the policy management and deployment (PMAD) service runs (called HP-OVE-Deleg-User by default).

You can only use this for nodes with a Windows operating system. The nodes can belong to the same domain as the management server, a trusted domain, or a workgroup.

### **E**) NOTE:

The PMAD user does not by default have administrative access to the node. For more information, see Start Windows node security setup .

**Impersonate user** . The management server attempts to deploy the agent using the credentials that you are currently logged in to Windows with.

You cannot use impersonation for nodes in untrusted domains or workgroups.

You can use impersonation only if the PMAD user is trusted for delegation in Active Directory, unless your console runs directly on the management server. For more details on delegation, refer to the Active Directory documentation that Microsoft provides.

**User/Password** . The Credentials dialog box appears. Type the **Username** of a user who has permission to install software on the node and their **Password** . Click **OK** . This automatically selects the Deploy check box.

For nodes with a UNIX or Linux operating system, this is the only command available . You can also use this command to install the HTTPS agent to Windows nodes that belong to the same domain as the management server, a trusted domain, or a workgroup.

- *Optional.* Select or clear the **Run prerequisites check automatically during job execution** check 6. box. If you are sure that the nodes meet all prerequisites, you can clear this check box so that the agent installation jobs complete more quickly. (This check box is dimmed if an administrator disables all prerequisite checking using the Server Configuration dialog.)
- 7. Click **OK** . The management server creates all the necessary deployment jobs.
- While the change agent deployment job is in progress, the node requests a certificate. Policy and 8. package deployment jobs start for each node only after this request is granted. If you did not configure

automatic granting of certificates, you must grant the certificates manually. Otherwise, the policy and package deployment jobs fail.

- ovconfchg
- Configuring Certificates
- Generic server configuration
- Restart job with new options

# **Migrate from HTTPS to DCE**

Where possible you should deploy the HTTPS agent on your managed nodes. Nevertheless, you can migrate from the HTTPS agent to the DCE agent if necessary.

When you migrate from the HTTPS agent to the DCE agent, the management server removes all existing policies, instrumentation and packages from that node. After it deploys the DCE agent packages, the management server then redeploys the policies, and the packages and instrumentation that the policies require. However, if any of the policies require the HTTPS agent, the deployment jobs for those policies will fail.

It is not possible to deploy the DCE agent to nodes with a UNIX or Linux operating system using the console. You must install the DCE agent manually on these nodes.

## **CAUTION:**

When you migrate from an HTTPS agent to a DCE agent, you lose all data that the DCE agent stores locally, including performance data and custom configuration settings. If appropriate, back up this data and reconfigure it after you migrate to the DCE agent.

## **E**NOTE:

The HTTPS agent enables multiple management servers to configure the same node. This is not possible with the DCE agent. If other management servers are currently managing the node, they do not receive a notification when you migrate to the DCE agent. If deployment jobs exist on other management servers for this node, they will fail. Ensure that the node is removed from other management servers before or after migrating to the DCE agent. You can then add the node again with the communication type set to DCE.

## **To migrate from an HTTPS agent to a DCE agent**

- In the console tree, right-click **Nodes** , and then click **Configure Nodes...** . The Configure Managed 1. Nodes dialog appears.
- 2. Right-click the node and then click **Change agent** . The Change Agent dialog appears.
- 3. Click **Comm Type** and then select **DCE** .
- 4. *Optional*. Specify the credentials that the management server uses to deploy the agent. Right-click a node in the list, and then click **Set Credentials** . Click one of the following commands:
	- **PMAD user** . The management server attempts to deploy the agent as the user under which the policy management and deployment (PMAD) service runs (called HP-OVE-Deleg-User by default).

The node can belong to the same domain as the management server, a trusted domain, or a

workgroup.

## **E** NOTE:

The PMAD user does not by default have administrative access to the node. For more information, see Start Windows node security setup .

**Impersonate user** . The management server attempts to deploy the agent using the credentials that you are currently logged in to Windows with.

You cannot use impersonation for nodes in untrusted domains or workgroups.

You can use impersonation only if the PMAD user is trusted for delegation in Active Directory, unless your console runs directly on the management server. For more details on delegation, refer to the Active Directory documentation that Microsoft provides.

- *Optional.* Select or clear the **Run prerequisites check automatically during job execution** check 5. box. If you are sure that the nodes meet all prerequisites, you can clear this check box so that the agent installation jobs complete more quickly. (This check box is dimmed if an administrator disables all prerequisite checking using the Server Configuration dialog.)
- 6. Click **OK** . The management server creates all the necessary deployment jobs.

- Manual installation of DCE agents
- Generic server configuration
- Restart job with new options

## **Migrate from 32 bit to 64 bit**

Agent packages in 64 bit format are available, which you can deploy to nodes that have 64 bit architectures and operating systems. You can also deploy agent packages in 32 bit format to some 64 bit nodes. For more information, see the support matrix at HP Software Support Online.

If you have 32 bit agent packages installed on nodes that have 64 bit architectures and operating systems, you can migrate to the 64 bit packages. When you do this, the management server removes all existing policies, instrumentation and packages from that node. After it deploys the 64 bit agent packages, it then redeploys the policies, and the packages and instrumentation that the policies require.

## **To migrate from a 32 bit agent to a 64 bit agent**

- In the console tree, right-click **Nodes** , and then click **Configure Nodes...** . The Configure Managed 1. Nodes dialog appears.
- 2. Right-click the node and then click **Change agent** . The Change Agent dialog appears.
- 3. Click Binary Format and then select an option. Agent packages in 64 bit format may not be available for all platforms.
- *Optional.* Select the **Auto Grant** check box if you want the management server to automatically grant 4. the certificate for this node. (This only happens if you also configure the management server to grant certificate requests automatically.)
- 5. *Optional*. Specify the credentials that the management server uses to deploy the agent. Right-click a node in the list, and then click **Set Credentials** . Click one of the following commands:
	- **PMAD user** . The management server attempts to deploy the agent as the user under which the policy management and deployment (PMAD) service runs (called HP-OVE-Deleg-User by default).

You can only use this for nodes with a Windows operating system. The nodes can belong to the same domain as the management server, a trusted domain, or a workgroup.

### **E**) NOTE:

The PMAD user does not by default have administrative access to the node. For more information, see Start Windows node security setup .

**Impersonate user** . The management server attempts to deploy the agent using the credentials that you are currently logged in to Windows with.

You cannot use impersonation for nodes in untrusted domains or workgroups.

You can use impersonation only if the PMAD user is trusted for delegation in Active Directory, unless your console runs directly on the management server. For more details on delegation, refer to the

Active Directory documentation that Microsoft provides.

**User/Password** . The Credentials dialog box appears. Type the **Username** of a user who has permission to install software on the node and their **Password** . Click **OK** . This automatically selects the Deploy check box.

For nodes with a UNIX or Linux operating system, this is the only command available . You can also use this command to install the HTTPS agent to Windows nodes that belong to the same domain as the management server, a trusted domain, or a workgroup.

- *Optional.* Select or clear the **Run prerequisites check automatically during job execution** check 6. box. You can clear this check box to save time if you are sure that the nodes meet all system requirements. (This check box is dimmed if an administrator disables all prerequisite checking using the Server Configuration dialog.)
- 7. Click **OK** . The management server creates all the necessary deployment jobs.

- Configuring Certificates
- Generic server configuration
- Restart job with new options

# **Manual agent deinstallation**

If you no longer need to manage a node using HPOM, you can deinstall the agent from it. You can easily do this by removing the Operations-agent package from the node using the console. This also removes any policies from the node.

You can also deinstall the agent manually if necessary, for example if the node no longer exists in the console. The procedure for manual agent installation depends on whether the node has the HTTPS agent or the DCE agent. If the node has the DCE agent, the procedure depends on whether the node has a Windows operating system, or a UNIX or Linux operating system.

- Remove package from node
- Deinstall an HTTPS agent manually
- Deinstall a DCE agent from a Windows node
- Deinstall a DCE agent from a UNIX or Linux node

# **Deinstall an HTTPS agent manually**

You can deinstall an HTTPS agent by removing the Operations-agent package from node in the console. However, you can also deinstall the agent manually if necessary.

**To deinstall an HTTPS agent manually**

- 1. Log in to the node as a user with administrative rights.
- 2. Open a command prompt and use ove to stop the agent as follows:
	- On Windows operating systems: **ovc -stop AGENT**
	- On UNIX and Linux operating systems: **/opt/OV/bin/ovc -stop AGENT**
- Use opc\_inst to start the deinstallation as follows: 3.
	- On Windows operating systems: **cscript <***install\_dir* **>\bin\OpC\install\opc\_inst.vbs -r**
	- On UNIX and Linux operating systems: **/opt/OV/bin/OpC/install/opc\_inst -r**
- 4. *Optional.* Check the following log file for deinstallation errors:
	- On Windows operating systems: <*data\_dir* >\log\opc\_inst.log
	- On UNIX and Linux operating systems: /var/opt/OV/log/opc\_inst.log
- 5. *Optional*. The management server does not receive notification when you deinstall the agent manually. Therefore, if the node still exists on the management server, the package and policy inventory is incorrect.

You can delete the node from the management server using the Configure Managed Nodes dialog. Alternatively, to clear the inventory, you can force the management server to remove the agent package in the Uninstall package from... dialog.

## **D** NOTE:

The HTTPS agent includes several components, which appear in Add or Remove Programs on nodes that run a Windows operating system. Dependencies between these components make it difficult to remove the components using Add or Remove Programs. HP recommends that you remove the HTTPS agent

using opc\_inst.vbs , as the above procedure describes.

- Delete, copy, and move managed nodes
- Remove package from node
- **Manual agent installation**

# **Deinstall a DCE agent from a Windows node**

To manually deinstall an existing DCE agent on a Windows computer:

- 1. On the node, remove the agent using **Add/Remove Programs** .
- 2. Remove the PMAD user (which has the name HP-OVE-Deleg-User by default) from the node's local administrators group.

## **E** NOTE:

If the agent was originally installed from an earlier version of the management server, the PMAD user may not be part of the node's local administrator group. You may need to remove a group account (which has the name HP-OVE-GROUP by default) instead.

3. *Optional*. The management server does not receive notification when you deinstall the agent manually. Therefore, if the node still exists on the management server, the package and policy inventory is incorrect.

You can delete the node from the management server using the Configure Managed Nodes dialog. Alternatively, to clear the inventory, you can force the management server to remove the agent package in the Uninstall package from... dialog.

- Delete, copy, and move managed nodes
- Remove package from node
- **Manual agent installation**
- Deinstall a DCE agent from a UNIX or Linux node

# **Deinstall a DCE agent from a UNIX or Linux node**

To deinstall an existing DCE agent from a UNIX or Linux node :

- 1. Run the opcagt -kill command.
- 2. Run the appropriate command to deinstall the agent:
	- Linux operating system:

To find out which version of the agent is installed, check the value of the parameter OPC\_INSTALLED\_VERSION in the /opt/OV/bin/OpC/install/opcinfo file on the node.

If you are removing a version of the agent earlier than 7.0, use the command: rpm -e OPC dce

If you are removing the agent A.07.10 on a Linux operating system, deinstall in two steps:

i. rpm -e OPSCVCDISC OPCPERF OPCJRE OPC OPCCOMM

ii. rpm -e dce

Otherwise, use the command: rpm -e OPCSVCDISC OPCPERF OPCJRE OPC OPCCOMM dce

- AIX operating system: installp -ug OPC OPCCOMM OPCPERF OPCSVCDISC
- HP-UX operating system: swremove ITOAgent
- Solaris operating system: /usr/sbin/pkgrm OPC OPCCOMM OPCPERF OPCSVCDIS HPlwdce
- Tru64 operating system: setld -d OPCAGT000 OPCCOMMAGT000 OPCPERFAGT000 OPCSVCDISCAGT000
- 3. *Optional*. The management server does not receive notification when you deinstall the agent manually. Therefore, if the node still exists on the management server, the package and policy inventory is incorrect.

You can delete the node from the management server using the Configure Managed Nodes dialog. Alternatively, to clear the inventory, you can force the management server to remove the agent package in the Uninstall package from... dialog.

- Delete, copy, and move managed nodes
- Remove package from node
- **Manual agent installation**
- Deinstall a DCE agent from a Windows node

# **Configuring HTTPS communication through firewalls**

Management servers and nodes communicate with each other over the network. For nodes that have the HTTPS agent, this communication uses the HTTPS protocol. The figure below shows the network connections between management servers and nodes as follows:

- The management server **(1)** opens connections to nodes **(2)** , for example to deploy policies and instrumentation, for heartbeat polling, or to launch actions.
- Nodes **(2)** open connections to the management server **(1)** , for example to send messages, and action responses.

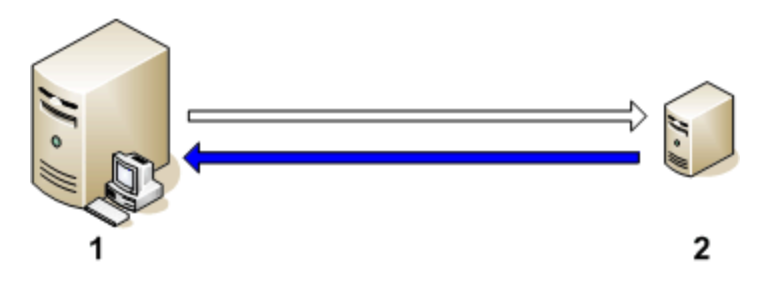

When a management server or node opens a new connection, the operating system allocates the local port for the connection. On the other side of the connection, management servers and nodes both have communication brokers, which listen on port 383 for incoming connections. So by default, all connections have a local port assigned by the operating system and the destination port is 383.

If you have management servers and nodes on different networks that are separated by a firewall, the firewall may block connections between them, as the figure below shows. This prevents you from managing the nodes, because, for example, management servers cannot deploy policies and nodes cannot send messages.

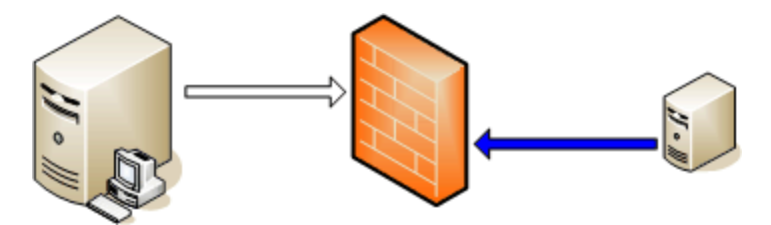

If a firewall blocks HTTPS connections, you can reconfigure communication between management servers and nodes in several ways. The HPOM configuration you choose to implement depends mainly on the configuration of your network.

- If your network allows HTTPS connections through the firewall in both directions, but with certain restrictions, the following configuration options are possible in HPOM to accommodate these restrictions:
	- If your network allows only certain proxy systems to open connections through the firewall, you can

redirect HPOM communication through these proxies.

- If your network allows inbound connections to only certain destination ports, but not to port 383, you can configure alternate communication broker ports.
- If your network allows outbound connections from only certain local ports, you can configure HPOM to use specific local ports.
- If your network allows only outbound HTTPS connections from the management server across the firewall, and blocks inbound connections from nodes, you can configure a reverse channel proxy.

# **E** NOTE:

In an environment with multiple management servers, you can also configure the management servers to communicate with each other through firewalls. The configuration is the same as for communication between management servers and nodes.

- Configuring two-way communication
- Configuring outbound-only communication
- Server-based flexible management
# **Configuring two-way communication**

If your network allows HTTPS connections through the firewall in both directions, but with certain restrictions, the following configuration options are possible in HPOM to accommodate these restrictions:

- If your network allows only certain proxy systems to open connections through the firewall, you can redirect HPOM communication through these proxies.
- If your network allows inbound connections to only certain destination ports, but not to port 383, you can configure alternate communication broker ports.
- If your network allows outbound connections from only certain local ports, you can configure HPOM to use specific local ports

- Redirect HTTPS communication through proxies
- Configure communication broker ports
- Configure local communication ports

# **Redirect HTTPS communication through proxies**

### **Overview**

You can redirect connections from management servers and nodes that are on different networks through a proxy. The figure below shows connections between a management server and node through a proxy as follows:

- The management server **(1)** opens connections to the proxy **(2)** , for example to deploy policies and instrumentation, for heartbeat polling, or to launch actions. The proxy opens connections to the node **(3)** on behalf of the management server, and forwards communication between them.
- The node **(3)** opens connections to the proxy **(2)** , for example to send messages, and action responses. The proxy opens connections to the management server **(1)** on behalf of the node.

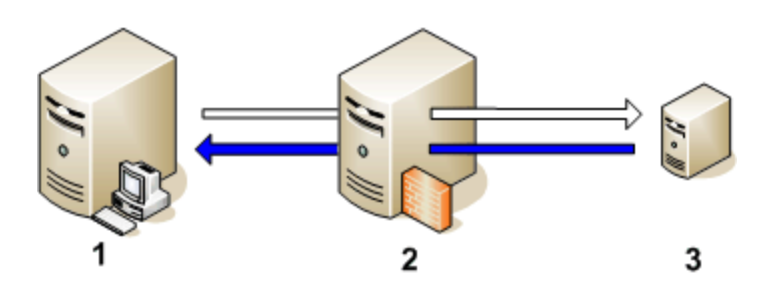

You can also redirect communication through proxies in more complex environments as follows:

- Each management server and node can use different a proxy server to communicate with each other.
- You can configure management servers and nodes to select the correct proxy according to the host they need to connect to.

The figure below shows connections between a management server and nodes through multiple proxies as follows:

- The management server **(1)** opens connections to a proxy **(2)** . The proxy opens connections to the node **(3)** on behalf of the management server.
- The node **(3)** opens connections to a different proxy **(4)** . The proxy opens connections to the management server **(1)** on behalf of the node.
- The network allows management server **(1)** to make outbound HTTP connections directly through the firewall **(5)** to another node **(6)** . (The nodes **(3, 6)** are on different networks.)
- The firewall **(5)** does not allow inbound HTTP connections. Therefore, node **(6)** opens connections to the management server through a proxy **(7)** .

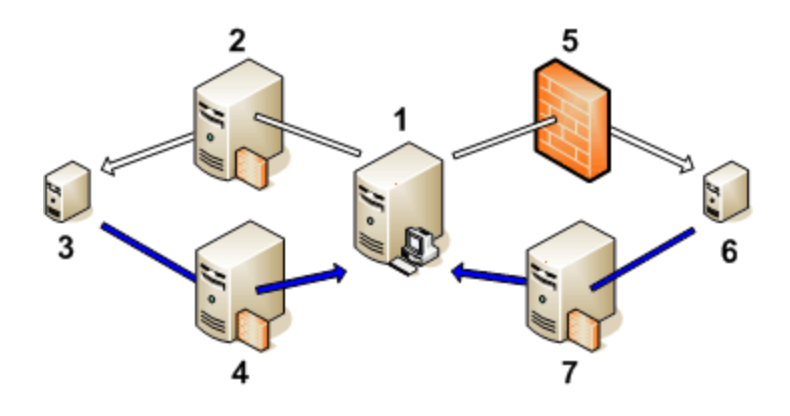

### **PROXY parameter syntax**

You redirect outbound HTTPS communication through proxies by setting the **PROXY** parameter in the **bbc.http** name space on the management servers and nodes. You can configure this parameter in the following ways:

- Configure the values in the HTTPS agent installation defaults. This is recommended if you need to configure proxies for large numbers of nodes. You must plan and configure the installation defaults before you create or migrate your nodes.
- Use ovconfchg or ovconfpar at a command prompt.

The value of the **PROXY** parameter can contain one or more proxy definitions. Specify each proxy in the following format:

**<***proxy\_hostname* **>:<***proxy\_port* **>+(<***included hosts* **>)-(<***excluded hosts* **>)**

Replace <*included\_ hosts* > with a comma-separated list of hostnames or IP addresses to which the proxy enables communication. Replace <*excluded hosts* > with a comma-separated list of hostnames or IP addresses to which the proxy cannot connect. Asterisks (\*) are wild cards in hostnames and IP addresses. Both <*included\_ hosts* > and <*excluded hosts* > are optional.

To specify multiple proxies, separate each proxy with a semicolon (;). The first suitable proxy in the list takes precedence.

### **Example PROXY parameter values**

To configure a node to use proxy1.example.com port 8080 for all outbound connections, you would use the following value:

proxy1.example.com:8080

To configure a management server to use proxy2.example.com:8080 to connect to any host with a hostname that matches \*.example.com or \*example.org except hosts with an IP address in the range 192.168.0.0 to 192.168.255.255, you would use the following value:

proxy2.example.com:8080+(\*.example.com,\*.example.org)-(192.168.\*.\*)

To extend the above example to use proxy3.example.com to connect to backup.example.com only, you would use the following value:

proxy3.example.com:8080+(backup.example.com); proxy2.example.com:8080+(\*.example.com,\*.example.org)-(192.168.\*.\*)

In the above example, proxy3.example.com:8080+(backup.example.com) must be first, because the include list for proxy2.example.com contains \*.example.com .

### **To redirect HTTPS communication through proxies using ovconfchg**

- 1. Log in to the management server or node as a user with administrative rights and open a command prompt or shell.
- 2. On nodes that run a UNIX or Linux operating system, ensure that the PATH variable contains the path to the agent commands.
	- On HP-UX, Solaris, or Linux, type **export PATH=/opt/OV/bin:\$PATH** and then press **Enter** .
	- On AIX, type **export PATH=/usr/lpp/OV/bin:\$PATH** and then press **Enter** .
	- On Tru64, type **export PATH=/usr/opt/OV/bin:\$PATH** and then press **Enter** .
- 3. Specify the proxies that the node should use. You can specify different proxies to use depending on the host that the agent wants to connect to. Type the following command:

**ovconfchg -ns bbc.http -set PROXY <***proxy* **>**

# **E** NOTE:

When you use the command ovconfchg on a management server that runs in a cluster, add the parameter -ovrg server .

- Configure HTTPS agent installation defaults
- ovconfchg
- ovconfpar

# **Configure communication broker ports**

## **Overview**

Management servers and nodes that have HTTPS agents both include communication brokers that listen for inbound connections on port 383, as the figure below shows. The communication broker on a management server **(1)** handles all inbound connections from nodes that have HTTPS agents, and also from other management servers. The communication broker on a node that has the HTTPS **(2)** agent handles all inbound connections from management servers.

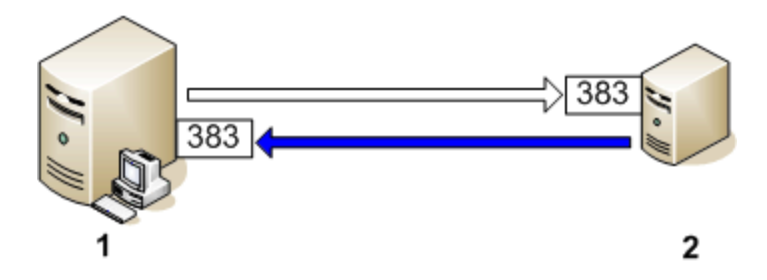

You can configure any communication broker to listen on a port other than 383. If you do this, you must also configure the other management servers and nodes in the environment, so that their outbound connections are destined for the correct port. For example, if you configure a node's communication broker to listen on port 5000, you must also configure the management server so that it connects to port 5000 when it communicates with this node.

## **PORTS parameter syntax**

You configure communication broker ports by setting the **PORTS** parameter in the **bbc.cb.ports** name space on all management servers and nodes that communicate with each other. You can configure this parameter in the following ways:

- **Configure the values in the HTTPS agent installation defaults. This is recommended if you need to** configure communication broker ports for large numbers of nodes. You must plan and configure the installation defaults before you create or migrate your nodes.
- Use ovconfchg or ovconfpar at a command prompt.

The values must contain one or more host names or IP addresses and have the following format:

<*host* >:<*port* >[,<*host* >:<*port* >] ...

The <*host* > can be either a domain name or IP address. For example, to configure the communication broker port to **5000** on a management server with the host name manager1.emea.example.com , use the following command on the management server itself, and also any other management servers and nodes that open connections to it:

#### **ovconfchg -ns bbc.cb.ports -set PORTS manager1.emea.example.com:5000**

If you need to configure communication broker ports on multiple systems, you can use wildcards and ranges, as follows:

- $\blacksquare$  You use a wildcard at the start of a domain name by adding an asterisk  $(*)$ . For example:
	- \*.emea.example.com:5000
	- \*.test.com:5001
	- $\bullet$  \*:5002
- You can use wildcards at the end of an IP address by adding up to three asterisks  $(*)$ . For example:
	- $\bullet$  192.168.1.\*:5003
	- 192.168.\*.\*:5004
	- $10.*.*.*:5005$
- You can replace one octet in an IP address with a range. The range must be before any wildcards. For example:
	- $\bullet$  192.168.1.0-127:5006
	- 172.16-31.\*.\*:5007

If you specify multiple values for the **PORTS** parameter, separate each with a comma (,). For example:

**ovconfchg -ns bbc.cb.ports -set PORTS \*.emea.example.com:5000,10.\*.\*.\*:5005**

When you specify multiple values using wildcards and ranges that overlap, the management server or node selects the port to use in the following order:

- Fully qualified domain names.
- Domain names with wildcards.
- Complete IP addresses.
- **IP addresses with ranges.**
- **IF addresses with wildcards.**

For example, if you configure communication broker ports on all management servers and nodes with the following command:

```
ovconfchg -ns bbc.cb.ports -set PORTS
*.emea.example.com:6000,10.*.*.*:6001,manager1.emea.example.com:6002,10.0-127.*.*:6003
```
the following ports are used:

- Host name: **node1.asia.example.com** IP address: **10.127.1.1** Communication broker port: **6003** .
- Host name: **manager1.emea.example.com** IP address: **10.1.1.1** Communication broker port: **6002** .
- Host name: **node1.test.com** IP address: **192.168.1.1** Communication broker port: **383** .

To find out which port is currently configured, type the following command:

**bbcutil -getcbport <***host* **>**

# $\mathbf{\Phi}_{\text{TIP}}$

To organize settings for many communication broker ports, you can add parameters of any name in the **bbc.cb.ports** name space. The value of any parameter in the name space is evaluated. The **PORTS** parameter is optional.

### **To configure communication broker ports using ovconfchg**

- 1. Open a command prompt on the management server or node.
- 2. On nodes that run a UNIX or Linux operating system, ensure that the PATH variable contains the path to the agent commands.
	- On HP-UX, Solaris, or Linux, type **export PATH=/opt/OV/bin:\$PATH** and then press **Enter** .
	- On AIX, type **export PATH=/usr/lpp/OV/bin:\$PATH** and then press **Enter** .
	- On Tru64, type **export PATH=/usr/opt/OV/bin:\$PATH** and then press **Enter** .
- 3. Specify the communication broker ports by typing the following command:

**ovconfchg -ns bbc.cb.ports -set PORTS <***host* **>:<***port* **>[,<***host* **>:<***port* **>] ...**

## **E** NOTE:

When you use the command ovconfchg on a management server that runs in a cluster, add the parameter -ovrg server

- **Configure HTTPS agent installation defaults**
- ovconfchg
- ovconfpar

# **Configure local communication ports**

### **Overview**

Management servers open outbound connections to nodes that have HTTPS agents, and nodes that have the HTTPS agent open outbound connections to management servers, as the figure below shows. A management server **(1)** opens these connections, for example, to deploy policies and instrumentation, for heartbeat polling, and to launch actions. An HTTPS agent **(2)** opens these connections, for example, to send messages and action responses.

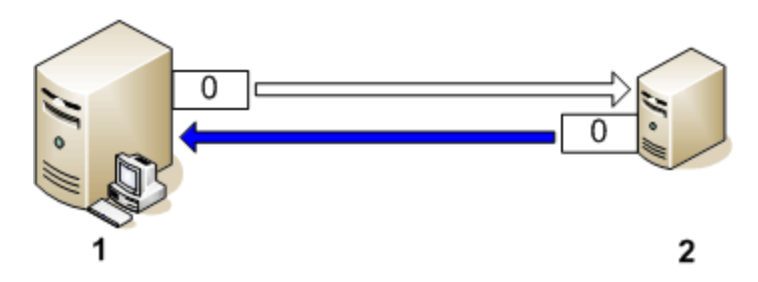

By default, management servers and nodes use local port 0 for outbound connections, which means that the operating system allocates the local port for each connection. Typically, the operating system will allocate local ports sequentially. For example if the operating system allocated local port 5055 to an Internet browser, and then the HTTPS agent opens a connection, the HTTPS agent receives local port 5056.

However, if a firewall restricts the ports that you can use, you can configure management servers and nodes to use a specific range of local ports instead.

## **CLIENT\_PORT parameter syntax**

You configure local communication ports by setting the **CLIENT\_PORT** parameter in the **bbc.http** name space on the management server or node. You can configure this parameter in the following ways:

- **Configure the values in the HTTPS agent installation defaults. This is recommended if you need to** configure local communication ports for large numbers of nodes. You must plan and configure the installation defaults before you create or migrate your nodes.
- Use ovconfchg or ovconfpar at a command prompt.

The value must be a range of ports in the following format:

```
<lower port number >-<higher port number >
```
For example, if the firewall only allows outbound connections that originate from ports 5000 to 6000 you would use the following value:

5000-6000

## **To configure local communication ports using ovconfchg**

- 1. Open a command prompt on the management server or node.
- 2. On nodes that run a UNIX or Linux operating system, ensure that the PATH variable contains the path to the agent commands.
	- On HP-UX, Solaris, or Linux, type **export PATH=/opt/OV/bin:\$PATH** and then press **Enter** .
	- On AIX, type **export PATH=/usr/lpp/OV/bin:\$PATH** and then press **Enter** .
	- On Tru64, type **export PATH=/usr/opt/OV/bin:\$PATH** and then press **Enter** .
- 3. Specify the range of local ports that the management server or node can use for outbound connections by typing the following command:

**ovconfchg -ns bbc.http -set CLIENT\_PORT <***lower port number* **>-<***higher port number* **>**

## **E** NOTE:

When you use the command ovconfchg on a management server that runs in a cluster, add the parameter -ovrg server .

- Configure HTTPS agent installation defaults
- ovconfchg
- ovconfpar

# **Configure multihomed nodes**

By default, when a node has several IP addresses, the agent uses them as follows:

- The communication broker accepts incoming connections on all IP addresses.
- The agent opens connections to the management server using the first network interface that it finds.
- The embedded performance component accepts incoming connections on all IP addresses.

You can configure the HTTPS agent to always use a specific IP address. You do this by configuring the parameters in the following table using ovconfchg or ovconfpar at a command prompt:

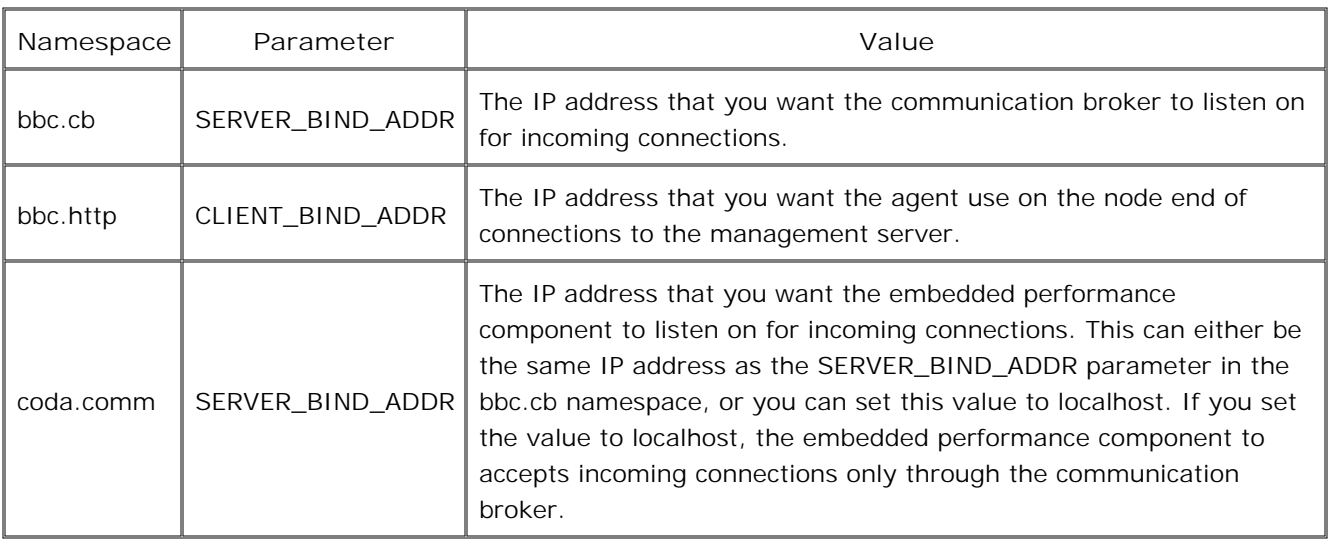

You can configure the DCE agent to always use a specific IP address by setting the OPC\_IP\_ADDRESS parameter in a node info policy, which you then deploy to the node.

- ovconfchg
- ovconfpar
- Node Info Policy Type

# **Configuring outbound-only communication**

## **Overview**

Management servers and nodes communicate with each other over the network. Normally, management servers open outbound network connections to nodes and nodes open inbound network connections to management servers.

The figure below shows the network connections where there is no firewall that blocks inbound HTTPS connections to the management server as follows:

- The management server **(1)** opens outbound connections to agents, for example to deploy policies and instrumentation, for heartbeat polling, or to launch actions.
- Agents **(2)** open inbound connections to the management server, for example to send messages, actions responses, or to launch remote actions.

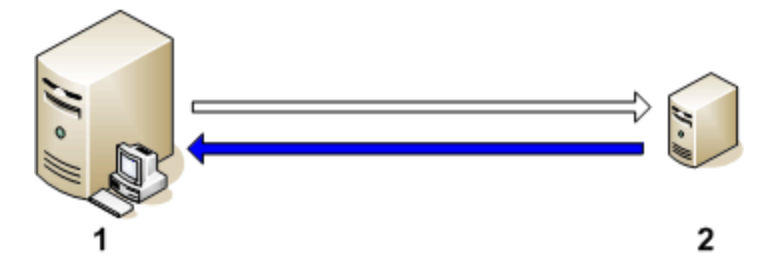

If a firewall blocks inbound HTTPS connections from a node to a management server, the node cannot communicate with the management server properly. To enable proper communication, you configure an HTTPS agent to act as a reverse channel proxy (RCP).

An RCP handles communication between management servers and nodes, so that they do not need to communicate with each other directly. An RCP can run on the managed node that it serves, or on a separate system that serves multiple managed nodes. The RCP is on the same side of the firewall as the node or nodes that it serves.

## **Outbound-only communication through one firewall**

The figure below shows the network connections where there is a firewall that blocks inbound HTTPS connections to the management server as follows:

The management server **(1)** makes an outbound connection through the firewall **(2)** to an RCP **(3)** . This connection is called a reverse administration channel. The management server maintains the reverse administration channel, so that the RCP never needs to make an inbound connection to the management server.

- Agents **(4)** open connections to the RCP, instead of the management server. The RCP **(3)** forwards the agents' communications to the management server using the reverse administration channel.
- The management server **(1)** also makes outbound connections directly to agents **(4)** .

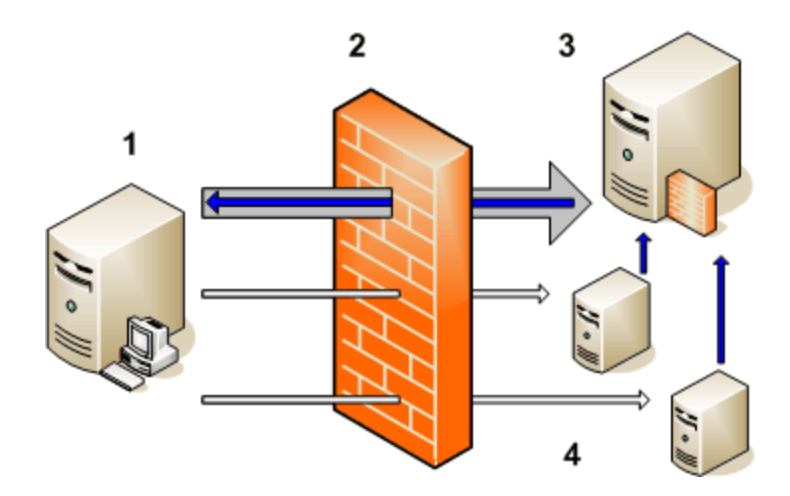

To configure outbound-only communication in this scenario, you must:

- 1. Configure the RCP, so that it listens for incoming connections.
- 2. Configure the management server, so that it opens the reverse administration channel to the RCP.
- Configure the agents, so that they use the RCP for their outbound connections to the management 3. server.

## **Outbound-only communication through two firewalls**

The figure below shows the network connections where there are two firewalls. One firewall blocks inbound connections to the management server. The other firewall blocks inbound connections to the nodes.

- The management server **(1)** opens a reverse administration channel through the firewall **(2)** to the RCP **(3)** . The management server maintains the reverse administration channel, so that the RCP never needs to make an inbound connection to the management server.
- Each agent **(5)** opens a reverse administration channel through the firewall **(4)** to the RCP **(3)** . The agents maintain these connections, so that the RCP never needs to make inbound connections to the agents.
- The management server **(1)** and agents **(5)** open outbound connections to the RCP, instead of directly to each other. The RCP **(3)** forwards the these communications to the using the reverse administration channel.

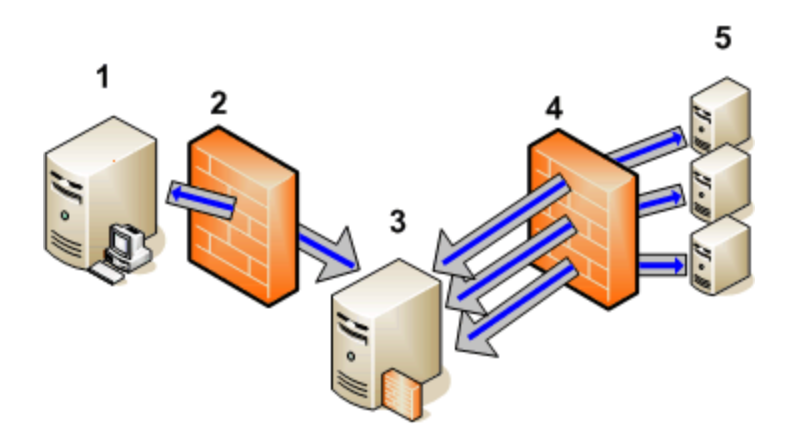

To configure outbound-only communication in this scenario, you must:

- 1. Configure the RCP, so that it listens for incoming connections.
- 2. Configure the management server, so that it opens a reverse administration channel to the RCP.
- Configure the management server, so that it uses the RCP as a proxy for its outbound connections to 3. agents.
- 4. Configure the agents, so that they each open a reverse administration channel to the RCP.
- 5. Configure the agents, so that they use the RCP for their outbound connections to the management server.

- Configure a reverse channel proxy
- Configure reverse administration channels
- Forward outbound connections through a reverse channel proxy

# **Configure a reverse channel proxy**

Before you can configure a system as a reverse channel proxy (RCP), you must install the HTTPS agent software and add the node to the console. You can deploy the HTTPS agent software automatically from the console, or install it manually. You must also configure the node's certificates.

#### **To configure a reverse channel proxy**

- 1. Log in to the node as a user with administrative rights and open a command prompt or shell.
- 2. On nodes that run a UNIX or Linux operating system, ensure that the PATH variable contains the path to the agent commands.
	- On HP-UX, Solaris, or Linux, type **export PATH=/opt/OV/bin:\$PATH** and then press **Enter** .
	- On AIX, type **export PATH=/usr/lpp/OV/bin:\$PATH** and then press **Enter** .
	- On Tru64, type **export PATH=/usr/opt/OV/bin:\$PATH** and then press **Enter** .
- 3. Set the port that agents and management servers can connect to. Type following command:

**ovconfchg -ns bbc.rcp -set SERVER\_PORT <***port\_number* **>**

### **E** NOTE:

Ensure that the port number you specify is not already in use by any other software on the system.

- 4. Register the RCP component so that ove starts, stops and monitors it. Type the following commands:
	- a. **ovcreg -add <***install\_dir* **>/newconfig/DataDir/conf/bbc/ovbbcrcp.xml**
	- b. **ovc -kill**
	- c. **ovc -start**

## **E** NOTE:

After you configure the management server to establish a connection with this RCP you can check that the connection exists, by typing the following command:

#### **ovbbcrcp -status**

The command shows details of the reverse channel connection.

- Remote agent installation
- **Manual agent installation**
- Configuring Certificates
- ovconfchg
- ovbbcrcp

# **Configure reverse administration channels**

## **E** NOTE:

When you use the command ovconfchg in the following procedure, add the parameter -ovrg server only if your management server runs in a cluster.

### **To configure a reverse administration channel**

- 1. Log in to the management server or agent as a user with administrative rights and open a command prompt.
- 2. Enable outbound-only communication. By default, this is disabled. To change this, type the following command:

**ovconfchg [-ovrg server] -ns bbc.cb -set ENABLE\_REVERSE\_ADMIN\_CHANNELS true**

3. Specify the reverse channel proxies (RCPs) that to which you want to open reverse administration channels. You must specify RCPs in the following format:

<*host* >:<*port* >[,<*OvCoreID* >]

For example, if a management server must connect to port 50000 on rcp1.example.com you specify the RCP with:

rcp1.example.com:50000,9fcc7062-0472-751c-1236-84372bec342d

If you specify the optional OvCoreID, the server checks that the RCP has that OvCoreID. You can specify the RCPs at the command prompt or in a file:

• To specify the RCPs at the command prompt, type the following command:

**ovconfchg [-ovrg server] -ns bbc.cb -set RC\_CHANNELS <***rcp* **>[;<***rcp* **>]**

Separate each RCP with a semicolon  $($ ;  $)$ .

- To specify the RCPs in a file:
	- i. Create a text file that specifies each RCP on a separate line
	- ii. *Optional.* Add comments on lines that begin with the number sign (#).
	- iii. Save the file in the folder <*data\_dir* >\conf\bbc .
- iv. Type the following command:

**ovconfchg [-ovrg server] -ns bbc.cb -set RC\_CHANNELS\_CFG\_FILES <***file name* **>**

You must also type the same command if you later change the contents of the file. The server reads the file only after you use ovconfchg .

4. *Optional*. Set the number of seconds that the management server should wait before it retries unsuccessful connection attempts. By default, this is set to 60 seconds. To change the default, type the following command:

**ovconfchg [-ovrg server] -ns bbc.cb -set RETRY\_INTERVAL <***number of seconds* **>**

5. *Optional*. Set the maximum number of attempts that the server should make to connect to an RCP. By default, this is set to -1 (infinite). To change the default, type the following command:

**ovconfchg [-ovrg server] -ns bbc.cb -set MAX\_RECONNECT\_TRIES <***number of tries* **>**

*Optional.* To check that the reverse administration channel is open, type the following command: 6.

#### **ovbbccb -status**

The output lists all open reverse administration channels.

#### **Related Topics:**

ovconfchg

# **Forward outbound connections through a reverse channel proxy**

**To forward outbound connections through a reverse channel proxy**

- 1. Log in to the node or management server as a user with administrative rights and open a command prompt or shell.
- 2. On nodes that run a UNIX or Linux operating system, ensure that the PATH variable contains the path to the agent commands.
	- On HP-UX, Solaris, or Linux, type **export PATH=/opt/OV/bin:\$PATH** and then press **Enter** .
	- On AIX, type **export PATH=/usr/lpp/OV/bin:\$PATH** and then press **Enter** .
	- On Tru64, type **export PATH=/usr/opt/OV/bin:\$PATH** and then press **Enter** .
- 3. Specify the RCP to use for outbound connections. You can specify different RCPs to use depending on the destination host. Type the following command:

```
ovconfchg -ns bbc.http -set PROXY <rcp >[;<rcp >]
```
Separate each RCP with a semicolon. Specify each <*rcp* > in the following format:

**<***rcp\_hostname* **>:<***rcp\_port* **>+(<***included hosts* **>)-(<***excluded hosts* **>)**

Replace <*included\_ hosts* > with a comma-separated list of valid destination hostnames or IP addresses for the RCP. Replace <*excluded hosts* > with a comma-separated list of hostnames or IP addresses that system should not use the RCP to connect to. Asterisks (\*) are wild cards in hostnames and IP addresses.

## **E** NOTE:

<*excluded\_hosts* > must always contain the hostname and the fully qualified domain name of the RCP.

For example, to configure an agent to use rcp1.example.com:50000 to connect to any host with a hostname that matches \*.example.com or \*example.org except hosts with an IP address in the range 192.168.0.0 to 192.168.255.255, you would type the following command:

ovconfchg -ns bbc.http -set PROXY rcp1.example.com:50000+(\*.example.com,\*.example.org)- (192.168.\*.\*,rcp1.example.com,rcp1)

4. *Optional*. For an agent, specify the OvCoreID of the management server that the RCP should connect this agent to. This is useful if the RCP cannot resolve the hostnames of management servers because of firewalls. When an agent attempts to open a connection to a management server, the RCP can use the OvCoreID instead of the hostname to select the correct reverse administration channel. You can either specify the management server's OvCoreID directly, or specify a command that returns the

OvCoreID.

To specify the management server's OvCoreID directly, type the following command:

**ovconfchg -ns bbc.http -set TARGET\_FOR\_RC <***management server OvCoreID* **>**

• To specify a command that returns the management server's OvCoreID, type the following command:

**ovconfchg -ns bbc.http -set TARGET\_FOR\_RC\_CMD <***command* **>**

5. To restart the message agent, type **ovc -restart opcmsga** and then press **Enter** .

# **Agent users**

By default, on nodes with a Windows operating system, both HTTPS and DCE agents run under the Local System account, which is built-in to Windows. If necessary, you can configure agents to run under a different user account. For HTTPS agents, you change the user after you install the agent. For DCE agents, you change the user in the installation defaults on the management server before you install the agent.

The agent starts automatic or operator-initiated commands under the user account that the agent itself is currently running under. However, you can configure an HTTPS agent to start commands under a different user account.

- Change the user of an HTTPS agent
- Change the default user of DCE agents
- Change the default user for commands

# **Change the default user of DCE agents on Windows nodes**

By default on managed nodes with a Windows operating system, the DCE agent runs under the Local System account. However, you can configure the DCE agent installation defaults so that the agent runs under a different user account. For example, you may want the agent to run under an account with fewer permissions to the Local System account. Alternatively, you may want the agent to run under a domain account that gives the agent permission to access remote systems.

You must test whether the user account has appropriate rights to run the agent and manage the node correctly. You assign these user rights in the local Windows security settings on the node, or a group policy object in Active Directory. The user rights that you assign depend on your requirements. You may, for example, consider assigning the following user rights:

Access this computer from the network.

Required for installation.

Act as part of the operating system.

Required to run actions as a user other than the agent user.

- Log on as a service. Required to run the agent as a service.
- Adjust memory quotas for a process (also called Increase quotas in some versions of Windows) Required for a full switch user with password to get network access when executing tools.
- **Manage auditing and security log.** Required during the execution of actions.
- Replace a process-level token. Required for the user switch in the action agent.
- Shut down the system.

Required to shutdown the managed node.

- Additional rights for the management tasks that you need to perform. For example:
	- If you want be able to monitor a log file using a policy , the agent user must have permission to read that log file.
	- If you want to be able to start a program using an automatic command, the agent user must have permission to start that program.

## **E** NOTE:

This procedure changes only the installation defaults in the DCE agent package on the management server . To apply changes to nodes where the DCE agent is already installed, you must redeploy the agent. The redeployed agent runs under the new user account. Remove the old agent user account

manually if you no longer need it.

### **To change the default user of DCE agents**

- 1. Log in to the management server with an account that is a member of the HPOM administrators group. Open a command prompt.
- 2. Type **cd "%OvInstallDir%\bin\OpC\install"** and then press **Enter** .
- 3. To encrypt the DCE agent user's password type **opcpwcrpt** <*password* > and then press Enter . Copy the output.
- Type **SetMgmtServer /user <***user* **> /password <***encrypted password* **>** and then press **Enter** . 4.
	- Replace <*user* > with the name of the user, for example **AgentUser** . The name must not contain spaces.

You can specify the name of a existing domain user, but do not specify the domain (for example, do not specify DOMAIN\account or account@domain). The domain user must belong to the same domain as the node, and no local user with the same name must exist on the node.

If you specify a user that does not exist, the agent installation creates a local user with the specified name on each node. The new user is a member of the local Administrators group.

• Replace < *encrypted password* > with the output from opcpwcrpt, which you copied.

### **CAUTION:**

If the specified account already exists on a node, but the default password in the agent package does not match, the agent installation removes the existing account and recreates it with the same name but a different internal user ID.

- Configure DCE agent installation defaults
- Change the user of an HTTPS agent on a Windows node

# **Change the user of an HTTPS agent on a Windows node**

By default on nodes with a Windows operating system, the HTTPS agent runs under the built-in Local System account. However, you can configure the HTTPS agent to run under a different user account. For example, you may want the agent to run under an account with fewer permissions than the Local System account. Alternatively, you may want the agent to run under an account that has permission to access remote systems over the network.

You must test whether the user account has appropriate rights to run the agent and manage the node correctly. You assign these user rights in the local Windows security settings on the node, or a group policy object in Active Directory. The user rights that you assign depend on your requirements. You may, for example, consider assigning the following user rights:

- User rights to run the agent:
	- Log on as a service
	- Manage auditing and security log
- User rights to manage the node:
	- Shut down the system

This allows the agent to shut down the system (for example, when a user starts the shutdown tool in the console).

• Debug programs

This allows the agent to collect information about processes, and to kill processes (for example, when a user starts the list processes or kill process tool in the console).

- User rights to allow the agent to start commands and tools as a user other than the agent user:
	- Act as part of the operating system.
	- Adjust memory quotas for a process (also called Increase quotas in some versions of Windows)
	- Replace a process-level token.
- Additional rights for the management tasks that you need to perform. For example:
	- If you want be able to monitor a log file using a policy, the agent user must have permission to read that log file.
	- If you want to be able to start a program using an automatic command, the agent user must have permission to start that program.
- Permissions for registry entries:
	- HKEY\_LOCAL\_MACHINE/Software/Hewlett-Packard/OpenView

The user must have full control for this registry key and all child objects.

HKEY\_LOCAL\_MACHINE/Software/Microsoft/WindowsNT/CurrentVersion/Perflib

The user must have permission to read this registry key for the agent to access performance data.

#### **To change the user of an HTTPS agent**

- 1. *Optional.* Create a new user for the agent to run under.
- 2. *Optional.* Create a new group, and add the user as a member of this group.
- On the node, open a command prompt, and type the following command: 3.

**cscript "%OvInstallDir%\bin\ovswitchuser.vbs"-existinguser <***DOMAIN\USER* **> existinggroup <***GROUP* **> -passwd <***PASSWORD* **>**

- Replace **<DOMAIN\USER>** with the domain and user name, for example **EXAMPLE\AgentUser** . For a local user, specify just the user name, for example **AgentUser** .
- Replace **<GROUP>** with the name of a group that the user belongs to, for example **AgentGroup** . The command gives this group full control of all files in the agent data directory (%OvDataDir%), and also full control of all installed packages. If you previously started the command and specified a different group, the command removes control of the files for the previous group.
- Replace **<PASSWORD>** with the user's password.
- 4. Type the following commands:
	- a. **ovc -kill**
	- b. **ovc -start**

The control service and agent processes now run as the user that you specified.

**Related Topics:**

■ Change the default user of DCE agents on Windows nodes

# **Change the default user for commands**

By default, the agent starts automatic or operator-initiated commands under the user account that the agent itself is currently running under. However, you can configure an HTTPS agent to start commands under a different user account. You do this by setting the **OVO\_STD\_USER** parameter in the **eaagt** name space on the nodes. You can configure this parameter in the following ways:

- **Configure the values in the HTTPS agent installation defaults. This is recommended if you need to** configure the user for large numbers of nodes. You must plan and configure the installation defaults before you create or migrate your nodes.
- Use ovconfchg or ovconfpar at a command prompt.

Specify the value of **OVO\_STD\_USER** in the format <*user* >/|<*encrypted password* >

- Replace <*user* > with the name of the user. For a domain user, specify the domain and user name, for example **EXAMPLE\AgentUser** . For a local user, specify just the name, for example **AgentUser** .
- Replace <*encrypted password* > with output from the command opcpwcrpt <*password* >. You can start this command from a command prompt on the management server .

It is also possible to use the OVO\_STD\_USER when you configure or launch a tool . Specify the user name \$OVO\_STD\_USER and leave the password blank.

You must test whether the user account has appropriate rights to run commands and tools correctly.

### $\triangle$  CAUTION:

If the agent fails to start a command or tool as the **OVO\_STD\_USER** , the agent starts the command under the same user account that the agent is currently running under. This can happen, for example, if you specify an incorrect user or password.

- Configure HTTPS agent installation defaults
- ovconfchg
- ovconfpar

# **Troubleshooting HTTPS agents**

The following steps help to troubleshoot problems with nodes that use the HTTPS agent. This assuming that agent is correctly installed. If this is not the case, see Deployment troubleshooting or Manual installation of HTTPS agents for more information.

Check the agent installation log file. After you install or upgrade an HTTPS agent, a log file is in available in:

<*data\_dir* >\log\opc\_inst.log.

After you deinstall an HTTPS agent, a log file is available in the following location:

- On nodes that run a Windows operating system: %SYSTEMROOT%\temp\opc\_inst.log
- On nodes that run a UNIX or Linux operating system: /var/tmp/opc\_inst.log .
- **Check whether the management server can resolve the node's host name to an IP address, and whether** the node can also resolve the management server's host name. The operating system normally provides a suitable command such as nslookup or dig .

On nodes that run the Solaris operating system, the HPOM provides the command ovgethostbyname for this purpose.

**Check whether the management server can connect to the node, and whether the node can connect to** the management server. The following command enables you to do this: bbcutil -ping [<hostname>|<ip>][:<port>]] [count]

For example, to check whether a node can connect to manager1.example.com by sending 10 packets, open a command prompt on the node and type the following command:

**bbcutil -ping manager1.example.com 10**

If the connection is successful, the command returns status=eServiceOK .

To run the command on a management server that is part of a cluster, you must also specify the resource group name by adding the -ovrg option.

bbcutil -ovrg <resource> -ping [<hostname>|<ip>][:<port>]] [count]

**Check the status of the communication process, using the following command:** ovbbccb -status

Alternatively, to check the status of communication processes on a remote system, use the following command:

bbcutil -status [<hostname>|<ip>][:<port>]]

If the processes are not running, restart communication processes using the following command:

ovc -restart ovbbccb

If the communication process does not start successfully:

- Check the log file <*data\_dir* >\log\System.txt for error messages.
- Type ovbbccb -nodaemon -verbose and then press **Enter** . This attempts to start the communication process, and displays details of any errors.
- **Check that the HTTP communication is possible between the node and management server. Open the** following location in a web browser on a node or management server: <http://<>*hostname*>:<*port*>/Hewlett-Packard/OpenView/BBC/

By default, the communication process listens for connections on port 383. You can check which port the communication process is listening on using the following command:

bbcutil -getcbport <*hostname*>

If HTTP communication is possible, the HTTP Communication Information Modules page opens.

**Check that the node communicates with the correct management server. Check the management server** using the following command on the node:

ovconfget sec.core.auth MANAGER

The command must return the correct management server hostname.

Check that the node has the correct management server core ID. Get the core ID using the following command on the management server:

ovcoreid [-ovrg server]

The -ovrg option is only necessary if the management server is part of a cluster. The command returns a core ID, which must match the core ID that the following command returns on the node:

ovconfget sec.core.auth MANAGER\_ID

**Check that the node communicates with the correct certificate server using the following on the node** command:

ovconfget sec.cm.client CERTIFICATE\_SERVER

The command must return the host name of the management server that acts as the certificate authority. If the command returns an incorrect value, the command ovcert -list should confirm that the node has no certificates. If this is the case, you can set the correct value using the following command:

ovconfchg -ns sec.cm.client -set CERTIFICATE\_SERVER <*hostname*>

You can then restart the agent using the following command ovc -restart

**Check that the node has received the certificates that it requires using the following command:** ovcert -check

If the certificates are missing, ensure that the node receives them. For more information, see Configuring Certificates

**Check that the node's core ID is correct on the management server. Get the core ID using the following** command on the node:

ovcoreid

The core ID should exactly match the agent ID on the management server. To check this, right-click the node in the console tree, and then click **Properties...** . The node properties dialog appears. In the **General** tab, click **Advanced Configuration** . The **Advanced Configuration** dialog appears, which enables you to check that the IDs match, and change the agent ID on the management server if necessary.

- **Check that the messages that you expect to arrive from the node are not being suppressed. Right-click** Operations Manager, and then click Configure - Server.... The Server Configuration dialog appears. Check the settings in the **Message Suppression** tab. For more information, see Duplicate message suppression .
- The management server does not start to automatically deploy policies until the node's package inventory contains the agent package. Normally, this happens automatically. To view the node's package inventory, right-click the node in the console tree, and then click View **-Package Inventory**.

If the agent package is missing from the node's package inventory, but the agent is installed on the node, synchronize the node inventory manually. Right-click the node, and then click All Tasks-Synchronize **inventory Packages** . The management server adds the HTTPS agent package to its node inventory, and starts automatic policy deployment (if enabled).

# **Configuring Certificates**

Nodes that you manage with HTTPS agents require certificates. Certificates enable nodes to communicate securely with the management server and other nodes. Therefore it is essential that certificates are safely deployed to nodes to ensure that all subsequent communication is secure.

A management server can issue certificates to nodes, acting as a certificate authority. Each node needs the following certificates from the management server:

- A unique *node certificate* . The node can identify itself to its management server and other nodes by sending them its node certificate.
- A copy of the management server's *trusted certificate* . A node only allows accepts communication from a management server if it has the trusted certificate for that management server.
- In an environment with multiple management servers, a copy of the trusted certificates for all other management servers.

You can ensure that a node obtains these certificates in the following ways:

- Request certificates automatically
- Request certificates with an installation key
- **Deploy certificates manually**

You can configure the management server to handle certificate requests in the following ways:

- Map certificate requests to nodes
- Grant certificate requests automatically
- Grant or deny certificate requests manually

You can maintain the certificate authorities on management servers in the following ways:

- **Configure trusted certificates for multiple management servers**
- Backup and restore certificates

#### **Related Topics:**

■ Configure HTTPS agent installation defaults

# **Request certificates automatically**

Nodes that you manage with HTTPS agents require certificates. Certificates enable nodes to communicate securely with the management server and other nodes.

When you deploy an HTTPS agent to a node using the console, the node requests certificates automatically from the management server. The node encrypts the certificate request using a key, which is embedded in the agent software. This is more secure than sending the request unencrypted, but does not provide full security.

The request must then be granted on the management server. You can configure this to happen automatically or manually. After this happens, the management server sends the certificates to the node. If the management server denies the certificate request you can send another using the following command on the managed node:

ovcert -certreq

In a highly secure environment, you should disable automatic certificate requests. Do this by setting the certificate deployment type to manual in the HTTPS agent installation defaults. You then need to either request the certificates with installation key or deploy the certificates manually.

- Configure HTTPS agent installation defaults
- Deploy certificates manually
- Request certificates with an installation key

# **Request certificates with an installation key**

You can use installation keys to encrypt certificate requests. You generate an installation key on the management server , and then transfer it to the node manually.

Requesting certificates with an installation key is more secure than using standard certificate requests. An installation key is unique, and you can use it to encrypt only one certificate request. If you use standard certificate requests, all nodes encrypt all requests using the same key, which is embedded in the agent software.

Also, if you request certificates with an installation key, you ensure that the node's private key never leaves the node to which it belongs. This is not the case when you install certificates manually, because you generate the node's private key and certificate on the management server and then copy it to the node.

Before you request certificates with an installation key, ensure that the HTTPS agent is running on the node. Normally, the agent sends a certificate request the first time it starts. If you then request a certificate with an installation key, the new certificate request overwrites the original certificate request on the management server. You can suppress the first certificate request by setting the parameter **CERTIFICATE\_DEPLOYMENT\_TYPE=manual** in the **sec.cm.client** namespace using the HTTPS agent installation defaults.

## **To request certificates with an installation key**

- 1. Log in to the management server with an account that is a member of the HPOM administrators group. Open a command prompt.
- 2. Use ovowcsacm to generate an installation key. The syntax for this command is:

ovowcsacm -genInstKey [-file <*file\_name* >] [-pass <*password* >]

Specify the options as follows:

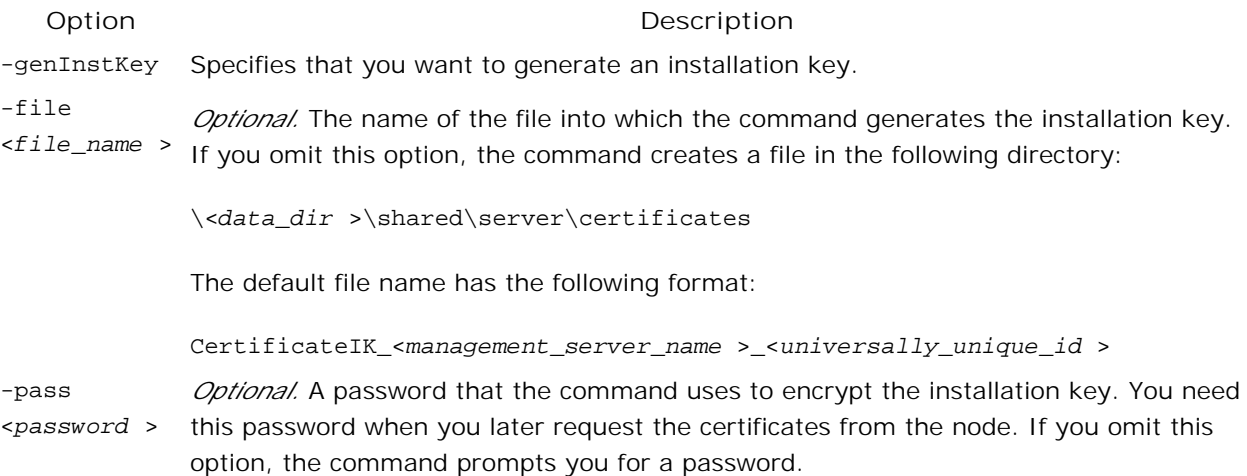

- 3. Log in to the node with the same account used to install the node. Open a command or shell prompt.
- 4. Securely transfer the generated file to the node. The installation key is valid for any node.
- 5. On nodes that run a UNIX or Linux operating system, ensure that the PATH variable contains the path to the agent commands.
	- On HP-UX, Solaris, or Linux, type **export PATH=/opt/OV/bin:\$PATH** and then press **Enter** .
	- On AIX, type **export PATH=/usr/lpp/OV/bin:\$PATH** and then press **Enter** .
	- On Tru64, type **export PATH=/usr/opt/OV/bin:\$PATH** and then press **Enter** .
- 6. Use ovcert to request a certificate from the management server. The syntax for this command is:

ovcert -certreq -instkey <*file\_name* >

The command prompts you for the password that you specified when you generated the installation key. The node then uses the installation key from the file to encrypt a certificate request, which it then sends to the management server.

7. The request must then be granted on the management server. You can configure this to happen automatically or manually. After this happens, the management server sends the certificates to the node.

- Configure HTTPS agent installation defaults
- Grant certificate requests automatically
- Grant or deny certificate requests manually

# **Deploy certificates manually**

You can generate certificates for nodes on the management server , and then transfer them to the nodes manually. This avoids sending certificates over the network before fully secure HTTPS communication. For example, if you do not want to transmit certificates over the network, you can export them to a file on a disk and take the disk to the node.

Normally, the agent sends a certificate request to the management server the first time it starts. You can suppress this certificate request by setting the parameter **CERTIFICATE\_DEPLOYMENT\_TYPE=MANUAL** in the **sec.cm.client** namespace using the HTTPS agent installation defaults.

### **To deploy certificates manually**

- 1. Log in to the management server with an account that is a member of the HPOM administrators group. Open a command prompt.
- Use ovowcsacm to generate a certificate. The syntax for this command is: 2.

```
ovowcsacm -issue -name <node_name > [-file <file_name >] [-coreid <OvCoreId >] [-pass
<password >]
```
Specify the options as follows:

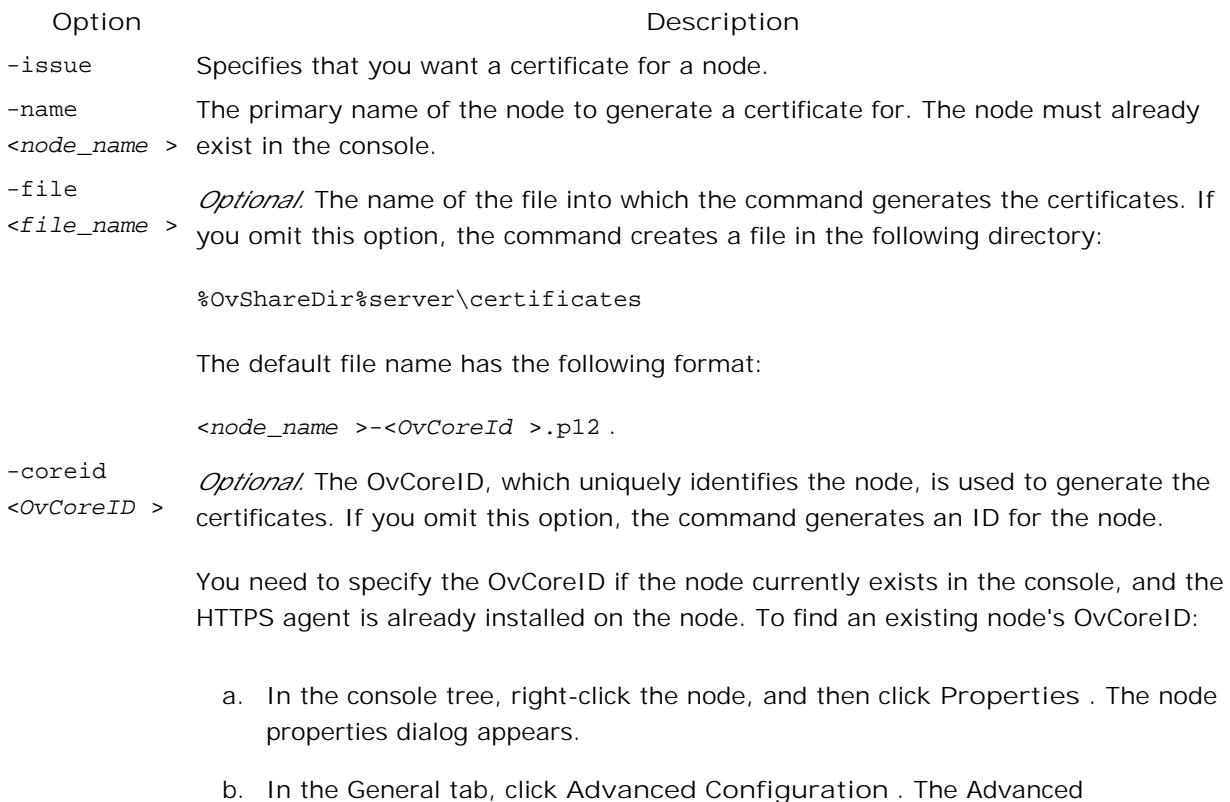

Configuration dialog appears, which shows the ID that you need.

-pass <*password* > *Optional.* A password that the command uses to encrypt the certificate data. You need this password when you later import the certificates on the node. If you omit this option, the command prompts you for a password.

- 3. If the HTTPS agent is not already installed on the node, install it. If you manually install the agent, use a profile. This ensures that the agent uses the same OvCoreID that ovowcsacm generated on the management server.
- 4. Log in to the node with the same account used to install the node. Open a command or shell prompt.
- 5. Securely transfer the generated file to the node.
- 6. On nodes that run a UNIX or Linux operating system, ensure that the PATH variable contains the path to the agent commands.
	- On HP-UX, Solaris, or Linux, type **export PATH=/opt/OV/bin:\$PATH** and then press **Enter** .
	- On AIX, type **export PATH=/usr/lpp/OV/bin:\$PATH** and then press **Enter** .
	- On Tru64, type **export PATH=/usr/opt/OV/bin:\$PATH** and then press **Enter** .
- If the agent is running on the node, type **ovc -stop** and then press **Enter** . This stops the agent 7. processes on the node.
- 8. Use ovcert to import the certificates from the generated file. The syntax for this command is:

ovcert -importcert -file <*file\_name* >

The command prompts you for the password that you specified when you generated the certificates. Type the password and press **Enter** . The command then notifies the management server that the certificates are installed and the management server updates the node's certificate state.

If the management server does not receive the notification for any reason, you must update the node's certificate state manually, as follows:

- a. In the console-tree, right-click the node, and then click Properties . The Node properties dialog appears.
- b. In the General tab, click **Advanced Configuration** . The Advanced Configuration dialog appears.
- c. Select the Modify Certificate State check box, and then select Installed in the list of certificate states.
- d. Click **OK** .

## **E** NOTE:

If the node's OvCoreID does not match the OvCoreID in the certificate, you see a warning on the node that the common name field in the certificate does not match the OvCoreID of the system. If the node is new (you are not reinstalling or migrating the agent on an existing node), you can change the node's OvCoreID as follows:

- a. Copy the certificate's common name field from the warning.
- b. Type **ovcoreid -set <***common name field* **> -force** and then press **Enter** .

For example, for the following warning:

```
WARNING: The common name field (CN) in the certificate
          '89aea662-b9e6-7527-148d-8a612e083f23' does not match the OvCoreId
          '8b2ae5c2-b99c-7527-0263-cf9a16f2aace' of the system.
```
the command would be:

ovcoreid -set 89aea662-b9e6-7527-148d-8a612e083f23 -force

- 9. On the node, type **ovc -start** and then press **Enter** . This restarts the agent processes.
- 10. Securely delete any copies of the file that contains the certificates. Depending on how you generate and transfer the file, you may, for example, have copies in the following locations:
	- on the management server
	- on a floppy disk, CD, or other portable media
	- on the node
- 11. *Optional*. If you enabled automatic policy deployment for the node, the policy deployment jobs may have failed before you installed the certificate. To restart a failed job:
	- a. In the console tree, expand **Policy management Deployment jobs** .
	- b. Right-click the failed job, and then click All Tasks--Restart job.

- Create new nodes
- Manually install an HTTPS agent with a profile
- Configure HTTPS agent installation defaults
- **Configure general information for managed nodes**

# **Map certificate requests to nodes**

When the management server receives a certificate request, it attempts to automatically identify the node that the request comes from using the host name. This automatic mapping fails in the following situations:

- There is no node with the same host name as the system that the request came from.
- There is a node with the same host name, but the node has an OvCoreId that is different to the OvCoreId in the certificate request.

If the management server fails to map a certificate request to a node, and you know that the node already exists in the database, you can map the certificate request to the node manually. If a node does not already exist in the database, you must configure it before you can map the certificate request. The node is listed under Unmanaged Nodes with Agents in the Configure Managed Nodes dialog.

You can unmap certificate requests if you need to, and then map them to a different node.

As well as mapping certificate requests in the console, you can also map and unmap them from the command prompt.

### **To map certificate requests to nodes**

- In the console tree, click **Certificate Requests** . A table of certificate requests appears in the details 1. pane.
- 2. Right-click an unmapped certificate request, and then click All Tasks —Map to Node . The Map Certificate Request to Node dialog appears.
- 3. Navigate the node tree and click the node that you want to map the certificate request to.
- 4. Click **Map Node** .
- 5. Read the warning message that appears, and then click OK or Cancel . If you click OK, the management server updates the node's OvCoreID with the OvCoreID from the certificate request. The certificate request then becomes pending and can be granted either automatically or manually.

### **To unmap certificate requests**

- In the console tree, click **Certificate Requests** . A table of certificate requests appears in the details 1. pane.
- 2. Right-click a mapped certificate request, and then click All Tasks —Unmap . You can then map the certificate request to a different node if appropriate.

### **To map certificate requests from the command prompt**
- 1. Log in to the management server with an account that is a member of the HPOM administrators group. Open a command prompt.
- 2. Use ovowcsa -listpending to get a list of certificate requests.
- 3. Map a certificate request by specifying the request ID or host name with the following command:

ovowcsa -map <*request\_ID | request\_host\_name* >[=<*node\_host\_name | OvCoreID* >] [-force]

The following restrictions apply:

- If you omit the node\_host\_name and OvCoreId , the command attempts to map the certificate request using the request\_host\_name . This is useful if you configured a node with that host name after the original attempt to map the certificate request failed.
- If there is more than one certificate request with the same request\_host\_name , you must specify the request\_ID .
- If the host name in the certificate request is different to the node's host name, add the -force option.
- If the node has an OvCoreID that does not match the OvCoreID in the certificate request, the mapping fails. Add the -force option to map the certificate request.

**Related Topics:**

Configure managed nodes

# **Grant certificate requests automatically**

Nodes that you manage with HTTPS agents require certificates. Certificates enable nodes to communicate securely with the management server and other nodes. Unless you install the certificates manually, the node requests them from the management server. Before you can start to manage the node, you need to grant this certificate request.

You can configure the certificate server to automatically grant the following types of certificate request:

- Certificate requests that are encrypted with a valid installation key.
- **Certificate requests from nodes that the management server recently deployed the HTTPS agent to.**
- Certificate requests from specific nodes that you flag (by selecting **Automatically grant certificate** in the system properties of the node).

## **To grant certificate requests automatically**

- 1. In the console tree, right-click Operations Manager, and then click Configure—Server.... The Server Configuration dialog appears.
- 2. Click **Namespaces** , and then click **Agent Certificate Autogranting** . A list of values appears.
- Set the value of **Enable autogranting** to **True** . The management server grants all certificate 3. requests that were made manually using an installation key.

If you set this value to false, the management server does not grant any certificate requests automatically.

- Configure one or more of the following options to automatically grant certificate requests from recently 4. deployed or flagged nodes:
	- **Certificate requests from nodes with a recently deployed HTTPS agent**

To automatically grant certificate requests from nodes to which the management server recently deployed the HTTPS agent:

- i. Set the value of **Enable autogranting by time interval** to **True** .
- ii. Set the value of Time interval for autogranting to a number of seconds. The management server automatically grants certificate requests that arrive this number of seconds after the start of the agent deployment job or sooner.
- **Certificate requests from flagged nodes** To automatically grant certificate requests from specific nodes that you flag:
	- i. Set the value of **Enable autogranting of flagged nodes** to **True** .

ii. Set the flag to automatically grant certificate requests when you create each node.

**I** Alternatively, to set the flag for an existing node:

### **TIP:**

To change the default value of this flag, set the value of **Default for the 'Automatically grant certificate' flag of new nodes** in the Server Configuration dialog.

**Combination mode for recently deployed or flagged nodes** iii.

Set the value of **Combination mode of autogranting conditions** to **AND** or **OR** . Use AND to automatically grant any certificate request that not only arrives in the specified time but also comes from a flagged node. Use OR if certificate requests must meet just one of these criteria.

For the AND operation to function properly, set both **Enable autogranting by time interval** and **Enable autogranting of flagged nodes** to true.

- iv. Click **OK** .
- v. Use the Windows service manager to restart the OvSecurityServer service.

- Configure system information for managed nodes
- o Request certificates with an installation key
- Request certificates automatically

# **Grant or deny certificate requests manually**

Nodes that you manage with HTTPS agents require certificates. Certificates enable nodes to communicate securely with the management server and other nodes. Unless you install the certificates manually, a node requests the certificates from the management server. Before you can start to manage the node, you need to grant this certificate request.

You can view a table of the certificate requests that the management server has received, and manually grant or deny requests that are pending. Alternatively, you can grant or deny a pending certificate request from the command prompt.

## **To grant or deny certificate requests manually**

- In the console tree, click **Certificate Requests** . A table of certificate requests appears in the details 1. pane.
- 2. Right-click a pending certificate request, and then click one of the following:
	- **All Tasks**  $\rightarrow$  Grant The management server send certificates to the node.
	- **All Tasks Deny** The management server informs the node that its certificate request is denied.
	- **All Tasks --Discard** The management server deletes the certificate request without informing the node.
- 3. If a confirmation message appears, read the message and then click **OK** or **Cancel** .

## **To grant certificate requests manually from the command prompt**

- 1. Log in to the management server with an account that is a member of the HPOM administrators group. Open a command prompt.
- 2. Use ovowcsa -listpending to get a list of pending certificate requests. To obtain the list in a different format, add the -format option and any combination of the following letters:
	- r request ID
	- h host name
	- $\bullet$  i IP address
	- o OvCoreID
	- m mapped host name
	- p platform
- t time received
- s show header line
- Grant or deny a certificate request by specifying the request ID or host name with one of the following 3. commands:
	- ovowcsa -grant <*request ID | host name* > The management server send certificates to the node.
	- ovowcsa -deny <*request ID | host name* > The management server informs the node that its certificate request is denied.
	- ovowcsa -discard <*request ID | host name* > The management server deletes the certificate request without informing the node.

# **Configure trusted certificates for multiple management servers**

Every node has a certificate, which it uses identify itself to management servers . Every management server also has a certificates, which it uses to identify itself to nodes. Nodes receive their certificates from the certificate authority on their primary management server.

In an environment with multiple management servers, you must configure each secondary management server to trust certificates that primary management servers issued. This involves exporting the trusted certificate from every primary management server to every secondary management server. You must also update the nodes' trusted certificates, so that the nodes trust the secondary management servers.

### **To configure trusted certificates for multiple management servers**

1. On every management server, export the trusted certificate to a file using the following command: ovcert -exporttrusted -ovrg server -file <*file*>

The command generates a file with the name that you specify.

- 2. Copy each file to every other management server, and import each trusted certificate using the following command: ovcert -importtrusted -ovrg server -file <*file>*
- 3. For every management server, update the trusted certificates on existing nodes:
	- a. In the console tree, click Tools—HP Operations Manager Tools— Certificate Management
	- b. In the details pane, double-click Update trusted certificates . A dialog listing nodes and services appears.
	- c. Select **Nodes** and click **Launch...** . The Tool Status dialog appears and shows progress.

Any new nodes that you create will receive all the trusted certificates when they receive their node certificate.

**Related Topics:**

.

■ Scalable Architecture for Multiple Management Servers

# **Backup and restore certificates**

It is important to keep a backup of the certificates for the management server on which the certificate server runs. Otherwise, if you lose or corrupt the management server's certificates, you would need to reissue every node certificate.

You can backup the certificates to files, which you should remove from the management server and store securely. You need to backup three certificates from management server:

- Management server certificate (the certificate authority certificate)
- Trusted certificate (or several trusted certificates if you imported more from other management servers)
- Node certificate (because the management server is also a node)

### **To backup certificates**

1. Backup the management server certificate using the following command: ovcm -exportcacert -file <*file*> [-pass <*pass\_phrase*>]

The command generates a file with the name that you specify. If you specify the -pass option and the pass phrase contains spaces, surround it with quotation marks (""). If you omit the -pass option, the command prompts you for a password.

2. Backup the trusted certificate(s) to a file using the following command: ovcert -exporttrusted -ovrg server -file <*file*>

The command generates a file with the name that you specify.

3. Find the alias of the node certificate using the following command: ovcert -list -ovrg server

The alias of the node certificate is the long sequence of characters, which appears under the heading "Certificates". For example:

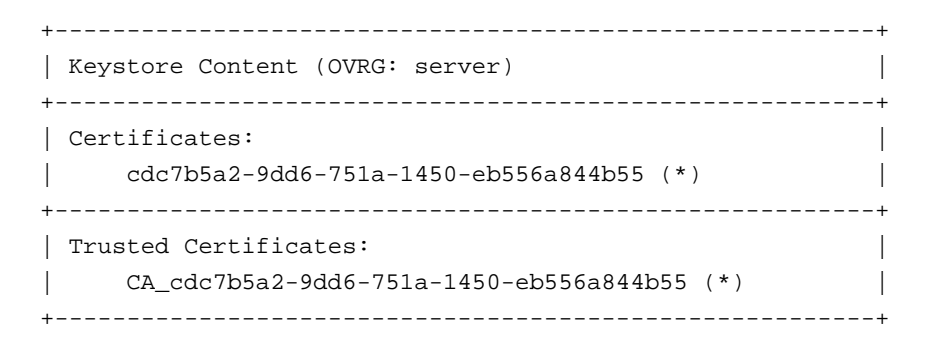

Backup the node certificate using the following command:

ovcert -exportcert -file <*file>* -alias <alias> [-pass <*pass\_phrase*>]

The command generates files with the names that you specify. If you specify the -pass option and the pass phrase contains spaces, surround it with quotation marks (""). If you omit the -pass option, the command prompts you for a password.

### **To restore certificates**

1. Restore the management server certificate using the following command: ovcm -importcacert -file <*file*> [-pass <*pass\_phrase*>]

The command restores the certificate from a file with the name that you specify. To restore the certificate, you need the pass phrase that was used to create the file. If you specify the -pass option and the pass phrase contains spaces, surround it with quotation marks (""). If you omit the -pass option, the command prompts you for the password.

- 2. Restore the trusted certificate using the following command: ovcert -importtrusted -file <*file>*
- 3. Restore the node certificate using the following command: ovcert -importcert -file <*file*> [-pass <*pass\_phrase*>]

The command imports the certificates from the file.

# **Configure tools**

The Tool Configuration editor allows you to create the tools that operators can apply to managed nodes and services. By applying the available tools, operators resolve problems and perform routine tasks to maintain systems and services that have critical business impact. Tools can be executed on nodes or services.

For services, a tool is executed on nodes configured in the **Service Configuration** editor as nodes on which the tool runs. If no such nodes have been configured, the tool runs on the node where the service is hosted.

You can assign tools to specific user roles so that only users assigned to that role can apply the tools you specify. By assigning tools to a specific service type, only the tools you assign to that service type are available from the associated service.

The tools that you create are listed in tool groups in the HP Operations Manager for Windows **Tools** folder of the console tree, which also displays the default tool groups supplied with HP Operations Manager for Windows. You can create subfolders for sets of tools so that tools can be organized according to type of problem, operating system, function, or other convenient category. For example, you might group editing tools in one folder and performance tools in another.

One tool can be included in several folders. If you edit the tool, the changes go to all instances of the tool. To delete a tool, you must remove it from every location where it occurs.

You must configure each tool individually. An asterisk (\*) indicates required information.

## **To configure a tool or tool group**

- 1. Open the Tool Configuration editor, if it is not already open.  $\blacksquare$
- 2. Select the name of the tool or tool group you want to configure and right-click to open the shortcut menu.
- Select **Properties** to open the **Properties** or **Group Properties** dialog box. Tool properties dialog 3. boxes display the Tool icon **1**. Tool group properties dialog boxes display this Tool Folder icon **10.** The dialog box title reflects the selection you made in step 2. Use the tabs to configure:
	- **General:** information that identifies and describes the tool.
	- **Details: Tool Properties** dialog box only. Provide details about the type of tool, its parameters, where it will be executed, and whether operators have permission to change the tool parameters. If the tool is a script, enter the script text.
	- **Target: Tool Properties** dialog box only. Specify the node you want to associate with this tool. (Optional).
	- **Nodes: Tool Properties** dialog box only. Displays lists of the nodes and node folders associated

with this tool.

- 4. When you finish your configuration, click **Apply** to see the effects of your changes.
- Click **OK** to confirm your changes, close the **Tools Properties** dialog box, and return to the 5. **Configure Tools** dialog box. The tool you configured appears in the list of tools in the details pane.
- 6. Click **Apply** to apply your changes without closing the dialog box.
- 7. Click OK to confirm your changes and close the Configure Tools dialog box. The new tool or folder appears in the list of tools in the console tree.
- 8. Click **Cancel** to cancel the creation of the new tool or folder.

To specify tools for services, use the Service Configuration Editor.

### **Server or cluster failover behavior**

HPOM for Windows monitors the availability of server components such as the Windows Management Interface (WMI), the server itself, and the cluster resource group (if your environment contains clusters.)

In the event of a failure of one or more of these components, some activities may be temporarily unavailable, until WMI or the server is restored. See **Related Topics:** for details.

- Create a new tool or tool group
- Configure general information for tools
- Configure tool details
- Configure targets for tools
- Configure tools for user roles
- Select tools for service types
- Server or cluster failover behavior

# **Create a new tool or tool group**

You can create a new tool or tool group, rather than select from the list of existing tools. Perhaps the tool you want to add is not included in the **Tools** list and so is not available for selection. In that case, you can add a new tool or group of tools manually.

### **To add a new tool or tool group**

- 1. Open the Tool Configuration Editor, if it is not already open.
- 2. Right-click to open the shortcut menu.
- Select either **New Tool** or **New Tool Group** . The **Tool Properties** dialog box automatically opens so 3. that you can begin configuring the new tool.
- Configure the new tool or tool group as necessary using the tabs in the **Tool Properties** or **Tool** 4. **Group Properties** dialog box. An asterisk (\*) indicates required information. You may see a message prompting you to supply required information.
- 5. Click Cancel to close the properties dialog box without saving your changes. If you choose Cancel, your new tool or tool group will not be created.
- 6. Click **Apply** to apply your changes without closing the properties dialog box.
- 7. Click OK to confirm your changes, close this dialog box, and return to the Configure Tools dialog box. Your new tool or tool group appears in the list of tools.
- 8. Click **Apply** to apply your changes without closing the dialog box.
- 9. Click OK to confirm your changes and close the Configure Tools dialog box. The new tool or folder appears in the list of tools in the console tree.

### **To delete a tool**

- 1. If you want to delete a tool, select it in the **Configure Tools** dialog box list.
- 2. Right-click to open the shortcut menu and select Delete or press the Delete key. A message prompts you to confirm the delete operation.

- Configure general information for tools
- Configure tool details
- Configure targets for tools
- Configure tools for user roles
- Select tools for service types
- User accounts for tools

# **Configure general information for tools**

Use the **General** tab in the **Tool Properties** dialog box to specify details that identify each tool. An asterisk (\*) identifies required information.

## **To configure general information for tools**

- 1. Open the Tool Configuration editor, if it is not already open.
- 2. From the tools displayed in the selection tree, select the tool you want to configure.
- 3. Right-click to open the shortcut menu.
- Select **Properties** to open the **Tool Properties** dialog box. Properties include: 4.
	- **General information** about the selected tool, such as the display name of the tool.
	- **Details** about the specific tool you selected, such as the type of tool, the executable name, and script details, if any.
	- **Target** nodes on which the tool will run.
	- **Nodes** and node folders associated with this tool. The **General** tab displays by default.
- In the **Display Name** box, enter the name for the tool as you want it to appear in the **Tools** list. This 5. information is required.
- 6. Enter any comments or additional information in the **Description** box. This information is optional.
- 7. Select **Show tool in message context** to make this tool available in the context of all messages.
- Select the **Details** tab to continue configuring this tool. You will see a message prompting you for 8. required information.

- Configure Tools
- Configure tool details
- Configure targets for tools
- Edit configured tools
- Configure tools for user roles
- Select tools for service types

# **Configure tool details**

Use the **Details** tab of the **Tool Properties** dialog box to record information about the new tool. You must separately configure details for each new tool you create.

## **To configure tool details**

- 1. Open the Tool Configuration Editor, if it is not already open.  $\blacksquare$
- 2. Right-click the tool you want to configure to open the shortcut menu.
- 3. Select **Properties** to open the **Tool Properties** dialog box.
- 4. Select the **Details** tab.
- 5. In the Command Type list box, select a tool type. A tool type can be an executable, a URL, a VB script, a Jscript, Perl script, or a Windows Scripting Host (WSH) script.

### **E** NOTE:

VB scripts, Jscripts, Perl scripts, and WSHscripts run only on the management server or on a managed node. If **.vbs** has already been associated with the scripting engine, you can run the executable without a preface. For example: filename.vbs .

- 6. Your selection of a command type determines the options available within the rest of the dialog box. Click the down arrows for details on configuring each command type.
	- **Executable Command Type**
	- **URL Command Type**
	- **VB script, JScript, Perl script, or WSHscript Command Type**
- 7. Click **Apply** to apply your changes.
- 8. Click **OK** to apply your changes and close the **Tools Properties** dialog box.
- 9. Click **Cancel** to close this dialog box without saving your changes.
- 10. Select the **Target** tab to continue configuring this tool.

- Configure Tools
- Configure general information for tools
- Configure targets for tools
- Edit configured tools
- Configure tools for user roles

Select tools for service types

# **Configure target nodes for tools**

The tools you create can be used in several ways. Tools can be:

- Run only on the nodes you specify.
- **Configured to permit users to choose the nodes on which the tool will run.**
- Run in the context of a service (execute on the node that hosts that service).
- Restricted to user roles to which specific users are assigned.
- Restricted to a specific service type for which only the tools you assign to that service type are available from the associated service.

To specify nodes, use the **Target** tab in the **Tool Properties** dialog box to select the nodes on which you want the tools to run. You must also specify **Node List** in the **Execute On** list. This configures the tool to run on all the nodes on the **Predefined Node List** .

If you prefer to allow your users to determine where a tool is to be run, you must choose **Selected Node** in the **Execute On** list. When the tool is executed, a list appears from which users choose the location (service or node) where the tool will run.

## **To configure nodes for tools**

- 1. Open the Tool Configuration editor, if it is not already open.
- 2. Right-click the tool to be configured to open the shortcut menu.
- 3. Select **Properties** to open the **Tool Properties** dialog box.
- 4. Select the **Target** tab.
- In the **Execute On** list, select the target node or nodes on which the tool will run. Click the **Execute** 5. **On** down arrow below to view options and target locations. Security options vary depending on the target location you select. See the *HP Operations Manager for Windows Installation Guide* for details.

### **Execute On** management server

Select management server if you want the tool to run only on the server. As administrator, you can specify a user name, password, or both be required from the user.

- 6. In the User Name box, specify the ID under which the tool executes. For example, you might enter *root* .
- 7. Check the Run as Agent User check box if you want to set the User Name to \$AGENT\_USER. This parameter is later replaced with the name of the agent user account specified on the server. The account on the management server is initially set to Local System.
- 8. If a password is required, specify in the **Password** box the password for the special user authorized in

Step 6. The administrator specifies these passwords during the process of tool configuration.

- 9. In the **Verify Password** box, retype the specified password to confirm it.
- To add nodes to the **Predefined Node List** , you must have **Node List** selected in the **Execute on** 10. box. Click **Add** to open the **Add nodes or node groups** dialog box. Select one or more nodes or node groups to associate with the tool you are configuring. Click **OK** to close the **Add nodes or node groups** dialog box and add your selections to the **Predefined Node** list in the **Target** tab.

Click **Remove** to delete selected systems from the **Target** tab.

- 11. When you finish configuring the tool, click Apply in the Tool Properties dialog box to apply your changes.
- 12. Click **OK** to close the **Tool Properties** dialog box and save your changes.
- Click **Apply** in the **Configure Tools** dialog box to save your new tool configuration. Click **OK** to save 13. your changes and close the dialog box.

- Configure Tools
- Configure general information for tools
- Configure tool details
- Edit configured tools
- Configure tools for user roles
- Select tools for service types

# **View nodes and node groups associated with this tool**

The **Nodes** tab of the Properties dialog box for tools displays a list of the node groups and nodes associated with the selected tool.

This information is read-only.

# **Add nodes or node groups**

You can select the nodes on which a tool runs by adding one or more selected nodes or node groups to the **Predefined Node List** in the **Tool Properties Target** tab. The advantage of adding a node group is that the **Predefined Node List** is updated automatically whenever the node group changes.

# **E** NOTE:

You must also specify **Node List** in the **Execute On** list in the **Target** tab.

## **To add nodes or node groups**

- In the **Tool Properties** dialog box **Target** tab, click **Add** to open the **Add nodes or node groups** 1. dialog box.
- 2. Select one or more nodes or groups of nodes.
- Click **OK** to close the **Add nodes or node groups** dialog box. The nodes and node groups you 3. selected appear in the **Predefined Node List** in the **Target** tab.
- 4. Click **Cancel** to close the dialog box without saving any changes.

# **Variables for tools**

The following variables can be used in the **Parameters** box in the **Configure Tools** dialog box, **Details** tab.

- **Management server variables**
- **Message variables**
- Node variables
- Node group variables
- Service variables
- **Environment variables**

#### **Management server variables**

**\$OPC\_MGMTSV**

Returns the name of the management server. \$OPC\_MGMTSV can also be used in automatic and operator-initiated commands.

Availability: From all actions except automatic and operator-initiated commands.

#### **Message variables**

Some variables return TRUE or FALSE, depending on the existence of a specific message attribute. For example, if an automatic action is defined, TRUE is returned. Otherwise FALSE is returned.

If an attribute is empty, an empty string is returned. If you use an attribute that does not exist, it is treated like part of a normal string, which means no evaluation happens and the string remains unchanged. The data returned from variables is exactly the same type as that shown in the **Message Properties** dialog box. The indexing for word extraction from strings and for access to specific annotations starts with 1, not with 0.

All message variables are replaced per message. This means that if you select two messages, you will receive two requests; each of them might have different values for the parameters.

**\$OPC\_CUSTOM[name]**

The same as \$OPC\_MSG.CMA[name]. Returns the value of the custom message attribute name. For example, the \$OPC\_CUSTOM[device] variable could return the value Lan .

**\$OPC\_MSG.ACTIONS.AUTOMATIC**

Indicates whether an automatic action is defined. Sample output: TRUE

#### **\$OPC\_MSG.ACTIONS.AUTOMATIC.COMMAND**

Returns the script or program, including its parameters, performed as an automatic action for the selected message. Sample output: dist\_del.sh 30 warning

**\$OPC\_MSG.ACTIONS.AUTOMATIC.NODE**

Returns the node on which an automatic action has been performed for the selected message. Sample output: kernighan.c.com

**\$OPC\_MSG.ACTIONS.AUTOMATIC.STATUS**

Returns the current status of the message's automatic action. The variable can return running, failed, or successful. Sample output: successful

#### **\$OPC\_MSG.ACTIONS.OPERATOR**

Indicates whether an operator-initiated action is defined. Sample output: TRUE

**\$OPC\_MSG.ACTIONS.OPERATOR.COMMAND**

Returns the script or program, including its parameters, performed as an operator- initiated action for the selected message. Sample output: ps -ef

**\$OPC\_MSG.ACTIONS.OPERATOR.NODE**

Returns the node on which an operator-initiated action has been performed for the selected message. Sample output: kernighan.c.com

**\$OPC\_MSG.ACTIONS.OPERATOR.STATUS**

Returns the current status of the message's operator-initiated action. The variable can return running, failed, or successful. Sample output: successful

**\$OPC\_MSG.ANNOTATIONS**

Indicates whether annotations exist for a message. Returns TRUE if at least one annotation exists for a message. Otherwise FALSE is returned. Sample output: TRUE

**\$OPC\_MSG.ANNOTATIONS[n]**

Returns the nth annotation. Sample output:

```
Performed Message Correlation;
Message Key Relation:
Message 59d06840-ac4f-71d5-1f67-0f887e320000
with condition id
fe00fa34-9e34-71d5-143e-0f887e320000 ackn'ed
0 messages.
```
**\$OPC\_MSG.APPLICATION**

Returns the name of the application related to the selected message. Sample output:  $/$ usr $/$ bin $/$ su(1) Switch User

**\$OPC\_MSG.CMA[name]**

Same as \$OPC\_CUSTOM[name].

#### **\$OPC\_MSG.CREATED**

Returns the date and time the message was created on the managed node. Sample output: 09/18/01 18:08:08

#### **\$OPC\_MSG.DUPLICATES**

Returns the number of duplicate messages that have been suppressed. Sample output: 17

**\$OPC\_MSG.GROUP**

Returns the message group to which the selected message belongs. Sample output: Security

**\$OPC\_MSG.INSTRUCTIONS**

Returns the text of the instruction. Sample output: Available space on the device holding the (root) filesystem is less than the configured threshold. This may lead to ...

**\$OPC\_MSG.LAST\_RECEIVED**

Returns the date and time when the last duplicate message was received on the management server. Sample output: 09/16/01 03:17:23

**\$OPC\_MSG.MSG\_KEY**

Returns the message key that is associated with a message. Sample output: my\_appl\_down:kernighan.c.com

**\$OPC\_MSG.MSG\_ID**

Returns the unique identification number for the selected message. Sample output: 217362f4-ac4f-71d5-13f3-0f887e320000

**\$OPC\_MSG\_IDS**

Returns the message IDs (UUIDs) of all the messages currently selected. IDs are separated by space. Sample output: 85432efa-ab4a-71d0-14d4-0f887a7c0000 a9c730b8-ab4b-71d0-1148-0f887a7c0000

**\$OPC\_MSG.NO\_OF\_ANNOTATIONS**

Returns the number of annotations of a message. Sample output: 3

**\$OPC\_MSG.NODE**

Returns the managed node from which the selected message was issued. Sample output: kernighan.c.com

**\$OPC\_MSG\_NODES**

Returns the names of all nodes on which the events that generated currently selected messages took place. The names are separated by spaces. Duplicate nodes are ignored. Sample output: kernighan.c.com richie.c.com

**\$OPC\_MSG.OBJECT**

Returns the object which was affected by, detected, or caused the event. Sample output: CPU

**OPC\_MSG.ORIG\_TEXT**

Returns the original text of the selected message. Sample output: SU 09/18 18:07 + 6 root-spooladm

#### **\$OPC\_MSG.ORIG\_TEXT[n]**

Returns the nth word in the original text of the message. Sample output: the

**\$OPC\_MSG.OWNER**

Returns the owner of the selected message. Sample output: opc\_op

**\$OPC\_MSG.RECEIVED**

Returns the date and time the message was received on the management server. Sample output: 09/18/01 18:08:10

**\$OPC\_MSG.SERVICE**

Returns the service name that is associated with the message. Sample output: VP\_SM:Agent:ServicesProcesses@@kernighan.c.com

**\$OPC\_MSG.SEVERITY**

Returns the severity of the message. This can be Unknown, Normal, Warning, Minor, Major, or Critical. Sample output: Normal

**\$OPC\_MSG.SOURCE**

Returns the name of the application or component that generated the message. Sample output: Message:opcmsg(1|3)

**\$OPC\_MSG.TEXT**

Returns the complete text of the selected message. Sample output: The following configuration information was successfully distributed: Templates (OpC30-814)

**\$OPC\_MSG.TEXT[n]**

Returns the nth word in the text of the message text. Sample output: following

**\$OPC\_MSG.TIME\_OWNED**

Returns the date and time when the message was acknowledged. Sample output: 09/18/01 18:11:10

**\$OPC\_MSG.TYPE**

Returns the message type of the message. Sample output: ECS

**View Details** 

#### **Node variables**

**\$OPC\_NODES**

Returns the primary node name.

Availability: From all actions except automatic and operator-initiated commands.

If the tool is launched from the **Nodes** folder in the console tree, this variable is replaced with the primary node name of the nodes that are selected at the time the tool runs.

- If the tool is launched from the **Service** folder in the console tree, this variable is replaced with the primary node name of the nodes that have been associated with the selected service and the selected action. If this list is empty, the primary node name of the node the service is hosted on is used.
- If the tool is launched from the **Tools** folder in the console tree, a node and service selector displays, allowing you to select the nodes and services to use to replace this variable.
- **\$OPC\_NODEID**

Returns the node identifier (GUID) of a node.

Availability: From all actions except automatic and operator-initiated commands.

- If the tool is launched from the **Nodes** folder in the console tree, this variable is replaced with the GUIDs of the nodes that are selected at the time the tool runs.
- If the tool is launched from the **Service** folder in the console tree, this variable is replaced with the GUIDs of the nodes that have been associated with the selected service and the selected action. If this list is empty, the GIUID of the node the service is hosted on is used.
- If the tool is launched from the **Tools** folder in the console tree, a node and service selector displays, allowing you to select the nodes and services to use to replace this variable.

### **Node Group variables**

- **\$OPC\_NODEGROUP\_ID** Returns the identifier (GUID) of a node group.
- **\$OPC\_NODEGROUP\_LABEL** Returns the display name of a node group.

### **Service variables**

**\$OPC\_SERVICE\_NAME**

Returns the ServiceName of a service.

Availability: Supports and fills in the name of the selected service. If a service is not selected, or an action is launched from a Node or Node Group, then these values will be NULL.

**\$OPC\_SERVICE\_LABEL**

Returns the Caption of a service.

Availability: Supports and fills in the caption of the selected service name. If a service is not selected, or an action is launched from a Node or Node Group, then these values will be NULL.

#### **Environment variables**

**\$OPC\_ENV(variable name)**

Used to retrieve environment variables from the console that launched the action.

Example: \$OPC\_ENV(PATH): substitutes the variable with the PATH environment variable from the console machine.

Availability: From the actions launched from configured tools. Not available from the automatic or operator-initiated commands running on the console.

# **Tool security**

Security for tools focuses on the user account under which a tool is launched. When you configure a tool, you can specify if a user account will be used or not and if a password is required or not. The following sections explain the requirements and consequences of such configurations:

- Tool target location details and requirements
- Security authentication module
- Allow tools to run on Windows 2003 Server nodes
- Change the password for multiple tools

## **User accounts for tools**

As an HPOM administrator, you can specify the account a tool runs under when it executes, according to the following requirements. Requirements may vary depending on the target location.

#### **HPOM management server, managed node, or node list**

If the target location for the tool is the management server, a managed node, or the node list, you can:

- Specify both the user name and password.
- Specify a user name and leave the password blank.

This uses the security authentication module opcauth.dll (part of the HP Operations agent package) to authenticate the login for the tool. This form of authentication has the following advantages:

Because no password is required, you do not have to update the configuration of tools using the specified account if the password changes. For example, an administrator can create an account (opc\_op), but if opc\_op changes its password, the administrator might not know the new password. In this case, HPOM allows the administrator to launch the tool as opc\_op using the security authentication module (opcauth.dll).

However, the administrator would not be able to interactively log in using this account. The administrator can start the tool using the opcauth.dll, but he cannot log on to the system as opc\_op, because this would require a password which he does not know.

- Supplying the user name but not a password allows an administrator to set up a tool to run under a special account without needing to know the account's actual password.
- If you are using a local account that has a different password on each node, a single tool definition works for all of them.
- Leave both the user name and password blank.

If you leave the user name blank, you must also leave the password blank.

- All limitations mentioned above for an empty password also apply when both the user name and password are blank.
- On Windows nodes, the tool runs as the user logged in to the console. The user you are logged in as must be a domain user.

The machine on which you want to run the tool must recognize the account name. This takes place if the machine you are logged in on is in the same domain as the target node. If not, the domain of the target node must trust the domain of the user account used when executing the tool.

On UNIX nodes, the tool runs under the user account that the agent itself is currently running under.

### **HPOM management console**

If the target location for the tool is the HPOM management console, the tool runs as the user logged on to that console.

- User name: cannot specify
- Password: cannot specify

- Security authentication module
- Allow tools to run on Windows 2003 server nodes
- Change the password for multiple tools
- Change the default user for commands

# **Security authentication module**

The security authentication module (opcauth.dll) can be used to authenticate the login for a tool. This is automatically used for all tools that have a user name but no password specified. When you launch a tool and specify only the user, HPOM does not ask for a password or check for one.

The security authentication module is installed by default on a node as part of the HP Operations agent package.

### **Deploy the security authentication module to domain controllers**

If the tool uses domain accounts, then you must configure the domain controllers of the target node's domain as managed nodes and deploy the HP Operations agent package to the domain controllers. The agent installation makes the security authentication module available on the domain controllers.

If there are several domain controllers in a domain, and depending on the availability of these domain controllers, the Windows authentication system will contact different domain controllers. For this reason the security authentication module must be available on all domain controllers of that domain. The security authentication module on the domain controllers authenticates the login for any machine when the tool launches. However, in this case, the account that the tool runs as does not have network credentials.

## **E** NOTE:

You cannot run tools using domain accounts without passwords if none of the domain controllers are available.

If the tool uses local accounts, no further action is necessary because the security authentication module is automatically deployed together with the HP Operations agent package, which is required to execute tools on the managed node.

## **Exclude the security authentication module from the agent installation**

To exclude the security authentication module from the agent installation:

**HTTPS agents**

In the HTTPS agent installation defaults file, set the INSTALL\_OPCAUTH option to false , for example:

```
[eaagt]
INSTALL_OPCAUTH = false
```
## **E** NOTE:

When you install an HTTPS agent manually, the HTTPS agent installation defaults file is not used and therefore the security authentication module is not registered.

**DCE agents**

Use the SetMgmtServer tool with the /auth /on option, for example:

SetMgmtServer /auth /on

### **Disable the security authentication module after the agent installation**

To disable the security authentication module after the agent has been installed:

- **HTTPS agents**
	- a. Manually remove the following registry entry: HKEY\_LOCAL\_MACHINE\SYSTEM\CurrentControlSet\Control\Lsa\MSV1\_0\Auth130
	- b. Reboot the system after the key has been removed.
- **DCE agents**

Manually remove the opcauth.dll file on the node where the tool user is authenticated: %SYSTEMROOT%\opcauth.dll

If you remove this DLL, then a password will always be required to run a tool under the specified account. If you remove this DLL on all domain controllers, you cannot do a switch user without a password for domain accounts.

- Allow tools to run on Windows 2003 server nodes
- Configure HTTPS agent installation defaults
- Configure DCE agent installation defaults

# **Allow tools to run on Windows 2003 Server nodes**

With Windows 2003 Server, Microsoft introduced a new security feature using a local security policy called "Allow log on locally." This logon right determines which users can interactively log on to a system. On the Windows 2003 server, the Domain Users group and the Domain Admins group are not included in this new policy.

Existing tools that ran correctly on Windows 2000 might fail on Windows 2003 Server. This means that a tool set up to run as a domain user will fail with the following error message:

Logon attempt for user (ov-excl\joec) failed. The account name may be unknown or the password was wrong.

### **To allow tools to run on Windows 2003 Server nodes**

The problem can be solved in one of the following ways:

Add the domain user to the Windows 2003 local security policy "Allow log on locally."

Go to **Start Administrative Tools Local Security Policy** . Then select **Local Policies User Right Assignment** and right-click **Allow log on locally** to open the properties of the **Allow log on locally** setting.

Add the user to the local Administrators group.

# **Change the password for multiple tools**

As administrator, you may configure many tools to run under a particular account, with a password specified for security reasons. When it becomes necessary to change that password, you can use the Change Password utility to change the password for all the tools that use that account name. You can also change the name of the account the tool runs under. The utility is available from the **HP Operations Manager Tools** tools group in the **Tools** folder in the console tree.

## **To change the user name, password, or both for all instances of a tool**

- 1. In the console tree, select the tool for which you want to change the user name, password, or both.
- Open the **Tool Configuration** editor and be sure these settings are correct: 2.

**Details** pane: The **Parameters** box must contain the parameter \$OPC\_MGMTSV. When you run the tool, the name of the management server is supplied for this variable.

**Target** pane: The **Execute on:** box must specify console.

- 3. From the console tree, select Tools → HP Operations Manager Tools . In the Details pane, select the tool **Modify Tools login/password** .
- 4. Double-click the tool name or right-click to open the shortcut menu and select All Tasks  $\rightarrow$  Launch **Tool** to open the **Update User/Password** dialog box.
- 5. In the **Update User/Password** dialog box, enter the old user name and the new user name.
- 6. Enter the new password and confirm it.
- 7. Click **Apply** to confirm your changes.
- 8. Click **OK** to confirm your changes and close this dialog box.
- 9. To test the changed user name, return to the Tool Properties dialog box Target pane. The new user name should appear in the **User Name** box.

# **Introduction to the Service Editor**

The Service Editor allows you to define how services in the service hierarchy are dependent on each other, and allows you to define rules that evaluate the severity based on the state of the contributing services. Although you can use the Service Editor to create an entire service hierarchy, it is recommended that you use the **Discover Services** command to create a basic hierarchy, which you can then fine tune. You can use the Service Editor to modify the status propagation so that it is tuned for your environment. You can also build on the SPI service hierarchy, using it as a building block in a larger hierarchy that you create.

- 1. Learn about the service hierarchy .
- 2. Learn how to plan a service hierarchy .
- 3. Learn about Service IDs .
- 4. Sketch out a plan for your service hierarchy that includes the high-level services that you want to monitor, for example, printing, e-mail, internet access and so on, noting the service hosting for each service.
- 5. Make sure that all nodes needed for the service hierarchy are configured managed nodes.
- 6. Execute the command Tools  $\rightarrow$  Microsoft Windows  $\rightarrow$  Discover Services .
- 7. Use the Service Editor to add folder-based services for all high-level services in your service hierarchy. Accept the default value propagation and calculation values. You can change these values later if you need to.
- 8. For each node, add a dependency from the Windows OS SPI hierarchy to all services that reside on that node.
- 9. Create folder-based services for any special applications or processes are monitored by your policies. Include these services in the service hierarchy. Ensure that the service IDs match those in the policies.

# **Service hierarchy overview**

A service hierarchy is a logical organization of the services you provide, each higher level covering a wider or more general service area than the next lower level. The picture below shows a simple service hierarchy. The top level service is *E-mail* . This service is dependent on two lower level services, *America* and *Europe* , which in this case represent e-mail services on two continents. These services depend on other services, down to the lowest level services, in this case, the hard disks and CPUs of specific computers. This sample is small but a service hierarchy can include many more services and relationships. (Click the boxes and arrows below for more information about this service hierarchy example.)

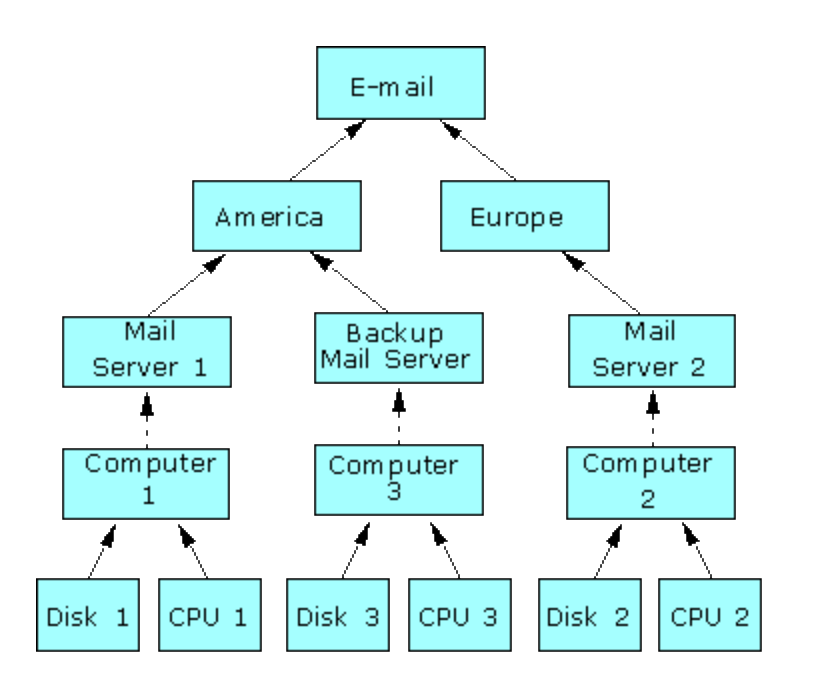

## **Service Hierarchy Terms**

The terms below are used in the help to describe the relationships between the various services in a service hierarchy.

- The terms **superordinate** and **subordinate** describe the hierarchical relationship between two services in the service hierarchy. A superordinate service depends on one or more subordinate services, and uses the statuses of its subordinates to calculate its own status. All services to which a service propagates its status are considered to be that service's superordinates. A service can be both superordinate and subordinate at the same time.
- **Dependency** describes the relationship between a superordinate service and a subordinate service. The superordinate *depends* on the services of the subordinate to function properly, and also *depends* on the status of the subordinate services to calculate its own status.
- A **contained by** link describes the relationship of a subservice which *cannot* exist without a superordinate service. In the example above, the service CPU 1 cannot exist if its superordinate service Computer 1 does not exist. If Computer 1 is removed from the service hierarchy, CPU 1 cannot exist in the service hierarchy.
- A **used by** link describes the relationship of a subservice which *can* exist without the superordinate service. In the example above, the service Computer 1 can exist if its superordinate service Mail Server 1 does not exist. If Mail Server 1 is removed from the service hierarchy, Computer 1 will remain in the service hierarchy.

**Related Topics:** Planning your service hierarchy

# **Plan your service hierarchy**

It is helpful to draft your service hierarchy before you start using the Service Editor. When planning your service hierarchy, keep the following questions in mind:

- Which IT services do you provide? Which ones do you want to monitor?
- Who are the customers of your services? Which organizations, departments, or lines of business?
- How can you logically group the services you provide? Which services are used by other services?
- How do problems in one service affect another? Which status propagation rule should you apply?
- How do you evaluate the severity of a problem? Which status calculation rule should you apply?
- Which tools should be assigned to each service?

- Service Hierarchy
- Design effective service IDs
# **Design effective service IDs**

Service IDs are unique identifiers or strings that you can choose freely when you define a component service. They are important because you use them when defining message attributes to indicate which messages match which services.

Note, however, that you don't have to create a new policy or rule for each service that you monitor. You can devise a structured naming schema for your services, and use HP Operations' predefined variables to construct the service IDs. This makes it possible to keep your policies generic, while still specifically identifying each individual service.

Consider the following example: your IT company is managing several database installations for different customers. You know that each database installation can have several instances, and that each instance has several tablespaces which you want to monitor. Your service hierarchy draft might look similar to this one:

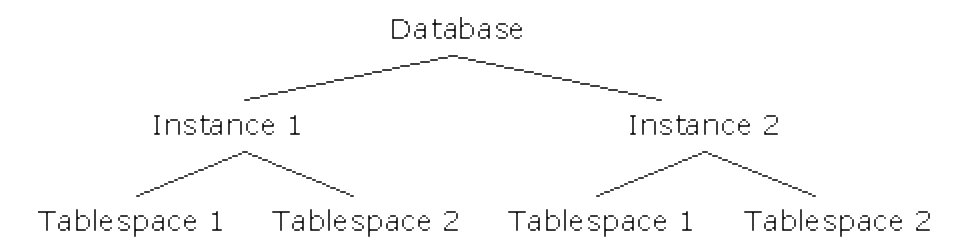

When you know this general layout, you can begin think about creating service IDs. You will want to use the same HP Operations policy to monitor all the tablespaces, so you need to come up with a naming schema that allows you to reuse your policies, while still providing service IDs that are unique for every instance of the service. In order to do this, think of what makes each service unique and then compose the service ID with this information. In the example above, the customer name, the instance name, tablespace name, and the system name where the database is installed would uniquely identify each tablespace service. A service ID that contained exactly this information could look like this:

company.instance\_name.tablespace\_name.system.com

## **D** NOTE:

Service IDs can contain a maximum of 2048 characters. Service IDs cannot contain the following characters: **'** (apostrophe), **"** (inch mark), **\** (backslash), **`** (grave accent), **´** (acute accent).

Although you could type this information directly into the service ID box for each policy, you would then need a different copy of the policy for each customer site. Instead of hardcoding this information, you can use the following methods to include this information in the Service ID.

HP Operations automatically includes the name of the system on which the message originated as a property of every Service ID, so it is not necessary for you to include this information in the Service ID. The company

name, instance name and tablespace name of the particular service instance can be found by using variables. For example, if the policy was monitoring entries in a database log file, a log file like this might exist:

**Sample log file entry:**

Error Number: 110 tablespace\_1 for instance\_1 full in database Smith\_Inc Error Number: 110 tablespace\_2 for instance\_1 full in database Jones\_Inc

In order to match Error Number 110 and to assign parts of this message to variables, you could type the following in the log file line box for the policy that monitors the log file:

```
^Error Number: 110 <instance_#.instance> for <tablespace_#.tablespace> full in database
<*.customer>
```
Then, in the Message Attributes tab, you would use the following entries in the **S ervice ID** and **Hosted on** boxes:

Service ID: <customer>.<instance>.<tablespace> Hosted on: <\$MSG\_NODE\_NAME>

For the first line of the sample log file, this would resolve to a service ID that looks like this:

Smith\_Inc.instance\_1.tablespace\_1

This is the service ID that you would type in the service ID box for the component service that represents this tablespace for customer Smith Inc. The figure below shows a variable-based naming schema for all services in the example service hierarchy.

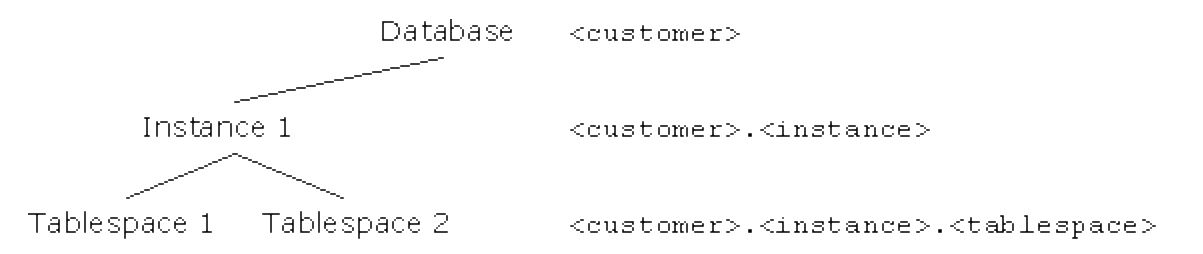

- HP Operations Policy Variables
- Examples of pattern-matching in rule conditions
- Details of pattern-matching expressions
- **User-defined Variables**

# **Change status display mode**

You can use the following methods to influence the display of status information in the console:

- Disable user-specific status calculation
- **Enable operational status calculation**

#### **Disable user-specific status calculation**

You can disable user-specific status calculation to ensure that all users see the same status for the services that are assigned to them. If user-specific status calculation is disabled, all users see the global service status, even if not all messages that contribute to that status are available to them.

A user's map view displays only the services that are assigned to the user through user roles. User roles also determine the nodes, and therefore the messages a user is responsible for. Because the status of the services in a user's map view is calculated based on the user's subordinate services and messages, it is userspecific. Another user with a different set of responsibilities may see a different status for the same services. If you want all users to see the same status for all assigned services, you can disable user-specific status calculation.

## **D** NOTE:

When you disable user-specific status calculation for services, you also change the way the status of node groups is calculated and displayed.

**To disable user-specific status calculation**

- In the console tree, right-click **Operations Manager** , and then click **Configure Server...** . The 1. **Server Configuration** dialog box opens.
- 2. Click **Namespaces** , and then click **Status Engine** . A list of values appears.
- 3. Set the value for **Enable user-specific status calculation** to **False** .
- 4. Click **Apply** , then **OK** to save your changes and close the dialog box.
- 5. Restart the OvEpStatusEngine service.

### **Enable operational status calculation**

Use operational status calculation to see how a service hierarchy would look if all owned messages were acknowledged; in other words, if the problems were solved.

The status of a service is determined by the status of its subordinate services and by the status of the messages for that service. In general, when you acknowledge all messages for a service, the status of the service changes to reflect the status of its subordinate services.

You can change the role of messages in status calculation by enabling operational status calculation. In operational status calculation, the ownership state of messages determines how the messages influence status calculation, so that owned messages are considered acknowledged and do not affect the severity status of a service.

# **E** NOTE:

Enabling operational status calculation affects all consoles that connect to that management server. Console users may not notice that operational status calculation is enabled because there is no visual indication in the console, only the behavior changes.

**To enable operational status calculation**

- In the console tree, right-click **Operations Manager** , and then click **Configure Server...** . The 1. **Server Configuration** dialog box opens.
- 2. Click **Namespaces** , and then click **Status Engine** . A list of values appears.
- 3. Set the value for **Show operational status** to **Global** .
- 4. Click **Apply** , then **OK** to save your changes and close the dialog box.
- 5. Restart the OvEpStatusEngine service.

#### **Related Topics:**

Introduction to the Service Editor

# **Service type overview**

Service type is a property that defines the structure that a particular service hierarchy is allowed to have. For example, the service type *storage* , is allowed to contain the service type *disk* , but *disk* cannot contain *storage* . You can set the service type only when you are adding a new service. After the service is created, you cannot change it.

If you are editing a service hierarchy provided by a Smart Plug-in, you can choose one of several preconfigured service types when you add a new service. If you want to add services that do not fit the predefined types of a Smart Plug-in, or if you are creating your own service hierarchy, you can use the default service type **Generic Service** .

**Related Topics:**

Service hierarchy overview

# **Add component service**

Component services are the building blocks of your service hierarchy . They are the names and icons that you see in the service map view. In the service hierarchy example , DISK, CPU, Computer, Mail Server, and so on, are all service components.

- 1. Open the Service Editor
- 2. Select **Add Service** .
- Select the Service type . Selections you make here are listed under **Services** in the Service Editor 3. main dialog box.
- If you want to see SPI service types in the **Service Type** list, check the box **Show SPI Service Types** 4. .
- 5. Indicate the Service hosting. Service hosting refers to the managed node on which the service runs. The managed node you select for **Hosted On** is the node where service actually resides. Some services are abstractions, which do not actually exist on any node. Such services are **Virtual Services** . After the service hosting is set for a service, it cannot be changed.
- 6. Type a **Display Name** . This is the name that you will see in the service map view.
- 7. Type a Service ID, a string that will uniquely identify this service within the context of the hosting node. This string is the key that maps messages to services. All messages which should be used to calculate the severity of this service must contain this service ID as a part of the message attributes. You can use a GUID to ensure that number is unique, though since GUIDs are somewhat difficult to work with, you can also use any string that you know is unique. See Design effective Service IDs , to learn more about options for creating service IDs.

### **E** NOTE:

Service IDs can contain a maximum of 2048 characters. Service IDs cannot contain the following characters: **'** (apostrophe), **"** (inch mark), **\** (backslash), **`** (grave accent), **´** (acute accent).

If you select the **Hosted On** option, when HPOM creates the new service ID, the unique ID of the node the service is hosted on is appended to the name you have assigned. For example, if you give your new service the service ID of "service1.testlab" HPOM will add to that name the unique ID of the node hosting the service. You can see this by selecting the new service in the service map and clicking **Properties** . In the **General** tab, the **Service ID** box displays the name you assigned plus the unique ID for the node.

#### $\triangle$  CAUTION:

Take care when assigning service IDs. After the ID is assigned, it cannot be changed. If you need to change a service ID, you must delete the component service and recreate it with the new ID.

- 8. Type a Description for this component service. The description is only visible when you edit the service.
- 9. Select **Finish** .

## $\ddot{\textbf{Q}}$  NOTE:

You can use cut-and-paste to move a component service if the new parent service type is identical to the old one.

- Delete a service
- Add dependency

# **Select node for service hosting**

If you indicate that a new service is hosted on some node, a selection window will appear. Select the node on which the service is hosted, and select **OK** . After the service hosting is set for a service, it cannot be changed.

**Related Topics:**

Add component service

# **Configure general service properties**

You can edit some basic properties of each service using this tab:

- You can change the **Icon** that is used to represent this service in the service map view, or you can click the **Default** button to refer to the icon assigned to the service type of the service.
- You can edit the **Display Name** . This is the name that is visible in the service map view.
- You can edit the **Description** for this component service. The description is only visible when you edit the service.

# **To configure general service properties:**

- 1. Open the Service Editor
- 2. Select the service that you want to configure.
- 3. Select **Properties** .
- 4. Select **General** .

- Add component service
- Custom icons for service types

# **Configure reports and graphs**

Configure the reports and graphs you want to associate with a particular service using the **Reports and Graphs** tab of the **Service** dialog box. Settings you make here apply to the specific instance.

## **E** NOTE:

Associating a report with a service type does not create a new report, but allows you to launch a default report (usually the " All Systems" report).

### **To configure reports and graphs for service types**

- 1. Open the Service Editor
- 2. Select the service for which you want to configure reports or graphs.
- 3. Select **Properties** .
- 4. Select the **Reports and Graphs** tab.
- 5. Click the **Add** button to open the **Select Report Family or Category** dialog box.
- 6. Select the report family and category you want to associate with this service and click OK to close the dialog box. The name of the family and category you selected appear in the **Reports** box.
- 7. Click the **Add** button to open the **Select Graph Family or Category** dialog box.
- Select the graph family and category you want to associate with this service and click **OK** to close the 8. dialog box. The name of the family and category you selected appear in the **Graphs** box.
- 9. In the Filter Value box, you can type a filter string if you want to filter all but a specific instance of the metric being graphed. For example, if you were graphing the metric BYCPU\_ID, you could graph only CPU 1 with the filter value BYCPU\_ID = @@PARAMETER1. Refer to the Metric Selection window of the Graph Configuration dialog box to see a list of valid metrics.
- 10. Click **Apply** to apply your changes without closing the dialog box.
- 11. Click **OK** to confirm your changes and close the service editor.

#### **Related Topics:**

Configure Reports and Graphs for Service Types

# **Configure the status calculation**

The status calculation refers to the calculation that is performed to determine the status that is assigned to a service. This status is calculated from the severity of the messages assigned to that service, and from the statuses of any subservices on which the service is dependent. For every status calculation you need to define:

- The **Description** of the rule is a short sentence that identifies the rule. The description is important, because it is what you will see in the rule list.
- Calculation rule

It is important to understand the principles of status calculation to understand how the propagation rules and weight factors that you select will affect the status of a service. See How is severity calculated for an interactive tutorial.

### **To configure Status Calculation**

- 1. Open the Service Editor
- 2. Select the service that you want to configure.
- 3. Select **Properties** .
- 4. Select **Status Calculation** .
- 5. In the Rule name box, set the rule that the service you are editing uses when performing status calculation.

## **E** NOTE:

To edit a calculation rule or create a new rule, select **Calculation Rules** in the **Service Configuration** editor.

- Configure general service properties
- **Choose propagation rules**

# **Configure calculation rules**

The **Calculation Rule** lets you indicate the threshold value that is used to determine the status of a service. You can choose either **most critical** , **single threshold** , or **multiple threshold** . All three rules have the same functional principle: the highest level severity with a rating that crosses a threshold which you specify is the severity of the service.

- **Most critical calculation rule** In the case of most critical, the threshold for all severities is zero (0).
- **Single threshold calculation rule** Single threshold allows you to choose one threshold for all severities.

## **E** NOTE:

If you want, you can use the **Set-to Value** to set the severity to a specific level when the threshold is crossed, instead of accepting the severity that crossed the threshold.

**Multi-threshold calculation rules** Multiple thresholds allow you to set a different threshold for each severity.

For the single and multi-threshold calculation rules, you can choose to perform the calculations as a percentage or a value. If you choose a percentage, then the threshold's values will be evaluated as percentages. A value threshold interprets the thresholds as integers. In most cases, a percentage threshold type is recommended because it is less rigid than a value threshold type, and therefore allows you to make changes in the number of subservices without having to change the calculation rule.

### **To configure calculation rules:**

- 1. Open the Service Editor
- 2. Select the service you want to edit.
- 3. Select **Properties** .
- 4. Select **Status Calculation** .
- 5. Edit the calculation rule in the **Calculation Rule** functionality group.

**Related Topics:** An introduction to status calculation

# **Configure superordinates**

The services shown in the **Superordinate** tab are services which depend on the service you are editing. Here, you can change the way that the service you are editing propagates its status to each superordinate.

#### **To configure superordinates:**

- 1. Open the Service Editor
- 2. Select the service that you want to configure.
- 3. Select **Properties** .
- 4. Select **Superordinates** .
- 5. Double-click the superordinate service that you want to edit to view the General, Rule, and **Association** tabs.

In the **General** tab, you can select the rule that will applied to the status of the service when it is included in the calculation of the superordinate.

The **Rule** tab is read-only and displays the Propagation Rule that the service you are editing uses when propagating its status to a particular superordinate.

In the **Association** tab, you can examine some of the superordinate and subordinate service properties.

6. By right-clicking in the Weight column, you can change the weight that the service you are editing has for each superordinate. By changing the weight you make the service more or less important than the other services that contribute to the superordinate. See the severity calculation tutorial for an interactive example of how weight affects the status calculation .

# **E** NOTE:

To edit a rule or create a new rule, select **Propagation Rules** in the **Service Configuration** editor.

- Configure subordinates
- **Propagation Association**

# **General shared status propagation rule properties**

In the General properties dialog for shared status propagation rule , you type the name of the rule, and a short description of the rule— both of which are visible in all status propagation dialog boxes.

**Related Topics:**

**Edit shared propagation rules** 

# **Choose propagation rules**

The statuses of most services in the service hierarchy are calculated from the messages associated with the service and from the subservices on which the service is dependent. **Status propagation** refers to how a service represents its status to its superordinate services.

#### **Rule Type**

You can choose to create a **Simple Rule** , where the propagation is always the same, regardless of the status of the service, or a **Severity Based Rule** , where the propagation changes, depending on the status of the service.

#### **Simple/Default Rule**

You can create a **Simple/Default Rule** regardless of which rule type you choose. If the propagation rule type is Simple, then this rule will be used in all cases with two exceptions (noted below). Use a severitybased rule if you want to propagate normal as some other status. If the propagation rule type is Severity Based, then this rule will be used as the default for any severity levels for which you have not specified another rule. You can choose one of four Simple/Default Rules:

- **Unchanged** : Propagate the status with no change. For example, a status of Warning equals Warning. (This is a reasonable default value to use. If you are new to status calculation, consider starting with this value and editing it later, if necessary.)
- **Ignore:** The status of the subservice is not considered when calculating the status of the dependent service. This status propagation allows you to include a service in the service hierarchy without allowing it to influence the status calculation .
- **Propagate Fixed As: The status of the subservice is always considered to have a certain status,** regardless of the actual status. For example, with status propagation set to **fixed:warning** , a subservice with a status of minor is interpreted as warning. If the status of the subservice changes to critical, the status will still be interpreted as warning. **Exception** : the status **normal** is always propagated as normal and will not be change by this setting.
- **Propagate Relative** : To propagate the status at a fixed level higher or lower than what the status really is. For example, if you select INCREASE BY 2, then when the subservice has a status of warning, a status of major is propagated. **Exception** : the status **normal** is always propagated as normal and will not be change by this setting.

#### **Severity Based Rule Propagation**

Severity Based Rule Propagation allows you to override the Simple/Default rule for specific severities. For example, if your Simple rule is INCREASE BY 2, and the Severity Based Rule Propagation for all severities is set to **use default** , all severities (except normal) will be increased by two. If, however, you change the Severity Based Rule Propagation for Warning to Critical, then a severity of warning will be propagated as critical, normal will be propagated as normal and all others will be increased by two. Use default overrides the Simple/Default rule and allows the unchanged severity to be propagated.

### **To configure propagation rules:**

- 1. Open the Service Editor
- 2. Select the service that you want to configure.
- 3. Select **Properties** .
- 4. Select **Superordinates** or **Subordinates** .
- 5. Double-click the service where you want to change the propagation rule.
- 6. Select **Rule** .

**Related Topics:**

Configure the status calculation

# **Propagation Association**

This tab provides an overview of the propagation between the current service and the selected superordinate service. For both services, the system displays **service type** , **service id** , **display name** , **hosted on** and **description** information. This summary provides information only; the properties cannot be changed in this tab.

#### **To View the Propagation Association:**

- 1. Open the Service Editor
- 2. Select the subservice where you want to view the propagation association.
- 3. Select **Properties** .
- 4. Select **Superordinates**
- 5. Double-click the service where you want to view the propagation association.
- 6. Select **Association** .

#### **Related Topics:**

Edit shared propagation rules

# **Configure subordinates**

The services shown in the **Subordinate** tab are services on which the service you are editing depend. Here, you can change the way that all subordinates propagate their status to the service you are editing.

### **Configure subordinates:**

- 1. Open the Service Editor
- 2. Select the service that you want to configure.
- 3. Select **Properties** .
- 4. Select **Subordinates** .
- Double-click the subordinate service that you want to edit to view the **General** and **Rule** tabs. 5. In the **General** tab, you can select the rule that will applied to the status of the subservice when it is included in the calculation of the superordinate.

The **Rule** tab is read-only and displays the Propagation Rule that the service you are editing uses when propagating its status to a particular superordinate.

6. By right-clicking in the Weight column, you can change the weight each subordinate is given when calculating the severity of the service you are editing. By changing the weight you make the subservice more or less important than the other subservices that contribute to the service you are editing. See the severity calculation tutorial for an interactive example of how weight affects the status calculation .

# **E** NOTE:

To edit a rule or create a new rule, select **Propagation Rules** in the **Service Configuration** editor.

- Configure superordinates
- **Propagation Association**

# **Add tools**

Assigning tools to services lets you run commands on the managed node that hosts the service. By assigning tools to services, you do not need to first locate the node in the node tree before running the command.

#### **To add a tool:**

- 1. Open the Service Editor
- 2. Select the service to which you want to assign a tool.
- 3. Select **Properties** .
- 4. Select **Tools** .
- 5. Select **Add** .
- When the Tools window appears, select the tool groups, or specific tools that you want to assign to the 6. service.
- 7. Select **OK** .

**Related Topics:**

Configure Tools

# **View outage information**

Use the **Outage** tab of the Service Editor to view outage information for a service. This read-only tab displays the settings established for both unplanned and scheduled outages.

A scheduled outage meets these criteria:

- Planned to happen
- Recurs at regular intervals for maintenance
- Configured by a policy

An unplanned outage is unexpected and can occur randomly.

Only administrators can put a service into maintenance mode. Services in maintenance mode by default do not affect the status of their parent services.

#### **To view outage information for a selected service**

- 1. Open the Service Editor
- 2. Select the service for which you want to view outage information.
- 3. Select **Properties** .
- 4. Select the Outage tab to view the following information:
	- **Current Outage State:**

Displays the outage status of the selected service. This status will be either "ON " or "OFF".

**Unplanned Outage Configuration:**

Displays the action that should be taken for **Incoming Messages During Outage** . Messages can be either deleted or acknowledged.

**Scheduled Outage Configuration:**

Displays the action that should be taken for **Incoming Messages During Outage** . Messages can be either deleted or acknowledged.

5. Click **OK** .

- Schedule an outage for a service
- Put services into unplanned outage mode

# **Add dependency**

When you assign a service to be the subordinate of another service, you are adding a dependency. After adding a dependency, remember to check the status calculation and propagation rules of the two services to ensure that you get the status that you expect in the service view.

- 1. Open the Service Editor
- 2. Select the service which should get a new dependency (that is, the superordinate service).
- 3. Click **Add Dependency** . The **Add Dependency Relationships** dialog box appears.
- 4. Select the service on which the first service will be dependent (that is, the subordinates). You can select more than one service if you want to create more than one dependency.
- 5. Click **OK** .

### **E** NOTE:

You can also create dependencies with a drag-and-drop operation in the Service Editor.

**Related Topics:**

Add component service

# **Create or edit shared calculation rules**

A shared calculation rule can be defined once, and then used throughout the service hierarchy . While shared calculation rules can save you time, take care to use them only in identical situations, because changes to the rule affect all components that use the rule.

**Create or edit a shared calculation rule:**

- 1. Open the Service Editor
- 2. Select the **Calculation Rules** button.
- 3. Select the rule you want to edit.
- 4. Select **New** or **Edit** .
- 5. Enter the name of the shared calculation rule. This name is visible in all status calculation dialog boxes.
- Enter the description of the shared calculation rule. This description is visible in all status calculation 6. dialog boxes.
- 7. Enter the calculation rule .

- Configure the status calculation
- Introduction to the Service Editor

# **Edit shared propagation rules**

A shared propagation rule can be defined once, and then used throughout the service hierarchy . While shared propagation rules can save you time, take care to use them only in identical situations, because changes to the rule affect all dependencies that use the rule.

#### **To edit shared propagation rules:**

- 1. Open the Service Editor
- 2. Select the **Propagation Rules** button.
- 3. Select the rule you want to edit.
- 4. Select **Edit** .
- 5. Edit the name of the rule.
- 6. Edit the **Description** for the rule. This description is visible in all **Status Propagation** dialog boxes.
- 7. Edit the Propagation rule .

- **Choose propagation rules**
- Introduction to the Service Editor

### **Service report**

Use the tool **Service Report** to get information about the service hierarchy configuration on the management server .

**To create and view a service hierarchy report:**

- 1. In the console tree, select **Tools** , **Reporting** .
- 2. To view the entire service hierarchy, right-click General Service Report and select All Tasks **Launch Tool...** . If you want to view only a portion of the service hierarchy, right-click **Specialized Service Report** , select **All Tasks Launch Tool...** , and select the a portion of the hierarchy in the selection window that appears.
- Wait for the xml report to be generated (this takes about 20 seconds, or longer, depending on the 3. speed of your computer and the size of your managed environment). To display the report in the web browser, you must manually launch the tool "View Service Report." You can choose one of the following four views for the service data from the pull-down menu in the top-right corner of the browser:
	- View all services
	- View services by name
	- View services by caption
	- View selected service hierarchy

For information about additional ovconfreporter options, type ovconfreporter -? at a command prompt.

## **Edit a Service**

When you edit a service, you can change the propagation rules of the service to its superordinates, or of any of this service's subordinates. You can also associate tools with the service or adjust the status calculation .

#### **To edit a service**

- 1. Open the Service Editor
- 2. Select the service that you want to edit.
- 3. Right-click to open the context menu
- 4. Select **Properties** .
- 5. Make the changes you want to make in one of these tabs. See the individual help topics for details on what can be edited and what is read-only information.
	- General
	- Status Calculation
	- Superordinates
	- Subordinates
	- Tools
- 6. After making the changes, select **OK** .

#### **Related Topics:**

Introduction to the Service Editor

## **Delete a service**

- 1. Open the Service Editor
- 2. Select the service that you want to delete.
- Select the **Delete** button. Note that all component services contained by the service you delete are 3. also deleted. Subordinates that are dependencies will remain.

- Edit a Service
- Add component service

# **Configure Service Types**

You can specify properties for service types, used when an instance of a service is created, using the **Configure Service Types** dialog box.

A service type is similar to a template; you associate a service type with specific reports, graphs, tools, and deployment packages. That service type is then used when an instance of the associated service is created. Any tools, reports, graphs, and deployment packages associated with the service type are associated with every instance of that service that has been or will be created. The service type assures that these properties are applied globally to all services of that type.

#### **E** NOTE:

Associating a report with a service type does not create a new report, but allows you to launch a default report (usually the " All Systems" report).

To configure a service type, use the **Properties** dialog box. The title of this dialog box will change, depending on the service type you select in the **Configure Service Types** dialog box tree. If you select Application Services, for example, the **Properties** dialog box will be titled **Application Services Properties** .

#### **Server or cluster failover behavior**

HPOM for Windows monitors the availability of server components such as the Windows Management Interface (WMI), the server itself, and the cluster resource group (if your environment contains clusters.)

In the event of a failure of one or more of these components, some activities may be temporarily unavailable, until WMI or the server is restored. See **Related Topics:** for details.

- **Application services properties**
- Configure General application services properties
- Configure reports and graphs for service types
- Configure tools for service types
- Configure deployment for service types
- Server or cluster failover behavior

# **Specify service type properties**

Use the **Properties** dialog to associate icons, reports, graphs, tools, and deployment packages with a specific service type. This service type is used as a template during the creation of individual instances of the associated service. Properties you configured for the service type will be associated with each instance of the service.

### **To configure service types**

- 1. Open the Service Type Configuration Editor if it is not already open.
- 2. In the **Configure Service Types** dialog box, select the service type you want to configure.
- 3. Click **Properties** to open the **Properties** dialog box.
- 4. Specify your settings in these tabs:
	- General
	- Reports and Graphs
	- Tools
	- Deployment
- 5. Click **Apply** to apply your changes without closing the dialog box.
- 6. Click **OK** to confirm your changes and close the dialog box.

- Configure service types
- Configure general properties for service types
- Configure reports and graphs for service types
- Configure tools for service types
- Configure deployment for service types

# **Configure general information for service types**

Configure general information you want to associate with a particular service type using the **General** tab of the **Properties** dialog box. Settings you make here apply to every service of this type.

A service type is used as a template for individual instances of an associated service. You can override the **Icon** property of a service type for a specific instance of a service usng the **Configure Services** editor.

### **To configure general information for service types**

- 1. Open the Service Type Configuration Editor if it is not already open.
- 2. Select the **General** tab.
- In the **Icon** box, enter the name of the icon that you want to represent this service type. Click **Browse** 3. to open the **Choose Icon** dialog box, a standard Windows file selection dialog box that lists icon (.ico) files.
- 4. Select the icon you want to use and click Open. The icon you select here appears on the General tab. If you change to another directory to select an icon, you will see a message asking you to copy the icon to the proper directory. If you want the same icon to appear in another machine's installation of the console, it must be selected in the same manner on that machine. If the icon is not already present, it must be manually copied to that machine before you can select it. You can also create your own custom icon if desired.
- 5. In the **Display Name** box, enter the name you want to display for this service type.
- 6. In the Description box, enter information about the service type you are configuring. This information is optional.
- 7. Click **Apply** to apply your changes without closing the dialog box.
- 8. Click **OK** to confirm your changes and close the dialog box.

- **Application service properties**
- Configure service types
- Configure reports and graphs for service types
- Configure tools for service types
- Configure deployment for service types

# **Configure reports and graphs for service types**

Configure the reports and graphs you want to associate with a particular service type using the **Reports and Graphs** tab of the **Properties** dialog box. Settings you make here apply to every service of this type.

A service type is used as a template for individual instances of an associated service. The reports and graphs you specify for the service type will be available from all associated services. If you want to specify additional reports and graphs available for an individual instance of a service, you can use the **Configure Services** editor.

## **E** NOTE:

Associating a report with a service type does not create a new report, but allows you to launch a default report (usually the " All Systems" report).

## **To configure reports and graphs for service types**

- 1. Open the Service Type Configuration Editor if it is not already open.
- 2. Select the **Reports and Graphs** tab.
- 3. Click the **Add** button to open the **Select Report Family or Category** dialog box.
- 4. Select the report family or category you want to associate with this service type and click OK to close the dialog box. If you selected a report category, the name of the family and category will appear in the **Reports** box. If you selected a report family, only the name of the family will appear.
- 5. Click the **Add** button to open the **Select Graph Family or Category** dialog box.
- Select the graph family or category you want to associate with this service type and click **OK** to close 6. the dialog box. If you selected a graph category, the name of the family and category will appear in the **Graphs** box. If you selected a graph family, only the name of the family will appear.
- 7. Click **Apply** to apply your changes without closing the dialog box.
- 8. Click **OK** to confirm your changes and close the dialog box.

- **Application service properties**
- Configure General application services properties
- Configure tools for service types
- Configure deployment for service types

# **Configure tools for service types**

Configure the tools you want to associate with a particular service type using the **Tools** tab of the **Properties** dialog box. Settings you make here apply to every service of this type.

A service type is used as a template for individual instances of an associated service. The tools you specify for the service type will be available from all associated services. If you want to specify additional tools available for an individual instance of a service, you can use the **Configure Services** editor.

### **To configure tools for service types**

- 1. Open the Service Type Configuration Editor if it is not already open.
- 2. Select the **Tools** tab.
- 3. Click the **Add** button to open the **Select Tools** dialog box.
- 4. Select the tools you want to associate with this service type and click OK to close the dialog box. The names of the tools you selected appear in the **Tools** list of the **Tools** tab.
- 5. Click **Apply** to apply your changes without closing the dialog box.
- 6. Click **OK** to confirm your changes and close the dialog box.

- Configure General application services properties
- Configure reports and graphs for service types
- Configure deployment for service types

# **Configure deployment for service types**

Configure deployment of policy groups you want to associate with a particular service type using the **Deployment** tab of the **Properties** dialog box. Settings you make here apply to every service of this type.

A service type is used as a template for individual instances of an associated service. The policy groups you specify for the service type are those that are deployed when services of that type are created.

## **To configure deployment of policy groups for service types**

- 1. Open the Service Type Configuration Editor if it is not already open.
- 2. Select the Deployment tab. Policies currently associated with this service type appear in the Policy **Group** list. Check the associated box if you want to automatically deploy the policy.
- 3. Click the **Add** button to open the **Select Policy Groups** dialog box.
- 4. Select the policy groups you want to associate with this service type and click OK to close the Select **Policy Group** dialog box. The names of the policy groups you selected appear in the **Policy Groups** box on the **Deployment** tab of the **Properties** dialog box.
- 5. To remove a policy group from the list, select the group name and click **Remove** .
- 6. Click **Apply** to apply your changes without closing the dialog box.
- 7. Click **OK** to confirm your changes and close this dialog box.

- **Application service properties**
- Configure General application services properties
- Configure reports and graphs for service types
- Configure tools for service types
- Disable policy autodeployment

# **Select report family or category for service types**

Specify the report family or category you want to associate with a particular service type using the **Select Report Family or Category** dialog box. The report family or category you choose will be available for all services associated with this service type.

#### **To associate a report family or category with a service type**

- 1. From the Reports and Graphs tab of the Properties dialog box, click Add to open the Select **Report Family or Category** dialog box.
- 2. From the list displayed, choose the family or category you want to associate with this service type.
- 3. Click **OK** to confirm your choices and close this dialog box.
- If you selected a report category, the family and category appear in the **Reports** box of the 4. **Properties** dialog box **Reports and Graphs** tab. If you selected a report family, only the family appears.
- 5. Click **Apply** to apply your changes without closing this dialog box.
- 6. Click **OK** to confirm your choices and close this dialog box.

- Select graph family or category for service types
- Select tools for service types
- Select policy group for service types

# **Select graph family or category for service types**

Specify the graph family or category you want to associate with a particular service type using the **Select Graph Family or Category** dialog box. The graph family or category you choose will be available for all services associated with this service type.

### **To associate a graph family or category with a service type**

- From the **Reports and Graphs** tab of the **Properties** dialog box, click **Add** to open the **Select Graph** 1. **Family or Category** dialog box.
- 2. From the list displayed, choose the family or category you want to associate with this service type.
- 3. Click **OK** to confirm your choices and close this dialog box.
- If you selected a graph category, the family and category appear in the **Graphs** box of the **Properties** 4. dialog box **Reports and Graphs** tab. If you selected a graph family, only the family appears.
- 5. Click **Apply** to apply your changes without closing this dialog box.
- 6. Click **OK** to confirm your choices and close this dialog box.

- Select report family or category for service types
- Select tools for service types
- Select policy group for service types

# **Select tools for service types**

Specify the tools you want to associate with a particular service type using the **Select Tools** dialog box. The tools you choose will be available for all services associated with this service type.

### **To associate tools with a service type**

- 1. From the **Tools** tab of the **Properties** dialog box, click **Add** to open the **Select Tools** dialog box.
- 2. From the list of tools displayed, choose those you want to associate with this service type. You can select multiple tools.
- 3. Click **OK** to confirm your choices and close this dialog box.
- 4. The tools you selected appear in the **Tools** box of the **Properties** dialog box **Tools** tab.
- 5. To remove a tool from the list, select the tool and click **Remove** .
- 6. Click **Apply** to apply your changes without closing this dialog box.
- 7. Click **OK** to confirm your choices and close this dialog box.

- Select report family or category
- Select graph family or category
- Select policy group

# **Select policy group for service types**

Specify the policy groups you want to associate with a particular service type using the **Select Policy Groups** dialog box. The policy groups you choose are deployed when services of this type are created.

### **To associate policy groups with a service type**

- From the **Deployment** tab of the **Properties** dialog box, click **Add** to open the **Select Policy Groups** 1. dialog box.
- 2. From the list of policy groups displayed, choose those you want to associate with this service type. You can select multiple policy groups.
- 3. Click **OK** to confirm your choices and close this dialog box.
- The policy groups you selected appear in the **Policy Groups** box of the **Properties** dialog box 4. **Deployment** tab.
- 5. Click **Apply** to apply your changes without closing this dialog box.
- 6. Click **OK** to confirm your choices and close this dialog box.

- Select report family or category for service types
- Select graph family or category for service types
- Select tools for service types
# **Custom icons for service types**

If you prefer not to use the default icon provided for a service type, you can use your own custom icon.

### **To use a custom icon**

- 1. Create your icon in two sizes. You must have a 32 x 32 pixel and a 16 x 16 pixel version of the image in the same .ico file.
- Manually place this .ico file on every installed console. The location is: 2. %OvDataDir%\conf\OvOW\en\icons\Service
- If the console is already open, you must close and reopen the console to display the new icon. If the 3. console was closed when you created the icon, the new icon displays immediately when you open the console.

**Related Topics:**

Configure general information for application services

## **Configuring service auto-discovery**

Service Discovery policies automatically populate the service map in the HP Operations Manager for Windows console, based on discovery rules executed within the managed environment. Discovered attributes may be hardware resources, operating system attributes, applications, and other information that can be retrieved from a managed object.

In HPOM for Windows, a service tree and rule set is defined by a management module. A service autodiscovery policy references a management module and includes user-defined parameters and an execution schedule, which can be configured. Predefined management modules are provided either as part of the HPOM installation or are available with Smart Plug-ins.

Service auto-discovery policies allow you to:

- Configure a predefined management module discovery
- Schedule the execution of the discovery by the management module
- Define additional parameters if required

You must deploy a service auto-discovery policy to a managed node before it can be executed.

#### **To configure service auto-discovery**

- 1. In the console tree, select Policy Management  $\rightarrow$  Policies grouped by type  $\rightarrow$  Service Auto-**Discovery** .
- 2. Right-click to open the shortcut menu. Select New → Policy to open the Service Auto-discovery editor. The **Discover** tab displays by default.
	- a. In the Discover tab, specify the management module and service type definition you want to configure.
	- b. Use the **Schedule** tab to specify the time, date, and frequency of discovery.
	- c. Check the status line at the bottom of the policy editor for messages about your policy configuration.
	- When configuration is complete, click **Save and Close** to save the changes to the policy and d. close this policy editor.

For more information about auto-discovery, see the help topics Configure Deployment for Service Types and Node Group Deployment Properties .

**Related Topics:**

About Management Modules

- Configure Discovery
- Configure Schedule

## **About management modules**

Management modules are predefined sets of discovery rules and actions that allow distributed discovery. An executed management module, using a service auto-discovery policy , automatically creates instances of service type definitions in the service map. An instance of a service type is an actual service visible in the service map.

A management module is stored on the HP Operations management server. By itself it is not deployed or active. To be executed, any management module has to be referenced and started by a service autodiscovery policy.

HPOM does not allow you to create custom management modules or to define new service types. Using the Service Type editor, you can make changes to certain attributes of a given service type. For example, you might assign graphs and reports and define auto-deployment attributes. However, you cannot add a new service type to existing management modules.

**Related Topics:**

- **Using a Service Auto-discovery Policy**
- Configuring Service Auto-discovery

# **Using a service auto-discovery policy**

Service auto-discovery policies are supplied by Smart Plug-ins (SPIs) to discover services in your managed environment and display them on a service map.

Before you can execute a service auto-discovery policy, you must deploy it to a managed node, either manually or through auto-deployment. See the specific SPI documentation for details on auto-deployment, which varies somewhat from SPI to SPI.

Usually there is no need to modify the SPI auto-discovery policy. However, certain SPIs may require that you configure this policy by adding parameter data such as a user name or password to allow access and discovery of specific applications on a managed node.

Undesired services in the service map that were discovered can be manually removed. These services will not be rediscovered unless a change in the environment is detected. However, you can start commands that force agents to resend service discovery data. When the management server receives the service discovery data, it recreates the service map, including any services that you previously removed. You can also use these commands for troubleshooting if services fail to appear on the management server. You can start these commands on nodes using the following tools:

- Tools → HP OpenView Tools → Resend service discovery data (Windows agents)
- Tools **→ HP OpenView Tools → Resend service discovery data (UNIX agents)**

To disable automatic service discovery, remove service auto-discovery policies from the Policy Groups that are configured for auto-deployment.

#### **Related Topics:**

- Configure deployment for service types
- Node group Deployment properties
- **Applying tools to managed nodes, services, and messages**
- ovagtrep

# **Configure discovery**

Use the **Discover** tab in the **Service Auto-Discovery** policy editor to specify the management module that contains the service type definition that you want to configure.

- 1. In the console tree, select Policy Management  $\rightarrow$  Policies grouped by type  $\rightarrow$  Service Auto-**Discovery** .
- 2. Right-click to open the shortcut menu. Select New → Policy to open the Service Auto-discovery editor. The **Discover** tab displays by default.
- 3. From the Management Modules list, select a module name. Service type definitions associated with the selected module display in the **Service Type Definitions** box.
- 4. Select the service type definition you want to configure. Use the Up and Down arrows to navigate through the listed service type definitions. The arrows expand the definitions that can be edited and skip over those that contain no editable data.
- 5. Any editable parameters associated with the selected service type definition display in the User **Editable Parameters** box.
- 6. Select a parameter and type in the field beside it to change the parameter.

To continue to configure service auto-discovery, select the **Schedule** tab.

## **Configure schedule**

Use the **Schedule** tab of the **Service Auto-Discovery** policy editor to specify a discovery schedule for the current policy. You can specify:

- Frequency (hourly, daily, weekly, monthly, once, or specially)
- Time of day (hour, minute)
- Day of the week

The contents of the **Schedule** tab will change with your selections. For example, if you select the Daily option, the **Time Reoccurrence** dialog box becomes available, allowing you to set the exact time that autodiscovery should occur and the hourly intervals (if any) at which it should recur. In all cases, your choices are summarized in the **Schedule Summary** at the bottom of the screen. Options include:

#### **Option Parameters**

**Schedule Task** Choose every hour, daily, weekly, monthly, once, or specially.

- **Every hour:** Specify the minute within the hour that the task should begin.
- **Daily:** Specify the specific time of day the task should run and the hours it should recur, if any.
- **Weekly:** Specify the day of the week, the specific time of day that the task should run, and the hours it should recur, if any.
- **Monthly:** Specify the day of the month, the specific time of day that the task should run, and the hours it should recur, if any.
- **Once:** Specify a particular day and date and the day and date the task should recur, if any.
- **Specially:** This option provides the most choice. You can specify months, days of the month, weeks, days of the week, and hours the task should recur, if any. By default, the command runs at the top of every hour. To change the default, you can set the day of the week, the day of the month, and the month:
	- **To set the parameter:** Click in the appropriate day, date, or month interval to select it or drag the cursor over multiple intervals and click **Set** . A blue bar indicates the selection has been set.
	- **To delete the setting:** Right-click in the timeline or interval and click **Clear** or select **Clear All** from the shortcut menu.

## **Configure time reoccurrence**

Use the **Time Reoccurrence** dialog box to specify any multiple intervals during which auto-discovery should run. You can configure the task to run around the clock or at particular specified hours. You can specify multiple intervals for tasks that are scheduled to run Daily, Weekly, Monthly, and Once.

### **To set multiple time intervals**

- Click **Times** in the **Schedule** tab of the **Service Auto-Discovery** dialog box to open the **Time** 1. **Reoccurrence** dialog box. By default, all the intervals are selected, which means that the command runs every hour.
- 2. To specify the minute of the specified hour when the command should be run, click in one of the intervals in the **On specified minute** display. You can select only one minute during the hour. A blue bar indicates your choice.
- 3. Select **Clear all** to clear the **On specified hours** default settings.
- 4. To set one or more hours for the task to be run, click in one or more hour intervals or drag the cursor over multiple intervals. A blue bar indicates your choice. Click **Set all** to select all the hours.
- 5. To delete one or more hourly settings, click in the interval or timeline. Click Clear All to delete all the settings.
- 6. Click **Cancel** to close this dialog box without saving your changes.
- 7. Click **OK** to save your changes and close this dialog box.

# **Configuring user roles**

As an administrator, you can configure an operator's view of the environment to focus on specific assigned tasks and responsibilities. By defining roles for specified users, you control the operator's view of your enterprise and the range of activities which that user has permission to perform. By assigning users to welldefined, specific roles, you can distribute monitoring and maintenance tasks across a group of individuals with their own particular areas of expertise and experience and customize each operator's console view.

User roles can include both administrative and operator tasks and allow operators to focus on their primary tasks without the distraction of information that is not relevant to their assigned responsibilities. Only those items for which the operator has permissions are visible in that operator's console view.

You can configure roles in two ways in HPOM:

- **Preconfigured user roles:** HPOM provides a number of preconfigured user roles which you can use as they are or edit to change tasks and permissions allowed for specified users. The list of preconfigured roles appears when you open the **User Roles** configuration editor. To edit, click **Properties** and edit the information.
- **Customized user roles:** To create your own customized user roles, open the **User Roles** configuration editor and click **New** to open the **New User Role** dialog box. Specify the user or users for this role and define the tasks and permissions associated with it, then save your changes.

### **To specify permission for:**

- **Policies and Packages:** Specify which users can read, deploy, edit, or delete policies and packages. You might give one user role permission to view policies and packages and give another user role permission to edit and delete policies or packages. You can specify any combination of allowable actions.
- **Services, Nodes, and Tools:** Specify which services, nodes, and tools will be available to specific user roles. Only those services, nodes, and tools will be visible in the console for users assigned to that user role. You can specify any combination of services, nodes, and tools.
- **Messages:** Specify which message groups will be available to operators. This setting controls which messages are visible and which actions operators can perform on a selected message. You can also specify whether users can view messages that are not in assigned message groups. Message operations for which you can set permissions include:
	- View
	- Own/Disown
	- Acknowledge/Unacknowledge
	- Change severity
	- Change text
- Assign
- Relaunch automatic command
- Launch operator-initiated command
- **Users:** Select users or groups of users from the HP-OVE-OPERATORS local group to add to this role. You can also delete users from this user role.

**Related Topics:**

- **Assigning user roles**
- Configure a new user role

## **Assign user roles**

User roles can contain both administrative and operator tasks, but they are assigned to operators only. An operator may be assigned to more than one user role. Administrators can access all operator and administrative functions.

Before operators can be assigned a user role, they must belong to the user group HP-OVE-OPERATORS. If a user is assigned to the HP-OVE-ADMINS groups, that user has unrestricted administrative access.

## **E** NOTE:

As an administrator, you can remove yourself from any assigned user roles. This allows access to all operational views and tasks.

Operators who belong to the HP-OVE-OPERATORS group but have not been assigned any user roles can access all service, node, and tool instances and any associated messages. However, you can change this behavior by setting the value Specify operator lockdown in the User Roles namespace in the Server Configuration dialog box. When this value is set to true, an operator who is not assigned to any user role cannot view or do anything.

Operators cannot access to any administrative tasks, such as service, node, tool, user role, or policy configuration and deployment. Administrative tasks are explained in detail in the "Administering your Environment" section of the help.

To assign an operator to a user role, use the **User Roles configuration editor** .

## **Configure a new user role or group**

Use the **User Roles** configuration editor to define the services, nodes, tools, and messages you want to assign to a particular user role. You then assign a user, several users, or Windows group to this role. The settings you specify for the user role determine what the assigned users can see in their console views and which tools are available to them.

Operators assigned to a role are able to view and operate on the instances of services, nodes, and tools you assign to their roles. For example, all service components and dependencies below the Exchange service that you select can be seen in the console Scope pane and map. All messages pertaining to those services appear in the message browser.

If you modify a user role or assign or delete an operator while that operator is working in the console, your changes do not take effect until the operator's console has been closed and restarted.

#### **To configure a new user role**

- 1. From the Scope pane, select a service, node, or tool.
- 2. Right-click to open the shortcut menu.
- 3. Select **Configure User Roles** to open the **User Roles** dialog box.
- Click **New** to open the **New User Role** dialog box. 4.

Alternatively, select an existing user role and click **Duplicate** to create a copy for you to edit.

- 5. Use the tabs to configure:
	- **General** information about the user role, such as name and description.
	- **Services** that will be visible to operators assigned to this user role.
	- **Nodes** that will be visible to operators assigned to this user role and can be acted upon.
	- **Tools** that will be visible to operators assigned to this user role.
	- **Messages** defined for message groups for this user role and permissions allowed for these messages.
	- **Policies** defined for this user role, permissions specified for these categories, and policies and packages that contain these categories.
	- **Users** , Windows groups, or Active Directory groups to be added or deleted from this user role.
- 6. Click **Apply** to see the effects of your changes.
- 7. Click **OK** to confirm your changes and close this dialog box.

8. Click **Close** to close the **User Roles** dialog box and configuration editor.

# **Configure general information for user roles**

Each user role you create must be identified by specifying properties for that user role. Use the **General** tab in the **New User Role** dialog box to name and describe this user role.

### **To configure general information for user roles**

- 1. Open the **User Roles** dialog box if it is not already open.
- 2. Click **New** to open the **User Role Properties** dialog box. The **General** tab displays by default.
- 3. In the **Role Name** box, type a unique name for this user role. This information is required.
- 4. In the **Description** box, type an optional description of the user role you are creating.
- 5. Specify the reports and graphs viewing rights for this role by selecting Reports can be viewed, **Graphs can be viewed** , or both.
- Select **Change unplanned outage state** to allow the user to change the unplanned outage state of a 6. node or service.
- 7. Select **Create message filters** to allow the user to create personal message filters.
- 8. Click **Apply** to apply your changes.
- 9. Click **OK** to confirm your choices and close this dialog box.
- 10. Select the **Services** tab to continue configuring this user role.

# **Configure services for user roles**

Use the **Services** tab in the **New User Role** dialog box to specify the services you want to associate with this user role. Operators assigned to this user role will be able to view only those services you specify here.

Assigning different operators to a different service or group of services has several benefits:

- **Focuses the operator view on a particular area of responsibility**
- Restricts access to information that is not needed by that operator

#### **To configure services for user roles**

- 1. Open the **User Roles** dialog box if it is not already open.
- 2. Click **New** to open the **New User Role** dialog box. The **General** tab displays by default.
- 3. Click the **Services** tab.
- 4. From the tree view of services, select one or more services that you want to associate with this user role. When you select a check box, the selection automatically includes  $a$ //the service's superordinates and subordinates. You can then clear check boxes for individual subordinates if necessary. You cannot, however, select a service without its superordinates.

### **E** NOTE:

Operators cannot view dependent services in the map unless you include those services in their user role.

- 5. Click **Apply** to apply your changes.
- 6. Click the **Nodes** tab to continue configuring this user role.

## **Configure nodes for user roles**

Use the **Nodes** tab in the **New User Role** dialog box to specify the managed node groups you want to associate with this user role. Operators assigned to this user role can view and operate on only those managed nodes contained in the node group that you specify here.

When you assign responsibilities to operators for a specific group of nodes, your operators can develop indepth knowledge of a specialized area. For example, you might designate one user role to manage Windows nodes and another to manage UNIX nodes, or assign nodes hosting various database servers to different user roles.

### **To configure nodes for user roles**

- 1. Open the User Roles dialog box if it is not already open. **1**
- 2. Click **New** to open the **New User Role** dialog box. The **General** tab displays by default.
- 3. Select the **Nodes** tab.
- 4. From the tree view of nodes, select one or more node groups that you want to associate with this user role. When you select a check box, everything below that entry is also selected. The selection includes the nodes as well as the node groups of the selected node group. It is not possible to select a parent node group without the node groups it contains.
- 5. Click **Apply** to apply your changes.
- 6. Click **OK** to confirm your choices and close this dialog box.
- 7. Select the **Tools** tab to continue configuring this user role.

## **Configure tools for user roles**

Use the **Tools** tab in the **New User Role** dialog box to specify the tools you want to associate with this user role. Operators assigned to this user role will be able to apply only those tools you specify here.

Any tool contained in the tool group that you assign to a role can be launched from the scope pane, map, or message browser. Tools associated with a service or node, but not found in an operator's assigned role are disabled.

You cannot launch actions on services not assigned to this user role. If Service A and Service B are defined in a role, and Service A is dependent on Service B, and Service B is dependent on Service C, the actions contained in the assigned tools can be launched on Services A and B but not on Service C (the service on which A and B depend.)

### **To configure tools for user roles**

- 1. Open the User Roles dialog box if it is not already open. **1**
- 2. Click **New** to open the **New User Role** dialog box. The **General** tab displays by default.
- 3. Select the **Tools** tab.
- 4. From the tree view of tools, select one or more tool groups that you want to associate with this user role. When you select a check box, everything below that entry is also selected. The selection includes the tools as well as the tool groups of the selected parent tool group. It is not possible to select a parent tool group without the tool groups it contains.
- 5. Click **Apply** to apply your changes.
- 6. Click **OK** to confirm your choices and close this dialog box.
- 7. Select the **Messages** tab to continue configuring this user role.

## **Configure messages for user roles**

Use the **Messages** tab in the **New User Role** dialog box to specify the message groups you want to associate with this user role. Operators you assign to this role can view and perform permitted operations on messages that contain the message groups you assign to this role.

Operators can view messages from message groups not assigned to their user role, but cannot perform message operations on them. You can restrict an operator's view to just those message groups specified for this user role if you prefer.

Different user roles can permit access to the same message group but have different message operation permissions assigned to the message group. For example, one role could allow an operator to own, disown, and launch operator-initiated actions for all messages for a particular message group, but not allow the operator to acknowledge, change severity, or launch automatic actions again. Another operator could be assigned a different user role that permits all message operations for the same message group. If an operator is in two message groups, with two different permissions, the user is given the permissions and not restricted.

A default message group will be assigned to each role and cannot be removed from the list of message groups in the **Messages** tab. This default group allows you to grant permission to perform operations on messages that do not belong to any of the message groups assigned to this user role.

### **To configure messages for user roles**

- 1. Open the **User Roles** dialog box if it is not already open.
- 2. Click **New** to open the **New User Role** dialog box. The **General** tab displays by default.
- 3. Select the **Messages** tab.
- 4. Type the name of the message group you are creating in the Enter message group box or select from the list, which shows the available values for this message group. Click **Add** to add the message group to the **Message Groups assigned this Role** box. Message filters in the console and web console limit the message group length to 32 characters (the same length limit of the field in messages).
- 5. To set permissions for this message group, select the message group name. The Remove and **Permissions** buttons become available.
- 6. Click Permissions to open the Permitted Operations for Msg Group dialog box. The title of the dialog box reflects the name of the message group you selected.
- 7. Specify the permissions you want to associate with this message group and click OK to confirm your choices and close the **Permitted Operations for Msg Group** dialog box.
- 8. Click **Apply** to apply your changes.
- 9. Select the **Policies** tab to continue configuring this user role.

## **Set permitted operations for message groups**

When you configure a message group for a user role, you must specify which operations your operators are permitted to perform on messages that belong to this group. You can specify one or more of these operations for this message group:

- **view**
- **Own**
- Disown
- Acknowledge
- **Unacknowledge**
- Change Severity
- Change Text
- **Assign**
- Launch operator-initiated command
- Relaunch automatic command

### **To specify permitted operations for this message group**

- 1. Open the User Roles dialog box if it is not already open. **1**
- 2. Click **New** to open the **New User Role** dialog box.
- 3. Select the **Messages** tab.
- Enter the message group name or select an available message group from the list and click **Add** to add 4. the name to the **Message Groups assigned this Role** box.
- Select the message group name and click **Permissions** to open the **Permitted Operations for Msg** 5. **Group** dialog box.
- 6. Select the operations you want to associate with this message group.
- 7. Click OK to confirm your choices, close this dialog box, and return to the New User Role dialog box. Available operations are indicated by abbreviations across the top of the **Message Groups assigned this Role** box. The operations you associated with this message group are indicated by Xs beneath the abbreviations.
- 8. Click **Apply** to apply your changes.
- 9. Click **OK** to confirm your choices and close this dialog box.

#### **Related Topics:**

Configure messages for user roles

## **Configure policies for user roles**

Use the **Policies** tab in the **New User Role** dialog box to specify the permitted operations you want to associate with the policies and packages containing categories assigned to this role. A category is set in the policy editor for each particular policy type. Operators you assign to this role can view specified policies and perform permitted operations on them, such as configuring or modifying the policies.

A default policy category will be assigned to each role and cannot be removed from the list of policy categories in the **Policies** tab. This default group allows you to grant permission to perform administrative tasks on policies that do not contain any of the categories assigned to this user role. Default rights apply unless different rights have been assigned to a particular object.

In addition, you can also assign general administrative rights to a user role. These are independent of policy categories. Think of these as global rights that you can set for a particular user role.

You can use these permissions to provide levels of security by assigning different rights to different operators so that powerful features are not controlled by one user.

### **To configure policies for user roles**

- 1. Open the **User Roles** dialog box if it is not already open.
- 2. Click **New** to open the **New User Role** dialog box. The **General** tab displays by default.
- 3. Select the **Policies** tab.
- Type or select the name of the policy category you are assigning to this user role in the **Enter** 4. **Category** box.
- 5. Click **Add** to add the policy category to the **Categories assigned to this Role** box.
- To set permissions for this policy category, select the policy category name. The **Remove** and 6. **Permissions** buttons become available.
- 7. Click Permissions to open the Policy Permissions for Category dialog box. The title of the dialog box reflects the name of the policy category you selected.
- Specify the permissions you want to associate with this policy category and click **OK** to confirm your 8. choices, close the **Policy Permissions for Category** dialog box, and return to the **Policies** tab in the **New User Role** dialog box.

Available categories are indicated by abbreviations across the top of the **Categories assigned to this Role** box. The permissions you associated with this policy category are indicated by Xs beneath the abbreviations.

9. Specify any general administrative rights you want to assign to this user role:

- **View Policy Management:** You must select this check box in order for operators to be able to view the policy management selections in the scope pane. Unless you set this check box, operators will see nothing relating to policy management in the console.
- **Administer Policies and Packages:** The operator can configure the Policy Management server. This includes operations such as add/remove packages/policy types, deployment of packages and instrumentation, reinstall all, and uninstall all.
- **Ignore Policy Owner:** The operator can deploy policies even if a version of these policies has already been deployed by another management server.
- **Policy Group Handling:** The operator can create, rename, delete, copy, and move policy groups. The operator can also assign and unassign policies to and from groups.
- **Job Handling:** The operator can start and suspend deployment jobs.
- 10. Click **Apply** to apply your changes.
- 11. Select the **Users** tab to continue configuring this user role.

#### **Related Topics:**

- Set permissions for policy categories
- User roles and levels of security

## **Set permissions for policy categories**

When you configure a policy category for a user role, you must specify which operations your operators are permitted to perform on policies that belong to this category. You can specify one or more of these operations for this policy category:

- **Read:** The operator can view the policy stream, but cannot modify or create policies.
- **Deploy:** The operator can deploy and undeploy policies and policy groups.
- **Edit:** The operator can create and modify policies.
- **Delete:** The operator can delete policy versions.

### **To specify permitted operations for this policy category**

- 1. Open the **User Roles** dialog box if it is not already open.
- 2. Click **New** to open the **New User Role** dialog box.
- 3. Select the **Policies** tab.
- 4. Enter the policy category name and click **Add** to add the name to the **Enter category** box.
- Select the policy category name and click **Permissions** to open the **Policy Permissions for** 5. **Category** dialog box.
- 6. Select the permissions you want to associate with this policy category by selecting the check box for the item.
- 7. Click OK to confirm your choices, close this dialog box, and return to the New User Role dialog box **Policies** tab.

You can also specify general administrative rights for user roles which are independent of policy categories. See Configure policies for user roles for details.

**Related Topics:**

Configure policies for user roles

# **Configure users and groups for user roles**

Use the **Users** tab in the **New User Role** dialog box to specify the users and groups that you want to associate with this user role, and to remove users and groups from this role. Operators assigned to this user role can view only those services, nodes, tools, messages, and policies you configure and can perform only the operations permitted for this role.

### **To configure users and groups for a user role**

- 1. Open the **User Roles** dialog box if it is not already open.
- 2. Click **New** to open the **New User Role** dialog box. The **General** tab displays by default.
- 3. Select the **Users** tab.
- Click **Add** to open the **Select Users or Groups** dialog box, in which you associate users and groups 4. with the user role you are configuring.
- 5. In the Select Users or Groups dialog box, use the Add button to add users or groups to this role. Use the **Members** button to add members of groups to this role.
- Complete your settings in the **Select Users or Groups** dialog box and click **OK** to close the dialog 6. box. The users or groups you have added appear in the list of users in the **New User Role** dialog box.
- 7. Click **Apply** to apply your changes.
- 8. Click **OK** to confirm your choices and close the **New User Role** dialog box.
- 9. The name of the new user role you have created appears in the **User Roles** dialog in the **Name** box.

## **Select users or groups for user roles**

After you have defined a user role by specifying the services, nodes, tools, message groups, and policy categories that you want to associate with this user role, you then assign users and groups to the role. Operators belonging to the assigned group see the services, nodes, tools, messages, and policies that you specified and can carry out the tasks you have given them permission to perform.

The only users and groups displayed in this dialog box are those found in the HP-OVE-OPERATORS group on the management server. Users and groups must be added to the HP-OVE-OPERATORS group before they are available here.

A group can be a local Windows group account or Windows domain group account. When you change the membership in the group, the user role is automatically updated to reflect this change.

#### **To select users or groups for user roles**

- 1. Open the **User Roles** dialog box if it is not already open.
- 2. Click **New** to open the **New User Role** dialog box.
- 3. Select the **Users** tab.
- Click **Add** to open the **Select Users or Groups** dialog box, in which you associate users or groups 4. with the user role you are configuring.
- The names of the users and groups belonging to this domain display in the **Name** box: 5.
	- To add individual users or groups, select the name of a user or group and click **Add** . The selected name is added to the list at the bottom of the dialog box.
	- To add members of groups, select the name of a group and click **Members** .

The **Select Users** dialog box opens, which lists all the members of the group you selected. Select users from the list and click **Add** to add these users to the list at the bottom of the **Select Users or Groups** dialog box.

- 6. Click OK to confirm your choices and close the Select Users or Groups dialog box. The users or groups you have added appear in the list of users in the **Users** tab of the **New User Role** dialog box.
- 7. Click **Apply** to apply your changes.
- 8. Click **OK** to confirm your choices and close the **New User Role** dialog box.
- The name of the new user role you have created appears in the **User Roles** dialog box in the **Name** 9. box.

## **Select users from groups**

You can select individual members of groups to add to a user role.

### **To select users from a group**

- 1. Select a group from the **Name** list in the **Select Users or Groups** dialog box.
- 2. Click **Members** to open the **Select Users** dialog box and display a list of the group members.
- 3. Select one or more members of the group as users in the user role you are configuring.
- Click **Add** to add the selected names to the list of selected users in the **Select Users or Groups** dialog 4. box.

# **Specify operator lockdown**

Operators who belong to the HP-OVE-OPERATORS group but have not been assigned any user roles can access all service, node, and tool instances and any associated messages. You can block these operators access to all services, node and tool instances and any associated messages displayed in the console.

## **To specify operator lockdown**

- 1. In the console tree, right-click Operations Manager, and then click Configure Server. The Server Configuration dialog box opens.
- 2. Click **Namespaces** , and then click **User Roles** .
- Set the value **Specify operator lockdown** . 3.

When set to **True** , the console is locked. Members of the HP-OVE-OPERATORS group without assigned user roles will be unable to see any services, node, and tool instances and any associated messages in the console.

When set to **False** , the lockdown is disabled. Operators without assigned user roles can still see everything in the console.

4. Click **Apply** .

## **User roles and levels of security**

As the administrator who assigns user rights to various operators, you will want to spend some time determining a strategy for making these assignments. By carefully diversifying these rights among your operators, you can be sure that the power to make key changes is not concentrated in just a few individuals.

For example, you might give one user permission to edit policies and a different user permission to deploy policies. By distributing the editing and deployment rights between two users, you make it difficult for an unscrupulous user to create and deploy a harmful policy.

For even greater security, you could give user A edit rights, user B group rights, and user C deployment rights. This is more secure because anyone who has group rights can change a group so that it is an autodeploy group, thus circumventing the lack of deployment permission.

Additionally, the operator lockdown feature allows you to prevent users from accessing any console functionality.

The table shows three user roles. Users 1 and 2 are assigned to role 1. User 3 is assigned to role 2, and user 4 is assigned to role 3.

- Role 1 users can:
	- Deploy policies of category a
	- Read, create, modify, and delete policies of category b
	- Read and deploy all other policies
	- View Policy Management
	- Perform Policy Group and Job handling
- The Role 2 user can:
	- Read
	- View Policy Management
- The Role 3 user cannot view policy management at all.

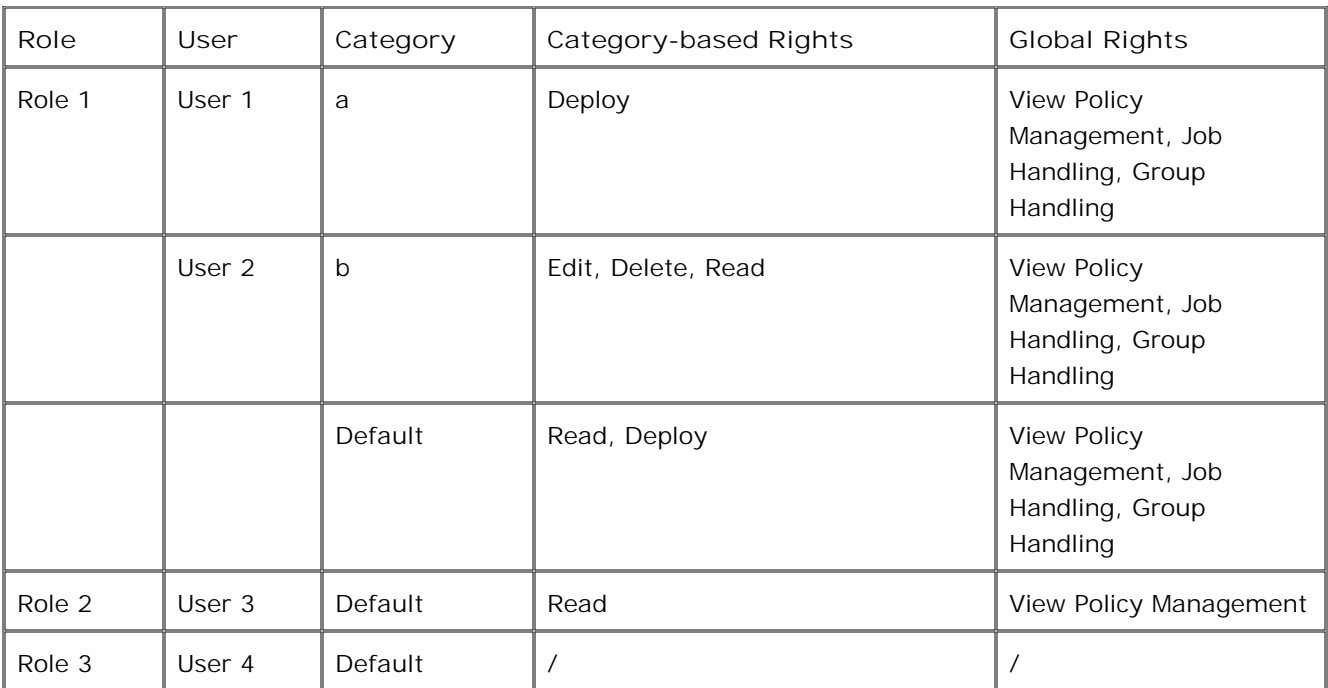

# $\widehat{\Phi}_{\mathsf{NOTE}}$ :

The predefined Default denotes all categories for which no special rights have been defined.

# **Monitor policy types**

HP Operations provides a number of policy types that allow you to configure what is monitored and what the response to a specific situation should be. This section of the help describes the policy types that monitor specific events, such as entries in a log file, WMI entries, threshold values, SNMP traps, and so on. The different event policy types have many things in common, and so are treated a group in the help.

Note that there are other policy types that are explained elsewhere in the help.

## **Choose a policy type**

A **policy** is a set of configuration information that helps to automate network and system administration. Using HPOM, administrators can deploy policies on various computers to provide consistent, automated administration across a network.

Every policy belongs to one of several **policy types** . A policy type is a set of rules that defines what a policy can do. An understanding of the policy types helps you choose the right policy for the management problem that you want to solve. The currently available policy types can be grouped into the following categories:

- **Monitor policy types**
- Node configuration policy types
- Server configuration policy types

After you have decided what kind of policy you want to write, see Quick Start: How to create a policy to learn how to create and deploy the policy.

### **Monitor policy types**

#### **Logfile Entry policy type**

This policy type monitors entries in a text or binary log file and responds when text that you choose appears in the log file. Choose this policy type if you want to monitor entries in a log file.

#### **Measurement Threshold policy type**

This policy type evaluates performance data and responds if the data does not remain within acceptable levels. Choose this policy type if you want to monitor parameters that are constantly changing, such as CPU load, disk space, number of running processes, and so on.

#### **Open Message Interface policy type**

This policy type monitors and responds to messages that are sent from the HP Operations process opcmsg . This process allows scripts or programs to generate HP Operations messages and send them directly to the management server . Use this policy if you want to filter these messages before they are sent to the management server.

#### **Process-monitor policy type**

This policy type monitors services and policies which are running on the managed node and sends a message when the state of the service or the process changes. You can define the status to monitor and the action to take should the status change. Choose this policy type if you want to monitor the status of Windows services or processes, which are running on the managed node.

#### **SNMP Interceptor policy type**

This policy type monitors SNMP events, and responds when a character pattern that you choose is

found in an SNMP message. Choose this policy type if you want to monitor network components that send SNMP messages

#### **Windows Event Log policy type**

This policy type monitors entries in a Windows event log and responds when a character pattern that you choose appears in the event log. Choose this policy type if want to monitor entries in a Windows event log.

#### **Windows Management Interface policy type**

This policy type monitors the properties of WMI classes and instances, and responds when a property matches a value you select, or when an instance you select is created. Choose this policy type if you want to monitor objects that provide WMI information.

#### **Windows Service Monitor policy type**

This policy type monitors the Windows services and processes which are running on the managed node and sends a message when the state of the service or the process changes. You can define the status to monitor and the action to take should the status change. Choose this policy type if you want to monitor the status of Windows services or processes, which are running on the managed node.

### **Node configuration policy types**

#### **ConfigFile policy type**

This policy type provides a consistent way to configure managed node instrumentation. It is used by Smart Plug-ins (SPIs) to enhance the management capabilities for specific enterprise applications like SAP and Microsoft Exchange. ConfigFile policies indirectly perform monitoring through another instrumentation component.

#### **Flexible Management policy type**

This policy type is used to configure agent-based flexible management scenarios on the managed node. You can configure the node to send messages to different management servers based on the type of problem, or send messages to different servers based on the time of day.

### **E** NOTE:

You can deploy only one policy of this type to a node.

#### **Node Info policy type**

This policy type allows you to configure some aspects of agent behavior, for example, buffer sizes, IP addresses, and port numbers for client-server communication.

#### **Scheduled Task policy type**

This policy type allows you to schedule commands to run on managed nodes, and will send a message to the management server to indicate the success or failure of the command. Use this policy if you want to run commands on one or more managed nodes—either once or according to a specific schedule.

#### **Service Auto-Discovery policy type**

Discovery policies are supplied by Smart Plug-ins (SPIs) to discover services in your managed

environment and display them on a service map. Usually there is no need to modify the SPI autodiscovery policy. However, certain SPIs may require that you configure this policy by adding parameter data such as a user name or password to allow access and discovery of specific applications on a managed node.

### **Server configuration policy types**

#### **Remote Action Security policy type**

By default, any node can send a message with a remote automatic action, and the management server runs that action on the remote node. However, you can configure a management server to allow or deny remote automatic action requests. You do this using a remote action security policy. Remote Action Security policies are deployed to the management server.

#### **Server-based Flexible Management policy type**

Server-based flexible management enables you to forward messages, message operations, and action responses from one management server to another. Server-based flexible management policies are deployed to the management server.

#### **Server-based MSI policy type**

The server-based Message Stream Interface (MSI) enables programs external to the HPOM message and action server to read and change incoming messages before they are stored in the HPOM database. Server-based MSI policies are deployed to the management server.

**Related Topics:**

Quick start: how to create a policy

## **Create a new policy**

You can create a new policy in **Agent policies grouped by type** , **Server policies grouped by type** or in **Policy groups** . Remember that if you create a new policy in one of your policy groups, the policy will also be visible under the appropriate policy type .

**To create a new policy** (View alternate method)

- In the console tree, under **Agent policies grouped by type** or **Server policies grouped by type** , 1. right-click the type of policy that you want to create.
- 2. Select **New Policy** .
- 3. When the policy editor for that policy type appears, set up the policy.
- 4. Select **File Save** to save the policy.

## **E** NOTE:

It is often easier to edit an existing policy and save it under a new name, than to create an entirely new policy.

**Related Topics:**

- Save policy as
- Quick start: How to create a policy

## **Policy objects and examples**

The objects listed here are available for each policy and can be manipulated with Visual Basic Scripting Edition or with Perl. These policy objects can only be used in scripts that run within a policy. They cannot be used in standalone scripts that are executed from the command line.

### $\Delta$  CAUTION:

Policy scripts provide administrators with a powerful tool to evaluate and manipulate data. If, however, a script is incorrectly written, it could cause the agent to fail. Hewlett-Packard Company is not responsible for agent failures resulting from incorrectly written scripts.

## **Quick Navigation**

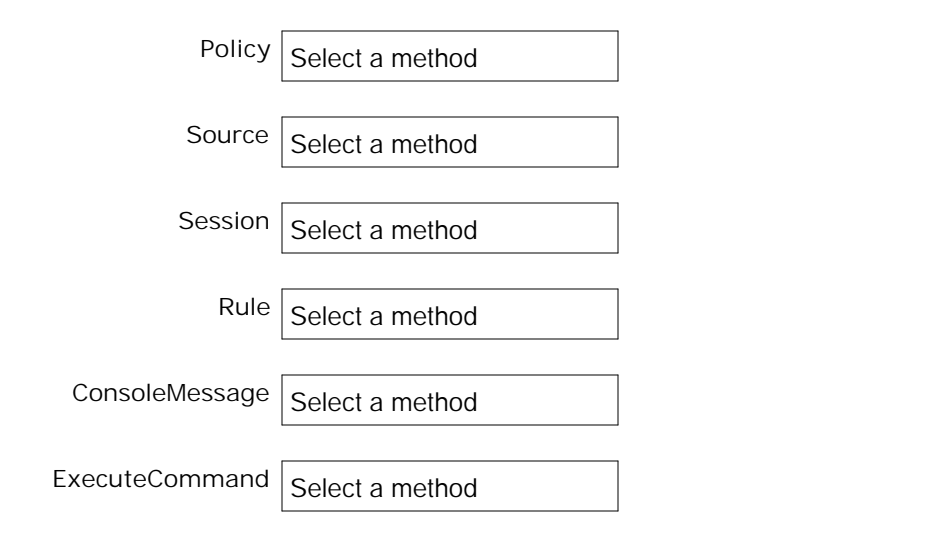

## **The Policy object**

This object is used to access the attributes of a policy.
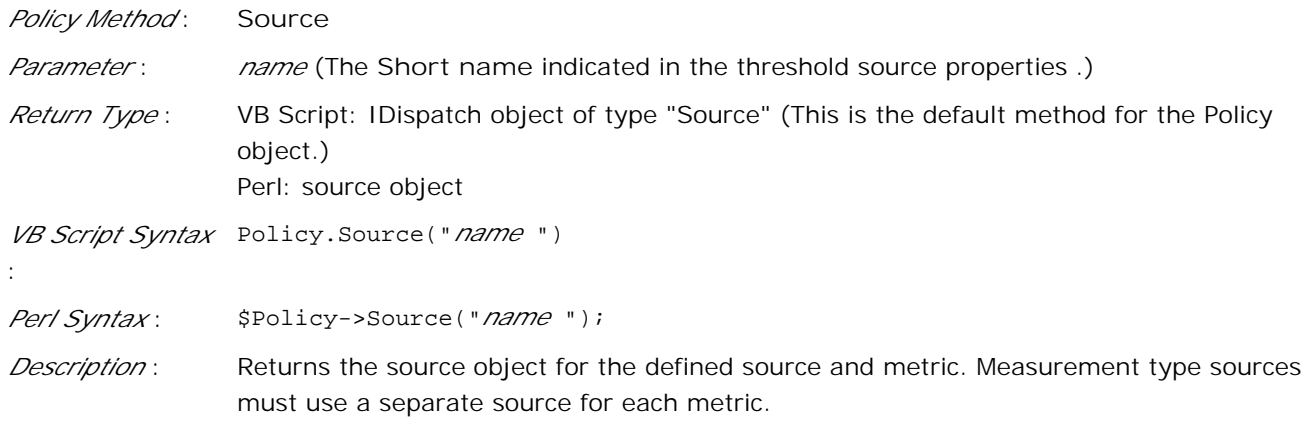

## $\ddot{\mathbf{Q}}$  **NOTE:**

To improve performance, assign the source object to a variable instead of using the Source method every time it is needed.

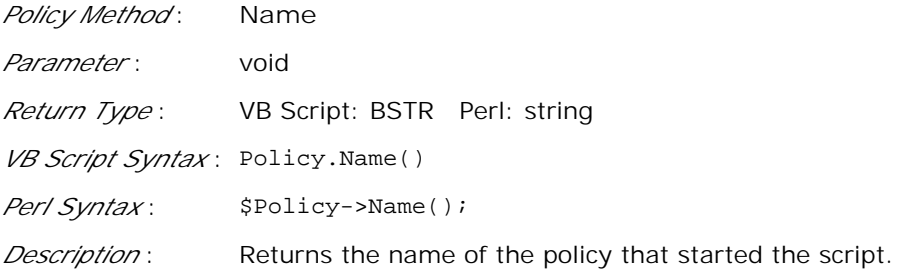

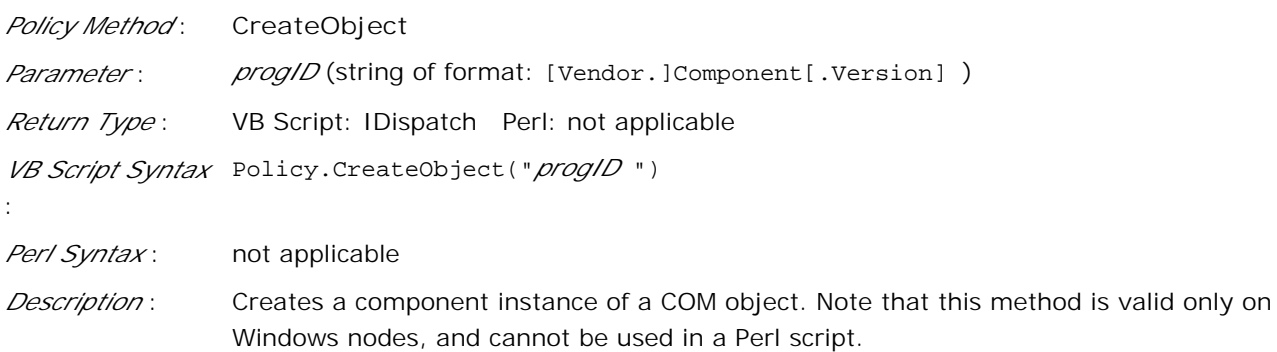

*Policy Method* : **SourceEx** *Parameter* : *expression* (See Description, below, for valid expressions.) :

*Return Type* : VB Script: IDispatch object of type "Source" Perl: source object *VB Script Syntax* Policy.SourceEx("*expression* ")

*Perl Syntax* : \$Policy->SourceEx("*expression* ");

*Description* : Returns the source object instance of the source defined by the expression. This source object is identical to the object returned by the Policy.Source method, but because it does not have to be configured in the policy, it can be used for scheduled tasks, as well as for measurement threshold policies. The expression can have the following format depending on which component the performance metric will be collected from:

- NTPERFMON\\Object\\Counter\\Instance Access a perflib metric (not supported on UNIX nodes). Object, Counter, and Instance are strings as specified in the current monitor configuration for NT performance monitors. Example: NTPERFMON\\Process\\Elapsed Time\\\*
- SNMP\\object id[\\hostname]

Perform an SNMP get on the specified object id (OID). By default, the collection will be done on the managed node but can be elsewhere if the optional hostname is given. For SNMP, the method will have to wait until the value is returned which might take some time. Example: SNMP\\.1.3.6.1.2.1.1.7.0\\onion.veg.com

■ PROGRAM\\command[\\monname]

Run the specified command or script for gathering the monitored value. The command or script must at some point run the opcmon command to return the value associated with the monitor. If no monitor name is specified, then the default DynPROGRAM must be used. For example, to specify the monitor mymonname: opcmon mymonname=value ; to specify the default, opcmon DynPROGRAM=value . Examples: PROGRAM\\opcmon DynPROGRAM=12

PROGRAM\\opcmon testmon=25\\testmon

EXTERNAL[\\monname]

Wait for a value returned by the execution of the opcmon command. This is similar to the PROGRAM expression but a command is not directly carried out. An external command previously triggered by the ExecuteCommand object must provide the monitor value. The default value is DynEXTERNAL (opcmon DynExternal=10) Examples: EXTERNAL

EXTERNAL\\testmon

■ WBEM\\namespace\\class name\\property name

WMI interface (not supported on UNIX nodes). Get access to WBEM values. Namespace, class name and property name are strings as specified in the current monitor configuration for WBEM. Example:

WBEM\\ROOT\CIMV2\\Win32\_PerfRawData\_PerfDisk\_LogicalDisk\\DiskReadBytesPersec

■ CODA\\data source\\collection\\metric name Query a metric from the embedded performance component. Data source, collection and metric name are strings as specified in the monitor configuration for the embedded

performance component. Currently if the data source is empty, the string Coda will be used. Example: CODA\\\\CPU\\BYCPU\_CPU\_TOTAL\_UTIL

You can view a of list of available metrics in the *HP Performance Agent Dictionary of Operating System Performance Metrics* which is available at [http://ovweb.external.hp.com/lpe/doc\\_serv/](http://ovweb.external.hp.com/lpe/doc_serv/) . (Select the product **Performance Agent** , the required version, OS, and language.)

## **D** NOTE:

In Perl, the backslash character '\' is an escape code. A backslash is only introduced in a string when preceded by another backslash. Because of this, tokens in expressions need to be separated by quadruple backslashes '\\\\'. Example for Perl: my \$TestSource = \$Policy->SourceEx("PROGRAM\\\\/tmp/script.sh\\\\testmon");

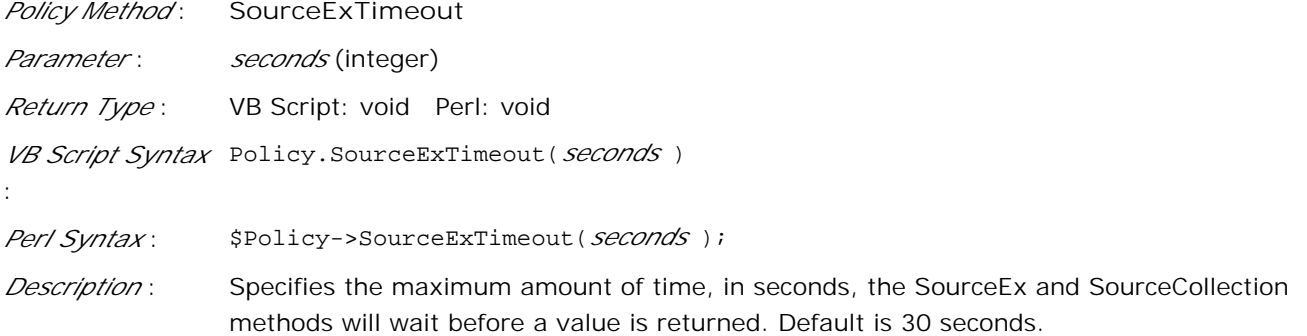

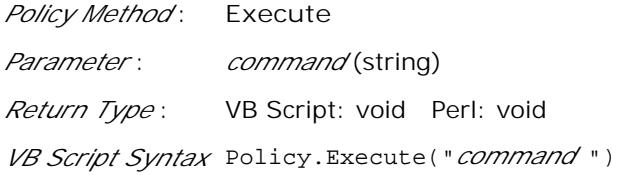

:

*Perl Syntax* : \$Policy->Execute("*command* ");

*Description* : Run the specified command asynchronously. The command is executed in the context of agent security, so could be run as Local System, HP ITO account, or any other userselected user to run the agent. The method will return immediately. See the ExecuteCommand method Command for more information about how to indicate commands.

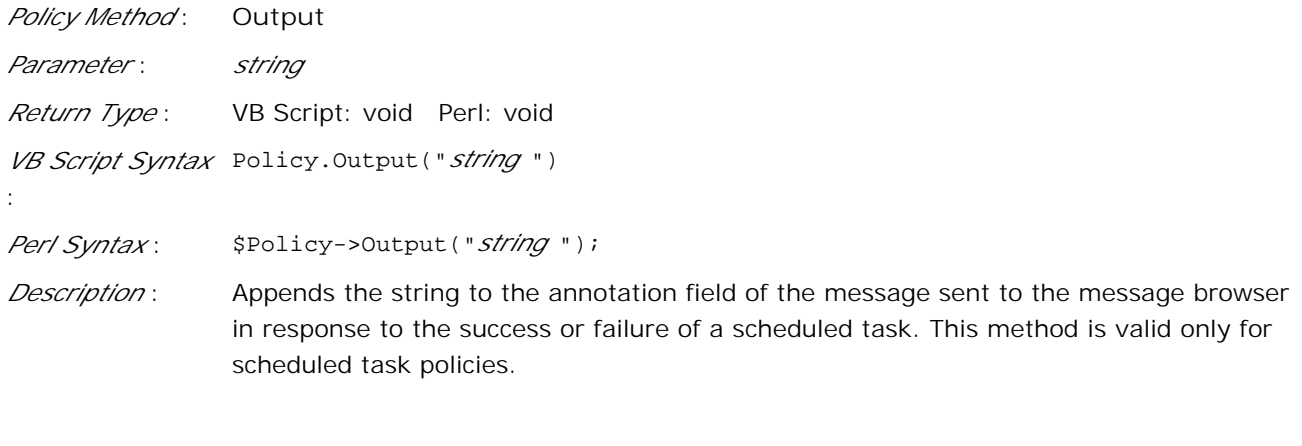

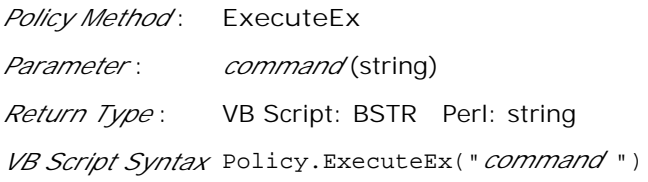

:

- *Perl Syntax* : \$Policy->ExecuteEx("*command* ");
- *Description* : Run the specified command synchronously and wait for it to complete before returning the output of the command. The command is executed in the context of agent security, so could be run as Local System, HP ITO account, or any other user-selected user to run the agent. If the command is successful, STDOUT is returned. If the command is not successful (return value non-zero), the string "ERROR:\n" followed by STDERR will be returned.

Note that you must either use complete paths or ensure that any needed path is included in the PATH variable.

Example: dir\_con = Policy.ExecuteEx ("cmd /c dir c:\")

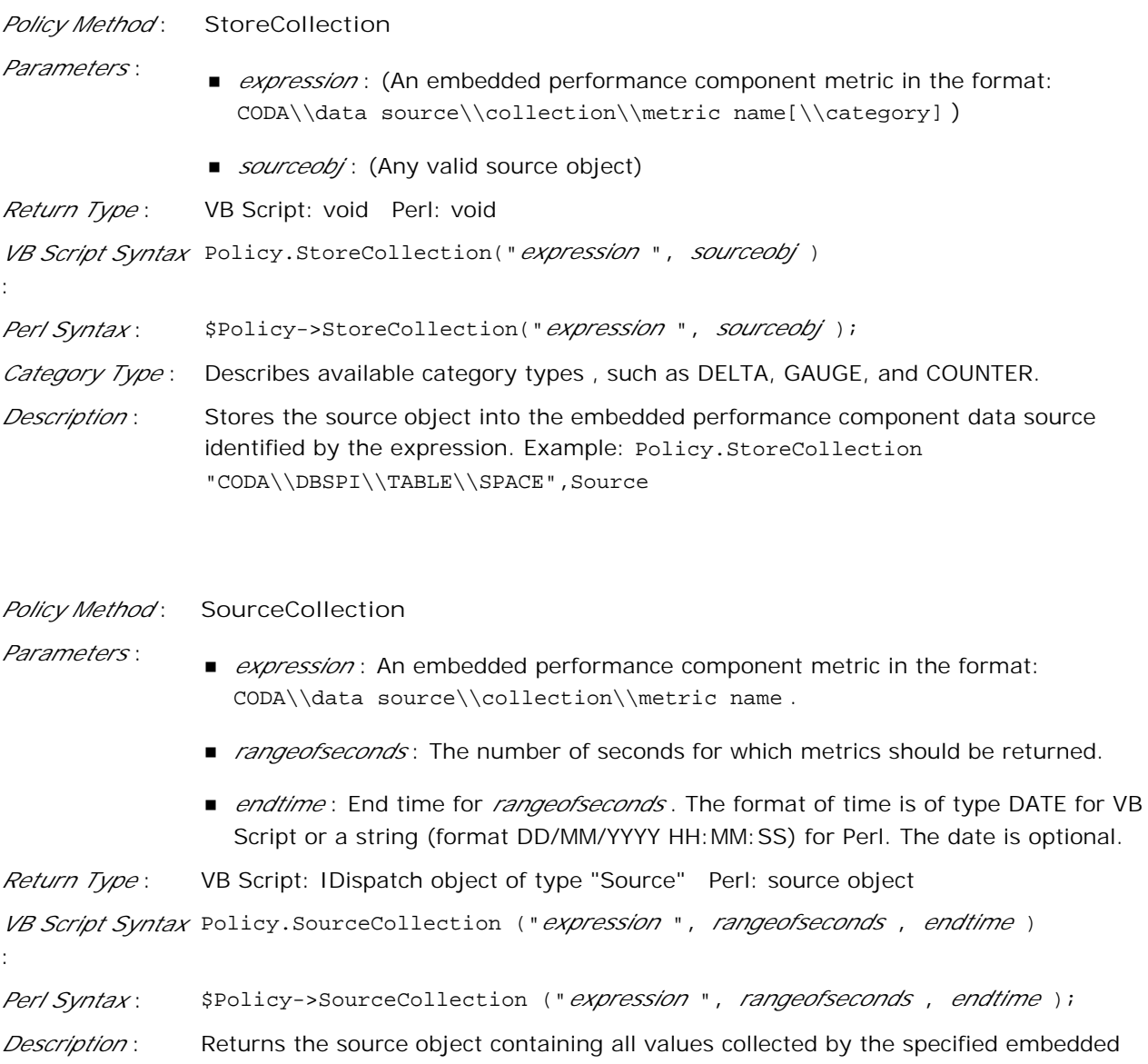

performance component metric. For each instance, all metrics collected between the expression "*endtime* - *rangeofseconds* " and "*rangeofseconds* " will be returned. If *endtime* is 0 (NULL for Perl) it is evaluated with the current time. Example: Policy.SourceCollection ("CODA\\\\CPU\\BYCPU\_CPU\_TOTAL\_UTIL",300,0) The number of seconds specified should usually be less than 3600 (one hour), since retrieving a large number of values takes time and consumes resources.

## **The Source object**

The source object is used to access the current values of the metrics. The source object instances can be

created by any method that returns the source object.

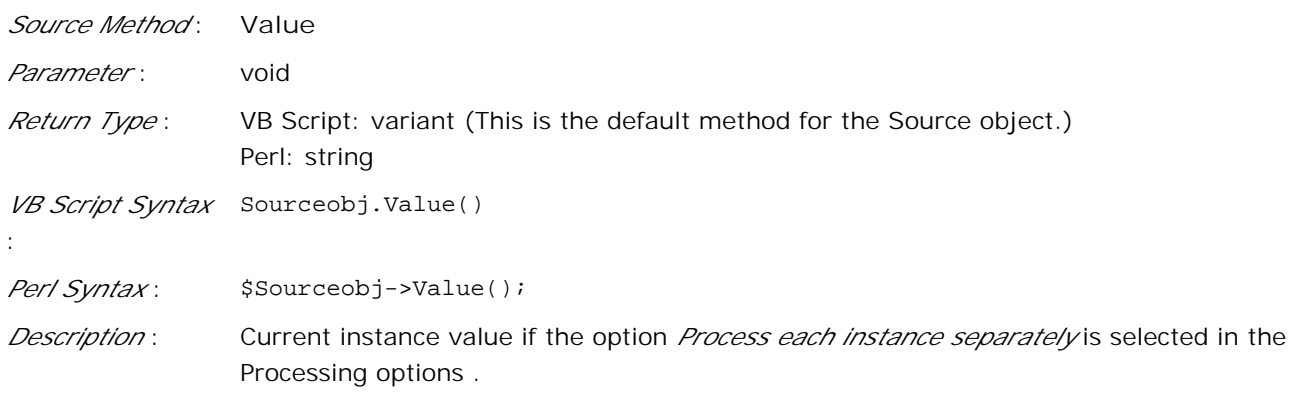

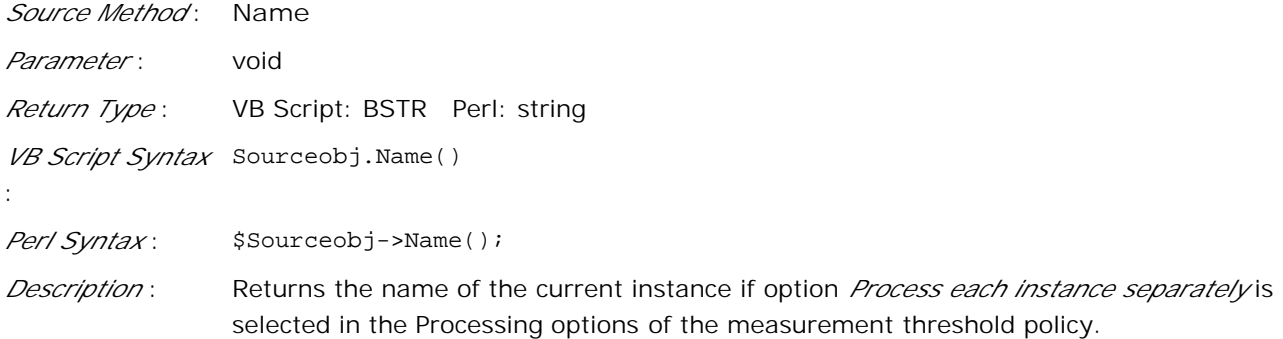

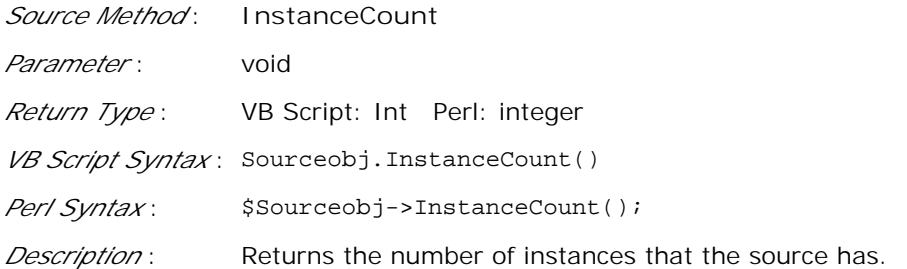

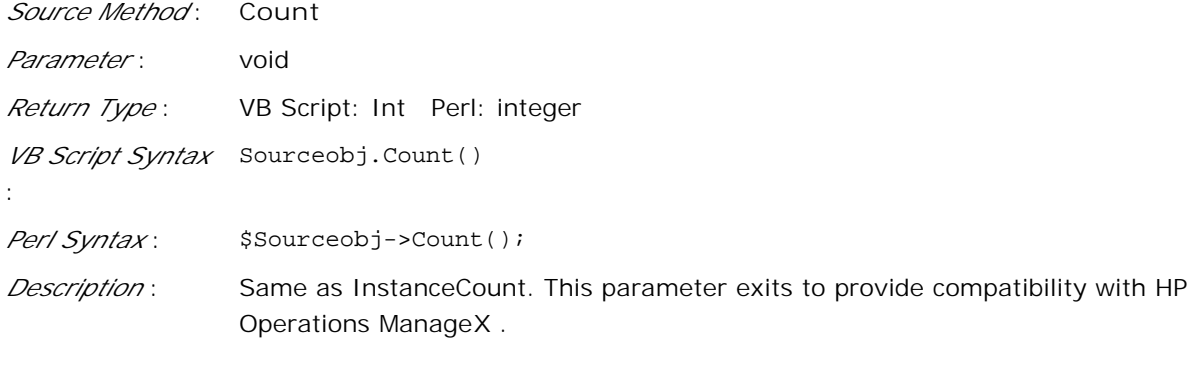

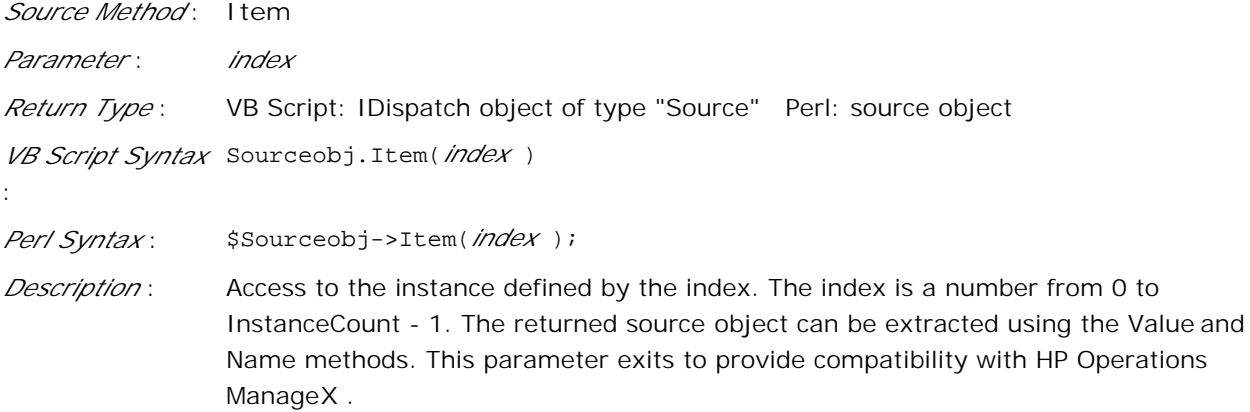

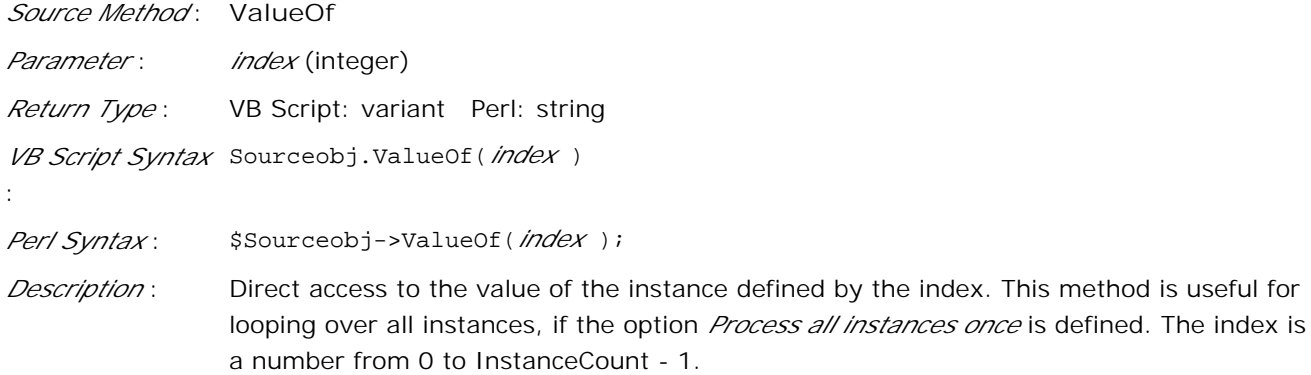

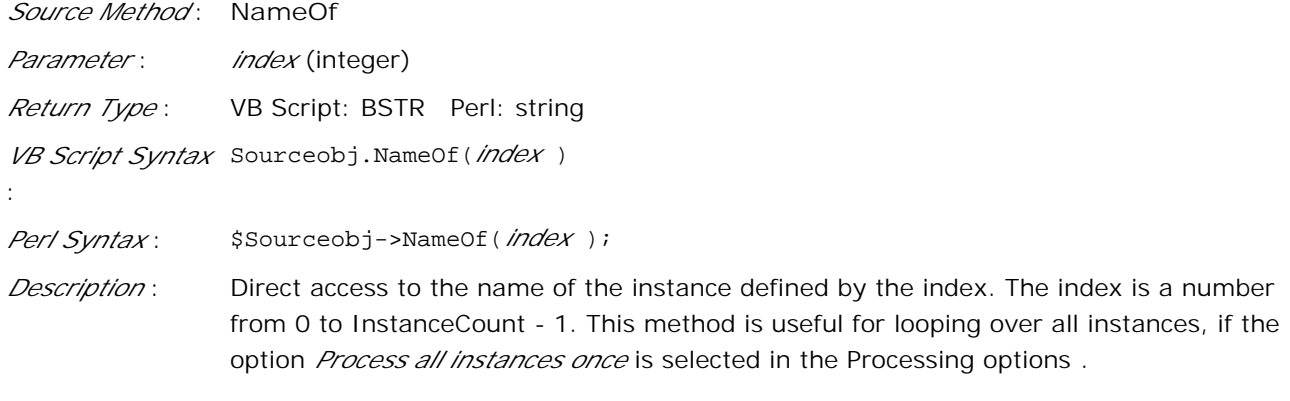

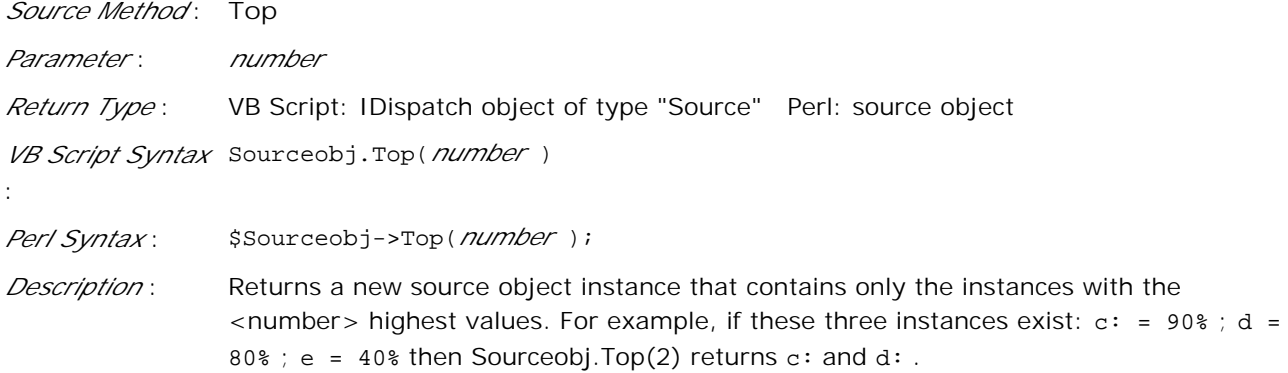

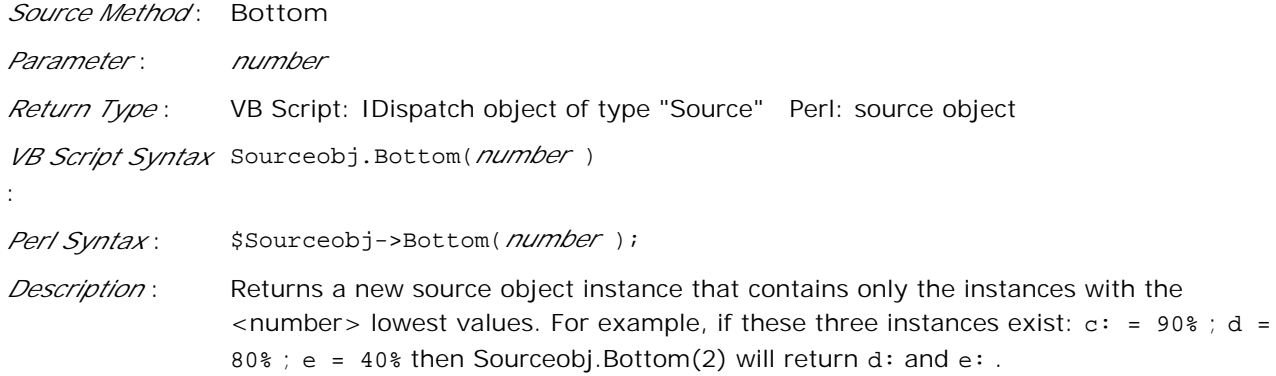

:

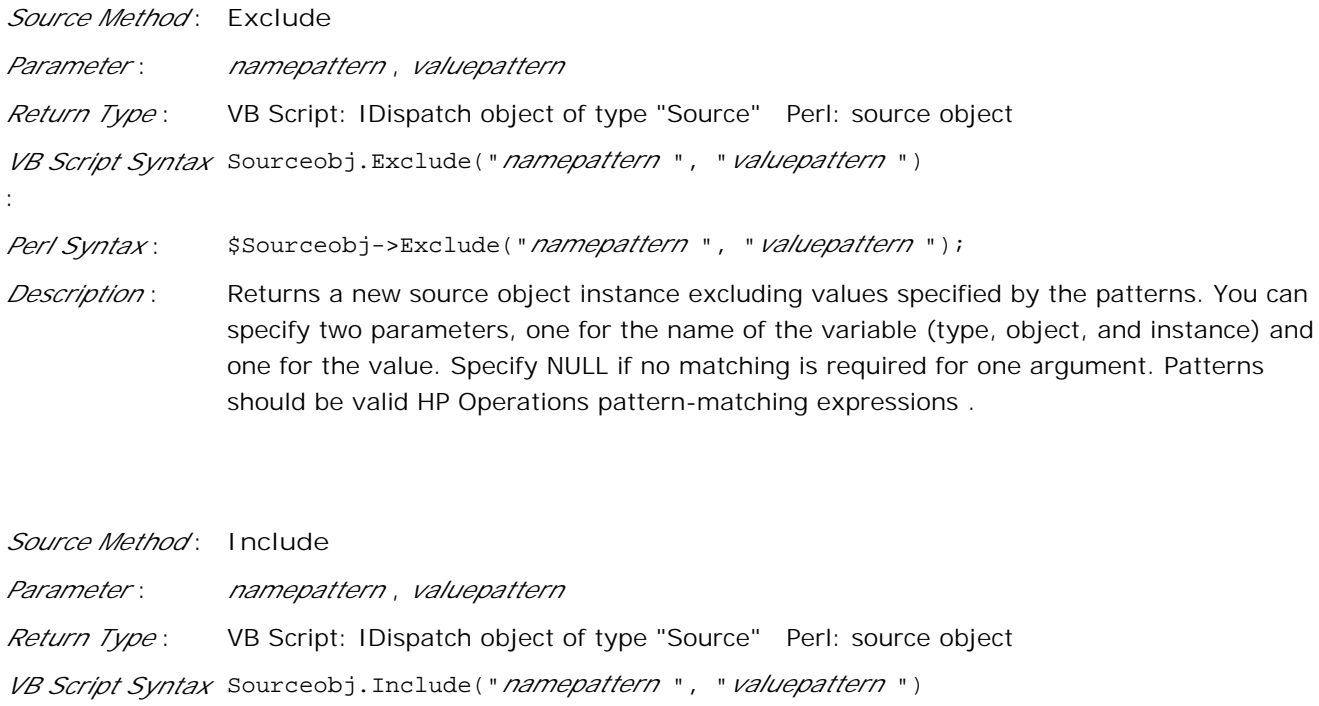

*Perl Syntax* : \$Sourceobj->Include("*namepattern* ", "*valuepattern* ");

*Description* : Returns a new source object instance including only values specified by the patterns. You can specify two parameters, one for the name of the variable (type, object, and instance) and one for the value. Specify NULL if no matching is required for one argument. Patterns should be valid HP Operations pattern-matching expressions .

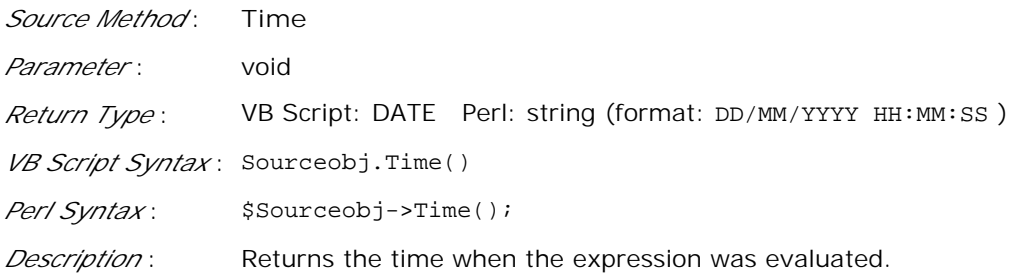

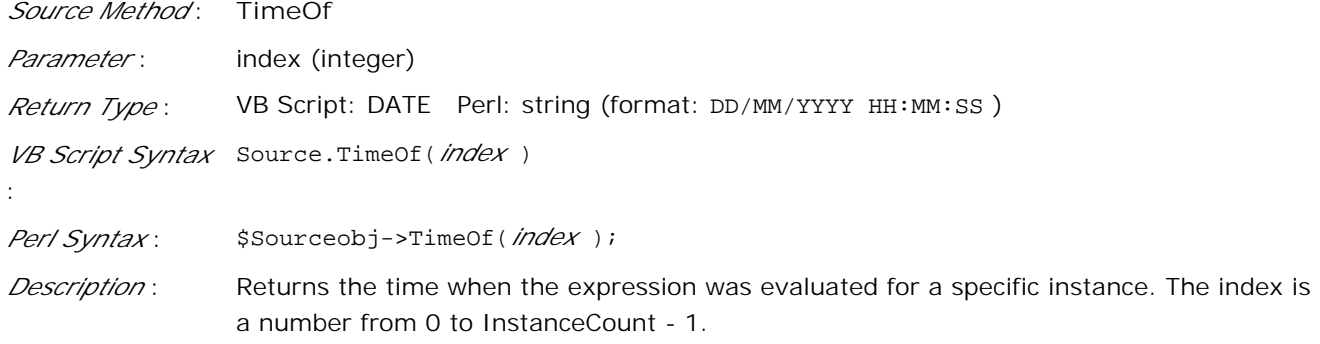

*Source Method* : **Add**

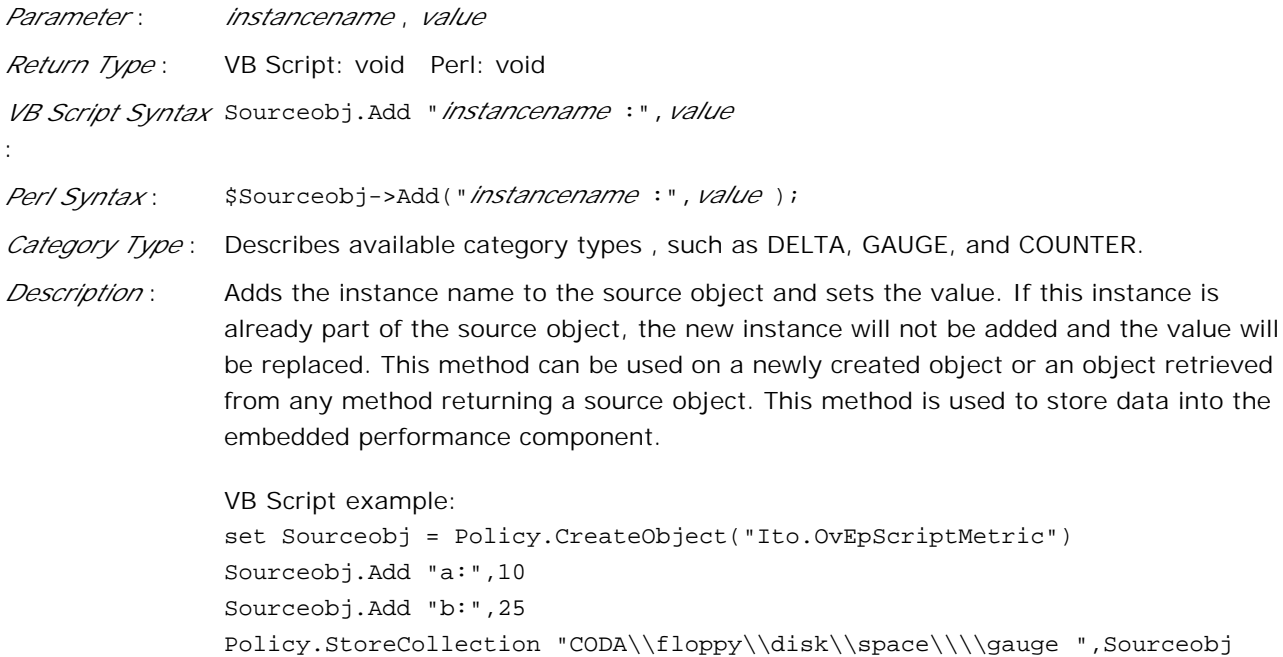

\$Policy->StoreCollection("CODA\\\\floppy\\\\disk\\\\space\\\\gauge

© Copyright 1999 - 2008 Hewlett-Packard Development Company, L.P. Page 478

Perl example:

",\$Sourceobj);

my \$Sourceobj = new Source; \$Sourceobj->Add("a:",10); \$Sourceobj->Add("b:",25);

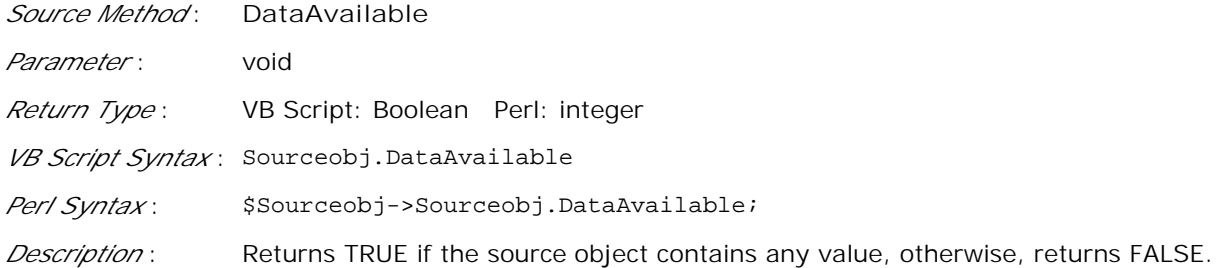

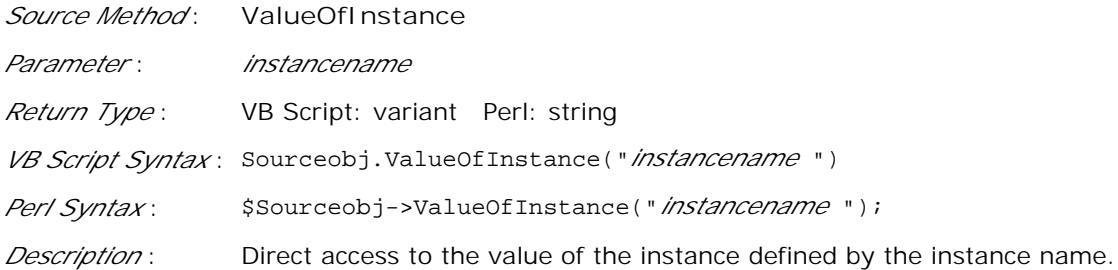

## **The Session object**

The Session object can be used to store data and to access it later within the script running at a different interval. The session object can also be used to transfer data from the script to the message attributes by using the variable <\$SESSION(KEY)>. The Session object is unique for each policy.

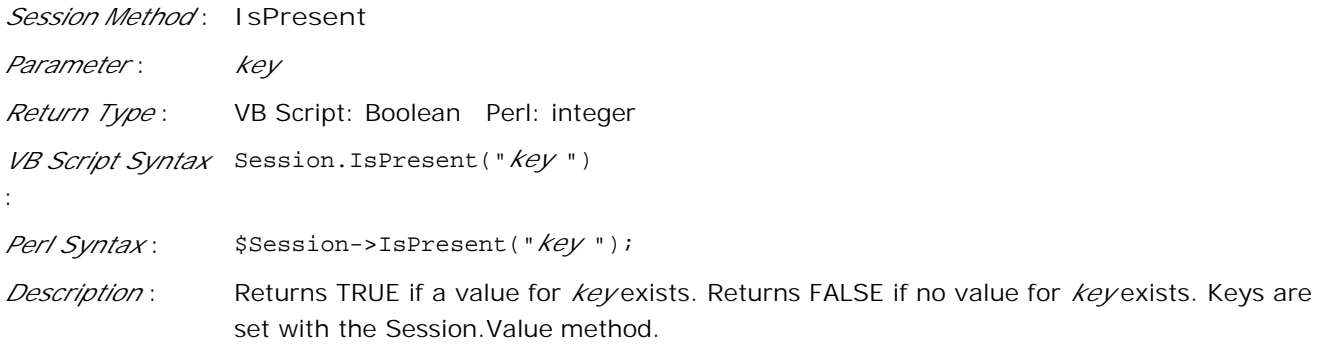

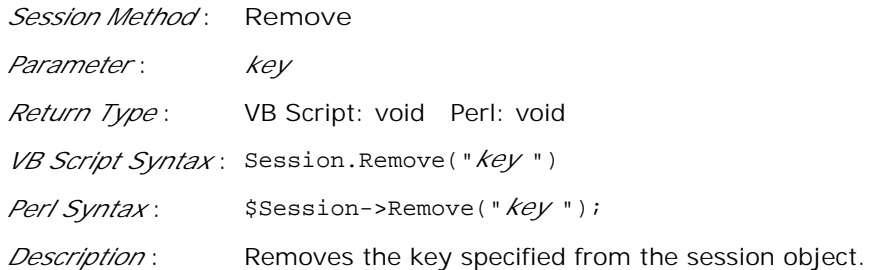

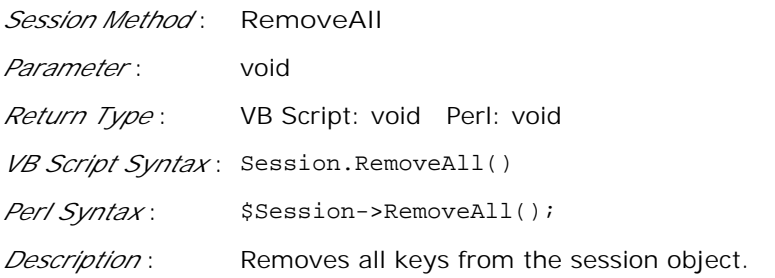

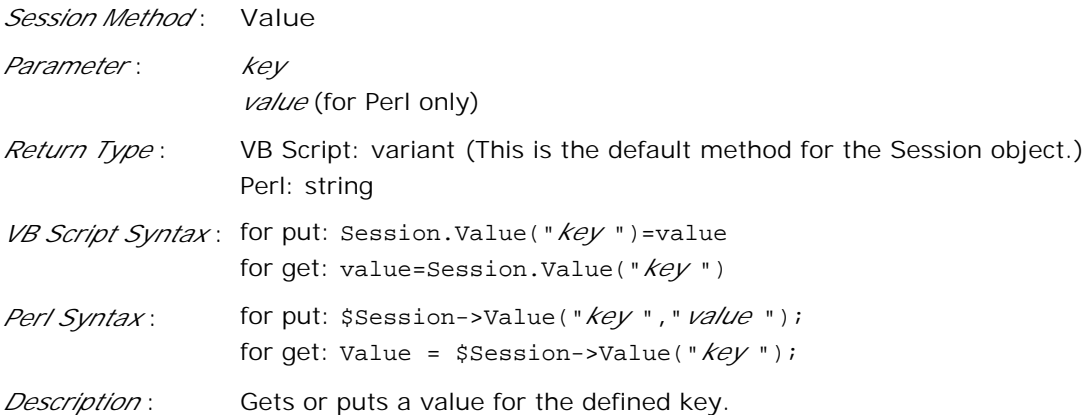

## **The Rule object:**

The Rule object is used to indicate to the policy whether a threshold has been crossed or not. TRUE = threshold crossed, FALSE = threshold not crossed.

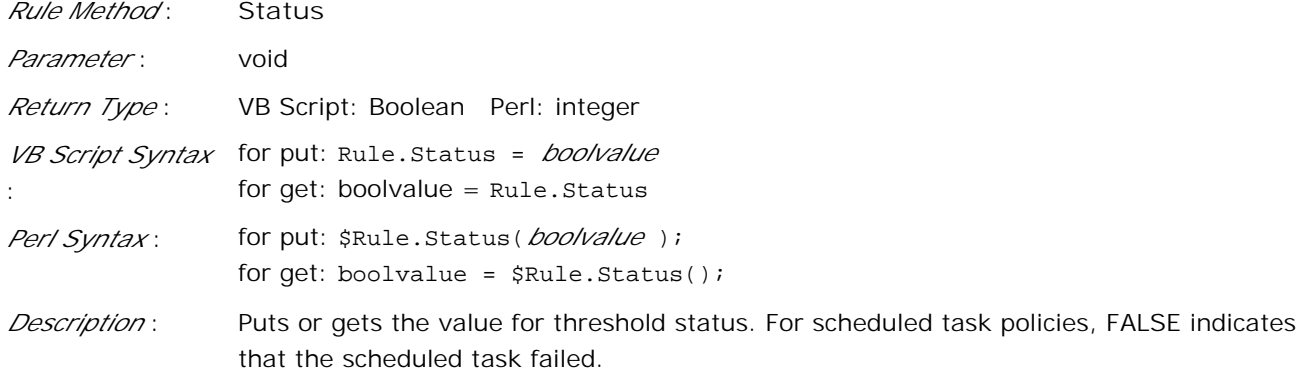

### **The ConsoleMessage object:**

The ConsoleMessage object provides a method for sending messages directly to the message browser. Messages sent in this way will not be intercepted by an open message interface policy, but instead will be sent directly to the management server (message will go to MSI, if configured). The specified message will be sent to the message agent. Multiple uses of the Send method are supported. The same script can then send multiple messages to the HP Operations Manager console depending on which problem it detects.

## **D** NOTE:

:

HP Operations policy variables cannot be used by the ConsoleMessage object.

### *ConsoleMessage Method* **Application**

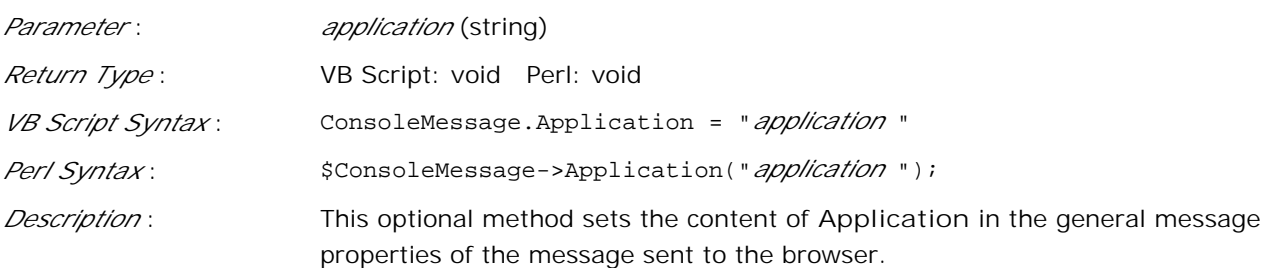

### *ConsoleMessage Method* **Object**

:

:

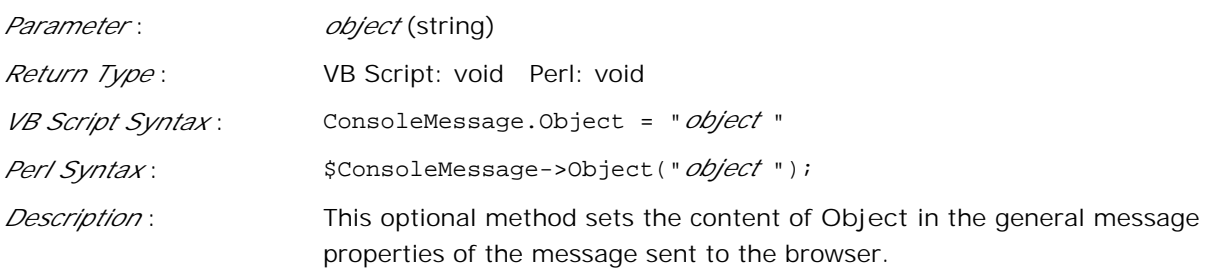

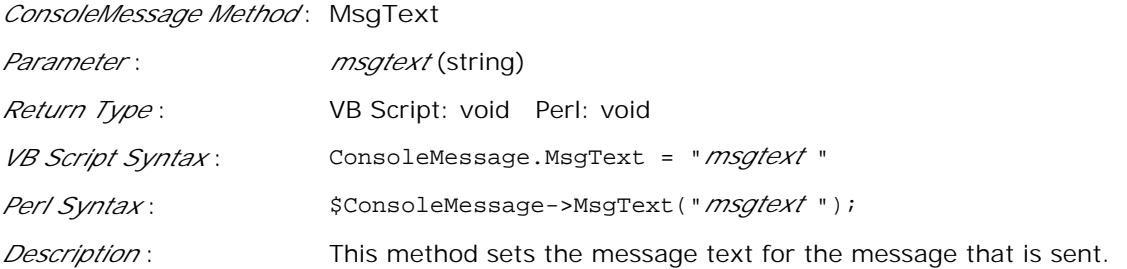

*ConsoleMessage Method* **Severity**

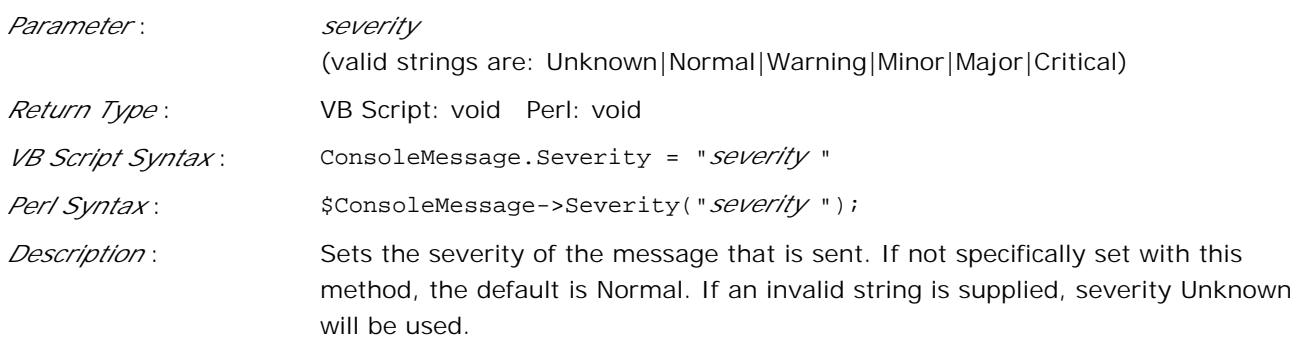

### *ConsoleMessage Method* **MsgGrp**

:

:

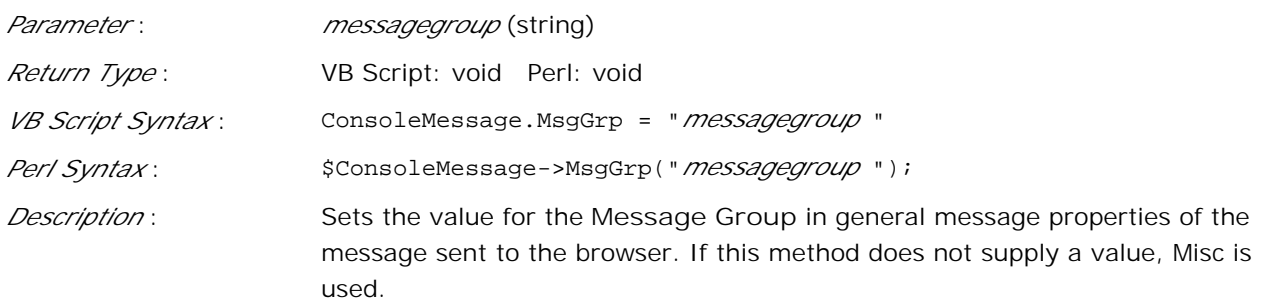

#### *ConsoleMessage Method* **Node**

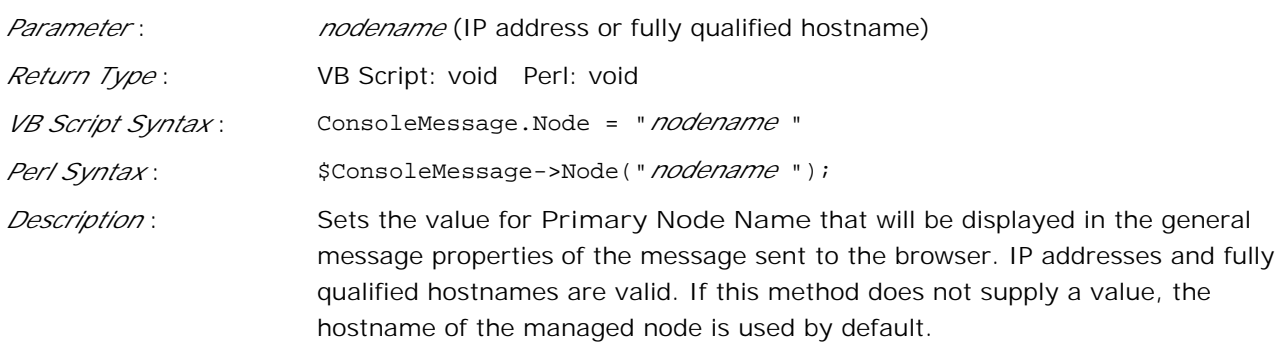

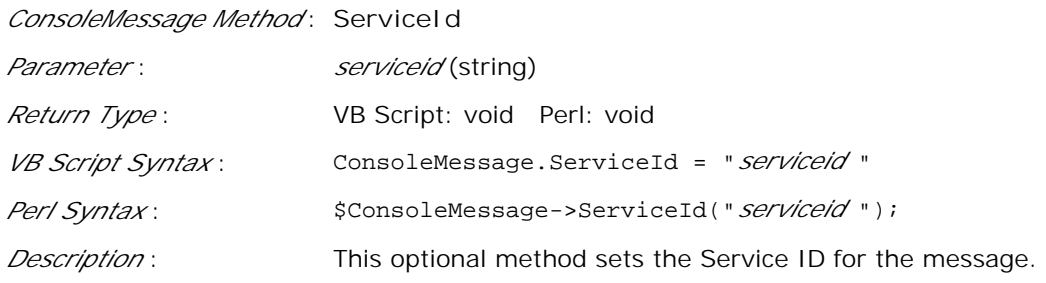

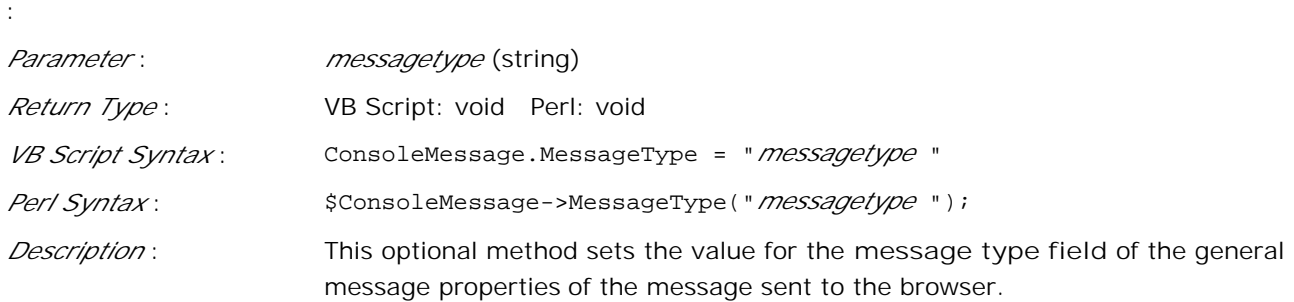

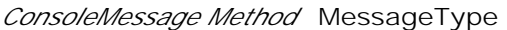

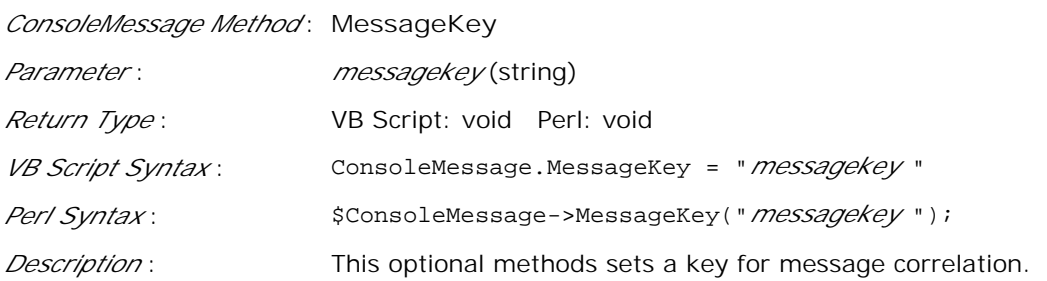

*ConsoleMessage Method* **AcknowledgeMessageKey**

:

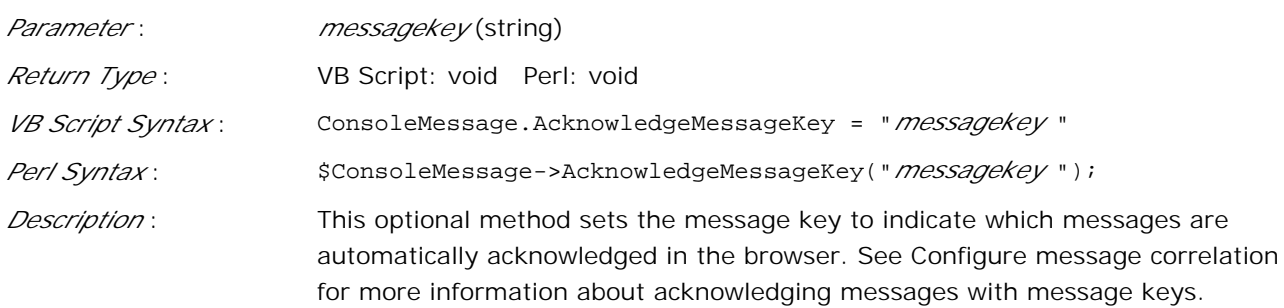

### *ConsoleMessage Method* **TroubleTicket**

:

:

:

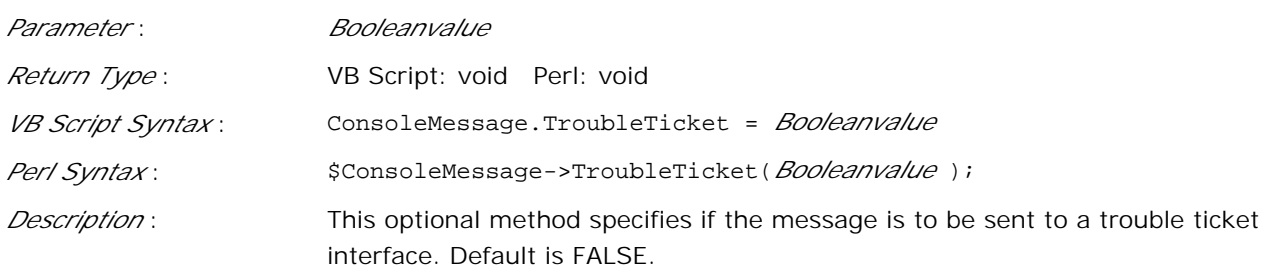

#### *ConsoleMessage Method* **Notification**

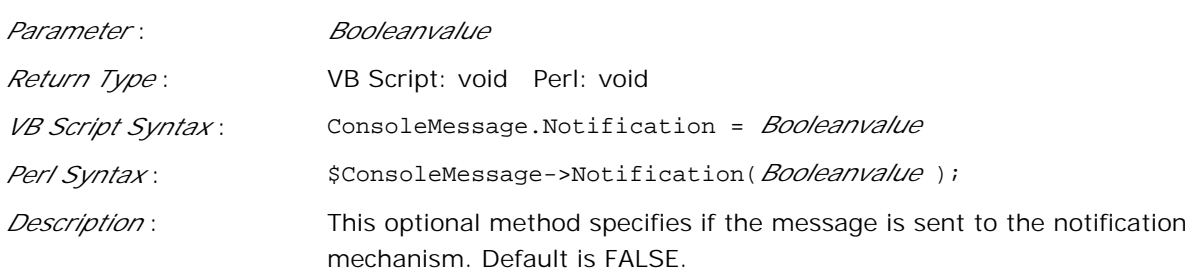

### *ConsoleMessage Method* **AgentMSI**

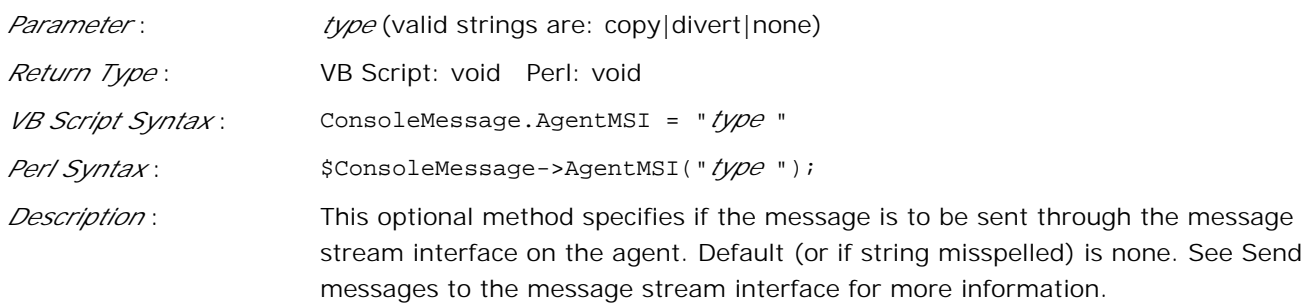

### *ConsoleMessage Method* **ServerMSI**

:

:

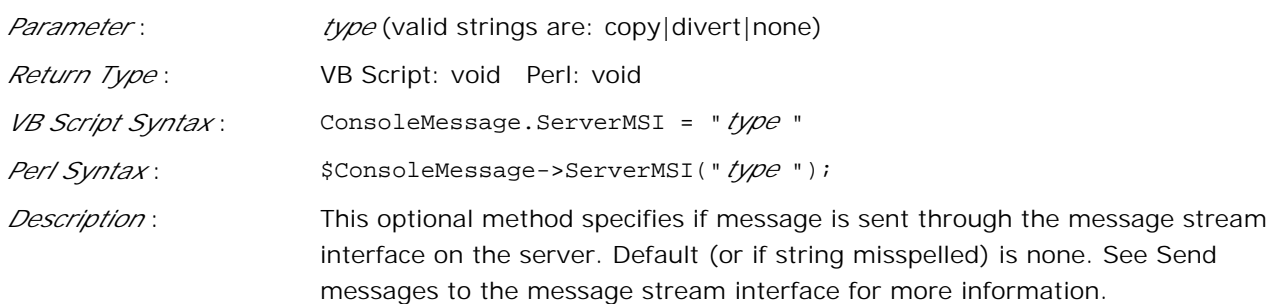

*ConsoleMessage Method* **Send**

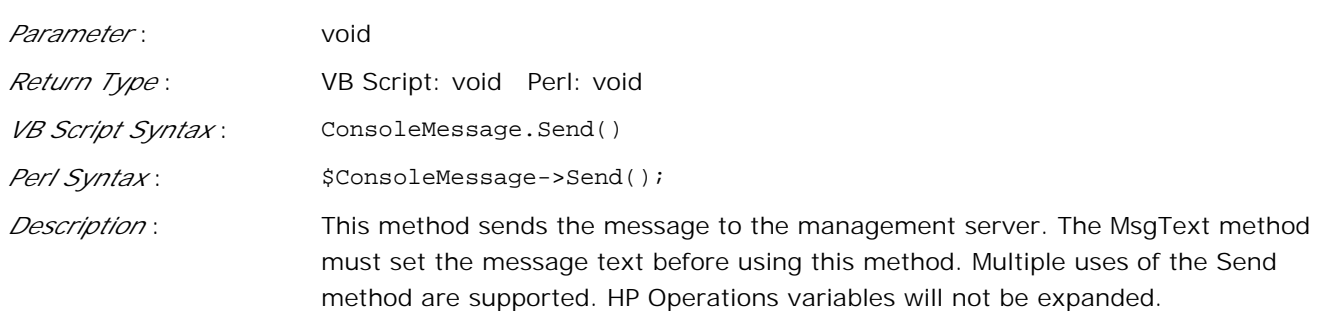

## **The ExecuteCommand object**

Object used for requesting a command to be run. It starts a command to be run by the HP Operations agent.

### *ExecuteCommand Method* **Command**

:

:

:

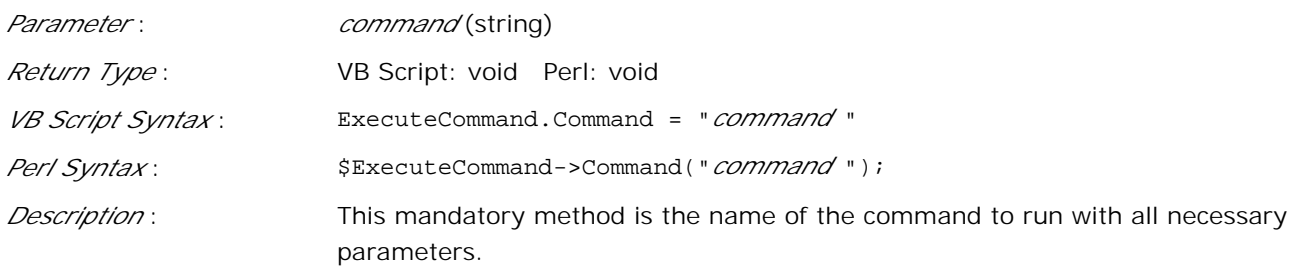

# $\ddot{P}$  NOTE:

For scripts that will run on Windows nodes, internal commands such as Copy, Rename, and DIR use a command interpreter that must be started before the command can be run. For commands of this type, the command must be preceded with cmd /k, followed by any other parameters required.

### *ExecuteCommand Method* **KillonTimeout**

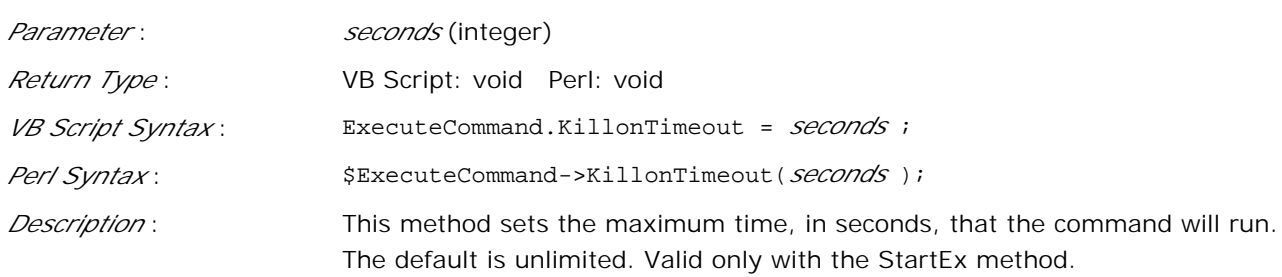

### *ExecuteCommand Method* **UserName**

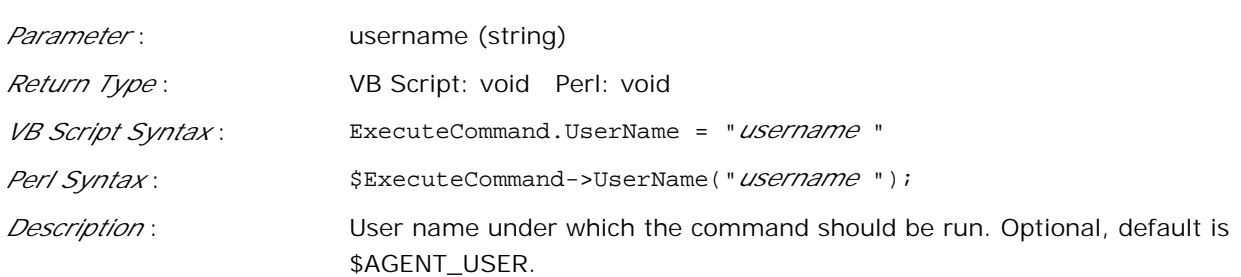

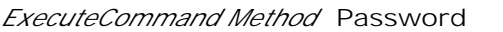

:

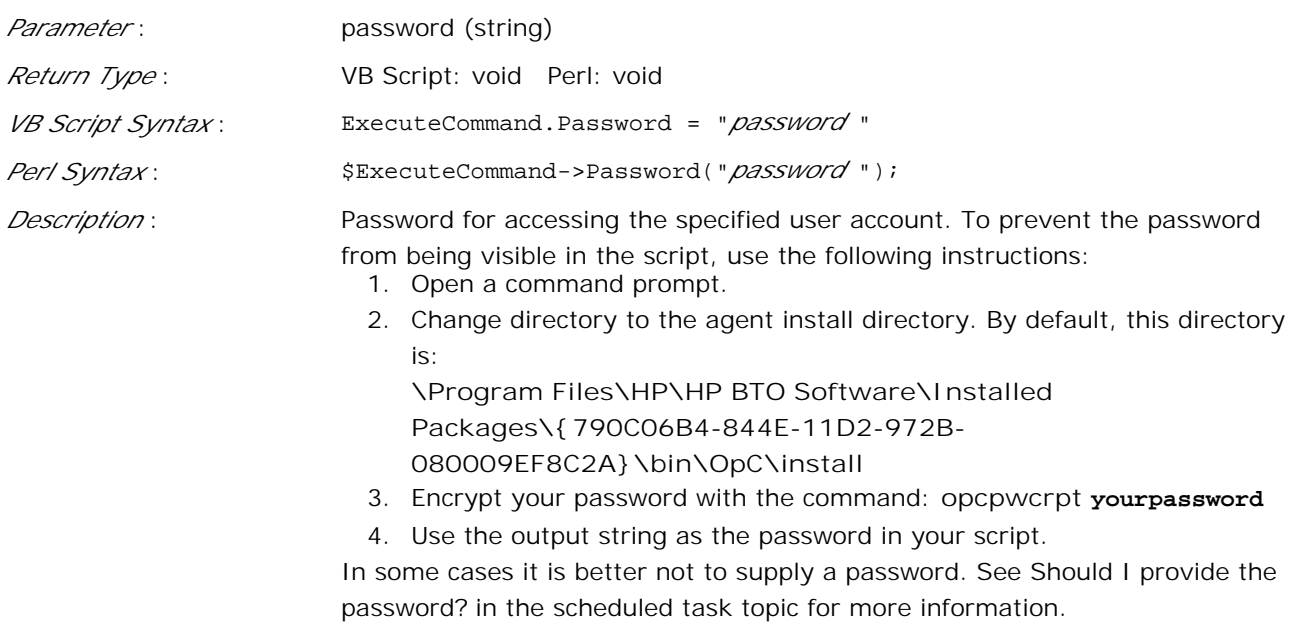

#### *ExecuteCommand Method* **Start**

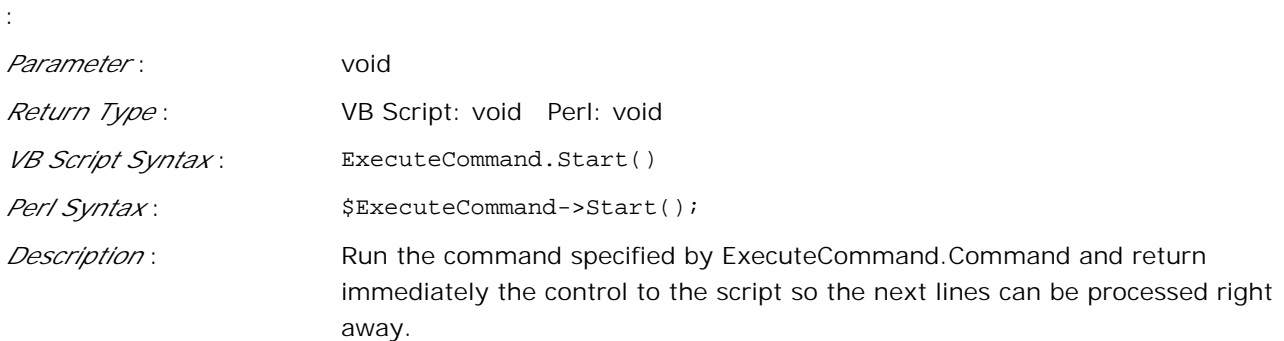

### *ExecuteCommand Method* **StartEx**

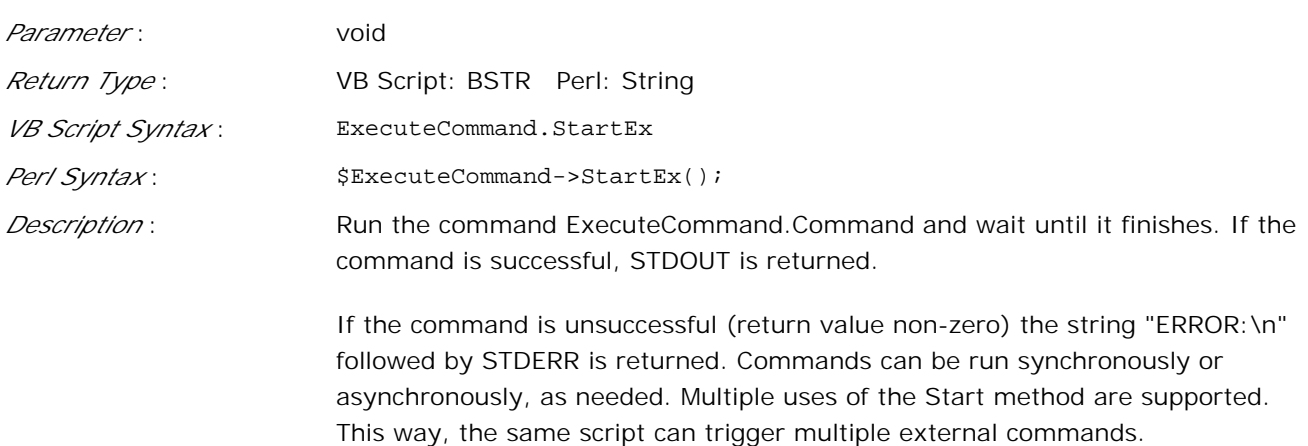

**Related Topics:**

:

- Writing scripts for measurement threshold policies
- Quick start: how to create a policy
- Set general threshold rule properties

# **Category Types**

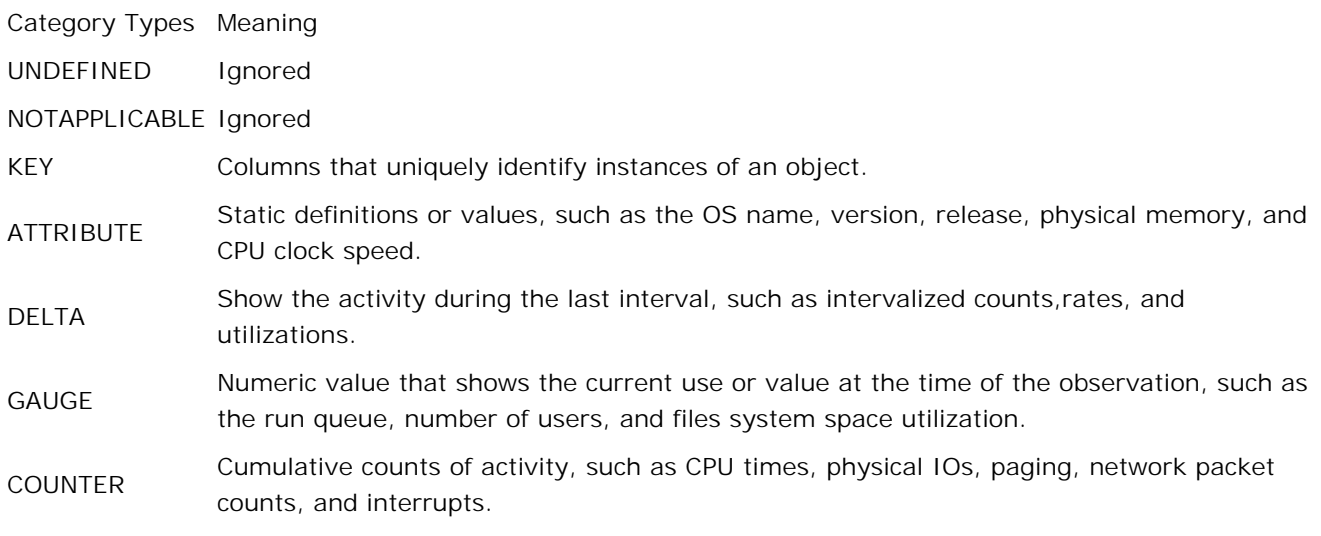

# **Configure Sources**

The source of an event policy is the specific thing that is being monitored for events. For example, the source for a logfile entry policy is a specific log file; the source of a WMI policy is a specific entry in the WMI database. This section of the help explains how to specify exactly what source a particular event policy should monitor.

### **Logfile Entry policy type**

**Related Topics:**

Quick start: how to create a policy

# **Select the logfile to monitor**

This feature allows you to indicate the log file that the policy reads. Type the drive letter and the full path for the location of this log file on the appropriate managed node . You can use Windows environmental variables (for example **winnt** or **clusterlog** ) to make your policies more flexible. The proper syntax for these variables is <\$variablename>.

You can also call a script or command that returns the path and name of the log file you want to monitor. For example, type

### <`command`>

where command is the name of a script that returns the path and name of the log file you want to monitor. The command can also return more than one log file path separated by spaces. HP Operations monitors each of the files using the same options and conditions as configured for this policy. This is very useful when you want to dynamically determine the log file path or monitor multiple instances of a log file.

## $\Delta$  CAUTION:

You must ensure that the log file can be processed by HP Operations. For example, log files that contain binary data cannot be read by the policy and may cause the policy to stop responding or even quit. If your log files do contain binary data, use log file preprocessing to preprocess your files.

## **To select the logfile to monitor**

- 1. Right-click the policy and select All Tasks  $\rightarrow$  Edit...
- 2. Select **Source** .
- 3. In the **Log file path \ name** box, type the name of the log file you want to monitor.

### **Related Topics:**

- Set log file source properties
- Quick start: how to create a policy

# **Set the logfile polling interval**

You can indicate how often the Logfile Entry policy should read the logfile. This period of time is the polling interval. The polling interval should be as large as possible, although this depends on the amount of new data written to the file and the read mode that you choose. As a minimum, set the interval for more than 30 seconds; usually 5 minutes is appropriate. Note, however, that a policy begins to evaluate data *after* the first polling interval passes. A shorter polling interval is better when you are testing a policy.

## **To set the logfile polling interval**

- 1. Right-click the policy and select All Tasks  $\rightarrow$  Edit...
- 2. Select **Source.**
- 3. Select a number for hours, minutes, and seconds.

### **Related Topics:**

- Set log file source properties
- Quick start: how to create a policy

# **Set the read mode**

The read mode of the log file or eventlog policy indicates whether the policy should process the entire log file or should only process new log file entries. The three available read modes are described in the table below. Note that every policy reads log files independently from any other policies. This means, for example, that if "Policy 1" with read mode **Read from Begin (First Time)** is enabled on a node where "Policy 2" with the same read mode already exists, "Policy 1" will still read the entire log file after it has been enabled.

## **Log file read modes**

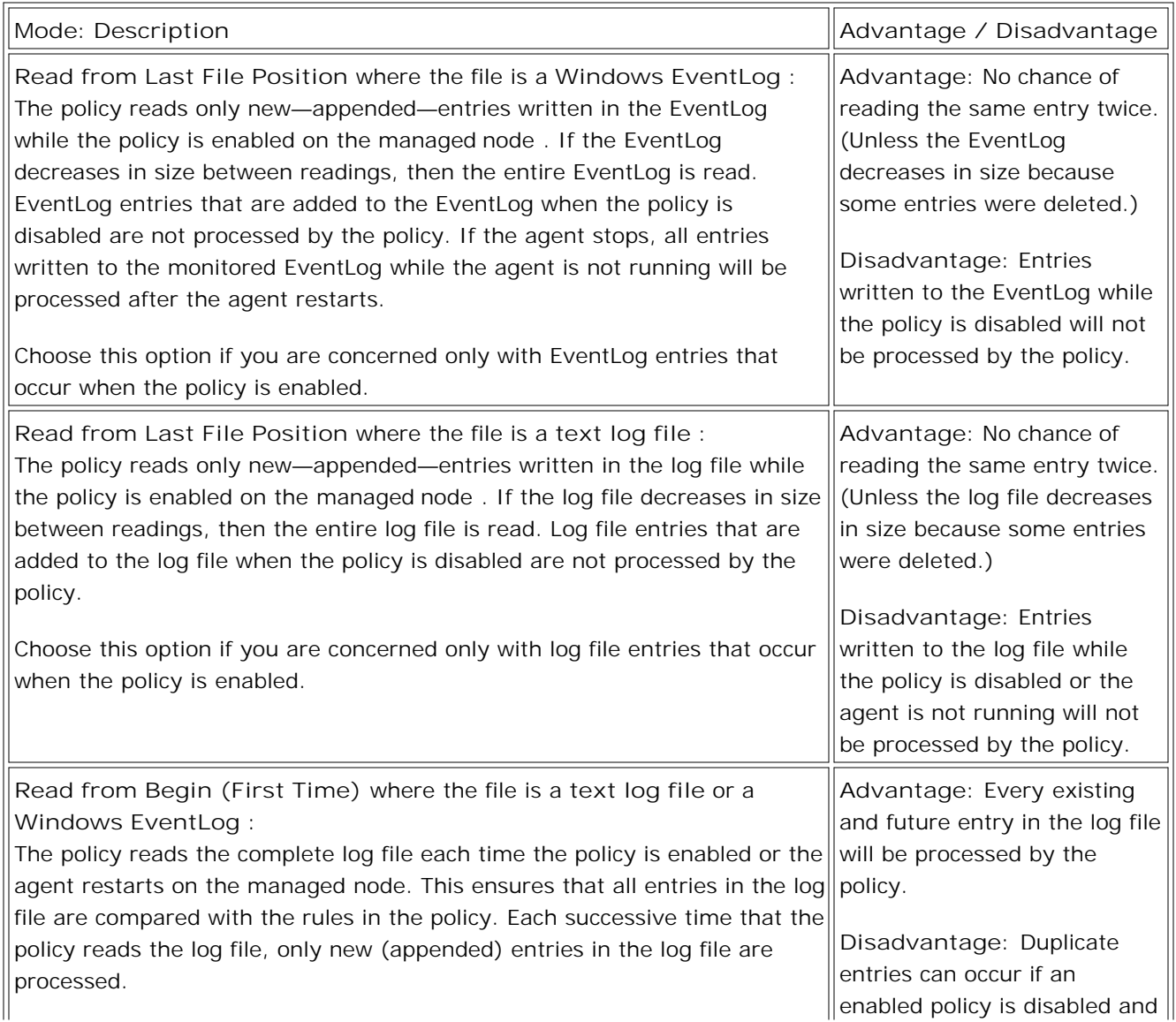

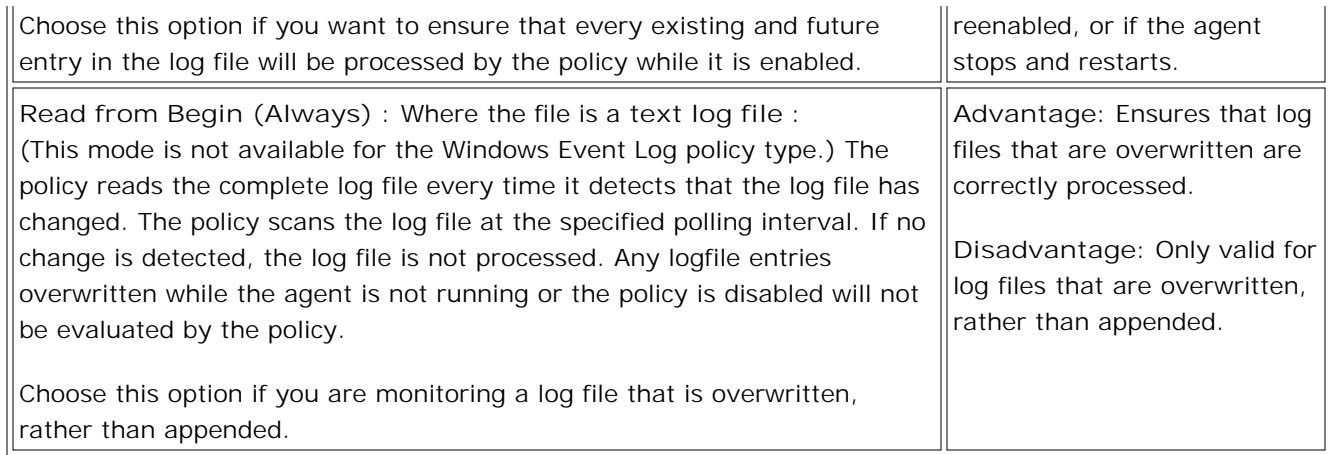

## **To set the read mode**

- 1. Right-click the policy and select All Tasks  $\rightarrow$  Edit...
- 2. Select **Source** .
- 3. Select a read mode.
- 4. You can also indicate whether a message should be sent to the message browser and whether the policy should close the log file after reading.

### **Related Topics:**

- Set log file source properties
- Quick start: how to create a policy

# **Set log file source properties**

The **Source** tab of the logfile policy tab allows you to indicate which log file the policy reads, and to set some characteristics about how the policy should read the log file. You can specify:

- preprocessing commands
- the polling interval
- the character set of the log file
- the read mode that the policy should use

## **To access this tab**

- 1. Right-click the policy and select All Tasks  $\rightarrow$  Edit...
- 2. Select **Source** .

### **Related Topics:**

Quick start: how to create a policy

# **Log file preprocessing**

Use this option if the original log file needs to be reformatted before monitoring begins. If you specify a command or program in this box, it is carried out before the log file is monitored. This command or program can produce a file which the policy uses instead of the original log file.

# **E** NOTE

Log files which contain binary data cannot be processed by the Logfile Entry policy, and must be preprocessed using this option.

**Process a log file before monitoring:**

- 1. Right-click the policy and select All Tasks  $\rightarrow$  Edit...
- 2. Select **Source.**
- 3. Select **Preprocessing** . Type the file or command to be carried out and the file to be read.

### **Related Topics:**

- Set log file source properties
- Quick start: how to create a policy

# **Select the logfile character set**

Indicate the name of the character set used by the log file that you are monitoring. It is important to choose the correct character set. If the character set that the policy is expecting does not match the character set in the log file, pattern matching may not work, and message text can have incorrect characters or be truncated in the message browser . If you are unsure of which character set is used by the logfile that you want to monitor, consult the documentation of the program that writes the logfile.

## **E** NOTE:

The character set of the eventlog must be convertible to the agent node character set. For example, if agent character set is iso88591 (English) then, ACP 1252, ACSII, ISO 8859-1, OEMCP 850, OEMCP 437, ROMAN 8, or EBCDIC may be used. If the agent character set is sjis (Japanese), then ACP 932, ACSII, or EUC may be used. Japanese, and sjis may be used. If the agent character set is iso88595 (Cyrillic), then iso88595, ASCII, ACP 1251, or OEMCP 866 may be used.

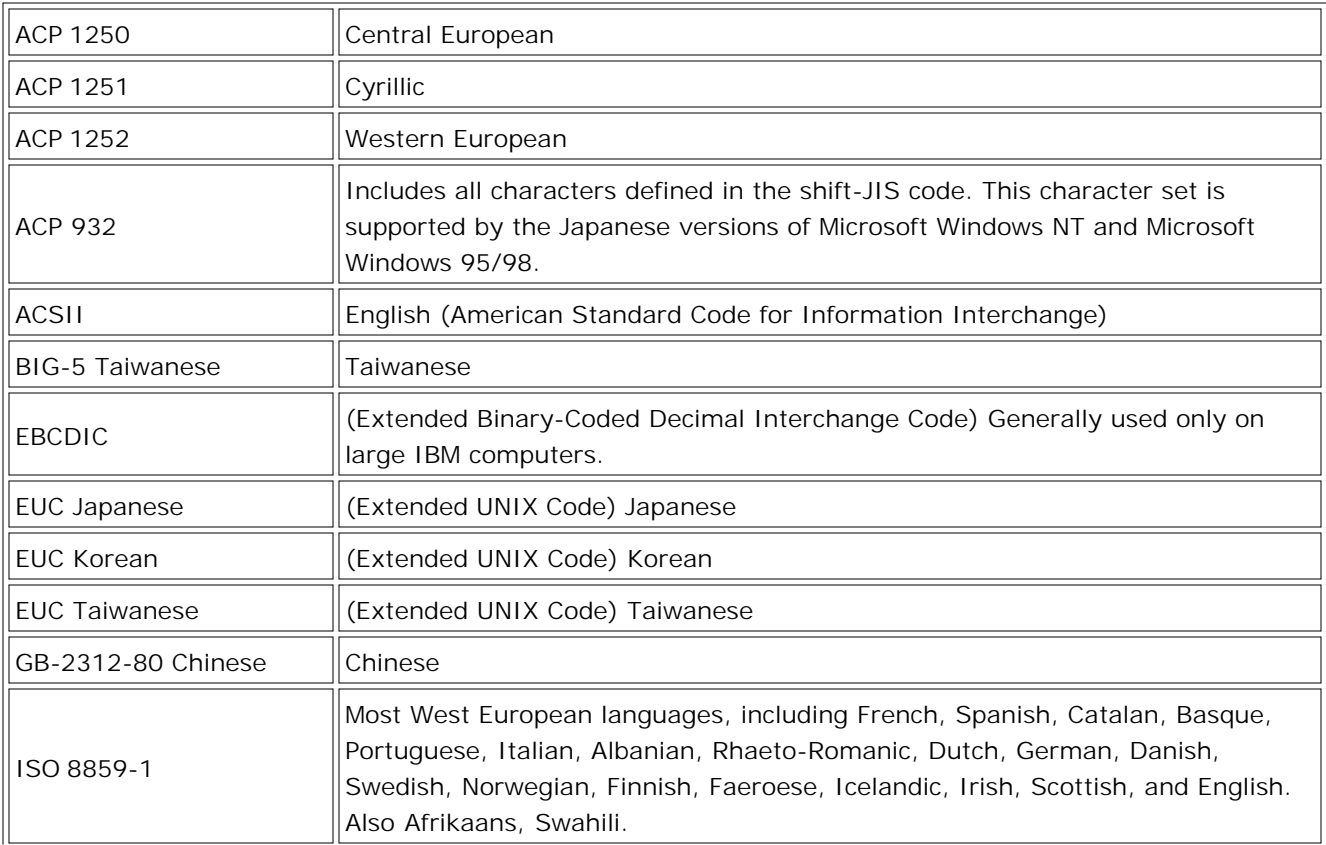

The character sets supported by Windows and HP-UX nodes are:

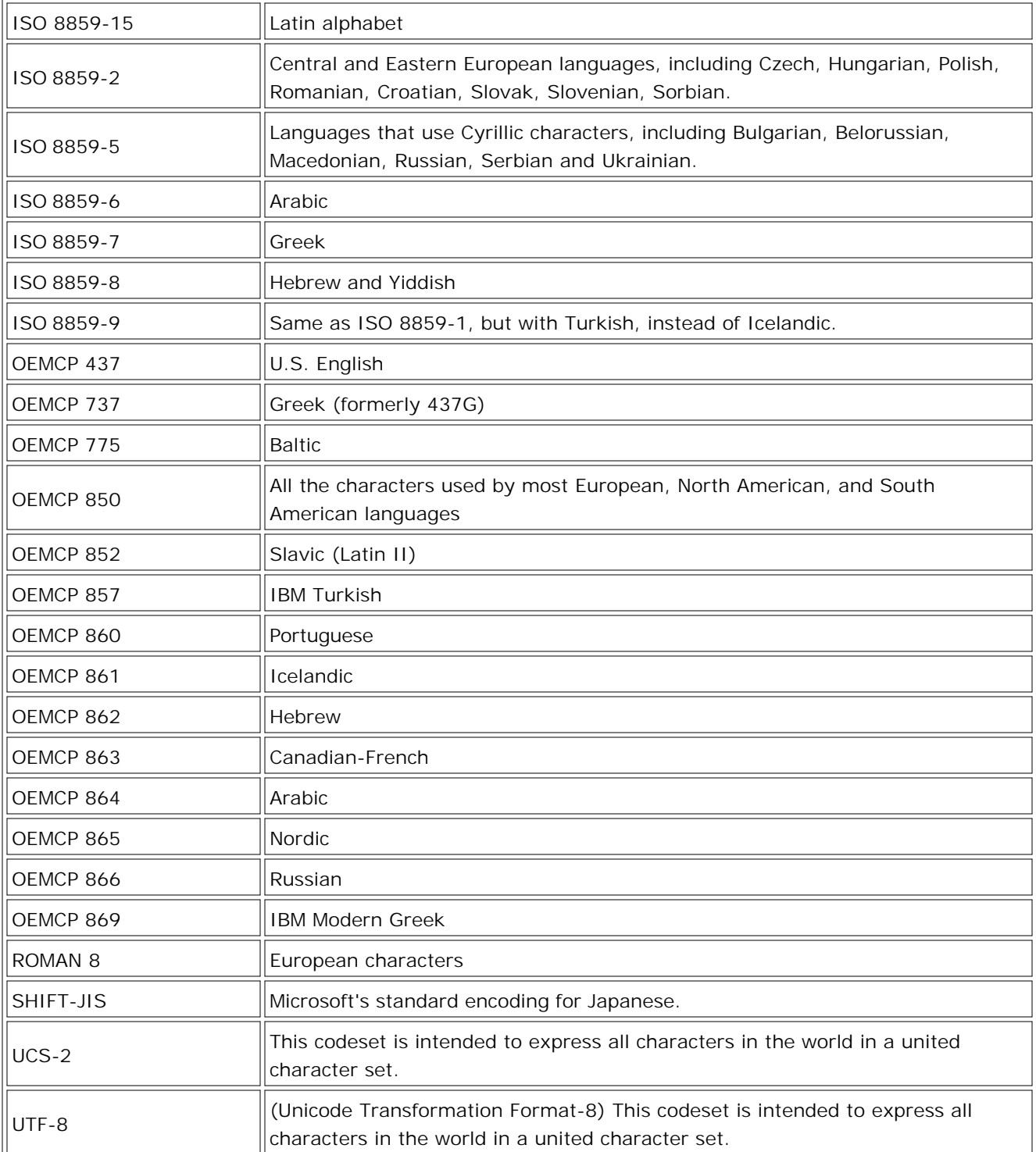

## **To select the logfile character set**

1. Right-click the policy and select **Edit** .

- 2. Select **Source** .
- 3. Use the **Logfile Character set** pull-down menu to indicate the character set of the log file.

**Related Topics:**

- Set log file source properties
- Quick start: how to create a policy

# **Measurement Threshold policy type**

**Related Topics:**

Quick start: how to create a policy

# **Set threshold source properties**

The **Threshold Source** properties tab allows you to indicate the source that you want a Measurement Threshold policy to monitor. This source provides the data that is compared against the rules that you write for the policy.

- The **Short name** and **Description** are labels that you choose to help you recognize the value or metric for a threshold source. These labels are visible in the source tab and are helpful if you write a policy with multiple sources. When using a script to determine the threshold level, these names are used in the script to identify the sources.
- **Source Type** :

Embedded Performance Component

- **Polling Interval** : Indicate how often the policy should check the source for new information. This period of time is the polling interval. To increase performance, the polling interval should be as large as possible, while still being frequent enough to monitor data at the rate that it is expected to change. Note that a policy begins to evaluate data *after* the first polling interval passes. A shorter polling interval is better when you are testing a policy.
- **Add Source** : If you want the policy to monitor more than one threshold source, you can click this button to add sources. Policies with multiple sources require you to write scripts to evaluate the threshold levels. Note that switching from single to multiple sources automatically converts the rules to **VB Script** .

## $\Delta$  caution:

Ensure that the scripting language that you choose will run on the operating system where you intend to use the policies.

## **To access this tab**

- 1. Right-click the policy and select **Edit** .
- 2. Select **Source** .

### **Related Topics:**

- Quick start: how to create a policy
- **Writing Scripts for Measurement Threshold Policies**
- Agentless monitoring

# **Writing scripts for measurement threshold policies**

You need to use a script to determine the threshold for your measurement threshold policy if the source that you choose delivers something other than a number or a Boolean value or if you want to evaluate multiple sources. A script makes it possible for you to perform your own calculations and decide if the threshold has been crossed. Here is how a script works together with a measurement threshold policy:

- 1. First, you create a policy that monitors one or more threshold sources . You assign a Short Name to each source in the policy.
- 2. If the source has multiple instances (for example, multiple logical disks), then use the measurement threshold processing options to indicate if the script should process only one instance at a time, or should process all instances at once.
- 3. Next, you create a threshold rule that uses VB Script or Perl to determine the threshold limit. The script should use the short names and the policy object model to access the value for each source, and should perform some calculation to determine if a threshold has been crossed. The script should set the **Rule Object** to TRUE if threshold has been crossed or FALSE if it has not been crossed.
- When the policy is deployed, the script will evaluate the sources and sets the rule object to TRUE or 4. FALSE after each polling interval. If rule object is set to TRUE, the policy will carry out the Start, Continue, or End Actions depending on how long the threshold has been crossed. You can also use the script to send messages or execute commands directly if you require more flexibility than the Start, Continue, and End Actions provide.

## **E** NOTE:

The agent runs as a service that has no standard input, standard output, or standard error streams. Therefore, the predefined file handles STDIN, STDOUT, and STDERR are not available for Perl scripts in measurement threshold policies. It is also not possible to open file handles that use command pipes or capture the standard output from commands within backticks (`).

**Related Topics:**

Policy objects and examples
## **Configure Start/Continue/End Actions**

Measurement threshold policies provide the ability to perform actions at different times, depending on how long the threshold is crossed. You can specify **Start actions** , **Continue actions** , and **End actions** .

- **Start actions** are carried out the first time that the threshold is crossed.
- **Continue actions** are carried out at each subsequent polling interval if the reset value is not reached.
- **End actions** are carried out after the threshold crosses the reset value.

If two or more rules in a policy measure the same performance value but with different thresholds, then the following rules determine which actions are carried out:

- The actions of only one rule will be carried out per polling interval.
- **Start actions** are carried out the first time that the value exceeds a threshold at a polling interval. (If the value exceeds the threshold of several rules, the actions of the rule with the most severe value are carried out.)
- **Continue actions** are carried out at each subsequent polling interval if the reset value is not reached, but only if the start actions for that rule were carried out.
- **End actions** are carried out after the threshold crosses the reset value, only if the start actions for that rule were carried out. If the value drops below two thresholds within one polling interval, the end actions of the lowest rule that performed start actions are carried out.

For each set of actions, you can Configure message attributes , Add operator-initiated commands or automatic commands

**Set the Measurement Threshold general rule properties:**

- 1. Right-click the policy and select All Tasks  $\rightarrow$  Edit...
- 2. Select **Rules** .
- 3. Select the rule to which you want to set or modify the start, continue, or end actions.
- 4. Select **Modify.**
- 5. Select **Start actions** , **Continue actions** , or **End actions** .

- Quick start: how to create a policy
- Set threshold source properties

### **Performance monitor examples**

The Performance Monitor can be used as the source for a threshold alarm. Here are some examples of frequently used threshold monitors. For a complete listing and description of all default object counters, see the Microsoft Windows documentation.

### **To monitor**

the percentage of free disk space on a C drive on SCSI port 0,

**select these options:**

**Object:** LogicalDisk **Counter:** % Free Space **Instance:** 0/C:''

**Additional configuration:**

- If the counter has a percent sign (%), it can be omitted if you want to receive the raw value instead of a percent
- For instances which have parent instances, a question mark (?) can be used as a wildcard to match any parent instance. For example: ?/C: matches 0/C and 1/C

- Threshold source properties
- Quick start: how to create a policy

## **Set measurement threshold processing options**

# **E** NOTE:

This feature is only available for the Measurement Threshold policy type .

You can choose how HP Operations processes multiple instances of the value being measured. For example, if a policy monitors disk space, then each disk in the managed node is one instance, and you can choose whether to treat each disk separately or all disks as a whole.

- **Process each instance separately** : Select this option if you want each instance to be processed by the policy separately. For example, if the policy monitors each CPU in a multiple CPU server, and the activity of all CPUs exceeds the threshold, a message will be generated for each CPU.
- **Process all instances once** : This option can only be used if the threshold rules use the output of a script as the threshold (instead of minimum or maximum). Select this option if the script evaluates all instances and delivers one value to be tested by the policy. (Make sure that the scripting language that you choose is supported on the platform where you plan to distribute your policy.)
- Select **Show only newest message in active browser** if you want to ensure that only the most current status of a threshold is shown in the active message browser . The values that measurement threshold policies monitor can change rapidly. A condition that produces an error message might only exist for a short time. In order to prevent your message browser from filling up with threshold messages that might not be current, you can use **Show only newest message in active browser** . This feature causes a measurement threshold policy message to acknowledge all messages in the message browser which were created by the same policy, and which have the same node and instance. (Note that although a message cannot acknowledge itself, you can send an End Action message directly to the acknowledged messages browser.)

### **To access this tab:**

- 1. Right-click a measurement threshold policy and select **Edit** .
- 2. Select **Options** .

- Set threshold source properties
- Quick start: how to create a policy

### **Performance metrics**

The HP Operations agent embedded performance component (EPC; also known as coda) collects performance counter and instance data. You can use these metrics in defining event/action thresholds that generate alarms in real time based on availability, response time, and throughput measurements.

The following types of metrics are collected:

**Basic (golden) metrics**

These are approximately 30 metrics that are collected for all supported platforms. They can be used to answer most of your questions about a system's global configuration, CPU, disk, swap, and memory usage and have been chosen to offer the best information for the widest number of platforms.

**Additional metrics**

The data collection component also provides you with additional performance metrics on each of the supported platforms. Although these metrics vary by platform, they are available on most platforms and are generally useful for drill down and diagnosis on a particular system. On HP-UX, for example, there are approximately 120 of these additional metrics.

The collection interval is five minutes. All metrics, including golden metrics and the additional metrics, are collected. The data is kept in the data store for up to five weeks, at which time a week's worth of data is rolled out.

You can view a of list of available metrics in the *HP Performance Agent Dictionary of Operating System Performance Metrics* which is available at [http://ovweb.external.hp.com/lpe/doc\\_serv/](http://ovweb.external.hp.com/lpe/doc_serv/) . (Select the product **Performance Agent** , the required version, OS, and language.)

- Set threshold source properties
- Policy objects and examples

# **Editing parameters in the Threshold Policy Type editor**

HPOM for Windows can use VBScript or Perl scripts in measurement threshold policies to do more complicated calculations to evaluate a threshold or to add additional functionality. By configuring parameters in scripts that can easily be changed later, you can customize the variables in the script without the need to change the script itself. The script parameters are changed on the **Script Parameters** tab and the editor changes the script.

### **Parameter Definitions**

Parameters are defined during policy development. The policy developer decides which script variables a customer can customize and that should be displayed on the **Script Parameters** tab. The parameters are defined in the script with fixed syntax. As shown in the following example, the character # (comment in Perl) is used to define a comment. For VBScript, you must use the ' character.

The parameter definition block has to be at the beginning of the first script of a policy. The parameter definition block starts with:

#PARAMETERS START

The parameter definition block ends with:

#### #PARAMETERS END

The script parameter definition block is changed when you change script parameters on the **Script Parameters** tab. Therefore, it should only contain script parameter definitions. All other comments or script code in the script parameter definition block will be overwritten. Each parameter is defined with at least the following information:

#PARAMETER <name> [STRING|INT|DOUBLE] DEFAULT <default value> For example:

#PARAMETER CriticalThreshold INT DEFAULT 95

If the parameter is defined as STRING value, you must use " at the beginning and end of the value.

For example:

#PARAMETER CriticalThresholdMsg STRING DEFAULT "Critical Message"

The name, data type, and the default value of a script parameter definition are required.

When you save the script with the parameter definition, the editor parses the script parameter block and inserts the Perl or VBScript variables you have defined.

For example:

#PARAMETERS START #PARAMETER CriticalThreshold INT DEFAULT 95 #PARAMETERS END

and saves the script. The editor creates the following script parameter block for a Perl script:

#PARAMETERS START #PARAMETER CriticalThreshold INT DEFAULT 95 my \$CriticalThreshold; \$CriticalThreshold = 95; #PARAMETERS END

The VBScript is as follows:

'PARAMETERS START 'PARAMETER CriticalThreshold INT DEFAULT 95 DIM CriticalThreshold CriticalThreshold = 95 'PARAMETERS END

In most cases, the complicated script policies contain only one script that contains all logic. But threshold policies can be much more complex, with multiple instance filter rules or threshold levels with threshold and reset scripts. The parameter definition block is evaluated only from the first script.

- In a policy with one or multiple threshold levels, the script parameter definition block must be in the threshold script of the first threshold level.
- In a policy with instance filter rules, the script parameter definition block must be in the condition script of the first instance filter rule.

If the order of threshold levels or instance filter rules is changed or if a policy is changed to use instance filter rules, the editor moves an already existing script parameter block automatically to the correct script. However, it is possible to define that the script parameters are also stored as SESSION parameters, as explained in the help topic SESSION parameters .

## **Create a measurement threshold policy with parameters**

HPOM for Windows uses VBScript or Perl scripts in measurement threshold policies to do more complicated calculations to evaluate a threshold or to add additional functionality. By configuring parameters in scripts that can easily be changed later, you can customize the variables in the script without the need to change the script itself. The script parameters are changed on the **Script Parameters** tab; the **Measurement Threshold** policy editor changes the script.

### **Parameter Definitions**

Parameters are defined during policy development. Use the Measurement Threshold policy editor to create a policy containing parameters that adapt the policy to your particular needs.

**To create a measurement threshold policy with parameters:**

- 1. Select **Policy Management Policies grouped by type** .
- 2. Right-click **Measurement Threshold** to open the context menu.
- Select **New Policy** to open the **Measurement Threshold** policy editor with the **Source** , 3. **Threshold levels** , and **Options** tabs visible. The **Script\_Parameters** tab is not visible at this time.
- Enter your preferences on the **Source** tab. For details, see the help topic Set threshold source 4. properties.
- Select the **Threshold levels** tab. In the list, select VB Script or Perl script. The **Script Parameters** 5. tab opens without any parameters displayed.
- Click **New** to open the **New threshold level** dialog box with the **General** , **Start Actions** , **Continue** 6. **Actions** , and **End Actions** tabs displayed. Use the **General** tab of this dialog box to define the threshold limit script.
- 7. Add the #PARAMETERS block with script parameter definitions into the Threshold limit script and click **OK** to confirm your action and close the dialog box.

Because this is the first threshold level, the editor parses the VBScript or Perl script and finds the #PARAMETERS block with parameters, causing the defined parameters in the **Script Parameters** tab to display. If the #PARAMETERS block does not exist in the script, the Parameters tab will be empty. You can view the defined parameters list in the **Script\_Parameters** tab.

- 8. To edit a parameter in this list, follow the instructions in the help topic Edit an existing measurement threshold policy with parameters .
- 9. Click **Save** , then **Close** to name and save the policy and close the policy editor.

# **Edit an existing measurement threshold policy with parameters**

By editing the parameters in scripts, you can change functionality without having to change the script itself.

### **To edit an existing measurement threshold policy with parameters:**

- 1. Select **Policy Management Policies grouped by type** .
- 2. Select Measurement Threshold in the console tree to open the list of available measurement threshold policies in the details pane.
- 3. From the list, double-click the name of the policy you want to edit. The Measurement Threshold policy editor opens and displays the selected policy.
- 4. Select the **Script Parameters** tab.
- 5. Select the script parameter you want to change and click Edit to open the parameter properties dialog box for the selected parameter. Use this dialog box to modify the parameter's value.
- 6. Click OK to save your script parameter changes and close the dialog box. The changed script parameter value is updated in the script parameter definition block.
- 7. Click **Save** , then **Close** to save the policy and close the policy editor.

## **SESSION parameters**

Complicated threshold policies can contain multiple threshold levels or instance filter rule and conditions with threshold and reset scripts, but the parameter definition block is evaluated only from the first script.

However, if you define that the parameters are also stored as SESSION variables, you can use the SESSION variable to access the parameters in all scripts of the policy.

### **To define that a parameter should be stored in a SESSION variable:**

Use the following syntax to save a parameter as a SESSION variable:

#PARAMETER <name> [STRING|INT|DOUBLE] DEFAULT <value> [SESSION ["<session name>"]]

If the SESSION keyword is used without a session name, the parameter name will be used also for the session variable. If the SESSION keyword is used, the created Perl code for the example above would be as shown:

#PARAMETERS START #PARAMETER CriticalThreshold INT DEFAULT 95 SESSION my \$CriticalThreshold; \$CriticalThreshold = 95; \$Session->Value('CriticalThreshold', \$CriticalThreshold); #PARAMETERS END

The VBScript for the same situation is shown below:

'PARAMETERS START 'PARAMETER CriticalThreshold INT DEFAULT 95 SESSION DIM CriticalThreshold CriticalThreshold = 95 Session("CriticalThreshold") = CriticalThreshold 'PARAMETERS END

In other threshold level or instance rule scripts, it is now possible to use the SESSION variable to access the defined script parameter value. In a Perl script this would look like the following:

```
if ( $src->Value() > $Session->Value('CriticalThreshold') )
{
   $Rule->Status(TRUE);
}
The VBScript for the same situation is shown below:
```
If Src.Value > Session.Value("CriticalThreshold") Then Rule.status = True End If

The Parameter definition keywords help topic contains additional keywords.

## **Parameter definition keywords**

Use the keywords shown in the table as needed for your parameter definitions.

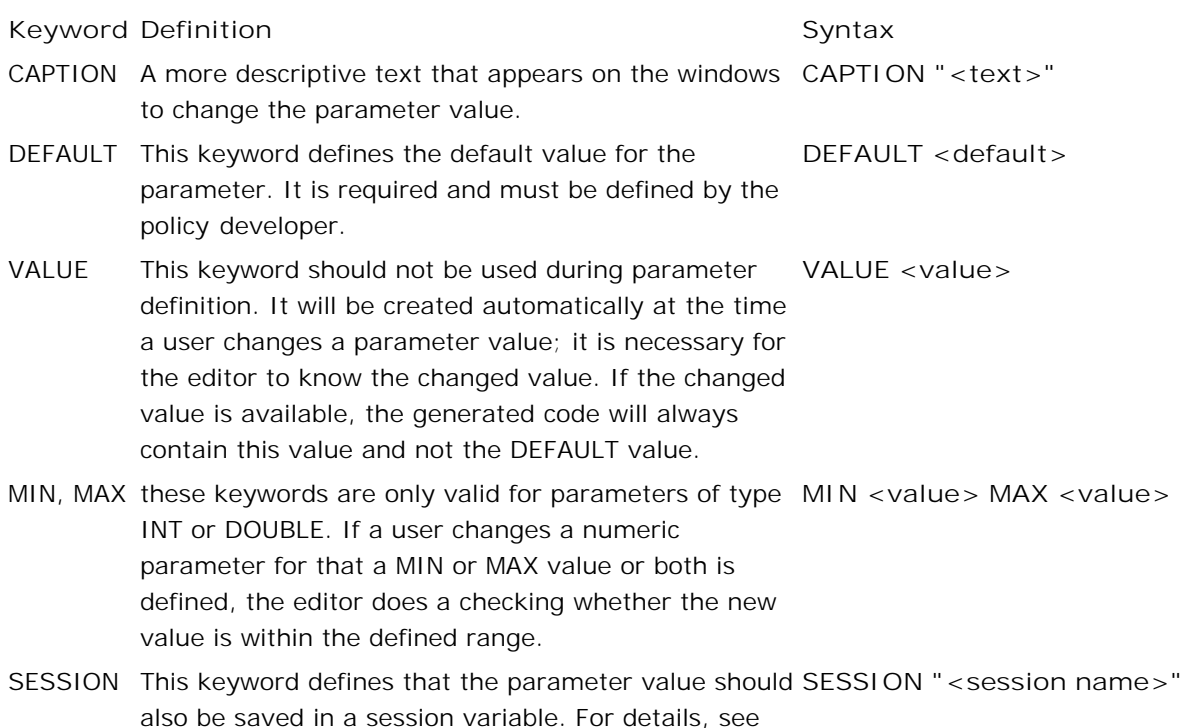

the topic SESSION Parameters .

The complete syntax for a parameter is shown below:

#PARAMETER <name>STRING|INT|DOUBLE DEFAULT <value> [VALUE <value>] [SESSION ["<session name>"]] [CAPTION "<caption string>"] [MIN <numeric value>] [MAX <numeric value>]

The parameter definition must always start with #PARAMETER <name>. The other keywords can be in any order.

### **Example**

#PARAMETER CriticalThreshold INT DEFAULT 95 SESSION "CritThres" MIN 0 MAX 100

## **Scheduled task overview**

This policy type allows you to schedule commands to run on managed nodes, and will send a message to the management server to indicate the success or failure of the command. Use this policy if you want to run commands on one or more managed nodes—either once or according to a specific schedule.

**Create a Scheduled Task Policy:**

- 1. Right-click the scheduled task policy type and select **New Policy**
- 2. Select Task and indicate the command that should be run and any messages that you want to receive.
- 3. Select Schedule and indicate when the command should be run.
- 4. Save the policy.

**Related Topics:**

## **Scheduled task**

In the **Task** tab, you specify a command or script that you want to run on the managed node, as well as any messages that you want to receive.

- **Task type: choose Command**
- **Command** : Type the command that you want to run on the managed node

If the command is not in the action, command, monitor or category directory on the managed node, or in the default path for the user account under which the command will be run, then the path to the command must be included. (The action, command, monitor and category directories are located under Program Files\HP\HP BTO Software\Installed Packages\{790C06B4-844E-11D2-972B-080009EF8C2A}\bin\OpC\vpwin\ )

- **Execute Under agent account (\$AGENT\_USER)** :This is the default choice, and it runs the command under the same account as the agent is running, which is Local System by default. If selected, the **Execute as user:** options are dimmed.
- **Execute as user** : To specify a password for this user, check the **Specify password** check box to make the **As user:** box available. Type the user name under which the command should be run. The user must have permission to run the command on the managed node.
	- If you type the HP ITO Account name (which was the former default account name and provides backwards compatibility for earlier versions of HP Operations Manager for Windows), the account will still run under the same account as the agent is running. In other words, this choice behaves the same way as the **Execute as user:** option. HP ITO Account acts like an alias and is mapped to \$AGENT\_USER. So even though you specify HP ITO Account in this box, the actual user will still be Local System.
	- Any other account name you enter will run as whatever is specified. For example, if you enter a user called Exchange\_User, the account runs as Exchange\_User.

If you type the password, then a standard Windows *logon as user* is performed before executing the command. If no password is entered, then an HPOM *switch user* is performed before executing the command.

Should I provide the password or not?  $\blacksquare$ 

- Type the VB script in the window. Refer to Policy objects and examples for information about writing scripts for HP Operations.
- Type the Perl script in the window. Refer to Policy objects and examples for information about writing scripts for HP Operations.

## **E** NOTE:

The agent runs as a service that has no standard input, standard output, or standard error. Therefore, the predefined file handles STDIN, STDOUT, and STDERR are not available for Perl scripts in scheduled task policies. It is also not possible to open file handles that use command pipes or capture the standard output from commands within backticks (`).

- **Decide if you want to receive any notification messages, and make the appropriate selection. Design the** start, success, or failure Message that you want to receive.
- When **Append output of command as annotation to success / failure message** is selected, an annotation is added to the message when the command has completed. The annotation contains the start time, output, exit value, and finish time of the command. If a command fails, an annotation is provided even if this item is not selected.

### **To access this tab**

- 1. Right-click the **Scheduled Task** icon in the console tree.
- 2. Select New -Policy.
- 3. Select the **command** tab.

- Scheduled task policy type
- Quick start: how to create a policy
- Choose schedule options
- Change password or user name for multiple scheduled tasks policies

## **Choose schedule options**

The following schedule options are available for the scheduled task policy .

- When **Every minute** is selected, the command will be run at 60 second intervals.
- When **Every hour** is selected, the command will be run at 60 minute intervals. You can also indicate how many minutes after the hour the command should run. For example, if you select 34, the command will run at 1:34, 2:34 and so on.
- When **Daily** is selected, the command will every day at the time you indicate. You can schedule the command to run at multiple times each day by selecting **Multiple Times** and clicking the **Times** button.
- When **Weekly** is selected, the command will be run one day per week at the time you indicate. You can schedule the command to run at multiple times on this day by selecting **Multiple Times** and clicking the **Times** button.
- When **Monthly** is selected, the command will be run one day per month at the time you indicate. You can schedule the command to run at multiple times on this day by selecting **Multiple Times** and clicking the **Times** button.
- When **Once** is selected, the command will be run on one specific day at the time you indicate. You can schedule the command to run at multiple times on this day by selecting **Multiple Times** and clicking the **Times** button.
- When **Specially** is selected, you can indicate specific days and times when the command should be run. You select specific days of the week, specific days of the month, and specific months. This allows you to specify odd schedules such as, "On Monday when it falls on the 2nd of the month." You can also indicate that the command should only be run during a specific year.
- When **Once per interval** is selected, the command will be run once each time the interval that you indicate passes.

**Related Topics:**

### **Set time reoccurrence**

In the time reoccurrence window, you can specify specific hours and minutes when a command should be run. By default, none are selected, meaning that the command will never run. click an interval to select it, or drag the pointer over multiple intervals. **To access the Time Reoccurrence window:**

- 1. Right-click a **Scheduled Task** policy in the console tree.
- 2. Select All Tasks -Edit.
- 3. Select the **Schedule** tab.
- 4. Click the **Times...** button.

- Scheduled Task policy type
- Quick start: how to create a policy

# **Windows Event Log policy type**

**Related Topics:**

# **Select the event log to monitor**

Windows produces several event logs. You can choose which event log you want a policy to monitor. If you want to monitor more than one event log, you need more than one policy.

**Select the Event Log to Monitor**

- 1. Right-click the event log policy and select All Tasks  $\rightarrow$  Edit...
- 2. Select **Source** .
- 3. Type the event log name, or select it from the pull-down menu.

- Set Windows event log source
- Quick start: how to create a policy

## **Set windows event log source**

This tab allows you to indicate which event log the policy reads and where the policy should begin to read the event log . You can also choose to receive a message if the event log is missing .

- 1. Right-click a Windows Event Log policy and select All Tasks  $\rightarrow$  Edit...
- 2. Select **Source** .

**Related Topics:**

## **Receive a message if the event log is missing**

If you write a policy that monitors entries in a Windows event log, you might want to receive a message if for some reason the log file is missing.

**Receive a Message if the Event Log is Missing**

- 1. Right-click the policy and select All Tasks  $\rightarrow$  Edit...
- 2. Select **Source.**
- 3. Select **Send message if event log does not exist.**

**Related Topics:**

# **Windows Management Interface policy type**

**Related Topics:**

### **Select WMI source**

The **WMI source** tab allows you to choose the instance or event that you want the WMI policy to monitor.

**Object path**

The object path defines the WMI object that you want to monitor.

How do I know what WMI object I should monitor?

**Node:** The node that hosts the WMI database that you want to monitor. This can be an agentless node.

If you do not specify a node, HPOM monitors the WMI database of the node that has this policy deployed. Use the browse button  $\frac{1}{2}$  to select HPOM nodes or type a node name into the box. See Identify the originating node for information about adding agentless nodes to HPOM.

- **WMI Namespace:** The namespace that contains the data that you want to manage.
- **Object type: Choose Event or Instance** . Note that if you used the browse button **that if the standard in** the Object path fields, the Object type will probably be correctly set. If, however, the class is not correctly located in the class hierarchy, the setting might be wrong. What are WMI events and instances?
- **Event/Instance class name** : Type the class that contains the event or instance that you want to monitor. (A class is a collection of data properties that is defined for information that will be stored in the WMI repository.)
- **Connect as non-agent user:** If selected, the agent accesses the node's WMI database using the following account information. This account must exist on the agentless node and must have local administrator privileges. If not selected, the agent account is used.
- **User name:** Type the user name of the account that the agent will use to connect to the WMI database.
- **Login password:** Type the password of the connecting account.
- **Type of query**

The type of query depends on the object type that you are monitoring. If you are monitoring an event for which a provider is defined, then you do not need to enter any information here. If you are monitoring an intrinsic event for which no provider is defined, then you need to specify a polling interval. If you are monitoring an Instance, then you need to provide the following information:

Select **Query instances of class** if you want to match specific values contained within the class. You must indicate the **Polling interval** to indicate the frequency with which the Windows Management Interface policy checks the instances you selected.

- Select **Query the intrinsic event for these instances** if you want to check for the creation, modification or deletion of the instance, the class that contains the instance, or the namespace that contains the instance. If there is no provider for the event, you must also set the **Polling interval** to indicate the frequency with which the Windows Management Interface policy will check the object you selected. (This results a WBEM Query Language within clause.) **H** How do I check for a provider?
- **View global WQL filter...** A global filter can be described as a rule . It is a test that is applied to the instance or event before the policy begins to evaluate it. A global filter can improve performance, because events or instances that do not get through the filter are not evaluated by the policy. (The global filter is a WBEM Query Language **where** clause.)

**Sample global filters**

The syntax of a global filter has three parts:

*PROPERTY OPERATOR VALUE*

for example:  $parH = "C://program files"$ 

If the global filter filters intrinsic events, the syntax is somewhat different:

```
TargetInstance.PROPERTY OPERATOR VALUE
or
TargetClass.PROPERTY OPERATOR VALUE
or
TargetNamespace.PROPERTY OPERATOR VALUE
```
for example,

```
TargetInstance.InteractWithDeskTop = 1
TargetNamespace.name = "CIMV2"
```
### **To access this tab**

- 1. Right-click the Windows Management Interface policy and select **Edit** .
- 2. Select **Source** .

- Quick start: how to create a policy
- Agentless monitoring
- For more information about WMI, download the Microsoft Windows Management Instrumentation (WMI) SDK from the Microsoft Developers Network (msdn.microsoft.com)

## **WMI instance browser**

The WMI instance browser is a tool provided by Microsoft that allows you to view the data in each instance of a WMI class. This information is often helpful because it allows you to see what text actually exists in each property. You need to know this information to design match conditions for WMI policies.

### **To access the WMI instance browser**

- 1. Open a WMI policy
- 2. Select the **Rules** tab
- 3. Select **New** , (or modify an existing policy)
- 4. Select **Launch instance browser...**

- Quick start: how to create a policy
- Select WMI source

### **WMI class browser**

The WMI class browser allows you to inspect all WMI classes installed on any Windows computer that is accessible to the management server . To use the WMI class browser:

- 1. Click the browse button  $\left(\begin{matrix} \ldots \end{matrix}\right)$  from the WMI policy source tab.
- 2. When the **connect to namespace** window appears, click the **browse for namespace** button ( )
- 3. In the Machine Name text box, type the name of the computer where you want to inspect WMI classes, and click **Connect** . The WMI root namespace of that computer appears in the window.
- 4. Click the root namespace to expand the folder, select one of the available namespaces (for example Hewlett-Packard\OpenView\console), and select **OK** . The class browser appears, populated with the classes present in the namespace that you selected.
- Browse or search for classes in this namespace. Click the check box before one class name to select it, 5. and select OK. The class and namespace are inserted into the appropriate **Object path** boxes.

- Quick start: how to create a policy
- Select WMI source

# **Process Monitor policy type**

This policy type monitors the processes that are running on the managed node and sends a message when the status of the process changes (for example, from running to stopped).

You can define the status to monitor and the action to take if the status changes. Choose this policy type if you want to monitor the status of processes running on the managed node.

- Quick start: how to create a policy
- Add a process to monitor
- Set up a process-monitor policy
- Process monitor properties

## **Set up a process-monitor policy**

If you are setting up a policy to monitor Windows processes for the first time, the initial dialog box is empty. You will need to specify which Windows processes you want to monitor, how you want the monitoring to take place, and how often the policy should check the monitored processes.

The following actions are available to you:

**Browse...**

Opens the **Add New Process** dialog box and by default displays a list of Windows processes running on the localhost. Use this option if you are not sure of the details of the Windows processes that you want to monitor (for example, the process names or the name of the node where the processes are running). The list does not show stopped or disabled processes.

**New...**

Opens the **Process Properties** dialog box and allows you to add a new process monitor. Use this option if you *do* already know all the details of the Windows processes that you want to monitor but *cannot* access the node where the processes are running.

**Modify...**

Opens the **Processes Properties** dialog box and allows you to check or modify an existing process monitor.

**Copy...**

Opens the **Processes Properties** dialog box and allows you to copy an existing process monitor. Use this option if you want to re-use conditions or actions, which you have already defined in an existing monitor for a Windows process.

**Delete...**

Deletes selected processes: you will be prompted for confirmation of the requested action.

**Msg Defaults...** 

Opens the **Defaults** dialog box where you can define the default actions to perform if a threshold is met or a condition matched.

### **To set up a process-monitor policy**

- 1. In the console, browse to the Service/Process Monitoring policy type: **Policy Management Policies grouped by type Process/Service Monitoring**
- 2. Right-click the policy group and select New  $\rightarrow$  Policy. The policy editor appears.
- 3. Use the buttons and pull-down menus to define the processes you want to monitor.
- 4. Save the policy.

- Quick start: how to create a policy
- Add a process to monitor
- **Process monitor properties**
- Process monitor default actions

## **Add a process to monitor**

Use the **Add New Process** dialog box to specify which Windows processes you want to monitor. If you know the name of the node where the process you want to monitor is running, you can type it directly into the **Node** box. If you do not know the name of the node, click the **[...]** button to browse a list of nodes. After you have selected the node, click **Refresh** to display a list of the Windows processes running on the selected node. The list shows only *running* processes; the list does not display processes that are either disabled or stopped.

# **E** NOTE

If you use the browse option, the policy editor attempts to connect to the node as the Windows user, who started the console. If this user is not allowed to access process information on the specified node, HPOM displays an error message and prompts you to type a user name and password to log on to the node.

### **To add a new process to monitor**

- 1. Select **Processes** in the **Monitoring** drop-down menu in the **Policy** dialog.
- 2. If you know the name of the process you want to add:
	- a. Click **New** .
	- b. Type the details of the process to monitor.
	- c. Choose whether you want to use default actions with the new process or define your own custom actions.
	- d. Click **OK** .
- 3. If you do not know the name of the process:
	- a. Click **Browse** to select from a list of available processes on a node.
	- b. Type the name of the node in the Node box or click the [...] button to browse a list of nodes. The list of nodes is retrieved from the HP Operations database and does not indicate that a connection to the individual nodes in the list has been successful.
	- c. Click Refresh to display a list of processes on the specified node.

### **E** NOTE

If the policy editor cannot connect to the selected node to retrieve a list of processes, it displays an error message or asks you for more information.

- d. Select the process that you want to monitor and click OK if you do not want to add any more Windows processes, or click **Apply** if you want to continue adding processes to the processmonitor policy.
- e. Select a process from the list and click Edit if you want to inspect or change the default actions associated with the selected process monitor.
- 4. Save the new or modified process-monitor policy.

- Quick start: how to create a policy
- **Process monitor properties**
- Process monitor default actions

## **Copy a process monitor**

Use the **Copy...** button to copy an existing process so that you can then modify it. For example, if you want to re-use customized actions that you defined for an existing monitor or if you want to monitor two instances of a process on a node, but with different parameters:

- svchost -k rpcss
- svchost -k netsvcs

### **E** NOTE

The policy editor compares the string you type in the **Process** box with the list of existing process names defined in the policy. It does not allow duplicate names or recognize the following special characters; \ (backslash), " (quotation mark), : (colon), & (ampersand), < > (angle brackets), ? (question mark), | (pipe), and spaces ( ).

### **To copy a process monitor**

- 1. Select the process monitor that you want to copy in the list of existing processes in the processmonitor policy editor.
- 2. Click **Copy** .
- 3. Type the details of the process to monitor.
- Click **OK.** 4.

The copy appears in the list of process monitors in the process-monitor policy editor.

- Quick start: how to create a policy
- **Process monitor default actions**

# **Modify a Process Monitor**

Use the **Modify...** button if you want to change or update an existing process monitor (for example, to change parameters or threshold conditions or to specify your own, customized actions to associate with messages). The policy editor displays the **Process Properties** dialog box, which you can use to change details or settings as required.

## **E** NOTE

Remember to redeploy the modified policy after changing the contents of the policy.

### **To modify a process monitor**

- 1. Select the process monitor that you want to modify in the list of existing processes in the processmonitor policy editor.
- 2. Click **Edit** .
- 3. Modify the details of the process to monitor.
- 4. Click **OK** .

- Quick start: how to create a policy
- **Process monitor default actions**
- **Process monitor properties**

## **Delete a process monitor**

Use the **Delete...** button to specify which Windows processes you want to remove from the list of process in the policy.

## **E** NOTE

Remember to redeploy the modified policy if you change its contents (for example, if you remove any processes from the list of processes that are monitored by the policy). Otherwise, you will continue to receive messages associated with process monitors you thought you had removed.

### **To Delete a process monitor**

- 1. Select the process monitor that you want to remove from the list of processes in the process-monitor policy editor.
- 2. Click **Delete** .
- Click **OK** to confirm deletion of the selected process monitor. 3.

The selected process monitors is removed from the list of process monitors in the process-monitor policy editor.

4. Save the policy.

**Related Topics:**

## **Process monitor properties**

Click the **New** button in the Service/Process Policy Editor to display the **New Process** dialog box. Use this dialog box to specify details of the processes that you want to monitor with the process-monitor policy. Use this option if you know the details of the process that you want to monitor but cannot access the node where the process is running.

Provide the following information:

**Process** :

The name of the process that you want to monitor. The string you enter here must match the name of the process as it is known to Windows, including the file extension, for example: "notepad.exe". Duplicates are not allowed. The name you enter here is checked against the list of existing processes defined for this policy.

You can monitor multiple instances of a process by using parameters to differentiate between the instances (for example, svchost.exe -k rpcss and svchost.exe -k netsvcs ). For more information, see Parameters below.

**Parameters** :

Define the strings or parameters that you need to match. If you use this option, the parameters you specify are used to identify the running process. Standard HPOM pattern matching is used to evaluate the contents of this box, which for Windows managed nodes are not case sensitive. Note that:

- If the **Parameters** box is empty, the policy editor matches only processes running without parameters.
- If the **Parameters** box contains a string with no pattern-matching characters, the policy editor matches only processes with the defined string.
- If the **Parameters** box contains pattern-matching characters, the policy editor matches all process parameters with the string defined (for example,  $\langle \rangle$  > matches *all* parameters, and  $\langle \rangle$  > abc $\langle \rangle$  > matches all parameters containing the string "abc").
- **Number of Processes** :

Use the pull-down menu to specify the number of monitored processes. You can specify an exact number with the "equals" operator  $(==)$ , or use the less-than  $(>)$  or more-than  $(>)$  operators to define a range (for example,  $>=1$ ).

### **E** NOTE

The value you enter here defines the state which the policy *expects* to find and considers correct. The policy sends a message to the console only if the state it finds is *not* the expected one. For example, use  $\ge$  = 1 (greater than or equal to one) to check that one or more instances of the notepad.exe

process are running. If the policy discovers that 0 (zero) instances of notepad.exe are running, it sends a message to the console.

**Actions** :

Choose whether you want to use the default actions defined for the process, or specify your own, customized actions:

**Default Actions** :

Click **Defaults** in the **Policy** dialog box to specify that you want the process monitor to use the default actions defined for the policy.

**Custom Actions** :

Click **Custom defined** if you want to define custom actions for a process monitor. If you check this option, you will have to use the options in the **Start actions** , **Continue actions** and **End actions** tabs to configure the actions that you want to occur when the policy finds a match. The actions tabs you use here are the standard HPOM tabs for defining a message and automatic or operator-initiated action.

- Quick start: how to create a policy
- Add a process to monitor
- Edit a process monitor
- **Process monitor default actions**

## **Process Monitor: Default Actions**

You can define a "Start" action, a "Continue" action, and an "End" action. A start action is triggered when a threshold is reached or a policy rule matched. Continue actions are carried out at each subsequent polling interval if the reset value is not reached. End actions are carried out after the threshold crosses the reset value.

## **E** NOTE:

Actions attached to process-monitor policies can make use of session variables, which are illustrated in the examples below and described in more detail in Policy variables .

The default actions which are defined for the process-monitor policies are:

- **Default** *Start* Action
	- Send a message to the active message browser: YES
	- Message severity: CRITICAL
	- Message key: <\$NAME>:<\$MSG\_NODE\_NAME>:<\$MSG\_OBJECT>:START
	- Message Acknowledgement with message key: <\$NAME>:<\$MSG\_NODE\_NAME>:<\$MSG\_OBJECT>:<\*>
	- Message text:

```
<$SESSION(PROCESSNBRAVAILABLE)> processes "<$SESSION(PROCESSNAME)>" with parameter
"<$SESSION(PROCESSPARAMETERS)>" are running. Expected: <$SESSION(PROCESSMODE)>
<$SESSION(PROCESSNBREXPECTED)> process.
```
Example: 0 processes "notepad.exe" with parameter "<\*>abc<\*>" are running. Expected: 1 process.

■ Default *Continue* Action

No "continue" action is defined: do NOT start any "continue" action

- Default *End* Action
	- Send a message to the active message browser: YES
	- Message severity: NORMAL
	- Message key: <\$NAME>:<\$MSG\_NODE\_NAME>:<\$MSG\_OBJECT>:END
	- Message Acknowledge with message key:
<\$NAME>:<\$MSG\_NODE\_NAME>:<\$MSG\_OBJECT>:<\*>

• Message text:

```
<$SESSION(PROCESSNBRAVAILABLE)> process "<$SESSION(PROCESSNAME)>" with parameter
"<$SESSION(PROCESSPARAMETERS)>" is running.
```
Example: 1 processes "notepad.exe" with parameter "<\*>abc<\*>" is running.

#### **To set or change the default process-monitor actions**

- 1. Create a new (or edit an existing) process-monitor policy.
- 2. Ensure that you select **Processes** in the **Monitoring** drop-down menu in the **Policy** dialog box.
- 3. Click **Defaults** .
- 4. Type the details of default actions you want to occur when the defined policy threshold is matched. For example, a policy typically sends a message when a threshold is reached (and even reset) and starts an action to solve the problem to which the message relates.
- 5. Click **OK** .

- Quick start: how to create a policy
- Start/continue/end actions

## **Windows Services-Monitor policy type**

This policy type monitors the Windows services, which are running on the managed node and sends a message when the status of the monitored services changes (for example, from running to stopped or disabled). You can define the status to monitor and the action to take if the status changes. Choose this policy type if you want to monitor the status of Windows services, which are running on the managed node.

- Quick start: how to create a policy
- Add a Windows service to monitor
- Set up a Windows-service-monitor policy
- **Windows service monitor properties**

### **Set up a Windows-service monitor policy**

If you are setting up a policy to monitor Windows services for the first time, the initial dialog box is empty. You will need to specify which Windows services that you want to monitor, how you want the monitoring to take place, and, by means of the global polling interval, how often the policy should check the monitored services.

The following actions are available to you:

**Browse...**

Opens the **Add New Service** dialog box and by default displays a list of Windows services for the localhost. Use this option if you are not sure of the details of the Windows services that you want to monitor (for example, the service names or the name of the managed node where the services are running).

**New...**

Opens the **Services Properties** dialog box and allows you to add a new Windows-service to the policy. Use this option if you already know all the details of the Windows services that you want to monitor but *cannot* the node where the Windows services are running.

**Modify...**

Opens the **Services Properties** dialog box and allows you to check or modify an existing monitor for a Windows-service.

**Copy...**

Opens the **Services Properties** dialog box and allows you to copy an existing monitor for a Windowsservice. Use this option if you want to re-use conditions or actions, which you have already defined in an existing monitor for a Windows service.

**Delete...**

Deletes the selected Windows services from the policy after a prompt for confirmation of the requested action.

**Defaults...** 

Opens the **Defaults** dialog box, where you can define the default actions to perform when a message is generated as a result of a broken threshold or a matched condition.

### **To set up a Windows-service monitor policy**

- 1. In the console, browse to the Service/Process Monitoring policy type: **Policy Management Policies grouped by type Process/Service Monitoring** .
- 2. Right-click the policy group and select New  $\rightarrow$  Policy. The policy editor opens.
- 3. Use the buttons and pull-down menus to specify the Windows services that you want to monitor.

4. Save the policy.

- Quick start: how to create a policy
- Add a service to monitor
- **Nindows service monitor properties**
- Service monitor default actions

### **Add a Windows service to monitor**

Use the **Add New Services** dialog box to specify which Windows services you want to monitor with the policy you are creating. If you know the name of the node where the Windows service you want to monitor is running, you can type it directly into the **Node** box. If you do not know the name of the node, click the **[...]** button to browse a list of known nodes. After you have selected the node, click **Refresh** to display a list of the Windows services running on the selected node.

### **E** NOTE

The policy editor attempts to connect to the node you type into the **Node** box as the Windows user who started the console. If this user is not allowed to access service information on the specified node, an error message appears.

#### **To add a new Windows service to monitor**

- 1. Select **Services** in the **Monitoring** drop-down menu in the **Policy** dialog.
- 2. If you know the name of the Windows service you want to add:
	- a. Click **New** .
	- b. Type the details of the Windows service to monitor.
	- c. Click **OK** .
- 3. If you do not know the name of the Windows service:
	- a. Click **Browse** to select from a list of available Windows services on the specified node.
	- b. Type the name of the node in the Node box or click the [...] button to browse a list of nodes. The list of nodes is retrieved from the HP Operations database and does not indicate that a connection to the individual nodes in the list has been successful.
	- c. Click Refresh .

#### **E** NOTE

If the policy editor cannot connect to the selected node to retrieve a list of Windows services, it displays an error message or asks you for more information.

- d. Select the Windows service that you want to monitor.
- e. Click OK if you do not want to add any more Windows services, or click Apply if you want to continue adding Windows services to the monitor policy.

**Related Topics:**

e.

- Quick start: how to create a policy
- **Windows service monitor properties**
- Service monitor default actions

### **Copy a Windows service monitor**

Use the **Copy...** button to copy an existing Windows-service monitor so that you can then modify it (for example, if you want to re-use customized actions that you have defined for an existing Windows-service monitor).

### **E** NOTE

The policy editor compares the string that you type in the **Service Name** box with the list of existing service names defined in the policy. It does not allow duplicate names or recognize the following special characters; \ (backslash), " (quotation mark), : (colon), & (ampersand), < > (angle brackets), ? (question mark), | (pipe), and spaces ( ).

#### **To copy a Windows-service monitor**

- 1. Select the service that you want to copy in the list of existing Windows services displayed in the policy editor.
- 2. Click **Copy** .
- 3. Type the details of the new Windows service to monitor. By default, the policy editor inserts the word "Copy" in front of the service name.
- Click **OK** . 4.

The new copy appears in the list of Windows-service monitors in the policy editor.

#### **Related Topics:**

Quick start: how to create a policy

### **Modify a Windows service monitor**

Use the **Modify...** button to specify which Windows services you want to change or update (for example, to change parameters or threshold conditions or to specify your own, customized actions to associate with messages). The policy editor displays the Service Properties window, which you can use to change details or settings as required.

#### **To modify a Windows-service monitor**

- 1. Select **Processes** in the **Monitoring** drop-down menu in the **Policy** dialog.
- 2. If you know the name of the process you want to add:
	- a. Click **New** .
	- b. Type the details of the process to monitor.
	- c. Click **OK** .
- 3. If you do not know the name of the process:
	- a. Click **Browse** to select from a list of available processes on the specified node.
	- b. Type the name of the node in the **Node** box.
	- c. Click **Refresh** .
	- d. Select the process that you want to monitor.
	- e. Click OK if you do not want to add any more Windows processes, or click Apply if you want to continue adding processes to the monitor policy.

#### **Related Topics:**

■ Quick start: how to create a policy

### **Delete a Windows service monitor**

Use the **Delete...** button to specify which Windows service or services you want to remove from the list of Windows services in the selected policy.

### **E** NOTE

Remember to redeploy the modified policy if you change its contents (for example, if you remove any processes from the list of processes that are monitored by the policy). Otherwise, you will continue to receive messages associated with process monitors you thought you had removed.

#### **To Delete a Windows service monitor**

- 1. Select the Windows-service monitor that you want to remove from the list of services in the policy editor.
- 2. Click **Delete** .
- Click **OK** to confirm deletion of the selected Windows-service monitor. 3.

The selected Windows-service monitors is removed from the list of Windows services in the policy editor.

4. Save the policy.

#### **Related Topics:**

Quick start: how to create a policy

### **Windows service-monitor properties**

Click the **New** button in the Service/Process Policy Editor to display the **New Service** dialog box, which you use to enter details of the services that you want to monitor with the Windows-service policy. Use this option if know the details of the Windows service that you want to monitor but cannot access the node where the services are running.

Provide the following details:

**Service Name** :

Type the *real* name of the Windows service that you want to monitor. Duplicates or empty strings are not allowed. The name you enter here is checked against the list of existing Windows services that have already been defined for this policy.

The policy editor does not try to establish whether the Windows service you specify exists (for example, because you have not typed the service name correctly). Select the **Send message if Service does not exist** option to ensure that HPOM informs you if the Windows service you specify here is *not* present when you deploy the policy to the node.

**Display Name** :

The Display Name is used in the policy editor for information purposes only. It is not used to identify the Windows service. By default, the Display Name is the name that Windows shows in the **Name** column of **Services** dialog box.

**Monitoring** :

Select the state that you want to monitor for the selected Windows service. For example, the default monitoring status "Running" checks whether the selected Windows service is running. Other states include "Disabled" and "Stopped". If the policy detects a change in state for the selected Windows service, it starts the actions defined in Actions, below.

**Actions** :

Choose whether you want to use the default actions defined for the Windows service, or specify your own, customized actions:

**Default Actions** :

Click **Defaults** in the **Policy** dialog to specify that you want the Windows-service monitor to use the default actions defined for the policy.

**Custom Actions** :

Click **Custom defined** if you want to define custom actions for a Windows-service monitor. If you check this option, you must use the options in the **Start actions** , **Continue actions** and **End actions** tabs to configure the actions that you want to occur when the policy finds a match. The actions tabs you use here are the standard HPOM tabs for defining a message and automatic or

operator-initiated action.

#### **To add a new Windows service to monitor**

- 1. Select **Services** in the **Monitoring** drop-down menu in the **Policy** dialog.
- 2. If you know the name of the Windows service that you want to add:
	- a. Click **New** .
	- b. Type the details of the Windows service to monitor.
	- c. Click **OK** .
- 3. If you do not know the name of the Windows service:
	- a. Click **Browse** to select from a list of available services on the specified node.
	- b. Type the name of the node in the **Node** box.
	- c. Click **Refresh** .
	- d. Select the Windows service that you want to monitor.
	- e. Click OK if you do not want to add any more Windows services, or click Apply if you want to continue adding Windows services to the monitor policy.

- Quick start: how to create a policy
- **Windows service monitor default actions**

### **Windows-service monitor default actions**

You define a "Start" action, a "Continue" action, and an "End" action. A start action is triggered when a threshold is reached or a policy rule matched. Continue actions are carried out at each subsequent polling interval if the reset value is not reached. End actions are carried out after the threshold crosses the reset value.

### **E** NOTE:

Actions attached to Windows-service-monitor policies can make use of session variables, which are illustrated in the examples below and described in more detail in Policy variables .

The default actions which are defined for the Windows-service-monitor policies are:

- **Default** *Start* Action
	- Send a message to the active message browser: YES
	- Message severity: CRITICAL
	- Message key: <\$NAME>:<\$MSG\_NODE\_NAME>:<\$MSG\_OBJECT>:START
	- Acknowledge message with message key: <\$NAME>:<\$MSG\_NODE\_NAME>:<\$MSG\_OBJECT>:<\*>
	- Message text:

```
<$SESSION(SERVICEDISPLAYNAME)> is not <$SESSION(SERVICEMONITORSTATE)>. Current state is
<$SESSION(SERVICECURRENTSTATE)>.
```
For example: Service Telnet is not running. Current state is stopped.

- Operator-initiated action:
	- <\$SESSION(SERVICEACTION)>
- **Default** *Continue* Action

No "continue" action is defined: do *not* start any "continue" action

- Default *Fnd* Action
	- Send a message to the active message browser: YES
	- Message severity: NORMAL
	- Message key: <\$NAME>:<\$MSG\_NODE\_NAME>:<\$MSG\_OBJECT>:END
	- Acknowledge message with message key:

<\$NAME>:<\$MSG\_NODE\_NAME>:<\$MSG\_OBJECT>:<\*>

Message text:

<\$SESSION(SERVICEDISPLAYNAME)> is <\$SESSION(SERVICEMONITORSTATE)>.

For example: Service Telnet is running.

#### **To set or change the default Windows-service-monitor actions**

- 1. Create a new (or edit an existing) Windows-service-monitor policy.
- 2. Ensure that you select **Services** in the **Monitoring** drop-down menu in the Policy editor.
- 3. Click **Defaults...** .
- 4. Type the details of default actions that you want to occur when the defined policy threshold is matched. For example, a policy typically sends a message when a threshold is reached (and even reset) and starts an action to solve the problem to which the message relates.
- 5. Click **OK** .

- Quick start: how to create a policy
- **Policy variables**

## **Agentless monitoring**

Agentless monitoring is defined as monitoring an object without installing any additional software on it. A system that is managed in an agentless fashion with HPOM is called a monitored node. With an agentless solution, the proxy node receives data which is collected using remote calls to the monitored systems. See Deployment models for more information about managing proxy nodes and agentless nodes.

If the full capabilities of the HP Operations agent are not needed, for example, if the depth of information, command, and control requirements are limited, agentless monitoring can provide adequate monitoring while decreasing the effort for deployment, maintenance, and upgrade tasks associated with an agent-based solution.

Agentless monitoring with HPOM requires the help of an agent (**proxy agent** ) installed on one managed node. This managed node acts as a **proxy system** to remotely access monitored nodes. Even though the policies for agentless monitoring belong to the monitored node, they are installed on the proxy system.

You can monitor the following event sources without an agent:

- SNMP (Simple Network Management Protocol)
- **WMI (Windows Management Instrumentation)**

### **E** NOTE:

There are further remote agentless monitoring possibilities. If you can remotely access and retrieve data from your systems using technologies such as SSH or remsh , you can feed this data into HPOM using the opcmon and opcmsg utilities.

### **Agentless monitoring with integrated products**

One of the benefits of the HP BTO Software portfolio is the ability to integrate multiple products to solve more complex IT problems and for more flexible solution implementations. Remote monitoring of the IT infrastructure is a good example of how multiple HP BTO Software products can be used either individually to meet specific needs, or can be combined to provide a broader remote monitoring solution.

The following products integrate with HPOM to enable remote or agentless monitoring of network elements, systems, applications, and services:

#### **HP Network Node Manager**

HP NNM is primarily a remote-monitoring solution, in that it uses existing SNMP agents for network element discovery and status, without requiring additional code to be installed on the managed object.

HPOM and HP NNM integration components and documentation are included with HPOM.

**HP SiteScope/HP Internet Services**

HP SiteScope and HP Internet Services are primarily remote-monitoring solutions. However, unlike HP NNM, they use a probe-based approach to query monitored nodes. HP Internet Services has been superseded by HP SiteScope.

HPOM and HP Internet Services, as well as HPOM and HP SiteScope integration components and documentation are included with HP Internet Services.

- Deployment models
- I Identify the originating node
- **Monitor SNMP devices**
- **Monitor WMI information**
- **HP NNM Adapter**
- HP SiteScope Adapter
- **Example 3 License HP Operations Manager for Windows**

## **Deployment models**

There is no fixed upper limit for the number of nodes you can monitor within an HPOM environment. Scalability of agent-based or agentless monitoring in your environment primarily depends on the resources on the management server system, the managed nodes, and the network.

The effect agentless monitoring has on the CPU and memory utilization on the proxy system is dependent on the number of nodes, the number of metrics that are gathered and the frequency of gathering that is used. The network connection and bandwidth between the proxy and the monitored nodes can also influence the time needed for gathering the data.

Therefore, we recommend that you monitor resource utilization on the proxy system to avoid problems with other applications running on the proxy. If monitoring significantly affects other applications, reduce the gathering frequency, choose another proxy system with more resources or split the work among several proxy systems, sharing the monitoring of nodes and metrics, as described in Proxy systems in large environments

The location and arrangement of proxy systems in agentless monitoring can be divided into the following scenarios:

- HPOM management server system as the proxy system
- **Independent proxy system**
- Proxy systems in large environments

#### **HPOM management server system as the proxy system**

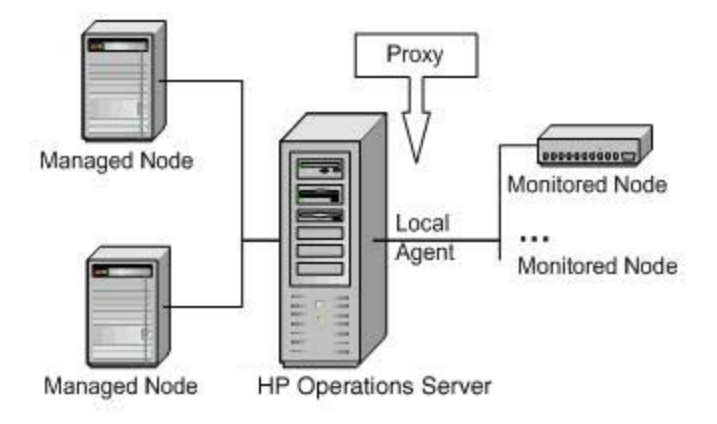

The most simple arrangement is to use the HP Operations agent running on the HPOM management server system as a proxy agent for remote monitoring, that is the HPOM management server system also acts as a proxy system.

### **E** NOTE:

If you plan to install additional HP BTO Software products, such as HP NNM, HP Service Desk, HP Performance Manager, HP Reporter, or HP Internet Services on the system hosting the HPOM management server and proxy agent, make sure that the available system resources are sufficient for all installed products. Resource consuming processes reduce the performance of remote monitoring as well as the performance of the HPOM management server and other installed software.

The following recommendations apply:

- The maximum number of agentless monitored nodes should not exceed ten. This is not a hard-coded limit, but a recommendation to help ensure that resource utilization related to agentless monitoring does not result in a significant deterioration of the HPOM management server performance.
- The HPOM management server system has sufficient resources to deal with the additional work load from agent-based monitoring in addition to its regular tasks.

# Proxy 000000000000 Monitored Node Managed Node Monitored Node Managed Node

#### **Independent proxy system**

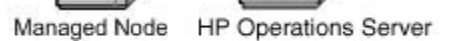

Using an independent proxy system is recommended when the HPOM management server system does not have sufficient resources to handle the proxy tasks without a noticeable impact on the performance of the HPOM management server. In this case, select a suitable managed node to play the role of the proxy system.

The following recommendations apply:

The selected managed node has sufficient resources to deal with the additional proxy work load.

**Proxy systems in large environments**

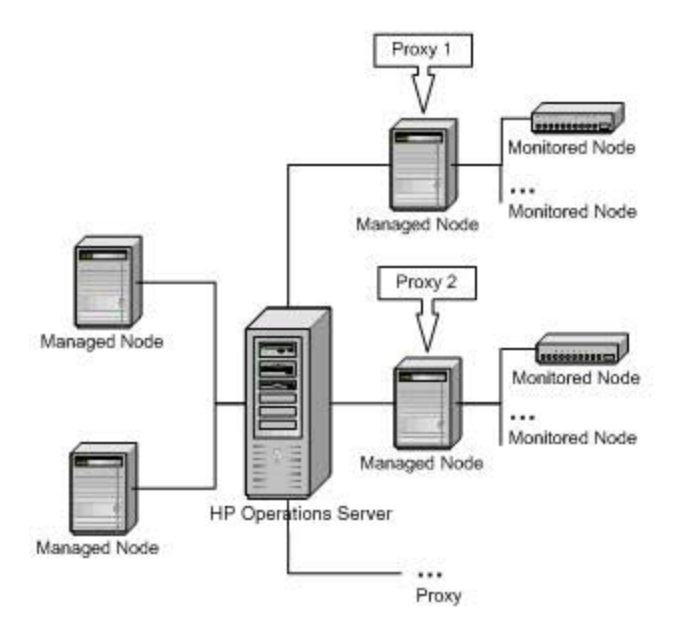

Whenever the number of agentless nodes being monitored is a strain on a single proxy system, we recommend using additional proxy systems.

For each proxy system, the following recommendations apply:

The selected managed node has sufficient resources to deal with the additional proxy work load.

### **E** NOTE:

Any combination of the possible proxy system configurations is acceptable, that is, you could have one proxy system being the HPOM management server system, and one or more proxy systems being any other suitable managed node.

- **Agentless monitoring**
- I Identify the originating node
- **Monitor SNMP devices**
- **Monitor WMI information**
- **Example 3 License HP Operations Manager for Windows**

## **Identify the originating node**

In agentless monitoring, events on the monitored nodes are detected and processed by policies on the proxy system. Based on the deployed policies, HPOM messages are generated and forwarded to the HPOM management server by the proxy agent.

It is important that whenever a message is generated, the HPOM management server can identify the node generating that message. Otherwise the message would be filtered out and would not have any influence on the status of an HPOM service. Therefore, it is very important that the incoming message belongs to one of the following:

- **Proxy system (required)** See Configure the proxy system .
- **Monitored node** (recommended) See Configure monitored nodes .

### **Configure the proxy system**

The system used as the proxy system for agentless monitoring must be configured as a managed node in the HPOM management server.

If you only configure the proxy system as a managed node (and not the agentless nodes as shown in the next section), then you have to make sure that all messages that are created by agentless monitoring specify the proxy system as the originating node. This is required because all messages have to be associated with a managed node. If policies set the node property to another node, and this node is not configured as managed node in HPOM, then the corresponding message is discarded.

In addition, you can put the originating node name in the message, for example in the message text or the object box, so that you do not loose this information. This setup can be used if it is not necessary to distinguish between several monitored nodes, and if you do not use the monitored node names in HPOM service definitions. The proxy system is treated as the owner of the problem and messages are shown as messages belonging to the proxy system itself.

### **Configure monitored nodes**

Besides the proxy server, which must be configured as a managed node in HPOM and has an HP Operations agent running on it, it is also recommended to also configure the monitored nodes in HPOM.

The advantage of configuring the monitored nodes in HPOM is that policies can set the node name to the originating node and messages will then show up as messages of the originating node in the message browser. It also allows you to create and use services that are hosted-on monitored nodes. You can

configure agentless nodes in the following ways:

- Integrate discovered agentless nodes
- Add agentless nodes individually
- Configure external nodes

**Integrate discovered agentless nodes**

In most cases, the nodes that you should monitor agentlessly are already discovered by HP BTO Software integrated products such as HP NNM. You can normally find theses nodes within the **Discovered Nodes** groups, which are accessible from the **Configure Managed Nodes** dialog box:

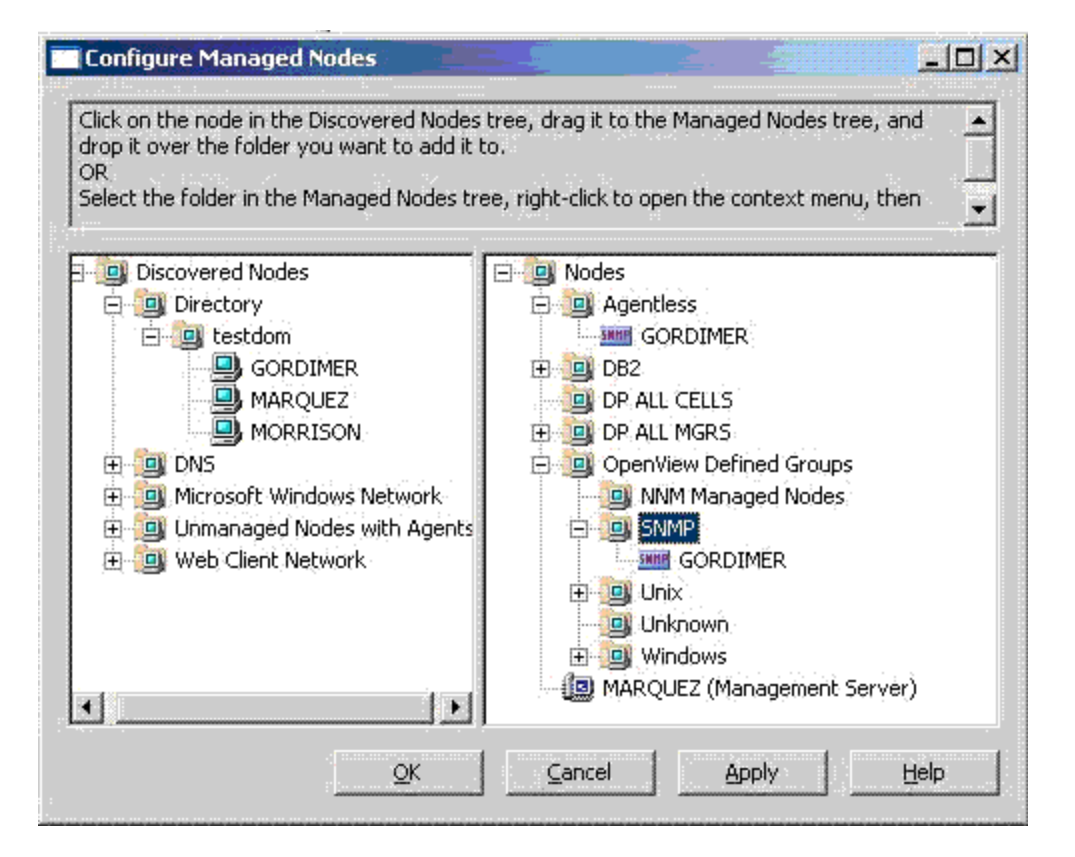

They can be drag-and-dropped directly into the managed node list from the **Discovered Nodes** group.

#### **Add agentless nodes individually**

It is also possible to add a monitored node by right-clicking any group in the **Nodes** list to display the shortcut menu and select **New Node** from that menu. To manage devices such as printers, routers, computers with unsupported operating systems, and computers without the need for full HP Operations agent monitoring, you must ensure that they have an IP address or a primary node name.

The monitored nodes should be set up as follows:

- System type: Other
- Operating System: **SNMP** (version v1 or v2) or **Unknown**

These two types of operating system start these nodes for HPOM management without an HP Operations agent installation.

### **E** NOTE:

For Microsoft Windows agentless nodes, avoid selecting any Windows operating system name. If a Windows operating system name is selected, automatic deployment is enabled by default, and an HP Operations agent is installed on the monitored node and it becomes a standard managed node.

#### **Configure external nodes**

It is also possible to add a monitored node by right-clicking any group in the **Nodes** list to display the shortcut menu and select **New External Node** from that menu. Specify a pattern that matches the fully qualified domain names (FQDN), IP addresses, or node names of the agentless nodes. The advantage of setting up agentless nodes as external nodes is that one external node can represent multiple agentless nodes. This means that fewer nodes must be configured.

- **Monitor SNMP devices**
- **Monitor WMI information**
- **Agentless monitoring**
- Deployment models
- **Example 3 License HP Operations Manager for Windows**

### **Monitor SNMP devices**

HPOM is able to receive SNMP events generated by SNMP agents or applications and it can query MIB data using SNMP GET requests. The system can receive events using SNMP interceptor policies and monitor MIB variables using Measurement threshold policies.

The HP NNM integration for HPOM is an example of agentless monitoring with SNMP. It includes SNMP policies that allow HPOM to receive HP NNM SNMP events. The HP NNM server itself serves as a proxy for agentless monitoring. The HP NNM Adapter installation configures the HP NNM server as a managed node in HPOM and automatically deploys SNMP interceptor policies to the HP NNM server. This is the first step in enabling agentless monitoring of the HP NNM monitored nodes. The next step requires the HPOM administrator to configure the nodes in HPOM using the node configuration editor as described in Configure monitored nodes individually . There are also many predefined services and tools for use with HP NNM monitored nodes.

The monitored nodes are discovered in a separate **HP NNM discovered nodes** group and can be manually added to HPOM. With the HP NNM Adapter, monitored nodes are not configured with the type SNMP, but with their discovered operating system type. Therefore, make sure that you change the operating system type if you do not intend to install an agent on these nodes.

### **E** NOTE:

The HP NNM integration is an example of a solution where the HP NNM server acts as proxy, generating messages for all nodes managed by HP NNM. These monitored nodes must be configured in HPOM. Otherwise, HP NNM-related messages of those nodes will not be received by the management server.

### **SNMP event monitoring**

The SNMP interceptor policy is a remote monitoring policy, as the SNMP interceptor is able to receive events from any system in the environment and not just the system where the SNMP interceptor is running. SNMP policies are used, for example, for the HP NNM integration, for Novell monitoring, or with HP Systems Insight Manager.

The SNMP interceptor policy type monitors SNMP events, and allows filtering based on originating node, event object ID or when a character pattern that you choose is found in an SNMP event.

The following example shows how one SNMP interceptor policy is able to monitor large volumes of SNMP events after establishing a small number of rules:

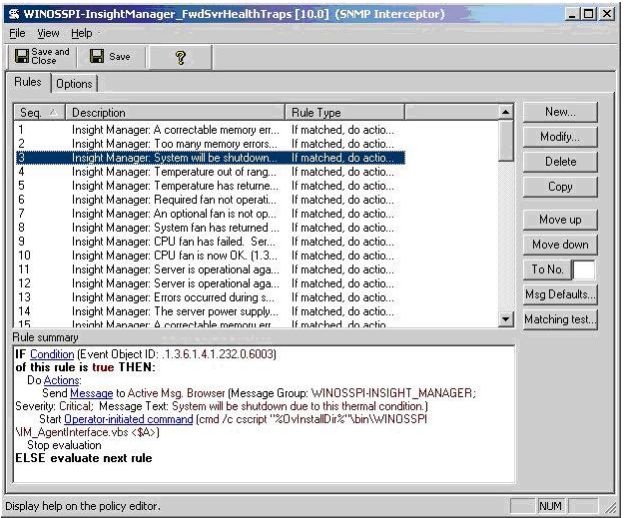

Each rule looks for a certain event object ID:

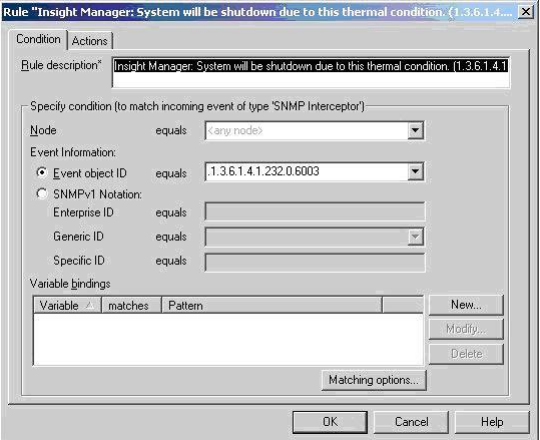

## **E** NOTE:

It is recommended that a specific SNMP interceptor policy is only deployed to one proxy system.

#### **Node in rule condition**

If you leave the **Node** box blank, that is **‹any node›** in the **Rule Condition** dialog box, SNMP events of all nodes are matched. If you want to limit the number of monitored nodes, you can specify any of the following:

- Monitored node name
- Multiple node names with the OR operator |

Multiple node names using variables, for example, ‹\$OPC\_MGMTSV›

**Node in outgoing message**

It is also recommended to insert SNMP variables into HPOM messages that show the originating node, for example, <\$A> is the variable containing the hostname of the originating host in the following example for the HP Systems Insight Manager. The variables differ from application to application, so carefully check the SNMP event and variable definitions.

The following example shows how the variable  $\langle$ \$A> is used to set the node property of the outgoing message. This assumes that the originating node is configured as a managed node. See Configure monitored nodes individually for details.

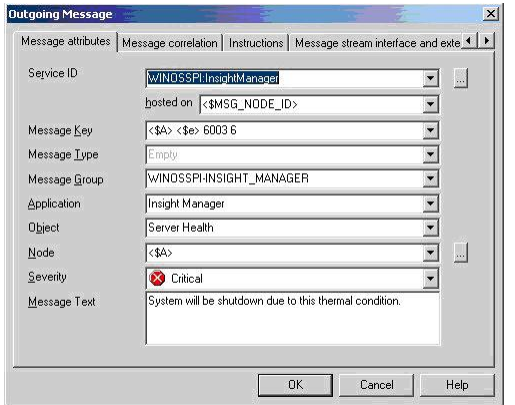

### **SNMP MIB Monitoring**

The Measurement Threshold policy type includes the source type **MIB** , which allows thresholding on values for a specified MIB on a selected node.

If source type **MIB** is selected, an SNMP GET is performed on the specified object ID (OID). By default, the collection is made on the local managed node but can be made remotely by specifying the optional hostname. The following example shows how the MIB with the OID .1.3.6.1.4.1.232.0.16075 is monitored on node gordimer :

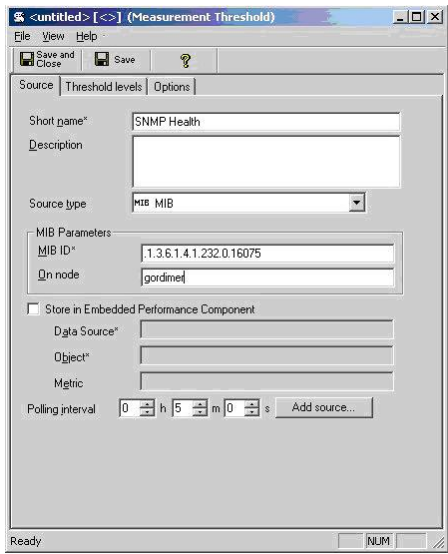

- **Monitor WMI information**
- **Agentless monitoring**
- Deployment models
- I Identify the originating node
- Quick start: how to create a policy
- **EXEC** License HP Operations Manager for Windows

## **Monitor WMI information**

Windows Management Instrumentation (WMI) is a component of Microsoft Windows operating systems and can be used to manage systems without installing an HP Operations agent. It provides standardized means for managing computer systems in an enterprise environment locally and remotely. WMI enables monitoring and controlling of managed objects, which complements system management with HPOM for Windows.

The WMI Interceptor and the Measurement Threshold policy type (source type WMI) can both access remote systems. For each policy type, you can specify the remote node as well as the account that the policy uses to access the WMI database of the remote node.

The remote node must be configured as follows:

**DCOM enabled**

DCOM must be enabled on the remote node.

**Local administrator privileges**

The specified user must be a member of the local Administrators group on the remote note.

- **Agentless monitoring**
- Deployment models
- I Identify the originating node
- **Monitor SNMP devices**
- Select WMI source
- Set threshold source properties
- Quick start: how to create a policy
- **License HP Operations Manager for Windows**

## **Configure Rules**

Rules define what a policy should do in response to a specific type of event. Each rule consists of a condition and an action . The condition is the part of an event policy that describes the type of event in the source that will trigger an action and the action is the response that the policy should take if an event that matches the condition occurs. A policy must contain at least one rule. If the policy contains multiple rules, it is important to remember that the rules are evaluated in a specific order, and that when one condition is matched, no additional rules will be evaluated.

### **Set policy rule properties**

With this tab you create , modify and delete the individual rules that make up the policy . You also indicate the order in which the rules are evaluated, and can view some of the rules properties. The order in which the rules are evaluated can have a big influence on the type and number of messages that the policy generates.

The **Rules** tab also provides a textual summary of each rule . You can use this summary as a navigational aid—click any underlined text in the rule to jump to the window that allows you to set that value.

### $\mathbf{\mathbf{\Phi}}$  CAUTION:

The advanced threshold policy rules tab provides the ability to specify whether the rules define a maximum or minimum threshold, or use scripts. A Measurement Threshold policy can only contain one of these three types of rules. Note that a conversion between threshold types is not always possible:

- changing between minimum and maximum: rules are not deleted
- changing from minimum or maximum to VisualBasic or Perl: the rules are converted to script
- changing from VisualBasic or Perl to minimum or maximum: rules are deleted
- changing between VisualBasic and Perl: no conversion occurs, you must rewrite the script

**Set Policy Rule Properties**

- 1. Right-click the policy and select All Tasks  $\rightarrow$  Edit...
- 2. Select **Rules** .

**Related Topics:**

Quick start: how to create a policy

### **Change the rule order**

The order in which rules are evaluated has a large effect on the type of messages you receive. It also affects the speed with which messages are sent and the amount of processor time that is required by the policy .

For example, you might have a policy that monitors CPU activity, containing these two rules:

1. If usage is greater than 80%, send a warning message and stop processing rules. 2. If usage is greater than 95%, send a critical message and stop processing rules.

If the rules were evaluated in the order shown, disk usage of 99% would only produce a warning message. If the order were reversed, however, a critical message would be sent. You could solve the problem by making the rules more specific, so that the order was not important:

1.

```
If usage is between 80% and 94%,
  send a warning message and stop processing rules.
2.
  If usage is greater than 95%,
  send a critical message and stop processing rules.
```
In the example above, disk usage of 99% produces a critical message regardless of which rule is evaluated first. However, if the rules are evaluated in the order shown, disk usage of 99% is evaluated by two rules. If the order were reversed, it would be evaluated only by the first rule, thereby sending the message more quickly and reducing processing time on the managed node .

#### **To change the rule order**

- 1. Right-click the policy and select All Tasks  $\rightarrow$  Edit...
- 2. Select a rule you want to move, and select **Move Up** or **Move Down** .

**Related Topics:**

Quick start: how to create a policy

### **Create a rule**

- 1. Right-click the policy and select All Tasks  $\rightarrow$  Edit...
- 2. Select **Rule.**
- 3. Select **New.**
- 4. Select the conditions and actions for the rule.

- Event log rule conditions properties
- **Logfile rule conditions**
- $\blacksquare$  Open Message Interface policy rule conditions properties
- SNMP rule conditions properties
- Windows measurement instrumentation rule conditions properties
- **WMI rule conditions properties**
- General threshold rule properties
- Set message defaults for all new rules
- Quick start: how to create a policy

### **Delete a rule**

- 1. Right-click the policy and select All Tasks  $\rightarrow$  Edit...
- 2. Select the rule you want to delete.
- 3. Select **Delete.**

#### **Related Topics:**

Quick start: how to create a policy

/body>

### **Modify a rule**

- 1. Right-click the policy and select All Tasks  $\rightarrow$  Edit...
- 2. Select the rule you want to modify, and select **Modify** .
- 3. Change the conditions and actions for the rule.

- Set message defaults for all new rules
- Quick start: how to create a policy

## **Configure conditions**

Conditions are the part of a rule that define what kind of event will trigger an action . For example, In a Windows Event Log policy, a condition could be the following string in the Description text box: The <1\*>: disk is at or near capacity . This condition would match this entry in the event log for any disk on the managed node. Another example is a specific SNMP trap, or the creation of a specific WMI intrinsic event. This section of the help explains how to define conditions for event policy types.

### **Set log file rule conditions**

This tab lets you specify a string that the policy searches for in the log file that the policy monitors. If the policy finds a match, the actions associated with this rule are carried out.

In the **Log file line** box, type in the pattern that you want the policy to compare with the source that it is evaluating. When this pattern is matched, the actions are carried out.

If you only want to match the log file from a specific node, type the FQDN , the primary node name, or the IP address in the **Node** box. Give multiple entries with the OR operator (for example, celery.veg.com|broccoli.veg.com) or leave the field blank for all nodes. You can also use the variable <\$OPC\_MGMTSV>.

You can use message text pattern conventions to specify the matching pattern. For more information about pattern matching, see Pattern-matching and variables

Parts of the matched string can be built into the message displayed in the message browser by defining variables. For more information about variables see, Variables and parameters . You can use the **Launch Log file** button to browse to a log file and then open it to inspect or copy values.

#### **To set log file rule conditions**

- 1. Right-click the policy and select All Tasks  $\rightarrow$  Edit...
- 2. Select **Rules** .
- 3. Select the rule for which you want to modify the conditions.
- 4. Select **Modify.**
- 5. Select **Conditions** and type the conditions for this rule.

- Set log file source properties
- Quick start: how to create a policy

## **Threshold rule condition (instance filter)**

Instance filters provide a way for the measurement threshold policy to apply different sets of threshold levels to different instances of the object being monitored. For example, a threshold policy that monitors disk usage will apply the same threshold to all disks, but if you specify instance filters, you can specify one set of threshold levels for disk C:, another set for disk D: and so on.

Instance filters can be used with policies that evaluate the threshold based on MIN, MAX or scripts. Instance filters are not available for threshold policies based on the source MIB.

### **To create instance filters:**

- 1. Provide a **description** of the rule (for example, *matches the C drive* ).
- In the **Object name** text box, type a pattern matching string that will match the instance (or 2. instances) for which you want to write specific rules.
- 3. Select the **Actions** tab and create the General Threshold Rule Properties for this instance.
- 4. Repeat for each instance.

## **E** NOTE:

If you don't know what the instance names are, you can use this trick to find them. Write a policy with a very low threshold (one that will be broken immediately), and deploy it onto a node . The message that you receive will show the name of the instance in the object field of the message properties.

- Quick start: how to create a policy
- Set threshold source properties

## **Set general threshold rule properties**

### **E** NOTE:

The general rule properties tab is only valid for the Measurement Threshold Policy.

In this tab you set the threshold level for the rule, a minimum time for which the threshold must be broken to produce a message , and a reset level.

- **Threshold level description** : This is a name you give to the rule to help you identify it. This name is visible in the rules list.
- **Threshold Limit** : If you are setting a Minimum or Maximum rule, set the value that triggers a message if met or crossed.

Use the following syntax guidelines when specifying the threshold:

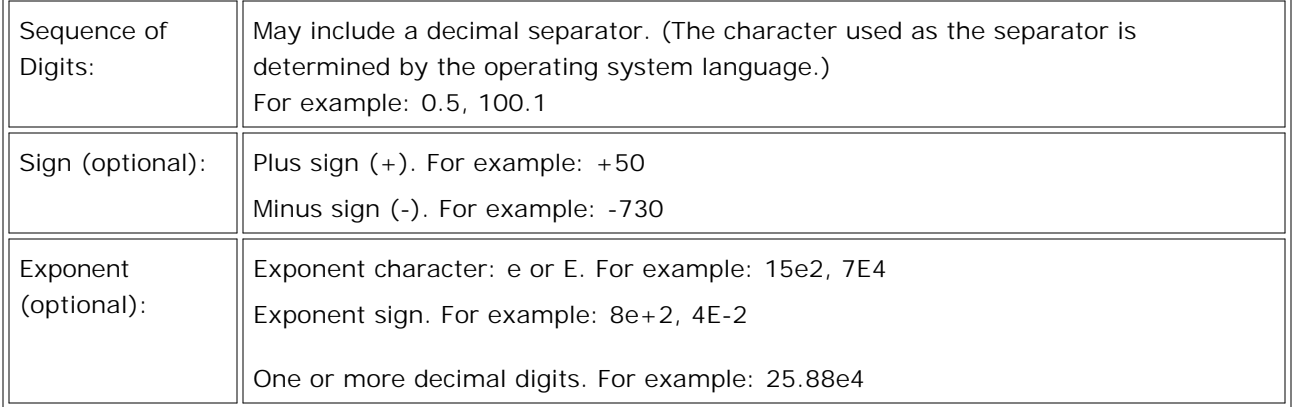

## $\ddot{\textbf{D}}$  TIP:

If you set a minimum or maximum threshold limit, you can override it for individual nodes if necessary.

If you are setting a Visual Basic© Scripting Edition or Perl rule, you must write a script that evaluates the data you are monitoring and sets the Rule Object to either TRUE or FALSE. See Policy objects and examples for information about writing threshold scripts.

- **Short-term peaks** Since it may not be reasonable to create a message when a threshold is exceeded only for a short time, HP Operations allows you to define a minimum time period over which the monitored value must exceed the threshold before generating a message. For a message to be sent, the value must be greater than the threshold each time the value is measured during a duration that you select. If the duration is set to 0 or the box is left empty, an alarm is generated as soon as HP Operations detects that the threshold has been equaled or crossed.
- **Reset** The reset value is a limit below which the monitored value must drop (or exceed, for minimum
thresholds) to return the status of the monitored object to normal. After the status of a monitored object returns to normal, a new start message can be issued if the monitored value again crosses the threshold value. You can either use the same value as the threshold limit, or specify a different reset value.

**Set the Measurement Threshold general rule properties:**

- 1. Right-click the policy and select All Tasks  $\rightarrow$  Edit...
- 2. Select **Threshold levels** .
- 3. Select the rule to which you want to modify the conditions.
- 4. Select **Modify.**
- 5. Select **General** .

- Set threshold source properties
- Quick start: how to create a policy

## **Set event log rule conditions properties**

This tab lets you specify an entry in the Windows event log that causes the rule to carry out the actions that are associated with the rule. If the policy finds an event log entry that matches what you specify here, the actions that you specify in the action tab are carried out.

- **Rule Description** : Type a description that will help you remember what this rule does. This description is visible in the rules list.
- **Computer** , **Source** , **Category** , **Type** , **Event ID** , **Format** , **Description** : In these text boxes, indicate the content of these event log fields that you want this rule to match. Note that you can start the event viewer with a button at the bottom of the window if you want to copy data from the event log.
	- **Node names**

If you only want to match event log entries from a specific node, type the FQDN , the primary node name, or the IP address in the **Computer** field. Give multiple entries with the OR operator (for example, celery.veg.com|broccoli.veg.com) or leave the field blank for all nodes. You can also use the variable <\$OPC\_MGMTSV>.

**Pattern matching**

Pattern matching may be used in the **Description** field. The match patterns may not contain newline characters. If you need to match a multi-line pattern, use the special character  $\langle * \rangle$  to match any carriage return/linefeed characters.

You can also use pattern matching in the **Source** field, but you must first enable this on the nodes that you want to use it on.

**Policies generated from existing HP Operations Manager for UNIX templates**

Policies generated from existing HP Operations Manager for UNIX templates have a combined **Event ID** and **Description** text box. You can convert to two text box format by selecting **Use combined format for event ID and description** and then saving the policy and re-opening. Note that you must re-type the information in the two new boxes.

Parts of the matched string can be built into the message displayed in the message browser by defining variables. For more information about variables see, Pattern-matching and variables

### **Set Event Log Rule Conditions**

- 1. Right-click the policy and select All Tasks  $\rightarrow$  Edit...
- 2. Select **Rules** .
- 3. Select the rule to which you want to modify the conditions.
- 4. Select **Modify.**

5. Select **Condition** and choose the conditions for this rule.

- Set Windows event log source
- Quick start: how to create a policy

## **Set WMI rule conditions**

With this tab you specify the conditions for a **Windows Management Interface Policy** rule. Conditions for these rules are sets of WMI event or instance properties, along with values that these properties must have in order for a match to be successful.

- **Property name** : Select the property that you want the rule to inspect. (You can also type the name of the property if you know it. Note that properties must begin with a letter.)
- **Property type** : Indicate the property of the selected class that you want to inspect. If the property is an array (for example, as in \_DERIVATION), you should indicate whether the value must be present in all elements, in one element, or in one specific element.

In the case that the property is a reference to another class, and you want to reference a property of this subclass, use the format subClass.PropertyName .

- **Operator** : Select the comparison operator that you want to use.
- **Select value or property** : Indicate whether you want to type the value to be compared, or whether you want to use another property as the comparison value, then either type the value, or select the property.
- **Specific value to compare** :Type the value (or property) that you want to compare. This is the value or property that will be compared—using the comparison operator you selected—against the property selected under **Property name** . (You can also type the name of the property if you know it. Note that properties must begin with a letter.)

**Set WMI Rule Conditions:**

- 1. Right-click the Windows Management Interface policy and select **Edit** .
- 2. Select **Rules** .
- 3. Select **New** .
- 4. Select **Add** .

- Quick start: how to create a policy
- Select WMI source

## **Set open message interface policy rule conditions**

HP Operations can integrate messages generated by its own message command, opcmsg . If the Open Message Interface policy is not installed on the computer where opcmsg generates messages, all messages generated by opcmsg are sent directly to the management server . The HP Operations Open Message Interface policy filters messages into HP Operations by defining match conditions for these messages. If a message matches, the policy sends a message to the management server. All other messages are suppressed.

**Rule Description** : Type a description that will help you remember what this rule does. This description is visible in the rules list.

**Node** : Type the FQDN , the primary node name, or the IP address if you only want to match messages generated on a specific node. Give multiple entries with the **OR** operator (for example: kohlrabi.veg.com|beet.veg.com ), or leave blank for all nodes. You can also use variable <\$OPC\_MGMTSV> .

**Message Group** : Type the message group that you want to assign to messages generated by this rule. Give a message group or leave blank for all message groups. A message can belong to only one message group. You can use multiple message groups to set the filter in the policy's rule condition, to select the messages that will arrive.

**Application** : Type the name of the application that generated the message.

**Object** : Type the name of the object that generated the message.

### **E** NOTE:

Although the term *application* generally refers to a general program name and *object* generally refers to a process or sub-program, you should use these values to assist your own organizational scheme.

**Severity** : Select the severities that the message should have.

**Message Text** : Type in the pattern that you want the policy to compare with the message text in the source message that it is evaluating.

### **To set open message interface policy rule conditions**

- 1. Right-click the Open Message Interface policy and select All Tasks  $\rightarrow$  Edit...
- 2. Select **Rules** .
- 3. Select the rule to which you want to modify the conditions.
- 4. Select **Modify.**
- 5. Select **Condition** and choose the conditions for this rule.

You can use message text pattern conventions to specify the matching pattern. For more information about pattern matching see, Pattern-matching and variables .

**Related Topics:**

# **Set SNMP rule conditions properties**

With this tab, you set the match conditions for an SNMP interceptor rule .

- **Rule Description** : Type a description that will help you remember what this rule does. This description is visible in the rules list.
- **Node** : If you only want to match SNMP events from a specific node, type the FQDN , the primary node name, or the IP address. Give multiple entries with the **OR** operator (for example, celery.veg.com|broccoli.veg.com ), or leave blank for all nodes. You can also use variable <\$OPC\_MGMTSV> .
- **Event Information**

Select this option to change the way in which the event information appears. The option you choose determines what fields are visible in the window and what information you have to supply. If you want to match a specific event, select **Event Object ID** . If you want to match a range of events or specify a specific event in **SNMPv1 Notation** , select the **SNMPv1Notation** option.

**Event object ID**

Type the complete Event Object Identifier for the SNMP event that you want to match.

For example: .1.2.6.1.4.1.11.2.17.1.0.40000001

**SNMPv1 Notation**

You can type the complete event object ID in SNMPv1 format or you can specify only part of the identifier. For example, by specifying only the Enterprise ID, you can match all events with a specific Enterprise ID.

**Enterprise ID**

Type in the enterprise ID for incoming SNMP traps to be compared with this condition. The enterprise ID is a vendor-specific identifier for the trap. Standard HPOM pattern-matching syntax may not be used in this field; however, it is possible to match a range of objects by entering only a prefix. For instance, the pattern:

.1.3.6.1.4.1.11.2.17

would match:

.1.3.6.1.4.1.11.2.17.1

.1.2.6.1.4.1.11.2.17.2

and so on.

**Generic ID**

From the list, select the appropriate Generic Trap ID. Possible values are:

- (0) **ColdStart**
- (1)**WarmStart**
- (2) **LinkDown**
- (3) **LinkUp**
- (4) **Authentification**
- (5) **EgpNeighborLoss**
- (6) **EnterpriseSpecific**
- (7) **don't care**

If you select **(6) EnterpriseSpecific** , you can type in the specific trap ID. Select **don't care** to intercept any kind of trap.

**Specific ID**

Type in the specific trap ID if you have selected **(6)EnterpriseSpecific** in Generic Trap. Enterprisespecific SNMP traps can be implemented by vendors on their specific network devices. The specific trap ID is used to identify the source of the trap.

### **E** NOTE:

The SNMP syntax used by the editor requires that the trap string being with a point. If you forget to add the point at the beginning of the string, the program will add it for you when you save the policy.

**SNMP V2 Traps**

Follow these steps to specify that the Windows agent can receive SNMPV2 traps:

- a. Disable the Windows SNMP Service/SNMP Trap Service.
- b. Add the following line to opcinfo:

SNMP\_SESSION\_MODE NNM\_LIBS

- c. Restart the agent.
- **Variable Bindings**

Select the variable bindings you want the policy to monitor, and write one or more match patterns for each binding. Standard HP Operations pattern-matching rules can be used when matching variable bindings.

\$1 represents the first variable binding in the event, \$2 the second variable, and so on. Use the matching options button to set the case sensitivity and field separators for all variable bindings.

**Set SNMP Rule Conditions Properties:**

- 1. Right-click the policy and select All Tasks  $\rightarrow$  Edit...
- 2. Select **Rules** .
- 3. Select the rule for which you want to modify the conditions.
- 4. Select **Modify.**
- 5. Select **Condition** and type the conditions for this rule.

- SNMP Variables
- Quick start: how to create a policy

# **Manage Intelligent Devices**

Using SNMP , HP Operations can manage intelligent SNMP devices where policies cannot be installed (for example, printers, routers, computers with unsupported operating systems). Using the procedure below, such devices can be integrated into and managed from HP Operations.

### **To manage intelligent devices**

- 1. Ensure that the device you want to manage has an IP address and is SNMP-enabled. Only devices that meet these conditions can be managed in this way.
- Add the device to the list of managed nodes . In the **System** tab, set **Operating System** to **SNMP** , 2. and **Version** to **v1** .
- If you will be monitoring traps, (and not MIB data), configure the device to send the SNMP traps to the 3. managed node where you intend to distribute the policy that will monitor the traps.
- Write an SNMP policy that with rules that match the SNMP events that you are looking for (or a 4. threshold policy to monitor MIB variables), with appropriate actions. The messages can be configured to regard the source of the SNMP messages as a service, so that the device can be added to the service hierarchy .
- 5. Distribute the policy to the node to which the intelligent device is sending the SNMP traps (or to the node that will access the MIB data from the intelligent device).

# **Configure actions**

Actions are the part of a rule that define what the policy should do if it detects an event that matches (or does not match) the rule's condition . The action can consist of one or more of the following:

**Send a message to the active message browser** 

This is the most common action. A message notifies the operator that an event has occurred, can supply the operator with instructions for responding to the event and can provide a link to a command that the operator can run. You can also configure messages acknowledge or suppress duplicates .

**Send a message to the acknowledged messages browser**

You may want to send a message to the management server for tracking reasons, but don't need to have the user take any action or acknowledge the message. In this case, you can send the message directly to the acknowledged messages browser.

**Automatically run a command**

Certain events could represent conditions that can always be helped by running a certain command. If you know that a command should always be run in response to an event, you can configure an automatic command .

**Nothing** 

In some circumstances, you may want a rule to stop the policy from evaluating the event (to improve performance) without providing the operator with any notification.

# **E** NOTE:

The maximum supported string length for an operator-initiated or automatic command is 2048 characters. Be particularly careful to stay within this limit when using variables substitution within the action call.

# **Configure policy actions**

In the actions tab, you indicate what the policy should do after evaluating a particular rule . The policy can send a message to the management server , start a command, prepare a command for the operator to start, or any combination or none of these actions.

## **E** NOTE:

In all cases, if a rule evaluates as true, no more rules are processed. It is important to pay attention to the rule order .

The selections that you make in this tab determine the **rule type** for this rule. The three types are:

- If matched, do actions and stop.
- If matched, stop.
- If not matched, stop.

Select what the policy should do according to how this rule evaluates. Then, as required, set up the Message and the Automatic command or Operator-initiated command .

### **To access this tab:**

- 1. Right-click the policy and select All Tasks  $\rightarrow$  Edit....
- 2. Select **Rules** .
- 3. Select the rule for which you want to set up or modify actions.
- 4. Select **Modify...** .
- 5. Select **Actions** .

- Change rule order
- Create a rule
- **Unmatched events**
- Quick start: how to create a policy

## **Configure message attributes**

This tab allows you to set the message attributes for a specific message (or for the message defaults). These attributes are visible in the message browser and help the operator to organize and evaluate the messages. Note that not all message attributes can be set for the default message and that some attributes are not supported by some policy types .

**Service ID**: A service ID is a unique identifier for a service in your service hierarchy. When a message with a service ID is sent to the management server, the severity of that message will be included in the status calculation for the service that has the matching service ID.

Type the ID of the service that you want to associate with this message. (The service IDs are assigned to services in the Service Editor.) To find and insert a service ID, you can click the browse button (.......), browse to the service to which this message will belong, and select **OK** . This action will also fill in the **Hosted on** text box (if the service is not a virtual service). Generally, it is best to use this method to fill in these two text boxes. Changing the node name in the **Hosted on** text box is only recommended if you are writing a policy that will be used for more than one service hierarchy , when you could use a variable instead of a node name.

**Message Key** : A message key is an identifier that you can assign to messages so that other processes can identify them. Note that the message key is different from the message ID: while every message has a unique message ID, all messages produced by a particular rule will have the same message key. The same message key can also be used by more than one policy or rule.

Since you assign the message keys, you know in advance what key a particular message will have, and can set up other processes to look for this key. If you use messages keys, it is important to develop naming conventions that allow you to specifically identify an event or sets of events.

You can incorporate HP Operations variables into the message key. For example, if you want to ensure that messages generated on one computer have a different key from messages generated on another computer, you can include the variable <\$MSG\_NODE\_NAME> as a part of the message key. A useful message key could look like this:

<\$NAME><\$MSG\_NODE\_NAME><\$MSG\_OBJECT>:START<\$THRESHOLD>

- **Message Type** : Use this box if you want to provide another organizational category for this message, for example, if you want to indicate two types of messages that belong to the same message group.
- **Message Group** : Type the message group that you want to assign to messages generated by this rule . Message filters in the console and web console limit the message group length to 32 characters (the same length limit of the field in messages).

Every message that the management server receives is assigned to a message group. Message groups organize messages belonging to the same policy or having some logical connection, for example, messages from backup and output tasks.

- **Application** :Type the name of the application which generated the message.
- **Dianglect**: Type the name of the object which generated the message.

### **E** NOTE:

Although, *application* generally refers to a general program name and *object* generally refers to a process or sub-program, you should use these values to assist your own organizational scheme.

- **Node** : Type the name of the node to which the message will be assigned. You can also use the default <\$MSG\_NODE> (Local Node) , or use the variable <\$OPC\_MGMTSV> for the management server node. For agentless monitoring, type the name of the originating node.
- **Severity** : Choose the severity that you want the message to have. The severity indicates to the operator the importance of the event which triggers this message.
- **Message Text** : Type the text that the message should have. You can use HP Operations variables to construct messages that are specific to the event that causes the message. See HP Operations Policy Variables and User-defined variables .

You can add hyperlinks to URLs in your message or instruction text. Insert your cursor in the text of an active message on the **Text** tab and type the required URL. Apply and save your changes. This feature is useful for linking to external sites of all types, such as support sites, documentation repositories, troubleshooting information, and similar sites.

### **To configure message attributes:**

- 1. Right-click the policy and select All Tasks  $\rightarrow$  Edit....
- 2. Select **Rules** .
- 3. Select the rule for which you want to change the message attributes.
- 4. Select **Modify** .
- 5. Select **Actions** .
- 6. Select **Message** .
- 7. Select **Message attributes** .

- Quick start: how to create a policy
- Set message defaults
- Agentless monitoring

## **Configure message correlation**

Message correlation helps to prevent your message browser from becoming cluttered by messages that describe the same problem. When message correlation is enabled, you can set the type of duplicate message suppression and define the method used to suppress duplicate messages. Note that for Measurement Threshold and Scheduled Task policies , only the first item (Acknowledge messages with message key) is available.

**Acknowledge messages with message key** : If messages with the message key that you type here exist in the active messages browser when this message is received by the management server, these messages are automatically acknowledged. You can use the pattern-matching and variables to match multiple message keys. For example, consider the following pattern:

```
<$MSG_SEV>:<$MSG_NODE_NAME>:<_><5*>
```
This pattern is evaluated by first replacing the variables with the value that they resolve to, for example:

critical:cabbage.veg.com:<\_><5\*>

This pattern is then compared—using pattern matching rules—against the message keys for all messages in the active message browser. The pattern above would match the following message keys:

```
critical:cabbage.veg.com: 12345
critical:cabbage.veg.com: TEST1
```
When writing patterns for this box, note the following:

- Although user-defined variables can be included in this box, these variables can only be expanded after the policy is deployed and therefore are not included in the syntax check that is performed when the policy is saved. Because of this, it is important to ensure that any user-defined variables in this box are correctly used.
- Pattern-matching test has limited usage because if the 'Patterns to test' contains variable the replacement of those cannot be simulated.

### **E** NOTE:

For threshold policies, you can specify automatic acknowledgement of messages related to the same policy by using Automatic escalation of threshold levels, set in the Options tab.

**Suppress messages which are:** This setting lets you choose what kind of messages are considered to be identical.

**Generated by same rule** 

Select this option to suppress messages that match the message text pattern specified for the selected rule. This is a more general setting for the suppression of duplicate messages. For example, a logfile

entry policy might contain a rule with this match pattern: Error Message<# > The logfile lines Error Message10 and Error Message20 are not identical, but would both match this rule.

- **Generated by the same input event.** Select this option to suppress messages that were sent in response to two separate events that are identical except for the date and time that the event was generated (for example, identical entries in a log file).
- **Identical relative to their attributes** Select this option to suppress either messages that have the same message key or (if no message key is present) messages that have identical message attributes (except for the date and time that the message was generated).

### **Suppression Method**

For message correlation, you can define one of three correlation methods:

- **Time interval:** This correlation method lets you define an interval during which duplicate events will be ignored. For more information, see Message suppression simulation for an interactive demonstration of these concepts, or read this detailed example.
- **Counter:** This correlation method counts the number of matching events and sends a message only after the number of matching events equals the counter threshold. The counter can also be reset to zero after a time period that you specify. For more information, see Message suppression simulation for an interactive demonstration of these concepts, or read this detailed example.
- **Time interval/Counter** If you use the Time interval and Counter together, events are evaluated first by the timer. If an event passes the timer, it is then evaluated by the counter, which either suppresses it or sends a message to the management server .

### **To configure message correlation**

- 1. Right-click the policy and select All Tasks  $\rightarrow$  Edit....
- 2. Select **Rules** .
- 3. Select the rule for which you want to correlate messages.
- 4. Select **Modify** .
- 5. Select **Actions** .
- 6. Click **Message** .
- 7. Select **Message correlation** .

- **Message suppression simulation**
- Quick start: how to create a policy

# **Add custom message attributes**

Custom message attributes (CMAs) are additional attributes that contain any information that is meaningful to you. For example, you might add a company name, contact information, or a city location to a message. You can have more than one CMA attached to a single message.

This attribute information displays in the message browser in a column you have previously created to contain it.

### **To add custom message attributes**

- 1. Right-click the policy and select All Tasks  $\rightarrow$  Edit...
- 2. Select **Rules** .
- 3. Select the rule to which you want to add custom message attributes.
- 4. Select **Modify** .
- 5. Select **Actions** .
- 6. Select **Message** .
- 7. Select **CMAs** .
- 8. Click **Add** . The opens.
- 9. Type a name for the new custom message attribute in the Name box, or select an existing custom message attribute name in the list.
- 10. Type the custom message attribute to associate with this name in the **Value** box.
- 11. Click **OK** . The custom message attribute appears in the **CMAs** tab.

- Quick start: how to create a policy
- Change message browser column display options

# **Write instructions to accompany a message**

Messages generated by a policy can include instructions that explain what to do when the message is generated. This instruction text can often help an operator to solve a problem when a particular type of message is received. The operator can view the instructions included with a message by viewing the message details in the message browser . You can define default instructions for all rules in a policy. You can also override the default with different instructions for any rule .

### **To write instructions to accompany a message**

- 1. Right-click the policy and select All Tasks  $\rightarrow$  Edit....
- 2. Select **Rules** .
- 3. Select the rule to which you want to add instructions.
- 4. Select **Modify** .
- 5. Select **Actions** .
- 6. Select **Message** .
- 7. Select **Instructions** .
- 8. Select **Instruction Text** and type the instructions that you want to accompany the message.

## **E** NOTE:

You can add hyperlinks to URLs in your message or instruction text. Insert your cursor in the text of an active message on the **Text** tab and type the required URL. Apply and save your changes. This feature is useful for linking to external sites of all types, such as support sites, documentation repositories, troubleshooting information, and similar sites.

**Related Topics:**

## **Message stream interface and external services**

This tab lets you configure the interface between HP Operations messages and external programs. Here you can set up the message stream interface and external services for a message.

## **E** NOTE:

This tab contains functions that provide compatibility with the HP Operations Manager for UNIX management server . They cannot be used with an HP Operations management server. For more information, consult the HP Operations Manager for UNIX documentation.

### **To access this tab**

- 1. Right-click the policy and select All Tasks  $\rightarrow$  Edit...
- 2. Select **Rules** .
- Select the rule for which you want to configure message stream interface and external services 3. options.
- 4. Select **Modify** .
- 5. Select **Actions** .
- 6. Select **Message** .
- 7. Select **Message stream interface and external services** .

- Send messages to the message stream interface
- Forward messages to external services
- Quick start: how to create a policy

## **Send messages to the message stream interface**

The message stream interface allows external applications to interact with the internal message flow of HP Operations. The external application can be a read-write applications, for example, a message processing program that can read HP Operations messages , modify attributes, and generate new messages for retransmission to the management server . The application could also read messages, or send its own messages.

When you enable the message stream interface, you can also allow external applications using the interface to set up automatic or operator-initiated commands.

Select **Agent message stream interface** to allow messages to be directed to the **message stream interface** on the managed node. When switched on, you can choose between the following options:

- Divert a message to the message stream interface instead of to the message manager when a message is requested by an external application.
- Send the message directly to the message browser, and a copy of the message to the message stream interface.

Select **Server message stream interface** to allow messages to be directed to the **message stream interface** on the management server. When switched on, you can choose between the following options:

- Divert a message to the message stream interface instead of to the message manager when a message is requested by an external application.
- Send the message directly to the message browser, and a copy of the message to the message stream interface.

Select **Immediate local automatic commands** if you want to allow local automatic actions at the managed node for messages that can be diverted to the message stream interface.

You can use this function when local automatic commands are configured for messages that can be output to the message stream interface. For example, if a message starts an automatic command at the managed node and is then diverted to the message stream interface, it may be discarded by an event correlation engine connected to the message stream interface. In this case, a response from the local action would never be seen by an operator as the corresponding message does not exist in the HP Operations database.

If local automatic commands are not allowed, the automatic command is triggered by the management server as soon as the message is received, if the message is not discarded on its way through the message stream interface.

You can only select this function when output to the message stream interface is enabled and set to "Divert Messages".

**Related Topics:**

# **Forward messages to external services**

HP Operations Manager can forward messages to external services. If **Forward to trouble ticket** is selected, HP Operations Manager forwards message parameters to a predefined external trouble ticket system when the message is received by the management server . HP Operations Manager does not provide trouble ticket services, but supports an interface to export event-specific details to an external trouble ticket service.

If **Forward to notification service** is selected, the message will trigger a configured notification service such as a beeper or paging service.

# **E** NOTE:

These functions are only available on UNIX management servers. To use this functionality, you must forward the message to an HP Operations Manager for UNIX management server. Refer to the HP Operations Manager for UNIX documentation for more information about this feature.

- Quick start: how to create a policy
- Server-based flexible management

## **Add operator-initiated commands to a policy rule**

For every rule , you can configure an operator-initiated command to be attached to the message that the rule sends to the message browser . This command can be started by the operator from the message browser. The command might be a script that requires operator input to solve the problem, or instructions that appear in the web browser on the management console.

You can set the following properties:

- **Graph** (available only for the Measurement Threshold policy type). Select Graph if the source of your policy is a metric in the Embedded Performance Component and you want the operator-initiated command to show a graph of that metric's value over time. See Set threshold source properties for more information. Use **Date range** to indicate how much historical data the graph should present. For example, if you select **1 Hour** , the graph shows the metric's value over the hour before the threshold was crossed.
- **Graph Template** (available only for the Measurement Threshold policy type). By selecting Graph Template, you can choose a predefined HP Performance Manager graph that you want the operatorinitiated command to show. When an operator starts this command, HP Performance Manager generates a graph using data from the affected node and the selected graph template.
	- **Graph template name** : Click **Browse** and select the name of the graph template that you want to provide to the operator.
	- **Date Range** : Select the span of time for which data should be displayed in the graph.
	- **Filter on Instance** : If want the graph to only show data from a specific instance, enter the instance name here.

### **E** NOTE:

Graphs are available only if HP Performance Manager integration is correctly configured on the management server. For more details, see HP Performance Manager Integration .

- In the Command text box, you specify the command to run when the command is started for this message. The command runs on the node specified in the **Node** box. If the command contains spaces, enclose it in quotation marks. Commands that are internal to the Windows command shell (for example echo or move), must be preceded by cmd /c. See the Windows help for more information about cmd.
- In the **Node** text box, you specify the name of the node on which the command will be started. You can also use the variables <\$OPC\_MGMTSV>, <\$MSG\_NODE\_NAME>, <\$OPC\_GUI\_CLIENT>, or <\$OPC\_GUI\_CLIENT\_WEB> , to configure reusable policies for replicated sites. See policy variables for more information. Note that the options below cannot be used when the variables <\$OPC\_GUI\_CLIENT>, or <\$OPC\_GUI\_CLIENT\_WEB> are selected.
- When **Append output of command as annotation to the message** is selected, an annotation is added to the message when the command completes. The annotation contains the start time, output, exit value,

and finish time of the command. If a command fails, an annotation is provided even if this item is not selected.

When **Acknowledge the message when command is successful** is selected, the message is automatically acknowledged (that is, moved to the acknowledged messages browser) if the command is successful.

**To set up an operator-initiated command**

- 1. Right-click the policy and select All Tasks  $\rightarrow$  Edit...
- 2. Select **Rules** .
- 3. Select the rule to which you want to add a command.
- 4. Select **Modify.**
- 5. Select **Actions.**
- 6. Select **Operator-initiated command** and set up the command.

- Automatic command
- Quick start: how to create a policy

# **Add automatic commands to policy rules**

For every rule , you can configure an automatic command to be run when the rule is matched. For example, you could configure a log file Entry policy to automatically delete the contents of C:\Temp when the System event log reports "The C: disk is at or near capacity. "

For every automatic command, you can set the following properties:

- In the Command text box, you specify the command and parameters to run when the command is started for this message . The command runs on the node you specify in the **Node** box. If the command contains spaces, enclose it in quotation marks. Commands that are internal to the Windows command shell (for example echo or move), must be preceded by cmd /c. See the Windows help for more information about cmd .
- In the **Node** text box, you specify the name of the node on which the command will be started. You can also use the variables <\$OPC\_MGMTSV> or <\$MSG\_NODE\_NAME> , to configure reusable policies for replicated sites. See policy variables for more information.
- When **Append output of command as annotation to the message** is selected, an annotation is added to the message when the command completes. The annotation contains the start time, output, exit value, and finish time of the command. If a command fails, an annotation is provided even if this item is not selected.
- When **Acknowledge the message when command is successful** is selected, the message is automatically acknowledged (that is, moved to the acknowledged message browser ) if the command is successful.

HP Operations allows you to define how the management server is informed about the progress of local automatic commands.

- **Send the message immediately:** Send a message to the management server as soon as a local automatic command starts on the managed node . This is the default setting.
- You can also choose to **wait until the local command completes** , and then send the message to the management server based on whether the command was successful or failed.

Other options can help to reduce the amount of unnecessary network traffic to the management server. For example, if a local automatic command solves the problem that generated the message, you may choose not to inform the management server.

### **To set up an automatic command**

1. Right-click the policy and select All Tasks  $\rightarrow$  Edit...

- 2. Select **Rules** .
- 3. Select the rule to which you want to add a command.
- 4. Select **Modify.**
- 5. Select **Actions.**
- 6. Select **Automatic Command** .

# **E** NOTE:

If you want to prevent automatic commands from being run on a node other than the node where the message originates, add the following registry key to the registry:

HKLM\SOFTWARE\Hewlett-Packard\OVEnterprise\Management server\MsgActSrv:

Name: DISABLE\_ALL\_REMOTE\_ACTIONS Type: REG\_SZ Value: TRUE

If you set this registry key, note that you may need to reconfigure existing policies (for example, policies supplied by Smart Plug-ins) to function properly with this restriction.

- Operator-initiated command.
- Quick start: how to create a policy

# **Set message defaults**

The outgoing message defaults dialog box allows you to indicate default settings for all messages in a policy . The default settings include:

- **Message attributes**
- **Message correlation**
- **Instructions**
- **Message Stream Interface**

These defaults only affect new rules and can be changed in individual rules after they are created. If a rule contains empty message attributes, the agent will use these defaults for the new message.

### **To set message defaults**

- 1. Right-click the policy, and then click All Tasks  $\rightarrow$  Edit...
- 2. Click **Rules** .
- 3. Click **Defaults...** .

### **Related Topics:**

# **Configure Policy Options**

The options tab allows you to establish several policy behaviors. From this tab you can:

- Define which events are locally logged on the managed node from which they originated.
- **Configure the policy to send a message to the management server when an event does not match any** rule in the policy.
- Define the default pattern matching options that the policy uses when evaluating text.
- For the Measurement Threshold policy you can also decide on processing options for rules and thresholds, and can enable automatic escalation .

**Related Topics:**

# **Log local events on the managed node**

HP Operations Manager allows you to define which events, if any, are logged on the managed node from which they originated. These events are logged on the local managed node in the log file: <*data\_dir* >\log\OpC\opcmsglg .

Three logging options are available.

- Log local events **that match a rule trigger a message** . This selection logs any events in the message source that match the policy rules.
- Log local events **that match a rule and are ignored** . This selection logs any events in the message source that are suppressed (that is, they do not cause a message to be sent to the HP Operations management server ).
- Log local events **that don't match any rule** . This selection logs any events that don't match any of the rules in the policy.

### **To log local events on the managed node**

- 1. Right-click the policy and select **Edit** .
- 2. Select **Options** .
- In the **Log local events** box, choose which types of events should be logged on the local managed 3. node.

**Related Topics:**

## **Capture unmatched events**

To ensure that unexpected events that might be important do not go unreported, you can configure a policy to send a message to the management server when an event does not match any rule in the policy.

### **To choose how unmatched events are handled**

- 1. Right-click the policy and select **Edit** .
- 2. Select the **Options** tab.
- In the Unmatched events group box, choose whether unmatched events **are sent to the message** 3. **browser** , **are sent to the acknowledged messages browser** , or are **ignored** .

### **E** NOTE:

Each policy (except for Open Message Interface and SNMP Interceptor policies) that sends unmatched events to the management server creates a message with the default values of the policy. If several policies forward unmatched messages to the management server you could receive multiple messages from a single event.

For Open Message Interface and SNMP Interceptor policies, the behavior is somewhat different; unmatched events create a message only if they are unmatched in all policies on the node , and only one message will be sent.

### **Related Topics:**

# **Set field separators**

In this box, you can indicate which characters should be considered to be field separators. Field separators are used in the message text pattern as separator characters for the rule condition. You can define up to seven separators, including these special characters:

- $\blacksquare$  \n new line (NL)
- $\blacksquare$  \r carriage return (CR)  $\blacksquare$  \f form feed (FF)
- $\blacksquare$  \t horizontal tab (HT)  $\blacksquare$  \v vertical tab (VT)
- $\blacksquare$  \a alert (BEL)
- $\blacksquare$  \b backspace (BS)
- $\blacksquare$  \\ backslash (\)

For example, if you wanted a backslash, an asterisk, and the letter A to define the fields in the message text, you would type **\\\*A** (with no spaces separating the characters).

If you leave this box empty, the default separators (a blank and the tab character) are used by default.

**Set field separators**

- 1. Right-click the policy and select All Tasks  $\rightarrow$  Edit...
- 2. Select **Options** .
- 3. Type the character that you want to use in the **Field Separators** box.
- The setting applies to all new rules in a policy. Click **Apply to all** to apply it to all existing rules in a 4. policy.

## **E** NOTE:

You can indicate the separator characters for individual rules in a policy by selecting the **button** in the **Condition** tab of a rule.

- Variables and pattern matching
- Quick start: how to create a policy

## **Set case sensitivity**

You can choose whether the case (uppercase/lowercase) of a text string is considered when the message text of a rule is compared with the destination text in the message source. When switched on, a match only occurs if the use of uppercase and lowercase letters is exactly the same in both the message source and the message text string.

### **To set case sensitivity**

- 1. Right-click the policy and select All Tasks  $\rightarrow$  Edit...
- 2. Select **Options** .
- 3. Select or clear **Case sensitive check** to indicate the behavior you want.
- The setting applies to all new rules in a policy. Click **Apply to all** to apply it to all existing rules in a 4. policy.

# **E** NOTE:

You can set case sensitivity for individual rules in a policy by selecting the **button** in the Condition tab of a rule.

### **Related Topics:**

# **Variables and pattern matching**

To make your policies as flexible as possible, you can use HP Operations pattern-matching syntax, and a variety of variables. The pattern-matching syntax makes is possible to write rule conditions that match strings very specifically, while the variables can be used to compose messages, and can be passed as parameters to commands. They can also be passed to external applications through the instruction text interface.

Click the links below to learn more about the pattern-matching syntax and variables.

### **Variables**

## **E** NOTE:

HP Operations variables are reserved words; they must not be used for any other purpose, such as creating user-defined variables. User-defined variables can be created in those windows used to define HP Operations messages.

**Policy Variables** 

Learn about the variables that represent various HP Operations elements, for example, managed nodes, the management server , users, and so on. Learn about what the variables return, and where they are valid.

- SNMP Variables Learn about the SNMP variables that can be used within HP Operations or passed to external programs.
- **Environment variables** Learn how to use environment variables in scripts, tools, and commands that run on a Windows node.

### **Pattern matching**

- Details of pattern-matching expressions Learn how to construct match patterns for your policy rules.
- **User-defined Variables** Learn how to assign parts of matched text to variables that can be used with commands, instructions, or to reword the message .
- Pattern matching for variables Learn how to test a string or variable against a pattern, and define an output string that is conditional on the result.
- Set field separators

Learn how to change the character that HP Operations uses to delimit fields in strings for pattern matching.

- Set case sensitivity Learn how to set the case sensitivity for a rule.
- Numeric Range Operators Learn how to write match patterns that match a range of numerical values.
- **Examples of pattern matching in rule conditions** Examine examples of pattern matching.
- Test pattern matching Learn how to use the HP Operations interface to test the patterns that you write, before deploying your policies.

**Related Topics:**

## **Policy variables**

The variables listed below can be used in most event policy editor text entry boxes (exceptions are noted). The variables can be used within HP Operations, or passed to external programs. Each variable is shown with the required syntax.

## **E** NOTE:

It is often useful to surround the variable with quotation marks, especially if it may return a value that contains spaces.

### <\$FULLNAME>

Returns the name of the policy and the source (concatenated with -). As defined for templates, this would return the same as <\$NAME> This variable, along with <\$NAME> and <\$FULLNAME>, can be used in the field **Program Name** as follows so that when you are renaming a policy, you would not need to modify the **Program name** field.

mymonitorscript.bat <\$NAME>-<SRCNAME>

mymonitorscript.bat <\$FULLNAME>

### <\$MSG\_APPL>

Returns the name of the application associated with the event that caused the message. Only events from the Open Message Interface (parameter: application) or the Windows Event Log (parameter: source) will set this variable. Sample output: /usr/bin/su(1) Switch User

### <\$MSG\_GRP>

Returns the default message group of the message. Only events from the Open Message Interface (parameter: message\_group) will set this variable. Sample output: Security

### <\$MSG\_ID>

Returns the unique identity number of the message, as generated by the message agent. Note that identity numbers are not generated for suppressed messages. Sample output: 6e998f80-a06b-71d0- 012e-0f887a7c0000

### <\$MSG\_NODE>

Returns the IP address of the managed node on which the message originates. Sample output: 14.136.122.123

### <\$MSG\_NODE\_ID>

Returns the GUID that the management server assigned to the node on which the message originates. Because this value is only known by the management server, this variable cannot be resolved on the managed node. This variable is valid for the service\_id message attribute and in the **Command** box for an automatic or operator-initiated command. Sample output: {6e998f80-a06b-71d0-012e-0f887a7c0000}

### <\$MSG\_NODE\_NAME>

Returns the name of the managed node on which the message originates. This variable is not fixed,

however, and can be changed by a policy on a per-message basis. For example, if the policy is intercepting SNMP traps that originate from other devices, you might want to set this variable to the name of the device where the trap originated. If the policy is monitoring a logfile on a network share where applications on several nodes write messages, you could extract the name of the node from the error message, save it in a user-defined variable, and assign it to MSG\_NODE\_NAME.

#### <\$MGMTSV\_KNOWN\_MSG\_NODE\_NAME>

Returns the name of the managed node on which the message originates. The management server resolves this variable to the node's hostname. This variable may be different to <\$MSG\_NODE\_NAME>, which is the hostname that the agent resolves.

You can use <\$MGMTSV\_KNOWN\_MSG\_NODE\_NAME> in the following message attributes:

- Service ID
- **Message Key**
- **Message Type**
- **Message Group**
- **Application**
- **Object**
- **Message Text**
- CMA Name
- CMA Value
- Automatic Command
- Automatic Command Node
- **Operator-initiated Command**
- Operator-initiated Command Node

This variable is useful in environments where management servers and agents resolve different hostnames for the same the node (for example, NAT environments).

#### <\$MSG\_OBJECT>

Delivers the name of the object associated with the event. Only events from the Open Message Interface (parameter: msg\_object) and Windows Event Log (parameter: category) will set this variable.

#### <\$MSG\_SEV>

Returns the default value for the severity of the event. Only events from the Open Message Interface (default is "Normal') and the Windows Event Log (parameter: converted) will set this variable. Note that the following severity conversions are performed when this variable is set by the Windows Event Log: information=Normal, warning=Warning, error=critical, success audit=Normal, failure audit=Critical, default=unknown). Sample output: Normal

#### <\$MSG\_TEXT>

Returns the full text of the message. For the Open Message Interface, this value is the msg\_text parameter. For the Windows Event Log this value is the event ID and description. In general, there are default texts for all editors derived from incoming event properties (this is shown in the message text field of outgoing message properties). Sample output: SU 03/19 16:13 + ttyp7 bill-root

<\$MSG\_TYPE>
Delivers the name set for **Message Type** .

#### $<$  $SNAME$  $>$

Returns the name of the measurement threshold policy or the scheduled task policy that sent the message. Sample output: cpu\_util

This variable, along with <\$FULLNAME> and <\$SRCNAME>, can be used in the field **Program Name** as follows so that when you are renaming a policy, you would not need to modify the **Program name** field.

mymonitorscript.bat <\$NAME>-<SRCNAME> mymonitorscript.bat <\$FULLNAME>

<\$OPC\_GUI\_CLIENT>

Returns the hostname of the client where the HP Operations GUI is currently running. This variable is valid in the Node box for an operator-initiated command and for message attributes.

#### <\$OPC\_GUI\_CLIENT\_WEB>

Returns the hostname and default web browser of the client where the HP Operations GUI is currently running. This can be used with an operator-initiated command to load a web page in the default browser on the HP Operations GUI client. This variable is valid in the node field for an operatorinitiated command and for message attributes.

#### <\$OPC\_MGMTSV>

Returns the name of the current HP Operations management server . This variable is valid in the **Command** text box and in the **Node** text box for an automatic or operator-initiated command. This variable is only resolved on the management server. Sample output: zucchini.veg.com

#### <\$OPTION(N)>

Returns the value of an optional variable that is set by opcmsg or opcmon (for example, \$OPTION(A) \$OPTION(B), and so on.).

#### <\$SRCNAME>

Returns the name of the source for a policy. For a template, this would return an empty string. This variable, along with <\$NAME> and <\$FULLNAME>, can be used in the field **Program Name** as follows so that when you are renaming a policy, you would not need to modify the **Program name** field.

mymonitorscript.bat <\$NAME>-<SRCNAME> mymonitorscript.bat <\$FULLNAME>

**Additional information about variables <\$NAME>, <\$FULLNAME>, and <\$SRCNAME>**

The execute command made by the monitor agent now includes additional processing that allows special opc defined variables for the policy/monitor/source name to be resolved.

<\$NAME> currently exists and evaluates only to the name of the template. To remain consistent, the variable <\$FULLNAME> is used for the complete policy-source name which would generally be used in the newer Policy definitions.

The " $\langle$  =  $\rangle$ " character combination can be suppressed with the "\" escape character. If the " $\langle$ \$>" character

combination is found, but the variable is unknown, or no closing bracket (">") is found, then no substitution is performed. Parsing for escape characters would be limited to the characters directly before a known variable, as shown in examples 3, 4 and 5).

This feature will be available by default on all agent platforms.

It would be possible to disable this for a node by setting the OPCINFO/NODEINFO key:

OPC\_MON\_DISABLE\_PROG\_VARS TRUE

**Examples:**

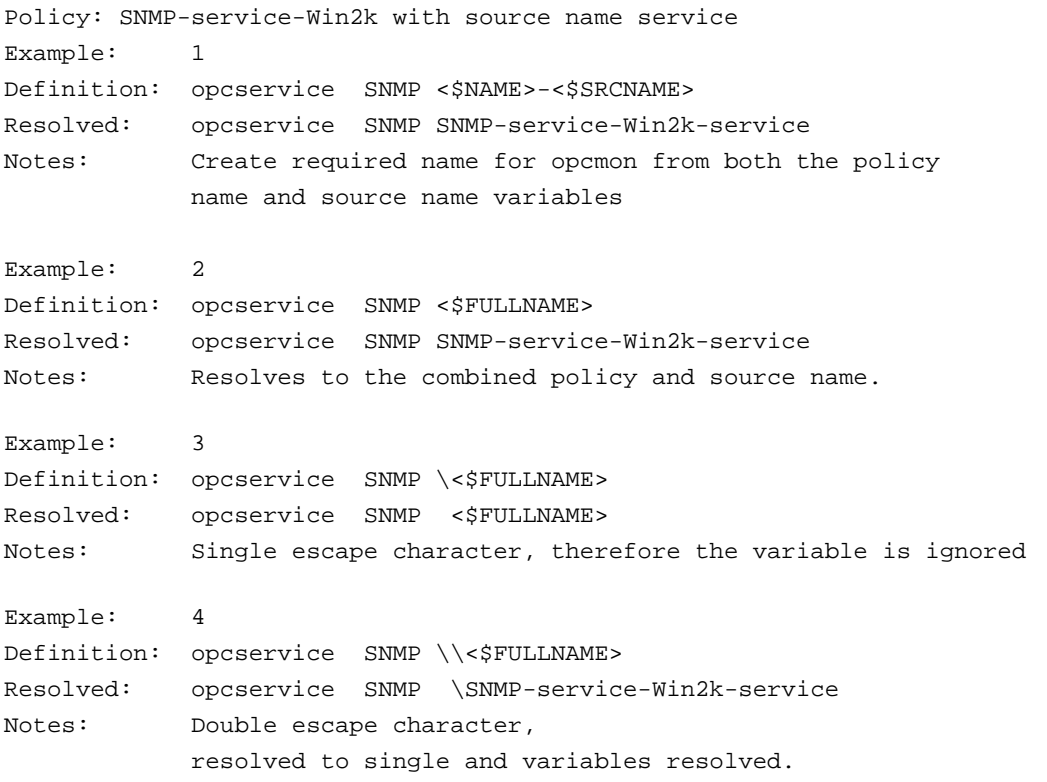

### **The following variables are valid only in measurement threshold policies:**

#### <\$THRESHOLD>

Returns value for the threshold limit set in General Threshold Rule Properties . If the threshold is determined with a script, the name of the scripting language is returned, for example, VBScript Sample output: 95.00

#### <\$VALUE>

Returns the value measured by a Measurement Threshold policy. Sample output: 100.00

#### <\$VALAVG>

Returns the average value of all messages reported by the Measurement Threshold policy. Sample output: 100.00

<\$VALCNT>

Returns the number of times that the threshold monitor has delivered a message to the browser. Sample output: 1

#### <\$MSG\_TIME\_CREATED>

Returns the time the message was created on the managed node in seconds elapsed since midnight (00:00:00), January 1, 1970, coordinated universal time. Sample output: 950008585

#### <\$INSTANCE>

Returns the name of the current instance Sample output: C;

#### <\$SESSION(key)>

Returns the value of a key stored in the Session object by using the Value method.

## **The following variable is valid only in messages sent from Windows Management Interface policies**

#### <\$WBEM:WMI class property>

(for example, &lt\$WBEM:TimeCreated> Sample output: 19991130105330.000000+060)

## **The following variables are valid only in messages sent from Scheduled Task policies:**

#### <\$PROG>

Returns the name of the program executed by the Scheduled Task policy Sample output:check\_for\_upgrade.bat

#### <\$USER>

Returns the name of the user under which the scheduled task was executed. Sample output:administrator

## **The following variables are valid only in messages sent from Logfile Entry policies**

#### <\$LOGFILE>

Returns the name of the logfile that contains the event which caused the message. Sample output:program\_log.txt

#### <\$LOGPATH>

Returns the name and path of the logfile that contains the event which caused the message. Sample output:C:\temp\mylogfile\program\_log.txt

## **The following variables are valid only in messages sent from Processmonitor policies**

The following session variables are set automatically and can be used to define actions in the format <\$SESSION(session variable)>:

#### <PROCESSNAME>

Defines the name used to access the process on the Managed Node

```
<PROCESSPARAMETERS>
```
Defines the parameter pattern used to access the process on the Managed Node

```
<PROCESSNBREXPECTED>
```
Defines the number of monitored processes

<PROCESSNBRAVAILABLE>

Defines the number of available processes matching the process name and parameter pattern

<PROCESSMODE>

Defines the string used to build the message text. It depends on the monitor you specify, for example:

- MIN PROCESSMODE is: ">= "
- MAX PROCESSMODE is: "<= "
- **EQUAL** PROCESSMODE is: " " (empty string)

## **The following variables are valid only in messages sent from Windows Services-monitor policies**

The following session variables are set automatically and can be used in the actions in the format <\$SESSION (session variable)>:

#### <SERVICENAME>

Defines the name used to access the Windows service on the Managed Node

#### <\$SERVICEDISPLAYNAME>

Defines the display name of the Windows service. This value is retrieved on the specified Managed Node and can be displayed in the local language of the Managed Node.

#### <\$SERVICEMONITORSTATE>

Defines the state of the Windows service to monitor, for example; "running", "stopped", or "disabled". If an agent catalog is available in the local language set on the Managed Node, this is the localized

text for the monitor state. If no agent catalog is available in the local language of the Managed Node, English text is used to display the monitor state.

#### <\$SERVICECURRENTSTATE>

Defines the current state of the Windows service being monitored, for example; "running", "stopped", or "disabled". If an agent catalog is available in the local language set on the Managed Node, this is the localized text for the monitor state. If no agent catalog is available in the local language of the Managed Node, English text is used to display the monitor state.

#### <SERVICEACTION>

Defines the string used to build the message text. It depends on the monitor mode you define:

**Monitor state "running"** 

**net start /Y <***service\_name* **>**

- Monitor state "stopped" **net stop /Y <***service\_name* **>**
- **Monitor state "disabled"** empty

- Pattern-matching and variables
- Quick start: how to create a policy

## **SNMP variables**

The variables listed below can be used in most SNMP Interceptor text entry boxes (exceptions are noted). The variables can be used within HP Operations Manager, or passed to external programs. Each variable is shown with the required syntax, but note that it is also often useful to surround the variable with quotation marks, especially if it may return a value that contains spaces.

#### $<$  $$$ # $>$

Returns the number of variables in an enterprise-specific SNMP event (generic event 6 Enterprise specific ID). Sample output: 2

#### $<$ \$\*>

Returns all variables assigned to the event up to the possible fifteen. Sample output: [1] .1.1 (OctetString): arg1 [2] .1.2 (OctetString): turnip.veg.com

#### $<$ \$@>

Returns the time the event was received as the number of seconds since Jan 1, 1970 using the *time\_t* representation. Sample output: 859479898

#### $<$ \$1>

Returns one or more of the fifteen possible event parameters that are part of an SNMP event. (<\$1> returns the first variable, <\$2> returns the second variable, and so on.)

#### $<\frac{1}{5}$  > 1 >

Returns all attributes greater than *n* as *value* strings, useful for printing a variable number of arguments. <\$\>0> is equivalent to \$\* without sequence numbers, names, or types. Sample output: bokchoy.veg.com

#### $<\frac{1}{5}$  \ > + 1 >

Returns all attributes greater than *n* as *name: value* string. Sample output: .1.2: asparagus.veg.com

#### $<$ \$+2>

Returns the nth variable binding as *name:value* . (Note: not valid in the command box.) Sample output: .1.2: artichoke.veg.com

#### $<\frac{\xi}{2}-n$  >

Returns all attributes greater than *n* as *[seq] name (type): value* strings. Sample output: [2] .1.2 (OctetString): cauliflower.veg.com

#### $<\frac{1}{2}-2>$

Returns the nth variable binding as *[seq] name-type:value* . (Note: not valid in Command Box.) Sample output: [2] .1.2 (OctetString): brusselsprouts.veg.com

#### $<$ \$A>

Returns the node which produced the event. Sample output: eggplant.veg.com

#### $<$ \$C>

Returns the community of the event. Sample output: public

#### $<$  $$c>$

Returns the event's category. Sample output: SNMP

#### $<$  $$E>$

Returns the enterprise ID of the event. Sample output: .1.3.6.1.4.1.11.2.17.1

#### $<$ \$e>

Returns the enterprise object ID. Sample output: .1.3.6.1.4.1.11.2.17.1

#### $<$  $S$ F $>$

Returns the textual name of the remote postmaster daemon's computer if the event was forwarded. Sample output: cress.veg.com

#### $< $G>$

Returns the generic event ID. Sample output: 6

#### <\$MSG\_OBJECT>

Returns the name of the object associated with the event. This is set in the Message Defaults section of the policy editor.

#### $<$ \$N>

Returns the event name (textual alias) of the event format specification used to format the event, as defined in the Event Configurator. Sample output: OV\_Node\_Down

#### $< $0>$

Returns the name (object identifier) of the event. Sample output: .1.3.6.1.4.1.11.2.17.1.0.58916865

#### $<$  $$o>$

Returns the numeric object identifier of the event. Sample output: .1.3.6.1.4.1.11.2.17.1.0.58916865

#### $<$  $$R>$

Returns the true source of the event. This value is inferred through the transport mechanism which delivered the event. Sample output: carrot.veg.com

#### $<$ \$r>

Returns the implied source of the event. This may not be the true source of the event if the true source is proxying for another source, such as when a monitoring application running locally is reporting information about a remote node. Sample output: rutabaga.veg.com

#### $<$  $$S>$

Returns the specific event ID. Sample output: 5891686

#### $<$  $S$ s>

Returns the event's severity. Sample output: Normal

#### $<$ \$T>

Returns the event time stamp. Sample output: 0

#### $<$  $SV$ >

Returns the event type, based on the transport from which the event was received. Currently supported types are SNMPv1, SNMPv2, CMIP, GENERIC, and SNMPv2INFORM. Sample output: SNMPv1

#### $<$ \$X>

Returns the time the event was received using the local time representation. Sample output: 17:24:58

#### $<$ \$x>

Returns the date the event was received using the local date representation. Sample output: 03/27/97

- Pattern-matching and variables
- Quick start: how to create a policy

# **Environment variables**

On nodes that have a Windows operating system, the agent installation creates several environment variables. These are user environment variables for the account that runs the agent, and therefore are not visible to other users. You can use these in scripts, tools, and commands that run on the node .

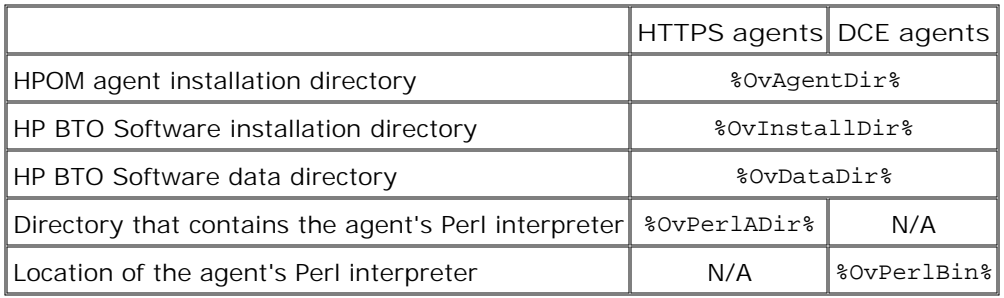

## **Pattern-matching details**

HP Operations provides a powerful pattern-matching language that reduces the number of conditions you must use. Selected, dynamic parts of text-based events can be extracted, assigned to variables, and used as parameters to build message text or to set other attributes. These parameters can also be used for automatic and operator-initiated commands. HP Operations provides a pattern-matching language that allows you to very accurately specify the character string that you want a rule to match.

# **E** NOTE:

In text boxes where pattern-matching expressions are allowed you can right-click for a shortcut menu with pattern-matching values that can be selected and inserted into the text box.

- **Matching special characters**
- **Matching characters at the beginning or end of a line**
- Matching multiple characters
- Matching two or more different expressions
- Matching text that does not contain an expression
- $\blacksquare$  The Mask  $( \setminus )$  Operator
- Bracket ([ and ]) Expressions
- **Matching special characters**

Ordinary characters are expressions which represent themselves. Any character of the supported character set may be used. However, if any of the following special characters are used they must be prefaced with a backslash (\) that masks their usual function.

 $\setminus$  [ ] < > | ^ \$

If  $\land$  and \$ are not used as anchoring characters, that is, not as first or last characters, they are considered ordinary characters and do not need to be masked.

**Matching characters at the beginning or end of a line**

If the caret  $(^\wedge)$  is used as the first character of the pattern, only expressions discovered at the beginning of lines are matched. For example, "^ab" matches the string "ab" in the line "abcde", but not in the line "xabcde".

If the dollar sign is used as the last character of a pattern, only expressions at the end of lines are matched. For example, "de\$" matches "de" in the line "abcde", but not in the line "abcdex".

**Matching multiple characters**

Patterns used to match strings consisting of an arbitrary number of characters require one or more of the following expressions:

<\*> matches any string of zero or more arbitrary characters (including separators)

- <n\*> matches a string of *n* arbitrary characters (including separators)
- $\bullet \leq \neq$  matches a sequence of one or more digits
- <n#> matches a number composed of *n* digits
- <\_> matches a sequence of one or more field separators
- <n\_> matches a string of *n* separators
- <@> matches any string that contains no separator characters, in other words, a sequence of one or more non-separators; this can be used for matching words

Separator characters are configurable for each pattern. By default, separators are the space and the tab characters.

**Matching two or more different expressions**

Two expressions separated by the special character vertical bar (|) matches a string that is matched by either expression. For example, the pattern:

[ab|c]d

matches the string "abd" and the string "cd".

**Matching text that does not contain an expression**

The NOT **operator** ( ! ) must be used with delimiting square brackets, for example:

<![WARNING]>

The pattern above matches all text which does not contain the string "WARNING".

The **NOT operator** may also be used with complex subpatterns:

SU <\*> + <@.tty> <![root|[user[1|2]]].from>-<\*ot>

The above pattern makes it possible to generate a "switch user" message for anyone who is not user1, user2 or root. Therefore the following would be matched:

SU 03/25 08:14 + ttyp2 user11-root

However, this line would not be matched, because it contains an entry concerning "user2":

SU 03/25 08:14 + ttyp2 user2-root

Notice that if the subpattern including the **not operator** does not find a match, the **not operator** behaves like  $a < *$ : it matches zero or more arbitrary characters. For this reason, the HP Operations pattern-matching expression: <![1|2|3]> matches any character or any number of characters, except 1, 2, or 3.

**The Mask ( \ ) Operator**

The backslash  $( \n\setminus )$  is used to mask the special meaning of the characters:

 $[ | ] < > | ^ { \wedge \; \xi }$ 

A special character preceded by \ results in an expression that matches the special character itself.

Notice that because  $\wedge$  and \$ only have special meaning when placed at the beginning and end of a pattern respectively, you do not need to mask them when they are used within the pattern (in other words, not at beginning or end).

The only exception to this rule is the tab character, which is specified by entering "\t" into the pattern string.

**Bracket ([ and ]) Expressions**

The brackets ([ and ]) are used as delimiters to group expressions. To increase performance, brackets should be avoided wherever they are unnecessary. In the pattern:

ab[cd[ef]gh]

all brackets are unnecessary--"abcdefgh" is equivalent.

Bracketed expressions are used frequently with the **OR operator** , the **NOT operator** and when using **subpatterns** to assign strings to variables.

- Examples of pattern matching in rule conditions
- Variables and parameters
- Quick start: how to create a policy

## **User-defined variables in patterns**

Any matched string can be assigned to a variable, which can be used to compose messages or used as a parameter for action calls. To define a parameter, add ". parametername " before the closing bracket. The pattern:

^errno: <#.number> - <\*.error\_text>

matches a message such as:

errno: 125 - device does not exist

and assigns "125" to **number** and "device does not exist" to **error\_text** .

When using these variables, the syntax is *<variable\_name>* (for example, <number>).

### **Rules by which HP Operations assigns strings to variables**

In matching the pattern <\***.var1** ><\***.var2** > against the string "abcdef", it is not immediately clear which substring of the input string will be assigned to each variable. For example, it is possible to assign an empty string to **var1** and the whole input string to **var2** , as well as assigning "a" to **var1** and "bcdef" to **var2** , and so forth.

HP Operations' pattern matching algorithm always scans both the input line and the pattern definition (including alternative expressions) from left to right.  $\langle \cdot \rangle$  expressions are assigned as few characters as possible. <#>, <@>, <S > expressions are assigned as many characters as possible. Therefore, **var1** will be assigned an empty string in the example above.

To match an input string such as:

this is error 100: big bug

use a pattern such as:

error<#.errnumber>:<\*.errtext>

In which:

- "100" is assigned to **errnumber**
- "big bug" is assigned to **errtext**

For performance and pattern readability purposes, you can specify a delimiting substring between two expressions. In the above example, ":" is used to delimit  $\langle 4 \rangle$  and  $\langle * \rangle$ .

Matching <@.word ><#.num > against "abc123" assigns "abc12" to word and "3" to num, as digits are permitted for both  $\langle # \rangle$  and  $\langle @ \rangle$ , and the left expression takes as many characters as possible.

Patterns without expression anchoring can match any substring within the input line. Therefore, patterns such as:

this is number<#.num>

are treated in the same way as:

 <\*>this is number<#.num><\*> **Using subpatterns to assign strings to variables**

In addition to being able to use a single operator, such as  $*$  or  $#$ , to assign a string to a variable, you can also build up a complex subpattern composed of a number of operators, according to the following pattern: <[ *subpattern* ].**var>**

For instance: <[<@>file.tmp].**fname>**

In the example above, the period ( . ) between "file" and "tmp" matches a similar dot character, while the dot between "]" and "**fname** " is necessary syntax. This pattern would match a string such as "Logfile.tmp" and assigns the complete string to **fname** .

Other examples of subpatterns are:

- <[Error|Warning].**sev** >
- <[Error[<#.n><\*.msg>]].complete >

In the first example above, any line with either the word "Error" or the word "Warning" is assigned to the variable, **sev** . In the second example, any line containing the word "Error" has the error number assigned to the variable, **n** , and any further text assigned to **msg** . Finally, both number and text are assigned to **complete** .

- Pattern-matching in rule conditions
- Examples of pattern matching in rule conditions
- Quick start: how to create a policy

# **Pattern matching for variables**

HPOM enables you to test a string or variable against a pattern, and define an output string that is conditional on the result. You can do this using **\$MATCH** , which has the following syntax:

<\$MATCH(string, pattern, true, [false])>

Specify the parameters as follows:

string

Specify a literal string (for example, TEST STRING) or an HPOM variable (for example <\$LOGPATH>).

pattern

Specify a pattern, using HPOM pattern matching syntax. You can create user-defined variables in the pattern to use in the parameters true and false . The pattern is case sensitive.

#### true

Specify a string to return if the string and pattern match. You can specify a literal string, or a userdefined variable, or an HPOM variable.

#### false

*Optional.* Specify a string to return if the string and pattern do not match. You can specify a literal string, or a user-defined variable, or an HPOM variable.

Separate each parameter with a comma (,). To specify a comma within a parameter, you must precede it with two backslashes (\\).

You can use \$MATCH within your policies in the following message attributes:

- Service ID
- **Message type**
- **Message group**
- **Application**
- **Object**
- **Message text**
- Automatic command
- Custom message attribute

## **E** NOTE:

You can use \$MATCH only once in each message attribute. You cannot use \$MATCH recursively.

## **Example**

A logfile entry policy can monitor a number of log files. The name of path of the log file is available in the HPOM variable <\$LOGPATH> . If part of the log file path corresponds to an application name, you can use \$MATCH to set the application message attribute as follows:

<\$MATCH(<\$LOGPATH>,<[@].application>.log, <application>, Unknown)>

- **HP Operations policy variables**
- Details of pattern-matching expressions
- **User-defined variables**

# **Numeric range operators**

HPOM provides six numeric range operators that can be used in pattern matching. The operators are used in this way:

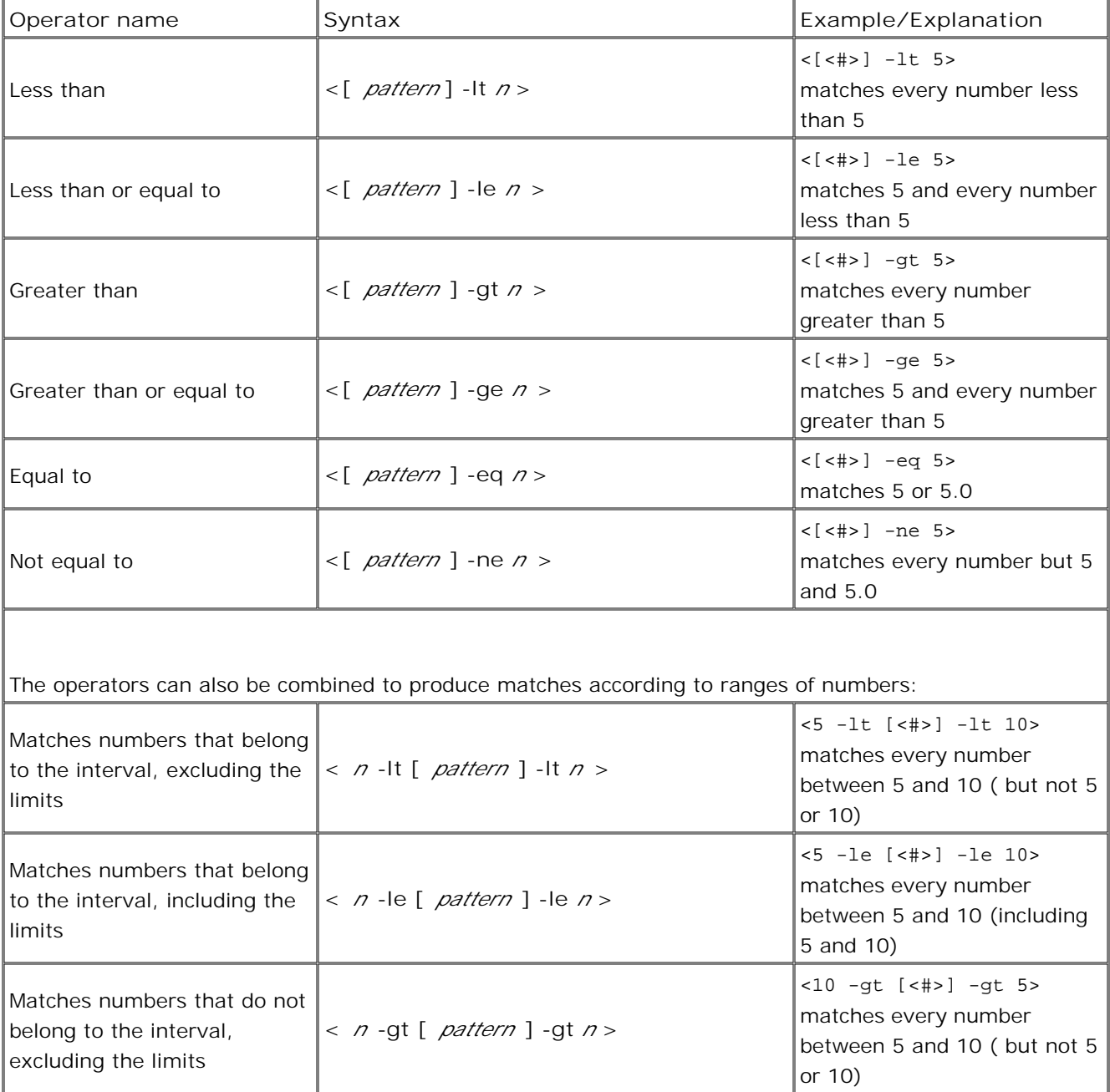

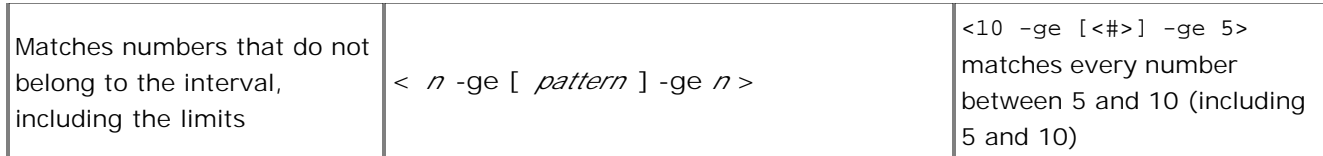

Any time you are working with message text pattern-matching, you can use the left and right mouse buttons to insert expression symbols, as follows:

- 1. Mark the text you want to replace with an expression with the left mouse button.
- 2. Press the right mouse button for a list of replacement symbol choices.
- 3. Select the symbol from the list.

Note that these expressions do nothing unless you replace *pattern* with a match pattern and *n* with a number to compare against the value that the match pattern returns.

- Quick start: how to create a policy
- Pattern-matching and variables

# **Examples of pattern matching in rule conditions**

The following examples show some of the many ways in which the HP Operations pattern-matching language can be used.

**E**rror

Recognizes any message containing the keyword Error at any place in the message. (It is case sensitive by default.)

**panic** 

Matches all messages containing panic, Panic, PANIC at any place in the text, when case sensitive mode is switched off.

logon |logoff

Uses the **OR operator** to recognize any message containing the keyword logon or logoff .

^getty:<\*.msg> errno<\*><#.errnum>\$

Recognizes any message such as: getty: cannot open ttyxx errno : 6 -Or- getty: can't open ttyop3; errno 16

In the example getty: cannot open ttyxx errno : 6 , the string "cannot open ttyxx" is assigned to the variable **msg** . The digit 6 is assigned to the variable **errnum** . Note that the dollar sign (\$) is used as an anchoring symbol to specify that the digit 6 will only be matched if it is at the end of the line.

■ ^errno[ |=]<#.errnum> <\*.errtext>

Matches messages such as: errno 6 - no such device or address -Or- errno=12 not enough core.

Note the space before the **OR operator** . The expression in square brackets matches either this blank space, or the "equals" sign. The space between <#.**errnum** > and <\*.**errtext** > is used as a delimiter. Although not strictly required for assignments to the variables shown here, this space serves to increase performance.

^hugo:<\*>:<\*.uid>:

Matches any **/etc/passwd** entry for user hugo and returns the user ID to variable **uid** . Notice that ":" in the middle of the pattern is used to delimit the string passed to **uid** from the preceding string. The colon ":" at the end of the pattern is used to delimit the string passed to **uid** from the succeeding group ID in the input pattern. Here, the colon is necessary not only as a speed enhancement, but also as a means of logical separation between strings.

■ ^Warning:<\*.text>on node<@.node>\$

Matches any message such as: Warning: too many users on node hpbbx and assigns too many users to **text** , and hpbbx to **node** .

 $\blacksquare$  <<#> -le 45>

This pattern matches all strings containing a number which is less than or equal to 45. For example, the message: *ATTENTION: Error 40 has occurred* would be matched.

Note that the number 45 in the pattern is a true numeric value and not a string. Numbers higher than 45, for instance, "4545" will not be matched even if they contain the combination, "45".

 $\blacksquare$  <15 -1t <2#> -1e 87>

This pattern matches any message in which the first two digits of a number are within the range 16-87. For instance, the message: *Error Message 3299* would be matched. The string: *Error Message 9932* would not be matched.

 $\blacksquare$  ^ERROR\_<[<#.err>] -le 57>

This pattern matches any text starting with the string "ERROR\_" immediately followed by a number less than, or equal to, 57.

For example, the message: *ERROR\_34: processing stopped* would be matched and the string 34 would be assigned to the variable, *err* .

<120 -gt [<#>1] -gt 20>

Matches all numbers between 21 and 119 which have 1 as their last digit. For instance, messages containing the following numbers would be matched: 21, 31, 41... 101... 111 and so on.

Temperature <\*> <@.*plant* >: <<#> -gt 100> F\$

This pattern matches strings such as: "Actual Temperature in Building A: 128 F". The letter "A" would be assigned to the variable, *plant* .

Error  $\langle 4 \rangle$  -eq 1004>

This pattern matches any message containing the string "Error" followed by a space and the sequence of digits, "1004".

For example, *Warning: Error 1004 has occurred* would be matched by this pattern. However, *Error 10041* would not be matched by this pattern.

 $\blacksquare$  WARNING << #> -ne 107>

This pattern matches any message containing the string "WARNING" followed by a space and any sequence of one or more digits, except "107". For example, the message: *Application Enterprise (94/12/45 14:03): WARNING 3877* would be matched.

**Related Topics:**

■ Pattern-matching and variables

# **Test pattern matching**

HP Operations provides the ability to test the match patterns that you write for your policies. You can test either individual patterns, or all the patterns in one policy. It is a good idea to test the pattern matching in your rules , to make sure that the policy actually produces the kinds of messages that you want to receive.

To test all rules, select the **Rules** tab in the policy editor and select **Matching test..** 1.

To test one rule, right-click in the text box that contains the pattern you want to test, and select **Matching test...**

The match patterns from all rules in the policy are visible in the upper window, titled **Patterns to test** .

- Click **Copy from file...** , navigate to a file that contains text against which you want to test your 2. patterns, and click **OK** . The file will be visible in the **Lines to match** dialog. If you don't want to load an entire file, you can select **Add Line...** and type a few lines that you can use for the test. You can edit the lines in the window if you want to change the test.
- Click **Test patterns** and all the patterns will be tested against the lines to match. The **Status** column 3. indicates if the one of the patterns matched each line, and the **Rule No.** column indicates which rule or rules matched.

If you did not get the results that you expected, you can double-click any pattern or line to match, modify it, and try again.

## **E** NOTE:

Remember that the rule order is important. If rule number 1 matches a line, that line will not be tested against any other rule.

4. If you want to use the changes you have made, select **Apply changes** .

- Quick start: how to create a policy
- Pattern-matching and variables

# **Command-line Programs**

HP Operations provides several command-line programs that allow you to interact directly with the agent, instead of using a policy.

See the help topics in Administering your Environment - HPOM Application Integration Guide -Command Line Utilities  $\rightarrow$  Agent Command Line Utilities or Server Command Line Utilities for complete details.

# **Sending Messages through Email**

This method for sending messages through email relies on the WMI instance class **OV\_Message** that HP Operations Manager for Windows creates whenever a message is received by the management server. A WMI policy monitors the namespace for these instances. When an instance is created that matches criteria that you specify in the policy, an automatic command runs an executable which extracts the message information from WMI, formats it according to your specifications, and then sends it to an email address that you specify in the policy.

## **E** NOTE:

If message counters are enabled, only one message (the original) is sent by email. The duplicates to the original message are not sent by email. When the original message is acknowledged and a duplicate to the acknowledged message arrives, a new email will be created.

### **To receive messages through email:**

- **Modify the automatic command** 1.
	- a. Start the HP Operations Manager for Windows Management Console.
	- b. Locate the policy *Samples/Send Email/FwdMsgAsEMail*
	- c. Double-click the policy to open it.
	- d. Click the *Rules* tab and use the *Automatic Command* link to access the following command: cscript.exe "%OvInstallDir%\bin\FwdMsgAsEMail.vbs" -MsgId <\$WBEM:TargetInstance.Id> -to "Recipient@RecipientDomain.com" -from "Sender@SenderDomain.com" -mailsrv "fqdn of SMTP server" -name "HP Operations Manager"

Perform the following changes:

- i. Replace <code>Recipient@RecipientDomain.com</code> with the email address you want to send the email to (for example Joe@mailserver.de). The email client contacts the RecipientDomain server by way of SMTP.
- ii. Replace sender@SenderDomain with the email address you want to use to send the email from.
- iii. Replace "fqdn of SMTP server" with the fully qualified domain name of the SMTP server you want to use to send the emails.
- 2. **Indicate which messages should be sent.** You must now modify the rule with conditions that

match specific properties of the instance class OV\_Message. For example, to forward every message with severity Critical, add a rule that looks like this:

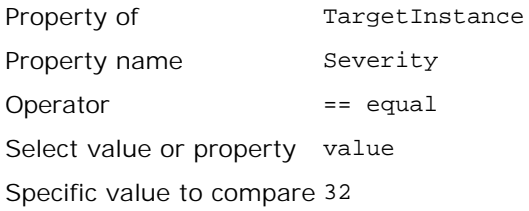

If you want to match more than one type of message, copy the rule and modify the conditions. You can also modify the email recipient if different messages should be mailed to different email addresses.

### $\triangle$  CAUTION:

The policy sends a message to the message browser to verify that email was sent. It is important that the match criteria that you define for each rule does not also match this verification message. If it does, then a loop condition will occur.

3. **Save the policy and deploy to the management server** .

### **Reference Information**

### **FwdMsgAsEMail.vbs**

This script retrieves important information message and node properties from WMI and calls OvEpMail.exe with the corresponding parameters to send an email.

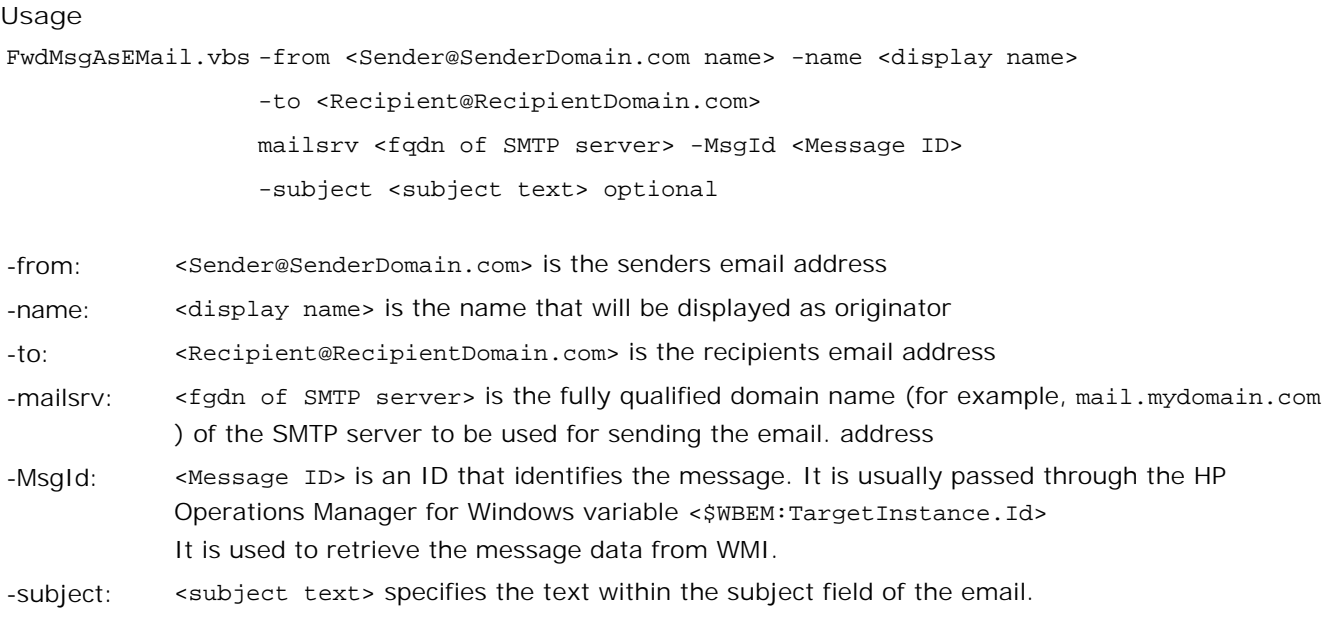

The script *FwdMsgAsHtmlEMail* is also available. Both scripts share the same parameters, but produce

somewhat different output.

*FwdMsgAsEMail.vbs* takes the message text and passes it to OvEpMail with the option -format convert . This produces an email consisting of the preformatted message text.

*FwdMsgAsHtmlEMail* takes more properties of the message from WMI and passes them to OvEpMail with the -format HTML . This creates a formatted HTML page.

**OvEpMail.exe**

OvEpMail.exe is a command line mail client.

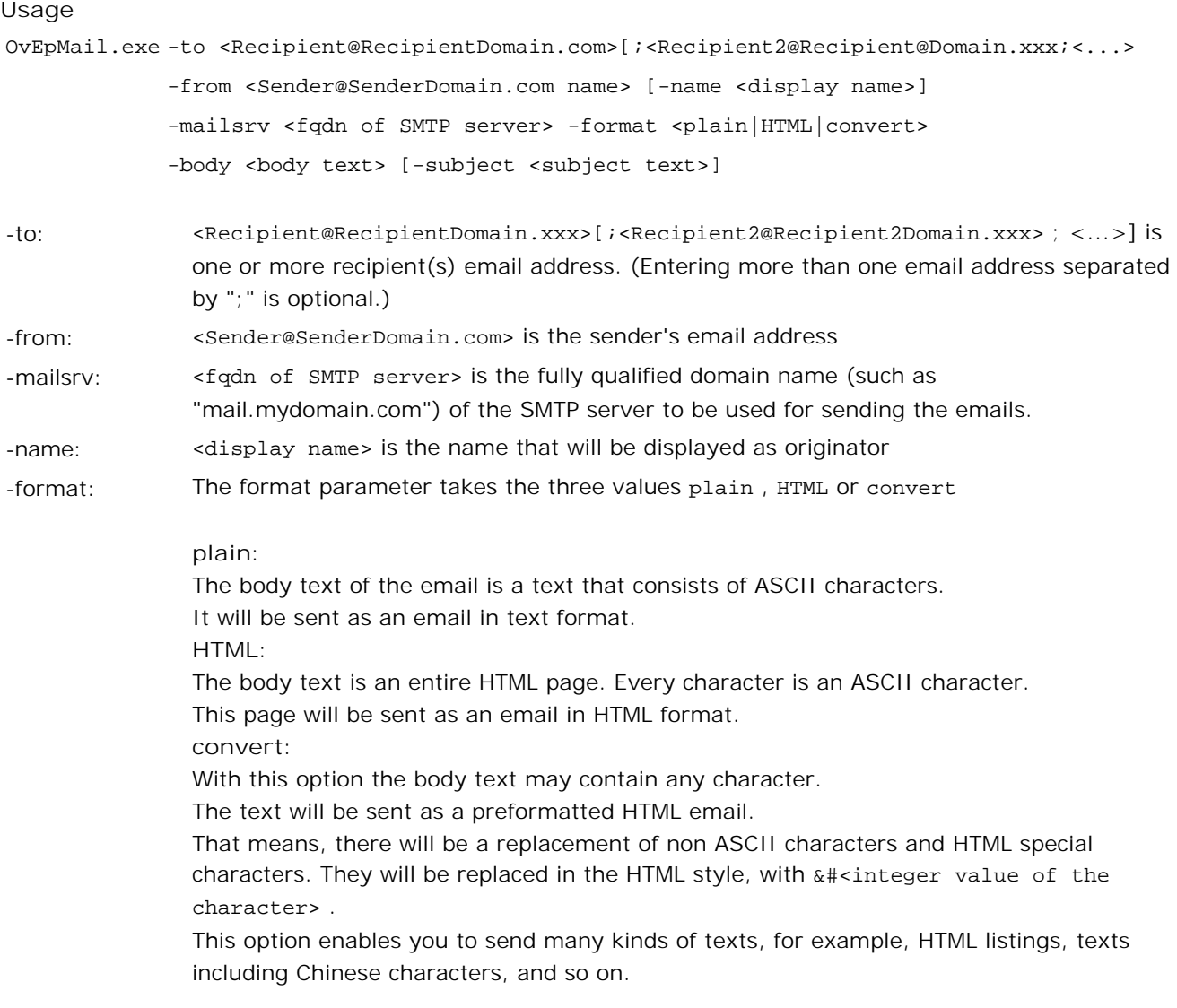

-body: <body text> is the message you want to send.

-subject: < subject text> specifies the text within the subject field of the email.

# **Node Info Policy Type**

The node info policy type provides a way to modify configuration information on a managed node . It is primarily a tool for configuring the agent to communicate through a firewall, and a troubleshooting tool to be used when working with a Hewlett-Packard consultant.

A node info policy writes values in the nodeinfo file. This file is created automatically when HP Operations installs an agent on a node. Deploying a node info policy to a node will cause the values in the node info policy to be written to the end of the node info file. Removing the policy deletes the values. If values are defined twice in this file, the value that is defined last (from top to bottom) is the value that is used.

# **D** NOTE:

If you want to set some of these values and want to ensure that they are never changed by a node info policy, you can write most of them in the opcinfo file, as well.( The only exceptions are parameters that set values relating to HTTP communication. These values may only be set in the nodeinfo file.) Information in the opcinfo file takes precedence over the nodeinfo file.

The node info policy type provides a simple editor where parameters can be typed. Each parameter consists of a name and a string value. Only ASCII characters are permitted. The string value may not contain new line characters. Example:

OPC\_MGMT\_SERVER endive.veg.com

The name starts at the beginning of the line and ends at the first white space (space or tab). The value starts after the white spaces and ends at the end of the line. Parameter can be disabled by inserting a number sign (#) at begin of the name.

It is important to be somewhat cautious when writing and deploying node info policies. If a parameter is defined in more than one policy, the value in the policy that was deployed last is the value that will be used. However, when a node info policy is removed from the node, the value for the parameter is not rolled back to previous value but rather is set to the default value. This can make it difficult to know what the configuration state on the node actually is. To prevent confusion, it is recommended either to deploy only one node info policy per node, or to create one node info policy for each specific parameter or unique group of parameters that you want set.

**Related Topics:**

Node Info policy keywords

# **Node Info Policy Parameters**

## $\Delta$  CAUTION:

The node info policy is used primarily for troubleshooting and support purposes. The parameters documented here are a small subset that may help you to address some issues. Be aware, however, that you can substantially reduce the performance of the agent if you use these parameters incorrectly. In most cases, you will use a node info policy only if you are working with Hewlett-Packard to resolve a problem or to achieve a management scenario that requires advanced configuration techniques. Hewlett-Packard consultants may direct you to use parameters that are not listed in this documentation.

### **OPC\_RESOLVE\_IP**

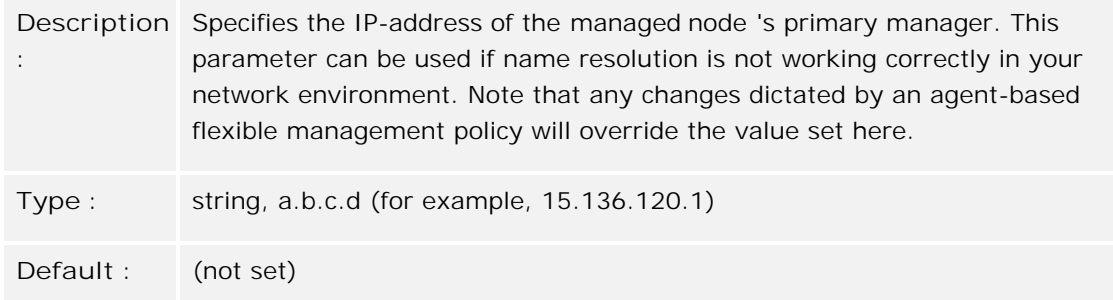

### **OPC\_COND\_FIELD\_ICASE**

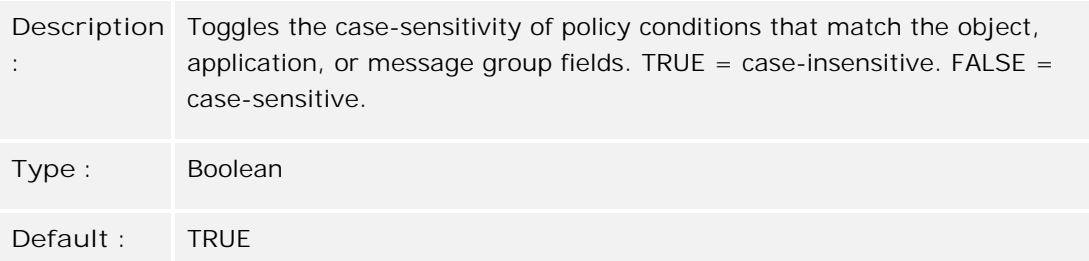

**OPC\_INT\_MSG\_FLT**

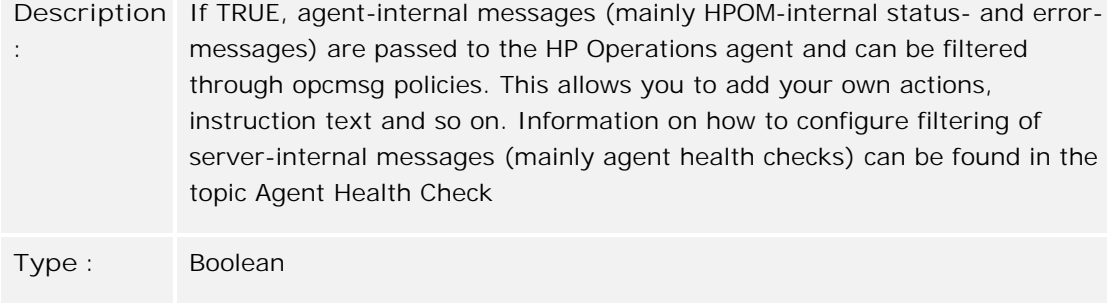

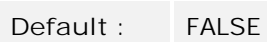

### **OPC\_LE\_CLOSE\_MSG\_DLL**

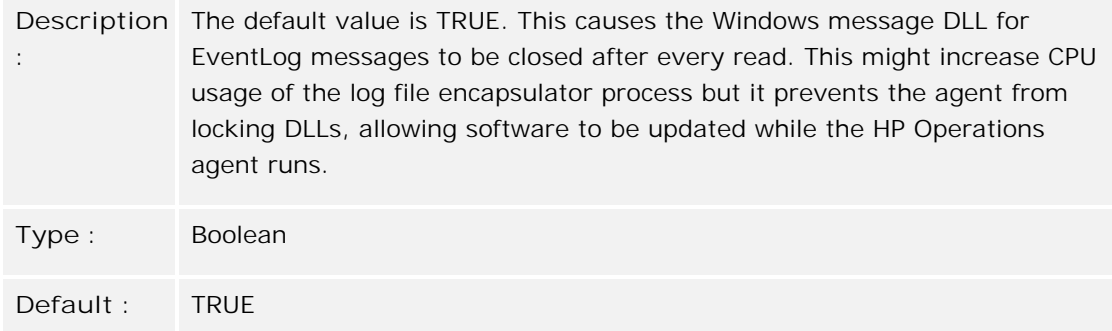

### **OPC\_AGENT\_LOG\_SIZE**

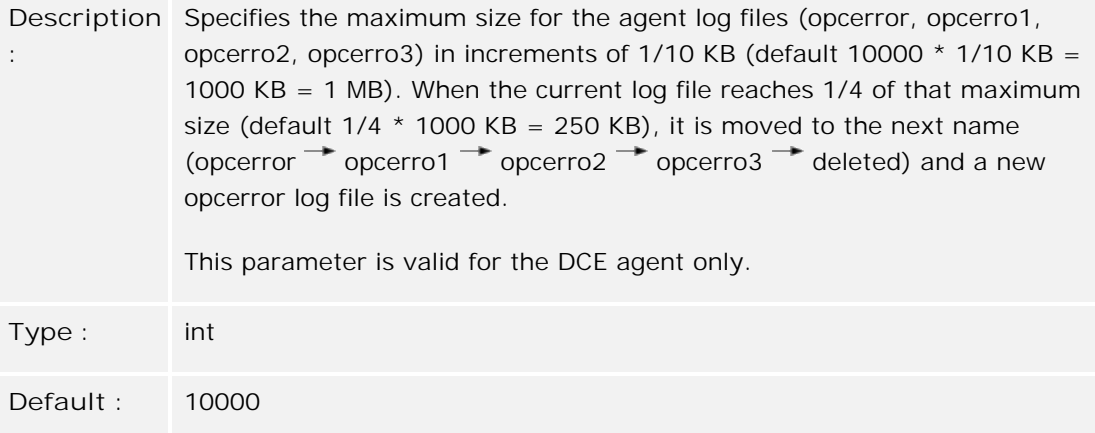

### **OPC\_BUFLIMIT\_ENABLE**

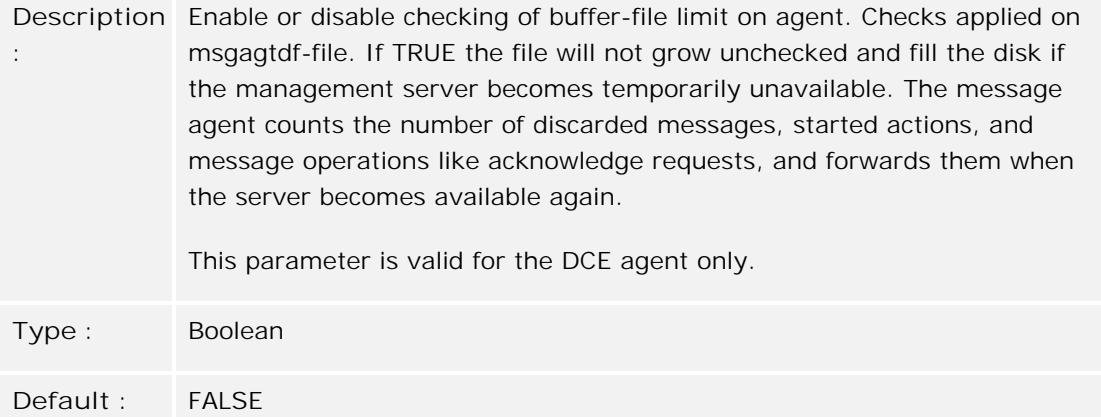

### **OPC\_BUFLIMIT\_SIZE**

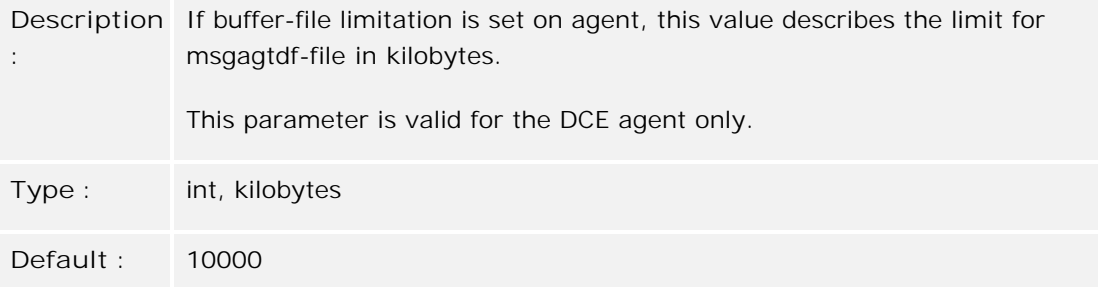

#### **OPC\_BUFLIMIT\_SEVERITY**

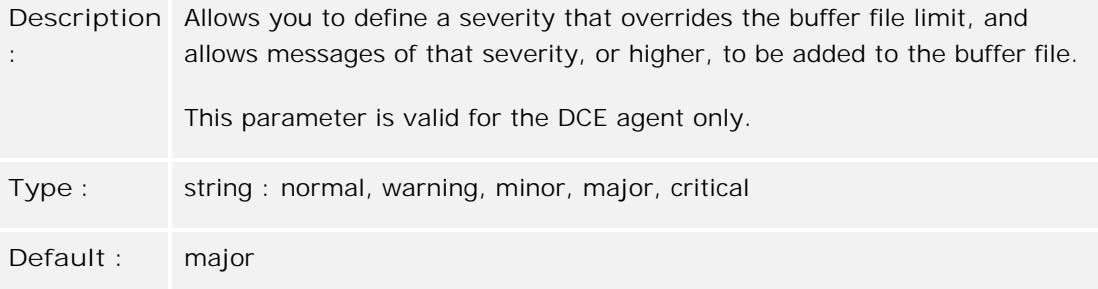

### **OPC\_NAMESRV\_CACHE\_SIZE**

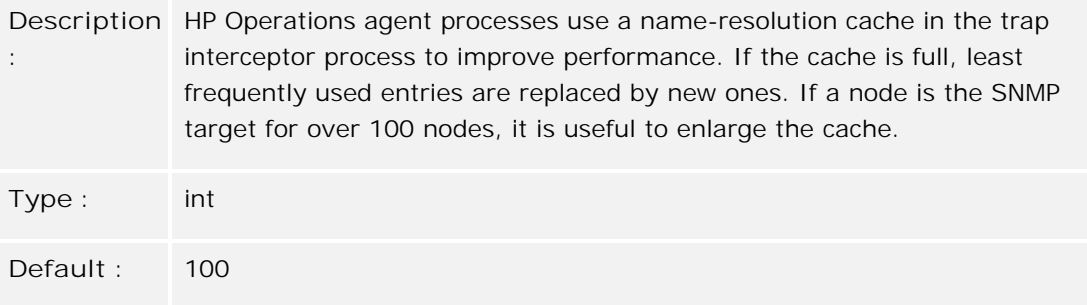

### **OPC\_NAMESRV\_DISABLE\_CACHE**

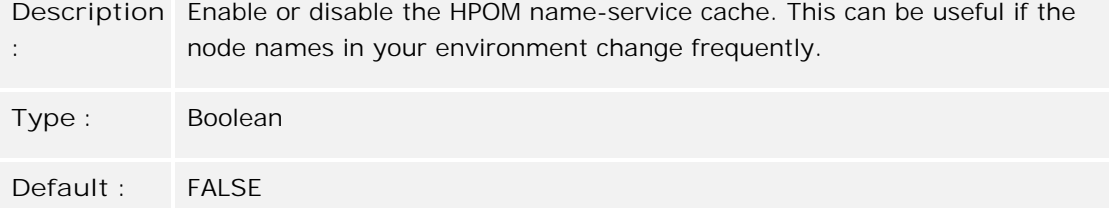

## **OPC\_MSI\_CREATE\_NEW\_MSGID**

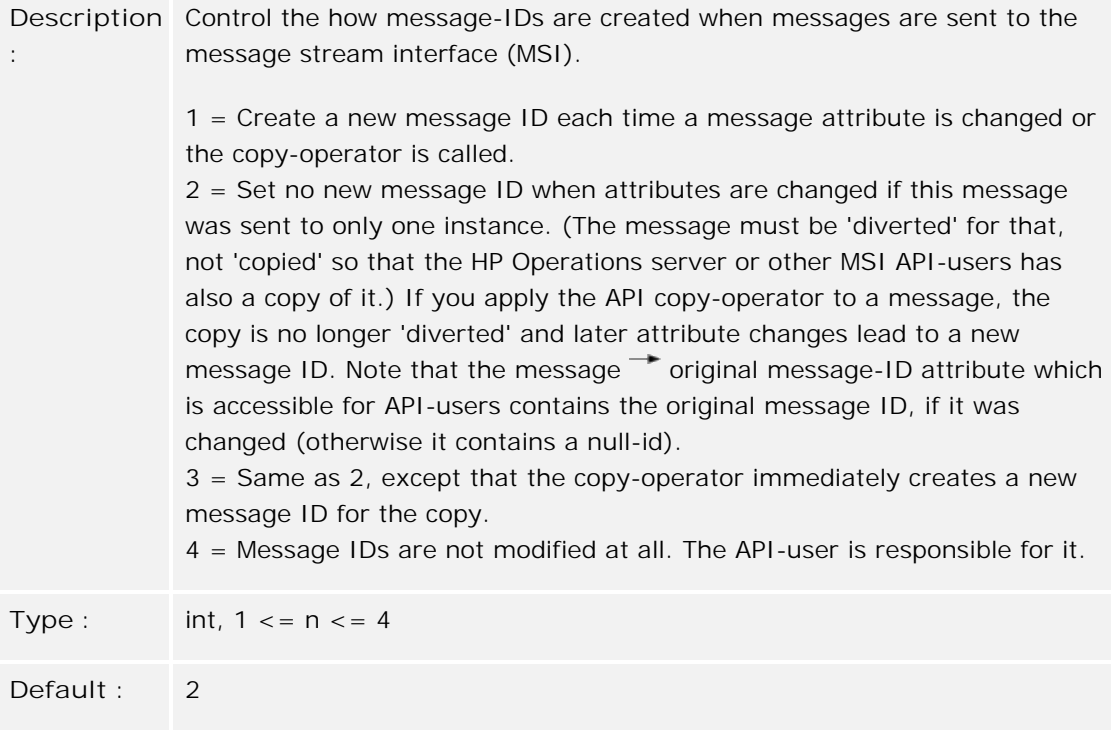

### **PROXY**

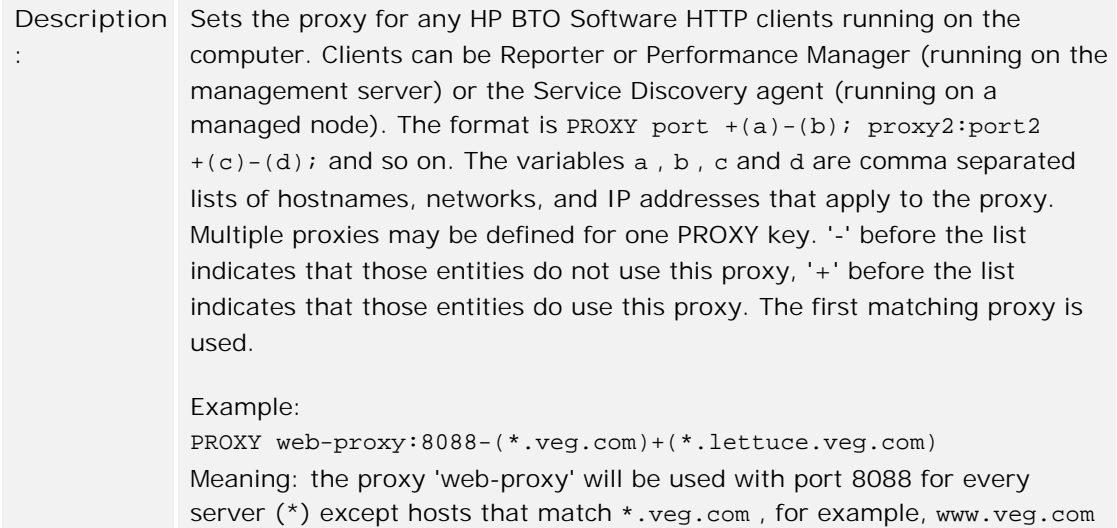

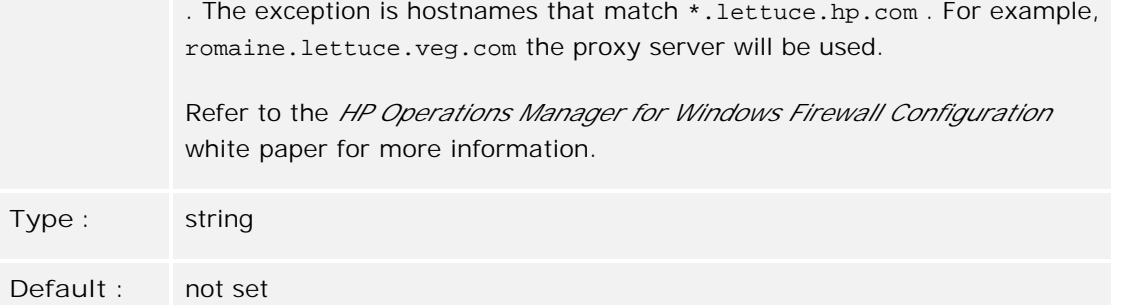

### **CLIENT\_BIND\_ADDR(***app\_name* **)**

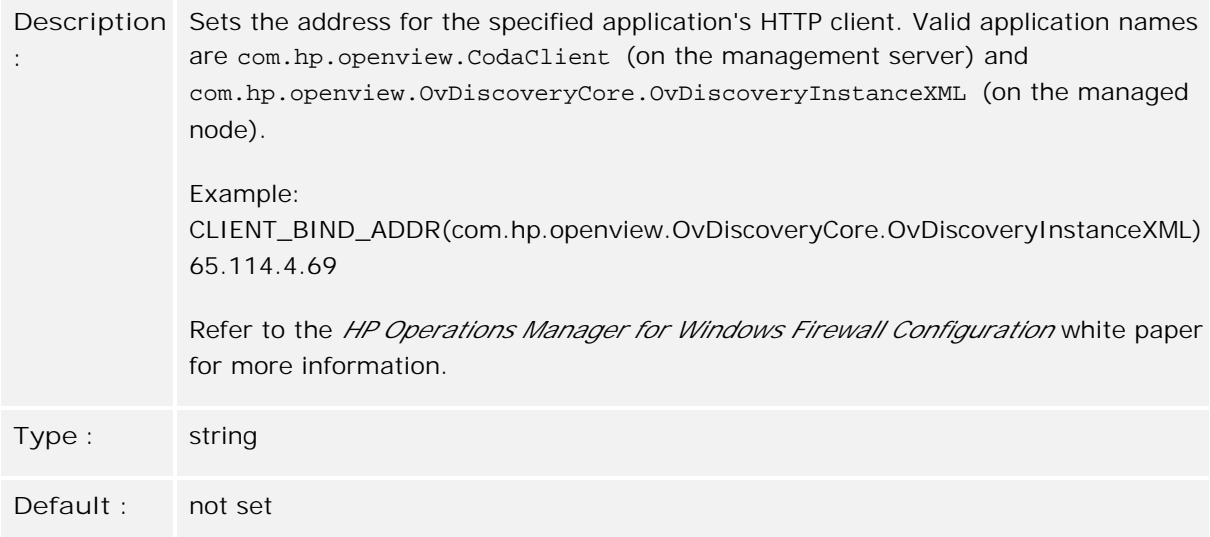

### **CLIENT\_PORT(***app\_name* **)**

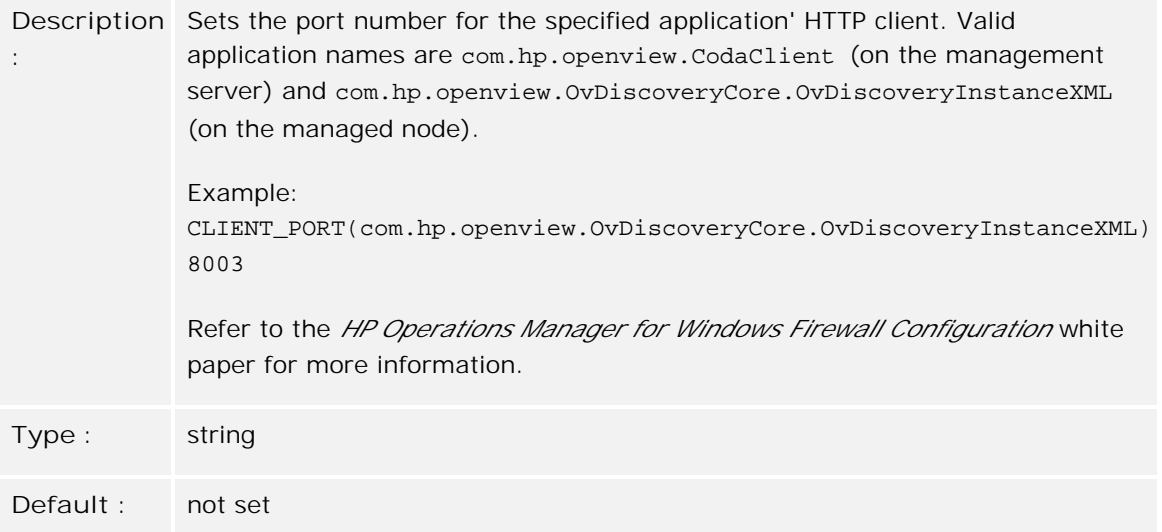

**SERVER\_BIND\_ADDR(***app\_name* **)**

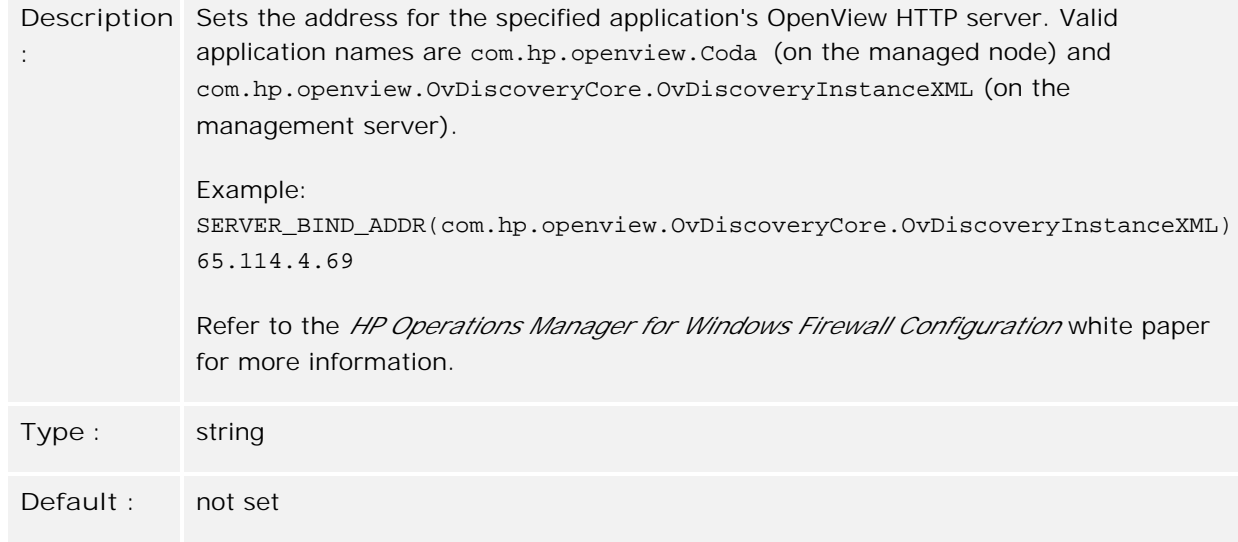

### **SERVER\_PORT(***app\_name* **)**

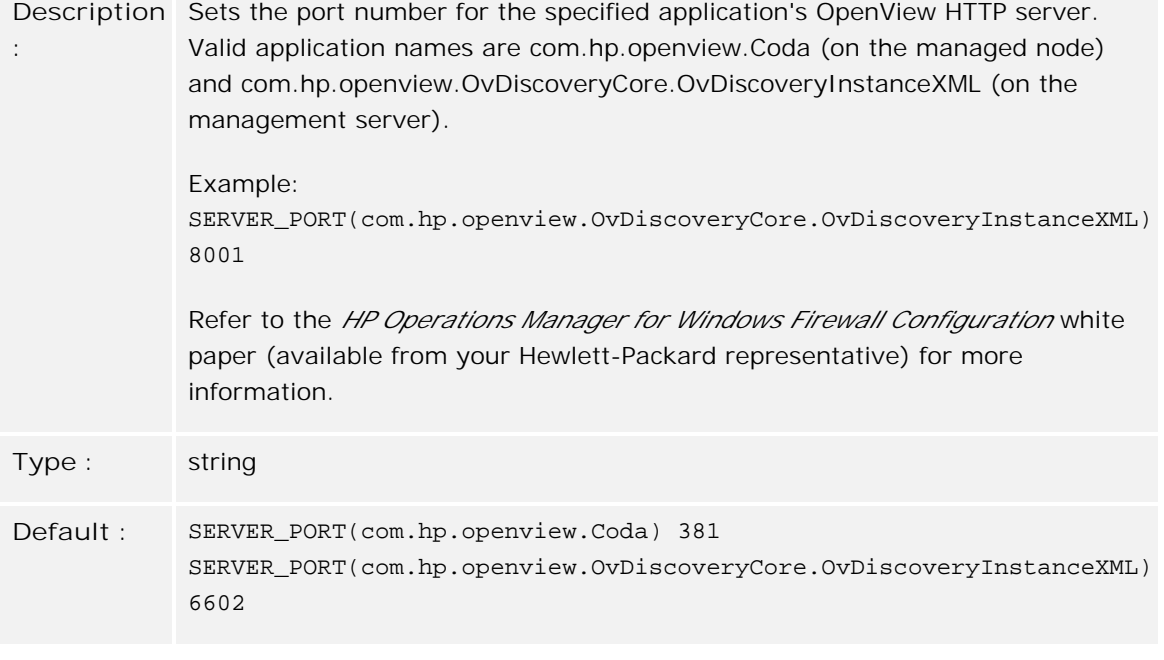

### **OPC\_IP\_ADDRESS**

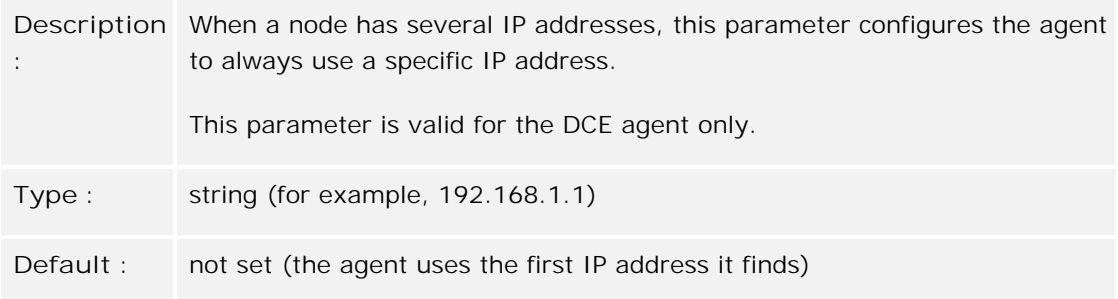

### **OPC\_ALTERNATIVE\_AGENT\_IDS**

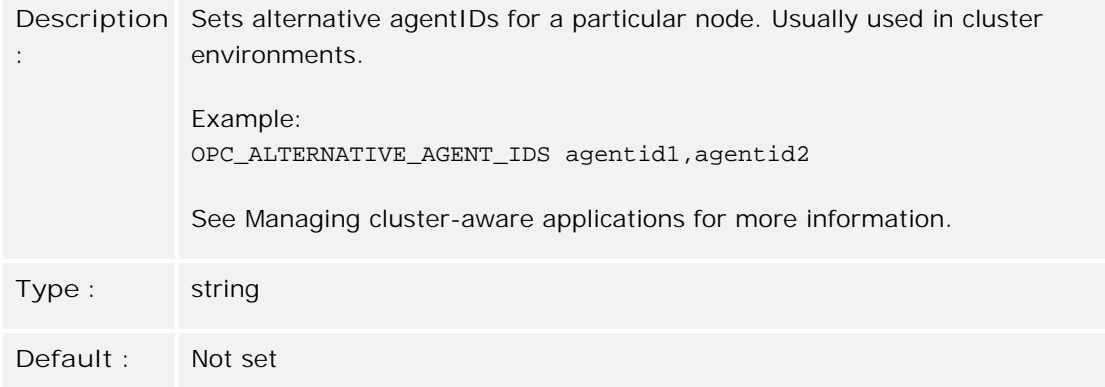

### **SNMP\_SESSION\_MODE**

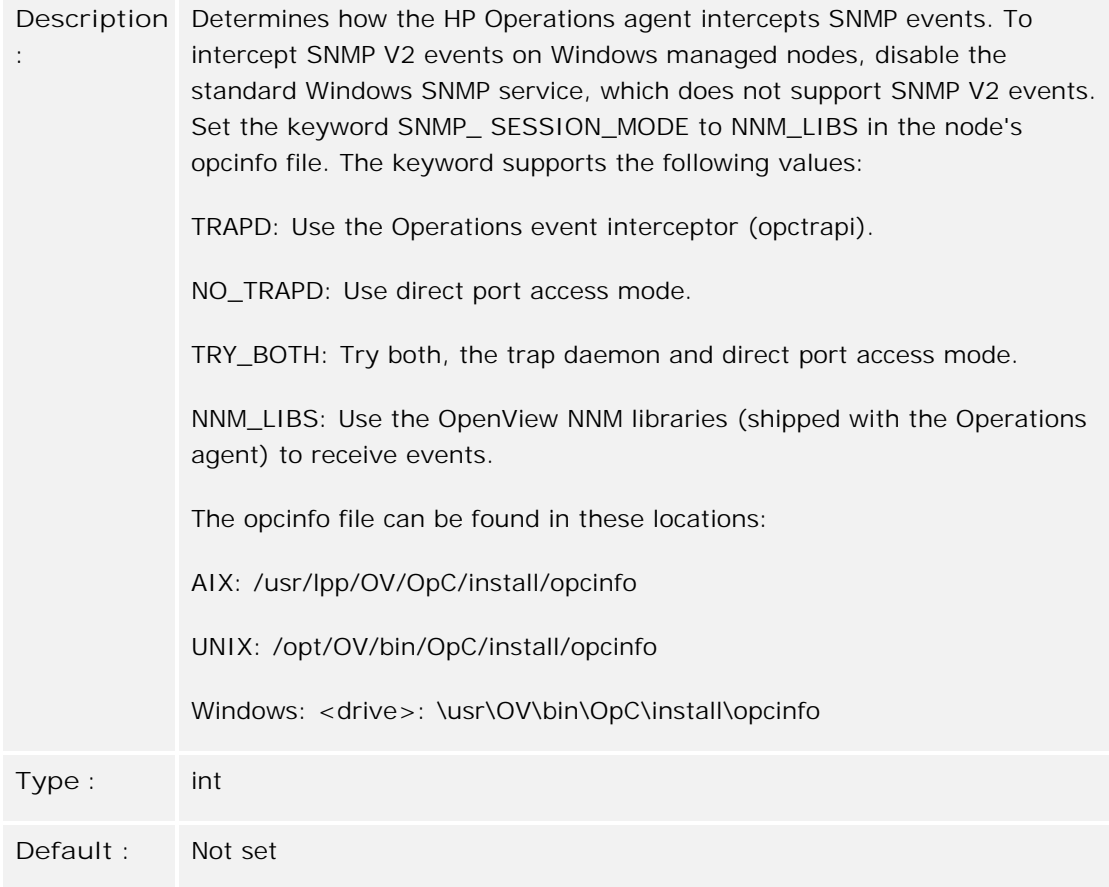

### **Related Topics:**

Node Info Policy Type

# **ConfigFile policy type**

ConfigFile policies are used by HP Operations Smart Plug-ins (SPIs) to enhance the management capabilities for specific enterprise applications like SAP and Microsoft Exchange. These applications may require advanced monitoring and management capabilities that are not available through the standard set of HPOM policy types.

Therefore many SPIs include complex instrumentation that must be configured after deployment to nodes. ConfigFile policies perform this configuration task. They consist of configuration files that contain a set of rules or instructions for the SPI instrumentation. You can deploy ConfigFile policies like all other policy types.

# **E** NOTE:

ConfigFile policies for DCE agents cannot be enabled and disabled. This is only possible for HTTPS agents.

- ConfigFile policy General tab
- ConfigFile policy Data tab
- **Instrumentation**
- Policy deployment
- opcdeploy

# **ConfigFile policy General tab**

When a SPI is installed, one or more so-called ConfigFile varieties are also installed. ConfigFile varieties consist of the application, subgroup, and file name attributes. These three attributes determine the path and file name of the configuration file that is associated with the policy.

When a policy is newly created, the fields in the General tab can be changed. When an existing policy is edited, the fields cannot be changed.

- **Application:** Specifies the name of the managed application. This usually equals the name of the SPI itself, for example dbspi or sapspi .
- **Sub-Group:** Additional grouping mechanism that helps the SPI to manage configuration files by grouping them according to custom categories. For example, sapspi uses the subgroup attribute to differentiate between global and local scope of the configuration. dbspi has one subgroup for every supported database vendor.
- **File name:** Specifies the file name of the configuration file. For example, sapspi 's monitor instrumentation configuration files have r3monxxx.cfg names, where xxx is the abbreviation of the particular monitor.

## **E** NOTE:

Some SPIs may allow you to specify your own configuration file in the **File name** field. If this is the case, make sure to use alpha-numeric characters only in the file name. Special characters are not allowed.

- ConfigFile policy Data tab
- ConfigFile policy type
- **Instrumentation**
- Policy deployment
- opcdeploy
# **ConfigFile policy Data tab**

Use the Data tab to modify the configuration file that is written to the node when the corresponding ConfigFile policy is deployed. The ConfigFile text appears in the **ConfigFile Content** edit field.

### **Syntax and keywords**

The syntax and keywords used in configuration files is determined by the SPIs and described in the SPI documentation.

The following generic keywords can be used at the beginning of all configuration files to notify external applications, for example HP Performance Agent Software, when a ConfigFile policy is added to or removed from a directory that is of particular interest to that application.

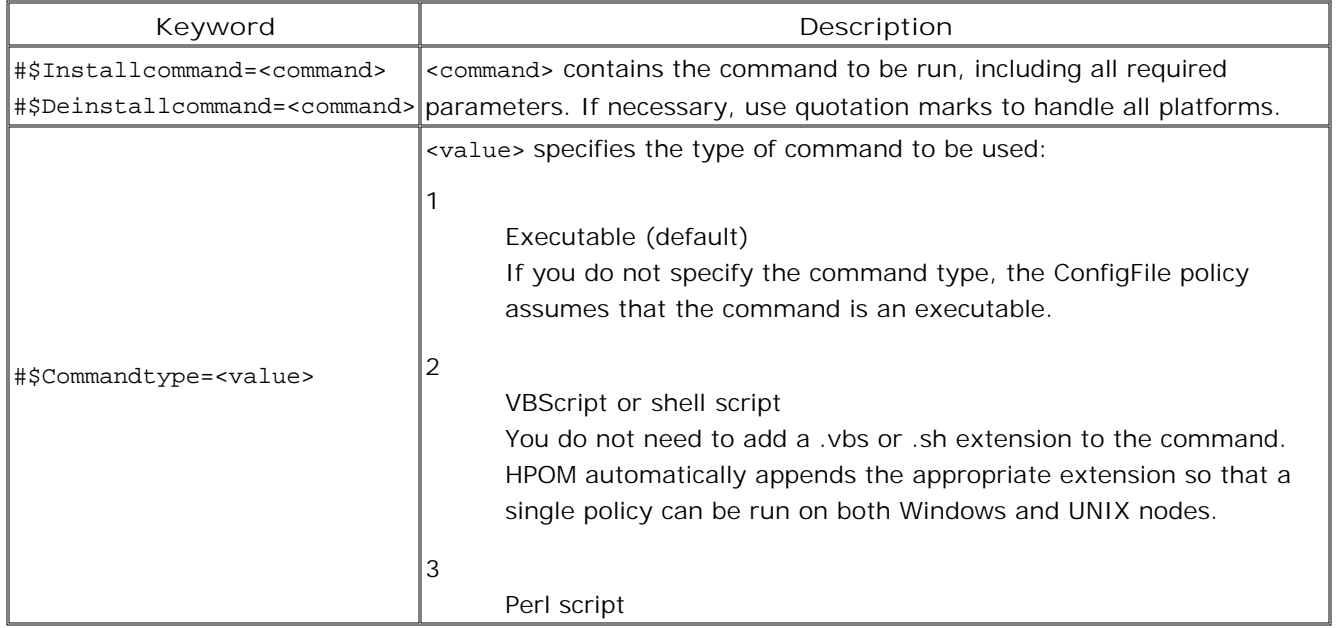

## **E** NOTE:

Although the ConfigFile policy editor supports non-ASCII characters, you will receive an error message when you deploy such policies to DCE agents. Only HTTPS agents accept ConfigFile policies with non-ASCII characters.

### **Template files**

SPIs can install one template file for each ConfigFile variety. If a template is present, the **Load Template**

and **Save as Template** buttons are available.

**To load a template**

Click **Load Template** to load a template into the edit field. 1.

If the edit field already contains text, you are asked if you want to replace the data with the template or cancel. Click **Yes** to replace the data in the edit field with the template information. You can modify the existing template and save your changes.

- 2. Click Save as Template to save the data to the template file. You are asked if you want to replace the existing template.
- 3. Click **OK** to replace the original template with the modified template.

#### **Syntax validation**

SPIs can install a validation mechanism that lets you verify the text in the **ConfigFile Content** field to ensure the syntax used is correct. Click **Check Syntax** to start the validation tool.

#### **Help information**

SPIs install help information with each ConfigFile variety. The help topic usually provides information about configuration options and syntax. Click **Help on ConfigFile** to view the help topic.

#### $\mathbf{\Phi}_{\text{TIP}}$

You can split the text area vertically and horizontally by dragging the split controls. (The split controls are at the top of the vertical scroll bar and at the left of the horizontal scroll bar.)

- ConfigFile policy General tab
- ConfigFile policy type
- **Instrumentation**
- Policy deployment
- opcdeploy

# **Policy Management and Deployment**

Policies are collections of configuration information used to control the agent on a managed node. Using HPOM, administrators can deploy policies on various computers to provide consistent, automated administration across a network.

Policies fall into two broad classifications: **monitor policies** and **configuration policies** . With monitor policies, you decide what kinds of events to monitor, how often to monitor, what to look for in the events, and what to do if certain events are detected. With configuration policies, you can change settings that determine which management server the agent reports to, how large buffer files should be, which proxy should be used for communication through a firewall, and so on.

This portion of the help explains the organizational tools that HPOM provides to help you manage the policies that you create, and explains how to deploy the policies to a managed node .

### **E** NOTE:

You must have the appropriate user rights to work with policies. See Configure policies for user roles for more information.

The policy management and deployment functionality runs as service (OvPmad), which you can stop and start by means of the standard Windows services manager. This is particularly advantageous if the management server runs in a high-availability environment, where the cluster software needs to be able to stop and start services on demand in the event of a system fail over.

It is also essential to be able to stop and start HPOM-related Windows services manually when you enable or disable the security-audit feature on the management server, for example if you want to audit which policies have been renamed, copied, or modified and, in addition, which policies or packages have been deployed to the managed nodes, when, and by whom.

HPOM provides a number of command line utilities you can use with the policy editor. See the help section Command-Line Utilities for details.

- Choose a policy type
- Policy development
- Deploy a policy or policy group
- Audit policy management and deployment
- **Enable and disable security audits**

# **Policy properties**

Every policy has a set of **policy properties** . These properties include:

### **Policy Related Information:**

#### **Policy Name**

The name under which the policy was saved.

#### **Version**

The version that was assigned to this version of the policy when it was saved.

#### **Version ID**

The GUID that was assigned to this version of the policy when it was saved. Each version of a policy has a unique ID.

#### **Policy ID**

The GUID that was assigned to the policy when it was created. Different policies have unique Policy IDs, while different *versions* of one policy have the same Policy ID.

#### **Last Modification**

The date that this version of the policy was saved.

#### **Last Modified By**

The domain and user name active when this version of the policy was saved.

#### **Description**

A description of the policy. This is the only policy property that can be changed.

#### **Policy Type Related Information:**

#### **Name**

The name of the policy type to which this policy belongs.

**Version**

The version of the policy type.

#### **Version ID**

The GUID assigned to this version of the policy type.

#### **Related Topics:**

View policy properties

# **View policy properties**

Policy properties include the version, modification date, description, and so on.

- 1. Right-click the policy in the details pane.
- 2. Select **Properties** .

### **D** NOTE:

Policy properties can only be accessed from policies displayed in the policy management portion of the console tree. Properties are not available from the policy inventory view.

**Related Topics:**

**Policy properties** 

## **Policy versioning**

When a policy is newly created, or is saved under a new name, that policy is saved as version **1.0** . Each time a policy is saved under the same name, a new version number is suggested by the policy editor , with the number to the right of the period automatically incremented (1.1, 1.2, and so on). You can change this number before saving. The number to the left of the period can also be changed by the user, but is never automatically incremented. The largest number available is 9999.9999.

The policy with the largest version number is considered to be the newest version of the policy. Other factors, such as creation date, are not considered. You cannot save a policy with a version number that already exists for that policy name.

### **E** NOTE:

The numbers to the right and left of the period are both regarded as integers, and any leading zeros are ignored. This means that 0.10 is a more recent version than 0.9, and that 0.01 is identical to 0.1.

Because each saved version of a policy has a different version number, you can access any previously saved version of a policy. These older versions can be edited or deployed just as any other policy.

#### $\triangle$  CAUTION:

If you change the number to the left of the period when saving a new version of a policy, for example, 4.5. to 5.0, the policy editor prompts you to confirm this choice. This prompt is designed to avoid conflicts with version numbers in future releases of HPOM. To avoid your changes being overwritten by future installations, try to use *only* the numbers to the left of the period to distinguish policy versions. For example, change 4.5 to 4.6.

- Save policy as
- **View policy properties**
- Add a policy to a policy group

### **Policy view filter**

The policy view filter lets you determine what kinds of policies are visible in the details pane when you select a policy type in the console tree. You can choose to see only the latest versions of each policy, or all versions. You can also filter on the deployment state, or on whether the policy is assigned to a policy group .

**Selection criteria:**

- **Latest version of all policies** . This selection will show only the highest version number of each policy.
- **All versions of the policy below** . This selection allows you show all versions of one specific policy that you choose.
- **node deployment state** allows you to indicate which policies should be shown, based on whether they are deployed on some managed node . You can choose between these three options:
	- deployed
	- not deployed
	- doesn't matter
- **group assignment state** allows you to indicate which policies should be shown, based on whether they are assigned to any policy group under *Policy groups* . You can choose between these three options:
	- assigned
	- not assigned
	- doesn't matter

#### **To access this window:**

- In the console tree, under **Agent policies grouped by type** or **Server policies grouped by type** , 1. right-click a policy type, for which you want to filter the policy view.
- 2. Select **Set Filter...**

- **View installed policies**
- View installed packages and subpackages

# **Policy groups**

Policy groups are sets of policies that share some common attribute or logical connection. They enable you to more easily work with multiple policies simultaneously. For example, you can deploy all the policies in a group to managed nodes together.

HPOM and some Smart Plug-ins create policy groups automatically, which you can see in the console tree under **Policy management** . You can also create your own policy groups, and change the groups that policies belong to.

- **View policies by group**
- Create new policy group
- Delete policy group
- Add a policy to a policy group
- Remove policy from policy group
- Deploy a policy or policy group
- **Update to latest**

# **View policies by group**

You can view policies by selecting a policy group in the console tree. The policies in this group are visible in the details pane.

- **View installed policies**
- **View policy properties**

## **Create new policy group**

You can create policy groups . under the **Policy groups** icon in the console tree.

- 1. Select Policy groups in the console tree. (To create a nested policy group, select an existing policy group.)
- 2. Right-click the selected group.
- Select **New Policy Group** . 3.

A policy group with the name **New Group** is created.

4. Type a meaningful name for the new policy group.

- Add a policy to a policy group
- Delete policy group

## **Delete policy group**

You can delete any policy group under **Policy groups** . If the policy group that you delete contains policies or other policy groups, they are also deleted. Note that the policies are not deleted from the management server and can be accessed again under **Agent policies grouped by type** or **Server policies grouped by type** .

### **To delete a policy group**

1. Right-click the policy group in the console tree and select **Delete** .

- **Edit an old version of a policy**
- Delete a policy from the management server
- Remove policy from node

## **Add a policy to a policy group**

- 1. Right-click the policy type or policy group that contains the policy you want to add to a group.
- 2. Right-click the policy and select **Copy** .
- 3. Right-click the policy group to which you want to add the policy and select **Paste** .

#### **E** NOTE:

You can also use drag-and-drop to add policies to policy groups. Policies dragged from a policy type will be copied. Policies dragged from a policy group will be moved— if the shift key is pressed while dragging, they will be copied.

- Assign the latest policy version to a group
- Remove policy from policy group

## **Remove policy from policy group**

You can remove a version of a policy from one of your policy groups . The policy will not be removed from other groups, and will not be deleted from the management server .

#### **To remove a policy from a policy group**

- 1. Select the policy group from which you want to delete the policy.
- 2. Right-click the policy you want to delete from the group and select **Delete** .

#### **Related Topics:**

Delete a policy from the management server

# **Assign the latest policy version to a group**

By default, a policy group contains the specific policy version that you add to the group, even if newer versions of the policy exist. You can change this behavior so that the policy group always contains the latest version of the policy.

However, if you do not always want the policy group to contain the latest version, you can force an update by right-clicking the policy and choosing **All Tasks Update to latest** .

### **To assign the latest policy version to a group**

- 1. Open the policy group that contains the policy.
- 2. Right-click the policy, and then click **Properties** .
- 3. Select or clear **Always Use Latest Policy Version** .
- 4. Click **OK** .

#### **Related Topics:**

**Update to latest** 

# **Update to latest**

To ensure that all the policies in a policy group contain the most current versions:

- 1. Right-click the policy group.
- 2. Select **All Tasks Update to latest** .

You can also use this procedure on a specific policy, instead of on a policy group. The policy will be updated to the latest version in the policy group where you accessed it.

### **E** NOTE:

Remember that the most current version of a policy is the policy with the highest version number.

- Assign the latest policy version to a group
- **Policy versioning**

# **Policy deployment**

You can install policies on a management server as part of a Smart Plug-in, or develop them yourself. You can then use the policies to configure or monitor nodes by deploying the policies to the nodes.

For each node, the management server maintains a policy inventory, which enables you to see which policies you have already deployed to each node. This helps you to decide when to update, redeploy, or remove policies. You can also disable policies on individual nodes temporarily, and enable them again later.

When you deploy policies from the management server to nodes, the management server creates deployment jobs. You can follow the progress of these jobs to ensure that the deployment is successful.

By default, HPOM automatically deploys certain core policies to nodes. You can also automatically deploy additional groups of policies by associating policy groups with node groups and service types. If you prefer to manually deploy your policies, you can disable automatic deployment.

- Deploy a policy or policy group
- Remove policy from node
- Delete policies manually from a node
- **View installed policies**
- Create a policy inventory report
- Synchronize policies and packages
- Reinstall policies
- Update policy on node
- **Enable policy**
- **Disable policy**
- Disable policy autodeployment

## **Deploy a policy or policy group**

You can install policies on a management server as part of a Smart Plug-in, or develop them yourself. You can then use the policies to configure or monitor nodes by deploying them to the nodes. You can deploy individual policies or groups of policies to any number of nodes at the same time.

### **To deploy a policy or policy group**

- 1. Open Policy management in the console tree and select the policies that you want to deploy:
	- To select one policy, click the policy in the details pane. You can also select multiple policies by pressing **SHIFT** or **CTRL** . If you cannot see the version of a policy that you want to deploy, change the policy view filter.
	- To select one policy group, click the policy group in the console tree or details pane. You can also select multiple policy groups by pressing **SHIFT** or **CTRL** .

If you select a policy group that contains subgroups (a policy group tree), the management server deploys policies from the parent policy group first, and then deploys policies from the subgroups.

If a policy group tree contains different versions of the same policy, the management server deploys only the latest policy.

- 2. Right-click your selection, and then click All Tasks —Deploy on... . The Deploy policies on... dialog appears.
- Select the nodes that you want to deploy the policies to by selecting check boxes for the nodes and 3. node groups in **Managed nodes** . If you selected only one policy, the following extra options appear, which enable you to automatically select nodes based on policy inventory:
	- **Select all nodes on which the current version of the policy is deployed** .
	- **Select all nodes on which any version of the policy is deployed** .

If you need to modify the automatic selections, click **Select nodes from the tree** .

- 4. *Optional*. If you want to deploy the policies to nodes that already have a more recent version of the policy, clear **deploy policy only if version is newer** .
- *Optional.* If you want to deploy the policies, but immediately disable them, select **disable policy after** 5. **deployment** .
- 6. *Optional*. If another management server has already deployed a version of a policy to a node, that management server owns the policy on that node. If you want to redeploy the policy from this management server, and transfer the ownership, select the **ignore policy owner** check box. To do this, you must have the user right to ignore policy ownership. The management server that you are connected to must be a primary or secondary manager of the node.
- 7. Click **OK** . The management server creates deployment jobs, which deploy the policies to the nodes. If

a policy requires a newer version of the agent than is currently installed on the node, the job also deploys the latest agent packages to the node.

### $\mathbf{\Phi}_{\text{TIP}}$

You can also deploy policies and policy groups by drag and drop. Select policies or policy groups and then drag and drop them onto a node or node group in the console tree. This deploys the policies with the following settings:

- The management server does not deploy policies to nodes that have a newer version.
- The management server enables the policies that it deploys, unless an older version of the policy already exists on the node in the disabled state.
- The management server does not ignore policy ownership. If another management server already owns a policy on a node, the job that deploys the policy to that node fails. To transfer policy ownership, use the Deploy policies on... dialog and select the ignore policy owner check box.

- **Policy view filter**
- **Enable policy**
- Deployment jobs

### **Remove policy from node**

If you have previously deployed policies to nodes , but no longer require the monitoring or configuration that the policy provides, you can remove the policies from the nodes using the console.

#### **To remove policies from nodes**

- 1. Open Policy management in the console tree and select the policies that you want to remove:
	- To select one policy, click the policy in the details pane. You can also select multiple policies by pressing **SHIFT** or **CTRL** . If you cannot see the version of a policy that you want to remove, change the policy view filter.
	- To select one policy group, click the policy group in the console tree or details pane. You can also select multiple policy groups in the details pane by pressing **SHIFT** or **CTRL** .
- 2. Right-click your selection, and then click All Tasks —Uninstall from ... . The Uninstall policies on... dialog box opens. (If this menu item is not available, you selected a version of a policy that is not installed on any nodes.)
- Select the nodes that you want to remove the policies from by selecting check boxes for the nodes and 3. node groups in **Managed nodes** . If you selected only one policy, the following extra options appear, which enable you to automatically select nodes based on policy inventory:
	- **Select all nodes on which the current version of the policy is deployed** .
	- **Select all nodes on which any version of the policy is deployed** .

If you need to modify the automatic selections, click **Select nodes from the tree** .

- 4. *Optional*. If you know that the job to remove the policy will fail (for example, because the node is unreachable), but you still want to remove the policy from the inventory on the management server , select the force policy removal check box.
- 5. *Optional*. If you want to remove the policies from nodes that have a different version of the policy than your selection, select **remove all versions** .

This check box is automatically cleared if you select **Select all nodes on which the current version of the policy is deployed** and automatically selected if you select **Select all nodes on which any version of the policy is deployed** .

- *Optional.* If another management server owns a policy on a node, this management server will not 6. uninstall it by default. If you want to this management server to remove the policies that other management servers own, select the **ignore policy owner** check box. To do this, you must have the user right to ignore policy ownership. The management server that you are connected to must be a primary or secondary manager of the node.
- 7. Click **OK** . The management server creates deployment jobs, which uninstall the policies.

### $\ddot{\textbf{D}}$  TIP:

You can also remove a policy from a node in the policy inventory view:

- 1. In the console tree, right-click the node from which you want to remove a policy, and then click **View Policy Inventory** .
- In the details pane, right-click the policy that you want to remove, and then click **All Tasks** 2. **Remove from node** . The Confirm policy removal dialog appears.
- *Optional.* Select the **ignore policy owner** check box if you want to remove a policy that is owned 3. by a different management server.
- 4. *Optional*. If you know that the job to remove the policy will fail (for example, because the node is unreachable), but you still want to remove the policy from the inventory on the management server , select the **force removal of policy** check box.
- 5. Click **Yes** . The management server creates a deployment job, which uninstalls the policy.

- **Policy view filter**
- Disable policy
- Delete a policy from the management server
- Remove package from node
- **Deployment jobs**

## **Delete policies manually from a node**

Under certain circumstances, it is possible for the policy inventory on the management server to get out of synch with the actual managed nodes.

For example, when a SPI is uninstalled from the management server, a forced undeployment for all SPI policies is executed. That is, the SPI policies are removed from the policy inventory on the management server, even if the managed node is currently not running or just not reachable. After the node is up and running again, however, the policies (which where not removed) may still generate lots of messages.

These policies are no longer in the policy inventory on the server, it is not possible to remove them from the managed node using the console. If the node has the HTTPS agent, you can synchronize the inventory, and then remove the policy using the console. Alternatively, you can remove the policy manually. If the node has the DCE agent, you must remove the policies manually from the managed node.

The procedure to delete policies manually differs, depending on whether the node has a HTTPS agent or a DCE agent.

### **NOTE:**

A forced policy undeployment can also be started using the PMAD API.

#### **To delete policies manually from a node that has the HTTPS agent**

- 1. Log in to the node as a user with administrative rights, and open a command or shell prompt.
- 2. On nodes that run a UNIX or Linux operating system, ensure that the PATH variable contains the path to the agent commands.
	- On HP-UX, Solaris, or Linux, type **export PATH=/opt/OV/bin:\$PATH** and then press **Enter** .
	- On AIX, type **export PATH=/usr/lpp/OV/bin:\$PATH** and then press **Enter** .
	- On Tru64, type **export PATH=/usr/opt/OV/bin:\$PATH** and then press **Enter** .
- 3. Type ovpolicy -list , and then press **Enter** . A list of policies appears.
- Use ovpolicy -remove to delete individual policies, or all policies. 4.
	- To remove one policy, type ovpolicy -remove -polname <*name* > , and then press **Enter** .
	- To remove all policies, type ovpolicy -remove -all , and then press **Enter** .
- 5. *Optional.* In the console, right-click the node, and then click All Tasks—Synchronize policies . This updates the current policy inventory with up-to-date details of installed policies from the node.

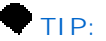

You can also remove a policy remotely from the management server by adding the -host option. For example: ovpolicy -remove -all -host <*hostname* > .

#### **To delete policies manually from a node that has the DCE agent**

- 1. Log in on the remote managed node.
- 2. Shut down the agent with the following command line: opcagt -kill
- 3. Delete all files in directory "%OvAgentDir%\conf\ConfigFile\policies" to remove all ConfigFile policies from the node. If this directory does not exist, no ConfigFile policies are currently deployed on the node.

Delete all files in directory "%OvAgentDir%\conf\svcdisc\policies" to remove all Service Auto-Discovery policies from the node. If this directory does not exist, no Service Auto-Discovery policies are currently deployed on the node.

Delete all files in directory "%OvAgentDir%\conf\nodeinfo\policies" to remove all Node Info policies from the node. If this directory does not exist, no Node Info policies are currently deployed on the node.

Delete all files in directory "%OvAgentDir%\conf\mgrconf\policies" to remove all Flexible Management policies from the node. If this directory does not exist, no Flexible Management policies are currently deployed on the node.

Delete all files in directory "%OvAgentDir%\conf\OpC\vpwin" to remove all other policies from the node.

- 4. Restart the agent with the following command line: opcagt -start
- 5. Open the console, connect to the server, and click the managed node in the console tree. Start the operation "Redeploy policies and instrumentation." Calling this operation ensures that the policy inventory on the server gets in synch with the managed node again.

Special care must be taken for the node info and flexible management policies which define the content of the following two configuration files on the managed node:

- %OvAgentDir%\conf\OpC\nodeinfo
- %OvAgentDir%\conf\OpC\mgrconf

If you manually delete policies of the Node Info or the Flexible Management policy type on the managed node, you must make sure that the content of the above two files is still valid before you restart the agent. If this is not the case, the agent may not work properly.

- Synchronize policies and packages
- Remove policy from node

# **View installed policies**

The management server keeps an inventory of the policies that are currently installed on the node . You can see which policies are installed on a node by viewing this policy inventory. If you have an environment in which multiple management servers manage the same nodes, you can see the which management server owns each policy.

Alternatively you can request a list of policies directly from the node. This does not check or update the policy inventory, which the management server stores in its database.

### **To view installed policies in the policy inventory**

- 1. In the console tree, right-click the node for which you want to view the installed policies.
- 2. Click **View Policy Inventory** . The policies installed on the node are visible in the details pane.

#### **To request policy lists from nodes**

- 1. In the console tree, click Tools— HP Operations Manager Tools.
- In the details pane, double-click **List policies installed on agent** . A dialog appears that lists nodes 2. and services.
- 3. Select **Nodes** and click **Launch...** . The Tool Status dialog appears and shows progress.
- After an item in the Launched Tool list succeeds, click it. A list of policies for that node appears in Tool 4. Output.

#### **E** NOTE:

If the management server you are using is not a node's primary management server, the node must allow this management server to run actions for this tool to succeed. You can specify action allowed managers using flexible management policies.

- Synchronize policies and packages
- Configure action-allowed and secondary managers
- Remove policy from node
- Disable policy
- **Enable policy**

## **Create a policy inventory report**

With the tools for inventory reporting, you can view information about the policies and packages that are installed on every node managed by one management server .

**To create and view a policy and package inventory report.**

- In the console tree, select **Tools** , **Reporting** , **Inventory Reporting** to display the reporting tools 1. available:
	- Generate and view inventory report (creates and displays report in web browser)
	- Generate inventory report (creates report)
	- View inventory report (displays in the web browser the report previously generated)
- 2. Right-click the tool you prefer and select **All Tasks Launch Tool...**
- Wait for the xml report to be generated (this takes about 20 seconds, or longer, depending on the 3. speed of your computer and the size of your managed environment). If you selected one of the view options, the report appears in the web browser. You can choose one of three views for the inventory data from the pull-down menu in the top-right corner of the browser.

For information about additional ovconfreporter options, type ovconfreporter -? at a command prompt.

# **Synchronize policies and packages**

The management server keeps an inventory of the policies and packages that are currently installed on the node . It is possible for this inventory to become inaccurate in the following situations:

- After an administrator manually installs or removes the policies or packages on the node.
- After an administrator or program disables or enables a policy locally on a node.
- In an environment with multiple management servers, after a different management server changes the policies or packages on a node.
- **After an administrator removes a policy or package using the force option, but the policy or package** remains on the node.

You can update the inventory information on the management server by synchronizing. The management server replaces the current inventory with up-to-date details of installed policies and packages from the node.

If a node has a policy or package that does not exist on the management server, the management server adds a placeholder to the inventory. The management server does not receive the contents of the policy or package, so you cannot change it or deploy it to other nodes.

### **E** NOTE:

You can synchronize policies and packages on nodes that have the HTTPS agent. On nodes that have the DCE agent, you can only synchronize packages.

If a node has no agent (because, for example, an administrator removed it manually), it is not possible to synchronize policies or packages at all.

#### **To synchronize policies and packages**

- 1. In the console tree, right-click the node or node group that you want to synchronize.
- 2. Click one of the following menu items:
	- **All Tasks** Synchronize inventory Packages
	- **All Tasks** Synchronize inventory **--**Policies
	- **All Tasks** Synchronize inventory Policies and packages

The management server creates a deployment job to retrieve the inventory from each node.

- **View installed policies**
- View installed packages and subpackages
- Configuring Agents
- Synchronize packages
- Deployment jobs

## **Reinstall policies**

You can reinstall the same versions of all the policies that are currently deployed to selected nodes and node groups. In addition, this deploys the instrumentation required by the categories to which the policies belong. This option is useful to restore policies and instrumentation after you manually reinstall an agent on a node.

If you reinstall policies and instrumentation on a node, the deployment job first removes all existing policyrelated instrumentation from the selected managed nodes. Any instrumentation previously that you deployed using the **Deploy instrumentation** dialog box is not redeployed unless it belongs to a category that is shared by one of the redeployed policies. The default instrumentation categories for the DCE agent (action, command, and monitor) are not usually linked to policies and, as a result, the reinstallation job does not remove or redeploy them. If you reinstall policies on managed nodes where only policies with no category exist, then the reinstallation job does not remove or redeploy any instrumentation.

### **E** NOTE:

If you reinstall policies, the management server does not reinstall the agent or any other packages.

### **To reinstall policies and instrumentation**

- 1. In the console tree, select the nodes or node groups on which you want to reinstall policies and instrumentation.
- 2. Right-click your selection, and then click All Tasks Reinstall/Update... . The Reinstall/Update Node dialog box opens. The reinstall option is already selected.
- 3. In the list under **Scope** , select **Policies** .
- *Optional.* Select the **Ignore missing policies/packages** check box. If the node inventory contains 4. policies that are not available on this management server, the management server creates a warning in the event log and the job succeeds. Otherwise, if you clear this check box, the job succeeds only if all the policies in the node inventory are available on this management server.
- 5. *Optional*. If another management server has already deployed a version of a policy to a node, that management server owns the policy on that node. If you want to redeploy the policy from this management server, and transfer the ownership, select the **Ignore policy owner** check box. You must have the user right to ignore policy ownership. The management server that you are connected to must be a primary or secondary manager of the node. If you do not select this check box, the management server reinstalls only the policies that it owns.
- 6. Click OK. The management server creates a deployment job, which reinstalls the policies and instrumentation.
- In the console tree, click **Deployment jobs** and use the details pane to verify that the deployment job 7. has completed successfully.

## $\overline{\mathbf{Q}}$  **NOTE:**

Small deployment jobs sometimes complete so quickly that you do not get the chance to observe them. In addition, the list of deployment jobs which *remain* visible in the details pane for any length of time have typically failed, or are either pending or suspended.

- **n** Instrumentation
- Deploy a policy or policy group
- Reinstall all

## **Update policy on node**

You can ensure that the latest version of all policies are deployed to a managed node , or update an individual policy on a node.

#### **To update policies on a node**

- 1. In the console tree, select the nodes or node groups for which you want to update policies.
- 2. Right-click your selection, and then click All Tasks Reinstall/Update... . The Reinstall/Update Node dialog box opens.
- 3. Select **Update** .
- 4. In the list under **Scope** , select **Policies** .
- *Optional.* Select the **Ignore missing policies/packages** check box. If the node inventory contains 5. policies that are not available on this management server, the management server updates only the policies that are available. Otherwise, if you clear this check box, the job succeeds only if all the policies in the node inventory are available on this management server.
- 6. *Optional*. If another management server has already deployed a version of a policy to a node, that management server owns the policy on that node. If you want to update the policy from this management server, and transfer the ownership, select the **Ignore policy owner** check box. You must have the user right to ignore policy ownership. The management server that you are connected to must be a primary or secondary manager of the node. If you do not select this check box, the management server updates only the policies that it owns.
- 7. *Optional*. If you want to deploy the policies to nodes that already have a more recent version of the policy, clear the **Update only if version is newer** check box. If you do this, the management server deploys the latest version of the policy that is available on the management server, even if the node already has the same version or a newer version.
- 8. Click **OK** . The management server creates deployment jobs, which update the policies.

#### **To update an individual policy**

- In the console tree, click **Policy management Agent policies grouped by type** . Click a policy 1. type.
- 2. In the details pane, right-click the policy and select All Tasks —Deploy on... . The Deploy policies on... dialog box opens.
- Select the nodes that you want to deploy the policies to by selecting check boxes for the nodes and 3. node groups in **Managed nodes** . The following options appear, which enable you to automatically select nodes based on policy inventory:
- **Select all nodes on which the current version of the policy is deployed** .
- **Select all nodes on which any version of the policy is deployed** .
- If you need to modify the automatic selections, click **Select nodes from the tree** .
- 4. Click **OK** . The management server creates deployment jobs, which update the policies.

- **Policy versioning**
- Deployment jobs

## **Enable policy**

You can enable a policy that you disabled. If you enable a previously disabled policy, it begins to function again on the node where it is installed.

#### **To enable a previously disabled policy**

- 1. In the console tree, select the node where you want to enable a policy.
- 2. From the menu bar, select **View Policy Inventory** .
- 3. In the details pane, right-click the installed policy that you want to enable.
- 4. Select **All Tasks Enable** .
- 5. *Optional*. If another management server owns the policy on that node, a dialog box opens for confirmation. To enable the policy using this management server, click **Yes** . To do this, you must have the user right to ignore policy ownership. The management server that you are connected to must be a primary or secondary manager of the node.

If you click No, the management server still creates a job to enable the policy, but the job fails. You can restart the job with new options to ignore the policy owner, or cancel the job.

- **Disable policy**
- Remove policy from node
- Configure action-allowed and secondary managers
- Restart job with new options
- Cancel job

## **Disable policy**

If you disable a policy , the policy remains installed on the node , but does not function until it is enabled.

### **To disable a policy**

- 1. In the console tree, select the node where you want to disable a policy.
- 2. From the menu bar, select **View Policy Inventory** .
- 3. In the details pane, right-click the installed policy that you want to disable.
- 4. Select All Tasks  $\rightarrow$  Disable .
- 5. *Optional*. If another management server owns the policy on that node, a dialog box opens for confirmation. To disable the policy using this management server, click **Yes** . To do this, you must have the user right to ignore policy ownership. The management server that you are connected to must be a primary or secondary manager of the node.

If you click No, the management server still creates a job to disable the policy, but the job fails. You can restart the job with new options to ignore the policy owner, or cancel the job.

- **Enable policy**
- Remove policy from node
- Configure action-allowed and secondary managers
- Restart job with new options
- Cancel job

# **Disable policy autodeployment**

By default, HPOM automatically deploys certain core policies to nodes. You can also automatically deploy additional groups of policies by associating policy groups with node groups and service types.

If you prefer to manually deploy your policies, you can disable automatic deployment for all nodes and services. Alternatively, you can disable autodeployment for individual nodes in the Network tab of the Node Properties dialog box.

### **To disable policy autodeployment for all nodes and services**

- 1. Open a command prompt, and then type **vpstat -3 -r STOP** to stop the management server.
- In the console tree, right-click **Operations Manager** , and then click **Configure Server...** . The 2. **Server Configuration** dialog box opens.
- 3. Click **Namespaces** , and then click **Policy Management and Deployment** . A list of values appears.
- 4. Set the value for **Disable autodeployment for all nodes and services** to **True** .
- 5. Click **Apply** , and then click **OK** to save your changes and close the dialog box.

- Node group deployment properties
- Configure deployment for service types
- Configure network information for managed nodes

# **Policy development**

**Policy development** refers to the process of writing and refining the policies, so that they meet the management needs of your organization. Administrators develop policies using an in-depth understanding of the capabilities of the available policy types, and of the management needs of their organization.

Develop policies carefully-- make small changes and additions and deploy the updated policy to only a few test computers. After testing the results, continue to update and check the policy in this manner until you have the results you want.

**Related Topics:**

Quick start: how to create a policy

## **Maintain policies**

HPOM provides two vehicles for maintaining and organizing policies , **policy types** and **policy groups** .

### **Policy type**

A policy type is a set of configuration information that defines what a policy can manage. Every policy belongs to one policy type. In the console tree, **Agent policies grouped by type** contains the types of policies that you can deploy to nodes. **Server policies grouped by type** contains the types of policies that you can deploy to management servers. Note that you can filter the policies that are visible by adjusting the policy view filter .

### **Policy group**

A policy group is a collection of any policies that you create. Any policy can be placed in a policy group, though two versions of the same policy cannot exist in the same group. You can create as many policy groups as you need. Policy groups can contain policies and other policy groups, though two policy groups cannot contain each other. One version of a policy can exist in more than one group.

Policy groups allow you organize your policies, but how you organize them is up to you. You might group policies by the kind of system that they manage (workstation or server), by operating system (Windows or UNIX), or by function (network management or service management).

If you edit a policy by clicking on its icon in a policy group, that group will contain the new version of the policy. Other policy groups may still contain the old version of the policy, although you can assign the latest policy version to a group , or use the update to latest command to quickly update the polices in other policy groups. (The policy type icon will display the new version if the new version has the newest version number.) Policies can be deleted from the system only if they are not currently deployed on any managed node .

### **E** NOTE:

You may not be able to edit some policies, because the policy data is not available on the management server . When you synchronize a node, the management server adds the node's policies to the inventory, even if the policy data does not exist on the management server. Policy data may be missing for one of the following reasons:

- **Another management server deployed the policy, and there are different policies and policy versions** available on that management server.
- The policy exists on a node, but was removed from the management server using the force option.

**To modify a policy**
- Find the policy in the console tree under **Agent policies grouped by type** , **Server policies** 1. **grouped by type** , or **Policy groups** .
- 2. Right-click the policy and select All Tasks  $\rightarrow$  Edit...
- 3. When the policy editor appears, make your changes.
- 4. When you're done editing the policy, select **Save and Close** .

- Change policy version
- Create a new policy
- Delete a policy from the management server
- Edit an old version of a policy
- View installed policies

# **Edit an old version of a policy**

- 1. Right-click the policy type group.
- 2. Select Set Filter... Select all versions of the policy below, and select the name of the policy where you want to edit an older version.
- 3. Select **OK** . All versions of that policy will appear in the details pane.
- 4. Right-click the version of the policy that you want to edit.
- 5. Select All Tasks  $\rightarrow$  Edit.

Remember that when you save this policy, it will have a new version number.

**Related Topics:**

■ Change policy version

# **Save a policy**

Policies are saved from the policy editor . Saving a policy creates a new version ID to distinguish between different versions of the policy. The Policy ID and the policy name remain identical.

- **Name** : Type a name that will identify the policy. Note that spaces and special characters are not allowed in policy names.
- **Version** : The version number will automatically increment unless you specifically change it. For more information refer to help topic, Policy versioning .
- **Description** : Type a description of what the policy does. You might also add other notes, for example data sources that are used, dependent policies, and so on.
- **Category** :You can use categories to associate policies with instrumentation and with user roles. For more information, see Associate instrumentation with policies and Configure policies for user roles .

## **To save a policy**

From the **File** menu of the policy editor, select **Save...** .

## **E** NOTE:

When you click the **Save and Close** or the **Save** toolbar button, the policy version number is automatically incremented. Use the **Save** dialog box to change the version number before saving. (The Save dialog box opens when you click File  $\rightarrow$  Save....)

**Related Topics:**

Save policy as

## **Save policy as**

If you save a policy under a new name, you will have two policies with two versioning schemes. You must choose a name that does not already exist for a policy of that type.

### **Save a policy under a new name**

- 1. Right-click the policy.
- 2. Select All Tasks  $\rightarrow$  Edit... to open the policy editor.
- 3. Click **File** , and point to **Save As...**
- Type a new name for the policy and select **OK** . Note that spaces and special characters are not 4. allowed in policy names.

**Related Topics:**

Save a policy

# **Change policy version**

- 1. Right-click the policy.
- 2. Select All Tasks  $\rightarrow$  Edit... to open the policy editor.
- 3. Click **File** , and then click **Save As...**
- 4. Change the version number.

### **Related Topics:**

Save policy as

# **Change a policy description**

The properties of a policy include data such as the version ID, policy ID , category and description. Most of these properties are set when the policy is created or changed, but you can change category and description in the Policy Management Properties dialog. This change does not create a new policy version.

## **To change a policy description**

- In the console tree, open **Policy management** and click the policy group or policy type that the policy 1. belongs to.
- 2. In the details pane, right-click the policy, and then click All tasks -Edit.
- 3. Click **File Properties** .
- 4. Change the **Description** as appropriate.
- 5. Click **OK** .
- 6. Click **File Exit** .

- Change policy version
- Add categories to a policy
- Save a policy

# **Add categories to a policy**

Categories are logical classifications of policies . You can use categories to associate policies with instrumentation and with user roles:

- You can create corresponding instrumentation categories to ensure that the management server deploys certain instrumentation along with the policy.
- You can configure user roles to control the activities that users can perform on policies that belong to a category.

### **To add categories to a policy**

- 1. Double-click the policy to open it in the policy editor .
- 2. Select **File Properties** .
- 3. Type a category name in **Category** . To add multiple categories, separate each with a comma.
- 4. Click **OK** .

- **Associate instrumentation with policies**
- Configure policies for user roles

# **Delete a policy from the management server**

You can delete policies from the server only if they are not installed on any managed node.

### **To delete a policy from the management server:**

- In the console tree, under **Agent policies grouped by type** or **Server policies grouped by type** , 1. right-click the policy you want to delete.
- 2. Select All Tasks Delete from server . Note that this menu item will only be available if the policy is not deployed on any managed node.

# **E** NOTE:

You can use Ctrl-click to select multiple policies to delete, but if any of the policies are installed on a managed node, the command cannot be carried out.

- Remove policy from policy group
- View installed packages and subpackages
- Remove policy from node

## **Mass operations on policies**

Some policy operations can be performed on many nodes at once, thus saving you time and preventing errors that can happen when performing repetitive actions. You can move, copy or delete multiple polices, as well as deploy multiple policies.

- Deploy a policy or policy group
- Add a policy to a policy group

# **Import OVO for UNIX templates**

The tool **ImportPolicies** imports OVO for UNIX templates into HPOM for Windows.

## **Usage**

```
ImportPolicies /f <policy file>
              [/g <policy group>]
               [/r | /d]
               [/c ASCII|/c UTF8|/c ISO81|/c ISO82|/c ISO85|/c ISO815|/c ROMAN8|
                /c SJIS|/c EUCJP|/c GB2312|/c BIG5|/c EUCTW|/c EUCKR]
```
All imported policies are stored in subdirectories of the policy directory Policy Management\Policy Groups\Imports From File .

### **Policy File (/f)**

The policy file contains one or more templates that will be imported as policies into HPOM for Windows. This file is created by the config download command (opccfgdwn) on an OVO for UNIX server. For every template contained in the file a new policy will be added.

## **E** NOTE:

Refer to the *OVO for UNIX Administrator's Reference* for information about downloading template files.

The table below shows the OVO for UNIX message source types and shows the policy type to which they are converted:

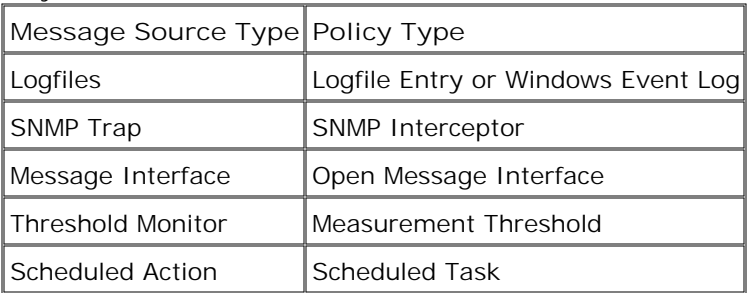

Other OVO for UNIX message source types cannot be imported.

### **Policy Group (/g)**

If this optional parameter is given, the policies of the file are stored in the policy group "...\Imports From File\<policy group>". If the given group doesn't exist it will be created.

If the **/g** option is omitted a new policy group named with the current date and time will be created and used.

### **Replace (/r) Flag**

Use this option if you want to replace any existing policies within <policy group> that have the same name as any template that you are importing.

## $\Delta$  CAUTION:

The old policy is replaced and cannot be recovered.

If neither the /r nor /d flag is used, policies that have the same name as an existing policy contained in <policy group> will not be imported.

### **Duplicate (/d) Flag**

Use this option if you want to import policies that have the same name as existing polices in the same <policy group> without overwriting them. The policies will have different GUIDs. If neither the **/r** nor **/d** flags is used, policies to be imported that have the same name as a policy contained in <policy group> will not be imported.

### **Codeset (/c)**

This parameter must be set if the policy file contains non-ASCII characters (for example, a download file from an English OVO for UNIX server is encoded in iso8859-1, a download file from a Japanese OVO for UNIX server is encoded in Shift-JIS). In this case the policies will be converted to the multibyte Unicode encoding UTF8. (This is necessary because within HPOM for Windows all polices are stored in a Unicode encoding.)

If omitted, it is assumed that the given file (<policy file>) only contains ASCII data.

It can accept the following values: ASCII, UTF8, ISO81 (for ISO88591), ISO82 (for ISO88591), ISO85 (for ISO88595), ISO815 (for ISO885915), ROMAN8, SJIS, EUCJP, GB2312, BIG5, EUCTW, EUCKR, and UNICODE (for Windows Unicode).

## **Convert OVO for UNIX Operations templates to HPOM for Windows policies.**

- 1. Download the templates from the OVO for UNIX management server using the command opccfgdwn (see OVO for UNIX documentation) to a config download package.
- 2. Copy the download package to the HPOM for Windows management server.
- If any template names contain any special characters, open the config download package and remove 3. them. Special characters are not allowed in policy file names.
- 4. Upload the templates to the HPOM for Windows management server, where they become policies. Use the command **ImportPolicies** , as described above.
- 5. Customize the policies as required

## **Manage cluster-aware applications**

The easiest way to manage cluster-aware applications is to purchase a Smart Plug-in. You can, however, create your own policies for cluster-aware applications in supported cluster environments. (For details of supported cluster environments, see the support matrix at HP Software Support Online.)

The configuration described below will create a scenario where policies that you designate are enabled on the node in the cluster where the application is current running, and disabled on all other nodes in the cluster.

# **E** NOTE:

To monitor a cluster aware application, the cluster group which contains the resource being monitored must also contain both a "Network Name" and "IP Address" resource.

If the cluster group being monitored does not contain a "Network Name" and "IP address" resource, then the following errors will be logged in the opcerror file on the cluster node and in the management server active message browser for the cluster node.

"Could not perform cluster API function, error code 1008 returned System Error Number: -1 (ffffffff) - (OpC30-3223)"

"Could not read cluster information System Error Number: -1 (ffffffff) - (OpC30-3221)"

"Application Package Monitor of subagent 0 aborted; process got signal 1 (OpC30-1041)."

### **To monitor a cluster-aware application**

1. Create an XML file that describes the cluster instances, or if this file already exists, extend the existing one. The example below shows two instances. The file must be named apminfo.xml . A DTD is available here . A sample apminfo.xml file is shown below. This example can be used for all four supported cluster environments.

The illustration below shows the MS Cluster Administrator window with the SQL-Server resource group shown in detail. This group contains the required Network Name (CLUSTER04) and IP Address resources.

NOTE: The illustration and accompanying text applies only to the Windows cluster.

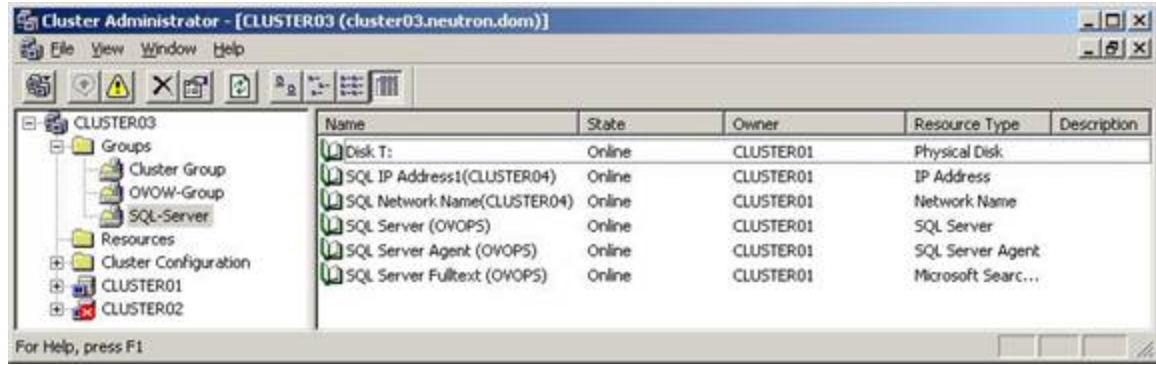

In this illustration, the Package (MS calls it resource group) is called "SQL-Server" and the instance name is the Network Name "CLUSTER04". For the other supported environments, Package is named as follows:

- MC/ServiceGuard on HP-UX nodes = Package
- Veritas on Solaris nodes = Service Group
- Sun Cluster on Solaris nodes = Resource Group

Example configuration for this illustration:

```
<?xml version="1.0" ?>
<APMClusterConfiguration xmlns="http://www.hp.com/OV/opcapm/cluster">
  <Application>
   <Name>dbspi_mssqlserver</Name>
   <Instance>
    <Name>CLUSTER04</Name>
    <Package>SQL-Server</Package>
   </Instance>
  </Application>
</APMClusterConfiguration>
```
In general, the apminfo.xml file has the following format:

## **E** NOTE:

No new line is allowed between package tags in the apminfo.xml file.

```
<?xml version="1.0" ?>
    <APMClusterConfiguration>
       <Application>
          <Name>Name of the cluster-aware application</Name> 
             <Instance>
                 <Name>Instance name used by the application. 
                          This name is used for start and stop commands 
                          and should usually correspond to the name used
```

```
 to designate this instance in messages.
            </Name> 
              <Package>Instance name of the Resource Group
                       used by the cluster software
             </Package> 
          </Instance>
          <Instance>
              <Name>Application's name for the second instance.</Name>
             <Package>Name of the second Resource Group
                       instance used by the cluster software
             </Package> 
          </Instance>
    </Application>
 </APMClusterConfiguration>
```
2. On nodes with an HTTPS agent, save the completed apminfo. xml file on each node in the cluster in the following directory:

```
<data_dir >/conf/conf/
```
On Windows nodes with a DCE agent, save the file in the following directory:

```
<install_dir >/Installed Packages/{790C06B4-844E-11D2-972B-080009EF8C2A}/conf/OpC/
```
On UNIX nodes with a DCE agent, save the file in the following directory:

/var/opt/OV/conf/OpC

- Write policies to monitor the application on the cluster. Assign the policies a category . You will use this 3. category later.
- 4. Create an XML file that describes the policies that should be cluster-aware. The file name must have the format *Name of the cluster-aware application apm.xml* . "Name of the cluster-aware application" must be identical to the content of the <Name> tag in the apminfo.xml file.

The following example file called dbspi\_mssqlserver.apm.xml shows how the Database SPI configures the policies for the MS-SQL server.

```
<?xml version="1.0"?>
<APMApplicationConfiguration xmlns="http://www.hp.com/OV/opcapm/app">
  <Application>
   <Name>dbspi_mssqlserver</Name>
   <Template>DBSPI-MSS-05min-Reporter</Template>
   <Template>DBSPI-MSS-1d-Reporter</Template>
   <Template>DBSPI-MSS-05min</Template>
   <Template>DBSPI-MSS-15min</Template>
   <Template>DBSPI-MSS-1h</Template>
   <Template>DBSPI-MSS6-05min</Template>
```
 <Template>DBSPI-MSS6-15min</Template> <Template>DBSPI-MSS6-1h</Template> <Template>DBSPI Microsoft SQL Server</Template> <StartCommand>dbspicol ON \$instanceName</StartCommand> <StopCommand>dbspicol OFF \$instanceName</StopCommand> </Application> </APMApplicationConfiguration> In general, the application configuration file has the following format: <?xml version="1.0" ?> <APMApplicationConfiguration> <Application> <Name>Name of the cluster-aware application (must match the content of <Name> in the apminfo.xml file) </Name> <Template>First policy that should be cluster-aware</Template> <Template>Second policy that should be cluster-aware</Template> <startCommand>An optional command that the agent runs whenever an instance of the application starts </startCommand> <stopCommand>An optional command that the agent runs whenever an instance of the application stops </stopCommand> </Application>

</APMApplicationConfiguration>

The stop and start commands can use the following variables:

- \$instanceName : Name (as listed in <instance><name>) of the instance that is starting or stopping.
- \$instancePackage Name : (as listed in <instance><package>) of the Resource Group that is starting or stopping.
- \$remainingInstances : Number of the remaining instances of this application
- \$openViewDirectory : The commands directory on the agent on Windows systems is <installdir>/Installed Packages/{790C06B4-844E-11D2-972B-080009EF8C2A}/bin/OpC/cmds On UNIX systems, the directory is /var/opt/OV/bin/OpC/cmds
- 5. Create a category directory for the category you defined in step 3. Copy the xml files generated in step 4 to this directory. (A category directory is a user-defined instrumentation directory on the management server.) The management server automatically deploys the xml files to the node whenever it deploys policies of this category.
- 6. Ensure that the physical nodes where the Resource Groups reside are all managed nodes.
- 7. Deploy the policies listed in Name of the cluster-aware application.apm.xml and the monitors to all the physical nodes in the cluster.
- 8. Stop and restart the agent on after copying the apminfo. xml. Use the commands opcagt -kill to stop the agent and opcagt -start to restart it.

### **Microsoft Cluster Service (MSCS) specific configuration**

Generally, users have huge clusters with many resources in one single resource group. In this case, if a resource in the resource group has failed (or even if it is offline), it may not have such an effect on the application that it fails over. That would mean that it should not lead to APM disabling all monitoring of the application. However, it is required that the user should be able to configure which state of the cluster group or cluster node should be treated by APM as online.

#### **Cluster Group State**

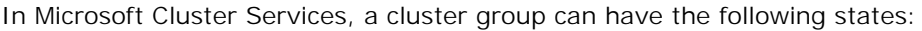

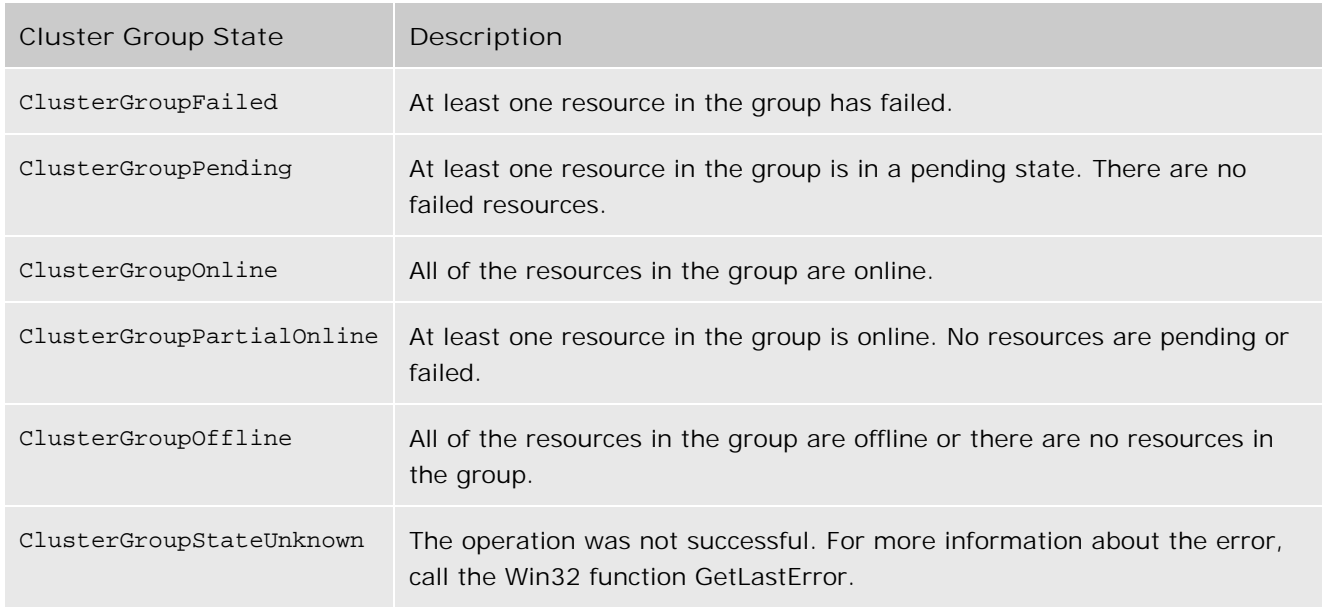

By default only the state **ClusterGroupOnline** is treated by APM as online. But it is possible to configure the behavior of the APM for MSCS using nodeinfo parameters:

## **OPC\_APM\_HANDLE\_GROUP\_AS\_ONLINE**

This nodeinfo parameter allows you to define which cluster group states are threaded as online from APM.

Syntax:

OPC\_APM\_HANDLE\_GROUP\_AS\_ONLINE <state1>, <state2>, .

Example:

OPC\_APM\_HANDLE\_GROUP\_AS\_ONLINE ClusterGroupOnline, ClusterGroupPartialOnline, ClusterGroupFailed

## **OPC\_APM\_HANDLE\_PARTIAL\_AS\_ONLINE**

This nodeinfo parameter allows you to define that the cluster group state is handled from APM as online.

Syntax:

OPC\_APM\_HANDLE\_PARTIAL\_AS\_ONLINE TRUE

This nodeinfo variable is still available for backward compatibility but should not be used in future. Instead use:

OPC\_APM\_HANDLE\_GROUP\_AS\_ONLINE ClusterGroupOnline, ClusterGroupPartialOnline

If both variables, OPC\_APM\_HANDLE\_GROUP\_AS\_ONLINE and OPC\_APM\_HANDLE\_PARTIAL\_AS\_ONLINE, are used, the variable OPC\_APM\_HANDLE\_GROUP\_AS\_ONLINE has the higher priority and OPC\_APM\_HANDLE\_PARTIAL\_AS\_ONLINE is ignored.

### **Cluster Node State**

In Microsoft Cluster Services, a cluster node can have the following states:

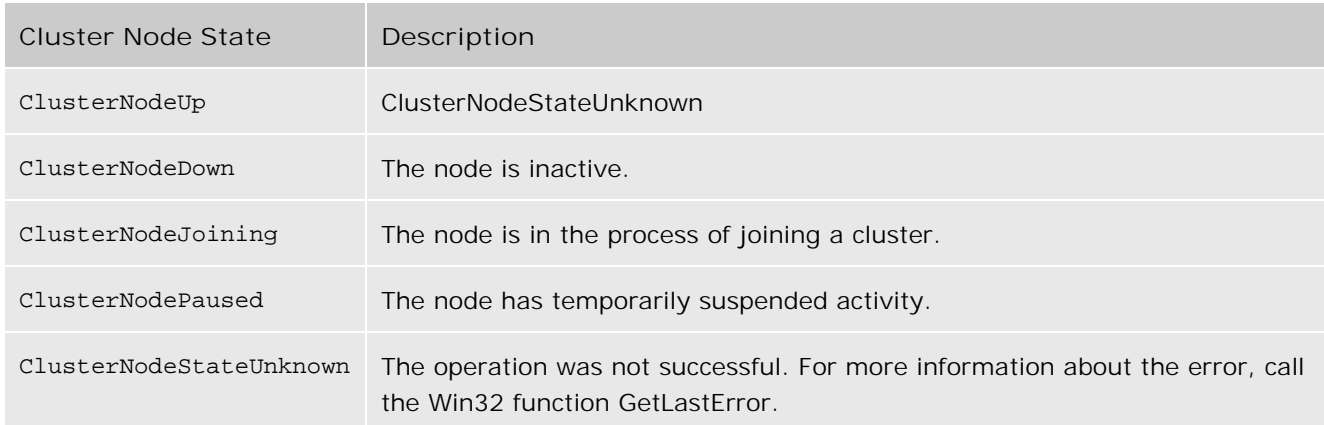

By default, the state **ClusterNodeUp** is considered as online. But it is possible to configure the behavior of the APM for MSCS using nodeinfo parameters:

## **OPC\_APM\_HANDLE\_NODE\_AS\_ONLINE**

This nodeinfo parameter allows you to define which cluster group states are threaded as online from APM.

Syntax:

OPC\_APM\_HANDLE\_NODE\_AS\_ONLINE <state1>, <state2>, .

Example:

OPC\_APM\_HANDLE\_NODE\_AS\_ONLINE ClusterNodeUp, ClusterNodeJoining

## **Instrumentation**

**Instrumentation** refers to programs that are deployed to a managed node . The programs are scripts or executables that can be used by tools, automatic or operator-initiated commands, or policies. HPOM provides some instrumentation for UNIX nodes, and that some policies and tools will not function until you deploy instrumentation to those nodes.

If you develop policies that require custom instrumentation, you can associate the policies and instrumentation using categories. This ensures that the management server automatically deploys the instrumentation when it deploys the policy. You can also deploy categories of instrumentation independently from policies. In addition, you can redeploy policies and instrumentation that already exist on a node to ensure their integrity.

You store instrumentation in folders on the management server, ready for deployment to nodes. HPOM version 8.00 introduces a different structure for instrumentation folders. If you upgraded from OVO 7.50 you could still have your own custom instrumentation in folders that follow the deprecated structure. You may need to migrate this instrumentation to the new folder structure, particularly if you want to deploy it to nodes that have the HTTPS agent.

- **Associate instrumentation with policies**
- **Migrate existing instrumentation**
- **Deploy instrumentation**
- Reinstall policies

## **Associate instrumentation with policies**

If you develop policies that require custom instrumentation, you can associate the policies and instrumentation using categories. This ensures that the management server automatically deploys the instrumentation when it deploys the policy.

To associate instrumentation with a policy, you must first add a category to the policy. You then copy the instrumentation to a specific folder on the management server. All instrumentation is in the following folder on the management server:

#### <*data\_dir* >\shared\Instrumentation

This folder contains the "Categories" folder, within which you create a new folder with the same name as the category that you added to the policy. You can copy your instrumentation directly into this category folder.

## **E** NOTE:

The name of the category folder that you create must have no more that 32 characters.

However, you may also need to deploy specific instrumentation to nodes that run on different platforms. To do this, you use a hierarchy of folders under the category folder. You then copy the platform specific instrumentation into these folders, use the same file name for each instance. The following figure shows the structure of the instrumentation folders. (Brackets show optional levels in the hierarchy.)

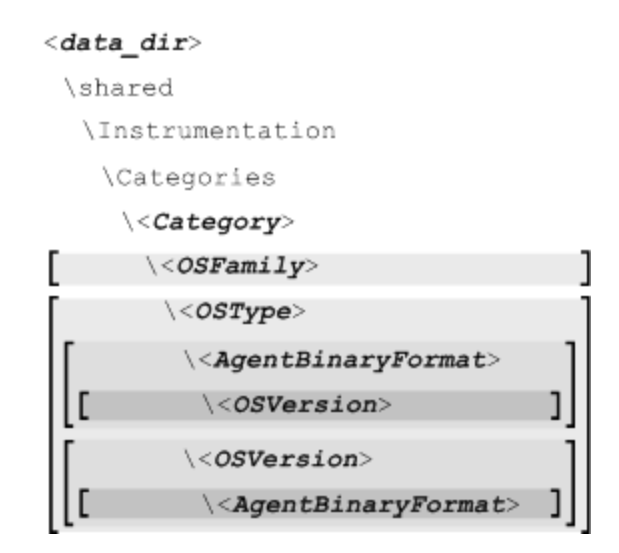

The instrumentation folder structure enables you to distinguish between nodes according to the following attributes:

#### **OSFamily**

The only supported OS family is UNIX. If you copy instrumentation to the UNIX folder, the management server deploys it to nodes that run any of the following operating systems: AIX, HP-UX, Linux, Solaris, Tru64.

#### **OSType**

Example names for OS type folders are AIX, HP-UX, Linux, OpenVMS, Solaris, Tru64, and Windows. You can create OS type folders directly under category folders, or also under an OS family folder.

### **AgentBinaryFormat**

Example names for agent binary format folders are Alpha, IA32, IA64, PA-RISC, PowerPC, Sparc, x64. Within an OS type folder, you can create one folder for each agent binary format. The agent binary format folder can be either directly under the OS type folder or under an OS version folder. For example, you must not create two folders called Instrumentation\ExampleCategory\Windows\IA64\5.2 and

Instrumentation\ExampleCategory\Windows\5.2\IA64 on the same management server, because IA64 appears twice under Windows .

#### **OSVersion**

Supported names for OS version folders correspond to version numbers of operating systems on which the agent is currently supported. For each OS type, you can create only one OS version folder, but it can be either directly under the OS type folder or under an agent binary format folder.

For more information on supported operating systems and agent binary formats, see the support matrix at HP Software Support Online.

The following figure shows an example hierarchy of folders for a category called ExampleCategory.

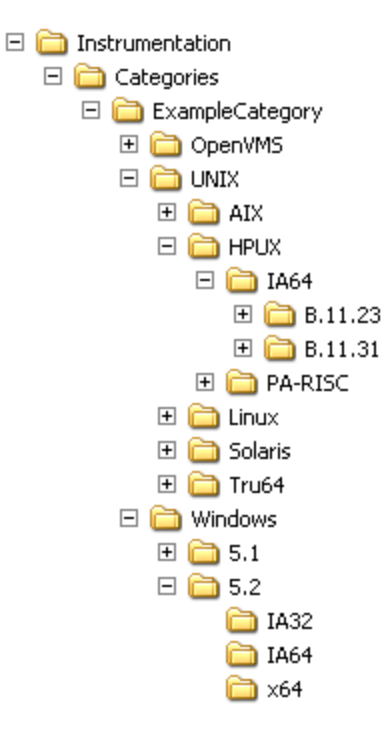

You can copy instrumentation to any folder in the hierarchy, and you only have to create the folders that you need. A good strategy is to create the most general folders possible. For example, if you can develop platform independent instrumentation, which is compatible with all nodes, you can create just the category

folder and copy the instrumentation into it. This means that you only have to maintain one instance of the instrumentation on your management server.

If you have instrumentation files with the same name more than once within a category, the management server always deploys the most platform specific instrumentation. For example, if you have two instances of the same instrumentation in different folders:

- Instrumentation\Categories\ExampleCategory\Windows\5.2\IA64\ExampleInstrumentation.vbs The management server deploys this instance if the node runs Windows 5.2 (Windows 2003) and has the IA64 architecture.
- Instrumentation\Categories\ExampleCategory\Windows\ExampleInstrumentation.vbs The management server deploys this instance to any other node than runs a Windows operating system.

# **E** NOTE:

Up to OVO version 7.50, the structure for instrumentation folders was different. Therefore, if the management server was upgraded from a previous version, you could have instrumentation folders that follow the deprecated structure. For more information, see Migrate existing instrumentation .

## $\Delta$  CAUTION:

The management server deploys all instrumentation to the same folder on managed nodes. Ensure that you do not inadvertently use duplicate file names for different instrumentation anywhere in the instrumentation folder hierarchy. (Only use duplicate file names for platform specific instances of the same instrumentation.)

**Related Topics:**

Add categories to a policy

## **Migrate existing instrumentation**

You store instrumentation in folders on the management server, ready for deployment to nodes. HPOM 8.00 introduces a different structure for instrumentation folders. However, after you upgrade from OVO 7.50 you could still have your own custom instrumentation in folders that follow the deprecated structure.

## $\ddot{O}$  NOTE:

If you have not yet upgraded a Smart Plug-in (SPI), this could also have placed instrumentation in folders that follow the deprecated structure. However, when you upgrade the SPI it will automatically migrate its instrumentation to the new folder structure.

In OVO 7.50, the instrumentation folders have the following structure: <*data\_dir* >\shared\Instrumentation\<OS Name>\<OS Version>\<Category>

For example: <*data\_dir* >\shared\Instrumentation\Windows XP\5.1\ExampleCategory

In HPOM 8.00, the equivalent folder is: <*data\_dir* >\shared\Instrumentation\Categories\ExampleCategory\Windows\5.1

OVO 7.50 also creates the following default instrumentation categories:

- <*data\_dir* >\shared\Instrumentation\<OS Name>\<OS Version>\Action may contain instrumentation for automatic- and operator-initiated commands, or scheduled task policies.
- <*data\_dir* >\shared\Instrumentation\<OS Name>\<OS Version>\Command may contain scripts or programs used by tools.
- <*data\_dir* >\shared\Instrumentation\<OS Name>\<OS Version>\Monitor may contain monitoring scripts or programs used by measurement threshold or log file policies.

In the HPOM 8.00 instrumentation folder structure, there is no equivalent of the Action, Command, and Monitor folders. You must create alternative categories.

HPOM 8.00 still supports the deprecated instrumentation folder structure for nodes that have a DCE agent:

- If you deploy a policy with a category that exists in only the OVO 7.50 instrumentation folder structure, the management server deploys the instrumentation from this folder to nodes that have the DCE agent.
- If you deploy a policy with a category that exists in both the OVO 7.50 and HPOM 8.00 instrumentation folder structures, the management server deploys the instrumentation from the OVO 7.50 folders to nodes that have DCE agents.
- If you deploy a policy with a category that exists in only the HPOM 8.00 instrumentation folder structure, the management server deploys the instrumentation from this folder to all nodes.

If you have your own custom instrumentation in the deprecated folder structure, consider migrating it to the new folder structure. This is essential if you want to deploy the instrumentation to nodes that have an HTTPS agent.

To migrate existing instrumentation, create folders according to new folder structure, and move the instrumentation files into them. For more information on the new instrumentation folder structure, see Associate instrumentation with policies .

**Related Topics:**

Configuring Agents

# **Deploy instrumentation**

You can associate instrumentation with policies using categories. This ensures that the management server automatically deploys the instrumentation when it deploys the policy. You can also explicitly deploy categories of instrumentation using the console.

The instrumentation is deployed to the following directories on the various agent platforms:

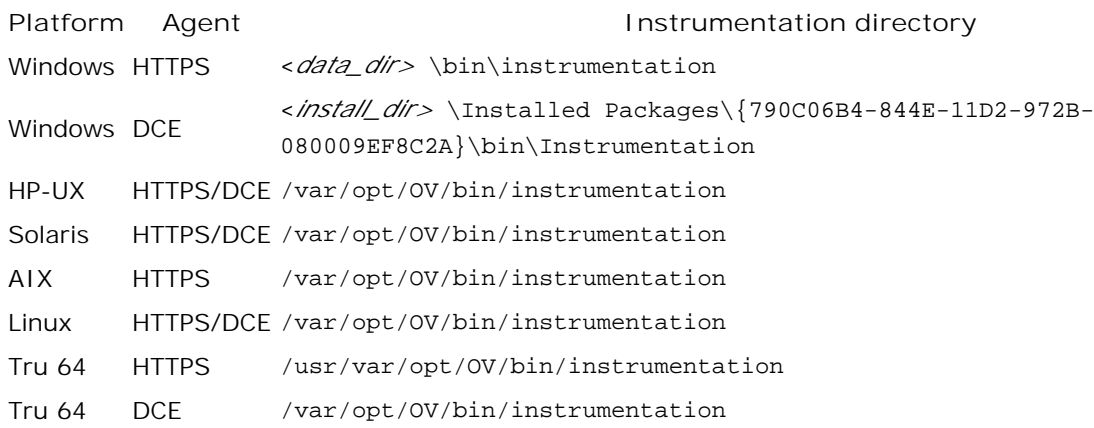

If you deploy the default instrumentation categories (Agent, Command, and Monitor) to DCE agents, the instrumentation is deployed to the following directories:

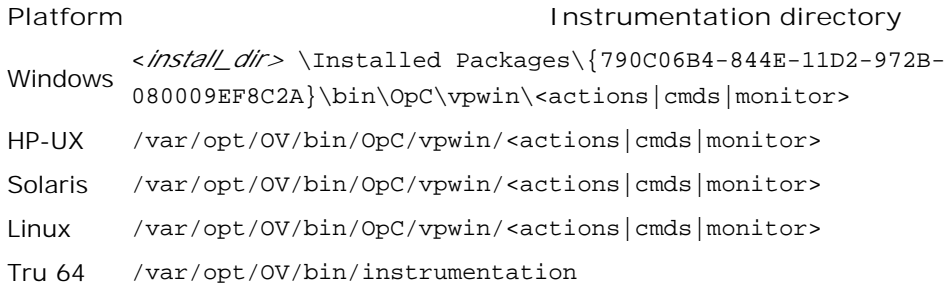

# **E** NOTE:

You can only deploy instrumentation to nodes on which the agent is installed. If the agent is not installed, running this command will deploy it.

### **To deploy instrumentation**

- 1. Right-click the node or node group in the console tree.
- 2. Select All Tasks Deploy Instrumentation.
- In the **Deploy Instrumentation** dialog, select the category of instrumentation that you want to 3. deploy. Press **CTRL-SHIFT** to select multiple directories.

## **E** NOTE:

HPOM version 8.00 introduces a different structure for instrumentation folders. However, after you upgrade from OVO 7.50 you could still have your own custom instrumentation in folders that follow the deprecated structure.

If any of the nodes that you select have the DCE agent, the Deploy Instrumentation dialog enables you to select instrumentation categories from both folder structures. However, the management server does not deploy instrumentation from categories in the OVO 7.50 instrumentation folders to nodes that have an HTTPS agents. To deploy instrumentation to a node that has an HTTPS agent, the instrumentation must exist in an HPOM 8.00 instrumentation folder.

4. If you want to remove all instrumentation from the node before deploying the new instrumentation, select **Remove all existing instrumentation before deploying new instrumentation** .

### $\Delta$ CAUTION:

If you select any category other than a default category (Agent, Command, or Monitor), all instrumentation from all categories is removed from the node. This includes any categories of instrumentation that are associated with policies. Therefore, errors may occur if you remove instrumentation that a policy requires.

5. Click **OK.** This creates new deployment jobs, which deploy the instrumentation to the nodes.

- Associate instrumentation with policies
- **Migrate existing instrumentation**
- Add categories to a policy
- Deployment jobs
- Deploy a policy or policy group

## **Instrumentation with multiple management servers**

You can configure an environment in which multiple management servers deploy policies to nodes that have the HTTPS agent. Every policy on a node is owned by the management server that deployed it. The same ownership concept does not exist for instrumentation.

Management servers all deploy instrumentation to the same folder on managed nodes. You must ensure that one management server does not make inappropriate changes to instrumentation that another management server deployed.

If you need to deploy the same instrumentation from multiple management servers, ensure that all management servers have the same version of the instrumentation. Otherwise, it is possible for one management server to overwrite instrumentation that already exists on a node. For example:

- If you deploy a policy that belongs to a category, the management server deploys the associated instrumentation for that category. If another management server deploys a different policy that belongs to the same category, this management server overwrites the existing instrumentation.
- If you deploy instrumentation explicitly using the console, this can overwrite instrumentation that another management server deployed.

You must also ensure that one management server does not remove instrumentation that is required by another management server's policies. For example :

- If you deploy instrumentation explicitly using the console and set the option to remove all existing instrumentation first, you remove instrumentation that other management servers deployed.
- If you redeploy all policies to a node without setting the ignore owner option, you could remove or replace instrumentation that other management servers deployed.

**Related Topics:**

Scalable Architecture for Multiple Management Servers

# **Deployment packages**

A deployment package usually contains agents, programs, or instrumentation that are ready for installation on nodes . A package can contain individual files and also subpackages, which are collections of files.

Deployment packages are provided by HPOM and Smart Plug-ins to enable you to manage various services and nodes. In some cases the management server automatically deploys packages when you discover nodes and deploy policies to them. You can also explicitly deploy and remove packages using the console.

For each node, the management server maintains a package inventory, which enables you to see which packages exist on each node. This helps you to decide when you need to redeploy or remove packages.

- Deploy deployment package
- View details of available packages
- View installed packages and subpackages
- Synchronize packages
- Reinstall packages
- Reinstall all
- Update packages
- Update all
- Remove package from node
- **Uninstall all**

# **Deploy deployment package**

A **deployment package** is a set of files, usually containing agents, programs, or instrumentation, that is ready for deployment .

### **To deploy a deployment package**

- 1. Click **Deployment packages** in the console tree.
- 2. Select the packages you want to deploy. (For more details about deploying an agent package, see Install agents remotely .)
- 3. Right-click the selected packages and select All Tasks Deploy on...
- 4. Select the managed nodes to which you want to deploy the packages.
- 5. Click **OK** .

You can also install deployment packages by dragging them onto a node or node group. You can watch the progress of the deployment by clicking Deployment jobs in the console tree. Only pending, active, failed, or suspended deployment jobs appear.

## **E** NOTE:

You can also install deployment packages using a drag-and-drop operation.

### **Related Topics:**

View installed packages and subpackages

# **View details of available packages**

When you click Deployment packages in the console tree, the details pane shows a list of the packages that are available on the management server . If you need more information about the packages, you can view the deployment packages report.

## **To view details of available packages**

- In the console tree, right-click **Deployment packages** , and then click **View Package details** . 1. The Deployment Packages report appears.
- *Optional.* In the report, select **View including subpackages** or **View without subpackages** . The 2. report shows or hides details of subpackages accordingly.

### **Related Topics:**

■ View installed packages and subpackages

## **View installed packages and subpackages**

You can see which packages and subpackages are installed on any node . Each package can contain individual files and also subpackages, which are collections of files. Packages and subpackages both have version numbers. A package version number corresponds to a major release of the software. Subpackage version numbers correspond to minor releases and patches. Therefore, if you want to check whether patches are installed on a node, check the version numbers in the subpackage inventory.

## **E** NOTE:

The subpackage inventory is only available for nodes that have the HTTPS agent.

## **To view installed packages**

- 1. In the console tree, right-click the node where you want to check the installed packages.
- 2. Click **View Package Inventory** . A list of installed packages appears in the details pane.

### **To view installed subpackages**

- 1. In the console tree, right-click the node where you want to check the installed subpackages.
- 2. Click **View Subpackage Inventory** . A list of installed subpackages appears in the details pane.

### **Related Topics:**

**View installed policies** 

# **Synchronize packages**

The procedure below will update the inventory of all packages deployed to managed nodes. The inventory is kept on the management server . Reinstall all if you want to reinstall the policies and packages on the node.

## **To update the package inventory on the management server**

- 1. In the console tree, right-click the node or node group where you want to query the installed packages.
- 2. Select All Tasks Synchronize inventory Packages .

### **Related Topics:**

Deploy deployment package

# **Reinstall packages**

You can reinstall all the packages that are currently deployed to selected nodes and node groups, including the agent package. This first uninstalls the packages before installing them again. However, you cannot reinstall the DCE agent package on UNIX and Linux nodes from the console. The agent must be removed and reinstalled manually.

## **To reinstall packages**

- 1. In the console tree, select the nodes or node groups on which you want to reinstall packages.
- 2. Right-click your selection, and then click All Tasks Reinstall/Update... . The Reinstall/Update Node dialog box opens. The reinstall option is already selected.
- 3. In the list under **Scope** , select **Packages** .
- *Optional.* Select the **Ignore missing policies/packages** check box. This enables you to reinstall the 4. packages that are available on this management server. If the node inventory contains packages that are not available on this management server, the management server creates a warning in the event log and the job succeeds.
- 5. Click **OK** . The management server creates a deployment job, which reinstalls the packages.

**Related Topics:**

**Deployment jobs** 

# **Reinstall all**

You can reinstall all the packages and policies that are currently deployed to selected nodes and node groups. This overwrites the existing policies on the node. When using this command, note the following points:

- **This command does not upgrade any policies that are installed on the node. Even if more current versions** of a policy exist, the installed versions are redeployed according to the inventory. Refer to Update policy on node to deploy the most current policies.
- On UNIX and Linux nodes that have the DCE agent, this command only removes and redeploys policies the agent must be removed and reinstalled manually. If the node does not host the newest compatible agent version, you will receive an error message to inform you. On other nodes, this command always deploys the newest agent version that is available on the management server .
- **The default instrumentation categories for the DCE agent (action, command, and monitor) are not usually** associated with policies and, as a result, are not removed or redeployed. If instrumentation still exists in the action, command, and monitor categories, you can redeploy it to nodes that have DCE agents using the Deploy instrumentation command.
- If a policy in the node's inventory has associated instrumentation, this command removes **all** instrumentation from the node. This includes any instrumentation that you deployed to the node manually. (It does not include instrumentation that belongs to the action, command, and monitor categories on the DCE agent.) The command redeploys only the instrumentation that is associated with the policies in the node's policy inventory.
- If none of the policies in the node's inventory have associated instrumentation, then no instrumentation is removed or redeployed.

## **To reinstall all policies and packages**

- In the console tree, select the nodes or node groups on which you want to reinstall all policies and 1. packages.
- 2. Right-click your selection, and then click All Tasks Reinstall/Update... . The Reinstall/Update Node dialog box opens. The reinstall option is already selected.
- 3. In the list under **Scope** , select **All** .
- *Optional.* Select the **Ignore missing policies/packages** check box. If the node inventory contains 4. policies and packages that are not available on this management server, the management server creates a warning in the event log and the job succeeds. Otherwise, if you clear this check box, the job succeeds only if all the policies and packages in the node inventory are available on this management server.
- 5. *Optional.* If another management server has already deployed a version of a policy to a node, that

management server owns the policy on that node. If you want to reinstall the policy from this management server, and transfer the ownership, select the **Ignore policy owner** check box. To do this, you must have the user right to ignore policy ownership. The management server that you are connected to must be a primary or secondary manager of the node. If you do not select this check box, the management server reinstalls only the policies that it owns.

6. Click OK. The management server creates a deployment job, which reinstalls the policies, packages, and instrumentation.

You can follow the progress of the redeployment by clicking Deployment jobs in the console tree.

- **Instrumentation**
- **view job**
- Deploy a policy or policy group

# **Update packages**

You can update all the packages that are currently deployed to selected nodes and node groups, including the agent package. This upgrades the packages without removing the current version.

## **To update packages**

- 1. In the console tree, select the nodes or node groups on which you want to update packages.
- 2. Right-click your selection, and then click All Tasks Reinstall/Update... . The Reinstall/Update Node dialog box opens.
- 3. Select **Update** .
- 4. In the list under **Scope** , select **Packages** .
- *Optional.* Select the **Ignore missing policies/packages** check box. If the node inventory contains 5. packages that are not available on this management server, the management server removes them and does not redeploy them. Otherwise, if you clear this check box, the job succeeds only if all the packages in the node inventory are available on this management server.
- *Optional.* If you want to deploy packages to nodes that already have a newer version of the package, 6. clear the **Update only if version is newer** check box. If you do this, the management server deploys the latest version of the package that is available on the management server, even if the node already has the same version or a newer version.
- 7. Click **OK** . The management server creates a deployment job, which updates the packages.

- **Deployment jobs**
- **Migrate from DCE to HTTPS**
## **Update all**

You can update all the policies and packages that are currently deployed to selected nodes and node groups, including the agent package. This upgrades the packages without removing the current version and updates all the policies on the node to the lastest version.

## **To update all**

- In the console tree, select the nodes or node groups on which you want to update policies and 1. packages.
- 2. Right-click your selection, and then click All Tasks Reinstall/Update... . The Reinstall/Update Node dialog box opens.
- 3. Select **Update** .
- 4. In the list under **Scope** , select **All** .
- *Optional.* Select the **Ignore missing policies/packages** check box. If the node inventory contains 5. policies and packages that are not available on this management server, the management server updates only the policies and packages that are available. Otherwise, if you clear this check box, the job succeeds only if all the policies and packages in the node inventory are available on this management server.
- 6. *Optional*. If another management server has already deployed a version of a policy to a node, that management server owns the policy on that node. If you want to update the policy from this management server, and transfer the ownership, select the **Ignore policy owner** check box. You must have the user right to ignore policy ownership. The management server that you are connected to must be a primary or secondary manager of the node. If you do not select this check box, the management server updates only the policies that it owns.
- 7. *Optional*. If you want to deploy policies and packages to nodes that already have a newer version of the policy or package, clear the **Update only if version is newer** check box. If you do this, the management server deploys the latest version of the policy or package that is available on the management server, even if the node already has the same version or a newer version.
- 8. Click OK . The management server creates a deployment job, which updates the policies and packages.

- Deployment jobs
- **Migrate from DCE to HTTPS**

## **Remove package from node**

If you have previously deployed packages to nodes , but no longer require them, you can remove the packages from the nodes using the console. You can only remove an agent package from a node after you remove any other packages on the node.

### **To remove packages from nodes:**

- 1. Open Policy management—Deployment packages in the console tree and select the packages that you want to remove. You can select multiple packages by pressing **SHIFT** or **CTRL** .
- 2. Right-click your selection, and then click All Tasks —Uninstall from ... . The Uninstall package from... dialog box opens.
- Select the nodes that you want to remove the packages from by selecting check boxes for the nodes 3. and node groups in **Managed nodes** .
- 4. *Optional*. If you know that the job to remove the package will fail (for example, because the node is unreachable), but you still want to remove the package from the inventory on the management server , select the **Force removal of package** check box.
- 5. Click **OK** . The Uninstallation dialog box opens.
- 6. Specify the credentials that the management server uses to uninstall the package. Click one of the following options:
	- **PMAD user** . The management server attempts to uninstall the agent as the user under which the policy management and deployment (PMAD) service runs (called HP-OVE-Deleg-User by default).

You can only use this for nodes with a Windows operating system. The nodes can belong to the same domain as the management server, a trusted domain, or a workgroup.

## **E** NOTE:

The PMAD user does not by default have administrative access to the node. For more information, see Start Windows node security setup .

**Impersonate user** . The management server attempts to uninstall the agent using the credentials that you are currently logged in to Windows with.

You cannot use impersonation for nodes in untrusted domains or workgroups.

You can use impersonation only if the PMAD user is trusted for delegation in Active Directory, unless your console runs directly on the management server. For more details on delegation, refer to the Active Directory documentation that Microsoft provides.

**User/Password** . Type the **Username** of a user who has permission to uninstall software on the node and their **Password** .

For nodes with a UNIX or Linux operating system, this is the only command available . You can also use this command to uninstall the HTTPS agent from Windows nodes that belong to the same domain as the management server, a trusted domain, or a workgroup.

7. Click OK. The management server creates deployment jobs, which remove the packages. The management server uses the same credentials for each node. If a job fails, you can restart it with advanced options to change the credentials.

# $\ddot{\textbf{D}}$  TIP:

You can also remove a package from a node in the package inventory view:

- 1. In the console tree, right-click the node from which you want to remove a package, and then click **View Package Inventory** .
- In the details pane, right-click the package that you want to remove, and then click **All Tasks** 2. **Remove from node** .
- 3. The Uninstallation dialog box opens. Specify the credentials that the management server uses to uninstall the package, and then click **OK** .

- Deployment jobs
- Remove policy from node
- Restart job with new options

## **Uninstall all**

If you have previously installed policies, instrumentation, and packages to nodes, you can remove them all using the console. This includes uninstalling the agent. You must specify the credentials credentials of a user who has administrative access to the node.

### **To uninstall all**

- 1. In the console tree, right-click the node or node group, and then click Uninstall all... . The Uninstallation dialog box opens.
- 2. Specify the credentials that the management server uses to uninstall packages. Click one of the following options:
	- **PMAD user** . The management server attempts to uninstall the agent as the user under which the policy management and deployment (PMAD) service runs (called HP-OVE-Deleg-User by default).

You can only use this for nodes with a Windows operating system. The nodes can belong to the same domain as the management server, a trusted domain, or a workgroup.

## **E** NOTE:

The PMAD user does not by default have administrative access to the node. For more information, see Start Windows node security setup .

**Impersonate user** . The management server attempts to uninstall the agent using the credentials that you are currently logged in to Windows with.

You cannot use impersonation for nodes in untrusted domains or workgroups.

You can use impersonation only if the PMAD user is trusted for delegation in Active Directory, unless your console runs directly on the management server. For more details on delegation, refer to the Active Directory documentation that Microsoft provides.

**User/Password** . Type the **Username** of a user who has permission to uninstall software on the node and their **Password** .

For nodes with a UNIX or Linux operating system, this is the only command available . You can also use this command to uninstall the HTTPS agent from Windows nodes that belong to the same domain as the management server, a trusted domain, or a workgroup.

- 3. *Optional*. If you know that the uninstallation job will fail (for example, because the node is unreachable), but you still want to remove the policies and packages from the inventory on the management server , select the **Force removal of package(s)** check box.
- 4. Click **OK** . The management server creates an uninstallation job for each of the nodes that you

selected. To view the progress of these jobs, click **Deployment jobs** in the console tree. If an agent installation job fails, right-click the job, and then click **Error description** .

- Deployment jobs
- Remove package from node

# **Deployment jobs**

**Deployment** refers to the process of transferring agents, policies , and other software from the management server to one or more managed node .

Whenever you deploy a package, a policy or policy group to (or delete a policy from) a managed node, a **deployment job** is created. You can view all pending jobs by clicking on the job icon in the console tree. When a job has completed, it is deleted from the details pane.

# **D** NOTE:

You must have the appropriate user rights to perform these operations. Refer to Configure policies for user roles for more information.

The deployment jobs help you to monitor the actions you have requested. If a job remains in the details pane longer than you expect, you should investigate the cause of the delay. If some problem has prevented the execution of the deployment job, it will be displayed in the details pane with an *error* status. Jobs that are waiting show the status **suspended** . After correcting the cause of the problem, you can restart the job by right-clicking on the node and selecting All Tasks  $\rightarrow$  Restart all deployment jobs.

You can also restart a failed job without performing a prerequisite check on the target node. This feature allows you to force the deployment of components to managed nodes, even if one or more of the target nodes does not meet the standard requirements for a managed node.

If you create a job that deploys agent packages, you must provide the credentials of a user who has access to the node. Also, if you restart a failed or suspended job that deploys agent packages, you must provide the credentials again. You may also need to provide credentials to deploy other packages to nodes that have the DCE agent.

- Deploy a policy or policy group
- Deploy deployment package
- **Deploy instrumentation**

# **View job**

## **To view unfinished jobs:**

Select the Deployment jobs icon in the console tree. The details pane displays all unfinished jobs. When a job completes, it is no longer visible.

- Restart job
- Cancel job

# **Suspend job**

You can suspend all pending deployment jobs.

## **To suspend a specific job.**

- 1. Click the **Deployment jobs** icon in the console tree.
- 2. Right-click the job you want to suspend.
- 3. Select **Suspend job** .

### **To suspend all jobs for all managed nodes.**

- 1. Right-click the **Deployment jobs** icon in the console tree.
- 2. Select All Tasks -Suspend all jobs.

- Restart job
- Cancel job

## **Restart job**

If a deployment job is not successfully carried out due to a network problem, you can start the job again.

## **E** NOTE:

If the job deploys an agent, the management server attempts to deploy the agent using the credentials that you are currently logged in with. You must have permission to install software on the node. If the node has a UNIX or Linux operating system, or you want to use different credentials, restart the job with new options instead.

## **To restart a specific job:**

- 1. Click the **Deployment Jobs** icon in the console tree.
- 2. Right-click the job you want to restart.
- 3. Click **Restart job** .

### **To restart all pending jobs for one managed node:**

- 1. Right-click the managed node icon in the console tree.
- 2. Click All Tasks Restart all deployment jobs

**To restart all jobs for all managed nodes:**

- 1. Right-click the **Deployment Jobs** icon in the console tree
- 2. Click All Tasks Restart all jobs.

- Restart job with new options
- Cancel job
- Suspend job

## **Restart job with new options**

If a deployment job fails, you can try to correct the error by restarting the job with new options. The options available vary, depending on the type of job you are restarting.

### **To restart a deployment job with new options:**

- 1. In the console tree, click **Deployment jobs** . A list of deployment jobs appears.
- 2. Right-click the job you want to restart, and then click All Tasks Restart job with new options . The Advanced deployment options dialog appears.
- *Optional* . If the job installs or uninstalls packages, you can specify the credentials that the 3. management server uses to access the node. This is necessary if the original credentials were invalid. It is also necessary if the job fails for another reason, and you do not want to restart it using impersonation. Click one of the following options:
	- **PMAD user** . The management server attempts to access the node as the user under which the policy management and deployment (PMAD) service runs (called HP-OVE-Deleg-User by default).

You can only use this for nodes with a Windows operating system. The nodes can belong to the same domain as the management server, a trusted domain, or a workgroup.

## **E** NOTE:

The PMAD user does not by default have administrative access to the node. For more information, see Start Windows node security setup .

**Impersonate user** . The management server attempts to access the node using the credentials that you are currently logged in to Windows with.

You cannot use impersonation for nodes in untrusted domains or workgroups.

You can use impersonation only if the PMAD user is trusted for delegation in Active Directory, unless your console runs directly on the management server. For more details on delegation, refer to the Active Directory documentation that Microsoft provides.

**User/Password** . Type the **Username** of a user who has permission to install software on the node and their **Password** .

For nodes with a UNIX or Linux operating system, this is the only command available . You can also use this command to install the HTTPS agent to Windows nodes that belong to the same domain as the management server, a trusted domain, or a workgroup.

4. *Optional* . Select the Skip node prerequisites check check box. By default, the management server checks that each node meets the requirements for the deployment and installation of the agent. This

check is designed to reduce deployment errors and assist administrators in the performance of regular maintenance tasks.

You can restart a failed job without performing a prerequisite check on the managed node. This enables you to deploy the agent, even if the node does not meet the standard requirements, or a known problem is likely to prevent a deployment from completing successfully.

## $\triangle$  CAUTION:

If the node prerequisite check fails, it usually indicates that there is a problem with the managed node, and it is not recommended to continue with the deployment of the agent. Only use this option if you know exactly why the prerequisites check failed on the managed node and are sure that it is safe to install the agent anyway.

- *Optional.* Select the **Allow older packages** check box. This check box enables you to deploy the latest 5. available version of a package if the version on the node is newer than the version available on a management server.
- *Optional.* Select the **Update to latest policy/package version** check box. This check box enables 6. you to deploy the latest available versions of policies and packages instead of the redeploying the versions currently on the node.
- *Optional.* Select the **Ignore errors** check box. This check box enables you to force a job that removes 7. policies or packages to complete, even if errors occur. For example, if you try to remove a package from a node, but the node is unreachable, the management server removes the package from the node's package inventory anyway.
- *Optional.* Select the **Ignore package/policy version** check box. This check box enables you to 8. deploy a policy or a package even if a newer version already exists on the node.
- *Optional.* Select the **Enable policy** check box. This enables the policy after the management server 9. deploys it to the node.
- *Optional.* Select the **Disable policy** check box. This disables the policy after the management server 10. deploys it to the node.
- *Optional.* Select the **Ignore owner of policies on the node** check box. If another management 11. server has already deployed a version of a policy to a node, that management server owns the policy on that node. This check box enables you to deploy the policy from this management server, and transfer the ownership. To do this, you must have the user right to ignore policy ownership. The management server that you are connected to must be a primary or secondary manager of the node.
- 12. Click **OK** . The management server restarts the job with the new options.

- Check prerequisites for managed nodes
- Restart job
- Cancel job
- Suspend job

# **Cancel job**

You can cancel any pending deployment job.

**To cancel a specific job.**

- 1. Click the **Deployment jobs** icon in the console tree
- 2. Right-click the job you want to cancel.
- 3. Select **Cancel Job** .

**To cancel all pending jobs for one managed node.**

- 1. Right-click the managed node icon in the console tree
- 2. Select All Tasks Cancel all deployment jobs

**To cancel all jobs for all managed nodes.**

- 1. Right-click the Deployment Jobs icon in the console tree
- 2. Select All Tasks Cancel all jobs.

- Suspend job
- Restart job

# **Change maximum parallel jobs**

By default, the management server starts a maximum of five parallel deployment jobs. In some cases, you may want to increase or reduce this number:

- If the management server is too weak (for example, slow processor, not enough RAM), then too many parallel jobs can produce an unacceptable load on the server. In this case, reduce the maximum number of jobs.
- If the management server is very powerful and you want to reduce the time required for mass operations such as policy deployment, then increase the maximum number of jobs.

## **To change maximum parallel jobs**

- 1. In the console tree, right-click Operations Manager, and then click Configure— Server.... The Server Configuration dialog box appears.
- 2. Click **Namespaces** , and then click **Policy Management and Deployment** . A list of values appears.
- Change the value of **Number of concurrent deployment threads** . The value should be between 5 3. and 10 in most cases.

**Related Topics:**

**Change server configuration values** 

# **Scalable Architecture for Multiple Management Servers**

The HP Operations management server is available in two versions: a Windows version and a UNIX version (running on HP-UX or Solaris). Both versions of management servers can work together to manage the same nodes in your environment. The key features of interoperability are described below. For further details, see the **Related Topics** references.

### **Agent-based flexible management**

Agent-based flexible management allows you to configure managed nodes to send messages to different management servers, based on time and message attributes. This is not about forwarding messages from one management server to another, but about specifying which messages from a managed node should be sent to a specified management server. Additional configuration provided by agent-based flexible management includes specifying which management server is allowed to execute actions on this managed node and which management server can become the primary management server of this managed node.

## **E** NOTE:

If your HPOM for Windows installation is based on the managed node limited management server license, the setup of integrated, multiple management servers is not supported.

### **Server-based flexible management**

Server-based flexible management uses the same message forwarding and synchronizing techniques used in HPOM for UNIX. It allows forwarding messages directly from one management server to other management servers, including HPOM for UNIX management servers. Forwarded messages are kept synchronized between the management servers; with a correct setup a message is exactly in the same state on each management server to which it was forwarded. HPOM for Windows forwards messages, based on message attributes, to one or more management servers based on rules that you set up.

## **Configuration data exchange between management servers**

HP Operations management servers allow exchanging configuration information between management servers. This is useful if you want to centrally develop policy and other configuration information and then deploy this configuration to multiple management servers.

Configuration synchronization is very helpful for forwarding and synchronizing messages between management servers. You can easily synchronize node configuration and instruction text configuration between the forwarding management servers, to set up a working message forwarding environment.

- Agent-based flexible management
- Server-based flexible management
- Exchange configuration data between management servers

# **Scalability Scenarios**

The scalable architecture of HPOM enables one or more management systems to be combined into a single, powerful management solution that meets the requirements of your organizational structure.

Agent-based flexible management enables you to configure managed nodes to send messages to management servers other than the primary management server. You can configure nodes to redirect messages based on the message attributes and the time.

Server-based flexible management enables you to configure management servers to forward messages to other management servers. Management servers can also forward message operations, so that the status of each forwarded message is up-to-date on all management servers.

You can combine agent-based and server-based flexible management to suit your organization's requirements. The related topics give examples of scalability scenarios.

- **Follow-the-sun control**
- Competence centers

# **Follow-the-sun control**

If your distributed operations take place over several time zones (see the figure below), you can use HP Operations Manager for Windows to rotate management responsibilities by implementing follow-the-sun control. Depending on the time of day, managed nodes report to different management servers. The same capability enables you to set up specific management servers for weekend or holiday operations.

**Worldwide Management Domain**

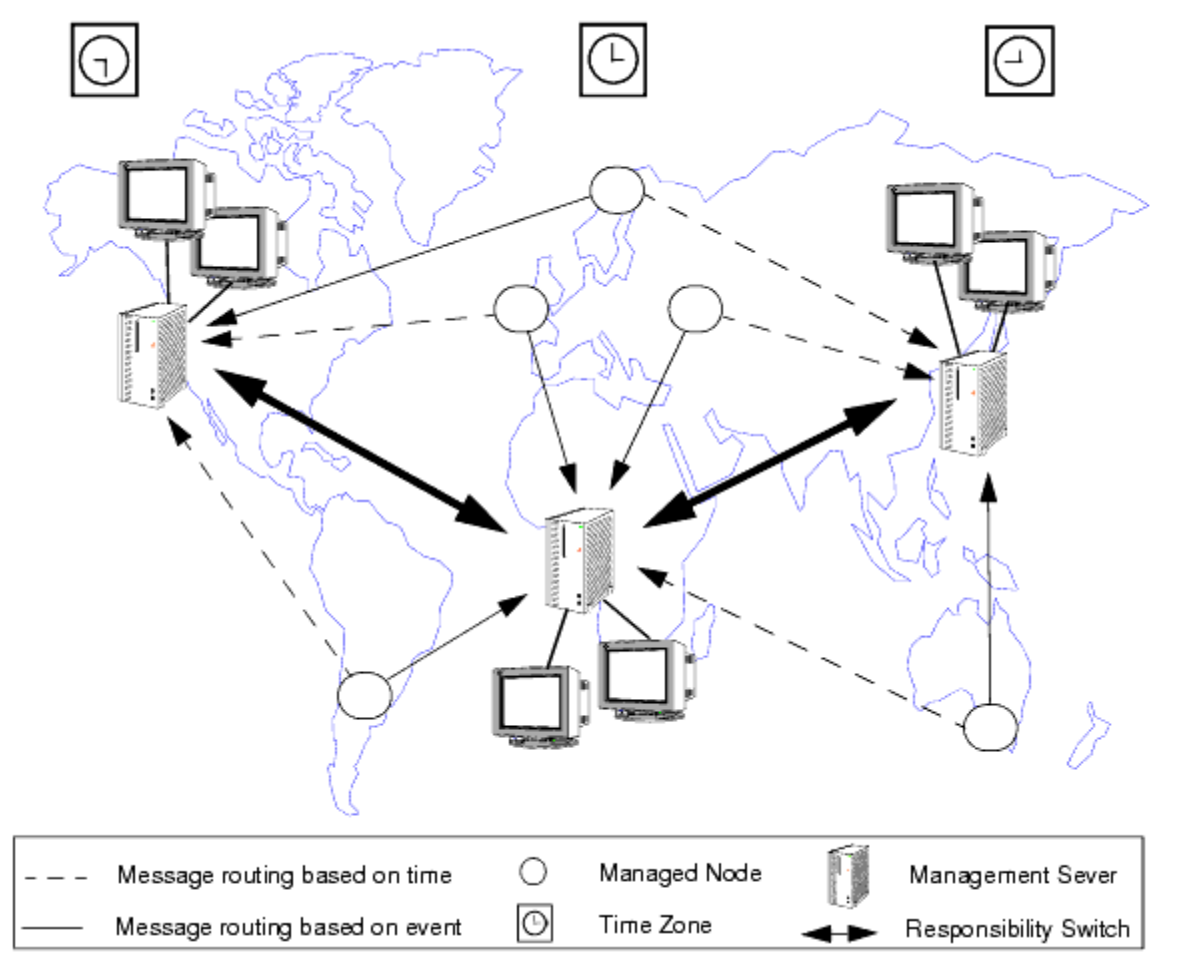

The follow-the-sun concept is based on the idea of sending messages to different management servers, according to predefined time attributes. HP Operations Manager for Windows enables you to configure managed nodes to send messages to different management servers according to rules defined in a **time template** .

For example, the figure below shows how you can configure an agent so that all messages generated between 06:00 and 18:00 are sent to management server M1 from managed nodes C and D. Messages generated between 18:00 and 06:00 are sent to management server M2. With follow-the-sun functionality, you can control your entire environment throughout the day by assigning daylight operating shifts to the corresponding regional areas.

**Using Time or Message Attributes to Forward Messages**

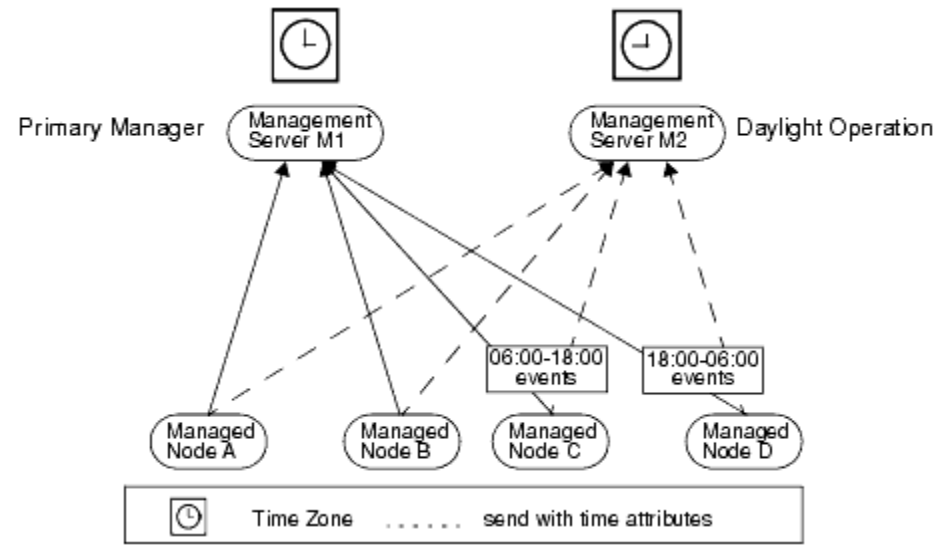

For example, if your enterprise has implemented a 24-hour support desk at a central location, you can send messages from the regional nodes directly to the central management server during regional department offhours. Implementing follow-the-sun policies requires the addition of two entries in the agent-based flexible management policy.

These two entries might take the following form:

```
CONDITION TIME 6am-6pm SEND TO $OPC_PRIMARY_MGR 
CONDITION TIME 6pm-6am SEND TO Central Management Server
```
The follow-the-sun concept is not restricted to rules based on the time of day. You can also configure the sending of messages to different management servers based on the day of the week, a specific date or dates, or frequency. For details, see Time templates .

**Related Topics:**

Syntax for agent-based flexible management policies

# **Competence centers**

If you operate in a large enterprise with multiple management servers distributed over a wide area, specialist knowledge relating to a specific subject is not always available locally. For example, your organization might have a center responsible for all operating system-related problems. In addition, another center of expertise may be responsible for a database, which is used company-wide.

A competence center hierarchy distributes responsibility for managed nodes. Regional management servers are not solely responsible for managed nodes. Instead, messages about specific subjects go to a competence center management server, where expertise exists to solve similar problems for all managed nodes.

You can configure competence centers using agent-based or server-based flexible management, or both.

### **Competence centers with agent-based flexible management**

Agent-based flexible management enables you to configure managed nodes to communicate directly with servers other than the primary management server. You can configure your managed nodes to communicate with the management servers of your choice anywhere in your network.

In the figure below all managed nodes send all database messages to the database competence center management server.

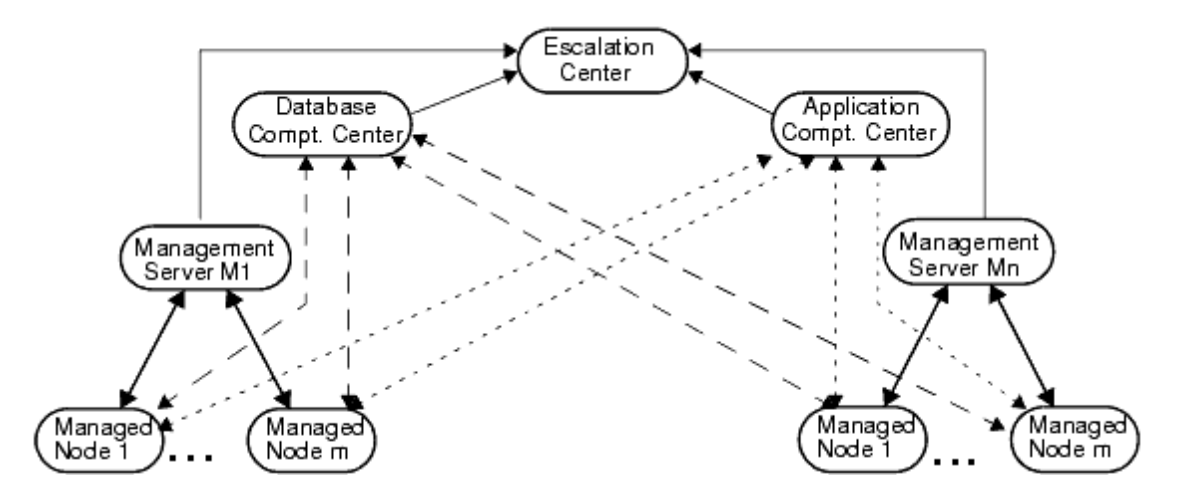

The advantage of configuring competence centers with agent-based flexible management is that you can also include follow-the-sun capabilities by adding time conditions to the relevant competence center conditions.

### **Competence centers with server-based flexible management**

Server-based flexible management enables you to configure regional management servers to forward some messages to other servers in your network. You can configure your regional management servers to forward messages to the management servers of your choice anywhere in your network, based on message attributes such as originating node or application.

In the figure below all regional management servers forward all database messages to the database competence center management server.

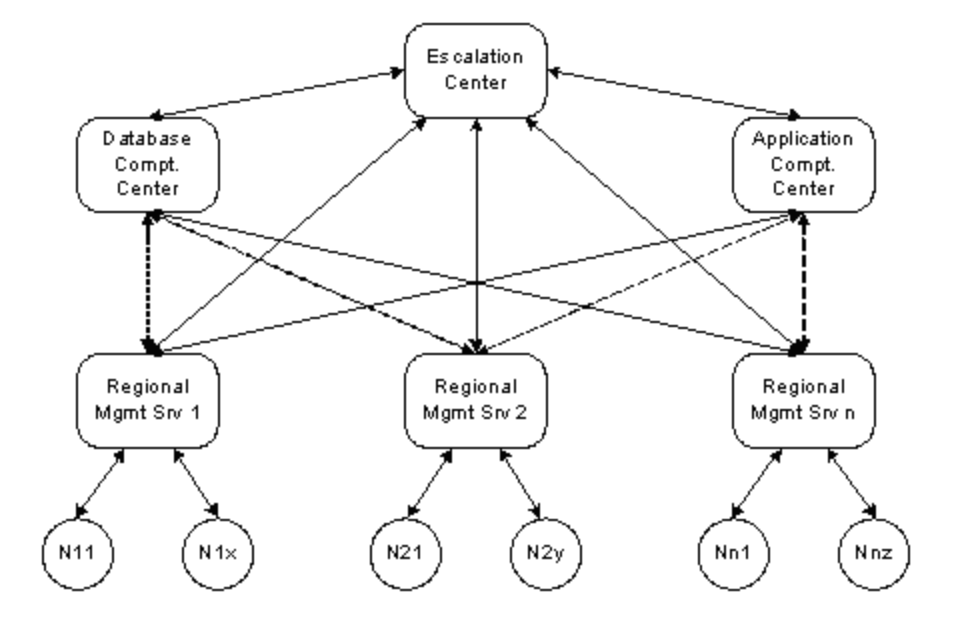

Message operations (for example acknowledge, own, severity change) are synchronized between regional management servers, competence center management servers, and the central management server. This way the message states are always kept synchronized across the whole enterprise environment.

The advantages of configuring competence centers with server-based flexible management are:

- You do not need to configure the nodes, because the target for the messages is decided on the regional management servers.
- The messages forwarded to competence center management servers are also visible on (and synchronized with) the regional management servers, so you have the full context of messages on the regional management servers.

- Agent-based flexible management
- Server-based flexible management

# **Exchange configuration data between management servers**

In an environment with multiple management servers, you must configure each node on every management server that may receive the node's messages. Management servers discard messages if they originate from unknown nodes. This applies for both agent-based and server-based flexible management.

HPOM provides commands that enable you to exchange node configuration data between management servers. In addition, you can also optionally exchange the following types of configuration data:

- **Policies**
- Node inventories
- **Instruction text**
- User roles
- **Tools**
- Services
- **Instrumentation**

## **E** NOTE:

There are some restrictions on the data that you can exchange between HPOM for Windows and HPOM for UNIX. For more details, see Configuration interoperability .

To exchange configuration data, you use command line tools to first export the data to a file on one management server. You then copy the file to other management servers and import the data. There are different command line tools for working with HPOM for Windows and HPOM for UNIX management servers. The table below summarizes which command line tools you must use.

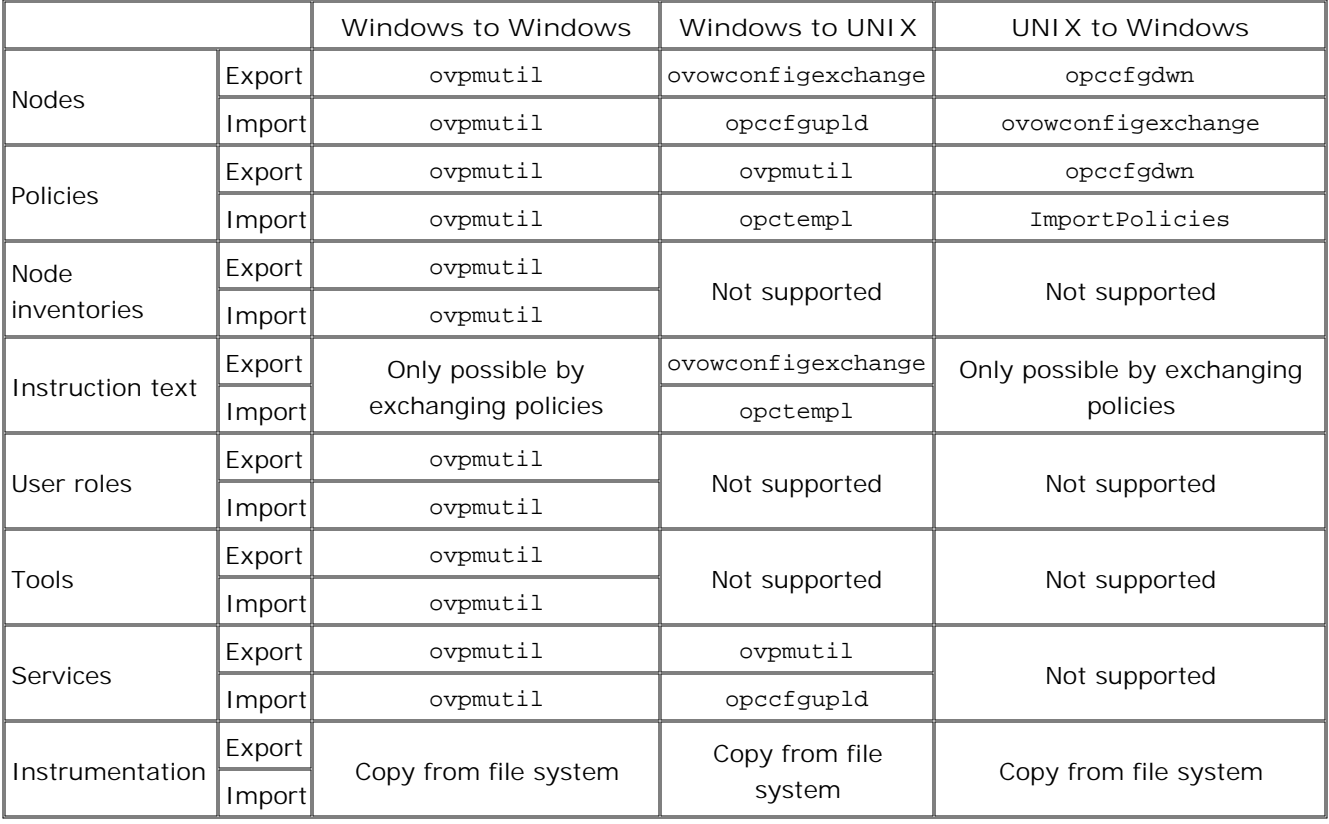

The command-line tools provide flexible options for data exchange. Therefore, you should plan how to create, maintain, and distribute configuration data between multiple management servers. For example, you could consider the following scenarios:

- Exchange all data so that every management server has the same configuration.
- **Exchange subsets of data so that each management server has a specialized configuration.**
- Perform all configuration tasks centrally on one management server, and then distribute the data to other management servers.
- Perform configuration tasks on all management servers, and exchange the data as necessary.

- ovpmutil
- ovowconfigexchange
- **ImportPolicies**

# **Exchange node configurations**

In an environment with multiple management servers, you must configure each node on every management server that may receive the node's messages. Management servers discard messages if they originate from unknown nodes. This applies for both agent-based and server-based flexible management.

In addition, before you can deploy a flexible management policy from a management server, you must configure nodes on that management server to represent all the other management servers that the flexible management policy mentions.

HPOM provides commands that enable you to exchange node configuration data between management servers. To speed up the distribution of node configurations, it may be useful to first upload all node configurations to one management server. You can then download the node configurations to all other management servers.

## **To exchange node configurations between HPOM for Windows management servers**

- 1. In the console tree, right-click the node group that you want to export, and then click **Properties** .
- 2. Select the Unique ID, right-click it, and then click Copy . HP defined node groups have readable IDs, for example Root\_Nodes. Other node groups have numerical IDs, for example {89BE12EB-5FB7-4CA5- ABAC-D540B63CFEE3}. The braces are part of the ID.
- 3. Open a command prompt and type the command:

**ovpmutil CFG NDS DNL <***filename.mof* **> /p <***unique ID* **>**

For example, to export all node configurations in the Windows node group to the file c:\temp\windows.mof , type:

ovpmutil CFG NDS DNL c:\temp\windows.mof /p Root\_Windows

4. *Optional.* Add either of the following optional parameters to the command:

#### /configuredonly

Export only nodes that have the operating system defined.

#### /externalonly

Export only external nodes.

- 5. Press **Enter** . The command generates a file with the name you specify.
- 6. Copy the file to your other HPOM for Windows management server.
- 7. Open a command prompt and type the command:

**ovpmutil CFG NDS UPL <***filename.mof* **> /noautodeploy**

The /noautodeploy option clears the Enable Auto Deployment property for every imported node, regardless of the setting on the original management server. To import the setting from the original management server, omit this option. If automatic deployment is selected for any node, the management server begins to deploy policies to the node immediately.

*Optional.* In the console tree, right-click the imported node group and then click **All Tasks** 8. Synchronize inventory-> Policies and packages . This updates the inventory to reflect policies and packages that already exist on the node. Alternatively, you can exchange node inventory data from the original management server.

### **To export node configurations for HPOM for UNIX management servers**

1. Open a command prompt and type the command:

```
ovowconfigexchange -ent NODES -dnl <folder > -src_path "<path to node group >"
```
For example, to export all node configurations in the Windows node group to the folder c:\temp\windows-nodes , type:

```
ovowconfigexchange -ent NODES -dnl c:\temp\windows_nodes -src_path "\HP Defined
Groups\Windows"
```
2. *Optional.* Add either of the following optional parameters to the command:

#### -no\_ip\_detect

Disable DNS lookups of IP addresses for nodes that have the FQDN specified.

-dest\_codeset <*code set* >

Export the files using a specific code set. The default is ASCII. The code set must match the code set that the HPOM for UNIX database uses.

- 3. Press **Enter** . The command generates several files in the folder you specify.
- 4. Copy the folder and its contents to your HPOM for UNIX management server. You can import the node configurations with the command opccfgupld . For more details, see the HPOM for UNIX documentation.

### **To import node configurations from HPOM for UNIX management servers**

- 1. You can export node configurations on HPOM for UNIX management servers with the command opccfgdwn . For more details, see the HPOM for UNIX documentation.
- 2. Copy the node configuration files to your HPOM for Windows management server.
- 3. *Optional.* Disable automatic deployment on the management server. Otherwise, when you import the

node configurations, the management server begins to deploy policies to the nodes immediately. For more details, see Disable policy autodeployment .

4. Open a command prompt and type the command:

**ovowconfigexchange -ent NODES -upl <***folder* **> -dest\_path "<***path to node group* **>" src\_codeset <***code set* **>**

The -dest\_path must be an existing node group. The -src\_codeset must be the code set that the HPOM for UNIX database uses. For example, to import node configurations in the SJIS code set from the folder c:\temp\UNIX\_nodes\ into a node group called HPOM for UNIX Nodes, type:

ovowconfigexchange -ent NODES -upl c:\temp\UNIX\_nodes\ -dest\_path "\HPOM for UNIX Nodes\" -src\_codeset SJIS

*Optional.* In the console tree, right-click the imported node group and then click **All Tasks** 5. **Synchronize inventory Policies and packages** . This creates jobs to retrieve the inventory of policies and packages that already exist on the node.

- ovpmutil
- Synchronize policies and packages
- Exchange node inventories
- ovowconfigexchange

# **Exchange node inventories**

The management server keeps an inventory of the policies and packages that are currently installed on the node. HPOM provides commands that enable you to exchange node inventory data between HPOM for Windows management servers. Before you exchange node inventories, you should consider exchanging node configurations and policies. When you import inventory data on a management server, the management server ignores and associations between unknown nodes, policies, and packages.

Node inventory exchange is an alternative to inventory synchronization, which creates jobs to retrieve inventory data from each node over the network.

### **To exchange node inventories**

- In the console tree, right-click the node group that you want to export node inventories for, and then 1. click **Properties** .
- 2. Select the Unique ID, right-click it, and then click Copy . HP defined node groups have readable IDs, for example Root\_Nodes. Other node groups have numerical IDs, for example {89BE12EB-5FB7-4CA5- ABAC-D540B63CFEE3}. The braces are part of the ID.
- 3. Open a command prompt and type the command:

**ovpmutil cfg ppn dnl <***filename.xml* **> /p <***unique ID* **>**

Press **Enter** . The command generates a file with the name you specify. For example, to export node inventories for a node group with the ID {89BE12EB-5FB7-4CA5-ABAC-D540B63CFEE3} to the file inventory.xml in the current folder, type:

ovpmutil cfg ppn dnl inventory.xml /p {89BE12EB-5FB7-4CA5-ABAC-D540B63CFEE3}

- 4. Copy the file to your other HPOM for Windows management server.
- 5. Open a command prompt and type the command:

**ovpmutil cfg ppn upl <***filename.xml* **>**

For example to import node inventories from the file inventory.xml in the current folder, type:

ovpmutil cfg ppn upl inventory.xml

- Synchronize policies and packages
- ovpmutil

# **Exchange instruction texts**

Messages often have useful instruction texts that give in-depth information and helpful advice about the problem that caused the message. These instruction texts can be very lengthy. To reduce bandwidth consumption, instruction texts are not sent within messages, but are stored on the management server as part of the policy that generates the message. The message itself contains a reference to the policy, so the management server can therefore retrieve the instruction text for the message. However, if a management server receives a message that refers to a policy that is not available on that management server, the management server cannot retrieve the instruction text.

To ensure that instruction texts are available on all management servers, exchange policies (and all policy versions) that contain the instruction texts to be copied. To exchange policies between two HPOM for Windows management servers, you can use the command line tool ovpmutil as follows:

- 1. Export all policies and all policy versions on the source management server using this command: ovpmutil CFG POL DNL all\_policies.mof /a
- 2. Copy the all\_policies.mof to all other management servers and import it using this command: ovpmutil CFG POL UPL all\_policies.mof

You can also export instruction texts without the policies for later importing to an HPOM for UNIX management server. Export instruction texts using this command:

ovowconfigexchange -ent INSTR\_TXT -dnl <*folder* >

This especially useful if your HPOM for UNIX management server receives messages that reference policies of a type that HPOM for UNIX does not support.

- ovpmutil
- ovowconfigexchange

# **Configuration interoperability**

Moving configuration information between version 7.x or 8.x management servers on UNIX or Windows can be expected to function with the exceptions noted below:

**Templates/Policies**

Special characters and spaces are allowed in template names, but not in policy names. Rename templates that contain such characters before attempting to upload them to an HP Operations management server.

- Log file template / Log file Entry policy: Supported. HPOM for UNIX log file templates with a Windows Event Log source will be converted to Windows Event Log policies.
- Windows Event Log policy: Supported. HPOM for Windows policies of this type will be converted to log file templates with source 'Event Log'.
- opcmsg template / Open Message Interface policy: Supported. No restrictions.
- SNMP trap template/ SNMP Interceptor policy: Supported. No restrictions.
- Scheduled action template / Scheduled task policy: Supported if no scripting is used. HPOM for Windows 7.x policies can only be imported into HPOM for UNIX if they do not use scripting.
- Threshold Monitor template / Measurement Threshold policy: Conversion is possible from HPOM for UNIX 7.x and 8.x to HPOM for Windows 8.x.
- Agent-based flexible management template/flexible management policy: Cannot be downloaded or uploaded with command-line tools. Use the editors to cut and paste instead. Escalation, message forwarding, and service outage are supported only in HPOM for UNIX environments.
- You cannot exchange the following types of HPOM for UNIX template, because there are no equivalent policy types in HPOM for Windows:
	- Event correlation circuit (EC) templates
	- MPE/iX console (Console) templates
- You cannot exchange the following types of HPOM for Windows policies, because there are no equivalent template types in HPOM for UNIX:
	- Windows Management Interface (WMI) policies
	- o Service auto-discovery policies
	- Node info policies
- **Nodes**

Use ovowconfigexchange to exchange configuration data (some specific subset) between HPOM for Windows and HPOM for UNIX servers in either direction. Use the tool ovpmutil to exchange configuration data between two HP Operations management servers. Nodes with a type that is not supported with HPOM for Windows cannot be uploaded (for example, Node for External Events, MPE node).

**User Roles**

Only possible between two HPOM for UNIX management servers or two HPOM for Windows management servers. Exchange of user roles is not possible between HPOM for Windows and HPOM for UNIX.

**Tools/Applications** 

Only possible between two HPOM for UNIX management servers or two HPOM for Windows management servers. Exchange of tools and applications is not possible between HPOM for Windows and HPOM for UNIX.

**Services**

Only possible for two HPOM for UNIX management servers or two HPOM for Windows management servers, but not from HPOM for UNIX to HPOM for Windows. From HPOM for Windows 8.x to HPOM for UNIX, with known restrictions.

- Reports and graphics associated with services on Windows are ignored when uploaded into UNIX.
- GUIDs of hosting nodes are replaced by fully qualified host names.
- Some fields are known on UNIX but not on Windows (depth, background, title, service attributes, icons) and are not filled.
- Operator assignment must be done manually after uploading a Windows service configuration into UNIX.
- The tool-user field might not be set on Windows, but is a required field on UNIX. Set this before exporting, or edit the exported XML file.
- The tool-password field on Windows is ignored. (An equivalent field does not exist in HPOM for UNIX.)

**Instrumentation**

Although instrumentation, (the contents of the action, monitor, and command directories) can be copied between servers, the UNIX management server does not allow subdirectories. This means categories cannot be established to automatically deploy instrumentation along with a particular policy.

## **Homogeneous configuration synchronization**

In a complex environment consisting of multiple management servers, you might synchronize the configuration information between multiple management servers or distribute it from a central management server. Synchronizing or distributing configurations to different management servers involves three major steps:

Select parts of configuration to download

Use the ovpmutil tool to select which parts of the configuration should be downloaded. This information is stored in files.

#### **Examples**

a. Download all nodes in the node group *Windows* to the file *windows.mor* file in the current directory:

Ovpmutil needs the Unique ID of the node group. You can copy the Unique ID from the properties page of the node group. In this example, the *Windows* node group has the Unique ID *{CA017CBA-5B0E-11D5-A4F2-00108335D390}.*

ovpmutil CFG NDS DNL windows.mof /p OV\_NodeGroup.Name=\"{CA017CBA-5B0E-11D5-A4F2- 00108335D390}\"

- b. Download all services in the node group *Exchange 55* to the file *exchange.mof* file in the current directory: Ovpmutil needs the Unique ID of the service. You can copy the Unique ID from the properties page of the service. In this example, the *Exchange 55* service has the Unique ID *Exchange55.* ovpmutil CFG SVC DNL exchange.mof /p OV\_Service.Name=\"Exchange55\"
- c. Download all policies in the policy group *Samples* to the file *policies.mof* file in the current directory: Ovpmutil needs the complete path of to the policy group, as shown in the console tree, starting under Policy groups.

ovpmutil CFG POL DNL exchange.mof /p "\Samples\"

**Distribute Downloaded Files** 

Distribute the downloaded files to another management server using a tool of your choice (for example, ftp).

**Upload Files** 

The administrator at the receiving management server uploads the files using the ovpmutil tool.

#### **Examples**

- Upload all nodes saved to the *windows.mof* file in the current directory: a. ovpmutil CFG NDS UPL windows.mof
- b. Upload all services saved to the *exchange.mor* file in the current directory: ovpmutil CFG SVC UPL exchange.mof

c. Upload all policies saved to the exchange.mof file in the current directory: ovpmutil CFG POL UPL exchange.mof

# $\Delta$  CAUTION:

Before you perform an upload on the target server, be sure that none of the nodes or services that you are uploading already exist on that server with different unique IDs (for example, because you manually set up this node or service on that server).

If the nodes or services already exist with different unique IDs, the upload will create duplicate entries, which can cause problems when forwarded messages arrive because they are tied to the Unique service ID known on the source management server.

# **Heterogeneous configuration synchronization**

Configuration information, including policies or templates and services, can be moved from an HPOM for Windows management server to an HPOM for UNIX management server and vice versa. The instructions below explain the general procedure. Refer to the documentation of both products for the syntax of the download and upload tools.

## **E** NOTE:

Some types of policies and templates cannot be used on other platforms. See Configuration interoperability for more details.

## **To move node configuration from HPOM for UNIX to HPOM for Windows**

- 1. Download the HPOM for UNIX templates to a download config package with the command opccfgdwn . (See the HPOM for UNIX Administrators Reference for more information).
- 2. Copy the config download package to the HPOM for Windows management server.
- 3. Upload the config download package with the command-line tool ovowconfigexchange .

## **To move all other template information from HPOM for UNIX to HPOM for Windows**

- 1. Download the HPOM for UNIX templates to a download config package with the command opccfgdwn. (See the HPOM for UNIX Administrators Reference for more information.)
- 2. Copy the config download package to the HPOM for Windows management server.
- 3. Upload the config download package with the command line tool ImportPolicies
- 4. Customize the policies as required and deploy to the appropriate nodes.

## **To move node configuration and instruction texts from HPOM for Windows to HPOM for UNIX**

This procedure applies only to node configuration and instruction texts.

- 1. Export the HPOM for Windows configuration to HPOM for UNIX templates using the HPOM for Windows command ovowconfigexchange .
- 2. Copy the files from the HPOM for Windows management server to the HPOM for UNIX management server using a method of your choice.

2.

- 3. Upload the templates to HPOM for UNIX using opccfgupld or opctempl. (See the HPOM for UNIX Administrators Reference for more information.)
- 4. Additional steps may be necessary. See the ovowconfigexchange help topic.

## **To move all other configuration information from HPOM for Windows to HPOM for UNIX**

- 1. Export the HPOM for Windows configuration to HPOM for UNIX templates using the HPOM for Windows command ovpmutil . Do not mix policies with other configuration information. If you want to move templates and other configuration information, create two structured storage files.
- 2. For downloaded policies, convert the downloaded structured storage file to an ASCII file with the command ovpmutil PCV/x .
- 3. Copy the file from the HPOM for Windows management server to the HPOM for UNIX management server using the method you prefer.

## **E** NOTE:

In the Japanese environment, convert the file from uti-8 to Shift-JIS..

- 4. Upload the policy information to the HPOM for UNIX management server database with the command line tool opctempl . An XML service file can be used without further conversion.
- 5. If you uploaded templates, customize them as required and deploy to the appropriate nodes.

### **Using the ovowconfigexchange command**

With the release of HPOM for Windows 7.50, you can use the ovowconfigexchange tool to exchange a subset of configuration data between cross-platform HP Operations management servers (to support message forwarding), in most cases between HPOM for Windows and HPOM for UNIX servers in either direction.

This tool operates only on the HPOM for Windows platform. Its counterparts on HPOM for UNIX are opccfgupld/opccfgdwn and opctempl tools. It can upload data from HPOM for UNIX or download local configuration to files, formatted for upload to HPOM for UNIX. Files must be manually copied between the systems. See ovowconfigexchange for further details.

## **Switch the primary management server**

By default, nodes send messages to the management server that you used to install the agent. This is called the primary management server. If you want to switch the primary management server after you install the agent, you launch a tool on the new management server. After you do this, the nodes send their messages to the new primary management server.

## **E** NOTE:

It is also possible to configure a different primary management server in the agent installation defaults, but you must do this before you install the agent.

You may want to prepare to switch primary management servers in a backup scenario. For example, you could configure a second management server to monitor the health of a primary management server. If the second management server detects a system failure at the primary management server, an administrator could then switch primary management responsibility to the second management server. The second management server would assume control of all the managed nodes previously managed by the failed management server.

Before you can switch primary management servers, you must configure the following prerequisites:

- **Exchange trusted certificates between the management servers, and update the trusted certificates on** the nodes. (See Configure trusted certificates for multiple management servers .)
- **Exchange node configuration between the management servers. The new primary management server** must exists as a node on the current primary management server. The nodes for which you want to switch the management server must exist on both management servers. (See Exchange node configurations .)
- **Configure the new primary management server as a secondary management server of the nodes. You do** this by deploying a flexible management policy to the nodes from the current primary management server. (See Configure action-allowed and secondary managers .)

## **To switch the primary management server**

- 1. Open a console connected to the new primary management server.
- 2. In the console tree, expand **Tools HP Operations Manager Tools** .
- 3. In the details pane, double-click **Switch Management Server** . The Parameters page opens.
- 4. Select the nodes that you want to switch to this management server. Click Next. The Login page opens.
- *Optional* . Type a **User Name** and **Password** . The user must be a member of the HPOM 5. administrators group. If you leave the User Name and Password blank, the tool starts with the

credentials that you are currently logged in to Windows with.

6. Click **Launch...** . The Tool Status dialog opens, which updates when the tool succeeds or fails.

### $\overline{\mathbf{Q}}$  TIP:

You can also use the opcragt command-line tool to switch the primary management server on all selected nodes. For more details, see opcragt .

- Configure HTTPS agent installation defaults
- Configure DCE agent installation defaults

# **Agent-based flexible management**

Agent-based flexible management enables you to configure managed nodes to send messages to different management servers based on time and message attributes. This enables you to manage your worldwide network more effectively across time zones (for example, by using follow-the-sun control). It also enable you to increase efficiency (for example, by creating competence centers).

Key features of agent-based flexible management are summarized below.

- You can configure agents to communicate with both HPOM for Windows and HPOM for UNIX management servers, regardless of the platform from which the agent was installed. Agent-based flexible management allows you to manage your environment in several important ways:
	- Configure agents to send messages to different management servers based on criteria in the message. See Message target rules for more information.
	- Configure agents to allow actions from several management servers. See Configure action-allowed and secondary managers for more information.
	- Switch primary management server function to another server to manage an expanding network environment, and reduce primary server bottlenecks. See Switch the primary management server for more information.
- You can deploy policies or templates to any agent (regardless of which management server installed the agent) from the management server configured to be the agent's primary management server. For nodes that have an HTTPS agent, you can also deploy policies from secondary management servers.
- **Example 1** Even though some policies or templates are specific to a particular management server, the messages that result from the policies or templates can be sent to any management server.

- **Follow-the-sun control**
- Competence centers
- Create an agent-based flexible management policy

# **Create an agent-based flexible management policy**

An agent-based flexible management policy, enables you to configure the following:

- **Action-allowed and secondary management servers that define which management servers can run** actions on the managed node.
- Date-and-time rules that define when the managed node sends messages to which management server.
- **Message-attribute rules that define when the managed node sends messages to which management** server.

If you want the configuration to apply to all nodes in a given environment, you would develop one policy for all nodes. If you want varying configuration on different nodes, you would develop one policy for each configuration type.

### **To create an agent-based flexible management policy**

1. In the console tree, under Policy management  $\rightarrow$  Agent policies grouped by type, right-click Flexible Management and then click New-Policy . The flexible management policy editor appears.

Alternatively, create a copy of the sample policies, which are provided in Policy groups->Samples-> **Agent-based Flexible Management** .

- 2. In the General tab, type the agent-based flexible management policy. The following topics provide more information on the policy syntax:
	- Syntax for agent-based flexible management policies
	- Keywords for flexible management policies
	- Time templates
	- Message target rules
	- Configure action-allowed and secondary managers
- *Optional.* To check the policy's syntax, click **Check Syntax** . A message appears, which gives details of 3. any errors.
- 4. Save the policy, and then deploy it to the nodes that you want to configure.

- Save a policy
- Deploy a policy or policy group
## **Syntax for agent-based flexible management policies**

You can use the syntax described in the following sections as a basis for configuring agent-based flexible management features.

**Special Characters in agent-based Flexible Management Templates:**

The syntax examples below use the following special characters:

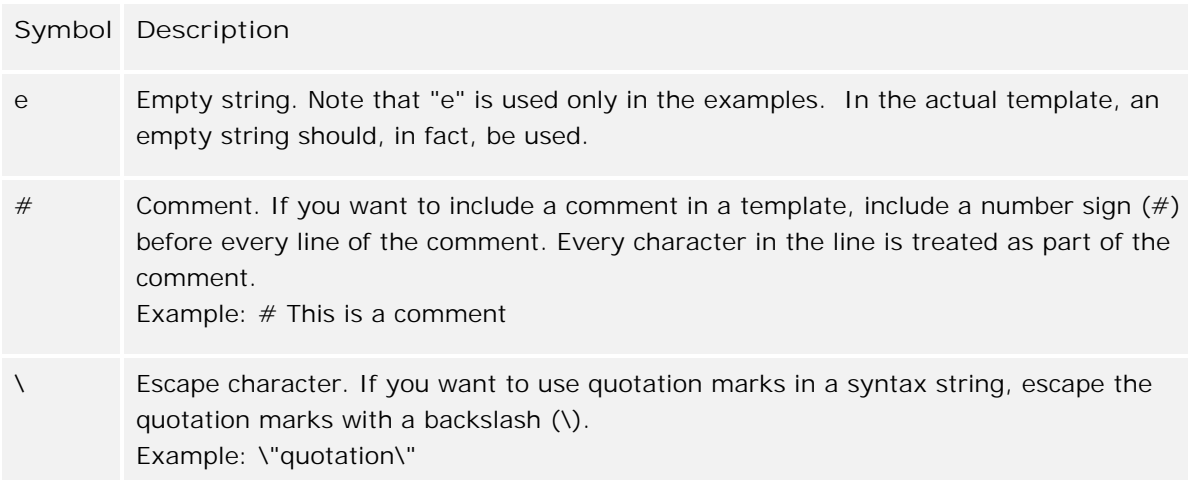

#### **Syntax for Responsible Management Server Configuration policies**

Use the following syntax for responsible management server configuration policies:

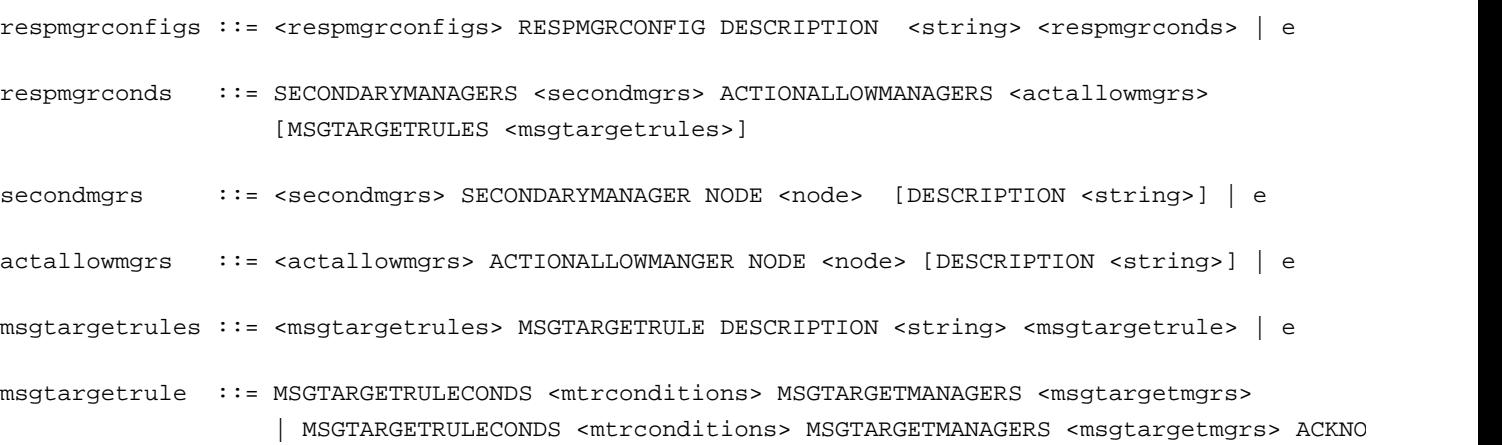

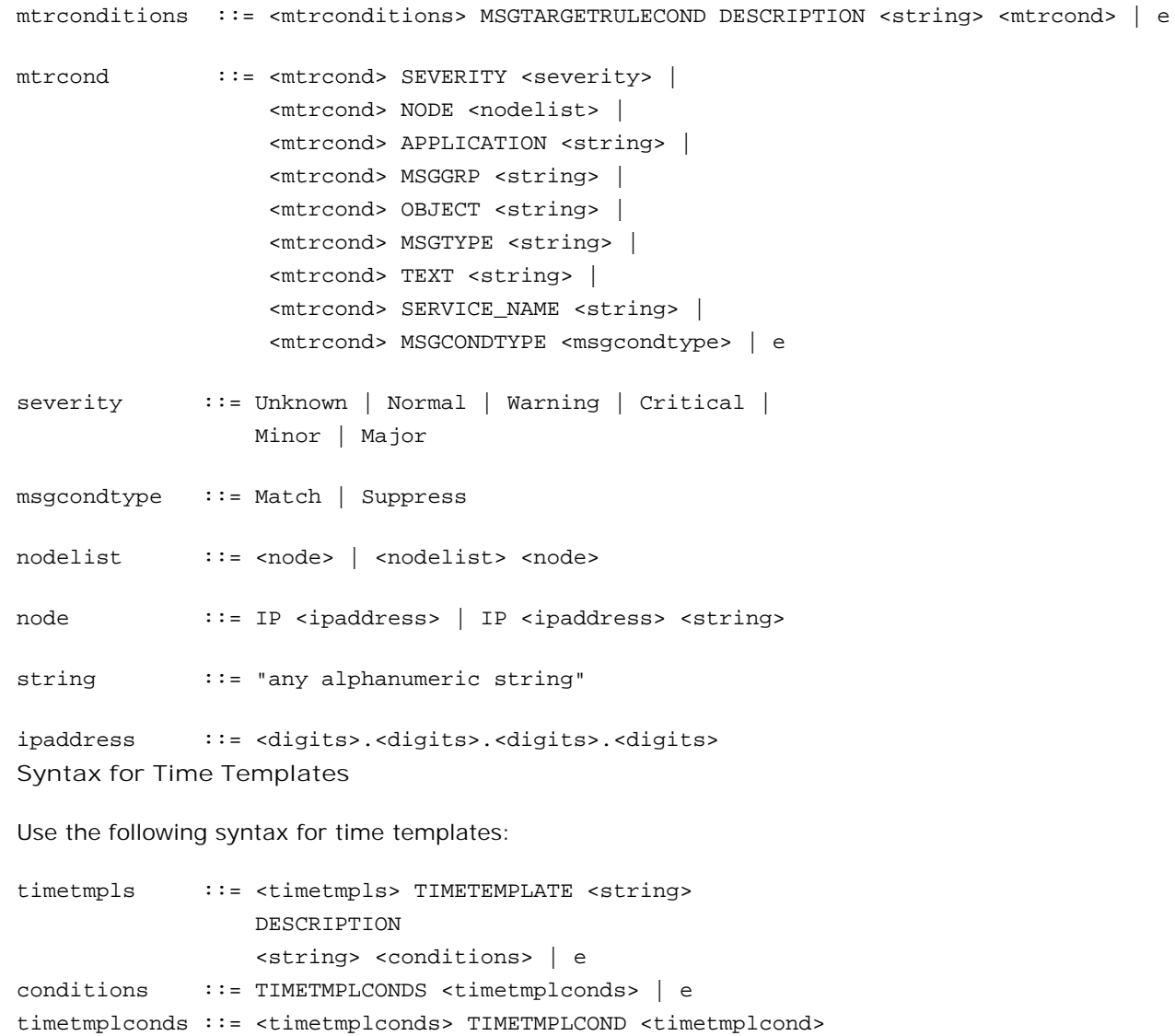

```
D NOTE:
```
The time template is compared with the creation time of the message on the managed node . Message creation time is always defined in GMT.

timetmplcond ::= [TIMECONDTYPE <timecondtype>] [TIME FROM

[DATE <exact\_date>] | e

day ::= Monday | Tuesday | Wednesday | Thursday | Friday | Saturday | Sunday

weekday ::= ON <day> | FROM <day> TO <day> exact\_date ::= ON <date> | FROM <date> TO <date>

date  $: := \frac{1}{\text{cmm}} / \text{dd} / \text{syy} > | \text{cmm} / \text{dd} / \text{*}$ 

timecondtype ::= Match | Suppress

time  $\qquad :: = :\text{cmm}>$ 

<time> TO <time>] [WEEKDAY <weekday>]

**Syntax for Management Responsibility Switching**

Use the following syntax for templates that switch management server responsibility:

configfile := [TIMETEMPLATES <timetmpls>] RESPMGRCONFIGS <respmgrconfigs>

**Syntax for Message Target Rules**

Use the following syntax for templates that define message target rules:

```
msgtargetmgrs ::= <msgtargetmgrs> MSGTARGETMANAGER 
                   TIMETEMPLATE <string> OPCMGR <node> | 
                   <msgtargetmgrs> MSGTARGETMANAGER 
                  TIMETEMPLATE <string> OPCMGR <node>
                  MSGCONTROLLINGMGR | <msgtargetmgrs>
                   MSGTARGETMANAGER TIMETEMPLATE <string> 
                   OPCMGR <node> NOTIFYMGR | e
```
## **E** NOTE:

You can replace the <string> variable with \$OPC\_ALWAYS to specify that the time condition is always true. To specify that the current primary management server is always used as the message target server, replace the <node> variable with \$OPC\_PRIMARY\_MGR. Note also that pattern matching is only available in <string>.

# **Keywords for flexible management policies**

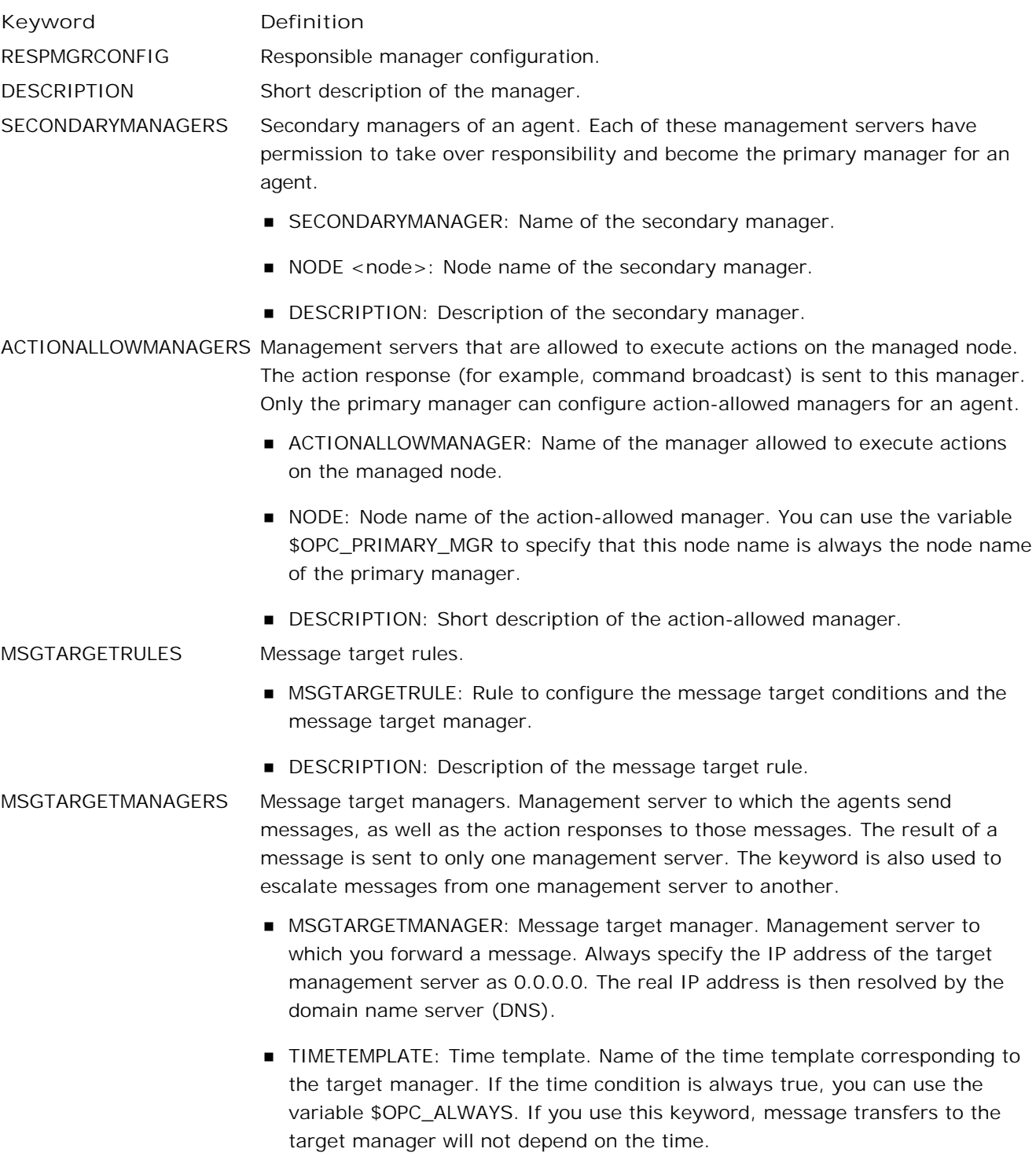

- OPCMGR: Node name of the target manager. You can use the keyword \$OPC\_PRIMARY\_MGR to indicate that this will always be the primary manager.
- **MSGCONTROLLINGMGR: Message-controlling manager. Enables message** target manager to switch control of a message.
- NOTIFYMGR: Notify manager. Enables the message target manager to notify itself. This attribute is set by default if no attribute is defined for the message target manager.
- ACKNONLOCALMGR: Enables a message rule to force a direct acknowledgment of a notification message on a source management server.

MSGTARGETRULECONDS Message target rule conditions.

- **MSGTARGETRULECOND: Condition that tells the agent to which management** server to send specific messages. Messages are sent based on message attributes or time. The message agent evaluates the message target conditions by reading the file mgrconf. If the mgrconf file does not exist, the messages are sent to the management server name stored in the primmgr file. If the primmgr file does not exist, messages are sent according to instructions set using the ovconfchg command-line tool.
- **DESCRIPTION: Description of the message target rule condition.**
- SEVERITY: Severity level of the message. Can be Unknown, Normal, Warning, Minor, Major, Critical.
- NODE <node>: One or more node names, separated by spaces. You can specify a node in different ways (for example, NODE IP 0.0.0.0 hpbbn). If the node is defined using the format IP <ipaddress> or IP <ipaddress> <string>, you should use the IP address "0.0.0.0." The real IP address is then resolved by the domain name server (DNS).
- **APPLICATION: Application name.**
- **MSGGRP: Message group name.**
- OBJECT: Object name.
- **MSGTYPE: Description of the message type.**
- **MSGCONDTYPE: Message condition type:** 
	- Match Condition is true if the specified attributes are matched.
	- Suppress Condition is true if the specified attributes are not matched.

TEXT A string containing all or part of the message text. Pattern-matching may be used.

> ■ SERVICE\_NAME: A string containing the unique identifier of the service. Pattern-matching may be used.

- **MSGOPERATION: Message operation:** 
	- Suppress
	- Log-only
	- Inservice

## **Time templates**

A time template is a set of conditions (or rules) that tells the agent to which management server and at what time a given managed node should send specific messages. You create time conditions and save them in time templates. You can combine simple rules to set up more complex constructions (for example, "on Monday, Wednesday and Thursday from 10 am to 11:35 am from January to March"). Time conditions are defined using the 24-hour clock notation (for example, for 1:00 p.m., you would enter "13:00").

**Setting Time Intervals**

You can set several different time intervals as follows:

**No Time** 

If you specify no particular time, day of the week, or year, HP Operations Manager for Windows assumes you want the condition to be true from 00:00 to 24:00 every day of the year, every year. If you specify a condition, HP Operations Manager for Windows assumes the condition should apply continually for the time and day specified.

For example, specifying "Tuesdays" triggers a condition every Tuesday from 00:00 to 24:00 throughout the year, every year.

**Span of Time**

Specify a time range (for example, "from 7:00 to 17:00").

**Wildcard (\*) Date or Period**

Use wildcards (\*) in dates or periods of time (for example, to set a condition for January 31 every year, you would enter "1/31/\*").

### **Configuring Time-indifferent Templates**

HP Operations Manager for Windows requires that you set up a time template for the message target rules even if your scheduled action is time-indifferent. HP Operations Manager for Windows provides the variable \$OPC\_ALWAYS to configure time-indifferent templates.

**Related Topics:**

■ Time template examples and keywords

## **Time template examples and keywords**

Time templates are a part of the agent-based flexible management policy syntax. They allow you to configure the agent to send messages to different management servers based on the time and day.

A time template consists of the following:

- **Template name**
- **Time conditions**

Each time condition defines a specific time period. This time period contains definitions of the time, day, date, or any combination of the three. The local time zone is always used to evaluate the template.

## **E** NOTE:

When specifying a time, use 24-hour clock notation. For example, for "1:00 p.m." type 13:00.

#### **Examples of Time Templates**

The following examples show various ways to specify time formats in the time templates:

**No Time** 

If you do not specify a particular time, day of the week, or year, then the condition will be true for 24 hours, from 00:00 to 24:00 every day of the year.

You have to set up a time template for the message target rules even if the scheduled action does not depend on time. You can use the variable \$OPC\_ALWAYS to configure time templates when the condition is always true.

Specific Dates or Dates

If you specify a condition, the conditions exist continually for the day or date specified:

 $\bullet$  Day

If you specify only Tuesday, the condition will evaluate as true every Tuesday from 00:00 to 23:59 throughout the year, every year. Use the syntax: WEEKDAY ON Tuesday

• Date

Specifying January 1 and nothing else will match a condition every January 1st of every year. Use the syntax:

DATE ON 01/01/\*

**Time Periods** 

You can set time periods:

• Time To set a time period from 7:00 to 17:00, use the syntax: TIME FROM 7:00 TO 17:00

• Day To set a time period from Monday to Friday, use the syntax: WEEKDAY FROM Monday TO Friday

• Date

To set a time period from the year 1995 to 2000, use the syntax: DATE FROM 01/01/1995 TO 12/31/1999

• Date and Time

To set a time on December 31 1998, from 23:00 to 23:59, use the syntax: TIME FROM 23:00 TO 23:59 DATE ON 12/31/1998

If you include the day of the week (for example, Monday April 1, 1997), the day and date will be crosschecked to make sure that they match the calendar.

 $\blacksquare$  Wildcards  $(*)$ 

You can set dates or periods using a wildcard character (\*):

- Specific Dates To set a condition for December 1st every year, use the syntax: DATE ON 12/01/\*
- Time Periods

To set a condition from August 6th to September 10th every year, use the syntax: DATE FROM 08/06/\* TO 09/10/\*

**Keywords for Time Templates**

To define the various elements required in an agent-based flexible management configuration, the following keywords and definitions are used:

TIMETEMPLATE <string> Template name is contained in <string>. DESCRIPTION Short description of the time template. TIMETMPLCONDS TIMETMPLCOND TIMECONDTYPE

Condition defining a single time interval. Several time conditions together make up a time period. A time condition allows you to use combinations of day, date, and time to define a time period. At least one of the following parts must be used for the definition:

- Match
- Suppress

If the current time is within the defined time period, match is true and suppress is false. TIME FROM <time> TO <time>

Specifies a time period. Set the variable <time> using the format: <HH>:<MM> The FROM <time> variable must be before the TO <time> variable (for example, FROM 18:00 TO 24:00 or FROM 0:00 TO 6:00). WEEKDAY You can specify every day of the week: Monday, Tuesday, Wednesday, Thursday, Friday, Saturday, or Sunday:  $\bullet$  ON <day> Day of the week (for example, ON Sunday). FROM <day> TO <day> Time period (for example, FROM Monday TO Wednesday). DATE Date must have one of the following formats: <MM>/<DD>/<YYYY> <MM>/<DD>/<YY>  $<$ MM $>$ / $<$ DD $>$ /\* Invalid time periods are not recognized. For example, 10/35/\* is not recognized as an invalid date. You specify the date as follows:  $ON <$  date  $>$ FROM <date>  $TO <$ date $>$ 

**Related Topics:**

Syntax for agent-based flexible management policies

## **Message target rules**

You can use a list of message target rules to determine to which management server a message should be sent to.

**Parts of a Message Target Rule**

A message target rule consists of three parts:

- **Message attribute rule**
- **Time template**
- **Defined management server**

**Example of a Message Target Rule for Printing Group**

A message target rule for a printing group would have the following conceptual structure:

*message group = "printing"*

current time fits *time template 2 ............(message) --> mgr 2*

current time fits *time template 1 ............(message) --> mgr 1*

current time fits *time template 3 ............(message) --> mgr 3*

In this example, HP Operations forwards all messages with the message group "printing" that meet the time conditions in template 1 to the management server 1. All messages that meet the time conditions in template 2 will be forwarded to management server 2. Time template 3 functions the same.

**Example of a Message Target Rule for a Database Group**

A message target rule for a database group would have the following conceptual structure:

*message group = "database"*

current time fits *time template 1 ............(message) --> mgr 2*

current time fits *time template 2 ............(message) --> mgr 3*

current time fits *time template 3 ............(message) --> mgr 1*

In this example, HP Operations forwards all messages with the message group "database" that meet the time conditions in template 1 to the management server 2. All messages that meet the time conditions in template 2 are sent to the management server 3. And so on.

## **Configure action-allowed and secondary managers**

By default, only a node's primary management server can start actions on the node. To enable other management servers to start actions on a node, you must specify action-allowed management servers in a flexible management policy and deploy it to the node. This is important if you forward messages that have automatic and operator-initiated actions to other management servers.

The primary management server is initially set during the agent installation. To enable other management servers to become a node's primary management server, you can specify secondary management servers in the same policy. If a node has the HTTPS agent, the secondary management servers can also deploy policies and packages to the node, without first becoming the primary management server.

A flexible management policy that configures action-allowed and secondary managers must contain the following statements:

 RESPMGRCONFIGS RESPMGRCONFIG DESCRIPTION "Policy description" SECONDARYMANAGERS ACTIONALLOWMANAGERS

You can add to this minimal policy as many secondary managers and action-allowed managers as you need. You can specify either the IP address or host name of each management server. To specify only the host name, use the IP address 0.0.0.0. For example, the following policy specifies manager1.example.com and manager2.example.com as secondary and action-allowed managers. It also specifies that the management server with IP address 192.168.1.3 is an action-allowed manager.

```
 RESPMGRCONFIGS
      RESPMGRCONFIG DESCRIPTION "Enable manager1, manager2, and 192.168.1.3"
      SECONDARYMANAGERS
            SECONDARYMANAGER NODE IP 0.0.0.0 "manager1.example.com"
            SECONDARYMANAGER NODE IP 0.0.0.0 "manager2.example.com"
      ACTIONALLOWMANAGERS 
            ACTIONALLOWMANAGER NODE IP 0.0.0.0 "manager1.example.com"
            ACTIONALLOWMANAGER NODE IP 0.0.0.0 "manager1.example.com"
            ACTIONALLOWMANAGER NODE IP 192.168.1.3
```
If you use agent-based flexible management, you can add the secondary and action-allowed managers to an existing flexible management policy.

**To configure action-allowed and secondary managers**

- 1. In the console tree, open Policy management **--**Agent policies grouped by type. Right-click Flexible Management, and then click New-> Policy. The flexible management policy editor appears.
- 2. In the General tab, type a flexible management policy that specifies secondary and action-allowed managers.
- *Optional.* Click **Check Syntax** . A message appears, which gives details of any errors. Correct any 3. syntax errors.
- 4. Save the policy, and then deploy it to the nodes that you want to configure.

Alternatively, you can edit or copy one of the sample flexible management policies, which are available in **Policy management -- Policy groups -- Samples -- Agent-based Flexible Management**.

**Related Topics:**

- Syntax for agent-based flexible management policies
- Save a policy
- Deploy a policy or policy group

# **Configure agents to communicate with HP Operations Manager for UNIX**

The instructions below explain how to configure an HP Operations agent that was deployed by HP Operations Manager for Windows, so that it sends messages to, and carries out actions from, an HP Operations Manager for UNIX management server . (HP Operations Manager for UNIX will not be able to deploy policies to this node.) Depending on the agent-based flexible management template that is used, all messages, or a subset of messages can be sent to the HP Operations Manager for Windows management server. In this example, messages are sent to different management servers based on their message group. (For more information about agent-based flexible management configuration, see the HP Operations Manager for UNIX documentation.)

## **E** NOTE:

Beginning with the 7.20 release of HP Operations, the HPOM for Windows agent package is installed by default as a Local System account. The HP ITO account and opc\_op account that were used in previous versions of HP Operations are no longer created. If, in a previous installation you configured tools or policies to run as opc\_op user, these tools and policies are not automatically mapped to the Local System account. You must either create the opc\_op account manually or reconfigure such tools and policies to specify another user, such as Local System.

See Chapter 3, Security, in the installation guide for more information on user accounts, and see the help topics "Set the management server and other options in the Operations agent package" and "Use tools to change the agent account."

- **Prepare the HP Operations Manager for UNIX server:** 1.
	- a. Set up the node in the HP Operations Manager for UNIX interface as 'controlled' (see the HP Operations Manager for UNIX documentation for details).
	- b. Update the HP Operations Manager for UNIX configuration and start heartbeat polling for this node manually, using the following commands:
		- i. /opt/OV/bin/OpC/opcsw -installed <node>
		- ii. /opt/OV/bin/OpC/opchbp -start <node>
	- As user root, copy the template below to the working directory: c.

```
/etc/opt/OV/share/conf/OpC/mgmt_sv/work_respmgrs/
```
# This template sets the following configuration: #

# - send messages with message group OpC to Unix management server

```
# - send messages with message group VPW to Windows management server
# - allow both servers to run actions on the node
#
TIMETEMPLATES
# none
RESPMGRCONFIGS
  RESPMGRCONFIG
  DESCRIPTION "responsible mgrs for messages and agents"
   SECONDARYMANAGERS
        SECONDARYMANAGER
      NODE IP 0.0.0.0 "unix.bbn.hp.com"
      DESCRIPTION "HP Operations Manager for UNIX management server"
        SECONDARYMANAGER
      NODE IP 0.0.0.0 "windows.bbn.hp.com"
      DESCRIPTION "HP Operations Manager for Windows management server"
             ACTIONALLOWMANAGERS
             ACTIONALLOWMANAGER 
      NODE IP 0.0.0.0 "unix.bbn.hp.com"
      DESCRIPTION "HP Operations Manager for UNIX management server"
        ACTIONALLOWMANAGER 
      NODE IP 0.0.0.0 "windows.bbn.hp.com"
      DESCRIPTION "HP Operations Manager for Windows management server"
   MSGTARGETRULES
        MSGTARGETRULE
        DESCRIPTION "Unix responsibility"
             MSGTARGETRULECONDS 
                               MSGTARGETRULECOND
                               DESCRIPTION "Unix messages"
                                  MSGGRP "OpC"
        MSGTARGETMANAGERS
          MSGTARGETMANAGER
                                  TIMETEMPLATE "$OPC_ALWAYS"
     OPCMGR IP 0.0.0.0 "unix.bbn.hp.com"
        MSGTARGETRULE
        DESCRIPTION "Windows responsibility"
      MSGTARGETRULECONDS
                               MSGTARGETRULECOND
                               DESCRIPTION "Windows messages"
                                  MSGGRP "VPW"
      MSGTARGETMANAGERS
         MSGTARGETMANAGER
                                  TIMETEMPLATE "$OPC_ALWAYS"
     OPCMGR IP 0.0.0.0 "windows.bbn.hp.com"
        MSGTARGETRULE
```

```
 DESCRIPTION "Rest of News"
 MSGTARGETRULECONDS
 MSGTARGETMANAGERS
     MSGTARGETMANAGER
                              TIMETEMPLATE "$OPC_ALWAYS"
 OPCMGR IP 0.0.0.0 "$OPC_PRIMARY_MGR"
```
Rename the file either **allnodes** , if the file applies to all nodes, or the IP address of an individual managed node in Hex notation, generated using the command /opt/OV/bin/OpC/install/opc\_ip\_addr (use opc\_ip\_addr -h for more information).

- d. Modify the file with the names of the HP Operations Manager for UNIX and HP Operations Manager for Windows management servers.
- e. Run the HP Operations Manager for UNIX template validation tool opcmomchk(1) on the finished configuration file to ensure that your changes are correct:

/opt/OV/bin/OpC/opcmomchk <file\_name>

See the man page opcmomchk(1) for more information.

f. As user root, copy the validated file to the configuration directory:

cp <file\_name> /etc/opt/OV/share/conf/OpC/mgmt\_sv/respmgrs/

### **E** NOTE:

If several, but not all, managed nodes have the same configuration, you can apply a symbolic link to the Hex file name of the related managed node. In addition, the same configuration directory can contain both an allnodes file and files for specific managed nodes. If configuration files for specific nodes are present, they are used in preference to the allnodes file for those nodes.

HP Operations Manager for UNIX distributes the management responsibility configuration file from this directory as part of the standard template distribution process.

- **Change the management server that is responsible for the agent:** 2.
	- a. From the HP Operations Manager for UNIX management server, open a terminal window for the node.
	- b. Execute /var/opt/OV/conf/OpC/mgmt\_sv.sh (on a UNIX node) or Program Files\HP\HP BTO Software\Installed Packages\{790C06B4-844E-11D2-972B-080009EF8C2A}\bin\OpC\install\mgmt\_sv.vbs (on a Windows node) to make the HP Operations Manager for UNIX management server responsible for this node. The script has no parameters, it will ask for the complete name of the HP Operations Manager for UNIX management server.
- **Distribute the agent-based flexible management template(s) to the appropriate managed** 3. **nodes:**
	- a. On the HP Operations Manager for UNIX server, select the nodes in the Node Bank window or

other submap, then select **Actions:Agents Install/Upgrade SW** & **Config...**

- b. Select the **Templates** check box in the **Install/Update Software and Configuration** window.
- c. Click **OK** .

```
Or use the command line:
opcragt -distrib -templates -force <name of HP Operations Manager for Windows managed
node>
```
**To switch agent back to HP Operations Manager for Windows:** 4.

Execute above script again, now with the name of the HP Operations Manager for Windows management server.

# **E** NOTE:

To start an HPOM for Windows tool on an HPOM for UNIX managed node, the corresponding HPOM for Windows scripts have to be available on the HPOM for UNIX managed node. When you want to start an HPOM for UNIX application on an HPOM for Windows managed node, the corresponding HPOM for UNIX instrumentation files must be available on the HPOM for Windows node.

# **Communicate with agents installed by HP Operations Manager for UNIX**

The instructions below explain how to configure an agent installed by HP Operations Manager for UNIX so that it will send messages to, and accept instruction from, an HP Operations Manager for Windows management server. (HP Operations Manager for Windows will not be able to install policies on the managed node.) Depending on the template that is used, all messages, or a subset of messages can be sent to the HP Operations Manager for Windows management server. In this example, messages are sent to different management servers based on their message group.

- 1. Add the node to HP Operations Manager for Windows. (See, Create new nodes ).
- 2. Ensure that the agent is up to date.
- 3. As user root, copy the template below to the working directory:

```
/etc/opt/OV/share/conf/OpC/mgmt_sv/work_respmgrs/
```

```
# This template sets the following configuration:
#
# - send messages with message group OpC to Unix management server
# - send messages with message group VPW to Windows management server
# - allow both servers to run actions on the node
#
TIMETEMPLATES
# none
RESPMGRCONFIGS
 RESPMGRCONFIG
 DESCRIPTION "responsible mgrs for messages and agents"
   SECONDARYMANAGERS
        SECONDARYMANAGER
      NODE IP 0.0.0.0 "unix.bbn.hp.com"
      DESCRIPTION "HP Operations Manager for UNIX management server"
        SECONDARYMANAGER
      NODE IP 0.0.0.0 "windows.bbn.hp.com"
      DESCRIPTION "HP Operations Manager for Windows management server"
             ACTIONALLOWMANAGERS
             ACTIONALLOWMANAGER 
      NODE IP 0.0.0.0 "unix.bbn.hp.com"
      DESCRIPTION "HP Operations Manager for UNIX management server"
        ACTIONALLOWMANAGER
```

```
 NODE IP 0.0.0.0 "windows.bbn.hp.com"
    DESCRIPTION "HP Operations Manager for Windows management server"
 MSGTARGETRULES
      MSGTARGETRULE
      DESCRIPTION "Unix responsibility"
           MSGTARGETRULECONDS 
                             MSGTARGETRULECOND
                             DESCRIPTION "Unix messages"
                                 MSGGRP "OpC"
      MSGTARGETMANAGERS
        MSGTARGETMANAGER
                                TIMETEMPLATE "$OPC_ALWAYS"
   OPCMGR IP 0.0.0.0 "unix.bbn.hp.com"
      MSGTARGETRULE
      DESCRIPTION "Windows responsibility"
    MSGTARGETRULECONDS
                             MSGTARGETRULECOND
                             DESCRIPTION "Windows messages"
                                MSGGRP "VPW"
    MSGTARGETMANAGERS
       MSGTARGETMANAGER
                                 TIMETEMPLATE "$OPC_ALWAYS"
   OPCMGR IP 0.0.0.0 "windows.bbn.hp.com"
      MSGTARGETRULE
             DESCRIPTION "Rest of News"
     MSGTARGETRULECONDS
     MSGTARGETMANAGERS
        MSGTARGETMANAGER
                                 TIMETEMPLATE "$OPC_ALWAYS"
    OPCMGR IP 0.0.0.0 "$OPC_PRIMARY_MGR"
```
Rename the file either **allnodes** , if the file applies to all nodes, or the IP address of an individual managed node in Hex notation, generated using the command /opt/OV/bin/OpC/install/opc\_ip\_addr (use opc\_ip\_addr -h for more information).

4. Run the HP Operations Manager for UNIX template validation tool opcmomchk(1) on the finished configuration file to ensure that your changes are correct:

```
/opt/OV/bin/OpC/opcmomchk <file_name>
```
See the man page opcmomchk(1) for more information.

5. As user root, copy the validated file to the configuration directory: cp <file\_name> /etc/opt/OV/share/conf/OpC/mgmt\_sv/respmgrs/

### **E** NOTE:

If several, but not all, managed nodes have the same configuration, you can apply a symbolic link

to the Hex file name of the related managed node. In addition, the same configuration directory can contain both an allnodes file and files for specific managed nodes. If configuration files for specific nodes are present, they are used in preference to the allnodes file for those nodes.

HP Operations Manager for UNIX distributes the management responsibility configuration file from this directory as part of the standard template distribution process.

- 6. Install the template(s) on the appropriate managed nodes:
	- a. Select the nodes in the Node Bank window or other submap, then select Actions:Agents **Install/Upgrade SW** & **Config...**
	- b. Select the **Templates** check box in the **Install/Update Software and Configuration** window.
	- c. Click **OK** .

## **Server-based flexible management**

Server-based flexible management enables you to forward messages between multiple management servers . After a management server forwards a message, you can keep it up to date on all management servers by configuring them to forward message operations, for example, ownership changes and acknowledgements. Management servers can also forward action responses, which contain information about the success or failure of operator-initiated and automatic actions.

By default, management servers communicate using the HTTPS protocol, but you can configure communication using the DCE protocol if necessary. HPOM for Windows 8.00 supports server-based flexible management with the following management server versions:

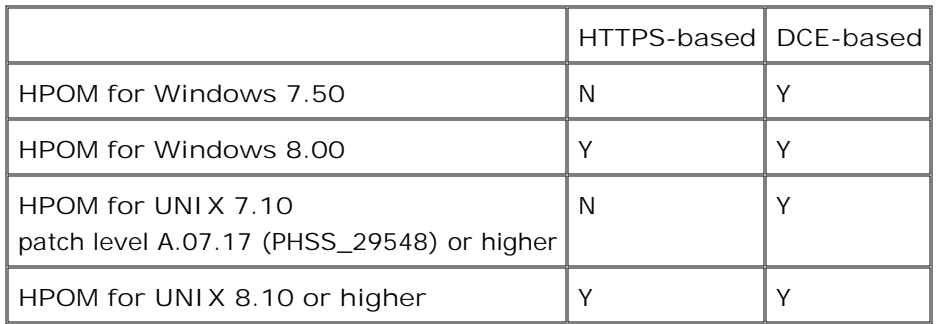

Configuring server-based flexible management involves multiple tasks. The following tasks are mandatory:

- **Configure prerequisites for server-based flexible management**
- Create a server-based flexible management policy

The following tasks are optional:

- Configure forwarding options for server-based flexible management
- **Configure duplicate suppression for server-based flexible management**
- **Configure the character set for server-based flexible management**
- Configure HPOM for UNIX compatibility mode
- **Configure communication protocols for server-based flexible management**
- Security for server-based flexible management
- Migrate from ForwardToVP-based forwarding
- **Configure firewall and NAT for DCE-based server communication**

After you deploy a valid server-based flexible management policy to a management server, the management server begins to forward messages and message operations. To subsequently stop the management server

forwarding messages and message operations, disable the server-based flexible management policy.

# $\ddot{\mathbf{D}}$  NOTE:

If you have two servers set up as target servers for each other (server A and server B) there can be some communication overhead. If every management server is set up to forward messages to every other server, this could be an issue. As the administrator, you will set up the forward configuration file which contains the rules controlling which messages to forward and where to send them.

**Related Topics:**

**Disable policy** 

# **Configure prerequisites for server-based flexible management**

When you deploy a valid server-based flexible management policy to a management server , the management server begins to forward messages and message operations. Before you do this, you must ensure that management servers and nodes meet a number of prerequisites. Some tasks are mandatory, and other tasks are optional.

### **To configure prerequisites for server-based flexible management**

Configure trusted certificates for multiple management servers 1.

Before management servers can communicate with each other using the HTTPS protocol, you must exchange their trusted certificates. Also, to enable a management server to communicate with HTTPS nodes that another management server owns (for example to start actions or deploy policies), you must update the trusted certificates on the nodes.

2. Exchange node configurations

Management servers immediately discard all messages from unknown nodes. Therefore, before a management server can accept forwarded messages, you must upload the appropriate node configurations.

*Optional.* Configure action-allowed and secondary managers 3.

By default, only a node's primary management server can start actions on the node. To enable other management servers to start actions on a node, you must specify action-allowed management servers in a flexible management policy and deploy it to the node.

To enable other management servers to become a node's primary management server, you can specify secondary management servers in the same policy. If a node has the HTTPS agent, the secondary management servers can also deploy policies and packages to the node.

You can also exchange other configuration data between management servers. This is only necessary if you need to have policies and instructions, user roles, tools, services, or instrumentation available on other management servers.

**Related Topics:**

Exchange configuration data between management servers

# **Configure forwarding options for server-based flexible management**

If you use server-based flexible management, the management server maintains queues of messages, message operations, and action responses to forward to other management servers. There is one queue for all management servers that support HTTPS communication. If you have older management servers that support only DCE communication, there is additional queue for each of these servers.

You can configure options for these queues using the Server Configuration dialog.

### **To configure forwarding options for server-based flexible management**

- 1. In the console tree, right-click Operations Manager, and then click Configure—Server.... The Server Configuration dialog appears.
- 2. Click **Namespaces** , and then click **Server-based Flexible Management** .
- 3. Select the **Expert mode** check box. The full list of values appears.

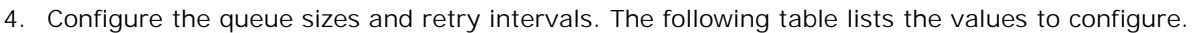

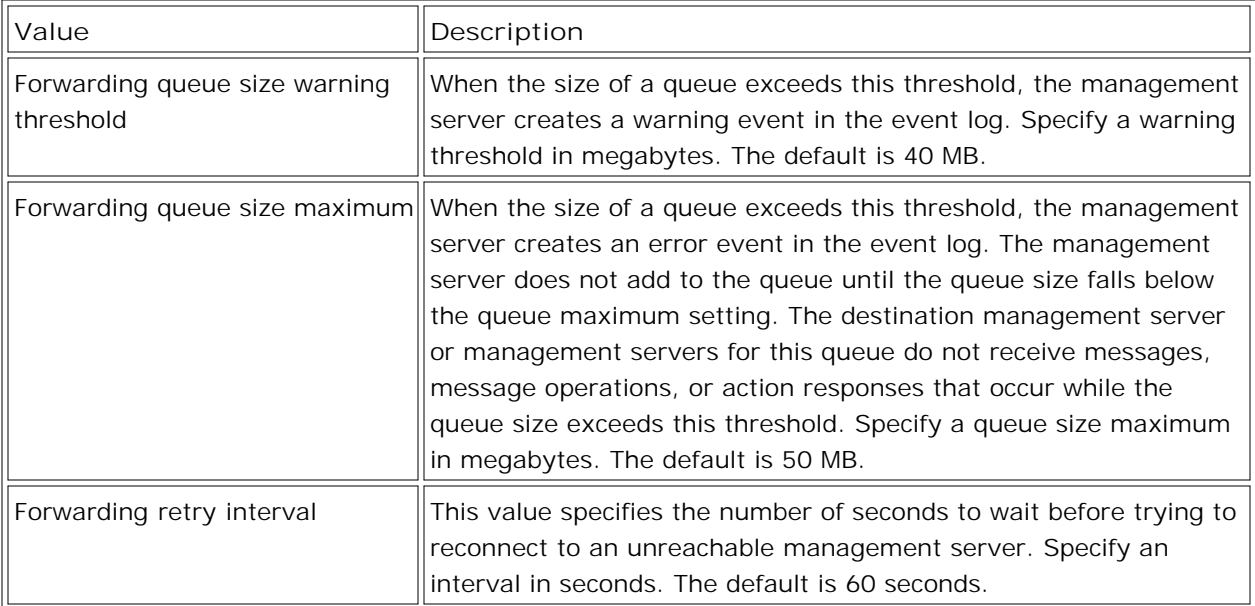

## **E** NOTE:

The management server creates entries in the event log that relate to queue sizes and unreachable management servers. You can monitor event logs on the management server with the selfmanager policy VP\_SM-Server\_EventLogEntries.

5. *Optional*. Configure the message operations that you want this management server to forward and accept. The following table lists the values to configure.

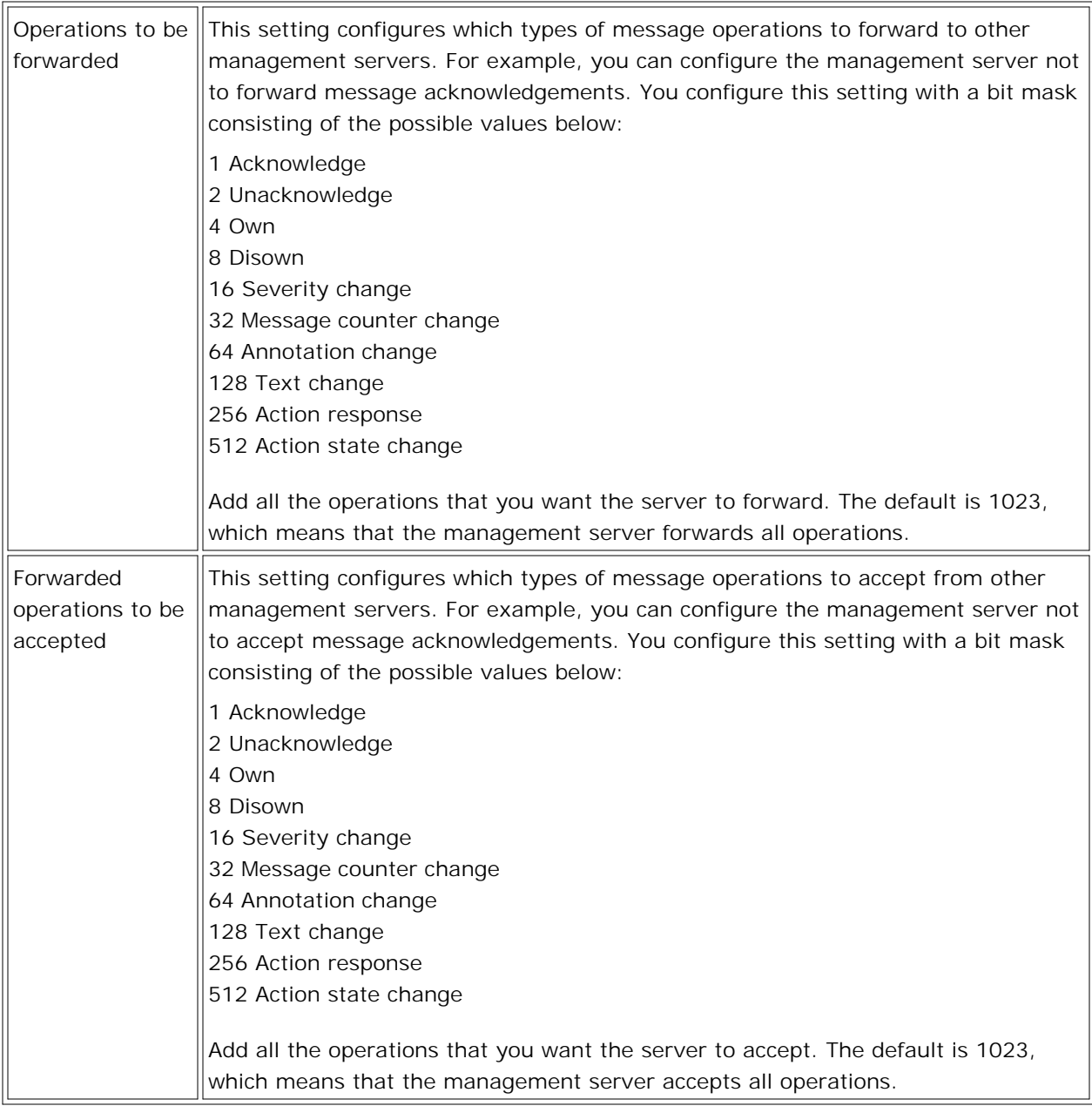

### 6. Click **Apply** .

**Related Topics:**

- Configure communication protocols for server-based flexible management
- Self-management policies

# **Configure duplicate suppression for server-based flexible management**

When duplicate suppression and server-based flexible management are used together, inconsistencies between the servers may arise. Most of the inconsistencies can be resolved by configuring the duplicate suppression on each server in exactly the same way. However, there are some configurations possible, when inconsistencies can only be resolved by disabling duplicate suppression for forwarded messages or changing the forwarding configuration.

## **Scenario 1**

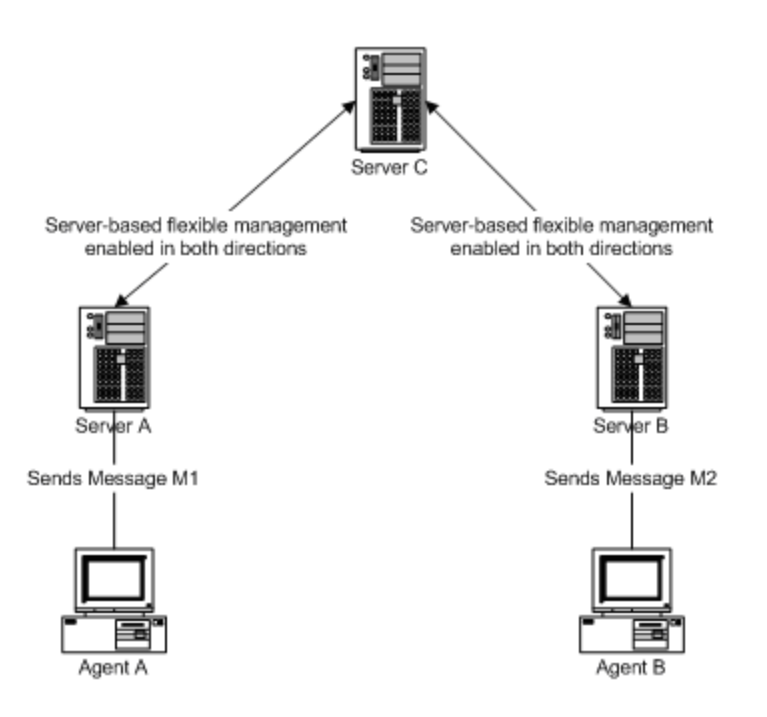

Server A forwards Message M1 to Server C. Server B forwards Message M2 to Server C. Message M1 arrives first at Server C.

Message M2 is recognized as a duplicate to M1 and is being attached to M1 as a duplicate annotation and the duplicate count is being increased (or depending on the configuration just as a duplicate count increase).

### **Inconsistency 1**

- 1. The duplicate count of M1 on Server C is incremented.
- 2. Server C forwards the duplicate count of M1 to Server A and Server B.
- 3. Server A increments the duplicate count of M1.
- 4. Server B discards the operation as it does not have message M1.

#### **Inconsistency 2**

- 1. An Administrator on Server B acknowledges Message M2.
- 2. This operation is being forwarded to Server C. Server C does not know about a Message M2, because it was discarded by duplicate suppression.
- 3. The operation is being discarded without any action.
- 4. The original message M1 still exists as well as the duplicate annotation created by M2.

#### **Resolution for both inconsistencies**

Introduce bi-directional forwarding between Server A and Server B. Configure duplicate suppression on each server in the same way.

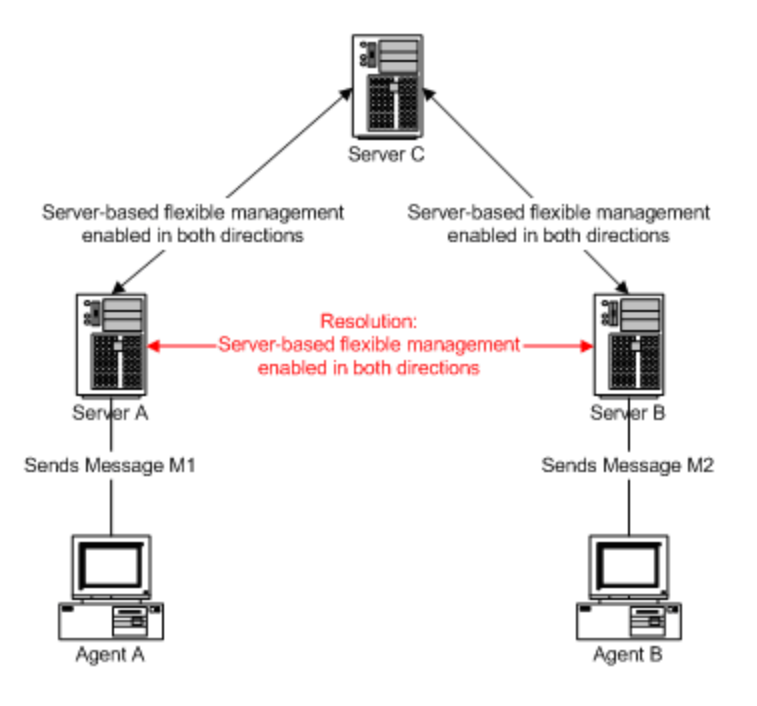

**Scenario 2**

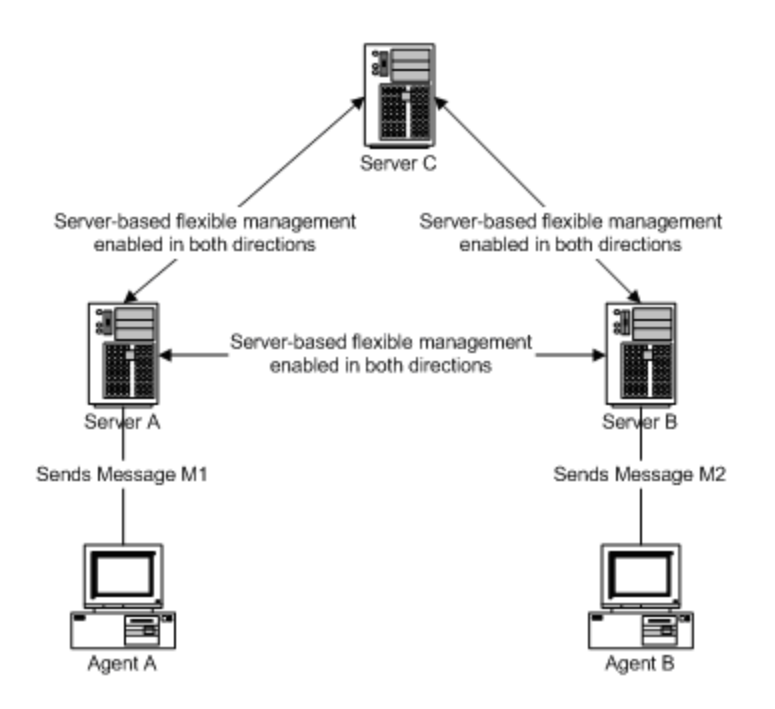

Server A forwards Message M1 to Server C and Server B.

Message M2 arrives on Server B. It is NOT discarded as a duplicate.

Server B forwards Message M2 to Server C and Server A.

Message M2 is recognized on Server C and Server A as a duplicate. Server C and Server A forward the duplicate count change operation to Server B, which increments the duplicate count of Message M1. Message M2 however is still in the message browser.

### **Inconsistency**

Server B has Message M2 twice, once as real message and again as a duplicate annotation (or depending on the configuration just as a duplicate count increase).

#### **Resolution**

Configure the duplicate suppression on all servers the same way. Then Message M2 gets discarded already on Server B and all servers have a consistent view in the message browser.

### **To disable duplicate suppression for forwarded messages**

- 1. In the console tree, right-click Operations Manager, and then click Configure—Server.... The Server Configuration dialog appears.
- 2. Click **Namespaces** , and then click **Server-based Flexible Management** .
- Set the value of **Duplicate detection on forwarded msgs** to false. This disables duplicate message 3. for forwarded messages. This may help to resolve inconsistencies caused by duplicate suppression, but

may increase the number of messages in the message browser.

(Setting this value to true may help reduce the number of messages in the message browser, but has a small performance impact. )

- 4. Click **Apply** .
- 5. Complete the same

**Related Topics:**

Duplicate message suppression

# **Configure the character set for server-based flexible management**

By default, HPOM for Windows uses the HTTPS protocol to communicate with other management servers securely. HPOM for Windows always uses the UTF-8 character set internally and for HTTPS-based communication.

HPOM for Windows also supports the UTF-8 character set for DCE-based communication. However, if you need to forward messages to HPOM for UNIX management servers that support only the DCE protocol, you must configure the HPOM for Windows management server to use a different character set.

Before you configure the character set for server-based flexible management, consider the following details:

- The character set must support all characters that may occur in the forwarded messages, message operations, and action responses. For example, it is not possible to forward Japanese characters using the ascii character set.
- An HPOM for UNIX management server can only receive DCE-based communications in the specific character set that the HPOM for UNIX administrator configures it to use.
- HPOM for Windows can receive DCE-based communications in any character set that HPOM for UNIX supports. HPOM for Windows converts the characters to UTF-8 on arrival for use internally. Therefore, HPOM for Windows can receive DCE-based communications from several HPOM for UNIX servers that each use different character sets.
- An HPOM for Windows management server uses the same character set for all DCE-based communications with other management servers (including both HPOM for Windows and HPOM for UNIX management servers). Therefore it is not possible to use DCE-based communication with several HPOM for UNIX servers that each use different character sets.

### **To configure the character set for server-based flexible management**

- 1. In the console tree, right-click Operations Manager, and then click Configure—Server.... The Server Configuration dialog appears.
- 2. Click **Namespaces** , and then click **Server-based Flexible Management** .
- Set the value of **Character code set of target servers** . This value configures the character set to 3. which the management server converts messages, message operations, and action responses before forwarding them to other management servers. Select one of the following character sets:
	- ascii
	- $e$  euclP
	- $\bullet$  eucKR
- gb2312
- iso88591
- iso885915
- iso88592
- iso88595
- roman8
- sjis
- utf8 (default)
- 4. Click **Apply** .

### **Related Topics:**

Configure communication protocols for server-based flexible management

# **Configure communication protocols for server-based flexible management**

By default, with HPOM for Windows 8.00 and above, the management server uses the HTTPS protocol to communicate with other management servers securely. If you need to forward messages to management servers that support only the DCE protocol, you can change this default, or set exceptions.

## **To configure communication protocols for server-based flexible management**

- 1. In the console tree, right-click Operations Manager, and then click Configure—Server.... The Server Configuration dialog appears.
- 2. Click **Namespaces** , and then click **Server-based Flexible Management** .
- *Optional.* Set the value **Default protocol** to DCE. The management server uses DCE-based message 3. forwarding and synchronization for all management servers that are not listed in **Protocol exceptions** .
- *Optional* . Set the value of **Protocol exceptions** to contain a comma-separated list of management 4. server names, for which you need to use the opposite of the **Default protocol** .

For example, if most of your management servers support HTTPS, leave **Default protocol** set to HTTPS. List the older management servers that support only DCE in **Protocol exceptions** .

**Related Topics:**

Configure the character set for server-based flexible management

# **Configure HPOM for UNIX compatibility mode**

## **E** NOTE:

With HPOM for UNIX 7.24 or 8.12 and higher, HPOM for UNIX compatibility mode is not necessary.

Older versions of HPOM for UNIX impose restrictions on server-based flexible management. The restrictions are fixed with the patches HPOM for UNIX 7.24 (PHSS\_32403) and HPOM for UNIX 8.12 (PHSS\_32820). If you want to use server-based flexible management with older HPOM for UNIX management servers , you must turn on HPOM for UNIX compatibility mode.

Older versions of HPOM for UNIX cannot handle user names with a length of more than 20 characters, so forwarded messages and operations that contain longer user names will be discarded by the HPOM for UNIX management server. HPOM for Windows user names are built from the domain name and user name, and so they can easily exceed this limit.

Older versions of HPOM for UNIX are not aware of user rights on the HPOM for Windows management server, so they do not allow an HPOM for Windows administrator to force a disown operation on a message that another user owns.

If you configure HPOM for UNIX compatibility mode, the HPOM for Windows user names are reduced to the first 20 characters. For disown operations, the user name of the owning user is always sent with the operation, even if the operation is performed by an HPOM for Windows administrator.

HPOM for UNIX compatibility mode causes limitations for the handling of messages on multiple HPOM for Windows management servers. For example, if a user owns a message on one HPOM for Windows management server, the management server reduces the user name to 20 characters when it forwards the own operation to a second HPOM for Windows management server. When the same user tries to change the message state on the second HPOM for Windows management server, an error occurs. The error states that the user is not the owner of this message, because the second HPOM for Windows management server cannot map the shortened name to the full user name.

## **To configure UNIX compatibility mode**

- 1. In the console tree, right-click Operations Manager, and then click Configure—Server.... The Server Configuration dialog appears.
- 2. Click **Namespaces** , and then click **Server-based Flexible Management** .
- 3. Select the **Expert mode** check box. The full list of values appears.
- 4. Set the value of **HPOM for UNIX compatibility mode** to true.
- 5. Click **Apply** .

# **Security for server-based flexible management**

Security for message communication between management servers is the same as that provided for the agent to server communication. By default, HPOM for Windows management servers use the HTTPS protocol to communicate with other management servers securely. If you need to forward messages to management servers that support only the DCE protocol, the communication is less secure.

## **E** NOTE:

HPOM for Windows cannot communicate with an HPOM for UNIX server that runs Advanced Network Security (ANS).

By default, an HPOM for Windows management servers expects every message that it receives from another management server to contain a known agent ID. You can configure several settings that relate to agent ID checks.

### **To configure security for server-based flexible management**

- 1. In the console tree, right-click Operations Manager, and then click Configure—Server.... The Server Configuration dialog box appears.
- *Optional.* Click **Namespaces** , and then click **Message Action Server Message Filter** . A list of 2. values appears. The following table lists the values to configure.

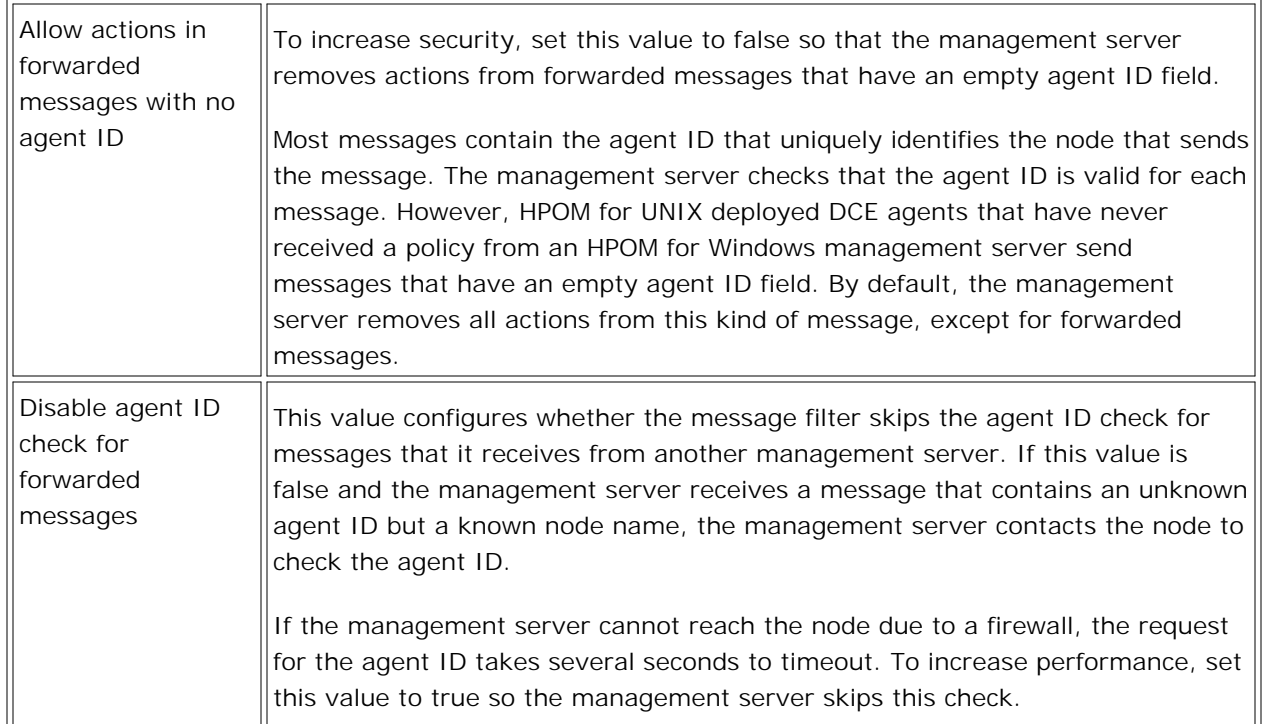

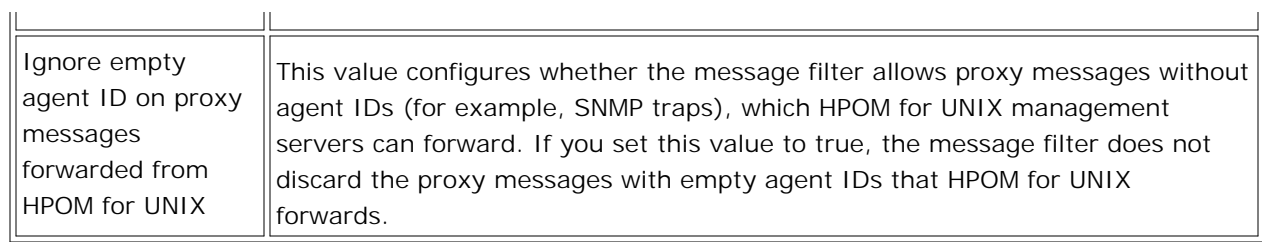

3. Click **Apply** .

**Related Topics:**

- **Configuring HTTPS communication through firewalls**
- **Configure communication protocols for server-based flexible management**

# **Migrate from ForwardToVP-based forwarding**

Previous versions of HPOM for Windows use agent policies on the management server to forward messages to other management servers:

- A Windows Management Interface (WMI) policy creates messages with the message type ForwardToVP.
- A flexible management policy forwards messages that have the message type ForwardToVP.
- Another WMI policy forwards ownership changes and acknowledgements.

Server-based flexible management offers several advantages:

- You can keep messages up to date on all management servers by forwarding more message operations, for example changes of severity, changes to annotations, and action responses.
- The object attribute of the forwarded message remains unchanged. It is not overwritten with the originating node name, as is the case with the ForwardToVP-based method.
- You can forward messages, message operations, and action responses to multiple management servers.
- The message action server forwards the messages, so the load on the management server's agent is much smaller.
- Server-based flexible management is faster and more reliable, especially if there is a high load on the management server.
- You can forward all types of messages, not just messages of with the message type ForwardToVP.

If you use ForwardToVP-based message forwarding, you can stay with that solution or manually migrate to server-based flexible management. Server-based flexible management is the recommended message forwarding solution. ForwardToVP-based message forwarding is only available for backward compatibility.

# **To migrate from ForwardToVP-based message forwarding to serverbased flexible management**

- 1. Copy the content of the agent-based flexible management policy that to forwards all messages of the type ForwardToVP to other management servers. Use it to create a server-based flexible management policy.
- 2. In the server-based flexible management policy, remove the SECONDARYMANAGERS section. The section is not needed, because each management server maintains an internal list of the other management servers to which it has forwarded each message. The management server forwards message operations and action responses to only the management servers in this list.
- 3. In the policy, remove the ACTIONALLOWMANAGERS section. The section is not needed for serverbased flexible management.
- 4. In the MSGTARGETRULES section, remove the MSGTARGETRULE that forwards all messages to the source server itself.
- 5. In the MSGTARGETRULES section, modify the MSGTARGETRULE that forwards messages to destination servers. Replace MSGTARGETRULECOND MSGTYPE "ForwardToVP" with the conditions (if any) from the WMI policy that creates messages with the message type ForwardToVP.
- 6. The keywords ACKNONLOCALMGR, MSGCONTROLLINGMGR, and NOTIFYMGR are not supported for server-based flexible management policies. If your existing policy contains these keywords, remove them.
- 7. Remove the WMI policy that creates messages with the message type ForwardToVP, so that it is no longer deployed to the agent on the management server.
- 8. Remove the agent-based flexible management policy that forwards messages, so that it is no longer deployed to the agent on the management server.
- 9. Remove the WMI policy that forwards ownership changes and acknowledgements.
- 10. Configure any prerequisites for server-based flexible management and then deploy the new serverbased flexible management policy to the management server.

- **Configure prerequisites for server-based flexible management**
- Syntax of server-based flexible management policies

## **Configure firewall and NAT for DCE-based server communication**

Server-based flexible management allows message forwarding and synchronization between management servers that are separated by a firewall, a network address translation (NAT) router, or both.

## **E** NOTE:

HPOM for Windows version 8.00 introduces server-based flexible management using the HTTPS communication protocol. If you have two HPOM for Windows version 8.00 management servers, you can configure server-to-server communication through a firewall in the same way that you configure agent communication through a firewall. For more information, see Configuring two-way communication .

By default, HPOM for Windows 8.00 uses the HTTPS protocol for server-to-server communication. If you need to forward messages to management servers that support only the DCE protocol, you can change this default. For more information, see Configure communication protocols for server-based flexible management .

The configuration information provided here is for server-based flexible management between HPOM for Windows management servers using DCE communication protocol.

For more information, see the *Firewall Concepts and Configuration Guide* , which is available in the /Documentation/Whitepapers folder on the HPOM installation media and also from the HP Software Product Manuals web page.

## **Firewall and NAT basics**

A firewall is a router system between two or more subnets. In addition to the routing, the firewall also filters all communication. Only packets that pass at least one filter rule are allowed to pass the firewall. All other packets are discarded. A filter rule usually consists of the following items:

- A protocol type, such as TCP, UDP, or ICMP
- A direction ("inside  $\rightarrow$  outside" or "outside  $\rightarrow$  inside")
- A source port
- A destination port

Instead of a specific port, you can give a port range. In a typical remote communication, a client uses the source port to connect to a server, which is listening on the destination port on a remote system. For firewall configuration, it is important to know which system initiates the communication (client) and which receives communication requests (server), so that the firewall rules can be set up accordingly.

A Network Address Translation (NAT) router connects two subnets, a public one and a private one. The NAT router has an IP address on the public subnet and translates this public IP address to one or more IP addresses on the private subnet, based on a given set of rules. The private IP addresses are not directly accessible on the public subnet, so an IP packet from the public subnet has to be rewritten to the private subnet by the NAT router, exchanging the public IP address with an IP address of the private subnet.

There are two kinds of NAT:

- Basic NAT (static NAT): translates each public IP address to a private IP address; so for each private IP address there needs to be one public IP address.
- Port Address Translation (PAT): has only a single public IP address and maps it to multiple private IP addresses based on the ports used.

### **Configuration scenario**

This example explains the necessary configuration steps based on a PAT scenario. It should be easily possible to derive the necessary configuration steps for any real server-based flexible management environment from this example. The example shows one management server (manager1.example.com) directly connected to a LAN; the other two management servers are hidden behind a NAT router. The configuration task is to set up server-based flexible management between manager1.example.com and manager2.example.com.

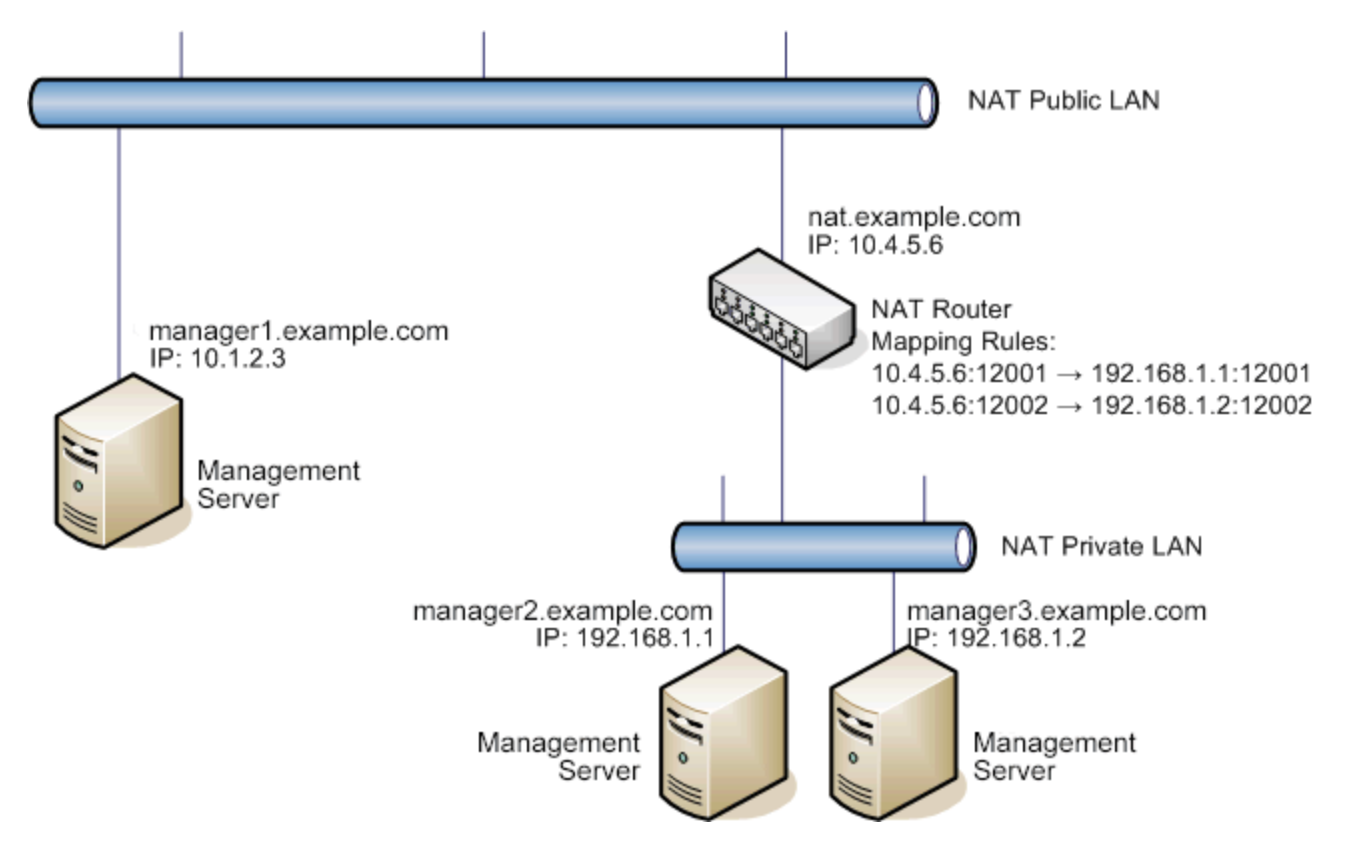

Server-based flexible management works using RPC requests from the source management server (acting as DCE RPC client) to the message receiver on the target management server (acting as DCE RPC server). With these RPC requests, HPOM for Windows forwards messages and message operations. To get the port number of the message receiver on the target management server, the client has to request it from the DCE RPC endpoint mapper on the fixed port 135 of the target server system.

As RPC requests from inside a NAT or firewall (in this example: from manager2.example.com to

manager1.example.com) are usually allowed without special configuration, this example concentrates on the configuration for RPC requests from manager1.example.com to manager2.example.com. For environments where both servers are behind a firewall or inside separate NATs, you have to repeat the configuration done for RPC requests from manager1.example.com to manager2.example.com also for the other direction.

#### **To configure firewall communication using PAT**

Follow these steps to configure firewall communication using PAT.

- 1. Provide the correct target server name in the server-based flexible management policy. If you want to forward messages and message operations to a management server hidden by a NAT, you must specify the public network name of the NAT router in the policy, not the hidden name of the management server. In the example illustrated above, the server-based flexible management policy on manager1.example.com contains nat.example.com as target server in the MSGTARGETMANAGERS sections for all messages that should be forwarded to manager2.example.com.
- 2. Force the target management server to use a fixed port for the message receiver RPC server, so that you can open this port in the firewall respectively map this port in the NAT configuration.
	- a. In the console tree on the target management server, right-click Operations Manager, and then click Configure-Server... . The Server Configuration dialog box appears.
	- b. Click **Namespaces** , and then click **Message Action Server General** . A list of values appears.
	- c. Set the value of **DCE RPC server port** to the port number you want to use.
- 3. Restart the RPC server on the target management server (manager2.example.com) by restarting the OvEpMessageActionServer service.

#### **Verify RPC port usage**

You can check the RPC server port usage using the opcrpccp utility which is located in <InstallDir>\Installed Packages\{790C06B4-844E-11D2-972B-080009EF8C2A}\contrib\OpC\opcrpccp.exe . The following command lists all RPC servers on the local system:

# opcrpccp show mapping

A list having many entries similar to the following will be printed:

```
<object> nil
<interface id> 6d63f833-c0a0-0000-020f-887818000000,7.0
<string binding> ncadg_ip_udp:15.136.123.62[12001] <-- port used
<annotation> OvEpRpcDataRcvr
```
Next, open the configured port in the firewall and respectively map this port in the NAT configuration to the target management server system. Make sure that port 135 for the DCE RPC endpoint mapper is opened in the firewall respectively mapped in the NAT configuration to the target management server system, so that the RPC client on the source management server can request the message receiver port of the target

management server system.

#### **Communication without DCE RPC endpoint mapper**

In many environments, opening the DCE RPC endpoint mapper port 135 in the firewall is considered a security risk. Using a PAT (Port Address Translation) router, it may also not be possible to map port 135 to a hidden system because the PAT router needs port 135 for its own purposes. Server-based flexible management can do without port 135.

For this purpose, the RPC client on the source management server (manager1.example.com) needs to know on which port the message receiver on the target management server (manager2.example.com) is listening. The client can get this information from a port configuration file instead of from the DCE RPC endpoint mapper.

- 1. Specify the location of the port configuration file on the source management server:
	- a. In the console tree, right-click Operations Manager, and then click Configure—Server.... The Server Configuration dialog box appears.
	- b. Click **Namespaces** , and then click **Message Action Server General** . A list of values appears.
	- c. Configure the value DCE RPC server port specification file with the full path of the port configuration file. For example: C:\restricted\ports.txt

Of course you can also use other file locations and names for the port configuration file. For security reasons you should restrict the file access rights for this file (especially write).

2. Create the port specification file and specify which port should be used for a given target server. If you want to access a management server hidden by a NAT, you have to specify the network name of the NAT router as the node name. An example of the server port specification file for the given scenario is shown below:

# # SelectionCriteria SrvType Port Node # ------------------------------------------------------------------- NODE\_NAME opcmsgrd 12001 nat.example.com NODE\_NAME opcdistm 12001 nat.example.com

## **E** NOTE:

somename.example.com matches <\*>somename.example.com<\*>

^somename.hp.com matches\$ matches somename.hp.com exactly.

### **Restrictions**

In an environment with Port Address Translation (PAT), only one management server in the private network of the PAT router can be accessed from a management server in the public (outside) network. If you use the RPC endpoint mapper, then only the one management server is accessible, to which port 135 of the PAT router is mapped. If you turned off the use of the RPC endpoint mapper, then only the management server is accessible, to which the port is mapped that is specified in the port specification file.

**Related Topics:**

DCE RPC Communication without using the Endpoint Mapper

## **Create a server-based flexible management policy**

Server-based flexible management enables you to forward messages, message operations, and action responses from one management server to another. To configure the types of message that you want to forward, and the management servers to which you want to forward the messages, you create a serverbased flexible management policy . You then deploy this policy to the management server.

To subsequently stop the management server forwarding messages and message operations, disable the server-based flexible management policy.

### **To create a server-based flexible management policy**

- 1. In the console tree, under Policy management  $\rightarrow$  Server policies grouped by type, right-click **Server-based Flexible Management** and then click **New Policy** . The server-based flexible management policy editor appears.
- 2. In the General tab, type the server-based flexible management policy. The following topics provide more information on the policy syntax:
	- Example server-based flexible management policies
	- Syntax of server-based flexible management policies

### **E** NOTE:

In HP Operations Manager for Windows version 7.5, the MsqForwarding.ini file controls serverbased flexible management. This file is in the folder <*data\_dir* >\shared\conf\MsgActSrv\ on the management server. If you have an existing MsgForwarding.ini file, you can copy its text into the policy editor. The syntax is the same.

Optionally, you can remove any SECONDARYMANAGER entries from the new policy to leave the SECONDARYMANAGERS section empty. The entries are no longer needed, because the management server maintains an internal list of the management servers to which it has forwarded each message. The management server forwards message operations and action responses to only the management servers in this list.

- *Optional.* To check the policy's syntax, click **Check Syntax** . A message appears, which gives details of 3. any errors.
- 4. Save the policy, and then deploy it to the management server that you want to configure.

- Server-based flexible management policy examples
- Syntax of server-based flexible management policies
- Save a policy
- Deploy a policy or policy group

## **Syntax of server-based flexible management policies**

A management servers compares an incoming message to the server-based flexible management policy. If the message attributes match the rules, the management server forwards the message to the other management servers specified in the policy. A policy is designed according to syntax rules. The flexible management policy syntax is in EBNF (Extended Backus-Naur Form). The server-based flexible management policy editor enables you to check that a policy has valid syntax.

## **E** NOTE:

Management servers evaluate only the first matching MESSAGETARGETRULE in the policy. For example, you have a message target rule A with the condition to match on critical messages and the rule to forward these kinds of messages to server X. You have another message target rule B, with the condition to match on messages with application "test" and the rule to forward these kinds of messages to server Y.

If a critical message arrives with application "test," then this message matches rules A and B, but the management server evaluates only the first matching rule and so forwards the message only to server X and not to server Y.

If you do not want this behavior, you must write an additional message target rule that matches only on critical messages with application "test" and forward these messages to server X and server Y; then you must place this rule before rule A.

## **E** NOTE:

HPOM for UNIX allows time templates but HPOM for Windows does not. The syntax below does not contain time templates, although you will find them in the HPOM for UNIX example files.

## **EBNF notation**

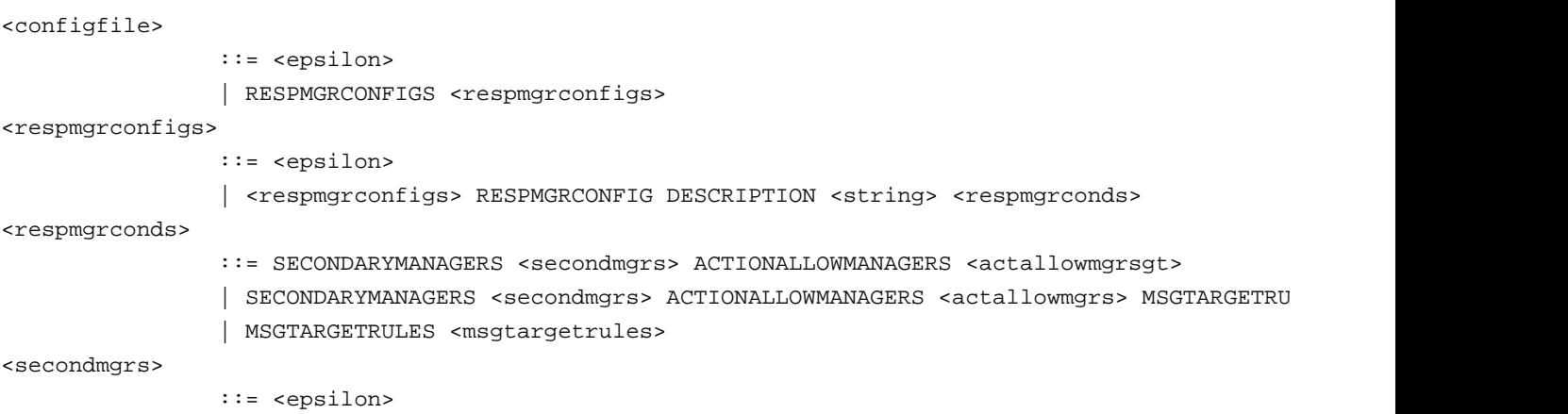

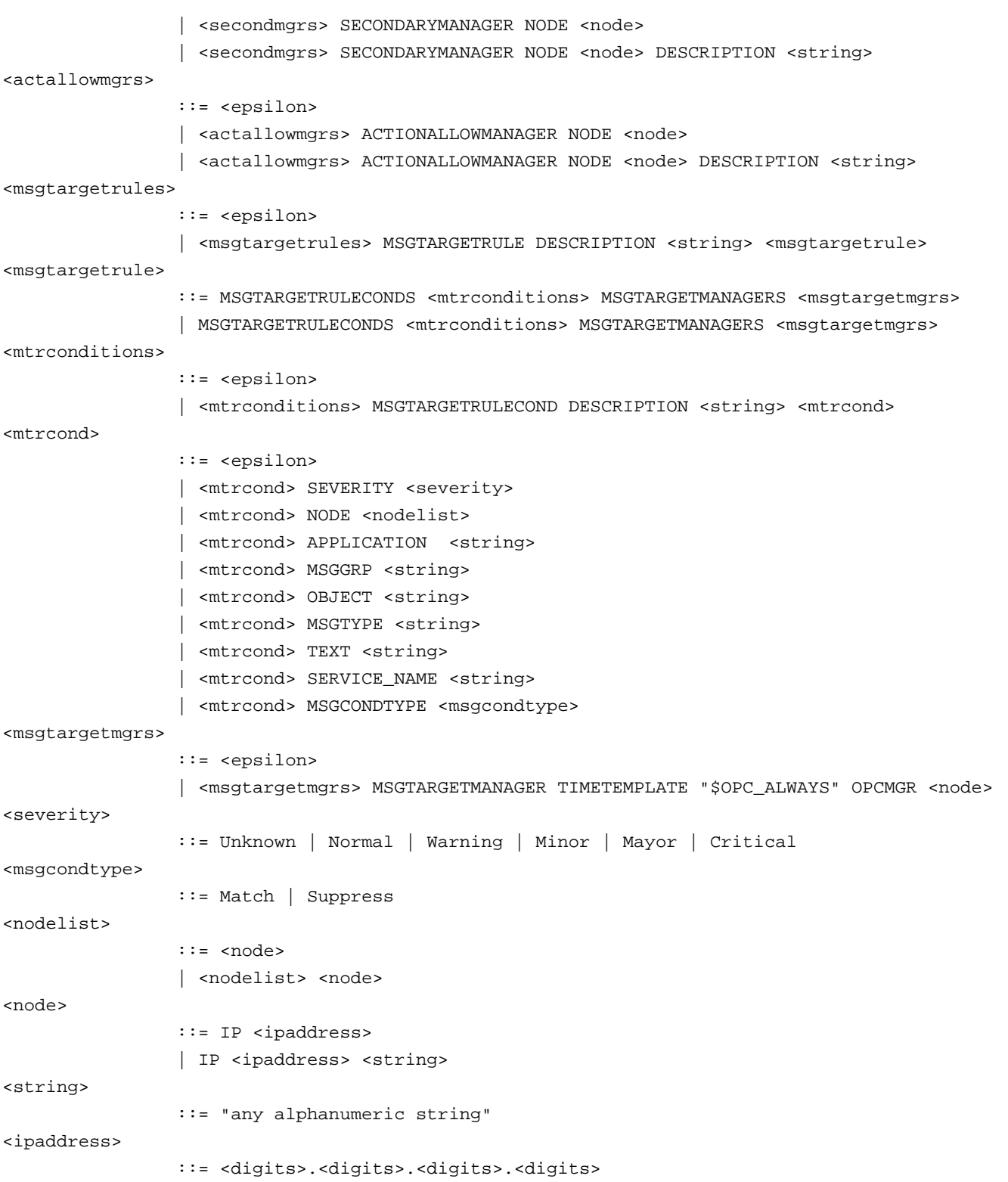

# $\ddot{\mathbf{Q}}$  note:

For detailed descriptions of the attributes used in the syntax described here, see the help topic Keywords for flexible management policies .

## $\ddot{\mathbf{Q}}$  **NOTE:**

The keywords ACKNONLOCALMGR , MSGCONTROLLINGMGR , and NOTIFYMGR are not supported for serverbased flexible management policies.

# **Example server-based flexible management policies**

# **Hierarchy**

The figure below shows a hierarchy scenario of managed nodes and management servers.

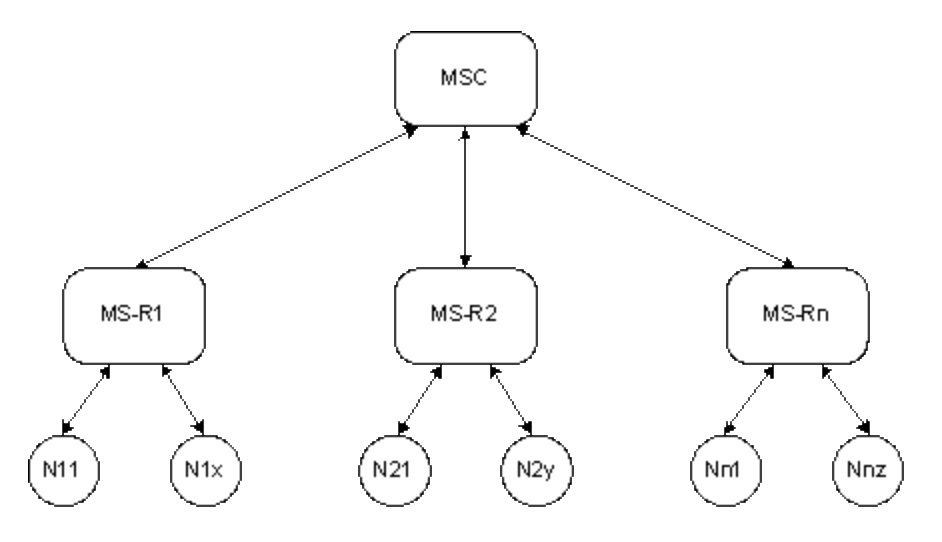

This hierarchy scenario consists of managed nodes Nxy that report to their regional management servers MS-Rx. Regional management servers control managed nodes in a specific region (for example, a LAN). Operators managing a region are responsible for keeping the managed nodes up and running. All critical problems and problems originating from the regional management servers are reported to the central management server (MSC). Operations are synchronized between regional management servers and central management server.

## **Regional management server**

(see "Hierarchy – Regional Server" Server Policy in the "Samples\Server-based flexible management" policy group)

# # Example hierarchy forward configuration for HPOM for Windows Server-based flexible management # Forwarding from regional HPOM for Windows management server MS-Rx to central HPOM for Windows # - Forward all messages from MS-Rx to MSC # - Forward all critical messages from managed nodes to MSC # - Synchronize operations with MSC # # Note: Adapt the server names and deploy this policy # on the regional management server (MS-Rx) if you want to use it.

```
#
TIMETEMPLATES
# none
RESPMGRCONFIGS
       RESPMGRCONFIG DESCRIPTION "MS-Rx - Hierarchical Forward Configuration"
       SECONDARYMANAGERS
       ACTIONALLOWMANAGERS
       MSGTARGETRULES
             MSGTARGETRULE DESCRIPTION "messages from node MS-Rx"
                   MSGTARGETRULECONDS
                          MSGTARGETRULECOND
                          DESCRIPTION "messages from node MS-Rx"
                          NODE IP 0.0.0.0 "MS-Rx"
                   MSGTARGETMANAGERS
                          MSGTARGETMANAGER
                          TIMETEMPLATE "$OPC_ALWAYS"
                          OPCMGR IP 0.0.0.0 "MSC"
             MSGTARGETRULE DESCRIPTION "critical messages"
                   MSGTARGETRULECONDS
                          MSGTARGETRULECOND
                          DESCRIPTION "critical messages"
                          SEVERITY Critical
                   MSGTARGETMANAGERS
                          MSGTARGETMANAGER
                          TIMETEMPLATE "$OPC_ALWAYS"
                          OPCMGR IP 0.0.0.0 "MSC"
```
### **Central management server**

(no server-based flexible management configuration required on the Central HPOM for Windows Management Server MSC)

### **Backup server**

The figure below shows a backup server scenario of managed nodes and management servers.

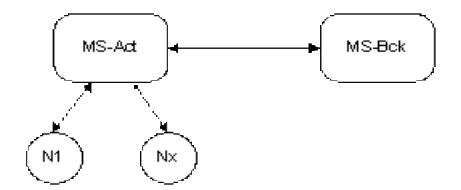

This backup server scenario consists of managed nodes Nx that report to their management server MS-Act. This management server reports all messages to the backup management server MS-Bck and synchronizes all operations to the backup management server. This way MS-Act and MS-Bck are completely kept in synch with regards to messages and the message states. MS-Bck is set up as secondary manager on the managed nodes Nx so that it can get control over them if it needs to.

If MS-Act cannot perform its tasks as management server any longer (for example due to a hardware failure) then MS-Bck can take over its tasks immediately by telling the managed nodes to switch their management server to MS-Bck, for example using the command "opcragt –primmgt".

#### **Actual management server**

(see Backup – Actual Server" Server Policy in the "Samples\Server-based flexible management" policy group)

# # Example backup forward configuration for HPOM for Windows Server-based flexible management # Forwarding from actual HPOM for Windows management server MS-Act to backup HPOM for Windows m # - Forward all messages from MS-Act to MS-Bck # - Synchronize operations between MS-Act and MS-Bck # # Note: Adapt the server names and deploy this policy # on the actual management server (MS-Act) if you want to use it. # TIMETEMPLATES # none RESPMGRCONFIGS RESPMGRCONFIG DESCRIPTION "MS-Act - Backup Forward Configuration" SECONDARYMANAGERS ACTIONALLOWMANAGERS MSGTARGETRULES MSGTARGETRULE DESCRIPTION "forward all messages to MS-Bck" MSGTARGETRULECONDS

 MSGTARGETMANAGERS MSGTARGETMANAGER TIMETEMPLATE "\$OPC\_ALWAYS" OPCMGR IP 0.0.0.0 "MS-Bck"

#### **Backup management server**

(see Backup – Backup Server" Server Policy in the "Samples\Server-based flexible management" policy group)

#

```
# Example backup forward configuration for HPOM for Windows Server-based flexible management
# Forwarding from backup HPOM for Windows management server MS-Bck to actual HPOM for Windows m
# - Forward all messages from MS-Bck to MS-Act
# - Synchronize operations between MS-Bck and MS-Act
#
# Note: Adapt the server names and deploy this policy
# on the backup management server (MS-Bck) if you want to use it.
#
TIMETEMPLATES
# none
RESPMGRCONFIGS
      RESPMGRCONFIG DESCRIPTION "MS-Bck - Backup Forward Configuration"
      SECONDARYMANAGERS
      ACTIONALLOWMANAGERS
       MSGTARGETRULES
             MSGTARGETRULE DESCRIPTION "forward all messages to MS-Act"
                   MSGTARGETRULECONDS
                   MSGTARGETMANAGERS
                         MSGTARGETMANAGER
                         TIMETEMPLATE "$OPC_ALWAYS"
                         OPCMGR IP 0.0.0.0 "MS-Act"
```
## **Competence center**

The figure below shows a competence center scenario of managed nodes and management servers.

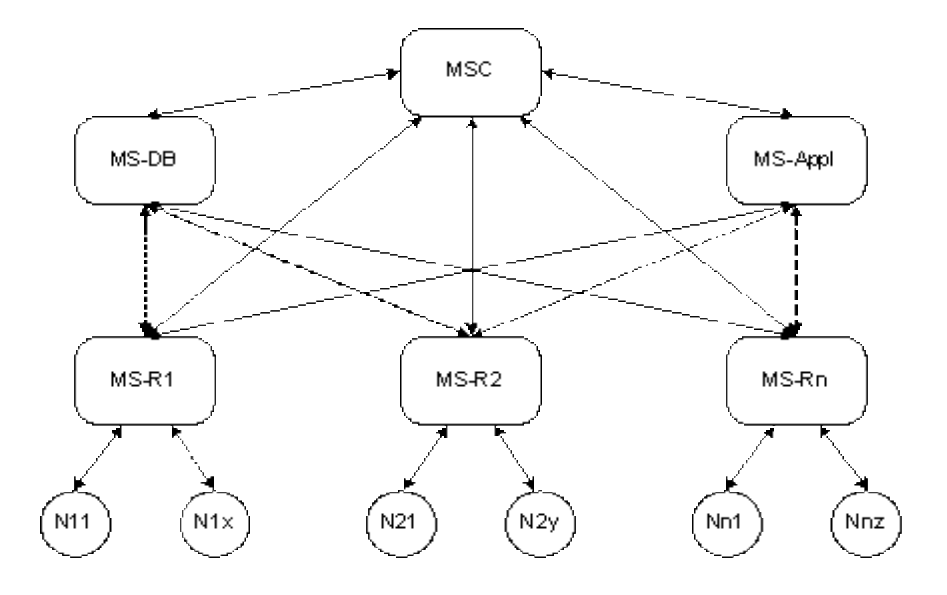

This competence center scenario consists of managed nodes Nxy that report to their regional management servers MS-Rx. Regional management servers report database problems to the competence server MS-DB and application problems to the competence server MS-Appl. All critical problems and problems originating from the regional management servers and the competence servers are reported to the central management server (MSC). Operations are synchronized between regional, competence center management servers and central management server.

#### **Regional management server**

(see "Competence Center – Regional Server" Server Policy in the "Samples\Server-based flexible management" policy group)

```
#
# Example competence center forward configuration for HPOM for Windows Server-based flexible ma
# Forwarding from regional HPOM for Windows management server MS-Rx to competence center manage
# - Forward database messages to MS-DB
# - Forward application messages to MS-Appl
# - Forward critical messages to MSC
# - Synchronize operations with MS-DB, MS-Appl and MSC
#
# Note: Adapt the server names and deploy this policy
# on the regional management server (MS-Rx) if you want to use it.
#
```

```
TIMETEMPLATES
```
# none

```
RESPMGRCONFIGS
       RESPMGRCONFIG DESCRIPTION "MS-Rx - Competence Center Forward Configuration"
       SECONDARYMANAGERS
       ACTIONALLOWMANAGERS
       MSGTARGETRULES
             MSGTARGETRULE DESCRIPTION "database messages"
                   MSGTARGETRULECONDS
                         MSGTARGETRULECOND
                          DESCRIPTION "database messages"
                          MSGGRP "DATABASE"
                   MSGTARGETMANAGERS
                          MSGTARGETMANAGER
                          TIMETEMPLATE "$OPC_ALWAYS"
                          OPCMGR IP 0.0.0.0 "MS-DB"
             MSGTARGETRULE DESCRIPTION "application appl"
                   MSGTARGETRULECONDS
                          MSGTARGETRULECOND
                          DESCRIPTION "application appl"
                          APPLICATION "appl"
                   MSGTARGETMANAGERS
                          MSGTARGETMANAGER
                          TIMETEMPLATE "$OPC_ALWAYS"
                          OPCMGR IP 0.0.0.0 "MS-Appl"
             MSGTARGETRULE DESCRIPTION "critical messages"
                   MSGTARGETRULECONDS
                          MSGTARGETRULECOND
                          DESCRIPTION "critical messages"
                          SEVERITY Critical
                   MSGTARGETMANAGERS
                          MSGTARGETMANAGER
                          TIMETEMPLATE "$OPC_ALWAYS"
                          OPCMGR IP 0.0.0.0 "MSC"
```
#### **Database management server / application management server**

(see "Competence Center – Competence Center Server" Server Policy in the "Samples\Server-based flexible management" policy group)

#

# Example competence center forward configuration for HPOM for Windows Server-based flexible ma

```
# Forwarding from competence center management servers MS-DB and MS-Appl to central HPOM for Wi
# - Forward critical messages to MSC
# - Synchronize operations with MS-R1, MS-R2, MS-Rn and MSC
#
# Note: Adapt the server names and deploy this policy
# on the competence center management servers (MS-DB and MS-Appl) if you want to use it.
#
TIMETEMPLATES
# none
RESPMGRCONFIGS
      RESPMGRCONFIG DESCRIPTION "MS-DB - Competence Center Forward Configuration"
       SECONDARYMANAGERS
      ACTIONALLOWMANAGERS
       MSGTARGETRULES
             MSGTARGETRULE DESCRIPTION "critical messages"
                   MSGTARGETRULECONDS
                         MSGTARGETRULECOND
                         DESCRIPTION "critical messages"
                         SEVERITY Critical
                   MSGTARGETMANAGERS
                         MSGTARGETMANAGER
                         TIMETEMPLATE "$OPC_ALWAYS"
                         OPCMGR IP 0.0.0.0 "MSC"
```
**Central management server**

(no server-based flexible management configuration required on the Central HPOM for Windows Management Server MSC)

# **Configuring Management Servers**

There are several ways to change a management servers' configuration. The following configuration options are available:

- Generic server configuration
- Duplicate message suppression
- Remote Action Security Policies
- Create a server-based flexible management policy
- Server-based MSI Policies

## **Generic server configuration**

The server configuration dialog contains a generic server configuration tab, which enables you to configure many different aspects of a management server's configuration. This eliminates the need to manually configure values on a management server using registry editors or commands.

- Change server configuration values
- Find help on server configuration values

## **Change server configuration values**

The server configuration dialog enables you to change many different values, which control many different aspects of a management server's configuration.

# $\ddot{\textbf{Q}}$  tip

Click **Find** to open a find dialog box where you can search for all or part of a value name in all namespaces.

### **To change server configuration values**

- 1. In the console tree, right-click Operations Manager, and then click Configure— Server.... The Server Configuration dialog appears.
- 2. Select a **Namespace** . A list of values appears. Each namespace contains a group of related values.
- *Optional.* To see all available values, select **Expert mode** . Otherwise, the dialog shows only the most 3. commonly used values.
- 4. Click the value that you want to change. Depending on the type of value, you can either type a new value, or select a value from a list that appears.
- 5. *Optional*. If a value appears in bold, the default value has been changed. To reset the value to its default, right-click the value, and then click **Set to default** .
- 6. If the value name ends with an asterisk (\*), you must restart one or more management server components. Read the **Description** for the exact requirements.
- 7. Click **OK** .

**Related Topics:**

Find help on server configuration values

# **Find help on server configuration values**

The server configuration dialog enables you to change many different values, which control many different aspects of a management server's configuration. When you select a configuration value, a description appears in the dialog. More detailed online help is also available for many configuration values.

### **To find help on server configuration values:**

- In the Server Configuration dialog, click the **Generic server configuration** tab, and then select the 1. appropriate **Namespace** .
- 2. *Optional.* To see all available values, select **Expert mode** .
- Right-click the value that you need help on, and then click **Help** . 3.

### **E** NOTE:

If the help menu item is unavailable, no appropriate help topics exist.

## **Duplicate message suppression**

As messages arrive from various managed nodes, they are compared to existing messages on the management server. If a duplicate is found, the system increments the original message's duplicate count, discards the new message, and forwards notification of the change to the original message's duplicate count to all interested message browsers.

You can configure duplicate message suppression to store the most important attributes of the new message with the original message before the duplicate is discarded. A maximum of 10 duplicate annotations, plus 1 duplicate annotation containing the original message attributes, is stored by default with the original message. You can also configure the management server to add automatic action responses as annotations to original messages.

If you do not want to suppress message duplicates indefinitely, you can configure the management server to create a new message after a specific interval, or after a specific number of duplicates.

By default, the management server does not start remote automatic actions for duplicate messages, but you can change this behavior.

**Message suppression and new policy creation and testing**

When creating and testing new policy versions, you should do one of the following:

- Disable message suppression temporarily
- Acknowledge all messages which were created by the old policy version.

This prevents messages created by the new policy from being recognized as duplicates of the messages created by the old policy.

## **E** NOTE:

If server-based flexible management is enabled, all participating servers have to be configured in exactly the same way concerning message suppression to prevent inconsistencies between the servers.

- Configure duplicate message suppression
- Specify duplicate message criteria
- Configure maximum suppression thresholds
- **Configure automatic actions for duplicate messages**

## **Configure duplicate message suppression**

The message suppression tab in the server configuration dialog enables you to configure how the management server handles duplicate messages.

#### **To configure duplicate message suppression**

- 1. In the console tree, right-click Operations Manager, and then click Configure— Server... . The Server Configuration dialog appears.
- 2. Click the **Message Suppression** tab.
- Check the **Suppress and count duplicate messages** check box. The number of duplicate messages 3. appears in the message browser headline in the **Duplicates** column. Selecting this option can improve performance if a message storm occurs. Suppressing messages delays their arrival in the browser for the specified number of seconds and can prevent message storms. One message is sent to the browser and the count indicates whether a storm is in progress.
- To specify the criteria for a duplicate message, click **Message Fields** to open the **Duplicate Message** 4. **Comparison Fields** dialog box and use it to indicate your choice.
- 5. Specify the severity level, the message text, or both, to display in the browser using the options in the **Display the severity of:** list box. You can display the following options:
	- Severity and message text of the original message
	- Severity and message text of the most recent duplicate
	- Severity of the duplicate and the message text of the original message

If messages are not matched by severity, message text, or both, (for example, if they contain a message key) you could have a duplicate with different severity or message text, or both. You would want to see the data of the most recent duplicate, for example, if the severity had changed from Major to Normal. You should not change the default **Display the severity and the text of the most recent duplicate** because some SPI-generated messages would cause the console to show the wrong severity and message text.

- **Delay duplicate message notification (in seconds):** Specify the time interval at which the 6. duplicate counter is refreshed in the message browser, rather than the real-time arrival of messages. This helps to control message storms.
- **Maximum number of duplicates cached before notification:** Specify the number of cached 7. duplicates to be consolidated on the server side before they are sent to the console. This setting is only functional when **Delay duplicate message notification** is set to a value higher than 0.

Whenever the time interval for adding duplicates to the browser expires, or the maximum number of duplicates cached is reached, the duplicates are sent consolidated to the console. If you have specified 5 seconds, for example, and 1,000 duplicates, if 5 seconds is reached before 1,000 duplicate have arrived, the duplicates are posted anyway. If 1,000 duplicates arrive before the 5 second interval is up, they will be posted even though the interval has not been exceeded.

- **Position duplicate messages as new message in browser:** Check this box to treat duplicate 8. messages the same way you treat new messages.
- **Duplicate Message Storage Settings:** Check the box **Store duplicate messages** if you want to 9. include the duplicate as a duplicate annotation in the **Message Browser** dialog box **Duplicates** tab.
- **Maximum number of duplicates to store:** Enter a number in the field for the maximum number of 10. duplicates you want to keep. The **Unlimited** choice is usually not recommended because the number could become extremely high.

- Specify duplicate message criteria
- Configure maximum suppression thresholds

# **Specify duplicate message criteria**

For a message to be considered a duplicate of an existing message, selected criteria must match those same criteria in the original message. By specifying characteristics such as node name, you can specify which criteria must be matched. By doing so, you can control the number of duplicate messages received in the message browser.

Messages with identical message keys are always considered duplicates. For messages without message keys, you can specify one or all of the following criteria that a message must meet to be considered a duplicate. By default, all options are selected.

- **Severity**
- Service ID
- **Message Text**
- **Condition**
- **Message Group**
- **Node Name**
- **Application**
- Object

**To select the criteria a duplicate message must possess:**

- 1. Check the check box for each criteria that must match the original message. Click Select All to check all boxes. All checked criteria or the Message Key (if available) will be used for duplicate message suppression. Click **Clear All** if the Message Key should be the only criteria for duplicate message suppression.
- 2. Click OK to close the dialog box and confirm your changes. When you return to the message browser, the options you checked will take effect.

## **Configure maximum suppression thresholds**

If an original message remains unacknowledged, you may not want to suppress its duplicates indefinitely. You may want a new message after a specific interval, or after a specific number of duplicates. For example, you can configure the management server to suppress duplicate messages for a maximum of 24 hours. Alternatively, you can configure the management server to suppress a maximum of 20 duplicate messages.

You can also specify both thresholds, so that the management server creates a new message in either case.

### **To configure maximum suppression thresholds**

- 1. In the console tree, right-click Operations Manager, and then click Configure—Server.... The Server Configuration dialog appears.
- 2. Click **Namespaces** , and then click **Message Suppression** . A list of values appears.
- *Optional.* Set the value of **Maximum duplicate time interval** . This value configures the number of 3. minutes after the arrival of an original message that it is possible for another message to be its duplicate. Messages can only be duplicates of an original message if they arrive within this interval. Use 0 to specify an infinite interval.
- *Optional.* Set the value of **Maximum duplicate count** . This value configures the maximum number of 4. duplicate messages that an original message can have. Use 0 to specify an infinite number of duplicates.
- 5. Click **Apply** .

**Related Topics:**

Configure duplicate message suppression

## **Configure automatic actions for duplicate messages**

By default, if a duplicate message contains a remote automatic action request, the management server ignores this request. The remote automatic action runs for the original message only. However, if you want the action to run for duplicate messages as well, you can enable this. However, the remote action security policy may still block the remote actions.

## **E** NOTE:

Local automatic actions always run on the node for duplicate messages.

By default, if the management server discards a duplicate message, it also discards any automatic action response. This applies for both local and remote automatic actions. However, you can configure the management server to add automatic action responses as annotations to the original message.

### **To enable remote automatic actions for duplicate messages**

- 1. In the console tree, right-click Operations Manager, and then click Configure—Server.... The Server Configuration dialog box opens.
- 2. Click **Namespaces** , and then click **Message Suppression** . A list of values appears.
- *Optional.* Set the value of **Enable automatic actions on duplicate messages** to true. This 3. configures the management server to start remote automatic actions on messages that are duplicates.
- *Optional.* Set the value of **Enable action annotations on duplicate messages** to true. This 4. configures the management server to annotate the original messages with responses to the actions of duplicate messages. This may have a small performance impact.
- 5. Click **Apply** .

- Remote Action Security Policies
- Configure duplicate message suppression

## **Remote Action Security Policies**

A node can run a remote automatic action on another node by sending a message to a management server . The message specifies the automatic action and a target node.

By default, any node can send a message with a remote automatic action, and the management server runs that action on the remote node. However, you can configure a management server to allow or deny remote automatic action requests. You do this using a remote action security policy. The policy can contain exceptions, so that the management server allows or denies remote automatic action requests for specific nodes.

For example, you might want to restrict remote automatic actions in the following situations:

- If local administrators of managed nodes cannot be trusted, you may want to deny remote automatic actions from these nodes.
- **If you are managing multiple customers, organizations, or departments, you may want to allow automatic** actions only between nodes in the same domain.

After you create a remote action security policy, you must deploy it to the management server that you want to configure.

In previous versions of HPOM, you could configure remote action security using registry keys. After you upgrade the management server, these registry keys still take effect. You can reconfigure them using the Server Configuration dialog. However, if you deploy a remote action security policy to the management server, this will override the existing registry keys.

## **E** NOTE:

Remote action security policies determine whether a management server starts remote automatic actions. Remote action security policies do not prevent users from starting remote automatic actions manually. They also do not prevent users from starting remote operator-initiated actions. You can configure user roles to prevent users from starting actions on specific nodes.

You can also disable message actions completely as follows:

- 1. In the console tree, right-click Operations Manager, and then click Configure—Server.... The Server Configuration dialog box opens.
- 2. Click **Namespaces** , and then click **Message Action Server Message Filter** .
- 3. Select the **Expert mode** check box. A full list of values appears.
- 4. Set the value of Remove all message actions to true. The management server removes automatic and operator-initiated actions (including remote automatic actions) from all incoming messages.
- 5. Click **OK** .

- **Create a remote action security policy**
- Set exceptions for a remote action security policy
- Reconfigure registry keys for remote action security
- Configuring user roles
- **Configure automatic actions for duplicate messages**

## **Create a remote action security policy**

You can configure a management server to allow or deny remote automatic action requests using a remote action security policy.

### **To create a remote action security policy**

- 1. In the console tree, under Policy management  $\rightarrow$  Server policies grouped by type, right-click Remote Action Security and then click New-Policy . The remote action security policy editor opens.
- 2. In the General tab, click one the following options:
	- **Deny all actions**

No remote automatic actions are allowed.

**Allow actions**

Remote automatic actions are allowed.

*Optional.* HTTPS agents run policies that the management server secures using certificates. If someone tampers with an policy or the action that it contains, the policy becomes invalid. To allow remote automatic actions from HTTPS agents only, select the **Only certified** check box. No remote automatic actions from DCE agents are allowed.

- 3. *Optional.* Set exceptions. For more information, see Set exceptions for a remote action security policy .
- 4. Save the policy, and then deploy it to the management server that you want to configure.

- Save a policy
- Deploy a policy or policy group

## **Set exceptions for a remote action security policy**

A remote action security policy can contain exceptions, which allow or deny remote automatic actions for specific source and target nodes. These exceptions override your choices on the General tab.

After you the deploy the remote action security policy to a management server, the management server evaluates the remote automatic actions in incoming messages against the exceptions. It evaluates the exceptions in the order that you specify, and applies the first exception that matches. If no exception matches, the management server allows or denies the action according to your choices on the General tab.

### **To set exceptions for a remote action security policy**

- 1. In the remote action security policy editor, click the **Exceptions** tab.
- 2. Click **New...** . The Exception properties dialog box opens.
- 3. *Optional.* Type a short **Description** to identify the exception.
- 4. Click Add... to specify source nodes. The Node Group list dialog box opens. You can either select specific nodes or node groups, or specify a pattern that matches the names of many nodes or node groups.
	- To select specific nodes or node groups:
		- i. Click **Select...** . A dialog box opens that contains a tree of nodes and node groups.
		- ii. Select nodes and node groups, and then click **OK** .
	- To specify a pattern to match the names of nodes or node groups:
		- i. Click **Add...** . The Edit Node Group dialog box appears.
		- ii. Type a Matching string . The string can contain any characters and pattern matching expressions. You can type the pattern or insert expressions by clicking the **>** button, and then clicking **Matching expressions** . Click one of the expressions that appears.
		- iii. Click **Type** to select the whether to apply the match string to **node name** or **node group** .

To change an existing match string, click it in the list, and then click **Edit...** .

- 5. Click **OK** . You return to the Exception properties dialog box.
- 6. Click the Target tab, and then click Add... to specify target nodes. In the same way that you specify source nodes, you can either select specific target nodes or node groups, or specify a pattern that matches the names of many nodes or node groups.
- 7. After you specify the target nodes, click **OK** . You return to the Exception properties dialog box.
- 8. To allow actions if the target node is the same as the node that sent the message, select the **on**

**source node** check box.

Normally, if the target node of an automatic-action is the same as the node that is sending the message, the agent runs the action immediately on the node, and the management server receives the action response. However, in some cases the agent does not run the action automatically and the management server is responsible for starting the automatic-action remotely. This can happen, for example, if the action contains variables that the management server must resolve, or if a message passes through the message stream interface on the agent. This check box enables you to allow this type of remote action.

- 9. In Policy action choose one of the following options:
	- Click **Deny** to disallow remote automatic actions when the source and target node match the criteria in this exception.
	- Click **Allow** to allow remote automatic actions when the source and target node match the criteria in this exception.

*Optional.* HTTPS agents run policies that the management server secures using certificates. If someone tampers with an policy or the action that it contains, the policy becomes invalid. To allow remote automatic actions from HTTPS agents only, select the **Only certified** check box. No remote automatic actions from DCE agents are allowed.

- 10. Click **OK** . You return to the remote action policy editor.
- 11. *Optional.* Add further exceptions. To reorder the exceptions, click an exception in the list, and then click **Move Up** or **Move Down** .
- 12. Save the policy, and then deploy it to the management server that you want to configure.

- Pattern-matching details
- Save a policy
- Deploy a policy or policy group

# **Reconfigure registry keys for remote action security**

This version of HPOM enables you to configure remote action security using server policies. In previous versions of HPOM, you could configure remote action security using registry keys. After you upgrade the management server , these registry keys still take effect. You can reconfigure them using the Server Configuration dialog. However, if you deploy a remote action security policy to the management server, this will override the existing registry keys.

### **To reconfigure registry keys for remote action security**

- 1. In the console tree, right-click Operations Manager, and then click Configure—Server.... The Server Configuration dialog box opens.
- 2. Click **Namespaces** , and then click **Remote Action Handling** . A list of values appears.
- *Optional.* Set the value of **Enable remote actions** to true or false. If you set this value to false, the 3. management server denies all remote automatic actions. The management server allows automatic actions on the node that the message originates from. This does not prevent users from starting remote operator-initiated actions.
- *Optional.* In **Allow remote actions from specific node s** , type a comma-separated list of primary 4. node names without spaces. The management server allows remote automatic actions from these nodes, even if the value of **Enable remote remote actions** is false .

The default value is an empty string, which means that the management server denies all remote automatic actions.

5. Click **Apply** .

**Related Topics:**

Configure network information for managed nodes

## **Server-based MSI Policies**

The server-based message stream interface (MSI) enables external applications to read and change incoming messages on the management server before they are stored in the database.

## **E** NOTE:

The policy that generates a message must specify that the management server diverts or copies the message to the MSI. Otherwise, the message bypasses the MSI.

Each external application must be registered with the MSI on the management server using a server-based MSI policy. Normally, if a Smart Plug-in (SPI) uses server-based MSI, it includes the policy for the external applications that it provides.

If you develop your own MSI applications using the C and COM APIs provided, you must install the applications on the management server. You must then create or modify a server-based MSI policy to register them, and then deploy the policy to the management server that you want to configure.

### **To create a server-based MSI policy:**

- 1. In the console tree, under Policy management Server policies grouped by type, right-click **Server-based MSI** and then click **New Policy** . The server-based MSI policy editor appears.
- 2. To add details of an application instance, click **New** . The MSI instance dialog appears.
- 3. *Optional.* Type a **Description** of the instance for future reference.
- 4. Specify an Order number in the range -127 to 127. This controls the order in which application instances can read and change the stream of incoming messages. An application instance with a lower order number is able to read, change, and delete messages before an application instance with a higher order number.

If multiple application instances have the same order number, the management server forwards messages to all the application instances at the same time.

### **CAUTION:**

Forwarding messages to multiple application instances at the same time can have undesirable results with diverted messages, because there will be two messages in the message stream with the same message ID.

The same problem can also occur with messages that are copied to the MSI, if at least two application instances receive the same message in parallel and do not modify it.

- 5. Type the **Instance name** of the external application.
- 6. Click the Application type that corresponds to the API that the application uses to interact with the MSI. This can either be the **Legacy UNIX API** (which is the C API), or **COM** .
- 7. Click **OK** . You return to the server-based MSI policy editor.
- 8. *Optional*. Add further application instances. To reorder the instances, click an instance in the list, and then click **Move Up** , **Move Down** , or type a number and click **Set no** .
- 9. Save the policy, and then deploy it to the management server that you want to configure.

- Send messages to the message stream interface
- Server Message Stream Interface (MSI)
- Save a policy
- Deploy a policy or policy group
# **Configuring outage information**

At times the systems in your managed environment may need some maintenance work done. This can be unexpected and can occur randomly. In this case the system is experiencing an unplanned outage. If the outage is known in advance and planned, for example, to install a new Service Pack on the system, the system is undergoing a scheduled or planned outage.

The same applies to services. A service can experience an unplanned outage, for example because the system that hosts the service goes down. It can also experience a planned outage, for example because an application must be upgraded to a newer version.

During the outage, the HP Operations agent on the system may continue to send messages, even though the problem is already known to the administrator or even expected. To avoid unnecessary messages, you can instruct HPOM to temporarily put the managed node, node group, external node, or service into maintenance mode.

When a node or service is in maintenance mode, its status by default does not affect the status of its parent node groups or parent services.

- Put nodes or node groups into unplanned outage mode
- Schedule an outage for a node or node group
- Put services into unplanned outage mode
- Schedule an outage for a service
- **Configure status calculation for nodes and services in maintenance mode**

## **Put nodes into unplanned outage mode**

Use the **Unplanned Node Outage** dialog box to specify how you want to handle incoming messages and heartbeat polling in the event that a node experiences a failure. As the name suggests, an unplanned outage is unexpected and might occur due to power failure, hardware failure, network problems, and similar situations.

### **To put a node into unplanned outage mode**

- 1. In the console tree, right-click the managed node, external node, or node group that you want to put into outage mode. This opens the context menu.
- 2. Select All Tasks → Set unplanned outage → On . The Unplanned Node Outage dialog box opens.
- Select one of the following options: 3.
	- Select **Delete** to remove any incoming messages during the outage.
	- Select **Acknowledge** to place the messages in the acknowledged messages browser for later consideration.
- Click the check box to disable heartbeat polling during the outage. 4.

## **E** NOTE:

This setting is not available for external nodes.

5. Click **OK** to confirm your choices and close this dialog box.

- Schedule an outage for a managed node
- View node outage properties
- View external node outage properties

## **Schedule an outage for a node**

A scheduled outage is planned to happen and recurs at regular intervals for maintenance. You can define a scheduled node outage using two scheduled task policies:

- The first scheduled task policy defines the following:
	- Start date and time
	- Managed node, external node, or node group to put into scheduled outage
	- Whether to delete or acknowledge messages during outage
	- Whether to enable or disable heartbeat polling during outage
- The second scheduled task policy defines the following:
	- End date and time
	- Managed node, external node, or node group to move out of scheduled outage

Both policies use the ovownodeutil command line tool.

**To schedule an outage for a managed node, external node, or node group**

- 1. Create a scheduled task policy.
- 2. In the **Task** tab, choose **Command** as task type.
- Select the %OvInstallDir%\bin\ovownodeutil.cmd command line tool with the following options: 3.
	- **Managed nodes or node groups** :
		- -outage\_node

Sets the outage state for the node.

- -node\_name <node\_name> or -node\_id <node id> The primary name or the ID of the node to move into scheduled outage mode.
- -group\_path <hierarchy path> Or -group\_id <group id> The hierarchical path or the ID of the node group to move into scheduled outage mode.
- -scheduled

Sets the scheduled outage state.

 $-$ on

Enables the outage state for the node or node group.

-delete\_msgs

Specifies that messages from the node are deleted during the scheduled outage.

-disable\_heartbeat

Specifies heartbeat polling to be switched off during the scheduled outage.

- **External nodes or node groups** :
	- -outage\_exnode

Sets the outage state for the external node or node group.

-exnode\_path <external node hierarchical path> OT -exnode\_id <node id> The hierarchical path or the ID of the external node to move into scheduled outage.

-group\_path <hierarchy path> Or -group\_id <group id>

The hierarchical path or the ID of the node group to move into scheduled outage mode.

```
-scheduled
```
Sets the scheduled outage state.

 $-$ on

Enables the outage state for the external node or node group.

-delete\_msgs

Specifies that messages from the external node are deleted during the scheduled outage.

- 4. In the **Schedule** tab, specify the start date and time for the outage.
- 5. Save the policy.
- 6. Create a second scheduled task policy.
- 7. In the **Task** tab, choose **Command** as task type.
- Select the %OvInstallDir%\bin\ovownodeutil.cmd command line tool with the following options: 8.
	- **Managed nodes or node groups** :

-outage\_node

Sets the outage state for the node or node group.

-node\_name <node\_name> or -node\_id <node id>

The primary name or the ID of the node to move out of scheduled outage mode.

-group\_path <hierarchy path> Or -group\_id <group id>

The hierarchical path or the ID of the node group to move out of scheduled outage mode.

-off

Disables the outage state for the node or node group.

- **External nodes or node groups** :
	- -outage\_exnode

Sets the outage state for the external node or node group.

-exnode\_path <external node hierarchical path> OT -exnode\_id <node id> The hierarchical path or the ID of the external node to move out of scheduled outage mode. -group\_path <hierarchy path> or -group\_id <group id>

The hierarchical path or the ID of the node group to move out of scheduled outage mode.

-off

Disables the outage state for the external node or node group.

- 9. In the **Schedule** tab, specify the end date and time for the outage.
- 10. Save the policy.
- 11. Deploy both policies to the management server node.

- Put nodes or node groups into unplanned outage mode
- View node outage properties
- View external node outage properties
- ovownodeutil

# **Put services into unplanned outage mode**

Use the **Unplanned Service Outage** dialog box to specify how you want to handle incoming messages in the event that a service experiences a failure. As the name suggests, an unplanned outage is unexpected and might occur due to power failure, hardware failure, network problems, and similar situations.

### **To put a service into unplanned outage mode**

- 1. In the console tree, right-click the service that you want to put into outage mode. This opens the context menu.
- 2. Select All Tasks  $\rightarrow$  Set unplanned outage  $\rightarrow$  On . The Unplanned Service Outage dialog box opens.
- Select one of the following options: 3.
	- Select **Delete** to remove any incoming messages during the outage.
	- Select **Acknowledge** to place the messages in the acknowledged messages browser for later consideration.
- 4. Click the check box to also put all subservices into maintenance mode.
- 5. Click **OK** to confirm your choices and close this dialog box.

- Schedule an outage for a service
- View service outage properties for a selected service

## **Schedule an outage for a service**

A scheduled outage is planned to happen and recurs at regular intervals for maintenance. You can define a scheduled service outage using two scheduled task policies:

- The first scheduled task policy defines the following:
	- Start date and time
	- Service to put into scheduled outage
	- Whether to delete or acknowledge messages during outage
- The second scheduled task policy defines the following:
	- End date and time
	- Service to move out of scheduled outage

Both policies use the ovowserviceutil command line tool.

### **To schedule an outage for a service**

- 1. Create a scheduled task policy.
- 2. In the **Task** tab, choose **Command** as task type.
- Select the %OvInstallDir%\bin\ovowserviceutil.cmd command line tool with the following options: 3.
	- -outage\_service

Sets the outage state for the service.

-service\_name <service\_name> The name of the service to move into scheduled outage.

-scheduled

Sets the scheduled outage state.

-on

Enables the outage state for the service.

```
-delete_msgs
```
Specifies that messages from the service are deleted during the scheduled outage.

- 4. In the **Schedule** tab, specify the start date and time for the outage.
- 5. Save the policy.
- 6. Create a second scheduled task policy.
- 7. In the **Task** tab, choose **Command** as task type.

Select the %OvInstallDir%\bin\ovowserviceutil.cmd command line tool with the following options: 8.

#### -outage\_service

Sets the outage state for the service.

-service\_name <service\_name>

The name of the service to move into scheduled outage.

-off

Disables the outage state for the service.

- 9. In the **Schedule** tab, specify the end date and time for the outage.
- 10. Save the policy.
- 11. Deploy both policies to the management server node.

- **Put services into unplanned outage mode**
- ovowserviceutil
- View service outage properties for a selected service

# **Configure status calculation options**

The status of a service is determined by the status of its subordinate services and by the status of the messages for that service. By default, services in maintenance mode do not affect the status of their parent services.

You can, however, configure HPOM to consider the status of subservices in maintenance mode when calculating the status of the parent service. If so configured, the highest severity of the subordinate services (including subordinate services in maintenance mode) and of the messages for the parent service are used when calculating the status of the parent service.

- In the console tree, right-click **Operations Manager** , and then click **Configure Server...** . The 1. **Server Configuration** dialog box opens.
- 2. Click **Namespaces** , and then click **Status Engine** . A list of values appears.
- **Use elements in maintenance in threshold calculation** is by default set to **False** . Choose **True** if 3. you want HPOM to also consider the status of subservices in maintenance mode when calculating the status of parent services.
- 4. Click **Apply** , and then **OK** to save your changes and close the dialog box.
- 5. Restart the OvEpStatusEngine service.

- Schedule an outage for a managed node
- Put nodes into unplanned outage mode
- Schedule an outage for a service
- Put services into unplanned outage mode

# **Forwarding Messages to External Applications**

HPOM for Windows provides options to forward messages to external applications, including external troubleticket or notification software, using the standard interfaces of HPOM.

HPOM for Windows does not provide a dedicated trouble-ticket or notification interface as HPOM for UNIX does. However, a major part of the functionality can be implemented easily by using HPOM for Windows and underlying platform services, particularly the WMI infrastructure on the HPOM for Windows management server. On the server, all HPOM for Windows objects (nodes, services, messages, ...) are represented by WMI objects in HPOM for Windows' own namespace:

You can use regular HPOM for Windows WMI policies to monitor these objects so that any new message that arrives on the management server can trigger an automatic action that forwards the message to an external application in the following sequence:

- The WMI policy catches events triggered by the creation of an instance of the class OV\_Message on the HP Operations management server.
- Then the new message can be forwarded to any other party using a script or program bound to the policy rule as an automatic command, as shown in the illustration.

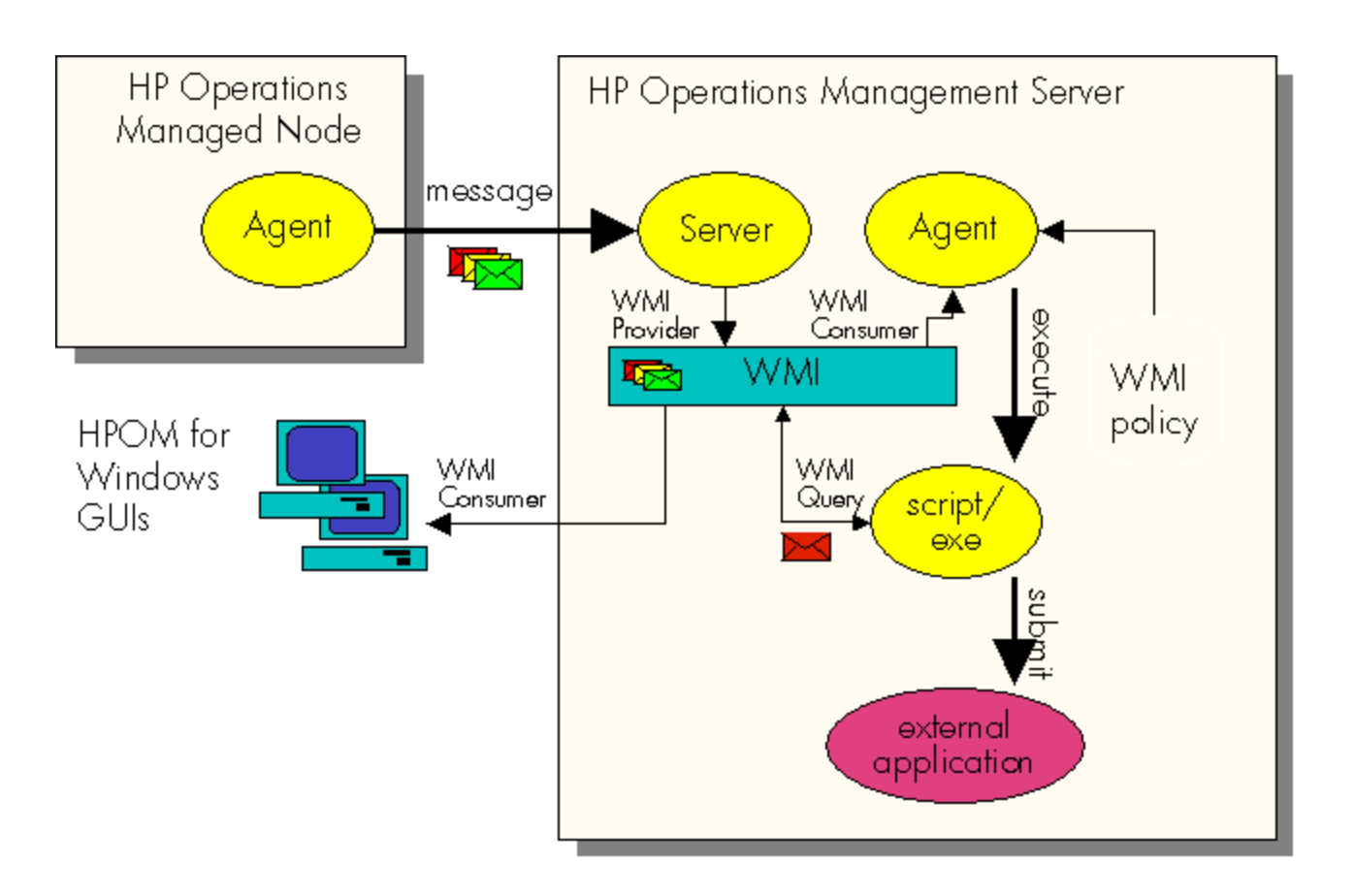

The script itself can perform whatever operations are necessary. In this example, the operation would be to either submit a trouble-ticket or trigger a notification system. The WMI policy can contain as many rules as required, and therefore can match arbitrary messages. The executed export script may be different for each rule.

## **WMI and HPOM for Windows**

WMI, as Microsoft's implementation of WBEM, is used heavily as infrastructure on the HP Operations management server. In addition to the basic CIM objects provided by the operating system, many HPOM for Windows data objects are represented as WMI objects that can be accessed using WMI policies, scripts, or programs. However, these classes are considered internal to HP. They may be modified by HP in subsequent releases and they should be strictly read-only.

HP does not provide any detailed documentation about these classes other than what is available in the HPOM for Windows online help.

The WMI class and instance browsers which are integrated into the HPOM for Windows WMI policy editor can be used to browse through the WMI classes and instances. You can also use the Microsoft tool, wbemtest, to explore WMI classes.

**Detailed information:**

- **Using WMI policies to intercept incoming messages**
- **Using automatic actions to forward messages**

#### **Examples:**

- Forward messages using email
- **Example policies and scripts for message forwarding**

#### **Advanced topics:**

Forwarding message changes

# **Using WMI policies to intercept incoming messages**

Whether a message is passed to some notification interface, a trouble-ticket system, or any other location, the configuration within HPOM for Windows is always the same. You will configure a WMI policy and its rules for forwarding messages to notification systems such as email and eternal help desk systems when an instance of the class OV\_message has been created on the HPOM management server.

## **To configure the WMI policy, follow these steps:**

- 1. In the console tree, select Policy Management  $\rightarrow$  Policies grouped by type  $\rightarrow$  Windows **Management Interface** .
- 2. Right-click to open the context menu. Select **New Policy** to open the WMI policy editor.
- In the **WMI Namespace** box, type the namespace name: 3. ROOT\HewlettPackard\OpenView\Data
- 4. Set the **Object type** to **Instance** .
- 5. In the **Instance class name** box, type OV\_Message .
- 6. In the **Type of query** field, select **Query the intrinsic event for these instances** .
- 7. For all other fields, keep the defaults.

After specifying these general settings, configure the rules that define which messages should be forwarded:

## **NOTE:**

Forwarding all incoming messages will increase the load on the management server and might affect the overall system performance.

## **To configure WMI policy rules for message forwarding**

Follow these steps to specify which messages you want to forward. You can identify these by specifying one or more message attributes. The following example shows conditions which check to see if a message has a severity of 32 (critical) and if the message text starts with 'EXSPI'. The last condition is used to prevent loops.

- 1. In the WMI policy editor, select the **Rules tab** . Click **New** to open the **New rule** dialog box.
- 2. Use the Condition tab of the Rule dialog box to specify arbitrary conditions to determine which messages should be forwarded.

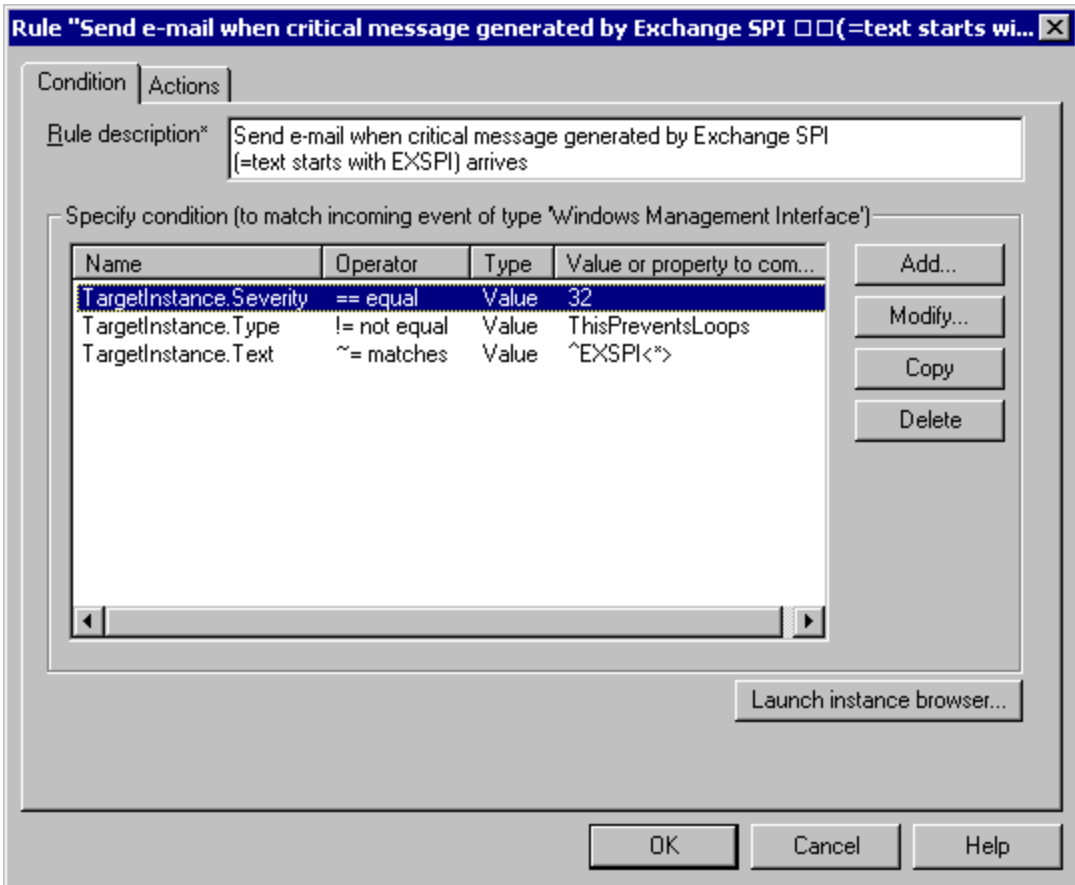

3. To create a new rule condition, click **Add** to open the **New condition** dialog box.

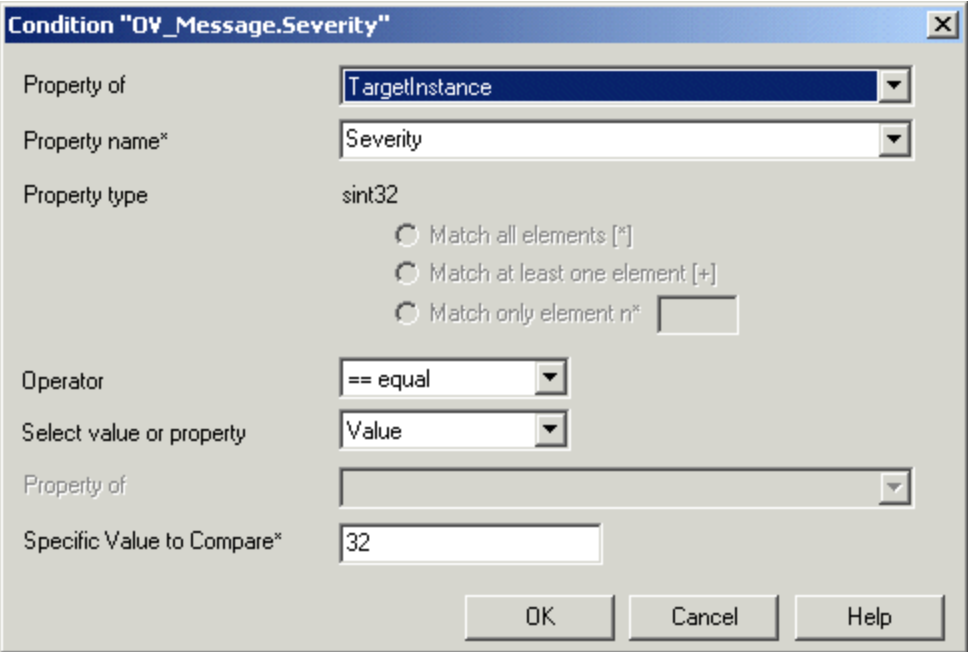

- 4. From the Property name list, select the name of the property to be used to filter messages for forwarding. For example, select Severity from the list.
- 5. Select from the **Operator** list. For example, select ==equal.
- 6. In the Specific value to compare box, enter the number 32, which represents the severity level "Critical". The other severity levels are represented by the following number equivalents:

Major=16 Minor=8 Warning=4 Normal=2 Unknown=1

- 7. Click OK to return to the New rule dialog box, where the condition you just created appears in the list.
- 8. Click **OK** again to return to the **Rule** tab, where your newly created rule is summarized.
- 9. Configure the automatic command using the instructions in Using automatic actions to forward messages .
- 10. To prevent loops, see How to prevent loops for details.
- 11. After you have created the WMI policy, deploy it to the HP Operations management server (It will not work on any other system).
- 12. Send a critical test message (or any other test message which matches the rule configured earlier). The message should show up in the HPOM console as usual and the forwarding command should launch. If something went wrong, an additional error message should appear in the HPOM console. This message would be generated by the WMI policy if the automatic command failed. If no error message appears, check to see if the message was forwarded correctly to the external application. **Related Topics:**
	- Forwarding Messages to External Applications
	- Using automatic actions to forward messages

# **Using automatic actions to forward messages**

You can forward messages using an automatic command. This command will differ, depending on the external application to which you want to forward the message:

- To forward a message to an email system, use the FwdMsgAsEMail.vbs VBScript.
- To forward messages to the HP Operations Service Desk product, use OVO-Sd.vbs (which is part of the Service Desk integration pack).
- $\blacksquare$  To forward a message to your own application, this application must offer a command line interface or scripting interface to feed in HP Operations message data. With the automatic command, you can execute this interface and pass in any message attribute that you want.
- To forward messages to a trouble ticket system, see Example policies and scripts for message forwarding .
- To forward messages to a notification system, see Example policies and scripts for message forwarding.

## **To configure an automatic action**

- 1. First, configure the message, as described in the topic Using WMI policies to intercept incoming messages . Use a message text like "Could not forward message to ..." and set a property to prevent loops. See How to prevent loops for details. This message is primarily for troubleshooting purposes. If the forwarding succeeds, then no additional message will be generated.
- 2. Configure the automatic action by following these steps. From the WMI policy editor, select the **Rules** tab.

Select **New** to open the **New Rule** dialog box.

Select the **Actions** tab.

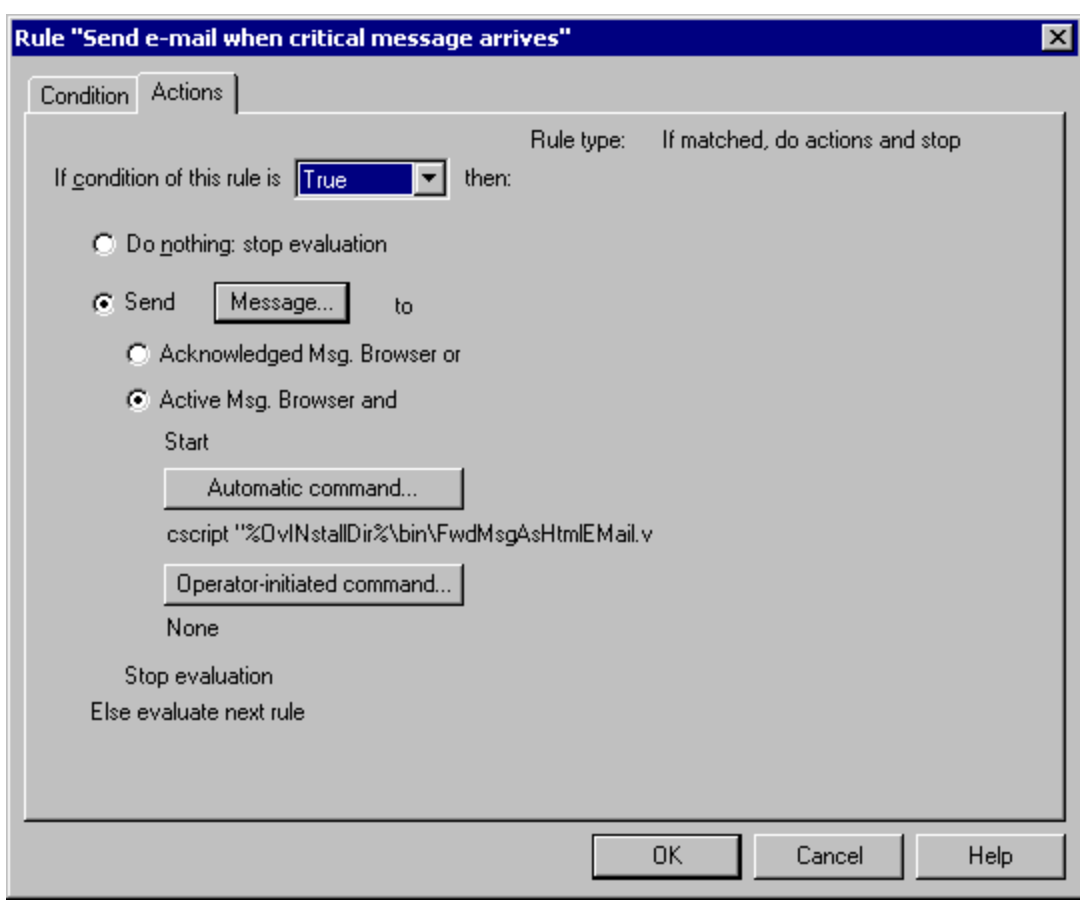

Configure a VB script. It gets the message ID as a parameter:

cscript.exe "%OvInstallDir%\bin\MyForwardingScript.vbs" "<\$WBEM:TargetInstance.Id>"

The following example shows the call of an executable which receives additional attributes of the message as parameters:

"C:\Program Files\Test\Forward.exe" "<\$WBEM:TargetInstance.Id>" "<\$WBEM:TargetInstance.Text>" "<\$WBEM:TargetInstance.Object>"

Click **Automatic command** to open the **Automatic Command** dialog box. Be sure that **Wait until** 3. **local command completes and then** and **send the message only if the local command fails** are selected, so that the error message you configured above is only generated when the forwarding command fails.

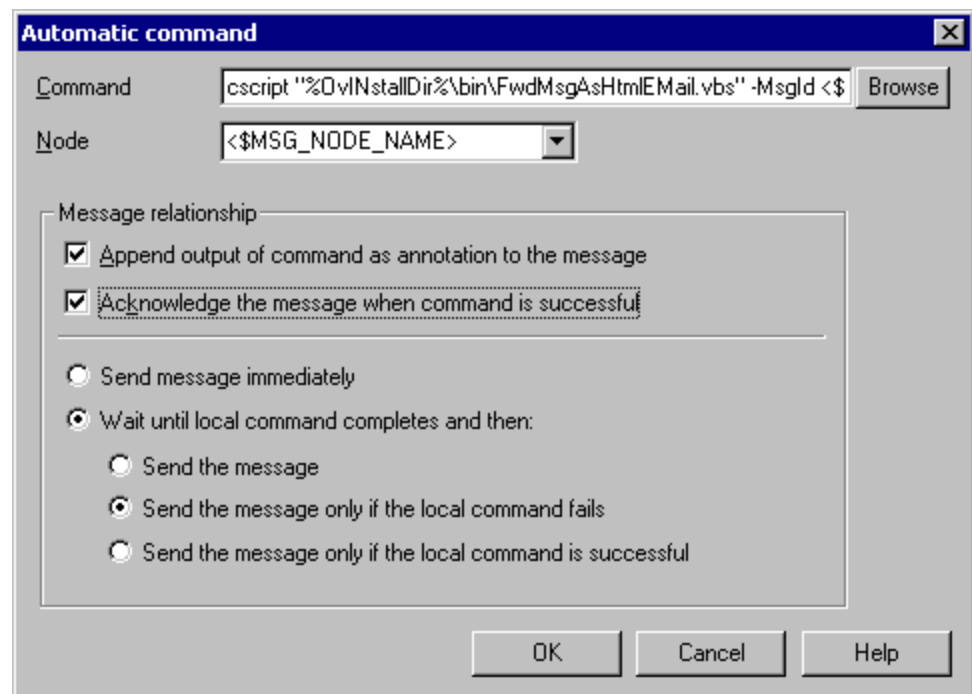

# $\ddot{\mathbf{D}}$  NOTE:

It is also a good idea to select **Acknowledge the message when command is successful** because it might happen that the forwarding fails due to a network problem or other external cause. You will then get a corresponding error message. After the external problem is solved, you can restart the automatic command, initiating the forwarding again. If it then succeeds, it will automatically acknowledge the error message in your message browser.

- **Example policies and scripts for message forwarding**
- Forward messages using email

## **Example policies and scripts for message forwarding**

Several example policies and scripts are available on the HPOM for Windows management server. These can be used as templates for your own forwarding policies and scripts.

Example policies can be found in the Samples policy group.

**Example Policy: Forwarding to a trouble ticket system**

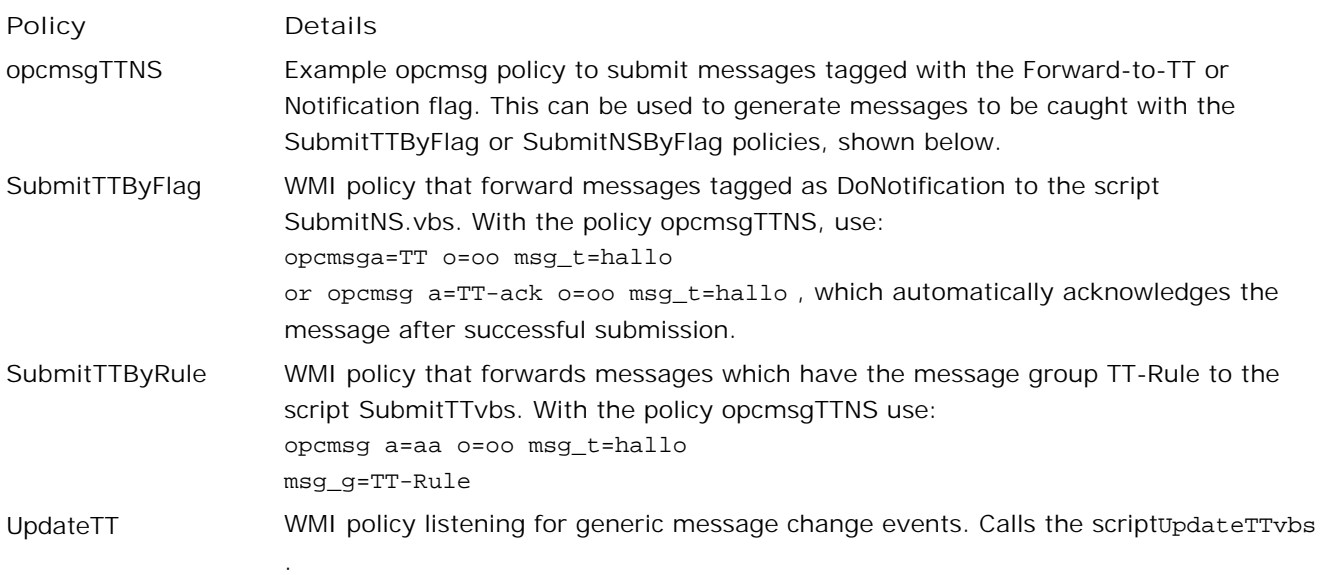

UpdateTTStateChange WMI policy listening for message state change events (triggered by own, acknowledge,...). Calls the script updateTTvbs with options -s and the new state.

**Example policy: Forwarding to a notification system**

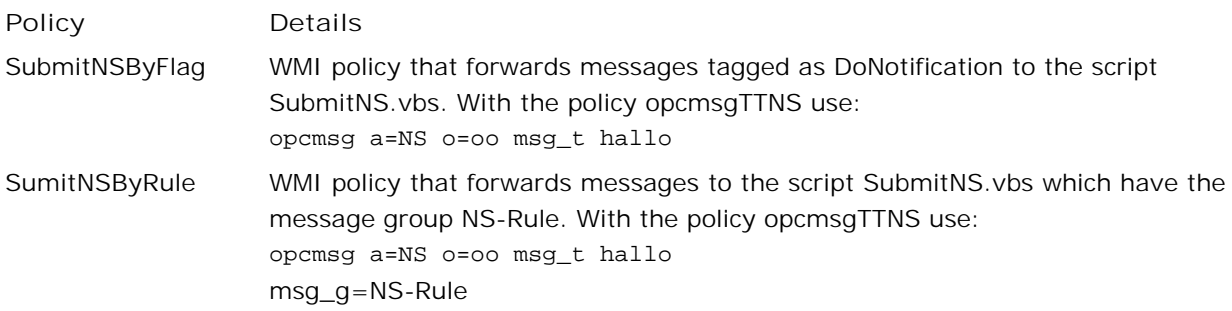

**Example Policy: Forward messages to Service Desk**

See the help topic Example: Forward messages to Service Desk for details.

**Example Policy: Forward messages using Email**

See the help topic Sending Messages through Email for details.

### **Example Scripts**

Example scripts can be found in this location:

<InstallDir>/examples/OvOW/MessageForwarding

**Example Script: Forwarding to a trouble ticket system**

**Script Details** OvOWSubmitTT.vbs Submits the message to C:\temp\test.out as a simulation. OvOWUpdateTT.vbs Logs message updates in C:\temp\test.out as a simulation.

### **Example Script: Forwarding to a notification system**

**Script Details** OvOWSubmitNS.vbs Collects the 14 notification parameters as HPOM for UNIX does and adds an entry in C:\temp\test.out as a simulation.

**Example Script: Forward messages to Remedy ARS**

**Script Details** OvOWSubmitARS.vbs Submits the message to Remedy ARS. OvOWSubmitAR.arq. Macro necessary for Remedy ARS submission.

**Example Script: Forward messages to Service Desk**

See the help topic Example: Forward messages to Remedy ARS for details.

Some of these scripts log the message into the file C:\temp\test.out for simulation purposes. Sample content of this file is shown below. Your output might differ depending on the policies you use.

Submitted TT from message: 'Test message' ID: '096aba60-55c7-71d5-13cf-0f8878020000' Node: CARROT (management server) CreatedAt: 14:33:04 2001/05/31

Notification message: 'MessageId: e7796780-55c1-71d5-1394-0f8878020000 NodeName: CARROT NodeType: Pentium Windows 2003 DateCreated: 2001/05/31 TimeCreated: 14:38:57 DateReceived: 2001/05/31 TimeReceived: 14:38:57 Application: NS MessageGroup: Object: abc Severity: Normal Resp. Users: n/a Text: hallo10 Instructions: Some instructions.'

Message with Id: '096aba60-55c7-71d5-13cf-0f8878020000' is now in state Owned.

Message with Id: 'db2e2e20-55c6-71d5-13cf-0f8878020000' is now in state Acknowledged.

**Example Script: Forward messages using Email**

See the help topic Sending Messages through Email for details.

- **Example: Forward messages to Remedy ARS**
- Example: Forward messages to Service Desk

# **Forward Messages to Service Desk**

You can forward messages to the Service Desk application following the instructions in the Service Desk manual *HP Operations Manager Integration Administrator's Guide* , which contains a detailed description of the Service Desk integration, including message forwarding, bi-directional synchronization, and other features.

The necessary policies and scripts are part of the Service Desk Integration pack.

The service packs and the latest versions of publications are available at [http://support.openview.hp.com/patches/patch\\_index.jsp](http://support.openview.hp.com/patches/patch_index.jsp) and [http://ovweb.external.hp.com/lpe/doc\\_serv](http://ovweb.external.hp.com/lpe/doc_serv) respectively.

The Service Desk integration with HP Operations Manager makes it possible to:

- **Import nodes and services into Service Desk.**
- Send events from HP Operations Manager to Service Desk.
- Reflect HP Operations Manager updates in Service Desk.
- **Send acknowledgment messages and message annotations from Service Desk to HP Operations Manager.**
- **View Service Desk configuration items and incidents from HP Operations Manager**
- **View HP Operations service state from a browser.**
- Generate an HP Operations message from Service Desk.
- **Monitor Service Desk processes and error log files.**

**Related Topics:**

Example policies and scripts for message forwarding

## **Forward messages to Remedy ARS**

Remedy ARS provides a program (runmacro.exe ) that can be used to externally create a trouble ticket or operate on an existing trouble ticket. This program can be called by a trouble ticket submission script such as the examples shown below:

Example 1:

```
ExecPath="runmacro.exe -eSubmit AR -hg:\ProgramFiles\remedy" &_
          " -p Node=' " & ' " -p MsgId=" &" -p Text=' &Text
```
Example 2:

WscriptEchoExecPath

Set WshShell=WScriptCreateObject("WScript.Shell")

RunError=Wsh.ShellRun(ExecPath,1, TRUE)

Additionally, an ARS macro is required. In this example, it is SubmitAR, located in the macro default directory  $c:\Perogram \ Files\remedy\arcmds$ , that actually does the job (runmacro only triggers the macro). We pass the message attributes as macro parameters (marked by the -p options).

The macro itself may look like the example shown below (but this depends on the ARS form structure and how the trouble ticket entries are structured).

```
SubmitAR
Set-schema:DemoHelpDesk localhost
Submit:
DemoHelp Desk_carrot|8=$MsgId$_100000000=$Text$_100000001=Demo_100000005_10000001
4=Software_100000038=Demo_100000039=Other_2=$-1$_7=0_100000006=0_100000013=0_
end
```
The AR will be submitted into the form DemoHelpDesk, and the parameters Text and MsgId will be used as initial values for the **Short Description** and **Details** fields.

## **E** NOTE:

You cannot simply copy this text into a text file; it contains some internal structure with control characters. You must use the Remedy ARS User tool to create this macro yourself or use the file SubmitAR.arq in the directory <InstallDir>/examples/OvOW/MessageForwarding .

See the Remedy documentation for more details on how to use runmacro and how to create ARS macros.

**Example policies and scripts for message forwarding** 

# **Forwarding Messages as in HPOM for UNIX**

Both notification and trouble-ticket systems can be integrated into HPOM for UNIX by providing a script or command and registering it with HPOM for Windows. The script is called with a set of 14 standard parameters (the main message attributes plus some additional context information). See the HPOM for UNIX documentation for details.

An example script, SubmitNS. vbs has been provided which collects the 14 parameters as in HPOM for UNIX and then logs these parameters to  $c:\temp\text{.}$  out as simulation. You might find this useful if you want to reuse a script you have already used with HPOM for UNIX.

The following restrictions apply:

- The information about 'responsible users' is not available with HPOM for Windows.
- Do not use MS Windows batch files for this purpose. They can handle at most 10 arguments.
- It is not possible to execute programs from a VB script with an overall command line length of more than about 2048 characters. Therefore, if necessary, the text has to be truncated.

#### **Related Topics:**

Example policies and scripts for message forwarding

## **Forwarding message changes**

HPOM for Windows allows you to modify a message in various ways:

- Add and modify annotations
- Change severity and message text
- Own, disown, acknowledge, and unacknowledge messages

All these modifications can be forwarded to the trouble-ticket system that has received the original copy of the message. On the HPOM for Windows side this is fairly simple; the HP Operations server generates change events which can be caught by another WMI policy. Then, these change events must be associated with the created trouble ticket which must meet the following requirements:

- The trouble-ticket must contain the HP Operations Message ID as attribute
- There must be an external mapping mechanism which finds the TT ID for an HP Operations Message ID

Because this has to be done in the interface script/program attached to the WMI export policy (outside of HPOM for Windows) and also depends on the trouble-ticket software itself, it will not be discussed here.

See **Example policies and scripts for message forwarding** for an example of such a message modification policy (UpdateTT policy) and the example script, UpdateTT.vbs.

The UpdateTT policy takes advantage of WMI events generated by the HP Operations server whenever a message is modified. To register for change events, use either the generic class OV\_Message\_ChangeEvent (to register for any change events) or the derived event classes (which represent specific change events):

- OV\_Message\_SeverityChangeEvent
- OV\_Message\_TextChangeEvent
- OV\_Message\_NumberOfAnnotationsChangeEvent
- OV\_Message\_StateChangeEvent
- OV\_MessageAction\_StateChangeEvent

Either the generic or derived classes can be used to listen for message modifications. You must create a separate WMI policy for each change event class, because WMI policies cannot be bound to multiple objects or events in parallel.

As in the initial submission policy, there must be a script called as an automatic command. The script must verify itself whether the change event applies to a message which has been submitted to a trouble-ticket system in the first place. There is no way to specify policy rules filtering for certain message attributes (like the TT-Flag or application, object, ...).

**Related Topics:**

**Example policies and scripts for message forwarding** 

## **How to prevent loops**

Message forwarding might fail under certain conditions and the operators should be informed about such an error. However, the system must not attempt to forward this exact error message that tells the operator that forwarding has failed, because forwarding it will most probably fail again, creating an endless loop which floods the message browser with error messages.

To prevent such a loop, set a certain message property to a unique value. For example, set the Type or Application property of the *Could not forward message...* message that you are creating in the WMI policy to something like *Forwarder* or *ThisPreventsLoops* or any other unique value.

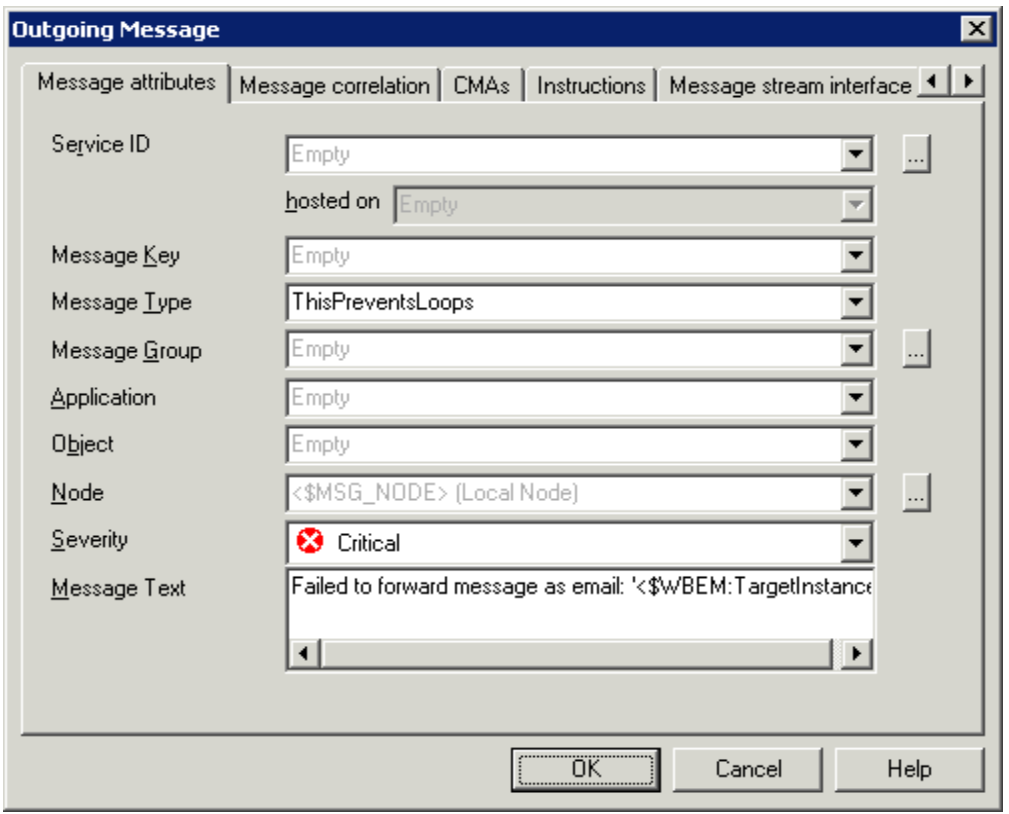

Next, create a corresponding condition so that messages with such a value are NOT forwarded, as shown in the following example:

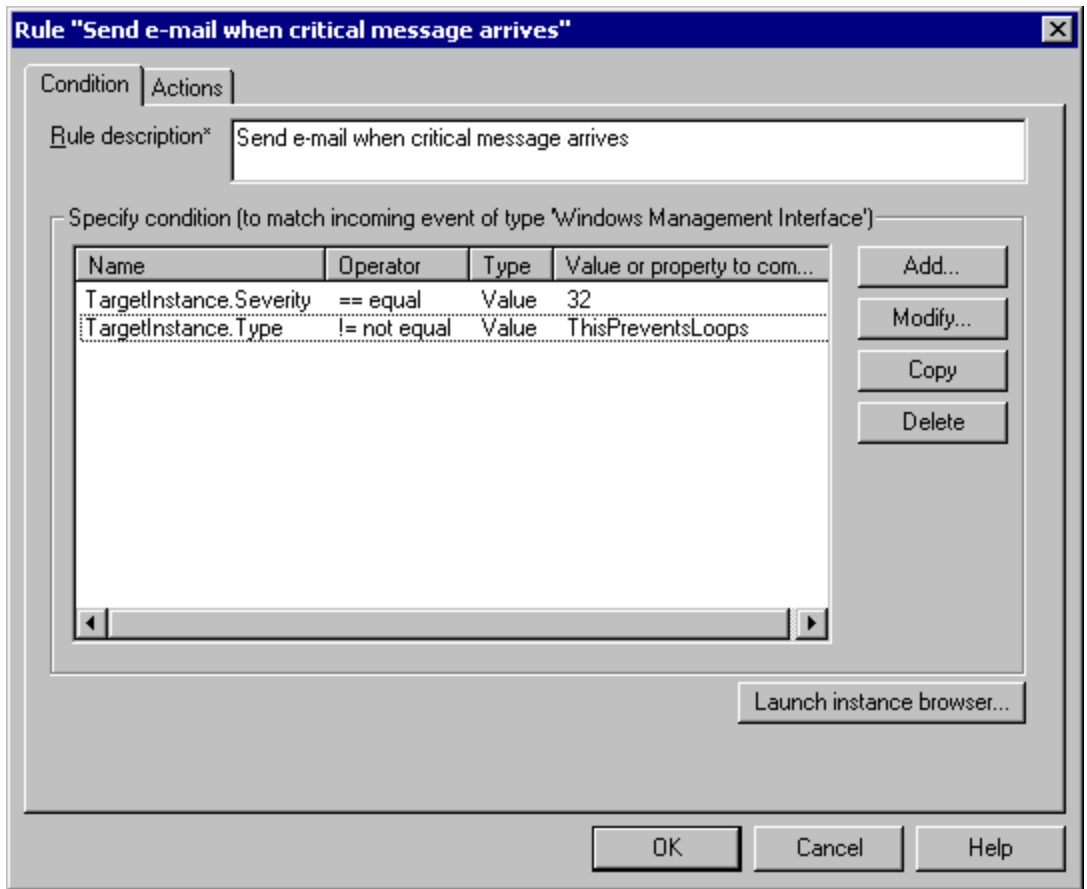

- Forwarding messages to external applications
- **Using WMI policies to intercept incoming messages**
- **Using automatic actions to forward messages**

# **HPOM Application Integration Guide**

The HPOM Application Integration Guide (AIG) provides the following information for integrating your applications into HPOM for Windows. Follow the links below for integration details.

- **Function-naming Conventions**
- **Libraries on the Managed Nodes**
- **Using APIs in Internationalized Environments**
- HP Software Partnerships

Review the legal disclaimer notice at the end of this help topic before using any of the materials contained in the HPOM Application Integration Guide.

### **E** NOTE:

The HP Operations agent API includes support for C/C++ and Java, as well as for every language that supports DCOM automation (for example, VB, VBScript, JScript, and so on). However, the agent message stream interface supports C APIs only. All of the APIs are built using Microsoft Visual Studio 2005.

The Application Integration Guide is divided into several categories:

- **Application Programming Interfaces**
- Data API
- **Interface API**
- Agent Message API
- **Agent Monitor API**
- Data Structures
- **Message Stream Interfaces**
- Database Schema for Message Action/Server
- **Java API**
- Command-Line Utilities

### **HPOM for Windows Application Integration Guide**

The HPOM for Windows Application Integration Guide (AIG) provides the following information for integrating your applications into HPOM for Windows. Follow the links below for integration details.

**YOUR USE OF THE AIG IS SUBJECT TO THE SOFTWARE LICENSE AGREEMENT STATED BELOW. YOU MAY ONLY USE THE AIG IF YOU READ AND AGREE TO THE SOFTWARE LICENSE AGREEMENT AND THE WARRANTY STATEMENT.**

#### **SOFTWARE LICENSE AGREEMENT**

**Licensed Software** . The "Licensed Software" is part of the HP Operations Manager Software. It consists of a collection of APIs, source code and binary code that permits licensee to develop licensee's programs that interoperate with HP Operations Manager.

The HPOM AIG contains:

- Application Programming Interfaces ("APIs"), including Data API, Interface API, Agent Message API, Agent Monitor API, and Java API;
- Data Structures;
- **Message Stream Interfaces;**
- Database Schema for Message Action/Server;
- Command-line Utilities; and,
- **Policy Management and Deployment (PMAD) (separate help document).**

**License Grant** . HP grants you a non-exclusive, non-transferable license to (i) use the Licensed Software solely for internal development of applications that integrate with HP Operations Manager for Windows and (ii) reproduce and distribute only the library of binary linking images contained in the Licensed Software and then, only as integrated into the application developed under this license grant.

**Ownership** . The Licensed Software is owned and copyrighted by HP or its third party suppliers. Your license confers no title or ownership in the Licensed Software and is not a sale of any rights in the Licensed Software. HP's third party suppliers may protect their rights in the event of any violation of these License Terms.

#### WARRANTY STATEMENT

**NO WARRANTY** . YOU AGREE THAT THE HPOM AIG IS PROVIDED "AS IS" WITHOUT WARRANTY OF ANY DESCRIPTION. HP SPECIFICALLY DISCLAIMS ANY IMPLIED WARRANTY OF MERCHANTABILITY OR FITNESS FOR A PARTICULAR PURPOSE. YOU ASSUME THE ENTIRE RISK RELATING TO THE USE OR PERFORMANCE OF THE HPOM AIG.

**LIMITATION OF LIABILITY** . IN NO EVENT SHALL HP BE LIABLE FOR ANY DIRECT, INDIRECT, GENERAL, SPECIAL, OR CONSEQUENTIAL DAMAGES (INCLUDING LOSS OF PROFITS) WHETHER BASED ON CONTRACT, TORT OR ANY OTHER LEGAL THEORY.

# **Agent Application Programming Interface Overview**

The Agent Application Programming Interface (AIG) allows you to integrate you own applications and programs with HPOM. The guide includes the following sections:

- **Agent Application Programming Interface**
- **Message Stream Interface (MSI)**
- Database Schema for Message/Action Server
- Database Schema for Policy Management
- **Java API**
- Command Line Utilities
- **WMI Methods**

## **E** NOTE:

The HP Operations agent API includes support for C/C++ and Java, as well as for every language that supports DCOM automation (for example, VB, VBScript, JScript, and so on). However, the agent message stream interface supports C APIs only. All of the APIs are built using Microsoft Visual Studio 2005.

## **Function-naming Conventions**

The functions of the HPOM APIs have consistent names which reflect the operation they perform and the HPOM object on which they perform it. See Figure: Naming the HPOM API Functions for an example of how the HPOM API functions are named.

#### **Naming the HPOM API Functions**

### opcnodegrp\_assign\_templates()

Additional Identifier Operation Identifier HPOM Object Identifier

Product Identifier

The function names consist of the following parts:

```
product identifier
       Identifies the product, in HPOM this is always opc .
```
#### HPOM object identifier

Identifies the HPOM object on which the function performs the operation.

operation identifier

Identifies the operation which the function performs.

#### additional identifier

Additional description to identify what the function does or expects.

Table: Overview of Function-name Combinations gives an overview of all available identifiers.

## **E** NOTE:

Not all operations are available on all HPOM objects and not every addition is available for each

operation.

### **Overview of Function-name Combinations**

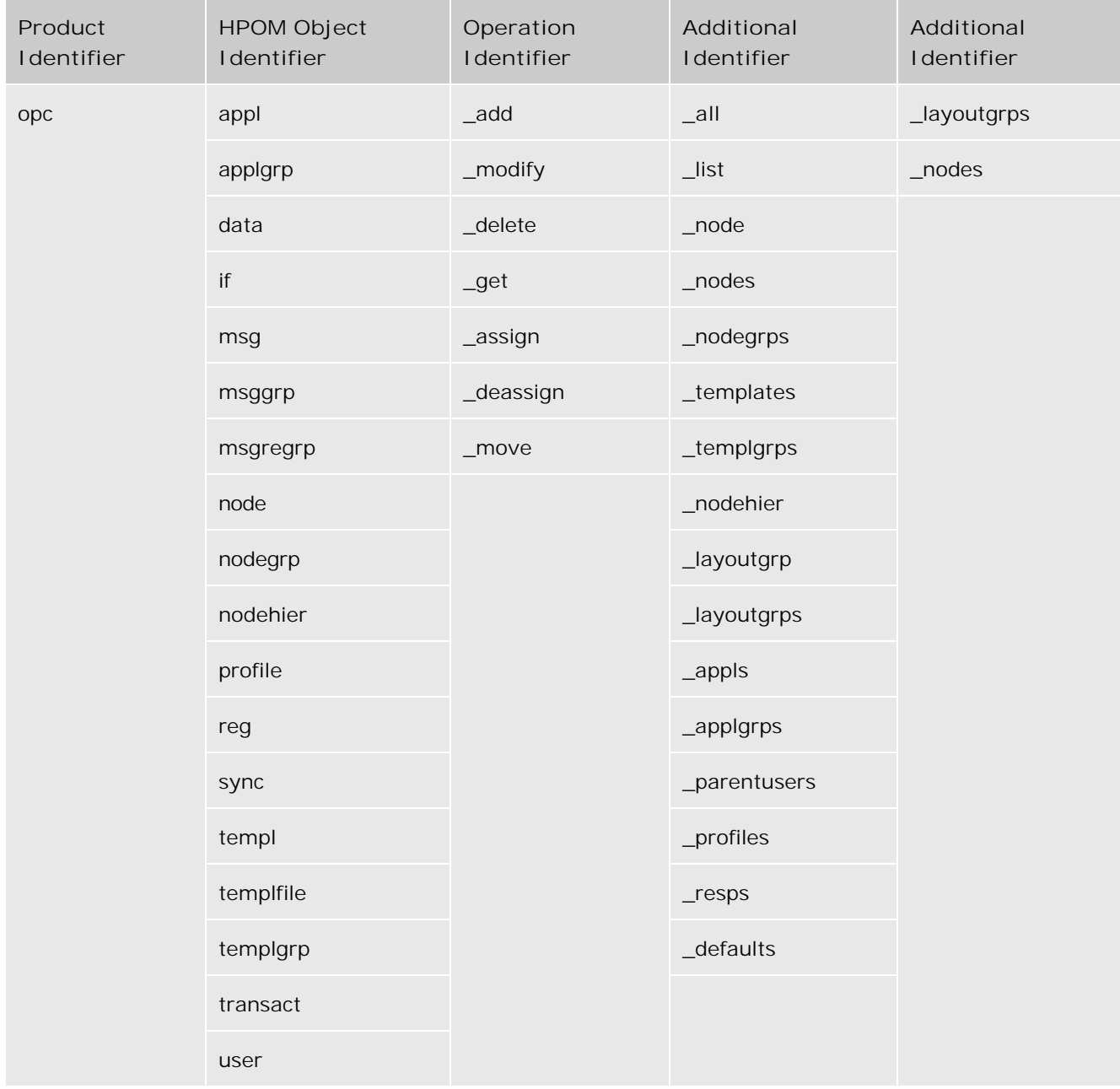

Table: HPOM Objects gives an overview of all available HPOM objects which can be manipulated with the APIs. The opcdata type must be used to describe the objects when using the APIs. See HPOM Data Structures for more information about the opcdata types.

**HPOM Objects** 

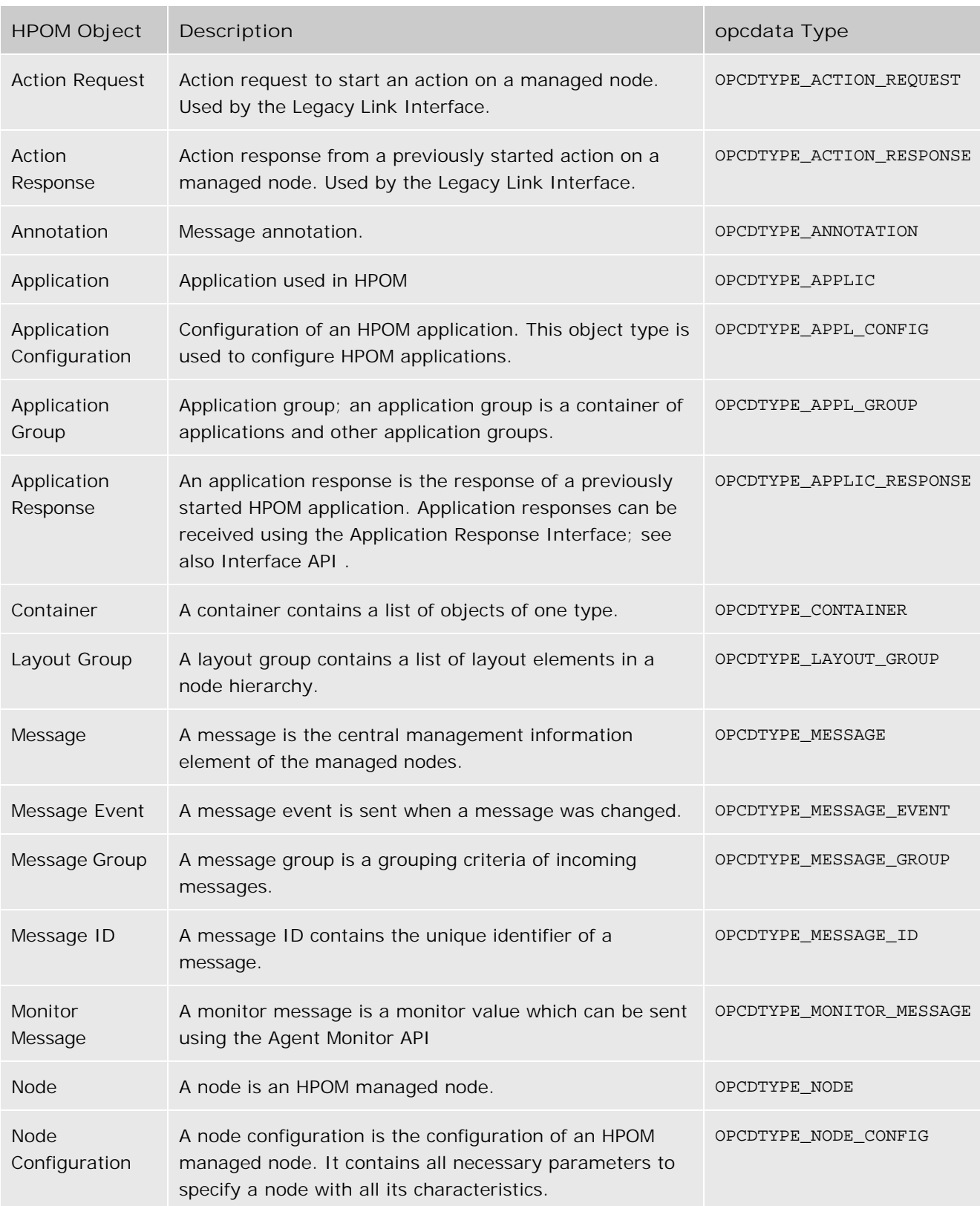

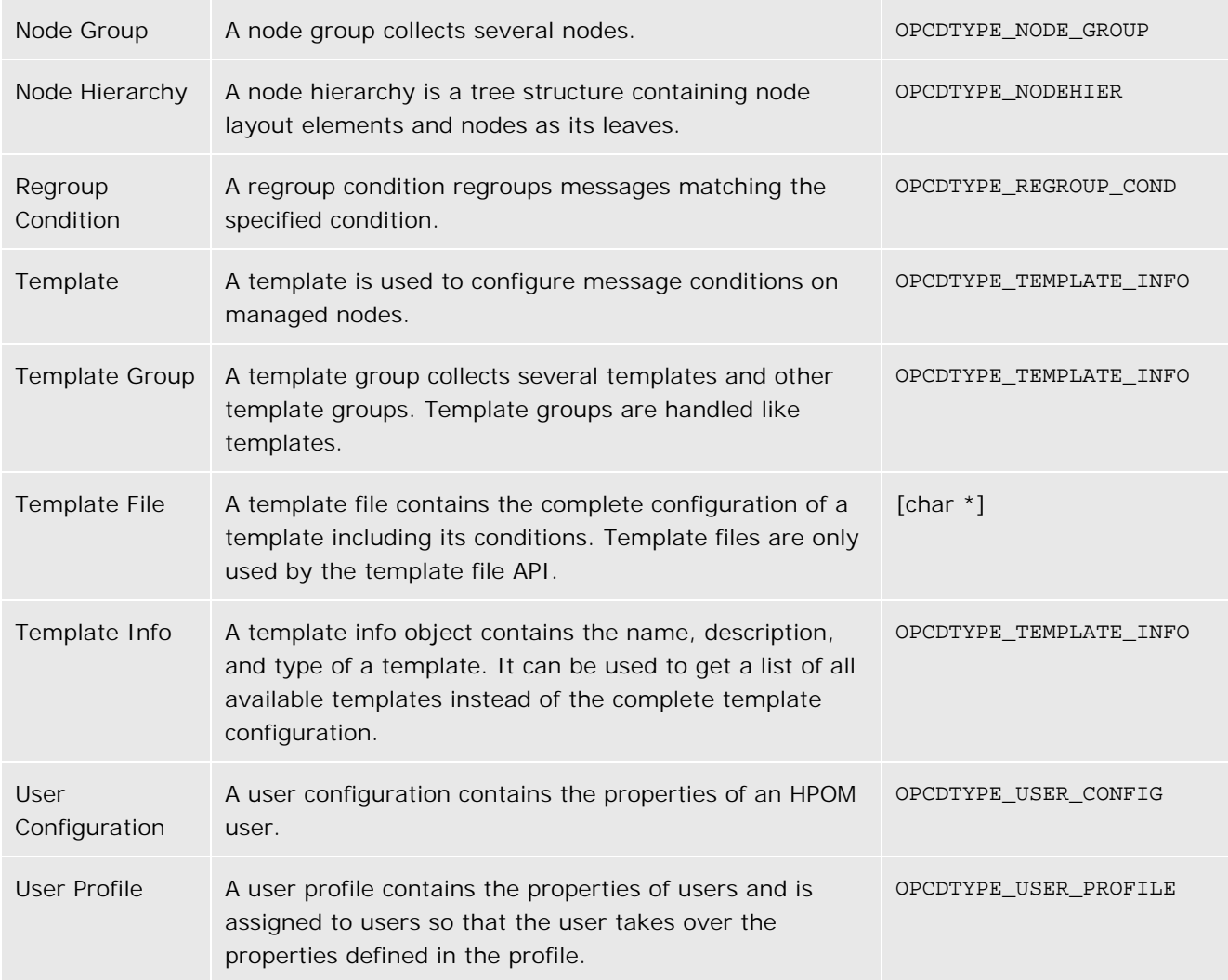
# **Libraries on the Managed Nodes**

Instrumentation programs which use the HP Operations agent APIs must be developed on a system with an HP Operations agent installed, so that the HPOM shared libraries and opcapi.h header files are both available.

Examples of how to use the API functions from C, Java, and VB Script are available in the following folder on the management server:

%OvInstallDir%\examples\OVOW\DevelopmentKit\Agent

Platforms that support multi-threaded environments, for example DCE, must also supply reentrant system calls that work in this environment. Some platforms only supply reentrant libraries which also work for single-threaded applications. Some have separate libraries-a standard library and a reentrant library; for example, libc and libc\_r , or libsocket and libsocket\_r .

On platforms with two sets of libraries, it is important to link the application using the standard library to the crt0 object file, and the reentrant library using the crt0\_r object file. crt0 and crt0\_r contain code that is executed before main() and is responsible for setting up or initializing the environment before calling any of the library APIs. Mixing reentrant and non-reentrant crt0 and libraries is not allowed.

The HP Operations agent for DCE is a multi-threaded application and thus requires and uses reentrant libraries. Consequently, the HPOM library  $1$ ibopc\_ $r$  is using reentrant calls from various libraries. To use the APIs in the HPOM library, they must be linked correctly. Applications that use the DCE HPOM library must be linked as a multi-threaded application; see below for details for each managed node platform.

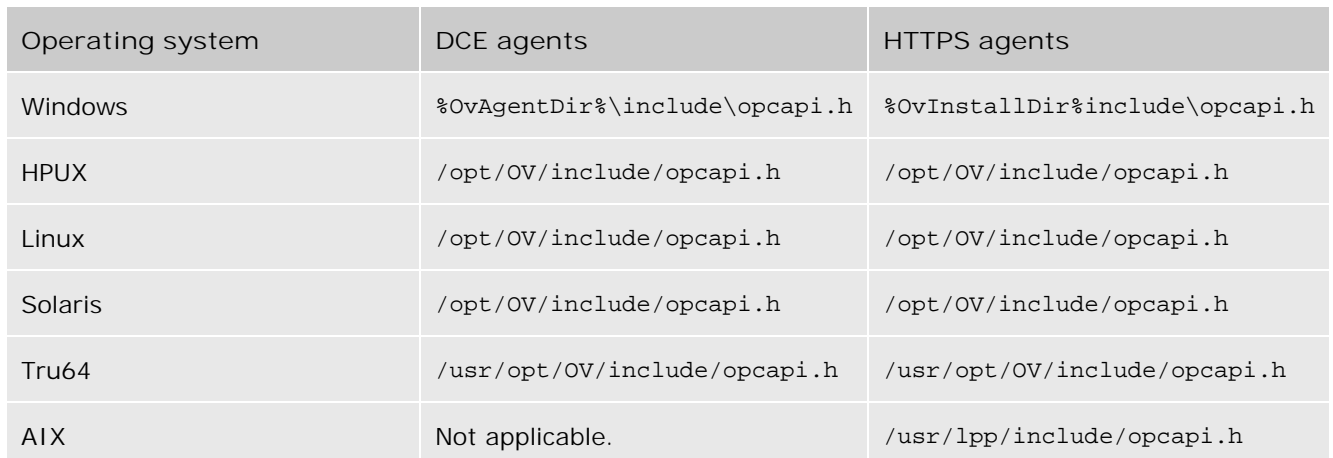

### **Include file locations**

**Libraries for DCE agents**

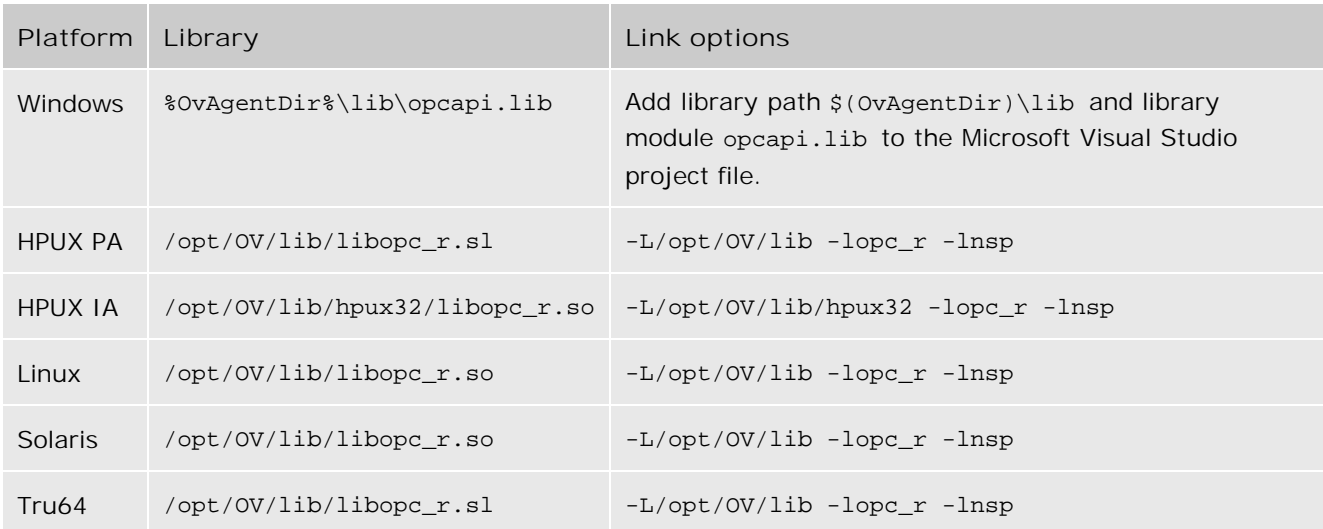

# **Libraries for HTTPS agents**

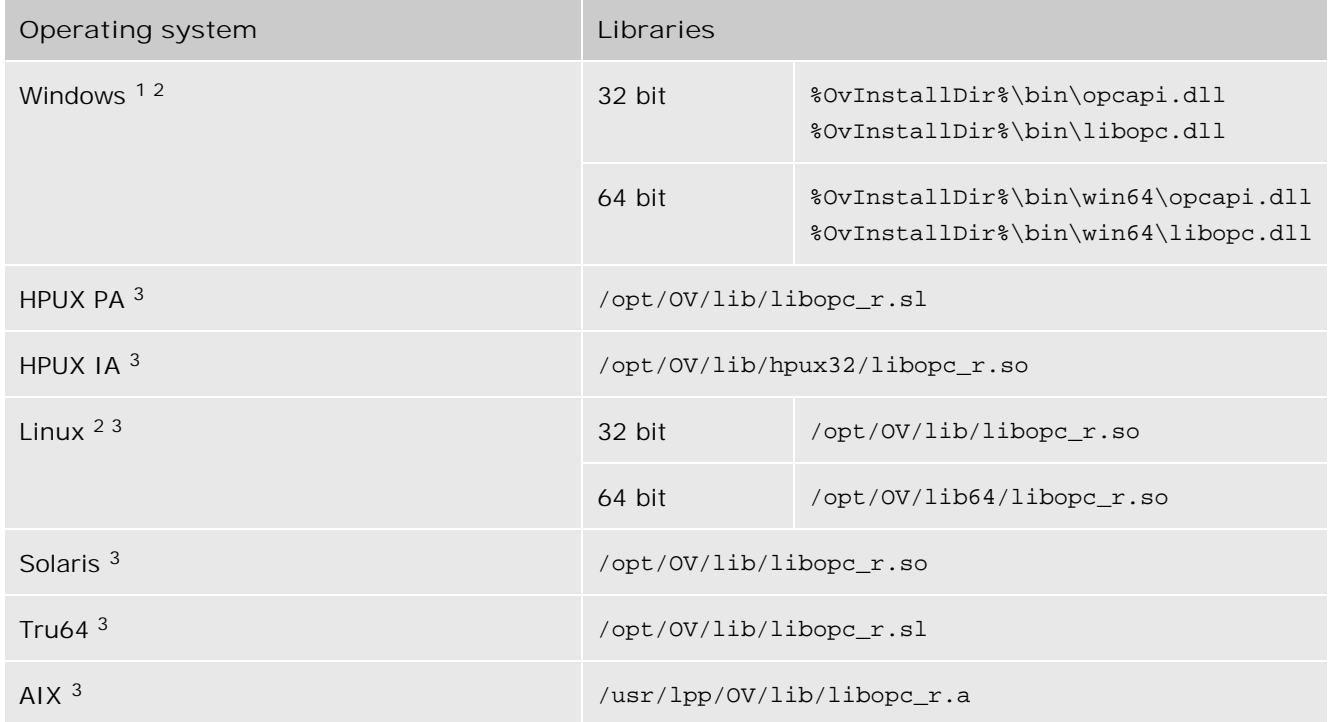

<sup>1</sup> On Windows operating systems, libopc.dll is the agent library, and opcapi.dll is the agent API library.

<sup>2</sup> On operating systems for which the agent provides both 64 bit and 32 bit libraries, link the appropriate libraries for your program (for example, link the 32 bit libraries to a 32 bit program, even if the program runs on a 64 bit operating system).

<sup>3</sup> On UNIX and Linux operating systems, you must also link the HP BTO Software shared libraries, which are in the same directory as the HTTPS agent library.

### **HP BTO Software shared libraries**

To use the HTTPS agent APIs on UNIX and Linux operating systems, you must also link the following shared libraries.

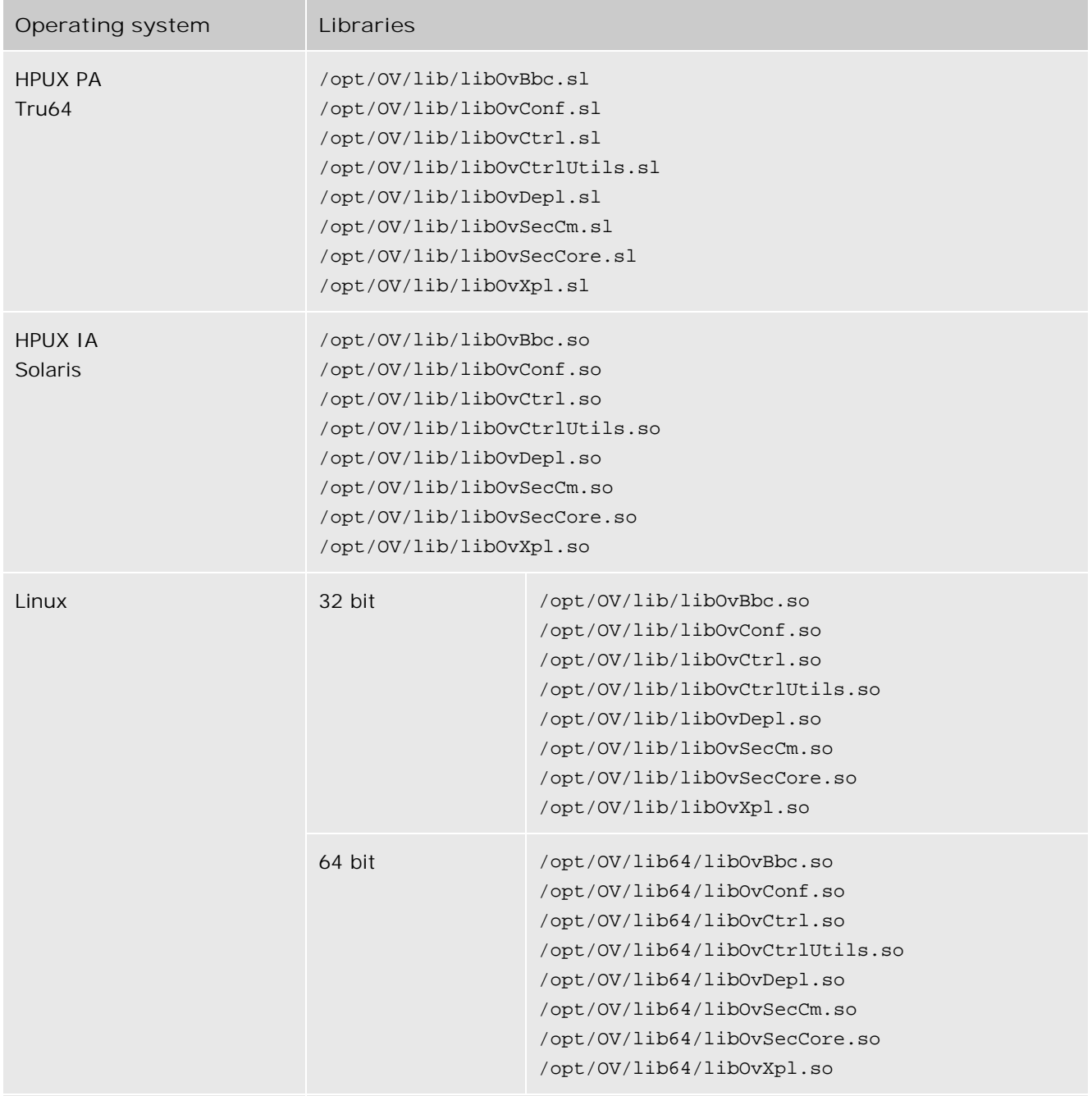

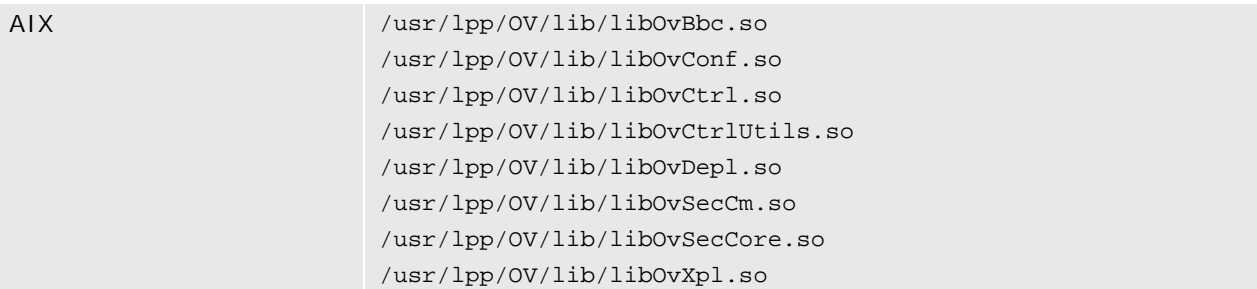

# **Using APIs in Internationalized Environments**

All HPOM API functions are internationalized. This means that they will initialize the language setting, check the codeset for compatibility, and convert codesets if necessary, provided your API programs support Native Language Support (NLS) environments.

When writing API programs for internationalized environments, you must ensure that your programs do select the appropriate locale. In C programs, you do this by calling the function setlocale() at the beginning of your program.

It is recommended to use setlocale(LC\_ALL,"") . The category LC\_ALL names the program's entire locale. "" adopts the setting of the current shell.

# **HP Software Partnerships**

The major benefit resulting from an integration with HPOM is the increased customer value of the integrated solution. HPOM is the standard for problem management and supports a wide range of platforms which have either been developed internally, or by partners. When you integrate a solution with HPOM, it becomes part of a comprehensive management solution which meets customers' requirements for a unified system management approach. This increases the value your solution provides to customers, making it attractive to market segments that it couldn't previously address. A **partner program** has been established by Hewlett-Packard to support your integration efforts.

Integrations created by solution partners can be validated and certified by Hewlett-Packard to achieve the status of **HP Software Platinum Partner** . Validation ensures that the integration is well-behaved and does not conflict with other integrated solutions. As an HP Software Platinum Partner, your solution is recommended by HP sales channels, you can leverage from the HP Software name, and you receive immediate market exposure for your solution through HP market awareness and selling tools.

For more information about the HP Software Partner programs, see our web site at <http://openview.hp.com> , and select partners .

### **HP Software Developer Assist**

HP Software Developer Assist support that increases the speed, ease, and cost effectiveness of integrating with HPOM. For additional documentation and ordering information, see our web site at <http://www.openview.hp.com> , select partners , developers' and third-party applications , and developer support services .

# **Data API**

The HPOM Data API provides a set of functions to set and get information in the form of HPOM data structures. Direct access to HPOM objects is not supported. This API is used for:

■ HPOM Data Structures

(See HPOM Data Structures for more information.)

### **Usage**

To use the functions, include the header file opcapi.h in your application. Each routine returns an error/status code.

### **Prerequisites**

The API functions can be issued by any user. For some attribute values a maximum length applies as noted with the appropriate attribute selector described in HPOM Data Structures .

### **Multithread Usage**

All functions of the HPOM Data API are safe to be called by multithreaded applications, and are thread-safe for both POSIX Threads and DCE User Threads. They are neither async-cancel, async-signal, nor fork-safe, and cannot be safely called kernel threads.

# **opcdata\_clear()**

```
 #include opcapi.h
```
 int opcdata\_clear ( opcdata \* data /\*in/out\*/ );

### **Parameters**

data

Points to the data area that will be cleared.

### **Description**

Frees an re-initializes all fields in data .

 $\ddot{\mathbf{Q}}$  **NOTE:** This function changes the pointer to the data structure.

**Return Values**

OPC\_ERR\_OK: OK

```
OPC_ERR_INVALID_INPARAM:
      parameter data is invalid; probably NULL
```

```
OPC_ERR_CANT_INIT:
      unable to initialize
```

```
OPC_ERR_NO_MEMORY:
      memory allocation failed
```
**Versions**

HPOM for Windows A.07.50 and later

# **opcdata\_copy()**

```
 #include opcapi.h
 int opcdata_copy(
      const opcdata data, /* in */
      opcdata *copy /* out */
            );
```
### **Parameters**

data

HPOM data structure that will be copied.

#### copy

Copy of data .

### **Description**

The API creates a copy of the data area and returns it in copy . It creates a complete copy, that is, the string fields of data are copied and not shared between data and copy . The allocated memory has to be deallocated using opcdata\_free() before using this function.

**Return Values**

OPC\_ERR\_OK: OK

- OPC\_ERR\_INVALID\_INPARAM: data is NULL or of wrong type
- OPC\_ERR\_INVALID\_OUTPARAM: copy is invalid; probably NULL

```
OPC_ERR_NO_MEMORY:
      memory allocation failed
```
**Versions**

HPOM for Windows A.07.50 and later

**See Also**

# **opcdata\_create()**

#include opcapi.h

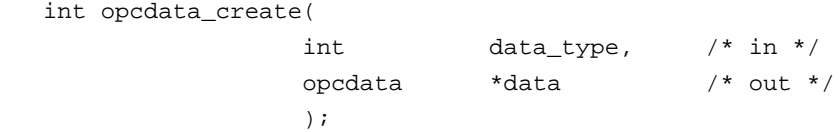

### **Parameters**

### data\_type

Specifies the type of the allocated data area; see HPOM Data Structures for a list of supported data structures.

### data

HPOM data structure.

### **Description**

This function allocates and initializes a data structure. To get or set attributes, the respective routines must be called. The memory used for the area must be deallocated by calling opcdata\_free() .

**Return Values**

OPC\_ERR\_OK: OK

- OPC\_ERR\_INVALID\_OUTPARAM: data is invalid; probably NULL
- OPC\_ERR\_CANT\_INIT: unable to initialize

OPC\_ERR\_NO\_MEMORY: memory allocation failed **Versions**

HPOM for Windows A.07.50 and later

**See Also**

# **opcdata\_free()**

```
 #include opcapi.h
 int opcdata_free(
             opcdata *data /* in/out */
               );
```
### **Parameters**

data

Pointer to the data area that will be deallocated. data will be reset to NULL.

### **Description**

The function opcdata\_free() deallocates memory previously allocated by one of the functions opcif\_read() , opcdata\_create() , and opcdata\_copy() .

**Return Values**

OPC\_ERR\_OK: OK

OPC\_ERR\_INVALID\_INPARAM: data is NULL or of wrong type

**Versions**

HPOM for Windows A.07.50 and later

**See Also**

### **opcdata\_generate\_id()**

```
 #include opcapi.h
```

```
 int opcdata_generate_id (
        opcdata data /* in */
       ,const int attribute /* in */
                      );
```
**Parameters**

### data

Pointer to the opcdata structure.

### attribute

Specified which ID should be set.

### **Description**

Generates an HPOM uuid and puts it into the ID field (specified in attribute ) of the given opcdata structure.

### **Return Values**

OPC\_ERR\_OK: OK

### OPC\_ERR\_INVALID\_INPARAM: Input parameter was not valid.

### **Versions**

HPOM for Windows A.07.50 and later

# **opcdata\_get\_double()**

```
 #include opcapi.h
```

```
 double *opcdata_get_double(
              const opcdata data, /* in */
             int \begin{array}{ccc} \text{attribute} & \text{ } & \text{'} & \text{ in } * \text{/} \end{array}) \mathbf{i}
```
### **Parameters**

### data

HPOM data structure containing the queried attribute.

#### attribute

Specifies the attribute that is queried.

### **Description**

The function opcdata\_get\_double() returns the value of a double attribute in data .

### **Return Values**

Returns the real value, or, OPC\_DOUBLE\_UNDEF if no value could be retrieved because data was empty or attribute was not allowed. Note that the real value could also be OPC\_DOUBLE\_UNDEF.

If an error occurs, for example an invalid attribute is specified, the function returns 0.0. .

#### **Versions**

HPOM for Windows A.07.50 and later

### **See Also**

OPCDTYPE\_MONITOR\_MESSAGE

# **opcdata\_get\_error\_msg()**

#include opcapi.h

```
 char* opcdata_get_error_msg (
       const int error_code /* in */ ,char** p_error_msg /* out */
        ,int* p_error_msg_size /* out */
) \mathbf{i}
```
**Parameters**

error\_code OPC\_ERR\_XXX error code.

p\_error\_msg

Pointer to allocated error message string; memory must be freed by caller.

p\_error\_msg\_size

Size of allocated memory in bytes.

### **Description**

Returns error text (description) relating to the given error code. The output is localized. This function is thread-safe.

### **E** NOTE:

The memory allocated by this function must be freed by the caller.

**Return Values**

string

String contains error description.

**Versions**

HPOM for Windows A.07.50 and later

# **opcdata\_get\_long()**

```
 #include opcapi.h
```

```
 long opcdata_get_long(
```
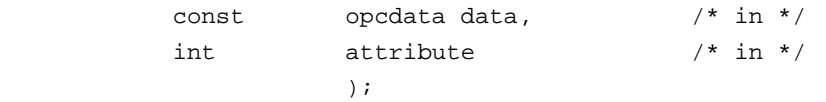

### **Parameters**

### data

Data structure containing the queried attribute.

### attribute

Specifies the attribute that is queried.

### **Description**

Returns the value of the numeric attribute in data .

### **Return Values**

Returns the integer value of the attribute; if the routine fails, a value of -1 is returned.

**Versions**

HPOM for Windows A.07.50 and later

### **See Also**

### **opcdata\_get\_str()**

```
 #include opcapi.h
```

```
 char *opcdata_get_str(
        const opcdata data, /* in */
        int \arct{attribute} /* in */
) \mathbf{i}
```
### **Parameters**

### data

Data structure containing the queried attribute.

#### attribute

Specifies the attribute that is queried.

### **Description**

Instead of a status value, the function opcdata\_get\_str() returns a pointer to the desired string value. This function can, therefore, be used directly in another function call.

### **Return Values**

Returns a character pointer to the value of the defined attribute in the data area. The pointer points into the internal data area. Modification of the attribute is only allowed using opcdata\_set\_str() ; direct access to the string is not supported.

### **Versions**

HPOM for Windows A.07.50 and later

**See Also**

### **opcdata\_report\_error()**

#include opcapi.h

```
 char * opcdata_report_error (
         const int error_code /* in */
) \mathbf{i}
```
**Parameters**

error\_code OPC\_ERR\_XXX error code.

### **Description**

Returns the error text (description) relating to the given error code. On Novell NetWare systems, only the error number is returned in text form.

### **E** NOTE:

The memory allocated by this function must be freed by the caller.

### **Return Values**

string

string contains error description

memory must be freed by caller

**Versions**

HPOM for Windows A.07.50 and later

# **opcdata\_set\_double()**

```
 #include opcapi.h
```
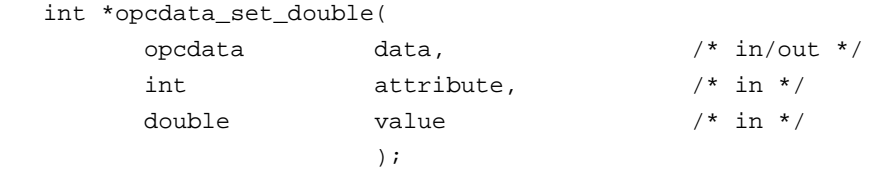

### **Parameters**

### data

HPOM data structure containing the attribute to be set

#### attribute

Specifies the attribute.

### value

Contains the value of the attribute to be set.

### **Description**

The function opcdata\_set\_double() sets the numeric float attribute in data to value .

### **Return Values**

OPC\_ERR\_OK: OK

OPC\_ERR\_INVALID\_INPARAM: data is NULL, attribute is NULL, value is NULL

### **Versions**

HPOM for Windows A.07.50 and later

**See Also**

# **opcdata\_set\_long()**

#include opcapi.h

```
 int opcdata_set_long(
```
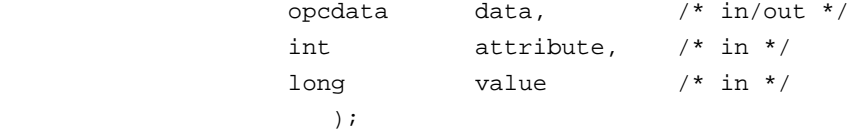

### **Parameters**

### data

HPOM data structure containing the attribute to be set.

#### attribute

Specifies the attribute.

### value

Contains the value of the attribute to be set.

### **Description**

Use the opcdata\_set\_long() routine to set the numeric long attribute in data to value .

### **Return Values**

OPC\_ERR\_OK: OK

OPC\_ERR\_INVALID\_INPARAM: data is NULL, attribute is invalid

### **Versions**

HPOM for Windows A.07.50 and later

**See Also**

### **opcdata\_set\_str()**

```
 #include opcapi.h
```
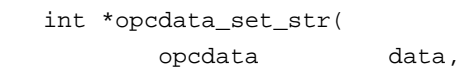

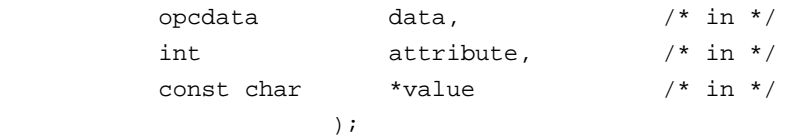

### **Parameters**

### data

HPOM data structure.

### attribute

Select the attribute that is set.

### value

Specify the value of the attribute.

### **Description**

Use the function opcdata\_set\_str() to set the string attribute to a copy of value .

### **Return Values**

OPC\_ERR\_OK: OK

```
OPC_ERR_INVALID_INPARAM:
      data is NULL, attribute is invalid, value is NULL
```
### OPC\_ERR\_NO\_MEMORY:

memory allocation failed

**Versions**

HPOM for Windows A.07.50 and later

**See Also**

# **opcdata\_type()**

```
 #include opcapi.h
```
 int opcdata\_type ( opcdata data /\* in \*/ );

### **Parameters**

data

Points to an initialized data area.

### **Description**

Returns the opcdata type in data .

**Return Values**

OPC\_ERR\_OK: OK

OPC\_ERR\_INVALID\_INPARAM: data is invalid; probably NULL

**Versions**

HPOM for Windows A.07.50 and later

### **opcreg\_copy()**

```
 #include opcapi.h
```

```
 int opcreg_copy (
     const opcregcond reg_cond, /* in */
     opcregcond *copy /* out */
            ) ;
```
### **Parameters**

### reg\_cond

Pointer to the registration condition to copy.

#### copy

Address of the pointer to the copied condition.

### **Description**

The function opcreg\_copy() creates a complete copy of a registration condition and returns it. The allocated memory has to be deallocated using opcreg\_free() .

### **Return Values**

OPC\_ERR\_OK: No error occurred.

#### OPC\_ERR\_NO\_MEMORY:

Memory allocation error.

#### OPC\_ERR\_INVALID\_OUTPARAM:

One of the output parameters is NULL or not of the correct type.

**Versions**

HPOM for Windows A.07.50 and later

**See Also**

opcreg\_create()

opcreg\_free()

opcreg\_get\_long()

opcreg\_get\_str()

opcreg\_set\_long()

opcreg\_set\_str()

# **opcreg\_create()**

```
 #include opcapi.h
 int opcreg_create(
      opcregcond *reg_cond /* out */
              );
```
**Parameters**

reg\_cond

HPOM registration condition structure.

### **Description**

This routine creates an empty registration condition. The actual structure of this data area is hidden from the user. To get or set attributes, the respective routines must be called. The memory used for the area has to be deallocated by calling opcreg\_free() .

**Return Values**

OPC\_ERR\_OK: OK

OPC\_ERR\_INVALID\_OUTPARAM: reg\_cond is invalid

OPC\_ERR\_NO\_MEMORY: allocation of memory failed

**Versions**

HPOM for Windows A.07.50 and later

**See Also**

opcreg\_copy()

opcreg\_free()

opcreg\_get\_long()

opcreg\_get\_str()

opcreg\_set\_long()

opcreg\_set\_str()

# **opcreg\_free()**

```
 #include opcapi.h
 int opcreg_free (
```
 opcregcond \*reg\_cond /\* in/out \*/  $)$ 

### **Parameters**

reg\_cond

Address of the pointer to the registration condition.

### **Description**

The function opcreg\_free() deallocates the memory associated with a registration condition.

#### **Return Values**

OPC\_ERR\_OK: No error occurred.

### OPC\_ERR\_INVALID\_OUTPARAM:

One of the output parameters is NULL or not of the correct type.

**Versions**

HPOM for Windows A.07.50 and later

**See Also**

opcreg\_create()

opcreg\_copy()

opcreg\_get\_long()

opcreg\_get\_str()

opcreg\_set\_long()

opcreg\_set\_str()

# **opcreg\_get\_long()**

```
 #include opcapi.h
```
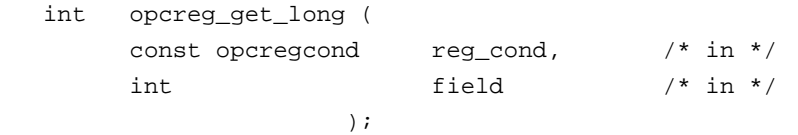

### **Parameters**

### reg\_cond

Registration condition containing the numeric value.

### field

Specifies the attribute in the registration condition.

### **Description**

Use the function opcreg\_get\_long() to access the attribute values of a condition.

### **Return Values**

Returns the requested long value, or, if not successful -1.

**Versions**

HPOM for Windows A.07.50 and later

### **See Also**

opcreg\_create()

opcreg\_free()
opcreg\_copy()

opcreg\_get\_str()

opcreg\_set\_long()

## **opcreg\_get\_str()**

```
 #include opcapi.h
```

```
 int *opcreg_get_str (
      const opcregcond reg_cond, /* in */
     int field /* in */
) \mathbf{i}
```
## **Parameters**

#### reg\_cond

Registration condition containing the string.

#### field

Specifies the attribute in the registration condition.

### **Description**

Use the function opcreg\_get\_str() to access the string attribute of a registration condition.

#### **Return Values**

Returns a pointer to the requested string or if not successful a NULL pointer.

#### **Versions**

HPOM for Windows A.07.50 and later

## **See Also**

opcreg\_create()

opcreg\_free()

opcreg\_copy()

opcreg\_get\_long()

opcreg\_set\_long()

## **opcreg\_set\_long()**

```
 #include opcapi.h
```
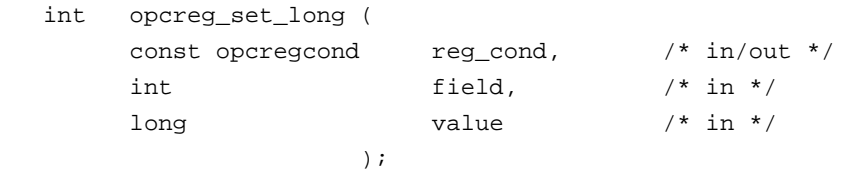

### **Parameters**

## reg\_cond

Registration condition containing the string.

### field

Selects the attribute in the registration condition.

#### value

Specifies the value of the attribute in the registration condition.

### **Description**

The function opcreg\_set\_long() sets the value of a numeric field of a registration condition.

## **Return Values**

OPC\_ERR\_OK:

No error occurred.

### OPC\_ERR\_INVALID\_FIELD:

Invalid value used for field .

**Versions**

HPOM for Windows A.07.50 and later

**See Also**

opcreg\_create()

opcreg\_free()

opcreg\_copy()

opcreg\_get\_long()

opcreg\_get\_str()

## **opcreg\_set\_str()**

```
 #include opcapi.h
```
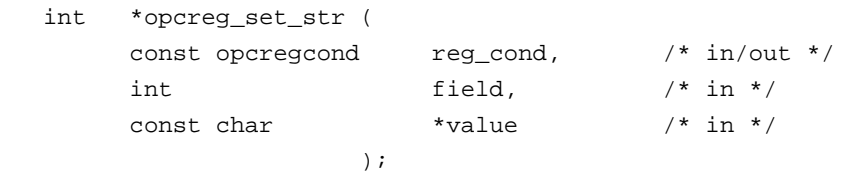

### **Parameters**

## reg\_cond

Registration condition containing the string.

### field

Selects the attribute in the registration condition.

#### value

Specifies the value of the attribute in the registration condition.

### **Description**

The function opcreg\_set\_str() sets the value of a string field of a registration condition.

## **Return Values**

OPC\_ERR\_OK:

No error occurred.

### OPC\_ERR\_INVALID\_FIELD:

Invalid value used for field .

**Versions**

HPOM for Windows A.07.50 and later

**See Also**

opcreg\_create()

opcreg\_free()

opcreg\_copy()

opcreg\_get\_long()

opcreg\_get\_str()

opcreg\_set\_long()

## **HPOM Interface API**

This API provides access to the HPOM Interfaces. HPOM for Windows provides the following interfaces:

**HPOM Message Stream Interface** 

This interface makes it possible to read HPOM messages from the internal message stream and to write messages into the internal message stream. The Message Stream Interface (MSI) is available on the HPOM Managed Nodes. All MSI types establish a connection to the HPOM message agent. This interface is divided into the types:

### OPCAGTIF\_EXTMSGPROC\_READ

This interface type is used for non-destructive read operations on the HPOM internal message flow. Only messages that are allowed to be output on the Agent MSI are accessible using this interface type. This type of interface is typically used by statistical analysis tools or additional display facilities.

OPCAGTIF\_EXTMSGPROC\_READWRITE

This interface type is used to read messages from HPOM's internal message flow, to modify / create messages, and to write them back to the HPOM processes. Only messages which are allowed to be output on the MSI are accessible using this interface type. Messages tagged with 'copy to' remain in HPOM's message flow, whereas messages tagged with 'divert to' are taken out of the flow. This type of interface could be used by event correlation engines.

OPCAGTIF\_EXTMSGPROC\_WRITE

Interface instances of this type are used for write-only applications, to feed messages into HPOM's message flow. This type of interface could also be used to encapsulate the opcif\_write() routine in a command line interface.

## **Prerequisites**

The API functions must be issued by the agent user.

## **Multithread Usage**

All functions of the Interface API are safe to be called by multithreaded applications and are thread safe for both POSIX Threads and DCE User Threads. They are neither async-cancel, async-signal, nor fork-safe, and cannot be called safely i kernel threads.

opcreg\_copy() is not thread safe for POSIX threads or for DCE User Threads.

## **Registration conditions of the HPOM Interface API**

HPOM provides a user-accessible data type to define registration conditions as the mechanism to register with the HPOM Interfaces.

HPOM provides a set of APIs to create an empty condition, modify or query condition fields and to duplicate or delete a condition definition from memory.

**Related Topics:**

■ Security considerations for the HPOM Interface API

# **Security Considerations for the HPOM Interface API**

Because an event subscription service API is a window for applications to see generic system-wide activity, applications must be prevented from unauthorized snooping of system behavior at this access point. In addition, access to the HPOM message flow in read-write mode allows an external application to discard messages, without a user being made aware that a message was generated. The APIs must, therefore, apply authentication mechanisms to prevent users and applications from unauthorized access to the HPOM message flow.

## **Automatic/Operator-initiated Actions**

One important and critical issue arising from these security considerations is whether external applications using the interfaces are allowed to define automatic actions, operator-initiated actions, or both. If HPOM allows access to these message attributes, any user who is authorized to call the APIs is also able to execute actions on HPOM managed nodes.

According to the current HPOM concept, which regards HPOM as an open application providing a high level of flexibility to integrate applications, HPOM allows external programs to define actions for messages that are passed to the message agent. Event correlation can be seen as an advance on the existing concept of message conditions ("if attributes match then set attributes and actions") to a higher level ("if rule fires then set attributes and actions"). It is, therefore, essential that these external applications are allowed to perform these modifications.

An appropriate authorization mechanism at the API level guarantees that only authorized users can apply the APIs. However, as the checking of a user ID belongs to the OS level with its superuser concept, this conflicts somewhat with the existing HPOM concept where the administrator is responsible for the configuration of user roles.

HPOM for Windows provides a possibility to enable and disable the interface functionality. In addition, you can configure whether actions can be defined by an application that is writing to the interface. This concerns all interface types.

You can also define whether each message is allowed for output to the Message Stream Interface in the HPOM for Windows policy editors. For example, an administrator can prevent the output of certain messages so that external applications do not receive secure information by reading these messages from the HPOM message flow.

## **Summary**

HPOM allows users with a user ID of zero (uid 0), typically root, on UNIX and users that are in the Administrators group on Windows to access the HPOM Interface APIs and to define actions for messages that are sent to the management server. The HPOM for Windows administrator can enable or disable the interface functionality of the interface types concerning the message flow and allow or disallow actions that are read from the interface.

Per default the interfaces are disabled and it is not allowed to define actions.

To enable the message stream interface on a managed node create a nodeinfo policy containing

OPC\_AGTMSI\_ENABLE TRUE

and deploy it to the managed nodes.

If actions are disallowed, an appropriate error text is added to the annotations field and the action disabled.

To allow the definition of automatic actions add the following to the nodeinfo policy:

OPC\_AGTMSI\_ALLOW\_AA TRUE

To allow the definition of operator initiated actions add the following to the nodeinfo policy:

OPC\_AGTMSI\_ALLOW\_OA TRUE

## **opcif\_open()**

#include opcapi.h

```
 int opcif_open(
```
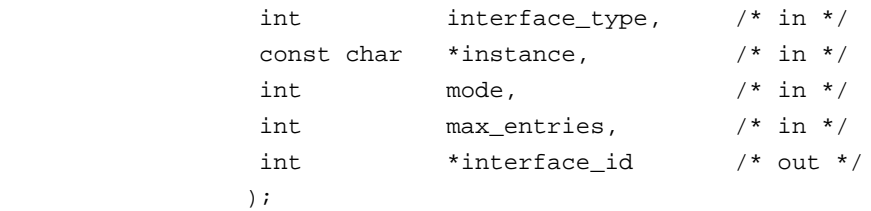

#### **Parameters**

#### interface\_type

Specifies the type of interface to use from:

**Agent Message Stream Interface**

Used by external message processors (for example, event correlation engines):

OPCAGTIF\_EXTMSGPROC\_READ OPCAGTIF\_EXTMSGPROC\_READWRITE OPCAGTIF\_EXTMSGPROC\_WRITE

#### instance

Name of the interface instance which is registered for one of the interface types above. The name is limited to a length of 12 alpha-numeric characters because it is also part of the queue file name.

#### mode

To specify whether the interface is opened if the HPOM processes are not running. Use either:

- OPCIF\_ALWAYS (default)
- OPCIF\_AGT\_RUNNING

The following options specify whether the opcif\_read() API will wait for available data or not; in the WAIT case, the calling process will be blocked until data is available or the process receives an interrupt:

OPCIF\_READ\_WAIT (default)

 $\blacksquare$  OPCIF READ NOWAIT

To specify the handling of unread messages if the connected process closes the interface or aborts, use one of the following options:

- OPCIF\_CLOSE\_FORWARD (default)
- OPCIF\_CLOSE\_DISCARD

In the first case, messages in the read-queue are appended to the write-queue; in the second, these messages are discarded when the external program closes the interface.

It is possible to combine these options using the '|' operator.

#### max\_entries

Specifies the maximum number of entries in the read-queues. If this number is exceeded, HPOM stops writing to the queue. When the reading process has emptied the queue, it is notified by an error value returned by opcif\_read(). The application must then disconnect and reopen the interface. To disable this check, specify 0 for max\_entries.

#### interface\_id

The returned value must be used in subsequent calls to the APIs to refer to this instance of the interface.

#### **Description**

Use the function opcif\_open() to connect to an instance of one of the following interfaces:

Agent Message Stream Interface

**Return Values**

OPC\_ERR\_OK: interface correctly opened

OPC\_ERR\_INVALID\_OUTPARAM: pointer to interface\_id is invalid

OPC\_ERR\_ACCESS\_DENIED: access denied

OPC\_ERR\_INVALID\_INTERFACE\_INSTANCE:

instance name contains invalid characters, or is too long

OPC\_ERR\_INVALID\_INTERFACE\_TYPE: no such interface type

OPC\_ERR\_CANT\_INIT: initialization of queues failed

OPC\_ERR\_CANT\_OPEN\_READQUEUE: unable to open readqueue

OPC\_ERR\_CANT\_OPEN\_WRITEQUEUE: unable to open writequeue

OPC\_ERR\_CANT\_INFORM\_MSGA: informing message agent failed

OPC\_ERR\_NO\_MEMORY: memory allocation failed

**Versions**

HPOM for Windows A.07.50 and later

**See Also**

HPOM Interfaces

# **opcif\_get\_pipe()**

#include opcapi.h

```
 int opcif_get_pipe(
             int interface_id, /* in */
              int pipefd /* out */
) \mathbf{i}
```
**Parameters**

#### interface\_id

Specifies which interface instance is used.

#### pipefd

Returns the file descriptor of the selected output interface queue.

### **Description**

A program reading from several input files needs the pipe file descriptor of its interface input queue. This descriptor is then used as part of the parameters to  $select(2)$  or  $fenth(2)$ . The function opcif\_get\_pipe() returns this value.

For convenience reasons, an application that reads only from the HPOM interface can specify OPCIF\_READ\_WAIT in the opcif\_open() call.

**Return Values**

OPC\_ERR\_OK OK

OPC\_ERR\_CANT\_INIT initialization of queues failed

OPC\_ERR\_INVALID\_OUTPARAM pipefd is NULL

OPC\_ERR\_INVALID\_INTERFACE\_ID no such interface opened

**Versions**

HPOM Windows A.07.50 and later

**See Also**

HPOM Interfaces

## **opcif\_read()**

```
 #include opcapi.h
```

```
 int opcif_read(
```
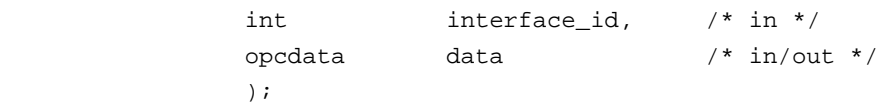

## **Parameters**

### interface\_id

Specifies which interface instance is used.

### data

HPOM data structure.

## **Description**

The function opcif\_read() reads a message from the queue of the specified interface instance. If the interface instance has been opened with OPCIF\_READ\_WAIT , the calling process is blocked until the information is available. The API returns an error if the application receives an interrupt signal. The data parameter specified in the call must be created with opcdata\_create() . Memory for the actual message data is allocated, and if memory was assigned to data before the call to opcif\_read(), it is deallocated.

**Return Values**

OPC\_ERR\_OK: OK

OPC\_ERR\_CANT\_INIT: initialization of queues failed

OPC\_ERR\_INVALID\_INTERFACE\_ID: no such interface opened

OPC\_ERR\_INVALID\_OUTPARAM:

data is NULL or is of wrong type

## OPC\_ERR\_WRONG\_MSITYPE:

interface assigned to interface\_id is of wrong type

#### OPC\_ERR\_EINTR:

reading from pipe failed

#### OPC\_ERR\_MSI\_BUF\_FULL:

number of messages exceeds specified number in max\_entries while opening

#### OPC\_ERR\_NO\_DATA:

queue is empty

### OPC\_ERR\_CANT\_READ\_MSG:

reading message, event, or response failed

#### OPC\_ERR\_NO\_MEMORY:

memory allocation failed

#### **Versions**

HPOM for Windows A.07.50 and later

**See Also**

HPOM Interfaces

HPOM Data Structures

## **opcif\_register()**

```
 #include opcapi.h
```

```
 int opcif_register(
```
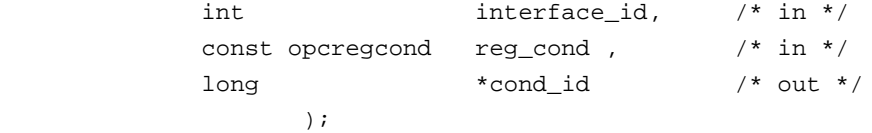

### **Parameters**

#### interface\_id

Specifies which interface instance is used.

#### reg\_cond

**Messages:** 

Defines the combination of message attributes that are checked; NULL registers for all messages

**Message Events:** 

Defines an event mask and the restriction of message events of messages for certain operators

**Application Responses** 

Defines a certain application response specified by the application response ID

### cond\_id

Returns an ID to reference this condition in a subsequent call to opcif\_unregister() ; NULL is allowed if the API user is not interested in the ID (for example, if opcif\_unregister() is not called later on).

### **Description**

The function opcif\_register() is used by an external application to register for the following attributes. See also opcregcond .

**Message Attributes** 

HPOM supports registration for message type, message group, node name, object, severity and application attributes. You can also combine attributes (logical AND), and '|' within an attribute (logical OR). Multiple registrations (logical OR of registration conditions) are also possible by using a sequence of API calls. The following attributes are supported:

- OPCREG\_MSGTYPE
- OPCREG\_GROUP
- OPCREG\_NODENAME
- OPCREG\_OBJECT
- OPCREG\_SEVERITY
- OPCREG\_APPLICATION

**Return Values**

OPC\_ERR\_OK:

OK

OPC\_ERR\_CANT\_INIT: initialization of queues failed

OPC\_ERR\_INVALID\_INTERFACE\_ID: no such interface opened

OPC\_ERR\_CANT\_INFORM\_MSGA: informing message agent failed

**Versions**

HPOM for Windows A.07.50 and later

**See Also**

HPOM Interfaces

# **opcif\_unregister()**

```
 #include opcapi.h
```

```
 int opcif_unregister(
        int interface_id, /* in */long cond_id /* in */
) \mathbf{i}
```
### **Parameters**

#### interface\_id

Specifies which interface instance is used.

### cond\_id

Specifies the registration condition to be removed; 0 unregisters for all messages, message events or application responses.

### **Description**

To cancel prior registrations for messages, the external application calls

opcif\_unregister() with the value of reg\_cond that was specified in the call to the registration API. As the registration mechanism is a positive filter, removing a registration condition does not mean that messages matched by this condition are filtered out after opcif\_unregister() is called; instead, just that positive filter condition is cancelled.

By unregistering a condition for message events or application responses, information matching the unregistered condition will no longer received.

**Return Values**

OPC\_ERR\_OK: **OK** 

OPC\_ERR\_CANT\_INIT: initialization of queues failed

- OPC\_ERR\_INVALID\_INTERFACE\_ID: no such interface opened
- OPC\_ERR\_CANT\_INFORM\_MSGM: informing message manager failed

**Versions**

HPOM for Windows A.07.50 and later

**See Also**

HPOM Interfaces

## **opcif\_write()**

```
 #include opcapi.h
```

```
 int opcif_write(
        int \int interface_id, \int /* in */
         const opcdata data /* in */
            );
```
### **Parameters**

#### interface\_id

Specifies which interface instance is used.

#### data

HPOM data structure.

### **Description**

Use the function opcif\_write() to write a message to the HPOM Interface.

Depending on the type of interface, the message is written into the message queue of the message agent.

This function can only be used for interfaces of the following types:

OPCSVIF\_EXTAGT\_MESSAGE

## **Return Values**

OPC\_ERR\_OK: OK

```
OPC_ERR_CANT_INIT:
      initialization of queues failed
```
OPC\_ERR\_INVALID\_INTERFACE\_ID:

no such interface opened

OPC\_ERR\_INVALID\_OPCDATA\_TYPE: data must be of type OPCDTYPE\_MESSAGE

OPC\_ERR\_CANT\_WRITE\_MSG: unable to write message

OPC\_ERR\_WRONG\_MSITYPE: interface type is invalid for this operation

**Versions**

HPOM for Windows A.07.50 and later

**See Also**

HPOM Interfaces

HPOM Data Structures

## **opcreg\_copy()**

```
 #include opcapi.h
  int opcreg_copy(
        const opcregcond reg_cond, /* in */
        opcregcond *copy /* out */
)
```
### **Parameters**

#### reg\_cond

HPOM registration condition structure.

#### copy

Copy of reg\_cond .

### **Description**

The API creates a copy of the condition and returns it in copy. The allocated memory has to be deallocated using opcreg\_free() . copy must be freed using opcreg\_free() before calling this function.

## **Return Values**

OPC\_ERR\_OK: **OK** 

## OPC\_ERR\_INVALID\_OUTPARAM: copy is invalid

OPC\_ERR\_NO\_MEMORY: allocation of memory failed

**Versions**

HPOM for Windows A.07.50 and later

**See Also**

opcreg\_create()

opcreg\_free()

opcreg\_get\_long()

opcreg\_get\_str()

opcreg\_set\_long()

## **opcreg\_create()**

```
 #include opcapi.h
 int opcreg_create(
      opcregcond *reg_cond /* out */
              );
```
**Parameters**

reg\_cond

HPOM registration condition structure.

### **Description**

This routine creates an empty registration condition. The actual structure of this data area is hidden from the user. To get or set attributes, the respective routines must be called. The memory used for the area has to be deallocated by calling opcreg\_free() .

**Return Values**

OPC\_ERR\_OK: **OK** 

OPC\_ERR\_INVALID\_OUTPARAM: reg\_cond is invalid

OPC\_ERR\_NO\_MEMORY: allocation of memory failed

**Versions**

HPOM for Windows A.07.50 and later

**See Also**

opcreg\_copy()

opcreg\_free()

opcreg\_get\_long()

opcreg\_get\_str()

opcreg\_set\_long()

## **opcreg\_free()**

```
 #include opcapi.h
```
 int opcreg\_free( opcregcond \*reg\_cond /\* in/out \*/ );

#### **Parameters**

reg\_cond

HPOM registration condition structure.

### **Description**

The function opcreg\_free() deallocates memory previously allocated by opcreg\_create() , opcreg\_copy() , or opcreg\_set\_...() .

**Return Values**

OPC\_ERR\_OK: OK

OPC\_ERR\_INVALID\_OUTPARAM: reg\_cond is invalid

**Versions**

HPOM for Windows A.07.50 and later

**See Also**

opcreg\_copy()

opcreg\_create()

opcreg\_get\_long()

opcreg\_get\_str()

opcreg\_set\_long()

## **opcreg\_get\_long()**

```
 #include opcapi.h
```
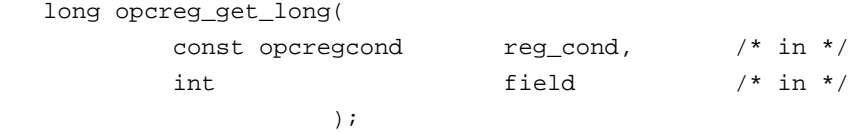

## **Parameters**

#### reg\_cond

HPOM registration condition structure.

#### field

Selects the attribute that is queried.

### **Description**

Use the routine opcreg\_get\_long() to access the attribute values of a condition.

#### **Return Values**

Returns the integer value of the attribute; if the routine fails, - 1 is returned.

**Versions**

HPOM for Windows A.07.50 and later

## **See Also**

opcreg\_copy()

opcreg\_create()

opcreg\_free()

opcreg\_get\_str()

opcreg\_set\_long()

## **opcreg\_set\_long()**

```
 #include opcapi.h
```
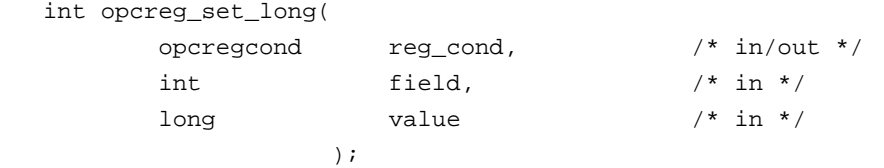

### **Parameters**

## reg\_cond

HPOM registration condition structure.

### field

Select the attribute that is set.

#### value

Specify the value of the attribute.

## **Description**

Use the function opcreg\_set\_long() to set attributes to a certain value.

**Return Values**

OPC\_ERR\_OK OK

OPC\_ERR\_INVALID\_FIELD field is invalid

**Versions**

HPOM for Windows A.07.50 and later

**See Also**

opcreg\_copy()

opcreg\_create()

opcreg\_free()

opcreg\_get\_long()

opcreg\_get\_str()

## **opcreg\_set\_str()**

```
 #include opcapi.h
```
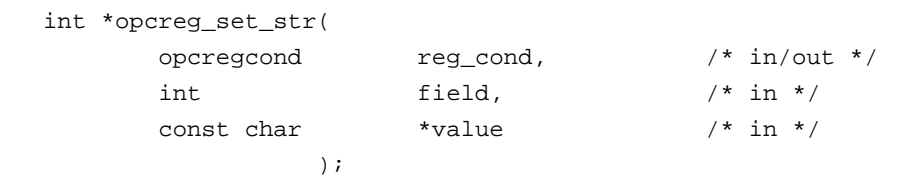

#### **Parameters**

### reg\_cond

HPOM registration condition structure.

### field

Select the attribute that is set.

#### value

Specify the value of the attribute.

## **Description**

Use the function opcreg\_set\_str() to set attributes to a certain value.

**Return Values**

OPC\_ERR\_OK OK

OPC\_ERR\_INVALID\_FIELD field is invalid

**Versions**

HPOM for Windows A.07.50 and later

**See Also**

opcreg\_copy()

opcreg\_create()

opcreg\_free()

opcreg\_get\_long()

opcreg\_get\_str()

opcreg\_set\_long()
# **Agent Message API**

HPOM provides a set of APIs to handle messages on managed nodes. These functions enable you, for example, to send messages and acknowledge them at a later time. See Agent Monitor API for functions to send monitor values.

### **Data Structures**

OPCDTYPE\_MESSAGE\_ID

OPCDTYPE\_MESSAGE

## **Usage**

The managed node processes must be running. To use the functions, include the header file opcapi.h in your application.

### **Prerequisites**

Each opdata structure must be allocated using opcdata\_create() before it can be used in any of these functions. After the execution of your program, each opcdata structure must be freed using opcdata\_free().

## **Multithread Usage**

All function of the Agent Message API are safe to be called by multithreaded applications, and are threadsafe for both POSIX Thread and DCE User Threads. They are neither async-cancel, async-signal, nor forksafe, and cannot be safely called in kernel threads.

## **Agent Configuration**

Operations on messages out of managed nodes require to send these message operations to the manager. Unfortunately it is not possible to deliver the responsible manager of a message from the message ID. Additionally, the configuration could be changed since the message was sent so that it is necessary to send the message operation to all managers. This can produce a lot of network load.

To prevent this, the message agent holds information about the manager to which the messages were sent. After a defined time, the information is deleted to save memory, disk space, and processing time. This time is configurable with a nodeinfo policy using the parameter OPC\_STORE\_TIME\_FOR\_MGR\_INFO. The specified value is the time in hours, with a default setting of one hour if this parameter is not changed.

OPC\_STORE\_TIME\_FOR\_MGR\_INFO 2

The storage of the manager information must be enabled for each message to be sent by setting the message parameter OPCDATA\_DATA\_INFO to OPC\_REMARK\_FOR\_ACK.

opcdata\_set\_long(message, OPCDATA\_DATA\_INFO, OPC\_REMARK\_FOR\_ACK);

opcmsg()

opcagtmsg\_send()

opcagtmsg\_ack()

# **opcagtmsg\_ack()**

#include opcapi.h

 int opcagtmsg\_ack ( opcdata message\_id /\* in \*/ );

**Parameters**

message\_id

Message ID of type OPCDTYPE\_MESSAGE\_ID .

### **Description**

Use the function opcagtmsg\_ack() to acknowledge a message out from a managed node. A message operation will be sent to the message agent.

If the message attribute OPCDATA\_DATA\_INFO of a previously sent message was set to OPC\_REMARK\_FOR\_ACK , the message agent holds the information about the responsible manager in its memory. If this attribute was not set, the message operation will be sent to all managers.

**Return Values**

OPC\_ERR\_OK: OK

OPC\_ERR\_INVALID\_INPARAM: message\_id is NULL

OPC\_ERR\_INVALID\_OPCDATA\_TYPE: message\_id is not of type OPCDTYPE\_MESSAGE\_ID

OPC\_ERR\_INCOMPLETE\_PARAM: message ID is not set

OPC\_ERR\_NO\_MEMORY: memory allocation failed

**Versions**

HPOM for Windows A.06.00 and later

**See Also**

opcagtmsg\_send()

opcmsg()

OPCDTYPE\_MESSAGE\_ID

# **opcagtmsg\_send()**

```
 #include opcapi.h
```

```
 int opcagtmsg_send (
       opcdata message /* in/out */
) \mathbf{i}
```
### **Parameters**

message

Message of type OPCDTYPE\_MESSAGE .

### **Description**

Use the function opcagtmsg\_send() to send a message, created on the managed node, to its responsible manager. The message must be of type OPCDTYPE\_MESSAGE . The message ID can be retrieved from the message object using opcdata\_get\_str() immediately after the send call was executed.

Only the message attributes Severity, Application, Message Group, Object, Message Text, Option Strings and Node are used in opcagtmsg\_send() .

If you want to save the information about the responsible manager, remark the message to be acknowledged later. To do this, set OPCDATA\_DATA\_INFO to OPC\_REMARK\_FOR\_ACK .

After opcagtmsg\_send() was called with OPC\_REMARK\_FOR\_ACK it is possible to get the ID of the sent message using:

opcdata\_get\_str() (message, OPCDATA\_MSGID)

**Return Values**

OPC\_ERR\_OK: OK

OPC\_ERR\_APPL\_REQUIRED:

attribute OPCDATA\_APPLICATION not set

OPC\_ERR\_OBJ\_REQUIRED: attribute OPCDATA\_OBJECT not set

OPC\_ERR\_TEXT\_REQUIRED: attribute OPCDATA\_MSGTEXT not set

OPC\_ERR\_INVAL\_SEVERITY: set severity invalid

OPC\_ERR\_MISC\_NOT\_ALLOWED: message group 'misc' not allowed

OPC\_ERR\_INVALID\_INPARAM: message is NULL message is not of type OPCDTYPE\_MESSAGE

#### OPC\_ERR\_WRONG\_OPTION\_VARS:

The field OPCDATA\_OPTION\_VAR of the message has an incorrect format. It can only contain assignments separated by spaces.

OPC\_ERR\_NO\_MEMORY:

memory allocation failed

**Versions**

HPOM for Windows A.06.00 and later

**See Also**

opcagtmsg\_ack()

opcmsg()

OPCDTYPE\_MESSAGE

# **opcmsg()**

```
 #include opcapi.h
 int opcmsg (
         const int severity, /* in */ const char * application, /* in */
         const char * object, /* in */const char * msg_text, /* in */const char * msg_group, /* in */
         const char * nodename, /* in */ );
```
### **Parameters**

#### severity

Severity level of the new message.

The following severities are supported: OPC\_SEV\_NORMAL OPC\_SEV\_WARNING OPC\_SEV\_MINOR OPC\_SEV\_MAJOR OPC\_SEV\_CRITICAL.

#### application

Application of the message source.

#### object

Object of the message source.

#### msg\_text

Message text.

#### msg\_group

Message group.

#### nodename

Name of the node originating the message.

#### **Description**

Use the function opcmsg() to send a message, created on the managed node, to the management server. This function does not return the message ID so that it is not possible to acknowledge the message later, on the managed node.

**Return Values**

### OPC\_ERR\_OK: OK

OPC\_ERR\_APPL\_REQUIRED: The application parameter is not set.

#### OPC\_ERR\_OBJ\_REQUIRED:

The object parameter is not set.

OPC\_ERR\_TEXT\_REQUIRED: The msg\_text parameter is not set.

```
OPC_ERR_INVAL_SEVERITY:
      The severity parameter value is invalid
```
OPC\_ERR\_MISC\_NOT\_ALLOWED: message group 'misc' is not allowed

OPC\_ERR\_NO\_MEMORY: out of memory

**Versions**

HPOM for Windows A.06.00 and later

**See Also**

opcagtmsg\_ack()

opcagtmsg\_send()

# **Agent Monitor API**

HPOM provides a set of functions to send monitor values to the monitor agent.

## **Data Structures**

OPCDTYPE\_MONITOR\_MESSAGE

## **Usage**

To use these functions, the managed node processes must be running. To use the functions, include the header file opcapi.h in your application.

## **Prerequisites**

Each opdata structure must be allocated using opcdata\_create() before it can be used in any of these functions.

## **Multithread Usage**

All functions of the Agent Monitor API are safe to be called by multithreaded applications, and are threadsafe for both POSIX Threads and DCE User Threads. They are neither async-cancel, async-signal, nor forksafe, and cannot be safely called in kernel threads.

opcmon()

opcagtmon\_send()

# **opcagtmon\_send()**

```
 #include opcapi.h
```

```
 int opcagtmon_send (
             opcdata mon_msg /* in */
                 );
```
### **Parameters**

mon\_msg

Monitor message/value of type: OPCDTYPE\_MONITOR\_MESSAGE .

### **Description**

Use the function opcagtmon\_send() to send a monitor value, created on the managed node, to the monitor agent. The mon\_msg must be of type OPCDTYPE\_MONITOR\_MESSAGE .

Only the message attributes Monitor Name, Monitor Value, Object and Option String are used in opcagtmon\_send() .

**Return Values**

OPC\_ERR\_OK: OK

OPC\_ERR\_INVALID\_INPARAM:

mon\_msg is NULL mon\_msg is not of type OPCDTYPE\_MONITOR\_MESSAGE

```
OPC_ERR_OBJNAME_REQUIRED:
      attribute OPCDATA_MON_VAR not set
```
OPC\_ERR\_NO\_AGENT: agent is not running OPC\_ERR\_NO\_MEMORY: out of memory

OPC\_ERR\_WRONG\_OPTION\_VARS: attribute OPCDATA\_OPTION\_VAR not set correctly

**Versions**

HPOM for Windows A.06.00 and later

**See Also**

opcmon()

OPCDTYPE\_MONITOR\_MESSAGE

## **opcmon()**

```
 #include opcapi.h
 int opcmon (
       const char *objname, /* in */ const double monval /* in */
         );
```
**Parameters**

objname

Name of the monitored object.

monval

Actual value of the monitored object.

### **Description**

Use the function opcmon() to send a monitor value, created on the managed node, to its responsible management server.

**Return Values**

OPC\_ERR\_OK: OK

OPC\_ERR\_OBJNAME\_REQUIRED: objname is NULL

OPC\_ERR\_NO\_AGENT: agent is not running

OPC\_ERR\_NO\_MEMORY: out of memory **Versions**

HPOM for Windows A.06.00 and later

**See Also**

opcagtmon\_send()

# **HPOM Data Structures**

HPOM provides a set of data structures which hold information about HPOM objects.

- OPCDTYPE\_MESSAGE
- OPCDTYPE\_MESSAGE\_ID
- OPCDTYPE\_MONITOR\_MESSAGE

The attributes of each of these data types are described in the following tables. The tables show which of the attributes can only be retrieved and which can be set.

- **Functions to retrieve attributes** 
	- opcdata\_get\_long()
	- opcdata\_get\_str()
	- opcdata\_get\_double()
- **Functions to set attributes** 
	- opcdata\_set\_long()
	- opcdata\_set\_str()
	- opcdata\_set\_double()

The description also includes information about the type of the attribute value (long, string, or double), and, if the attribute value is a string, the maximum character length (for example,  $str[32]$ ).

The available predefined values are defined in the include file opcapi.h

# **OPCDTYPE\_MESSAGE**

Table: OPCDTYPE\_MESSAGE lists the attributes that are available for the Message Attribute data structure.

### **OPCDTYPE\_MESSAGE**

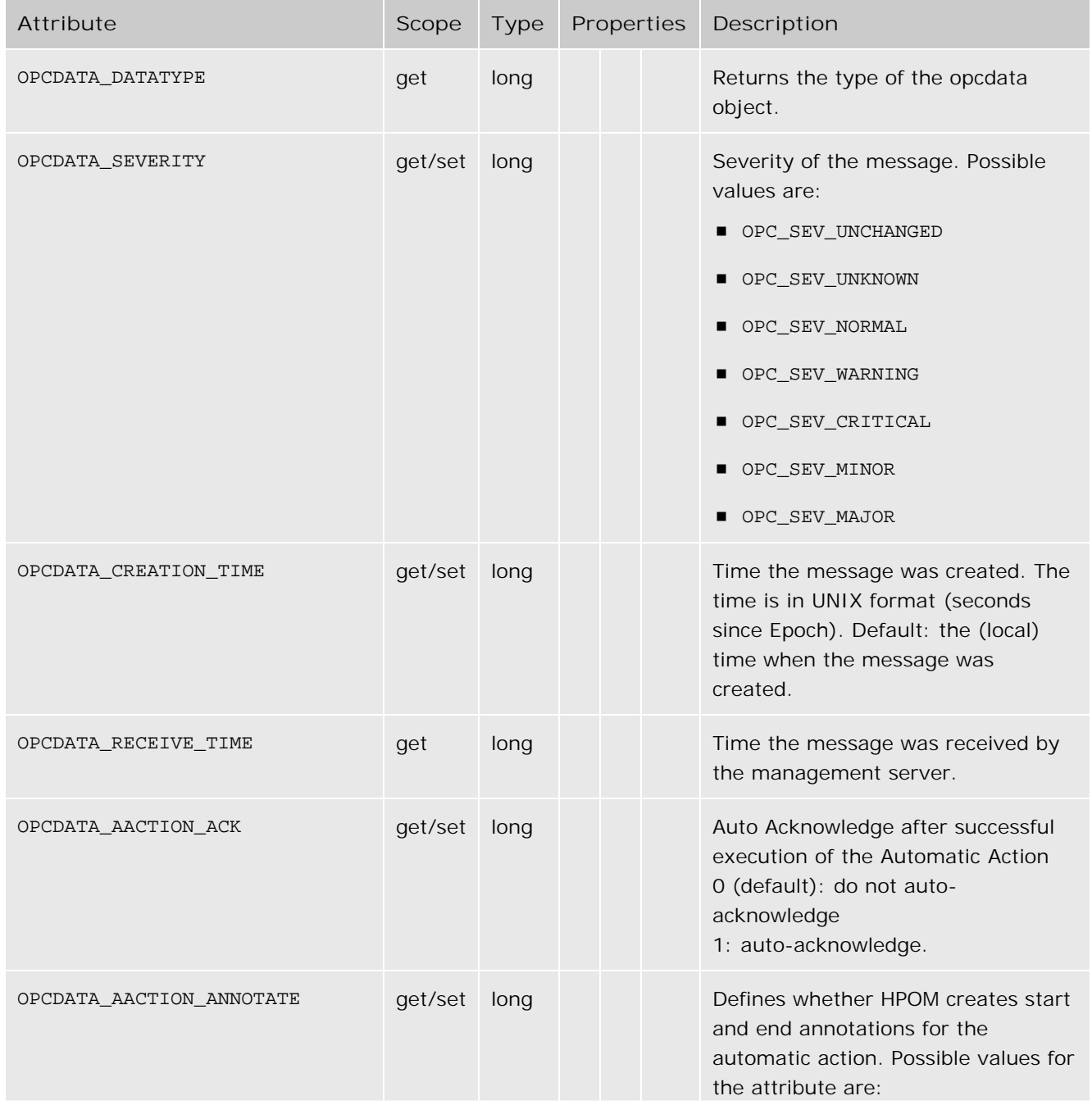

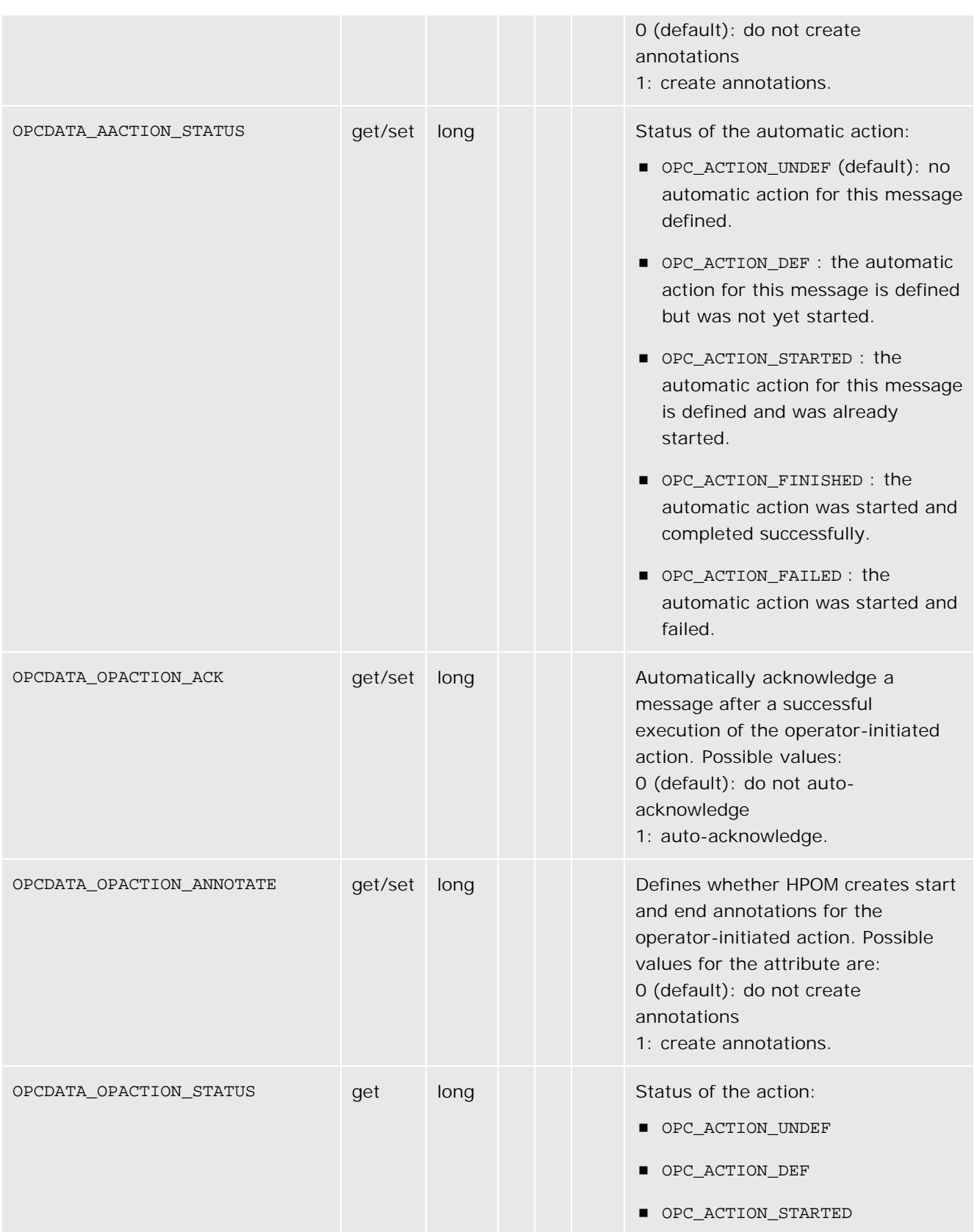

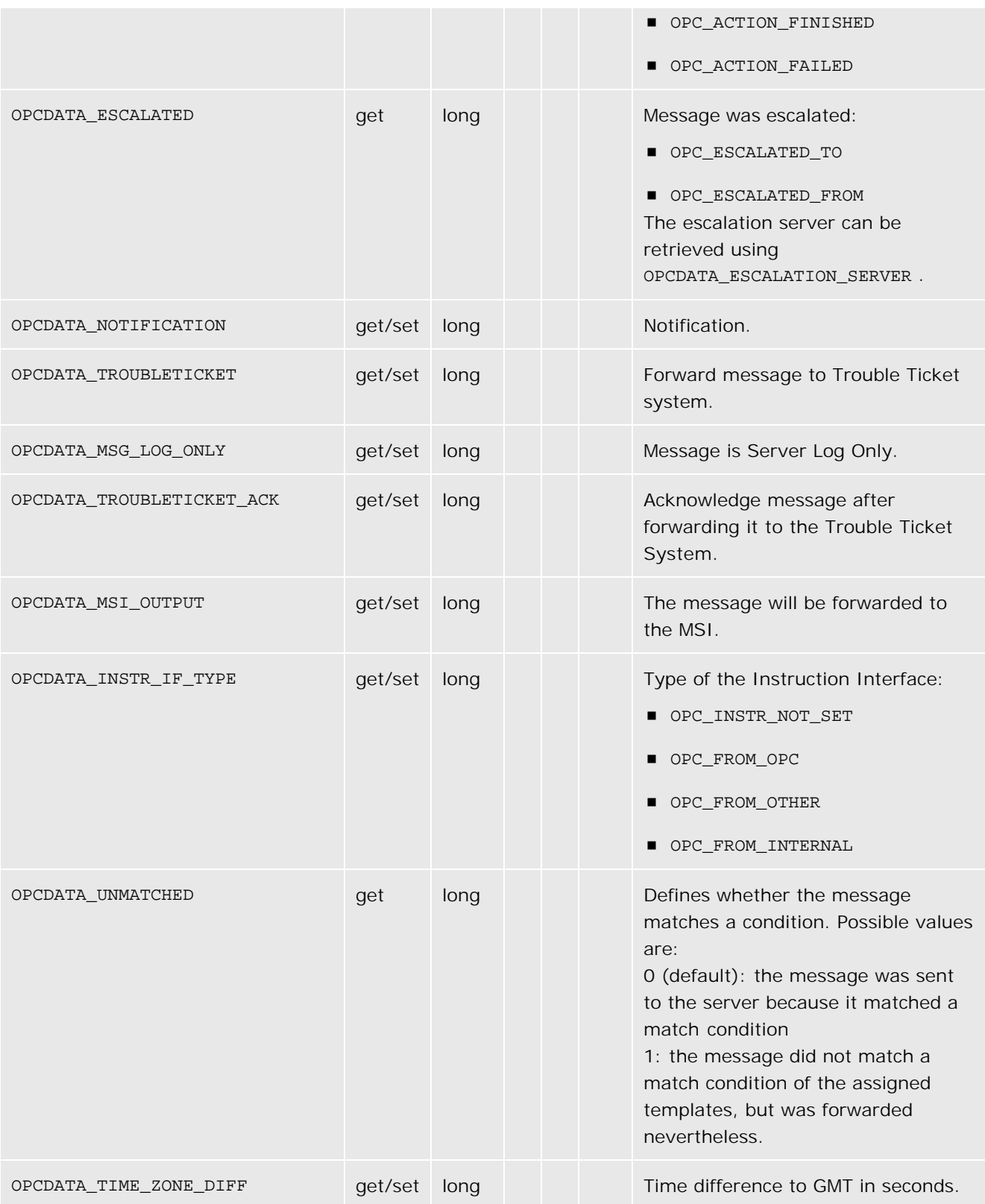

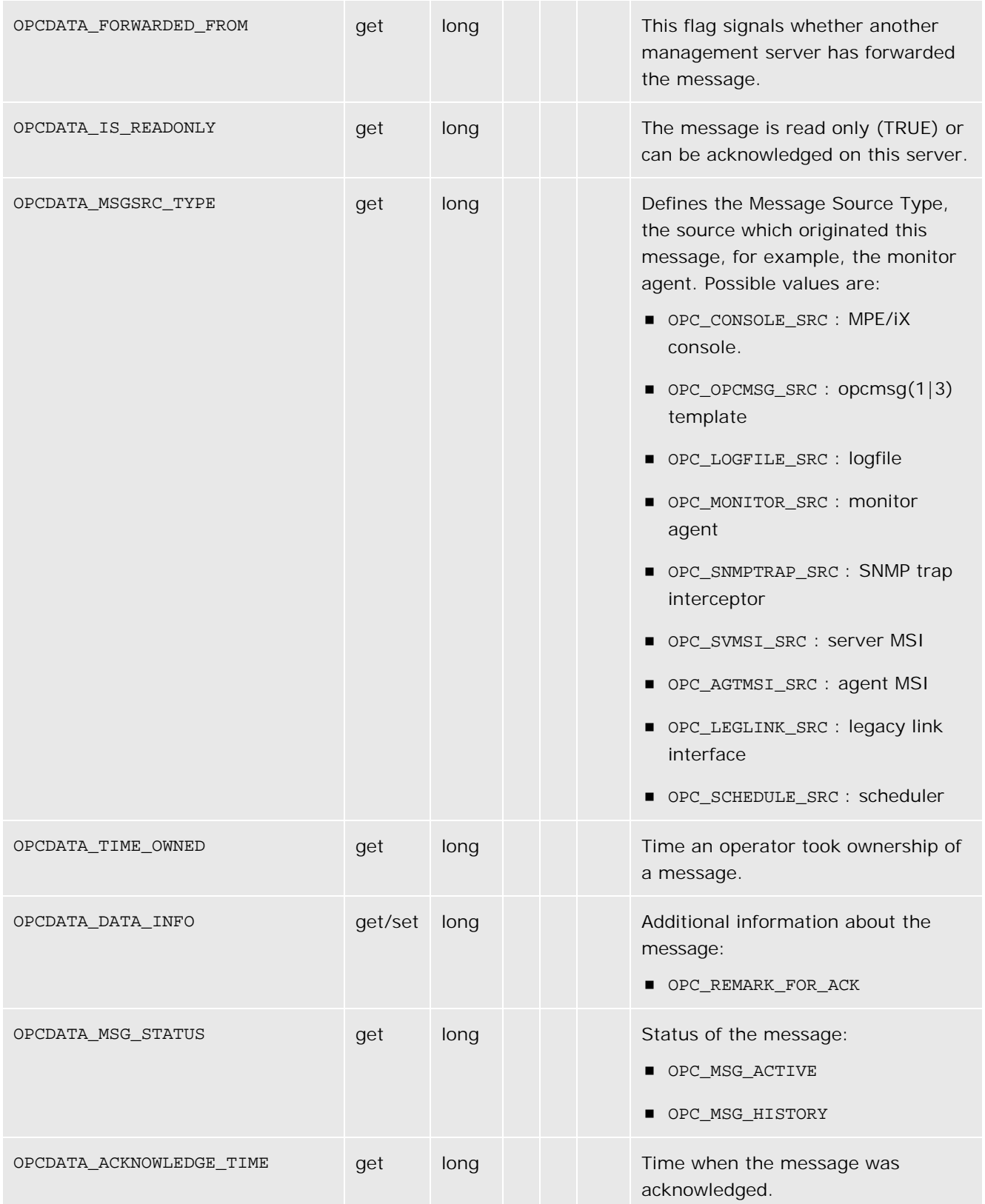

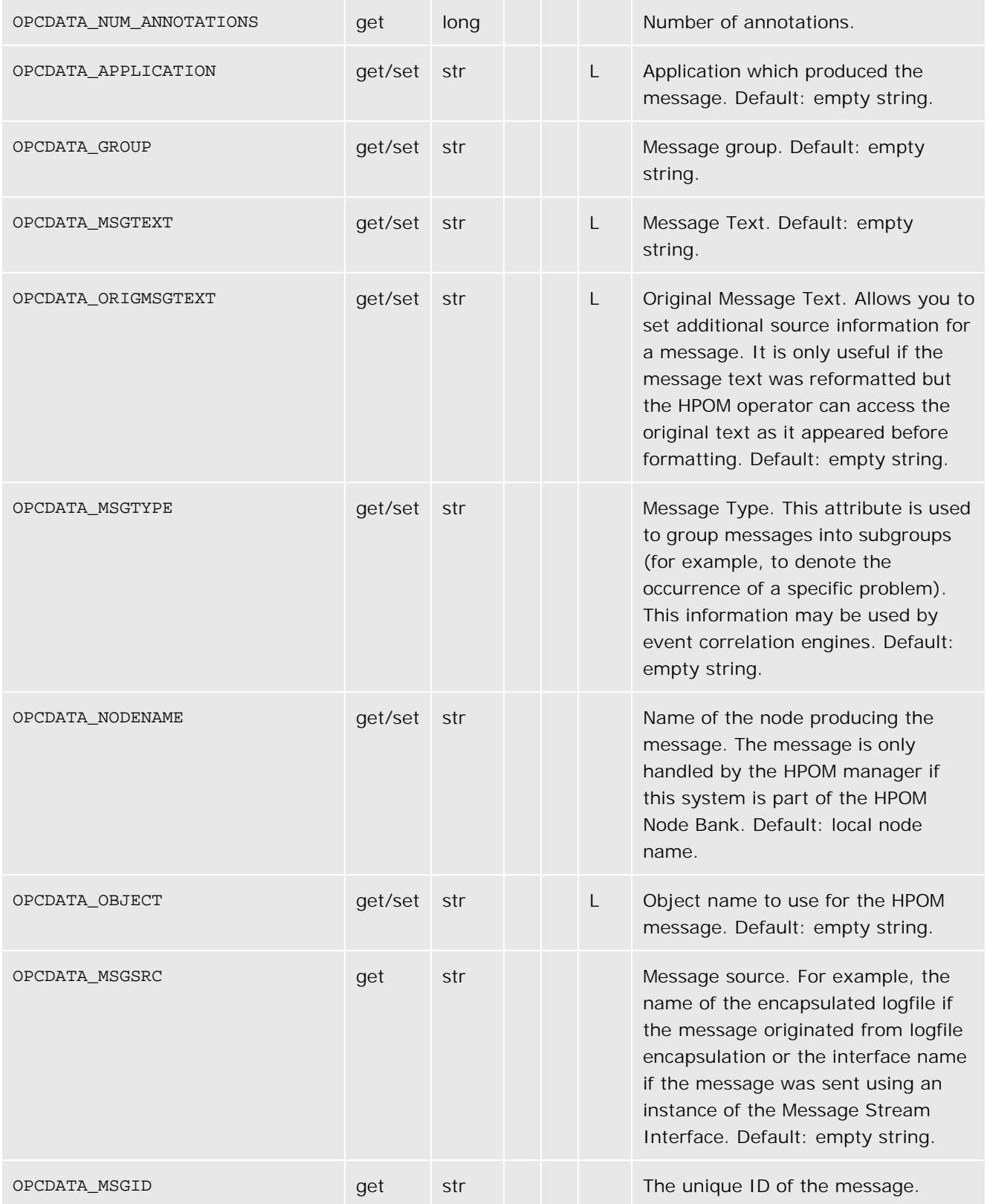

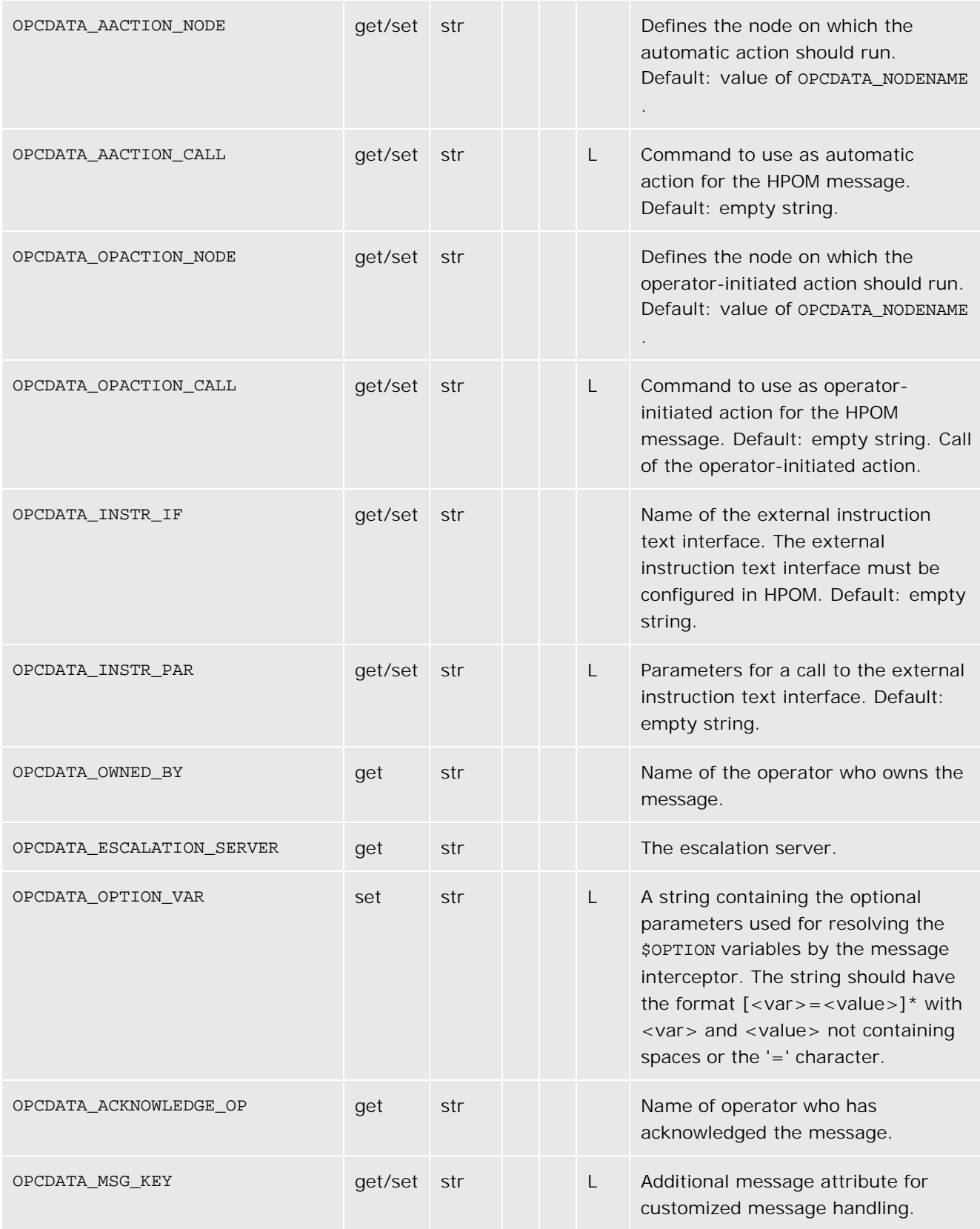

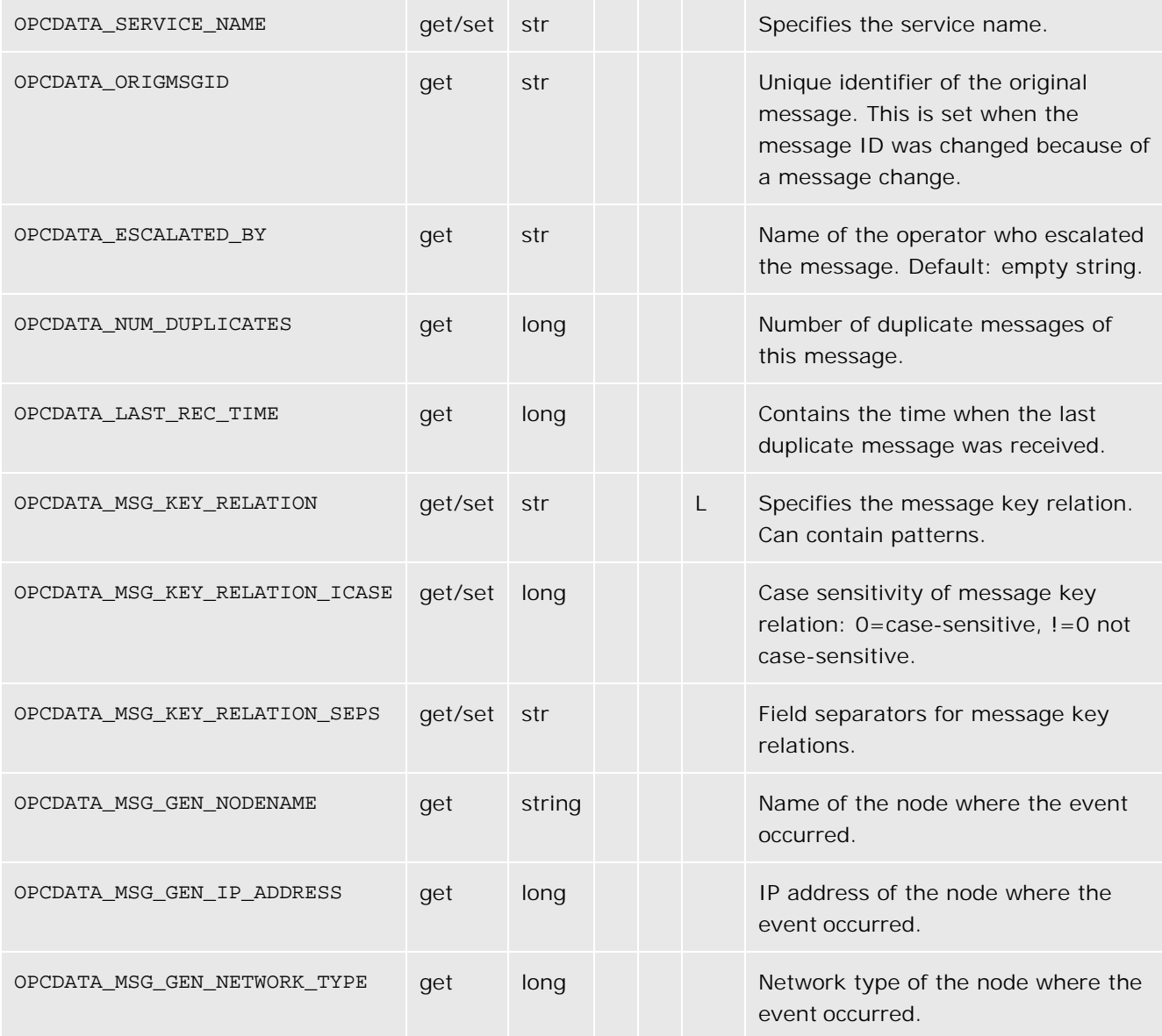

# **OPCDTYPE\_MESSAGE\_ID**

Table: OPCDTYPE\_MESSAGE\_ID lists the attributes that are available for the Message ID data structure.

### **OPCDTYPE\_MESSAGE\_ID**

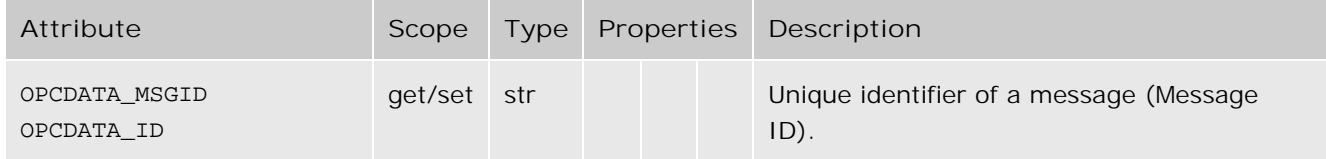

# **OPCDTYPE\_MONITOR\_MESSAGE**

Table: OPCDTYPE\_MONITOR\_MESSAGE lists the attributes that are available for the Monitor Message data structure.

**OPCDTYPE\_MONITOR\_MESSAGE** 

| Attribute          | Scope | Type   | Properties |    | Description                                                                                                    |
|--------------------|-------|--------|------------|----|----------------------------------------------------------------------------------------------------|
| OPCDATA MON VAR    | set   | str    |            |    | Name of the monitored object.                                                                                                    |
| OPCDATA MON VALUE  | set   | double |            |    | Monitor value.                                                                                                    |
| OPCDATA OPTION VAR | set   | str    |            | L. | A string containing the optional parameters used<br>for resolving the soption variables by the monitor<br>agent. The string should have the format<br>$\left[ \langle \text{var} \rangle = \langle \text{value} \rangle \right]$ with $\langle \text{var} \rangle$ and $\langle \text{value} \rangle$ not<br>containing spaces or the $'=$ , $'($ or $')'$ characters. |
| OPCDATA OBJECT     | set   | str    |            |    | Message object.                                                                                                    |

## **opcregcond**

HPOM provides a user-accessible data type to define registration conditions as the mechanism to register with the HPOM Interfaces.

Table: opcregcond lists the registration conditions of the function opcif\_register() , see also opcif\_register() for more information.

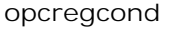

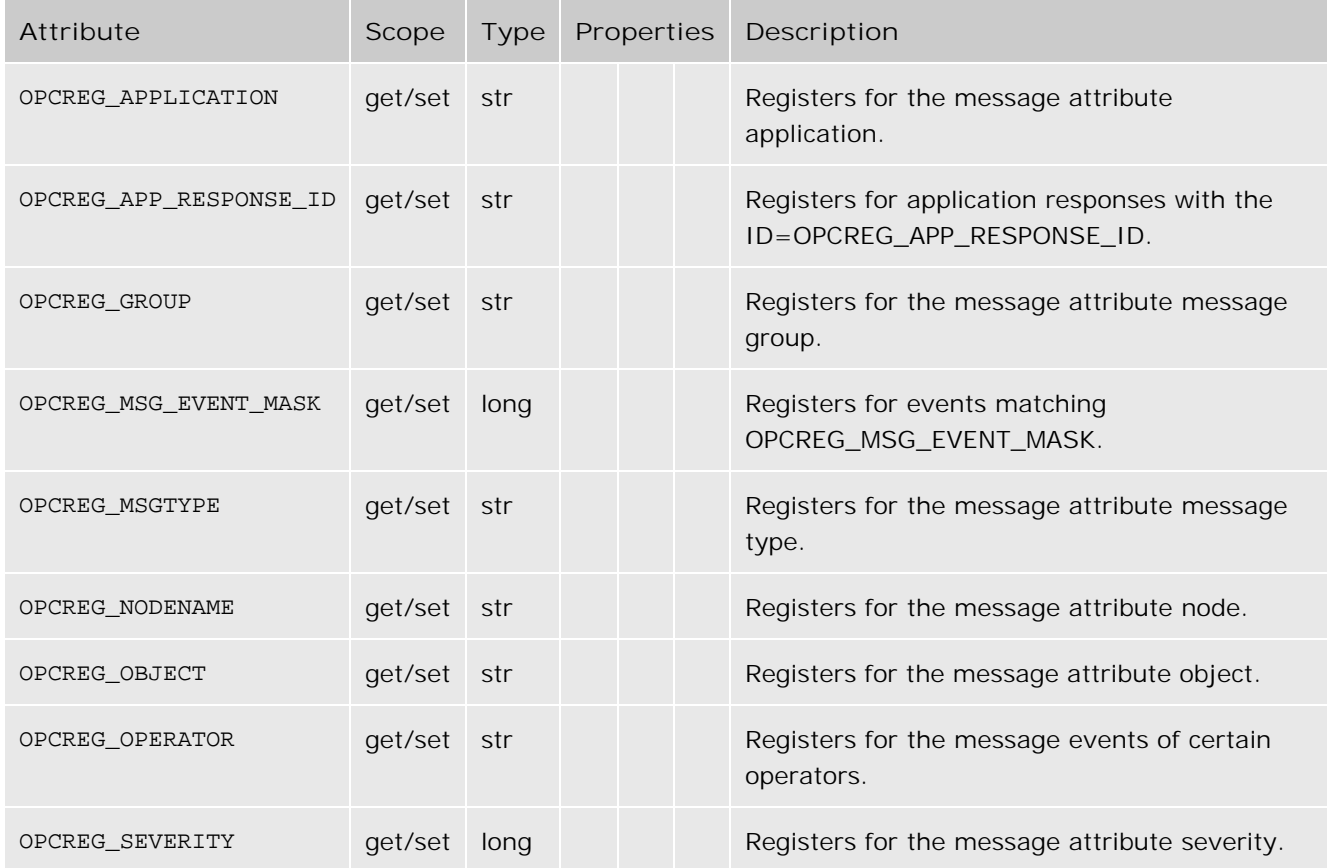

# **Agent Message Stream Interface (MSI)**

The Agent Message Stream Interface allows you to tap the message flow of an HPOM managed node to enable additional message processing by external applications before a message is sent to the management server. This can help to reduce the amount of network traffic considerably. A typical external application might be an event correlation engine, for example ECS.

# **E** NOTE:

The HP Operations agent API includes support for C/C++ and Java, as well as for every language that supports DCOM automation (for example, VB, VBScript, JScript, and so on). However, the agent message stream interface supports C APIs only. All of the APIs are built using Microsoft Visual Studio 2005.

## **Enable the Agent Message Stream Interface**

The Agent Message Stream interface is disabled per default on the managed nodes. To allow external programs to use the MSI on the agent, you must first enable it. To enable it, create a nodeinfo policy containing

OPC\_AGTMSI\_ENABLE TRUE

on the management server, and deploy it to the managed nodes on which the MSI should be enabled.

Per default it is also not allowed to write messages containing automatic or operator initiated command to the MSI. The message agent discards the actions in the messages.

To allow the definition of automatic actions add the following to the nodeinfo policy:

### OPC\_AGTMSI\_ALLOW\_AA TRUE

To allow the definition of operator initiated actions add the following to the nodeinfo policy:

OPC\_AGTMSI\_ALLOW\_OA TRUE

## **Configure messages to be sent to the Agent Message Stream Interface**

Even if the Agent MSI is enabled and an application is registered for messages, you need to specify that a message should be sent to the agent MSI. You can do so in the policy editors on the "Message stream interface and external services " tab of the window "Outgoing Message".

To define that a message should be sent to the agent MSI, select "Agent Message Stream Interface" and choose whether message are copied or diverted.

# **msiconf()**

## **Name**

msiconf is the configuration file for the HPOM for Windows message manager

## **Contents**

- Synopsis
- **Description**
- example

## **Synopsis**

**Server MSI**

**<SERVER\_COFIG\_DIR>/msiconf** For example: /etc/opt/OV/share/conf/OpC/mgmt\_sv/msiconf

**Agent MSI**

**<AGENT\_CONFIG\_DIR>/msiconf** For example: /var/opt/OV/conf/OpC/msiconf on HP-UX

## **Description**

The file msiconf is an ASCII file containing a list of entries consisting of an HPOM Message Stream Interface (MSI) instance name followed by an order number. Each field is separated by a space, several spaces, or a tab. Each entry is separated from the next by a newline.

The MSI instance name may be a string up to 13 alphanumeric characters. The order number may be an integer value between -127 and 127. Lines or portions of lines beginning with **#** are assumed to be comments and are ignored. Blank lines are also ignored.

The MSI instance name corresponds to the name of a server MSI application that registers with the HPOM message manager. The order number specifies the order in which the registered MSI application will receive a message from the message manager (lowest to highest). Registered MSI applications that are not listed in the msiconf file are given an order number of 0.

The msiconf file is read by the message manager or message agent whenever an MSI instance opens or closes a connection to the MSI.

## **Example**

counter -10 opcecm 0 proca 10 proca 10 enhtt 20

It is possible for a registered MSI instance to alter or completely suppress a message before writing back to the message stream. The proca and procb entries in the above example demonstrate a parallel MSI configuration, where one message entering the message stream may result in two messages exiting the message stream.

**Related Topics:**

- opcif\_open(3)
- opcif\_close(3)
- opcif\_read(3)
- opcif\_register(3)
- opcif\_write(3)
- opcregcond(3)
- opc $(5)$

# **Server Message Stream Interface (MSI)**

The server-based Message Stream Interface (MSI) enables programs external to the HPOM for Windows Message Action Server to pre-process incoming messages before they are stored in the HPOM for Windows database. These external programs are called MSI clients. MSI clients can change message attributes or suppress entire messages. They can also generate and add new messages to the message pipeline.

You can configure MSI clients in a server policy. To receive messages, an MSI client needs to be registered at the running MSI server.

You perform the general MSI configuration in XplConfig. The configuration parameters consist of name-value pairs. You can see the names but not the values. Each name serves a particular function. Each value configures this function.

The server-based MSI feature supports the following:

- C-API Functions
- COM-API

# **C-API Functions**

The C-API provides access to the HPOM Message Stream Interface (MSI). This interface makes it possible to read HPOM messages from the internal message stream and to write messages into the internal message stream. The MSI is available on HPOM managed nodes. All MSI types establish a connection to the HPOM message agent.

The HPOM Message Stream Interface is divided into the following types:

### OPCSVIF\_EXTMSGPROC\_READ

This interface type is used for non-destructive read operations on the HPOM internal message flow. Only messages that are allowed to be output on the Agent MSI are accessible using this interface type. This type of interface is typically used by statistical analysis tools or additional display facilities.

OPCSVIF\_EXTMSGPROC\_READWRITE

This interface type is used to read messages from the internal message flow of HPOM, to create or modify messages, and to write them back to the HPOM processes. Only messages that can be output on the MSI are accessible using this interface type. Messages tagged with "copy to" remain in the HPOM message flow. Messages tagged with "divert to" are taken out of the flow. This type of interface can be used by event correlation engines.

OPCSVIF\_EXTMSGPROC\_WRITE

Interface instances of this type are used by write-only applications to feed messages into the HPOM message flow. This type of interface can also be used to encapsulate the opcif write() routine in a command-line interface.

## **Prerequisites**

The API functions must be issued by the agent user.

## **Multithread Usage**

All functions of the C-API are safe to be called by multi-threaded applications. They are thread-safe for both POSIX Threads and DCE User Threads. They are not async-cancel, async-signal, or fork-safe. They cannot be called safely in kernel threads.

The opcreg\_copy() routine is not thread-safe for POSIX threads or for DCE User Threads.

## **Registration Conditions**

HPOM provides a user-accessible data type to define registration conditions as the mechanism to register

with the HPOM Interfaces.

HPOM provides a set of APIs to create an empty condition, modify or query condition fields and to duplicate or delete a condition definition from memory.

**Related Topics:**

■ C-API Security

# **C-API Security**

An event subscription service API is a window that enables applications to view generic system-wide activity. Applications must be prevented from unauthorized snooping of system behavior at this access point. In addition, access to the HPOM message flow in read-write mode allows an external application to discard messages, without users being made aware that a message was generated. The APIs must, therefore, apply authentication mechanisms to prevent users and applications from unauthorized access to the HPOM message flow.

## **Automatic and Operator-initiated Actions**

One important and critical issue arising from these security considerations is whether external applications using the interfaces are allowed to define automatic actions, operator-initiated actions, or both. If HPOM allows access to these message attributes, any user who is authorized to call the APIs is also able to execute actions on HPOM managed nodes.

According to the current HPOM concept, which regards HPOM as an open application providing a high level of flexibility to integrate applications, HPOM allows external programs to define actions for messages that are passed to the message agent. Event correlation can be seen as an advance on the existing concept of message conditions ("if attributes match then set attributes and actions") to a higher level ("if rule fires then set attributes and actions"). It is, therefore, essential that these external applications are allowed to perform these modifications.

An appropriate authorization mechanism at the API level guarantees that only authorized users can apply the APIs. However, as the checking of a user ID belongs to the OS level with its super user concept, this conflicts somewhat with the existing HPOM concept in which the administrator is responsible for the configuration of user roles.

HPOM for Windows makes it possible for you to enable and disable the interface functionality. In addition, you can configure whether actions can be defined by an application that is writing to the interface. This affects all interface types.

You can also define whether each message is allowed for output to the Message Stream Interface in the HPOM for Windows policy editors. For example, an administrator can prevent the output of certain messages so external applications do not receive secure information by reading these messages from the HPOM message flow.

## **Enabling and Disabling Interfaces and Actions**

HPOM allows users with a user ID of zero (uid 0), typically root, on UNIX, as well as users that are in the Administrators group on Windows, to access the HPOM Interface APIs, and to define actions for messages that are sent to the management server. The HPOM for Windows administrator can enable or disable the interface functionality of the interface types that affect the message flow, and allow or disallow actions that are read from the interface. By default, these interfaces are disabled, and are not allowed to define actions.

To enable the MSI on a managed node, create a nodeinfo policy containing OPC\_AGTMSI\_ENABLE TRUE and deploy it to the managed nodes.

If actions are disallowed, an appropriate error text is added to the annotations field, and the action is disabled.

To allow the definition of automatic actions, add the following to the nodeinfo policy:

OPC\_AGTMSI\_ALLOW\_AA TRUE

To allow the definition of operator-initiated actions, add the following to the nodeinfo policy:

OPC\_AGTMSI\_ALLOW\_OA TRUE

# **opcif\_open()**

#include opcapi.h

```
 int opcif_open(
```
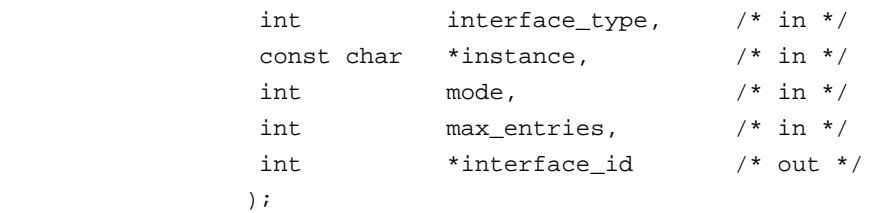

#### **Parameters**

#### interface\_type

Specifies the type of interface:

**Server Message Stream Interface**

Used by external message processors (for example, event correlation engines):

- OPCSVIF\_EXTMSGPROC\_READ
- OPCSVIF\_EXTMSGPROC\_READWRITE
- OPCSVIF\_EXTMSGPROC\_WRITE

#### instance

Name of the interface instance that is registered for one of the interface types. The name is limited to a length of 12 alphanumeric characters because it is also part of the queue file name.

#### mode

To specify whether the interface is opened if the HPOM processes are not running.

Use one of the following:

- OPCIF\_ALWAYS (default)
- OPCIF\_AGT\_RUNNING

To specifiy whether the opcif\_read() API waits for available data, use one of the following options:

- OPCIF\_READ\_WAIT (default)
- OPCIF\_READ\_NOWAIT

If you use the WAIT option, the calling process is blocked until data is available or the process receives an interrupt.

To specify the handling of unread messages if the connected process closes the interface or aborts, use one of the following options:

- OPCIF\_CLOSE\_FORWARD (default)
- OPCIF\_CLOSE\_DISCARD

With the FORWARD option, messages in the read queue are appended to the write queue. With the FORWARD option, these messages are discarded when an external program closes the interface. You can combine these options using the pipe (| ) operator.

#### max\_entries

Specifies the maximum number of entries in the read queues. If this number is exceeded, HPOM stops writing to the queue. When the reading process has emptied the queue, opcif\_read() returns an error value. The application must then disconnect and reopen the interface. To disable this safeguard, specify 0 for max\_entries .

#### interface\_id

The returned value must be used in subsequent calls to the APIs to refer to this instance of the interface.

### **Description**

Use the function opcif\_open() to connect to an instance of one of the following interfaces:

Server Message Stream Interface

#### **Return Values**

OPC\_ERR\_OK Interface opened correctly.

OPC\_ERR\_INVALID\_OUTPARAM Pointer to interface\_id is invalid.

### OPC\_ERR\_ACCESS\_DENIED

Access denied.

### OPC\_ERR\_INVALID\_INTERFACE\_INSTANCE

Instance name contains invalid characters or is too long.

### OPC\_ERR\_INVALID\_INTERFACE\_TYPE No such interface type.

- OPC\_ERR\_CANT\_INIT Initialization of queues failed.
- OPC\_ERR\_CANT\_OPEN\_READQUEUE Unable to open the read queue.

### OPC\_ERR\_CANT\_OPEN\_WRITEQUEUE Unable to open the write queue.

OPC\_ERR\_CANT\_INFORM\_MSGA Informing message agent failed.

OPC\_ERR\_NO\_MEMORY Memory allocation failed.

**Versions**

HPOM for Windows 8.00 and higher
# **opcif\_get\_pipe()**

#include opcapi.h

```
 int opcif_get_pipe(
             int interface_id, /* in */
              int pipefd /* out */
) \mathbf{i}
```
## **Parameters**

interface\_id

Specifies which interface instance is used.

#### pipefd

Returns the file descriptor of the selected output interface queue.

### **Description**

A program reading from several input files needs the pipe file descriptor of its interface input queue. This descriptor is then used as part of the parameters to  $select(2)$  or  $fenth(2)$ . The function opcif\_get\_pipe() returns this value.

For convenience reasons, an application that reads only from the HPOM interface can specify OPCIF\_READ\_WAIT in the opcif\_open() call.

**Return Values**

OPC\_ERR\_OK

OK.

OPC\_ERR\_CANT\_INIT Initialization of queues failed.

OPC\_ERR\_INVALID\_OUTPARAM pipefd is NULL.

```
OPC_ERR_INVALID_INTERFACE_ID
      No such interface opened.
```
**Versions**

HPOM for Windows 8.00 and higher

# **opcif\_read()**

#include opcapi.h

```
 int opcif_read(
```
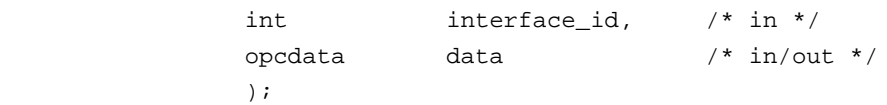

### **Parameters**

#### interface\_id

Specifies which interface instance is used.

#### data

HPOM data structure.

### **Description**

The function opcif\_read() reads a message from the queue of the specified interface instance. If the interface instance has been opened with OPCIF\_READ\_WAIT , the calling process is blocked until the information is available. The API returns an error if the application receives an interrupt signal. The data parameter specified in the call must be created with opcdata\_create() . Memory for the actual message data is allocated, and if memory was assigned to data before the call to opcif\_read(), it is deallocated.

**Return Values**

OPC\_ERR\_OK

OK.

OPC\_ERR\_CANT\_INIT Initialization of queues failed.

OPC\_ERR\_INVALID\_INTERFACE\_ID No such interface opened.

OPC\_ERR\_INVALID\_OUTPARAM data is NULL or is of the wrong type.

OPC\_ERR\_WRONG\_MSITYPE

Interface assigned to interface\_id is of the wrong type.

### OPC\_ERR\_EINTR

Reading from the pipe failed.

#### OPC\_ERR\_MSI\_BUF\_FULL

Number of messages exceeds the specified number in max\_entries while opening.

#### OPC\_ERR\_NO\_DATA

Queue is empty.

# OPC\_ERR\_CANT\_READ\_MSG

Reading message, event, or response failed.

### OPC\_ERR\_NO\_MEMORY

Memory allocation failed.

**Versions**

HPOM for Windows 8.00 and higher

# **opcif\_register()**

#include opcapi.h

```
 int opcif_register(
```
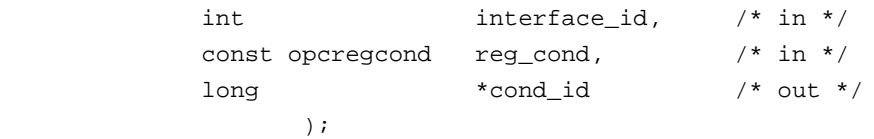

## **Parameters**

### interface\_id

Specifies which interface instance is used.

#### reg\_cond

**Messages** 

Defines the combination of message attributes that are checked. NULL registers for all messages

**Message Events** 

Defines an event mask and the restriction of message events of messages for certain operators.

**Application Responses** 

Defines an application response specified by the application response ID.

### cond\_id

Returns an ID to reference this condition in a subsequent call to opcif\_unregister() . NULL is allowed if the API user does not require the ID (for example, if opcif\_unregister() is not called subsequently).

### **Description**

The function opcif\_register() is used by an external application to register for the following attributes:

**Message Attributes** 

HPOM supports registration for message type, message group, node name, object, severity, and application attributes. You can also combine attributes (logical AND), and pipe (| ) within an attribute (logical OR). Multiple registrations (logical OR of registration conditions) are also possible using a sequence of API calls.

The following attributes are supported:

OPCREG\_MSGTYPE

- OPCREG\_GROUP
- OPCREG\_NODENAME
- OPCREG\_OBJECT
- OPCREG\_SEVERITY
- OPCREG\_APPLICATION

**Return Values**

OPC\_ERR\_OK

OK.

OPC\_ERR\_CANT\_INIT Initialization of queues failed.

OPC\_ERR\_INVALID\_INTERFACE\_ID No such interface opened.

OPC\_ERR\_CANT\_INFORM\_MSGA Informing message agent failed.

**Versions**

HPOM for Windows 8.00 and higher

# **opcif\_unregister()**

#include opcapi.h

```
 int opcif_unregister(
```
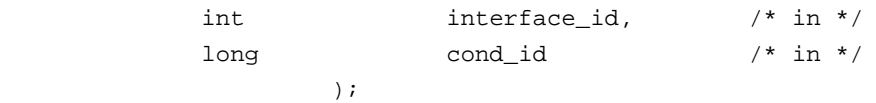

# **Parameters**

## interface\_id

Specifies which interface instance is used.

## cond\_id

Specifies the registration condition to be removed. 0 unregisters for all messages, message events, or application responses.

# **Description**

To cancel prior registrations for messages, the external application calls opcif\_unregister() with the value of reg\_cond that was specified in the call to the registration API. As the registration mechanism is a positive filter, removing a registration condition does not mean that messages matched by this condition are filtered out after opcif\_unregister() is called. Instead, just the positive filter condition is cancelled.

By unregistering a condition for message events or application responses, information matching the unregistered condition will no longer received.

**Return Values**

OPC\_ERR\_OK OK.

OPC\_ERR\_CANT\_INIT Initialization of queues failed.

```
OPC_ERR_INVALID_INTERFACE_ID
      No such interface opened.
```

```
OPC_ERR_CANT_INFORM_MSGM
      Informing message manager failed.
```
**Versions**

HPOM for Windows 8.00 and higher

# **opcif\_write()**

#include opcapi.h

```
 int opcif_write(
```
int  $\int$  interface\_id,  $/$ \* in \*/ const opcdata data /\* in \*/ );

## **Parameters**

## interface\_id

Specifies which interface instance is used.

data

HPOM data structure.

## **Description**

Use the function opcif\_write() to write a message to the HPOM Interface. Depending on the type of interface, the message is written into the message queue of the message agent.

This function can only be used for interfaces of the following types:

OPCSVIF\_EXTAGT\_MESSAGE

**Return Values**

OPC\_ERR\_OK

OK.

OPC\_ERR\_CANT\_INIT Initialization of queues failed.

OPC\_ERR\_INVALID\_INTERFACE\_ID No such interface opened.

OPC\_ERR\_INVALID\_OPCDATA\_TYPE: data must be of the type OPCDTYPE\_MESSAGE .

OPC\_ERR\_CANT\_WRITE\_MSG

Unable to write message.

OPC\_ERR\_WRONG\_MSITYPE

Interface type is invalid for this operation.

**Versions**

HPOM for Windows 8.00 and higher

# **opcreg\_copy()**

```
 #include opcapi.h
```
int opcreg\_copy(

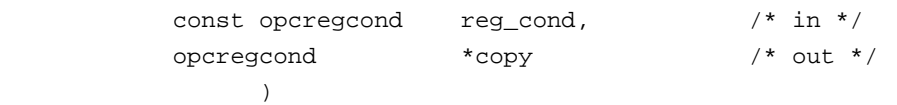

# **Parameters**

```
reg_cond
```
HPOM registration condition structure.

copy

Copy of reg\_cond .

## **Description**

The API creates a copy of the condition and returns it in copy . The allocated memory has to be deallocated using opcreg\_free() . copy must be freed using opcreg\_free() before calling this function.

**Return Values**

OPC\_ERR\_OK OK.

```
OPC_ERR_INVALID_OUTPARAM
      copy is invalid.
```
OPC\_ERR\_NO\_MEMORY Allocation of memory failed.

**Versions**

HPOM for Windows 8.00 and higher

**See Also**

opcreg\_create() opcreg\_free()

opcreg\_get\_long() opcreg\_get\_str() opcreg\_set\_long() opcreg\_set\_str()

# **opcreg\_create()**

#include opcapi.h

```
 int opcreg_create(
       opcregcond *reg_cond /* out */
) \mathbf{i}
```
## **Parameters**

reg\_cond

HPOM registration condition structure.

## **Description**

This routine creates an empty registration condition. The actual structure of this data area is hidden from the user. To get or set attributes, the respective routines must be called. The memory used for the area has to be deallocated by calling opcreg\_free() .

**Return Values**

OPC\_ERR\_OK OK.

```
OPC_ERR_INVALID_OUTPARAM
      reg_cond is invalid.
```

```
OPC_ERR_NO_MEMORY
      Allocation of memory failed.
```
**Versions**

HPOM for Windows 8.00 and higher

**See Also**

opcreg\_copy() opcreg\_free() opcreg\_get\_long() opcreg\_get\_str() opcreg\_set\_long() opcreg\_set\_str()

# **opcreg\_free()**

#include opcapi.h

int opcreg\_free(

 opcregcond \*reg\_cond /\* in/out \*/ )  $\mathbf{i}$ 

# **Parameters**

reg\_cond

HPOM registration condition structure.

### **Description**

The function opcreg\_free() deallocates memory previously allocated by opcreg\_create() , opcreg\_copy() , or opcreg\_set\_\*() .

### **Return Values**

```
OPC_ERR_OK
     OK.
```
OPC\_ERR\_INVALID\_OUTPARAM reg\_cond is invalid.

**Versions**

HPOM for Windows 8.00 and higher

**See Also**

opcreg\_copy() opcreg\_create() opcreg\_get\_long() opcreg\_get\_str() opcreg\_set\_long() opcreg\_set\_str()

# **opcreg\_get\_long()**

```
 #include opcapi.h
```

```
 long opcreg_get_long(
       const opcregcond reg_cond, /* in */
       int field /* in */
) \mathbf{i}
```
## **Parameters**

```
reg_cond
```
HPOM registration condition structure.

# field

Selects the attribute that is queried.

## **Description**

Use the routine opcreg\_get\_long() to access the attribute values of a condition.

**Return Values**

Returns the integer value of the attribute. If the routine fails, - 1 is returned.

**Versions**

HPOM for Windows 8.00 and higher

**See Also**

opcreg\_copy() opcreg\_create() opcreg\_free() opcreg\_get\_str() opcreg\_set\_long() opcreg\_set\_str()

# **opcreg\_get\_str()**

#include opcapi.h

```
 char *opcreg_get_str(
   const opcregcond reg\_cond, /* in */int field /* in */
) \mathbf{i}
```
## **Parameters**

reg\_cond

HPOM registration condition structure.

attribute

Selects the attribute that is queried.

## **Description**

Use the routine opcdata\_get\_str() to access the attribute values of a condition.

**Return Values**

Returns a character pointer to the value of the defined attribute in the data area. The pointer points into the internal data area. Modification of the attribute is only allowed using opcreg\_set\_str() . Direct access to the string is not supported. However, it is not possible to prevent the user from committing direct modifications.

**Versions**

HPOM for Windows 8.00 and higher

**See Also**

opcreg\_copy() opcreg\_create() opcreg\_free() opcreg\_get\_long() opcreg\_set\_long() opcreg\_set\_str()

# **opcreg\_set\_long()**

```
 #include opcapi.h
```

```
 int opcreg_set_long(
```
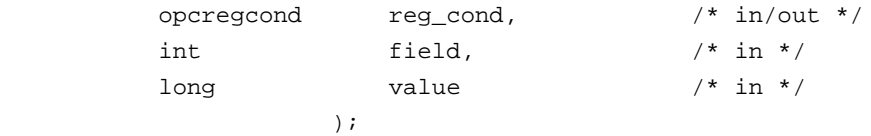

# **Parameters**

### reg\_cond

HPOM registration condition structure.

### field

Select the attribute that is set.

## value

Specify the value of the attribute.

### **Description**

Use the function opcreg\_set\_long() to set attributes to a certain value.

**Return Values**

OPC\_ERR\_OK OK.

OPC\_ERR\_INVALID\_FIELD field is invalid.

**Versions**

HPOM for Windows 8.00 and higher

**See Also**

opcreg\_copy() opcreg\_create() opcreg\_free() opcreg\_get\_long() opcreg\_get\_str() opcreg\_set\_str()

# **opcreg\_set\_str()**

```
 #include opcapi.h
```

```
 int *opcreg_set_str(
```

```
 opcregcond reg_cond, /* in/out */
int field, \sqrt{m} /* in */
const char *value /* in */
       \left( \begin{array}{c} \cdot \cdot \cdot \cdot \end{array} \right)
```
## **Parameters**

### reg\_cond

HPOM registration condition structure.

### field

Select the attribute that is set.

## value

Specify the value of the attribute.

### **Description**

Use the function opcreg\_set\_str() to set attributes to a certain value.

**Return Values**

OPC\_ERR\_OK

OK.

OPC\_ERR\_INVALID\_FIELD field is invalid.

**Versions**

HPOM for Windows 8.00 and higher

**See Also**

opcreg\_copy() opcreg\_create() opcreg\_free() opcreg\_get\_long() opcreg\_get\_str() opcreg\_set\_long()

# **COM-API**

The COM-API is a Windows-like interface that enables you to write new programs for the server-based Message Stream Interface (MSI) more easily. This interface makes it possible to read HPOM messages from the internal message stream, and to write messages into the internal message stream. The MSI is available on HPOM managed nodes. All MSI types establish a connection to the HPOM message agent.

This section describes the following:

**COM-API Documentation**

Describes the COM-based MSI API for HPOM for Windows.

**COM-API Examples**

Sample MSI COM client. Although it is an EXE file, it could be a DLL as well. Any MSI client you write supports the CLSCTX\_LOCAL\_SERVER instantiation flag. The HPOM for Windows MSI COM interface allows only clients that run in their own processes.

- **Main Page**
- **Modules**
- **Classes**
- **Files**

# **Server-based Message Stream Interface (MSI) API**

# **Documentation**

**HP Operations Manager for Windows 8.00**

This documentation describes the COM- and server-based MSI API for HP Operations Manager for Windows (HPOM for Windows). The API contains the following interfaces:

IOvOWMsiServer is the public interface to access the HPOM for Windows MSI server. You cannot instantiate it directly. Instead, use the IOvOWMsiLocator to get the interface to the IOvOWMsiServer .

IOvOWMsiLocator is the interface used to retrieve an interface pointer to the HPOM for Windows MSI server. You can instantiate it using one of the following:

- CLSID\_OvOWMsiLocator class id
- OvOWMsi.OvOWMsiLocator prog id

IOvOWServerMessage is the interface to an HPOM server message. By using this interface, you can change server message attributes. For details, refer to the interface API documentation. You can instantiate a new server message using one of the following:

- CLSID\_OvOWServerMessage class id
- OvOWMsi.OvOWServerMessage prog id

IOvOWMsiClient is the interface a COM-based MSI client must implement to be recognized by the HPOM for Windows MSI server. For details, refer to the interface API documentation.

IOvOWRegisterCondition is an interface that enables you to set specific conditions for messages you want to register for on the HPOM for Windows MSI server. It is used in the IOvOWMsiServer::registerClient (...) call. You can instantiate a Register Condition using one of the following:

- CLSID\_OvOWRegisterCondition class id
- OvOWMsi.OvOWRegisterCondition prog id

Includes OvOWExTypes.idl .

**Author:**

Copyright 1993-2007 Hewlett-Packard Development Company, L.P.

**Since:**

8.00

# **COM-API Examples**

This section includes the following COM-API examples:

- Creating a New COM-based MSI Client
- **Working with MSI Interfaces**

# **Creating a New COM-based MSI Client**

# **D** NOTE:

You can perform the first two steps of this procedure in a few minutes using the wizards built into Visual Studic

To create a new COM-based MSI client, follow these steps:

Create a COM application that can act as a host for your MSI Client class. 1.

This application might be an executable (EXE) or a DLL, which is designed to run in a surrogate process. Ei local server (CLSCTX\_LOCAL\_SERVER ).

This figure shows an example project setup in Microsoft Visual Studio 2005. The Application is called "Coml

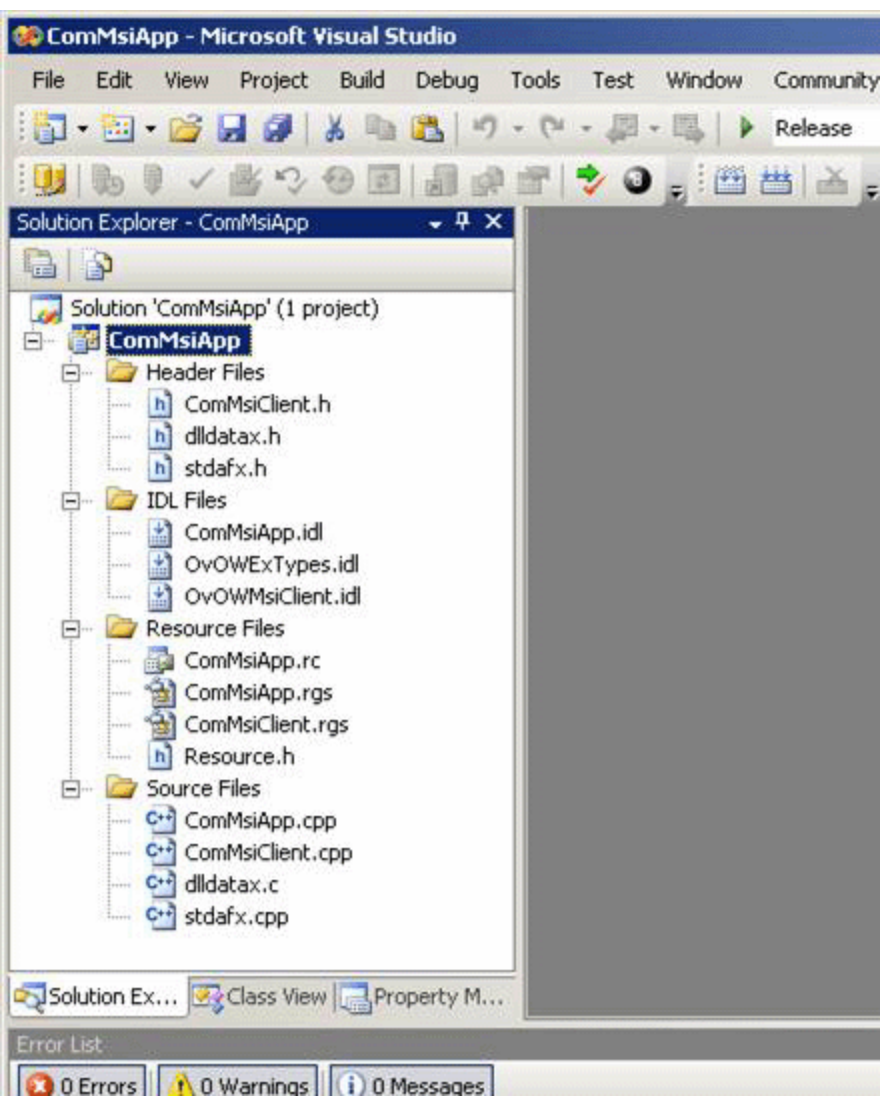

- 2. Inside the new COM application, create the new MSI Client class. In the example, this class is the "ComMsiClient" class.
- 3. Include IOvOWMsiClient.idl and OvOWExTypes.idl in your project, so that it can be processed by the MII Including these files will generate the type library as well as a header file and marshalling code.
- 4. Declare the IOvOWMsiClient interface in your COM client IDL file.

```
import "oaidl.idl";
import "ocidl.idl";
import "OvOWMsiClient.idl";
//...
// interface definition for your ComMsiClient
\Gamma uuid(52463E05-58AB-4D33-B675-E20D6CCA2F0D),
 version(1.0),
 helpstring("ComMsiApp 1.0 Type Library")
]
library ComMsiAppLib
{
  importlib("stdole2.tlb");
 \Gamma uuid(48A4B84E-9A15-43BC-8260-60152C2482EE),
  helpstring("ComMsiClient Class")
  ]
 coclass ComMsiClient
  {
 [default] interface IComMsiClient;
  interface IOvOWMsiCLient;
 };
};
```
5. Declare the IOvOWMsiClient interface in your COM client header file.

```
// ComMsiClient.h : Declaration of the CComMsiClient
#pragma once
#include "resource.h"
#include "ComMsiApp.h"
// CComMsiClient
class ATL_NO_VTABLE CComMsiClient :
 public CComObjectRootEx<CComMultiThreadModel>,
 public CComCoClass<CComMsiClient, &CLSID_ComMsiClient>,
  public ISupportErrorInfo,
 public IComMsiClient,
 public IOvOWMsiClient
{
```
 $1/\ldots$ };

In Microsoft Visual Studio 2005, you can reuse large parts of the wizard-generated code. You just need to impler succeeds, you are done with the basics.

You can find the MSI client example in the following directory:

%OvInstallDir%\examples\OVOW\DevelopmentKit\Server\MSI\CppCOM"

# **Working with MSI Interfaces**

When working with MSI interfaces, you can do the following:

- Connecting to the MSI Server
- Registering for Messages
- Receiving and Processing Messages
- Adding a New Message to the MSI Server
- Removing a Specific Registration
- Removing All Registrations
- Disconnecting from the MSI Server
- Calling serverInit() and serverShutdown()
- **Using Tracing in Your COM Application**

**Connecting to the MSI Server**

To connect to the MSI server, follow these steps:

1. Retrieve the MSI server.

To retrieve the MSI server in a method, you can use code such as the following.

```
STDMETHODIMP CComMsiClient::retrieveMsiServer(IOvOWMsiServer **ppMsiServer)
{
  CComPtr<IOvOWMsiLocator> pMsiLocator;
 HRESULT hr = CoCreateInstance(CLSID_OvOWMsiLocator, NULL, CLSCTX_INPROC_SERVER, IID_IOV
   if (FAILED(hr))
   {
     // maybe trace the hr; something went wrong
    return hr;
   }
   if (pMsiLocator == NULL)
   {
    return E_FAIL;
   }
   CComPtr<IOvOWMsiServer> pMsiServer;
  hr = pMsiLocator->connectToMsiServer(&pMsiServer);
   if (FAILED(hr))
\{ // MSI Locator returned an error
    return hr;
   }
  return pMsiServer.CopyTo(ppMsiServer);
}
```
You can also use easier and less cryptic ways of instantiating the MSI Locator. Instead of using the CLSID, MSI components. For details, refer to the HPOM for Windows server-based MSI API documentation.

Call connectClient(...) . 2.

The following method shows what a generic connectClient(...) call might look like. You may have fixed therefore no need for all the arguments used in this example.

```
STDMETHODIMP CComMsiClient::connectClient(BSTR appName,
                                              int readWriteMode,
                                               IOvOWMsiServer **ppMsiServer,
                                              int *interfaceId)
{
  HRESULT hr;
  if (m_pMsiServer == NULL)
   {
    m_pMsiServer.Release();
    hr = this->retrieveMsiServer(&m_pMsiServer);
    if (FAILED(hr))
    \left\{ \right. return hr;
     }
   }
  hr = m_pMsiServer->connectClient(appName, this,
  readWriteMode, ppMsiServer, interfaceId);
  if (interfaceId != NULL)
   {
   m_interfaceId = *interfaceId; // remember the interfaceId for the later call to disconnect
   }
  return hr;
}
```
The interfaceId identifies the connection between your MSI Client and the HPOM for Windows MSI server later.

For the exact definition of the MSI client connection modes, refer to the HPOM for Windows COM API documentat

### **Registering for Messages**

To set up a register condition, you can use code such as the following.

```
CComPtr<IOvOWRegisterCondition> regCond;
hr = regCond.CoCreateInstance(CLSID_OvOWRegisterCondition);
```
The register condition does not have any specifics, so it will match all messages. To register for messages with c

hr = regCond->put\_MessageSeverity(OVEP\_C\_SEV\_CRIT);

You can register the MSI client at the MSI server with the register condition you just prepared.

```
STDMETHODIMP CComMsiClient::registerClient(int interfaceId,
                                     IOvOWRegisterCondition *condition,
                                     int *conditionId)
{
   if (m_pMsiServer == NULL)
   {
    return E_FAIL;
   }
  HRESULT hr = m_pMsiServer->registerClient(interfaceId,
  condition, conditionId);
  m_lastMsiAppEvents.registerClientCallReturn = hr;
   return hr;
}
```
The returned conditionId identifies this specific registration call. You can use it later to unregister the specific reg before you can register for messages.

### **Receiving and Processing Messages**

After you connect to the MSI server and register your MSI client to receive messages, your client will receive me command-line tool to generate HPOM messages that match at least one of your registrations.

When your MSI client is eligible to receive a message, the MSI server calls the receiveMessage $(\ldots)$  method of

You can now read the properties of the message and, as an example, store them in a file. If the message was div the MSI server. In that case, the message will not reach the HPOM for Windows Message Server Database, and it

In the following code sample, an HPOM Message is received and reinserted into the MSI server without any proce

```
STDMETHODIMP CComMsiClient::receiveMessage(IOvOWServerMessage *message)
{
  // you can do anything with the Message (for example, read the Message Text property)
  CComBSTR msgText;
  message->get_Text(&msgText);
  // now return the Message to the MSI Server
  if (m_pMsiServer == NULL)
   {
    return E_FAIL;
 }
  HRESULT hr = m_pMsiServer->insertMessage(m_interfaceId, message);
  if (FAILED(hr))
   {
     // maybe trace the hr; something went wrong
    return hr;
   }
  return S_OK;
}
```
**Adding a New Message to the MSI Server**

If the MSI Client has connected to the MSI Server with the appropriate MSI Client Connection Mode, you can also

The following code samples shows a method that creates a message with normal severity and the specified Mess server.

```
STDMETHODIMP CComMsiClient::feedNormalMessage(BSTR messageText)
{
   if (m_pMsiServer == NULL)
   {
    return E_FAIL;
   }
   if (messageText == NULL)
   {
    return E_INVALIDARG;
   }
  CComPtr pNewMessage;
 HRESULT hr = CoCreateInstance(CLSID_OvOWServerMessage, NULL, CLSCTX_ALL, IID_IOvOWServerMess
  if (FAILED(hr))
\{ // Check for hr; something went wrong
    return hr;
```

```
 }
   pNewMessage->put_Text(messageText);
   pNewMessage->put_Severity(OVEP_C_SEV_NORMAL);
return m_pMsiServer->insertMessage(m_interfaceId, pNewMessage);
}
```
### **Removing a Specific Registration**

If you have stored the ID of the register condition you want to remove, and if m\_pMsiServer is not NULL, you ca

**HRESULT hr = m\_pMsiServer->unregisterClient(conditionId);**

### **Removing All Registrations**

You can remove all Registrations of your MSI client by calling the following.

**HRESULT hr = m\_pMsiServer->removeAllRegistrations(interfaceId);**

In this example, the interface ID is used because it is easier than remembering all condition IDs.

**Disconnecting from the MSI Server**

You can disconnect an MSI client from the MSI server by calling the following.

**HRESULT hr = m\_pMsiServer->disconnectClient(interfaceId);**

This call also causes the removal of all registrations made by this MSI client during the last connection. Expect the server.

**Calling serverInit() and serverShutdown()**

For calls to serverInit() or serverShutdown() , do the following:

**serverInit()**

Call to serverInit() signals that the HPOM for Windows MSI server is running and (based on your connection

messages from the MSI client, or both. It is usually called when the MSI client connects to the MSI server suc

**serverShutdown()**

Call to serverShutdown() signals the disconnect of the MSI client. This may result from either a direct call to Windows MSI server (for example, during a shutdown or a restart of the HPOM for Windows Message server). connection-specific cleanup. Most likely, the next method called in the MSI client will be FinalRelease(), which

**Using Tracing in Your COM Application**

It is up to you to chose any trace tool you prefer to instrument your COM MSI Application. The performance of th

Tracing is generally useful to see what your application is doing and can be helpful to find bugs in early developn

To display trace messages of the MSI server, you need to use the built-in trace client of HPOM.

To enable trace messages, follow these steps:

- 1. On the command line, execute **<InstallDir>\support\ovtrcadm.exe -a localhost**, where <InstallDirectory.
- Execute **<InstallDir>\support\ovtrcgui.exe** . 2.

The Trace Client GUI appears.

- 3. Cancel the wizard.
- 4. Select **File New Trace Configuration** .
- 5. Select **localhost** for the machine to configure.
- 6. To create a new configuration, double-click **<add application to trace>** .
- 7. From the list of available applications, select **OvEpMsgActSrv** .
- 8. From the list of available traces, select those starting with ovownsi.
- 9. Set the attribute mask to **Max** .
- 10. Click **OK** .
- 11. Select **File New Trace Monitor** .
- 12. Select localhost for the machine to monitor. A list view appears.

New MSI Server traces are shown in the list view. Use Edit Options to configure which attributes should be dis

To close the Trace Client GUI, follow these steps:

- 1. Do one of the following:
	- Select **File Exit**
- Press **ALT** +**F4** .
- 2. When asked if you want a quick close, select **Yes** .

# **Database schema for message/action server**

The ERM diagram illustrates the contents of the message tables.

# **D** NOTE:

The HP Operations agent API includes support for C/C++ and Java, as well as for every language that supports DCOM automation (for example, VB, VBScript, JScript, and so on). However, the agent message stream interface supports C APIs only. All of the APIs are built using Microsoft Visual Studio 2005.

# **ERM diagram of the message tables**

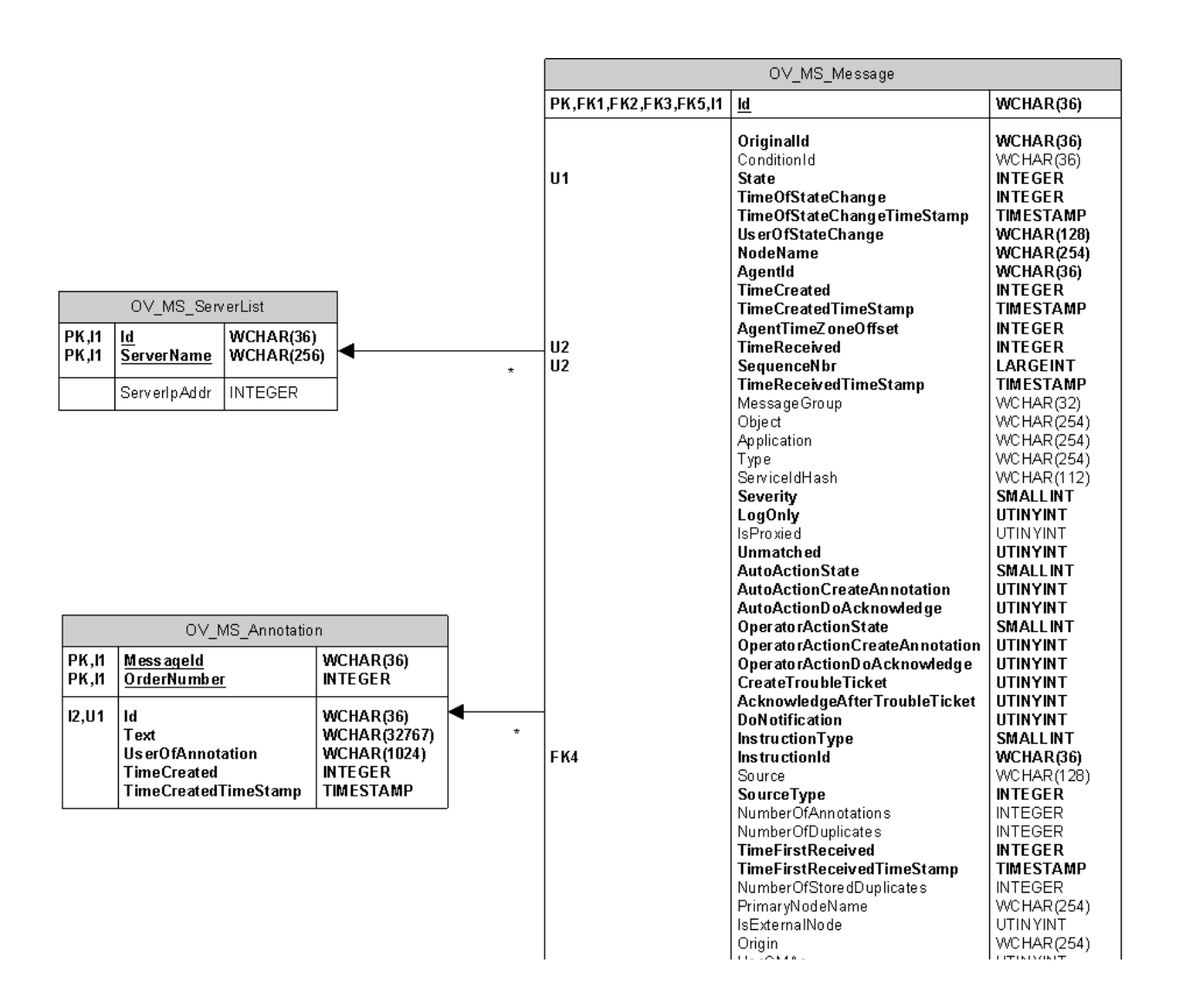

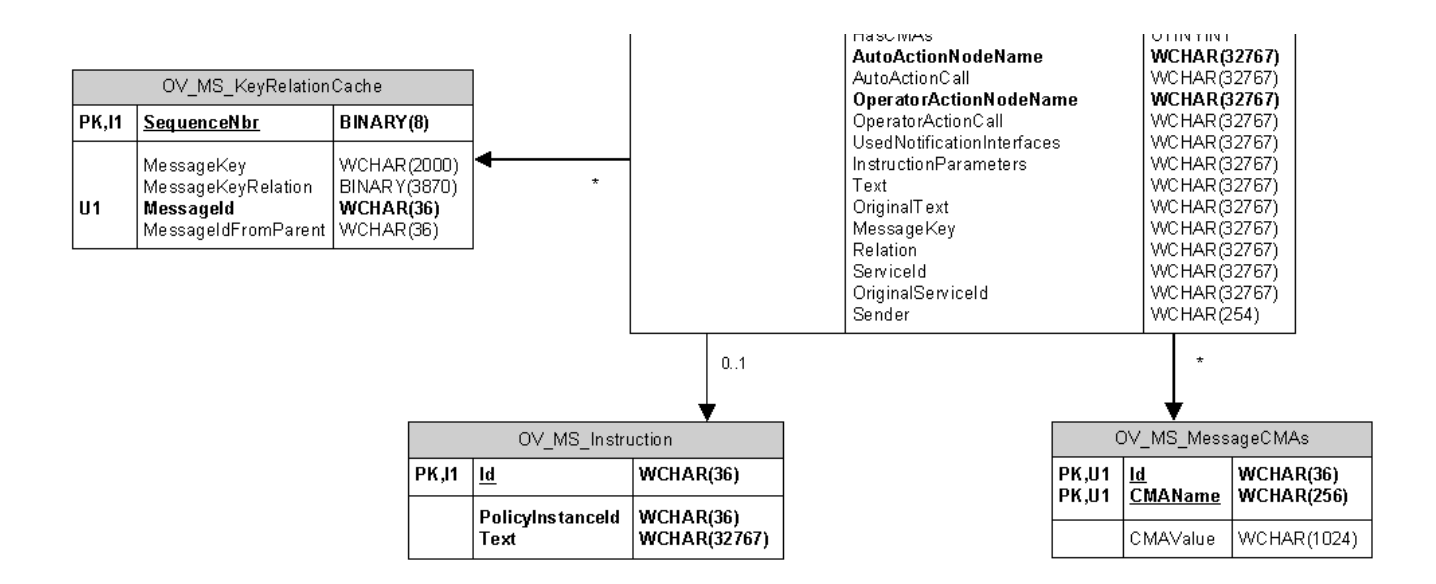

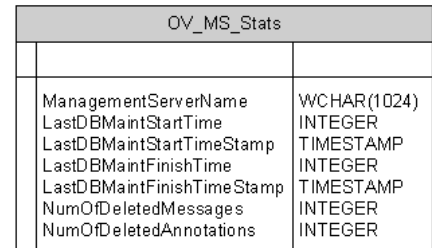
## **Table OV\_MS\_Message**

In HPOM for Windows, all active and acknowledged messages are stored in one table, OV\_MS\_Message, for faster acknowledge and unacknowledge operations.

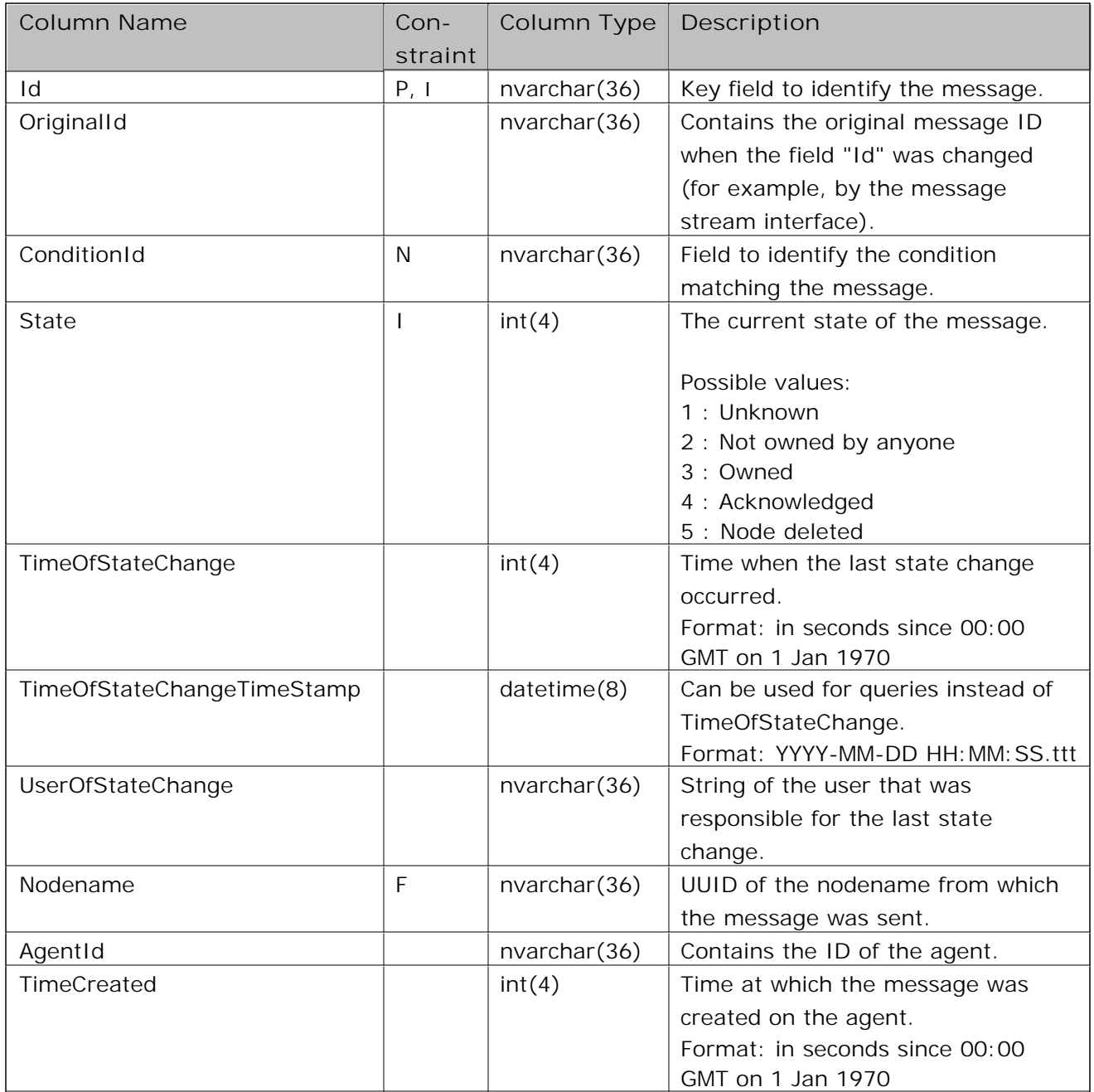

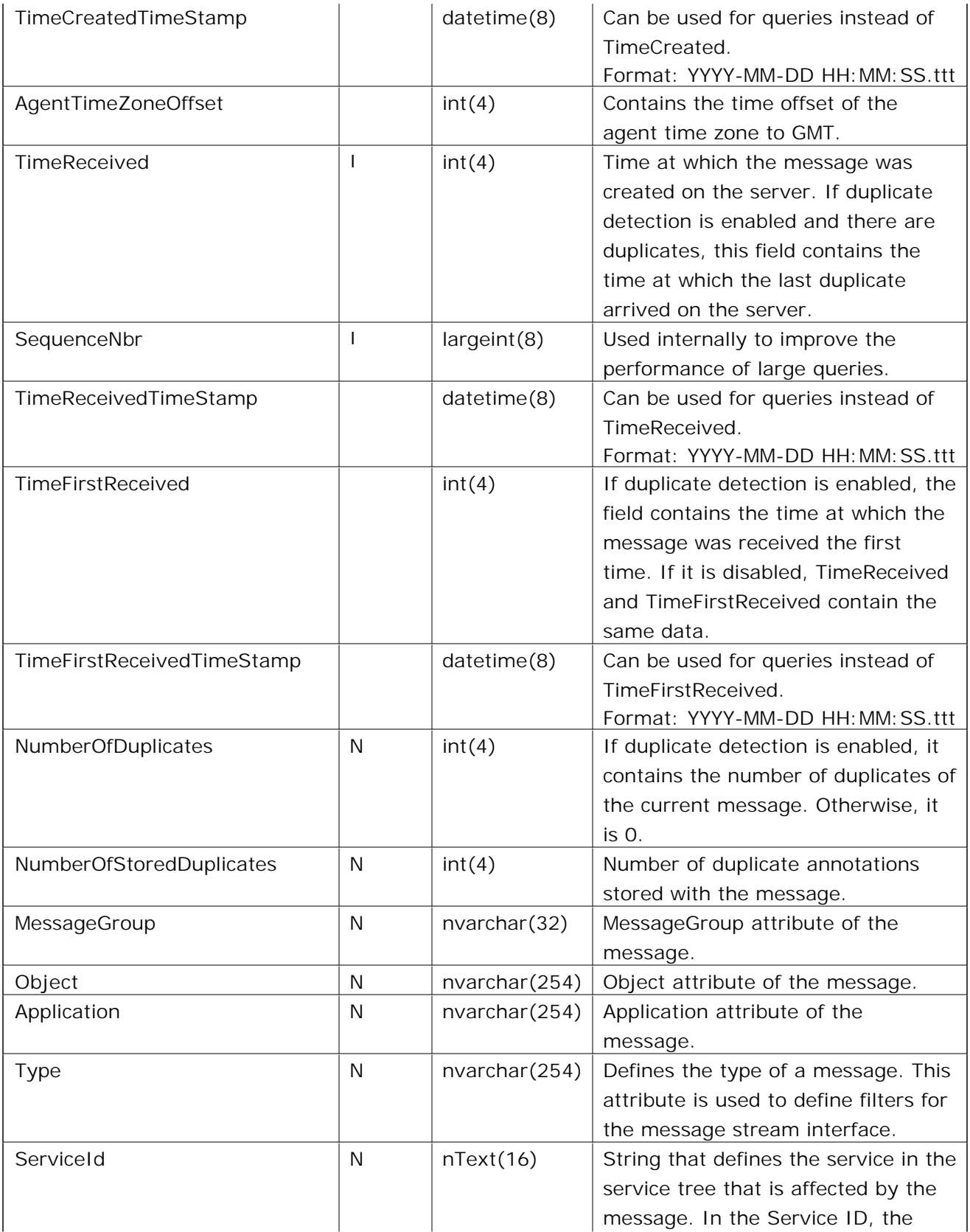

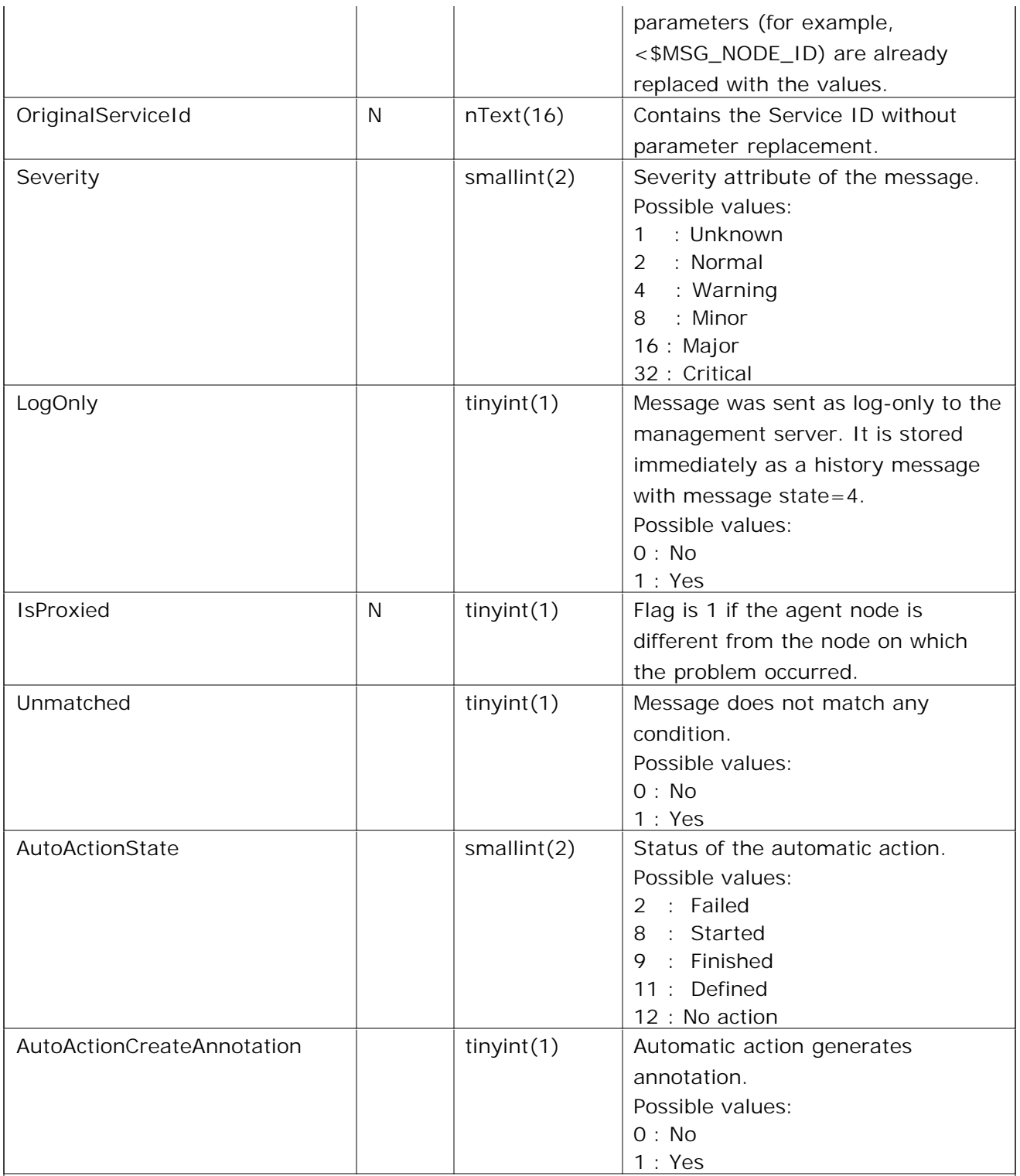

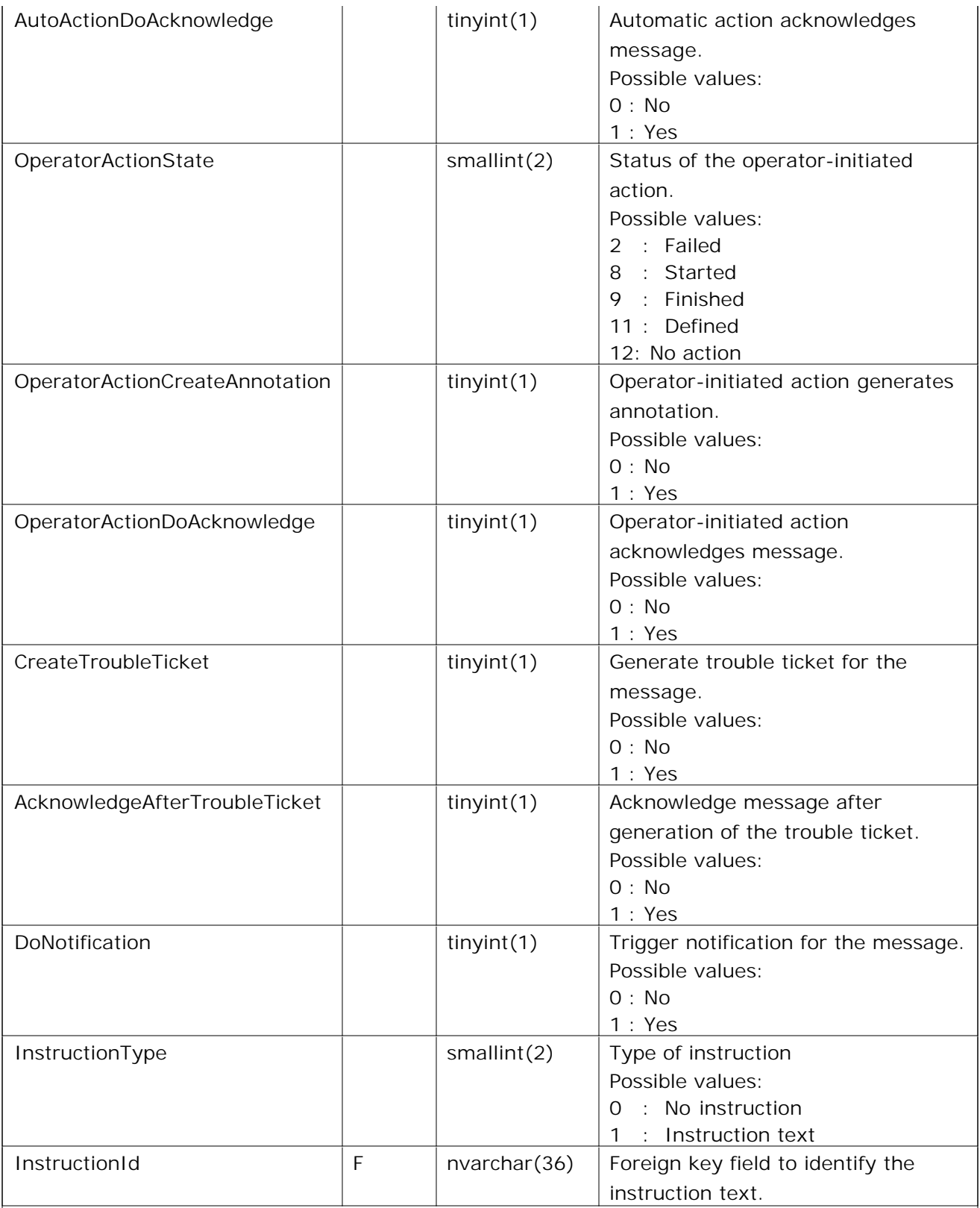

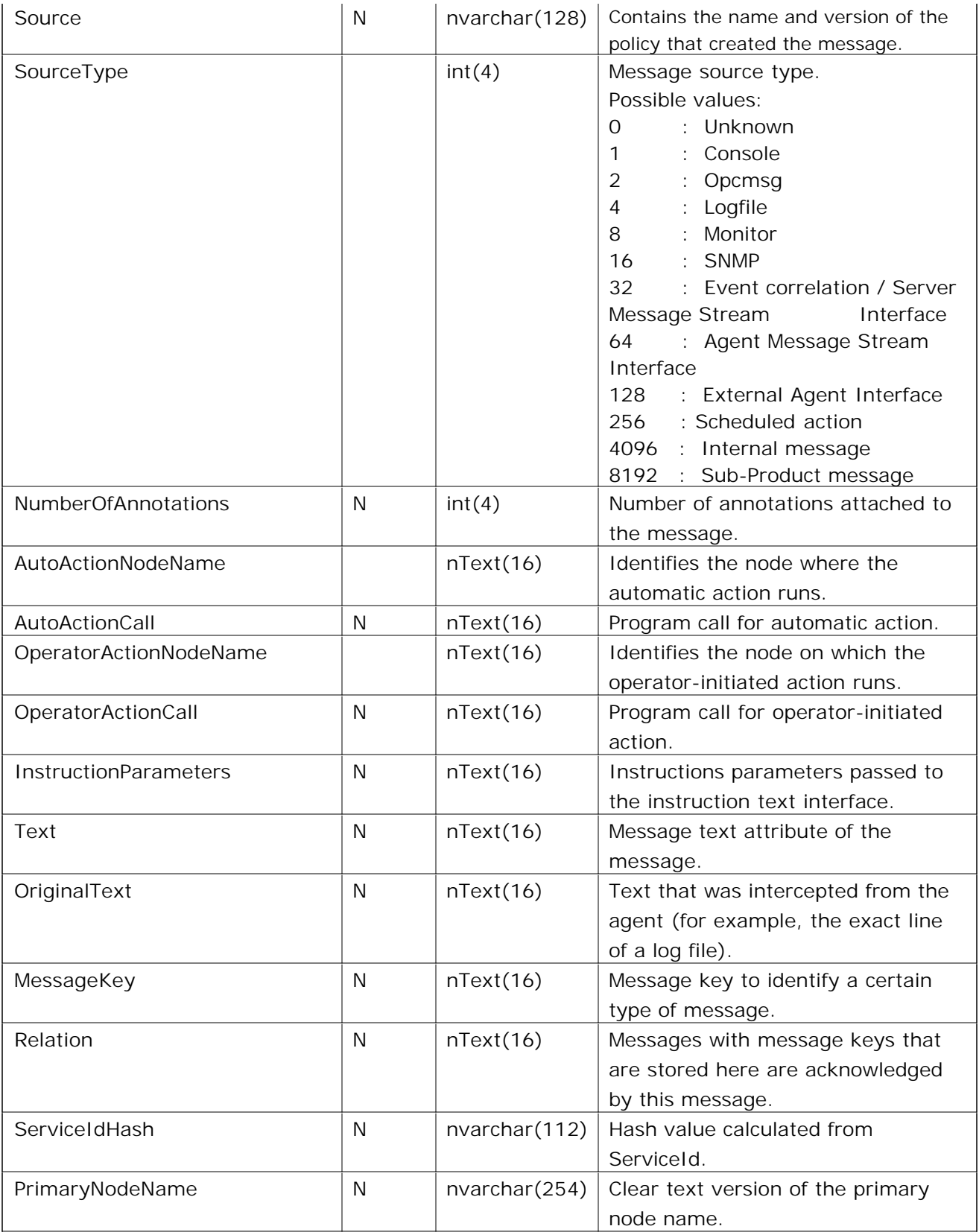

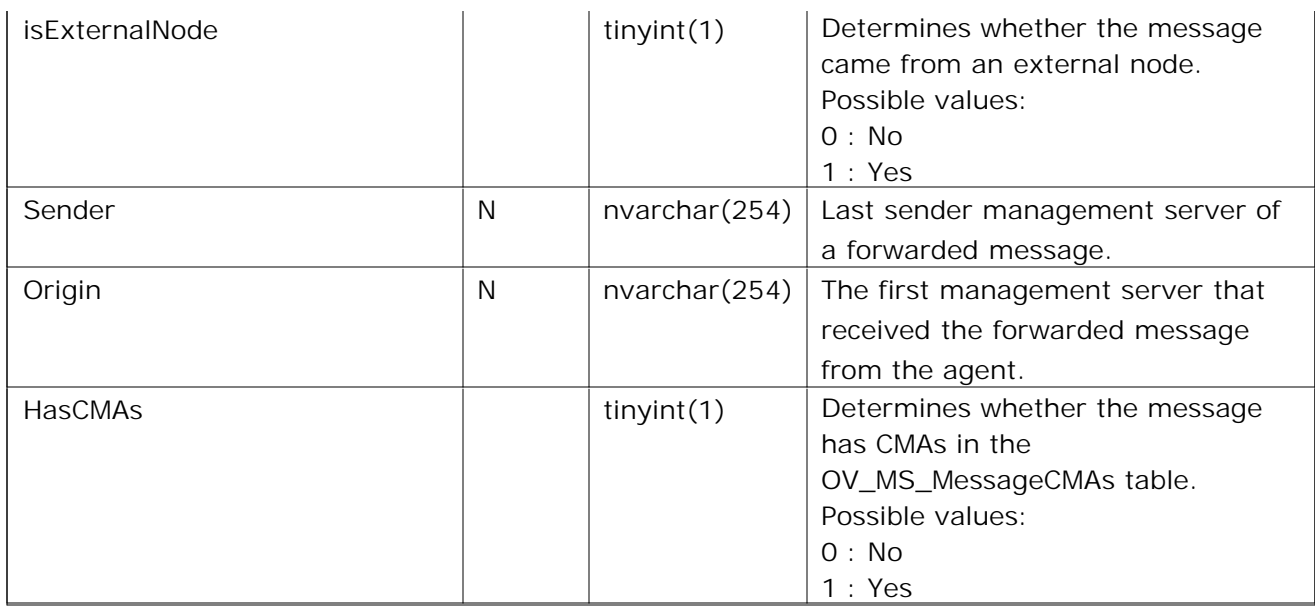

P : Primary Key

I :Index

N :NULL values possible

# **Table OV\_MS\_KeyRelationCache**

This table is maintained by the good/bad message correlation component of the Message Action Server. It is used for acknowledging messages by message key if the memory cache size exceeds a threshold.

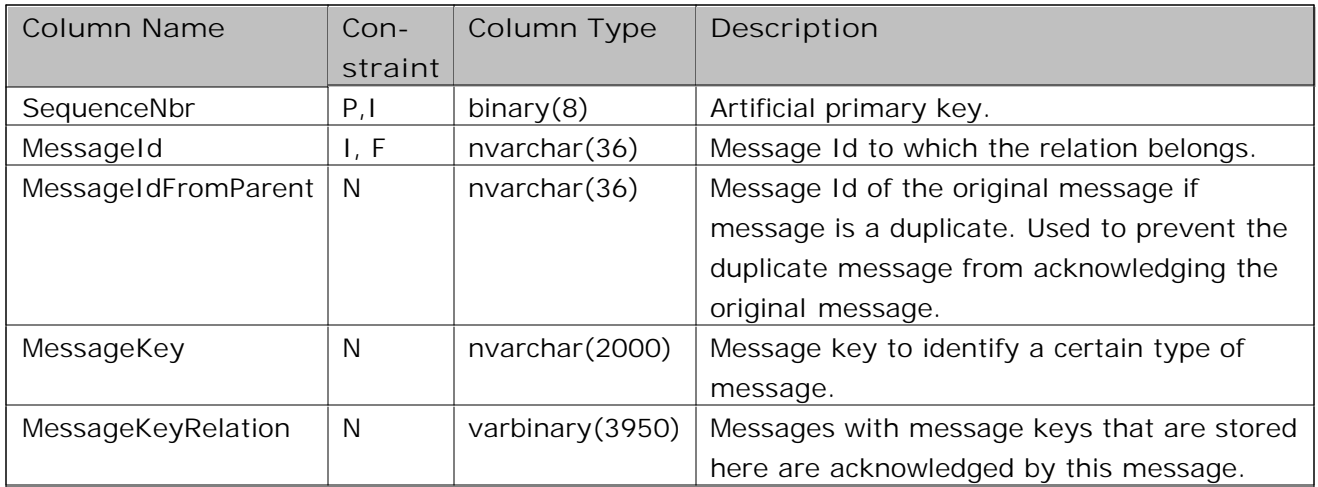

P : Primary Key

I :Index

N :NULL values possible

## **Table OV\_MS\_Annotation**

Annotations that belong to messages are stored in this extra table.

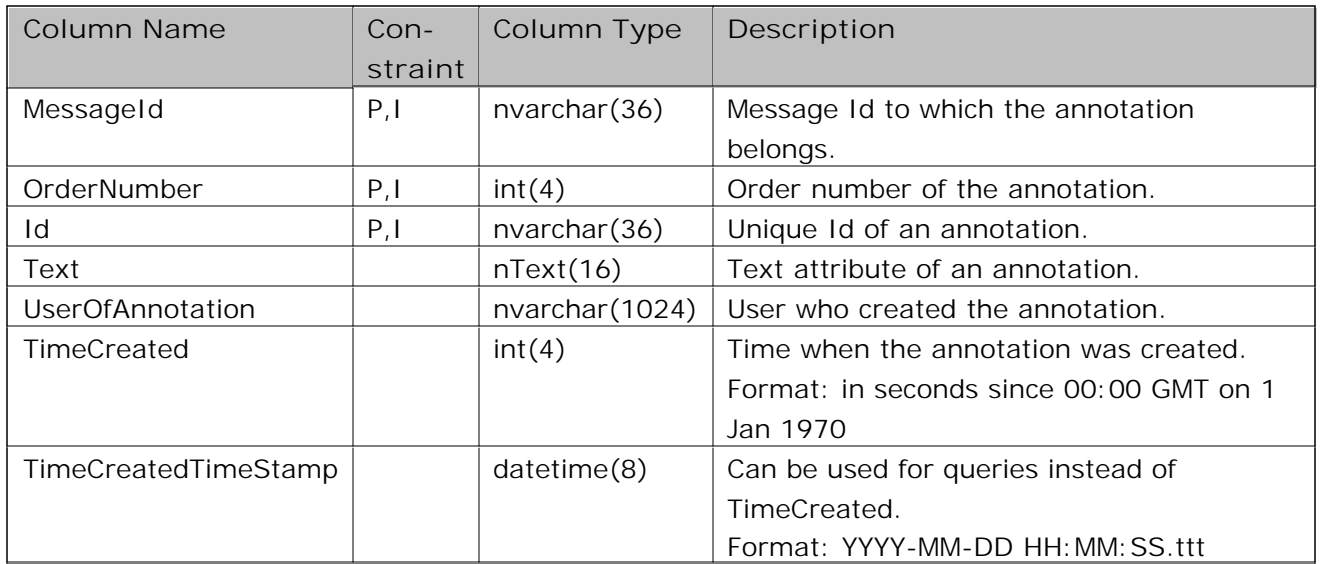

P :Primary Key

I :Index

N :NULL values possible

# **Table OV\_MS\_Instruction**

All instruction texts are stored in this table.

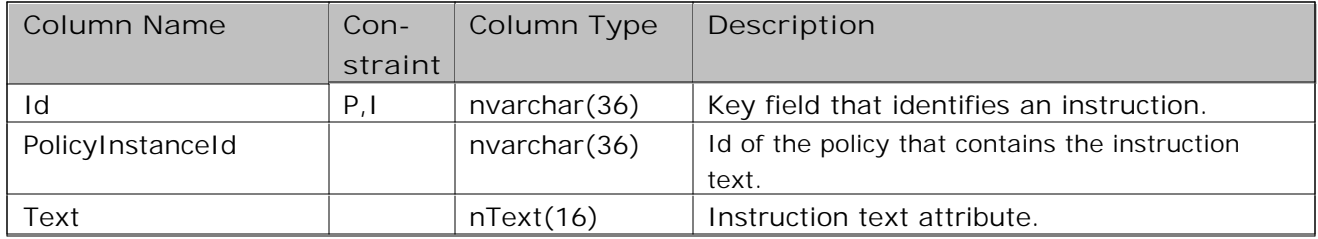

P :Primary Key

I :Index

N :NULL values possible

#### **Table OV\_MS\_MessageCMAs**

All custom message attributes (CMAs) belonging to messages are stored in this table.

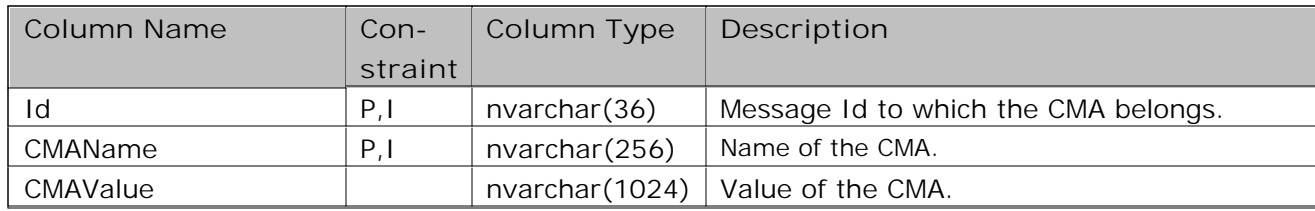

P :Primary Key

I :Index

N :NULL values possible

## **Table OV\_MS\_ServerList**

All servers on which a forwarded message is available are stored in this table.

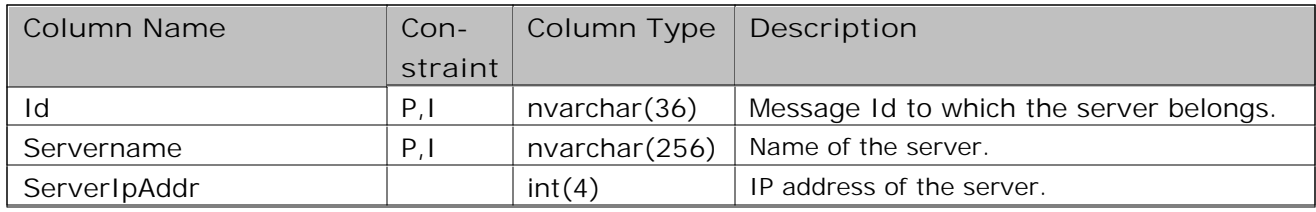

P :Primary Key

I :Index

N :NULL values possible

## **Table OV\_MS\_Stats**

This table is used for statistical purposes only. It has no direct linkage with the other OV\_MS\_\* tables. It might be interesting for building reports on database maintenance.

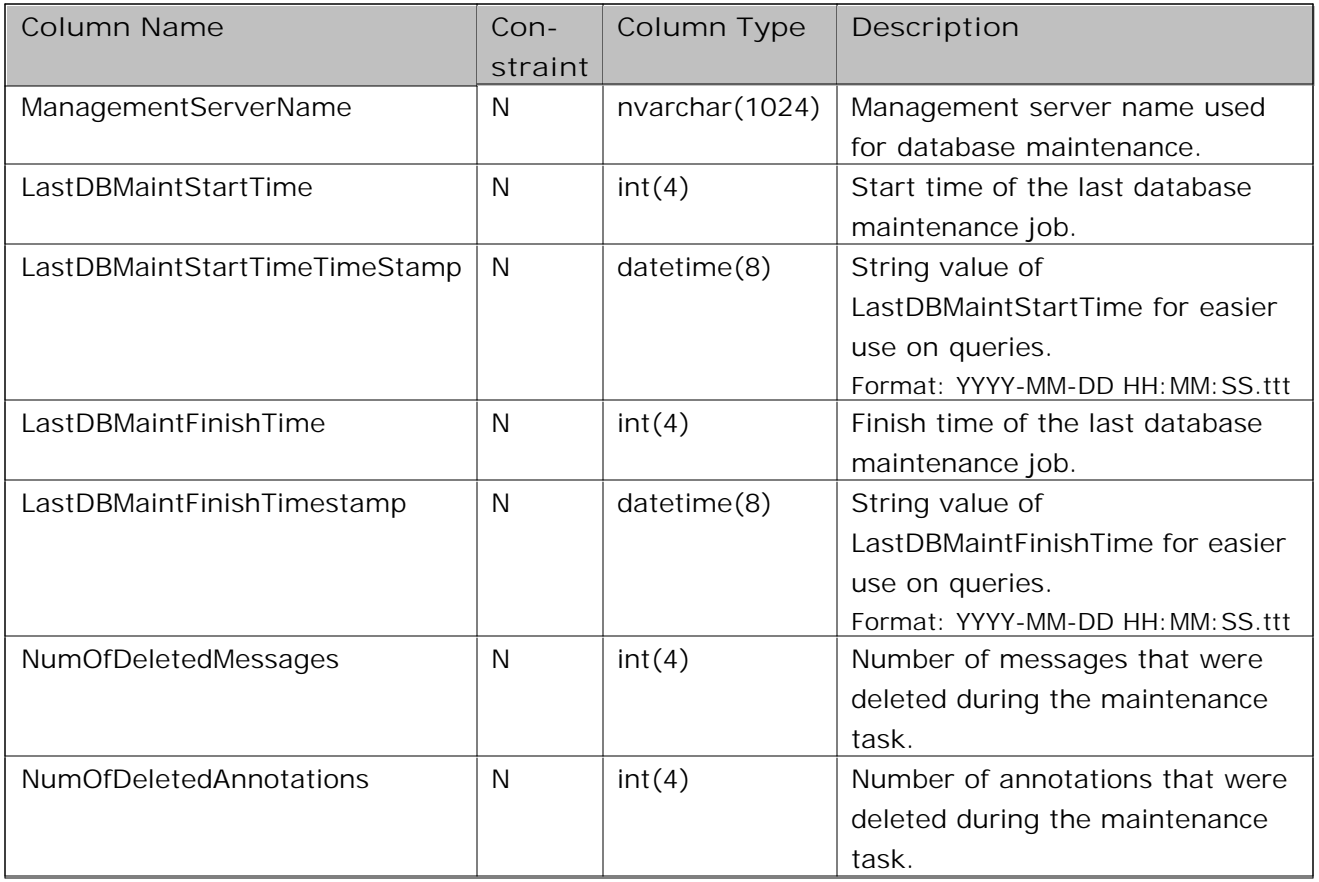

P : Primary Key

I :Index

N :NULL values possible

#### **Database Schema for Policy Management and Deployment**

The entity-relationship diagram illustrates the contents of the database tables populated as a result of changes and actions in Policy Management and Deployment (PMAD). Each of the tables in the diagram is described in detail in its own topic. To display more information about a particular table, click the table you want to investigate in the PMAD entity-relationship diagram below.

Available information includes the following:

- Column Name
- Constraints  $\blacksquare$
- Column Type  $\blacksquare$
- **Description**

**PMAD Entity Relationships:** All | Platform | Node | Policy

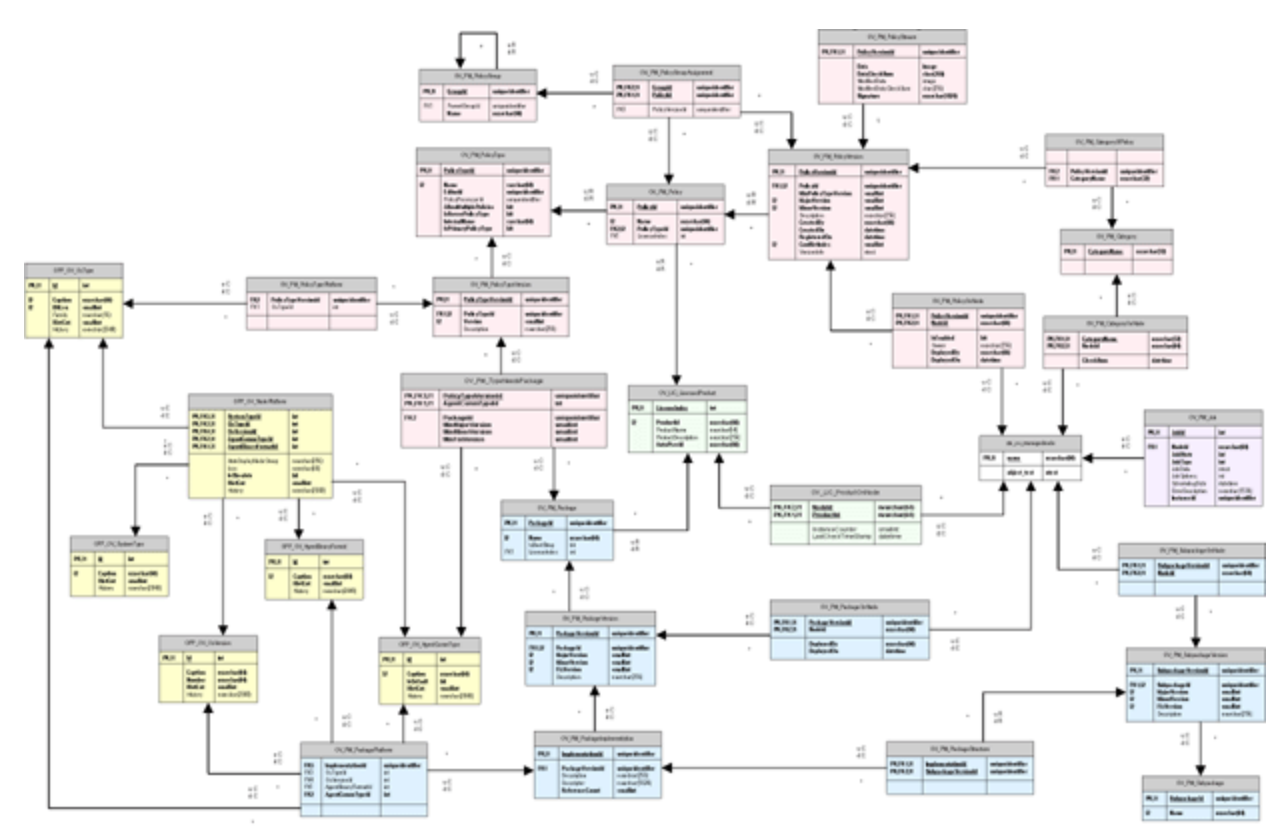

# **Table OPP\_OV\_AgentBinaryFormat**

The OPP\_OV\_AgentBinaryFormat table contains all agent binary formats supported by HPOM for Windows 8.

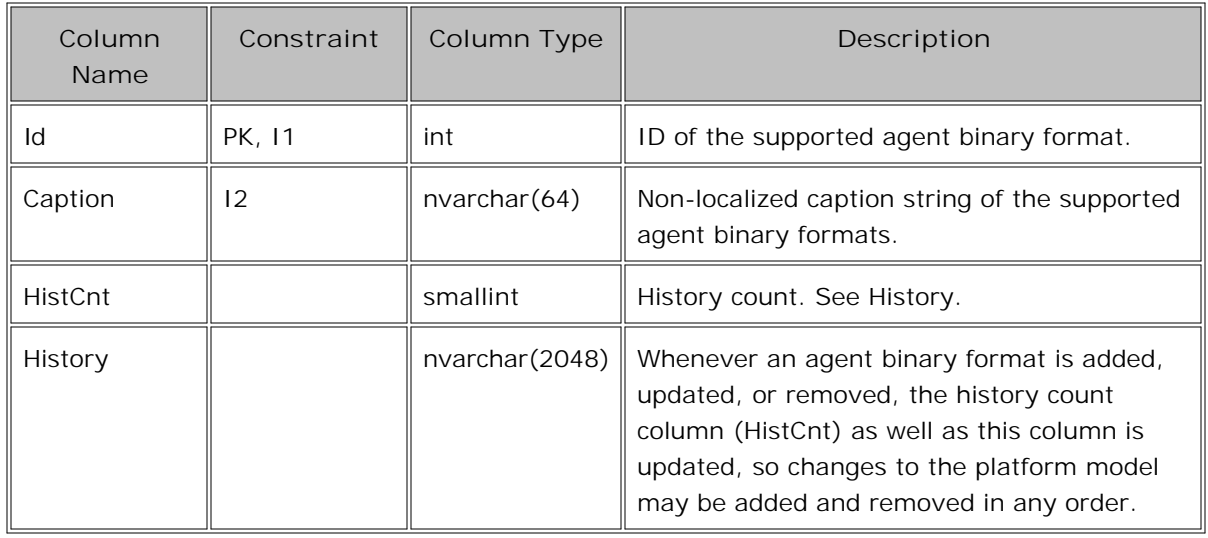

# **Table OPP\_OV\_AgentCommType**

The OPP\_OV\_AgentCommType table contains all agent communication types (DCE or HTTPS) supported by HPOM for Windows 8.

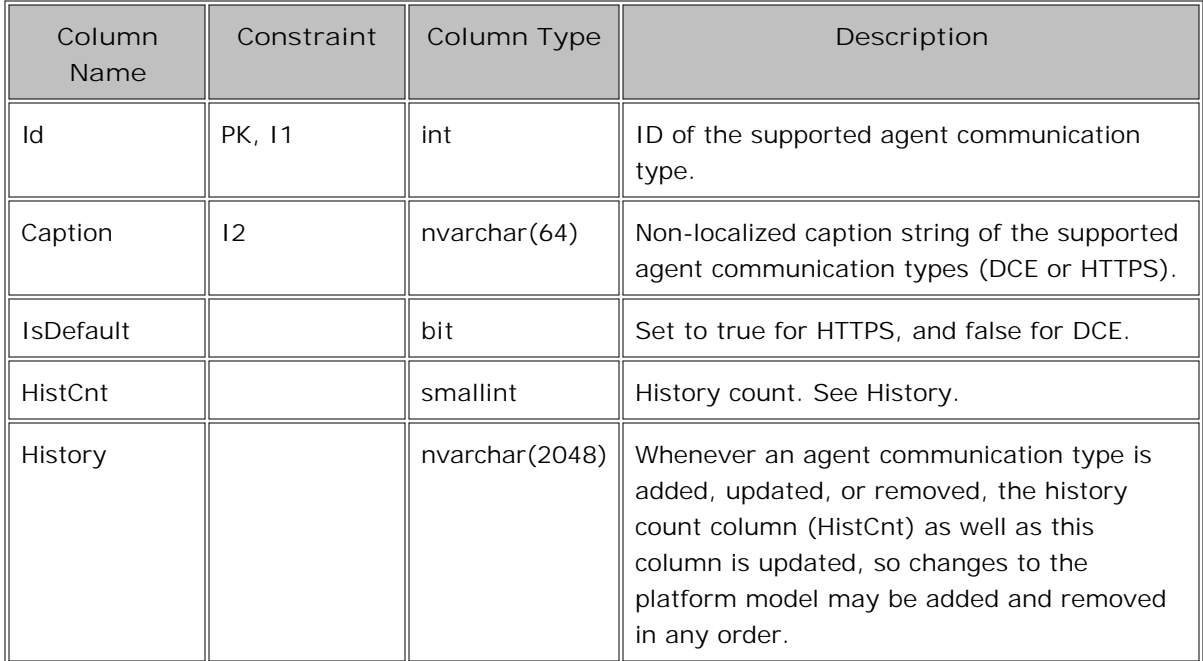

# **Table OPP\_OV\_NodePlatform**

The OPP\_OV\_NodePlatform table contains all valid combinations of system type, OS type, OS version, agent binary format, and agent communication type that are either supported or marked as obsolete as a node platform in HPOM for Windows 8.00.

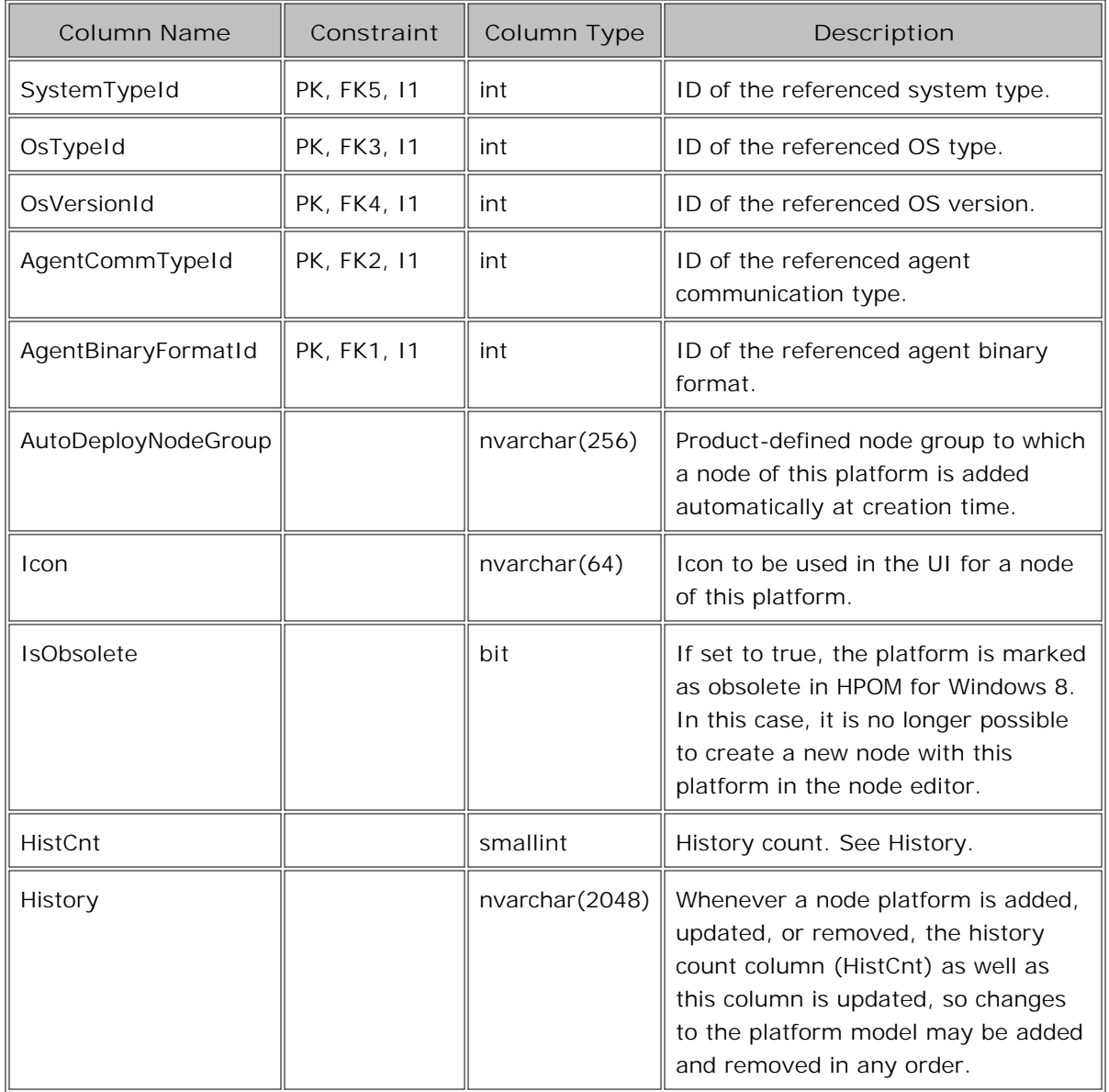

# **Table OPP\_OV\_OsType**

The OPP\_OV\_OsType table contains all operating system types supported by HPOM for Windows 8.

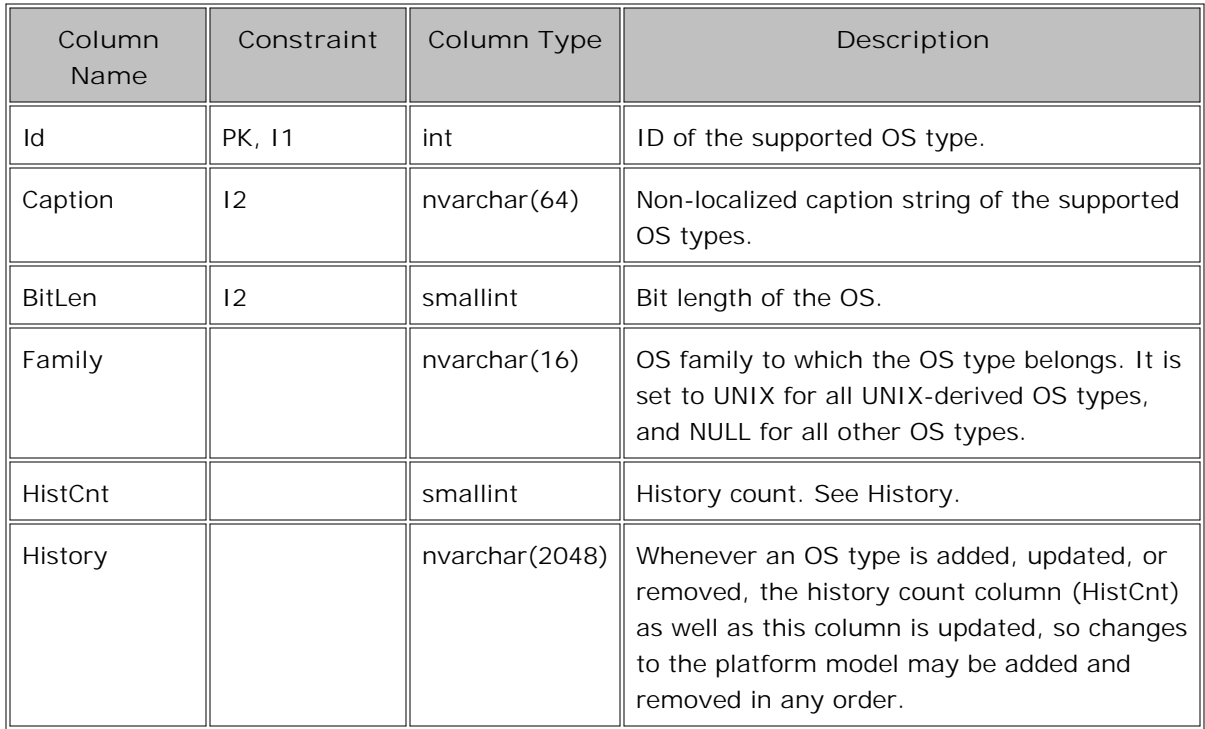

## **Table OPP\_OV\_OsVersion**

The OPP\_OV\_OsVersion table contains all operating system versions supported by HPOM for Windows 8.

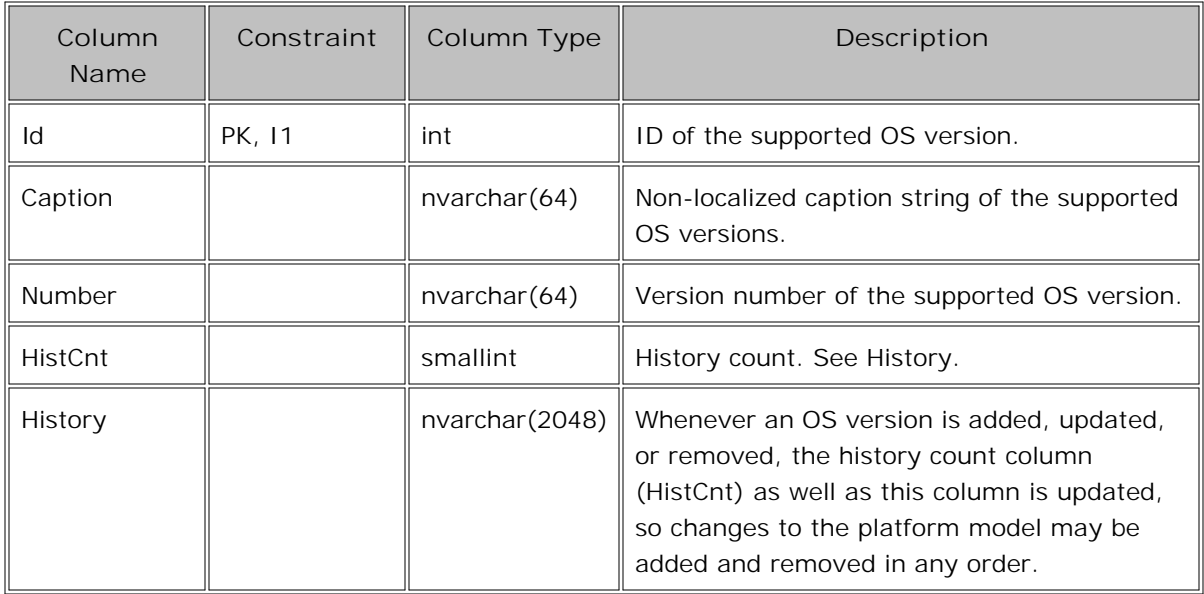

# **Table OPP\_OV\_SystemType**

The OPP\_OV\_SystemType table contains all system types supported by HPOM for Windows 8.

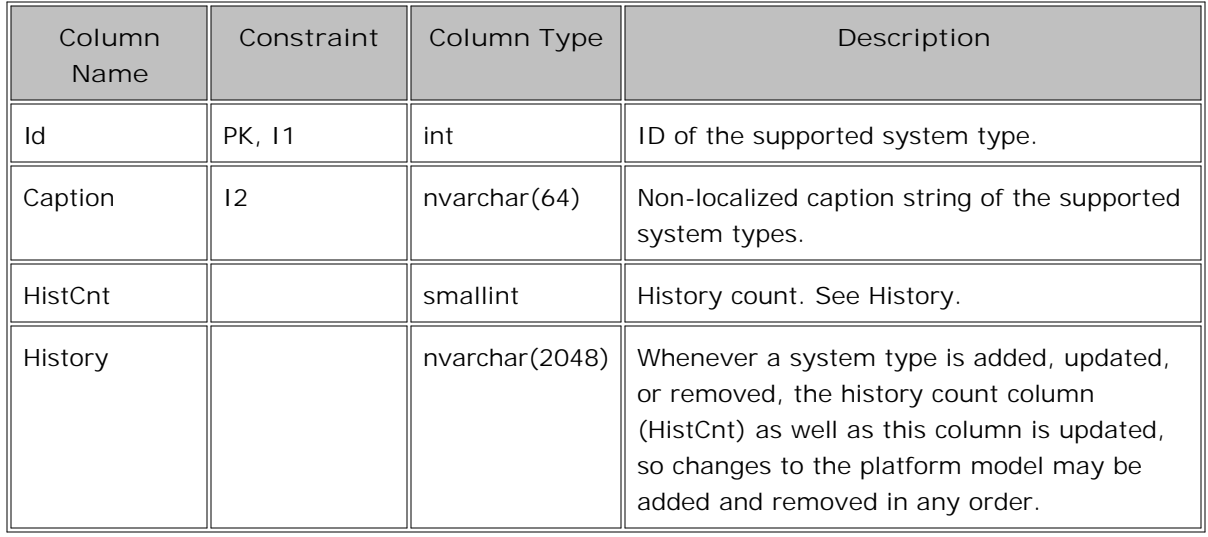

# **Table OV\_LIC\_LicensedProduct**

The OV\_LIC\_LicensedProduct table contains information about the licensed products to which a policy or package can be linked. The tables OV\_PM\_Policy and OV\_PM\_Package are linked to the licensed product using the LicenseIndex column. They verify license validity before policy or package deployment.

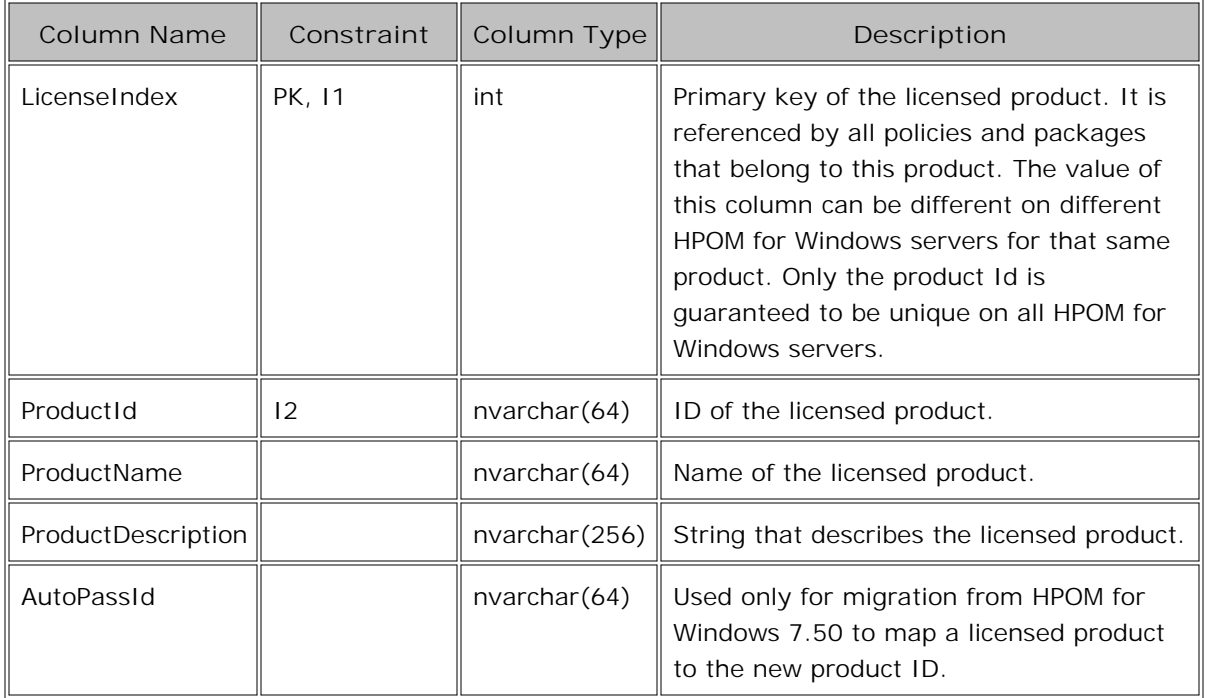

# **Table OV\_LIC\_ProductOnNode**

The OV\_LIC\_ProductOnNode table keeps the inventory information about all the products that are installed on the nodes of the managed environment. Records in this table are cascaded, and so removed automatically when the managed node is removed.

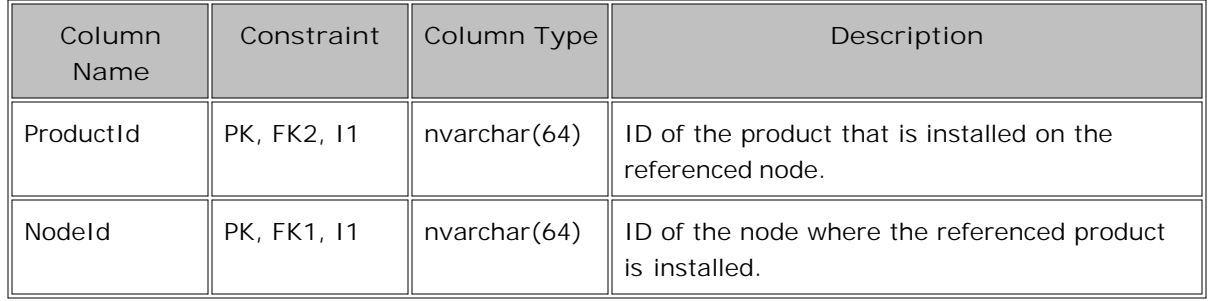

# **Table OV\_PM\_Category**

The OV\_PM\_Category table is a catalog of all categories that are currently referenced by all policies.

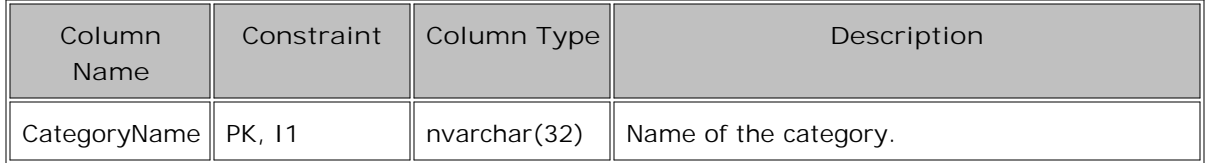

# **Table OV\_PM\_CategoryOfPolicy**

There is one entry in the OV\_PM\_CategoryOfPolicy table for every category that is assigned to a policy version.

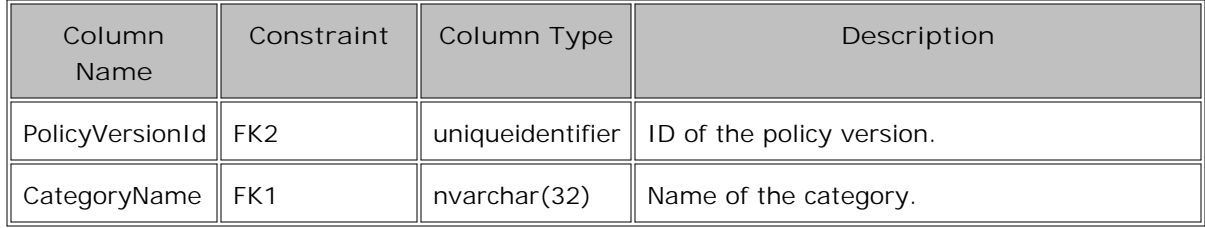

## **Table OV\_PM\_CategoryOnNode**

The OV\_PM\_CategoryOnNode table represents the policy categories that are deployed on a managed node. However, it is not used to expose a category inventory to PMAD clients. The main purpose of this table is to store the category CheckSum (a directory timestamp) that is calculated during instrumentation deployment. This feature is used by PMAD to support the automatic instrumentation redeployment. Records in this table are cascaded, and so removed automatically when the corresponding category or managed node is removed.

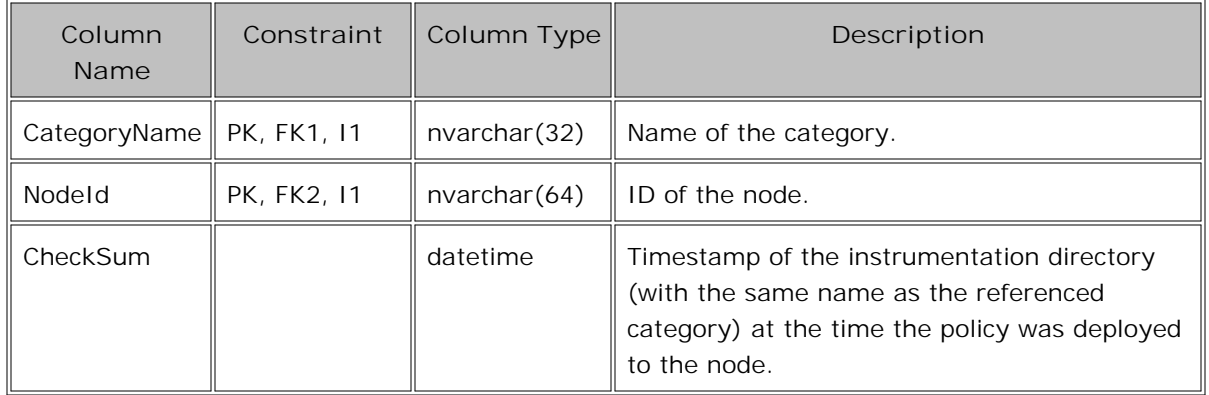

#### **Table OV\_PM\_Job**

The table OV\_PM\_Job contains data about all the deployment jobs that are currently in the queue. Records in this table are cascaded, and so removed automatically when the corresponding managed node is removed.

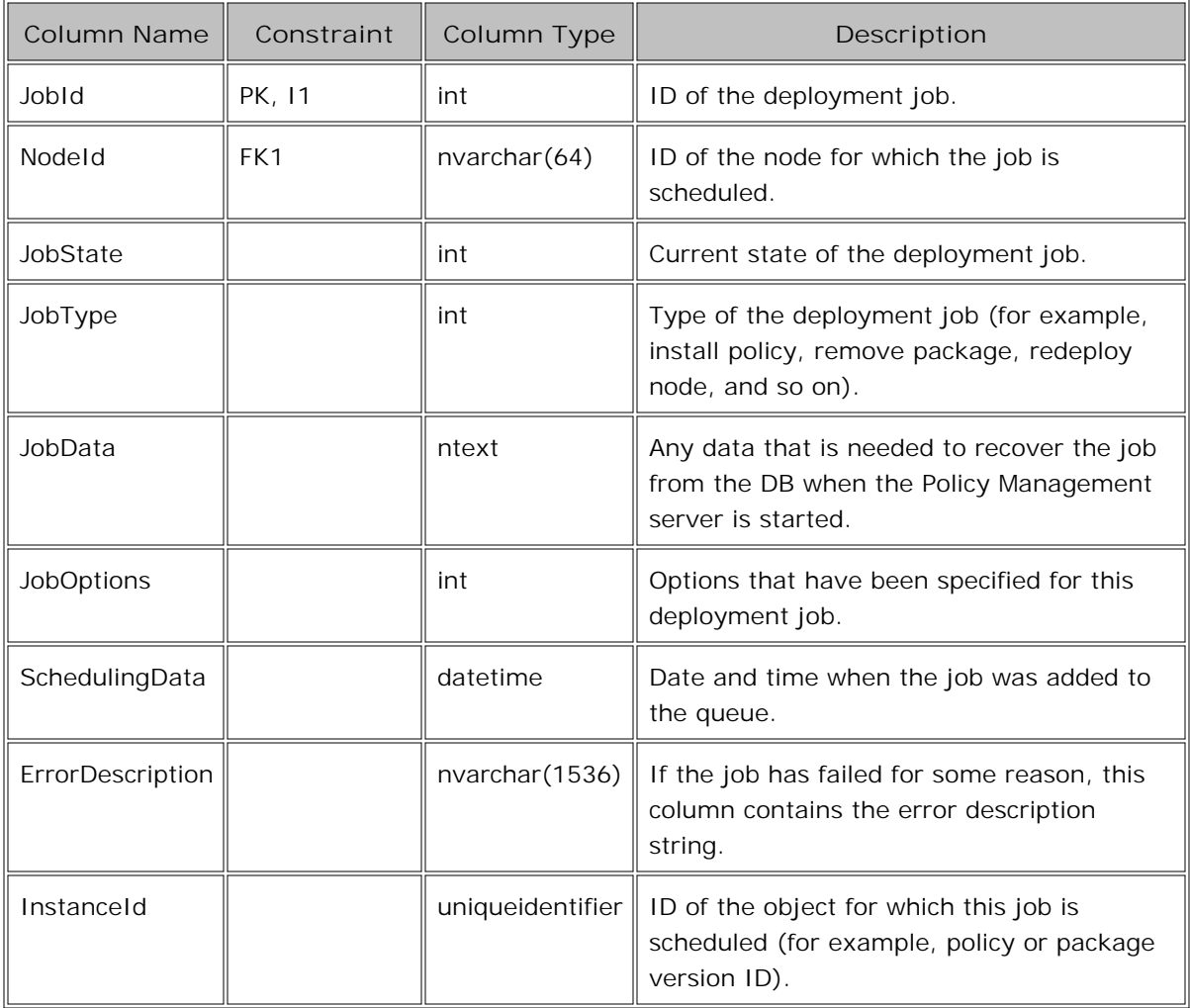

# **Table OV\_PM\_Package**

Every row of the OV\_PM\_Package table represents exactly one logical package. It contains the name of the package (which is common for all versions of the same package) and a reference to the licensed product (if the package is licensed).

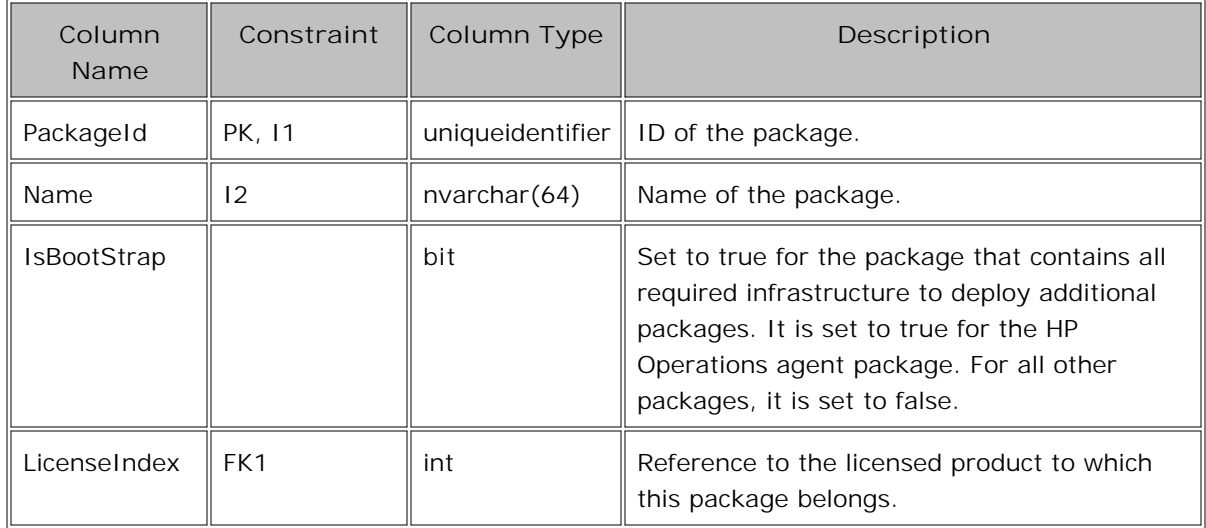

# **Table OV\_PM\_PackageImplementation**

The OV\_PM\_PackageImplementation table represents the various implementations (binaries) of a package version. The Descriptor field contains a full path to the XML-based descriptor file.

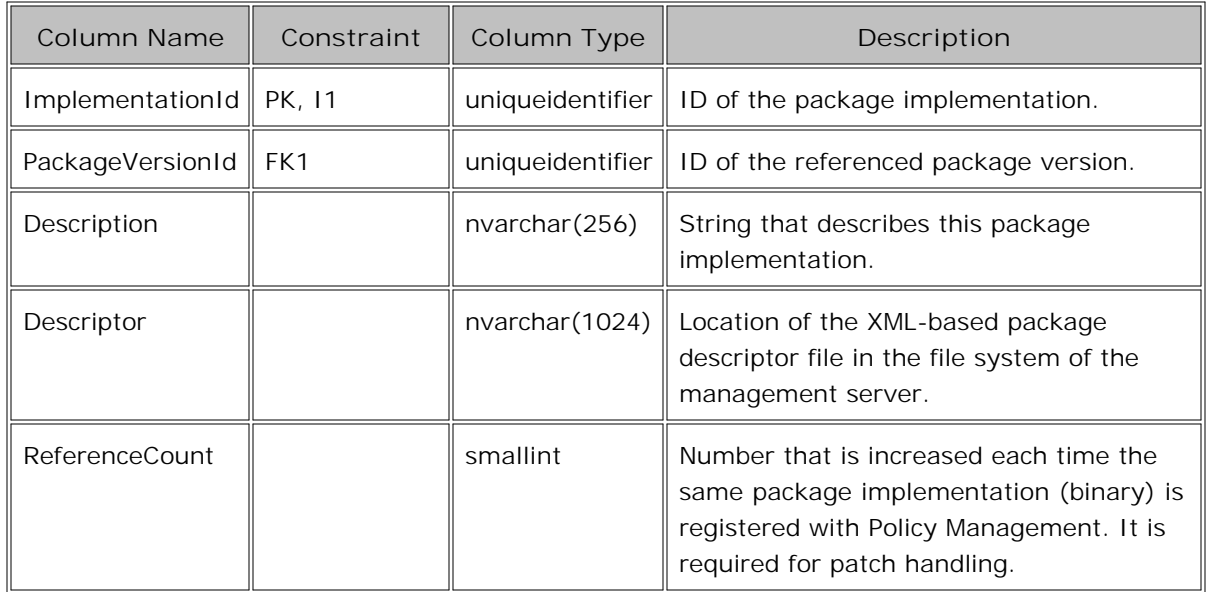

## **Table OV\_PM\_PackageOnNode**

The OV\_PM\_PackageOnNode table keeps the inventory information about all the packages installed on the nodes of the managed environment. Records in this table are cascaded, and so removed automatically when the corresponding package or managed node are removed.

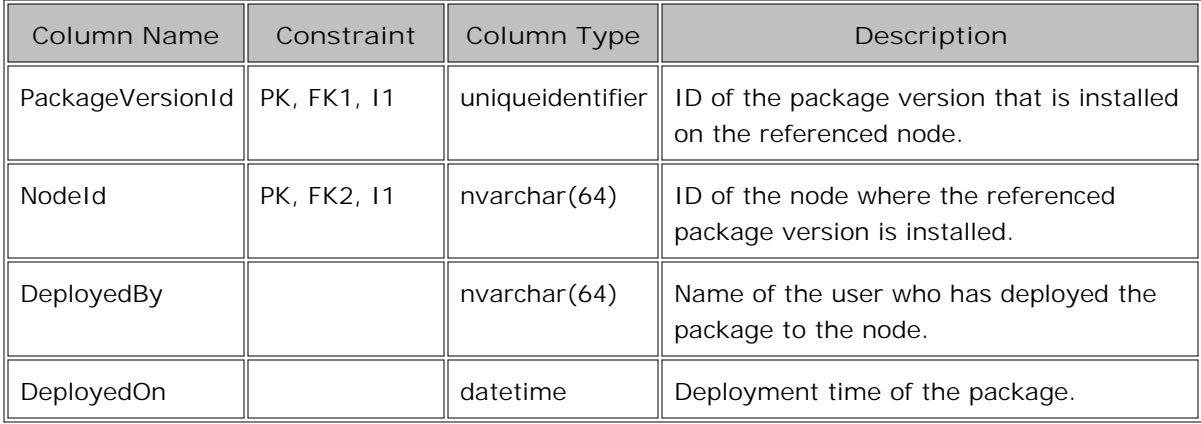

#### **Table OV\_PM\_PackagePlatform**

The OV\_PM\_PackagePlatform table references the node platforms that are supported by a certain package implementation.

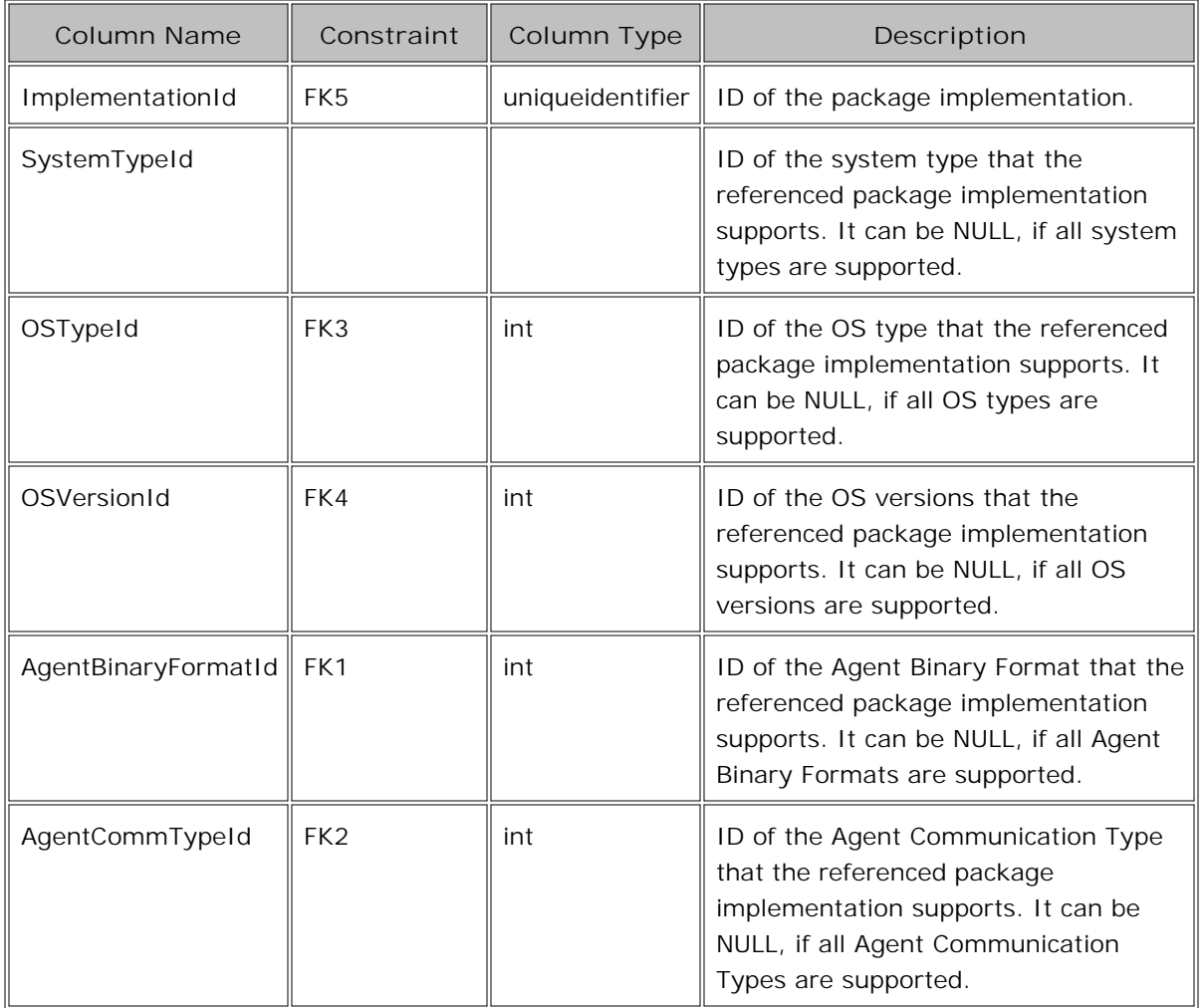

# **Table OV\_PM\_PackageStructure**

The OV\_PM\_PackageStructure table stores the subpackage list of a certain package implementation (that is, all subpackages that are part of a package on a certain platform). Records in this table are cascaded, and so removed automatically when a corresponding package implementation is removed from the table OV\_PM\_PackageImplementation .

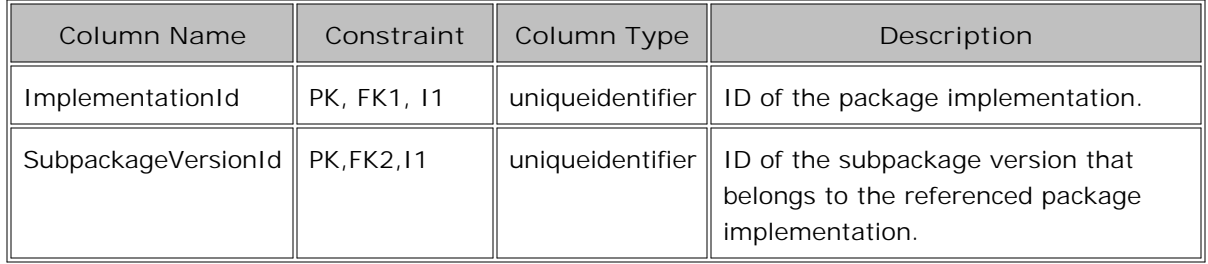

## **Table OV\_PM\_PackageVersion**

Each row in the OV\_PM\_PackageVersion table represents a package version. The main package identifier is a set of four values: PackageId, MajorVersion, MinorVersion, and FixVersion. The PackageVersionId is an internal unique identifier for every package version. The package version is linked to the logical package it belongs to using the PackageId.

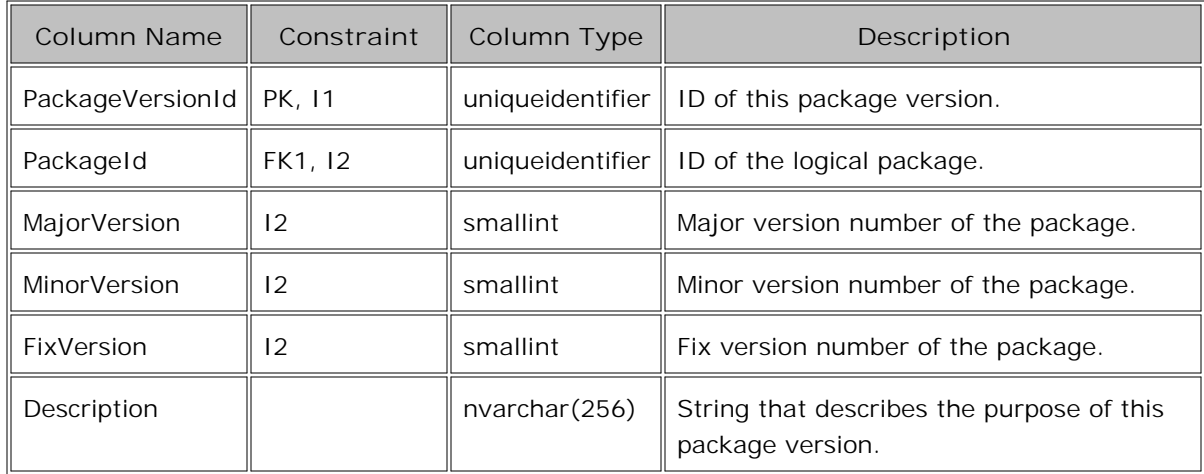

# **Table OV\_PM\_Policy**

Every row of the OV\_PM\_Policy table represents exactly one logical policy. It contains all properties that are common for all versions of the same policy.

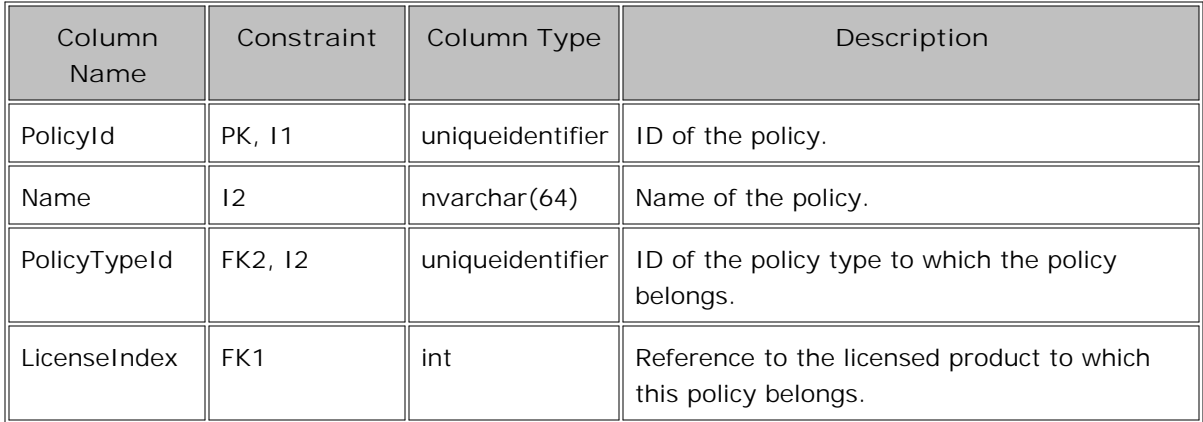

## **Table OV\_PM\_PolicyGroup**

The OV\_PM\_PolicyGroup table contains all policy groups. The ParentGroupId field links every policy group to its parent, and so creates the policy group hierarchy. Records in this table are cascaded. That is, all child policy groups are removed automatically when the parent policy group is removed.

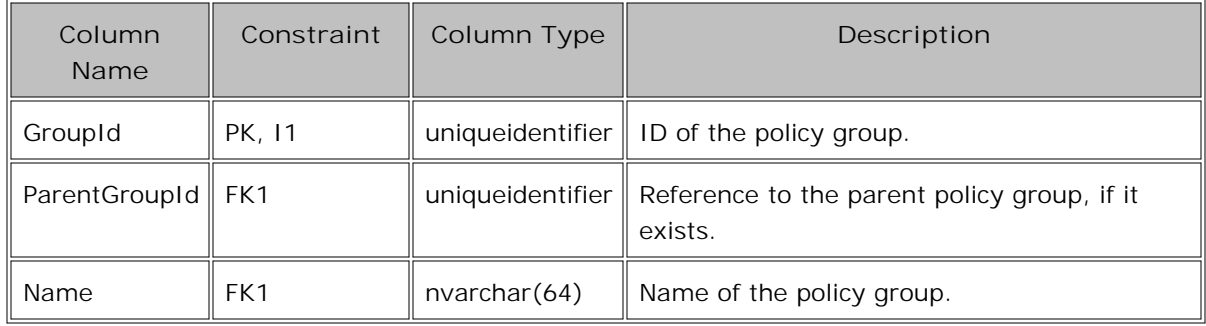

## **Table OV\_PM\_PolicyGroupAssignment**

The OV\_PM\_PolicyGroupAssignment table implements the policy to group assignment relation. PolicyVersionId is an optional field referring to the policy version assigned to the group. If this field is empty, the latest policy version is always taken. Records in this table are cascaded, and so automatically removed when the corresponding records are deleted from the OV\_PM\_Policy , OV\_PM\_PolicyVersion , or OV\_PM\_PolicyGroup table.

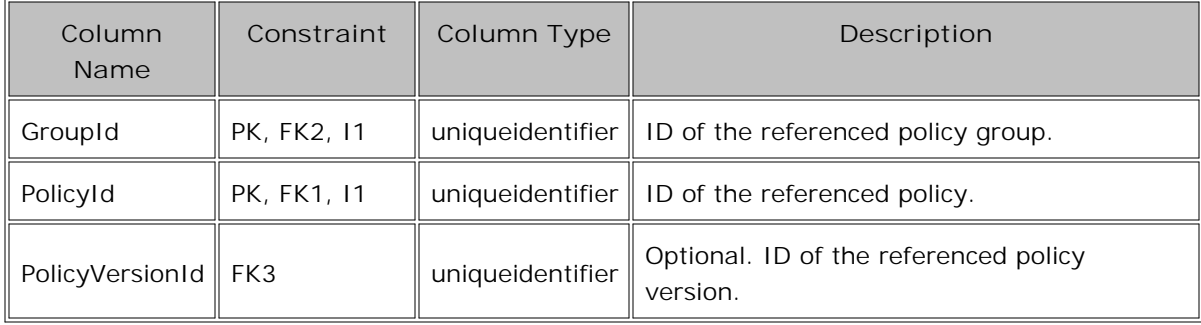

#### **Table OV\_PM\_PolicyOnNode**

The OV\_PM\_PolicyOnNode table keeps the inventory information about policies installed on different nodes. The IsEnabled flag shows the enabled/disabled status of a policy on a managed node. The Owner field specifies the management server system that owns a policy on the managed node. Records in this table are cascaded, and so are removed automatically when the corresponding policy or managed node is removed.

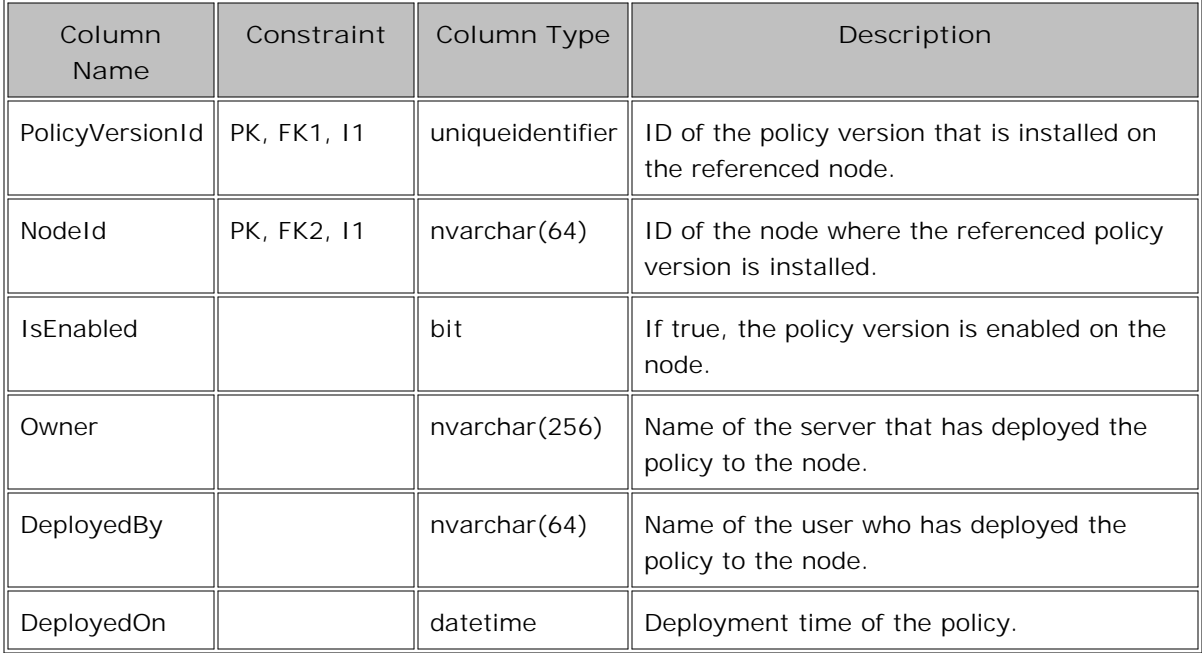

## **Table OV\_PM\_PolicyStream**

The OV\_PM\_PolicyStream table contains the data stream for the policy version, if it exists. It is possible that a policy version does not have an entry in this table. In HPOM for Windows 8.00, it is possible to have only one policy data part per policy version, but it might be necessary to support multiple policy data parts in future product releases.

If the policy data contains action strings, they will be signed when the policy is created. PMAD will save the new modified data stream in an extra column.

A checksum is calculated over the policy data and a set of policy properties (for example, the policy version ID and license index). The checksum is used to verify data consistency and to enforce licensing.

Records in this table are cascaded and removed automatically when a corresponding policy version is removed from the table OV\_PM\_PolicyVersion . The signature is calculated over the modified policy data stream if it exists. If not, it is calculated over the unmodified policy data stream (column Data). If a modified data stream exists, it is deployed to the HTTPS-based agent while the unmodified policy data is deployed to the DCE-based agent.

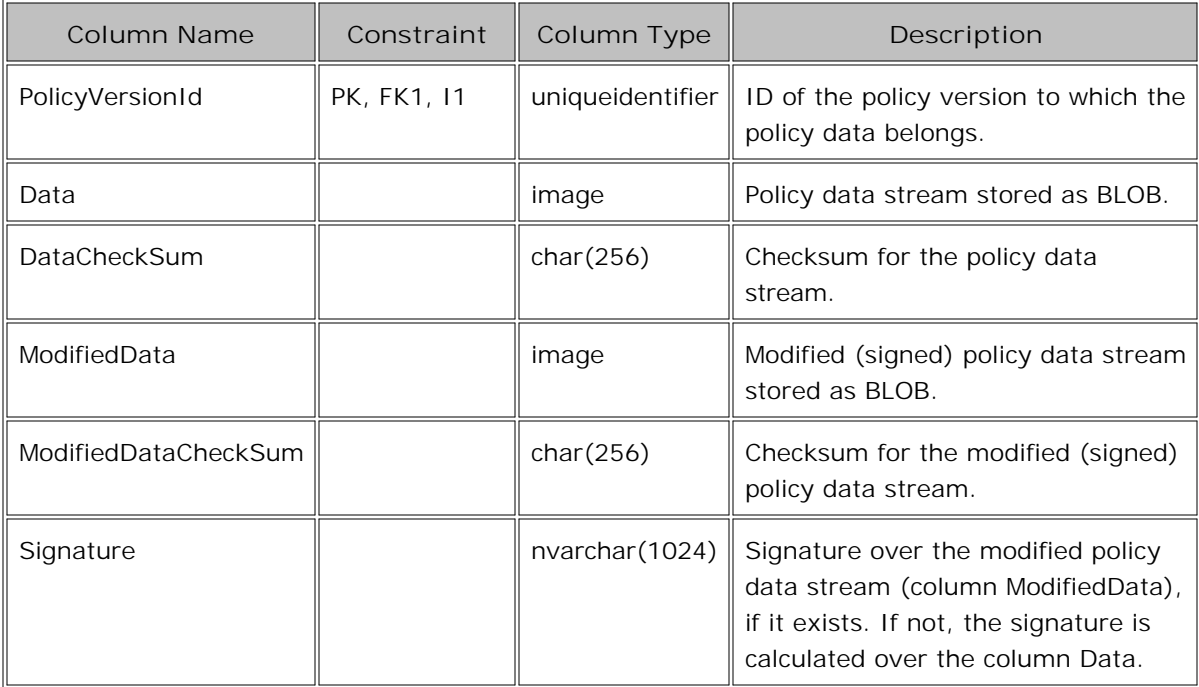
## **Table OV\_PM\_PolicyType**

Every row of the OV\_PM\_PolicyType table represents exactly one logical policy type. It contains all properties that are common for all versions of the same policy type. The Name field stores the policy type name. The EditorId field contains a class ID of the ActiveX component implementing the Policy Editor of the given policy type, which is called when a policy is created or edited. The PolicyProcessorId stores a class ID of a COM component, which is called before the policy is saved, deleted, and deployed. The IsServerPolType flag allows distinguishing policies, which users cannot deploy to a remote managed node. Users use them only for the management server configuration (server policies).

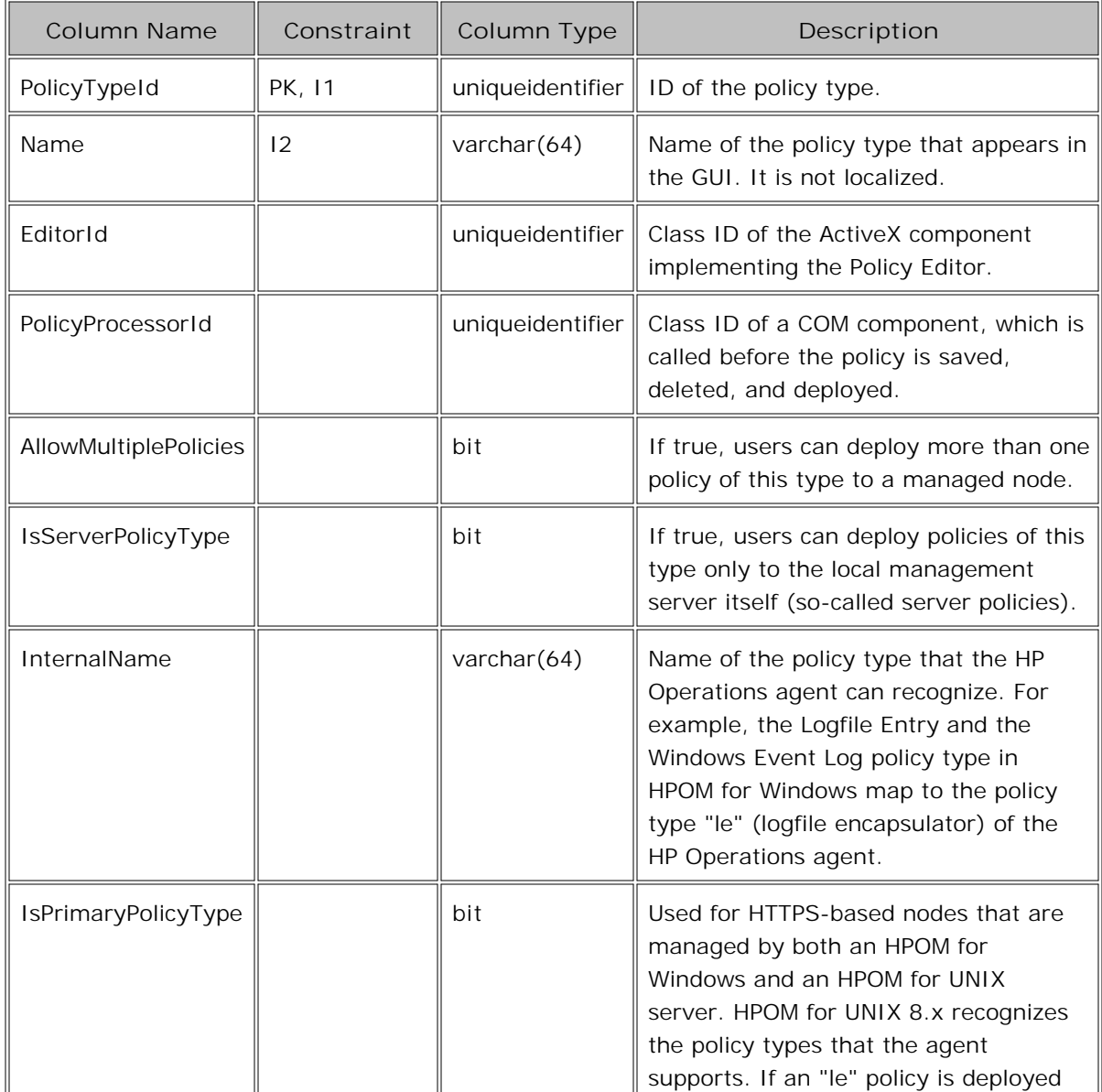

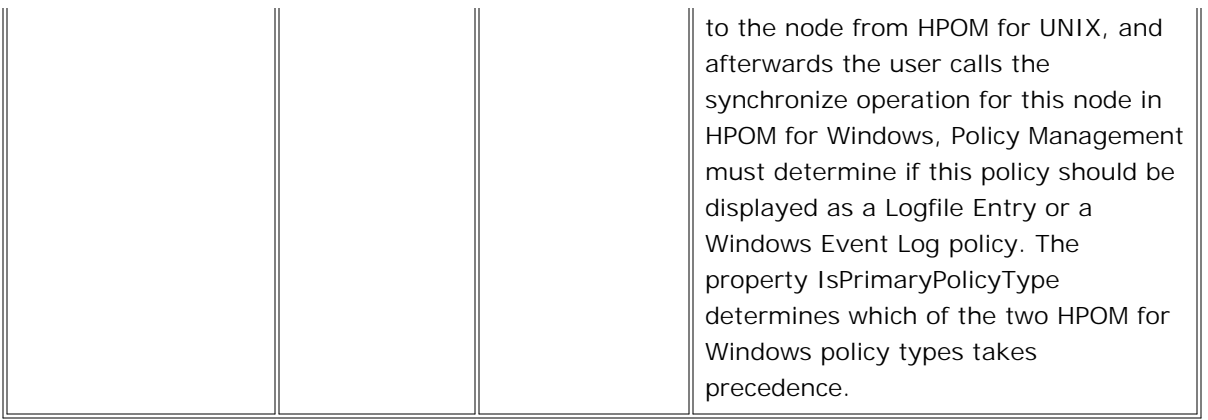

## **Table OV\_PM\_PolicyTypePlatform**

The OV\_PM\_PolicyTypePlatform table specifies the operating system, if policies of a certain type make sense only for a particular OS type. For example, you can deploy Windows Event Log policies only to a Windows managed nodes. Hence, the Windows Event Log policy type is limited to the Windows OS type. If there is no entry for a certain policy type version in this table, then all OS types are supported by this policy type.

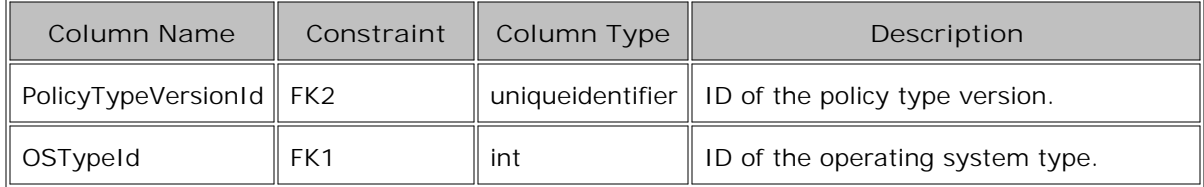

## **Table OV\_PM\_PolicyTypeVersion**

Every record in the OV\_PM\_PolicyTypeVersion table represents one policy type version. The main policy type identifier consists of two values: PolicyTypeId and Version. The PolicyTypeVersionId is an internal unique identifier for every policy type version. The policy type version is linked to the logical policy type it belongs to using the PolicyTypeId. A description string can be set for every version of the policy type. The policy type version number is a single-digit number that maps to the minimum syntax version of the policy that the associated agent package must support on the managed node.

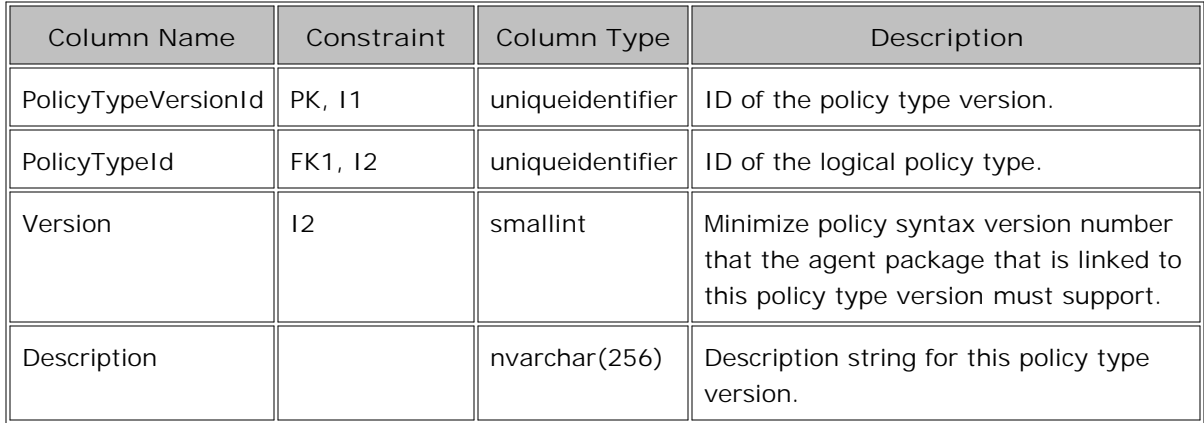

## **Table OV\_PM\_PolicyVersion**

Every record in the OV\_PM\_PolicyVersion table represents one policy version. The main policy identifier is a set of three values: PolicyId, MajorVersion, and MinorVersion. The PolicyVersionId is an internal unique identifier for every policy version. The policy version is linked to the logical policy it belongs to using the PolicyId.

The MinPolicyTypeVersion specifies the minimal version of the Policy Type that can interpret the syntax of the policy version.

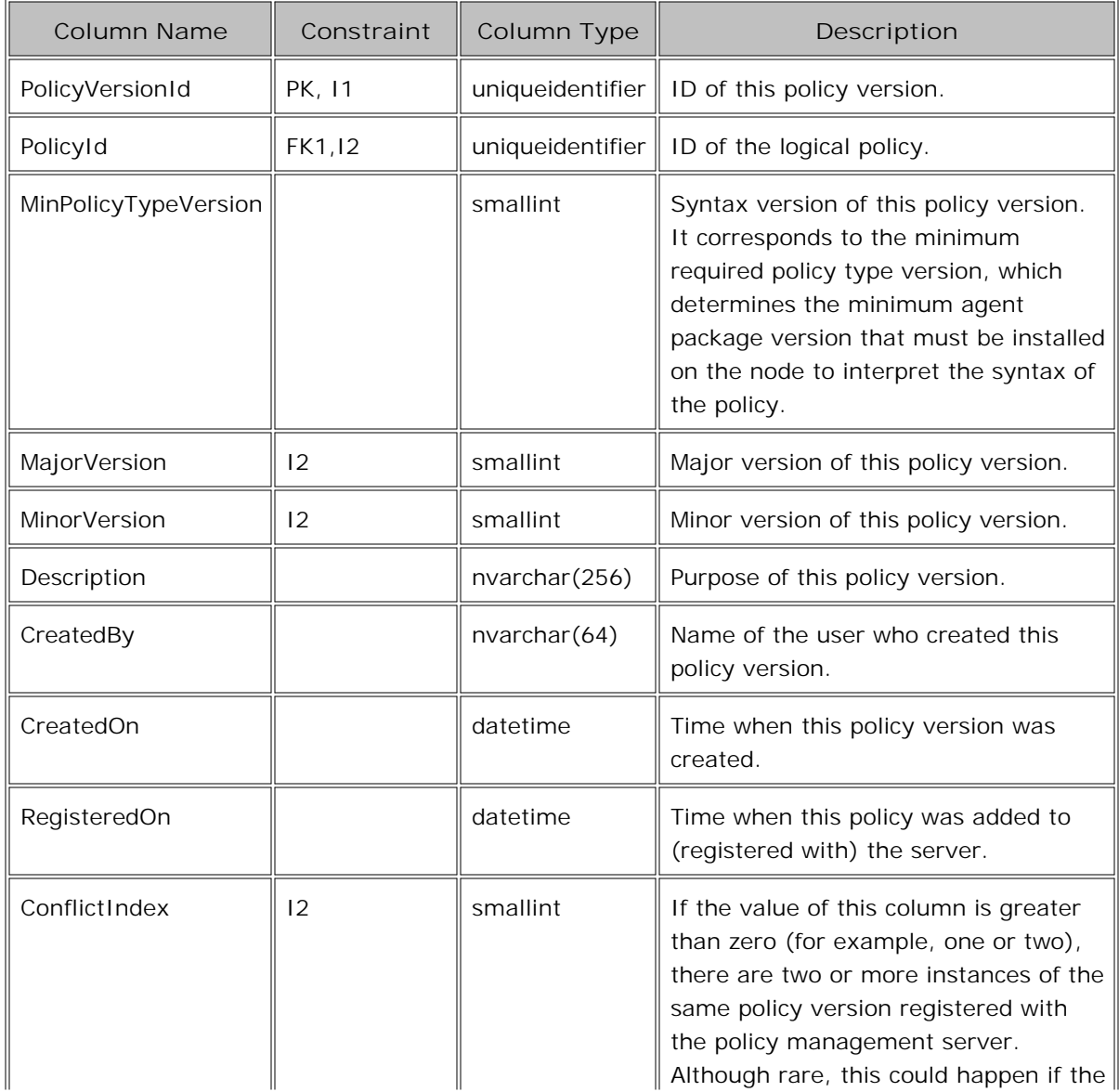

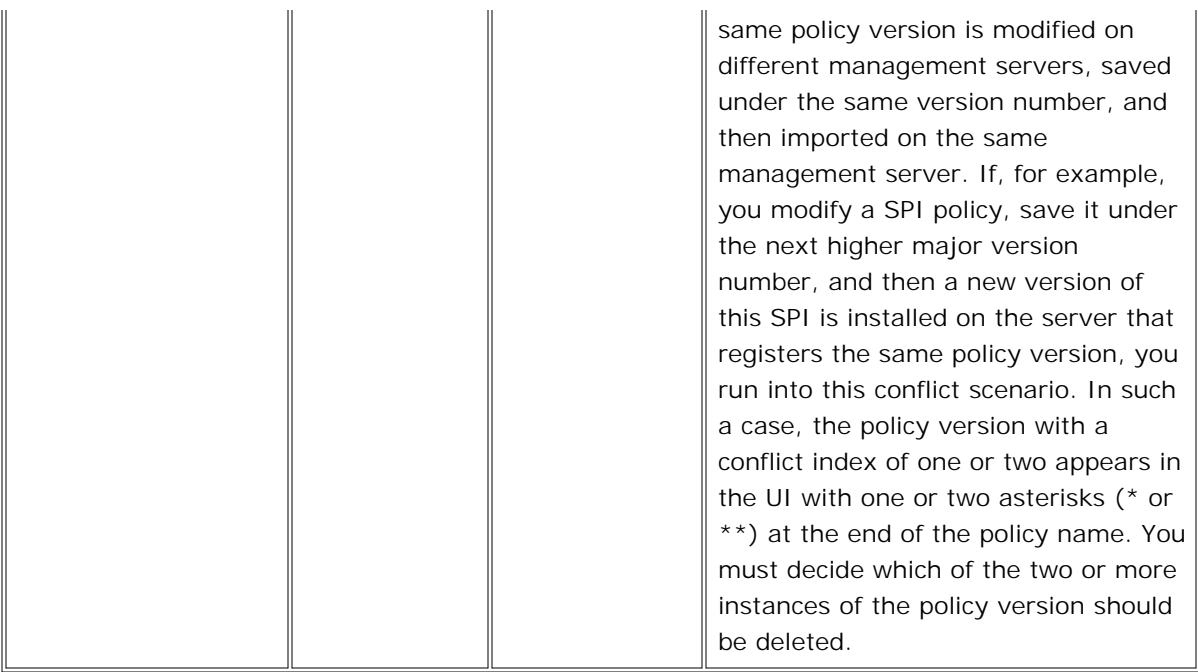

## **Table OV\_PM\_Subpackage**

Every row of the OV\_PM\_Subpackage table represents a patchable unit that is part of a package (for example, HPOVXPL as part of the Operations HTTPS agent package). It contains the subpackage name that is common for all versions of the same subpackage.

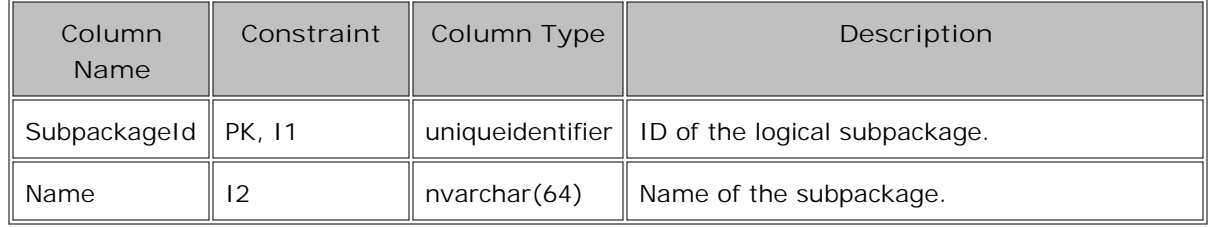

## **Table OV\_PM\_SubpackageOnNode**

The OV\_PM\_SubpackageOnNode table keeps the inventory information about all the subpackages installed on the nodes of managed environment. Records in this table are cascaded, and so removed automatically when the corresponding subpackage or managed node is removed.

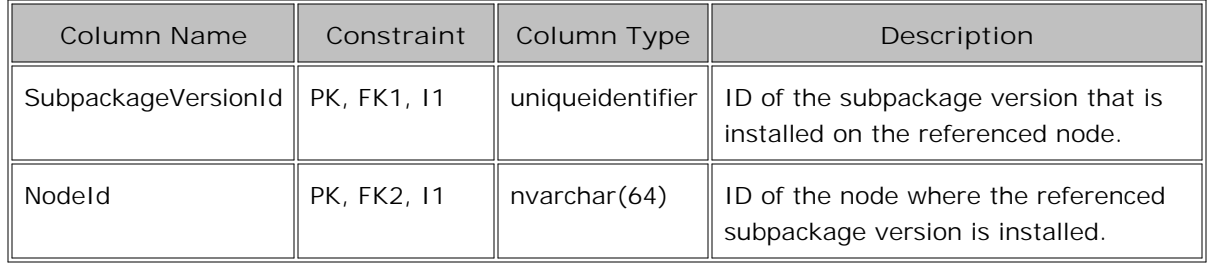

## **Table OV\_PM\_SubpackageVersion**

Every row of the OV\_PM\_SubpackageVersion table represents a specific subpackage version.

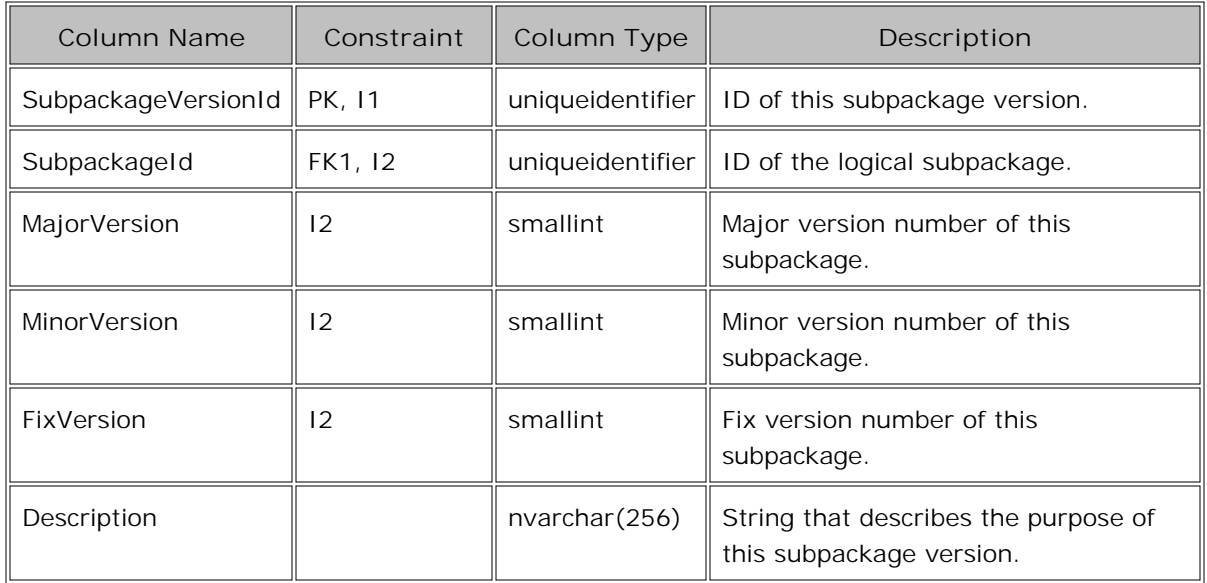

## **Table OV\_PM\_TypeNeedsPackage**

The OV\_PM\_TypeNeedsPackage table implements the dependency of a policy type to its agent package version. This dependency is always defined using the minimum required version of the agent that must be installed on the node to interpret the policy syntax. The specified minimum required package version are not required in the database if higher package versions are available. There are at most two records in this table for every policy type: one for the DCE and one for the HTTP-based agent. Records in this table are cascaded, and removed automatically when a corresponding policy type is removed.

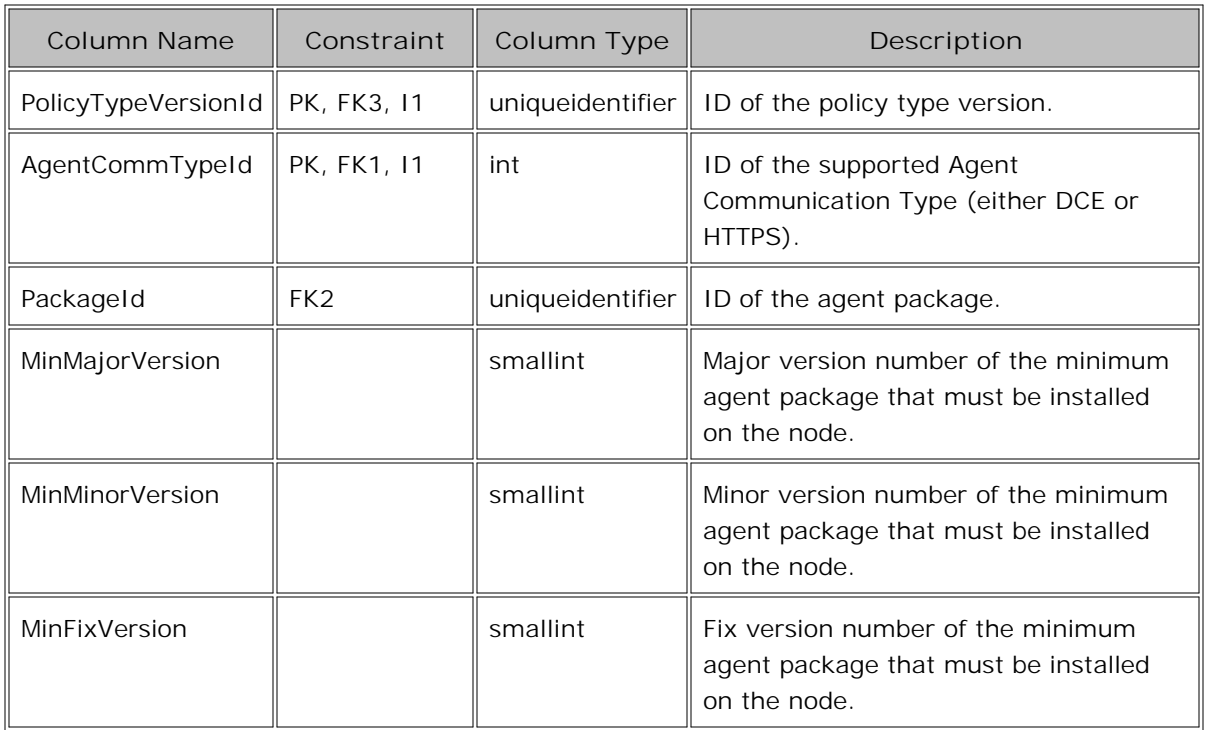

### **Table sto\_ov\_managednode**

The sto\_ov\_managednode table contains all nodes (excluding external nodes) of the managed environment. Except for the node ID, all properties of a managed node can be accessed only using the WMI interface. The tables of the policy management component are linked to this table using the node id (the "name" column).

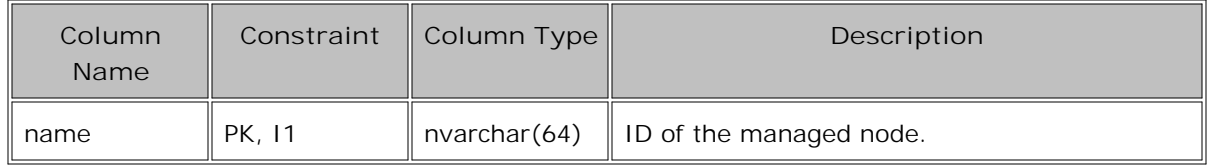

## **Database Schema for the Security Server**

The following ERM diagrams illustrate the contents of Security Server tables:

- **User roles**
- Certificate requests

### **E** NOTE:

The HP Operations agent API includes support for C/C++ and Java, as well as for every language that supports DCOM automation (for example, VB, VBScript, JScript, and so on). However, the agent message stream interface supports C APIs only. All of the APIs are built using Microsoft Visual Studio 2005.

### **ERM diagram of the user role tables**

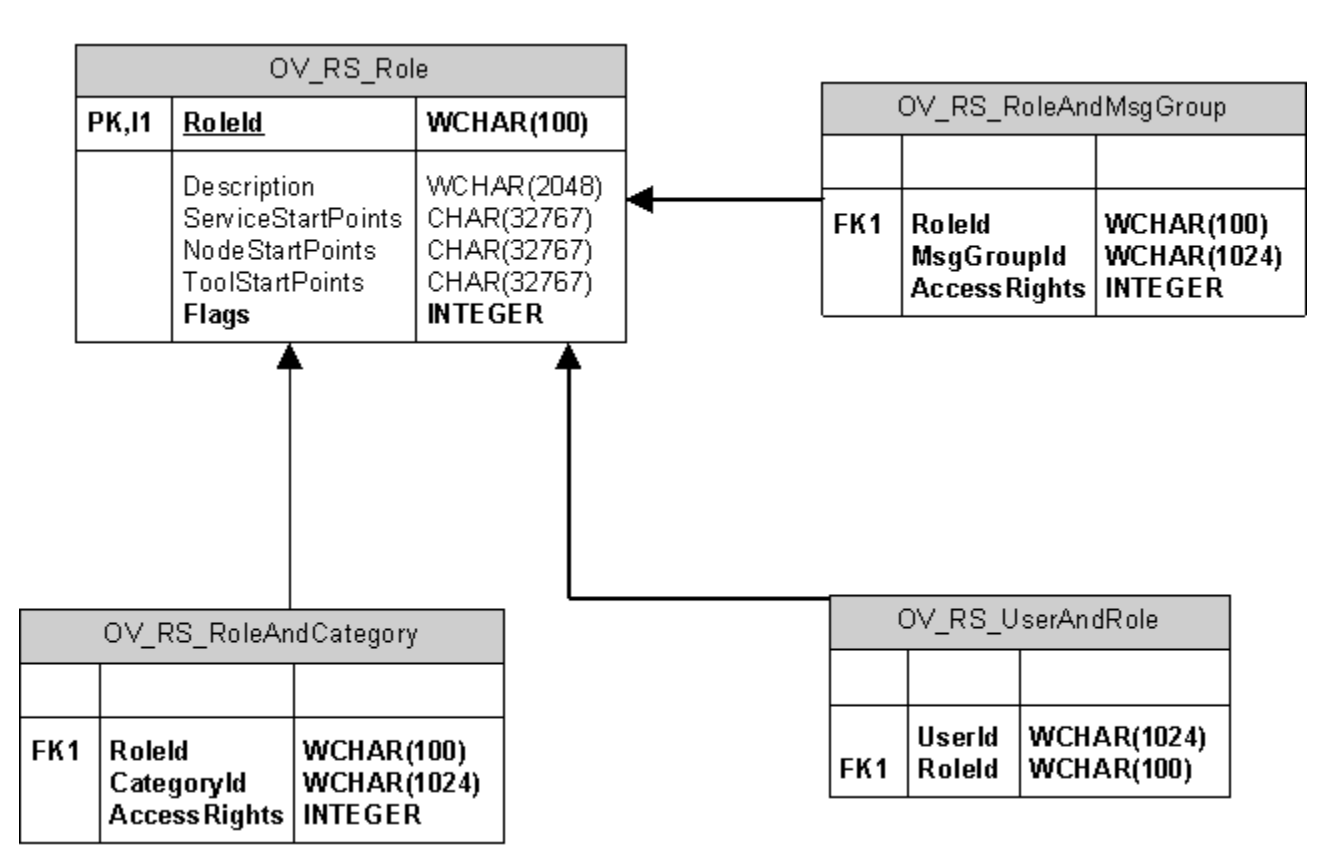

**ERM diagram of the certificate request tables**

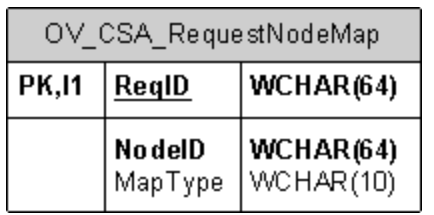

## **Table OV\_RS\_Role**

In HPOM for Windows, all user roles are stored in the table OV\_RS\_Role.

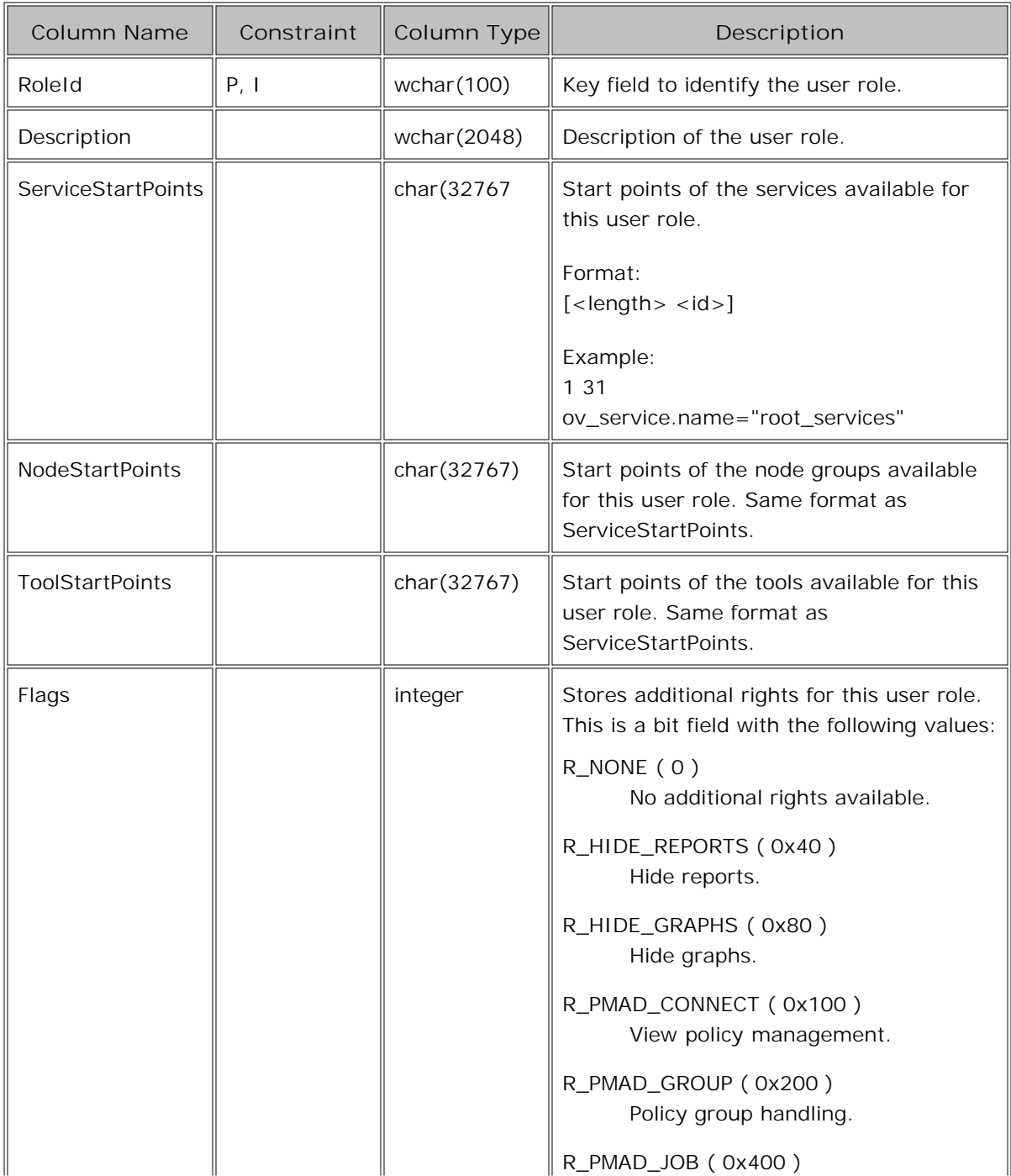

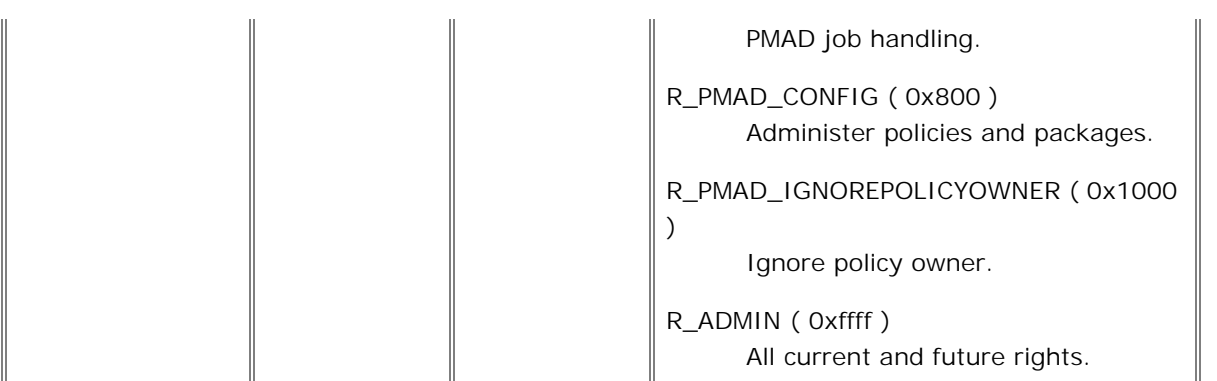

- P= Primary Key
- $I = Index$
- N = NULL values possible
- F = Foreign Key

## **Table OV\_RS\_RoleAndMsgGroup**

This table contains the available message groups for the roles.

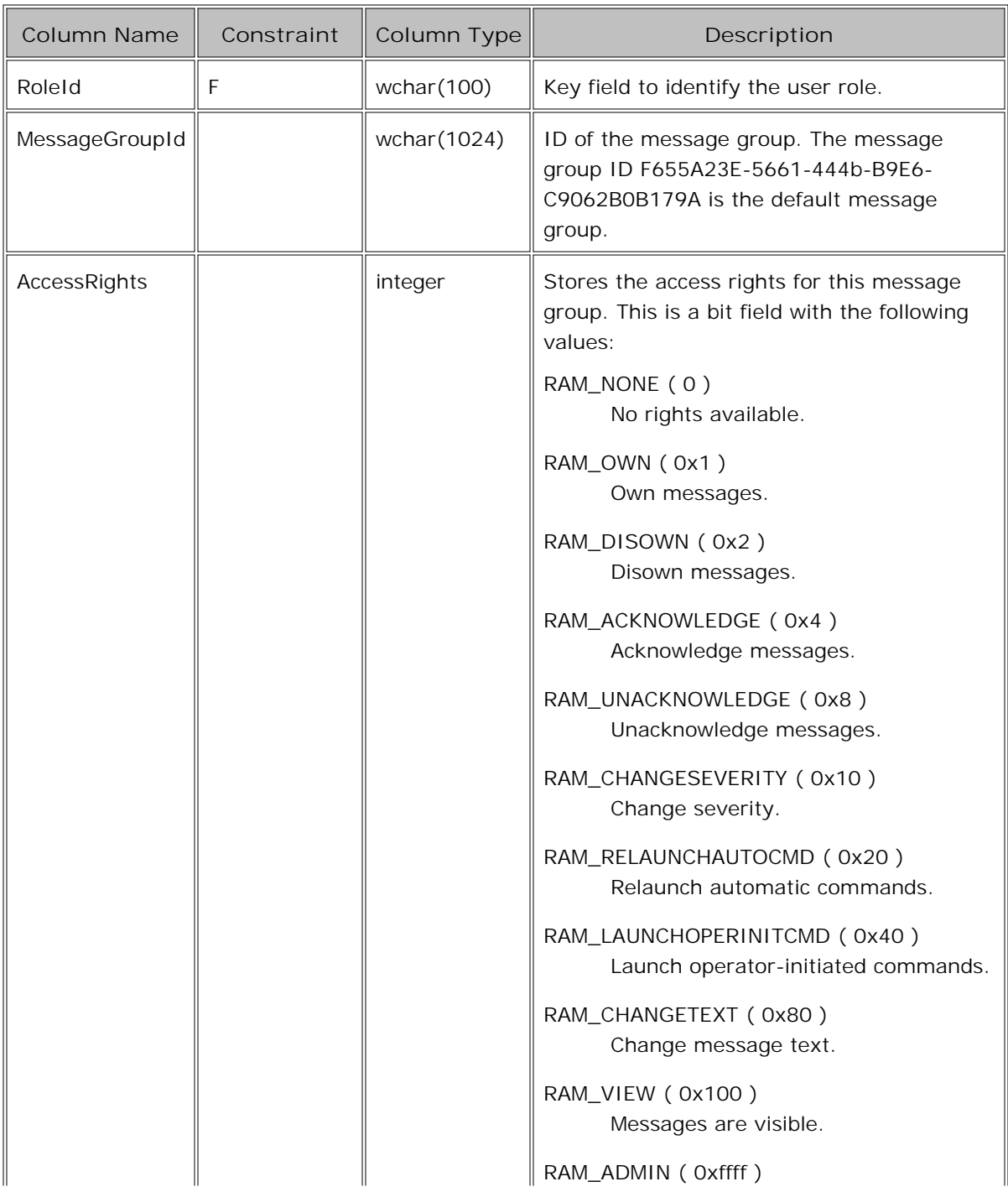

 $\parallel$ 

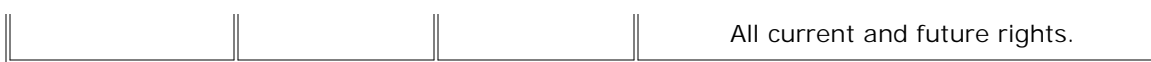

P= Primary Key

- $I = Index$
- N = NULL values possible
- F = Foreign Key

## **Table OV\_RS\_UserAndRole**

This table stores the relations between users and user roles.

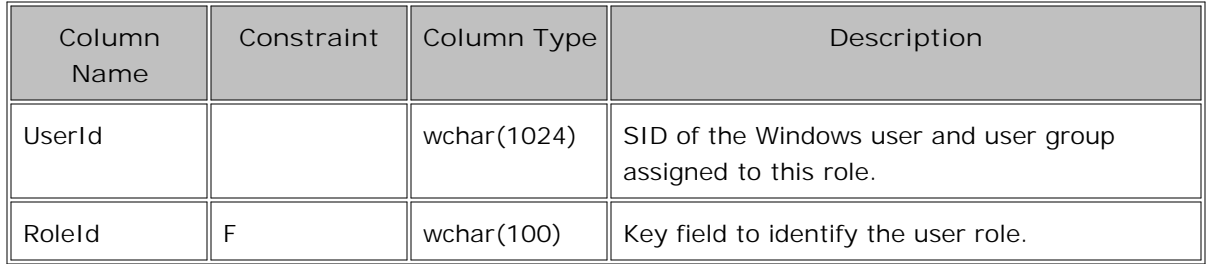

P= Primary Key

 $I = Index$ 

 $N = NULL$  values possible

F = Foreign Key

## **Table OV\_RS\_RoleAndCategory**

This table contains the available policy categories for the roles.

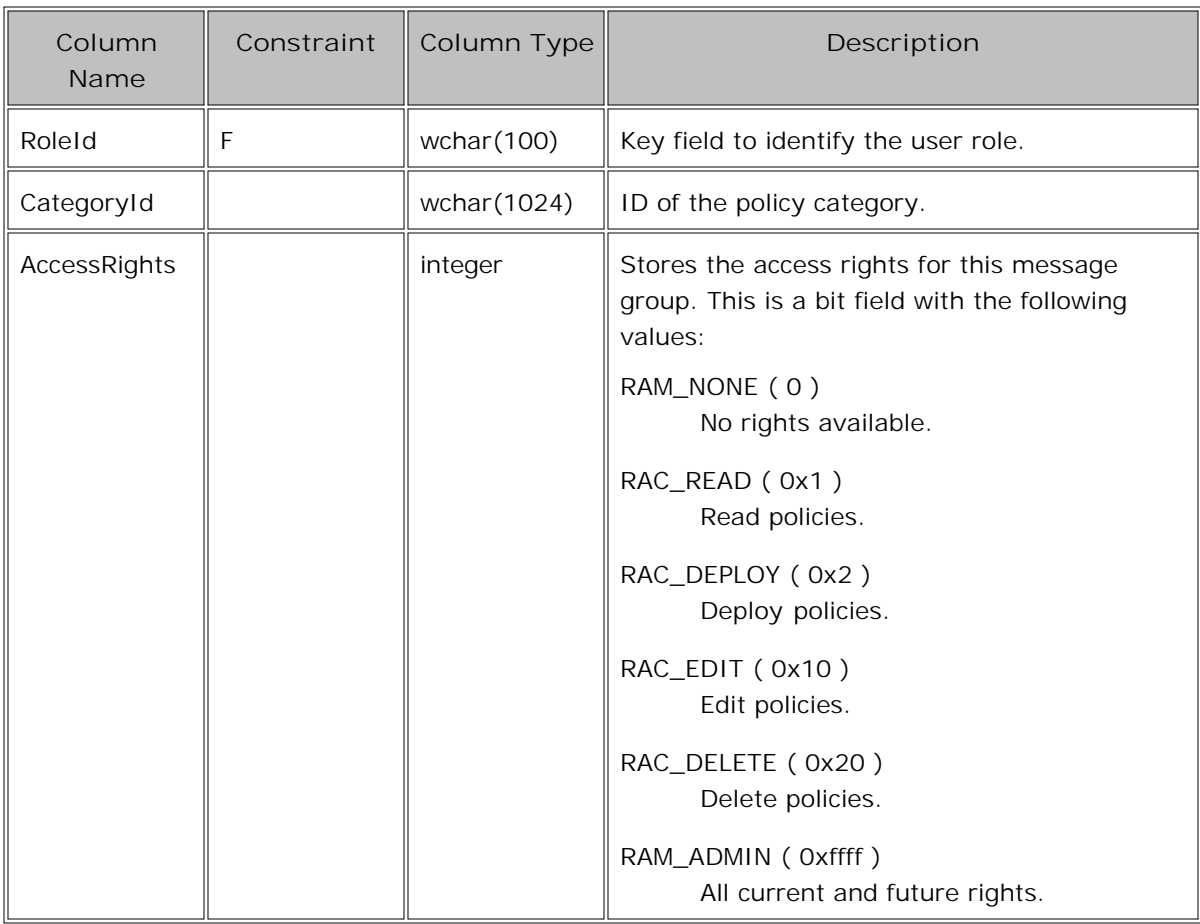

P= Primary Key

 $I = Index$ 

N = NULL values possible

F = Foreign Key

## **Table OV\_CSA\_RequestNodeMap**

This table stores the mapping of ungranted certificate requests to nodes.

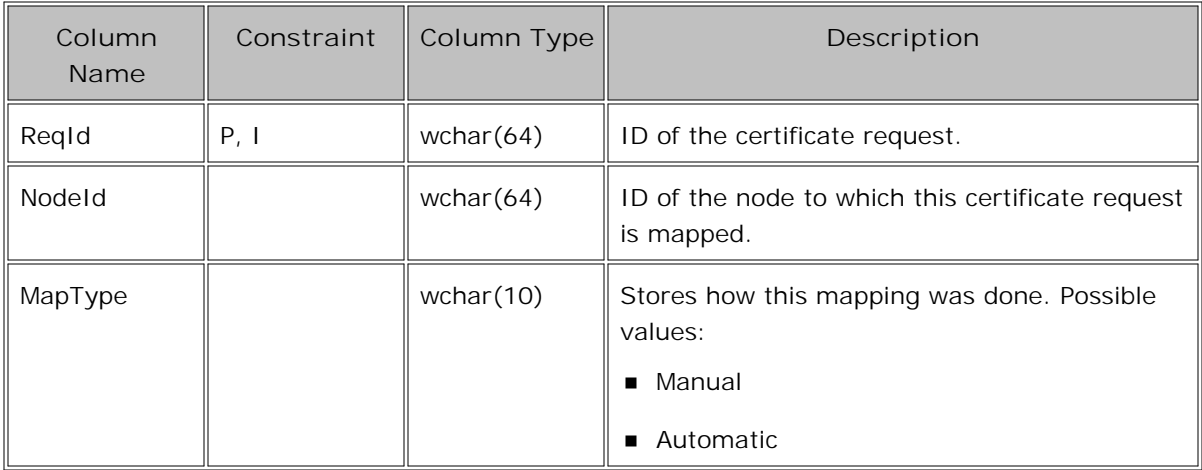

P= Primary Key

 $I = Index$ 

 $N = NULL$  values possible

F = Foreign Key

### **Java API**

HPOM provides a set of Java classes on the HP Operations agent to

- create and send a message to the HPOM management server
- acknowledge a previously sent message
- send a monitor value to the HPOM monitor agent

### **E** NOTE:

The HP Operations agent API includes support for C/C++ and Java, as well as for every language that supports DCOM automation (for example, VB, VBScript, JScript, and so on). However, the agent message stream interface supports C APIs only. All of the APIs are built using Microsoft Visual Studio 2005.

### **JAR files**

The JAR files jopcagtbase.jar and jopcagtmsg.jar that are necessary to use the APIs are installed together with the agent on the managed node.

### **Examples**

Examples of how the API classes can be used from Java are available in the directory

%OvInstallDir%\examples\OVOW\DevelopmentKit\Agent\Java

on the HPOM for Windows management server.

### **On Windows**

To use the Java HPOM classes:

- the -classpath parameter used for the javac and java commands must include the jopcagtbase.jar and jopcagtmsg.jar files
- the PATH system variable must include the directory where the shared library files reside. The agent installation does this automatically.

See "%OvAgentDir%/www/htdocs/jdoc\_agent/index.html" for a javadoc style class documentation.

To compile and run the example code:

cd to the %OvInstallDir%\examples\OVOW\DevelopmentKit\Agent\Java directory

compile the example code with

```
javac -classpath "%OvAgentDir%/java/jopcagtbase.jar:%OvAgentDir%/java/jopcagtmsg.jar"
<java source code file>
```
**n** run the example code with

```
java -classpath ".:%OvAgentDir%/java/jopcagtbase.jar:%OvAgentDir%/java/jopcagtmsg.jar"
<java class>
```
where <java source code file> could be JOpcAgtMsgTest.java or JOpcMonValueTest.java; <java class> would then be JOpcAgtMsgTest or JOpcMonValueTest

### **On UNIX**

To build the managed node sample program you have to copy the source files to the managed node. The HP Operations agent software must be installed on the managed node - otherwise the HPOM JAR files will not be present. Copy the sample programs to any location (for example, /tmp). To use the Java HPOM API wrapper classes:

- the -classpath parameter used for the javac and java commands must include the jopcagtbase.jar and jopcagtmsg.jar files
- the PATH system variable must include the directory where the shared library files reside. The agent installation does this automatically.

See "/opt/OV/www/htdocs/jdoc\_agent/index.html" for a javadoc style class documentation.

To compile and run the example code:

- or copy the source code to the managed node into a temporary directory and cd to the directory
- compile the example code with javac -classpath "/opt/jar/jopcagtbase.jar:/opt/jar/jopcagtmsg.jar" <java source code file>
- run the example code with java -classpath ".:/opt/jar/jopcagtbase.jar:/opt/jar/jopcagtmsg.jar" <java class>

where <java source code file> could be JOpcAgtMsgTest.java or JOpcMonValueTest.java; <java class> would then be JOpcAgtMsgTest or JOpcMonValueTest

**See Also**

JOpcAgentMessage

JOpcMonValue

## **com.hp.openview.ib.api.jopc Class JOpcAgentMessage**

```
java.lang.Object
\blacksquare +--com.hp.openview.ib.api.jopc.JOpcObject
 |
        +--com.hp.openview.ib.api.jopc.JOpcMessage
 |
              +--com.hp.openview.ib.api.jopc.JOpcAgentMessage
```
**All Implemented Interfaces:**

java.lang.Cloneable, JOpcApiDefinition

public class **JOpcAgentMessage**

extends JOpcMessage

Provides a object oriented java class, corresponding to the HPOM API "Agent Message API". Most of the described behavior in this API documentation is very similar to the one provided by this class.

Native API description:

HPOM provides a set of APIs to handle messages on managed nodes. These functions enable you, for example, to send messages and acknowledge them at a later time. The managed node processes must be running.

## **Constructor Summary**

**JOpcAgentMessage** ()

Constructs a new JOpcAgentMessage.

# **Method Summary**

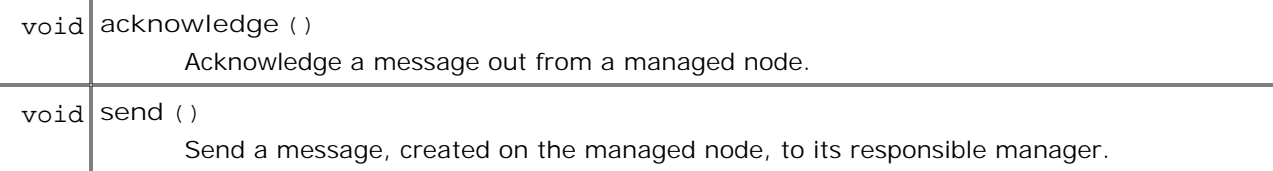

**Methods inherited from class com.hp.openview.ib.api.jopc.JOpcMessage**

getApplication , getDataInfo , getDataType , getGroup , getMsgid , getMsgtext , getNodename , getObject , getServiceName , getSeverity , setApplication , setDataInfo , setGroup , setMsgid , setMsgtext , setNodename , setObject , setOptionVar , setServiceName , setSeverity

# **Constructor Detail**

### **JOpcAgentMessage**

public **JOpcAgentMessage**() throws JOpcException Constructs a new JOpcAgentMessage.

**Method Detail**

**send**

public void **send**()

 throws JOpcException Send a message, created on the managed node, to its responsible manager.

Native API description:

send a message, created on the managed node, to its responsible manager. The message must be of type OPCDTYPE\_MESSAGE. The message ID can be retrieved from the message object using opcdata\_get\_str() immediately after the send call was executed. Only the message attributes Severity, Application, Message Group, Object, Message Text, Option Strings and Node are used in opcagtmsg\_ send(). The API program must run as user opc\_op or root (if not, customer program has to setuid). After opcagtmsg\_send() was called it is possible to get the ID of the sent message using: opcdata\_get\_str()(message, OPCDATA\_MSGID) If you want to save the information about the responsible manager, remark the message to be acknowledged later. To do this, set OPCDATA\_ DATA\_INFO to OPC\_REMARK\_FOR\_ACK.

**Throws:**

JOpcException - if native method return != OPC\_ERR\_OK.

```
 JOpcException reasons (negative values):
 OPC_ERR_APPL_REQUIRED: attribute OPCDATA_APPLICATION not set
 OPC_ERR_OBJ_REQUIRED: attribute OPCDATA_OBJECT not set
```
 OPC\_ERR\_TEXT\_REQUIRED: attribute OPCDATA\_MSGTEXT not set OPC\_ERR\_INVAL\_SEVERITY: set severity invalid OPC\_ERR\_MISC\_NOT\_ALLOWED: message group misc. not allowed OPC\_ERR\_INVALID\_INPARAM: message is NULL message is not of type OPCDTYPE\_MESSAGE OPC\_ERR\_NO\_MEMORY: memory allocation failed

or if a field contains an improper value, the exception reason is a positive value corresponding to the JOpcApiDefinition interface identifying the attribute name of the native API data structure.

#### **acknowledge**

public void **acknowledge**()

 throws JOpcException Acknowledge a message out from a managed node.

#### Native API description:

Acknowledge a message out from a managed node. Therefore a message operation will be sent to the message agent and forwarded to the message interceptor. If the message attribute OPCDATA\_DATA\_INFO of a previously sent message was set to OPC\_REMARK\_FOR\_ACK, the message agent holds the information about the responsible manager in its memory. If this attribute was not set, the message operation will be sent to all managers. The API program must run as user opc\_op or root. If not, the customer program must set the user ID (setuid).

#### **Throws:**

JOpcException - if native method return != OPC\_ERR\_OK.

 JOpcException reasons (negative values): OPC\_ERR\_INVALID\_INPARAM: message\_id is NULL OPC\_ERR\_INVALID\_OPCDATA\_TYPE: message\_id is not of type OPCDTYPE\_MESSAGE\_ID OPC\_ERR\_INCOMPLETE\_PARAM: message ID is not set OPC\_ERR\_NO\_MEMORY: memory allocation failed

or if a field contains an improper value, the exception reason is a positive value corresponding to the JOpcApiDefinition interface identifying the attribute name of the native API data structure.

## **com.hp.openview.ib.api.jopc Class JOpcException**

```
java.lang.Object
\blacksquare +--java.lang.Throwable
 |
        +--java.lang.Exception
 |
              +--com.hp.openview.ib.api.jopc.JOpcException
```
**All Implemented Interfaces:** java.io.Serializable

public class **JOpcException**

extends java.lang.Exception

Used for exception handling within the HPOM Java API classes. No public constructors - instances will be thrown by API only.

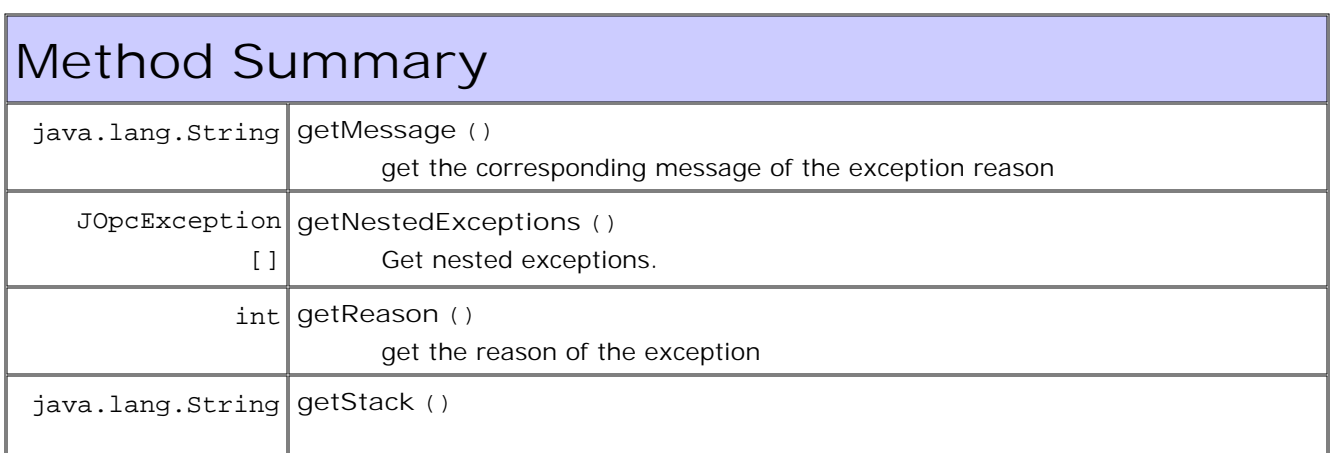

### **Methods inherited from class java.lang.Throwable**

fillInStackTrace, getLocalizedMessage, printStackTrace, printStackTrace, printStackTrace, toString

**Methods inherited from class java.lang.Object**

clone, equals, finalize, getClass, hashCode, notify, notifyAll, wait, wait, wait

# **Method Detail**

### **getMessage**

public java.lang.String **getMessage**() get the corresponding message of the exception reason

**Overrides:**

getMessage in class java.lang.Throwable

**Returns:**

the message string

### **getReason**

public int **getReason**() get the reason of the exception

**Returns:**

the reason

### **getStack**

public java.lang.String **getStack**()

### **getNestedExceptions**

public JOpcException[] **getNestedExceptions**()

Get nested exceptions. This may occur for HPOM API operations on arrays of objects. Then the C API may return OPC\_ERR\_NOT\_COMPLETELY\_DONE and the individual objects have to asked for their status. To simplify this, the Java API generates individual exceptions for the offending objects which can be queried with this method. If the nested exceptions are of class JOpcObjException they also point to the offending objects - see JOpcObjException.getObject(). If there are no nested exception the method returns null.

### **Returns:**

the array of nested exceptions.

## **com.hp.openview.ib.api.jopc Class JOpcMonValue**

java.lang.Object  $\blacksquare$  +--com.hp.openview.ib.api.jopc.JOpcObject | +--**com.hp.openview.ib.api.jopc.JOpcMonValue**

**All Implemented Interfaces:** java.lang.Cloneable, JOpcApiDefinition

public class **JOpcMonValue**

extends JOpcObject

Provides a object oriented java class, corresponding to the HPOM API "Agent Monitor API". Most of the described behavior in this API documentation is very similar to the one provided by this class.

Native API description:

To use these functions, the managed node processes must be running.

# **Constructor Summary**

**JOpcMonValue** () constructs a new JOpcMonValue

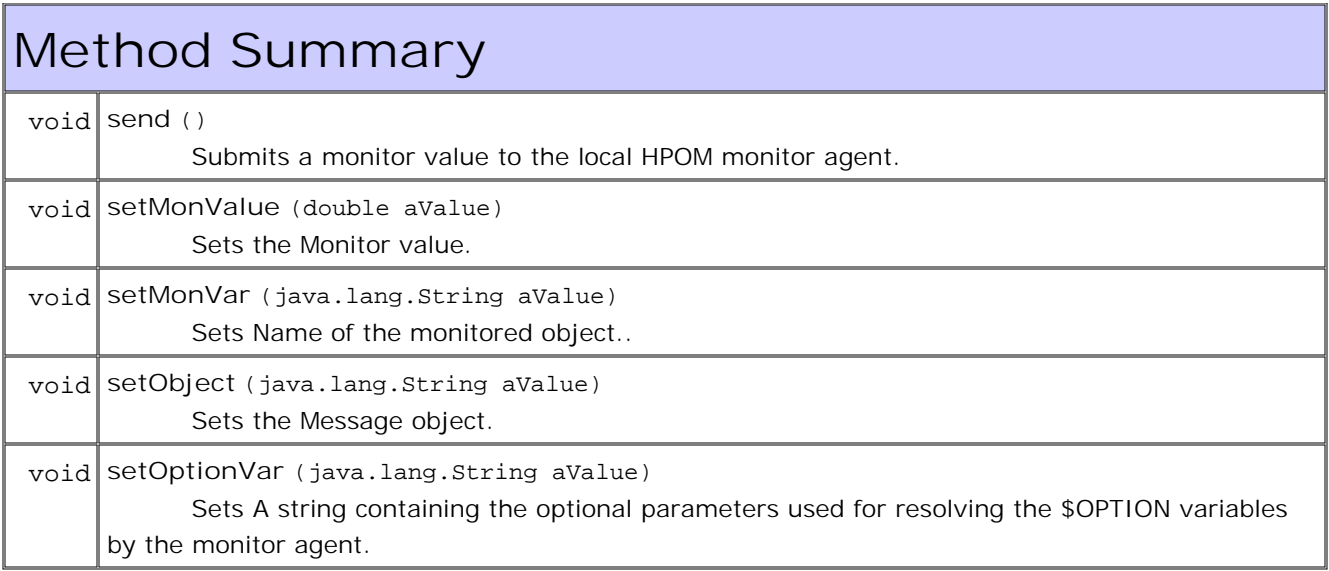

# **Constructor Detail**

### **JOpcMonValue**

public **JOpcMonValue**()

 throws JOpcException constructs a new JOpcMonValue

**Method Detail**

**send**

public void **send**()

 throws JOpcException Submits a monitor value to the local HPOM monitor agent.

Native API description:

Use the function opcagtmon\_send() to send a monitor value, created on the managed node, to its responsible manager. The message must be of type OPCDTYPE\_MONITOR\_MESSAGE. Only the message attributes Monitor Name, Monitor Value, Object and Option String are used in opcagtmon\_send(). The API program must be run as user opc\_op or root. If not, the customer program must set the user ID (setuid).

**Throws:**

```
JOpcException - if native method return != OPC_ERR_OK.
```
 JOpcException reasons (negative values): OPC\_ERR\_INVALID\_INPARAM: mon\_msg is NULL mon\_msg is not of type OPCDTYPE\_MONITOR\_MESSAGE OPC\_ERR\_OBJNAME\_REQUIRED: attribute OPCDATA\_MON\_VAR not set OPC\_ERR\_NO\_AGENT: agent is not running OPC\_ERR\_NO\_MEMORY: out of memory OPC\_ERR\_WRONG\_OPTION\_VARS: attribute OPCDATA\_OPTION\_VAR not set correctly

or if a field contains an improper value, the exception reason is a positive value corresponding to the JOpcApiDefinition interface identifying the attribute name of the native api data structure.

#### **setMonVar**

public void **setMonVar**(java.lang.String aValue) throws JOpcException Sets Name of the monitored object..

#### **setMonValue**

public void **setMonValue**(double aValue) throws JOpcException Sets the Monitor value.

#### **setOptionVar**

```
public void setOptionVar(java.lang.String aValue)
                     throws JOpcException
      Sets A string containing the optional parameters used for resolving the $OPTION variables by the
      monitor agent. The string should have the format [<var>=<value>]* with <var> and <value> not
      containing spaces, equal signs ("="), open parens ("("), or closed parens (")").
```
**setObject**

```
public void setObject(java.lang.String aValue)
                 throws JOpcException
     Sets the Message object.
```
## **com.hp.openview.ib.api.jopc Interface JOpcApiDefinition**

**All Known Implementing Classes:** JOpcObject

public interface **JOpcApiDefinition**

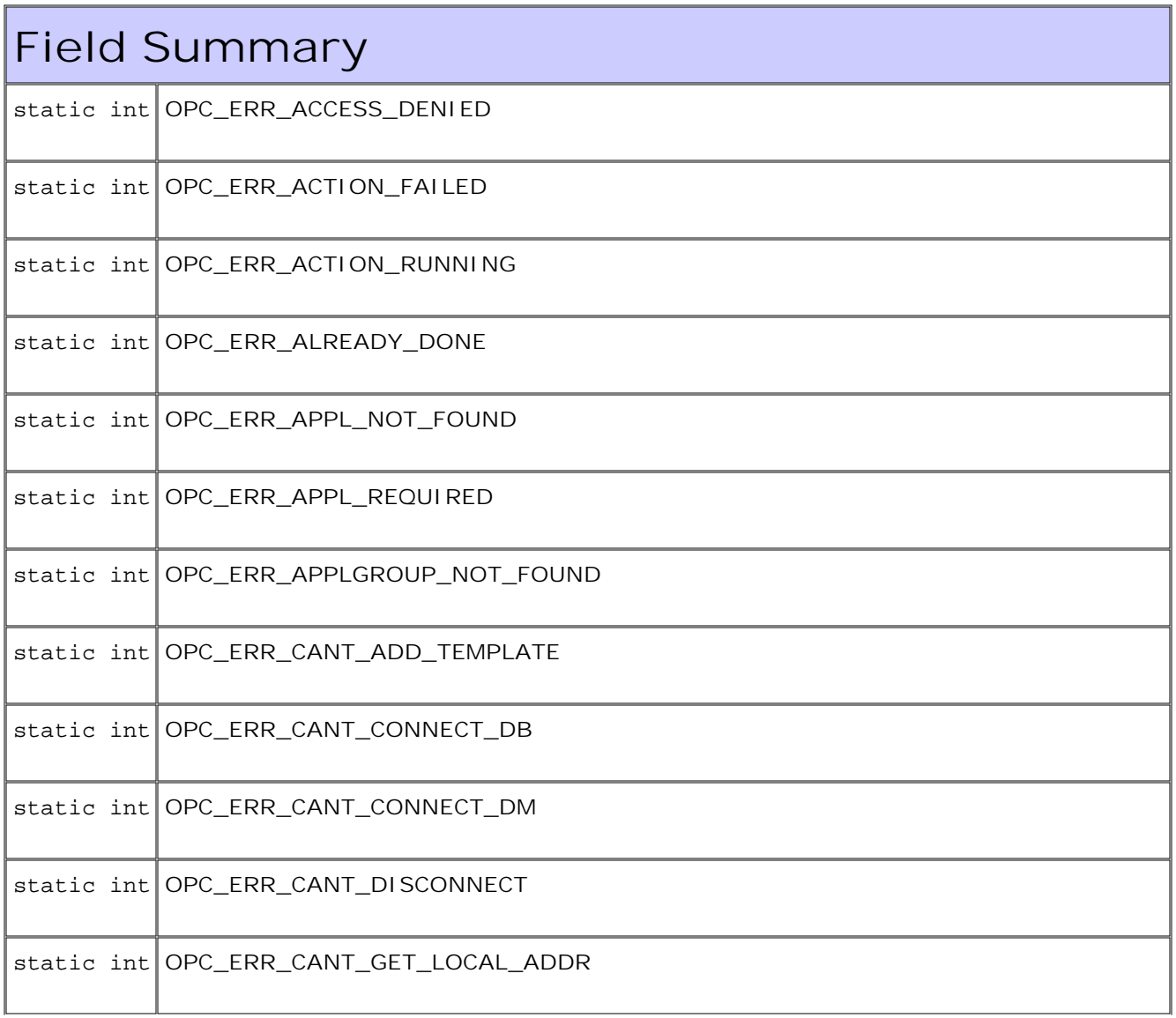

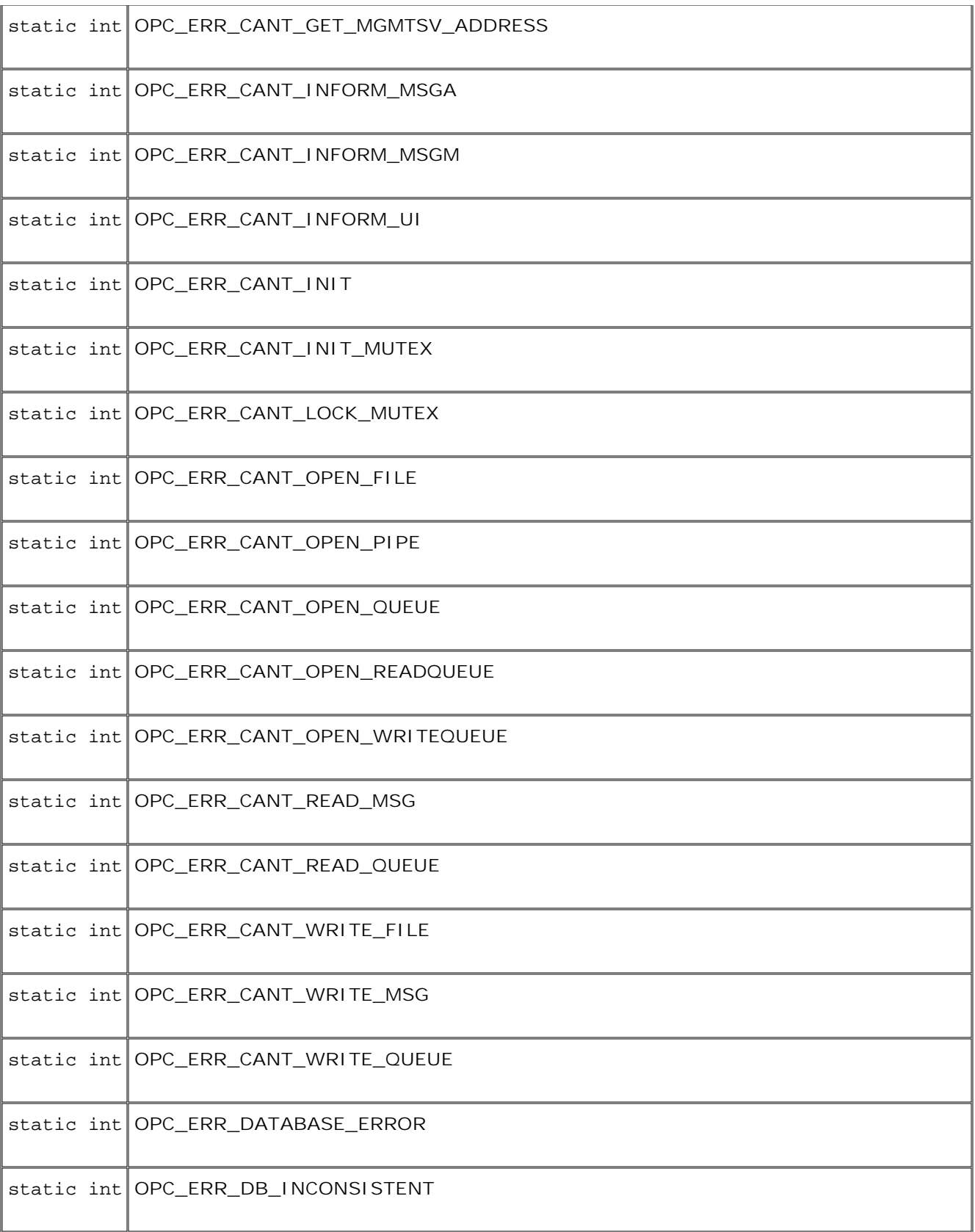

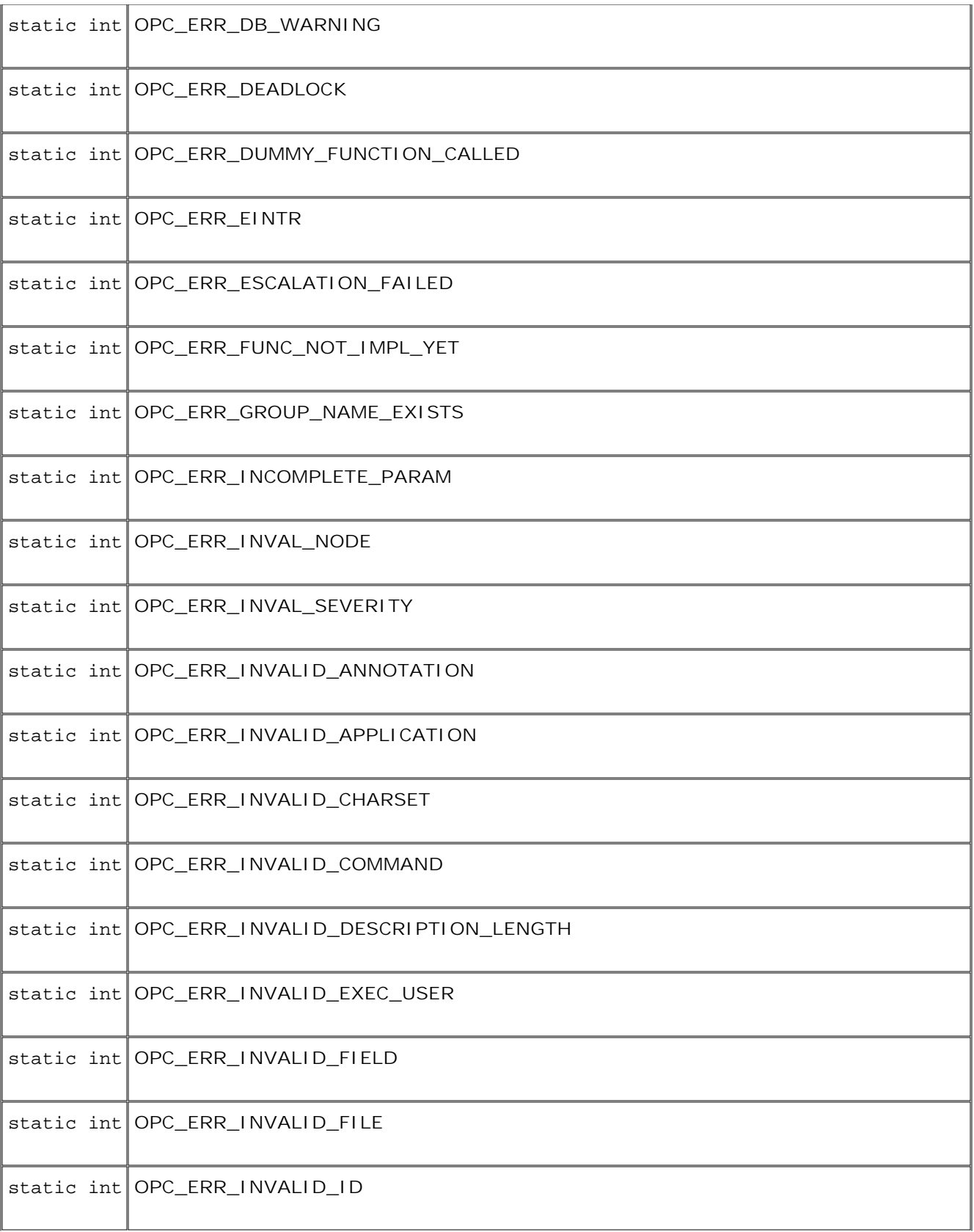

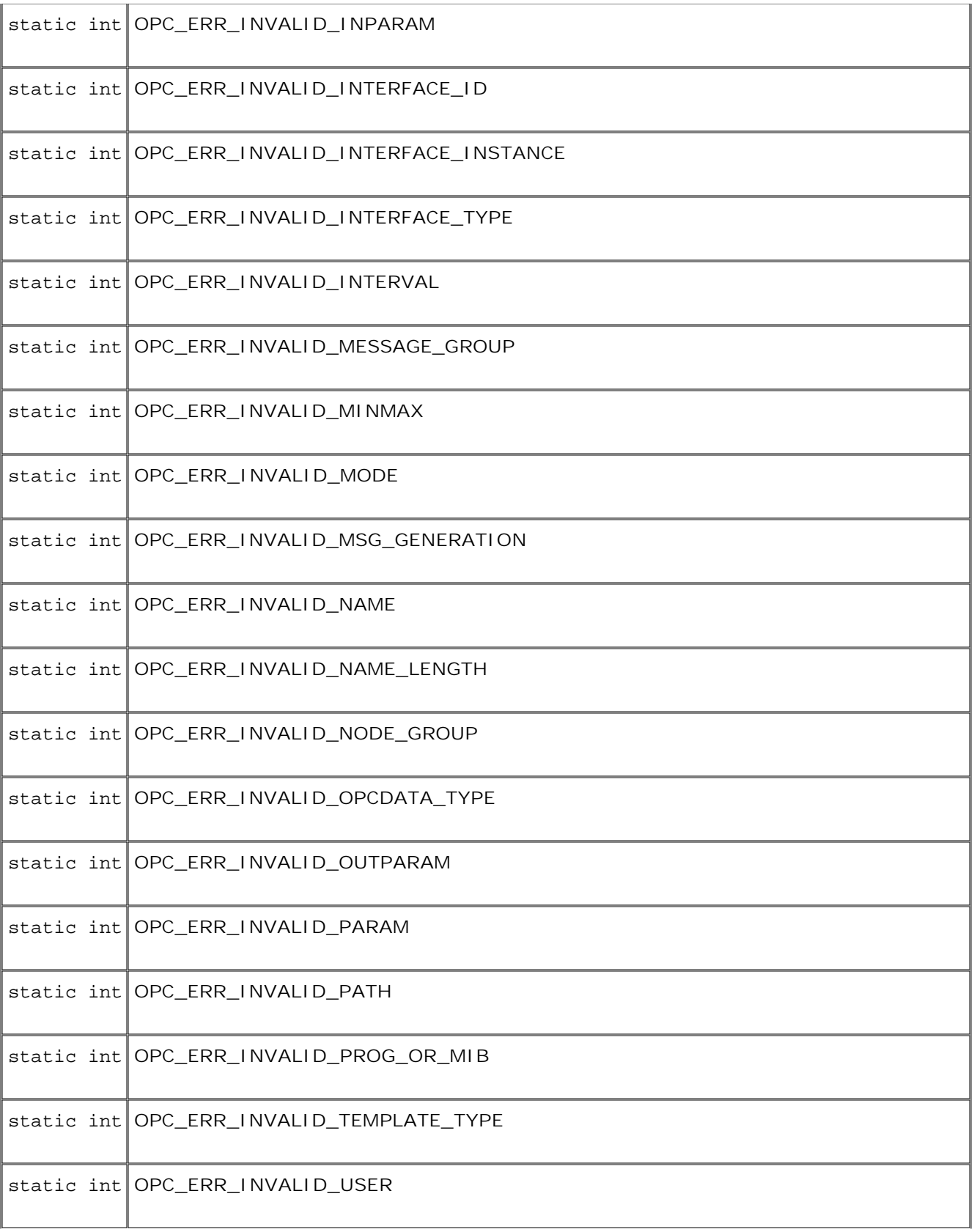

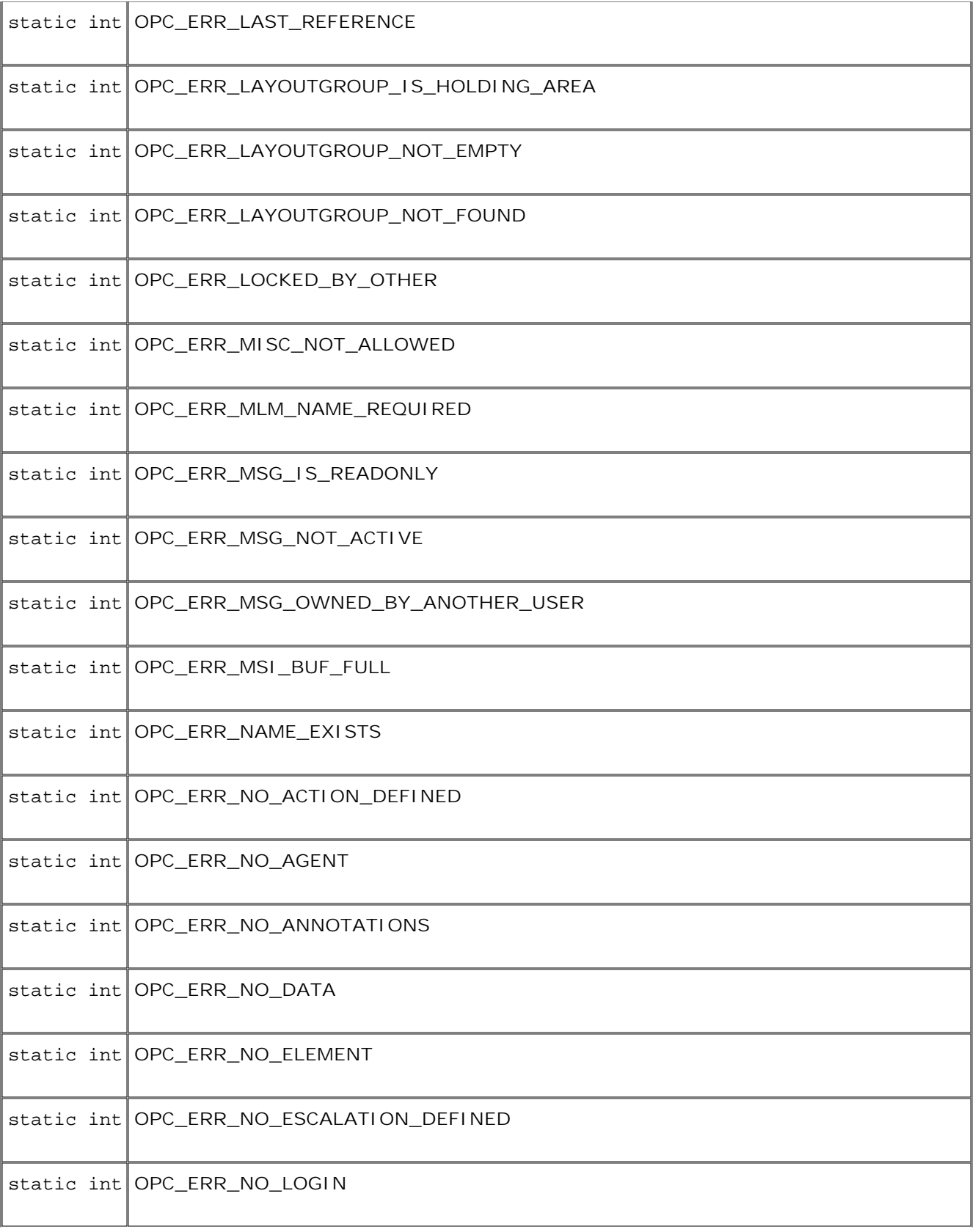
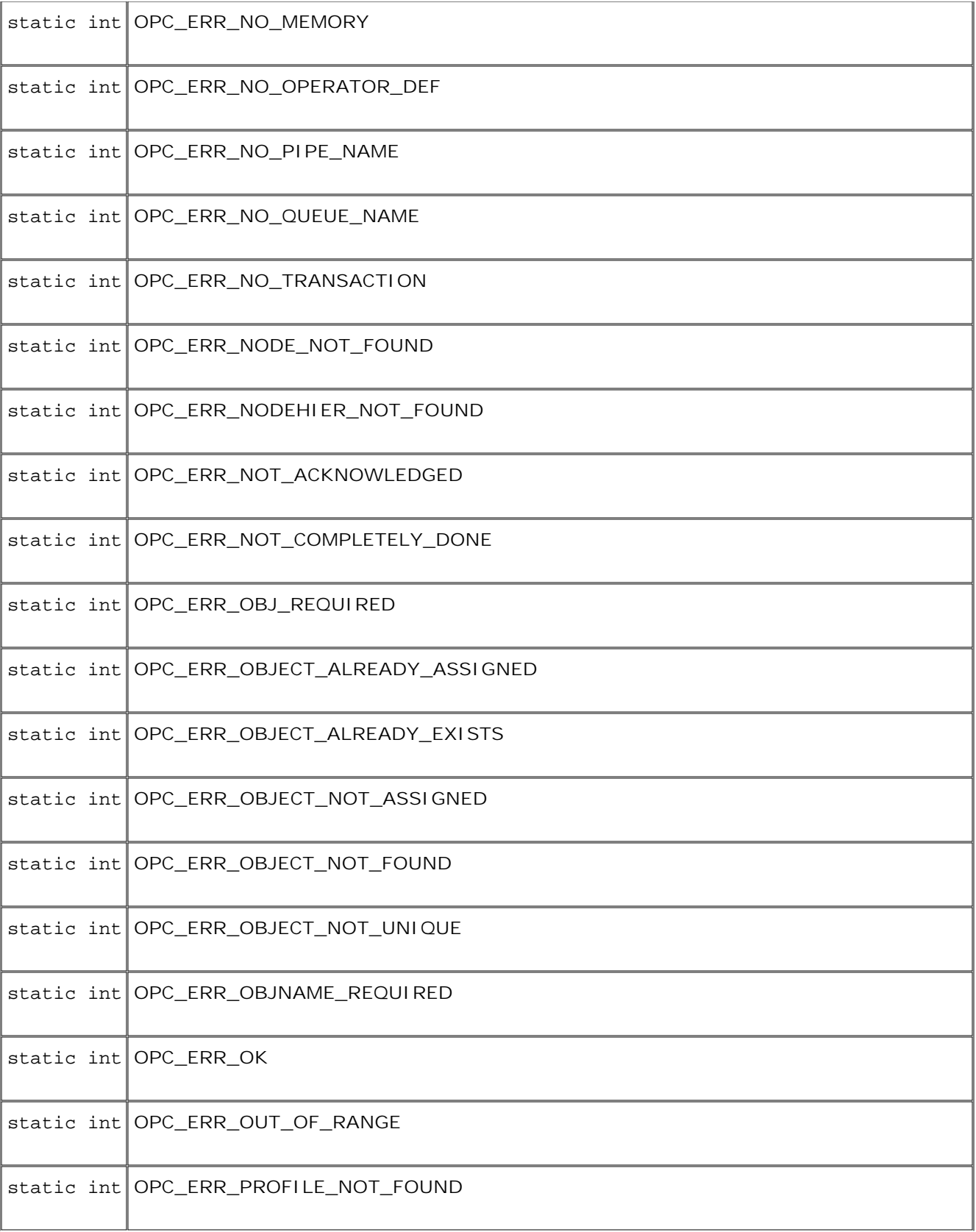

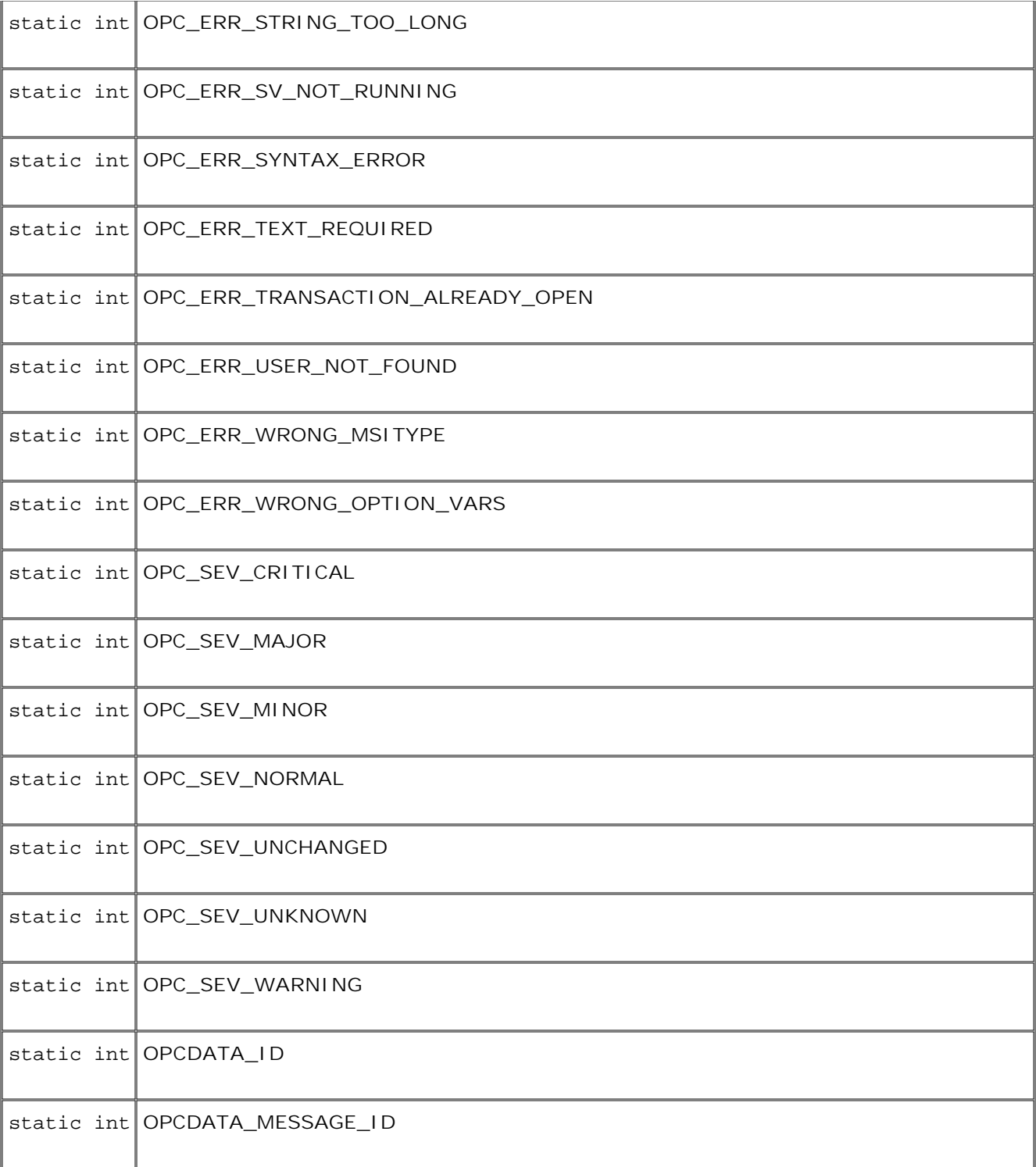

# **Field Detail**

**OPC\_ERR\_OK**

public static final int **OPC\_ERR\_OK**

**OPC\_ERR\_APPL\_REQUIRED**

public static final int **OPC\_ERR\_APPL\_REQUIRED**

**OPC\_ERR\_OBJ\_REQUIRED**

public static final int **OPC\_ERR\_OBJ\_REQUIRED**

**OPC\_ERR\_TEXT\_REQUIRED**

public static final int **OPC\_ERR\_TEXT\_REQUIRED**

**OPC\_ERR\_INVAL\_SEVERITY**

public static final int **OPC\_ERR\_INVAL\_SEVERITY**

**OPC\_ERR\_OBJNAME\_REQUIRED**

public static final int **OPC\_ERR\_OBJNAME\_REQUIRED**

**OPC\_ERR\_MISC\_NOT\_ALLOWED**

public static final int **OPC\_ERR\_MISC\_NOT\_ALLOWED**

**OPC\_ERR\_INVAL\_NODE**

public static final int **OPC\_ERR\_INVAL\_NODE**

**OPC\_ERR\_NO\_MEMORY**

public static final int **OPC\_ERR\_NO\_MEMORY**

**OPC\_ERR\_NO\_AGENT**

public static final int **OPC\_ERR\_NO\_AGENT**

**OPC\_ERR\_CANT\_INIT**

public static final int **OPC\_ERR\_CANT\_INIT**

**OPC\_ERR\_NO\_QUEUE\_NAME**

public static final int **OPC\_ERR\_NO\_QUEUE\_NAME**

**OPC\_ERR\_CANT\_OPEN\_QUEUE**

public static final int **OPC\_ERR\_CANT\_OPEN\_QUEUE**

**OPC\_ERR\_CANT\_WRITE\_QUEUE**

public static final int **OPC\_ERR\_CANT\_WRITE\_QUEUE**

**OPC\_ERR\_NO\_PIPE\_NAME**

public static final int **OPC\_ERR\_NO\_PIPE\_NAME**

**OPC\_ERR\_CANT\_OPEN\_PIPE**

public static final int **OPC\_ERR\_CANT\_OPEN\_PIPE**

**OPC\_ERR\_CANT\_GET\_LOCAL\_ADDR**

public static final int **OPC\_ERR\_CANT\_GET\_LOCAL\_ADDR**

**OPC\_ERR\_CANT\_INIT\_MUTEX**

public static final int **OPC\_ERR\_CANT\_INIT\_MUTEX**

**OPC\_ERR\_CANT\_LOCK\_MUTEX**

public static final int **OPC\_ERR\_CANT\_LOCK\_MUTEX**

**OPC\_ERR\_CANT\_READ\_QUEUE**

public static final int **OPC\_ERR\_CANT\_READ\_QUEUE**

**OPC\_ERR\_INVALID\_INPARAM**

public static final int **OPC\_ERR\_INVALID\_INPARAM**

**OPC\_ERR\_INVALID\_OUTPARAM**

public static final int **OPC\_ERR\_INVALID\_OUTPARAM**

**OPC\_ERR\_INVALID\_FIELD**

public static final int **OPC\_ERR\_INVALID\_FIELD**

**OPC\_ERR\_NO\_ELEMENT**

public static final int **OPC\_ERR\_NO\_ELEMENT**

**OPC\_ERR\_INCOMPLETE\_PARAM**

public static final int **OPC\_ERR\_INCOMPLETE\_PARAM**

**OPC\_ERR\_INVALID\_INTERFACE\_TYPE**

public static final int **OPC\_ERR\_INVALID\_INTERFACE\_TYPE**

**OPC\_ERR\_INVALID\_INTERFACE\_INSTANCE**

public static final int **OPC\_ERR\_INVALID\_INTERFACE\_INSTANCE**

**OPC\_ERR\_INVALID\_INTERFACE\_ID**

public static final int **OPC\_ERR\_INVALID\_INTERFACE\_ID**

**OPC\_ERR\_INVALID\_OPCDATA\_TYPE**

public static final int **OPC\_ERR\_INVALID\_OPCDATA\_TYPE**

**OPC\_ERR\_CANT\_OPEN\_READQUEUE**

public static final int **OPC\_ERR\_CANT\_OPEN\_READQUEUE**

**OPC\_ERR\_CANT\_OPEN\_WRITEQUEUE**

public static final int **OPC\_ERR\_CANT\_OPEN\_WRITEQUEUE**

**OPC\_ERR\_CANT\_INFORM\_MSGM**

public static final int **OPC\_ERR\_CANT\_INFORM\_MSGM**

**OPC\_ERR\_CANT\_INFORM\_MSGA**

public static final int **OPC\_ERR\_CANT\_INFORM\_MSGA**

**OPC\_ERR\_CANT\_READ\_MSG**

public static final int **OPC\_ERR\_CANT\_READ\_MSG**

**OPC\_ERR\_CANT\_WRITE\_MSG**

public static final int **OPC\_ERR\_CANT\_WRITE\_MSG**

**OPC\_ERR\_WRONG\_MSITYPE**

public static final int **OPC\_ERR\_WRONG\_MSITYPE**

**OPC\_ERR\_NO\_DATA**

public static final int **OPC\_ERR\_NO\_DATA**

**OPC\_ERR\_EINTR**

public static final int **OPC\_ERR\_EINTR**

**OPC\_ERR\_MSI\_BUF\_FULL**

public static final int **OPC\_ERR\_MSI\_BUF\_FULL**

**OPC\_ERR\_SV\_NOT\_RUNNING**

public static final int **OPC\_ERR\_SV\_NOT\_RUNNING**

**OPC\_ERR\_ACCESS\_DENIED**

public static final int **OPC\_ERR\_ACCESS\_DENIED**

**OPC\_ERR\_NO\_LOGIN**

public static final int **OPC\_ERR\_NO\_LOGIN**

**OPC\_ERR\_CANT\_CONNECT\_DB**

public static final int **OPC\_ERR\_CANT\_CONNECT\_DB**

**OPC\_ERR\_NO\_OPERATOR\_DEF**

public static final int **OPC\_ERR\_NO\_OPERATOR\_DEF**

**OPC\_ERR\_CANT\_DISCONNECT**

public static final int **OPC\_ERR\_CANT\_DISCONNECT**

**OPC\_ERR\_INVALID\_ID**

public static final int **OPC\_ERR\_INVALID\_ID**

**OPC\_ERR\_NO\_ANNOTATIONS**

public static final int **OPC\_ERR\_NO\_ANNOTATIONS**

**OPC\_ERR\_ALREADY\_DONE**

public static final int **OPC\_ERR\_ALREADY\_DONE**

**OPC\_ERR\_NOT\_ACKNOWLEDGED**

public static final int **OPC\_ERR\_NOT\_ACKNOWLEDGED**

**OPC\_ERR\_DATABASE\_ERROR**

public static final int **OPC\_ERR\_DATABASE\_ERROR**

**OPC\_ERR\_CANT\_INFORM\_UI**

public static final int **OPC\_ERR\_CANT\_INFORM\_UI**

**OPC\_ERR\_CANT\_CONNECT\_DM**

public static final int **OPC\_ERR\_CANT\_CONNECT\_DM**

**OPC\_ERR\_MSG\_OWNED\_BY\_ANOTHER\_USER**

public static final int **OPC\_ERR\_MSG\_OWNED\_BY\_ANOTHER\_USER**

**OPC\_ERR\_NO\_ESCALATION\_DEFINED**

public static final int **OPC\_ERR\_NO\_ESCALATION\_DEFINED**

**OPC\_ERR\_ESCALATION\_FAILED**

public static final int **OPC\_ERR\_ESCALATION\_FAILED**

**OPC\_ERR\_ACTION\_RUNNING**

public static final int **OPC\_ERR\_ACTION\_RUNNING**

**OPC\_ERR\_NO\_ACTION\_DEFINED**

public static final int **OPC\_ERR\_NO\_ACTION\_DEFINED**

**OPC\_ERR\_ACTION\_FAILED**

public static final int **OPC\_ERR\_ACTION\_FAILED**

**OPC\_ERR\_OBJECT\_NOT\_FOUND**

public static final int **OPC\_ERR\_OBJECT\_NOT\_FOUND**

**OPC\_ERR\_OBJECT\_NOT\_UNIQUE**

public static final int **OPC\_ERR\_OBJECT\_NOT\_UNIQUE**

**OPC\_ERR\_OBJECT\_ALREADY\_EXISTS**

public static final int **OPC\_ERR\_OBJECT\_ALREADY\_EXISTS**

**OPC\_ERR\_OUT\_OF\_RANGE**

public static final int **OPC\_ERR\_OUT\_OF\_RANGE**

**OPC\_ERR\_DB\_WARNING**

public static final int **OPC\_ERR\_DB\_WARNING**

**OPC\_ERR\_DB\_INCONSISTENT**

public static final int **OPC\_ERR\_DB\_INCONSISTENT**

**OPC\_ERR\_INVALID\_NODE\_GROUP**

public static final int **OPC\_ERR\_INVALID\_NODE\_GROUP**

**OPC\_ERR\_INVALID\_MESSAGE\_GROUP**

public static final int **OPC\_ERR\_INVALID\_MESSAGE\_GROUP**

**OPC\_ERR\_NOT\_COMPLETELY\_DONE**

public static final int **OPC\_ERR\_NOT\_COMPLETELY\_DONE**

**OPC\_ERR\_CANT\_OPEN\_FILE**

public static final int **OPC\_ERR\_CANT\_OPEN\_FILE**

**OPC\_ERR\_CANT\_ADD\_TEMPLATE**

public static final int **OPC\_ERR\_CANT\_ADD\_TEMPLATE**

**OPC\_ERR\_WRONG\_OPTION\_VARS**

public static final int **OPC\_ERR\_WRONG\_OPTION\_VARS**

**OPC\_ERR\_SYNTAX\_ERROR**

public static final int **OPC\_ERR\_SYNTAX\_ERROR**

**OPC\_ERR\_CANT\_WRITE\_FILE**

public static final int **OPC\_ERR\_CANT\_WRITE\_FILE**

**OPC\_ERR\_INVALID\_USER**

public static final int **OPC\_ERR\_INVALID\_USER**

**OPC\_ERR\_TRANSACTION\_ALREADY\_OPEN**

public static final int **OPC\_ERR\_TRANSACTION\_ALREADY\_OPEN**

**OPC\_ERR\_NO\_TRANSACTION**

public static final int **OPC\_ERR\_NO\_TRANSACTION**

**OPC\_ERR\_STRING\_TOO\_LONG**

public static final int **OPC\_ERR\_STRING\_TOO\_LONG**

**OPC\_ERR\_NAME\_EXISTS**

public static final int **OPC\_ERR\_NAME\_EXISTS**

**OPC\_ERR\_GROUP\_NAME\_EXISTS**

public static final int **OPC\_ERR\_GROUP\_NAME\_EXISTS**

**OPC\_ERR\_MSG\_NOT\_ACTIVE**

public static final int **OPC\_ERR\_MSG\_NOT\_ACTIVE**

**OPC\_ERR\_MSG\_IS\_READONLY**

public static final int **OPC\_ERR\_MSG\_IS\_READONLY**

**OPC\_ERR\_INVALID\_NAME**

public static final int **OPC\_ERR\_INVALID\_NAME**

**OPC\_ERR\_INVALID\_ANNOTATION**

public static final int **OPC\_ERR\_INVALID\_ANNOTATION**

**OPC\_ERR\_INVALID\_APPLICATION**

public static final int **OPC\_ERR\_INVALID\_APPLICATION**

**OPC\_ERR\_INVALID\_PARAM**

public static final int **OPC\_ERR\_INVALID\_PARAM**

**OPC\_ERR\_LOCKED\_BY\_OTHER**

public static final int **OPC\_ERR\_LOCKED\_BY\_OTHER**

**OPC\_ERR\_DEADLOCK**

public static final int **OPC\_ERR\_DEADLOCK**

**OPC\_ERR\_OBJECT\_ALREADY\_ASSIGNED**

public static final int **OPC\_ERR\_OBJECT\_ALREADY\_ASSIGNED**

**OPC\_ERR\_OBJECT\_NOT\_ASSIGNED**

public static final int **OPC\_ERR\_OBJECT\_NOT\_ASSIGNED**

**OPC\_ERR\_NODEHIER\_NOT\_FOUND**

public static final int **OPC\_ERR\_NODEHIER\_NOT\_FOUND**

**OPC\_ERR\_LAYOUTGROUP\_NOT\_FOUND**

public static final int **OPC\_ERR\_LAYOUTGROUP\_NOT\_FOUND**

**OPC\_ERR\_NODE\_NOT\_FOUND**

public static final int **OPC\_ERR\_NODE\_NOT\_FOUND**

**OPC\_ERR\_USER\_NOT\_FOUND**

public static final int **OPC\_ERR\_USER\_NOT\_FOUND**

**OPC\_ERR\_PROFILE\_NOT\_FOUND**

public static final int **OPC\_ERR\_PROFILE\_NOT\_FOUND**

**OPC\_ERR\_APPL\_NOT\_FOUND**

public static final int **OPC\_ERR\_APPL\_NOT\_FOUND**

**OPC\_ERR\_APPLGROUP\_NOT\_FOUND**

public static final int **OPC\_ERR\_APPLGROUP\_NOT\_FOUND**

**OPC\_ERR\_LAYOUTGROUP\_NOT\_EMPTY**

public static final int **OPC\_ERR\_LAYOUTGROUP\_NOT\_EMPTY**

**OPC\_ERR\_LAYOUTGROUP\_IS\_HOLDING\_AREA**

public static final int **OPC\_ERR\_LAYOUTGROUP\_IS\_HOLDING\_AREA**

**OPC\_ERR\_LAST\_REFERENCE**

public static final int **OPC\_ERR\_LAST\_REFERENCE**

**OPC\_ERR\_CANT\_GET\_MGMTSV\_ADDRESS**

public static final int **OPC\_ERR\_CANT\_GET\_MGMTSV\_ADDRESS**

**OPC\_ERR\_MLM\_NAME\_REQUIRED**

public static final int **OPC\_ERR\_MLM\_NAME\_REQUIRED**

**OPC\_ERR\_INVALID\_NAME\_LENGTH**

public static final int **OPC\_ERR\_INVALID\_NAME\_LENGTH**

**OPC\_ERR\_INVALID\_DESCRIPTION\_LENGTH**

public static final int **OPC\_ERR\_INVALID\_DESCRIPTION\_LENGTH**

**OPC\_ERR\_INVALID\_COMMAND**

public static final int **OPC\_ERR\_INVALID\_COMMAND**

**OPC\_ERR\_INVALID\_INTERVAL**

public static final int **OPC\_ERR\_INVALID\_INTERVAL**

**OPC\_ERR\_INVALID\_FILE**

public static final int **OPC\_ERR\_INVALID\_FILE**

**OPC\_ERR\_INVALID\_PATH**

public static final int **OPC\_ERR\_INVALID\_PATH**

**OPC\_ERR\_INVALID\_MODE**

public static final int **OPC\_ERR\_INVALID\_MODE**

**OPC\_ERR\_INVALID\_CHARSET**

public static final int **OPC\_ERR\_INVALID\_CHARSET**

**OPC\_ERR\_INVALID\_EXEC\_USER**

public static final int **OPC\_ERR\_INVALID\_EXEC\_USER**

**OPC\_ERR\_INVALID\_PROG\_OR\_MIB**

public static final int **OPC\_ERR\_INVALID\_PROG\_OR\_MIB**

**OPC\_ERR\_INVALID\_MINMAX**

public static final int **OPC\_ERR\_INVALID\_MINMAX**

**OPC\_ERR\_INVALID\_MSG\_GENERATION**

public static final int **OPC\_ERR\_INVALID\_MSG\_GENERATION**

**OPC\_ERR\_INVALID\_TEMPLATE\_TYPE**

public static final int **OPC\_ERR\_INVALID\_TEMPLATE\_TYPE**

**OPC\_ERR\_FUNC\_NOT\_IMPL\_YET**

public static final int **OPC\_ERR\_FUNC\_NOT\_IMPL\_YET**

**OPC\_ERR\_DUMMY\_FUNCTION\_CALLED**

public static final int **OPC\_ERR\_DUMMY\_FUNCTION\_CALLED**

**OPC\_SEV\_UNCHANGED**

public static final int **OPC\_SEV\_UNCHANGED**

**OPC\_SEV\_UNKNOWN**

public static final int **OPC\_SEV\_UNKNOWN**

**OPC\_SEV\_NORMAL**

public static final int **OPC\_SEV\_NORMAL**

**OPC\_SEV\_WARNING**

public static final int **OPC\_SEV\_WARNING**

**OPC\_SEV\_CRITICAL**

public static final int **OPC\_SEV\_CRITICAL**

**OPC\_SEV\_MINOR**

public static final int **OPC\_SEV\_MINOR**

**OPC\_SEV\_MAJOR**

public static final int **OPC\_SEV\_MAJOR**

**OPCDATA\_ID**

public static final int **OPCDATA\_ID**

**OPCDATA\_MESSAGE\_ID**

public static final int **OPCDATA\_MESSAGE\_ID**

## **com.hp.openview.ib.api.jopc Class JOpcMessage**

java.lang.Object  $\blacksquare$  +--com.hp.openview.ib.api.jopc.JOpcObject | +--**com.hp.openview.ib.api.jopc.JOpcMessage**

**All Implemented Interfaces:** java.lang.Cloneable, JOpcApiDefinition

**Direct Known Subclasses:** JOpcAgentMessage

public abstract class **JOpcMessage**

extends JOpcObject

Provides a object oriented java class with getter() and setter(), corresponding to the HPOM Data Structure "OPCDTYPE\_MESSAGE". This data structure is needed in context of HPOM APIs "Agent Message API" .

## **Constructor Summary**

**JOpcMessage** ()

constructs a new JOpcMessage

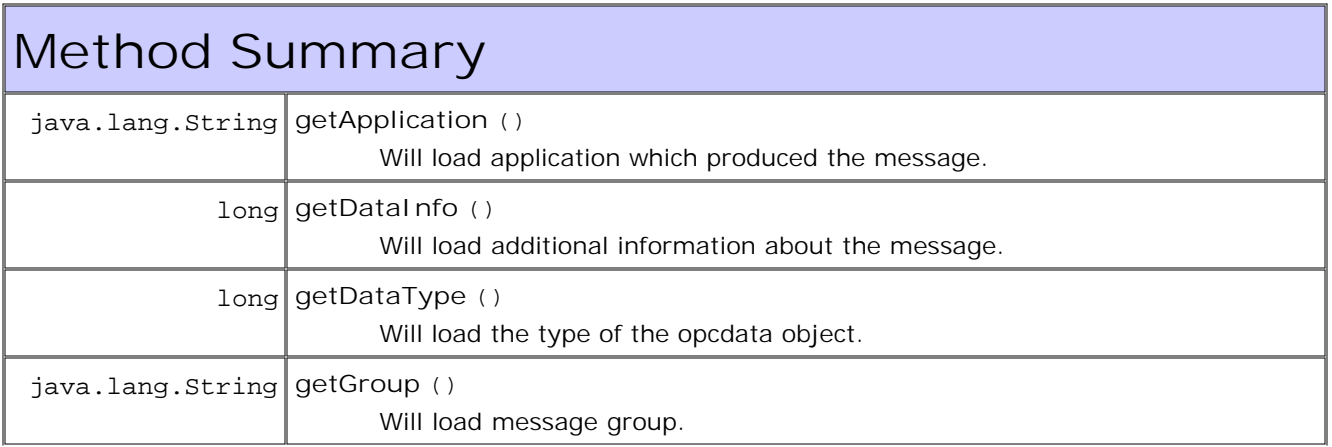

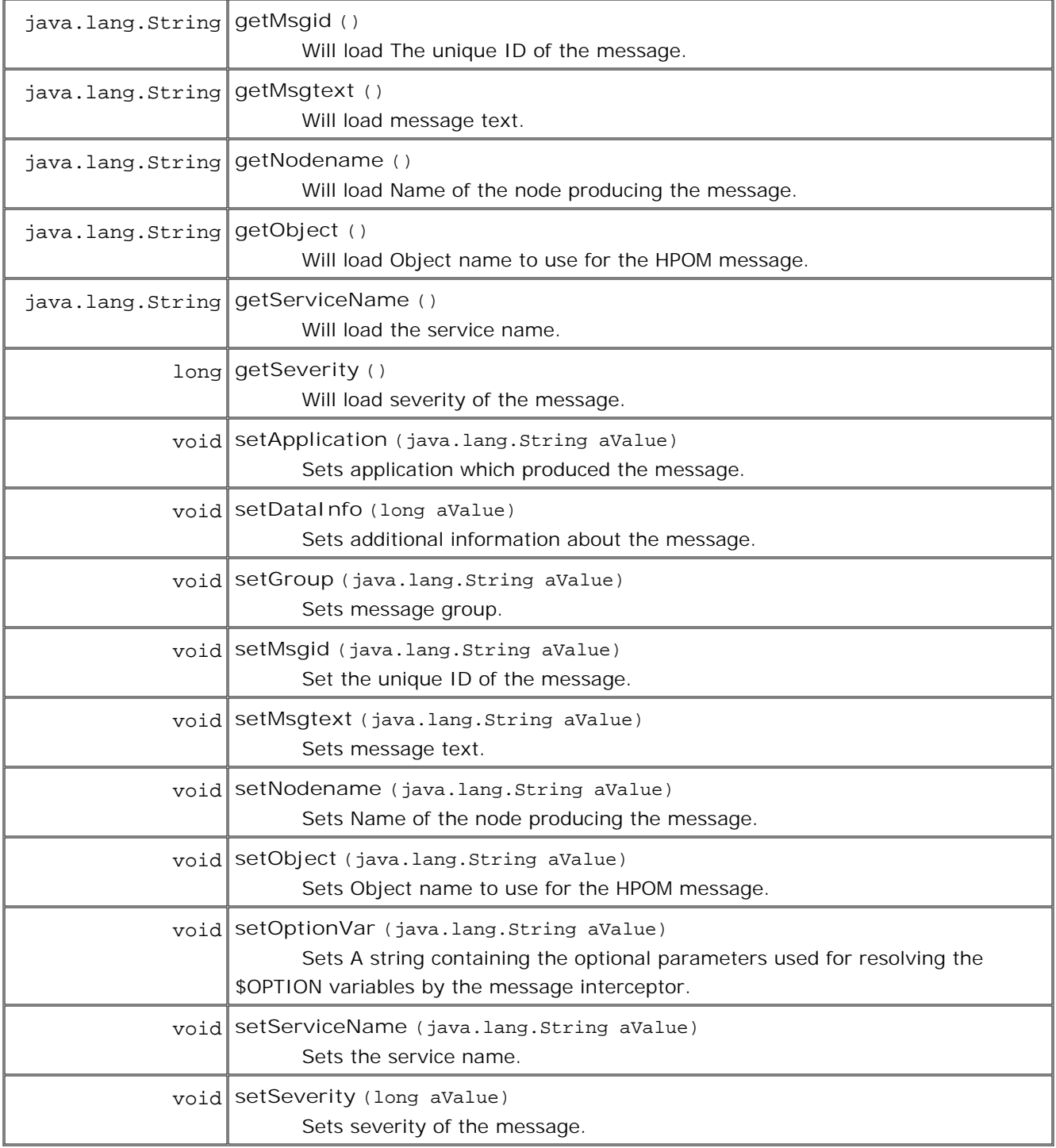

# **Constructor Detail**

**JOpcMessage**

public **JOpcMessage**() throws JOpcException constructs a new JOpcMessage

**Method Detail**

## **getDataType**

public long **getDataType**() throws JOpcException Will load the type of the opcdata object.

**getSeverity**

public long **getSeverity**() throws JOpcException Will load severity of the message.

 Possible values are: OPC\_SEV\_UNCHANGED OPC\_SEV\_UNKNOWN OPC\_SEV\_NORMAL OPC\_SEV\_WARNING OPC\_SEV\_CRITICAL OPC\_SEV\_MINOR OPC\_SEV\_MAJOR

## **setSeverity**

public void **setSeverity**(long aValue) throws JOpcException Sets severity of the message.

 Possible values are: OPC\_SEV\_UNCHANGED OPC\_SEV\_UNKNOWN OPC\_SEV\_NORMAL OPC\_SEV\_WARNING OPC\_SEV\_CRITICAL

 OPC\_SEV\_MINOR OPC\_SEV\_MAJOR

#### **getDataInfo**

public long **getDataInfo**() throws JOpcException Will load additional information about the message.

OPC\_REMARK\_FOR\_ACK

**setDataInfo**

public void **setDataInfo**(long aValue) throws JOpcException Sets additional information about the message.

OPC\_REMARK\_FOR\_ACK

## **getApplication**

public java.lang.String **getApplication**()

 throws JOpcException Will load application which produced the message. Default: empty string

**setApplication**

public void **setApplication**(java.lang.String aValue) throws JOpcException Sets application which produced the message. Default: empty string

**getGroup**

public java.lang.String **getGroup**() throws JOpcException Will load message group. Default: empty string.

**setGroup**

public void **setGroup**(java.lang.String aValue) throws JOpcException Sets message group. Default: empty string.

## **getMsgtext**

public java.lang.String **getMsgtext**() throws JOpcException Will load message text. Default: empty string.

**setMsgtext**

public void **setMsgtext**(java.lang.String aValue) throws JOpcException Sets message text. Default: empty string.

**getNodename**

public java.lang.String **getNodename**() throws JOpcException Will load Name of the node producing the message. The message is only handled by the HPOM manager if this system is part of the HPOM Node Bank. Default: local node name.

**setNodename**

public void **setNodename**(java.lang.String aValue) throws JOpcException Sets Name of the node producing the message. The message is only handled by the HPOM manager if this system is part of the HPOM Node Bank.

Default: local node name.

**getObject**

public java.lang.String **getObject**() throws JOpcException Will load Object name to use for the HPOM message. Default: empty string.

**setObject**

public void **setObject**(java.lang.String aValue) throws JOpcException Sets Object name to use for the HPOM message. Default: empty string.

**getMsgid**

public java.lang.String **getMsgid**() throws JOpcException Will load The unique ID of the message.

## **setMsgid**

public void **setMsgid**(java.lang.String aValue)

throws JOpcException

Set the unique ID of the message. Applies to operations dealing with just a reference to a message (for example, acknowledge(), own(), and so on). Cannot be used to set a message ID before sending it on the managed node.

**setOptionVar**

public void **setOptionVar**(java.lang.String aValue)

throws JOpcException

Sets A string containing the optional parameters used for resolving the \$OPTION variables by the message interceptor. The string should have the format  $[<\text{var}>=<\text{value}>]$ <sup>\*</sup> with  $<\text{var}>$  and  $<\text{value}>$ not containing spaces or the '=' character.

## **getServiceName**

public java.lang.String **getServiceName**() throws JOpcException Will load the service name.

## **setServiceName**

public void **setServiceName**(java.lang.String aValue) throws JOpcException Sets the service name.

## **com.hp.openview.ib.api.jopc Class JOpcObject**

java.lang.Object

 $\blacksquare$ 

+--**com.hp.openview.ib.api.jopc.JOpcObject**

**All Implemented Interfaces:** java.lang.Cloneable, JOpcApiDefinition

**Direct Known Subclasses:** JOpcMessage , JOpcMonValue

public abstract class **JOpcObject**

extends java.lang.Object

implements java.lang.Cloneable, JOpcApiDefinition

base class of opc objects. Supports generic behavior and attribute getting and setting.

# **Constructor Summary**

protected **JOpcObject** (int aOpcDataType)

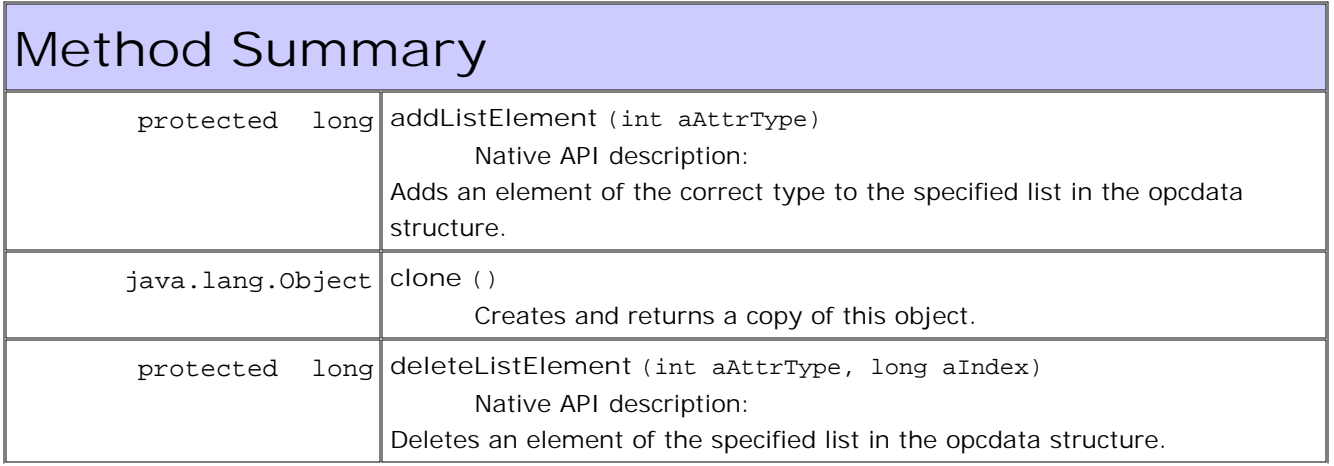

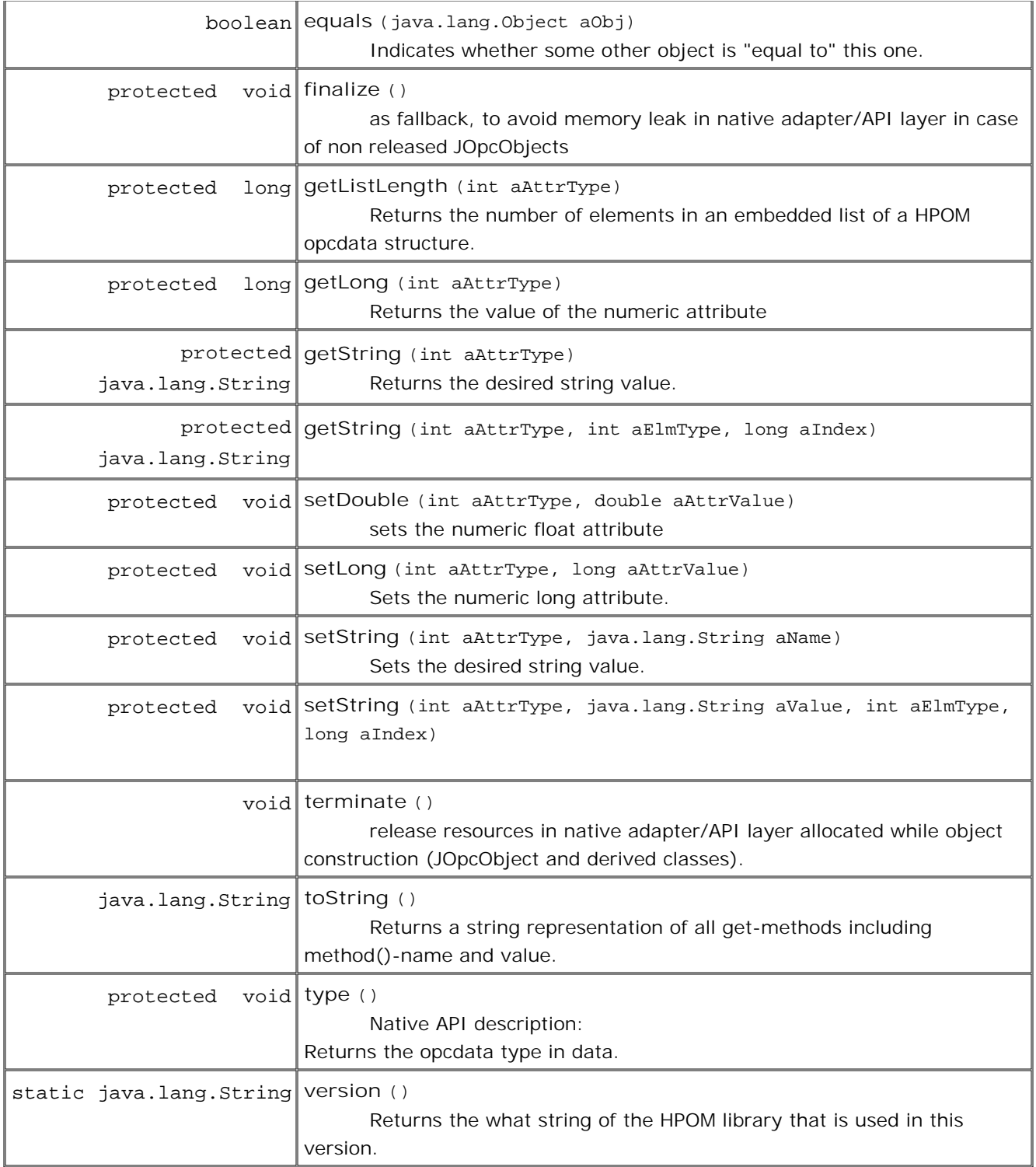

# **Constructor Detail**

## **JOpcObject**

protected **JOpcObject**(int aOpcDataType)

throws JOpcException

## **Method Detail**

**version**

```
public static java.lang.String version()
```
throws JOpcException

Returns the what string of the HPOM library that is used in this version.

**Returns:**

the what string / version

**Throws:**

JOpcException - if native method return != OPC\_ERR\_OK. or if a field contains an improper value, the exception reason is a positive value corresponding to the JOpcApiDefinition interface identifying the attribute name of the native API data structure.

**getString**

protected java.lang.String **getString**(int aAttrType)

throws JOpcException

Returns the desired string value.

Native API description:

Instead of a status value, the function opcdata\_get\_str() returns a pointer to the desired string value. This function can, therefore, be used directly in another function call.

**Parameters:**

aAttrType - attribute that is queried

**Returns:**

the desired string

**Throws:**

JOpcException - if native method return != OPC\_ERR\_OK. or if a field contains an improper value, the exception reason is a positive value corresponding to the JOpcApiDefinition interface identifying the attribute name of the native API data structure.

## **setString**

```
protected void setString(int aAttrType,
                          java.lang.String aName)
```
 throws JOpcException Sets the desired string value.

**Parameters:**

aAttrType - attribute to be set aName - value to be set

## **Throws:**

JOpcException - if native method return != OPC\_ERR\_OK. or if a field contains an improper value, the exception reason is a positive value corresponding to the JOpcApiDefinition interface identifying the attribute name of the native API data structure.

## **type**

```
protected void type()
              throws JOpcException
     Native API description:
     Returns the opcdata type in data.
     Throws:
           JOpcException - if native method return != OPC_ERR_OK.
```
 JOpcException reasons (negative values): OPC\_ERR\_INVALID\_INPARAM: data is invalid; probably NULL

or if a field contains an improper value, the exception reason is a positive value corresponding to the JOpcApiDefinition interface identifying the attribute name of the native API data structure.

## **getLong**

```
protected long getLong(int aAttrType)
                 throws JOpcException
     Returns the value of the numeric attribute
```
## **Parameters:**

aAttrType - attribute that is queried

**Returns:**

the long value

**Throws:** JOpcException - if native method return == -1.

```
 JOpcException reasons (negative values):
if the routine fails, a value of -1 is returned.
```
**setLong**

```
protected void setLong(int aAttrType,
                        long aAttrValue)
                 throws JOpcException
     Sets the numeric long attribute.
     Parameters:
```
aAttrType - attribute to be set aAttrValue - value to be set

#### **Throws:**

JOpcException - if native method return != OPC\_ERR\_OK.

```
 JOpcException reasons (negative values):
OPC_ERR_INVALID_INPARAM: data is NULL, attribute is invalid
```
or if a field contains an improper value, the exception reason is a positive value corresponding to the JOpcApiDefinition interface identifying the attribute name of the native API data structure.

#### **setDouble**

```
protected void setDouble(int aAttrType,
                           double aAttrValue)
                    throws JOpcException
     sets the numeric float attribute
     Parameters:
           aAttrType - attribute to be set
           aAttrValue - value to be set
     Throws:
           JOpcException - if native method return != OPC_ERR_OK.
```

```
 JOpcException reasons (negative values):
```
 OPC\_ERR\_INVALID\_INPARAM: data is NULL, attribute is NULL, value is NULL

or if a field contains an improper value, the exception reason is a positive value corresponding to the JOpcApiDefinition interface identifying the attribute name of the native API data structure.

#### **getString**

protected java.lang.String **getString**(int aAttrType, int aElmType, long aIndex) throws JOpcException

#### **setString**

```
protected void setString(int aAttrType,
                          java.lang.String aValue,
                          int aElmType,
                          long aIndex)
                   throws JOpcException
```
#### **getListLength**

protected long **getListLength**(int aAttrType) throws JOpcException Returns the number of elements in an embedded list of a HPOM opcdata structure. **Parameters:**

aAttrType - Specifies the list in the data structure.

**Returns:**

number of elements in the list

#### **Throws:**

JOpcException - if native method return < OPC\_ERR\_OK.

 JOpcException reasons (negative values): OPC\_ERR\_INVALID\_INPARAM: parameter data is invalid; probably NULL list is invalid or if a field contains an improper value, the exception reason is a positive value corresponding to the JOpcApiDefinition interface identifying the attribute name of the native API data structure.

## **addListElement**

protected long **addListElement**(int aAttrType)

throws JOpcException

Native API description:

Adds an element of the correct type to the specified list in the opcdata structure. The element type is specified with the list. After adding the element, the new length of the list will be returned.

**Parameters:**

aAttrType - Specifies the list in the data structure.

**Returns:**

new length of the list

#### **Throws:**

JOpcException - if native method return < OPC\_ERR\_OK.

```
 JOpcException reasons (negative values):
OPC_ERR_INVALID_INPARAM: Input parameter was not valid ( < 0 )
```
or if a field contains an improper value, the exception reason is a positive value corresponding to the JOpcApiDefinition interface identifying the attribute name of the native API data structure.

## **deleteListElement**

protected long **deleteListElement**(int aAttrType,

long aIndex)

throws JOpcException

Native API description:

Deletes an element of the specified list in the opcdata structure. This function returns the new number of elements in the list.

**Parameters:**

aAttrType - Specifies the list in the data structure. aIndex - Specifies the element in the list.

#### **Returns:**

the new number of elements in the list.

**Throws:**

```
JOpcException - if native method return < OPC_ERR_OK.
```
 JOpcException reasons (negative values): OPC\_ERR\_INVALID\_INPARAM: parameter data is invalid; probably NULL list or index is invalid

or if a field contains an improper value, the exception reason is a positive value corresponding to the JOpcApiDefinition interface identifying the attribute name of the native API data structure.

#### **terminate**

public void **terminate**()

release resources in native adapter/API layer allocated while object construction (JOpcObject and derived classes).

## **finalize**

protected void **finalize**()

as fallback, to avoid memory leak in native adapter/API layer in case of non released JOpcObjects

**Overrides:**

finalize in class java.lang.Object

#### **equals**

public boolean **equals**(java.lang.Object aObj) Indicates whether some other object is "equal to" this one.

**Overrides:**

equals in class java.lang.Object

**Parameters:**

aObj - the reference object with which to compare.

**Returns:**

true if this object is the same as the obj argument; false otherwise.

#### **clone**

public java.lang.Object **clone**()

throws java.lang.CloneNotSupportedException

Creates and returns a copy of this object. Native API description:

The API creates a copy of the data area and returns it in copy. It creates a complete copy, that is, the string fields of data are copied and not shared between data and copy. The allocated memory has to be deallocated using opcdata\_free() before using this function. This function cannot be used to copy a data area of type OPCDTYPE\_CONTAINER. If it is necessary to copy a whole container, the application must do this using iterator and container functions.

#### **Overrides:**

clone in class java.lang.Object

#### **Returns:**

a clone of this instance.

#### **Throws:**

java.lang.CloneNotSupportedException - if the object's class does not support the Cloneable interface. or if a field contains an improper value, the exception reason is a positive value corresponding to the JOpcApiDefinition interface identifying the attribute name of the native API data structure.

## **toString**

```
public java.lang.String toString()
```
Returns a string representation of all get-methods including method()-name and value. The format of the returned string is  $\langle$  method-name $\rangle$  =  $\langle$ value $\rangle$ ; separated by a new line (\n).

Further / detailed requirements:

- method name has to start with get
- method must not have a parameter
- method must have return type String or Long
- method must not be static

**Overrides:**

toString in class java.lang.Object

**Returns:**

a string of all get-methods

## **Command-Line Utilities**

HPOM provides a number of command-line utilities. Some allow you to perform the same functions available in the user interface by using the command line. Others offer additional functionality.

Utilities include both agent and server utilities.
# **Agent Command-Line Utilities**

These utilities can be executed on the HP Operations agent.

# **bbc.ini**

# **NAME**

**bbc.ini**

- configuration file for HTTPS communication.

# **DESCRIPTION**

bbc.ini is the configuration file of a node using HTTPS communication.

It is located in the following directory:

/< *OvDataDir* >/conf/confpar

The file consists of sections headed by namespaces, which contain the settings for each namespace. The bbc.ini file contains the namespaces listed below. Possible and default settings are described for each namespace.

**bbc.cb**

Communication-Broker Namespace.

You can use the following parameters:

### string CHROOT\_PATH = *<path>*

On UNIX systems only, the chroot path is used by the ovbbccb process. If this parameter is set, the ovbbccb process uses this path as the effective root, thereby restricting access to a limited part of the file system. The default is < *OvDataDir* > . This parameter is ignored on Microsoft Windows and Sun Solaris 7 systems. For details about chroot , see the chroot man page.

bool SSL\_REQUIRED = false

If this parameter is set to true , the communication broker requires SSL authentication for all administration connections to the communication broker. If this parameter is set to false , non-SSL connections are allowed to the communication broker.

bool LOCAL\_CONTROL\_ONLY = false

If this parameter is set to true , the communication broker allows only local connections to execute administrative commands, such as start and stop .

### bool LOG\_SERVER\_ACCESS = false

If this parameter is set to true , every access to the server is logged, providing information about the sender's IP address, requested HTTP address, requested HTTP method, and response status.

int SERVER\_PORT = 383

By default, this port is set to 383 . This port is used by the communication broker to listen for requests. If a port is set in the namespace [bbc.cb.ports] , it takes precedence over this parameter.

```
string SERVER_BIND_ADDR = <address>
```
Bind address for the server port. The default is INADDR\_ANY .

**bbc.cb.ports**

Communication-Broker-Port Namespace. This parameter defines the list of ports for all Communications Brokers in the network that may be contacted by applications on this host. The default port number for all BBC CBs is 383.

You can use the following parameters:

string PORTS

This configuration parameter must be the same on all nodes. To change the port number of a BBC CB on a particular host, you must add the hostname to this parameter (for example, name.hp.com:8000

). You can use an asterisk  $(* )$  as a wildcard to denote an entire network (for example;

\*.hp.com:8001 ). You should use either a comma (, ) or a semicolon (; ) to separate entries in a list of hostnames.

Example:

name.hp.com:8000, \*.hp.com:8001 .

In these examples, all hostnames ending in hp.com configure their BBC Communication Broker to use port 8001, except the host name , which uses port 8000. All other hosts use the default port 383.

You can also use IP addresses and the asterisk wildcard (\* ) to specify hosts.

Example:

15.0.0.1:8002 , 15.\*.\*.\*:8003

### **bbc.http**

HTTP Namespace for node-specific configuration. For application-specific settings, see the section bbc.http.ext.\* . Note that application-specific settings in bbc.http.ext.\* override node-specific settings in bbc.http .

You can use the following parameters:

```
int SERVER_PORT = 0
       By default, this port is set to 0 . If set to 0 , the operating system assigns the first available port
```
number. This is the port used by the application *<app\_Name>* to listen for requests. Note that it makes sense to explicitly set this parameter only in the bbc.http.ext.< *app\_Name* > namespace, as the parameter is application-specific with any other value than the default value.

### string SERVER\_BIND\_ADDR = *<address>*

Bind address for the server port. The default is localhost .

### string CLIENT\_PORT = 0

Bind port for client requests. This may also be a range of ports (for example, 10000-10020 ). This is the bind port on the originating side of a request. The default is port 0 . The operating system assigns the first available port.

Microsoft Windows systems do not immediately release ports for reuse. On Microsoft Windows systems, this parameter should be a large range.

### string CLIENT\_BIND\_ADDR = *<address>*

Bind address for the client port. The default is INADDR\_ANY .

### bool LOG\_SERVER\_ACCESS = false

If this parameter is set to true , every access to the server is logged, providing information about the sender's IP address, requested HTTP address, requested HTTP method, and response status.

### string PROXY

Defines which proxy and port to use for a specified hostname.

Format:

proxy: port  $+(a)-(b)$ ; proxy2: port  $2+(a)-(b)$ ; ...;

#### a

List of hostnames, separated by a comma or a semicolon, for which this proxy is used.

### b

List of hostnames, separated by a comma or a semicolon, for which the proxy is *not* used.

The first matching proxy is chosen.

It is also possible to use IP addresses, instead of hostnames. As a result, 15.\*.\*.\* or 15:\*:\*:\*:\*:\*:\*:\* would be valid as well. However, you *must* specify the correct number of dots or colons. IP version 6 support is not currently available, but will be available in the future.

### string DOMAIN

Defines the default DNS domain to use if no domain is specified for a target host. This domain name is

appended to hostnames not containing a DNS domain name if a match for the hostname alone cannot be found. This is done for PROXY lookups and lookups in the [cb.ports] table. (For example, if you specify the hostname merlin and DOMAIN = "bbn.hp.com" , the [cb.ports] entries are first searched for the match of merlin . If there is no match found for the hostname merlin , a search is made for "merlin.bbn.hp.com" , "\*.bbn.hp.com" , "\*.hp.com" , "\*.com" , and "" , in that order.

### **bbc.fx**

BBC File-Transfer Namespace for node-specific configuration. For application-specific settings, see the section bbc.fx.ext.\* . Note that application-specific settings in bbc.fx.ext.\* override node-specific settings in bbc.fx .

You can use the following parameters:

```
int FX_MAX_RETRIES = 3
```
.

Maximum number of retries to be attempted for the successful transfer of the object.

### string FX\_BASE\_DIRECTORY = *<directory path>*

Base directory for which files may be uploaded or downloaded. The default directory is < *OvDataDir* >

```
string FX_TEMP_DIRECTORY = <directory path>
```
Temporary directory where uploaded files are placed while the upload is in progress. After the upload completes, the file is moved to *<directory path>* . The default directory is < *OvDataDir* >/tmp/bbc/fx .

### string FX\_UPLOAD\_DIRECTORY = *<directory path>*

Target directory for uploaded files. By default, this is the base directory. You may override the upload target directory with this configuration parameter. The default directory is FX\_BASE\_DIRECTORY.

**bbc.snf**

BBC Store-and-Forward Namespace for node-specific configuration. For application-specific settings, see the section bbc.snf.ext.\* . Note that application-specific settings in bbc.snf.ext.\* override node-specific settings in bbc.snf .

You can use the following parameters:

string BUFFER\_PATH = *<path>*

Specifies the SNF path where the buffered requests are stored.

Default:

*<OvDataDir>* /datafiles/bbc/snf/ *<app\_Name>*

int MAX\_FILE\_BUFFER\_SIZE = 0

Specifies the maximum amount of disk space that the buffer is allowed to consume on the hard disk.

 $0 = No$  limit

**bbc.http.ext.\***

HTTP External-Communication Namespaces:

- bbc.http.ext. *<compID>* . *<app\_Name>*
- bbc.http.ext. <app\_Name>

This is the Dynamic External-Communication Namespace for application-specific settings. Note that application-specific settings in bbc.http.ext.\* override node-specific settings in bbc.http.

For a list of the parameters you can use in the bbc.http.ext.\* namespace, see the section "bbc.http."

**bbc.fx.ext.\***

The Dynamic File-Transfer (fx) Namespace for external-component and application-specific settings. Note that application-specific settings in bbc.fx.ext.\* override node-specific settings in bbc.fx.

File Transfer External Namespaces:

- bbc.fx.ext. *<compID>* . *<app\_Name>*
- bbc.fx.ext. *<app\_Name>*

for a list of the parameters you can use in the bbc.fx.ext.\* namespace, wee the section "bbc.fx."

**bbc.snf.ext.\***

The Dynamic Store-and-Forward (snf) Namespace for external-component and application-specific settings. Note that application-specific settings in bbc.snf.ext.\* override node-specific settings in bbc.snf.

Store and Forward External Namespace:

- bbc.snf.ext. *<compID>* . *<app\_Name>*
- bbc.snf.ext. *<app\_Name>*

For a list of the parameters you can use in the bbc.snf.ext.\* namespace, see the section "bbc.snf."

**AUTHOR**

bbc.ini was developed by Hewlett-Packard Company.

**EXAMPLES**

PROXY=web-proxy:8088-(\*.hp.com)+(\*.a.hp.com;\*)

The proxy web-proxy is used with port 8088 for every server, (\* ) except hosts that match \*.hp.com (for example www.hp.com ). If the hostname matches \*.a.hp.com (for example, merlin.a.hp.com ), the proxy server is used.

**SEE ALSO**

ovbbccb(1) , bbcutil(1) .

**COPYRIGHT**

© Copyright 2001-2007 Hewlett-Packard Development Company, L.P.

HP shall not be liable for technical or editorial errors or omissions contained herein.

# **bbcutil**

**NAME**

bbcutil

- a tool for debugging a BBC-based server.

# **SYNOPSIS**

```
bbcutil -h|-help 
bbcutil -version 
bbcutil -ovrg [<ovrg>] 
bbcutil -reg|-registrations [<hostname>|<ip>] [-v|-verbose] 
bbcutil -deregister {<path>|*} [-force] [-v|-verbose] 
bbcutil -ping {[<hostname>|<ip>[:<port>]] | [<uri>]} [count] [-v|-verbose] 
bbcutil -status {[<hostname>|<ip>[:<port>]] | [<uri>} [-v|-verbose]] 
bbcutil -migrate {[<namespace>] [<appname>] [<filename>]} [-v|-verbose] 
bbcutil -count|-size|-list [-p|-path <path>] [-t|-target <target>] [-v|-verbose] 
bbcutil -getcbport [<hostname>|<ip>] 
bbcutil -gettarget [<hostname>|<ip>]
```
## **DESCRIPTION**

The bbcutil command helps you to debug an HP Operations BBC-based server. You can use the bbcutil command to list all applications registered to a HP Operations Communication Broker, to check whether specified communication services are alive, and to display details about the current state of the server.

## **Parameters**

The bbcutil command incorporates the options in the following list. For example, the syntax for the [< *hostname* >|< *ip* >][:< *port* >]] string in the options -registrations or -ping can be a hostname and a port separated by a colon (: ).

The string can also be a full URL path (including protocol), such as the following:

https://merlin.guilford.mycom.com:383/com.hp.ov.coda

bbcutil recognizes the following options:

## -h|-help

Displays and describes the available options for the bbcutil command.

### -version

Displays the version of the HPOM communication in use.

### -ovrg < *ovrg* >

Executes a bbcutil command option in the context of the HPOM Resource Group specified by <*ovrg* >. This is an optional command. You can use it with other bbcutil commands. For example, the bbcutil -ovrg testsrv -getcbport command returns the Communications Broker port number of the HPOM Resource Group, testsr v.

```
-reg|-registrations [< hostname >|< ip >]
```
Queries a Communications Broker on the node specified by *<hostname>* or *<ip>*, and displays a list of all registered applications. If you do not specify the hostname or IP address, localhost is assumed.

### -deregister {< *path* >|\*} [-force]

Deregisters the specified path from the Communications Broker on the localhost. You can use an asterisk (\* ) to denote *all* paths. The specified path is deregistered if the application servicing the specified path is currently running. Use the -force option to override this behavior and force the path to be deregistered.

### -ping {[< *hostname* >|< *ip* >][:< *port* >]] | [< *uri* >]} [count]

Pings the specified HPOM for Windows server process. To locate the server process to ping, you can provide a hostname or IP address with an optional port number or a URL. If a URL is given with the path of a valid process registered with the Communications Broker, the Communications Broker automatically forwards the ping to the registered process. Count specifies the number of times to execute the ping. You may specify the node with a hostname or IP address. The default for the node is localhost. The default for the port is the Communications Broker port on the specified node. The default count is 1.

## -status {[< *hostname* >|< *ip* >[:< *port* >]] | [< *uri* >]}

Displays the status of the specified HPOM for Windows server process. To locate the server process, you can provide a hostname or IP address with an optional port number or a URI. You may specify the node with a hostname or IP address. The default for the node is localhost. The default for the port is the Communications Broker on the specified node.

-migrate {[< *namespace* >] [< *appname* >] [< *filename* >]} [-v|-verbose]

Migrates the specified BBC configuration parameters. If you do not specify command parameters, the BBC 2 LLB and the BBC 4 CB parameters are migrated to the namespace bbc.cb in the configuration database. The BBC 2/3 DEFAULT parameters are migrated to the namespaces bbc.http, bbc.fx, and bbc.snf . The BBC 4 CB parameters override BBC 2 LLB parameters. The namespace specifies the BBC 2/3/4 namespace to migrate the parameters from. The < *appname* > specifies the application name to use in determining the BBC 5 target namespace. Parameters are migrated to the bbc.http.ext.< *appname* > , bbc.fx.ext.< *appname* > , and bbc.snf.ext.< *appname* > namespaces. The *filename* parameter specifies the file to read the parameters from. The default file name is the BBC 2 standard default.txt file and the standard BBC 4 Communications Broker settings.ini file. The BBC 4 settings.ini parameters override the BBC 2 default.txt parameters.

### -count

Displays the number of requests in a store-and-forward buffer for the specified target, or in the entire buffer if no target is specified.

### -size

Displays the size of a store-and-forward buffer. If you specify -verbose as well, the size of each individual request displays. If you specify a target, only the size of the requests to this target displays.

### -list

Displays all requests in a store-and-forward buffer for the specified target, or in the entire buffer if no target is specified.

### -p|-path *<path>*

Defines the path to the store-and-forward buffer. This parameter is used to set the *BUFFER\_PATH* parameter.

### -t|-target *<target>*

Specifies the target URI whose information you want to display. If you do not specify a target, information for all targets in the buffer displays.

### -verbose

Shows more detailed output.

### -getcbport [< *hostname* >|< *ip* >]

Displays the Communications Broker port number of the node specified by < *hostname* > or < *ip* > . If you do not specify the hostname or IP address, localhost is assumed.

### -gettarget [< *hostname* >|< *ip* >]

Displays the IP address of the target node and the Communications Broker port number, or the HTTP Proxy and port number if you configured a proxy for the specified *<hostname>* or *<ip>* .

### **AUTHOR**

bbcutil was developed by Hewlett-Packard Company.

### **EXIT STATUS**

The following exit values are returned:

#### 0

bbcutil exited normally with no error.

1

Command syntax error encountered. For possible values, see the command syntax.

### 2

Command partially succeeded.

#### 3

Command failed. For details, see the command output.

#### 4

bbcutil could not complete the requested command because of an authorization error.

### 100

An exception was encountered, causing the Communications Broker to exit.

Corresponding error messages are written to stderror.

### **EXAMPLES**

The following examples show you how to use the bbcutil command:

- To show the status of Communication Broker on the local node: **bbcutil -status**
- To query the communication server located at https://merlin.guilford.mycom.com:383/com.hp.ov.coda for details about the current state of the server:

**bbcutil -ping https://merlin.guilford.mycom.com:383/com.hp.ov.coda**

# **SEE ALSO**

 $ovbbccb(1)$ ,  $bbc.in(4)$ .

### **COPYRIGHT**

© Copyright 2001-2007 Hewlett-Packard Development Company, L.P.

HP shall not be liable for technical or editorial errors or omissions contained herein.

# **opcagt**

The command opcagt administers the agent processes running on an HP Operations Manager managed node . This command can be integrated in the startup procedure of the computer. If used without any option, opcagt returns the current status of the agent services running on the local system.

# **Command synopsis**

# **Windows**

```
opcagt [ -help | -h | -stop | -kill | -start | -restart | -status | -type [verbose] ]
```
## **Linux**

```
./opcagt [-help | -stop | -kill | -start | -restart | -status | -type [- verbose]]
```
# **Options**

```
-help | -h
```
Displays the opcagt options.

### -stop

Stops the Event/Action Agent and Coda.

## -kill

Stops the HPOM Core functionality.

### -start

Starts the Event/Action Agent and Coda.

### -restart

Restarts the HPOM Core functionality.

### -status

Displays the status of Event/Action Agent and Coda.

### -type

Displays the type of Event/Action Agent.

### -verbose

Displays detailed information about the Event/Action Agent.

## -version

Displays version information.

# **Exit values**

This command exits with a value of zero after successful operation. If a failure occurs, the exit value is set to one and an appropriate message displays.

In addition, the HP Operations agents record any warnings or errors in the local HPOM log file:

**Nindows** 

'%OvAgentDir%\log\OpC\opcerror'

**UNIX** 

/var/opt/OV/log/OpC/opcerror

# **Restrictions**

This command can be run only by a user with administrative rights.

# **Windows examples**

**To start all agent services on the local system**

opcagt -start

**Related Topics:**

- opcmon
- opcmsg
- ovpmutil

# **opcmon**

The command opcmon forwards the current value of the monitored object to the monitoring agent of HP Operations Manager running on a local managed node .

The monitoring agent checks this value against the configured threshold. According to the monitor configuration, the event is locally logged, suppressed, or forwarded to the message agent running on the local system if the threshold is exceeded. The message agent forwards the message to the HP Operations management server , where the message can be reviewed in the HP Operations message browser by the responsible HP Operations operators.

If a local automatic command is set up to occur when the threshold is exceeded, this command is immediately started by the local HP Operations agent. The monitoring agent must be configured and operating on the managed node, otherwise the opcmon command will fail.

# **Command synopsis**

opcmon [ -help ] <object\_name>[-<shortname>]=<value> [ -object <msg\_object> ] [ -option <variable>=<var\_value> ]\*

# **Options**

- -help Print usage message of opcmon. All other parameters are ignored.
- <object\_name>[-<shortname>]=<value> Object name is the name of the measurement threshold policy. When the measurement threshold policy has been configured for multiple instance data, the short name is used to uniquely identify each instance within the policy.
- -object <msg\_object> Value of the object text box which is part of an HP Operations message. Setting the object with the opcmon can be used for the object monitoring.
- -option <variable>=<var\_value> Sets the variable \$OPTION(<variable>) to <var\_value>. Within the message conditions this variable can be used to access the value passed with the opcmon call. Special characters must be escaped with a backslash "\".

# **Exit Values**

This command exits with value zero (0) after successful execution. If something is wrong regarding the passed parameters, opcmon exits with value 2 and explain the problem on standard error. For other errors, the exit value is set to 1 and an appropriate error message is returned on standard error.

# **Restrictions**

None.

# **Examples**

opcmon cpu\_load=78.4

opcmon DB\_STATUS=1

opcmon disk\_util=91.1 -object /tmp -option device=/dev/dsk/c0t6d0 -option addl\_auto\_actn="bdf /"

**Related Topics:**

- opcagt
- **AutomationWrapper: opcmsg**

# **opcmsg**

The command opcmsg generates a message for HP Operations Manager. Before the message is submitted, it is interpreted by the HP Operations Message Interceptor on the local managed node where the command is executed. Depending on how you configure the message, the message can be:

- **Discarded**
- **Locally logged**
- Forwarded to the management server
- Forwarded to the management server, with local logging.

The behavior of messages depends on the configuration of interceptors (or opcmsg policies). A message may be created, or may be suppressed. For example, you might have a suppress condition in the opcmsg policy, which for example suppresses all messages with application=Test.

If you have such a condition and submit the call:

opcmsg application=Test msg\_text="Test message"

then you will not get a message in the browser (it has been suppressed). The message interceptor must be configured with at least one Open Message interface policy and be running on the managed node , otherwise the opcmsg command will fail.

# **Command synopsis**

```
opcmsg [ -help ] [ -id ] application=<application> object=<object name>
msg_text="<message_text>" [ severity=<severity label> ] [ msg_grp=<message_group> ]
[ node=<node Name> ] [ service_id=<service name> ] [ -option variable=<value> ]*
```
## **Options**

You can specify any unique prefix for the available options. Note that the prefix for the option severity is **s** while the prefix for the option service\_id is **ser** .

- **-help** Print usage message of opcmsg. All other options are ignored and no message is submitted.
- **-id** Return the message ID of the submitted message to stdout. This option also sets the OPCDATA\_REMARK\_FOR\_ACK flag of the message, so that the manager information of the message is held by the message agent.
- severity=<severity label> Specifies the severity of the message. Following severities are supported: normal, warning, minor, major, critical. By default severity normal is applied.
- application=<application name> name of application (or script/program) which is affected by or has detected the event/problem.
- msg\_grp=<message group> Default message group to which the message belongs. By default, no message group is assigned.
- **object=<object name>** Object which is affected by or has detected the event/problem.
- msg\_text=<message text> Descriptive text explaining the event/problem in more detail.
- **node=<node Name>** System on which the event/problem is detected. By default the node name of the current system is applied.
- **service\_id=<service name>** name of the service (as defined in the Service Editor) to which the message is mapped.
- **-option variable=<value>** Sets the variable \$OPTION(variable) to value. Within the message conditions this variable can be used to access the value passed with the opcmsg call. Special characters must be escaped.

# **Exit Values**

This command exits with value zero after a message is successfully generated; in case of an internal error, 1 is returned and an error message displays. If a syntax or usage error is detected, 2 is returned and an error message displays.

# **Restrictions**

This command can be run by any user. The message group (msg\_grp), the object, and the application parameter should not be longer than 32 bytes, because this is the maximum size HP Operations can handle with these parameters.

# **Example**

To submit a normal message issued when a user logs onto the system, you could set up the following scheduled task

opcmsg appl=ScheduledTask obj=login severity=normal msg\_g=Security msg\_t="%USERNAME% logged onto system %COMPUTERNAME%"

**Related Topics:**

- opcagt
- opcmsq
- AutomationWrapper: opcmon
- Quick start: how to create a policy

# **opcntprocs**

This program is used in a measurement threshold policy to check if a particular process is running on a managed node . The policy must use the source type **Program** , and run opcntprocs with the following parameters:

opcntprocs <policy name> <process name>

For example, to receive a message when the process **RPCSS** is not running, create a policy with the name myPolicyName, set the source type to **Program** , and type the following in the **Program name** text box:

opcntprocs myPolicyName RPCSS

Set the threshold of the policy so that a message is sent if the value returned is less than one (1). Usage example: -v verbose messages -l output sent to c:\temp\opcntprocs\_.log -t trace details about API calls to logfile -h print usage information

# **opctemplate**

The command opctemplate enables and disables policies on HP Operations managed nodes . If used without any option, opctemplate lists all deployed polices with type, name, and status.

The command opctemplate lets you to enable and disable policies programmatically, directly on the managed node, without using the HP Operations Manager for Windows console. This is useful in situations where you want to use scripts or programs to disable policies, for example during regular scheduled outages or when packages in cluster environments switch.

Enabling and disabling policies with opctemplate does not change the status of the node in the inventory. This means that the HP Operations Manager console does not get informed when policies are enabled and disabled locally on the node with opctemplate.

```
Command synopsis
```
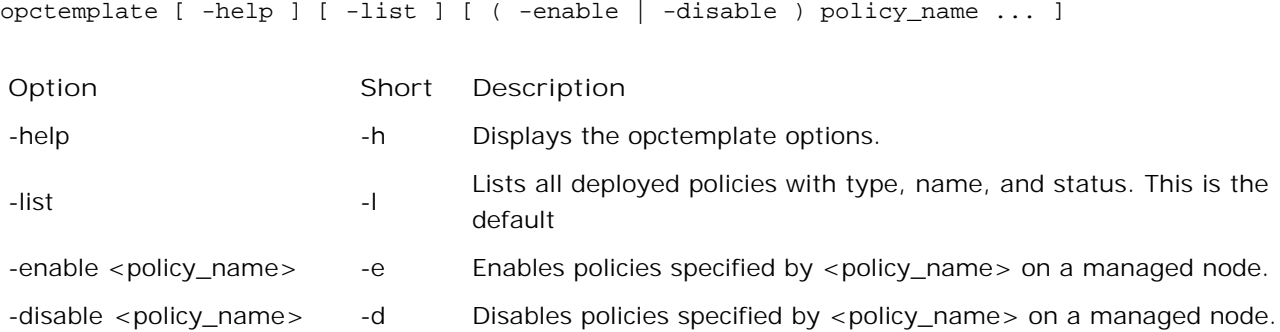

The option <policy\_name> can be replaced with any of the following symbolic names to specify all policies of a certain type:

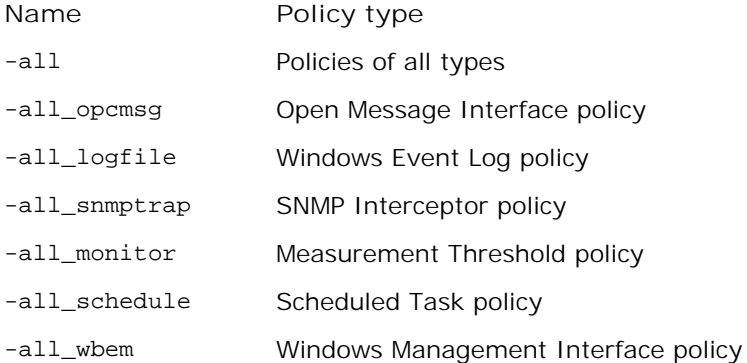

# **Exit Values**

This command exits with a value of zero (0) after successful operation. If a failure occurs, the exit value is

set to one and an appropriate message displays. In addition, the HP Operations agents record any warning or error in the local HPOM log file \usr\OV\log\OpC\<node>\opcerror (or /var/opt/OV/log/OpC/opcerror for UNIX operating systems).

# **Restrictions**

This command can only be run by a user with administrative rights. The HP Operations agent must be running on the managed node to execute this command successfully.

# **Examples**

**To list all deployed templates:**

opctemplate -l

**To enable the "opcmsg" policy:**

opctemplate -e opcmsg

**To disable all SNMP Interceptor and Windows Event Log policies:**

opctemplate -d -all\_snmptrap -all\_logfile

**Related Topics:**

- Disable policy
- **Enable policy**
- **Managing cluster-aware applications**

# **ovagtrep**

# **NAME**

# ovagtrep

- Enables configuration and control of the discovery agent and agent repository.

# **SYNOPSIS**

```
ovagtrep [-clearAll] |
            [-run <policy name>] |
            [-publish]
```
# **DESCRIPTION**

The discovery agent is an extension to the HTTPS agent, which runs service discovery policies that have been deployed from a management server. It stores the services that it discovers in the agent repository, which is a local data store of services that exist on the node.

The agent synchronizes the services in the agent repository with the management server. The management server receives details of new, changed, and removed services only. Details of unchanged services are not resent.

The ovagtrep command enables you to configure and control the discovery agent and agent repository. It has the following options:

-clearAll

Clears all services from the agent repository. The next time that the discovery agent runs service discovery policies, it will recreate the services. The agent then synchronizes the services with the management server. This is enables you to force the agent to synchronize unchanged services with the management server.

-run < *policy name* >

Runs a service discovery policy. Use this to run a policy at an unscheduled time, to discover any changes immediately. The agent sends details of changes to the management server. You can find the names of installed policies using ovpolicy .

### -publish

Resends details of all the services that are currently in the agent repository to the management server. Use this for troubleshooting if services fail to appear on the management server.

The discovery agent and agent repository are part of a component that is registered with the control service.

You can start and stop the component with the commands ovc -start agtrep and ovc -stop agtrep.

You can use the command ovconfchg to modify the following settings in the agtrep name space:

### ACTION\_TIMEOUT < *minutes* >

Sets the maximum number of minutes that a service discovery policy can run. If the policy runs any longer, the discovery agent stops running the policy and logs an error in the system log (< *data\_dir* >/log/System.txt ).

### INSTANCE\_DELETION\_THRESHOLD < *value* >

Sets the number of times that service discovery policies must fail to discover existing services before the agent deletes the services from the agent repository.

If a service discovery policy can no longer discover a service that exists in the agent repository, the discovery agent deletes the service from the agent repository only after the service discovery policy has run the number of times that you specify with this setting.

For example, to set the action timeout to five minutes with the command ovconfchg -ns agtrep -set ACTION\_TIMEOUT 5 .

After you change the action timeout or instance deletion threshold, restart the component with the command ovc -restart agtrep .

### **AUTHOR**

ovagtrep was developed by Hewlett-Packard Company, LP.

**SEE ALSO**

 $ovc(1)$ 

ovpolicy(1)

ovconfchg(1)

# **ovappinstance**

# **NAME**

ovappinstance

- return configuration parameters for application instances.

# **SYNOPSIS**

```
ovappinstance -h | -help 
ovappinstance -v | -version 
ovappinstance -i | -instance <instance> {-st | -state} | {-h | -host} [-an | -appNamespace <appNamespace>] 
ovappinstance -is | -instances [-an | -appNamespace <appNamespace>] 
ovappinstance -ai | -activeInstances [-an | -appNamespace <appNamespace> ] 
ovappinstance -vc | -verifyConfig
```
# **DESCRIPTION**

The ovappinstance command reads and displays the information contained in the APM XML configuration files. For information about the parameters you can use with the ovappinstance command, see "Parameters." For information about the options you can use with the ovappinstance command parameters, see "Options."

## **Parameters**

The ovappinstance command recognizes the following parameters:

- -h | -help Displays the command parameters and options.
- -v | -version Displays the version of the command.
- -i | -instance < *instance* > Returns information about the specified application instance.
- -is | -instances

Returns information about all application instances found.

-ai | -activeInstances

Returns information about all application instances found to be up and running.

### -vc | -verifyConfig

Check s and report on the validity of the APM XML configuration files.

### **Options**

You can use the following options with the ovappinstance command parameters:

### -st | -state

Displays the outage state of the instance specified in < *instance* > .

### -h | -host

Gets the virtual IP address of the instance < *instance* > . Alternatively, if the command is executed on a node, which is not configured as part of a high-availability cluster, it gets the FQDN or IP address of the local host.

# -an | -appNamespace

Specifies the name of the application namespace whose information you want to display.

### **Return Codes**

ovappinstance issues the following return codes:

### 0

All steps were completed successfully.

#### 1

One or more steps failed.

### **EXAMPLES**

The following examples show how to use the ovappinstance command.

 $\blacksquare$  To display a list of all application instances for a given application namespace:

```
ovappinstance -instances -appNamespace < appNamespace >
```
To display a list of all application instances which are active (or running) in a given application namespace:

**ovappinstance -activeInstances -appNamespace <** *appNamespace* **>**

### **AUTHOR**

ovappinstance was developed by Hewlett-Packard Company.

**SEE ALSO**

HP Operations Manager for Windows 8.10 Online Help<br>ovclusterinfo(1),ovconfpar(1),ovpolicy(1).

# **ovbbccb**

# **NAME**

ovbbccb

- control HTTPS communication using HP Operations Communication Broker proxies on local nodes.

# **SYNOPSIS**

```
ovbbccb -h|-help 
ovbbccb -version 
ovbbccb -install|-remove [-v|-verbose] 
ovbbccb -daemon|-nodaemon [-debug] [-v|-verbose] 
ovbbccb -start|-stop <ovrg> [<hostname>|<ip>] [-v|-verbose] 
ovbbccb -kill|-reinit [<hostname>|<ip>] [-v|-verbose] 
ovbbccb -listovrg [<hostname>|<ip>] [-v|-verbose] 
ovbbccb -ping {[<hostname>|<ip>[:<port>]] | [<uri>} [-v|-verbose]] 
ovbbccb -status {[<hostname>|<ip>[:<port>]] | [<uri>} [-v|-verbose]]
```
## **DESCRIPTION**

You use the ovbbccb command to control HTTPS communication using HP Operations Communication Broker proxies on local nodes. It controls the starting of the Communication Broker as a background daemon process or in normal mode, stopping, and re-initializing of the Communication Broker. You can also use the command to start and stop HPOM Resource Groups in the Communication Broker.

In addition, you can use the command to list all active HPOM Resource Groups and all applications registered to a Communication Broker, to check whether specified communication services are alive, and to display details about the current state of the server.

## **Parameters**

The ovbbccb command incorporates the options in the following list. For example, the syntax for the [<hostname> $|\langle ipp \rangle$ [:<port>]] string in the options -registrations or -ping can be a hostname and a port separated by a colon (: ). It can also be a full URL path, including protocol.

## Example:

https://merlin.guilford.mycom.com:383/com.hp.ov.coda

ovbbccb recognizes the following options:

-h|-help

Displays and describes the available options for the ovbbccb command.

### -version

Displays the version of the HPOM communication in use.

### -install

Installs the Communications Broker program as a service on a Microsoft Windows machine.

### -remove

Removes the Communications Broker program from the services on a Microsoft Windows machine.

### -daemon

Starts the Communication Broker, either as a background daemon process on a UNIX machine, or as a service on a Microsoft Windows machine.

### -nodaemon

Starts the Communication Broker as a foreground process (*default* ).

### -debug

Disable the Control-C signal handler for debugging.

### -verbose

Shows more detailed output.

## -start <ovrg> [<hostname> $|\text{zip}>$ ]

Starts the HPOM Resource Group specified by *<ovrg>* in the Communication Broker on the host specified by *<hostname>* or *<ip>* . If you do not specify the hostname or IP, ovbbccb uses the local host as the host. You must configure the HPOM Resource Group on a cluster node to use this option.

### -stop <ovrg> [<hostname>|<ip>]

Stops the HPOM Resource Group specified by *<ovrg>* in the Communication Broker on the host specified by *<hostname>* or *<ip>* . If you do not specify the hostname or IP, ovbbccb uses the local host as the host. You must configure the HPOM Resource Group on a cluster node to use this option.

### -kill [<hostname>|<ip>]

Stops the Communication Broker on the host specified by *<hostname>* or *<ip>*. If you do not specify the hostname or IP, ovbbccb used the local host as the host. You must set the *LOCAL\_CONTROL\_ONLY* parameter to false to make this option work on a remote node.

### -reinit [<hostname>|<ip>]

Communication Broker specified in *<hostname>* or *<ip>* reloads the configuration data and is reinitialized. If you do not specify the hostname or IP, ovbbccb uses the local host as the host.

You can also use the SIGHUP signal on UNIX systems to re-initialize the Communication Broker

### process.

You must set the *LOCAL\_CONTROL\_ONLY* parameter to false to make this option work on a remote node.

-listovrg [<hostname>|<ip>]

Displays a list of all active HPOM Resource Group for the Communication Broker on the node specified by *<hostname>* or *<ip>* . If you do not specify the hostname or IP, ovbbccb uses the localhost as the host. You must set the *LOCAL\_CONTROL\_ONLY* parameter to false to make this option work on a remote node.

-ping {[< *hostname* >|< *ip* >[:< *port* >]] | [< *uri* >]}

Pings the specified HPOM for Windows server process. To locate the server process to ping, you can provide a hostname or IP address with an optional port number or a URI. If you provide a URI with the path of a valid process registered with the Communication Broker, the Communication Broker automatically forwards the ping to the registered process. You can specify the node with a hostname or IP address. The default for the node is localhost. The default for the port is the HP Operations Communication Broker port on the specified node.

```
-status {[< hostname >|< ip >[:< port >]] | [< uri >]}
```
Displays the status of the specified HPOM for Windows server process. To locate the server process, you can provide a hostname or IP address with an optional port number. The default for the node is localhost. The default for the port is the Communication Broker port on the specified node.

## **AUTHOR**

ovbbccb was developed by Hewlett-Packard Company.

# **EXIT STATUS**

The following exit values are returned:

0

ovbbccb exited normally with no error.

### 1

Command syntax error was encountered. For possible values, see the command syntax.

### 2

Command partially succeeded.

### 3

Command failed. For details, see the command output.

### 4

Communications Broker start command failed because a Communications Broker process is already running.

#### 5

Communications Broker failed to start because a Local Location Broker process is already running. The Communications Broker is not supported on systems running the LLB. Stop the LLB before attempting to start the Communications Broker.

### 6

Communications Broker failed to stop because the Communications Broker process is already stopped.

#### 7

Communications Broker failed to start because of a bind exception on the Communications Broker port to be opened.

#### 8

Communications Broker could not complete the command because of an authorization error.

### 100

Exception was encountered, causing the Communications Broker to exit.

Corresponding error messages are written to stderror .

#### **EXAMPLES**

The following examples show you how to use the ovbbccb command:

■ To start the Communication Broker as a daemon process on the local system:

## **ovbbccb -daemon**

■ To start the HPOM Resource Group webCluster1 in the Communication Broker on host merlin :

```
ovbbccb -start WebCluster1 merlin
```
 $\blacksquare$  To display the status of the specified HPOM for Windows server process:

```
ovbbccb -status
Status: OK
(Namespace, Port, Bind Address, Open Sockets)
<default> 383 ANY 2
HP Operations HTTP Communication Incoming Connections 
    localhost:55467 e91b67e4-a337-750a-163c-c3bbd2c257cc BBC 06.00.030; ovbbccb 06.00.030
HP Operations HTTP Communication Reverse Channel Connections 
 Opened:
  ovsolt9.india.hp.com:9090 BBC 06.00.030; ovbbcrcp 06.00.030
```

```
Failed:
   abc:990 Host Unknown
Pending:
   gdstgd:9809 Host Unknown
```
**SEE ALSO**

bbcutil(1), bbc.ini(4).

**COPYRIGHT**

© Copyright 2001-2007 Hewlett-Packard Development Company, L.P.

HP shall not be liable for technical or editorial errors or omissions contained herein.

# **ovbbcrcp**

# **NAME**

# ovbbcrcp

- a tool to manage the Reverse Channel Proxy (RCP) and monitor RCP connections.

# **SYNOPSIS**

ovbbcrcp -h|-help ovbbcrcp -v|-version ovbbcrcp -kill ovbbcrcp -status

## **DESCRIPTION**

You can use the ovbbcrcp tool to manage RCPs and monitor RCP connections. All HP BTO Software products that follow a client-server architecture use the Black Box Communication (BBC) component for communication. You can use a Reverse Channel Proxy (RCP) to satisfy the advanced security requirements for communication across trust zones separated by firewalls. An RCP allows you to establish a two-way communication (outbound and inbound) channel across a firewall configured to allow only outbound communication.

The RCP functions as a channel between the BBC server and the requests to the BBC server. An established RCP channel is referred to as a reverse channel. A reverse channel through which RCPs request the BBC server to initiate more reverse channels is referred to as a reverse administration channel.

You can deploy an RCP on one of the following:

- Client systems
- Dedicated RCP server

To establish a reverse channel, you must configure the BBC server, the BBC client, and the RCP.

**Configuring a BBC Server to Enable RCP Communication**

To enable communication from clients to the BBC server through an RCP, you must configure each BBC server. The BBC server loads the configuration from the bbc.< *server* > namespace, and establishes reverse administration channels during startup.

To configure a BBC server, use the following options:

ENABLE\_REVERSE\_ADMIN\_CHANNELS

You can set this option to true to establish a permanent reverse administration channel with the RCPs specified in the RC\_CHANNELS option. By default, this option is set to false for all BBC servers, except for the BBC Communication Broker (BBC CB).

For more information about this option, refer to the following example.

[bbc.cb]

ENABLE\_REVERSE\_ADMIN\_CHANNELS=true

RC\_CHANNELS=pnode:9090

The options specified in the example instructs BBC CB on the management server to contact the RCP on the pnode node and port 9090 when starting up.

### RC\_CHANNELS

Use this option to specify the list of RCPs with which you can establish reverse channels. If you specify the OvCoreID, BBC validates this ID against the core ID of the RCP. You can specify multiple RCPs by separating the RCPs using a semicolon (; ).

You can specify the list of RCPs in the following format:

< *RCP\_hostname* >:< *RCP\_port* >[,< *RCP\_OvCoreID* >][;< *RCP2* >.....]

In this syntax, < *RCP\_hostname* > specifies the RCP host name, < *RCP\_port* > specifies the RCP port number, and < *RCP\_OvCoreID* > specifies the core ID of the RCP.

You must use the -ovrg server option with the ovconfchg command if the HP Operations server runs on a High Availability (HA) cluster. If the HP Operations server runs as an HA resource group, use the ovconfchg -ovrg server -ns bbc.cb -set RC\_CHANNELS < *value* > command, where < *value* > specifies the RCPs specified in the RC\_CHANNELS option.

#### RC\_CHANNELS\_CFG\_FILES

Use this option to specify the list of configuration files. A configuration file can contain a list of one or more RCPs with which you can establish reverse channels. You must place the specified configuration files in the < *OvDataDir* >/conf.bbc directory, where < *OvDataDir* > specifies the name of the HP Operations data directory. You must use this option in place of the RC\_CHANNELS option if you use multiple RCPs that require a frequent hostname change.

You can specify a list of configuration files by separating the configuration file names using a comma (, ) in the following format:

< *filename* >[,< *filename* >....]

In this syntax, < *filename* > specifies the name of the configuration file.

Each line in the configuration file can contain only one RCP name. For each RCP, you must specify a port number. The OvCoreID is an optional parameter that you can specify.

It must be separated from the port number by a comma as follows:

< *RCP\_hostname* >:< *port* >[,< *RCP\_OvCoreID* >]

If you change only a few RCP host names inside one or more files specified in the RC\_CHANNELS\_CFG\_FILES option, you must use the ovconfchg command to trigger the BBC server to refresh the configuration, as follows:

ovconfchg ns bbc.cb -set ENABLE\_REVERSE\_ADMIN\_CHANNELS true

### RETRY\_INTERVAL

Use this option to specify the retry interval in minutes to establish a reverse channel with an RCP.

### **Enabling Communication Broker Connections to the RCP**

The Communication Broker (ovbbccb ) runs with /var/opt/OV as the root directory. The name service relevant configuration files that are necessary to open Transmission Control Protocol (TCP) connections are present in the /etc directory. This prevents ovbbccb from creating connections to the RCP.

To resolve this problem, you must do the following:

- Create the directory named etc under /var/opt/0V.
- **Oopy the name service relevant configuration files (for example, resolv.conf, hosts, nsswitch.conf)** from /etc to /var/opt/OV/etc .

Alternatively, you can disable the ovbbccb chroot feature by running the following command:

### **ovconfchg -ns bbc.cb -set CHROOT\_PATH /**

This method resolves the problem of preventing ovbbccb from creating connections to the RCP.

## **Configuring a BBC Client to Enable RCP Communication**

To configure a BBC client, you must specify the hosts that must be connected through an RCP. You can specify the list of RCPs in the XPL configuration database under the bbc.http namespace. Use the syntax of the normal proxy configuration to specify the RCP configuration. If you do not specify the port number of the RCP, it is assumed that BBC CB is running on the current node. If you configure the OvCoreID, the BBC client verifies the OvCoreID of the RCP. If you do not specify the port number of the RCP in the configuration file or the BBC CB, BBC fails to open the connection to RCP.

You can configure a BBC client using the following option:

### PROXY

Use this option to specify the RCP and port name for a hostname.

The format to specify this option is shown in the following example:

PROXY=pnode.hp.com:9090-(pnode.hp.com,\*.noallow.hp.com)+(\*.hp.com)

In this example, the parameters specified are as follows:

pnode.hp.com

Name of the RCP.

9090

Port number.

-(\*.noallow.hp.com)

Specifies that the RCP must not be used to connect to all hostnames ending with .noallow.hp.com . You can separate multiple hostnames with commas (, ) or semicolons (; ).

+(\*.hp.com)

Specifies that the specified RCP must be used to connect to all hostnames ending with .hp.com . You can separate multiple hostnames with commas (, ) or semicolons (; ).

The BBC client connects to the RCP that first matches the specified set of conditions.

In the example shown in this section, the BBC client connects to any host name that ends with .hp.com by using the RCP on the system pnode and the port 9090.

You can also use IP addresses instead of hostnames to specify the hosts. For example, +(15.\*.\*.\*) specifies that the RCP must be used to connect to hosts with an IP address that starts with 15. You may not configure a normal proxy server and an RCP on the same system. You must also make sure that you specify the RCP system name in the list of hostnames for which the RCP must not be used. This helps to ease the communication through the RCP.

## **Configuring RCP**

To configure RCP, you can use the following option in the bbc.rcp namespace:

SERVER\_PORT

Use this option to specify the RCP port number.

## **Starting and Stopping RCPs**

You can start or stop the RCP process by using the ovc command. This command registers the RCP process as ovbbcrcp under the RCP category.

By default, the ovbbcrcp process is not registered with HP Operations Control (OvCtrl).

You must register the ovbbcrcp process with the ovctrl daemon by using the following command.

### **\$OvInstallDir/bin/ovcreg -add \$OvInstallDir/newconfig/DataDir/conf/bbc/ovbbcrcp.xml**

\$OvInstallDir is the directory in which HP Operations Manager is installed.

To start the RCP process, use the following command:

### **ovc -start ovbbcrcp**

To stop the RCP process, use the following command:

#### **ovc -stop ovbbcrcp**

### **Parameters**

The ovbbcrcp command recognizes the following options:

### -h|-help

Displays and describes the available options for the ovbbcrcp tool.

### -v|version

Displays the version of the OV RCP.

## -kill

Stops the RCP on the local node.

-status

Displays the RCP status.

### **AUTHOR**

ovbbcrcp is developed by Hewlett-Packard Company.

**EXIT STATUS**

The following exit values are returned:

#### 0

ovbbcrcp exited normally with no error.

#### 1

Command syntax error was encountered. For possible values, refer to the command syntax.

#### 2

Command partially successful.

### 3

Command failed. For details, see the command output.

#### 4

Command to start RCP failed because of an existing RCP process.

#### 6

RCP failed to start because of a bind exception on the RCP port to be opened.

### 100

Exception encountered that resulted in an RCP exit.

Corresponding error messages are written to stderror .

#### **EXAMPLES**

The following example shows you how to use the ovbbcrcp tool.

To display the status of the RCP:

#### **ovbbcrcp -status**

Status: OK

(Namespace, Port, Bind Address, Open Sockets)

bbc.rcp 9090 ANY 1

 Admin Reverse Channel Connections Accepted ovsolt9.india.hp.com:383 e91b67e4-a337-750a-163c-c3bbd2c257cc BBC 06.00.030; ovbbccb 06.00.

Admin Reverse Channel Connections Opened

Normal Connections

Incoming

localhost:55464 e91b67e4-a337-750a-163c-c3bbd2c257cc BBC 06.00.030; ovbbcrcp 06.00.030

Outgoing

 Queued CONNECT connections +-----------------------------------+--------------------+ |Source Address | Target Address +-----------------------------------+-------------------- HTTP Tunneled Connections +--------------------------+--------------------------+--+

| Source Address | Destination Address | Target Address|
+--------------------------+--------------------------+--+

**See Also**

ovbbccb(1)

**COPYRIGHT**

© Copyright 2001-2007 Hewlett-Packard Development Company, L.P.

HP shall not be liable for technical or editorial errors or omissions contained herein.

# **ovc**

**NAME**

**ovc**

- perform actions on local components.

# **SYNOPSIS**

```
ovc -h|-help 
ovc -start [<target> ... ] [-boot]{[-async]|[-verbose]} 
ovc -stop [<target> ... ][-nostart]{[-async]| [-verbose]} 
ovc -restart [<target> ... ] 
ovc -kill [-verbose] 
ovc -status [<target> ... ] [-level <level>] 
ovc -notify <event> [<target> ...] [-value <value>] 
ovc -version
```
## **DESCRIPTION**

The ovc command controls the starting and stopping, event notification, and status reporting of all components registered with the HP Operations control service.

A component can be a server process belonging to any of the products, such as HP Operations Manager for Windows (HPOM for Windows), HP Operations agents (for example, the Performance Agent or the Discovery Agent), an event interceptor, or an application delivered by an integrator. Each component must have an associated registration file providing HPOM with configuration and process information about the component. For more information about registration, refer to ovcreg(1) .

A target can be either a component or a group of components, defined as a category. The ovc command first tries to initiate action on the category specified in target . If the category called *target* is not found, ovc then tries the individual component called *target* . Note that a category name may not match any component name.

The HP Operations control daemon or service automatically restarts any component that terminates unexpectedly if the AutoRestart option in the registration file of the component is set to true . If you stop the HP Operations control daemon or service using the -kill option, all registered components are stopped as well.

## **Parameters**

The ovc command recognizes the following options:

-h|-help

Displays *all* available options for the ovc command.

```
-start [<target> ... ] [-boot ]{[-async]| [verbose]}
```
Starts the selected components. The *<target>* option specifies a component or category. If you do not use *<target>* , all components are started. If you do not use -boot , only components that start at boot time are started.

The -async option starts the components asynchronously. If you use the -verbose option, the ovc command displays the progress of the command execution. You can use the -async or the -verbose option, but you may not include these options together in a command.

```
-stop [ <target> ... ] [-nostart] {[-async]| [verbose]}
```
Stops the selected components. The *<target>* option specifies a component or category. If you do not use *<target>* , all components are stopped *except* those components that belong to the CORE component group. If you specify the -nostart option, and if the control daemon is not running, the command does not perform any action. If you do not specify the -nostart option, the ovc -stop command starts the control daemon, and ovbbccb components if these components are not running. The -async option starts the components asynchronously. If you use the -verbose option, the ovc command displays the progress of the command execution. You can use the -async or the -verbose option, but you may not include these options together in a command.

```
-restart [ <target> ... ]
```
Stops components before they are restarted. The *<target>* option specifies a component or category. If you do not use *<target>* , all components are stopped and restarted.

## -kill [-verbose ]

Stops all components registered with the HP Operations control service. If you use the -verbose option, the ovc command displays the progress of the command execution.

```
-notify < event > [< target > ... ] [-value < value >]
```
Sends notification of an event with the value of *<value>* to the component or category specified by the following:

*<target> ...*

You can specify the < *value* > to the component that generates the event (event generator) and that sends the event-related information to all components that request the event information (event subscribers). If you do not use < *target* > , the event notification is sent to all components. If you do not use *<value>* , only the event notification is sent.

```
-status [ <target> ... ] [-level <level> ]
```
Reports the status of a component or category specified by *<target>* . The status report contains the component's label, description, category, process ID, and STATE. Components can be in one of the following states: Stopped (0 in numeric format), Starting (1), Initializing (2), Running (3), Stopping

(4), N/A (5), or Aborted (6). If you do not specify *<target>* , the status of *all* components is returned.

The *<level>* option specifies the type and quantity of information to display, as follows:

#### Level 0

Status of registered components monitored by HPOM.

#### Level 1

Status of registered components, whether they are monitored by HPOM or not.

#### Level 2

Status of registered components and a dump of their registration information.

#### Level 3

ID of core processes. Zero (0) indicates root. Non-zero indicates non-root ownership.

#### Level 4

Similar to level 0, but the STATE is reported in numeric format.

#### Level 5

Similar to level 1, but the STATE is reported in numeric format.

#### Level 6

Similar to level 0, but the output is not formatted.

#### Level 7

Similar to level 1, but the output is not formatted.

#### -version

Prints the version of ovc .

## **AUTHOR**

ovc was developed by Hewlett-Packard Company.

#### **EXIT STATUS**

The following exit values are returned:

0

Success.

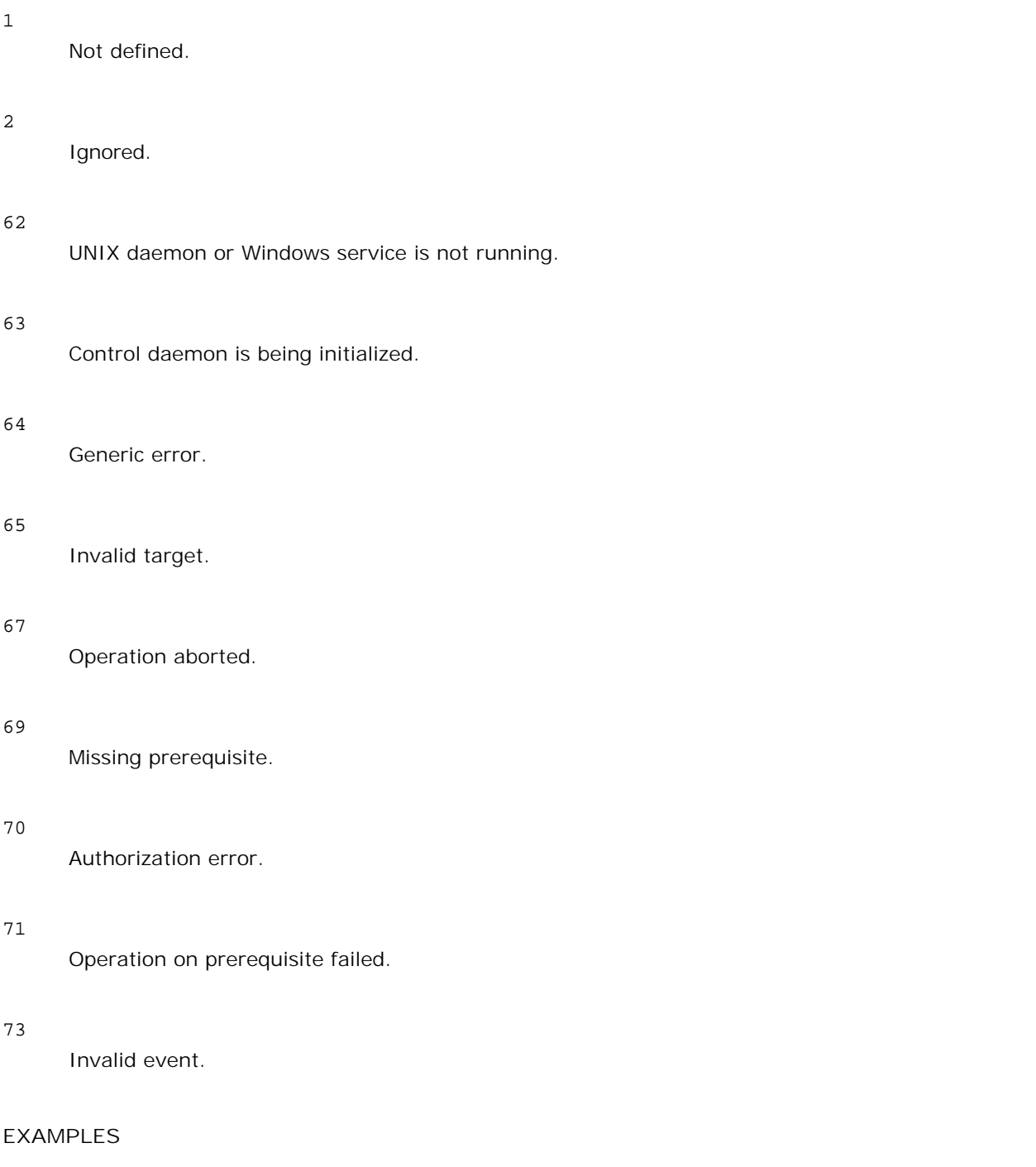

The following examples show how to use the ovc command and some of its options to control and display important information about registered components:

■ To start the component registered as opcle :

**ovc -start opcle**

Before opcle itself starts, all the components that opcle depends on are started.

To start the component registered as opcle and display the progress of the command execution:

```
ovc -start opcle -verbose
```
Before opcle itself starts, all the components that opcle depends on are started.

■ To print the status of all registered components:

**ovc -status**

■ To stop the component registered as opcle :

```
ovc -stop opcle -verbose
```
Before opcle itself stops, all the components that depend on opcle are stopped. This command starts the control daemon and ovbbccb components if these components are not running.

■ To stop the component registered as opcle using the ovc -stop [<target>...] -nostart option:

```
ovc -stop opcle -nostart
```
Before opcle itself stops, all the components that depend on opcle are stopped. This command does not perform any action if the control daemon is not running.

 $\blacksquare$  To send the event RECONFIGURE to all running components:

```
ovc -notify RECONFIGURE
```
- To start all components (and their dependents) belonging to category SERVER and AGENT. **ovc -start SERVER AGENT**
- To print the status of the component opcle and display the registration details:

**ovc -status opcle -level 2**

**SEE ALSO**

ovcreg(1)

# **ovcert**

**NAME**

ovcert

- manage certificates with the Certificate Client on an HTTPS-based node.

## **SYNOPSIS**

```
ovcert -h|-help 
ovcert -importcert -file <file> [-pass <passphrase>] [-ovrg <ov_resource_group>] 
ovcert -exportcert -file <file> [-alias <alias>] [-pass <passphrase>] [-ovrg <ov_resource_group>] 
ovcert -importtrusted -file <file> [-ovrg <ov_resource_group>] 
ovcert -exporttrusted -file <file> [-alias <alias>] [-ovrg <ov_resource_group>] 
ovcert -certreq [-instkey <file> [-pass <passphrase>]] 
ovcert -list [-ovrg <ov_resource_group>] 
ovcert -remove <alias> [-f] [-ovrg <ov_resource_group>] 
ovcert -certinfo <alias> [-ovrg <ov_resource_group>] 
ovcert -check 
ovcert -status 
ovcert -updatetrusted 
ovcert -version
```
## **DESCRIPTION**

You can use the ovcert command to manage certificates with the Certificate Client on an HTTPS-based node. You can execute tasks, such as initiating a new certificate request to the Certificate Server, adding node certificates and importing the private keys, and adding certificates to the trusted root certificates.

## **Parameters**

The ovcert command incorporates the following options:

-h|-help

Displays usage help for the ovcert command options.

-importcert -file *<file>* [-pass *<passphrase>* ] [-ovrg *<ov\_resource\_group>* ]

Adds the certificate located in the file *<file>* (in PKCS12 format) as a node certificate, and imports the private key (which must be located in the same file as the private key for the node). You must specify the pass phrase for protecting the exported data, using encryption specified during creation of the data to import, as the parameter *<passphrase>* .

You can specify the optional <ov\_resource\_group> parameter to import an additional certificate on an

HA system. As a result, the specified certificate is not imported to the default location but to the HA default location for the specified package on the shared disk.

-exportcert -file *<file>* [-alias *<alias>* ] [-pass *<passphrase>* ] [-ovrg *<ov\_resource\_group>* ] Exports the currently installed node certificate together with its private key to the file system location specified as the parameter *<file>* (in PKCS12 format). You must specify the pass phrase for protecting the exported data, using encryption specified during creation of the data to import, as the parameter *<passphrase>* .

You can specify the optional <ov\_resource\_group> parameter to export an additional certificate on an HA system. As a result, the certificate for the specified HA package from the shared disk, rather than the default node certificate, is exported.

```
-importtrusted -file <file> [-ovrg <ov_resource_group> ]
```
Adds the certificate located in the specified file (in PEM format) to the trusted root certificates.

You can specify the optional *<ov\_resource\_group>* parameter to import an additional root certificate on an HA system. As a result, the specified root certificates is imported to the HA default location for the specified package on the shared disk, rather than to the default location.

#### -exporttrusted -file *<file>* [-alias *<alias>* ] [-ovrg *<ov\_resource\_group>*

Exports the trusted certificate to the file system location specified as the parameter *<file>* (in PEM format). You must specify the pass phrase for protecting the exported data, using encryption specified during the creation of the data to import, as the parameter *<passphrase>* .

You can specify the optional *<ov\_resource\_group>* parameter to export an additional certificate on an HA system. As a result, the certificate installed for the specified HA package from the shared disk, rather than the default node certificate, is exported.

#### -certreq [-instkey *<file>* [-pass *<passphrase>* ]]

Initiates a new certificate request that is sent to the Certificate Server.

You can use the optional parameters <*file>* and <*passphrase>* to initiate a certificate request, based on the installation key that is contained in the specified file. You can generated such an installation key file with the ovcm tool on the certificate server.

You can use the installation key to authenticate the node on the certificate server. Such a request may be granted automatically, without human interaction.

```
-list [-ovrg <ov_resource_group> ]
```
Displays the aliases of the installed certificates and trusted certificates.

```
-certinfo <alias> [-ovrg <ov_resource_group> ]
```
Displays information (for example, serial number, issuer, subject, and fingerprint) for the certificate specified by *<alias>* .

-remove *<alias>* [-ovrg *<ov\_resource\_group>* ] Removes the certificate specified by *<alias>* .

#### -check

Checks whether all prerequisites for SSL communication are fulfilled (for example, assigned OvCoreId, installed and valid certificate and private key, and installed and valid trusted certificate).

On completion, it displays the components checked and their status, as well as the final result.

#### -status

Contacts the Certificate Client, and displays the current certificate status, which can one of the following possible values:

- Certificate installed
- No certificate
- **Pending certificate request**
- **Certificate request denied**
- Undefined (if the Certificate Client cannot be contacted)

#### -updatetrusted

Retrieves the currently trusted certificates from the Certificate Server, and installs them as trusted certificates on the node.

#### -version

Returns the version of the tool (the component version).

#### **AUTHOR**

ovcert was developed by Hewlett-Packard Company.

## **EXIT STATUS**

The following exit values are returned:

#### 0

All steps were successful.

#### 1

One or more steps were not successful.

Corresponding error messages are written to stderror.

## **EXAMPLES**

The following examples show how to use the ovcert command:

To import the certificate, private key, and trusted certificates located in the file <*file* > to the system's key store:

```
ovcert -importcert -file <file>
```
■ To add the certificates located in <*file* > to the trusted certificates:

```
ovcert -importtrusted -file <file>
```
# **ovclusterinfo**

**NAME**

ovclusterinfo

- get information about clusters, cluster nodes, or high-availability (HA) resource groups.

## **SYNOPSIS**

```
ovclusterinfo -h | -help 
ovclusterinfo -v | -version 
ovclusterinfo -a | -all 
ovclusterinfo -c | -cluster \{-ty \mid -type\} | \{-nm \mid -name\} | \{-st \mid -state\} | \{-nds \mid -nodes\} |
ovclusterinfo -n | -node <node> {-id} | {-st | -state} 
ovclusterinfo -g | -group < group> {-id} | {-st | -state} | {-ls | -localState} | {-nds | -node
```
## **DESCRIPTION**

The ovclusterinfo command gets information about high-availability clusters, cluster nodes, and resource groups. This information includes the name, status, and type of the cluster, as well as the nodes configured in the cluster. The ovclusterinfo command also gets information about high availability (HA) resource groups, including the status, IP address, and nodes contained in the resource group. An HA resource group is a collection of resources (for example, files and processes) that are available on one node in a cluster. They can be switched to another cluster node as a single entity.

## **Parameters**

The ovclusterinfo command accepts the following parameters:

- -h | -help Displays all options for the ovclusterinfo command.
- -v | -version Displays the version of the installed command.
- -c | -cluster

Displays information about the named cluster.

 $-a$  |  $-a11$ 

Displays all available information about the named cluster, nodes, and resource groups.

-a | -node

Displays all available information about the named node in the cluster.

-g | -group

Displays information about the named HA resource group.

## **Options**

You can use the following options with the appropriate command parameters:

## -ty | -type

Display the type of cluster which is installed.

Possible values:

- **Microsoft Clustering Services (Windows)**
- MC/ServiceGuard (HP-UX)
- **VERITAS Cluster Server (Solaris)**
- Sun Cluster (Solaris)
- TRU64 Cluster (TCR)
- Red Hat Advanced Server (RHAS)
- **HACMP** (AIX)
- **Unknown**

#### -nm |-name

Name of the cluster.

```
-st | -state
```
Status of the cluster on the local node.

This status can be one of the following:

- Cluster is up
- Cluster is down
- State unknown
- -nds | -nodes

Displays the names of the nodes in the cluster on separate lines. The cluster configuration determines how the node information displays (for example, short or long host names, IP address, and so on).

#### -rgs | -groups

All resource groups in the cluster.

#### -status

Status of the HA resource group, defined by <rgname>, on the local node.

## -virtualIPaddress

Virtual IP address of the HA resource group, defined by *<rgname>* .

#### -nodes

The list of all nodes to which the HA resource group, defined by <rgname>, can fail over.

#### -activeNode

Node that currently hosts the HA resource group, defined by <r gname>.

## **AUTHOR**

ovclusterinfo was developed by Hewlett-Packard Company.

## **EXAMPLES**

The following examples show how to use the ovclusterinfo command:

- To display the name of the cluster: **ovclusterinfo -cluster -name**
- To display the names of all HA resource groups in the cluster:

**ovclusterinfo -cluster -groups**

- To display the virtual IP address that you configured for the HA resource group haRG: **ovclusterinfo -group haRG -virtualIPaddress**
- To display the name of the node where the HA resource group haRG is currently running. **ovclusterinfo -group haRG -activeNode**

#### **SEE ALSO**

```
ovappinstance(1) , ovconfpar(1) , ovpolicy(1) .
```
# **ovcm**

## **NAME**

## ovcm

- manage certificates with the Certificate Server in an HTTPS-based environment.

# **SYNOPSIS**

```
ovcm -h|-help 
ovcm -version 
ovcm -newcacert [-ni] 
ovcm -importcacert -file <file> [-pass <passphrase>] 
ovcm -exportcacert -file <file> [-pass <passphrase>] 
ovcm -listpending [-l] 
ovcm -grant <reqid>
ovcm -deny <reqid>
ovcm -remove <reqid>
ovcm -issue -file <file> -name <nodename> [-pass <passphrase>] [-coreid <OvCoreId>] [-ca] 
ovcm -genInstKey -file <file> [-context <context>] [-pass <passphrase>.
```
# **E** NOTE:

Do not use the -issue and -genInstKey options on the Windows platform.

# **DESCRIPTION**

You can use the ovcm command to manage certificates with the Certificate Server in an HTTPS-based environment. You can execute tasks, such as creating public/private key pairs for signing certificates and granting and issuing signed certificates and the corresponding private keys against certificate requests from HTTPS nodes.

## **Parameters**

The ovcm command incorporates the following options:

## -h|-help

Displays all the command-line options for the ovcm command.

#### -version

Returns the version of the tool (the component version).

-newcacert [-ni]

Creates a new public/private key pair for signing certificates. If there is already a public/private key pair in use by the certification authority, you are asked whether this should be replaced. Use this option with care! An initial public/private key pair is automatically created when the Certificate Management component is installed.

The -ni non-interactive option creates a new public/private key pair without operator interaction. If a public/private key pair already exists, the request is cancelled.

-importcacert -file *<file>* [-pass *<passphrase>* ]

Imports a certificate for signing certificate requests together with its private key (both are contained in one file in PKCS12 format). Use this option with care as the existing certificate and private key are replaced. This option is intended for restoring a backup of the current private key/certificate (for example, if the originals are damaged or destroyed) or for setting up a backup system.

Use *<file>* to specify the name of the file (in PKCS12 format) from which to import.

Use *<passphrase>* to specify the text string you use to protect the data. If you do not use the -pass option, you are prompted to enter the value of the pass phrase.

#### -exportcacert -file *<file>* [-pass *<passphrase>* ]

Exports the certificate and the corresponding private key of the current certification authority to a file. This option is intended to be used for creating backups. The certification authority private key must be handled very carefully because of its importance to the whole communication environment. You should never transmit it over the network or store it in an insecure place.

Use *<file>* to specify the name of the file where the certificate data should be written to (in PKCS12 format).

Use *<passphrase>* to specify the text string you use to protect the data. If you do not use the -pass option, you are prompted to enter the value of the pass phrase.

#### -listPending [-l]

Displays the request IDs of all pending certificate requests.

With the -1 option, detailed information on every pending request is listed.

#### -grant *<reqid>*

Grants the selected certificate request, and sends a signed certificate to the requesting certificate client.

Changes the state of the pending certificate request with the request ID *<reqid>* to granted .

-deny *<reqid>*

Denies the selected certificate request, and sends a message to the requesting certificate client.

Changes the state of the pending certificate request with the request ID *<reqid>* to denied .

-remove *<reqid>*

Removes the selected certificate request from the pending pool. No message is sent to the requesting certificate client.

Changes the state of the pending certificate request with the request ID *<reqid>* to removed .

-issue -file *<file>* -name *<nodename>* [-pass *<passphrase>* ] [-coreid *<OvCoreId>* ] [-ca] Issues a signed certificate and the associated private key for a node, and writes both to the file *<file>* (in PKCS12 format). You can then move the file to a portable medium, and take it to the corresponding node.

You must specify the <nodename> as additional information.

You can specify the optional *<OvCoreId>* parameter to specify the unique ID of the certificate. If this parameter is empty, a new ovCoreId value is generated for the certificate.

The *<passphrase>* parameter is required to protect the generated certificate data. The pass phrase entered is used to calculate an encryption key that is then used to encrypt the generated certificate data. If you do not use the -pass option, you are prompted to enter the value of the pass phrase.

If you use the -ca option, you can use the issued certificate to sign other certificates. This may be necessary if you want to set up a second Certificate Server, which creates certificates that are trusted by all nodes that trust the root Certificate Server.

-genInstKey -file *<file>* [-context *<context>* ] [-pass *<passphrase>* ]

Creates a new installation key, which, together with some additional information, is stored in the file *<file>* . You should then transfer the created file securely to the node system.

On the target node, you can use the file to initiate a new certificate request encrypted with the installation key. The certificate server accepts only one request that is encrypted with this key.

The advantage of this approach is that you generate the certificate request (including the private key) on the node system, and can authenticate the system by using the installation key.

You can use the optional parameter *<context>* to add additional (application- specific) information that is contained in the certificate request.

The *<passphrase>* parameter is required to protect the generated installation key. The pass phrase you enter is used to calculate an encryption key, which is then used to encrypt the generated installation key. If you do not use the -pass option, you are prompted to enter the value of the pass phrase.

#### **AUTHOR**

ovcm was developed by Hewlett-Packard Company.

## **EXIT STATUS**

The following exit values are returned:

0

All steps were successful.

1

One or more steps were not successful.

Corresponding error messages are written to stderror.

**EXAMPLES**

The following examples show how to use the ovcm command:

- $\blacksquare$  To create a new public/private key pair for the signing of certificates on the management server system: **ovcm -newcacert**
- To grant the certificate request < *reqid* > and send a signed certificate to the requesting certificate client: **ovcm -grant** *<reqid>*

# **ovconfchg**

# **NAME**

## ovconfchg

- manipulate settings files, update the configuration database, and trigger notification scripts.

# **SYNOPSIS**

```
ovconfchg -h | -help 
ovconfchg -version 
ovconfchg [-ovrg <OVRG>] [-edit | -job {-ns namespace {-set <attr> <value> | -clear <attr> | -clear -all} ... } ... ]
```
## **DESCRIPTION**

Installed HP Operations Manager components have associated configuration settings files that contain one or more namespaces. A namespace is a group of configuration settings that belong to a component.

The ovconfchg command manipulates the settings in either the system-wide configuration file or the configuration file for the specified HPOM Resource Group, local\_settings.ini , updates the configuration database, settings.dat , and triggers notification scripts. If you call ovconfchg without options, or only with -ovrg, no settings are changed, but an update is triggered anyway. This update enables updating after default settings files have been added, removed, or updated.

When ovconfchg runs, all configuration settings are read and merged in memory. Default definitions are used to make corresponding checks, as well as to emit and log warnings in the event of a violation. During this process, file locks are used to prevent parallel updates. A new configuration database is then created containing the merged data.

## **Parameters**

The ovconfchg command recognizes the following options:

## -h | -help

Displays all the options for the ovconfchg command.

## -version

Displays the version of the ovconfchg command.

## -ovrg *<OVRG* >

If the parameter you want to change belongs to an HPOM Resource Group, use -ovrg to specify the name of the resource group. Otherwise, system-wide settings files are opened.

-edit

Starts a text editor to edit the settings file, local\_settings.ini. The text editor used is determined by the \$EDITOR environment variable. If \$EDITOR is not set, vi starts on UNIX, and Notepad starts on Windows.

A temporary copy of the file is created for editing. After you make changes, the file is validated for syntax errors. The syntax rule for validation is that the namespace and attribute names should contain only letters (a-z, A-Z), digits (0-9), period(.) and underscore(\_) characters.

If the validation fails, the line number of the error is reported, and you are prompted to correct the file. If Yes, the file is reopened for making the necessary changes. If No, the original settings file remains unchanged. If the validation is successful, the changes are saved into the original settings file.

# **CAUTION:**

Do not configure binary values using this option. This can corrupt the file. It is also recommended to restrict the data entered using this option to US-ASCII (7-bit only) subset.

Do not open the settings file directly in a text editor and change it. This can corrupt the file.

#### -job

Creates an update job file only. Does not synchronize.

```
-ns | -namespace <namespace >
```
Sets a namespace for the -set and -clear options.

```
-set <attr > <value >
```
Sets an attribute value in the namespace specified by the -namespace option. The local or HPOM resource settings file is updated accordingly.

#### -clear <*attr* >

Clears the local setting for the attribute *attr* in the namespace specified by the -namespace option. The local settings file is updated accordingly.

## -clear -all

Clears all local settings. The local settings file is updated accordingly.

## **AUTHOR**

ovconfchg was developed by Hewlett-Packard Company.

# **FILES**

The ovconfchg command uses the following files to store local settings:

- < *DataDir* >/conf/xpl/config/local\_settings.ini
- < *ShareDir* >/< *OVRG* >/conf/xpl/config/local\_settings.ini

The ovconfchg command uses the following files to store database configuration settings:

- < *DataDir* >/datafiles/xpl/config/settings.dat
- < *ShareDir* >/< *OVRG* >/datafiles/xpl/settings.dat

#### **EXAMPLES**

The following examples show how to use the ovconfchg command:

To assign the value 12 to the attribute COUNT, and assign the value "red blue white" to the attribute COLORS in the namespace, tst.lib :

**ovconfchg -ns tst.lib -set COUNT 12 -set COLORS "red blue white"**

■ To clear the attribute count in the namespace tst.lib:

```
ovconfchg -ns tst.lib -clear COUNT
```
■ To remove all locally configured attributes from the namespace tst.lib:

**ovconfchg -ns tst.lib -clear '\*'**

For the HPOM Resource Group server, assign the value 50 to the attribute COUNT in the namespace tst.lib :

**ovconfchg -ovrg server -ns tst.lib -set COUNT 50**

**SEE ALSO**

ovconfget(1)

# **ovconfget**

## **NAME**

## ovconfget

- return specified attributes from the configuration database.

# **SYNOPSIS**

ovconfget -h | -help ovconfget -version ovconfget [-ovrg <*OVRG*>] [<*namespace*> [*<attr*>]]

## **DESCRIPTION**

Installed HP Operations components have associated configuration settings files that contain one or more namespaces, and apply system wide or for a specified HPOM Resource Group. A namespace is a group of configuration settings that belong to a component. All configurations specified in the settings files are duplicated in the settings.dat configuration database.

For each specified namespace, ovconfget returns the specified attribute or attributes, and writes them to stdout. Used without arguments, ovconfget writes all attributes in all namespaces to stdout.

## **Parameters**

The ovconfget command recognizes the following options:

## -h | -help

Displays the options for the ovconfget command.

#### -version

Displays the component version.

#### -ovrg < *OVRG* >

Specifies the named HPOM Resource Group < *OVRG* > .

#### <*namespace* > <*attr* >

Gets the specified attribute in the specified namespace for the named HPOM Resource Group < *OVRG* > , and writes them to stdout. If you use *namespace* without specifying an attribute, *<attr>* , ovconfget writes the contents of the database for the specified namespace. If you do not specify <attr> or *<namespace>* , ovconfget writes the complete contents of the configuration database to stdout.

#### **AUTHOR**

ovconfget was developed by Hewlett-Packard Company.

#### **FILES**

The ovconfget command uses the following files to read configuration-database settings:

- < *DataDir* >/datafiles/xpl/config/settings.dat
- < *ShareDir* >/< *OVRG* >/datafiles/xpl/settings.dat

#### **EXAMPLES**

The following examples show how to use the ovconfget command:

To return the value of the Port attribute in the tst.settings namespace:

```
ovconfget tst.settings Port
  9012
```
■ To return all attributes in the tst.settings namespace as multiple lines in the form of *attr* =value : **ovconfget tst.settings**

**Port=9012**

**Protocols=HTTP FTP HTTPS**

**MaxFileSize=128**

■ To return all attributes in all namespaces on multiple lines:

```
ovconfget
```

```
[tst.lib]
```
**LibraryPath=/opt/OV/lib:/opt/OV/lbin/tst/var/opt/OV/tmp**

**[tst.settings]**

**Port=9012**

**Protocols=HTTP FTP HTTPS**

#### **MaxFileSize=128**

**SEE ALSO**

ovconfchg(1)

# **ovconfpar**

## **NAME**

## ovconfpar

- set and return configuration parameters remotely

# **SYNOPSIS**

```
ovconfpar -get [-host <hostname> [-targetid [<id>]...] -ovrg <OVRG> -ns <namespace> ] 
ovconfpar -change [-host <hostname> [-targetid [</add]...] -ovrg < \mathcal{OVRG} ] -ns < namespace> [ [-s
ovconfpar -help 
ovconfpar -version
```
## **DESCRIPTION**

The ovconfpar command reads and sets configuration parameters for installed HP Operations components. For information about the parameters you can use with the ovconfpar command, see "Parameters." For information about the options you can use with the ovconfpar command parameters, see "Options."

## **Parameters**

The ovconfpar command recognizes the following parameters:

```
-get <options>
```
Returns the value or values of one or more keys for the specified namespaces.

```
-change <options>
```
Sets different key-value pairs for multiple namespaces.

-version

Displays the version of the command.

-help

Displays the help information.

## **Options**

You can use the following options with the ovconfpar command parameters:

-host *<hostname>* [-targetid *<id>* ]

Host name and target ID of the remote machine.

-ovrg *<OVRG>*

If the parameter you want to get or change belongs to an HPOM Resource Group, use -ovrg to specify the name of the resource group.

#### -ns *<namespace* >

Name of the namespace whose configuration parameters you want to get or change.

#### -set < *attr* > < *value* > ...

Sets the named attribute to the specified value for the specified namespace.

#### -clear [< *attr* >] ...

Clears the named attributes from the specified namespace. If no attribute is specified, all attributes are cleared for the specified namespace.

#### **Return Codes**

ovconfpar issues the following return codes:

0

All steps were completed successfully.

-1

One or more steps failed.

#### **EXAMPLES**

The following examples show how to use the ovconfpar command.

■ To set the key ovo\_port\_range to 12345 in the namespace ovo.server :

**ovconfpar -set -ns ovo.svr01 -set ovo\_port\_range 12345**

- To set the key ovo\_port\_range to 12345 in the namespaces ovo.svr01 and ovo.svr02 : **ovconfpar -set -ns ovo.svr01 -set ovo\_port\_range 12345 -ns ovo.svr02 -set ovo\_port\_range 12345**
- To set the key MaxFileSize to 128 and the key Protocol to HTTP in the namespace ovo.svr01 : **ovconfpar -set -ns ovo.svr01 -set MaxFileSize 128 -ns ovo.svr01 -set Protocol HTTP**
- $\blacksquare$  To display all keys and their values for all namespaces: **ovconfpar -g**
- To display the value for MaxFileSize in the ovo.svr01 namespace:

**ovconfpar -g -ns ovo.svr01 MaxFileSize**

■ To display the values in the ovo.svr01 namespace:

**ovconfpar -g -ns ovo.svr01**

```
AUTHOR
```
ovconfpar was developed by Hewlett-Packard Company.

```
SEE ALSO
```
ovappinstance(1) , ovclusterinfo(1) , ovpolicy(1) .

# **ovcoreid**

## **NAME**

## ovcoreid

- manage the unique node identifier OvCoreId on the local node.

# **SYNOPSIS**

```
ovcoreid -show [-ovrg <OV_Resource_Group>] 
ovcoreid -create [-force] [-ovrg <OV_Resource_Group>] 
ovcoreid -set <OvCoreId> [-force] [-ovrg <OV_Resource_Group>] 
ovcoreid -version 
ovcoreid -h|-help
```
## **DESCRIPTION**

You can use the ovcoreid command to display existing OvCoreId values, and to create and set new OvCoreId values on the local node.

## **Parameters**

The ovcoreid command accepts the following parameters and options:

```
-show [-ovrg < OV_Resource_Group >]
```
Displays the current OvCoreId of the system (configuration setting CORE\_ID in namespace [sec.core] ). This is the default if you do not specify any parameters. If the ovCoreId you want to show belongs to an HPOM Resource Group, use the -ovrg option to specify the name of the HPOM Resource Group. If you specify an HPOM Resource Group, the corresponding configuration settings are read or modified as well.

If you specify a non-existent HPOM Resource Group, ovcoreid displays the local OvCoreId.

#### -create [-force] [-ovrg < *OV\_Resource\_Group* >]

Generates a new ovCoreId. If a CORE\_ID value already exists, the existing OvCoreId is overridden only if you specify -force . If the OvCoreId you want to show belongs to an HPOM Resource Group, use the -ovrg option to specify the name of the HPOM Resource Group. If you specify an HPOM Resource Group, the corresponding configuration settings are read or modified as well.

If you specify a non-existent HPOM Resource Group, ovcoreid displays an error.

```
-set [-force] [-ovrg < OV_Resource_Group >]
```
Sets a specific ovcoreId. You must use the -force option if an ovcoreId value has already been set.

If the ovcoreId you want to show belongs to an HPOM Resource Group, use the -ovrg option to specify the name of the resource group. If you specify an HPOM Resource Group, the corresponding configuration settings are read or modified as well.

#### -version

Returns the version of the tool (the component version).

#### -h|-help

Display all available command options.

#### **AUTHOR**

ovcoreid was developed by Hewlett-Packard Company.

#### **EXIT STATUS**

The following exit values are returned:

0

All steps were successful.

1

If you use -create or -set without -force and a value for OvCoreId already exists.

#### 2

One or more steps were not successful.

Corresponding error messages are written to stderror.

# **CAUTION:**

Changing the OvCoreId of a system is analogous to giving the system a new identity. You should execute this action only if you fully understand the consequences. Changing the ovCoreId of a system requires a number of significant changes, including a new certificate and reconfiguration of HPOM servers.

#### **EXAMPLES**

The following examples show you how to use the ovcoreid command:

■ To display the ovCoreId for the local node:

**ovcoreid -show**

■ To create and set a new ovCoreId on the local node:

**ovcoreid -create**

■ To set the specified 0vCoreId on the local node:

**ovcoreid -set <** *OvCoreId* **>**

**SEE ALSO**

ovconfget(1) , ovconfchg(1) .

# **ovcreg**

## **NAME**

**ovcreg**

- component registration tool

# **SYNOPSIS**

ovcreg -h|-help ovcreg -check [*<filename>*] ovcreg -add [*<filename>*] ovcreg -del [*<component>*] ovcreg -version

## **DESCRIPTION**

You use the ovcreg command to register a component with (and de-register the component from) OvCtrl. You can also use ovcreg to check a component registration file for syntactical correctness.

If the OvCtrl daemon (ovcd ) is running at the time of registration, it is informed about the new component only if you applied the -add option and if you did not start the component. OvCtrl shows the new component the next time the ovc command is called with the -status option.

If the OvCtrl daemon (ovcd ) is running, the component is stopped if you applied the -del (delete) option. Note that this option does *not* stop CORE components, which are denoted by the option CoreProcess in the registration file. You can stop CORE components with ovc command and the -kill option.

## **Parameters**

The ovcreg command recognizes the following options:

```
-h|-help
```
Displays *all* available options for the ovcreg command.

```
-check [< filename >]
```
Checks the syntax of < *filename* > . The < *filename* > option may not contain more than one component.

## -add [< *filename* >]

Checks the syntax of < *filename* > , and stores a copy in the configuration directory. Adding a component with a name which is already registered with OvCtrl overwrites the original registration with the new one. The < *filename* > option may not contain more than one component.

## -del [< *component* >]

Stops and de-registers the specified < *component* > from OvCtrl, and deletes the specified < *component* > registration file. Note that the delete option does not stop CORE components.

#### -version

Displays the version of ovcreg .

#### **AUTHOR**

ovcreg was developed by Hewlett-Packard Company.

#### **EXIT STATUS**

The following exit values are returned:

#### 0

Success. The syntax of the file is correct, and the registration file is successfully added or deleted.

#### 1

Wrong usage.

2

Parsing error.

#### 3

Error deleting registration file.

#### 5

Error writing XML file.

#### 6

Component is not registered.

#### 7

Error stopping component.

#### 8

Error deleting component.

## **FILES**

Registration files for components registered with OvCtrl for the supported platforms reside in the following

locations:

AIX, HP-UX, Linux, Solaris:

/var/opt/OV/conf/ctrl/\*.xml

 $True64$ :

/usr/var/opt/OV/conf/ctrl/\*.xml

**Microsoft Windows:** 

C:\Program Files\HP\HP BTO Software\conf\ctrl\\*.xml

Users can change the specified default location for the registration files on machines running Microsoft Windows.

## **EXAMPLES**

The following examples show how to use the ovcreg command and some of its options to control and display important information about registered components:

■ To check the syntax of the component registration file opcle.xml:

## **ovcreg -check opcle.xml**

■ To check the syntax of the component registration file opcle.xml, and add the component defined in the file to OvCtrl:

**ovcreg -add opcle.xml**

■ To stop and de-register the component registered as opcle :

**ovcreg -del opcle**

**SEE ALSO**

 $ovc(1)$ 

# **ovlogdump**

## **NAME**

## ovlogdump

- dump a specified binary log file as text in the current locale to the console.

# **SYNOPSIS**

ovlogdump -h|-help ovlogdump -version ovlogdump [<*binary\_logfile\_name*>] ovlogdump -merge -tofile <*binary\_logfile\_name*> -fromfiles <*binary\_logfile1\_name*> <*binary\_logfile2\_name*>...

## **DESCRIPTION**

The ovlogdump command dumps a binary log file as text in the current locale to the console. To view the contents of a log file, specify its location and name. Otherwise, the system.bin file is dumped to the console by default.

By default, all the log files are stored in the following location:

**Nindows** 

C:\Documents and Settings\All Users\Application Data\HP\HP BTO Software\log

**UNIX** 

/var/opt/OV/log

If permissions are inadequate for the default locations, the log files are stored in the <*OvDataDir* >/log/public directory.

During application logging, if multiple log files are created, you can use the -merge option to merge these files into a single binary log file.

**Parameters**

ovlogdump recognizes the following options:

```
[<binary_logfile_name> ]
```
Name and location of the binary log file to be dumped. If you do not specify the log file name, system.bin file in the <*OVDataDir* >/log/ directory displays on the console by default.

-merge -tofile < *binary\_logfile\_name* > -fromfiles < *binary\_logfile1\_name* > <

*binary\_logfile2\_name* >....

Merges application log files specified by < *binary\_logfile1\_name* > .... into a single binary log file specified by <*binary\_logfile\_name* >. This option is not supported for merging system log files.

-h|-help

Displays all available options for the ovlogdump command.

-version

Displays the version of the ovlogdump command.

## **AUTHOR**

ovlogdump was developed by Hewlett-Packard Company.

# **ovoreqcheckagt**

The tool **ovoreqcheckagt** enables local HP Operations agent prerequisite checking from the command line on the node. It parses requirements from the local configuration file, checks the node, and prints out the report in either a detailed or summarized format. The default location of the configuration file is the current directory. You can specify a custom file with -cfg <config\_file>.

# **UNIX-specific Information**

The tool consists of three files: ovoreqcheckagt, ovoreqcheckagt.awk, and ovoreqcheck.cfg. These files must be transferred from the agent package directory on the server (for example, C:\Program Files\HP\HP BTO Software\data\packages\HPUX\B.11.00) to the node where the agent prerequisites will be checked. The ovoreqcheckagt script needs to be made executable with the command chmod +x ./ovoreqcheckagt .

# **Windows-specific Information**

The tool consists of two files: ovoreqcheckagt.exe and ovoreqcheck.cfg. These files must be transferred from the agent package directory on the server (for example, C:\Program Files\HP\HP BTO Software\data\packages\Windows\Windows\_manual) to the node where the agent prerequisites will be checked.

# **Command Synopsis**

```
ovoreqcheckagt (-det | -sum) [-agt_comm_type <agent_comm_type>]
               [-agt_bin_format <agent_bin_format>] [-cfg <config_file>]
ovoreqcheckagt -req [<system>] [-agt_comm_type <agent_comm_type>]
               [-agt_bin_format <agent_bin_format>] [-cfg <config_file>]
ovoreqcheckagt -allsystems [-cfg <config_file>] 
ovoreqcheckagt -ver
ovoreqcheckagt -help
```
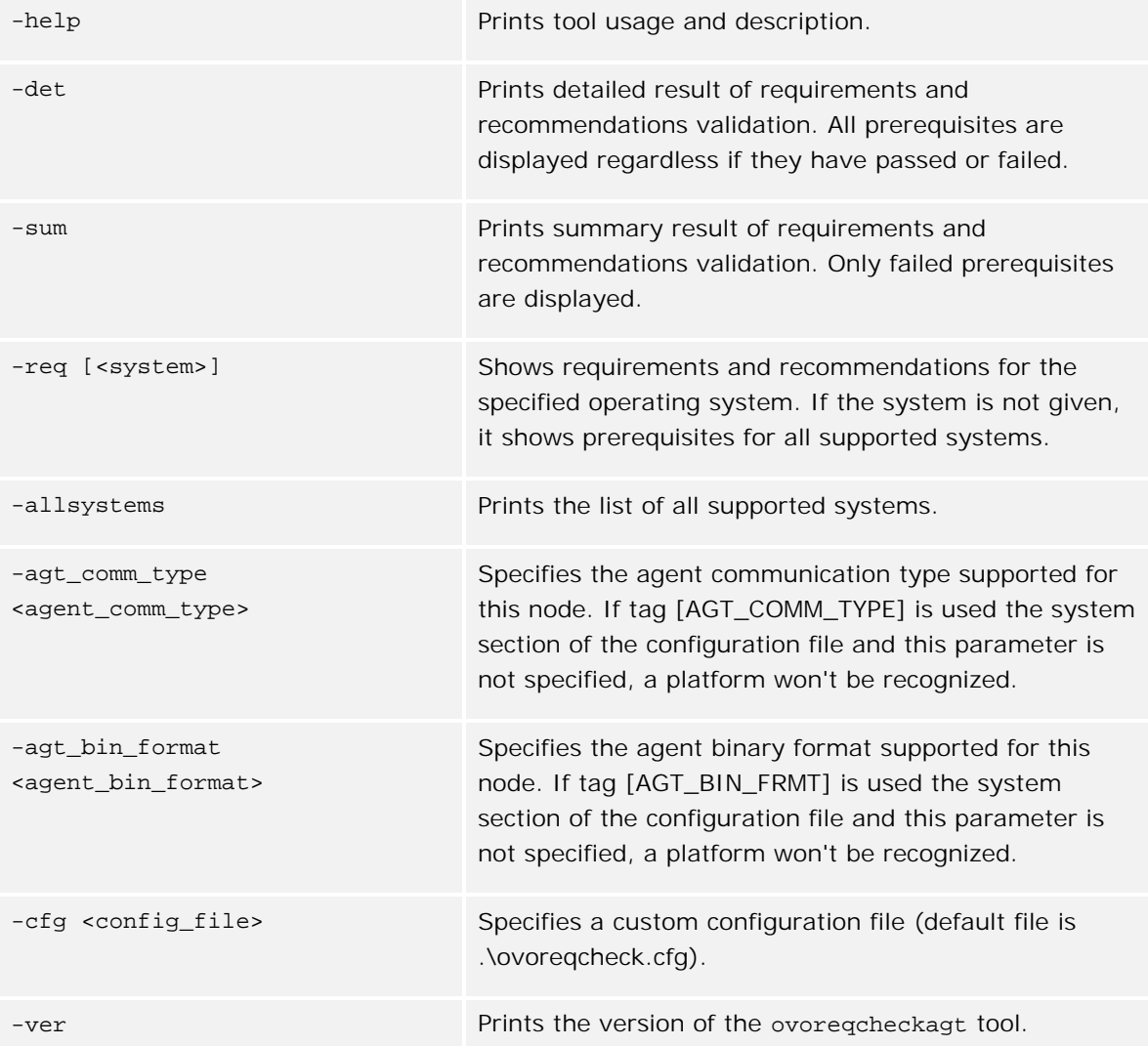

# **Exit Values**

Exit value indicates prerequisite checking status:

- 0 All checked prerequisites (requirements and recommendations) are OK.
- 1 All requirements are OK; at least one recommendation has failed.
- 2 All requirements are OK; at least one recommendation could not be checked.
- 3 At least one requirement has failed.
- 55 No prerequisites specified for <system> system.
- 101 Client does not have administrative privileges on the node. Prerequisites can be checked only

with administrative rights.

102 - At least one requirement could not be checked (it is unknown whether requirement is OK or not); all other successfully checked requirements are OK.

103 - Checked node is not available; either there is no network connection or firewall ports are not opened.

104 - Node (name) cannot be resolved

105 - The platform/OS version on node xxx may not yet be supported - consult the latest support matrix ; if platform is supported ignore prerequisite check and check prerequisites manually.

106 - Node's platform properties (System Type, Operating System, Version) are not set.

107 - Cannot discover platform.
# **ovpolicy**

## **NAME**

## ovpolicy

- manage and remove local and remote policies.

## **SYNOPSIS**

ovpolicy -help ovpolicy -version

# **E** NOTE:

HPOM for Windows does not support the manual installation of policies.

```
ovpolicy -remove [-no-notify -host <hostname> [-targetid [</addition] [-ovrg <ov_res_group>] <SEL
ovpolicy [-enable |-disable] [-no-notify -host < hostname> [-targetid [< i\phi]...] [-ovrg < o\nu_{\perp} res_
ovpolicy [-addcategory |-removecategory] <cat>... [-no-notify -host <hostname> [-targetid [<id>]
ovpolicy -removeallcategories [\langle \textit{cab}] \dots [-no-notify -host </apstrallcategories [<\textit{cab}] \dots] [-ov
ovpolicy [-addattribute |-removeattribute] < name> < \nualue\rho... [-no-notify -host < hostname> [-targetid]
ovpolicy -removeallattributes [-no-notify -host <hostname> [-targetid [<id>]...][-ovrg <ov_res_i
ovpolicy [-setowner | -removeowner < OWNer>] [-no-notify -host < hostname> [-targetid [< i\alpha}]...][
ovpolicy -notify [-host <hostname> [-targetid [<id>]...][-ovrg <ov_res_group>]] 
ovpolicy -list [-level <0|1|2|3|4> -host <hostname> [-targetid [<id>]...][-ovrg <ov_res_group>]]
```
## **DESCRIPTION**

ovpolicy manages and removes local and remote policies. A policy is a set of one or more specifications rules and other information that help automate network, system, service, and process management. You can deploy policies to managed systems, providing consistent, automated administration across the network. You can group policies into categories (for example, to assign policies to a special policy group for simple enable and disable actions). Each category can have one or more policies. Policies can also have one or more attributes, an attribute being a name-value pair.

You can use ovpolicy to remove, enable, and disable local policies, as well as perform other functions. For information about the parameters supported by the ovpolicy command, see "Parameters." For information about parameter options, see "Options."

## **Parameters**

ovpolicy recognizes the following parameters:

-remove

Removes one or more policies.

#### -enable

Enables one or more policies.

## -disable

Disables one or more policies. Note that the -disable option only disables a policy, it does not remove a policy from the file system.

## -addcategory

Adds all category strings to the policy. You can add multiple categories using a blank-separated list.

## -removecategory

Removes the specified category strings from the policy. You can remove multiple categories using a blank-separated list.

#### -removeallcategories

Deletes **all** categories.

## -addattribute

Adds a category attribute to the policy. You can add multiple attribute names using a blank-separated list.

### -removeattribute

Removes category attribute from the policy. You can remove multiple attribute names using a blankseparated list.

### -removeallattributes

Deletes **all** category attributes.

#### -setowner

Sets the owner of a policy.

#### -removeowner

Removes the owner of a policy.

#### -list

Lists the installed policies.

## -notify

Triggers any notifications to the HP Operations control service, if there are any outstanding or suppressed notifications from previous policy operations.

### -version

Displays the version number of the command.

## -h | -help

Displays the help information.

## **Options**

You can use the following options with the allowed ovpolicy command parameters:

#### -add-attribute

Adds an attribute < *name* > with the value defined in < *value* > to the specified installed policy.

-add-category *<cat1>* [ *<cat2> ... <catN>* ]

Adds all category strings to the policy. This is a blank-separated list.

## -enabled|-disabled

If you use -enabled or -disabled , the new policy acquires the status that is defined in the policy header. If you do *not* use -enabled or -displayed , the new policy acquires the status of the currently installed policy (if any).

Note that this option overwrites the status defined in the policy-header installation file. If the new policy is already installed on the target system, the new version assumes the status of the installed version.

### -file *<filename>*

Specifies a policy file name to be used. A line is printed to stdout for the successfully installed policy.

### -force-attr

Enables you to remove category attributes that are set on a current installed policy. By default, the attributes from current installed policies are used. If there is no current installed policy, the attributes set in the header file of the new policy are used.

## -force-cat

Enables you to remove categories that are set on a current installed policy. By default, the categories from current installed policies are used. If there is no current installed policy, the categories set in the header file of the new policy are used.

#### -force-owner

Overwrites the policy owner regardless of the settings for the installed policy.

-host < *hostname* > [-targetid < *ids* >]

Specifies the hostname of the managed node. If no hostname is specified, the local host is assumed. targetid specifies one or more target IDs.

## -level

Specifies the type of information to be returned with the -list parameter, as follows:

#### $\Omega$

Policy type, policy name, status, policy version. This is the default setting.

#### 1

Policy type, policy name, status, policy version, policy\_ID.

#### 2

Policy type, policy name, status, policy version, policy\_ID, category.

#### 3

Policy type, policy name, status, policy version, policy\_ID, category, owner.

#### 4

Policy type, policy name, status, policy version, policy\_ID, category, owner, attributes.

### -no-notify

If you use -no-notify , ovpolicy does not trigger any notifications.

#### -remove-category *<cat1>* [ *<cat2> ... <catN>* ]

Removes the specified category strings from the policy. Using the -remove-category option with an empty string deletes  $a$ // categories. This is a blank-separated list.

### -remove-all-categories

Removes the specified category strings from the policy.

#### -remove-attribute

Remove the category attribute *<name>* with the value defined in *<value>* from the specified installed policy.

#### -remove-all-attributes

Allows you to remove *all* category attributes that are set on a current installed policy. If there is no current installed policy, the attributes set in the header file of the new policy are used.

#### -set-owner < *owner* >

Sets the owner of a policy. Using -set-owner with an empty string deletes the owner.

```
-ovrg < ovrg_res_group >
      Sets the name of the HPOM Resource Group.
The <SELECTION> option is one of the following:
< SELECTION >-all|-owner < owner >|-owner < owner > -polname < name >|-polid < uuid > |-polname
<[ type :] name >|-poltype < typename >|-category < category> |-attribute < name > [value]
-all
      All installed policies.
-owner <owner>
      Policy owner <owner>.
-owner <owner> -polname < name> .
      Policy owner <owner> and the policy name -owner < name> .
-polid <id>
      ID of the policy.
-polname [ <policy_type_name> :]< policy name>
      Name of the policy. If you use policy_type_name , the section applies to all policies of the specified
      type.
-poltype <policy_type_name>
      Name of the type of policy.
-category <category_name>
      Name of the category to be used.
-attribute <name> <value>
```
Name of the policy attribute and value to be used.

## **Return Codes**

ovpolicy recognizes the following return codes:

```
0
```
All steps were successful.

1

One or more steps were not successful.

## **AUTHOR**

ovpolicy was developed by Hewlett-Packard Company.

## **EXAMPLES**

The following examples show you how to use the ovpolicy command:

- To list all policies on a node: **ovpolicy -list**
- To disable the HP-UX syslog policy:

**ovpolicy -disable -polname "HPUX ovsyslog" -host** *<HPUX\_hostname>*

■ To enable all trap policies:

**ovpolicy -enable -poltype ovsnmptrap**

- To remove all policies from the local host: **ovpolicy -remove -all**
- To remove all installed policies that are owned by the management server : **ovpolicy -remove -owner mgtsvr**

## **ovrc**

```
NAME
```
**ovrc**

- perform actions on *remote* components.

**SYNOPSIS**

```
ovrc -h|-help 
ovrc -host <name_or_ip> [-tid <ids>] -start [<target> ... ] 
ovrc -host <name_or_ip> [-tid <ids>] -stop [<target> ... ] 
ovrc -host <name_or_ip> [-tid <ids>] -restart [<target> ... ] 
ovrc -host <name_or_ip> [-tid <ids>] -status [<target> ... ] [-level <level>] 
ovrc -host <name_or_ip> [-tid <ids>] -notify <event> [<target> ...] [-value <value>] 
ovrc -version
```
## **DESCRIPTION**

The ovrc command controls the starting, stopping, event notification, and status reporting of all components on remote hosts.

A component can be a server process belonging to any of the products, such as HP Operations Manager (HPOM), HP Operations agents (for example, the Performance Agent or the Discovery Agent), an event interceptor, or an application delivered by an integrator. Each component must have an associated registration file (see ovcreg(1) ) providing HP Software with configuration and process information about the component.

In the -host option, you can specify the fully qualified hostname or IP address of the remote node. If you do not specify the hostname or IP addressd, the requested operation is performed on the local node, where the command is run.

To perform an action, a target can be either a component or a group of components, defined as a category. The ovrc command first tries to run the requested operation on the category specified in *target* . If the category called *target* is not found, ovrc tries to start the individual component *target* . A category name must not match any component name. You can also use the -tid option to specify a target ID (CORE ID) of the remote host specified in the -host option. The CORE ID is a unique identification for a node. You can use the CORE ID with the -tid option to make sure that the remote host that receives the request is correct.

## **Parameters**

The ovrc command recognizes the following options:

### -h|-help

Displays *all* available options for the ovrc command.

## -start [*<target> ...* ]

Starts the selected components. The *<target>* option specifies a component or category. If you do not use *<target>* , all components are started.

-stop [ *<target> ...* ]

Stops the selected components. The *<target>* option specifies a component or category. If you do not use *<target>* , all components are stopped except components which are CORE processes.

-restart [< *target* > ... ]

Stops components before they are restarted. If you do not use *<target>* , all components are stopped and restarted.

## -notify < *event* > [< *target* > ... ] [-value < *value* >]

Sends notification of an event with the value of *<value>* to the component or category specified by *<target>* . If you do not use *<target>* , the event notification is sent to all components. If you do not use *<value>* , only the event notification is sent.

## -status [ *<target> ...* ] [-level *<level>* ]

Reports the status of a component or category specified by *<target>* . The status report contains the component's label, description, category, process ID, and STATE. Components can be in one of the following states: Stopped (0 in numeric format), Starting (1), Initializing (2), Running (3), Stopping (4), N/A (5), or Aborted (6). If you do not use *<target>* , the status of *all* components is returned.

The *<level>* option specifies the type and quantity of information to display, as follows:

### Level 0

Status of registered components monitored by HPOM.

#### Level 1

Status of registered components, whether they are monitored by HPOM or not.

#### Level 2

Status of registered components and a dump of their registration information.

### Level 3

ID of core processes. Zero (0) indicates root, non-zero indicates non-root ownership.

## Level 4

Similar to level 0, but the STATE is reported in numeric format.

## Level 5

Similar to level 1, but the STATE is reported in numeric format.

## Level 6

Similar to level 0, but the output is not formatted

## Level 7

Similar to level 1, but the output is not formatted

## -version

Prints the version of ovrc .

## **AUTHOR**

ovrc was developed by Hewlett-Packard Company.

## **EXIT STATUS**

The following exit values are returned:

0

**Success** 

#### 1

Not defined

#### 2

Ignored

## 64

Generic error

## 65

Invalid target

## 67

Operation aborted

## 69

Missing prerequisite

70

Authorization error

## 71

Operation on prerequisite failed

73

Invalid event

## **EXAMPLES**

The following examples show how to use the ovrc command and some of its options to control and display important information about registered components:

To display the status of category SERVER on a remote system with the hostname mach.hp.com :

**ovrc -host mach.hp.com -status SERVER**

■ To stop the component registered as opcle on a local host:

## **ovrc -stop opcle**

Before opcle itself stops, components that depend on opcle are stopped.

**SEE ALSO**

 $ovc(1)$ ,  $ovcreg(1)$ .

## **ovswitchuser**

## **NAME**

## ovswitchuser

- run the HP Operations Manager agent processes under a non-administrative account (not the root account).

## **SYNOPSIS**

```
ovswitchuser -h | -help 
ovswitchuser -v | -version
```
# **E** NOTE:

Stop all HP Operations processes on the system before applying an ovswitchuser command to change the user account that you want to use for the HP Operations processes.

Use the following command:

**ovc -kill**

## UNIX only:

```
ovswitchuser.sh -existinguser <userName> | -existinguserID <userID> -existinggroup <groupName> | -existinggroupID <groupID>[-passwd <passwd>] | -setgroup <package>
```
Windows only:

# **E** NOTE:

On Windows, the user that is specified with ovswitchuser needs to have the Log On as a Service permission.

cscript ovswitchuser.vbs -existinguser <*userName*> | -existinggroup <*groupName*> | [-passwd <*passwd*>]

## **DESCRIPTION**

By default, the HP Operations core processes run under the root/administrator account. The ovswitchuser command allows you to run the HP Operations processes under a non-administrative account. The group ownership of all registered HP Operations component product files and directories of < *OVDataDir* > is changed. The specified user is added to the group, and the core HP Operations processes are started under this user account. Boot scripts are changed to allow daemons and services to run under non-root, nonadministrative accounts, and to modify the operating-system-specific registration of daemons and services, so HP Operations processes start under the specified user.

The ovswitchuser command also stores information about the specified group in the HP Operations configuration file.

The non-root concept relies on the user, under which the agent runs, belonging to a specific UNIX group. As a result, you must set the group bits of any files that are created by HP BTO Software applications. This allows HP BTO Software applications to be run under dedicated users, if required, while sharing the same resources (for example, log files.) Therefore, it is recommended to set the unmask appropriately for the users that are used to run HP BTO Software applications.

An unmask setting of 02 is preferable. The setting 022 causes problems when multiple applications are run under different users.

If all HP BTO Software applications run under the same user, the unmask setting is not required.

If the HP Operations Communication Broker is running, the port that it uses must be 1024 or greater, or you must set the switchuser bit to ovbbccb . You may need to change the port number on both communication systems. For exact details, refer to product documentation.

To check if the Communication Broker is running, execute the following command:

#### **/opt/OV/bin/ovc -status**

It is running if there is the following entry:

ovbbccb OV Communication Broker CORE (\*\*\*\*) Running

If the Communication Broker is running, set the port number to 1024 or greater, or set the switchuser bit to ovbbccb .

Example command for the node mynode :

#### **ovconfchg -ns bbc.cb.ports -set PORTS mynode:1024**

For further details, refer to the Communication Broker man pages.

It is also recommended that you specify the domain for the system.

Example:

#### **ovconfchg -ns bbc.http -set DOMAIN mydomain.com**

For further information, refer to the ovconfchg(1), ovconfget(1), bbc.ini(4), and ovbbccb(1) man pages.

## **CAUTION:**

Usage restrictions and further considerations may apply, depending on the HP BTO product being used. Some HP BTO products must be run under the root/administrative account. Do not use the ovswitchuser functionality in these environments. Before attempting to change the user account with the ovswitchuser tool, refer to the product documentation.

### **Parameters**

ovswitchuser recognizes the following options:

## -h | -help

Displays the options for the ovswitchuser command.

## -version

Displays the version number of the cross platform component.

## -existinguser < *userName* >

Specifies an existing user *<userName>* who can run the HP Operations processes.

#### -existinguserID < *userID* >

*UNIX only* : Specifies an existing user *<userID>* under which to run the HP Operations processes.

## -existinggroup < *groupName* >

Specifies an existing group *<groupName>* that can run the HP Operations processes. The *<userName>* specified with the -existinguser parameter is added to this group if the *<userName>* does not belong to this group.

## -existinggroupID < *groupID* >

*UNIX only* : Specifies an existing group *<groupID>* under which to run the HP Operations processes.

#### [-passwd < *passwd* >]

*Microsoft Windows only*: If you use the -passwd option to specify the password of the user < *userName* > defined in -existinguser , the password is used as a logon for the HP Software services, which are started. For security reasons, a password is required to start the HP Software services. So, if you choose not to specify a password here, you have to enter the password manually in the Services dialog when you start the HP Software services after the ovswitchuser command completes.

## -setgroup < *package* >

Sets group ownership for the specified package defined in the XPL configuration.

## **AUTHOR**

ovswitchuser was developed by Hewlett-Packard Company.

### **EXAMPLES**

To set ownership of all the installed package files to the group defined in < *groupName* >=OV\_group and the user defined in < *userID* >=1000 :

### **ovswitchuser.sh -existinguserID 1000 -existinggroup OV\_group**

## **SEE ALSO**

ovconfchg(1), ovconfget(1), bbc.ini(4), ovbbccb(1).

# **Server Command-Line Utilities**

These utilities can be executed on the HPOM management server.

# **IOvReqCheck**

The IOvReqCheck interface provides the following methods.

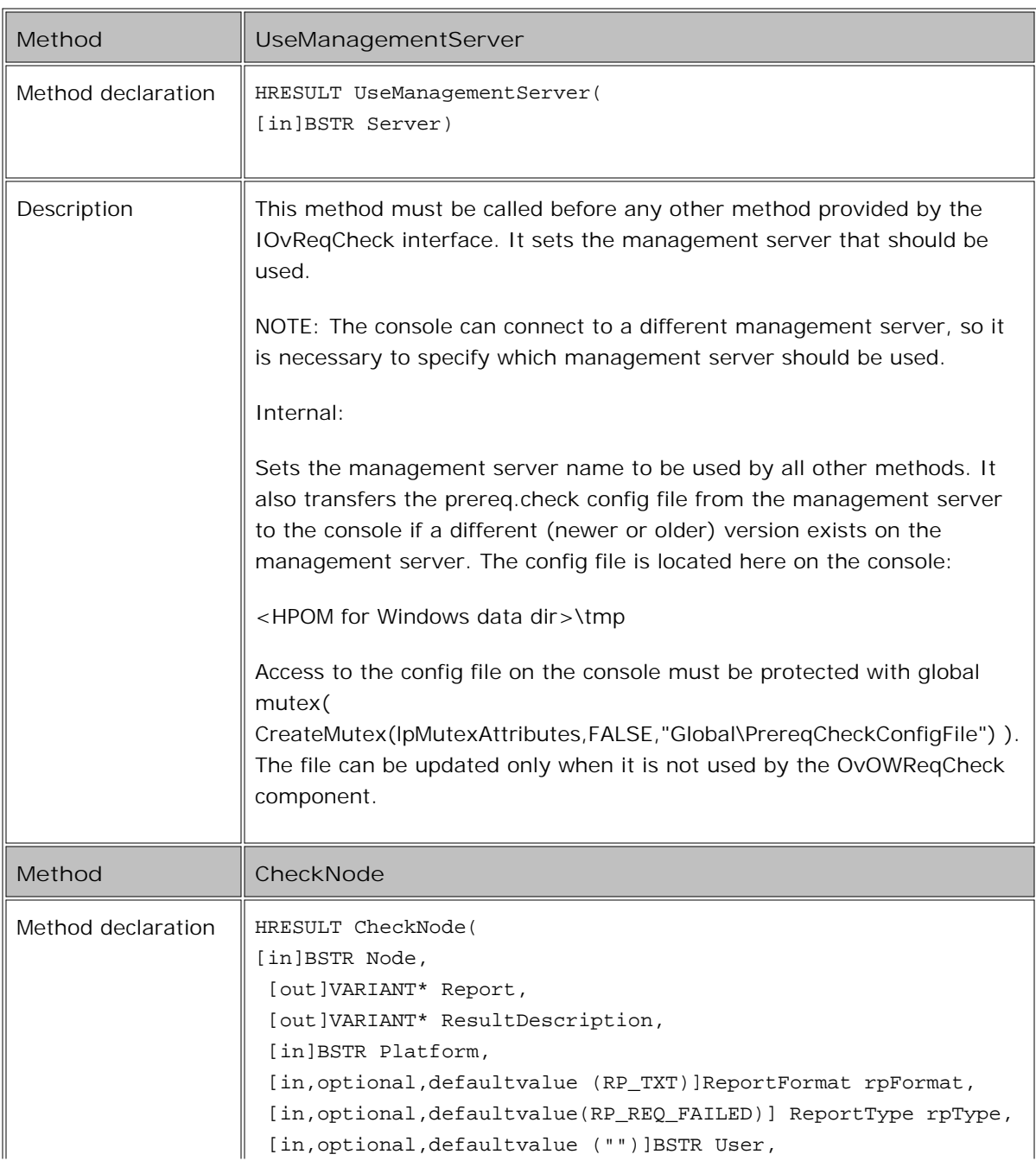

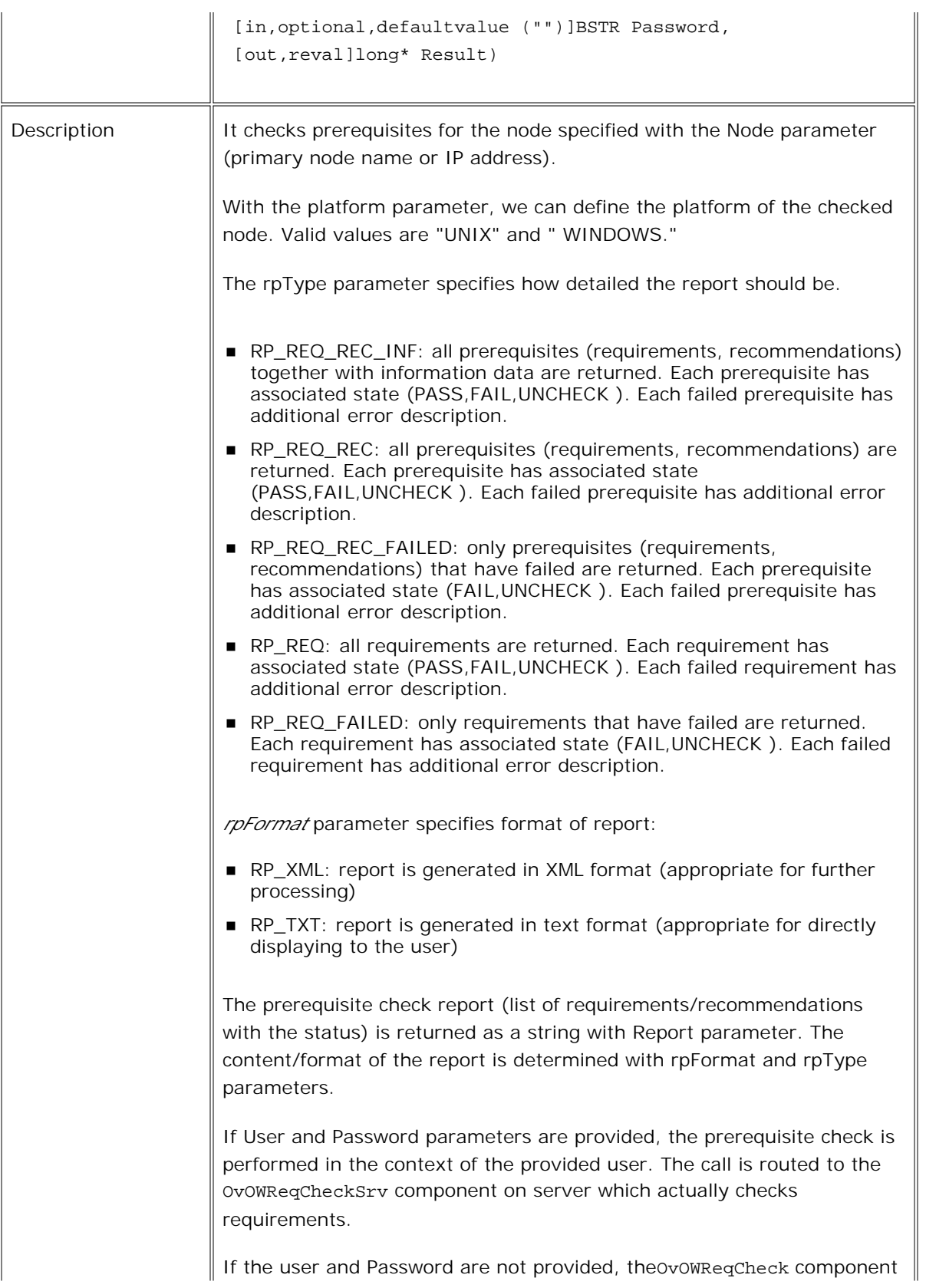

impersonates the client and contacts the node directly.

The status of prerequisite checking is returned in the Result parameter:

PREREQUISITES CHECKED:

- ovrcResAllPrereqOK (0) All checked prerequisites are OK
- ovrcResReqOKRecFailed (1) All requirements are OK; at least one recommendation has failed
- ovrcResReqOKRecNotCheked (2) All requirements are OK; at least one recommendation could not be checked
- ovrcReqFailed  $(3)$  At least one requirement has failed
- ovrcResNoPrerequisitesSpecified (55) No prerequisites specified for <system> system.

## PREREQUISTES WERE NOT CHECKED:

■ ovrcResReqCheckFailed (100) – not real return code; it is just a code to compare against to check whether check completed of failed;

 Result < ovrcResReqCheckFailed à prerequisite check completed

Result > ovrcResReqCheckFailed à prerequisite check failed

- ovrcResNoAdminRight (101) Client does not have administrative privileges on the node. Prerequisites can be checked only with administrative rights.
- ovrcResOneReqNotChecked (102) At least one requirement could not be checked (it is unknown whether requirement is OK or not); all other successfully checked requirements are OK
- ovrcResNodeNotAvailable (103) Checked node is not available; either there is no network connection or firewall ports are not opened
- ovrcResNodeNotExists (104) Node (name) cannot be resolved
- ovrcResPlatformNotSupported (105) Platform is not supported (Desc for the user: The platform/OS version on node xxx may not yet be supported - consult the latest support matrix ; if platform is supported, ignore the prerequisite check and check prerequisites manually)
- ovrcResPlatformNotDefined (106) Node's platform properties (System Type, Operating System, Version) are not set.
- ovrcResPlatformNotDiscovered (107) Cannot discover platform.

Textual description of Result code is returned in ResultDescription parameter.

Note: Returned status is 2 if at least one requirement fails and if any other requirement could not be checked.

HRESULT:

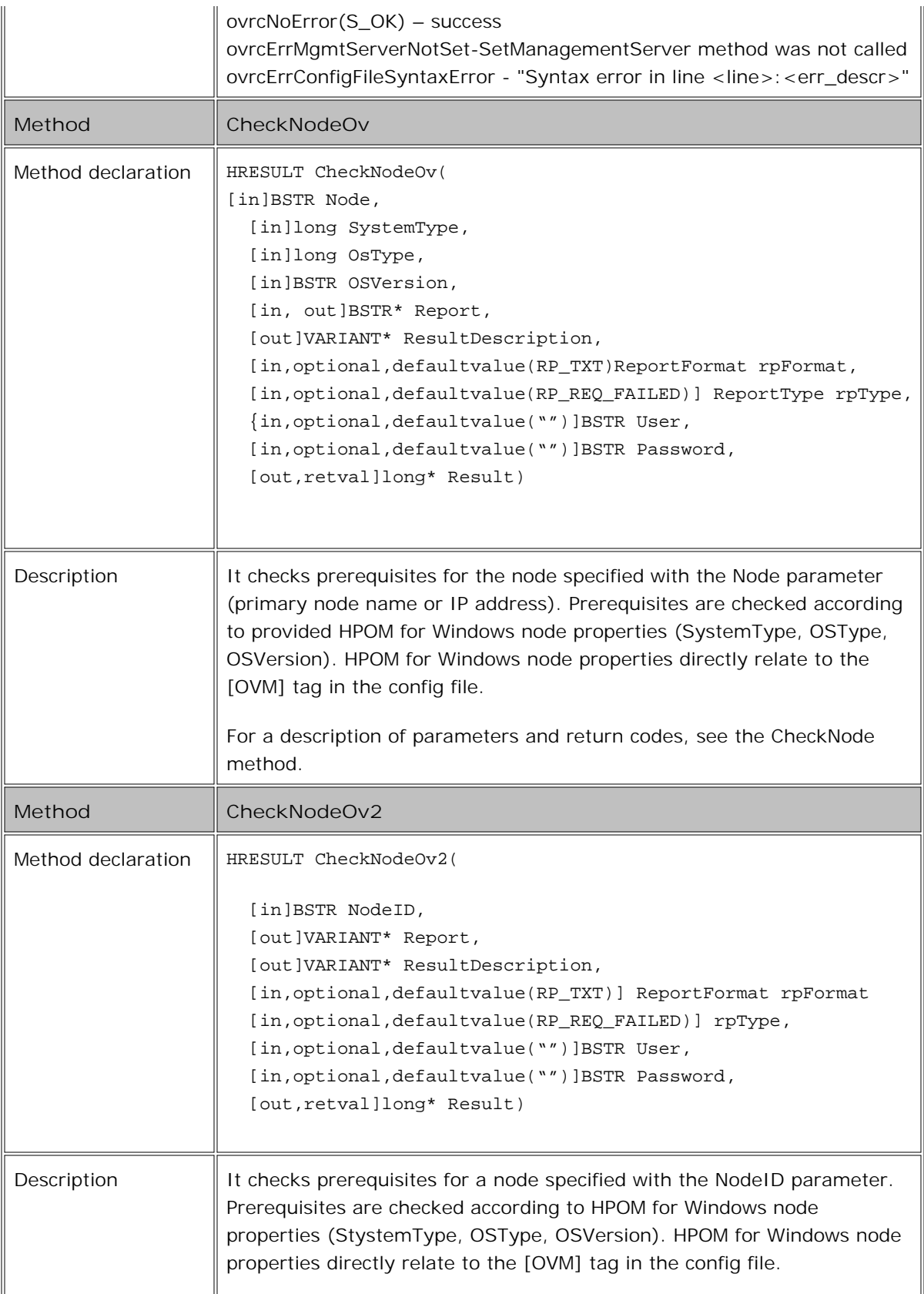

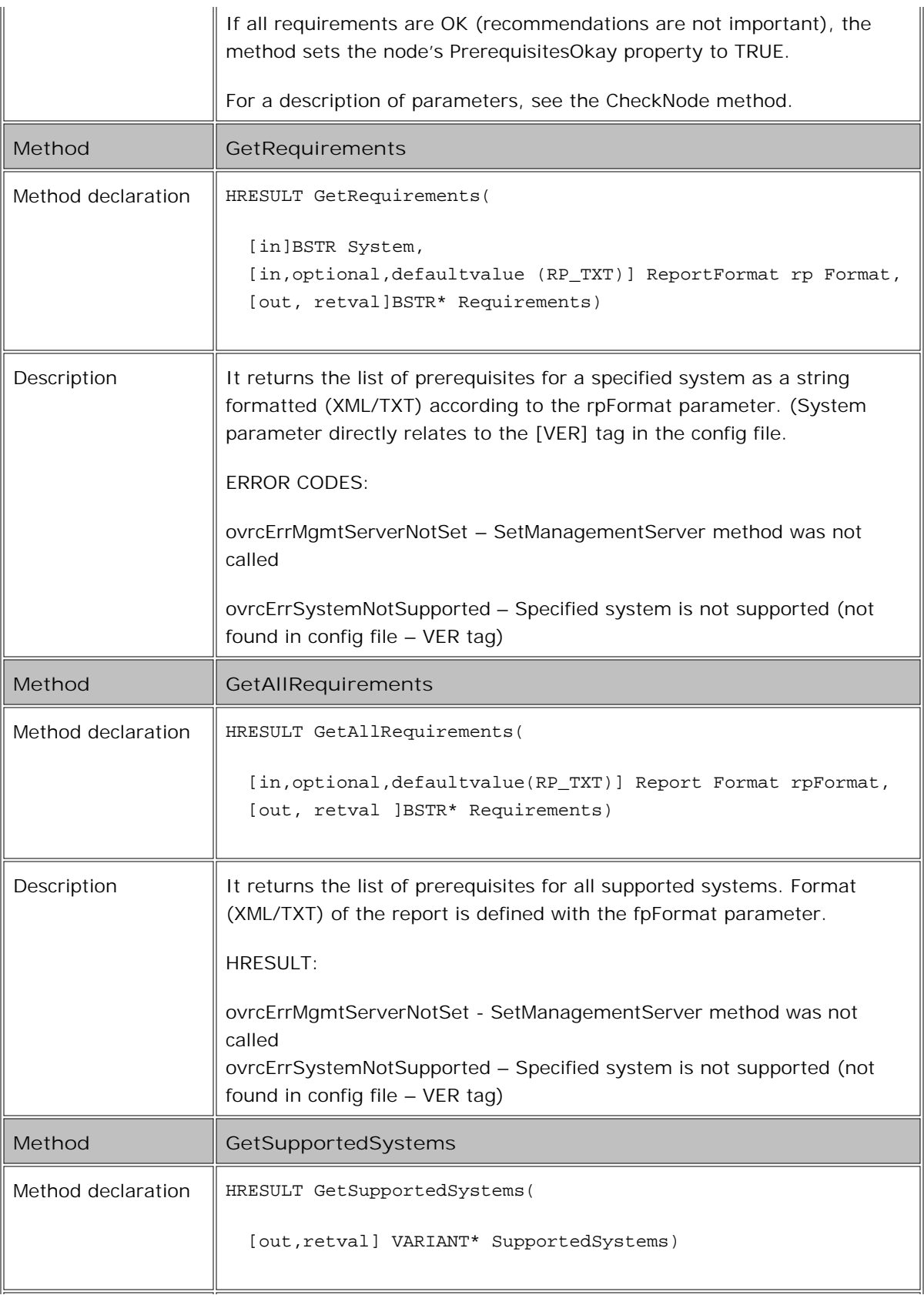

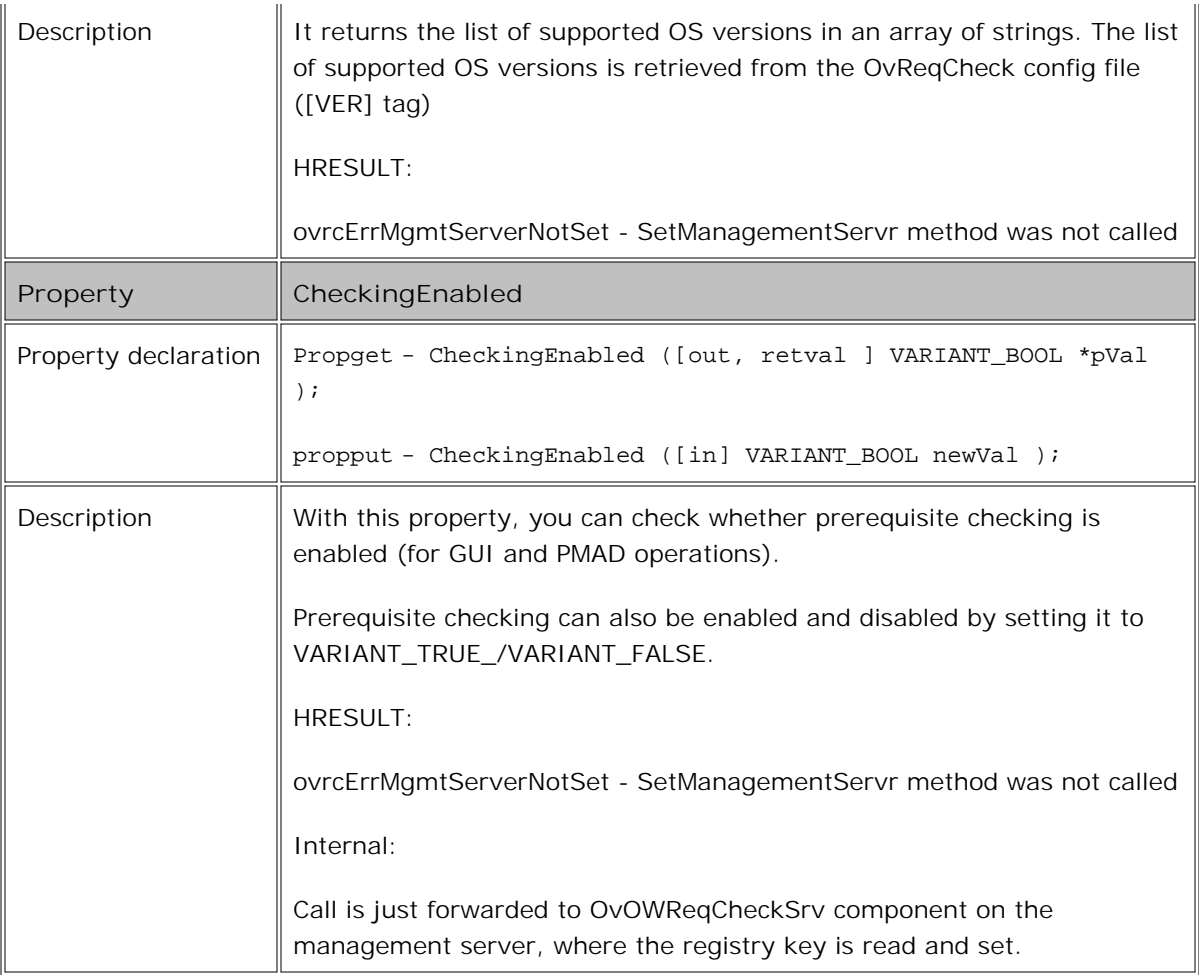

# **IOvReqCheckSrv**

The IOvReqCheckSrv interface provides the following methods.

Method declaration

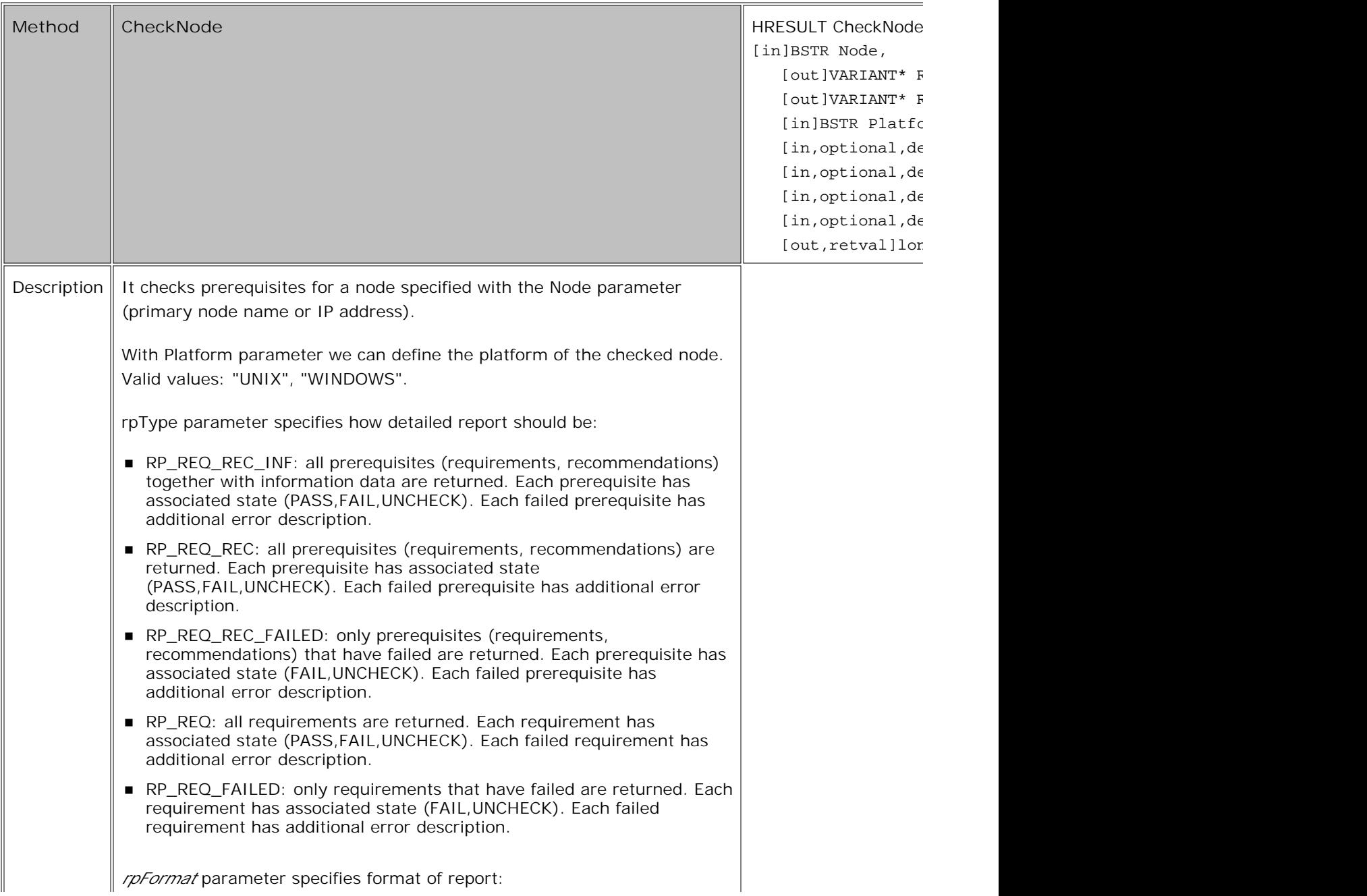

RP\_XML: report is generated in XML format (appropriate for further processing) ■ RP\_TXT: report is generated in text format (appropriate for directly displaying to the user) Prerequisite check report (list of requirements/recommendations with the status) is returned as string with Report parameter. A content/format of report is determined with *rpFormat* and *rpType parameters .* If User and Password parameters are provided prerequisite check is performed in context of provided user otherwise OvOWReqCheck component impersonates the client and contacts node directly. Status of prerequisite checking is returned in *Result* parameter: PREREQUISITES CHECKED: ■ ovrcResAllPrereqOK (0) - All checked prerequisites are OK ■ ovrcResReqOKRecFailed (1) - All requirements are OK; at least one recommendation has failed ovrcResReqOKRecNotCheked (2) - All requirements are OK; at least one recommendation could not be checked ■ ovrcResReqFailed (3) – At least one requirement has failed ovrcResNoPrerequisitesSpecified (55) – No prerequisites specified for <system> system. PREREQUISITES WERE NOT CHECKED: ■ ovrcResReqCheckFailed (100) – not real return code; it is just a code to compare against to check whether check completed of failed; Result < ovrcResReqCheckFailed à prerequisite check completed; Result > ovrcResReqCheckFailed à prerequisite check failed ■ ovrcResNoAdminRight (101) – Client does not have administrative privileges on the node. Prerequisites can be checked only with administrative rights. ■ ovrcResOneReqNotChecked (102) – At least one requirement could not be checked (it is unknown whether requirement is OK or not); all other successfully checked requirements are OK ■ ovrcResNodeNotAvailable (103) – Checked node is not available; either there is no network connection or firewall ports are not opened ■ ovrcResNodeNotExists (104) - Node (name) cannot be resolved ■ ovrcResPlatformNotSupported (105) - Platform not supported (Desc for the user: The platform/OS version on node xxx may not yet be supported - consult the latest support matrix ; if platform is supported ignore prerequisite check and check prerequisites manually)

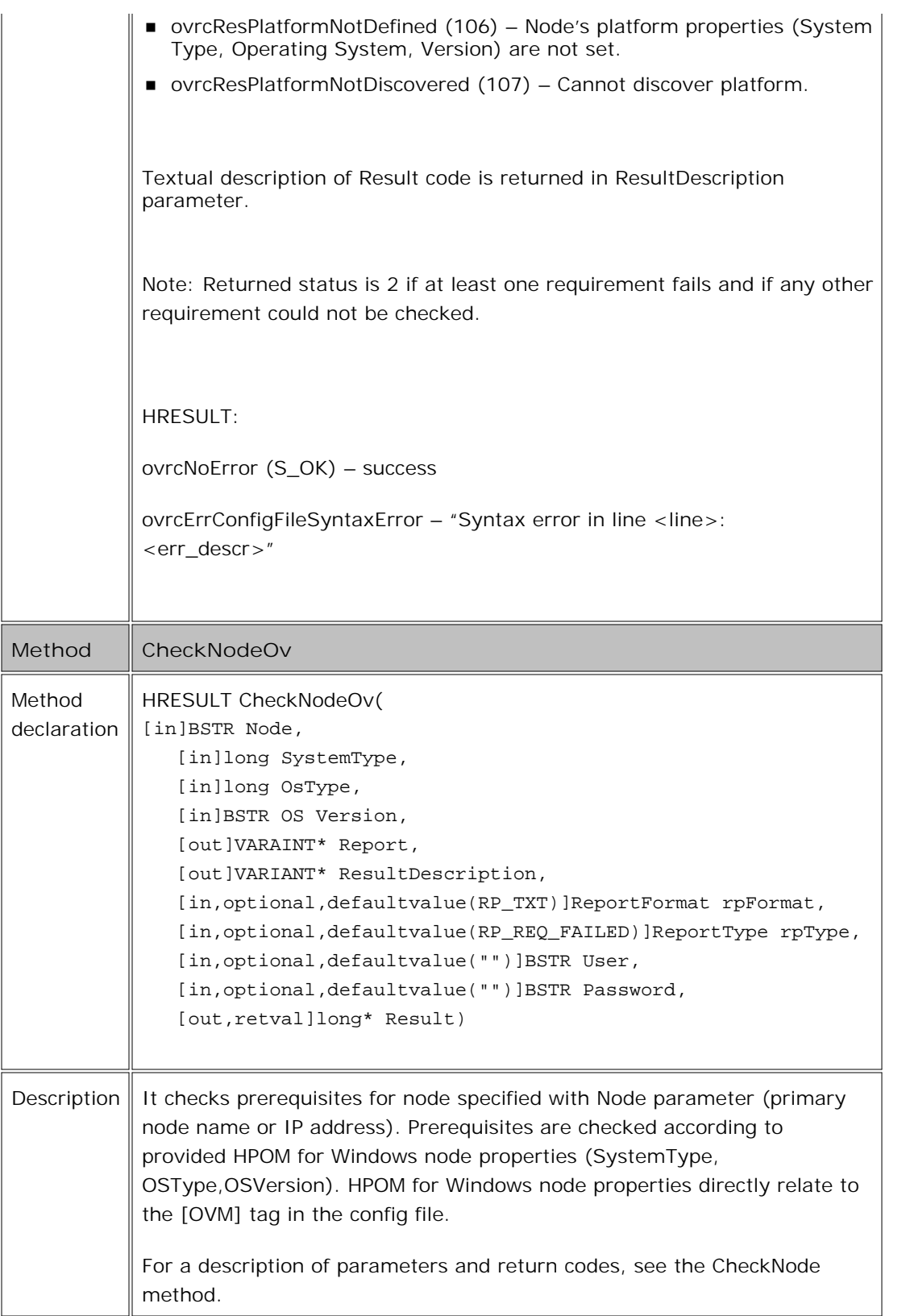

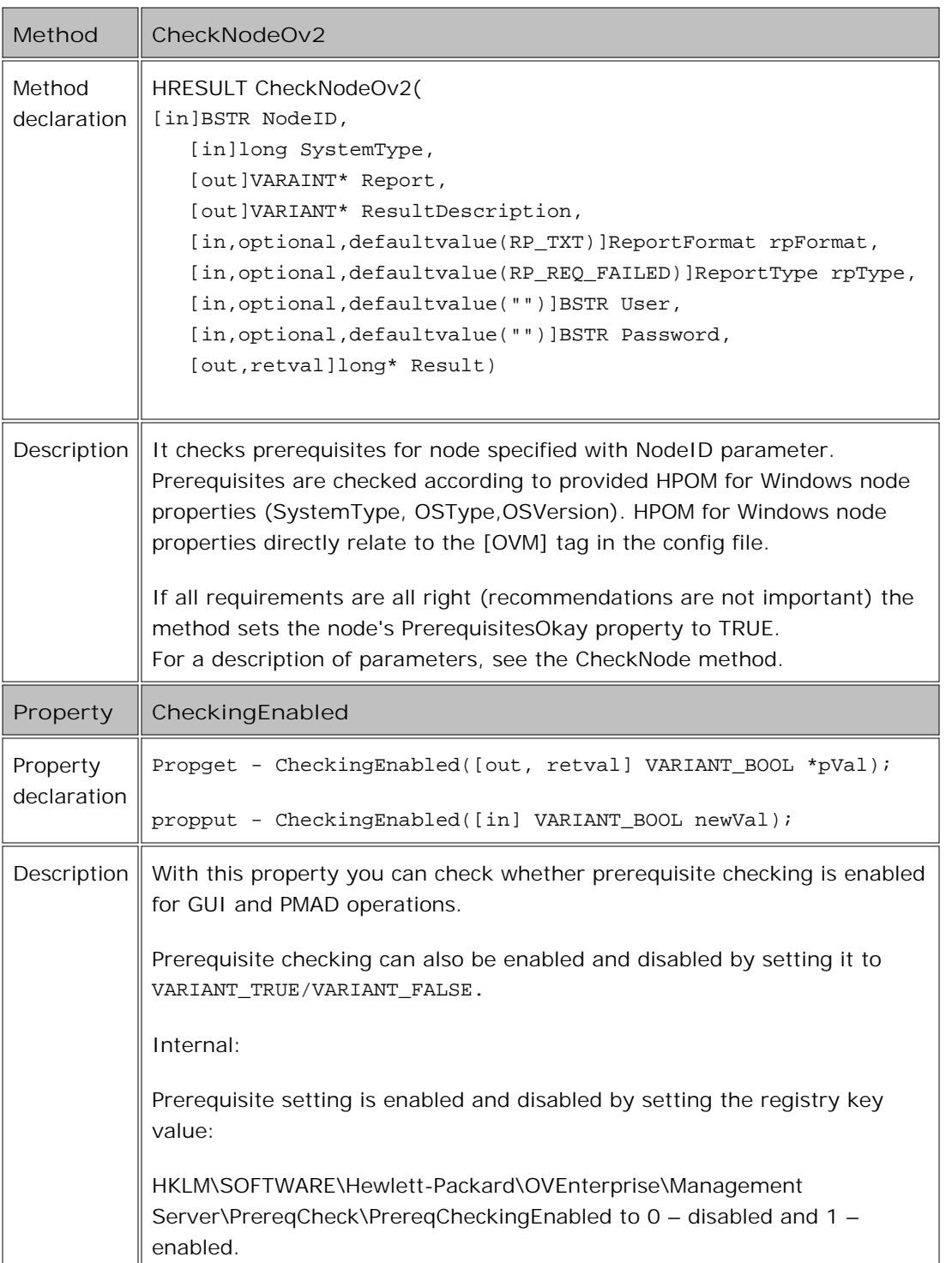

If the username and password are not provided (when calling CheckNode, CheckNodeOv, and CheckNodeOv2) CO must set the impersonation level at least to "Impersonate:"

CoInitializeSecurity (NULL, -1, NULL, NULL, RPC\_CAUTHN\_LEVEL\_NONE

RPC\_C\_IMP\_LEVEL\_IMPERSONATE, NULL, EOCA\_NONE,0);

# **opcdeploy**

The opcdeploy tool allows usage of the following actions from the command line:

- Copying a file to a remote system
- Retrieving a file from a remote system
- Executing a command on a remote system

# **Command synopsis**

```
opcdeploy
    [ -help | -?]
   [ -deploy [ -srv <OVO_server_name> ] -node <nodename> -file <source_file>
              -targetdir <target_dir> ]
    [ -retrieve [ -srv <OVO_server_name> ] -node <nodename> -file <target_file>
                -sourcedir <source_dir> ]
    [ -cmd <command> [ -srv <OVO_server_name> ] -node <nodename>
                    [ -par "<parameters>" ] ]
```
# **Tool options**

```
-help | -?Show tool usage and description.
```
## **Common options**

-srv <OVO\_server\_name>

Name of the HPOM for Windows server. If the server is not specified, a local machine is used.

-node <nodename>

Name of the managed node. This string must match the string that was used when the node was put under management.

# **Specific options**

-deploy

Uses opcdeploy in deploy mode. Copies a file to a remote system.

-file <source\_file> Specifies the source file to be copied.

```
-targetdir <target_dir>
```
Specifies the target directory to which the file is copied. Specify the target as an absolute path.

```
-retrieve
```
Uses opcdeploy in retrieve mode. Copies a file from a remote system.

```
-file <target_file>
      Specifies the target file to be copied.
```
-sourcedir <source\_dir>

Specifies the source directory from which the file is copied.

```
-cmd
```
Uses opcdeploy in execute mode.

<command>

Specifies the command that should be executed by the shell of the node.

```
-par "<parameters>"
```
Parameters for the command execution. Enclose all parameters in quotation marks (""). If a parameter contains a quotation mark, escape it with a backslash ("\"").

# **Examples**

```
opcdeploy -cmd copy -srv <OVO_server_name> -node <nodename>
```
-par "\"C:\Program Files\test.txt\" C:"

Copies the test.txt file from <Program\_Files> directory to the C: directory.

# **opcragt**

The tool **opcragt** allows you to remotely administer agent processes on HP Operations Manager for Windows managed nodes. The tool can be used to:

- Switch the primary management server on specified managed nodes
- Get current status of the agents on the specified managed nodes
- Start or restart configured agents on the specified managed nodes
- **Shut down (stop) configured agents except HP Operations Control Agent on the specified managed nodes**
- Return the version number of the HP Operations agent software that is currently the installed agent on the specified managed nodes
- Return the setting of the configuration variable or variables on the specified managed nodes
- Set the configuration variables to the specified value on the specified managed nodes
- Remotely execute every action that you can execute locally with opcagt

**Synopsis**

```
opcragt
     [ -help ] |[-all | [ [-r ] -nodegrp < group *gt;... ] <node>... ]
     [ ( -start | -stop | -status | -primmgr ) [-id <subagent_id>] ] |
      [ -agent_version ] |
     [ -get_config_var <config_var>[(<process_name>)] ] |
     [ -set_config_var <config_var>[(<process_name>)] =[<value>] ]
```
Description The command opcragt remotely administers the agent processes running on the managed nodes of HP Operations Manager (HPOM) from the HPOM management server. If called without any option, opcragt returns the current status of all agent processes on the specified system(s). This command is recommended for use in the command line prompt. When an operation is executed on more that one node, opcragt displays status immediately after a remote operation finishes for each node.

> The tool OvOWRagtS performs the same function as opcragt, but is recommended for use in HPOM tools. OvOWRAgtS displays status when a remote operation finishes on

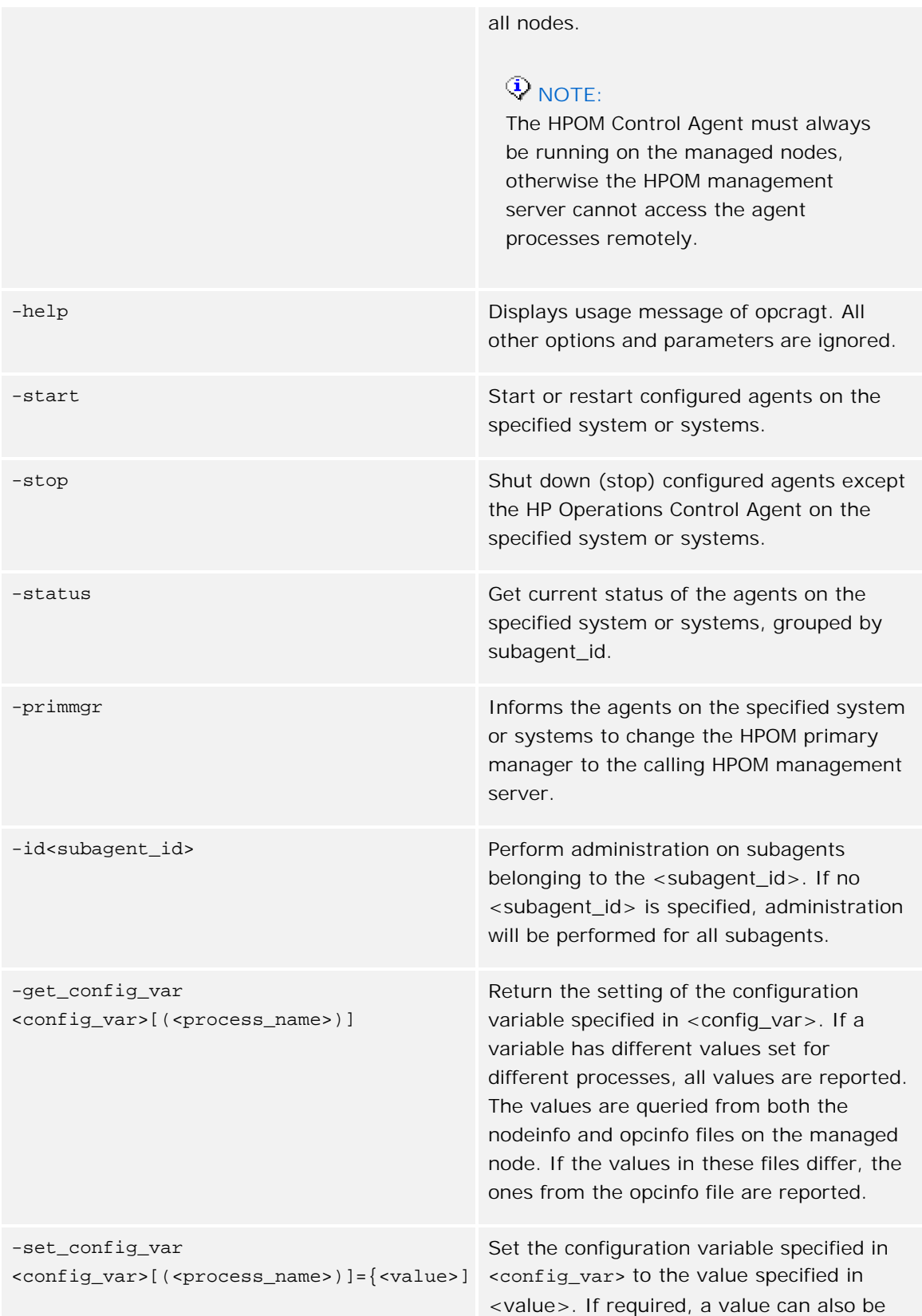

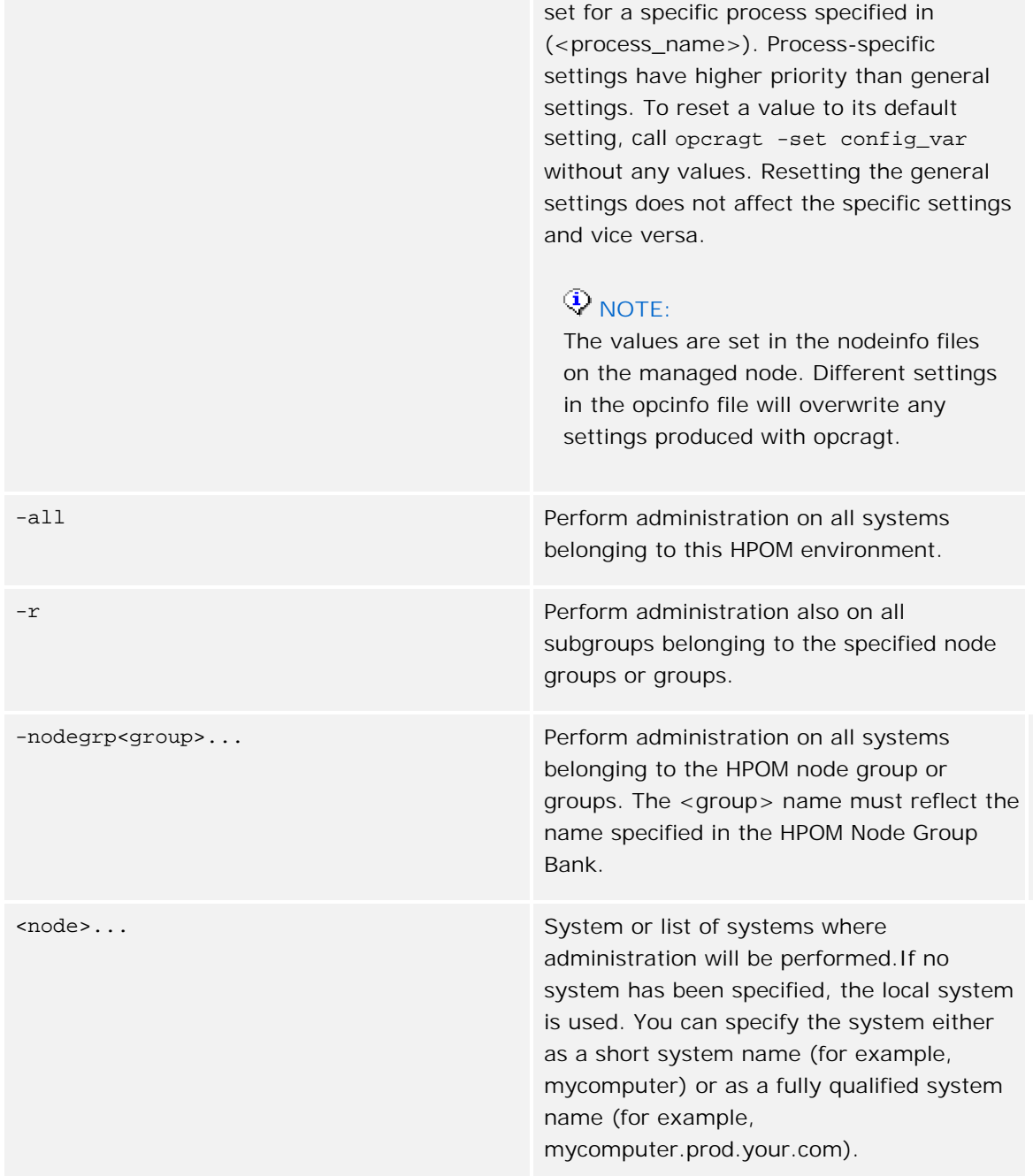

# **Exit Values**

This command will exit with value 0 after successful operation; otherwise the exit value will be set to 1 and an appropriate message will be displayed on stderr.

# **Restrictions**

This command can only be issued by HPOM administrators. This command is only available on the HPOM management server.

After you set a configuration variable with -set\_config\_var, you must restart the agents for the new values to take effect.

## **Related Directories**

The nodeinfo file is located in the following directory on the managed nodes:

UNIX:

```
/var/opt/OV/conf/OpC/nodeinfo
```
AIX:

/var/lpp/OV/conf/OpC/nodeinfo

## Windows 2000:

```
<HP BTO product base dir>\Installed Packages\{790C06B4-844E-11D2-972B-
080009EF8C2A}\conf\OpC
```
## **Examples**

- Start all agent processes on system 'sales' and 'opcagt.prod.your.com': opcragt -start sales opcagt.prod.your.com
- Stop all agent packages (except the Control Agent) on system 12.132.123.3: opcragt -stop 12.132.123.3
- Determine current status of all systems belonging to this HPOM environment: opcragt -status -all
- Set the primary HPOM manager on all systems belonging to the HPOM node groups hp\_ux : opcragt -primmgr -nodegrp hp\_ux
- Return the version number of the HP Operations agent software that is currently installed on node 'opcagt.prod.your.com' :

opcragat -agent\_version opcagt.prod.your.com

Return the port range specified for the process 'opcctla' on node 'opcagt.prod.your.com. opcragt -get\_config\_var OPC\_COMM\_PORT\_RANGE (opcctla)

opcagt.prod.your.com

Set the port range for the process 'opcctla' on node 'opcagt.prod.your.com to the value

'1234':

opcragt -set\_config\_var OPC\_COMM\_PORT\_RANGE(opcctla)=1234 opcagt.prod.your.com

- Reset the port range for all processes on node 'opcagt.prod.your.com' to their default values: opcragt -set\_config\_var OPC\_COMM\_PORT\_RANGE opcagt.prod.your.com
- Reset the port range for the process 'opcctla' on node 'opcagr.prod.your.com' to the default value:

'opcragt -set\_config\_var OPC\_COMM\_PORT\_RANGE(opcctla) opcagt.prod.your.com

# **ovowconfigexchange**

The command ovowconfigexchange enables the exchange of configuration data (some specific subset) between cross-platform HPOM management servers (to support message forwarding), between HPOM for Windows and HPOM for UNIX servers in either direction.

This tool operates only on the HPOM for Windows platform. Its counterparts on HPOM for UNIX are opccfgupld/opccfgdwn and opctempl tools. It can upload data from HPOM for UNIX or download local configuration to files, formatted for upload to HPOM for UNIX. Files must be manually copied between the systems.

The following data exchange is supported:

Download of instruction texts from HPOM for Windows (-dnl INSTR\_TXT)

A dummy HPOM for UNIX template (ovowhelptext ) is generated that can be uploaded to HPOM for UNIX with the following command:

opctempl -add ovowhelptext

If the template already exists on the target HPOM for UNIX server, it must first be deleted and then uploaded again using the following sequence of commands to upload the ovowhelptext template.

```
opctempl -delete "OVOW_Instruction_Text_Import" MSG
opctempl -add ovowhelptext
```
# **E** NOTE:

Do not use opctempl -modify . This results in changing the instruction texts IDs, which makes the uploaded texts unusable.

You do not need to distribute the template to any of the nodes.

**Download of nodes and node groups from HPOM for Windows (-dnl NODES)** 

Data is transferred by using HPOM for UNIX node hierarchies that reflect the hierarchical structure of HPOM for Windows node groups. Generated files must be transferred to the HPOM for UNIX server and uploaded there with the opccfigupld tool.

After the upload, the added nodes are found in the newly created node hierarchy (named CFGX\_\*) and also in the Node Bank's Holding Area. Make sure that you add these nodes to the operator's responsibilities, so that you are able to see their messages. After using the opccfgupld command on HPOM for UNIX, you must restart HPOM for UNIX server processes with opcsv-start to be able to receive messages for added nodes.

Upload of nodes, node groups, and node hierarchies from HPOM for UNIX (-upl NODES)

Any node-related data (nodes, node groups, and node hierarchies) can be downloaded from HPOM for UNIX with the opccfgdwn tool. When the files (the complete, downloaded directory structure) are transferred to HPOM for Windows, they can be uploaded into HPOM for Windows with this tool.

# **D** NOTE:

When new nodes are uploaded to an HPOM for Windows server, then the autodeployment feature automatically deploys some core policies to the newly added nodes. If you do not want this behavior, you can change it by turning off the autodeployment feature, as described in the help topic Disable policy autodeployment . If you plan to turn off autodeployment just for the current node upload, remember to turn it on again afterwards.

The tool can read and write files in several different codesets, most of them being used on UNIX platforms. These are the keywords for codesets, understood by the -src\_codeset and -dest\_codeset options: ASCII, UTF8, ISO81 (for ISO88591), ISO82 (for ISO88592), ISO85 (for ISO88595), ISO815 (for ISO885915), ROMAN8, SJIS, EUCJP, GB2312, BIG5, EUCTW, EUCKR, and UNICODE (for Windows Unicode). When using files for or from HPOM for UNIX, the selected codeset must be compatible with the HPOM for UNIX server's database codeset.

# **Command synopsis**

```
-ent INSTR_TXT -dnl [<directory>] [-dest_codeset <codeset>]
 -ent NODES
      ( -dnl [<directory>] [-src_path <OVO_entity_path>]
                            [-dest_codeset <codeset>]
   [-no_ip_detect])| 
      ( -upl <directory> [-dest_path <OVO_entity_path>] 
                          [-src_codeset <codeset>] )
```
-help

**Options**

- **-ent <entity>** Specifies an entity for download or upload. <entity> can be INSTR\_TXT or NODES.
- **-dnl <directory>** Specifies the download operation and sets the target directory. If the directory is not given, the current directory is used as default. The following hierarchy will be created in given directory:

 $\overline{C}$ C\NODES C\NODEHIER

**-upl <directory>** Specifies the upload operation and sets the source directory. The user must specify

the path to the .idx file located in the "language" directory (for example, the C subdirectory).

- **-src\_path <OVO\_entity\_path>** Specifies the HPOM hierarchy path of an entity to be downloaded. This is used to select a specific node group for download.
- **-dest\_path <OVO\_entity\_path>** Specifies the HPOM hierarchy path for the upload of an entity. This is used to select the existing target node group where the new uploaded data will be stored. If this option is not set, a new generic path will be created to hold the uploaded data.
- **-no ip detect** Disables IP detection for nodes through DNS during download from HPOM for Windows. By default, the IP is determined through DNS lookup if there is no explicit IP address available.
- **-dest\_codeset <codeset>** Specifies the codeset of the resulting files when data is downloaded from HPOM for Windows and formatted for HPOM for UNIX.
- **-src\_codeset <codeset>** Specifies the codeset of the source files when data is uploaded into HPOM for Windows.

## **Exit Values**

None.

## **Restrictions**

HPOM for UNIX does not allow nodes to belong to several different node groups. When uploading such configuration data into HPOM for UNIX, opccfgupld will issue warnings that duplicate nodes were found. A node will only be added to the first node group where it appears.

## **Related Files**

None.

## **Examples**

1. ovowconfigexchange -help

Outputs help and usage of the tool.

2. ovowconfigexchange -ent INSTR\_TXT -dnl c:\data\transf\2 -dest\_codeset SJIS

Downloads instruction texts from the HPOM for Windows server and stores them to a dummy HPOM for UNIX template file c:\data\transf\2\ovowhelptext using SJIS encoding.

3. ovowconfigexchange -ent NODES -dnl c:\temp\1 -src\_path \cad\koeln3

Downloads node group \cad\koeln3 (with all its contents) from the HPOM for Windows server and creates the following HPOM for UNIX files:
c:\temp\1\C\1.idx c:\temp\1\C\NODEHIER\nodehier.dat c:\temp\1\C\NODES\nodes.dat

During download, the "language" directory is always set to C, regardless of the chosen destination codeset.

To upload the data into an HPOM for UNIX server, transfer the created files (from the c:\temp\1 directory downward) to the target machine (for example, to /tmp/transf/1 directory) and create the following structure:

```
 /tmp/transf/1/C/1.idx
 /tmp/transf/1/C/NODEHIER/nodehier.dat
 /tmp/transf/1/C/NODES/nodes.dat
```
Run the following command on the UNIX machine:

```
"opccfgupld /tmp/transf/1/" to upload it.
```
4. ovowconfigexchange -ent NODES -upl c:\temp\5\JP.SJIS\ -dest\_path \cad\ulm -src\_codeset SJIS

Uploads the HPOM for UNIX node data into HPOM for Windows, converting the files from the SJIS to the Windows Unicode codeset. HPOM for UNIX configuration files were manually transferred from HPOM for UNIX to HPOM for Windows beforehand and the following structure was created:

c:\temp\5\JP.SJIS\5.idx c:\temp\5\JP.SJIS\NODEHIER\nodehier.dat c:\temp\5\JP.SJIS\NODES\nodes.dat

The node hierarchy will be placed into the existing \cad\ulm node group on the HPOM for Windows server.

Configuration interoperability

## **ovpmpwutil**

Use the command-line program ovpmpwutil to change the user name or password for all **scheduled task policies** on the management server where the program runs.

## **Command synopsis**

ovpmpwutil /u <UserName> [/n <NewUserName>] /p <Password>

**Options**

- **UserName** : The old user name in the scheduled task policies. Only those scheduled task policies that match this user name are changed by the command. This parameter is required.
- **NewUserName** : The new user name for the scheduled task policies. This parameter is optional.
- **Password**: The new password for the scheduled task policies. This parameter is required.

# **Examples**

- ovpmpwutil /u User1 /p Pass1 Changes the password to Pass1 for all scheduled task policies with user name User1.
- ovpmpwutil /u User1 /p "" Removes the password for all scheduled task policies with user name User1.

ovpmpwutil /u User1 /n Administrator /p "a4f 99c" Changes the Password to a4f 00c and the user name to Administrator for all scheduled task policies with user name User1. Note that the password contains a space and is therefore enclosed in quotation marks.

# **E** NOTE:

A new policy version is produced for each scheduled task policy that is changed by this command. This means that the action **redeploy all** will not deploy the new polices, because redeploy all redeploys the policy versions that exist on the managed node . The updated policies will also only be available in policy group where they were added if you configured the group to automatically update to the latest version of the policies it contains.

**Related Topics:**

- **Update to latest**
- Redeploy all

# **ovpmutil**

The tool **ovpmutil.exe** enables you to perform some configuration tasks from the command line. The tool can be used to do the following:

- Deploy policies and policy groups.
- Download or upload policy, tool, user role, node, service information, policy and package node inventory, or message group from the management server.
- **Convert downloaded information between structured storage format and text format.**
- Register policies, packages, and policy types.

DEP (/p | /pn | /pg) <policyname> (/n | /np | /ng) <nodename> [/c <checkversion>][/e <enable>][/t <type>][/v <version>][(/user /pass ) | /client]

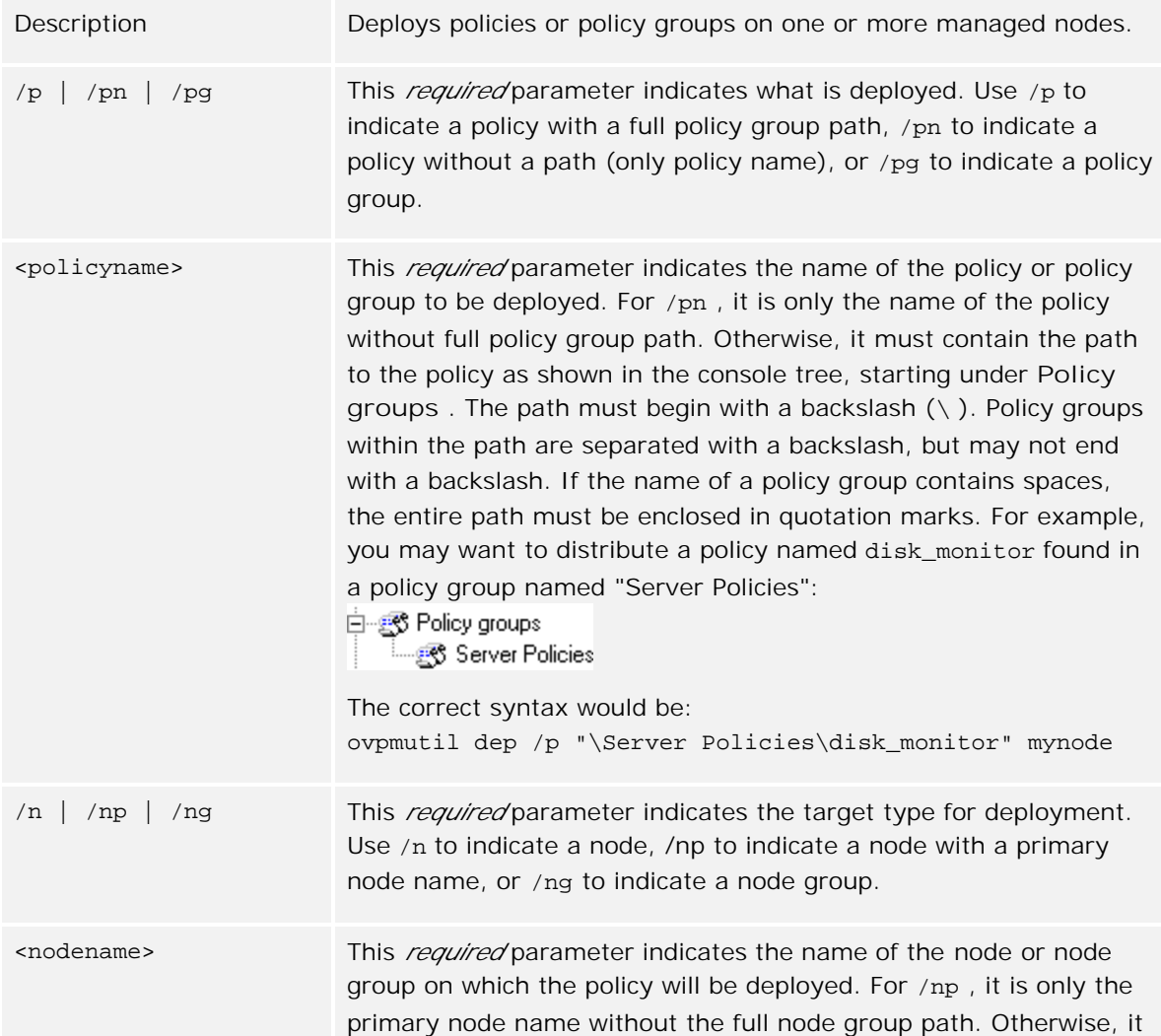

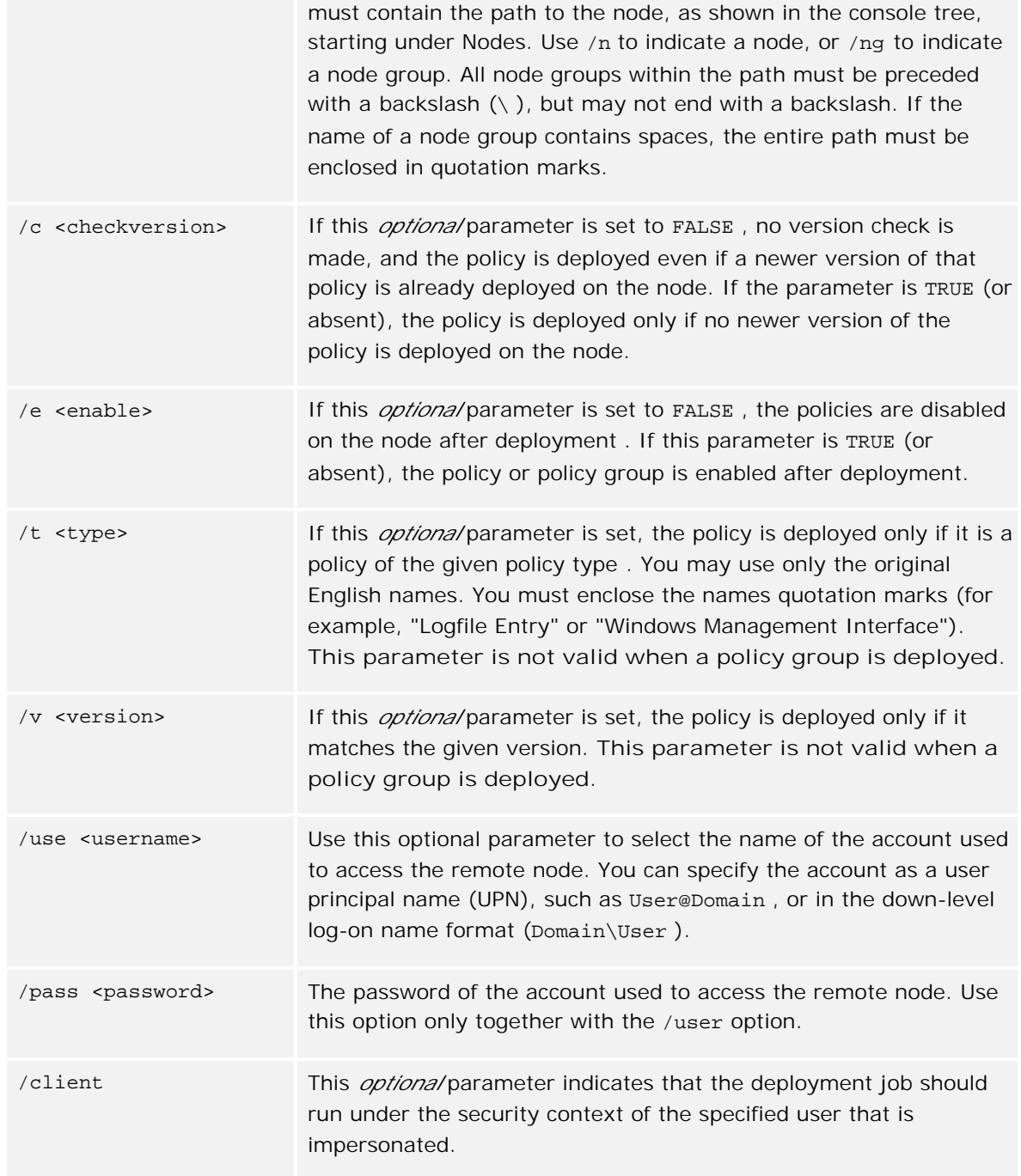

PCV [/x]|[/c [/v <version>][/n <name>][/i]][/e <encoding>]][<filenamelist> | /d <dirnamelist>]

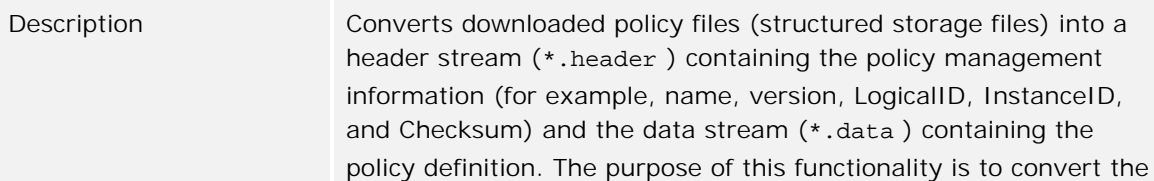

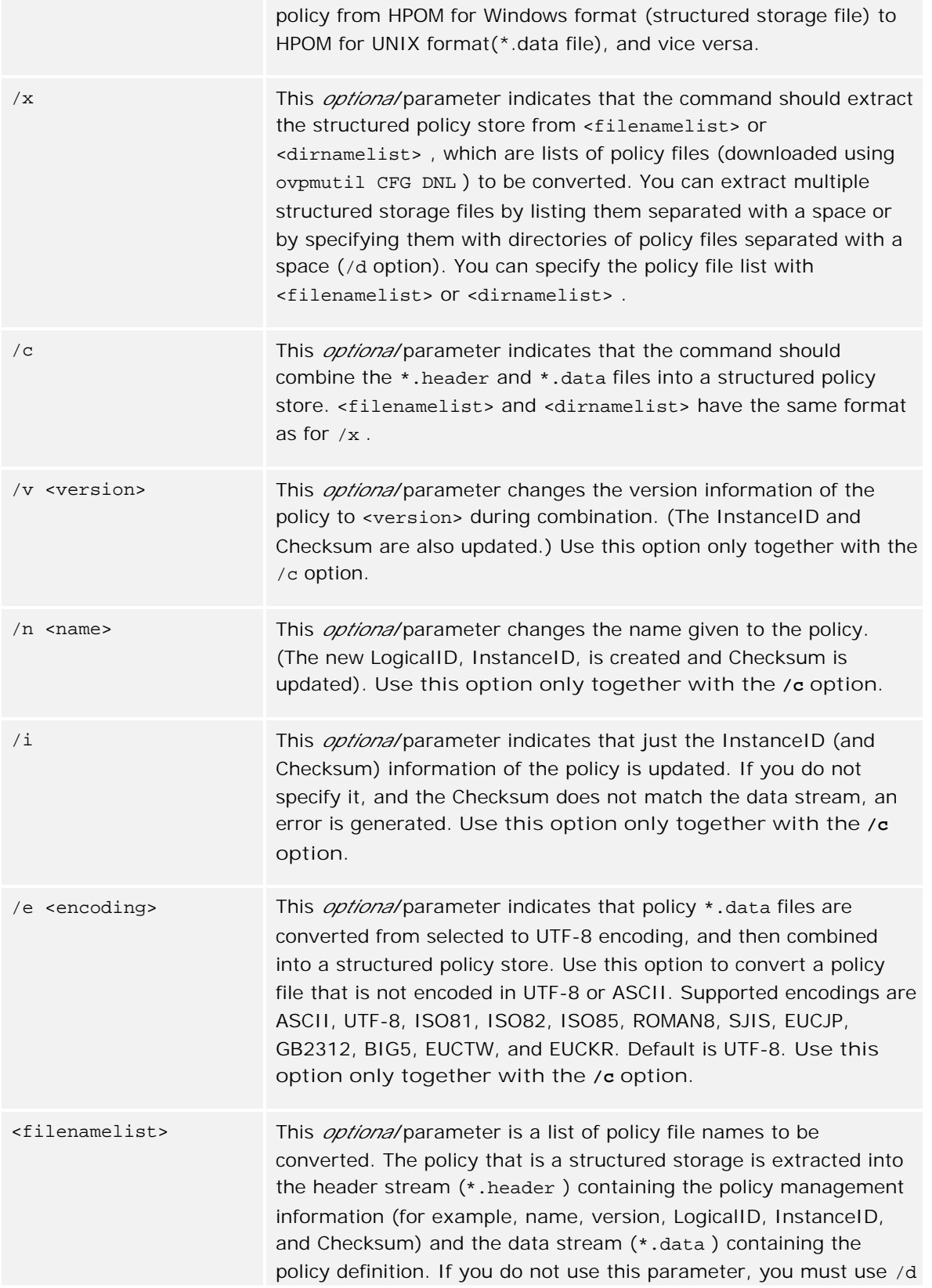

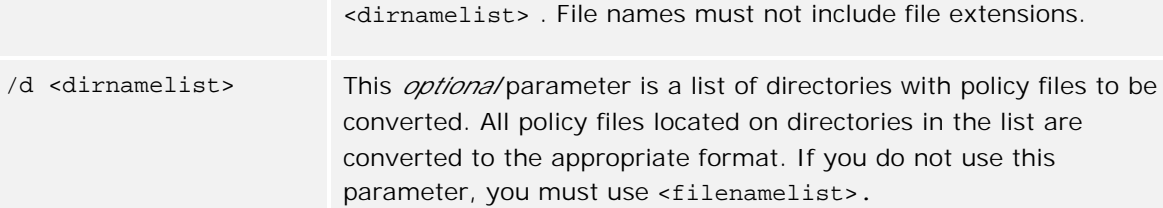

REG POL <PolicyFileName>[/g <PolicyGroupPath>] [/pid <ProductId>]

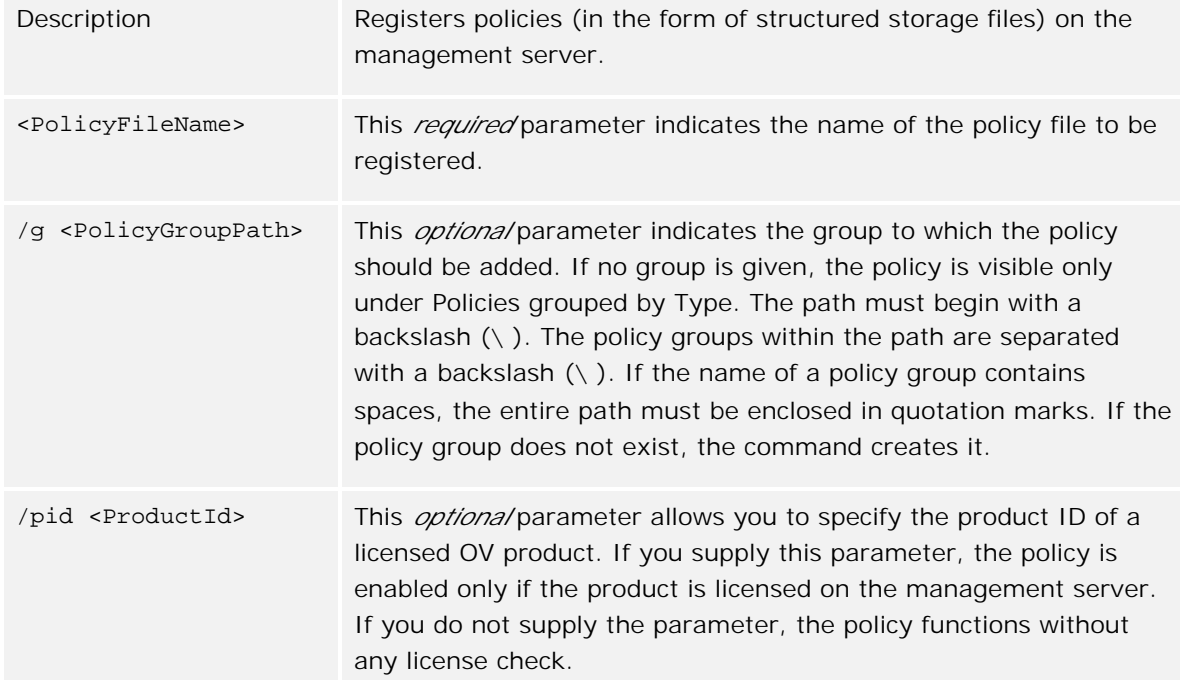

### UNREG POL <PolName> <PolVersion> <PTName> <PTVersion>

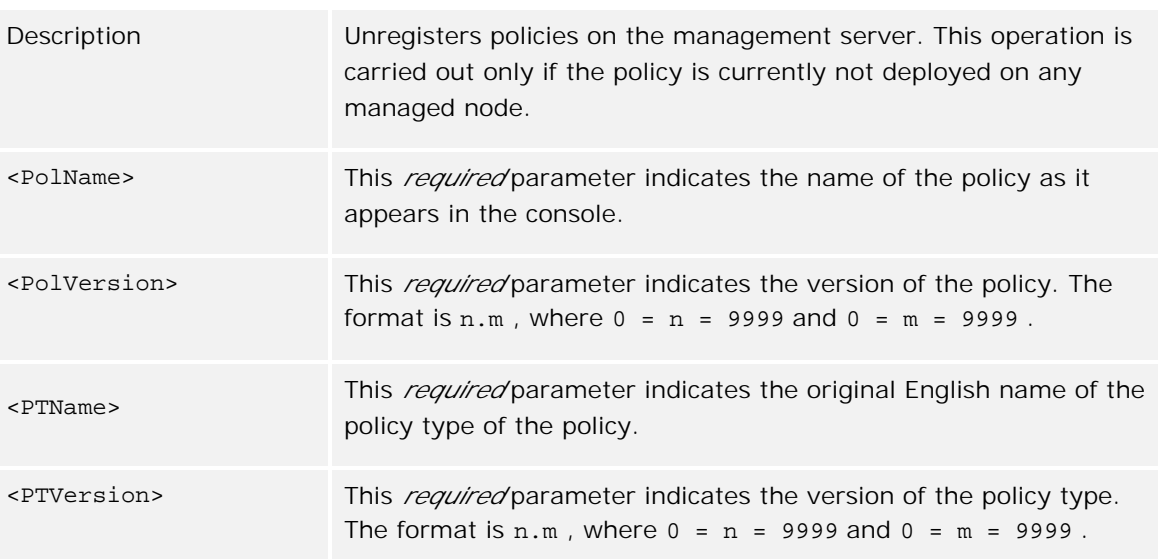

CFG <conftype> (UPL <configfilename> [/noautodeploy]) | (DNL <configfilename> [ (/a) | (/p <identifier> [/configuredonly | /externalonly]) | (/excludenodes) | (/fqdn <nodeFQDN> | /ip <nodeIP>) ] | (RMV <configfilename>)

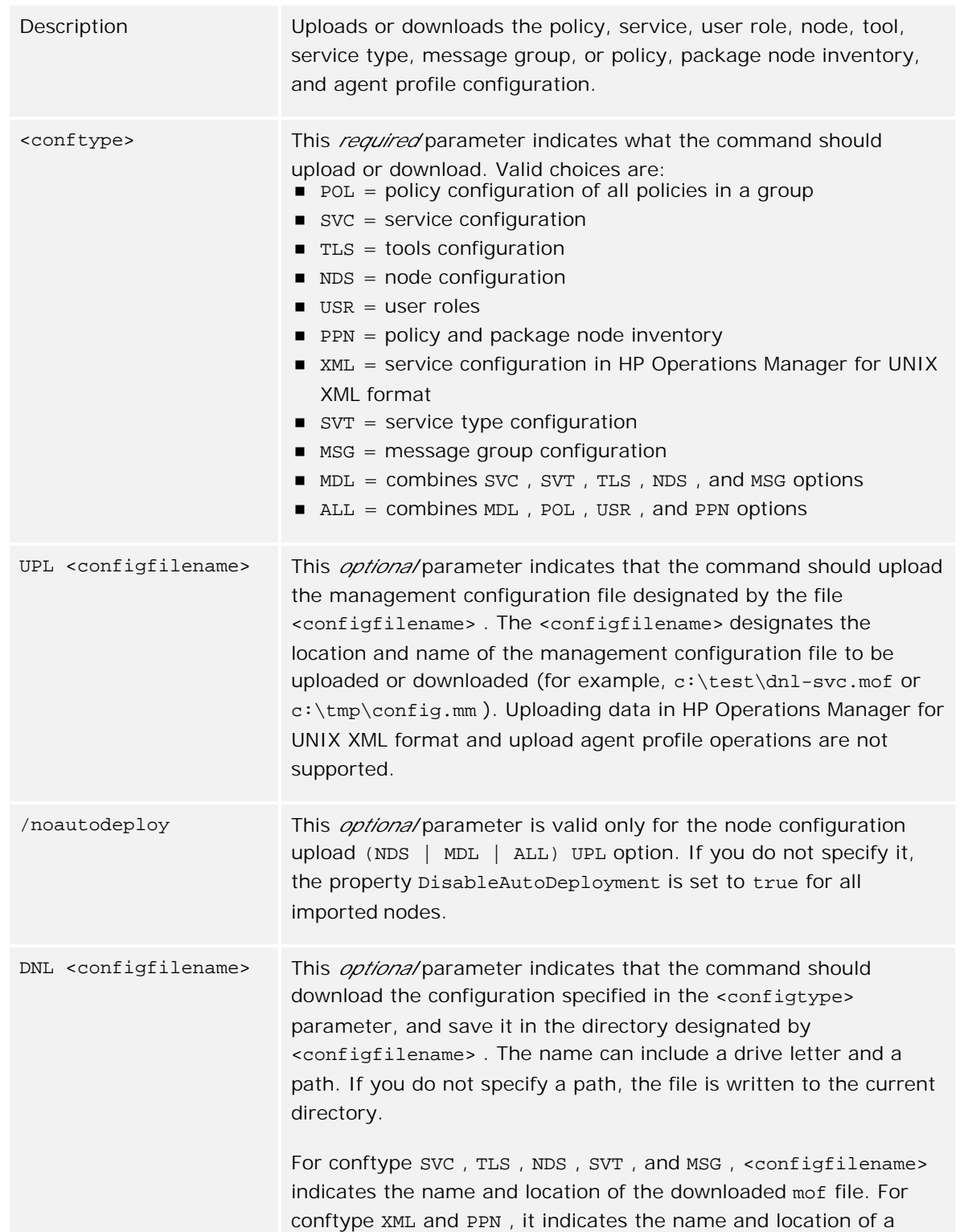

downloaded XML file. For conftype POL , it indicates the directory for the downloaded mm file and the downloaded structured storage policy files. For conftype PRF , it indicates the directory for the downloaded agent profile file.

# **E** NOTE:

For conftype NDS and SVT , only associations to tools, policy groups, and deployment packages (plus reports and graphs for NDS ) are downloaded, not objects themselves (which must be downloaded manually).

Although all types of policies can be downloaded, only the following policies can be imported into HP Operations Manager for UNIX:

- **Logfile Entry policy type**
- Open Message Interface policy type
- Windows Event Log policy type
- SNMP Interceptor policy type
- Scheduled Command policy type

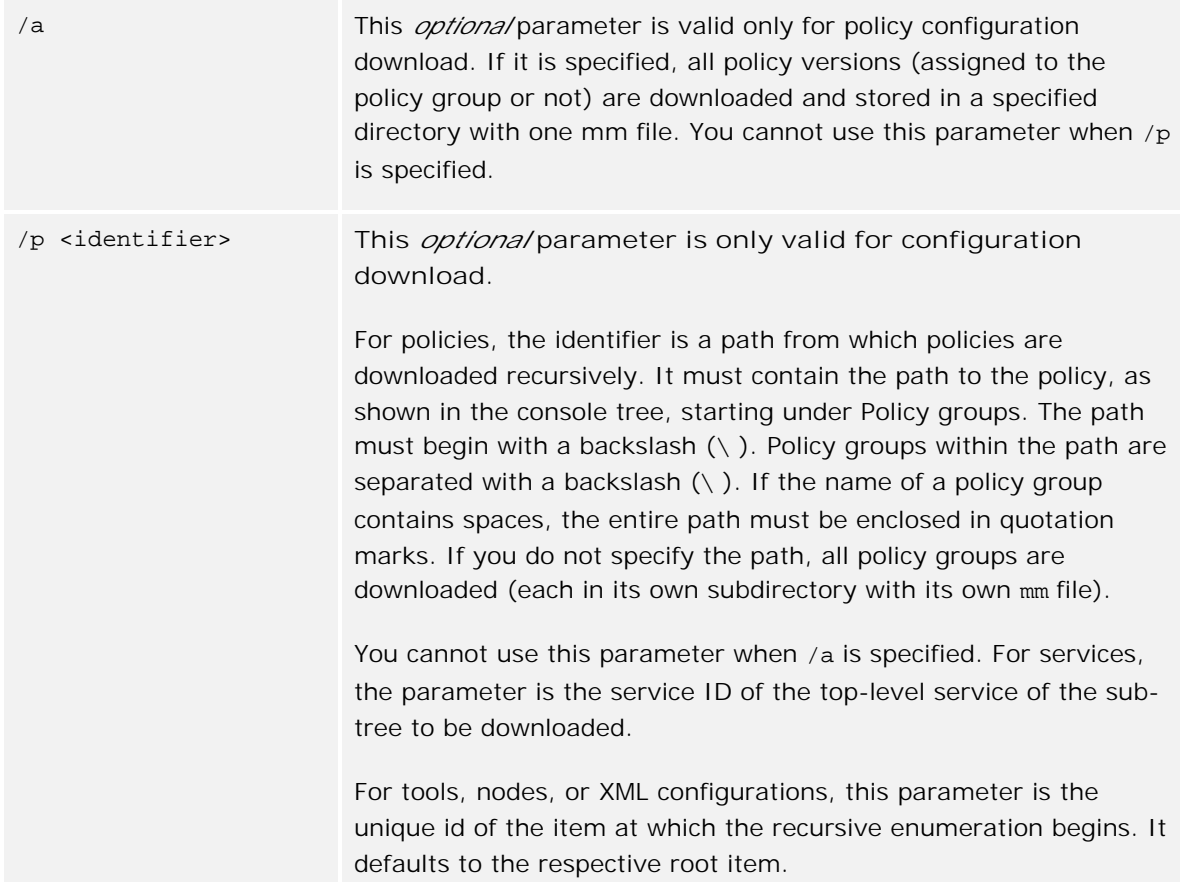

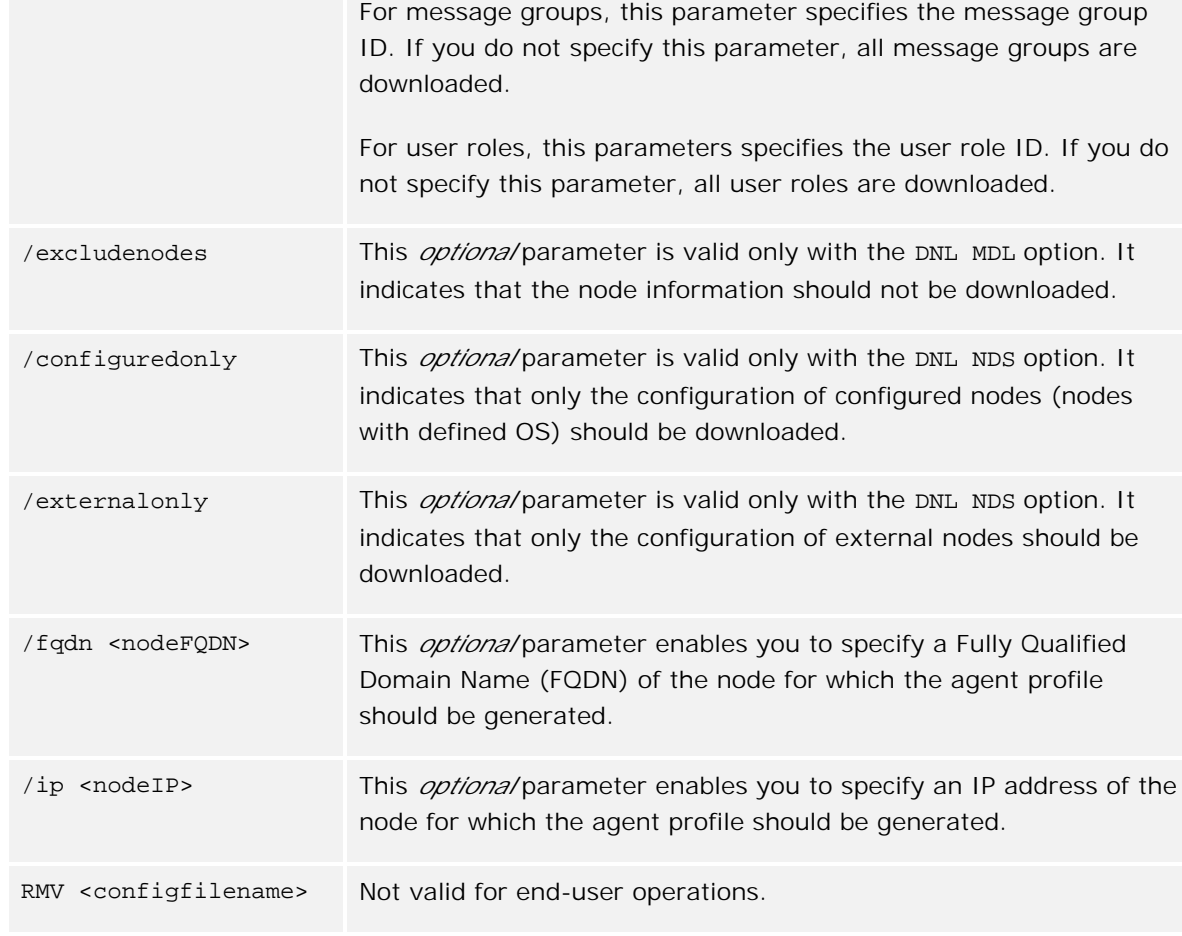

```
DNL PRF ( (([/fqdn <FQDN>][/ip <IP>]) | [/nid <ID>]) [/d <dir>] ) | PKG ( <PackName>
[PackVersion] [/d <dir>] ( /nid <ID> | /pnn <PrimaryNodeName> | (/ost <OSType> /osv
<OSVersion> /abf <AgtBinFormat>) ) )
```
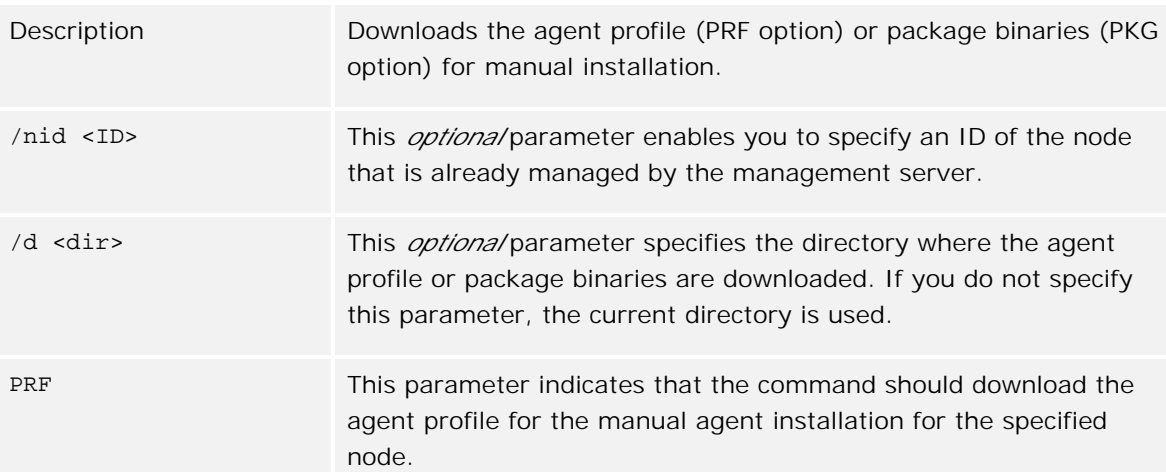

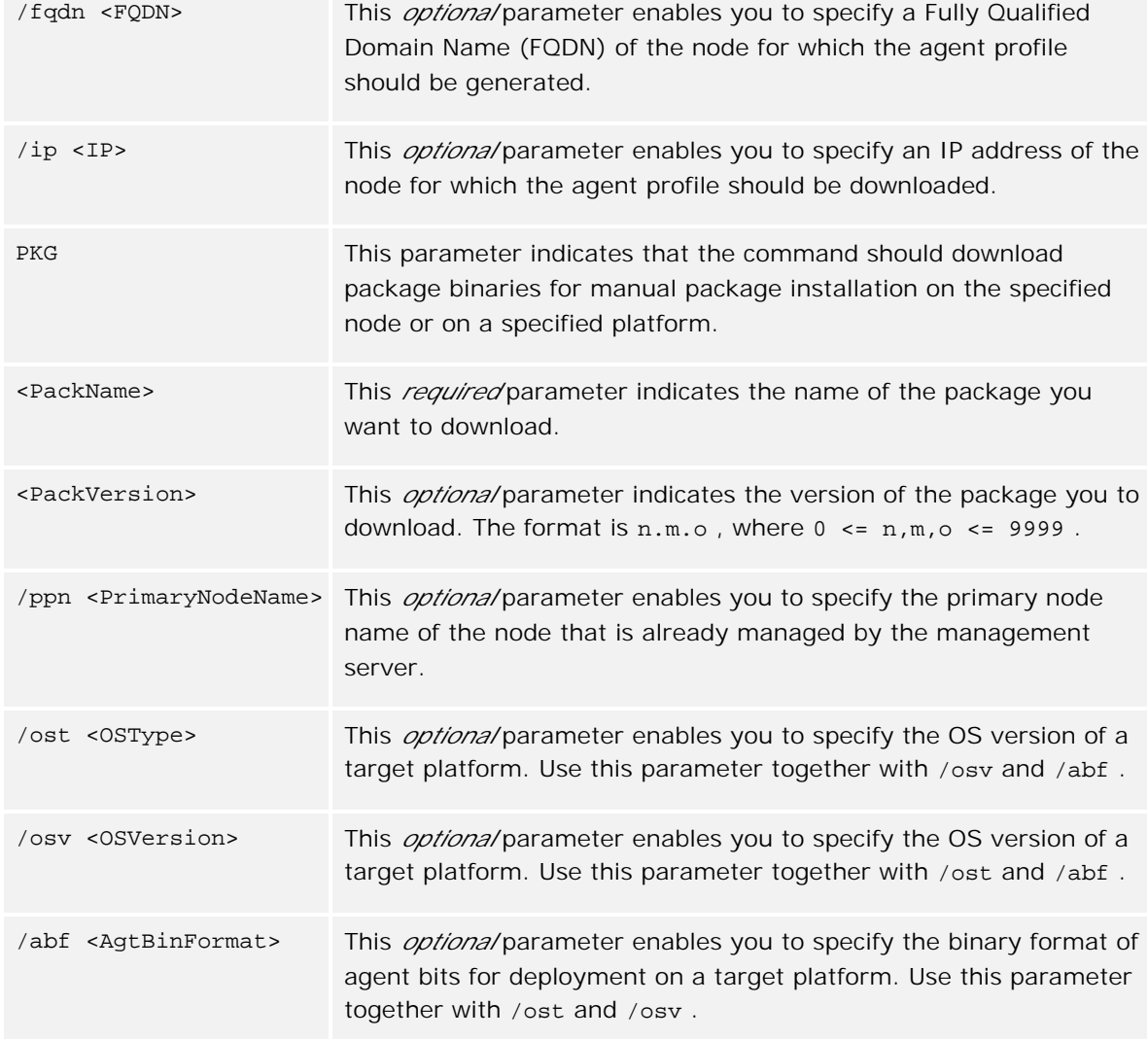

# **Samples**

```
ovpmutil cfg mdl dnl c:\test\dnl-mdl.mof /excludenodes
ovpmutil cfg mdl upl c:\test\dnl-mdl.mof
ovpmutil cfg msg dnl c:\test\dnl-msg.mof /p <MessageId>
ovpmutil cfg msg upl c:\test\dnl-msg.mof
ovpmutil cfg nds dnl c:\test\dnl-nds.mof /p Root_Nodes
ovpmutil cfg nds dnl c:\test\dnl-ext.mof /p Root_Nodes /externalonly
ovpmutil cfg nds dnl c:\test\dnl-cfg.mof /p Root_Nodes /configuredonly
ovpmutil cfg nds upl c:\test\dnl-nds.mof
ovpmutil cfg pol dnl c:\test /p \Samples
ovpmutil cfg pol upl c:\test\config.mm
ovpmutil cfg pol rmv c:\test\config.mm
```

```
ovpmutil cfg ppn dnl c:\test\dnl-ppn.xml /p Root_Nodes
ovpmutil cfg ppn upl c:\test\dnl-ppn.xml
ovpmutil cfg prf dnl c:\test /fqdn nodename.hp.com
ovpmutil cfg svc dnl c:\test\dnl-svc.mof /p Root_Services
ovpmutil cfg svc upl c:\test\dnl-svc.mof
ovpmutil cfg svt dnl c:\test\dnl-svt.mof /p root
ovpmutil cfg svt upl c:\test\dnl-svt.mof
ovpmutil cfg tls dnl c:\test\dnl-tls.mof /p Root_Tools
ovpmutil cfg tls upl c:\test\dnl-tls.mof
ovpmutil cfg usr dnl c:\test\dnl-user-roles.xml /p Windows-admin
ovpmutil cfg usr upl c:\test\dnl-user-roles.xml
ovpmutil cfg xml dnl c:\test\dnl-xml.xml /p Root_Services
ovpmutil dnl prf /fqdn <nodename.hp.com>
ovpmutil dnl prf /nid <NodeId> /d "c:\test"
ovpmutil dnl pkg <PkgName> 8.50.10 /ost Solaris /osv 9 /abf SPARC
ovpmutil dnl pkg /nid <NodeId> /d "c:\test"
```
## **Examples**

### **Example 1**

To download a policy and convert it to text (HPOM for UNIX) format:

- 1. Download the policies in the policy group *Server Policies* to the test directory on the C drive **ovpmutil CFG POL DNL c:\test /p "\Server Policies"**
- Extract a downloaded structured storage file to a text header and data file: 2.

**ovpmutil PCV /x "C:\test\disk\_monitor\_CC832F49-A8BC-11D3-A45F-080009DC628C"**

3. Combine the header and data file into a structured policy storage file that can be uploaded on the management server:

**ovpmutil PCV /c "C:\test\disk\_monitor\_CC832F49-A8BC-11D3-A45F-080009DC628C"**

### **Example 2**

To deploy all Logfile Entry policies in the policy group Server Policies to the node parsnip, even if a newer version is already deployed on the node:

**ovpmutil DEP /pg "\Server Policies" /n "\email servers\parsnip" /c FALSE /t "Logfile Entry"**

# **ovownodeutil**

The ovownodeutil tool allows command-line management of nodes and node groups. Specific nodes or node groups are referred to in several different ways.

### **Nodes**

Nodes are referred to by primary node name and Id:

Primary node name (-node\_name parameter)

Represents the PrimaryNodeName property of the OV\_ManagedNode object that uniquely identifies a node.

■ Node Id (-node\_id parameter)

Represents the Name property of the OV\_ManagedNode object that uniquely identifies a node. It is usually a GUID, but can also be any other unique string.

## **External nodes**

External nodes are referred to by hierarchical path and external node ID:

Hierarchical path (-exnode\_path parameter)

Represents a directory-like path of node group names that uniquely identifies a group and an external node name. Captions/Display Names are used as node group names. The Caption property of OV\_ExternalNode is used as an external node name. A backslash (\ ) is used as a separator (for example, \rocco\cad\room108 ). The path must always start with a single backslash (\ ), which denotes the Root. If the external node name itself contains a backslash, it must be escaped with an additional backslash  $(\wedge)$ ).

External node ID (-exnode\_id parameter)

Represents the Name property of the OV\_ExternalNode object that uniquely identifies a node. It is usually a GUID, but can also be any other unique string.

## **Node groups**

Node groups are referred to by hierarchical path and group Id:

Hierarchical path (-group\_path parameter)

Represents a directory-like path of node group names that uniquely identifies a group. Captions/Display Names are used as node group names. A backslash  $(\cdot)$  is used as a separator (for example,

\rocco\cad\room108 ). The path must always start with a single backslash (\ ), which denotes the Root. If the node name itself contains a backslash, it must be escaped with an additional backslash  $(\wedge)$ .

Group Id (-group\_id parameter)

Represents the Name property of the OV\_Nodegroup object that uniquely identifies a node group. It is usually a GUID, but can also be any other unique string.

# **Command synopsis**

```
ovownodeutil
   [ -help ]
    [ -add_node -node_name 
              [ -group_path | -group_id ]
              [ -agent_comm_type (DCE | HTTPS) ]
              [ -agent_bin_format ]
              [ -caption ]
              [ -comm_path ]
              [ -always_resolve_comm_path (yes | no) ]
             [ -auto_update_comm_path (yes | no) ]
              [ -auto_deploy (yes | no) ] ]
    [ -delete_node ( -node_name | -node_id ) ]
    [ -add_group ( -group_path ]
    [ -delete_group ( -group_path | -group_id ) ]
    [ -assign_node ( -node_name | -node_id )
              ( -group_path | -group_id ) ]
   [ -deassign_node (-node_name | -node_id ) ]
              ( -group_path | -group_id ) ]
   [ -list_nodes (-group_path | -group_id )
              [ -recursive ] ]
    [ -list_groups ]
   [ -change_comm_opt ( -node_name | -node_id )
              [ -comm_path ]
             [ -always_resolve_comm_path (yes | no) ]
              [ -auto_update_comm_path (yes | no) ] ]
   [ -change_comm_opt ( -group_path | -group_id )
             [ -always_resolve_comm_path (yes | no) ]
             [ -auto_update_comm_path (yes | no) ] ]
    [ -deassign_tool ( ( -node_name | -node_id ) |
              ( -group_path | -group_id ) )
              ( -tool_path | -tool_id ) ]
    [ -deassign_autodeploy_pg
              (-group_path | -group_id )
              (-pg_path | -pg_id ) ]
   [ -delete_report ( -group_path | -group_id )
              -report_name ]
```

```
 [ -delete_graph ( -group_path | -group_id ) ]
[ -outage_node [-scheduled | -unplanned ]
           [ -node_name {} ] [ -node_id {} ]
          [ -group_path \{\} ] [ -group_id \{\} ]
          -get [ -single_line | -detailed | -show_outage_only ] ]
 [ -outage_node [ -scheduled | -unplanned ]
          [ -node_name \{\} ] [ -node_id \{\} ][ -group_path \{\} ] [ -group_id \{\} ]
           ( -on | -off | -toggle )
           [ -delete_msgs ] [ -disable_heartbeat ] ]
 [ -add_exnode -caption 
           [ -group_path | -group_id ]
           ( -ip_address | -ip_name 
           | -other ) [ -order ]
           [ -check_before_managed_nodes ] ]
 [ -delete_exnode ( -exnode_path | 
           -exnode_id ) ]
 [ -assign_exnode ( -exnode_path | 
           -exnode_id )
           ( -group_path | -group_id ) ]
 [ -deassign_exnode ( -exnode_path | 
           -exnode_id )
           ( -group_path | -group_id ) ]
 [ -list_exnodes [ -group_path | -group_id ]
           [-recursive] ]
 [ -outage_exnode [-scheduled | -unplanned ]
           [ -exnode_path } ]
           [ -exnode_id {} ]
          [ -group_path \{\} ] [ -group_id \{\} ]
          -get [ -single_line | -detailed | -show_outage_only ] ]
[ -outage_exnode [ -scheduled | -unplanned ]
           [ -exnode_path } ]
          [ -exnode_id \} ]
          [ -group_path \{\} ]
          [ -group_id \} ]
           ( -on | -off | -toggle ) 
           [ -delete_msgs ] ]
```
# **Tool options**

-help

Show tool usage and description.

-add\_node

Adds a node to this management server.

-node\_name <primary node name> Sets the PrimaryNodeName property of the new node.

-group\_path <hierarchy path>

Sets a parent node group of the new node by hierarchical path. The node group must exist.

```
-group_id <group id>
```
Sets a parent node group of the new node by its ID. The node group must exist.

```
-agent_comm_type (DCE | HTTPS)
```
Sets the communication type of the nodes agent.

-agent\_bin\_format <agent binary format>

Sets the agent binary format (x86, x64, IA64, and so on).

-caption <caption name>

Sets the Caption property of the new node.

-comm\_path <communication path>

Sets the CommunicationPath property of the new node. It can contain the DNS name, WINS name, or IP.

```
-always_resolve_comm_path (yes | no)
```
If set to yes , the communication to the new node is always resolved before contacting the agent (DHCP).

-auto\_update\_comm\_path (yes | no)

If set to yes , the CommunicationPath property is updated by the agent automatically.

-auto\_deploy (yes | no)

If set to yes , the management server attempts to deploy auto-deployment policies or packages of the parent node groups to the node. Otherwise, no automatic deployment occurs (primarily intended for nodes imported from another management server).

### -delete\_node

Deletes a node from this management server. All the node associations are deleted as well.

-node\_name <primary node name>

Specifies a node by its PrimaryNodeName property.

```
-node_id <node id>)
```
Specifies a node by its ID.

### -add\_group

Adds a node group to this management server.

-group\_path <hierarchy path>

Specifies the hierarchical path of the new node group. All non-existing groups from the path are created automatically.

-delete\_group

Deletes a node group from this management server. All the group associations are deleted as well.

-group\_path <hierarchy path> Specifies a node group to be deleted by hierarchical path.

-group\_id <group id> Specifies a node group to be deleted by its ID.

### -assign\_node

Assigns a node to a node group. Both the node and the node group must already exist.

-node\_name <primary node name> Specifies a node by its PrimaryNodeName property.

-node\_id <node id>) Specifies a node by its ID.

-group\_path <hierarchy path> Specifies a parent node group by hierarchical path.

-group\_id <group id>

Specifies a parent node group by its ID.

### -deassign\_node

De-assigns a node from a node group. The node is not deleted. Only its association to the node group is removed.

-node\_name <primary node name>

Specifies a node by its PrimaryNodeName property.

```
-node_id <node id>)
```
Specifies a node by its ID.

-group\_path <hierarchy path>

Specifies a parent node group by its hierarchical path.

```
-group_id <group id>
```
Specifies a parent node group by its ID.

### -list\_nodes

Lists nodes belonging to a specific node group. If no node group is specified, the Root is used as default. Some nodes may be listed more than once because they may belong to more than one node group, including the HPOM for Windows predefined node groups. This is especially the case when the recursive option is used on a higher-level node group or Root, and a larger number of node groups is affected.

```
-group_path <hierarchy path>
      Specifies a node group by hierarchical path.
```

```
-group_id <group id>
```
Specifies a node group by its ID.

-recursive

Specifies that the child node group is searched recursively for containing nodes.

### -list\_groups

Lists all node groups on this management server.

### -change\_comm\_opt

Changes the communication options of a single node or of nodes belonging to specific node group.

-node\_name <primary node name> Specifies a node by its PrimaryNodeName property.

-node\_id <node id>) Specifies a node by its ID.

-group\_path <hierarchy path> Specifies a node group by hierarchical path.

-group\_id <group id> Specifies a node group by its ID.

-comm\_path <communication path>

Sets the CommunicationPath property of the node. It can contain a DNS name, a WINS name, or an IP. If a node group is selected, this option is not allowed.

```
-always_resolve_comm_path (yes | no)
```
If set to yes , the communication to the node is always resolved before contacting the agent (DHCP).

-auto\_update\_comm\_path (yes | no)

If set to yes , the CommunicationPath property is updated automatically by the agent.

### -deassign\_tool

De-assigns a tool (OV\_Action object) from a node or node group (but only one entity at a time).

-node\_name <primary node name> Specifies a node by its PrimaryNodeName property.

```
-node_id <node id>)
```
Specifies a node by its ID.

-group\_path <hierarchy path>

Specifies a node group by hierarchical path.

-group\_id <group id> Specifies a node group by its ID.

-tool\_path <tool hierarchy path>

Specifies a tool to be de-assigned by hierarchical path, which is a directory-like path of tool group names (Captions/Display Name properties) that uniquely identifies a group. A backslash (\ ) is used as a separator. The tool name must appear at the end of the path.

```
-tool_id <tool id>)
```
Specifies a tool to be de-assigned by its ID.

-deassign\_autodeploy\_pg

De-assigns an auto-deployment policy group from a node group.

```
-group_path <hierarchy path>
```
Specifies a node group by hierarchical path.

-group\_id <group id>

Specifies a node group by its ID.

### -pg\_path <policy hierarchy path>

Specifies a policy group to be de-assigned by hierarchical path, which is a directory-like path of policy group names (Captions/Display Name properties) that uniquely identifies a group. A backslash  $(\nabla)$  is used as a separator.

```
-pg_id <policy group id>
      Specifies a policy group to be de-assigned by its ID.
```
#### -delete\_report

Deletes a report from a node group.

```
-group_path <hierarchy path>
      Specifies a node group by hierarchical path.
```
-group\_id <group id> Specifies a node group by its ID.

-report\_name <report name> Specifies a report to be deleted.

#### -delete\_graph

Deletes graphing information from a node group.

```
-group_path <hierarchy path>
      Specifies a node group by hierarchical path.
```

```
-group_id <group id>
```
Specifies a node group by its ID.

#### -outage\_node

Sets or gets the outage state of nodes, node groups, or both.

```
-scheduled
```
Sets the scheduled outage mode. (Used in case of scheduled outages.)

```
-unplanned
```
Sets the unplanned outage mode. (Used in case of maintenance.)

```
-node_name <primary node name>
```
Specifies a node by its PrimaryNodeName property.

```
-node_id <node id>
```
Specifies a node by its ID.

```
-group_path <hierarchy path>
```
Specifies a node group by hierarchical path.

-group\_id <group id>

Specifies a node group by its ID.

 $-$ on

Enables the outage mode for a specified node or node group.

-off

Disables the outage mode for a specified node or node group.

-toggle

Switches the node or node group outage state to the opposite state (from -on to -off, then from -off to -on , and so on).

-get

Returns the outage state (on or off ) for a specified node or node group. If neither switch ( scheduled or -unplanned ) is defined, the outage states of both modes are returned.

### **E** NOTE:

If one of the "set outage state" switches (-on, -off, or -toggle) is specified, at least one of the "external node or node group specification" switches (-node\_name , -node\_id , group\_path , or -group\_id ) must be specified. If the -get switch is specified, and none of the "node or node group specification" switches is specified, the tool returns the outage state for all nodes.

### -delete\_msgs

Specifies a messages to be deleted during an outage. Otherwise, messages are acknowledged automatically.

### -disable\_heartbeat

Specifies heartbeat polling to be disabled during an outage.

```
-node_name, -node_id, -group_path, -group_id
```
Specifies at least one node or node group. To specify more than one node or node group, you can use multiple switches. Each switch can have one or more parameters.

### -detailed

Specifies the detailed format of output.

### -single\_line

Specifies the compressed format of output that is printed in one line.

```
-show_outage_only
```
Specifies the detailed format of output. It is the same as detailed format, except it shows only nodes that are in at least one of the outage modes.

### -add\_exnode

Adds external node to this management server.

-caption <caption name>

Sets the Caption property of the new node.

-group\_path <hierarchy path>

Sets a parent node group of the new node by hierarchical path. The node group must exist.

-group\_id <group id>

Sets a parent node group of the new node by its ID. The node group must exist.

-ip\_address <IP address pattern>

Specifies the pattern data type as IP address and sets <IP address pattern> as object pattern.

```
-ip_name <IP name pattern>
```
Specifies pattern data type as IP name and sets <IP a name pattern> as an object pattern.

```
-other <other pattern>
```
Specifies the pattern data type as other and sets <other pattern> as an object pattern.

```
-order <order number>
```
Specifies the order in which the external nodes are evaluated. This is an optional parameter. Default is 0 .

-check\_before\_managed\_nodes

Specifies that the external node is checked before the managed nodes. If this parameter is not specified, the external node is not checked before managed nodes.

### -delete\_exnode

Deletes an external node from this management server.

-exnode\_path <external node hierarchical path> Specifies an external node by hierarchical path.

```
-exnode_id <unique_node_id>
      Specifies an external node by its ID.
```
### -assign\_exnode

Assigns an external node to a node group.

-exnode\_path <external node hierarchical path>

Specifies an external node by hierarchical path.

-exnode\_id <unique\_node\_id> Specifies an external node by its ID.

-group\_path <hierarchy path>

Sets a parent node group of the new node by hierarchical path. The node group must exist.

```
-group_id <group id>
```
Sets a parent node group of the new node by its ID. The node group must exist.

### -deassign\_exnode

De-assigns an external node from a node group.

-exnode\_path <external node hierarchical path> Specifies an external node by hierarchical path.

```
-exnode_id <unique_node_id>
```
Specifies an external node by its ID.

-group\_path <hierarchy path>

Sets a parent node group of the new node by hierarchical path. The node group must exist.

-group\_id <group id>

Sets a parent node group of the new node by its ID. The node group must exist.

-list\_exnodes

Lists external nodes belonging to a specific node group. If no node group is specified, Root is used as default. Some external nodes may be listed more than once because they may belong to more than one node group, including the HPOM for Windows predefined node groups. This is especially the case when the -recursive option is used on a higher-level node group or Root, and a larger number of node groups is affected.

-group\_path <hierarchy path>

Specifies a node group by hierarchical path.

-group\_id <group id>

Specifies a node group by its ID.

-recursive

Specifies that the child node group is searched recursively for containing external nodes.

#### -outage\_exnode

Sets or gets the outage state of nodes, node groups, or both.

-scheduled

Sets the scheduled outage mode. (Used in case of scheduled outages.)

#### -unplanned

Sets the unplanned outage mode. (Used in case of maintenance.)

```
-exnode_path <external node hierarchical path>
```
Specifies an external node by hierarchical path.

```
-exnode_id <unique_node_id>
```
Specifies an external node by its ID.

```
-group_path <hierarchy path>
```
Specifies a node group by hierarchical path.

```
-group_id <group id>
```
Specifies a node group by its ID.

-on

Enables the outage mode for a specified external node or node group.

-off

Disables the outage mode for a specified external node or node group.

-toggle

Switches the external node or node group outage state to the opposite state (from -on to -off , then from -off to -on , and so on).

-get

Returns the outage state (on or off ) for a specified external node or node group. If neither switch (-scheduled or -unplanned ) is defined, the outage states of both modes are returned.

## **E** NOTE:

If one of the "set outage state" switches (-on, -off, or -toggle) is specified, at least one of the "external node or node group specification" switches (-node\_name , -node\_id , group\_path , or -group\_id ) must be specified. If the -get switch is specified, and none of the "node or node group specification" switches is specified, the tool returns the outage state for all external nodes.

### -delete\_msgs

Specifies a messages to be deleted during an outage. Otherwise, messages are acknowledged automatically.

-detailed

Specifies the detailed format of output.

```
-single_line
```
Specifies the compressed format of output that is printed in one line.

```
-show_outage_only
```
Specifies the detailed format of output. It is the same as detailed format, except it shows only nodes that are in at least one of the outage modes.

# **Examples**

.

ovownodeutil -help

Gets help and usage for the tool.

ovownodeutil -add\_node -node\_name kermit -group\_path \cad\ulm Adds a new node with the Primary Node Name kermit and assigns it to the existing node group \cad\ulm .

```
ovownodeutil -assign_node -node_name kermit -group_path \cad\koeln
```
Assigns an existing node with the Primary Node Name kermit to the existing node group \cad\koeln

ovownodeutil -change\_comm\_opt -node\_name kermit -always\_resolve\_comm\_path yes Changes the communication option for an existing node with the Primary Node Name kermit . Communication to the node is resolved before the agent is contacted.

ovownodeutil -outage\_node -node\_name Node1 Node2 -node\_id Node1\_ID -group\_path \Group1\SubBroup1 -group\_id SubGroup1\_ID -scheduled -on -delete\_msgs –disable\_heart\_beat Enables or disables outage of nodes or node groups.

ovownodeutil -outage\_node -node\_name Node2 -unplanned -get Gets the state of the node outage.

# **OvOWNPReg**

The OvOWNPReg tool enables you to register and unregister platforms and packages, as well as to update the prerequisite check configuration file.

# **Command synopsis**

### OvOWNPReg

```
-reg -patch <PatchNumber> [-sections <sections>] [-reinstall]
   [-reregister [-download <download_dir>]] [-log <UndoFile>]
  [-cluster full|local]
 -unreg <UndoFile> [-cluster full|local] [-delundo]
(-? | -help)
```
# **Tool options**

### -help

Show tool usage and description.

-reg <ConfigFile>

Registers new platforms and packages specified in the XML-based <ConfigFile> .

```
-unreg <UndoFile>
```
Unregisters platforms and packages specified in <UndoFile> .

```
-patch <PatchNumber>
```
String in the format OVOW\_xxxx (for example, OVOW\_0200 ).

-reinstall

You must specify this option when reinstalling the patch. Failure to specify the reinstall option when the patch is applied for the second time results in serious problems. (Reference counters are incremented for a second time. During patch uninstallation, platform objects are not removed because counters are not decremented to 0 .)

### -reregister

When you add support for a new platform, it is possible that the platform is already covered by an existing package. This option enables you to reregister the package without shipping the package files again.

-sections <sections>

If you specify this parameter, only specified sections are read from the configuration file. Available sections are package and prereq. You must separate multiple sections with commas (for example, sections platform,package ).

### -cluster full|local

If you specify this parameter, OvOWNPReg works in cluster mode.

full

All resources (shared and non-shared) are updated.

local

Only local (non-shared) resources are updated.

# **E** NOTE:

This option is obsolete. Try to avoid using it.

### -download <download\_dir>

If you specify this option, the <download\_dir> is used as the download directory for re-registration. If you do not specify this, then a temporary download directory is created and used instead. (The temporary directory is deleted after re-registration is complete.)

### -log <UndoFile>

If you specify this option, all changes are recorded in <UndoFile>. When you uninstall the patch, you can undo all the changes using <UndoFile>.

### -delundo

If you specify this option, <UndoFile> is deleted if unregistration ended successfully.

### **ovowmomchk**

The command ovowmomchk is a syntax check tool for "Manager of Manager" configuration files used for server-based flexible management message forwarding, for example, the file MsgForwarding.ini.

If the syntax of the configuration file is correct, ovowmomchk returns the message Syntax of <file> is OK. If the syntax is not correct, a list of appropriate errors is returned.

The command ovowmomchk does not check text that is entered before the first keyword. You must check text before the first keyword manually.

## **Command synopsis**

ovowmomchk.exe [-p] [-help] <file>

### **Options**

The ovowmomchk command supports the following options:

- **-p** Prints verbose information about the configuration file.
- **-help Displays the usage text.**

## **Exit Values**

This command exits with value 0 if the syntax of the configuration file, starting from the first keyword, is correct. If the syntax is not correct, ovowmomchk exits with value 1 and a list of errors. If not enough memory is available, ovowmomchk returns value 2.

### **Related Files**

%OvShareDir%\conf\MsgActSrv\MsgForwarding.ini

The %OvShareDir% is the shared directory which is defined by the registry key HKEY\_LOCAL\_MACHINE\SOFTWARE\Hewlett-Packard\HP OpenView\ShareDir and which depends on the installation path that you provided during the installation of HPOM for Windows.

By default it is:

C:\Documents and Settings\All Users\Application Data\HP\HP BTO Software\shared

This file holds the currently active message forwarding configuration for server-based flexible management forwarding.

# **Examples**

ovowmomchk.exe -p MsgForwarding.ini

## **ovowmsgutil**

The ovowmsgutil utility allows you to run bulk operations on messages offline without using the HPOM console.

The following operations are possible:

- **Change the state of messages (own, unown, acknowledge, unacknowledge)**
- Change the severity of messages
- Delete messages from the management server database
- Download messages and related annotations
- Upload previously downloaded messages and related annotations

Because the utility changes the database directly, it stops some HPOM services (OvEpStatusEngine and OvEpMessageActionServer) before the update. After the database is updated, the tool automatically restarts affe services. This ensures that all HPOM components are provided with the actual data from the database.

The CSV format (MS Excel) is used for storing messages and annotations in files.

# **E** NOTE:

The ovowmsgutil tool is located in the Support directory of the HPOM installation. To run the tool, go to its par directory or specify its absolute path in the command line.

# **Operational requirements**

- Runs on a HPOM management server
- user must be a member of the HP-OVE-ADMINS group or local administrators group
- The MSSQL\$OVOPS service must be running to allow database access and updates (or the HPOM server must configured for the remote DB access)

## **Node name specifications**

One of the possible message attributes for qualifying messages to be affected is the node name. You can specify names in several different ways:

- node's GUID
- node's primary node name
- node's caption
- node's communication path

### **Sample use cases**

- Acknowledge messages generated by particular nodes, by some specified applications, and are older than a specified date and have severity normal
- Change severity for messages which were generated by a specified service on a specified day, from minor to
- Delete messages which are still active and are older than a specified number of days and were generated on specified nodes and have severity normal
- Unacknowledge those messages which belong to specified message groups and which have been acknowledge specified user
- Delete all acknowledged messages
- Delete all active and acknowledged messages
- Download messages coming from specific nodes and fulfilling certain conditions (state, severity, date). If need messages can be removed from HPOM.
- Upload messages (previously downloaded on this or another management server)

# **Command synopsis**

```
ovowmsgutil <TypeOfChange> -exp <QualifyString> [-nodedelim <DelimChar>]
OR
ovowmsgutil <TypeOfChange>> -{fa|fu} <SqlFile> [-nodedelim <DelimChar>]
OR
ovowmsgutil -dnl <BaseFilename> [-remove] [-cp (UNICODE|MBYTE)]
          [-sep <FieldSeparator>>]
          -exp <QualifyString> [-nodedelim <DelimChar>]
OR
ovowmsgutil -dnl <BaseFilename> [-remove] [-cp <CodePage>]
          [-sep <FieldSeparator>]
          -{fa|fu} <SqlFile> [-nodedelim <DelimChar>]
OR
ovowmsgutil -upl <BaseFilename> [-replace]
OR
ovowmsgutil -help
```
# **Options**

 <TypeOfChange> Type of change you want to make. Possible values are: -ack Acknowledge qualified messages

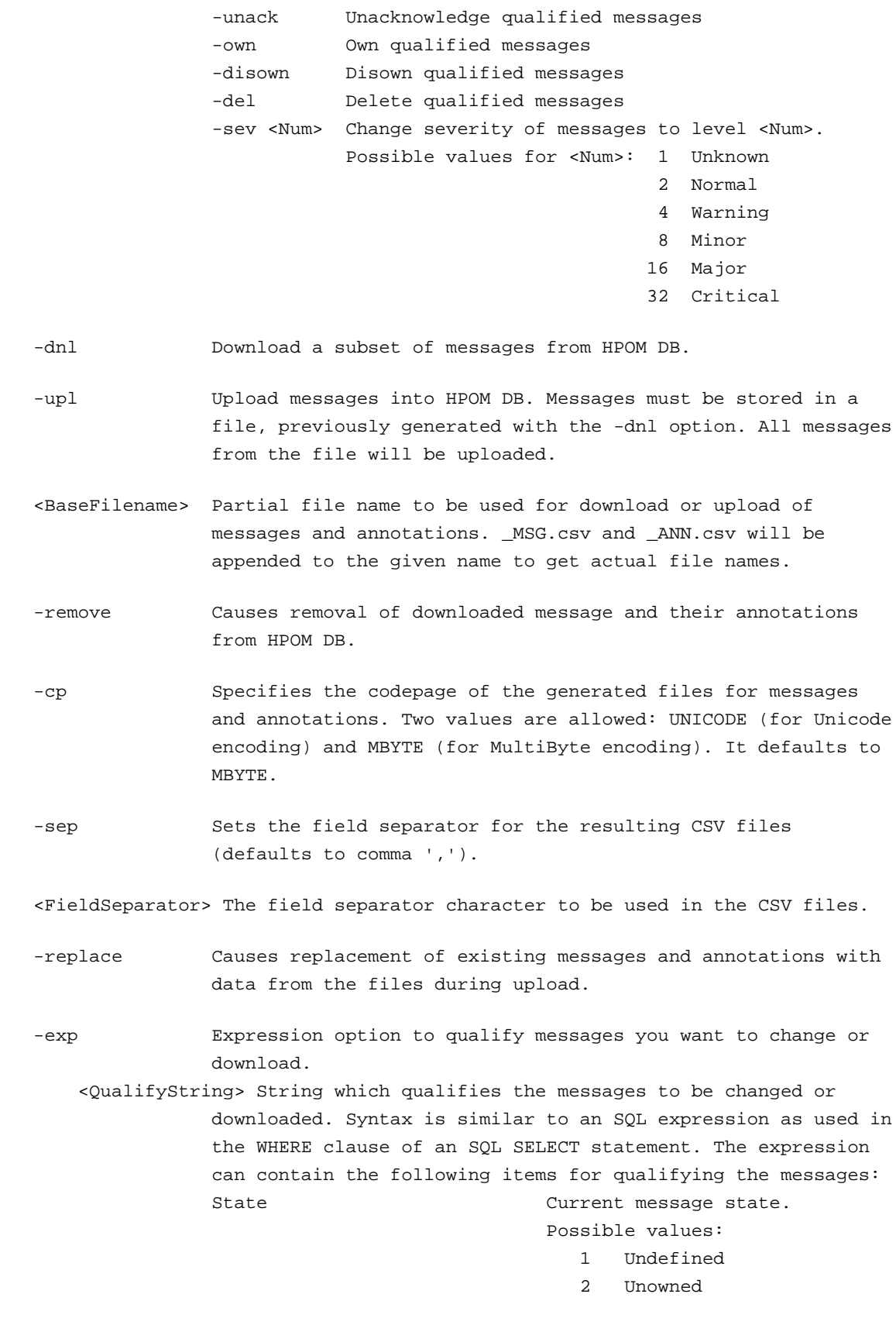

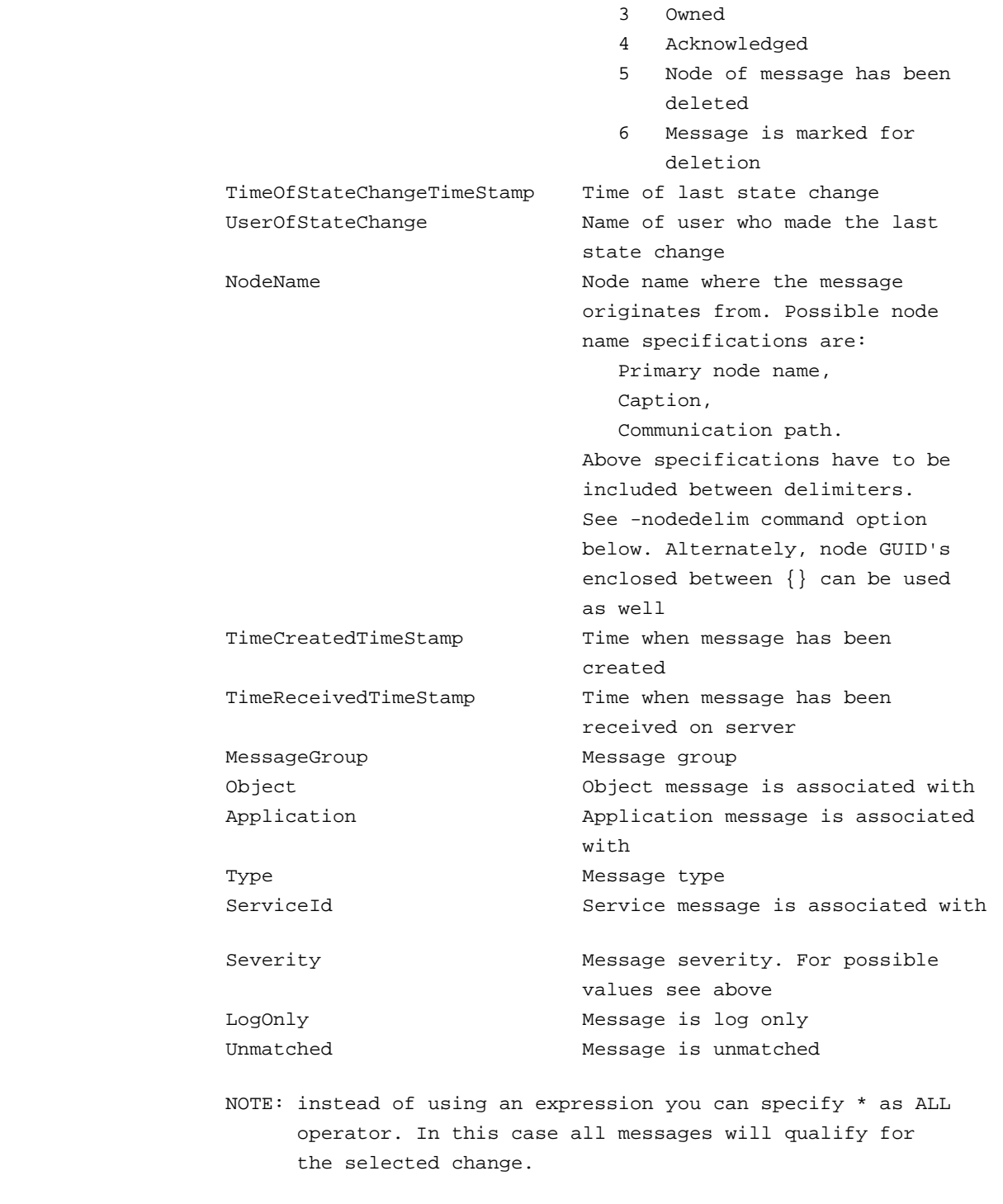

 -nodedelim Specifies a character which is used as delimiter for node names. Node names have to be included between 2 delimiters. Default delimiter is the '@' character. If node GUID's are specified instead of node names then the GUID's have to be included between '{' and '}' characters. For GUID's the delimiter parameter is ignored.

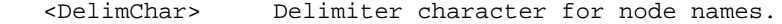

- -{fa|fu} Use the parameter FA or FU if the expression which qualifies the messages to be changed is stored in a file. This makes sense for long and complex expressions. FA specifies that the file uses WINANSI character encoding, FU specifies that the file uses UNICODE character encoding.
- <SqlFile> Name of the file which contains the qualifying expression.

-help Displays this help text.

### **Examples**

ovowmsgutil -ack -exp "(NodeName='#hpspi011#' OR NodeName='#jupiter#') AND Severity = 2" -noded

 Acknowledge messages originating from the nodes hpspi011 or jupiter with severity normal. Use the # character as delimiter for node names.

ovowmsgutil -sev 32 -exp "NodeName='@sap002@' AND Application='R3' AND Type = 'Error'"

Change the severity of messages to critical which originate from node sap002 and fr application R3 and are of type Error.

ovowmsgutil -del -exp "State = 4 AND TimeOfStateChangeTimeStamp < '2000-01-31 13:45:00'"

 Delete all messages which have been acknowledged before january 31st 2000 1:45:00PM. Note: time stamps have the format "YYYY-MM-DD HH:MM:SS" or "YYYY-MM-DD".

ovowmsgutil -disown -fa "c:\Program Files\Hewlett-Packard\OvEnterprise\ExpFiles\Disown1"

 Disown messages. The expression which qualifies the messages to be disowned is stored in file "c:\Program Files\Hewlett-Packard\OvEnterprise\ExpFiles\Disown1" The file is WINANSI encoded.

ovowmsgutil -unack -exp \*

Unacknowledge all messages regardless of their state.

ovowmsgutil -dnl c:\temp\test -exp "State <> 4 AND Severity = 32" -cp UNICODE -sep ;

Download all messages (and their annotations) with critical severity and state diff than "Acknowledged". The resulting files (c:\temp\test\_MSG.csv and c:\temp\test\_ANN will be saved in Unicode encoding and the CSV field separator will be semicolon ";"

ovowmsgutil -upl c:\temp\test -replace

Upload messages and annotations from c:\temp\test\_MSG.csv and c:\temp\test\_ANN.csv any existing records in the DB with records from the files.

## **ovowreqcheck**

The tool **ovowreqcheck** enables remote HP Operations agent prerequisite checking from command line on HPOM for Windows server and console. The tool can be used to:

- Check HP Operations agent prerequisites for remote nodes (Windows or UNIX)
- Get the list of all prerequisites for a specific system
- Get the list of all supported systems

### **Command Synopsis**

```
ovowreqcheck -srv <HP Operations server> (-det | -sum) 
              (( -node <node> 
                 [-agt_comm_type<agent_comm_type>] [-agt_bin_format <agent_bin_format>]
                [-plat (WINDOWS | UNIX)] [-u <user> [-p <password>]] ) |
               -file <file>)
```

```
ovowreqcheck -srv <HP Operations server> -req [<system>]
              [-agt_comm_type<agent_comm_type>] [-agt_bin_format <agent_bin_format>]
```

```
ovowreqcheck -srv <HP Operations server> -allsystems
```

```
ovowreqcheck [-? | -help ]
```
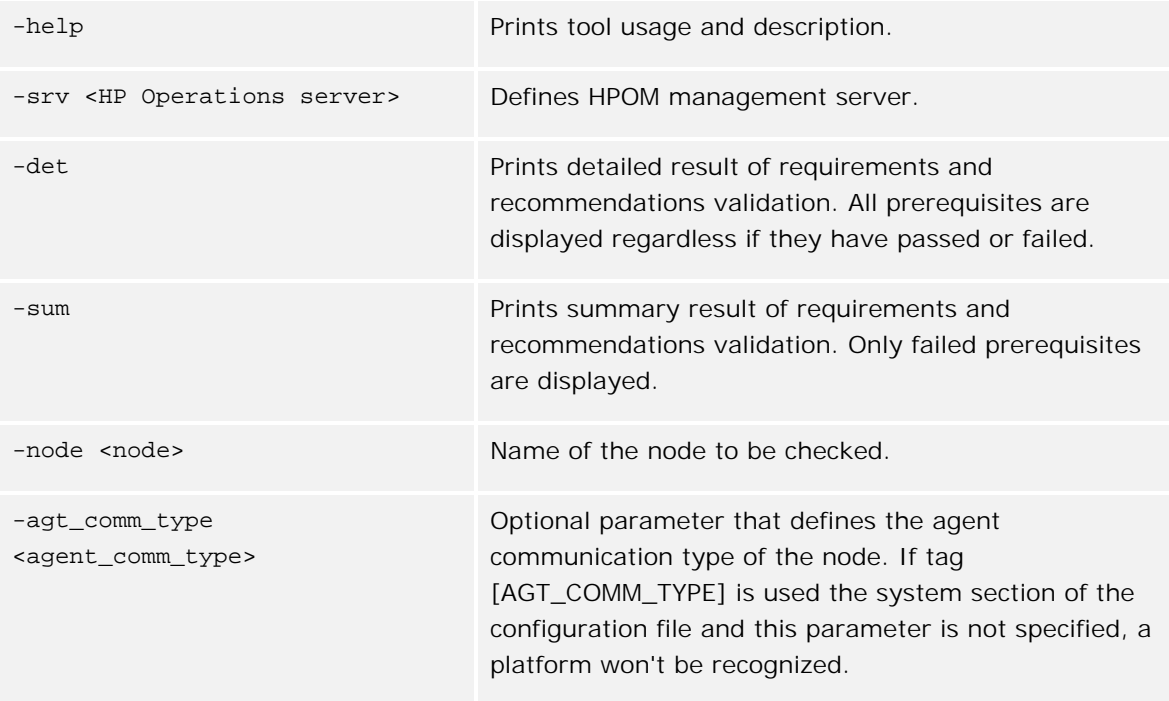

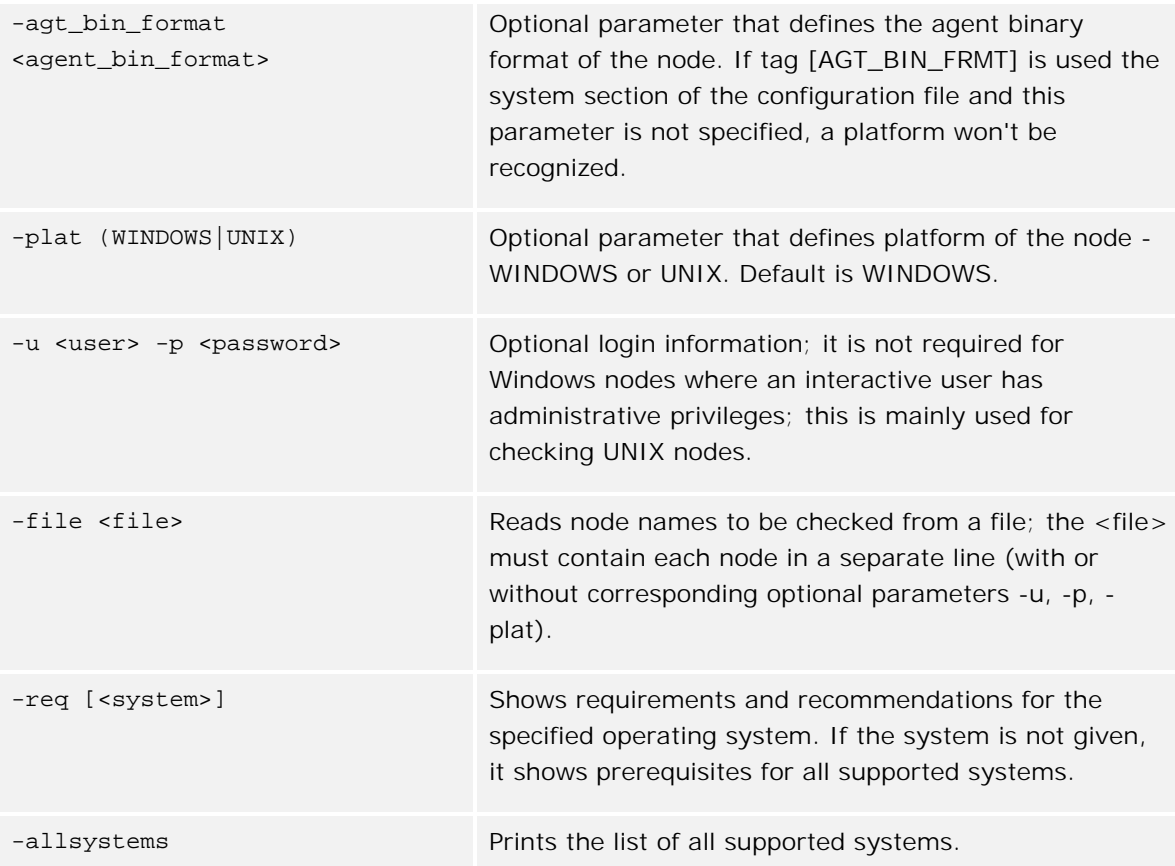

## **Exit Values**

Exit value indicates prerequisite checking status:

- 0 All checked prerequisites (requirements and recommendations) are OK.
- 1 All requirements are OK; at least one recommendation has failed.
- 2 All requirements are OK; at least one recommendation could not be checked.
- 3 At least one requirement has failed.
- 55 No prerequisites specified for <system> system.

101 - Client does not have administrative privileges on the node. Prerequisites can be checked only with administrative rights.

102 - At least one requirement could not be checked (it is unknown whether requirement is OK or not); all other successfully checked requirements are OK.

103 - Checked node is not available; either there is no network connection or firewall ports are not opened.

104 - Node (name) cannot be resolved

105 - The platform/OS version on node xxx may not yet be supported - consult the latest support matrix ; if platform is supported ignore prerequisite check and check prerequisites manually.

106 - Node's platform properties (System Type, Operating System, Version) are not set.

107 - Cannot discover platform.

### **Restrictions**

This command can only be issued by HPOM administrators.

### **Examples**

Check prerequisites for Windows node 'mynode1.your.com' - display all prerequisites with associated status (PASS, FAIL):

ovowreqcheck -srv myovoserver.your.com -det –node mynode1.your.com

Check prerequisites for UNIX node 'mynode2.your.com' - display all prerequisites with associated status (PASS, FAIL):

ovowreqcheck -srv myovoserver.your.com -det –node mynode2.your.com -plat UNIX -u myusername -p mypassword

- Check prerequisites for several nodes specified in the file:
	- Create ASCII text file 'nodes.txt' with content like the following example: mynode1.your.com

mynode2.your.com -plat UNIX -u myusername -p mypassword

- Execute: ovowreqcheck -srv myovoserver.your.com -det -file nodes.txt
- Check prerequisites for node 'mynode.your.com' display only failed prerequisites:

ovowreqcheck -srv myovoserver.your.com -sum –node mynode1.your.com

Display prerequisites for Windows 2000 system - no checking:

ovowreqcheck -srv myovoserver.your.com -req Windows2000

Display all supported systems:

ovowreqcheck -srv myovoserver.your.com -allsystems
## **ovowserviceutil**

The ovowserviceutil tool allows command-line management of services. Specific services and service subtrees are referred to in several different ways.

## **Services**

Services are referred to by service name and ID:

Service name (-service\_name)

Represents the Caption property of the OV\_Service object that uniquely identifies a service. The parameter should also include the full hierarchy path. The path must always start with a single backslash (\ ), which denotes the Root.

## **E** NOTE: To access the root, use a single slash  $(\nabla)$  only.

■ Service ID (-service\_id)

Represents the Name property of the OV\_Service object that uniquely identifies a service. It is usually a GUID, but can also be any other unique string.

## **Service sub-trees**

Service sub-trees are referred to by service name and ID:

Service name (-service\_hierarchy\_name)

Same as -service\_name , except a whole tree of services gets managed.

Service ID (-service\_hierarchy\_id)

Same as -service\_id , except a whole tree of services gets managed.

## **Command synopsis**

```
ovowserviceutil
    [ -help ]
    [ -add_service -service_name <service path> 
                [ -service_id <service id>]
                 -service_type <service type>
                 [ -virtual_service | -hosted_on_node <host node> |
```

```
-hosted_on_nodegroup <host node group> ] ]
 [ -delete_service (-service_name <service path> |
             -service_id <service id>) ]
 [ -list_sub_services (-service_name <service path> |
             -service_id <service id>) [ -recursive]
             [-by_name | -by_id | -detailed] ]
 [ -list_antecedent_services (-service_name <service path> |
            -service_id <service id>)
             [-by_name | -by_id | -detailed] ]
 [ -rename_service (-service_name <service path> |
             -service_id <service id>) 
            -new_name <new service caption> ]
 [ -set_service_calc_rule (-service_name <service path> |
             -service_id <service id>) 
             -calc_rule <service calculation rule> ]
 [ -set_service_msg_prop_rule (-service_name <service path> |
             -service_id <service id>) 
             -prop_rule <service propagation rule> ]
 [ -set_service_comp_prop_rule (-service_name <service path> |
             -service_id <service id>) 
             -prop_rule <service propagation rule>
             (-child_service_name <child service path> |
             -child_service_id <child service id>) ]
 [ -set_service_depend_prop_rule (-service_name <service path> |
             -service_id <service id>) 
             -prop_rule <service propagation rule>
             (-antecedent_service_name <dependant service path> |
             -antecedent_service_id <dependant service id>) ]
 [ -outage_service [-scheduled | -unplanned]
             [-service_name {<service name>} |
             -service_id {<service id> }] 
             [-service_hierarchy_name {<service hierarchy name>} | 
             -service_hierarchy_id {<service hierarchy id>}] 
             -get [-single_line | -detailed | -show_outage_only] ]
[ -outage_service [-scheduled | -unplanned ]
             [-service_name {<service name>} |
            -service_id {<service id> }]
             [-service_hierarchy_name {<service hierarchy name>} | 
            -service_hierarchy_id {<service hierarchy id>}]
             (-on | -off | -toggle)
             [ -delete_msgs ] ]
 [ -add_dependency (-service_name <service path> |
             -service_id <service id>) 
             (-antecedent_service_name <antecedent service path> |
             -antecedent_service_id <antecedent service id>) ]
 [ -delete_dependency (-service_name <service path> |
```

```
 -service_id <service id>) 
             (-antecedent_service_name <antecedent service path> |
             -antecedent_service_id <antecedent service id>) ]
 [ -list_sub_service_types -service_type_name <service type path>
             [ -recursive] ]
 [ -list_antecedent_service_types 
             -service_type_name <service type path> ]
 [ -set_service_type_calc_rule -service_type_name <service type path>
             -calc_rule <calculation rule> 
 [ -set_service_type_msg_prop_rule -service_type_name <service type path>
            -prop_rule <propagation rule>
 [ -set_service_type_comp_prop_rule 
             -service_type_name <service type path>
             -prop_rule <propagation rule> 
             -child_service_type_name <child service type path>
 [ -set_service_type_depend_prop_rule 
             -service_type_name <service type path>
             -prop_rule <propagation rule> 
             -antecedent_service_type_name <antecedent service type path>
[ -add_calc_rule -rule_name <new calculation rule name>
             [ -rule_id <propagation rule id>]
             [ -most_critical ] ]
[ -add_calc_rule -rule_name <new calculation rule name>
             [ -rule_id <propagation rule id>]
             -single_threshold [ -by_percentage | -by_value ]
             [ -threshold <threshold value>]
             [ -set_to_value <severity>] ]
[ -add_calc_rule -rule_name <new calculation rule name>
             [ -rule_id <propagation rule id>]
             -multi_threshold [ -by_percentage | -by_value ]
             [ -normal_threshold <threshold value>]
             [ -normal_set_to_value <severity>]
             [ -warning_threshold <threshold value>]
             [ -warning_set_to_value <severity>]
             [ -minor_threshold <threshold value>]
             [ -minor_set_to_value <severity>]
             [ -major_threshold <threshold value>]
             [ -major_set_to_value <severity>]
             [ -critical_threshold <threshold value>]
             [ -critical_set_to_value <severity>]
 [ -delete_calc_rule -rule_name <calculation rule name> ]
 [ -change_calc_rule -rule_name <new calculation rule name> 
             [ -most_critical ] ]
 [ -change_calc_rule -rule_name <new calculation rule name> 
             -single_threshold [ -by_percentage | -by_value ]
             [ -threshold <threshold value>]
```

```
 [ -set_to_value <severity>] ]
 [ -change_calc_rule -rule_name <new calculation rule name> 
             -multi_threshold [ -by_percentage | -by_value ]
             [ -normal_threshold <threshold value>]
             [ -normal_set_to_value <severity>]
             [ -warning_threshold <threshold value>]
             [ -warning_set_to_value <severity>]
             [ -minor_threshold <threshold value>]
             [ -minor_set_to_value <severity>]
             [ -major_threshold <threshold value>]
             [ -major_set_to_value <severity>]
             [ -critical_threshold <threshold value>]
             [ -critical_set_to_value <severity>]
 [ -add_prop_rule -rule_name <new propagation rule name> [ -simple]
             [ -unchanged | -ignored | -fixed_as [<serverity>] | 
             -relative [<relative>] ] ]
 [ -add_prop_rule -rule_name <new propagation rule name>
             -severity_based
            [ -unchanged | -ignored | -fixed_as [<serverity>] |
            -relative [<relative>] ]
             [ -prop_normal <propagation>]
             [ -prop_warning <propagation>]
             [ -prop_minor <propagation>]
             [ -prop_major <propagation>]
             [ -prop_critical <propagation>] ]
[ -delete_prop_rule -rule_name <new propagation rule name> ]
 [ -change_prop_rule -rule_name <new propagation rule name> [ -simple]
            [ -unchanged | -ignored | -fixed_as [<serverity>] |
             -relative [<relative>] ] ]
 [ -change_prop_rule -rule_name <new propagation rule name> 
             -severity_based
             [ -unchanged | -ignored | -fixed_as [<serverity>] | 
            -relative [<relative>] ]
             [ -prop_normal <propagation>]
             [ -prop_warning <propagation>]
             [ -prop_minor <propagation>]
             [ -prop_major <propagation>]
             [ -prop_critical <propagation>] ]
```
## **Tool options**

```
-help
```
Show tool usage and description.

```
-add_service
```
Adds a service to this management server.

-service\_name <service path> Specifies a service by its Caption property.

- -service\_id <service id> Specifies a service by its Name property.
- -service\_type <service type> Specifies a service type by its Name property.
- -virtual\_service

Specifies a virtual service with no node on which to reside.

-hosted\_on <host node> Specifies a service host node by its PrimaryNodeName property.

-hosted\_on\_nodegroup <host node group> Specifies a service host node group by its Name property.

#### -delete\_service

Deletes a service from this management server.

-service\_name <service path> Specifies a service by its Caption property.

-service\_id <service id> Specifies a service by its Name property.

## -list\_sub\_services

Lists subservices.

-service\_name <service path> Specifies a service by its Caption property.

```
-service_id <service id>
```
Specifies a service by its Name property.

#### -recursive

Specifies a listing of all subservices. Without this parameter, only child services are listed.

## -by\_name

Prints services by name. (This option is used if -by\_name, -by\_id, and -detailed are not specified.)

## -by\_id

Prints services by ID.

## -detailed

Prints service details (by name and ID).

## -list\_antecedent\_services

Lists antecedent services.

-service\_name <service path>

Specifies a service by its Caption property.

-service\_id <service id>

Specifies a service by its Name property.

#### -by\_name

Prints services by name. (This option is used if -by\_name, -by\_id, and -detailed are not specified.)

### -by\_id

Prints services by ID.

```
-detailed
```
Prints service details (by name and ID).

#### -rename\_service

Renames a service.

-service\_name <service path>

Specifies a service by its Caption property.

-service\_id <service id>

Specifies a service by its Name property.

-new\_name <new service name>

Specifies a new name for the service Caption property. (The <new service name> does not have a hierarchy path.) The Caption may not begin or end with a backslash  $(\cdot)$ . If Captions contain backslashes, they should be escaped with additional backslashes (for example,  $\setminus\setminus$ ).

#### -set\_service\_calc\_rule

Sets a service calculation rule.

-service\_name <service path> Specifies a service by its Caption property.

-service\_id <service id> Specifies a service by its Name property.

-calc\_rule <service calculation rule> Specifies a calculation rule by its Caption property.

### -set\_service\_msg\_prop\_rule

Sets a service message propagation rule.

-service\_name <service path> Specifies a service by its Caption property.

-service\_id <service id> Specifies a service by its Name property.

-prop\_rule <service propagation rule> Specifies a propagation rule by its Caption property.

```
-set_service_comp_prop_rule
      Sets a service composition propagation rule.
      -service_name <service path>
            Specifies a service by its Caption property.
      -service_id <service id>
            Specifies a service by its Name property.
      -prop_rule <service propagation rule>
            Specifies a propagation rule by its Caption property.
      -child_service_name <child service path>
            Specifies a child service by its Caption property.
      -child_service_id <child service id>
            Specifies a child service by its Name property.
-set_service_depend_prop_rule
      Sets a service propagation rule.
      -service_name <service path>
            Specifies a service by its Caption property.
      -service_id <service id>
            Specifies a service by its Name property.
      -prop_rule <service propagation rule>
            Specifies a propagation rule by its Caption property.
      -antecedent_service_name <dependant service path>
            Specifies a dependant service by its Caption property.
      -antecedent_service_id <dependant service id>
            Specifies a dependant service by its Name property.
-outage_service
      Sets or gets the outage state of services.
      -scheduled
            Sets scheduled outage mode. (Used for scheduled outages.)
      -unplanned
            Sets unplanned outage mode. (Used for maintenance.)
      -service_name {<service name>}
            Specifies services by their Caption properties.
      -service_id <service id>
            Specifies services by their Name properties.
      -service_hierarchy_name <service hierarchy name>
            Specifies service trees by their Caption properties.
© Copyright 1999 - 2008 Hewlett-Packard Development Company, L.P. Page 1267
```
-service\_hierarchy\_id <service hierarchy id>

Specifies service trees by their Name properties.

### -on

Enables outage for a specified service.

### $-$ off

Disables outage for a specified service.

## -toggle

Switches the service outage state to the opposite state (on to off, off to on)

-get

Returns the outage state (on or off) for a specified service. If neither switch (-scheduled or unplanned ) is defined, the outage states of both modes are returned.

### -delete\_msgs

Specifies messages to be deleted during and outage. Otherwise, messages are automatically acknowledged.

-service\_name, -service\_id, -service\_hierarchy\_name, -service\_hierarchy\_id Specifies at least one service. To specify more than one, you can use multiple switches. For each switch, you can use one or more parameters.

### -detailed

Specifies the detailed format of output.

-single\_line

Specifies the compressed format of output that is printed in one line.

```
-show_outage_only
```
Specifies the detailed format of output (same as detailed format) for services that are in at least one of the outage modes.

## -add\_dependency

Adds a service dependency.

-service\_name <service path>

Specifies a service by its Caption property.

-service\_id <service id>

Specifies a service by its Name property.

-antecedent\_service\_name <dependant service path> Specifies an antecedent service by its Caption property.

-antecedent\_service\_id <dependant service id> Specifies an antecedent service by its Name property.

### -delete\_dependency

Deletes a service dependency.

-service\_name <service path>

Specifies a service by its Caption property.

-service\_id <service id> Specifies a service by its Name property.

- -antecedent\_service\_name <antecedent service path> Specifies an antecedent service by its Caption property.
- -antecedent\_service\_id <antecedent service id> Specifies an antecedent service by its Name property.

#### -list\_sub\_service\_types

List subservice types.

-service\_type\_name <service type path> Specifies a service type by its Caption property.

### -recursive

Lists all subservice types. Without this parameter, only child services types are listed.

#### -list\_antecedent\_service\_types

List dependant service types.

-service\_type\_name <service type path> Specifies a service type by its Caption property.

## -set\_service\_type\_calc\_rule

Sets a service type calculation rule.

-service\_type\_name <service type path> Specifies a service type by its Caption property.

-calc\_rule <calculation rule> Specifies a calculation rule by its Caption property.

#### -set\_service\_type\_msq\_prop\_rule

Sets a service type propagation rule.

-service\_type\_name <service type path> Specifies a service type by its Caption property.

-prop\_rule <service propagation rule> Specifies a propagation rule by its Caption property.

#### -set\_service\_type\_comp\_prop\_rule

Sets a child service type propagation rule.

-service\_type\_name <service type path> Specifies a service type by its Caption property.

- -prop\_rule <service propagation rule> Specifies a propagation rule by its Caption property.
- -child\_service\_type\_name <child service type path>

Specifies a child service type by its Caption property.

#### -set\_service\_type\_depend\_prop\_rule

Sets a dependent service type propagation rule.

# -service\_type\_name <service type path>

Specifies a service type by its Caption property.

## -prop\_rule <service propagation rule> Specifies a propagation rule by its Caption property.

-antecedent\_service\_type\_name <antecedent service type path> Specifies an antecedent service type by its Caption property.

#### -add\_calc\_rule

Adds a calculation rule.

-rule\_name <new calculation rule name> Specifies a calculation rule name by its Caption property.

-rule\_id <propagation rule id>

Specifies a calculation rule by its SettingID property.

```
-most_critical
```
Specifies a calculation rule that resets the most critical severity as a new value.

-single\_threshold

Specifies a single-threshold calculation rule.

-multi\_threshold

Specifies a multiple-threshold calculation rule.

-by\_percentage

Specifies the evaluation of threshold values by percentage.

## -by\_value

Specifies the evaluation of threshold values by value.

#### -threshold <threshold value>

Specifies a threshold value for a single-threshold calculation rule.

#### -set\_to\_value <severity>

Specifies a severity value to be set when the threshold value of a single-threshold calculation rule is reached.

#### -normal\_threshold <threshold value>

Specifies a normal threshold value for a multiple-threshold calculation rule.

#### -normal\_set\_to\_value <severity>

Specifies a severity value to be set when the normal threshold value of a multiple-threshold calculation rule is reached.

```
-warning_threshold <threshold value>
```
Specifies a warning threshold value for a multiple-threshold calculation rule.

-warning\_set\_to\_value <severity>

Specifies a severity value to be set when the warning threshold value of a multiple-threshold calculation rule is reached.

#### -minor threshold <threshold value>

Specifies a minor threshold value for a multiple-threshold calculation rule.

#### -minor\_set\_to\_value <severity>

Specifies a severity value to be set when the minor threshold value of a multiple-threshold calculation rule is reached.

#### -major\_threshold <threshold value>

Specifies a major threshold value for a multiple-threshold calculation rule.

#### -major\_set\_to\_value <severity>

Specifies a severity value to be set when the major threshold value of a multiple-threshold calculation rule is reached.

## -critical\_threshold <threshold value>

Specifies a critical threshold value for a multiple-threshold calculation rule.

### -critical\_set\_to\_value <severity>

Specifies a severity value to be set when the critical threshold value of a multiple-threshold calculation rule is reached.

## -delete\_calc\_rule

Deletes a calculation rule.

-rule\_name <new calculation rule name>

Specifies a calculation rule name by its Caption property.

#### -change\_calc\_rule

Changes a calculation rule.

#### -rule\_name <calculation rule name>

Specifies a calculation rule name by its Caption property.

#### -most\_critical

Specifies a calculation rule that resets the most critical severity as a new value.

#### -single\_threshold

Specifies a single-threshold calculation rule.

#### -multi\_threshold

Specifies a multiple-threshold calculation rule.

### -by\_percentage

Specifies the evaluation of threshold values by percentage.

#### -by\_value

Specifies the evaluation of threshold values by value.

```
-threshold <threshold value>
```
Specifies a threshold value for single-threshold calculation rule.

```
-set_to_value <severity>
```
Specifies a severity value to be set when the threshold value of a single-threshold calculation rule is reached.

## -normal\_threshold <threshold value>

Specifies a normal threshold value for a multiple-threshold calculation rule.

```
-normal_set_to_value <severity>
```
Specifies a severity value to be set when the normal threshold value of multiple-threshold calculation rule is reached.

```
-warning_threshold <threshold value>
```
Specifies a warning threshold value for a multiple-threshold calculation rule.

```
-warning_set_to_value <severity>
```
Specifies a severity value to be set when the warning threshold value of a multiple-threshold calculation rule is reached.

```
-minor_threshold <threshold value>
```
Specifies a minor threshold value for a multiple-threshold calculation rule.

```
-minor_set_to_value <severity>
```
Specifies a severity value to be set when the minor threshold value of a multiple-threshold calculation rule is reached.

### -major\_threshold <threshold value>

Specifies a major threshold value for a multiple-threshold calculation rule.

```
-major_set_to_value <severity>
```
Specifies a severity value to be set when the major threshold value of a multiple-threshold calculation rule is reached.

## -critical\_threshold <threshold value>

Specifies a critical threshold value for a multiple-threshold calculation rule.

### -critical\_set\_to\_value <severity>

Specifies a severity value to be set when the critical threshold value of a multiple-threshold calculation rule is reached.

### -add\_prop\_rule

Adds a propagation rule.

-rule\_name <new propagation rule name>

Specifies a propagation rule name by its Caption property.

-simple

Specifies a simple propagation rule.

-severity\_based

Specifies a severity-based propagation rule.

#### -unchanged

Specifies a propagation rule that does not change the severity state that propagates.

#### -ignored

Specifies a propagation rule that ignores the severity state.

## -fixed\_as <severity>

Specifies a rule that propagates a fixed severity.

## -relative <relative>

Specifies a rule that propagates a relative severity.

### -prop\_normal <propagation>

Specifies relative or absolute severity propagation for the normal severity of a severity-based propagation rule.

### -prop\_warning <propagation>

Specifies relative or absolute severity propagation for the warning severity of a severity-based propagation rule.

## -prop\_minor <propagation>

Specifies relative or absolute severity propagation for the minor severity of a severity-based propagation rule.

## -prop\_major <propagation>

Specifies relative or absolute severity propagation for the major severity of a severity-based propagation rule.

### -prop\_critical <propagation>

Specifies relative or absolute severity propagation for the critical severity of a severity-based propagation rule.

## -delete\_prop\_rule

Deletes a propagation rule.

### -rule\_name

Specifies a propagation rule name by its Caption property.

## -change\_prop\_rule

Changes a propagation rule.

-rule\_name <propagation rule name>

Specifies a propagation rule name by its Caption property.

## -simple

Specifies a simple propagation rule.

### -severity\_based

Specifies a severity-based propagation rule.

-unchanged

Specifies a propagation rule that does not change the severity state that propagates.

#### -ignored

Specifies a propagation rule that ignores the severity state.

-fixed\_as <severity>

Specifies a rule that propagates a fixed severity.

-relative <relative>

Specifies a rule that propagates a relative severity.

-prop\_normal <propagation>

Specifies relative or absolute severity propagation for the normal severity of a severity-based propagation rule.

-prop\_warning <propagation>

Specifies relative or absolute severity propagation for the warning severity of a severity-based propagation rule.

#### -prop\_minor <propagation>

Specifies relative or absolute severity propagation for the minor severity of a severity-based propagation rule.

#### -prop\_major <propagation>

Specifies relative or absolute severity propagation for the major severity of a severity-based propagation rule.

#### -prop\_critical <propagation>

Specifies relative or absolute severity propagation for the critical severity of a severity-based propagation rule.

## **Examples**

Add a service to the HPOM for Windows management server WMI:

ovowserviceutil -add\_service -service\_name \Applications\Service1 -service\_type "\Application Services" -virtual\_service

ovowserviceutil -add\_service -service\_name \Applications\Service1 -service\_id Service1\_ID -service\_type "\Application Services" -hosted\_on\_node \node1 ovowserviceutil -add\_service -service\_name \Applications\Service1 -service\_id Service1\_ID -service\_type "\Application Services" -hosted\_on\_nodegroup \nodegroup1

Delete a service from the HPOM for Windows management server WMI: ovowserviceutil -delete\_service -service\_name \Applications\Service1 ovowserviceutil -delete\_service -service\_id Service1\_ID

List child services:

ovowserviceutil -list\_sub\_services -service\_name \Applications\Service1 ovowserviceutil -list\_sub\_services -service\_id Service1\_ID -recursive

List antecedent services: ovowserviceutil -list\_antecedent\_services -service\_name \Applications\Service1 ovowserviceutil -list\_antecedent\_services -service\_id Service1\_ID Rename a service: ovowserviceutil -rename\_service -service\_name \Applications\Service1 -new\_name Service2 ovowserviceutil -rename\_service -service\_id Service1\_ID -new\_name Service2 Set a service calculation rule: ovowserviceutil -set\_service\_calc\_rule -service\_name \Applications\Service1 -calc\_rule rule\_name1 ovowserviceutil -set\_service\_calc\_rule -service\_id Service1\_ID -calc\_rule rule\_name1 Set a service message propagation rule: ovowserviceutil -set\_service\_msg\_prop\_rule -service\_name \Applications\Service1 prop\_rule rule\_name1 ovowserviceutil -set\_service\_msg\_prop\_rule -service\_id Service1\_ID -prop\_rule rule\_name1 Set a service composition propagation rule: ovowserviceutil -set\_service\_comp\_prop\_rule -service\_name \Applications\Service1 prop\_rule rule\_name1 -child\_service\_name \Applications\Service1\SubService1 ovowserviceutil -set\_service\_comp\_prop\_rule -service\_id Service1\_ID -calc\_rule rule\_name1 -child\_service\_id SubService1\_ID Set a service dependency propagation rule: ovowserviceutil -set\_service\_depend\_prop\_rule -service\_name \Applications\Service1 prop\_rule rule\_name1 -antecedent\_service\_name \Applications\Service2 ovowserviceutil -set\_service\_depend\_prop\_rule -service\_id Service1\_ID -prop\_rule rule\_name1 -antecedent\_service\_name \Applications\Service2 Set a service outage: ovowserviceutil -outage\_service -service\_name \Applications\Service1 \Applications\Service2 -scheduled -off -delete\_msgs ovowserviceutil -outage\_service -service\_hierarchy\_name \Applications\Service1 unplanned -on -delete\_msgs Get the state of a service outage: ovowserviceutil -outage\_service -service\_name \Applications\Service1 -scheduled -get ovowserviceutil -outage\_service -service\_hierarchy\_id Service1\_ID -unplanned -get Add a service dependency: ovowserviceutil -add\_dependency -service\_name \Applications\Service1 antecedent\_service\_name \Service2 ovowserviceutil -add\_dependency -service\_ID Service1\_ID -antecedent\_service\_id Service2\_ID Delete a service dependency:

ovowserviceutil -delete\_dependency -service\_name \Applications\Service1 -

```
antecedent_service_name \Service2
     ovowserviceutil -delete_dependency -service_ID Service1_ID -antecedent_service_id
     Service2_ID
Add a calculation rule:
     ovowserviceutil -add_calc_rule -rule_name CalcRule1 -most_critical
     ovowserviceutil -add_calc_rule -rule_name CalcRule2 -single_threshold -by_percentage -
     threshold 0.66 -set_to_value Minor
     ovowserviceutil -add_calc_rule -rule_name CalcRule3 -multi_threshold -by_percentage -
     warning_threshold 0.3 -major_threshold 0.66 -major_set_to_value Major
Delete calculation rule:
     ovowserviceutil -delete_calc_rule -rule_name CalcRule1
Change a calculation rule:
     ovowserviceutil -change_calc_rule -rule_name CalcRule1 -most_critical
     ovowserviceutil -change_calc_rule -rule_name CalcRule2 -single_threshold -
     by_percentage -threshold 0.66 -set_to_value Minor
     ovowserviceutil -change_calc_rule -rule_name CalcRule3 -multi_threshold -by_percentage
     -warning_threshold 0.3 -major_threshold 0.66 -major_set_to_value Major
Add a propagation rule:
     ovowserviceutil -add_prop_rule –rule_name PropRule1 -simple -fixed_as Minor
     ovowserviceutil -add_prop_rule –rule_name PropRule1 -severity_based -unchanged -
     prop_minor Unchanged –prop_major Incr1
Delete a propagation rule:
     ovowserviceutil -delete_prop_rule -rule_name PropRule1
Change a propagation rule:
     ovowserviceutil -change_prop_rule -rule_name PropRule1 -simple -fixed_as Minor
     ovowserviceutil -change_prop_rule -rule_name PropRule1 -severity_based -unchanged -
     prop_minor Unchanged –prop_major Incr1
List child services types:
     ovowserviceutil -list_sub_service_types -service_type_name "\System
     Infrastructure\SystemServices"
     ovowserviceutil -list_sub_service_types -service_type_name "\System
     Infrastructure\SystemServices" -include_SPI_service_types -recursive
List child services types:
     ovowserviceutil -list_antecedent_service_types -service_type_name "\System
     Infrastructure\SystemServices"
     ovowserviceutil -list_antecedent_service_types -service_type_name "\System
     Infrastructure\SystemServices" -recursive
Rename service type:
     ovowserviceutil -rename_service_type -service_type_name "\System
     Infrastructure\ServiceType1" -new_name ServiceType2
     ovowserviceutil -rename_service_type -service_type_name "\System
```
Infrastructure\ServiceType1" - new\_id ServiceType2\_ID

Set a service type calculation rule:

ovowserviceutil -set\_service\_type\_calc\_rule -service\_type\_name "\System Infrastructure\ServiceType1" -calc\_rule rule\_name1

Set a service type message propagation rule:

ovowserviceutil -set\_service\_type\_msg\_prop\_rule -service\_type\_name "\System Infrastructure\ServiceType1" -prop\_rule rule\_name1

Set a service type composition propagation rule:

ovowserviceutil -set\_service\_type\_comp\_prop\_rule -service\_type\_name "\System Infrastructure\ServiceType1" -prop\_rule rule\_name1 -child\_service\_type\_name "\System Infrastructure\ServiceType1\SubServiceType1"

Set a service type dependency propagation rule:

ovowserviceutil -set\_service\_type\_depend\_ prop\_rule -service\_type\_name "\System Infrastructure\ServiceType1" -prop\_rule rule\_name1 antcedent\_service\_type\_name "\System Infrastructure\ServiceType2"

## **ovowtoolutil**

The ovowtoolutil tool allows command-line management of tools and tool groups. Specific tools or tool groups are referred to in several different ways:

## **For tools**

By hierarchical path (-tool\_path\_parameter)

A hierarchical path is a directory-like path of tool group names followed by a tool name that uniquely identifies a group. Captions/Display Names are used as names, backslash \ is used as a separator (for example, \rocco\cad\room108). The path must always start with \. A single \ denotes the Root. If a tool or tool group name itself contains a backslash, it must be escaped with an additional backslash (\\).

By tool ID (-tool\_id\_parameter)

Tool ID represents the Name property of the tool that uniquely identifies it. It is usualy a GUID but it can also be any other unique string.

## **For tool groups**

By hierarchical path (-group\_path\_parameter)

A hierarchical path is a directory-like path of tool group names that uniquely identifies a group. Captions/Display Names are used as tool group names, backslash \ is used as a separator (for example, \rocco\cad\room108). The path must always start with \. A single \ denotes the Root. If group name itself contains a backslash, it must be escaped with an additional backslash (\\).

By tool ID (-group\_id\_parameter)

Group ID represents the Name property a tool group that uniquely identifies it. It is usually a GUID but it can also be any other unique string.

## **Command synopsis**

```
ovowtoolutil
    [ -help ]
   [ -add_group -group_path <hierarchy path> ]
    [ -add_tool -type EXE|VBS|JS|WSH|PERL|URL -tool_name <tool name>
                (-cmd <command> | cmd_file <file name>)
                [-tool_id <tool id>] [-descr <descr>]
                [-group_path <hierarchy path> | group_id <group id>]
                [-output yes|no] [-params <params>] [-edit_params yes|no]
```
 [-req\_pass yes|no] [-pass <password>] [-exec\_as <user>] [-edit\_login yes|no] [-exec\_on MGMTSRV|NODE|NODELIST|CONSOLE] [-node\_list\_id <list of ids> | -node\_list\_pnn <list of prim. node names>] ] [ -delete\_group (-group\_path <hierarchy path> | -group\_id <group id>) ] [ -delete\_tool (-tool\_path <tool hierarchy path> | tool\_id <tool id>) ] [ -rename\_group (-group\_path <hierarchy path> | -group\_id <group id>) (-new\_id <new tool id> -new\_name <new tool name> | (-new\_id <new tool id> -new\_name <tool name>) ] [ -rename\_tool (-tool\_path <tool hierarchy path> | tool\_id <tool id>=>) (-new\_id <new tool id> -new\_name <new tool name> | (-new\_id <new tool id> | -new\_name <new tool name>) ]

## **Options**

-help Show tool usage and description. -add\_group Add a tool group to this management server. -group\_path <hierarchy path> Specifies a tool group by hierarchical path. All non-existing groups in the path will be created. -add\_tool Add a tool to this management server. -type EXE|VBS|JS|WSH|PERL|URL Specifies the type of tool: EXE=executable, VBS=Visual Basic script, JS=JScript, WSH=Windows Scripting Host script, PERL=Perl script URL=internet URL -tool\_name <tool name> Specifies the name (caption) of the tool. -cmd <command> | cmd\_file <file name> Specifies the command to be executed. It can be an executable path or a script (given directly on command line). To read script from a file use -cmd\_file to specify a file path. -tool\_id <tool id>] Specifies the id of the tool. If not given, new GUID will be generated. -descr <descr> Specifies a description of the tool. -group\_path <hierarchy path> | group\_id <group id> Specifies a parent tool group for the new tool, either as hierarchy path or as id. -output yes|no Specifies whether tool has output or not (defaults to "no").

```
-params <params>
       Specifies additional parameters of the tool
       (applicable only for executables).
   -edit_params yes|no
       Specifies whether operator will be allowed to edit parameters or not
       (defaults to "no").
   -req_pass yes|no
      Specifies whether password is required to run the tool (defaults to "no"").
  -pass <password>
       Specifies the password for the tool.
   -exec_as <user>
       Specifies the user account under which the tool will run.
   -edit_login yes|no
       Specifies whether operator will be allowed to edit user information
       (defaults to "no").
   -exec_on MGMTSRV|NODE|NODELIST|CONSOLE
       Specifies the target to run the tool on: MGMTSRV=management server, 
      NODE=selected node, NODELIST=list of nodes, CONSOLE=console.
   -node_list_id <list of ids> | -node_list_pnn <list of prim. node names> 
      Specifies a list of nodes (to run the tool on), either as list of ids or
       a list of primary node names. Items must be separated by commas (,).
-delete_group Delete a tool group from this management server.
  -group_path <hierarchy path>
       Specifies a tool group to be deleted by hierarchical path.
   -group_id <group id>
      Specifies a tool group to be deleted by its ID.
-delete_tool Delete a tool from this management server.
  -tool_path <hierarchy path>
       Specifies a tool to be deleted by hierarchical path.
   -tool_id <group id>
       Specifies a tool to be deleted by its ID.
-rename_group Rename a tool group (its name, id or both).
  -group_path <hierarchy path>
       Specifies a tool group to be renamed by hierarchical path.
   -group_id <group id>
       Specifies a tool group to be renamed by its Id.
  -new_id <new group id>
      Specifies the new Id of the group.
  -new_name <new group name>
      Specifies the new name of the group.
-rename_tool Rename a tool (its name, id or both).
  -tool_path <hierarchy path>
      Specifies a tool to be renamed by hierarchical path.
```

```
 -tool_id <group id>
    Specifies a tool to be renamed by its ID.
-new_id <new tool id>
    Specifies the new Id of the tool.
-new_name <new tool name>
    Specifies the new name of the tool.
```
## **Examples**

```
ovowtoolutil -help
   outputs help and usage of the tool
```

```
ovowtoolutil -add_tool -type EXE -tool_name MY_TOOL -cmd mytool.exe
  creates a new tool named MY_TOOL that will be started through the mytool.exe
  executable; the tool is assigned to the root tool group as no specific tool group
  was given
```

```
ovowtoolutil -rename_tool -tool_path \test_tools\beep -new_name my_beep
  renames the tool caption from beep from tool group \test_tools to my_beep
```
## **ovtrap2opc**

The ovtrap2opc utility is a command line support tool, used for converting an HP NNM trapd.conf file into an HPOM for Windows SNMP Interceptor policy. The tool is part of the HPOM management server.

The ovtrap2opc command line tool supports several parameters with arguments, as shown:

```
ovtrap2opc -trap <trapd_conf_file>
                  -pol <policy_name>
                   [-out <policy_files_folder>]
                   [-msgtype]
                   [-c ASCII|-c UTF8|-c ISO81|-c ISO82|-c ISO85|-c ROMAN8|
                    -c SJIS|-c EUCJP|-c GB2312|-c BIG5|-c EUCTW|-c EUCKR]
```
## **Options**

- **-trap <trapd\_conf\_file>** HP NNM trap file (trapd.conf)
- **-pol <policy\_name>** SNMP Interceptor policy name
- **-out <policy\_files\_folder>** Output directory for the generated policy files; If not specified, the current directory is used.
- **-msgtype** Sets the "Message Type" message property value to the event name.
- **-c** code set of <trapd\_conf\_files>; the default is ASCII.

In case the code set of the configuration file is other then ASCII, the  $-c$  parameter is required. This parameter specifies the code set of the input trap configuration file.

Using the ovtrap2opc tool, you can create an SNMP Interceptor policy based on the HP NNM trap file trapd.conf . The SNMP interceptor policy is created in binary and text versions (.data and .header files). Policy files are created and written to the current directory if the ovtrap2opc tool parameter "-out" is not specified.

## **To upload a policy**

You can automatically upload a newly-created policy to HPOM. When the SNMP policy is created, you are asked if you want to upload the newly-created SNMP policy into HPOM. If you answer yes, the policy is uploaded.

The created policy (either binary or text version) can also be manually uploaded with the ovpmutil utility.

The binary policy version can be uploaded with this command:

ovpmutil.exe reg pol "<policy\_name >"

The text policy version can be uploaded with this command:

ovpmutil pcv /c "<policy\_name>" (convert text to binary policy)

```
ovpmutil reg pol "<policy_name> " (upload newly-created policy)
```
## **Examples**

**Generate the SNMP Interceptor policy on the English system (English HP NNM):**

```
ovtrap2opc -trap "C:\Program Files\HP\HP BTO Software\conf\C\trapd.conf" -pol
"TestSNMPPolicy"
```
**Generate the SNMP Interceptor policy on the Japanese system (Japanese HP NNM)**

ovtrap2opc -trap "C:\Program Files\HP\HP BTO Software\NNM\conf\Japanese\_Japan.932/trapd.conf" -pol "TestSNMPPol2" -c SJIS

# **Command-Line Programs**

HP Operations provides several command-line programs that allow you to interact directly with the agent, instead of using a policy. The commands are:

**opcmsg**

The command opcmsg submits a message for HP Operations Manager.

**ovpmutil** 

The command ovpmutil.exe allows you to perform some configuration tasks from the command line.

**opcagt**

The command opcagt administers the agent processes running on an HP Operations managed node.

**opcmon**

The command opcmon is the commandline interface to the monitor agent.

**opcntprocs**

The command opcntprocs is used in conjunction with a measurement threshold policy to check if a particular process is running on a managed node.

**ovpmpwutil** 

The command ovpmpwutil is used to change the user name or password for all scheduled task policies on the management server where the command runs.

**opctemplate**

The command opctemplate is used to enable and disable policies on managed nodes.

# **WMI Methods**

This section describes WMI methods, including the following:

- **Properties**
- Class methods
- Instance methods
- Extended status codes

# **E** NOTE:

The HP Operations agent API includes support for C/C++ and Java, as well as for every language that supports DCOM automation (for example, VB, VBScript, JScript, and so on). However, the agent message stream interface supports C APIs only. All of the APIs are built using Microsoft Visual Studio 2005.

# **Extended Status Codes**

WMI methods (calling with IWbemServices::ExecMethod) error handling: If a call to IWbemServices::ExecMethod() returns a failed HRESULT, then extended status information may be obtained by calling GerErrorInfo() and calling IErrorInfo::QueryInterface() to get the IWbemClassObject that is an instance of \_\_ExtendedStatus, which has StatusCode and Description properties that can provide extended error information.

The \_\_ExtendedStatus::StatusCodes are listed in the following table:

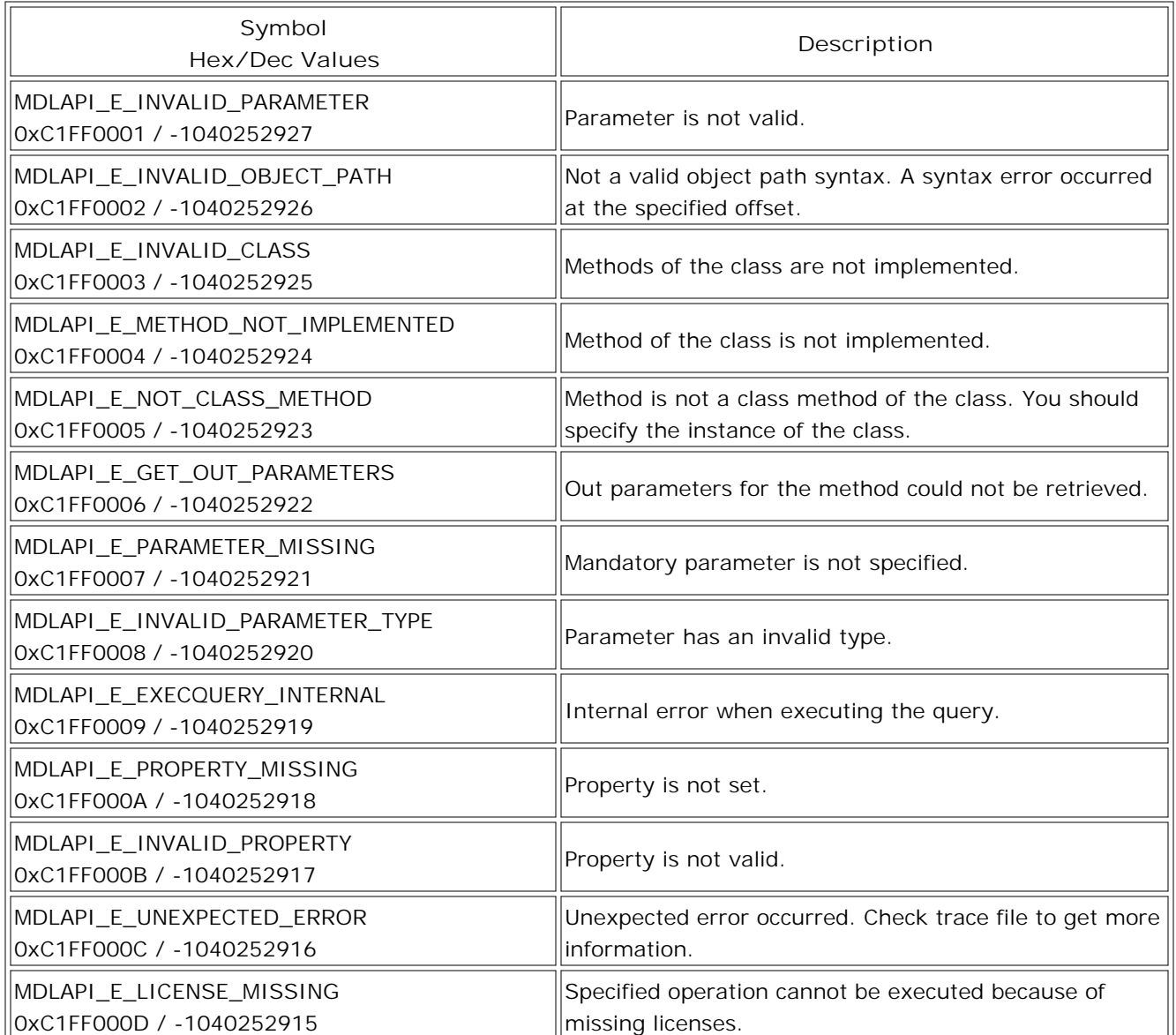

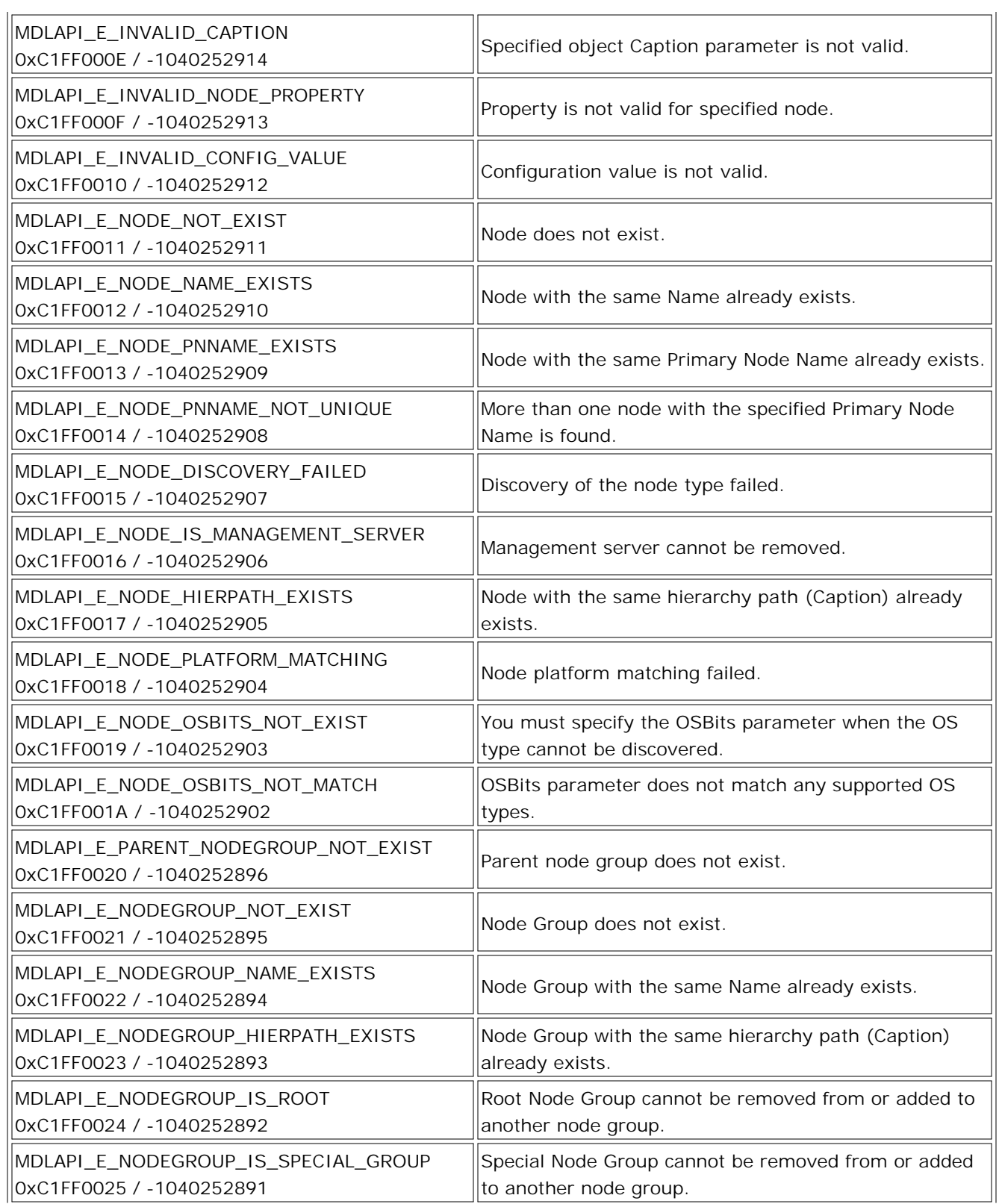

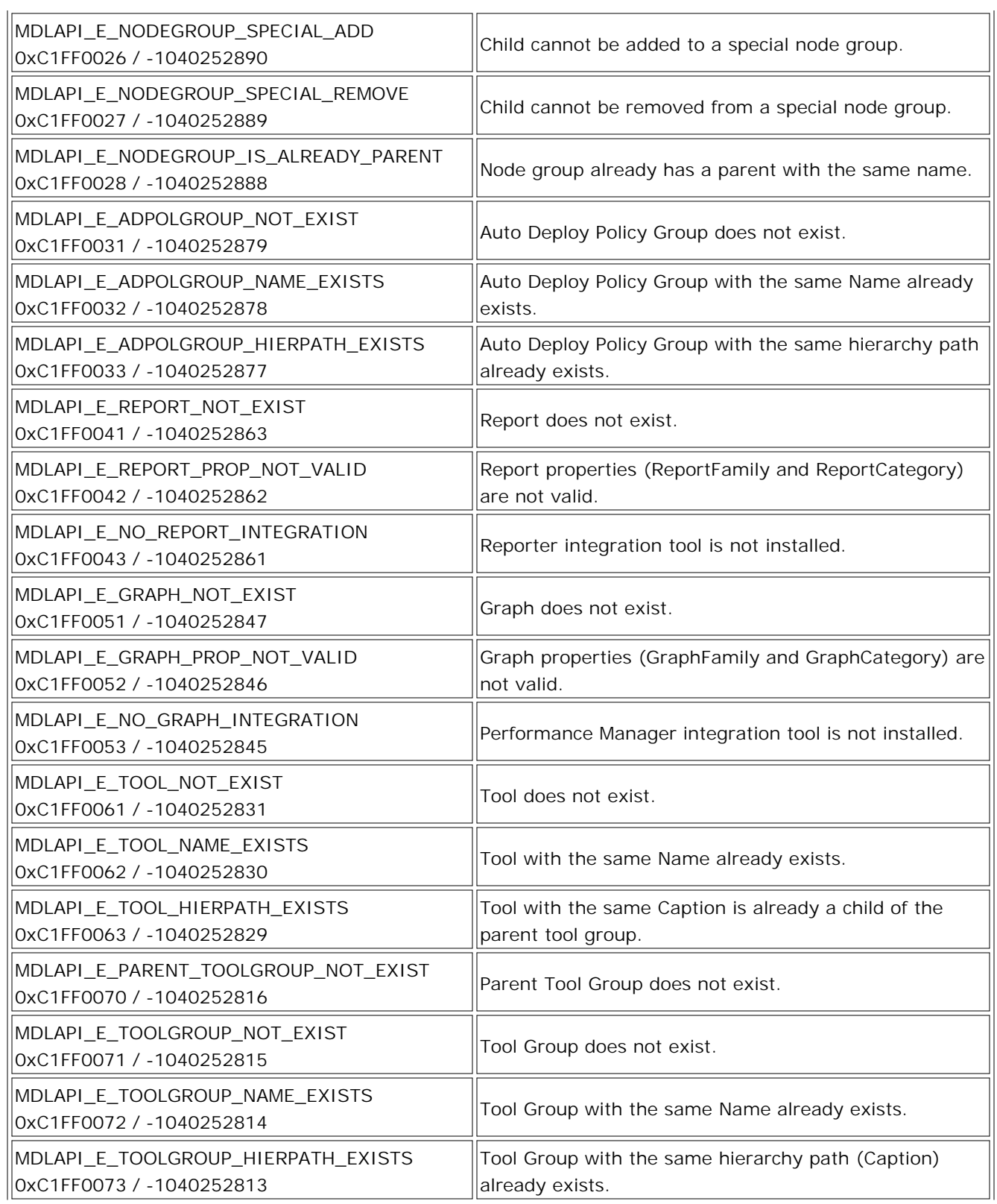

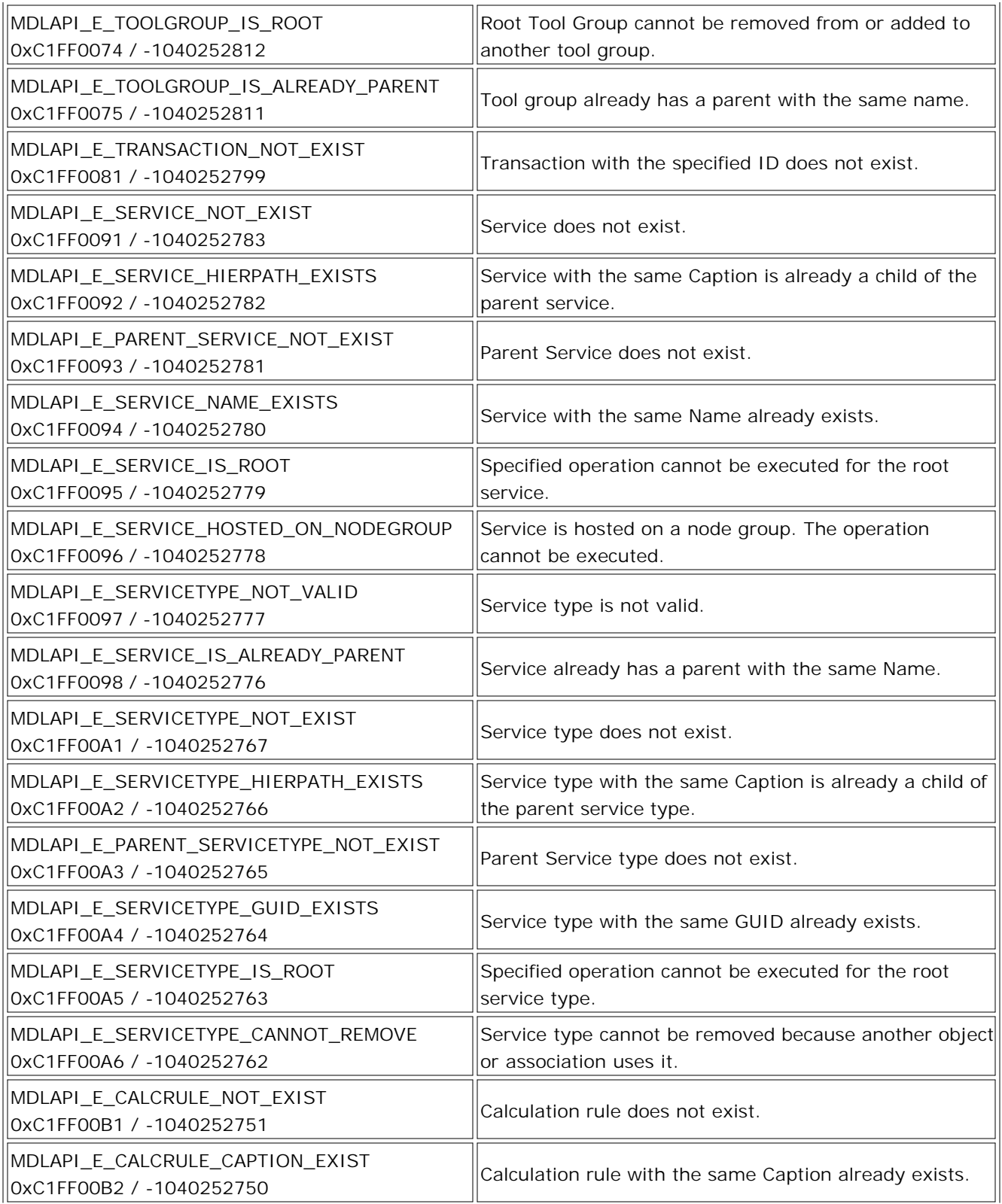

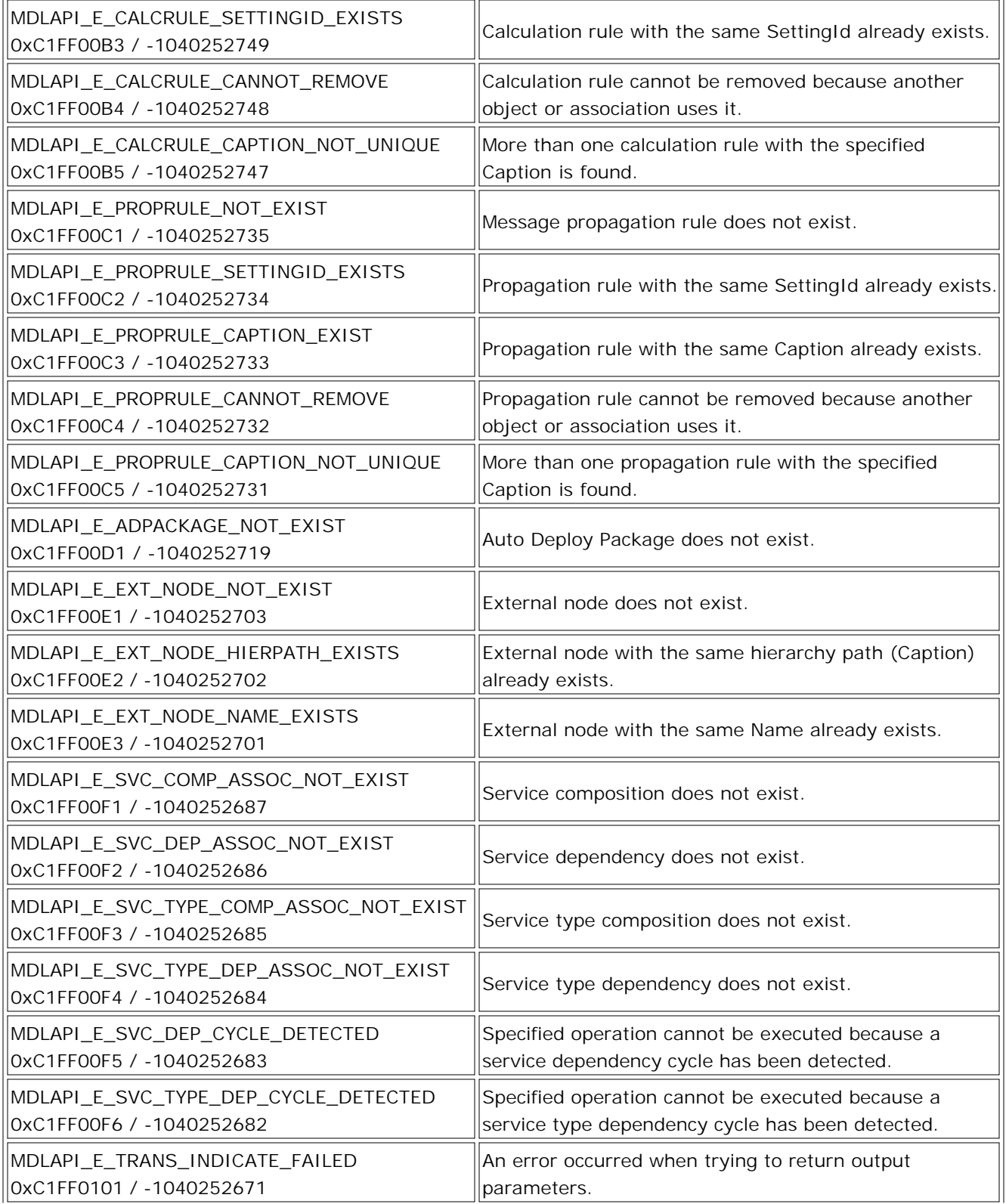

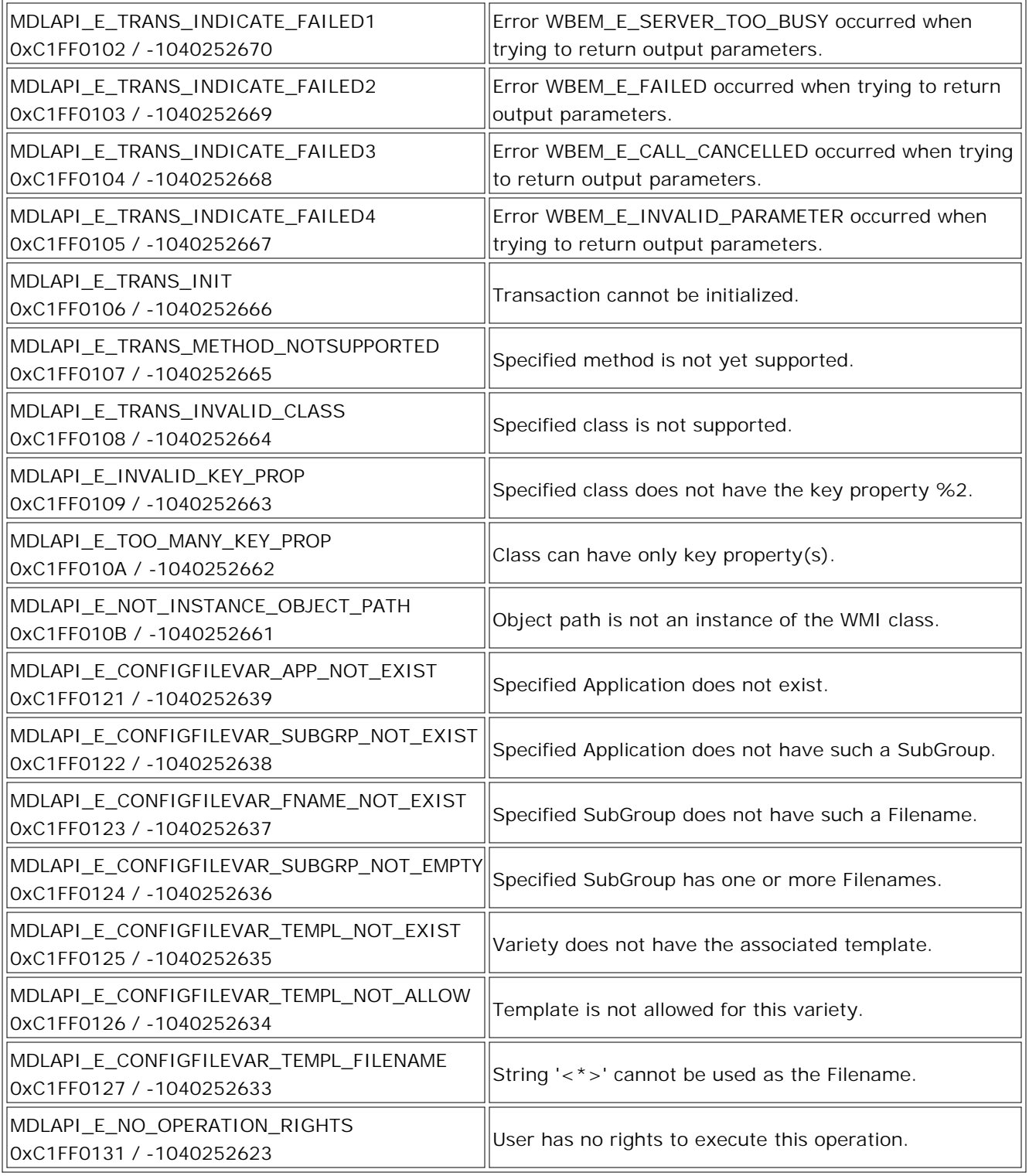

# **OV\_Action**

Description

Identifies the actions that can be executed by an operator. These actions can be associated with LogicalElements.

class OV\_Action

{

*Properties:* string Name; string Icon; string Command; sint32 IOType; sint32 CallType; uint16 ExecuteOn; string ExecuteAsUser; string Parameters; boolean EditParameters; boolean EditLogin; string Password; boolean RequirePassword; string PredefinedList[]; boolean ShowInContextMenu;

*Class Methods:*

OV\_Action Create(

[in] string Command,

- [in] string Caption,
- [in, optional] string ParentName,
- [in, optional] sint32 CallType,
- [in, optional] string Name,
- [in, optional] string Description,
- [in, optional] string Parameters,
- [in, optional] boolean EditParameters,
- [in, optional] uint16 ExecuteOn,
- [in, optional] sint32 IOType,
- [in, optional] boolean EditLogin,
- [in, optional] string ExecuteAsUser,
- [in, optional] boolean RequirePassword,
- [in, optional] string Password,
- [in, optional] string PredefinedList[]

);

OV\_Action Create\_Trans(

[in] string TransId,

[in] string Command,

[in] string Caption,

[in, optional] string ParentName,

[in, optional] sint32 CallType,

[in, optional] string Name,

[in, optional] string Description,

[in, optional] string Parameters,

[in, optional] boolean EditParameters,

[in, optional] uint16 ExecuteOn,

[in, optional] sint32 IOType,

[in, optional] boolean EditLogin,

[in, optional] string ExecuteAsUser,

[in, optional] boolean RequirePassword,

[in, optional] string Password,

[in, optional] string PredefinedList[]

);

OV\_Action CreateAsExecutable(

[in] string Command,

[in] string Caption,

[in, optional] string ParentName,

[in, optional] string Name,

[in, optional] string Description,

[in, optional] string Parameters,

[in, optional] boolean EditParameters,

[in, optional] uint16 ExecuteOn,

[in, optional] sint32 IOType,

[in, optional] boolean EditLogin,

[in, optional] string ExecuteAsUser,

[in, optional] boolean RequirePassword,

[in, optional] string Password,

[in, optional] string PredefinedList[]

 $)$ ;

OV\_Action CreateAsExecutable\_Trans(

[in] string TransId,

[in] string Command,

[in] string Caption,

[in, optional] string ParentName,

[in, optional] string Name,

[in, optional] string Description,

[in, optional] string Parameters,

[in, optional] boolean EditParameters,

[in, optional] uint16 ExecuteOn,

[in, optional] sint32 IOType,

[in, optional] boolean EditLogin,

[in, optional] string ExecuteAsUser,

[in, optional] boolean RequirePassword,

[in, optional] string Password,

[in, optional] string PredefinedList[]

 $)$ ;

OV\_Action CreateAsVBScript(

[in] string Script,

[in] string Caption,

[in, optional] string ParentName,

[in, optional] string Name,

[in, optional] string Description,

[in, optional] uint16 ExecuteOn,

[in, optional] sint32 IOType,

[in, optional] boolean EditLogin,

[in, optional] string ExecuteAsUser,

[in, optional] boolean RequirePassword,

[in, optional] string Password,

[in, optional] string PredefinedList[]

);

OV\_Action CreateAsVBScript\_Trans(

[in] string TransId,

[in] string Script,

[in] string Caption,

[in, optional] string ParentName,

[in, optional] string Name,

[in, optional] string Description,

[in, optional] uint16 ExecuteOn,

[in, optional] sint32 IOType,

[in, optional] boolean EditLogin,

[in, optional] string ExecuteAsUser,

[in, optional] boolean RequirePassword,

[in, optional] string Password,

[in, optional] string PredefinedList[]

);

OV\_Action CreateAsJScript(

[in] string Script,

[in] string Caption,

[in, optional] string ParentName,

[in, optional] string Name,

[in, optional] string Description,

[in, optional] uint16 ExecuteOn,

[in, optional] sint32 IOType,

[in, optional] boolean EditLogin,

[in, optional] string ExecuteAsUser,

[in, optional] boolean RequirePassword,

- [in, optional] string Password,
- [in, optional] string PredefinedList[]

);

OV\_Action CreateAsJScript\_Trans(

- [in] string TransId,
- [in] string Script,
- [in] string Caption,
- [in, optional] string ParentName,
- [in, optional] string Name,
- [in, optional] string Description,
- [in, optional] uint16 ExecuteOn,
- [in, optional] sint32 IOType,
- [in, optional] boolean EditLogin,
- [in, optional] string ExecuteAsUser,
- [in, optional] boolean RequirePassword,
- [in, optional] string Password,
- [in, optional] string PredefinedList[]
- );

OV\_Action CreateAsWScript(

- [in] string Script,
- [in] string Caption,
- [in, optional] string ParentName,
- [in, optional] string Name,
- [in, optional] string Description,
- [in, optional] uint16 ExecuteOn,
- [in, optional] sint32 IOType,
- [in, optional] boolean EditLogin,
- [in, optional] string ExecuteAsUser,
- [in, optional] boolean RequirePassword,
- [in, optional] string Password,
- [in, optional] string PredefinedList[]
- );

OV\_Action CreateAsWScript\_Trans(

- [in] string TransId,
- [in] string Script,
- [in] string Caption,
- [in, optional] string ParentName,
- [in, optional] string Name,
- [in, optional] string Description,
- [in, optional] uint16 ExecuteOn,

[in, optional] sint32 IOType,

[in, optional] boolean EditLogin,

[in, optional] string ExecuteAsUser,

- [in, optional] boolean RequirePassword,
- [in, optional] string Password,
- [in, optional] string PredefinedList[]

);

OV\_Action CreateAsPerlScript(

- [in] string Script,
- [in] string Caption,
- [in, optional] string ParentName,
- [in, optional] string Name,
- [in, optional] string Description,
- [in, optional] uint16 ExecuteOn,
- [in, optional] sint32 IOType,
- [in, optional] boolean EditLogin,
- [in, optional] string ExecuteAsUser,
- [in, optional] boolean RequirePassword,
- [in, optional] string Password,
- [in, optional] string PredefinedList[]
- );

OV\_Action CreateAsPerlScript\_Trans(

- [in] string TransId,
- [in] string Script,
- [in] string Caption,
- [in, optional] string ParentName,
- [in, optional] string Name,
- [in, optional] string Description,
- [in, optional] uint16 ExecuteOn,
- [in, optional] sint32 IOType,
- [in, optional] boolean EditLogin,
- [in, optional] string ExecuteAsUser,
- [in, optional] boolean RequirePassword,
- [in, optional] string Password,
- [in, optional] string PredefinedList[]

 $)$ ;

OV\_Action CreateAsURL(

```
[in] string Url,
```
- [in] string Caption,
- [in, optional] string ParentName,
- [in, optional] string Name,
- [in, optional] string Description

);

OV\_Action CreateAsURL\_Trans(
[in] string TransId, [in] string Url, [in] string Caption, [in, optional] string ParentName, [in, optional] string Name, [in, optional] string Description ); void Remove( [in] string Name ); void Remove\_Trans( [in] string TransId, [in] string Name  $)$ ; OV\_Action GetByName( [in] string Name ); OV\_Action GetByName\_Trans( [in] string TransId, [in] string Name ); OV\_Action GetByHierarchicalPath( [in] string Path  $)$ ; OV\_Action GetByHierarchicalPath\_Trans( [in] string TransId, [in] string Path ); void ChangeName( [in] OV\_Action Action, [in, optional] string NewName ); void ChangeName\_Trans( [in] string TransId, [in] OV\_Action Action, [in, optional] string NewName ); *Instance Methods:* void Modify(

[in] OV\_Action Action  $)$ ; void Modify\_Trans( [in] string TransId, [in] OV\_Action Action  $)$ ; sint32 GetParents( [out] OV\_Tools ToolGroups[], [in, optional] boolean IncludeAllHierarchicalParents ); sint32 GetParents\_Trans( [in] string TransId, [out] OV\_Tools ToolGroups[], [in, optional] boolean IncludeAllHierarchicalParents  $)$ ; boolean IsChildOf( [in] string ParentName ); boolean IsChildOf\_Trans( [in] string TransId, [in] string ParentName  $)$ ; sint32 GetNodeGroups( [out] OV\_NodeGroup NodeGroups[], [in, optional] boolean IncludeInherited  $)$ ; sint32 GetNodeGroups\_Trans( [in] string TransId, [out] OV\_NodeGroup NodeGroups[], [in, optional] boolean IncludeInherited  $)$ ; boolean IsAssociatedWithNodeGroup( [in] string NodeGroupName, [in, optional] boolean IncludeInherited  $)$ ; boolean IsAssociatedWithNodeGroup\_Trans( [in] string TransId, [in] string NodeGroupName, [in, optional] boolean IncludeInherited

sint32 GetNodes( [out] OV\_ManagedNode Nodes[], [in, optional] boolean IncludeInherited  $)$ ; sint32 GetNodes\_Trans( [in] string TransId, [out] OV\_ManagedNode Nodes[], [in, optional] boolean IncludeInherited ); boolean IsAssociatedWithNode( [in] string NodeName, [in, optional] boolean IncludeInherited ); boolean IsAssociatedWithNode\_Trans( [in] string TransId, [in] string NodeName, [in, optional] boolean IncludeInherited ); sint32 GetServices( [out] OV\_Service Services[]  $)$ ; sint32 GetServices\_Trans( [in] string TransId, [out] OV\_Service Services[]  $)$ ; sint32 GetServiceTypes( [out] OV\_ServiceTypeDefinition ServiceTypes[]  $)$ ; sint32 GetServiceTypes\_Trans( [in] string TransId, [out] OV\_ServiceTypeDefinition ServiceTypes[] );

};

# **OV\_Action-Properties**

# **Name**

**Signature** 

string Name

# Description

The name identifying the Action.

# **Icon**

# Signature

string Icon

# Description

The icon to use for this tool. If blank, the default icon defined for the Actions is used.

# **Command**

# Signature

string Command

# Description

The command string that is executed.

# **IOType**

# Signature

sint32 IOType

# Description

Indicates whether the command is expected to give an output stream.

# Values

- **ValueMap Values**
	- $0 = NoOutput$
	- $1 =$  Output

# **CallType**

Signature

#### sint32 CallType

#### Description

Identifies the type of the command.

#### Values

**ValueMap Values**

- $0 =$  Executable
- $1 = VB$  script
- 2 = JScript
- 3 = Windows Scripting Host
- 4 = Perl script

 $100 = URL$ 

### **ExecuteOn**

#### Signature

uint16 ExecuteOn

#### Description

Identifies the location from which the command runs.

#### Values

**ValueMap Values**

- 0 = Management Server
- 1 = Selected Node
- $2 =$  Node List
- 3 = Console

#### **ExecuteAsUser**

#### Signature

string ExecuteAsUser

#### Description

The user who execute the command. If this string is blank or empty, the default user is used.

#### **Parameters**

#### Signature

string Parameters

#### Description

The parameters to be added to the command.

#### **EditParameters**

#### Signature

boolean EditParameters

#### Description

Indicates whether the parameters can be edited by the user before the command is executed.

#### **EditLogin**

#### **Signature**

boolean EditLogin

#### Description

Indicates whether the logon can be edited by the user before the command is executed.

#### **Password**

#### Signature

string Password

#### Description

The encrypted password for the user identified in ExecuteAsUser.

#### **RequirePassword**

#### **Signature**

boolean RequirePassword

#### Description

If true, the user is required to type a password.

#### **PredefinedList**

#### Signature

string PredefinedList[]

#### Description

A predefined list of nodes or services on which the action is executed. This list is valid only if the ExecuteOn property is set to NodeList. This is an array of strings in which each element in the array is a node or a service.

#### **ShowInContextMenu**

Signature

boolean ShowInContextMenu

Description

If true, the tool is shown in the context menu when clicking on a message.

# **OV\_Action Class Methods**

This section contains the information on Class methods for OV\_Action.

# **OV\_Action::ChangeName() OV\_Action::ChangeName\_Trans()**

void ChangeName( [in] OV\_Action Action, [in, optional] string NewName)

void ChangeName\_Trans(

[in] string TransId,

[in] OV\_Action Action,

[in, optional] string NewName)

#### **Parameters**

#### TransId

Transaction ID returned from OV\_Transaction::Start().

#### Action

Instance of OV\_Action in which the Name property is to be changed.

#### NewName

The New Name property for this instance of OV\_Action. Optional parameter. If you do not specify the parameter, or if it is equal to an empty string, the Name property is created as a new GUID. If a tool with the same Name exists, nothing happens, and the method fails with MDLAPI\_E\_TOOL\_NAME\_EXISTS.

#### **Calling Convention**

These methods can be called from a WMI class or instance object.

#### **Description**

Changes the Name property of this tool.

#### **Return Value**

None.

**Extended Status Codes**

MDLAPI\_E\_TOOL\_NAME\_EXISTS

Tool with the same Name already exists.

MDLAPI\_E\_TRANSACTION\_NOT\_EXIST

# **OV\_Action::Create() OV\_Action::Create\_Trans()**

OV\_Action Create(

# [in] string Command,

- [in] string Caption,
- [in, optional] string ParentName,
- [in, optional] sint32 CallType,
- [in, optional] string Name,
- [in, optional] string Description,
- [in, optional] string Parameters,
- [in, optional] boolean EditParameters,
- [in, optional] uint16 ExecuteOn,
- [in, optional] sint32 IOType,
- [in, optional] boolean EditLogin,
- [in, optional] string ExecuteAsUser,
- [in, optional] boolean RequirePassword,
- [in, optional] string Password,
- [in, optional] string PredefinedList[] )

# OV\_Action Create\_Trans(

- [in] string TransId,
- [in] string Command,
- [in] string Caption,
- [in, optional] string ParentName,
- [in, optional] sint32 CallType,
- [in, optional] string Name,
- [in, optional] string Description,
- [in, optional] string Parameters,
- [in, optional] boolean EditParameters,
- [in, optional] uint16 ExecuteOn,
- [in, optional] sint32 IOType,
- [in, optional] boolean EditLogin,
- [in, optional] string ExecuteAsUser,
- [in, optional] boolean RequirePassword,
- [in, optional] string Password,
- [in, optional] string PredefinedList[] )

# **Parameters**

### TransId

Transaction ID returned from OV\_Transaction::Start().

# Command

If the command type (parameter callType) is executable, it is an executable path. If the command type is one of the script types, it contains a script. If the command type is URL, it contains an URL.

# Caption

Caption (Display Name). If a tool with the same Caption/Display is already a child of the parent tool group, nothing happens, and the method fails with MDLAPI\_E\_TOOL\_HIERPATH\_EXISTS. If the Caption parameter is an empty string, contains invalid characters, or has more than 1024 characters, the method fails with MDLAPI\_E\_INVALID\_CAPTION.

# ParentName

The Name property of the instance of OV\_Tools where the newly created tool is added. Optional parameter. If the parameter is not specified, or if it is equal to an empty string, the root tool group is used. If the specified tool group does not exist, the method fails with MDLAPI\_E\_PARENT\_TOOLGROUP\_NOT\_EXIST.

# CallType

Copied to CallType property. Optional parameter. Default is 0 ("Executable").

# Name

The Name property of the instance of OV\_Action to be created. Optional parameter. If you do not specify the parameter, or if it is equal to an empty string, it is created as a new GUID. If a tool with the same Name already exists, nothing happens, and the method fails with MDLAPI\_E\_TOOL\_NAME\_EXISTS.

# Description

Copied to the Description property. Optional parameter.

# Parameters

Copied to the Parameters property. This parameter is applicable only when the CallType is equal to 0 ("Executable"). Optional parameter.

# **EditParameters**

Copied to the EditParameters property. This parameter is applicable only when the CallType is equal to 0 ("Executable"). Optional parameter. Default is false.

# ExecuteOn

Copied to the ExecuteOn property. When the CallType is equal to one of the script types, this parameter may not equal 3 ("Console"). When the CallType is equal to 100 ("URL"), this parameter must equal 3 ("Console"). Optional parameter. Default is 0 ("Management Server").

#### IOType

Copied to IOType property. This parameter is applicable only when ExecuteOn is not equal to 3 ("Console"). Optional parameter. Default is 0 ("NoOutput").

#### EditLogin

Copied to EditLogin property. This parameter is applicable only when ExecuteOn is not equal to 3 ("Console"). Optional parameter. Default is false.

### ExecuteAsUser

Copied to ExecuteAsUser property. This parameter is applicable only when ExecuteOn is not equal to 3 ("Console"). Optional parameter.

#### RequirePassword

Copied to RequirePassword property. This parameter is applicable only when ExecuteOn is not equal to 3 ("Console"). Optional parameter. Default is false.

#### Password

Copied to Password property. This parameter is applicable only when ExecuteOn is not equal to 3 ("Console"), and only when RequirePassword is equal to true. Optional parameter.

# PredefinedList

Copied to PredefinedList property. This parameter is applicable only when ExecuteOn is equal to 2 ("Node List"). Optional parameter.

#### **Calling Convention**

These methods can be called from a WMI class or instance object.

#### **Description**

Creates a tool (new instance of OV\_Action), and adds it to the existing tool group (instance of OV\_Tools).

All parameters are validated before the tool is actually generated. If any parameter does not match, the method fails with MDLAPI\_E\_INVALID\_PARAMETER.

#### **Return Value**

Instance of the newly created OV\_Action.

**Extended Status Codes**

MDLAPI\_E\_INVALID\_PARAMETER Parameter is not valid.

MDLAPI\_E\_INVALID\_CAPTION Specified object Caption parameter is not valid.

MDLAPI\_E\_TOOL\_NAME\_EXISTS

Tool with the same Name already exists.

- MDLAPI\_E\_TOOL\_HIERPATH\_EXISTS Tool with the same Caption is already a child of the parent tool group.
- MDLAPI\_E\_PARENT\_TOOLGROUP\_NOT\_EXIST Parent Tool Group does not exist.

# MDLAPI\_E\_TRANSACTION\_NOT\_EXIST

# **OV\_Action::CreateAsExecutable() OV\_Action::CreateAsExecutable\_Trans()**

OV\_Action CreateAsExecutable(

- [in] string Command,
- [in] string Caption,
- [in, optional] string ParentName,
- [in, optional] string Name,
- [in, optional] string Description,
- [in, optional] string Parameters,
- [in, optional] boolean EditParameters,
- [in, optional] uint16 ExecuteOn,
- [in, optional] sint32 IOType,
- [in, optional] boolean EditLogin,
- [in, optional] string ExecuteAsUser,
- [in, optional] boolean RequirePassword,
- [in, optional] string Password,
- [in, optional] string PredefinedList[])

OV\_Action CreateAsExecutable\_Trans(

- [in] string TransId,
- [in] string Command,
- [in] string Caption,
- [in, optional] string ParentName,
- [in, optional] string Name,
- [in, optional] string Description,
- [in, optional] string Parameters,
- [in, optional] boolean EditParameters,
- [in, optional] uint16 ExecuteOn,
- [in, optional] sint32 IOType,
- [in, optional] boolean EditLogin,
- [in, optional] string ExecuteAsUser,
- [in, optional] boolean RequirePassword,
- [in, optional] string Password,
- [in, optional] string PredefinedList[] )

# **Parameters**

# TransId

Transaction ID returned from OV\_Transaction::Start().

Command

Executable path.

### Caption

Caption (Display Name). If a tool with the same Caption/Display is already a child of the parent tool group, nothing happens, and the method fails with MDLAPI\_E\_TOOL\_HIERPATH\_EXISTS. If the Caption parameter is an empty string, contains invalid characters, or has more than 1024 characters, the method fails with MDLAPI\_E\_INVALID\_CAPTION.

# ParentName

The Name property of the instance of OV\_Tools to which the newly created tool is added. Optional parameter. If you do not specify the parameter, or if it is equal to an empty string, the root tool group is used. If the specified tool group does not exist, the method fails with MDLAPI\_E\_PARENT\_TOOLGROUP\_NOT\_EXIST.

# Name

The Name property of the instance of OV\_Action to be created. Optional parameter. If you do not specify the parameter, or if it is equal to an empty string, it is created as a new GUID. If a tool with the same Name already exists, nothing happens, and the method fails with MDLAPI\_E\_TOOL\_NAME\_EXISTS.

# Description

Copied to the Description property. Optional parameter.

#### **Parameters**

Copied to the Parameters property. Optional parameter.

# **EditParameters**

Copied to the EditParameters property. Optional parameter. Default is false.

#### ExecuteOn

Copied to the ExecuteOn property. Optional parameter. Default is 0 ("Management Server").

# IOType

Copied to the IOType property. This parameter is applicable only when ExecuteOn is not equal to 3 ("Console"). Optional parameter. Default is 0 ("NoOutput").

# EditLogin

Copied to the EditLogin property. This parameter is applicable only when ExecuteOn is not equal to 3 ("Console"). Optional parameter. Default is false.

#### ExecuteAsUser

Copied to the ExecuteAsUser property. This parameter is applicable only when ExecuteOn is not equal to 3 ("Console"). Optional parameter.

#### RequirePassword

Copied to the RequirePassword property. This parameter is applicable only when ExecuteOn is not equal to 3 ("Console"). Optional parameter. Default is false.

#### Password

Copied to the Password property. This parameter is applicable only when ExecuteOn is not equal to 3 ("Console"), and only when RequirePassword is equal to true. Optional parameter.

#### PredefinedList

Copied to the PredefinedList property. This parameter is applicable only when ExecuteOn is equal to 2 ("Node List"). Optional parameter.

#### **Calling Convention**

These methods can be called from a WMI class or instance object.

#### **Description**

Creates a tool (new instance of OV\_Action) as an executable, and adds it to the existing tool group (instance of OV\_Tools).

All parameters are validated before the tool is actually generated. If any parameter does not match, the method fails with MDLAPI\_E\_INVALID\_PARAMETER.

**Return Value**

Instance of the newly created OV\_Action.

**Extended Status Codes**

- MDLAPI\_E\_INVALID\_PARAMETER Parameter is not valid.
- MDLAPI\_E\_INVALID\_CAPTION Specified object Caption parameter is not valid.

#### MDLAPI\_E\_TOOL\_NAME\_EXISTS

Tool with the same Name already exists.

MDLAPI\_E\_TOOL\_HIERPATH\_EXISTS

Tool with the same Caption is already a child of the parent tool group.

MDLAPI\_E\_PARENT\_TOOLGROUP\_NOT\_EXIST Parent Tool Group does not exist.

# MDLAPI\_E\_TRANSACTION\_NOT\_EXIST

# **OV\_Action::CreateAsJScript() OV\_Action::CreateAsJScript\_Trans()**

OV\_Action CreateAsJScript(

# [in] string Script,

- [in] string Caption,
- [in, optional] string ParentName,
- [in, optional] string Name,
- [in, optional] string Description,
- [in, optional] uint16 ExecuteOn,
- [in, optional] sint32 IOType,
- [in, optional] boolean EditLogin,
- [in, optional] string ExecuteAsUser,
- [in, optional] boolean RequirePassword,
- [in, optional] string Password,
- [in, optional] string PredefinedList[])

OV\_Action CreateAsJScript\_Trans(

- [in] string TransId,
- [in] string Script,
- [in] string Caption,
- [in, optional] string ParentName,
- [in, optional] string Name,
- [in, optional] string Description,
- [in, optional] uint16 ExecuteOn,
- [in, optional] sint32 IOType,
- [in, optional] boolean EditLogin,
- [in, optional] string ExecuteAsUser,
- [in, optional] boolean RequirePassword,
- [in, optional] string Password,
- [in, optional] string PredefinedList[])

# **Parameters**

# TransId

Transaction ID returned from OV\_Transaction::Start().

# Script

Contains a JScript.

### Caption

Caption (Display Name). If a tool with the same Caption/Display is already a child of the parent tool group, nothing happens, and the method fails with MDLAPI\_E\_TOOL\_HIERPATH\_EXISTS. If the Caption parameter is an empty string, contains invalid characters, or has more than 1024 characters, the method fails with MDLAPI\_E\_INVALID\_CAPTION.

### ParentName

The Name property of the instance of OV\_Tools to which the newly created tool is added. Optional parameter. If you do not specify the parameter, or if it is equal to an empty string, the root tool group is used. If the specified tool group does not exist, the method fails with MDLAPI\_E\_PARENT\_TOOLGROUP\_NOT\_EXIST.

### Name

The Name property of an instance of OV\_Action to be created. Optional parameter. If you do not specify the parameter, or if it is equal to an empty string, it is created as a new GUID. If a tool with the same Name already exists, nothing happens, and the method fails with MDLAPI\_E\_TOOL\_NAME\_EXISTS.

### Description

Copied to the Description property. Optional parameter.

### ExecuteOn

Copied to the ExecuteOn property. Optional parameter. Default is 0 ("Management Server").

#### IOType

Copied to the IOType property. Optional parameter. Default is 0 ("NoOutput").

#### EditLogin

Copied to the EditLogin property. Optional parameter. Default is false.

# ExecuteAsUser

Copied to the ExecuteAsUser property. Optional parameter.

#### RequirePassword

Copied to the RequirePassword property. Optional parameter. Default is false.

#### Password

Copied to the Password property. This parameter is applicable only when RequirePassword is equal to true. Optional parameter.

#### PredefinedList

Copied to PredefinedList property. This parameter is applicable only when ExecuteOn is equal to 2

("Node List"). Optional parameter.

**Calling Convention**

These methods can be called from a WMI class or instance object.

**Description**

Creates a tool (new instance of OV\_Action) as a JScript, and adds it to an existing tool group (instance of OV\_Tools).

All parameters are validated before the tool is actually generated. If any parameter does not match, the method fails with MDLAPI\_E\_INVALID\_PARAMETER.

**Return Value**

Instance of the newly created OV\_Action.

**Extended Status Codes**

MDLAPI\_E\_INVALID\_PARAMETER Parameter is not valid.

- MDLAPI\_E\_INVALID\_CAPTION Specified object Caption parameter is not valid.
- MDLAPI\_E\_TOOL\_NAME\_EXISTS Tool with the same Name already exists.
- MDLAPI\_E\_TOOL\_HIERPATH\_EXISTS

Tool with the same Caption is already a child of the parent tool group.

- MDLAPI\_E\_PARENT\_TOOLGROUP\_NOT\_EXIST Parent Tool Group does not exist.
- MDLAPI\_E\_TRANSACTION\_NOT\_EXIST

# **OV\_Action::CreateAsPerlScript() OV\_Action::CreateAsPerlScript\_Trans()**

OV\_Action CreateAsPerlScript(

# [in] string Script,

- [in] string Caption,
- [in, optional] string ParentName,
- [in, optional] string Name,
- [in, optional] string Description,
- [in, optional] uint16 ExecuteOn,
- [in, optional] sint32 IOType,
- [in, optional] boolean EditLogin,
- [in, optional] string ExecuteAsUser,
- [in, optional] boolean RequirePassword,
- [in, optional] string Password,
- [in, optional] string PredefinedList[])

OV\_Action CreateAsPerlScript\_Trans(

- [in] string TransId,
- [in] string Script,
- [in] string Caption,
- [in, optional] string ParentName,
- [in, optional] string Name,
- [in, optional] string Description,
- [in, optional] uint16 ExecuteOn,
- [in, optional] sint32 IOType,
- [in, optional] boolean EditLogin,
- [in, optional] string ExecuteAsUser,
- [in, optional] boolean RequirePassword,
- [in, optional] string Password,
- [in, optional] string PredefinedList[])

# **Parameters**

# TransId

Transaction ID returned from OV\_Transaction::Start().

# Script

Contains a Perl script.

### Caption

Caption (Display Name). If a tool with the same Caption/Display is already a child of the parent tool group, nothing happens, and the method fails with MDLAPI\_E\_TOOL\_HIERPATH\_EXISTS. If the Caption parameter is an empty string, contains invalid characters, or has more than 1024 characters, the method fails with MDLAPI\_E\_INVALID\_CAPTION.

### ParentName

The Name property of the instance of OV\_Tools to which the newly created tool is added. Optional parameter. If you do not specify the parameter, or if it is equal to an empty string, the root tool group is used. If the specified tool group does not exist, the method fails with MDLAPI\_E\_PARENT\_TOOLGROUP\_NOT\_EXIST.

### Name

The Name property of the instance of OV\_Action to be created. Optional parameter. If you do not specify the parameter, or if it is equal to an empty string, it is created as a new GUID. If a tool with the same Name already exists, nothing happens, and the method fails with MDLAPI\_E\_TOOL\_NAME\_EXISTS.

### Description

Copied to the Description property. Optional parameter.

### ExecuteOn

Copied to the ExecuteOn property. Optional parameter. Default is 0 ("Management Server").

#### IOType

Copied to the IOType property. Optional parameter. Default is 0 ("NoOutput").

#### EditLogin

Copied to the EditLogin property. Optional parameter. Default is false.

# ExecuteAsUser

Copied to the ExecuteAsUser property. Optional parameter.

#### RequirePassword

Copied to the RequirePassword property. Optional parameter. Default is false.

#### Password

Copied to the Password property. This parameter is applicable only when RequirePassword is equal to true. Optional parameter.

#### PredefinedList

Copied to the PredefinedList property. This parameter is applicable only when ExecuteOn is equal to 2

("Node List"). Optional parameter.

**Calling Convention**

These methods can be called from a WMI class or instance object.

**Description**

Creates a tool (new instance of OV\_Action) as a Perl script, and adds it to an existing tool group (instance of OV\_Tools).

All parameters are validated before the tool is actually generated. If any parameter does not match, the method fails with MDLAPI\_E\_INVALID\_PARAMETER.

**Return Value**

Instance of the newly created OV\_Action.

**Extended Status Codes**

MDLAPI\_E\_INVALID\_PARAMETER Parameter is not valid.

- MDLAPI\_E\_INVALID\_CAPTION Specified object Caption parameter is not valid.
- MDLAPI\_E\_TOOL\_NAME\_EXISTS Tool with the same Name already exists.
- MDLAPI\_E\_TOOL\_HIERPATH\_EXISTS

Tool with the same Caption is already a child of the parent tool group.

- MDLAPI\_E\_PARENT\_TOOLGROUP\_NOT\_EXIST Parent Tool Group does not exist.
- MDLAPI\_E\_TRANSACTION\_NOT\_EXIST

# **OV\_Action::CreateAsURL() OV\_Action::CreateAsURL\_Trans()**

OV\_Action CreateAsURL(

[in] string Url,

[in] string Caption,

[in, optional] string ParentName,

[in, optional] string Name,

[in, optional] string Description)

OV\_Action CreateAsURL\_Trans(

[in] string TransId,

[in] string Url,

[in] string Caption,

[in, optional] string ParentName,

[in, optional] string Name,

[in, optional] string Description)

# **Parameters**

# TransId

Transaction ID returned from OV\_Transaction:: Start().

# Url

Contains an URL.

# Caption

Caption (Display Name). If a tool with the same Caption/Display is already a child of the parent tool group, nothing happens, and the method fails with MDLAPI\_E\_TOOL\_HIERPATH\_EXISTS. If the Caption parameter is an empty string, contains invalid characters, or has more than 1024 characters, the method fails with MDLAPI\_E\_INVALID\_CAPTION.

# ParentName

The Name property of the instance of OV\_Tools to which the newly created tool is added. Optional parameter. If you do not specify the parameter, or if it is equal to an empty string, the root tool group is used. If the specified tool group does not exist, the method fails with MDLAPI\_E\_PARENT\_TOOLGROUP\_NOT\_EXIST.

# Name

The Name property of an instance of OV\_Action to be created. Optional parameter. If you do not specify the parameter, or if it is equal to an empty string, it is created as a new GUID. If a tool with the same Name already exists, nothing happens, and the method fails with MDLAPI\_E\_TOOL\_NAME\_EXISTS.

#### Description

Copied to the Description property. Optional parameter.

#### **Calling Convention**

These methods can be called from a WMI class or instance object.

#### **Description**

Creates a tool (new instance of OV\_Action) as an URL, and adds it to an existing tool group (instance of OV\_Tools).

All parameters are validated before the tool is actually generated. If any parameter does not match, the method fails with MDLAPI\_E\_INVALID\_PARAMETER.

#### **Return Value**

Instance of the newly created OV\_Action.

**Extended Status Codes**

- MDLAPI\_E\_INVALID\_PARAMETER Parameter is not valid.
- MDLAPI\_E\_INVALID\_CAPTION Specified object Caption parameter is not valid.

#### MDLAPI\_E\_TOOL\_NAME\_EXISTS

Tool with the same Name already exists.

- MDLAPI\_E\_TOOL\_HIERPATH\_EXISTS Tool with the same Caption is already a child of the parent tool group.
- MDLAPI\_E\_PARENT\_TOOLGROUP\_NOT\_EXIST Parent Tool Group does not exist.

### MDLAPI\_E\_TRANSACTION\_NOT\_EXIST Transaction with the specified ID does not exist.

# **OV\_Action::CreateAsVBScript() OV\_Action::CreateAsVBScript\_Trans()**

OV\_Action CreateAsVBScript(

# [in] string Script,

- [in] string Caption,
- [in, optional] string ParentName,
- [in, optional] string Name,
- [in, optional] string Description,
- [in, optional] uint16 ExecuteOn,
- [in, optional] sint32 IOType,
- [in, optional] boolean EditLogin,
- [in, optional] string ExecuteAsUser,
- [in, optional] boolean RequirePassword,
- [in, optional] string Password,
- [in, optional] string PredefinedList[])

OV\_Action CreateAsVBScript\_Trans(

- [in] string TransId,
- [in] string Script,
- [in] string Caption,
- [in, optional] string ParentName,
- [in, optional] string Name,
- [in, optional] string Description,
- [in, optional] uint16 ExecuteOn,
- [in, optional] sint32 IOType,
- [in, optional] boolean EditLogin,
- [in, optional] string ExecuteAsUser,
- [in, optional] boolean RequirePassword,
- [in, optional] string Password,
- [in, optional] string PredefinedList[])

# **Parameters**

# TransId

Transaction ID returned from OV\_Transaction::Start().

# Script

Contains a VBScript.

### Caption

Caption (Display Name). If a tool with the same Caption/Display is already a child of the parent tool group, nothing happens, and the method fails with MDLAPI\_E\_TOOL\_HIERPATH\_EXISTS. If the Caption parameter is an empty string, contains invalid characters, or has more than 1024 characters, the method fails with MDLAPI\_E\_INVALID\_CAPTION.

### ParentName

The Name property of an instance of OV\_Tools to which the newly created tool is added. Optional parameter. If you do not specify the parameter, or if it is equal to an empty string, the root tool group is used. If the specified tool group does not exist, the method fails with MDLAPI\_E\_PARENT\_TOOLGROUP\_NOT\_EXIST.

### Name

The Name property of an instance of OV\_Action to be created. Optional parameter. If you do not specify the parameter, or if it is equal to an empty string, it is created as a new GUID. If a tool with the same Name already exists, nothing happens, and the method fails with MDLAPI\_E\_TOOL\_NAME\_EXISTS.

### Description

Copied to the Description property. Optional parameter.

### ExecuteOn

Copied to the ExecuteOn property. Optional parameter. Default is 0 ("Management Server").

#### IOType

Copied to the IOType property. Optional parameter. Default is 0 ("NoOutput").

#### EditLogin

Copied to the EditLogin property. Optional parameter. Default is false.

# ExecuteAsUser

Copied to the ExecuteAsUser property. Optional parameter.

#### RequirePassword

Copied to the RequirePassword property. Optional parameter. Default is false.

#### Password

Copied to the Password property. This parameter is applicable only when RequirePassword is equal to true. Optional parameter.

#### PredefinedList

Copied to the PredefinedList property. This parameter is applicable only when ExecuteOn is equal to 2

("Node List"). Optional parameter.

**Calling Convention**

These methods can be called from a WMI class or instance object.

**Description**

Creates a tool (new instance of OV\_Action) as a VBScript, and adds it to an existing tool group (instance of OV\_Tools).

All parameters are validated before the tool is actually generated. If any parameters do not match, the method fails with MDLAPI\_E\_INVALID\_PARAMETER.

**Return Value**

Instance of the newly created OV\_Action.

**Extended Status Codes**

MDLAPI\_E\_INVALID\_PARAMETER Parameter is not valid.

- MDLAPI\_E\_INVALID\_CAPTION Specified object Caption parameter is not valid.
- MDLAPI\_E\_TOOL\_NAME\_EXISTS Tool with the same Name already exists.
- MDLAPI\_E\_TOOL\_HIERPATH\_EXISTS

Tool with the same Caption is already a child of the parent tool group.

- MDLAPI\_E\_PARENT\_TOOLGROUP\_NOT\_EXIST Parent Tool Group does not exist.
- MDLAPI\_E\_TRANSACTION\_NOT\_EXIST

# **OV\_Action::CreateAsWScript() OV\_Action::CreateAsWScript\_Trans()**

OV\_Action CreateAsWScript(

# [in] string Script,

- [in] string Caption,
- [in, optional] string ParentName,
- [in, optional] string Name,
- [in, optional] string Description,
- [in, optional] uint16 ExecuteOn,
- [in, optional] sint32 IOType,
- [in, optional] boolean EditLogin,
- [in, optional] string ExecuteAsUser,
- [in, optional] boolean RequirePassword,
- [in, optional] string Password,
- [in, optional] string PredefinedList[])

OV\_Action CreateAsWScript\_Trans(

- [in] string TransId,
- [in] string Script,
- [in] string Caption,
- [in, optional] string ParentName,
- [in, optional] string Name,
- [in, optional] string Description,
- [in, optional] uint16 ExecuteOn,
- [in, optional] sint32 IOType,
- [in, optional] boolean EditLogin,
- [in, optional] string ExecuteAsUser,
- [in, optional] boolean RequirePassword,
- [in, optional] string Password,
- [in, optional] string PredefinedList[])

# **Parameters**

# TransId

Transaction ID returned from OV\_Transaction::Start().

# Script

Contains a WScript.

### Caption

Caption (Display Name). If a tool with the same Caption/Display is already a child of the parent tool group, nothing happens, and the method fails with MDLAPI\_E\_TOOL\_HIERPATH\_EXISTS. If the Caption parameter is an empty string, contains invalid characters, or has more than 1024 characters, the method fails with MDLAPI\_E\_INVALID\_CAPTION.

### ParentName

The Name property of an instance of OV\_Tools to which the newly created tool is added. Optional parameter. If you do not specify the parameter, or if it is equal to an empty string, the root tool group is used. If the specified tool group does not exist, the method fails with MDLAPI\_E\_PARENT\_TOOLGROUP\_NOT\_EXIST.

### Name

The Name property of an instance of OV\_Action to be created. Optional parameter. If you do not specify the parameter, or if it is equal to an empty string, it is created as a new GUID. If a tool with the same Name already exists, nothing happens, and the method fails with MDLAPI\_E\_TOOL\_NAME\_EXISTS.

### Description

Copied to the Description property. Optional parameter.

### ExecuteOn

Copied to the ExecuteOn property. Optional parameter. Default is 0 ("Management Server").

#### IOType

Copied to the IOType property. Optional parameter. Default is 0 ("NoOutput").

#### EditLogin

Copied to the EditLogin property. Optional parameter. Default is false.

# ExecuteAsUser

Copied to the ExecuteAsUser property. Optional parameter.

#### RequirePassword

Copied to the RequirePassword property. Optional parameter. Default is false.

#### Password

Copied to the Password property. This parameter is applicable only when RequirePassword is equal to true. Optional parameter.

#### PredefinedList

Copied to PredefinedList property. This parameter is applicable only when ExecuteOn is equal to 2

("Node List"). Optional parameter.

**Calling Convention**

These methods can be called from a WMI class or instance object.

**Description**

Creates a tool (new instance of OV\_Action) as a WScript, and adds it to an existing tool group (instance of OV\_Tools).

All parameters are validated before the tool is actually generated. If any parameter does not match, the method fails with MDLAPI\_E\_INVALID\_PARAMETER.

**Return Value**

Instance of the newly created OV\_Action.

**Extended Status Codes**

MDLAPI\_E\_INVALID\_PARAMETER Parameter is not valid.

- MDLAPI\_E\_INVALID\_CAPTION Specified object Caption parameter is not valid.
- MDLAPI\_E\_TOOL\_NAME\_EXISTS Tool with the same Name already exists.
- MDLAPI\_E\_TOOL\_HIERPATH\_EXISTS

Tool with the same Caption is already a child of the parent tool group.

- MDLAPI\_E\_PARENT\_TOOLGROUP\_NOT\_EXIST Parent Tool Group does not exist.
- MDLAPI\_E\_TRANSACTION\_NOT\_EXIST

# **OV\_Action::GetByHierarchicalPath() OV\_Action::GetByHierarchicalPath\_Trans()**

OV\_Action GetByHierarchicalPath( [in] string Path)

OV\_Action GetByHierarchicalPath\_Trans( [in] string TransId,

[in] string Path)

**Parameters**

#### TransId

Transaction ID returned from OV\_Transaction:: Start().

### Path

The tool specified by the hierarchy Path, which consists of Caption/Display Names of the parent Tool Groups and a single backslash as a separator. The Path starts with a single backslash. If the Caption contains additional backslashes, they should be escaped with backslashes (for example, "\\").

#### **Calling Convention**

These methods can be called from a WMI class or instance object.

#### **Description**

Returns the tool (instance of OV\_Action) specified by the hierarchical path.

#### **Return Value**

Instance of OV\_Action specified by the hierarchical path.

### **Extended Status Codes**

MDLAPI\_E\_TOOL\_NOT\_EXIST Tool does not exist.

# MDLAPI\_E\_TRANSACTION\_NOT\_EXIST

# **OV\_Action::GetByName() OV\_Action::GetByName\_Trans()**

OV\_Action GetByName( [in] string Name)

OV\_Action GetByName\_Trans( [in] string TransId, [in] string Name)

**Parameters**

**TransId** 

Transaction ID returned from OV\_Transaction:: Start().

#### Name

The Name property of the instance of OV\_Action to be returned.

**Calling Convention**

These methods can be called from a WMI class or instance object.

**Description**

Returns the tool (instance of OV\_Action) specified by the Name property.

**Return Value**

Instance of OV\_Action specified by the Name property.

**Extended Status Codes**

- MDLAPI\_E\_TOOL\_NOT\_EXIST Tool does not exist.
- MDLAPI\_E\_TRANSACTION\_NOT\_EXIST Transaction with the specified ID does not exist.

# **OV\_Action::Remove() OV\_Action::Remove\_Trans()**

void Remove( [in] string Name)

void Remove\_Trans( [in] string TransId, [in] string Name)

**Parameters**

TransId

Transaction ID returned from OV\_Transaction:: Start().

#### Name

The Name property of the instance of OV\_Action to be removed.

**Calling Convention**

These methods can be called from a WMI class or instance object.

**Description**

Removes the specified tool (instance of OV\_Action).

Objects that are associated with this tool are not removed. Only the associations are removed.

**Return Value**

None.

**Extended Status Codes**

MDLAPI\_E\_TOOL\_NOT\_EXIST Tool does not exist.

MDLAPI\_E\_TRANSACTION\_NOT\_EXIST Transaction with the specified ID does not exist.

# **OV\_Action Instance Methods**

This section contains information for Instance methods for OV\_Action.
# **OV\_Action::GetNodeGroups() OV\_Action::GetNodeGroups\_Trans()**

sint32 GetNodeGroups( [out] OV\_NodeGroup NodeGroups[], [in, optional] boolean IncludeInherited)

sint32 GetNodeGroups\_Trans( [in] string TransId, [out] OV\_NodeGroup NodeGroups[], [in, optional] boolean IncludeInherited)

#### **Parameters**

#### TransId

Transaction ID returned from OV\_Transaction::Start().

#### **NodeGroups**

Instances of OV\_NodeGroup to which this node group is added. An instance is valid as a returned out parameter only if the method does not fail.

#### IncludeInherited

Defines whether the NodeGroup also contains child node groups (recursive) of the node groups where this tool was associated. (Tools are inherited from the node group parent.) Optional parameter. Default value is false.

#### **Calling Convention**

These methods can be called only from a WMI instance object.

#### **Description**

Returns a list of node groups (instances of OV\_NodeGroup) with which this tool is associated.

#### **Return Value**

The Number of node groups in out parameter NodeGroups.

**Extended Status Codes**

# MDLAPI\_E\_TRANSACTION\_NOT\_EXIST

# **OV\_Action::GetNodes() OV\_Action::GetNodes\_Trans()**

sint32 GetNodes( [out] OV\_ManagedNode Nodes[], [in, optional] boolean IncludeInherited)

sint32 GetNodes\_Trans( [in] string TransId, [out] OV\_ManagedNode Nodes[], [in, optional] boolean IncludeInherited)

#### **Parameters**

## TransId

Transaction ID returned from OV\_Transaction::Start().

#### Nodes

Instances of OV\_ManagedNode to which this tool is added. An instance is valid as a returned out parameter only if the method does not fail.

#### IncludeInherited

Indicates whether Nodes also contains nodes to which this tool is not directly associated. The nodes are inherited from a parent node group. Optional parameter. Default value is false.

#### **Calling Convention**

These methods can be called only from a WMI instance object.

#### **Description**

Returns a list of nodes (instances of OV\_ManagedNode) with which this tool is associated.

#### **Return Value**

Number of nodes in out parameter Nodes.

**Extended Status Codes**

MDLAPI\_E\_TRANSACTION\_NOT\_EXIST

# **OV\_Action::GetParents() OV\_Action::GetParents\_Trans()**

sint32 GetParents( [out] OV\_Tools ToolGroups[], [in, optional] boolean IncludeAllHierarchicalParents)

sint32 GetParents\_Trans( [in] string TransId, [out] OV\_Tools ToolGroups[], [in, optional] boolean IncludeAllHierarchicalParents)

#### **Parameters**

## TransId

Transaction ID returned from OV\_Transaction::Start().

#### **ToolGroups**

Instances of OV\_Tools that are the direct parents of this node. An instance is valid as a returned out parameter only if the method does not fail.

#### IncludeAllHierarchicalParents

Defines whether ToolGroups also include instances of OV\_Tools that are hierarchical parents (recursive until the root tool group), rather than direct parents. Optional parameter. Default value is false.

#### **Calling Convention**

These methods can be called only from a WMI instance object.

#### **Description**

Returns a list of tool groups for which this tool is a child.

#### **Return Value**

Number of tool groups (parents) in out parameter ToolGroups.

**Extended Status Codes**

# MDLAPI\_E\_TRANSACTION\_NOT\_EXIST

# **OV\_Action::GetServices() OV\_Action::GetServices\_Trans()**

# sint32 GetServices( [out] OV\_Service Services[] )

sint32 GetServices\_Trans( [in] string TransId, [out] OV\_Service Services[] )

**Parameters**

## TransId

Transaction ID returned from OV\_Transaction:: Start().

#### Services

Instances of OV\_Service that are associated with this tool. An instance is valid as a returned out parameter only if the method does not fail.

**Calling Convention**

These methods can be called only from a WMI instance object.

**Description**

Returns a list of services (instances of OV\_Service) where this tool is added.

**Return Value**

Number of services in the out parameter Services.

**Extended Status Codes**

# MDLAPI\_E\_TRANSACTION\_NOT\_EXIST

# **OV\_Action::GetServiceTypes() OV\_Action::GetServiceTypes\_Trans()**

# sint32 GetServiceTypes( [out] OV\_ServiceTypeDefinition ServiceTypes[] )

sint32 GetServiceTypes\_Trans( [in] string TransId, [out] OV\_ServiceTypeDefinition ServiceTypes[] )

# **Parameters**

## TransId

Transaction ID returned from OV\_Transaction:: Start().

## ServiceTypes

Instances of OV\_ServiceTypeDefinition that are associated with this tool. An instance is valid as a returned out parameter only if the method does not fail.

**Calling Convention**

These methods can be called only from a WMI instance object.

**Description**

Returns a list of service types (instances of OV\_ServiceTypeDefinition) where this tool is added.

#### **Return Value**

Number of service types in the out parameter ServiceTypes.

**Extended Status Codes**

# MDLAPI\_E\_TRANSACTION\_NOT\_EXIST

# **OV\_Action::IsAssociatedWithNode() OV\_Action::IsAssociatedWithNode\_Trans()**

boolean IsAssociatedWithNode( [in] string NodeName, [in, optional] boolean IncludeInherited)

# boolean IsAssociatedWithNode\_Trans(

- [in] string TransId,
- [in] string NodeName,
- [in, optional] boolean IncludeInherited)

#### **Parameters**

# TransId

Transaction ID returned from OV\_Transaction::Start().

#### NodeName

The Name property of a node (instance of OV\_ManagedNode) to check if this tool is associated with the node.

#### IncludeInherited

Indicates whether true should be returned also when this tool is not associated directly to a node with the parameter NodeName, but is inherited from a parent node group. Optional parameter. Default value is false.

#### **Calling Convention**

These methods can be called only from a WMI instance object.

#### **Description**

Returns true if this tool is associated with the specified node (instance of OV\_ManagedNode).

#### **Return Value**

True if this tool is associated with the node (instance of OV\_ManagedNode) specified by the NodeName parameter.

# **Extended Status Codes**

MDLAPI\_E\_TRANSACTION\_NOT\_EXIST

# **OV\_Action::IsChildOf() OV\_Action::IsChildOf\_Trans()**

boolean IsChildOf( [in] string ParentName)

boolean IsChildOf\_Trans( [in] string TransId, [in] string ParentName)

**Parameters**

#### TransId

Transaction ID returned from OV\_Transaction:: Start().

#### ParentName

The Name property of the tool group (instance of OV\_Tools) to check if the tool group is the parent of this tool.

**Calling Convention**

These methods can be called only from a WMI instance object.

**Description**

Returns true if the specified tool group (instance of OV\_Tools) is a parent of this tool.

#### **Return Value**

True if the tool group (instance of OV\_Tools) specified by the ParentName parameter is a parent of this tool.

**Extended Status Codes**

MDLAPI\_E\_TOOLGROUP\_NOT\_EXIST Tool Group does not exist.

MDLAPI\_E\_TRANSACTION\_NOT\_EXIST

# **OV\_Action::Modify() OV\_Action::Modify\_Trans()**

void Modify( [in] OV\_Action Action)

void Modify\_Trans( [in] string TransId, [in] OV\_Action Action)

**Parameters**

TransId Transaction ID returned from OV\_Transaction:: Start().

Action Modifies an instance of OV\_Action to store.

**Calling Convention**

These methods can be called only from a WMI instance object.

**Description**

Stores changes made to one or more properties.

It is not possible to get an instance of OV\_Action to reflect changes to its properties from within IWbemService::ExecMethodAsync. For this reason, an instance of OV\_Action is specified as the Action parameter, even though this method is already called in the context of this instance.

As with the OV\_Action::Create method, the following checking is performed:

- If a required property is missing, the method fails with MDLAPI\_E\_PROPERTY\_MISSING.
- If a property has an invalid value, the method fails with MDLAPI\_E\_INVALID\_PROPERTY.
- If the Caption property is an empty string, contains invalid characters, or has more than 1024 characters, the method fails with MDLAPI\_E\_INVALID\_CAPTION.
- If a service with the same hierarchical path already exists, the method fails with MDLAPI\_E\_TOOL\_HIERPATH\_EXISTS.

**Return Value**

None.

**Extended Status Codes**

MDLAPI\_E\_PROPERTY\_MISSING Property is not set.

MDLAPI\_E\_INVALID\_PROPERTY Property is not valid.

MDLAPI\_E\_INVALID\_CAPTION Specified object Caption parameter is not valid.

MDLAPI\_E\_TOOL\_HIERPATH\_EXISTS Tool with the same Caption is already a child of the parent tool group.

MDLAPI\_E\_TRANSACTION\_NOT\_EXIST Transaction with the specified ID does not exist.

# **OV\_Action\_ActionRequest**

Description

An action is executed on a node. The management server sends an action request event to the node where the action is to be executed. When the action finishes, the node sends an action response event with the action result back to the management server.

OV\_Action\_ActionRequest is the new action request format.

class OV\_Action\_ActionRequest

{

*Properties:* string Id; string Ctx; string NodeName; OV\_Action ref ToolToStart; string Parameters; sint32 Encryption; string User; string Password; string Display; datetime StartTime; string SessionId; string paraArray[]; string valueArray[];

*Instance Methods:*

```
sint32 Cancel(
      );
```
};

# **OV\_Action\_ActionRequest-Properties**

# **Id**

Signature

string Id

# Description

Id of the action request. If you do not specify the value, the provider generates it.

# **Ctx**

# Signature

string Ctx

# Description

Context information. If the Id is unique, you can use the value NULL.

# **NodeName**

# Signature

string NodeName

# Description

Name of the node where the action is executed. If the value is NULL, the provider uses the OV\_Action node name.

# **ToolToStart**

# Signature

OV\_Action ref ToolToStart

# Description

Reference used to start the tool.

# **Parameters**

# Signature

string Parameters

# Description

String of action parameters.

# **Encryption**

# Signature

sint32 Encryption

## Description

Encryption type used to encrypt data (password and parameters).

## Values

**ValueMap Values**

0 = LocalPutInstance  $1 = 1$ 

#### **User**

Signature

string User

# Description

User who starts the action. If the value is NULL, the provider uses the OV\_Action user.

# **Password**

# Signature

string Password

#### Description

Password that legitimates action execution.

If you do not specify the user, the provider ignores the attribute.

**Display**

## Signature

string Display

#### Description

Where the X application or Windows application should open the display or GUI.

# **StartTime**

#### Signature

datetime StartTime

Description

Action start time. The provider sets this attribute automatically.

## **SessionId**

## Signature

string SessionId

# Description

Session or caller ID that can be used to filter action responses, based on the issuer.

# **paraArray**

#### Signature

string paraArray[]

# Description

Dynamic array of parameter names.

## **valueArray**

#### Signature

string valueArray[]

# Description

Dynamic array of corresponding parameter values.

# **OV\_Action\_ActionRequest::Cancel() OV\_Action\_ActionRequest::Cancel\_Trans()**

sint32 Cancel()

**Parameters**

None.

**Calling Convention**

These methods can be called only from a WMI instance object.

**Description**

Cancels the action.

**Return Value**

Values

**ValueMap Values**

0 = Succeeded

 $-1 =$  Error

**Extended Status Codes**

None.

# **OV\_ActionRequest**

Description

An action is executed on a node. The management server sends an action request event to the node where the action is to be executed. When the action finishes, the node sends an action response event with the action result back to the management server.

OV\_ActionRequest is the old action request format. OV\_Action\_ActionRequest replaces it.

class OV\_ActionRequest

{

};

*Properties:* string Id; string Ctx; string NodeName; string Call; sint32 CallType; sint32 Encryption; string User; string Password; string Display; boolean SendOutput; datetime StartTime; string SessionId;

*Instance Methods:*

```
sint32 Cancel(
      );
```
© Copyright 1999 - 2008 Hewlett-Packard Development Company, L.P. Page 1351

# **OV\_ActionRequest-Properties**

## **Id**

Signature

string Id

# Description

If you do not specify the value, the provider generates it.

# **Ctx**

# Signature

string Ctx

# Description

Context information. If the Id is unique, you can use the value NULL.

**NodeName**

Signature

string NodeName

Description

Name of the node where the action is executed.

# **Call**

# Signature

string Call

# Description

Specifies the action command (see CallType).

# **CallType**

# **Signature**

sint32 CallType

# Description

Action type, which is currently one of the following:

"Executable": 'Call' = Name of program or script to be started on the node (default)

"JScript": 'Call' = JavaScript code

"VB script": 'Call' = Visual Basic code

"WSHScript": 'Call' = Windows Scripting Host script code

#### Values

**ValueMap Values**

- $0 =$ Executable
- 1 = VBScript
- 2 = JScript
- 3 = WSHScript

## **Encryption**

Signature

sint32 Encryption

# Description

Encryption type used to encrypt data (password and parameters).

## Values

**ValueMap Values** 0 = LocalPutInstance

 $1 = 1$ 

## **User**

**Signature** 

string User

Description

If the value is NULL, the provider uses the OV\_Action user.

# **Password**

#### Signature

string Password

#### Description

Password that legitimates action execution.

If you do not specify the user, the provider ignores the attribute.

# **Display**

# Signature

string Display

# Description

Where the X application or Windows application should open the display or GUI.

# **SendOutput**

## Signature

boolean SendOutput

## Description

If true, the output is sent to Stdout.

## **StartTime**

## **Signature**

datetime StartTime

# Description

Action start time. The provider sets this value automatically.

# **SessionId**

#### Signature

string SessionId

#### Description

Session or caller ID that can be used to filter action responses, based on the issuer.

# **OV\_ActionRequest::Cancel() OV\_ActionRequest::Cancel\_Trans()**

sint32 Cancel()

**Parameters**

None.

**Calling Convention**

These methods can be called only from a WMI instance object.

**Description**

Cancel the action.

**Return Value**

Values

**ValueMap Values**

0 = Succeeded

 $-1$  = Error

**Extended Status Codes**

None.

# **OV\_ActionResponseEvent**

Description

An action is executed on a node. The management server sends an action request event to the node where the action is to be executed. When the action finishes, the node sends an action response event with the action result back to the management server.

class OV\_ActionResponseEvent

{

*Properties:* string Id; string Ctx; string NodeName; datetime FinishTime; sint32 Result; string StdOutput; string SessionId; sint32 Status;

};

# **OV\_ActionResponseEvent-Properties**

#### **Id**

Signature

string Id

# Description

Id of the action request.

# **Ctx**

Signature

string Ctx

# Description

Context information of the action request.

# **NodeName**

Signature string NodeName

#### Description

Name of the node where the action was executed.

# **FinishTime**

#### Signature

datetime FinishTime

# Description

Time when the action was finished on the node.

## **Result**

#### **Signature**

sint32 Result

# Description

Result of the action.

# **StdOutput**

# Signature

string StdOutput

## Description

Output device of the action.

# **SessionId**

# Signature

string SessionId

# Description

Session or caller ID that can be used to filter action responses, based on the issuer.

# **Status**

## Signature

sint32 Status

# Description

State of the action response event.

## Values

- **ValueMap Values**
	- $0 =$  Succeeded
	- $1 =$  Failed

# **OV\_AutoDeployPolicyGroup**

## Description

The policy group that gets deployed when a managed node is placed in a node group associated with this object, or when a service is instantiated from a service type definition associated with this object.

## class OV\_AutoDeployPolicyGroup

{

*Properties:* string Name; string Caption; string Description; string PolicyGroup; boolean EnableDeployment;

## *Class Methods:*

OV\_AutoDeployPolicyGroup Create(

[in] string PolicyGroupPath,

[in, optional] boolean EnableDeployment,

[in, optional] string Caption,

[in, optional] string Name,

[in, optional] string Description

 $)$ ;

OV\_AutoDeployPolicyGroup Create\_Trans(

[in] string TransId,

[in] string PolicyGroupPath,

[in, optional] boolean EnableDeployment,

[in, optional] string Caption,

[in, optional] string Name,

[in, optional] string Description

 $)$ ;

# void Remove(

[in] string Name

);

void Remove\_Trans(

[in] string TransId,

[in] string Name

 $)$ ;

```
OV_AutoDeployPolicyGroup GetByName(
      [in] string Name
      );
OV_AutoDeployPolicyGroup GetByName_Trans(
      [in] string TransId,
      [in] string Name
      );
sint32 GetByPolicyPath(
      [out] OV_AutoDeployPolicyGroup PolicyGroups[],
      [in] string PolicyGroupPath
      );
sint32 GetByPolicyPath_Trans(
      [in] string TransId,
      [out] OV_AutoDeployPolicyGroup PolicyGroups[],
      [in] string PolicyGroupPath
      );
Instance Methods:
void Modify(
      [in] OV_AutoDeployPolicyGroup ADPolicyGroup
      );
void Modify_Trans(
      [in] string TransId,
      [in] OV_AutoDeployPolicyGroup ADPolicyGroup
      );
sint32 GetNodeGroups(
      [out] OV_NodeGroup NodeGroups[]
      );
sint32 GetNodeGroups_Trans(
      [in] string TransId,
      [out] OV_NodeGroup NodeGroups[]
      );
boolean IsAssociatedWithNodeGroup(
      [in] string NodeGroupName
      );
boolean IsAssociatedWithNodeGroup_Trans(
      [in] string TransId,
      [in] string NodeGroupName
      );
sint32 GetServiceTypes(
```
[out] OV\_ServiceTypeDefinition ServiceTypes[] ); sint32 GetServiceTypes\_Trans( [in] string TransId, [out] OV\_ServiceTypeDefinition ServiceTypes[] );

};

# **OV\_AutoDeployPolicyGroup-Properties**

# **Name**

# **Signature**

string Name

## Description

Unique name/identifier of this Auto-Deployment Policy Group.

## **Caption**

## Signature

string Caption

## Description

The name used to represent this Auto-Deployment Policy Group when it displays in a console or in an editor.

## **Description**

#### Signature

string Description

#### Description

A description of this particular Auto-Deployment Policy Group.

#### **PolicyGroup**

#### Signature

string PolicyGroup

#### Description

The name of the Policy Group deployed when the associated trigger (adding a node to a node group, or creating a service of a particular service type) occurs.

# **EnableDeployment**

#### **Signature**

boolean EnableDeployment

# Description

If false, triggers are ignored, and no deployment takes place. If true, deployment occurs when triggers occur, unless a more global mechanism is disabling auto-deployment.

# **OV\_AutoDeployPolicyGroup Class Methods**

This section contains the information on Class methods for OV\_AutoDeployPolicyGroup.

# **OV\_AutoDeployPolicyGroup::Create() OV\_AutoDeployPolicyGroup::Create\_Trans()**

OV\_AutoDeployPolicyGroup Create(

- [in] string PolicyGroupPath,
- [in, optional] boolean EnableDeployment,
- [in, optional] string Caption,
- [in, optional] string Name,
- [in, optional] string Description)

OV\_AutoDeployPolicyGroup Create\_Trans(

- [in] string TransId,
- [in] string PolicyGroupPath,
- [in, optional] boolean EnableDeployment,
- [in, optional] string Caption,
- [in, optional] string Name,
- [in, optional] string Description)

# **Parameters**

# TransId

Transaction ID returned from OV\_Transaction:: Start().

# PolicyGroupPath

The PolicyGroup property of the instance of OV\_AutoDeployPolicyGroup to be created. This property should consist of Caption/Display Names and a single backslash as a separator. It should also start with a single backslash. Before the auto-deploy policy group is actually added, its existence is verified (PMAD). If the policy group does not exist, the method fails with MDLAPI\_E\_ADPOLGROUP\_NOT\_EXIST.

# EnableDeployment

The EnableDeployment property of the instance of OV\_AutoDeployPolicyGroup to be created. Optional parameter. If you do not specify the parameter, the property is set to true.

#### Caption

The Caption property of the instance of OV\_AutoDeployPolicyGroup to be created. If the Caption parameter contains invalid characters, or has more then 1024 characters, the method fails with MDLAPI\_E\_INVALID\_CAPTION. Optional parameter.

#### Name

The Name property of the instance of OV\_AutoDeployPolicyGroup to be created. Optional parameter. If you do not specify the parameter, or if it is equal to an empty string, it is created as a new GUID. If a Node Group with the same Name already exists, nothing happens, and the method fails with MDLAPI\_E\_ADPOLGROUP\_NAME\_EXISTS.

#### Description

The Description property of the instance of OV\_AutoDeployPolicyGroup to be created. Optional parameter.

## **Calling Convention**

These methods can be called from a WMI class or instance object.

## **Description**

Creates an auto-deploy policy group (new instance of OV\_AutoDeployPolicyGroup).

## **Return Value**

Instance of the newly created OV\_AutoDeployPolicyGroup.

**Extended Status Codes**

- MDLAPI\_E\_INVALID\_CAPTION Specified object Caption parameter is not valid.
- MDLAPI\_E\_ADPOLGROUP\_NOT\_EXIST Auto Deploy Policy Group does not exist.

# MDLAPI\_E\_ADPOLGROUP\_NAME\_EXISTS Auto Deploy Policy Group with the same Name already exists.

# MDLAPI\_E\_TRANSACTION\_NOT\_EXIST

# **OV\_AutoDeployPolicyGroup::GetByName() OV\_AutoDeployPolicyGroup::GetByName\_Trans()**

OV\_AutoDeployPolicyGroup GetByName( [in] string Name)

OV\_AutoDeployPolicyGroup GetByName\_Trans( [in] string TransId,

[in] string Name)

**Parameters**

**TransId** 

Transaction ID returned from OV\_Transaction:: Start().

#### Name

The Name property of the instance of OV\_AutoDeployPolicyGroup to be returned.

**Calling Convention**

These methods can be called from a WMI class or instance object.

**Description**

Returns the auto-deploy policy group (instance of OV\_AutoDeployPolicyGroup) specified by the Name property.

#### **Return Value**

Instance of OV\_AutoDeployPolicyGroup specified by the Name property.

**Extended Status Codes**

MDLAPI\_E\_ADPOLGROUP\_NOT\_EXIST Auto Deploy Policy Group does not exist.

MDLAPI\_E\_TRANSACTION\_NOT\_EXIST

# **OV\_AutoDeployPolicyGroup::GetByPolicyPath() OV\_AutoDeployPolicyGroup::GetByPolicyPath\_Trans()**

sint32 GetByPolicyPath( [out] OV\_AutoDeployPolicyGroup PolicyGroups[], [in] string PolicyGroupPath)

sint32 GetByPolicyPath\_Trans( [in] string TransId, [out] OV\_AutoDeployPolicyGroup PolicyGroups[], [in] string PolicyGroupPath)

## **Parameters**

# TransId

Transaction ID returned from OV\_Transaction::Start().

## PolicyGroups

Instances of OV\_AutoDeployPolicyGroup where the property PolicyGroup is equal to the parameter PolicyGroupPath. An instance is valid as a returned out parameter only if the method does not fail.

#### PolicyGroupPath

The policy group path, which consists of Caption/Display Names of the policy and its parent policy groups in PMAD, as well as a single backslash as a separator. The path starts with a single backslash. If the Caption contains additional backslashes, you should escape them with backslashes (for example, "\\").

#### **Calling Convention**

These methods can be called from a WMI class or instance object.

#### **Description**

Returns a list of the auto-deploy policy group (instance of OV\_AutoDeployPolicyGroup) with the specified policy path.

#### **Return Value**

The number of instances of OV\_AutoDeployPolicyGroup in out parameter PolicyGroups.
**Extended Status Codes**

- MDLAPI\_E\_ADPOLGROUP\_NOT\_EXIST Auto Deploy Policy Group does not exist.
- MDLAPI\_E\_TRANSACTION\_NOT\_EXIST Transaction with the specified ID does not exist.

# **OV\_AutoDeployPolicyGroup::Remove() OV\_AutoDeployPolicyGroup::Remove\_Trans()**

void Remove( [in] string Name)

void Remove\_Trans( [in] string TransId, [in] string Name)

**Parameters**

**TransId** 

Transaction ID returned from OV\_Transaction:: Start().

#### Name

The Name property of the instance of OV\_AutoDeployPolicyGroup to be removed.

**Calling Convention**

These methods can be called from a WMI class or instance object.

**Description**

Removes the specified auto-deploy policy group (instance of OV\_AutoDeployPolicyGroup).

**Return Value**

None.

**Extended Status Codes**

MDLAPI\_E\_ADPOLGROUP\_NOT\_EXIST Auto Deploy Policy Group does not exist.

#### MDLAPI\_E\_TRANSACTION\_NOT\_EXIST

# **OV\_AutoDeployPolicyGroup Instance Methods**

This section contains the information on Instance methods for OV\_AutoDeployPolicyGroup.

# **OV\_AutoDeployPolicyGroup::GetNodeGroups() OV\_AutoDeployPolicyGroup::GetNodeGroups\_Trans()**

sint32 GetNodeGroups( [out] OV\_NodeGroup NodeGroups[] )

sint32 GetNodeGroups\_Trans( [in] string TransId, [out] OV\_NodeGroup NodeGroups[] )

### **Parameters**

#### **TransId**

Transaction ID returned from OV\_Transaction:: Start().

#### **NodeGroups**

Instances of OV\_NodeGroup to which this auto-deploy policy group is added. An instance is valid as a returned out parameter only if the method does not fail.

**Calling Convention**

These methods can be called only from a WMI instance object.

**Description**

Returns a list of node groups (instances of OV\_NodeGroup) to which this auto-deploy policy group is added.

**Return Value**

Number of node groups in out parameter NodeGroups.

**Extended Status Codes**

# MDLAPI\_E\_TRANSACTION\_NOT\_EXIST

# **OV\_AutoDeployPolicyGroup::GetServiceTypes() OV\_AutoDeployPolicyGroup::GetServiceTypes\_Trans()**

# sint32 GetServiceTypes( [out] OV\_ServiceTypeDefinition ServiceTypes[] )

sint32 GetServiceTypes\_Trans( [in] string TransId, [out] OV\_ServiceTypeDefinition ServiceTypes[] )

# **Parameters**

### **TransId**

Transaction ID returned from OV\_Transaction:: Start().

### **ServiceTypes**

Instances of OV\_ServiceTypeDefinition that are associated with this auto-deploy policy group. An instance is valid as a returned out parameter only if the method does not fail.

#### **Calling Convention**

These methods can be called only from a WMI instance object.

#### **Description**

Returns a list of service types (instances of OV\_ServiceTypeDefinition) where this auto-deploy policy group is added.

#### **Return Value**

Number of service types in the out parameter ServiceTypes.

### **Extended Status Codes**

# MDLAPI\_E\_TRANSACTION\_NOT\_EXIST

# **OV\_AutoDeployPolicyGroup::IsAssociatedWithNodeGroup() OV\_AutoDeployPolicyGroup::IsAssociatedWithNodeGroup\_Trans()**

boolean IsAssociatedWithNodeGroup( [in] string NodeGroupName)

boolean IsAssociatedWithNodeGroup\_Trans(

- [in] string TransId,
- [in] string NodeGroupName)

### **Parameters**

### TransId

Transaction ID returned from OV\_Transaction:: Start().

### NodeGroupName

The Name property of the node group (instance of OV\_NodeGroup), which is used to verify that this auto-deploy policy group is associated with the node group.

# **Calling Convention**

These methods can be called only from a WMI instance object.

#### **Description**

Returns true if this auto-deploy policy group is associated with a specified node group (instance of OV\_NodeGroup).

#### **Return Value**

True if this auto-deploy policy group is associated with a node group (instance of OV\_NodeGroup) specified by the NodeGroupName parameter.

#### **Extended Status Codes**

# MDLAPI\_E\_TRANSACTION\_NOT\_EXIST

# **OV\_AutoDeployPolicyGroup::Modify() OV\_AutoDeployPolicyGroup::Modify\_Trans()**

### void Modify(

[in] OV\_AutoDeployPolicyGroup ADPolicyGroup)

void Modify\_Trans(

[in] string TransId,

[in] OV\_AutoDeployPolicyGroup ADPolicyGroup)

#### **Parameters**

TransId

Transaction ID returned from OV\_Transaction:: Start().

ADPolicyGroup The modified instance of OV\_AutoDeployPolicyGroup to store.

**Calling Convention**

These methods can be called only from a WMI instance object.

**Description**

Stores changes performed on one or more properties.

It is not possible to get an instance of OV\_AutoDeployPolicyGroup to reflect changes to its properties from within IWbemService::ExecMethodAsync. For this reason, an instance of OV\_AutoDeployPolicyGroup is specified as the ADPolicyGroup parameter, even though this method is already called in the context of this instance.

As with the OV\_AutoDeployPolicyGroup::Create method, the following checking is performed:

- If a required property is missing, the method fails with MDLAPI\_E\_PROPERTY\_MISSING.
- If the Caption property contains invalid characters, or has more then 1024 characters, the method fails with MDLAPI\_E\_INVALID\_CAPTION.

**Return Value**

None.

### **Extended Status Codes**

# MDLAPI\_E\_PROPERTY\_MISSING Property is not set.

# MDLAPI\_E\_INVALID\_CAPTION Specified object Caption parameter is not valid.

# MDLAPI\_E\_TRANSACTION\_NOT\_EXIST

# **OV\_CalculationRule**

### Description

If the CalculationThresholdType is set to threshold\_by\_number, the values indicate the absolute number of children that have to pass a certain severity. Because the Threshold properties are of the type real, you must use 1.0, 2.0, 3.0, and so on.

If the CalculationThresholdType is set to threshold\_by\_percentage, the values are between 0.0 and 1.0. For example, a single threshold of 25% translates into a value of 0.25 (not 25.0).

#### class OV\_CalculationRule

{

*Properties:* string SettingID; uint16 CalculationType; uint16 CalculationThresholdType; real32 CriticalThreshold; real32 MajorThreshold; real32 MinorThreshold; real32 WarningThreshold; real32 NormalThreshold; real32 SingleThreshold; uint16 CriticalSetTo; uint16 MajorSetTo; uint16 MinorSetTo; uint16 WarningSetTo; uint16 NormalSetTo; uint16 SingleSetTo;

# *Class Methods:*

OV\_CalculationRule Create(

- [in] string Caption,
- [in] uint16 CalculationType,
- [in] uint16 CalculationThresholdType,
- [in, optional] uint16 SingleSetTo,
- [in, optional] real32 SingleThreshold,
- [in, optional] uint16 CriticalSetTo,
- [in, optional] real32 CriticalThreshold,
- [in, optional] uint16 MajorSetTo,
- [in, optional] real32 MajorThreshold,
- [in, optional] uint16 MinorSetTo,

[in, optional] real32 MinorThreshold, [in, optional] uint16 WarningSetTo, [in, optional] real32 WarningThreshold, [in, optional] uint16 NormalSetTo, [in, optional] real32 NormalThreshold, [in, optional] string SettingID, [in, optional] string Description  $)$ ; OV\_CalculationRule Create\_Trans( [in] string TransId, [in] string Caption, [in] uint16 CalculationType, [in] uint16 CalculationThresholdType, [in, optional] uint16 SingleSetTo, [in, optional] real32 SingleThreshold, [in, optional] uint16 CriticalSetTo, [in, optional] real32 CriticalThreshold, [in, optional] uint16 MajorSetTo, [in, optional] real32 MajorThreshold, [in, optional] uint16 MinorSetTo, [in, optional] real32 MinorThreshold, [in, optional] uint16 WarningSetTo, [in, optional] real32 WarningThreshold, [in, optional] uint16 NormalSetTo, [in, optional] real32 NormalThreshold, [in, optional] string SettingID, [in, optional] string Description ); void Remove( [in] string SettingId ); void Remove\_Trans( [in] string TransId, [in] string SettingId ); OV\_CalculationRule GetById( [in] string SettingId ); OV\_CalculationRule GetById\_Trans( [in] string TransId, [in] string SettingId  $)$ ;

};

```
OV_CalculationRule GetByCaption(
      [in] string Caption
      );
OV_CalculationRule GetByCaption_Trans(
      [in] string TransId,
      [in] string Caption
      );
Instance Methods:
void Modify(
      [in] OV_CalculationRule CalculationRule
      );
void Modify_Trans(
      [in] string TransId,
      [in] OV_CalculationRule CalculationRule
      );
sint32 GetServices(
      [out] OV_Service Services[]
      );
sint32 GetServices_Trans(
      [in] string TransId,
      [out] OV_Service Services[]
      );
sint32 GetServiceTypes(
      [out] OV_ServiceTypeDefinition ServiceTypes[]
      );
sint32 GetServiceTypes_Trans(
      [in] string TransId,
      [out] OV_ServiceTypeDefinition ServiceTypes[]
      );
```
# **OV\_CalculationRule-Properties**

# **SettingID**

# Signature

string SettingID

# Description

The identifier to uniquely identify the setting.

# **CalculationType**

# Signature

uint16 CalculationType

### Description

### Values

**ValueMap Values**

- $0 =$  calculation\_none
- 1 = calculation\_most\_critical
- 2 = calculation\_single\_threshold
- 3 = calculation\_multi\_threshold

# **CalculationThresholdType**

# Signature

uint16 CalculationThresholdType

#### Description

If the CalculationType is 'none' or 'most\_critical', the threshold type must be 'not\_applicable'.

If the threshold type is 'by\_percentage', the values for single and multiple thresholds must be between 0 and 100.

If the threshold type is 'not\_applicable', the values for single and multiple thresholds are undefined.

**ValueMap Values**

0 = threshold\_not\_applicable

- 1 = threshold\_by\_number
- 2 = threshold\_by\_percentage

### **CriticalThreshold**

#### Signature

real32 CriticalThreshold

#### Description

Value for the critical threshold.

#### **MajorThreshold**

Signature real32 MajorThreshold

#### Description

Value for the major threshold.

### **MinorThreshold**

#### Signature

real32 MinorThreshold

#### Description

Value for the minor threshold.

#### **WarningThreshold**

#### **Signature**

real32 WarningThreshold

#### Description

Value for the warning threshold.

#### **NormalThreshold**

#### Signature

real32 NormalThreshold

#### Description

Value for the normal threshold.

#### **SingleThreshold**

#### Signature

real32 SingleThreshold

#### Description

Value for a single threshold.

# **CriticalSetTo**

Signature

uint16 CriticalSetTo

### Description

# Values

**ValueMap Values**

- 0 = No SetTo Value
- 1 = Unknown
- 2 = Normal
- $4 =$  Warning
- 8 = Minor
- $16 =$ Major
- $32$  = Critical

# **MajorSetTo**

Signature

uint16 MajorSetTo

Description

**ValueMap Values**

- 0 = No SetTo Value
- 1 = Unknown
- 2 = Normal
- $4 =$  Warning
- 8 = Minor
- $16 =$ Major
- 32 = Critical

# **MinorSetTo**

Signature

uint16 MinorSetTo

Description

#### Values

**ValueMap Values**

- 0 = No SetTo Value
- 1 = Unknown
- $2 = Normal$
- $4 =$  Warning
- 8 = Minor
- $16 =$ Major
- 32 = Critical

#### **WarningSetTo**

Signature

uint16 WarningSetTo

Description

**ValueMap Values**

- 0 = No SetTo Value
- 1 = Unknown
- 2 = Normal
- $4 =$  Warning
- 8 = Minor
- $16 =$ Major
- 32 = Critical

# **NormalSetTo**

Signature

uint16 NormalSetTo

Description

#### Values

**ValueMap Values**

- 0 = No SetTo Value
- 1 = Unknown
- $2 = Normal$
- $4 =$  Warning
- 8 = Minor
- $16 =$ Major
- $32$  = Critical

#### **SingleSetTo**

Signature

uint16 SingleSetTo

Description

- **ValueMap Values**
	- 0 = No SetTo Value
	- 1 = Unknown
	- 2 = Normal
	- $4 =$  Warning
	- 8 = Minor
	- $16 =$ Major
	- 32 = Critical

# **OV\_CalculationRule Class Methods**

This section contains the information on Class methods for OV\_CalculationRule.

# **OV\_CalculationRule::Create() OV\_CalculationRule::Create\_Trans()**

OV\_CalculationRule Create( [in] string Caption, [in] uint16 CalculationType, [in] uint16 CalculationThresholdType, [in, optional] uint16 SingleSetTo, [in, optional] real32 SingleThreshold, [in, optional] uint16 CriticalSetTo, [in, optional] real32 CriticalThreshold, [in, optional] uint16 MajorSetTo, [in, optional] real32 MajorThreshold, [in, optional] uint16 MinorSetTo, [in, optional] real32 MinorThreshold, [in, optional] uint16 WarningSetTo, [in, optional] real32 WarningThreshold, [in, optional] uint16 NormalSetTo, [in, optional] real32 NormalThreshold, [in, optional] string SettingID, [in, optional] string Description) OV\_CalculationRule Create\_Trans(

# [in] string TransId,

- [in] string Caption,
- [in] uint16 CalculationType,
- [in] uint16 CalculationThresholdType,
- [in, optional] uint16 SingleSetTo,
- [in, optional] real32 SingleThreshold,
- [in, optional] uint16 CriticalSetTo,
- [in, optional] real32 CriticalThreshold,
- [in, optional] uint16 MajorSetTo,
- [in, optional] real32 MajorThreshold,
- [in, optional] uint16 MinorSetTo,
- [in, optional] real32 MinorThreshold,
- [in, optional] uint16 WarningSetTo,
- [in, optional] real32 WarningThreshold,
- [in, optional] uint16 NormalSetTo,
- [in, optional] real32 NormalThreshold,
- [in, optional] string SettingID,
- [in, optional] string Description)

#### **Parameters**

### TransId

Transaction ID returned from OV\_Transaction:: Start().

### Caption

The Caption property of the instance of OV\_CalculationRule to be created. If a calculation rule with the same Caption already exists, nothing happens, and the method fails with MDLAPI\_E\_CALCRULE\_CAPTION\_EXIST. If the Caption parameter is an empty string, or contains invalid characters or has more then 1024 characters, the method fails with MDLAPI\_E\_INVALID\_CAPTION.

### CalculationType

The CalculationType property of the instance of OV\_CalculationRule to be created. Possible values for calculation type are: 0 (calculation\_none) 1 (calculation\_most\_critical) 2 (calculation\_single\_threshold) 3 (calculation\_multi\_threshold)

# CalculationThresholdType

The CalculationThresholdType property of the instance of OV\_CalculationRule to be created. Possible values for the calculation threshold type are: 0 (threshold\_not\_applicable) 1 (threshold\_by\_number) 2 (threshold\_by\_percentage) If the CalculationType is 'none' or 'most\_critical', the threshold type must be 'not\_applicable'. If the threshold type is 'not\_applicable', the values for single and multiple thresholds are undefined. If the threshold type is 'threshold\_by\_number', the values for single and multiple thresholds must be between the 1 and 1000. If the threshold type is 'by\_percentage', the values for single and multiple thresholds must be between 0.1 and 1.0

# SingleSetTo

The SingleSetTo property of the instance of OV\_CalculationRule to be created. Possible values are: 0 (No SetTo Value) 1 (Unknown) 2 (Normal) 4 (Warning) 8 (Minor) 16 (Major) 32 (Critical) Optional parameter. Default is 0 - 'No ToSet Value'.

#### SingleThreshold

The SingleThreshold property of the instance of OV\_CalculationRule to be created. Optional parameter. If the threshold type is 'threshold\_by\_number', the values for single and multiple thresholds must be between 1 and 1000. Default is 1. If the threshold type is 'by\_percentage', the values for single and multiple thresholds must be between 0.1 and 1.0. Default is 0.66.

# **CriticalSetTo**

The CriticalSetTo property of the instance of OV\_CalculationRule to be created. Possible values are: 0 (No SetTo Value) 1 (Unknown) 2 (Normal) 4 (Warning) 8 (Minor) 16 (Major) 32 (Critical) Optional parameter. Default is 32 - 'Critical'.

# CriticalThreshold

The CriticalThreshold property of the instance of OV\_CalculationRule to be created. Optional parameter. If the threshold type is 'threshold\_by\_number', the values for single and multiple thresholds must be between the 1 and 1000. Default is 5. If the threshold type is 'by\_percentage', the values for single and multiple thresholds must be between the 0.1 and 1.0. Default is 0.8.

# MajorSetTo

The MajorSetTo property of the instance of OV\_CalculationRule to be created. Possible values are: 0 (No SetTo Value) 1 (Unknown) 2 (Normal) 4 (Warning) 8 (Minor) 16 (Major) 32 (Critical) Optional parameter. Default is 16 - 'Major'.

# MajorThreshold

The MajorThreshold property of the instance of OV\_CalculationRule to be created. Optional parameter. If the threshold type is 'threshold\_by\_number', the values for single and multiple thresholds must be between the 1 and 1000. Default is 4. If the threshold type is 'by\_percentage', the values for single and multiple thresholds must be between 0.1 and 1.0. Default is 0.66.

# MinorSetTo

The MinorSetTo property of the instance of OV\_CalculationRule to be created. Possible values are: 0 (No SetTo Value) 1 (Unknown) 2 (Normal) 4 (Warning) 8 (Minor) 16 (Major) 32 (Critical) Optional parameter. Default is 8 - 'Minor'.

# MinorThreshold

The MinorThreshold property of the instance of OV\_CalculationRule to be created. Optional parameter. If the threshold type is 'threshold\_by\_number', the values for single and multiple thresholds must be between 1 and 1000. Default is 3. If the threshold type is 'by\_percentage', the values for single and multiple thresholds must be between 0.1 and 1.0. Default is 0.5.

# WarningSetTo

The WarningSetTo property of the instance of OV\_CalculationRule to be created. Possible values are: 0 (No SetTo Value) 1 (Unknown) 2 (Normal) 4 (Warning) 8 (Minor) 16 (Major) 32 (Critical) Optional parameter. Default is 4 - 'Warning'.

# WarningThreshold

The WarningThreshold property of the instance of OV\_CalculationRule to be created. Optional parameter. If the threshold type is 'threshold\_by\_number', the values for single and multiple thresholds must be between 1 and 1000. Default is 2. If the threshold type is 'by\_percentage', the values for single and multiple thresholds must be between 0.1 and 1.0. Default is 0.4.

# NormalSetTo

The NormalSetTo property of the instance of OV\_CalculationRule to be created. Possible values are: 0 (No SetTo Value) 1 (Unknown) 2 (Normal) 4 (Warning) 8 (Minor) 16 (Major) 32 (Critical) Optional parameter. Default is 2 - 'Normal'.

### NormalThreshold

The NormalThreshold property of the instance of OV\_CalculationRule to be created. Optional parameter. If the threshold type is 'threshold\_by\_number', the values for single and multiple thresholds must be between 1 and 1000. Default is 1. If the threshold type is 'by\_percentage', the values for single and multiple thresholds must be between 0.1 and 1.0. Default is 0.2.

# **SettingID**

The SettingID property of an instance of the OV\_CalculationRule to be created. Optional parameter. If you do not specify this parameter, or if it is equal to an empty string, it is created as a new GUID. If a calculation rule with the same SettingID already exists, nothing happens, and the method fails with MDLAPI\_E\_CALCRULE\_SETTINGID\_EXISTS.

# Description

The Description property of the instance of OV\_CalculationRule to be created. Optional parameter.

# **Calling Convention**

These methods can be called from a WMI class or instance object.

# **Description**

Creates a calculation rule (new instance of OV\_CalculationRule).

If any calculation rule parameter is not valid, the method fails with MDLAPI\_E\_INVALID\_PARAMETER.

#### **Return Value**

Instance of the newly created OV\_CalculationRule.

# **Extended Status Codes**

- MDLAPI\_E\_INVALID\_CAPTION Specified object Caption parameter is not valid.
- MDLAPI\_E\_CALCRULE\_CAPTION\_EXIST Calculation rule with the same Caption already exists.
- MDLAPI\_E\_INVALID\_PARAMETER Parameter is not valid.
- MDLAPI\_E\_CALCRULE\_SETTINGID\_EXISTS

Calculation rule with the same SettingId already exists.

# MDLAPI\_E\_TRANSACTION\_NOT\_EXIST

# **OV\_CalculationRule::GetByCaption() OV\_CalculationRule::GetByCaption\_Trans()**

OV\_CalculationRule GetByCaption( [in] string Caption)

OV\_CalculationRule GetByCaption\_Trans( [in] string TransId, [in] string Caption)

**Parameters**

**TransId** 

Transaction ID returned from OV\_Transaction:: Start().

#### Caption

The Caption property of an instance of OV\_CalculationRule to be returned.

**Calling Convention**

These methods can be called from a WMI class or instance object.

**Description**

Returns the calculation rule (instance of OV\_CalculationRule) specified by the Caption property.

**Return Value**

Instance of OV\_CalculationRule specified by a Caption property.

**Extended Status Codes**

MDLAPI\_E\_CALCRULE\_NOT\_EXIST Calculation rule does not exist.

MDLAPI\_E\_CALCRULE\_CAPTION\_NOT\_UNIQUE More than one calculation rule with the specified Caption is found.

# MDLAPI\_E\_TRANSACTION\_NOT\_EXIST

# **OV\_CalculationRule::GetById() OV\_CalculationRule::GetById\_Trans()**

OV\_CalculationRule GetById( [in] string SettingId)

OV\_CalculationRule GetById\_Trans( [in] string TransId, [in] string SettingId)

**Parameters**

TransId

Transaction ID returned from OV\_Transaction:: Start().

#### **SettingId**

The SettingId property of an instance of OV\_CalculationRule to be returned.

**Calling Convention**

These methods can be called from a WMI class or instance object.

**Description**

Returns the calculation rule (instance of OV\_CalculationRule) specified by the SettingId property.

**Return Value**

Instance of OV\_CalculationRule specified by a SettingId property.

**Extended Status Codes**

MDLAPI\_E\_CALCRULE\_NOT\_EXIST Calculation rule does not exist.

# MDLAPI\_E\_TRANSACTION\_NOT\_EXIST

# **OV\_CalculationRule::Remove() OV\_CalculationRule::Remove\_Trans()**

# void Remove( [in] string SettingId)

void Remove\_Trans( [in] string TransId,

[in] string SettingId)

# **Parameters**

# TransId

Transaction ID returned from OV\_Transaction:: Start().

# **SettingId**

The SettingId property of an instance of OV\_CalculationRule to be removed. If the calculation rule with the SettingId does not exist, the method fails with MDLAPI\_E\_CALCRULE\_NOT\_EXIST.

# **Calling Convention**

These methods can be called from a WMI class or instance object.

# **Description**

Removes the specified calculation rule (instance of OV\_CalculationRule).

If the specified calculation rule is used by any another object or association, it is not removed, and the method fails with MDLAPI\_E\_CALCRULE\_CANNOT\_REMOVE

**Return Value**

None.

**Extended Status Codes**

# MDLAPI\_E\_CALCRULE\_CANNOT\_REMOVE

Calculation rule cannot be removed because another object or association uses it.

# MDLAPI\_E\_CALCRULE\_NOT\_EXIST

Calculation rule does not exist.

# MDLAPI\_E\_TRANSACTION\_NOT\_EXIST

# **OV\_CalculationRule Instance Methods**

This section contains the information on Instance methods for OV\_CalculationRule.

# **OV\_CalculationRule::GetServices() OV\_CalculationRule::GetServices\_Trans()**

# sint32 GetServices( [out] OV\_Service Services[] )

sint32 GetServices\_Trans( [in] string TransId, [out] OV\_Service Services[] )

# **Parameters**

### TransId

Transaction ID returned from OV\_Transaction:: Start().

#### Services

Instances of OV\_Service where this calculation rule is used. An instance is valid as a returned out parameter only if the method does not fail.

**Calling Convention**

These methods can be called only from a WMI instance object.

**Description**

Returns a list of services (instances of OV\_Service) where this calculation rule is used.

**Return Value**

Number of services in the out parameter Services.

**Extended Status Codes**

# MDLAPI\_E\_TRANSACTION\_NOT\_EXIST

# **OV\_CalculationRule::GetServiceTypes() OV\_CalculationRule::GetServiceTypes\_Trans()**

# sint32 GetServiceTypes( [out] OV\_ServiceTypeDefinition ServiceTypes[] )

sint32 GetServiceTypes\_Trans( [in] string TransId, [out] OV\_ServiceTypeDefinition ServiceTypes[] )

### **Parameters**

#### TransId

Transaction ID returned from OV\_Transaction:: Start().

#### **ServiceTypes**

Instances of OV\_ServiceTypeDefinition where this calculation rule is used. An instance is valid as a returned out parameter only if the method does not fail.

**Calling Convention**

These methods can be called only from a WMI instance object.

**Description**

Returns a list of service types (instances of OV\_ServiceTypeDefinition) where this calculation rule is used.

#### **Return Value**

Number of service types in the out parameter ServiceTypes.

**Extended Status Codes**

# MDLAPI\_E\_TRANSACTION\_NOT\_EXIST

# **OV\_CalculationRule::Modify() OV\_CalculationRule::Modify\_Trans()**

#### void Modify(

[in] OV\_CalculationRule CalculationRule)

void Modify\_Trans(

[in] string TransId,

[in] OV\_CalculationRule CalculationRule)

**Parameters**

TransId Transaction ID returned from OV\_Transaction:: Start().

CalculationRule A modified instance of OV\_CalculationRule to store.

**Calling Convention**

These methods can be called only from a WMI instance object.

**Description**

Stores changes performed to one or more properties.

It is not possible to get an instance of OV\_CalculationRule to reflect changes to its properties from within IWbemService::ExecMethodAsync. For this reason, an instance of OV\_CalculationRule is specified as the calculation rule parameter, even though this method is already called in the context of this instance.

As with the OV\_CalculationRule::Create method, the following checking is performed:

- If a required property is missing, the method fails with MDLAPI\_E\_PROPERTY\_MISSING.
- If the Caption property is an empty string, contains invalid characters, or has more then 1024 characters, the method fails with MDLAPI\_E\_INVALID\_CAPTION.
- If a property has an invalid value, the method fails with MDLAPI\_E\_INVALID\_PROPERTY.

**Return Value**

None.

**Extended Status Codes**

- MDLAPI\_E\_PROPERTY\_MISSING Property is not set.
- MDLAPI\_E\_INVALID\_CAPTION Specified object Caption parameter is not valid.
- MDLAPI\_E\_INVALID\_PROPERTY Property is not valid.
- MDLAPI\_E\_TRANSACTION\_NOT\_EXIST Transaction with the specified ID does not exist.

# **OV\_ConfigFileVariety**

# Description

ConfigFile Variety provider.

class OV\_ConfigFileVariety

{

*Properties:* string Application; string SubGroup; string Filename; string AboutTemplate; string CallFunctionClassID; string ValidateClassID; string ModificationClassID;

*Class Methods:*

sint32 GetApplicationStrings( [out] string Applications[] );

sint32 GetSubGroupStrings( [in] string Application, [out] string SubGroups[]  $)$ ;

sint32 GetFilenameStrings( [in] string Application, [in] string SubGroup, [out] string Filenames[] );

boolean VarietyIsExisting(

- [in] string Application,
- [in] string SubGroup,
- [in] string Filename
- );

OV\_Transaction GetVariety(

- [in] string Application,
- [in] string SubGroup,
- [in] string Filename

);

};

```
Instance Methods:
boolean HasTemplate(
      [in, optional] string Filename
      );
boolean HasTemplateFolder(
      [in, optional] string Filename
      );
string GetTemplate(
      [in, optional] string Filename
      );
void SaveAsTemplate(
      [in] string Content,
      [in, optional] string Filename
      );
```
# **OV\_ConfigFileVariety-Properties**

# **Application**

# Signature

string Application

# Description

Application part of a ConfigFile Variety.

### **SubGroup**

Signature string SubGroup

### Description

SubGroup part of a ConfigFile Variety.

**Filename**

Signature string Filename

Description Filename part of a ConfigFile Variety.

# **AboutTemplate**

# Signature

string AboutTemplate

#### Description

Command to execute when the policy editor button 'Help on ConfigFile' is pressed. Usually starts the SPI online help with a context- sensitive jump to the description of the current ConfigFile.

If the property is not set, the editor button 'Help on ConfigFile' is disabled.

# **CallFunctionClassID**

### Signature

string CallFunctionClassID

### Description

COM ClassID of the optional deployment hook routines for deployment commands and content modification (encryption). If the property is not set, the method performs no custom deployment action. It deploys the ConfigFile policy as-is to the node.

**It is obsolete as of HPOM for Windows 8.00.**

#### **ValidateClassID**

#### **Signature**

string ValidateClassID

### Description

COM ClassID of an optional policy editor validation routine.

If the property is not set, the editor button 'Check Syntax' is disabled, and the method performs no validation when the editor is closed.

### **ModificationClassID**

#### Signature

string ModificationClassID

### Description

COM ClassID of an optional policy editor contents modification routine. If the property is not set, the method performs no modification.

# **OV\_ConfigFileVariety Class Methods**

This section contains the information on Class methods for OV\_ConfigFileVariety.
# **OV\_ConfigFileVariety::GetApplicationStrings() OV\_ConfigFileVariety::GetApplicationStrings\_Trans()**

sint32 GetApplicationStrings( [out] string Applications[] )

**Parameters**

Applications Strings representing the existing variety Applications.

**Calling Convention**

These methods can be called from a WMI class or instance object.

**Description**

Returns a list of strings representing the existing variety Applications.

**Return Value**

Number of strings in the out parameter Applications.

**Extended Status Codes**

None.

# **OV\_ConfigFileVariety::GetSubGroupStrings() OV\_ConfigFileVariety::GetSubGroupStrings\_Trans()**

sint32 GetSubGroupStrings( [in] string Application, [out] string SubGroups[] )

**Parameters**

Application

Application part of the existing variety.

SubGroups

Strings representing the SubGroups of the specified Application.

### **Calling Convention**

These methods can be called from a WMI class or instance object.

**Description**

Returns a list of strings representing the SubGroups of the specified Application.

**Return Value**

Number of strings in the out parameter SubGroups.

**Extended Status Codes**

- MDLAPI\_E\_CONFIGFILEVAR\_APP\_NOT\_EXIST Specified Application does not exist.
- MDLAPI\_E\_TRANSACTION\_NOT\_EXIST Transaction with the specified ID does not exist.

# **OV\_ConfigFileVariety::GetFilenameStrings() OV\_ConfigFileVariety::GetFilenameStrings\_Trans()**

sint32 GetFilenameStrings( [in] string Application, [in] string SubGroup, [out] string Filenames[] )

### **Parameters**

Application

Application part of the existing variety.

#### SubGroup

SubGroup part of the existing variety.

### Filenames

Strings representing the Filenames of the specified Application and SubGroup.

**Calling Convention**

These methods can be called from a WMI class or instance object.

**Description**

Returns a list of strings representing the Filenames of the specified Application and SubGroup.

**Return Value**

Number of strings in the out parameter Filenames.

**Extended Status Codes**

MDLAPI\_E\_CONFIGFILEVAR\_APP\_NOT\_EXIST Specified Application does not exist.

- MDLAPI\_E\_CONFIGFILEVAR\_SUBGRP\_NOT\_EXIST Specified Application does not have such a SubGroup.
- MDLAPI\_E\_TRANSACTION\_NOT\_EXIST Transaction with the specified ID does not exist.

# **OV\_ConfigFileVariety::VarietyIsExisting() OV\_ConfigFileVariety::VarietyIsExisting\_Trans()**

boolean VarietyIsExisting(

- [in] string Application,
- [in] string SubGroup,
- [in] string Filename)

# **Parameters**

Application

Application part of the existing variety.

# SubGroup

SubGroup part of the existing variety.

# Filename

Filename part of the existing variety.

**Calling Convention**

These methods can be called from a WMI class or instance object.

**Description**

Returns true if the variety exists.

If the parameter Filename equals "<\*>" (without quotes), there must be no Filename under the SubGroup. Otherwise, the method returns false.

**Return Value**

True if the variety exists.

**Extended Status Codes**

None.

# **OV\_ConfigFileVariety::GetVariety() OV\_ConfigFileVariety::GetVariety\_Trans()**

OV\_Transaction GetVariety( [in] string Application, [in] string SubGroup, [in] string Filename)

### **Parameters**

Application

Application part of the existing variety.

SubGroup

SubGroup part of the existing variety.

Filename

Filename part of the existing variety.

**Calling Convention**

These methods can be called from a WMI class or instance object.

**Description**

Returns the node group (instance of OV\_Transaction) specified with the properties Application, SubGroup, and Filename.

If the specified Application does not exist, the method fails with MDLAPI\_E\_CONFIGFILEVAR\_APP\_NOT\_EXIST.

If the specified SubGroup does not exist under Application, the method fails with MDLAPI\_E\_CONFIGFILEVAR\_SUBGRP\_NOT\_EXIST.

If the parameter Filename equals "<\*>" (without quotes), there must be no Filename under the SubGroup. Otherwise, the method fails with MDLAPI\_E\_CONFIGFILEVAR\_SUBGRP\_NOT\_EMPTY.

If the specified FileName does not exist under SubGroup, the method fails with MDLAPI\_E\_CONFIGFILEVAR\_FNAME\_NOT\_EXIST.

**Return Value**

Instance of OV\_Transaction specified with the properties Application, SubGroup, and Filename.

**Extended Status Codes**

MDLAPI\_E\_CONFIGFILEVAR\_APP\_NOT\_EXIST Specified Application does not exist.

- MDLAPI\_E\_CONFIGFILEVAR\_SUBGRP\_NOT\_EXIST Specified Application does not have such a SubGroup.
- MDLAPI\_E\_CONFIGFILEVAR\_FNAME\_NOT\_EXIST Specified SubGroup does not have such a Filename.
- MDLAPI\_E\_CONFIGFILEVAR\_SUBGRP\_NOT\_EMPTY Specified SubGroup has one or more Filenames.
- MDLAPI\_E\_TRANSACTION\_NOT\_EXIST Transaction with the specified ID does not exist.

# **OV\_ConfigFileVariety Instance Methods**

This section contains the information on Instance methods for OV\_ConfigFileVariety.

# **OV\_ConfigFileVariety::HasTemplate() OV\_ConfigFileVariety::HasTemplate\_Trans()**

### boolean HasTemplate(

[in, optional] string Filename)

#### **Parameters**

Filename

Name of a file to use as a template. If you do not specify this parameter, the method uses the Filename property.

### **Calling Convention**

These methods can be called only from a WMI instance object.

### **Description**

Returns true if the current variety has the template associated.

If the current variety does not have the template associated, the policy editor button 'Load Template' is disabled.

If the name of the file (either the Filename parameter or the Filename property) is '<\*>', the method fails with MDLAPI\_E\_CONFIGFILEVAR\_TEMPL\_FILENAME.

**Return Value**

True if the current variety has the template associated.

**Extended Status Codes**

MDLAPI\_E\_CONFIGFILEVAR\_TEMPL\_FILENAME String '<\*>' cannot be used as the Filename.

# MDLAPI\_E\_TRANSACTION\_NOT\_EXIST Transaction with the specified ID does not exist.

# **OV\_ConfigFileVariety::GetTemplate() OV\_ConfigFileVariety::GetTemplate\_Trans()**

### string GetTemplate(

[in, optional] string Filename)

### **Parameters**

Filename

Name of a file to use as a template. If you do not specify this parameter, the method uses the Filename property.

### **Calling Convention**

These methods can be called only from a WMI instance object.

### **Description**

Returns the content of the template associated.

If the current variety does not have the template associated (methods HasTemplate, HasTemplateFolder, or both return false), the method fails with MDLAPI\_E\_CONFIGFILEVAR\_TEMPL\_NOT\_EXIST.

If name of file (either the Filename parameter or the Filename property) is '<\*>', the method fails with MDLAPI\_E\_CONFIGFILEVAR\_TEMPL\_FILENAME.

**Return Value**

The content of the template associated.

**Extended Status Codes**

- MDLAPI\_E\_CONFIGFILEVAR\_TEMPL\_NOT\_EXIST Variety does not have the associated template.
- MDLAPI\_E\_CONFIGFILEVAR\_TEMPL\_FILENAME String '<\*>' cannot be used as the Filename.
- MDLAPI\_E\_TRANSACTION\_NOT\_EXIST Transaction with the specified ID does not exist.

# **OV\_ConfigFileVariety::SaveAsTemplate() OV\_ConfigFileVariety::SaveAsTemplate\_Trans()**

void SaveAsTemplate( [in] string Content, [in, optional] string Filename)

# **Parameters**

### Content

The content of a file that should be saved as the template.

#### Filename

Name of a file to use as a template. If you do not specify this parameter, the method uses the Filename property.

### **Calling Convention**

These methods can be called only from a WMI instance object.

**Description**

Saves the specified content of a file as the template.

If, for the current variety, save-as-template is not allowed (method HasTemplateFolder returns false), the method fails with MDLAPI\_E\_CONFIGFILEVAR\_TEMPL\_NOT\_ALLOW.

If the name of file (either the Filename parameter or the Filename property) is '<\*>', the method fails with MDLAPI\_E\_CONFIGFILEVAR\_TEMPL\_FILENAME.

**Return Value**

None.

**Extended Status Codes**

- MDLAPI\_E\_CONFIGFILEVAR\_TEMPL\_NOT\_ALLOW Template is not allowed for this variety.
- MDLAPI\_E\_CONFIGFILEVAR\_TEMPL\_FILENAME String '<\*>' cannot be used as the Filename.

# MDLAPI\_E\_TRANSACTION\_NOT\_EXIST

Transaction with the specified ID does not exist.

# **OV\_ConfigItem**

Description

This class handles configuration items. A configuration item is a value stored in Registry or XPLConfig (location). If earlier versions of HPOM for Windows stored it at another location, it may also have legacy locations, which the provider migrates to the current location.

class OV\_ConfigItem

{

*Properties:* string Id; string NamespaceId; string Caption; string Description; string ValueType; string DefaultValue; string ValueRange; string LocationStoreType[]; string LocationPath[]; string LocationName[]; string LocationValueType[]; boolean ReadOnly; string GUIMode; boolean Migrate; string OnlineHelp;

};

# **OV\_ConfigItem-Properties**

# **Id**

**Signature** 

string Id

# Description

Identifier, PRIMARY KEY. Unique Id, which should contain the component name (for example, "ovow.MsgActSrv.HBChecker.DisableHealthCheck").

# **NamespaceId**

# Signature

string NamespaceId

# Description

Namespace to which this OV\_ConfigItem belongs.

# **Caption**

# Signature

string Caption

# Description

Caption to display in the Generic Config GUI. This string is localized into all languages supported by HPOM for Windows.

# **Description**

# **Signature**

string Description

# Description

Description to display in the Generic Config GUI. This string is localized into all languages supported by HPOM for Windows.

# **ValueType**

# **Signature**

string ValueType

#### Description

What the value represents (String, Integer, Boolean, NumericBoolean, or Enumeration). If the value does not match this type, then the provider resets it to DefaultValue.

### Values

**ValueMap** String Integer Boolean NumericBoolean Enumeration

# **DefaultValue**

### **Signature**

string DefaultValue

#### Description

Value to use when the configuration item does not exist in Registry or XPLConfig, or if it contains an invalid value.

### **ValueRange**

### **Signature**

string ValueRange

#### Description

Defines the acceptable value range for this configuration item. For Boolean values, this attribute is disregarded: Boolean values must always be either "FALSE" or "TRUE". For NumericBoolean values, this attribute is disregarded: NumericBoolean values must always be either "0" or "1". For Integer values, this attribute defines the minimum and maximum value of the Integer value. It must be in the form ".." (for example, "-10..10"). If the Integer value is beyond that range, the provider corrects it to the nearest boundary (min or max). For String values, the provider uses this attribute as an OvXplMatch::Pattern\_t, and performs a pattern match of m\_currentValue against m\_valueRange. If the pattern match fails, then the value is set to m\_defaultValue. For Enumeration values, this attribute defines all acceptable Strings as a comma-separated list (for example, "Karl,Gustav,Erwin,\*"). If an asterisk (\*) is part of this list, the provider also accepts free text input. If the value is not one of the Strings in the list, and if the list does not contain an asterisk (\*) item, the provider sets the value to m\_defaultValue.

# **LocationStoreType**

#### **Signature**

string LocationStoreType[]

# Description

LocationStoreType, LocationPath, LocationName, and LocationValueType are String arrays that are strongly interconnected. LocationStoreType[x], LocationPath[x], LocationName[x], and LocationValueType[x] are a quadruple that describes the physical location of this configuration item. The first quadruple  $(x=0)$  describes the current physical location of this configuration item. The following quadruples (x>0) describe legacy locations of this configuration item. If a value is set at a legacy location, the provider deletes the legacy location value, and stores the value in the current location. LocationStoreType[x] determines whether this configuration item is stored in a Registry key or in a XPLConfig namespace.

# Values

**ValueMap** XPLConfig Registry

# **LocationPath**

# Signature

string LocationPath[]

# Description

-- see general comments on LocationStoreType, LocationPath, LocationName and LocationValueType under LocationStoreType attribute. If the LocationStoreType is "XPLConfig", the provider treats the LocationPath attribute as an XPLConfig namespace name. If the LocationStoreType is "Registry", the provider treats the LocationPath attribute as a Registry key name. For Registry keys, the path can start with a key handle to specify the registry hive to use. Key handles may be one of the following: HKLM (for HKEY\_LOCAL\_MACHINE) HKCR (for HKEY\_CLASSES\_ROOT) HKCU (for HKEY\_CURRENT\_USER) HKUS (for HKEY\_USERS) HKCC (for HKEY\_CURRENT\_CONFIG) HKDD (for HKEY\_DYN\_DATA) HKPD (for HKEY\_PERFORMANCE\_DATA) HKPT (for HKEY\_PERFORMANCE\_TEXT) HKPN (for HKEY\_PERFORMANCE\_NLSTEXT) If you do not specify a key handle, the provider assumes HKLM. Example for a LocationPath: "HKLM\\Software\\Hewlett-Packard\\OVEnterprise\\Management Server\\MsgActSrv"

# **LocationName**

# **Signature**

string LocationName[]

# Description

-- see general comments on LocationStoreType, LocationPath, LocationName and LocationValueType under LocationStoreType attribute. LocationName[x] contains the value name within the OV\_ConfigNamespace (Registry key or XPLConfig namespace) where this configuration item is stored.

# **LocationValueType**

**Signature** 

string LocationValueType[]

#### Description

-- see general comments on LocationStoreType, LocationPath, LocationName and LocationValueType under LocationStoreType attribute. For Registry values, LocationValueType[x] determines whether this configuration item is physically stored as an Integer or as a String.

### Values

**ValueMap** REG\_SZ\_Value REG\_DWORD\_Value

#### **ReadOnly**

### **Signature**

boolean ReadOnly

#### Description

If "TRUE", this configuration item is read-only. That is, it does not allow writing. NOTE: Read-only ConfigItems cannot be migrated. If "ReadOnly" is "TRUE", "Migrate" must be "FALSE".

### **GUIMode**

#### Signature

string GUIMode

#### Description

Determines how this configuration item appears in the Generic Config GUI. It can be hidden (for product-internal values), visible only in Expert Mode, or always visible.

#### Values

**ValueMap**

**StandardMode** 

ExpertMode

Hide

#### **Migrate**

#### Signature

boolean Migrate

#### Description

If "TRUE", the system exports this configuration item during HPOM for Windows migration. NOTE: To be migrated, ConfigItems may not be read-only. If "Migrate" is "TRUE", "ReadOnly" must be "FALSE".

# **OnlineHelp**

### Signature

string OnlineHelp

# Description

Links to the online help topic that gives more detailed information about this configuration item.

# **OV\_ConfigNamespace**

Description

This class handles namespace information. Namespaces are used to group OV\_ConfigItems for display in the Generic Config GUI.

class OV\_ConfigNamespace

{

*Properties:* string Id; string Caption; string Description; string OnlineHelp;

};

# **OV\_ConfigNamespace-Properties**

# **Id**

**Signature** 

string Id

# Description

Identifier, PRIMARY KEY. The Id must be unique. It should contain the component name (for example, "ovow.MsgActSrv.HBChecker").

# **Caption**

# Signature

string Caption

# Description

Caption to display in the Generic Config GUI. The caption string is localized into all languages supported by HPOM for Windows.

# **Description**

# **Signature**

string Description

# Description

Description to display in the Generic Config GUI. The description string is localized into all languages supported by HPOM for Windows.

# **OnlineHelp**

# Signature

string OnlineHelp

# Description

Link to the online help topic that provides more detailed information about the OV\_ConfigItems in this namespace. This online help topic is the default for all OV\_ConfigItems that belong to this namespace.

# **OV\_ConfigValue**

Description

This class is used to provide actual values to the configuration items defined in the OV\_ConfigItem class. Using this class, you can query and set values for OV\_ConfigItems.

class OV\_ConfigValue

{

*Properties:* string ItemId; string Value;

};

# **OV\_ConfigValue-Properties**

# **ItemId**

Signature

string ItemId

Description

Id of the OV\_ConfigItem to which this OV\_ConfigValue belongs.

**Value**

# Signature

string Value

# Description

Current value of the OV\_ConfigItem.

# **OV\_ExternalMessage**

### Description

Users and external applications connected to HPOM for Windows can create an OV\_ExternalMessage, which is transformed into an internal message, and processed by the HPOM for Windows message action server.

#### class OV\_ExternalMessage

{

*Properties:* string Id; string PrimaryNodeName; datetime TimeCreated = "20060101000000.000000-000"; string Text; string MessageGroup; string Object; string Application; string Type; string ServiceId; boolean DoNotification =  $FALSE$ ; boolean LogOnly = FALSE; boolean CreateTroubleTicketInterface = FALSE; boolean AcknowledgeAfterTroubleTicket = FALSE; sint32 Severity = 1; string Source; string MessageKey; string MessageKeyRelation; OV\_Message\_CA CMA[];

};

# **OV\_ExternalMessage-Properties**

### **Id**

**Signature** string Id

Description Key to identify the external message.

**PrimaryNodeName**

Signature string PrimaryNodeName

Description Managed node on which the event occurred.

**TimeCreated**

Signature

datetime TimeCreated = "20060101000000.000000-000"

#### Description

Time when the message was created on the agent.

Format: YYYYMMDDHHMMSS.mmmmmmsUUU

YYYY - Four-digit year.

MM - Two-digit month.

DD - Two-digit day (01-31).

- HH Two-digit hour (00-23).
- MM Two-digit minute (00-59).

SS - Two-digit number of seconds (00-59).

mmmmmm - Six-digit number of microseconds (000000-999999).

s - Plus sign (+) or minus sign (-) to indicate a positive or negative offset from universal time coordinates (UTC).

UUU - Three-digit offset indicating the number of minutes that the originating time zone deviates from UTC. Initial value is "20060101000000.000000-000".

# **Text**

Signature

string Text

#### Description

The message text.

#### **MessageGroup**

#### Signature

string MessageGroup

#### Description

Logical grouping of messages by type.

#### **Object**

#### Signature

string Object

#### Description

Specifies the object that was affected by, that was detected, or that caused the message. For example, this could be a printer that sent a message when it stopped accepting requests, or a backup device that sent a message when a backup stopped.

#### **Application**

#### Signature

string Application

#### Description

Specifies the application that was affected by the message or that detected the message.

#### **Type**

#### Signature

string Type

#### Description

Defines filters for the message stream interface.

#### **ServiceId**

### Signature

string ServiceId

### Description

Service that is affected by the message.

### **DoNotification**

### **Signature**

boolean DoNotification = FALSE

### Description

If true, the system sends a notification for the message (for example, by using email or pager).

# **LogOnly**

### Signature

boolean LogOnly = FALSE

### Description

If true, the system stores the message as a history message.

#### **CreateTroubleTicketInterface**

#### **Signature**

boolean CreateTroubleTicketInterface = FALSE

#### Description

If true, the system creates a trouble ticket for the message.

# **AcknowledgeAfterTroubleTicket**

# Signature

boolean AcknowledgeAfterTroubleTicket = FALSE

#### Description

If true, the system acknowledges the message after creating the trouble ticket.

# **Severity**

# Signature

sint 32 Severity =  $1$ 

#### Description

Indicates how urgent the message is.

#### Values

**ValueMap Values**

- 1 = Unknown
- $2 = Normal$
- $4 =$  Warning
- 8 = Minor
- $16 =$ Major
- $32$  = Critical

### **Source**

#### Signature

string Source

#### Description

Name and version of the policy that created the message.

#### **MessageKey**

#### Signature

string MessageKey

#### Description

Identifies a certain type of message.

#### **MessageKeyRelation**

#### Signature

string MessageKeyRelation

#### Description

Messages with message keys that match the MessageKeyRelation are acknowledged by this message.

#### **CMA**

#### Signature

OV\_Message\_CA CMA[]

#### Description

List of custom message attributes (CMAs).

# **OV\_ExternalNode**

Description

TBD: Need to get a description the OV\_ExternalNode class.

class OV\_ExternalNode

{

*Properties:* string Name; uint16 Type; string Pattern; uint32 Order; boolean CheckBeforeManagedNodes = FALSE; boolean IsInMaintMode = FALSE; boolean IsInSchedOutage = FALSE; boolean DeleteMsgInMaintMode = FALSE; boolean DeleteMsgInSchedOutage = FALSE;

*Class Methods:*

OV\_ExternalNode Create(

[in] string Caption,

[in] uint16 Type,

[in] string Pattern,

[in, optional] uint32 Order,

[in, optional] boolean CheckBeforeManagedNodes,

[in, optional] string Name,

[in, optional] string ParentName,

[in, optional] string Description

 $)$ ;

OV\_ExternalNode Create\_Trans(

[in] string TransId,

[in] string Caption,

[in] uint16 Type,

[in] string Pattern,

[in, optional] uint32 Order,

[in, optional] boolean CheckBeforeManagedNodes,

[in, optional] string Name,

[in, optional] string ParentName,

[in, optional] string Description

 $)$ ;

```
void Remove(
      [in] string Name
      );
void Remove_Trans(
      [in] string TransId,
      [in] string Name
      );
OV_ExternalNode GetByName(
      [in] string Name
      );
OV_ExternalNode GetByName_Trans(
      [in] string TransId,
      [in] string Name
      );
OV_ExternalNode GetByHierarchicalPath(
      [in] string Path
      );
OV_ExternalNode GetByHierarchicalPath_Trans(
      [in] string TransId,
      [in] string Path
      );
Instance Methods:
void Modify(
      [in] OV_ExternalNode ExternalNode
      );
void Modify_Trans(
      [in] string TransId,
      [in] OV_ExternalNode ExternalNode
      );
sint32 GetParents(
      [out] OV_NodeGroup NodeGroups[],
      [in, optional] boolean IncludeAllHierarchicalParents
      );
sint32 GetParents_Trans(
      [in] string TransId,
      [out] OV_NodeGroup NodeGroups[],
      [in, optional] boolean IncludeAllHierarchicalParents
      );
boolean IsChildOf(
```

```
[in] string ParentName
      );
boolean IsChildOf_Trans(
      [in] string TransId,
      [in] string ParentName
      );
void SetOutage(
      [in] sint32 IsInOutage,
      [in] boolean IsScheduled,
      [in, optional] sint32 DeleteMessageInOutage
      );
void SetOutage_Trans(
      [in] string TransId,
      [in] sint32 IsInOutage,
      [in] boolean IsScheduled,
      [in, optional] sint32 DeleteMessageInOutage
      );
```
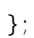

# **OV\_ExternalNode-Properties**

# **Name**

# **Signature**

string Name

# Description

The inherited Name serves as a key of an external node instance in an enterprise environment.

# **Type**

# Signature

uint16 Type

# Description

An integer representing the external node type type.

# Values

**ValueMap Values**

 $0 = IP$  Name

 $1 = IP$  Address

 $2 =$  Other

# **Pattern**

Signature

string Pattern

Description

Pattern definition of an external node.

# **Order**

Signature

uint32 Order

# Description

Order number for the evaluation.

# **CheckBeforeManagedNodes**

#### Signature

boolean CheckBeforeManagedNodes = FALSE

# Description

If true, the method checks the external node before it checks the managed nodes. If false, it checks the external node after it checks the managed nodes.

### **IsInMaintMode**

#### **Signature**

boolean IsInMaintMode = FALSE

#### Description

If true, the external node is in maintenance mode.

#### **IsInSchedOutage**

### Signature

boolean IsInSchedOutage = FALSE

### Description

If true, the external node is in maintenance mode.

### **DeleteMsgInMaintMode**

#### Signature

boolean DeleteMsgInMaintMode = FALSE

#### Description

If true, the method deletes messages for an external node in maintenance.

# **DeleteMsgInSchedOutage**

#### Signature

boolean DeleteMsgInSchedOutage = FALSE

#### Description

If true, the method deletes messages for an external node in a scheduled outage.

# **OV\_ExternalNode Class Methods**

This section contains the information on Class methods for OV\_ExternalNode.

# **OV\_ExternalNode::Create() OV\_ExternalNode::Create\_Trans()**

OV\_ExternalNode Create(

- [in] string Caption,
- [in] uint16 Type,
- [in] string Pattern,
- [in, optional] uint32 Order,
- [in, optional] boolean CheckBeforeManagedNodes,
- [in, optional] string Name,
- [in, optional] string ParentName,
- [in, optional] string Description)

OV\_ExternalNode Create\_Trans(

- [in] string TransId,
- [in] string Caption,
- [in] uint16 Type,
- [in] string Pattern,
- [in, optional] uint32 Order,
- [in, optional] boolean CheckBeforeManagedNodes,
- [in, optional] string Name,
- [in, optional] string ParentName,
- [in, optional] string Description)

# **Parameters**

# TransId

Transaction ID returned from OV\_Transaction::Start().

# Caption

Caption (Display Name). If an external node with the same Caption already exists on the same hierarchy path level (that is, has the same parent), nothing happens, and the method fails with MDLAPI\_E\_EXT\_NODE\_HIERPATH\_EXISTS. If the Caption parameter is an empty string, contains invalid characters, or has more then 1024 characters, the method fails with MDLAPI\_E\_INVALID\_CAPTION.

# Type

Defines the type of external node.

#### Pattern

Defines the string pattern that is used to evaluate whether an incoming message belongs to an external node.

#### Order

Defines the order in which the external nodes are evaluated. Optional parameter. Default is 0.

#### CheckBeforeManagedNodes

Defines whether the external node is checked before the managed nodes. Optional property. Default is false.

#### Name

A Name property of an instance of OV\_ExternalNode to be created. Optional parameter. If you do not specify this parameter, or if it is equal to an empty string, the method creates it as a new GUID. If an external node with same Name already exists, nothing happens, and the method fails with MDLAPI\_E\_EXT\_NODE\_NAME\_EXISTS.

#### ParentName

Name property of an instance of OV\_NodeGroup to which a newly created external node is added. Optional parameter. If you do not specify this parameter, or if it is equal to an empty string, the method uses the root node group. If the specified node group does not exist, the method fails with MDLAPI\_E\_PARENT\_NODEGROUP\_NOT\_EXIST.

#### Description

The Description property of the instance of OV\_ExternalNode to be created. Optional parameter.

#### **Calling Convention**

These methods can be called from a WMI class or instance object.

#### **Description**

Creates an external node (instance of OV\_ExternalNode).

**Return Value**

Instance of the newly created OV\_ExternalNode.

**Extended Status Codes**

MDLAPI\_E\_INVALID\_PARAMETER Parameter is not valid.

#### MDLAPI\_E\_INVALID\_CAPTION

Specified object Caption parameter is not valid.

#### MDLAPI\_E\_EXT\_NODE\_NAME\_EXISTS

External node with the same Name already exists.

#### MDLAPI\_E\_EXT\_NODE\_HIERPATH\_EXISTS

External node with the same hierarchy path (Caption) already exists.

## MDLAPI\_E\_PARENT\_NODEGROUP\_NOT\_EXIST Parent node group does not exist.

# MDLAPI\_E\_NODEGROUP\_SPECIAL\_ADD Child cannot be added to a special node group.

#### MDLAPI\_E\_TRANSACTION\_NOT\_EXIST

Transaction with the specified ID does not exist.

# **OV\_ExternalNode::GetByHierarchicalPath() OV\_ExternalNode::GetByHierarchicalPath\_Trans()**

OV\_ExternalNode GetByHierarchicalPath( [in] string Path)

OV\_ExternalNode GetByHierarchicalPath\_Trans(

[in] string TransId,

[in] string Path)

**Parameters**

### **TransId**

Transaction ID returned from OV\_Transaction:: Start().

### Path

The external node specified by the hierarchy Path. The Path consists of the Caption/Display Names of parent Node Groups and a single backslash as a separator. The Path starts with a single backslash. If some of the Captions contain backslashes, you should escape them with additional backslashes (for example, "\\").

# **Calling Convention**

These methods can be called from a WMI class or instance object.

**Description**

Returns the external node (instance of OV\_ExternalNode) specified by a hierarchical path.

**Return Value**

Instance of OV\_ExternalNode specified by a hierarchical path.

**Extended Status Codes**

- MDLAPI\_E\_EXT\_NODE\_NOT\_EXIST External node does not exist.
- MDLAPI\_E\_TRANSACTION\_NOT\_EXIST Transaction with the specified ID does not exist.
# **OV\_ExternalNode::GetByName() OV\_ExternalNode::GetByName\_Trans()**

OV\_ExternalNode GetByName( [in] string Name)

OV\_ExternalNode GetByName\_Trans( [in] string TransId, [in] string Name)

**Parameters**

**TransId** 

Transaction ID returned from OV\_Transaction:: Start().

#### Name

The Name property of an instance of OV\_ExternalNode to be returned.

**Calling Convention**

These methods can be called from a WMI class or instance object.

**Description**

Returns the external node (instance of OV\_ExternalNode) specified by the Name property.

**Return Value**

Instance of OV\_ExternalNode specified by a Name property.

**Extended Status Codes**

- MDLAPI\_E\_EXT\_NODE\_NOT\_EXIST External node does not exist.
- MDLAPI\_E\_TRANSACTION\_NOT\_EXIST Transaction with the specified ID does not exist.

## **OV\_ExternalNode::Remove() OV\_ExternalNode::Remove\_Trans()**

void Remove( [in] string Name)

void Remove\_Trans( [in] string TransId, [in] string Name)

**Parameters**

**TransId** 

Transaction ID returned from OV\_Transaction:: Start().

#### Name

The Name property of an instance of OV\_ExternalNode to be removed.

**Calling Convention**

These methods can be called from a WMI class or instance object.

**Description**

Removes the specified external node (instance of OV\_ExternalNode).

The method does not remove objects that are associated with this node. It removes associations only.

**Return Value**

None.

**Extended Status Codes**

MDLAPI\_E\_EXT\_NODE\_NOT\_EXIST External node does not exist.

MDLAPI\_E\_TRANSACTION\_NOT\_EXIST Transaction with the specified ID does not exist.

## **OV\_ExternalNode Instance Methods**

This section contains the information on Instance methods for OV\_ExternalNode.

# **OV\_ExternalNode::GetParents() OV\_ExternalNode::GetParents\_Trans()**

## sint32 GetParents(

[out] OV\_NodeGroup NodeGroups[], [in, optional] boolean IncludeAllHierarchicalParents)

sint32 GetParents\_Trans(

[in] string TransId,

[out] OV\_NodeGroup NodeGroups[], [in, optional] boolean IncludeAllHierarchicalParents)

## **Parameters**

## TransId

Transaction ID returned from OV\_Transaction::Start().

## **NodeGroups**

Instances of OV\_NodeGroup that are the direct parents of this external node. An instance is valid as a returned out parameter only if the method does not fail.

## IncludeAllHierarchicalParents

Defines whether NodeGroups also include instances of OV\_NodeGroup that are hierarchical parents (recursive until the root node group), rather than direct parents. Optional parameter. Default value is false.

## **Calling Convention**

These methods can be called only from a WMI instance object.

#### **Description**

Returns a list of the node groups for which this external node is a child.

#### **Return Value**

Number of node groups (parents) in out parameter NodeGroups.

**Extended Status Codes**

## MDLAPI\_E\_TRANSACTION\_NOT\_EXIST

Transaction with the specified ID does not exist.

# **OV\_ExternalNode::IsChildOf() OV\_ExternalNode::IsChildOf\_Trans()**

## boolean IsChildOf( [in] string ParentName)

boolean IsChildOf\_Trans( [in] string TransId, [in] string ParentName)

**Parameters**

### TransId

Transaction ID returned from OV\_Transaction:: Start().

#### ParentName

The Name property of the node group (instance of OV\_NodeGroup) to check if the node group is the parent of this external node.

**Calling Convention**

These methods can be called only from a WMI instance object.

**Description**

Returns true if the specified node group (instance of OV\_NodeGroup) is the parent of this external node.

#### **Return Value**

True if the node group (instance of OV\_NodeGroup) specified by a parameter of ParentName is the parent of this external node.

**Extended Status Codes**

- MDLAPI\_E\_NODEGROUP\_NOT\_EXIST Node Group does not exist.
- MDLAPI\_E\_TRANSACTION\_NOT\_EXIST

Transaction with the specified ID does not exist.

## **OV\_ExternalNode::Modify() OV\_ExternalNode::Modify\_Trans()**

### void Modify(

[in] OV\_ExternalNode ExternalNode)

void Modify\_Trans(

[in] string TransId,

[in] OV\_ExternalNode ExternalNode)

**Parameters**

TransId Transaction ID returned from OV\_Transaction:: Start().

ExternalNode A modified instance of OV\_ExternalNode to store.

#### **Calling Convention**

These methods can be called only from a WMI instance object.

#### **Description**

Stores changes performed to one or more properties.

It is not possible to get an instance of OV\_ExternalNode to reflect changes to its properties from within IWbemService::ExecMethodAsync. For this reason, the method specifies an instance of OV\_ExternalNode as the Node parameter, even though this method is already called in the context of this instance.

As with the OV\_ExternalNode:: Create method, the method performs the following checking:

- If a required property is missing, the method fails with MDLAPI\_E\_PROPERTY\_MISSING.
- If the Caption property is an empty string, contains invalid characters, or has more then 1024 characters, the method fails with MDLAPI\_E\_INVALID\_CAPTION.
- If a property has an invalid value, the method fails with MDLAPI\_E\_INVALID\_PROPERTY.
- If an external node with the same hierarchical path already exists, the method fails with MDLAPI\_E\_EXT\_NODE\_HIERPATH\_EXISTS.

**Return Value**

None.

**Extended Status Codes**

MDLAPI\_E\_PROPERTY\_MISSING Property is not set.

MDLAPI\_E\_INVALID\_CAPTION Specified object Caption parameter is not valid.

MDLAPI\_E\_INVALID\_PROPERTY Property is not valid.

MDLAPI\_E\_EXT\_NODE\_HIERPATH\_EXISTS External node with the same hierarchy path (Caption) already exists.

MDLAPI\_E\_TRANSACTION\_NOT\_EXIST

Transaction with the specified ID does not exist.

# **OV\_ExternalNode::SetOutage() OV\_ExternalNode::SetOutage\_Trans()**

void SetOutage(

[in] sint32 IsInOutage,

[in] boolean IsScheduled,

[in, optional] sint32 DeleteMessageInOutage)

void SetOutage\_Trans(

[in] string TransId,

[in] sint32 IsInOutage,

[in] boolean IsScheduled,

[in, optional] sint32 DeleteMessageInOutage)

### **Parameters**

### TransId

Transaction ID returned from OV\_Transaction::Start().

#### IsInOutage

Changes/sets external node mode (scheduled outage or maintenance). Valid enumeration type values are KEEP, ON, OFF, or TOGGLE. KEEP does not change the outage mode, ON enables and OFF disables the outage mode, and TOGGLE changes the outage mode from ON to OFF, or from OFF to ON. If this parameter has an invalid value, the method fails with MDLAPI\_E\_INVALID\_PARAMETER.

#### IsScheduled

Flag for scheduled outage or maintenance mode. If this parameter is set to true, the external node is in scheduled outage mode. Otherwise (false), it is in unplanned maintenance mode.

#### DeleteMessageInOutage

Flag that indicates whether the node message is removed. Valid enumeration type values are KEEP, ON, OFF, or TOGGLE. Default is KEEP. If this parameter has an invalid value, the method fails with MDLAPI\_E\_INVALID\_PARAMETER.

## **Calling Convention**

These methods can be called only from a WMI instance object.

#### **Description**

Sets scheduled outage/maintenance mode properties of this external node.

Only administrators and operators with special rights can execute this method. Otherwise, the method fails with MDLAPI\_E\_NO\_OPERATION\_RIGHTS

**Return Value**

None.

**Extended Status Codes**

MDLAPI\_E\_INVALID\_PARAMETER Parameter is not valid.

MDLAPI\_E\_NO\_OPERATION\_RIGHTS User has no rights to execute this operation.

MDLAPI\_E\_TRANSACTION\_NOT\_EXIST Transaction with the specified ID does not exist.

## **OV\_ManagedNode**

#### Description

A node being managed by HP Operations. The Name property contains a GUID to uniquely identify the node, and to function as the key. The PrimaryNodeName property contains a friendly name (fully qualified DNS name or WINS name) that you can use to identify the node outside of NextGen (for example, ITO/UX or HP NNM). The CommunicationPath property contains a DNS name, a WINS name, or an IP address. This property may be different from the PrimaryNodeName property.

### class OV\_ManagedNode

{

*Properties:* string Name; string AgentId; string Domain; string Manufacturer; string Model; uint16 SystemTypeId; uint16 OsTypeId; uint32 OsVersionId; uint16 AgentCommTypeId; uint16 AgentBinaryFormatId; sint16 CurrentTimeZone; string CommunicationPath; string PrimaryNodeName; boolean AutoUpdateCommunicationPath; boolean AlwaysResolveCommunicationAddresses; string Alias[]; string NameFormat; boolean ManuallyInstalled =  $FALSE;$ boolean PrerequisitesOkay = FALSE; boolean DisableAutoDeployment = FALSE; uint8 NumOfCPUs; uint8 CertificateState; uint16 HeartBeatInterval; uint8 HeartBeatMode; boolean IsAgentInstalled; boolean IsInMaintMode; boolean IsInSchedOutage; boolean DeleteMsgInMaintMode; boolean DeleteMsgInSchedOutage; boolean DisableHeartBeatInMaintMode;

boolean DisableHeartBeatInSchedOutage; boolean UseDefaultHeartBeatInterval; boolean RemovePolicyInMaintMode; boolean RemovePolicyInSchedOutage; boolean AllowCertAutoGranting; uint8 CredentialsMode;

#### *Class Methods:*

OV\_ManagedNode Create(

- [in] string PrimaryNodeName,
- [in, optional] string ParentName,
- [in, optional] string Caption,
- [in, optional] string CommPath,
- [in, optional] boolean AlwaysResolveCommAddr,
- [in, optional] boolean AutoUpdateCommPath,
- [in, optional] string Domain,
- [in, optional] boolean DisableAutoDeployment,
- [in, optional] string Name,
- [in, optional] uint16 AgentCommTypeId,
- [in, optional] uint16 AgentBinaryFormatId,
- [in, optional] uint16 OsBits
- $\cdot$

#### OV\_ManagedNode Create\_Trans(

- [in] string TransId,
- [in] string PrimaryNodeName,
- [in, optional] string ParentName,
- [in, optional] string Caption,
- [in, optional] string CommPath,
- [in, optional] boolean AlwaysResolveCommAddr,
- [in, optional] boolean AutoUpdateCommPath,
- [in, optional] string Domain,
- [in, optional] boolean DisableAutoDeployment,
- [in, optional] string Name,
- [in, optional] uint16 AgentCommTypeId,
- [in, optional] uint16 AgentBinaryFormatId,
- [in, optional] uint16 OsBits
- );

OV\_ManagedNode CreateWithNodeType(

- [in] string PrimaryNodeName,
- [in] uint16 SystemTypeId,
- [in] uint16 OsTypeId,
- [in] uint32 OsVersionId,
- [in, optional] string ParentName,
- [in, optional] string Caption,

[in, optional] string CommPath,

[in, optional] boolean AlwaysResolveCommAddr,

[in, optional] boolean AutoUpdateCommPath,

[in, optional] string Domain,

[in, optional] boolean DisableAutoDeployment,

[in, optional] string Name,

[in, optional] uint16 AgentCommTypeId,

[in, optional] uint16 AgentBinaryFormatId,

[in, optional] uint16 OsBits

);

OV\_ManagedNode CreateWithNodeType\_Trans(

[in] string TransId,

[in] string PrimaryNodeName,

[in] uint16 SystemTypeId,

[in] uint16 OsTypeId,

[in] uint32 OsVersionId,

[in, optional] string ParentName,

[in, optional] string Caption,

[in, optional] string CommPath,

[in, optional] boolean AlwaysResolveCommAddr,

[in, optional] boolean AutoUpdateCommPath,

[in, optional] string Domain,

[in, optional] boolean DisableAutoDeployment,

[in, optional] string Name,

[in, optional] uint16 AgentCommTypeId,

[in, optional] uint16 AgentBinaryFormatId,

[in, optional] uint16 OsBits

);

#### void Remove(

[in] string Name

## );

void Remove\_Trans(

[in] string TransId,

[in] string Name

);

OV\_ManagedNode GetByName(

[in] string Name

```
);
```
OV\_ManagedNode GetByName\_Trans(

[in] string TransId,

[in] string Name

 $)$ ;

OV\_ManagedNode GetByPrimaryNodeName( [in] string PrimaryNodeName ); OV\_ManagedNode GetByPrimaryNodeName\_Trans( [in] string TransId, [in] string PrimaryNodeName ); OV\_ManagedNode GetByHierarchicalPath( [in] string Path ); OV\_ManagedNode GetByHierarchicalPath\_Trans( [in] string TransId, [in] string Path ); void AssignToOpenViewDefinedGroups( ); void AssignToOpenViewDefinedGroups\_Trans( [in] string TransId ); *Instance Methods:* void Modify( [in] OV\_ManagedNode Node ); void Modify\_Trans( [in] string TransId, [in] OV\_ManagedNode Node  $)$ ; sint32 GetParents( [out] OV\_NodeGroup NodeGroups[], [in, optional] boolean IncludeAllHierarchicalParents ); sint32 GetParents\_Trans( [in] string TransId, [out] OV\_NodeGroup NodeGroups[], [in, optional] boolean IncludeAllHierarchicalParents ); boolean IsChildOf( [in] string ParentName

```
);
```

```
boolean IsChildOf_Trans(
      [in] string TransId,
      [in] string ParentName
      );
boolean AddAction(
      [in] string ActionName
      );
boolean AddAction_Trans(
      [in] string TransId,
      [in] string ActionName
      );
void RemoveAction(
      [in] string ActionName
      );
void RemoveAction_Trans(
      [in] string TransId,
      [in] string ActionName
      );
sint32 GetActions(
      [out] OV_Action Actions[],
      [in, optional] boolean IncludeInherited
      );
sint32 GetActions_Trans(
      [in] string TransId,
      [out] OV_Action Actions[],
      [in, optional] boolean IncludeInherited
      );
boolean HasAction(
      [in] string ActionName,
      [in, optional] boolean IncludeInherited
      );
boolean HasAction_Trans(
      [in] string TransId,
      [in] string ActionName,
      [in, optional] boolean IncludeInherited
      );
sint32 GetServices(
      [out] OV_Service Services[]
      );
```

```
sint32 GetServices_Trans(
      [in] string TransId,
      [out] OV_Service Services[]
      );
void SetOutage(
      [in] sint32 IsInOutage,
      [in] boolean IsScheduled,
      [in, optional] sint32 DeleteMessageInOutage,
      [in, optional] sint32 DisableHeartBeatPolingInOutage,
      [in, optional] sint32 RemovePolicyInMaintenance
      );
void SetOutage_Trans(
      [in] string TransId,
      [in] sint32 IsInOutage,
      [in] boolean IsScheduled,
      [in, optional] sint32 DeleteMessageInOutage,
      [in, optional] sint32 DisableHeartBeatPolingInOutage,
      [in, optional] sint32 RemovePolicyInMaintenance
      );
```
};

## **OV\_ManagedNode-Properties**

## **Name**

## **Signature**

string Name

## Description

The inherited Name serves as a key of a System instance in an enterprise environment.

## **AgentId**

## Signature

string AgentId

## Description

A value that uniquely identifies the managed node. This value is assigned to the managed node when it first comes under management. The value is guaranteed to be the same on all management servers that manage the node.

## **Domain**

## **Signature**

string Domain

## Description

The Domain property indicates the domain name of the computer system.

## **Manufacturer**

## **Signature**

string Manufacturer

## Description

The Manufacturer property indicates the name of the computer manufacturer (for example, Seagate).

## **Model**

## **Signature**

string Model

## Description

The Model property indicates the model name of the computer system.

#### **SystemTypeId**

#### Signature

uint16 SystemTypeId

#### Description

An integer representing the System processor family type.

It represents the instance of OV\_SystemType identified with the key property OV\_SystemType::Id.

Together with properties OsTypeId, OsVersionId, AgentCommTypeId, and AgentBinaryFormatId, it identifies the valid platform (instance of OV\_NodePlatform).

Part of the HPOM for Windows Platform Model.

#### **OsTypeId**

#### **Signature**

uint16 OsTypeId

#### Description

An integer representing the Operating System type.

It represents the instance of OV\_OsType identified with the key property OV\_OsType::Id.

Together with the properties SystemTypeId, OsVersionId, AgentCommTypeId, and AgentBinaryFormatId, it identifies the valid platform (instance of OV\_NodePlatform).

Part of the HPOM for Windows Platform Model.

#### **OsVersionId**

#### **Signature**

uint32 OsVersionId

#### Description

An integer describing the Operating System version.

It represents the instance of OV\_OsType identified with the key property OV\_SystemType::Id.

Together with the properties SystemTypeId, OsTypeId, AgentCommTypeId, and AgentBinaryFormatId, it identifies the valid platform (instance of OV\_NodePlatform).

Part of the HPOM for Windows Platform Model.

**AgentCommTypeId**

Signature

uint16 AgentCommTypeId

#### Description

An integer representing the type of communication to contact the agent.

It represents the instance of OV\_SystemType identified with the key property OV\_SystemType::Id.

Together with the properties SystemTypeId, OsTypeId, OsVersionId, and AgentBinaryFormatId, it identifies the valid platform (instance of OV\_NodePlatform).

Part of the HPOM for Windows Platform Model.

#### **AgentBinaryFormatId**

#### **Signature**

uint16 AgentBinaryFormatId

#### Description

An integer representing the binary format of the agent.

It represents the instance of OV\_SystemType identified with the key property OV\_SystemType::Id.

Together with the properties SystemTypeId, OsTypeId, OsVersionId, and AgentCommTypeId, it identifies the valid platform (instance of OV\_NodePlatform). When the node is created, it can be optional. Other HPOM for Windows Platform Model properties should identify one or more instance(s) of OV\_NodePlatform.

Part of the HPOM for Windows Platform Model.

#### **CurrentTimeZone**

#### **Signature**

sint16 CurrentTimeZone

#### Description

A CIM-derived attribute that indicates the number of minutes the OperatingSystem is offset from Greenwich Mean Time. The number can be positive, negative, or zero.

#### **CommunicationPath**

#### **Signature**

string CommunicationPath

#### Description

The communication path used to address the computer system if the primary name cannot or should

not be used to address the system. The path can be a DNS name, the unique WINS name, or an IP address. This path enables users to specify an alternative communication path for computer systems with multiple IP addresses, or to specify multiple ways to contact the system.

#### **PrimaryNodeName**

#### **Signature**

string PrimaryNodeName

#### Description

The primary name for this node. The default should be either the fully qualified DNS name or the unique WINS name. You can use this name for reporting purposes, or for linking to other management systems (for example, ITO/UX, HP NNM, and so on).

#### **AutoUpdateCommunicationPath**

#### Signature

boolean AutoUpdateCommunicationPath

#### Description

If true, allows the CommunicationPath to be automatically updated when the agent sends the server a "Update Communication Information" message.

#### **AlwaysResolveCommunicationAddresses**

#### **Signature**

boolean AlwaysResolveCommunicationAddresses

#### Description

If true, communication to the object must always be resolved before contacting the agent.

**Alias**

#### **Signature**

string Alias[]

#### Description

The Alias property is used to identify the additional names by which a node may be known. This property is used by the Event server so that a managed node can generate a message using one of several names associated with the node, and attach the message to the correct node. Each string in the array represents an alternate name for the node. These names can be DNS names or unique WINS names.

The Alias property can be used to solve problems that can occur if the node and the management system use a different name resolution and return different node names for the same computer system.

#### **NameFormat**

### **Signature**

string NameFormat

## Description

The ComputerSystem object and its derivatives are Top Level Objects of CIM. They provide the scope for numerous components. Having unique System keys is required. A heuristic is defined to create the ComputerSystem Name in such a way that the same Name is always generated, regardless of discovery protocol. This heuristic prevents inventory and management problems in which the same asset or entity is discovered multiple times, but cannot be resolved to a single object. Use of the heuristic is optional but recommended.

The NameFormat property indicates how the ComputerSystem Name is generated, using a heuristic. The heuristic is outlined, in detail, in the CIM V2 System Model specification. It assumes that the documented rules are traversed in order, to determine and assign a Name. The NameFormat Values list defines the precedence order for assigning the Computer System Name. Several rules map to the same Value.

NOTE: The ComputerSystem Name calculated using the heuristic is the System key value. Other names can be assigned and used for the ComputerSystem that better suit a business, using Aliases.

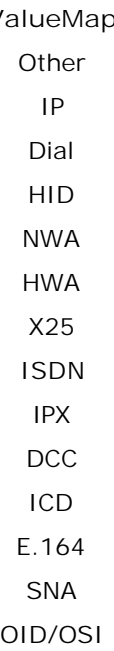

**ManuallyInstalled**

## **Signature**

boolean ManuallyInstalled = FALSE

## Values  $V_i$

### Description

If true, this node is brought under management from the unmanaged node listing in the node editor. This property is used by PMAD to determine the correct error message to write when there is a policy deployment failure.

### **PrerequisitesOkay**

### Signature

boolean PrerequisitesOkay = FALSE

### Description

If true, the prerequisites for this node have been checked, and the node is deemed manageable. This property is set by the node editor.

### **DisableAutoDeployment**

### **Signature**

boolean DisableAutoDeployment = FALSE

### Description

If true, no policies or packages are automatically deployed to this node. This property is primarily set when nodes are imported from another management server. The primary mechanism for such imports is ovpmutil, which wraps OvOWMofComp. OvOWMofComp has a -noautodeploy option.

#### **NumOfCPUs**

#### **Signature**

uint8 NumOfCPUs

#### Description

The number of CPUs in the managed node. Used by the HPOM Embedded Licensing.

## **CertificateState**

#### **Signature**

uint8 CertificateState

#### Description

An integer representing the Certificate State. Used by the Certificate Server Adapter.

#### Values

- **ValueMap Values**
	- 0 = Undefined
	- $1 =$  Pending
	- 2 = Granted
	- 3 = Denied
	- $4$  = Failed
	- 5 = Installed

#### **HeartBeatInterval**

#### **Signature**

uint16 HeartBeatInterval

#### Description

Interval between heart beat polling checks in seconds. Part of HTTPS agent integration.

#### **HeartBeatMode**

#### **Signature**

uint8 HeartBeatMode

#### Description

Heart beat mode. Part of HTTPS agent integration.

#### Values

**ValueMap Values**

- 0 = HeartBeatDisabled
- 1 = AgentPollingOnly
- 2 = ICMPPollingOnly
- 3 = HeartBeatEnabled
- 4 = UseSystemDefault

#### **IsAgentInstalled**

#### **Signature**

boolean IsAgentInstalled

#### Description

True if the managed node has an agent installed on it. Part of HTTPS agent integration.

#### **IsInMaintMode**

#### **Signature**

boolean IsInMaintMode

#### Description

True if the managed node is in maintenance mode.

#### **IsInSchedOutage**

#### **Signature**

boolean IsInSchedOutage

#### Description

True if the managed node is in a scheduled outage.

#### **DeleteMsgInMaintMode**

#### **Signature**

boolean DeleteMsgInMaintMode

#### Description

True if the messages to the managed node should be deleted while it is in maintenance mode.

#### **DeleteMsgInSchedOutage**

#### Signature

boolean DeleteMsgInSchedOutage

#### Description

True if the messages to the managed node should be deleted during a scheduled outage.

#### **DisableHeartBeatInMaintMode**

#### **Signature**

boolean DisableHeartBeatInMaintMode

#### Description

True if heart beat polling should be disabled while the managed node is in maintenance mode.

#### **DisableHeartBeatInSchedOutage**

#### Signature

boolean DisableHeartBeatInSchedOutage

#### Description

True if heart beat polling should be disabled during a scheduled outage.

#### **UseDefaultHeartBeatInterval**

#### **Signature**

boolean UseDefaultHeartBeatInterval

#### Description

True if heart beat polling should use the default heart beat interval.

#### **RemovePolicyInMaintMode**

#### **Signature**

boolean RemovePolicyInMaintMode

#### Description

True if policies should be removed while the managed node is in maintenance mode.

#### **RemovePolicyInSchedOutage**

#### **Signature**

boolean RemovePolicyInSchedOutage

#### Description

True if policies should be removed during a scheduled outage.

#### **AllowCertAutoGranting**

#### **Signature**

boolean AllowCertAutoGranting

#### Description

True if certificate requests sent from this node should be granted automatically.

#### **CredentialsMode**

#### Signature

uint8 CredentialsMode

#### Description

Sets the authentication mechanism used to communicate with the managed node.

#### Values

**ValueMap Values**

- $0 = PMAD User$
- 1 = Client Impersonation
- 2 = Username/Password

## **OV\_ManagedNode Class Methods**

This section contains the information on Class methods for OV\_ManagedNode.

# **OV\_ManagedNode::Create() OV\_ManagedNode::Create\_Trans()**

## OV\_ManagedNode Create(

- [in] string PrimaryNodeName,
- [in, optional] string ParentName,
- [in, optional] string Caption,
- [in, optional] string CommPath,
- [in, optional] boolean AlwaysResolveCommAddr,
- [in, optional] boolean AutoUpdateCommPath,
- [in, optional] string Domain,
- [in, optional] boolean DisableAutoDeployment,
- [in, optional] string Name,
- [in, optional] uint16 AgentCommTypeId,
- [in, optional] uint16 AgentBinaryFormatId,
- [in, optional] uint16 OsBits)

## OV\_ManagedNode Create\_Trans(

- [in] string TransId,
- [in] string PrimaryNodeName,
- [in, optional] string ParentName,
- [in, optional] string Caption,
- [in, optional] string CommPath,
- [in, optional] boolean AlwaysResolveCommAddr,
- [in, optional] boolean AutoUpdateCommPath,
- [in, optional] string Domain,
- [in, optional] boolean DisableAutoDeployment,
- [in, optional] string Name,
- [in, optional] uint16 AgentCommTypeId,
- [in, optional] uint16 AgentBinaryFormatId,
- [in, optional] uint16 OsBits)

## **Parameters**

## TransId

Transaction ID returned from OV\_Transaction::Start().

## PrimaryNodeName

Primary Node Name. Cannot use the Primary Node Name of an existing node. If you use an existing name, nothing happens, and the method fails with MDLAPI\_E\_NODE\_PNNAME\_EXISTS.

### ParentName

Name property of an instance of OV\_NodeGroup to which a newly created node is added. Optional parameter. If you do not specify this parameter, or if it is equal to an empty string, the root node group is used. If the specified node group does not exist, the method fails with MDLAPI\_E\_PARENT\_NODEGROUP\_NOT\_EXIST.

## Caption

Caption (Display Name). Optional parameter. If you do not specify this parameter, or if it is equal to an empty string, it is the same as a short name (without a domain, before the first '.') in the PrimaryNodeName. If a node with the same Caption already exists on the same hierarchy path level (that is, has the same parent), nothing happens, and the method fails with MDLAPI\_E\_NODE\_HIERPATH\_EXISTS. If the Caption parameter is an empty string, contains invalid characters, or has more then 1024 characters, the method fails with MDLAPI\_E\_INVALID\_CAPTION.

### CommPath

Communication Path. Optional parameter. If you do not specify this parameter, an empty string is used.

### AlwaysResolveCommAddr

Copied to the AlwaysResolveCommunicationAddresses property. Optional parameter.

### AutoUpdateCommPath

Copied to the AutoUpdateCommunicationPath property. Optional parameter.

## Domain

Copied to the Domain property. Optional parameter. If you do not specify this parameter, the domain (text after the first '.') in PrimaryNodeName is used. If PrimaryNodeName contains a short name, the domain is empty.

## DisableAutoDeployment

Copied to the DisableAutoDeployment property. Optional parameter.

#### Name

A Name property of an instance of OV\_ManagedNode to be created. Optional parameter. If you do not specify this parameter, or if it is equal to an empty string, it is created as a new GUID. If a node with same Name already exists, nothing happens, and the method fails with MDLAPI\_E\_NODE\_NAME\_EXISTS.

## AgentCommTypeId

The Id property of the instance of OV\_AgentCommType that represents agent comunication type (HTTPS or DCE). Optional parameter. Default is 0 (HTTPS) if the IsDefault property on OV\_AgentCommType is set to true. Otherwise, it is empty.

#### AgentBinaryFormatId

The Id property of the instance of OV\_AgentBinaryFormat that represents the agent binary format (x86, x64, IA64, and so on). Optional parameter. You can specify the default value if there is exactly one OV\_AgentBinaryFormat instance for this node (based on the node discovered system and agent communication type).

#### **OsBits**

Bit length of the default OS type when the OS type could not be discovered. Optional parameter. It is matched with the BitLen property of all supported instances of OV\_OsType. It is not used when OS type can be discovered. If the OS type cannot be discovered, and this parameter is not specified, the method fails with MDLAPI\_E\_NODE\_OSBITS\_NOT\_EXIST. If the OS type cannot be discovered, and this parameter does not match the BitLen property of any of the supported instances of OV\_OsType, the method fails with MDLAPI\_E\_NODE\_OSBITS\_NOT\_MATCH.

### **Calling Convention**

These methods can be called from a WMI class or instance object.

#### **Description**

Creates a node (a new instance of OV\_ManagedNode) with the node type auto-discovery, and adds it to an existing node group (instance of OV\_NodeGroup).

This method consists of several operations:

- Attempts to get OS values directly from the node, using DNS discovery (system type, OS type, and OS version). If this fails, defaults are used (Unknown/Other).
- Adds a node to HPOM for Windows.
- Adds a node to the HPOM for Windows pre-defined node group. If the OS detection fails, the node is set to Unknown.
- Adds a node to the node group specified by NodeGroupPath (default is root). If this node group does not exist, the method fails with MDLAPI\_E\_PARENT\_NODEGROUP\_NOT\_EXIST.
- If any node parameter is not valid, the method fails with MDLAPI\_E\_INVALID\_PARAMETER.
- If node platform checking fails, the method fails with MDLAPI\_E\_NODE\_PLATFORM\_MATCHING.
- If license status is critical, node creation is refused, and the method fails with MDLAPI\_E\_LICENSE\_MISSING

If an operation fails, a "rollback" is performed, and an error is returned.

**Return Value**

Instance of the newly created OV\_ManagedNode.

**Extended Status Codes**

- MDLAPI\_E\_INVALID\_PARAMETER Parameter is not valid.
- MDLAPI\_E\_INVALID\_CAPTION Specified object Caption parameter is not valid.
- MDLAPI\_E\_NODE\_NAME\_EXISTS Node with the same Name already exists.
- MDLAPI\_E\_NODE\_PNNAME\_EXISTS Node with the same Primary Node Name already exists.
- MDLAPI\_E\_NODE\_DISCOVERY\_FAILED Discovery of the node type failed.
- MDLAPI\_E\_NODE\_HIERPATH\_EXISTS Node with the same hierarchy path (Caption) already exists.
- MDLAPI\_E\_PARENT\_NODEGROUP\_NOT\_EXIST Parent node group does not exist.
- MDLAPI\_E\_NODE\_PLATFORM\_MATCHING Node platform matching failed.
- MDLAPI\_E\_LICENSE\_MISSING Specified operation cannot be executed because of missing licenses.
- MDLAPI\_E\_NODE\_OSBITS\_NOT\_EXIST You must specify the OSBits parameter when the OS type cannot be discovered.
- MDLAPI\_E\_NODE\_OSBITS\_NOT\_MATCH OSBits parameter does not match any supported OS types.
- MDLAPI\_E\_TRANSACTION\_NOT\_EXIST

Transaction with the specified ID does not exist.

# **OV\_ManagedNode::CreateWithNodeType() OV\_ManagedNode::CreateWithNodeType\_Trans()**

## OV\_ManagedNode CreateWithNodeType(

- [in] string PrimaryNodeName,
- [in] uint16 SystemTypeId,
- [in] uint16 OsTypeId,
- [in] uint32 OsVersionId,
- [in, optional] string ParentName,
- [in, optional] string Caption,
- [in, optional] string CommPath,
- [in, optional] boolean AlwaysResolveCommAddr,
- [in, optional] boolean AutoUpdateCommPath,
- [in, optional] string Domain,
- [in, optional] boolean DisableAutoDeployment,
- [in, optional] string Name,
- [in, optional] uint16 AgentCommTypeId,
- [in, optional] uint16 AgentBinaryFormatId,
- [in, optional] uint16 OsBits)

OV\_ManagedNode CreateWithNodeType\_Trans(

- [in] string TransId,
- [in] string PrimaryNodeName,
- [in] uint16 SystemTypeId,
- [in] uint16 OsTypeId,
- [in] uint32 OsVersionId,
- [in, optional] string ParentName,
- [in, optional] string Caption,
- [in, optional] string CommPath,
- [in, optional] boolean AlwaysResolveCommAddr,
- [in, optional] boolean AutoUpdateCommPath,
- [in, optional] string Domain,
- [in, optional] boolean DisableAutoDeployment,
- [in, optional] string Name,
- [in, optional] uint16 AgentCommTypeId,
- [in, optional] uint16 AgentBinaryFormatId,
- [in, optional] uint16 OsBits)

#### **Parameters**

#### TransId

Transaction ID returned from OV\_Transaction::Start().

#### PrimaryNodeName

Primary Node Name. If a node with the same Primary Node Name already exists, nothing happens, and the method fails with MDLAPI\_E\_NODE\_PNNAME\_EXISTS.

### SystemTypeId

The Id property of the instance of OV\_SystemType that represents the processor family type (Pentium, Itanium, Power PC, and so on).

### OsTypeId

The Id property of the instance of OV\_OsType that represents the operating system (Windows, HP-UX, Solaris, and so on).

### OsVersionId

The Id property of the instance of OV\_OsVersion that represents the operating system version number (2000 (5.0), SuSE 9.X (2.4), and so on).

### ParentName

The Name property of an instance of OV\_NodeGroup to which the newly created node is added. Optional parameter. If you do not specify this parameter, or if it is equal to an empty string, the root node group is used. If the specified node group does not exist, the method fails with MDLAPI\_E\_PARENT\_NODEGROUP\_NOT\_EXIST.

#### Caption

Caption (Display Name). Optional parameter. If you do not specify this parameter, or if it is equal to an empty string, it is the same as the short name (without a domain, until the first '.') in PrimaryNodeName. If a node with the same Caption already exists on the same hierarchy path level (that is, has the same parent), nothing happens, and the method fails with MDLAPI\_E\_NODE\_HIERPATH\_EXISTS. If the Caption parameter is an empty string, contains invalid characters, or has more then 1024 characters, the method fails with MDLAPI\_E\_INVALID\_CAPTION.

#### CommPath

Communication Path. Optional parameter. If you do not specify this parameter, an empty string is used.

#### AlwaysResolveCommAddr

Copied to the AlwaysResolveCommunicationAddresses property. Optional parameter.

#### AutoUpdateCommPath

Copied to the AutoUpdateCommunicationPath property. Optional parameter.

### Domain

Copied to the Domain property. Optional parameter. If you do not specify this parameter, the domain (the text after the first '.') in PrimaryNodeName is used. If PrimaryNodeName contains a short name, the string is empty.

## DisableAutoDeployment

Copied to the DisableAutoDeployment property. Optional parameter.

## Name

The Name property of an instance of the OV\_ManagedNode to be created. Optional parameter. If you do not specify this parameter, or if it is equal to an empty string, it is created as a new GUID. If a node with the same Name already exists, nothing happens, and the method fails with MDLAPI\_E\_NODE\_NAME\_EXISTS.

## AgentCommTypeId

The Id property of the instance of OV\_AgentCommType that represents the agent communication type (HTTPS or DCE). Optional parameter. Default is 0 (HTTPS) if the IsDefault property on OV\_AgentCommType is set to true. Otherwise, is it is empty.

## AgentBinaryFormatId

The Id property of the instance of OV\_AgentBinaryFormat that represents the agent binary format (x86, x64, IA64, and so on). Optional parameter. You can specify the default value if there is exactly one OV\_AgentBinaryFormat instance for this node (based on the node system input parameters).

## **OsBits**

Bit length of the default OS type when the OS type could not be discovered. Optional parameter. It is matched with the BitLen property of all supported instances of OV\_OsType. It is not used when OS type can be discovered. If the OS type cannot be discovered, and this parameter is not specified, the method fails with MDLAPI\_E\_NODE\_OSBITS\_NOT\_EXIST. If the OS type cannot be discovered, and this parameter does not match the BitLen property of any of the supported instances of OV\_OsType, the method fails with MDLAPI\_E\_NODE\_OSBITS\_NOT\_MATCH.

## **Calling Convention**

These methods can be called from a WMI class or instance object.

## **Description**

Creates a node (a new instance of OV\_ManagedNode) with a specified type (without auto-discovery), and adds it to an existing node group (an instance of OV\_NodeGroup).

This method consists of several operations:

Adds a node to HPOM for Windows.

- Adds a node to the HPOM for Windows pre-defined node group.
- Adds a node to the node group specified by NodeGroupPath (the default is root). If this node group does not exist, the method fails with MDLAPI\_E\_PARENT\_NODEGROUP\_NOT\_EXIST.
- If any node type parameter is not valid, the method fails with MDLAPI\_E\_INVALID\_PARAMETER.
- If node platform checking fails, the method fails with MDLAPI\_E\_NODE\_PLATFORM\_MATCHING.
- If license status is critical, node creation is refused, and the method fails with MDLAPI\_E\_LICENSE\_MISSING

If some of the operations fail, a "rollback" is performed, and an error is returned.

#### **Return Value**

Instance of the newly created OV\_ManagedNode.

**Extended Status Codes**

MDLAPI\_E\_INVALID\_PARAMETER Parameter is not valid.

- MDLAPI\_E\_INVALID\_CAPTION Specified object Caption parameter is not valid.
- MDLAPI\_E\_NODE\_NAME\_EXISTS Node with the same Name already exists.
- MDLAPI\_E\_NODE\_PNNAME\_EXISTS Node with the same Primary Node Name already exists.
- MDLAPI\_E\_NODE\_HIERPATH\_EXISTS Node with the same hierarchy path (Caption) already exists.
- MDLAPI\_E\_PARENT\_NODEGROUP\_NOT\_EXIST

Parent node group does not exist.

- MDLAPI\_E\_NODE\_PLATFORM\_MATCHING Node platform matching failed.
- MDLAPI\_E\_LICENSE\_MISSING

Specified operation cannot be executed because of missing licenses.

- MDLAPI\_E\_NODE\_OSBITS\_NOT\_EXIST You must specify the OSBits parameter when the OS type cannot be discovered.
- MDLAPI\_E\_NODE\_OSBITS\_NOT\_MATCH

OSBits parameter does not match any supported OS types.

## MDLAPI\_E\_TRANSACTION\_NOT\_EXIST

Transaction with the specified ID does not exist.

## **OV\_ManagedNode::GetByHierarchicalPath() OV\_ManagedNode::GetByHierarchicalPath\_Trans()**

OV\_ManagedNode GetByHierarchicalPath( [in] string Path)

OV\_ManagedNode GetByHierarchicalPath\_Trans(

[in] string TransId,

[in] string Path)

**Parameters**

### **TransId**

Transaction ID returned from OV\_Transaction:: Start().

## Path

The node specified by the hierarchy Path. The Path consists of the Caption/Display Names of the parent Node Groups and a single backslash as a separator. The Path starts with a single backslash. If some of the Captions contain backslashes, you should escape them with additional backslashes (for example, "\\").

## **Calling Convention**

These methods can be called from a WMI class or instance object.

**Description**

Returns the node (instance of OV\_ManagedNode) specified by a hierarchical path.

#### **Return Value**

Instance of OV\_ManagedNode specified by a hierarchical path.

## **Extended Status Codes**

MDLAPI\_E\_NODE\_NOT\_EXIST Node does not exist.

## MDLAPI\_E\_TRANSACTION\_NOT\_EXIST Transaction with the specified ID does not exist.

## **OV\_ManagedNode::GetByName() OV\_ManagedNode::GetByName\_Trans()**

## OV\_ManagedNode GetByName( [in] string Name)

OV\_ManagedNode GetByName\_Trans( [in] string TransId, [in] string Name)

**Parameters**

**TransId** 

Transaction ID returned from OV\_Transaction:: Start().

#### Name

The Name property of an instance of OV\_ManagedNode to be returned.

**Calling Convention**

These methods can be called from a WMI class or instance object.

**Description**

Returns the node (instance of OV\_ManagedNode) specified by the Name property.

**Return Value**

Instance of OV\_ManagedNode specified by a Name property.

**Extended Status Codes**

- MDLAPI\_E\_NODE\_NOT\_EXIST Node does not exist.
- MDLAPI\_E\_TRANSACTION\_NOT\_EXIST Transaction with the specified ID does not exist.
# **OV\_ManagedNode::GetByPrimaryNodeName() OV\_ManagedNode::GetByPrimaryNodeName\_Trans()**

## OV\_ManagedNode GetByPrimaryNodeName( [in] string PrimaryNodeName)

OV\_ManagedNode GetByPrimaryNodeName\_Trans(

[in] string TransId,

[in] string PrimaryNodeName)

## **Parameters**

## TransId

Transaction ID returned from OV\_Transaction:: Start().

## PrimaryNodeName

The PrimaryNodeName property of an instance of OV\_ManagedNode to be returned.

## **Calling Convention**

These methods can be called from a WMI class or instance object.

**Description**

Returns the node (instance of OV\_ManagedNode) specified by the PrimaryNodeName property.

## **Return Value**

Instance of OV\_ManagedNode specified by the PrimaryNodeName property.

## **Extended Status Codes**

## MDLAPI\_E\_NODE\_NOT\_EXIST

Node does not exist.

## MDLAPI\_E\_NODE\_PNNAME\_NOT\_UNIQUE

More than one node with the specified Primary Node Name is found.

## MDLAPI\_E\_TRANSACTION\_NOT\_EXIST

## **OV\_ManagedNode::Remove() OV\_ManagedNode::Remove\_Trans()**

void Remove( [in] string Name)

void Remove\_Trans( [in] string TransId, [in] string Name)

**Parameters**

TransId

Transaction ID returned from OV\_Transaction:: Start().

Name

The Name property of an instance of OV\_ManagedNode to be removed.

**Calling Convention**

These methods can be called from a WMI class or instance object.

**Description**

Removes the specified node (instance of OV\_ManagedNode).

Objects that are associated with this node are not removed. Only associations are removed. The management server cannot be removed! Any attempt to remove the management server fails with MDLAPI\_E\_NODE\_IS\_MANAGEMENT\_SERVER.

## **CAUTION:**

This method removes the specified node, and the services hosted on it, from the management server inventory. Policies and packages on the specified managed node are not removed automatically. But inventory information about the node is removed from the management server database. Always remove policies and packages before removing the node.

**Return Value**

None.

**Extended Status Codes**

MDLAPI\_E\_NODE\_NOT\_EXIST Node does not exist.

MDLAPI\_E\_NODE\_IS\_MANAGEMENT\_SERVER Management server cannot be removed.

MDLAPI\_E\_TRANSACTION\_NOT\_EXIST Transaction with the specified ID does not exist.

## **OV\_ManagedNode Instance Methods**

This section contains the information on Instance methods for OV\_ManagedNode.

# **OV\_ManagedNode::AddAction() OV\_ManagedNode::AddAction\_Trans()**

## boolean AddAction( [in] string ActionName)

boolean AddAction\_Trans( [in] string TransId, [in] string ActionName)

**Parameters**

## TransId

Transaction ID returned from OV\_Transaction:: Start().

## ActionName

The Name property of the instance of OV\_Action to be added to this node.

## **Calling Convention**

These methods can be called only from a WMI instance object.

**Description**

Adds the tool (instance of OV\_Action) to this node.

**Return Value**

False if the tool is already added to this node.

**Extended Status Codes**

- MDLAPI\_E\_TOOL\_NOT\_EXIST Tool does not exist.
- MDLAPI\_E\_TRANSACTION\_NOT\_EXIST Transaction with the specified ID does not exist.

# **OV\_ManagedNode::GetActions() OV\_ManagedNode::GetActions\_Trans()**

sint32 GetActions( [out] OV\_Action Actions[], [in, optional] boolean IncludeInherited)

sint32 GetActions\_Trans( [in] string TransId, [out] OV\_Action Actions[], [in, optional] boolean IncludeInherited)

## **Parameters**

## TransId

Transaction ID returned from OV\_Transaction::Start().

## Actions

Instances of OV\_Action that are added to this node. An instance is valid as a returned out parameter only if the method does not fail.

## IncludeInherited

Defines whether Actions also contains instances of OV\_Action that are inherited from the parents of this node (and their parents, recursively). Optional parameter. Default value is false.

## **Calling Convention**

These methods can be called only from a WMI instance object.

## **Description**

Returns a list of tools (instances of OV\_Action) added to this node.

## **Return Value**

Number of tools in the out parameter Actions.

**Extended Status Codes**

MDLAPI\_E\_TRANSACTION\_NOT\_EXIST

## **OV\_ManagedNode::GetParents() OV\_ManagedNode::GetParents\_Trans()**

## sint32 GetParents( [out] OV\_NodeGroup NodeGroups[], [in, optional] boolean IncludeAllHierarchicalParents)

sint32 GetParents\_Trans(

[in] string TransId,

[out] OV\_NodeGroup NodeGroups[], [in, optional] boolean IncludeAllHierarchicalParents)

## **Parameters**

## TransId

Transaction ID returned from OV\_Transaction::Start().

## **NodeGroups**

Instances of OV\_NodeGroup that are the direct parents of this node. An instance is valid as a returned out parameter only if the method does not fail.

## IncludeAllHierarchicalParents

Defines whether NodeGroups also include instances of OV\_NodeGroup that are hierarchical parents (recursive until the root node group), rather than direct parents. Optional parameter. Default value is false.

## **Calling Convention**

These methods can be called only from a WMI instance object.

## **Description**

Returns a list of node groups for which this node is a child.

## **Return Value**

Number of node groups (parents) in out parameter NodeGroups.

**Extended Status Codes**

## MDLAPI\_E\_TRANSACTION\_NOT\_EXIST

# **OV\_ManagedNode::GetServices() OV\_ManagedNode::GetServices\_Trans()**

## sint32 GetServices( [out] OV\_Service Services[] )

sint32 GetServices\_Trans( [in] string TransId, [out] OV\_Service Services[] )

## **Parameters**

## TransId

Transaction ID returned from OV\_Transaction:: Start().

## Services

Instances of OV\_Service that are added to this node. An instance is valid as a returned out parameter only if the method does not fail.

**Calling Convention**

These methods can be called only from a WMI instance object.

**Description**

Returns a list of services (instances of OV\_Service) hosted on this node.

**Return Value**

Number of services in the out parameter Services.

**Extended Status Codes**

## MDLAPI\_E\_TRANSACTION\_NOT\_EXIST

# **OV\_ManagedNode::HasAction() OV\_ManagedNode::HasAction\_Trans()**

boolean HasAction(

- [in] string ActionName,
- [in, optional] boolean IncludeInherited)

## boolean HasAction\_Trans(

- [in] string TransId,
- [in] string ActionName,
- [in, optional] boolean IncludeInherited)

## **Parameters**

## TransId

Transaction ID returned from OV\_Transaction::Start().

## ActionName

The Name property of the tool (instance of OV\_Action), which is used to verify that the tool is associated with this node.

## IncludeInherited

Defines whether the tool to find can also be inherited from these node parents (and their parents, recursively). Optional parameter. Default value is false.

## **Calling Convention**

These methods can be called only from a WMI instance object.

## **Description**

Returns true if the specified tool (instance of OV\_Action) is associated with this node.

## **Return Value**

False if the tool is already added to this node.

**Extended Status Codes**

MDLAPI\_E\_TRANSACTION\_NOT\_EXIST

# **OV\_ManagedNode::IsChildOf() OV\_ManagedNode::IsChildOf\_Trans()**

## boolean IsChildOf( [in] string ParentName)

boolean IsChildOf\_Trans( [in] string TransId, [in] string ParentName)

**Parameters**

## TransId

Transaction ID returned from OV\_Transaction:: Start().

## ParentName

The Name property of the node group (instance of OV\_NodeGroup) to check if the node group is the parent of this node.

**Calling Convention**

These methods can be called only from a WMI instance object.

**Description**

Returns true if the specified node group (instance of OV\_NodeGroup) is the parent of this node.

## **Return Value**

True if the node group (instance of OV\_NodeGroup) specified by a parameter of ParentName is the parent of this node.

**Extended Status Codes**

- MDLAPI\_E\_NODEGROUP\_NOT\_EXIST Node Group does not exist.
- MDLAPI\_E\_TRANSACTION\_NOT\_EXIST

## **OV\_ManagedNode::Modify() OV\_ManagedNode::Modify\_Trans()**

## void Modify(

[in] OV\_ManagedNode Node)

void Modify\_Trans(

[in] string TransId,

[in] OV\_ManagedNode Node)

**Parameters**

TransId

Transaction ID returned from OV\_Transaction:: Start().

## Node

A modified instance of OV\_ManagedNode to store.

**Calling Convention**

These methods can be called only from a WMI instance object.

**Description**

Stores changes performed to one or more properties.

It is not possible to get an instance of OV\_ManagedNode to reflect changes to its properties from within IWbemService::ExecMethodAsync. For this reason, an instance of OV\_ManagedNode is specified as the Node parameter, even though this method is already called in the context of this instance.

As with the OV\_ManagedNode::Create method, this method checks the following:

- If a required property is missing, the method fails with MDLAPI\_E\_PROPERTY\_MISSING.
- If the Caption property is an empty string, contains invalid characters, or has more then 1024 characters, the method fails with MDLAPI\_E\_INVALID\_CAPTION.
- **If a property has an invalid value, the method fails with MDLAPI\_E\_INVALID\_PROPERTY.**
- If the OS properties has been changed before calling this method, the node is also moved to the appropriate special node group.
- If a node with the same Primary Node Name already exists, the method fails with MDLAPI\_E\_NODE\_PNNAME\_EXISTS.
- If a node with the same hierarchical path already exists, the method fails with MDLAPI\_E\_NODE\_HIERPATH\_EXISTS.
- If node platform checking fails, the method fails with MDLAPI\_E\_NODE\_PLATFORM\_MATCHING.

**Return Value**

None.

**Extended Status Codes**

- MDLAPI\_E\_PROPERTY\_MISSING Property is not set.
- MDLAPI\_E\_INVALID\_CAPTION Specified object Caption parameter is not valid.
- MDLAPI\_E\_INVALID\_PROPERTY Property is not valid.
- MDLAPI\_E\_NODE\_PNNAME\_EXISTS Node with the same Primary Node Name already exists.
- MDLAPI\_E\_NODE\_HIERPATH\_EXISTS Node with the same hierarchy path (Caption) already exists.
- MDLAPI\_E\_NODE\_PLATFORM\_MATCHING Node platform matching failed.
- MDLAPI\_E\_TRANSACTION\_NOT\_EXIST Transaction with the specified ID does not exist.

# **OV\_ManagedNode::RemoveAction() OV\_ManagedNode::RemoveAction\_Trans()**

## void RemoveAction( [in] string ActionName)

void RemoveAction\_Trans( [in] string TransId, [in] string ActionName)

**Parameters**

## TransId

Transaction ID returned from OV\_Transaction:: Start().

## ActionName

The Name property of the instance of OV\_Action to be removed from this node.

**Calling Convention**

These methods can be called only from a WMI instance object.

**Description**

Removes the tool (instance of OV\_Action) from this node.

**Return Value**

None.

**Extended Status Codes**

- MDLAPI\_E\_TOOL\_NOT\_EXIST Tool does not exist.
	-
- MDLAPI\_E\_TRANSACTION\_NOT\_EXIST

# **OV\_ManagedNode::SetOutage() OV\_ManagedNode::SetOutage\_Trans()**

void SetOutage(

[in] sint32 IsInOutage,

[in] boolean IsScheduled,

[in, optional] sint32 DeleteMessageInOutage,

[in, optional] sint32 DisableHeartBeatPolingInOutage,

[in, optional] sint32 RemovePolicyInMaintenance)

void SetOutage\_Trans(

[in] string TransId,

[in] sint32 IsInOutage,

[in] boolean IsScheduled,

[in, optional] sint32 DeleteMessageInOutage,

[in, optional] sint32 DisableHeartBeatPolingInOutage,

[in, optional] sint32 RemovePolicyInMaintenance)

## **Parameters**

## TransId

Transaction ID returned from OV\_Transaction:: Start().

## IsInOutage

Changes/sets the node mode (scheduled outage or maintenance). Valid enumeration type values are KEEP, ON, OFF, or TOGGLE. KEEP does not change the node outage mode, ON enables and OFF disables the node outage mode, and TOGGLE changes the node outage mode from ON to OFF, or from OFF to ON. If this parameter has an invalid value, the method fails with MDLAPI\_E\_INVALID\_PARAMETER.

## IsScheduled

Flag for a scheduled outage or maintenance mode. If this parameter is set to true, the node is in scheduled outage mode. Otherwise (false), the node is in unplanned maintenance mode.

## DeleteMessageInOutage

Flag that indicates whether node messages are removed. Valid enumeration type values are KEEP, ON, OFF, or TOGGLE. Default is KEEP. If this parameter has an invalid value, the method fails with MDLAPI\_E\_INVALID\_PARAMETER.

## DisableHeartBeatPolingInOutage

Flag that indicates whether node heart beat polling is disabled. Valid enumeration type values are KEEP, ON, OFF, or TOGGLE. Default is KEEP. If this parameter has an invalid value, the method fails with MDLAPI\_E\_INVALID\_PARAMETER.

RemovePolicyInMaintenance

Flag that indicates whether policies are removed from the node. Valid enumeration type values are KEEP, ON, OFF, or TOGGLE. Default is KEEP. If this parameter has an invalid value, the method fails with MDLAPI\_E\_INVALID\_PARAMETER.

**Calling Convention**

These methods can be called only from a WMI instance object.

**Description**

Sets scheduled outage/maintenance mode properties of this node.

Also services hosted on this node are affected (according to new node mode). Only administrators and operators with special rights can execute this method. Otherwise the method fails with MDLAPI\_E\_NO\_OPERATION\_RIGHTS

**Return Value**

None.

**Extended Status Codes**

MDLAPI\_E\_INVALID\_PARAMETER Parameter is not valid.

MDLAPI\_E\_NO\_OPERATION\_RIGHTS User has no rights to execute this operation.

MDLAPI\_E\_TRANSACTION\_NOT\_EXIST

## **OV\_Message**

Description

Messages are received from managed nodes that have been generated as a result of many different types of events.

class OV\_Message

{

*Properties:* string Id; string OriginalId; string ConditionId; string NodeName; string AgentId; string PrimaryNodeName; datetime TimeCreated; datetime TimeReceived; string Text; string OriginalText; string MessageGroup; string Object; string Application; string Type; string ServiceId; string OriginalServiceId; sint32 NumberOfAnnotations = 0; string UsedNotificationInterfaces; boolean DoNotification = FALSE; boolean Unmatched =  $TRUE$ ; boolean LogOnly = FALSE; boolean IsProxied =  $FALSE$ ; boolean CreateTroubleTicketInterface = FALSE; boolean AcknowledgeAfterTroubleTicket = FALSE; boolean IsExternalNode = FALSE; sint 32 Severity =  $1$ ; sint  $32$  State = 1; datetime TimeOfStateChange; string UserOfStateChange; sint32 SourceType = 0x0; string Source; string MessageKey; string MessageKeyRelation;

```
sint32 NumberOfDuplicates = 0;
datetime TimeFirstReceived;
sint32 NumberOfStoredDuplicates = 0;
OV_MessageAction AutomaticAction;
OV_MessageAction OperatorAction;
boolean InstructionAvailable = FALSE;
string InstructionID;
sint32 InstructionType = 0;
string InstructionParameters;
OV_Message_CA CMAs[];
string Origin;
string Sender;
Class Methods:
sint32 AcknowledgeMessages(
      [in] string MessageIDs[],
      [out] OV_Message_MassOperationResult MassOperationResults[]
      );
sint32 UnacknowledgeMessages(
      [in] string MessageIDs[],
      [out] OV_Message_MassOperationResult MassOperationResults[]
      );
sint32 OwnMessages(
      [in] string MessageIDs[],
      [in] string NewOwner,
      [out] OV_Message_MassOperationResult MassOperationResults[]
      );
sint32 DisownMessages(
      [in] string MessageIDs[],
      [out] OV_Message_MassOperationResult MassOperationResults[]
      );
sint32 CountMessages(
      [in] string WhereClause,
      [out] sint32 Count
      );
sint32 GetDistinctMessageAttributes(
      [in] string MessageAttribute,
      [in] string WhereClause,
      [in] sint32 Options,
      [out] string DistinctMessageAttributes[],
      [out] sint32 DistinctCount[]
```
);

 $\mathcal{L}$ 

```
Instance Methods:
sint32 GetInstruction(
      [out] string Instruction
      );
sint32 ChangeText(
      [in] string NewText
      );
sint32 ChangeSeverity(
      [in] sint32 NewSeverity
      );
sint32 Acknowledge(
      );
sint32 Unacknowledge(
      );
sint32 Own(
      [in] string NewOwner
      );
sint32 Disown(
      );
sint32 GetAnnotation(
      [in] sint32 AnnotationNumber,
      [out] OV_MessageAnnotation Annotation
      );
sint32 ModifyAnnotation(
      [in] sint32 AnnotationNumber,
      [in] string NewText
      );
sint32 DeleteAnnotation(
      [in] sint32 AnnotationNumber
      );
sint32 AddAnnotation(
      [in] string Text
      );
sint32 GetAnnotationArray(
      [in] sint32 StartAnnotationNumber,
      [in] sint32 NumberOfAnnotations,
      [in] sint32 Mode,
```

```
[out] OV_MessageAnnotation AnnotationArray[]
      );
sint32 GetOriginalText(
      [out] string OriginalText
      );
sint32 GetStoredDuplicate(
      [in] sint32 StoredDuplicateNumber,
      [out] OV_MessageStoredDuplicate StoredDuplicate
      );
sint32 GetStoredDuplicateArray(
      [in] sint32 StartStoredDuplicateNumber,
      [in] sint32 NumberOfStoredDuplicates,
      [in] sint32 Mode,
      [out] OV_MessageStoredDuplicate StoredDuplicateArray[]
      );
sint32 SetCMAs(
      [in] OV_Message_CA cma[]
      );
sint32 GetServerList(
      [out] string serverName[]
      );
```
};

## **OV\_Message-Properties**

**Id**

Signature string Id

Description Key to identify the external message.

**OriginalId**

Signature

string OriginalId

## Description

Contains the original message ID if the property "Id" was changed (for example, by the message stream interface).

## **ConditionId**

**Signature** 

string ConditionId

## Description

Identifies the condition that matches the message.

## **NodeName**

## Signature

string NodeName

## Description

UUID of the managed node on which the event occurred.

## **AgentId**

## Signature

string AgentId

## Description

Contains the ID of the agent.

## **PrimaryNodeName**

#### **Signature**

string PrimaryNodeName

#### Description

"Readable" name of the managed node on which the event occurred.

#### **TimeCreated**

#### **Signature**

datetime TimeCreated

#### Description

Time when the message was created on the agent.

Format: YYYYMMDDHHMMSS.mmmmmmsUUU

YYYY - Four-digit year.

MM - Two-digit month.

DD - Two-digit day (01-31).

HH - Two-digit hour (00-23).

MM - Two-digit minute (00-59).

SS - Two-digit number of seconds (00-59).

mmmmmm - Six-digit number of microseconds (000000-999999).

s - Plus sign (+) or minus sign (-) to indicate a positive or negative offset from universal time coordinates (UTC).

UUU - Three-digit offset indicating the number of minutes that the originating time zone deviates from UTC.

## **TimeReceived**

#### **Signature**

datetime TimeReceived

#### Description

The time when the message was received on the management server. In case of duplicates, it is the time when the last duplicate arrived on the server (if duplicate detection is enabled).

## Format: YYYYMMDDHHMMSS.mmmmmmsUUU

YYYY - Four-digit year.

MM - Two-digit month.

DD - Two-digit day (01-31).

HH - Two-digit hour (00-23).

MM - Two-digit minute (00-59).

SS - Two-digit number of seconds (00-59).

mmmmmm - Six-digit number of microseconds (000000-999999).

s - Plus sign (+) or minus sign (-) to indicate a positive or negative offset from universal time coordinates (UTC).

UUU - Three-digit offset indicating the number of minutes that the originating time zone deviates from UTC.

## **Text**

## **Signature**

string Text

## Description

Message text.

## **OriginalText**

## **Signature**

string OriginalText

## Description

Contains the original text received from the agent.

## **MessageGroup**

## **Signature**

string MessageGroup

## Description

Logical grouping of messages by type.

**Object**

## Signature

string Object

## Description

Specifies the object that was affected by, that was detected, or that caused the message. For example, this could be a printer that sent a message when it stopped accepting requests, or a backup device that sent a message when a backup stopped.

## **Application**

## **Signature**

string Application

## Description

Specifies the application that was affected by or detected the message.

## **Type**

## **Signature**

string Type

## Description

Defines filters for the message stream interface.

## **ServiceId**

## **Signature**

string ServiceId

## Description

Service that is affected by the message.

## **OriginalServiceId**

## **Signature**

string OriginalServiceId

## Description

Contains the service ID without parameter replacement.

## **NumberOfAnnotations**

## **Signature**

sint32 NumberOfAnnotations = 0

## Description

Number of annotations attached to this message.

**UsedNotificationInterfaces**

## **Signature**

string UsedNotificationInterfaces

## Description

Identifies the interfaces used for notifications (for example, email).

## **DoNotification**

## **Signature**

boolean DoNotification = FALSE

## Description

If true, the system sends a notification for the message (for example, by using email or pager).

## **Unmatched**

## **Signature**

boolean Unmatched = TRUE

## Description

If true, the message does not match any condition.

## **LogOnly**

## Signature

boolean LogOnly = FALSE

## Description

If true, the system stores the message as a history message.

## **IsProxied**

## **Signature**

boolean IsProxied = FALSE

## Description

If true, the agent node is different from the node on which the event occurred.

## **CreateTroubleTicketInterface**

## **Signature**

boolean CreateTroubleTicketInterface = FALSE

## Description

If true, the system creates a trouble ticket for the message.

#### **AcknowledgeAfterTroubleTicket**

#### **Signature**

boolean AcknowledgeAfterTroubleTicket = FALSE

## Description

If true, the system acknowledges the message after it creates the trouble ticket.

#### **IsExternalNode**

#### **Signature**

boolean IsExternalNode = FALSE

#### Description

If true, the message arrived from an external node. An external node is not managed by HPOM for Windows. (for example, a node without an HP Operations agent).

## **Severity**

## **Signature**

sint32 Severity =  $1$ 

## Description

Indicates how urgent the message is.

## Values

```
ValueMap Values
```
- 1 = Unknown
- $2 = Normal$
- $4 = Warning$
- $8 =$  Minor
- $16 =$ Major
- 32 = Critical

## **State**

## Signature

sint32 State  $= 1$ 

#### Description

The current state of the message.

#### Values

#### **ValueMap Values**

- $1 =$  Undefined
- $2 =$  Unowned
- $3 =$  Owned
- 4 = Acknowledged
- 5 = Node Deleted
- $6 =$  Deleted

## **TimeOfStateChange**

## Signature

datetime TimeOfStateChange

#### Description

Time when the last state change occurred.

Format: YYYYMMDDHHMMSS.mmmmmmsUUU

- YYYY Four-digit year.
- MM Two-digit month.
- DD Two-digit day (01-31).
- HH Two-digit hour (00-23).
- MM Two-digit minute (00-59).
- SS Two-digit number of seconds (00-59).

mmmmmm - Six-digit number of microseconds (000000-999999).

s - Plus sign (+) or minus sign (-) to indicate a positive or negative offset from universal time coordinates (UTC).

UUU - Three-digit offset indicating the number of minutes that the originating time zone deviates from UTC.

## **UserOfStateChange**

## **Signature**

string UserOfStateChange

#### Description

User responsible for the last state change.

## **SourceType**

## **Signature**

sint32 SourceType = 0x0

## Description

Message source type (for example, console, logfile, or SNMP, and so on).

## Values

- **ValueMap Values**
	- 0x0 = Unknown
	- $0x1 = MPE$  Console
	- 0x2 = Open Message Interface
	- 0x4 = Logfile Entry | Windows Event Log
	- 0x8 = Measurement Threshold | Service/Process Monitoring
	- 0x10 = SNMP Interceptor
	- 0x20 = Server Message Stream Interface
	- 0x40 = Agent Message Stream Interface
	- $0x80 =$  Reserved
	- 0x100 = Scheduled Command
	- 0x200 = Measurement Threshold | Service/Process Monitoring
	- 0x400 = Windows Management Interface
	- $0x1000 =$  Internal
	- $0x2000 = Unknown$
	- $0x2001 = MPE$  Console
	- 0x2002 = Open Message Interface
	- 0x2004 = Logfile Entry | Windows Event Log
	- 0x2008 = Measurement Threshold | Service/Process Monitoring
	- 0x2010 = SNMP Interceptor
	- 0x2020 = Server Message Stream Interface
	- 0x2040 = Agent Message Stream Interface
	- $0x2080 =$  Reserved
	- 0x2100 = Scheduled Command
	- 0x2200 = Measurement Threshold | Service/Process Monitoring
	- 0x2400 = Windows Management Interface

**Source**

## Signature

string Source

## Description

Name and version of the policy that created the message.

## **MessageKey**

## Signature

string MessageKey

## Description

Identifies a certain type of message.

## **MessageKeyRelation**

## **Signature**

string MessageKeyRelation

## Description

Messages with message keys that match the MessageKeyRelation are acknowledged by this message.

## **NumberOfDuplicates**

## **Signature**

sint32 NumberOfDuplicates = 0

## Description

If duplicate detection is enabled, the number of duplicates of the current message. Otherwise, the value is 0.

## **TimeFirstReceived**

## Signature

datetime TimeFirstReceived

## Description

If duplicate detection is enabled, the time when the message was first received on the management server. Otherwise, the value is equal to TimeReceived.

Format: YYYYMMDDHHMMSS.mmmmmmsUUU

YYYY - Four-digit year.

MM - Two-digit month.

DD - Two-digit day (01-31).

HH - Two-digit hour (00-23).

MM - Two-digit minute (00-59).

SS - Two-digit number of seconds (00-59).

mmmmmm - Six-digit number of microseconds (000000-999999).

s - Plus sign (+) or minus sign (-) to indicate a positive or negative offset from universal time coordinates (UTC).

UUU - Three-digit offset indicating the number of minutes that the originating time zone deviates from UTC.

**NumberOfStoredDuplicates**

#### **Signature**

sint32 NumberOfStoredDuplicates = 0

#### Description

Number of duplicate annotations stored with the message.

#### **AutomaticAction**

## **Signature**

OV\_MessageAction AutomaticAction

#### Description

Action that is automatically executed when the message arrived on the management server (see OV\_MessageAction).

## **OperatorAction**

## **Signature**

OV\_MessageAction OperatorAction

## Description

Action that can be executed by an operator when the message arrived on the management server (see OV\_MessageAction).

## **InstructionAvailable**

## **Signature**

boolean InstructionAvailable = FALSE

## Description

If true, an instruction is attached to the message.

## **InstructionID**

## **Signature**

string InstructionID

## Description

Identifies the instruction attached to the message.

## **InstructionType**

## **Signature**

sint32 InstructionType = 0

## Description

Type of the instruction (for example, text).

## Values

**ValueMap Values** 0 = CSM\_C\_INSTR\_NO

1 = CSM\_C\_INSTR\_TEXT

2 = CSM\_C\_INSTR\_INTERF

3 = CSM\_C\_INSTR\_INTERNAL

## **InstructionParameters**

## **Signature**

string InstructionParameters

## Description

Instruction parameters passed to the instruction text interface.

## **CMAs**

## **Signature**

OV\_Message\_CA CMAs[]

## Description

List of custom message attributes (CMAs).

## **Origin**

**Signature** 

## string Origin

## Description

In a MOM environment, identifies the management server that received the message first.

## **Sender**

## Signature

string Sender

## Description

In a MOM environment, identifies the management server from which the message was received.

## **OV\_Message Class Methods**

This section contains the information on Class methods for OV\_Message.

## **OV\_Message::AcknowledgeMessages() OV\_Message::AcknowledgeMessages\_Trans()**

## sint32 AcknowledgeMessages( [in] string MessageIDs[], [out] OV\_Message\_MassOperationResult MassOperationResults[] )

## **Parameters**

## MessageIDs

Message GUIDs that identify the messages to be acknowledged.

## MassOperationResults

Contains detailed result information for each message.

## **Calling Convention**

These methods can be called from a WMI class or instance object.

## **Description**

Acknowledges all messages identified by MessageIDs.

## **Return Value**

## Values

```
ValueMap Values
        0 =Succeeded
       -1 = Errors Occurred
```
**Extended Status Codes**

None.
# **OV\_Message::CountMessages() OV\_Message::CountMessages\_Trans()**

sint32 CountMessages( [in] string WhereClause, [out] sint32 Count)

# **Parameters**

#### WhereClause

Condition that identifies messages to be counted.

#### Count

Number of messages that match the condition in WhereClause.

## **Calling Convention**

These methods can be called from a WMI class or instance object.

#### **Description**

Counts messages that match the condition in WhereClause.

#### **Return Value**

#### Values

```
ValueMap Values
 0 =Succeeded
-1 = Errors Occurred
```
**Extended Status Codes**

# **OV\_Message::DisownMessages() OV\_Message::DisownMessages\_Trans()**

# sint32 DisownMessages( [in] string MessageIDs[],

[out] OV\_Message\_MassOperationResult MassOperationResults[] )

# **Parameters**

# MessageIDs

Message GUIDs that identify the messages to be disowned.

## MassOperationResults

Contains detailed result information for each message.

# **Calling Convention**

These methods can be called from a WMI class or instance object.

**Description**

Disowns all messages identified by MessageIDs.

## **Return Value**

## Values

```
ValueMap Values
 0 =Succeeded
-1 = Errors Occurred
```
**Extended Status Codes**

# **OV\_Message::GetDistinctMessageAttributes() OV\_Message::GetDistinctMessageAttributes\_Trans()**

sint32 GetDistinctMessageAttributes( [in] string MessageAttribute, [in] string WhereClause, [in] sint32 Options, [out] string DistinctMessageAttributes[], [out] sint32 DistinctCount[] )

**Parameters**

MessageAttribute

Message attribute for which distinct values are sought.

# WhereClause

Condition to restrict the search space. Example: "... where severity = critical"

#### Options

0 = Returns only the DistinctMessageAttributes without counting messages.

1 = Returns the DistinctMessageAttributes and counts the number of messages per distinct attribute value in DistinctCount.

#### DistinctMessageAttributes

Distinct values of the message attribute.

# DistinctCount

For each distinct attribute value, contains the number of messages with this attribute value.

#### **Calling Convention**

These methods can be called from a WMI class or instance object.

#### **Description**

Gets the distinct values of a certain message attribute.

**Return Value**

Values

**ValueMap Values**

- 0 = Succeeded
- -1 = Errors Occurred

**Extended Status Codes**

# **OV\_Message::OwnMessages() OV\_Message::OwnMessages\_Trans()**

sint32 OwnMessages(

[in] string MessageIDs[],

[in] string NewOwner,

[out] OV\_Message\_MassOperationResult MassOperationResults[] )

## **Parameters**

## MessageIDs

Message GUIDs that identify the messages to be owned.

#### NewOwner

New message owner.

## MassOperationResults

Contains detailed result information for each message.

## **Calling Convention**

These methods can be called from a WMI class or instance object.

**Description**

Owns all messages identified by MessageIDs.

**Return Value**

Values

**ValueMap Values**

- $0 =$  Succeeded
- -1 = Errors Occurred

## **Extended Status Codes**

# **OV\_Message::UnacknowledgeMessages() OV\_Message::UnacknowledgeMessages\_Trans()**

sint32 UnacknowledgeMessages( [in] string MessageIDs[], [out] OV\_Message\_MassOperationResult MassOperationResults[] )

## **Parameters**

#### MessageIDs

Message GUIDs that identify the messages to be unacknowledged.

#### MassOperationResults

Contains detailed result information for each message.

#### **Calling Convention**

These methods can be called from a WMI class or instance object.

#### **Description**

Unacknowledges all messages identified by MessageIDs.

#### **Return Value**

#### Values

```
ValueMap Values
 0 =Succeeded
-1 = Errors Occurred
```
**Extended Status Codes**

# **OV\_Message Instance Methods**

This section contains the information on Instance methods for OV\_Message.

# **OV\_Message::Acknowledge() OV\_Message::Acknowledge\_Trans()**

sint32 Acknowledge()

**Parameters**

None.

**Calling Convention**

These methods can be called only from a WMI instance object.

**Description**

Acknowledges the selected message.

**Return Value**

Values

**ValueMap Values**

- 0 = (MS900) Succeeded
- $-1 = (MS908)$  Error
- -10 = (MS902) Incompatible Message State
- -11 = (MS903) User Not Owner of Message
- -12 = (MS904) Message is Acknowledged
- -20 = (MS905) Invalid Severity Value
- -21 = (MS906) Invalid Annotation Number

**Extended Status Codes**

# **OV\_Message::AddAnnotation() OV\_Message::AddAnnotation\_Trans()**

sint32 AddAnnotation( [in] string Text)

### **Parameters**

#### Text

Text of the annotation to be added.

**Calling Convention**

These methods can be called only from a WMI instance object.

**Description**

Adds an annotation to the selected message.

**Return Value**

## Values

# **ValueMap Values**

- 0 = (MS900) Succeeded
- $-1 = (MS908)$  Error
- -10 = (MS902) Incompatible Message State
- -11 = (MS903) User Not Owner of Message
- -12 = (MS904) Message is Acknowledged
- -20 = (MS905) Invalid Severity Value
- -21 = (MS906) Invalid Annotation Number

## **Extended Status Codes**

# **OV\_Message::ChangeSeverity() OV\_Message::ChangeSeverity\_Trans()**

sint32 ChangeSeverity( [in] sint32 NewSeverity)

**Parameters**

**NewSeverity** New message severity.

**Calling Convention**

These methods can be called only from a WMI instance object.

**Description**

Changes the message severity.

**Return Value**

Values

# **ValueMap Values**

- 0 = (MS900) Succeeded
- -1 = (MS908) Error
- -10 = (MS902) Incompatible Message State
- -11 = (MS903) User Not Owner of Message
- -12 = (MS904) Message is Acknowledged
- -20 = (MS905) Invalid Severity Value
- -21 = (MS906) Invalid Annotation Number

**Extended Status Codes**

# **OV\_Message::ChangeText() OV\_Message::ChangeText\_Trans()**

sint32 ChangeText( [in] string NewText)

#### **Parameters**

#### NewText

New message text.

**Calling Convention**

These methods can be called only from a WMI instance object.

**Description**

Changes the message text.

**Return Value**

## Values

# **ValueMap Values**

- 0 = (MS900) Succeeded
- $-1 = (MS908)$  Error
- -10 = (MS902) Incompatible Message State
- -11 = (MS903) User Not Owner of Message
- -12 = (MS904) Message is Acknowledged
- -20 = (MS905) Invalid Severity Value
- -21 = (MS906) Invalid Annotation Number

## **Extended Status Codes**

# **OV\_Message::DeleteAnnotation() OV\_Message::DeleteAnnotation\_Trans()**

# sint32 DeleteAnnotation( [in] sint32 AnnotationNumber)

**Parameters**

AnnotationNumber

Number of the wanted annotation.

**Calling Convention**

These methods can be called only from a WMI instance object.

**Description**

Deletes the annotation identified by the AnnotationNumber of the selected message.

**Return Value**

Values

**ValueMap Values**

- 0 = (MS900) Succeeded
- $-1 = (MS908)$  Error
- -10 = (MS902) Incompatible Message State
- -11 = (MS903) User Not Owner of Message
- -12 = (MS904) Message is Acknowledged
- -20 = (MS905) Invalid Severity Value
- -21 = (MS906) Invalid Annotation Number
- -22 = (MS909) User Not Creator of Annotation

**Extended Status Codes**

# **OV\_Message::Disown() OV\_Message::Disown\_Trans()**

sint32 Disown()

**Parameters**

None.

**Calling Convention**

These methods can be called only from a WMI instance object.

**Description**

Disowns the selected message.

**Return Value**

Values

**ValueMap Values**

- 0 = (MS900) Succeeded
- $-1 = (MS908)$  Error
- -10 = (MS902) Incompatible Message State
- -11 = (MS903) User Not Owner of Message
- -12 = (MS904) Message is Acknowledged
- -20 = (MS905) Invalid Severity Value
- -21 = (MS906) Invalid Annotation Number

**Extended Status Codes**

# **OV\_Message::GetAnnotation() OV\_Message::GetAnnotation\_Trans()**

# sint32 GetAnnotation( [in] sint32 AnnotationNumber, [out] OV\_MessageAnnotation Annotation)

## **Parameters**

#### AnnotationNumber

Number of the wanted annotation.

#### Annotation

Annotation identified by AnnotationNumber.

#### **Calling Convention**

These methods can be called only from a WMI instance object.

#### **Description**

Gets the annotation specified by the AnnotationNumber of the selected message.

#### **Return Value**

#### Values

- **ValueMap Values**
	- $0 = (MS900)$  Succeeded
	- $-1 = (MS908)$  Error
	- -10 = (MS902) Incompatible Message State
	- -11 = (MS903) User Not Owner of Message
	- -12 = (MS904) Message is Acknowledged
	- -20 = (MS905) Invalid Severity Value
	- -21 = (MS906) Invalid Annotation Number

#### **Extended Status Codes**

# **OV\_Message::GetAnnotationArray() OV\_Message::GetAnnotationArray\_Trans()**

#### sint32 GetAnnotationArray(

[in] sint32 StartAnnotationNumber,

[in] sint32 NumberOfAnnotations,

[in] sint32 Mode,

[out] OV\_MessageAnnotation AnnotationArray[] )

#### **Parameters**

**StartAnnotationNumber** Number of the first annotation to be retrieved.

#### NumberOfAnnotations

Number of annotations to be retrieved.

#### Mode

 $0 =$  Gets all annotations with annotation text.

1 = Gets all annotations without annotation text.

#### AnnotationArray

Retrieved array of annotations.

#### **Calling Convention**

These methods can be called only from a WMI instance object.

#### **Description**

Gets the NumberOfAnnotations annotations of the selected message, starting with StartAnnotationNumber.

#### **Return Value**

#### Values

**ValueMap Values**

- $0 =$ Succeeded
- -1 = Errors Occurred

**Extended Status Codes**

# **OV\_Message::GetInstruction() OV\_Message::GetInstruction\_Trans()**

sint32 GetInstruction( [out] string Instruction)

### **Parameters**

Instruction

Message instruction.

**Calling Convention**

These methods can be called only from a WMI instance object.

**Description**

Gets the instruction of the selected message.

**Return Value**

Values

# **ValueMap Values**

- 0 = (MS900) Succeeded
- $-1 = (MS908)$  Error
- -10 = (MS902) Incompatible Message State
- -11 = (MS903) User Not Owner of Message
- -12 = (MS904) Message is Acknowledged
- -20 = (MS905) Invalid Severity Value
- -21 = (MS906) Invalid Annotation Number

## **Extended Status Codes**

# **OV\_Message::GetOriginalText() OV\_Message::GetOriginalText\_Trans()**

sint32 GetOriginalText( [out] string OriginalText)

**Parameters**

**OriginalText** Original message text.

**Calling Convention**

These methods can be called only from a WMI instance object.

**Description**

Gets the original text of the selected message.

**Return Value**

Values

**ValueMap Values**

- $0 =$  Succeeded
- -1 = Errors Occurred

**Extended Status Codes**

# **OV\_Message::GetServerList() OV\_Message::GetServerList\_Trans()**

sint32 GetServerList( [out] string serverName[] )

**Parameters**

serverName

List of server names, from which the message has been forwarded.

**Calling Convention**

These methods can be called only from a WMI instance object.

**Description**

Gets the list of server names from which the message has been forwarded.

**Return Value**

None.

**Extended Status Codes**

# **OV\_Message::GetStoredDuplicate() OV\_Message::GetStoredDuplicate\_Trans()**

# sint32 GetStoredDuplicate(

[in] sint32 StoredDuplicateNumber, [out] OV\_MessageStoredDuplicate StoredDuplicate)

## **Parameters**

#### StoredDuplicateNumber

Number of the wanted duplicate of the selected message.

#### StoredDuplicate

Duplicate of the selected message, specified by StoredDuplicateNumber.

#### **Calling Convention**

These methods can be called only from a WMI instance object.

#### **Description**

Gets the duplicate of the selected message, specified by StoredDuplicateNumber.

#### **Return Value**

#### Values

- **ValueMap Values**
	- $0 = (MS900)$  Succeeded
	- $-1 = (MS908)$  Error
	- -10 = (MS902) Incompatible Message State
	- -11 = (MS903) User Not Owner of Message
	- -12 = (MS904) Message is Acknowledged
	- -20 = (MS905) Invalid Severity Value
	- -21 = (MS906) Invalid Annotation Number

#### **Extended Status Codes**

# **OV\_Message::GetStoredDuplicateArray() OV\_Message::GetStoredDuplicateArray\_Trans()**

## sint32 GetStoredDuplicateArray(

[in] sint32 StartStoredDuplicateNumber,

[in] sint32 NumberOfStoredDuplicates,

[in] sint32 Mode,

[out] OV\_MessageStoredDuplicate StoredDuplicateArray[] )

#### **Parameters**

StartStoredDuplicateNumber Number of the first duplicate to be retrieved.

#### NumberOfStoredDuplicates

Number of duplicates to be retrieved.

#### Mode

 $0 =$  Gets all duplicates with duplicate text.

 $1 =$  Gets all duplicates without duplicate text.

#### StoredDuplicateArray

Retrieved array of message duplicates.

## **Calling Convention**

These methods can be called only from a WMI instance object.

#### **Description**

Gets the NumberOfStoredDuplicates duplicates of the selected message, starting with StartStoredDuplicateNumber.

#### **Return Value**

#### Values

**ValueMap Values**

- $0 =$ Succeeded
- -1 = Errors Occurred

**Extended Status Codes**

# **OV\_Message::ModifyAnnotation() OV\_Message::ModifyAnnotation\_Trans()**

# sint32 ModifyAnnotation(

- [in] sint32 AnnotationNumber,
- [in] string NewText)

# **Parameters**

## AnnotationNumber

Number of the wanted annotation.

## NewText

New annotation text.

## **Calling Convention**

These methods can be called only from a WMI instance object.

### **Description**

Modifies the text of the annotation specified by the AnnotationNumber of the selected message.

## **Return Value**

## Values

- **ValueMap Values**
	- $0 = (MS900)$  Succeeded
	- $-1 = (MS908)$  Error
	- -10 = (MS902) Incompatible Message State
	- -11 = (MS903) User Not Owner of Message
	- -12 = (MS904) Message is Acknowledged
	- -20 = (MS905) Invalid Severity Value
	- -21 = (MS906) Invalid Annotation Number
	- -22 = (MS909) User Not Creator of Annotation

## **Extended Status Codes**

# **OV\_Message::Own() OV\_Message::Own\_Trans()**

## sint32 Own(

[in] string NewOwner)

#### **Parameters**

#### NewOwner

New message owner.

**Calling Convention**

These methods can be called only from a WMI instance object.

**Description**

Owns the selected message.

**Return Value**

## Values

# **ValueMap Values**

- 0 = (MS900) Succeeded
- $-1 = (MS908)$  Error
- -10 = (MS902) Incompatible Message State
- -11 = (MS903) User Not Owner of Message
- -12 = (MS904) Message is Acknowledged
- -20 = (MS905) Invalid Severity Value
- -21 = (MS906) Invalid Annotation Number

## **Extended Status Codes**

# **OV\_Message::SetCMAs() OV\_Message::SetCMAs\_Trans()**

sint32 SetCMAs(

[in] OV\_Message\_CA cma[] )

**Parameters**

cma

cma-array to be attached to the message.

**Calling Convention**

These methods can be called only from a WMI instance object.

**Description**

Attach custom message attribute (CMA) array to the selected message.

**Return Value**

None.

**Extended Status Codes**

# **OV\_Message::Unacknowledge() OV\_Message::Unacknowledge\_Trans()**

sint32 Unacknowledge()

**Parameters**

None.

**Calling Convention**

These methods can be called only from a WMI instance object.

**Description**

Unacknowledges the selected message.

**Return Value**

Values

**ValueMap Values**

- 0 = (MS900) Succeeded
- $-1 = (MS908)$  Error
- -10 = (MS902) Incompatible Message State
- -11 = (MS903) User Not Owner of Message
- -12 = (MS904) Message is Acknowledged
- -20 = (MS905) Invalid Severity Value
- -21 = (MS906) Invalid Annotation Number

**Extended Status Codes**

# **OV\_Message\_AttributeChangeEvent**

Description

The OV\_Message\_AttributeChangeEvent indicates that the custom message attributes (CMAs) of the message changed.

class OV\_Message\_AttributeChangeEvent

{

*Properties:* sint32 EventType; OV\_Message\_CA oldCMAs[]; OV\_Message\_CA newCMAs[];

};

# **OV\_Message\_AttributeChangeEvent-Properties**

# **EventType**

# Signature

sint32 EventType

# Description

Type of the event (for example, CMA).

## Values

**ValueMap Values**

0 = Undefined

 $1 = CMA$ 

# **oldCMAs**

Signature OV\_Message\_CA oldCMAs[]

## Description

Optional list of old custom message attributes.

# **newCMAs**

Signature OV\_Message\_CA newCMAs[]

Description

List of new custom message attributes.

# **OV\_Message\_CA**

Description

A custom message attribute (CMA) is a name-value pair. The set of standard message attributes (for example, text, severity, and so on) can be enhanced by CMAs.

class OV\_Message\_CA

{

*Properties:* string name; string value;

};

# **OV\_Message\_CA-Properties**

**name**

Signature string name

Description Name of the CMA.

**value**

Signature string value

Description

Value of the CMA.

# **OV\_Message\_ChangeEvent**

Description

The OV\_Message\_ChangeEvent is the base message change event class. It contains the message Id that specifies the message affected by a change event.

class OV\_Message\_ChangeEvent

{

*Properties:* string MessageId;

};

# **OV\_Message\_ChangeEvent-Properties**

### **MessageId**

# Signature

string MessageId

# Description

Id specifying the message affected by a change event.

# **OV\_Message\_CounterChangeEvent**

Description

The OV\_Message\_CounterChangeEvent indicates that the number of duplicates of the message changed.

class OV\_Message\_CounterChangeEvent

{

*Properties:* sint32 NumberOfDuplicates; datetime TimeReceived; sint32 SourceType; string Source; string ConditionId;

};

# **OV\_Message\_CounterChangeEvent-Properties**

#### **NumberOfDuplicates**

#### **Signature**

sint32 NumberOfDuplicates

#### Description

Number of duplicates of the message.

#### **TimeReceived**

#### Signature

datetime TimeReceived

#### Description

Time when the duplicate arrived at the management server.

#### **SourceType**

#### Signature

sint32 SourceType

#### Description

Message source type (for example, console, logfile, or SNMP, and so on).

#### **Source**

#### Signature

string Source

#### Description

Name and version of the policy that created the message.

#### **ConditionId**

#### **Signature**

string ConditionId

#### Description

Identifies the condition that matches the message.

# **OV\_Message\_MassOperationResult**

Description

The result of a message mass operation describes success or failure in detail.

class OV\_Message\_MassOperationResult

{

*Properties:* string MessageId; sint32 Result; string AdditionalErrorInformation;

};

# **OV\_Message\_MassOperationResult-Properties**

#### **MessageId**

#### Signature

string MessageId

## Description

Message GUID that identifies the message.

#### **Result**

#### Signature

sint32 Result

#### Description

Result of the message operation.

#### Values

**ValueMap Values**

- 0 = (MS900) Succeeded
- -1 = (MS901) General Failure
- -10 = (MS902) Incompatible Message State
- -11 = (MS903) User Not Owner of Message
- -12 = (MS904) Message is Acknowledged
- -20 = (MS905) Invalid Severity Value
- -21 = (MS906) Invalid Annotation Number
- -30 = (MS907) Message Not Found

# **AdditionalErrorInformation**

#### Signature

string AdditionalErrorInformation

#### Description

Additional error information that is not covered by the result.
# **OV\_Message\_NumberOfAnnotationsChangeEvent**

Description

The OV\_Message\_NumberOfAnnotationsChangeEvent indicates that the number of annotations of the message changed.

class OV\_Message\_NumberOfAnnotationsChangeEvent

{

*Properties:* sint32 OldNumber; sint32 NewNumber;

# **OV\_Message\_NumberOfAnnotationsChangeEvent-Properties**

#### **OldNumber**

### Signature

sint32 OldNumber

# Description

Old number of message annotations.

# **NewNumber**

# Signature

sint32 NewNumber

#### Description

New number of message annotations.

# **OV\_Message\_SeverityChangeEvent**

# Description

The OV\_Message\_SeverityChangeEvent indicates that the severity of the message changed.

class OV\_Message\_SeverityChangeEvent

{

*Properties:* sint32 OldSeverity; sint32 NewSeverity; datetime TimeOfSeverityChange; string ServiceId; string NodeName; sint32 State; string MessageGroup;

# **OV\_Message\_SeverityChangeEvent-Properties**

#### **OldSeverity**

#### Signature

sint32 OldSeverity

# Description

Old severity of the message.

#### Values

**ValueMap Values**

- 1 = Unknown
- $2 = Normal$
- $4 = Warning$
- $8 =$  Minor
- $16 =$ Major
- $32$  = Critical

#### **NewSeverity**

Signature

sint32 NewSeverity

#### Description

New severity of the message.

#### Values

**ValueMap Values**

- 1 = Unknown
- 2 = Normal
- $4 =$  Warning
- $8 =$  Minor
- $16 =$ Major
- 32 = Critical

# **TimeOfSeverityChange**

#### Signature

datetime TimeOfSeverityChange

#### Description

Time when the severity of the message changed.

### **ServiceId**

# **Signature**

string ServiceId

# Description

Id of the service to which the message belongs.

# **NodeName**

#### Signature

string NodeName

### Description

Name of the node from which the message comes.

#### **State**

Signature sint32 State

# Description

State of the message.

#### Values

**ValueMap Values**

- $1 =$  Undefined
- 2 = Unowned
- $3 =$  Owned
- 4 = Acknowledged

#### **MessageGroup**

#### **Signature**

string MessageGroup

#### Description

Name of the group the message belongs to.

# **OV\_Message\_StateChangeEvent**

### Description

The OV\_Message\_StateChangeEvent indicates that the state of the message changed.

class OV\_Message\_StateChangeEvent

{

*Properties:* sint32 OldState; sint32 NewState; string UserOfStateChange; datetime TimeOfStateChange; sint32 Severity; string ServiceId; string NodeName; string MessageGroup;

# **OV\_Message\_StateChangeEvent-Properties**

# **OldState**

# **Signature**

sint32 OldState

#### Description

Old state of the message.

#### Values

**ValueMap Values**

- $1 =$  Undefined
- 2 = Unowned
- $3 =$  Owned
- 4 = Acknowledged

#### **NewState**

**Signature** sint32 NewState

#### Description

New state of the message.

#### Values

**ValueMap Values**

- $1 =$  Undefined
- $2$  = Unowned
- $3 =$  Owned
- 4 = Acknowledged

#### **UserOfStateChange**

#### **Signature**

string UserOfStateChange

#### Description

User who changed the state of the message.

#### **TimeOfStateChange**

#### **Signature**

datetime TimeOfStateChange

#### Description

Time when the state of the message changed.

#### **Severity**

#### **Signature**

sint32 Severity

#### Description

Severity of the message.

#### **ServiceId**

**Signature** 

string ServiceId

#### Description

Id of the service to which the message belongs.

#### **NodeName**

#### **Signature**

string NodeName

#### Description

Name of the node from which the message comes.

#### **MessageGroup**

#### **Signature**

string MessageGroup

# Description

Name of the group to which the message belongs.

# **OV\_Message\_TextChangeEvent**

Description

The OV\_Message\_TextChangeEvent indicates that the text of the message changed.

class OV\_Message\_TextChangeEvent {

> *Properties:* string NewText;

# **OV\_Message\_TextChangeEvent-Properties**

# **NewText**

# Signature

string NewText

# Description

New text of the message.

# **OV\_MessageAction**

Description

An action attached to the message. The system can trigger an action execution when the server receives the message (automatic action) or when an operator manually starts the action execution (operator action).

class OV\_MessageAction

{

*Properties:* string MessageId; sint32 Type; string NodeName; string Call; sint32 State; boolean CreateAnnotation = FALSE; boolean DoAcknowledge = FALSE;

```
Instance Methods:
sint32 Execute(
      );
sint32 Stop(
```
);

# **OV\_MessageAction-Properties**

#### **MessageId**

#### Signature

string MessageId

# Description

Message GUID that identifies the message.

# **Type**

# Signature

sint32 Type

#### Description

The action type.

#### Values

**ValueMap Values**

- $1 =$  operator initiated action
- 2 = automatic action

#### **NodeName**

Signature string NodeName

#### Description

Node on which the action is executed.

# **Call**

# Signature

string Call

#### Description

Action command to be executed.

**State**

#### Signature

sint32 State

# Description

State of the action.

#### Values

**ValueMap Values**

- $0 =$  Succeeded
- $1 =$ Failed
- 2 = Started
- 3 = Not Started
- 4 = Discarded
- 5 = Discarded (Security)

#### **CreateAnnotation**

#### Signature

boolean CreateAnnotation = FALSE

#### Description

If true, it appends the command output as an annotation to the message.

#### **DoAcknowledge**

#### Signature

boolean DoAcknowledge = FALSE

#### Description

If true, it acknowledges the message when the command is successful.

# **OV\_MessageAction::Execute() OV\_MessageAction::Execute\_Trans()**

sint32 Execute()

**Parameters**

None.

**Calling Convention**

These methods can be called only from a WMI instance object.

**Description**

Starts the action.

**Return Value**

Values

**ValueMap Values**

0 = Succeeded

 $-1$  = Error

-11 = (MS903) User Not Owner of Message

**Extended Status Codes**

None.

# **OV\_MessageAction::Stop() OV\_MessageAction::Stop\_Trans()**

sint32 Stop()

**Parameters**

None.

**Calling Convention**

These methods can be called only from a WMI instance object.

**Description**

Stops the action.

**Return Value**

Values

**ValueMap Values**

0 = Succeeded

 $-1$  = Error

**Extended Status Codes**

None.

# **OV\_MessageAction\_StateChangeEvent**

Description

The OV\_MessageAction\_StateChangeEvent indicates that the state of the message action changed.

class OV\_MessageAction\_StateChangeEvent

{

*Properties:* sint32 Type; sint32 NewState;

# **OV\_MessageAction\_StateChangeEvent-Properties**

# **Type**

# Signature

sint32 Type

# Description

Type of the message action (operator initiated, automatic, or scheduled action).

# Values

**ValueMap Values**

- 1 = Operator Action
- 2 = Automatic Action
- 3 = Schedule Action

# **NewState**

Signature sint32 NewState

# Description

New state of the message action.

# Values

**ValueMap Values**

- $0 =$  Succeeded
- $1 =$  Failed
- 2 = Started
- 3 = Not Started
- 4 = Discarded

# **OV\_MessageAnnotation**

Description

The message contains an additional note. This note can be a command output (succeeded or failed) or operator information about how the message has been handled.

class OV\_MessageAnnotation

{

*Properties:* string MessageId; sint32 OrderNumber; string Text; string User; datetime TimeCreated;

# **OV\_MessageAnnotation-Properties**

# **MessageId**

### Signature

string MessageId

# Description

Message GUID that identifies the message.

#### **OrderNumber**

#### Signature

sint32 OrderNumber

#### Description

A message can have several annotations. The OrderNumber identifies an annotation within the message.

#### **Text**

Signature string Text

# Description

Annotation text.

# **User**

Signature

string User

# Description

User who created the annotation.

# **TimeCreated**

Signature

datetime TimeCreated

# Description

Time when the annotation was created.

Format: YYYYMMDDHHMMSS.mmmmmmsUUU

YYYY - Four-digit year.

- MM Two-digit month.
- DD Two-digit day (01-31).
- HH Two-digit hour (00-23).
- MM Two-digit minute (00-59).
- SS Two-digit number of seconds (00-59).

mmmmmm - Six-digit number of microseconds (000000-999999).

s - Plus sign (+) or minus sign (-) to indicate a positive or negative offset from universal time coordinates (UTC).

UUU - Three-digit offset indicating the number of minutes that the originating time zone deviates from UTC.

# **OV\_MessageStoredDuplicate**

# Description

There are duplicate messages.

class OV\_MessageStoredDuplicate

{

*Properties:* string MessageId; sint32 OrderNumber; string Text; string User; datetime TimeCreated;

# **OV\_MessageStoredDuplicate-Properties**

#### **MessageId**

#### Signature

string MessageId

#### Description

Message GUID that identifies the message.

#### **OrderNumber**

#### **Signature**

sint32 OrderNumber

#### Description

A message can have several duplicates. The OrderNumber identifies a duplicate within the message.

**Text**

#### **Signature**

string Text

#### Description

Duplicate text.

#### **User**

# **Signature**

string User

#### Description

User who created the duplicate.

#### **TimeCreated**

#### **Signature**

datetime TimeCreated

#### Description

Time when the stored duplicate was created.

Format: YYYYMMDDHHMMSS.mmmmmmsUUU

YYYY - Four-digit year.

MM - Two-digit month.

DD - Two-digit day (01-31).

HH - Two-digit hour (00-23).

MM - Two-digit minute (00-59).

SS - Two-digit number of seconds (00-59).

mmmmmm - Six-digit number of microseconds (000000-999999).

s - Plus sign (+) or minus sign (-) to indicate a positive or negative offset from universal time coordinates (UTC).

UUU - Three-digit offset indicating the number of minutes that the originating time zone deviates from UTC.

# **OV\_NodeGroup**

#### Description

A class used as a grouping mechanism for ManagedNodes.

#### class OV\_NodeGroup

{

*Properties:* string Name; boolean CannotModifyContents; string ReportGroup; string GraphFamily; string GraphCategory;

*Class Methods:*

OV\_NodeGroup Create( [in] string Caption, [in] string ParentName, [in, optional] string Name, [in, optional] string Description ); OV\_NodeGroup Create\_Trans( [in] string TransId, [in] string Caption, [in] string ParentName, [in, optional] string Name, [in, optional] string Description ); void Remove( [in] string Name ); void Remove\_Trans( [in] string TransId, [in] string Name ); OV\_NodeGroup GetRoot( );

```
OV_NodeGroup GetRoot_Trans(
```
[in] string TransId  $)$ ; OV\_NodeGroup GetByName( [in] string Name ); OV\_NodeGroup GetByName\_Trans( [in] string TransId, [in] string Name ); OV\_NodeGroup GetByHierarchicalPath( [in] string Path ); OV\_NodeGroup GetByHierarchicalPath\_Trans( [in] string TransId, [in] string Path ); sint32 GetNodeSet( [out] OV\_ManagedNode Nodes[], [in, optional] string PrimaryNodeNames[], [in, optional] string NodeNames[], [in, optional] string NodeGroupPaths[], [in, optional] string NodeGroupNames[] ); sint32 GetNodeSet\_Trans( [in] string TransId, [out] OV\_ManagedNode Nodes[], [in, optional] string PrimaryNodeNames[], [in, optional] string NodeNames[], [in, optional] string NodeGroupPaths[], [in, optional] string NodeGroupNames[] ); sint32 GetExternalNodeSet( [out] OV\_ExternalNode Nodes[], [in, optional] string NodeNames[], [in, optional] string NodeGroupPaths[], [in, optional] string NodeGroupNames[] ); sint32 GetExternalNodeSet\_Trans( [in] string TransId, [out] OV\_ExternalNode Nodes[], [in, optional] string NodeNames[],

[in, optional] string NodeGroupPaths[], [in, optional] string NodeGroupNames[] ); *Instance Methods:* void Modify( [in] OV\_NodeGroup NodeGroup ); void Modify\_Trans( [in] string TransId, [in] OV\_NodeGroup NodeGroup  $)$ ; sint32 GetParents( [out] OV\_NodeGroup NodeGroups[], [in, optional] boolean IncludeAllHierarchicalParents ); sint32 GetParents\_Trans( [in] string TransId, [out] OV\_NodeGroup NodeGroups[], [in, optional] boolean IncludeAllHierarchicalParents ); boolean IsChildOf( [in] string ParentName  $)$ ; boolean IsChildOf\_Trans( [in] string TransId, [in] string ParentName ); boolean AddNode( [in] string NodeName ); boolean AddNode\_Trans( [in] string TransId, [in] string NodeName  $)$ ; void RemoveNode( [in] string NodeName ); void RemoveNode\_Trans( [in] string TransId,

[in] string NodeName  $)$ ; sint32 GetNodes( [out] OV\_ManagedNode Nodes[], [in, optional] boolean IncludeSubGroups ); sint32 GetNodes\_Trans( [in] string TransId, [out] OV\_ManagedNode Nodes[], [in, optional] boolean IncludeSubGroups ); boolean HasChildNode( [in] string NodeName, [in, optional] boolean IncludeSubGroups  $)$ ; boolean HasChildNode\_Trans( [in] string TransId, [in] string NodeName, [in, optional] boolean IncludeSubGroups ); boolean AddNodeGroup( [in] string NodeGroupName ); boolean AddNodeGroup\_Trans( [in] string TransId, [in] string NodeGroupName ); void RemoveNodeGroup( [in] string NodeGroupName ); void RemoveNodeGroup\_Trans( [in] string TransId, [in] string NodeGroupName  $)$ ; sint32 GetChildNodeGroups( [out] OV\_NodeGroup NodeGroups[], [in, optional] boolean IncludeSubGroups  $)$ ; sint32 GetChildNodeGroups\_Trans( [in] string TransId,

[out] OV\_NodeGroup NodeGroups[], [in, optional] boolean IncludeSubGroups ); boolean HasChildNodeGroup( [in] string NodeGroupName, [in, optional] boolean IncludeSubGroups ); boolean HasChildNodeGroup\_Trans( [in] string TransId, [in] string NodeGroupName, [in, optional] boolean IncludeSubGroups ); boolean AddAction( [in] string ActionName ); boolean AddAction\_Trans( [in] string TransId, [in] string ActionName ); void RemoveAction( [in] string ActionName  $)$ ; void RemoveAction\_Trans( [in] string TransId, [in] string ActionName  $)$ ; sint32 GetActions( [out] OV\_Action Actions[], [in, optional] boolean IncludeInherited ); sint32 GetActions\_Trans( [in] string TransId, [out] OV\_Action Actions[], [in, optional] boolean IncludeInherited  $)$ ; boolean HasAction( [in] string ActionName, [in, optional] boolean IncludeInherited ); boolean HasAction\_Trans(

[in] string TransId, [in] string ActionName, [in, optional] boolean IncludeInherited  $)$ ; boolean AddAutoDeployPolicyGroup( [in] string AutoDeployPolicyGroupName ); boolean AddAutoDeployPolicyGroup\_Trans( [in] string TransId, [in] string AutoDeployPolicyGroupName ); void RemoveAutoDeployPolicyGroup( [in] string AutoDeployPolicyGroupName ); void RemoveAutoDeployPolicyGroup\_Trans( [in] string TransId, [in] string AutoDeployPolicyGroupName ); sint32 GetAutoDeployPolicyGroups( [out] OV\_AutoDeployPolicyGroup AutoDeployPolicyGroups[] ); sint32 GetAutoDeployPolicyGroups\_Trans( [in] string TransId, [out] OV\_AutoDeployPolicyGroup AutoDeployPolicyGroups[] ); boolean HasAutoDeployPolicyGroup( [in] string AutoDeployPolicyGroupName ); boolean HasAutoDeployPolicyGroup\_Trans( [in] string TransId, [in] string AutoDeployPolicyGroupName ); boolean AddReport( [in] string ReportName  $)$ ; boolean AddReport\_Trans( [in] string TransId, [in] string ReportName );

void RemoveReport( [in] string ReportName ); void RemoveReport\_Trans( [in] string TransId, [in] string ReportName ); sint32 GetReports( [out] string Reports[] ); sint32 GetReports\_Trans( [in] string TransId, [out] string Reports[] ); boolean HasReport( [in] string ReportName ); boolean HasReport\_Trans( [in] string TransId, [in] string ReportName ); sint32 GetServices( [out] OV\_Service Services[] ); sint32 GetServices\_Trans( [in] string TransId, [out] OV\_Service Services[] ); void SetGraph( [in, optional] string GraphFamily, [in] string GraphCategory ); void SetGraph\_Trans( [in] string TransId, [in, optional] string GraphFamily, [in] string GraphCategory ); void DeleteGraph( );

```
void DeleteGraph_Trans(
      [in] string TransId
      );
void SetOutage(
      [in] sint32 IsInOutage,
      [in] boolean IsScheduled,
      [in, optional] sint32 DeleteMessageInOutage,
      [in, optional] sint32 DisableHeartBeatPolingInOutage,
      [in, optional] sint32 RemovePolicyInMaintenance,
      [in, optional] boolean IncludeAllSubordinate
      );
void SetOutage_Trans(
      [in] string TransId,
      [in] sint32 IsInOutage,
      [in] boolean IsScheduled,
      [in, optional] sint32 DeleteMessageInOutage,
      [in, optional] sint32 DisableHeartBeatPolingInOutage,
      [in, optional] sint32 RemovePolicyInMaintenance,
      [in, optional] boolean IncludeAllSubordinate
      );
boolean AddExternalNode(
      [in] string NodeName
      );
boolean AddExternalNode_Trans(
      [in] string TransId,
      [in] string NodeName
      );
void RemoveExternalNode(
      [in] string NodeName
      );
void RemoveExternalNode_Trans(
      [in] string TransId,
      [in] string NodeName
      );
sint32 GetExternalNodes(
      [out] OV_ExternalNode Nodes[],
      [in, optional] boolean IncludeSubGroups
      );
sint32 GetExternalNodes_Trans(
      [in] string TransId,
      [out] OV_ExternalNode Nodes[],
```
[in, optional] boolean IncludeSubGroups ); boolean HasChildExternalNode( [in] string NodeName, [in, optional] boolean IncludeSubGroups ); boolean HasChildExternalNode\_Trans( [in] string TransId, [in] string NodeName, [in, optional] boolean IncludeSubGroups ); boolean AddAutoDeployPackage( [in] string AutoDeployPackageName ); boolean AddAutoDeployPackage\_Trans( [in] string TransId, [in] string AutoDeployPackageName ); void RemoveAutoDeployPackage( [in] string AutoDeployPackageName ); void RemoveAutoDeployPackage\_Trans( [in] string TransId, [in] string AutoDeployPackageName ); sint32 GetAutoDeployPackages( [out] OV\_AutoDeployPackages AutoDeployPackages[] ); sint32 GetAutoDeployPackages\_Trans( [in] string TransId, [out] OV\_AutoDeployPackages AutoDeployPackages[] ); boolean HasAutoDeployPackage( [in] string AutoDeployPackageName ); boolean HasAutoDeployPackage\_Trans( [in] string TransId, [in] string AutoDeployPackageName );

# **OV\_NodeGroup-Properties**

### **Name**

#### **Signature**

string Name

#### Description

The inherited Name serves as a key of a System instance in an enterprise environment.

#### **CannotModifyContents**

#### Signature

boolean CannotModifyContents

#### Description

If true, it disallows nodes from being added to or deleted from this node group manually. Also, it disallows the node group itself from being deleted manually.

#### **ReportGroup**

### Signature

string ReportGroup

#### Description

The Report group to display when this service instance is the context for displaying the list of available reports. If this property is blank, no report displays. This property is updated by Reporter, based on its internal name for this node group.

# **GraphFamily**

# Signature

string GraphFamily

#### Description

The Graph family to display when this node group instance is the context for displaying the list of available graphs. If this property is blank, no graphs are displayed.

### **GraphCategory**

### Signature

string GraphCategory

# Description

The Graph Category within the Graph Family to display when this node group instance is the context for displaying the list of available graphs. If this property is blank, the graphs defined in the Graph family are displayed.

# **OV\_NodeGroup Class Methods**

This section contains the information on Class methods for OV\_NodeGroup.

# **OV\_NodeGroup::Create() OV\_NodeGroup::Create\_Trans()**

OV\_NodeGroup Create(

[in] string Caption,

[in] string ParentName,

[in, optional] string Name,

[in, optional] string Description)

OV\_NodeGroup Create\_Trans(

[in] string TransId,

[in] string Caption,

[in] string ParentName,

[in, optional] string Name,

[in, optional] string Description)

# **Parameters**

# TransId

Transaction ID returned from OV\_Transaction:: Start().

# Caption

The Caption property of the instance of OV\_NodeGroup to be created. If a node group with the same Caption already exists on the same hierarchy path level (as a child of the same parent), nothing happens, and the method fails with MDLAPI\_E\_NODEGROUP\_HIERPATH\_EXISTS. If the Caption parameter is an empty string, contains invalid characters, or has more then 1024 characters, the method fails with MDLAPI\_E\_INVALID\_CAPTION.

# ParentName

The Name property of the instance of OV\_NodeGroup to which the newly created node group is added. If the specified node group does not exist, the method fails with MDLAPI\_E\_PARENT\_NODEGROUP\_NOT\_EXIST.

# Name

The Name property of the instance of OV\_NodeGroup to be created. Optional parameter. If you do not specify this parameter, or if it is equal to an empty string, it is created as a new GUID. If a Node Group with the same Name already exists, nothing happens, and the method fails with MDLAPI\_E\_NODEGROUP\_NAME\_EXISTS.
#### Description

The Description property of the instance of OV\_NodeGroup to be created. Optional parameter.

#### **Calling Convention**

These methods can be called from a WMI class or instance object.

#### **Description**

Creates a node group (new instance of OV\_NodeGroup).

#### **Return Value**

Instance of the newly created OV\_NodeGroup.

**Extended Status Codes**

MDLAPI\_E\_INVALID\_CAPTION Specified object Caption parameter is not valid.

## MDLAPI\_E\_PARENT\_NODEGROUP\_NOT\_EXIST Parent node group does not exist.

- MDLAPI\_E\_NODEGROUP\_NAME\_EXISTS Node Group with the same Name already exists.
- MDLAPI\_E\_NODEGROUP\_HIERPATH\_EXISTS Node Group with the same hierarchy path (Caption) already exists.

## MDLAPI\_E\_TRANSACTION\_NOT\_EXIST

## **OV\_NodeGroup::GetByHierarchicalPath() OV\_NodeGroup::GetByHierarchicalPath\_Trans()**

OV\_NodeGroup GetByHierarchicalPath( [in] string Path)

OV\_NodeGroup GetByHierarchicalPath\_Trans( [in] string TransId, [in] string Path)

**Parameters**

#### **TransId**

Transaction ID returned from OV\_Transaction:: Start().

### Path

The node group specified by the hierarchy Path, which consists of the Caption/Display Names of the parent Node Groups and a single backslash as a separator. It also starts with a single backslash. If it contains only a single backslash (\), it denotes the Root. If a Caption contains a backslash, you should escape it with an additional backslash (for example, "\\").

## **Calling Convention**

These methods can be called from a WMI class or instance object.

#### **Description**

Returns the node group (instance of OV\_NodeGroup) specified by the hierarchical path.

#### **Return Value**

Instance of OV\_NodeGroup specified by the hierarchical path.

- MDLAPI\_E\_NODEGROUP\_NOT\_EXIST Node Group does not exist.
- MDLAPI\_E\_TRANSACTION\_NOT\_EXIST Transaction with the specified ID does not exist.

## **OV\_NodeGroup::GetByName() OV\_NodeGroup::GetByName\_Trans()**

OV\_NodeGroup GetByName( [in] string Name)

OV\_NodeGroup GetByName\_Trans( [in] string TransId, [in] string Name)

**Parameters**

**TransId** 

Transaction ID returned from OV\_Transaction:: Start().

#### Name

The Name property of the instance of OV\_NodeGroup to be returned.

**Calling Convention**

These methods can be called from a WMI class or instance object.

**Description**

Returns the node group (instance of OV\_NodeGroup) specified with the Name property.

**Return Value**

Instance of OV\_NodeGroup specified with the Name property.

- MDLAPI\_E\_NODEGROUP\_NOT\_EXIST Node Group does not exist.
- MDLAPI\_E\_TRANSACTION\_NOT\_EXIST Transaction with the specified ID does not exist.

# **OV\_NodeGroup::GetNodeSet() OV\_NodeGroup::GetNodeSet\_Trans()**

sint32 GetNodeSet(

[out] OV\_ManagedNode Nodes[],

[in, optional] string PrimaryNodeNames[],

[in, optional] string NodeNames[],

[in, optional] string NodeGroupPaths[],

[in, optional] string NodeGroupNames[] )

sint32 GetNodeSet\_Trans(

[in] string TransId,

[out] OV\_ManagedNode Nodes[],

[in, optional] string PrimaryNodeNames[],

[in, optional] string NodeNames[],

[in, optional] string NodeGroupPaths[],

[in, optional] string NodeGroupNames[] )

## **Parameters**

## TransId

Transaction ID returned from OV\_Transaction:: Start().

#### Nodes

Set of nodes (instances of OV\_ManagedNode) without duplicates.

## PrimaryNodeNames

List of primary node names (PrimaryNodeName property of the OV\_ManagedNode instance). Default is an empty list. If one of the nodes from this list does not exist, nothing happens, and the method fails with MDLAPI\_E\_NODE\_NOT\_EXIST.

#### NodeNames

List of node names (Name property of the OV\_ManagedNode instance). Default is an empty list. If one of the nodes from this list does not exist, nothing happens, and the method fails with MDLAPI\_E\_NODE\_NOT\_EXIST.

#### NodeGroupPaths

List of node groups specified with a hierarchical path. Default is an empty list. If one of the node groups from this list does not exist, nothing happens, and the method fails with

MDLAPI\_E\_NODEGROUP\_NOT\_EXIST.

NodeGroupNames

List of node group names (Name property of OV\_NodeGroup instance). Default is an empty list. If one of the node groups from this list does not exist, nothing happens, and the method fails with MDLAPI\_E\_NODEGROUP\_NOT\_EXIST.

**Calling Convention**

These methods can be called from a WMI class or instance object.

**Description**

Returns a set of nodes (instances of OV\_ManagedNode).

This method accepts different arrays (lists of nodes or node groups represented with IDs, primary node names, or hierarchical paths), and arranges them into a node set (node list without duplicate instances).

**Return Value**

Number of nodes in out parameter Nodes.

**Extended Status Codes**

- MDLAPI\_E\_NODE\_NOT\_EXIST Node does not exist.
- MDLAPI\_E\_NODE\_PNNAME\_NOT\_UNIQUE More than one node with the specified Primary Node Name is found.

MDLAPI\_E\_NODEGROUP\_NOT\_EXIST Node Group does not exist.

MDLAPI\_E\_TRANSACTION\_NOT\_EXIST Transaction with the specified ID does not exist.

## **OV\_NodeGroup::GetRoot() OV\_NodeGroup::GetRoot\_Trans()**

OV\_NodeGroup GetRoot()

OV\_NodeGroup GetRoot\_Trans( [in] string TransId)

**Parameters**

TransId Transaction ID returned from OV\_Transaction:: Start().

#### **Calling Convention**

These methods can be called from a WMI class or instance object.

**Description**

Returns the root node group (instance of OV\_NodeGroup).

**Return Value**

Root instance of OV\_NodeGroup.

**Extended Status Codes**

MDLAPI\_E\_TRANSACTION\_NOT\_EXIST Transaction with the specified ID does not exist.

## **OV\_NodeGroup::Remove() OV\_NodeGroup::Remove\_Trans()**

void Remove( [in] string Name)

void Remove\_Trans( [in] string TransId, [in] string Name)

**Parameters**

TransId

Transaction ID returned from OV\_Transaction:: Start().

#### Name

The Name property of the instance of OV\_NodeGroup to be removed.

**Calling Convention**

These methods can be called from a WMI class or instance object.

**Description**

Removes the specified node group (instance of OV\_NodeGroup).

## **CAUTION:**

This method also removes all child node groups that are not contained in any other node group (except special node groups). If nodes that are contained in this node group are not contained in any other node group (except special node groups), they are also removed. (To find out what else is removed, see the description of the Remove class method of OV\_ManagedNode.) If the management server is also removed, the method fails with MDLAPI\_E\_NODE\_IS\_MANAGEMENT\_SERVER. In addition, associated reports and associations to Auto-Deploy policies and tools are removed. (Only associations, not objects, are removed.)

## **E** NOTE:

You cannot remove root or special node groups. Attempts fail with MDLAPI\_E\_NODEGROUP\_IS\_ROOT /

MDLAPI\_E\_NODEGROUP\_IS\_SPECIAL\_GROUP.

**Return Value**

None.

- MDLAPI\_E\_NODE\_IS\_MANAGEMENT\_SERVER Management server cannot be removed.
- MDLAPI\_E\_NODEGROUP\_NOT\_EXIST Node Group does not exist.
- MDLAPI\_E\_NODEGROUP\_IS\_ROOT Root Node Group cannot be removed from or added to another node group.
- MDLAPI\_E\_NODEGROUP\_IS\_SPECIAL\_GROUP Special Node Group cannot be removed from or added to another node group.
- MDLAPI\_E\_TRANSACTION\_NOT\_EXIST Transaction with the specified ID does not exist.

## **OV\_NodeGroup Instance Methods**

This section contains the information on Instance methods for OV\_NodeGroup.

## **OV\_NodeGroup::AddAction() OV\_NodeGroup::AddAction\_Trans()**

## boolean AddAction( [in] string ActionName)

boolean AddAction\_Trans( [in] string TransId, [in] string ActionName)

**Parameters**

#### TransId

Transaction ID returned from OV\_Transaction:: Start().

#### ActionName

The Name property of the instance of OV\_Action to be added to this node group.

**Calling Convention**

These methods can be called only from a WMI instance object.

**Description**

Adds a tool (instance of OV\_Action) to this node group.

**Return Value**

False if the tool has already been added to this node group.

- MDLAPI\_E\_TOOL\_NOT\_EXIST Tool does not exist.
- MDLAPI\_E\_TRANSACTION\_NOT\_EXIST Transaction with the specified ID does not exist.

## **OV\_NodeGroup::AddAutoDeployPackage() OV\_NodeGroup::AddAutoDeployPackage\_Trans()**

## boolean AddAutoDeployPackage( [in] string AutoDeployPackageName)

boolean AddAutoDeployPackage\_Trans(

[in] string TransId,

[in] string AutoDeployPackageName)

**Parameters**

**TransId** Transaction ID returned from OV\_Transaction:: Start().

AutoDeployPackageName

The Name property of the instance of OV\_AutoDeployPackage to be added to this node group.

**Calling Convention**

These methods can be called only from a WMI instance object.

**Description**

Adds an auto-deploy package (instance of OV\_AutoDeployPackage) to this node group.

**Return Value**

False if the auto-deploy package has already been added to this node group.

**Extended Status Codes**

MDLAPI\_E\_ADPACKAGE\_NOT\_EXIST Auto Deploy Package does not exist.

## MDLAPI\_E\_TRANSACTION\_NOT\_EXIST

# **OV\_NodeGroup::AddAutoDeployPolicyGroup() OV\_NodeGroup::AddAutoDeployPolicyGroup\_Trans()**

## boolean AddAutoDeployPolicyGroup( [in] string AutoDeployPolicyGroupName)

boolean AddAutoDeployPolicyGroup\_Trans(

[in] string TransId,

[in] string AutoDeployPolicyGroupName)

**Parameters**

TransId

Transaction ID returned from OV\_Transaction:: Start().

AutoDeployPolicyGroupName

The Name property of the instance of OV\_AutoDeployPolicyGroup to be added to this node group.

**Calling Convention**

These methods can be called only from a WMI instance object.

**Description**

Adds an auto-deploy policy group (instance of OV\_AutoDeployPolicyGroup) to this node group.

Before you can add a policy group as an auto-deployment policy group on a node group, you must create an instance of OV\_AutoDeployPolicyGroup by calling the OV\_AutoDeployPolicyGroup::Create method, where the path (DisplayName in the HPOM for Windows console) of the policy group is specified as the PolicyGroupPath parameter. Then the Name property of the returned instance of OV\_AutoDeployPolicyGroup is used as the AutoDeployPolicyGroupName parameter of this method.

**Return Value**

False if the auto-deploy policy group has already been added to this node group.

**Extended Status Codes**

MDLAPI\_E\_ADPOLGROUP\_NOT\_EXIST Auto Deploy Policy Group does not exist.

## MDLAPI\_E\_TRANSACTION\_NOT\_EXIST

## **OV\_NodeGroup::AddExternalNode() OV\_NodeGroup::AddExternalNode\_Trans()**

boolean AddExternalNode( [in] string NodeName)

boolean AddExternalNode\_Trans( [in] string TransId,

[in] string NodeName)

**Parameters**

#### **TransId**

Transaction ID returned from OV\_Transaction:: Start().

#### NodeName

The Name property of the instance of OV\_ExternalNode to be added to this node group.

**Calling Convention**

These methods can be called only from a WMI instance object.

**Description**

Adds an external node (instance of OV\_ExternalNode) to this node group as a child node.

You cannot add an external node to a special node group (the method fails with MDLAPI\_E\_NODEGROUP\_SPECIAL\_ADD).

**Return Value**

False if the external node is already a child of this node group.

**Extended Status Codes**

MDLAPI\_E\_EXT\_NODE\_NOT\_EXIST External node does not exist.

MDLAPI\_E\_EXT\_NODE\_HIERPATH\_EXISTS External node with the same hierarchy path (Caption) already exists.

MDLAPI\_E\_NODEGROUP\_SPECIAL\_ADD

Child cannot be added to a special node group.

MDLAPI\_E\_TRANSACTION\_NOT\_EXIST

## **OV\_NodeGroup::AddNode() OV\_NodeGroup::AddNode\_Trans()**

boolean AddNode( [in] string NodeName)

boolean AddNode\_Trans( [in] string TransId, [in] string NodeName)

**Parameters**

#### **TransId**

Transaction ID returned from OV\_Transaction:: Start().

#### NodeName

The Name property of the instance of OV\_ManagedNode to be added to this node group.

**Calling Convention**

These methods can be called only from a WMI instance object.

**Description**

Adds a node (instance of OV\_ManagedNode) to this node group as a child node.

A node cannot be added to a special node group (the method fails with MDLAPI\_E\_NODEGROUP\_SPECIAL\_ADD).

**Return Value**

False if the node is already a child of this node group.

**Extended Status Codes**

MDLAPI\_E\_NODE\_NOT\_EXIST Node does not exist.

MDLAPI\_E\_NODE\_HIERPATH\_EXISTS Node with the same hierarchy path (Caption) already exists.

MDLAPI\_E\_NODEGROUP\_SPECIAL\_ADD

Child cannot be added to a special node group.

MDLAPI\_E\_TRANSACTION\_NOT\_EXIST

# **OV\_NodeGroup::AddNodeGroup() OV\_NodeGroup::AddNodeGroup\_Trans()**

## boolean AddNodeGroup( [in] string NodeGroupName)

boolean AddNodeGroup\_Trans( [in] string TransId,

[in] string NodeGroupName)

**Parameters**

## TransId

Transaction ID returned from OV\_Transaction:: Start().

## NodeGroupName

The Name property of the instance of OV\_NodeGroup to be added to this node group.

**Calling Convention**

These methods can be called only from a WMI instance object.

**Description**

Adds a node group (instance of OV\_NodeGroup) to this node group as a child node group.

You cannot add node groups to a special node group (the method fails with MDLAPI\_E\_NODEGROUP\_SPECIAL\_ADD). You cannot add root or special node groups to this node (the method fails with MDLAPI\_E\_NODEGROUP\_IS\_ROOT / MDLAPI\_E\_NODEGROUP\_IS\_SPECIAL\_GROUP).

If a node group with the name NodeGroupName is the same as this node group, or if it is one of its parents (recursive until the Root node group), the method fails with MDLAPI\_E\_NODEGROUP\_IS\_ALREADY\_PARENT.

**Return Value**

False if the node group is already a child of this node group.

**Extended Status Codes**

MDLAPI\_E\_NODEGROUP\_NOT\_EXIST Node Group does not exist.

#### MDLAPI\_E\_NODEGROUP\_HIERPATH\_EXISTS

Node Group with the same hierarchy path (Caption) already exists.

#### MDLAPI\_E\_NODEGROUP\_IS\_ROOT

Root Node Group cannot be removed from or added to another node group.

MDLAPI\_E\_NODEGROUP\_IS\_SPECIAL\_GROUP

Special Node Group cannot be removed from or added to another node group.

#### MDLAPI\_E\_NODEGROUP\_SPECIAL\_ADD

Child cannot be added to a special node group.

## MDLAPI\_E\_NODEGROUP\_IS\_ALREADY\_PARENT

Node group already has a parent with the same name.

#### MDLAPI\_E\_TRANSACTION\_NOT\_EXIST

## **OV\_NodeGroup::AddReport() OV\_NodeGroup::AddReport\_Trans()**

## boolean AddReport( [in] string ReportName)

boolean AddReport\_Trans( [in] string TransId, [in] string ReportName)

**Parameters**

#### **TransId**

Transaction ID returned from OV\_Transaction:: Start().

#### ReportName

The Name of the report to be added to this node group. If the report name does not exist, the method fails with MDLAPI\_E\_REPORT\_NOT\_EXIST.

**Calling Convention**

These methods can be called only from a WMI instance object.

**Description**

Adds a report to this node group.

If the Reporter integration tool is not installed, the method returns MDLAPI\_E\_NO\_REPORT\_INTEGRATION.

**Return Value**

False if the report has already been added to this node group.

**Extended Status Codes**

- MDLAPI\_E\_INVALID\_CONFIG\_VALUE Configuration value is not valid.
- MDLAPI\_E\_NO\_REPORT\_INTEGRATION Reporter integration tool is not installed.

MDLAPI\_E\_REPORT\_NOT\_EXIST

Report does not exist.

MDLAPI\_E\_TRANSACTION\_NOT\_EXIST Transaction with the specified ID does not exist.

## **OV\_NodeGroup::DeleteGraph() OV\_NodeGroup::DeleteGraph\_Trans()**

void DeleteGraph()

void DeleteGraph\_Trans( [in] string TransId)

**Parameters**

TransId

Transaction ID returned from OV\_Transaction:: Start().

#### **Calling Convention**

These methods can be called only from a WMI instance object.

**Description**

Deletes graph properties of this node group.

**Return Value**

None.

**Extended Status Codes**

MDLAPI\_E\_TRANSACTION\_NOT\_EXIST Transaction with the specified ID does not exist.

# **OV\_NodeGroup::GetActions() OV\_NodeGroup::GetActions\_Trans()**

sint32 GetActions( [out] OV\_Action Actions[], [in, optional] boolean IncludeInherited)

sint32 GetActions\_Trans( [in] string TransId, [out] OV\_Action Actions[], [in, optional] boolean IncludeInherited)

#### **Parameters**

## TransId

Transaction ID returned from OV\_Transaction::Start().

#### Actions

Instances of OV\_Action that are added to this node group. An instance is valid as a returned out parameter only if the method does not fail.

#### IncludeInherited

Indicates whether Actions also contains instances of OV\_Action that are inherited from these node group parents (and their parents, recursively). Optional parameter. Default value is false.

#### **Calling Convention**

These methods can be called only from a WMI instance object.

#### **Description**

Returns a list of tools (instances of OV\_Action) added to this node group.

#### **Return Value**

Number of tools in the out parameter Actions.

**Extended Status Codes**

MDLAPI\_E\_TRANSACTION\_NOT\_EXIST

## **OV\_NodeGroup::GetAutoDeployPackages() OV\_NodeGroup::GetAutoDeployPackages\_Trans()**

## sint32 GetAutoDeployPackages( [out] OV\_AutoDeployPackages AutoDeployPackages[] )

sint32 GetAutoDeployPackages\_Trans( [in] string TransId, [out] OV\_AutoDeployPackages AutoDeployPackages[] )

## **Parameters**

#### **TransId**

Transaction ID returned from OV\_Transaction:: Start().

#### AutoDeployPackages

Instances of OV\_AutoDeployPackage that are added to this node group. An instance is valid as a returned out parameter only if the method does not fail.

**Calling Convention**

These methods can be called only from a WMI instance object.

**Description**

Returns a list of auto-deploy packages (instances of OV\_AutoDeployPackage) added to this node group.

#### **Return Value**

Number of auto-deploy packages in the out parameter AutoDeployPackages.

**Extended Status Codes**

## MDLAPI\_E\_TRANSACTION\_NOT\_EXIST

# **OV\_NodeGroup::GetAutoDeployPolicyGroups() OV\_NodeGroup::GetAutoDeployPolicyGroups\_Trans()**

## sint32 GetAutoDeployPolicyGroups( [out] OV\_AutoDeployPolicyGroup AutoDeployPolicyGroups[] )

sint32 GetAutoDeployPolicyGroups\_Trans( [in] string TransId, [out] OV\_AutoDeployPolicyGroup AutoDeployPolicyGroups[] )

#### **Parameters**

#### **TransId**

Transaction ID returned from OV\_Transaction:: Start().

#### AutoDeployPolicyGroups

Instances of OV\_AutoDeployPolicyGroup that are added to this node group. An instance is valid as a returned out parameter only if the method does not fail.

#### **Calling Convention**

These methods can be called only from a WMI instance object.

#### **Description**

Returns a list of auto-deploy policy groups (instances of OV\_AutoDeployPolicyGroup) added to this node group.

#### **Return Value**

Number of auto-deploy policy groups in the out parameter AutoDeployPolicyGroups.

**Extended Status Codes**

## MDLAPI\_E\_TRANSACTION\_NOT\_EXIST

## **OV\_NodeGroup::GetChildNodeGroups() OV\_NodeGroup::GetChildNodeGroups\_Trans()**

sint32 GetChildNodeGroups( [out] OV\_NodeGroup NodeGroups[], [in, optional] boolean IncludeSubGroups)

sint32 GetChildNodeGroups\_Trans( [in] string TransId, [out] OV\_NodeGroup NodeGroups[], [in, optional] boolean IncludeSubGroups)

#### **Parameters**

## TransId

Transaction ID returned from OV\_Transaction::Start().

#### **NodeGroups**

Instances of OV\_NodeGroup that are children (directly or indirectly, if IncludeSubGroups is equal to true) of this node group. An instance is valid as a returned out parameter only if the method does not fail.

#### IncludeSubGroups

Indicates whether NodeGroups also contains instances of OV\_NodeGroup that are child node groups of all child groups (recursive). Optional parameter. Default value is false.

## **Calling Convention**

These methods can be called only from a WMI instance object.

#### **Description**

Returns a list of node groups (instances of OV\_NodeGroup) that are children of this node group.

#### **Return Value**

Number of node groups (children) in the out parameter NodeGroups.

## MDLAPI\_E\_TRANSACTION\_NOT\_EXIST

## **OV\_NodeGroup::GetExternalNodes() OV\_NodeGroup::GetExternalNodes\_Trans()**

sint32 GetExternalNodes( [out] OV\_ExternalNode Nodes[], [in, optional] boolean IncludeSubGroups)

sint32 GetExternalNodes\_Trans( [in] string TransId, [out] OV\_ExternalNode Nodes[], [in, optional] boolean IncludeSubGroups)

#### **Parameters**

## TransId

Transaction ID returned from OV\_Transaction::Start().

#### Nodes

Instances of OV\_ExternalNode that are children (directly or indirectly if IncludeSubGroups is equal to true) of this node group. An instance is valid as a returned out parameter only if the method does not fail.

#### IncludeSubGroups

Indicates whether Nodes also contain instances of OV\_ExternalNode that are child nodes of all child groups (recursive). Optional parameter. Default value is false.

## **Calling Convention**

These methods can be called only from a WMI instance object.

#### **Description**

Returns a list of external nodes (instances of OV\_ExternalNode) that are children of this node group.

#### **Return Value**

Number of external nodes (children) in out parameter Nodes.

## MDLAPI\_E\_TRANSACTION\_NOT\_EXIST

## **OV\_NodeGroup::GetNodes() OV\_NodeGroup::GetNodes\_Trans()**

sint32 GetNodes( [out] OV\_ManagedNode Nodes[], [in, optional] boolean IncludeSubGroups)

sint32 GetNodes\_Trans( [in] string TransId, [out] OV\_ManagedNode Nodes[], [in, optional] boolean IncludeSubGroups)

#### **Parameters**

## TransId

Transaction ID returned from OV\_Transaction::Start().

#### Nodes

Instances of OV\_ManagedNode that are children (directly or indirectly, if IncludeSubGroups is equal to true) of this node group. An instance is valid as a returned out parameter only if the method does not fail.

#### IncludeSubGroups

Indicates whether Nodes also contain instances of OV\_ManagedNode that are child nodes of all child groups (recursive). Optional parameter. Default value is false.

## **Calling Convention**

These methods can be called only from a WMI instance object.

#### **Description**

Returns a list of nodes (instances of OV\_ManagedNode) that are children of this node group.

#### **Return Value**

Number of nodes (children) in out parameter Nodes.

## MDLAPI\_E\_TRANSACTION\_NOT\_EXIST

# **OV\_NodeGroup::GetParents() OV\_NodeGroup::GetParents\_Trans()**

sint32 GetParents( [out] OV\_NodeGroup NodeGroups[], [in, optional] boolean IncludeAllHierarchicalParents)

sint32 GetParents\_Trans(

[in] string TransId, [out] OV\_NodeGroup NodeGroups[],

[in, optional] boolean IncludeAllHierarchicalParents)

#### **Parameters**

#### TransId

Transaction ID returned from OV\_Transaction::Start().

#### **NodeGroups**

Instances of OV\_NodeGroup that are parents of this node group. An instance is valid as a returned out parameter only if the method does not fail.

#### IncludeAllHierarchicalParents

Indicates whether NodeGroups also include instances of OV\_NodeGroup that are hierarchical parents (recursive until the root node group), rather than direct parents. Optional parameter. Default value is false.

#### **Calling Convention**

These methods can be called only from a WMI instance object.

#### **Description**

Returns a list of node groups for which this node group is a child.

#### **Return Value**

Number of node groups (parents) in the out parameter NodeGroups.

## MDLAPI\_E\_TRANSACTION\_NOT\_EXIST

# **OV\_NodeGroup::GetReports() OV\_NodeGroup::GetReports\_Trans()**

sint32 GetReports( [out] string Reports[] )

sint32 GetReports\_Trans( [in] string TransId, [out] string Reports[] )

**Parameters**

#### **TransId**

Transaction ID returned from OV\_Transaction:: Start().

#### Reports

The Names of reports that are added to this node group. The list is valid as a returned out parameter only if the method does not fail.

**Calling Convention**

These methods can be called only from a WMI instance object.

**Description**

Returns a list of names of reports added to this node group.

**Return Value**

Number of report names in the out parameter Reports.

**Extended Status Codes**

## MDLAPI\_E\_TRANSACTION\_NOT\_EXIST

## **OV\_NodeGroup::GetServices() OV\_NodeGroup::GetServices\_Trans()**

## sint32 GetServices( [out] OV\_Service Services[] )

sint32 GetServices\_Trans( [in] string TransId, [out] OV\_Service Services[] )

## **Parameters**

#### TransId

Transaction ID returned from OV\_Transaction:: Start().

#### Services

Instances of OV\_Service that are added to this node group. An instance is valid as a returned out parameter only if the method does not fail.

**Calling Convention**

These methods can be called only from a WMI instance object.

**Description**

Returns a list of services (instances of OV\_Service) hosted on this node group.

**Return Value**

Number of services in the out parameter Services.

**Extended Status Codes**

## MDLAPI\_E\_TRANSACTION\_NOT\_EXIST
# **OV\_NodeGroup::HasAction() OV\_NodeGroup::HasAction\_Trans()**

boolean HasAction(

- [in] string ActionName,
- [in, optional] boolean IncludeInherited)

# boolean HasAction\_Trans(

- [in] string TransId,
- [in] string ActionName,
- [in, optional] boolean IncludeInherited)

# **Parameters**

# TransId

Transaction ID returned from OV\_Transaction::Start().

# ActionName

The Name property of the tool (instance of OV\_Action) used to verify that the tool is associated with this node group.

# IncludeInherited

Indicates whether the tool to find can also be inherited from these node group parents (and their parents, recursively). Optional parameter. Default value is false.

# **Calling Convention**

These methods can be called only from a WMI instance object.

# **Description**

Returns true if the specified tool (instance of OV\_Action) is associated with this node group.

### **Return Value**

True if the tool (instance of OV\_Action) specified with the ActionName parameter is associated with this node group.

# MDLAPI\_E\_TRANSACTION\_NOT\_EXIST

# **OV\_NodeGroup::HasAutoDeployPackage() OV\_NodeGroup::HasAutoDeployPackage\_Trans()**

# boolean HasAutoDeployPackage( [in] string AutoDeployPackageName)

boolean HasAutoDeployPackage\_Trans(

[in] string TransId,

[in] string AutoDeployPackageName)

# **Parameters**

# TransId

Transaction ID returned from OV\_Transaction:: Start().

# AutoDeployPackageName

The Name property of the auto-deploy package (instance of OV\_AutoDeployPackage) used to verify that the package is associated with this node group.

# **Calling Convention**

These methods can be called only from a WMI instance object.

### **Description**

Returns true if the specified auto-deploy package (instance of OV\_AutoDeployPackage) is associated to this node group.

### **Return Value**

True if the auto-deploy package (instance of OV\_AutoDeployPackage) specified with the AutoDeployPackageName parameter is associated with this node group.

# **Extended Status Codes**

# MDLAPI\_E\_TRANSACTION\_NOT\_EXIST

# **OV\_NodeGroup::HasAutoDeployPolicyGroup() OV\_NodeGroup::HasAutoDeployPolicyGroup\_Trans()**

# boolean HasAutoDeployPolicyGroup( [in] string AutoDeployPolicyGroupName)

boolean HasAutoDeployPolicyGroup\_Trans(

[in] string TransId,

[in] string AutoDeployPolicyGroupName)

# **Parameters**

# TransId

Transaction ID returned from OV\_Transaction:: Start().

# AutoDeployPolicyGroupName

The Name property of the auto-deploy policy group (instance of OV\_AutoDeployPolicyGroup) used to verify that the policy group is associated with this node group.

# **Calling Convention**

These methods can be called only from a WMI instance object.

### **Description**

Returns true if the specified auto-deploy policy group (instance of OV\_AutoDeployPolicyGroup) is associated with this node group.

### **Return Value**

True if the auto-deploy policy group (instance of OV\_AutoDeployPolicyGroup) specified with the AutoDeployPolicyGroupName parameter is associated with this node group.

# **Extended Status Codes**

# MDLAPI\_E\_TRANSACTION\_NOT\_EXIST

# **OV\_NodeGroup::HasChildExternalNode() OV\_NodeGroup::HasChildExternalNode\_Trans()**

boolean HasChildExternalNode( [in] string NodeName, [in, optional] boolean IncludeSubGroups)

# boolean HasChildExternalNode\_Trans(

- [in] string TransId,
- [in] string NodeName,
- [in, optional] boolean IncludeSubGroups)

### **Parameters**

# TransId

Transaction ID returned from OV\_Transaction::Start().

### NodeName

The Name property of the external node (instance of OV\_ExternalNode) used to verify that the external node is a child of this node group.

#### IncludeSubGroups

Indicates whether the external node to find is also searched in child groups (recursive). Optional parameter. Default value is false.

### **Calling Convention**

These methods can be called only from a WMI instance object.

### **Description**

Returns true if the specified external node (instance of OV\_ExternalNode) is a child of this node group.

#### **Return Value**

True if the external node (instance of OV\_ExternalNode) specified by the NodeName parameter is a child of this node group.

# MDLAPI\_E\_TRANSACTION\_NOT\_EXIST

# **OV\_NodeGroup::HasChildNode() OV\_NodeGroup::HasChildNode\_Trans()**

boolean HasChildNode( [in] string NodeName,

[in, optional] boolean IncludeSubGroups)

# boolean HasChildNode\_Trans(

[in] string TransId,

[in] string NodeName,

[in, optional] boolean IncludeSubGroups)

# **Parameters**

# TransId

Transaction ID returned from OV\_Transaction::Start().

# NodeName

The Name property of the node (instance of OV\_ManagedNode) used to verify that the node is a child of this node group.

### IncludeSubGroups

Indicates whether the node to find is also searched in child groups (recursive). Optional parameter. Default value is false.

### **Calling Convention**

These methods can be called only from a WMI instance object.

### **Description**

Returns true if the specified node (instance of OV\_ManagedNode) is a child of this node group.

### **Return Value**

True if the node (instance of OV\_ManagedNode) specified by the NodeName parameter is a child of this node group.

# MDLAPI\_E\_TRANSACTION\_NOT\_EXIST

# **OV\_NodeGroup::HasChildNodeGroup() OV\_NodeGroup::HasChildNodeGroup\_Trans()**

# boolean HasChildNodeGroup(

[in] string NodeGroupName,

[in, optional] boolean IncludeSubGroups)

# boolean HasChildNodeGroup\_Trans(

[in] string TransId,

[in] string NodeGroupName,

[in, optional] boolean IncludeSubGroups)

### **Parameters**

### TransId

Transaction ID returned from OV\_Transaction::Start().

### NodeGroupName

The Name property of the node group (instance of OV\_NodeGroup) used to verify that the node group is a child of this node group.

### IncludeSubGroups

Indicates whether the node group to find is also searched in child groups (recursive). Optional parameter. Default value is false.

### **Calling Convention**

These methods can be called only from a WMI instance object.

### **Description**

Returns true if the specified node group (instance of OV\_NodeGroup) is a child of this node group.

### **Return Value**

True if the node group (instance of OV\_NodeGroup) specified by the NodeGroupName parameter is a child of this node group.

# MDLAPI\_E\_TRANSACTION\_NOT\_EXIST

# **OV\_NodeGroup::HasReport() OV\_NodeGroup::HasReport\_Trans()**

# boolean HasReport( [in] string ReportName)

boolean HasReport\_Trans( [in] string TransId, [in] string ReportName)

**Parameters**

# TransId

Transaction ID returned from OV\_Transaction:: Start().

# ReportName

The Name of the report used to verify that it is associated with this node group.

### **Calling Convention**

These methods can be called only from a WMI instance object.

**Description**

Returns true if the specified report is associated with this node group.

### **Return Value**

True if the report with the name ReportName is associated with this node group.

**Extended Status Codes**

# MDLAPI\_E\_TRANSACTION\_NOT\_EXIST

# **OV\_NodeGroup::IsChildOf() OV\_NodeGroup::IsChildOf\_Trans()**

boolean IsChildOf( [in] string ParentName)

boolean IsChildOf\_Trans( [in] string TransId, [in] string ParentName)

**Parameters**

### TransId

Transaction ID returned from OV\_Transaction:: Start().

# ParentName

The Name property of the node group (instance of OV\_NodeGroup) that is used to verify whether it is a parent of this node group.

**Calling Convention**

These methods can be called only from a WMI instance object.

**Description**

Returns true if the specified node group (instance of OV\_NodeGroup) is a parent of this node group.

**Return Value**

True if the node group (instance of OV\_NodeGroup) specified with the ParentName parameter is a parent of this node group.

- MDLAPI\_E\_NODEGROUP\_NOT\_EXIST Node Group does not exist.
- MDLAPI\_E\_TRANSACTION\_NOT\_EXIST Transaction with the specified ID does not exist.

# **OV\_NodeGroup::Modify() OV\_NodeGroup::Modify\_Trans()**

### void Modify(

[in] OV\_NodeGroup NodeGroup)

void Modify\_Trans( [in] string TransId, [in] OV\_NodeGroup NodeGroup)

**Parameters**

TransId Transaction ID returned from OV\_Transaction:: Start().

NodeGroup Modified instance of OV\_NodeGroup to store.

**Calling Convention**

These methods can be called only from a WMI instance object.

**Description**

Stores changes performed to one or more properties.

It is not possible to get an instance of OV\_Nodegroup to reflect changes to its properties from within IWbemService::ExecMethodAsync. For this reason, an instance of OV\_Nodegroup is specified as the NodeGroup parameter, even though this method is already called in the context of this instance.

As with the OV\_NodeGroup::Create method, this method checks the following:

- If a required property is missing, the method fails with MDLAPI\_E\_PROPERTY\_MISSING.
- If a property has an invalid value, the method fails with MDLAPI\_E\_INVALID\_PROPERTY.
- If the Caption property is an empty string, contains invalid characters, or has more then 1024 characters, the method fails with MDLAPI\_E\_INVALID\_CAPTION.
- If node group with the same hierarchical path already exists, the method fails with MDLAPI\_E\_NODEGROUP\_HIERPATH\_EXISTS.

■ If graph properties validation fails, the method fails with MDLAPI\_E\_GRAPH\_PROP\_NOT\_VALID.

**Return Value**

None.

**Extended Status Codes**

MDLAPI\_E\_PROPERTY\_MISSING Property is not set.

- MDLAPI\_E\_INVALID\_PROPERTY Property is not valid.
- MDLAPI\_E\_INVALID\_CAPTION Specified object Caption parameter is not valid.
- MDLAPI\_E\_NODEGROUP\_HIERPATH\_EXISTS Node Group with the same hierarchy path (Caption) already exists.
- MDLAPI\_E\_INVALID\_CONFIG\_VALUE Configuration value is not valid.
- MDLAPI\_E\_NO\_GRAPH\_INTEGRATION Performance Manager integration tool is not installed.
- MDLAPI\_E\_GRAPH\_PROP\_NOT\_VALID Graph properties (GraphFamily and GraphCategory) are not valid.
- MDLAPI\_E\_TRANSACTION\_NOT\_EXIST Transaction with the specified ID does not exist.

# **OV\_NodeGroup::RemoveAction() OV\_NodeGroup::RemoveAction\_Trans()**

# void RemoveAction( [in] string ActionName)

void RemoveAction\_Trans( [in] string TransId, [in] string ActionName)

**Parameters**

### TransId

Transaction ID returned from OV\_Transaction:: Start().

# ActionName

The Name property of the instance of OV\_Action to be removed from this node group.

**Calling Convention**

These methods can be called only from a WMI instance object.

**Description**

Removes a tool (instance of OV\_Action) from this node group.

**Return Value**

None.

**Extended Status Codes**

MDLAPI\_E\_TOOL\_NOT\_EXIST

Tool does not exist.

MDLAPI\_E\_TRANSACTION\_NOT\_EXIST

# **OV\_NodeGroup::RemoveAutoDeployPackage() OV\_NodeGroup::RemoveAutoDeployPackage\_Trans()**

# void RemoveAutoDeployPackage( [in] string AutoDeployPackageName)

void RemoveAutoDeployPackage\_Trans(

[in] string TransId,

[in] string AutoDeployPackageName)

**Parameters**

**TransId** 

Transaction ID returned from OV\_Transaction:: Start().

AutoDeployPackageName

The Name property of the instance of OV\_AutoDeployPackage to be removed from this node group.

**Calling Convention**

These methods can be called only from a WMI instance object.

**Description**

Removes an auto-deploy package (instance of OV\_AutoDeployPackage) from this node group.

**Return Value**

None.

**Extended Status Codes**

MDLAPI\_E\_ADPACKAGE\_NOT\_EXIST Auto Deploy Package does not exist.

MDLAPI\_E\_TRANSACTION\_NOT\_EXIST

# **OV\_NodeGroup::RemoveAutoDeployPolicyGroup() OV\_NodeGroup::RemoveAutoDeployPolicyGroup\_Trans()**

# void RemoveAutoDeployPolicyGroup( [in] string AutoDeployPolicyGroupName)

void RemoveAutoDeployPolicyGroup\_Trans(

[in] string TransId,

[in] string AutoDeployPolicyGroupName)

# **Parameters**

# TransId

Transaction ID returned from OV\_Transaction:: Start().

# AutoDeployPolicyGroupName

The Name property of the instance of OV\_AutoDeployPolicyGroup to be removed from this node group.

### **Calling Convention**

These methods can be called only from a WMI instance object.

**Description**

Removes an auto-deploy policy group (instance of OV\_AutoDeployPolicyGroup) from this node group.

This method removes only the association to the instance of OV\_AutoDeployPolicyGroup. To remove the actual instance of OV\_AutoDeployPolicyGroup, you call the OV\_AutoDeployPolicyGroup::Remove method.

**Return Value**

None.

**Extended Status Codes**

MDLAPI\_E\_ADPOLGROUP\_NOT\_EXIST Auto Deploy Policy Group does not exist.

# MDLAPI\_E\_TRANSACTION\_NOT\_EXIST

# **OV\_NodeGroup::RemoveExternalNode() OV\_NodeGroup::RemoveExternalNode\_Trans()**

void RemoveExternalNode( [in] string NodeName)

void RemoveExternalNode\_Trans( [in] string TransId, [in] string NodeName)

**Parameters**

**TransId** 

Transaction ID returned from OV\_Transaction:: Start().

### NodeName

The Name property of the instance of OV\_ExternalNode to be removed from this node group.

**Calling Convention**

These methods can be called only from a WMI instance object.

**Description**

Removes an external node (instance of OV\_ExternalNode) from this node group.

# **CAUTION:**

If the external node no longer belongs to any node group after this operation, it is removed from STORE.

**Return Value**

None.

**Extended Status Codes**

MDLAPI\_E\_EXT\_NODE\_NOT\_EXIST External node does not exist.

MDLAPI\_E\_TRANSACTION\_NOT\_EXIST

# **OV\_NodeGroup::RemoveNode() OV\_NodeGroup::RemoveNode\_Trans()**

void RemoveNode( [in] string NodeName)

void RemoveNode\_Trans( [in] string TransId, [in] string NodeName)

**Parameters**

**TransId** 

Transaction ID returned from OV\_Transaction:: Start().

### NodeName

The Name property of the instance of OV\_ManagedNode to be removed from this node group.

**Calling Convention**

These methods can be called only from a WMI instance object.

**Description**

Removes a node (instance of OV\_ManagedNode) from this node group.

# **CAUTION:**

If a node no longer belongs to any node group after this operation, it is removed from STORE. To find out what else is removed when the node is removed, see the description of the Remove class method of OV\_ManagedNode.

**Return Value**

None.

**Extended Status Codes**

MDLAPI\_E\_NODE\_NOT\_EXIST Node does not exist.

- MDLAPI\_E\_NODE\_IS\_MANAGEMENT\_SERVER Management server cannot be removed.
- MDLAPI\_E\_NODEGROUP\_SPECIAL\_REMOVE Child cannot be removed from a special node group.
- MDLAPI\_E\_TRANSACTION\_NOT\_EXIST Transaction with the specified ID does not exist.

# **OV\_NodeGroup::RemoveNodeGroup() OV\_NodeGroup::RemoveNodeGroup\_Trans()**

void RemoveNodeGroup( [in] string NodeGroupName)

void RemoveNodeGroup\_Trans( [in] string TransId,

[in] string NodeGroupName)

**Parameters**

TransId

Transaction ID returned from OV\_Transaction:: Start().

NodeGroupName

The Name property of the instance of OV\_NodeGroup to be removed from this node group.

**Calling Convention**

These methods can be called only from a WMI instance object.

**Description**

Removes a child node group (instance of OV\_NodeGroup) from this node group.

You cannot remove special node groups (the method fails with MDLAPI\_E\_NODEGROUP\_IS\_SPECIAL\_GROUP). You cannot remove a node group from a special node group (the method fails with MDLAPI\_E\_NODEGROUP\_SPECIAL\_REMOVE).

# **CAUTION:**

If a node group no longer belongs to any node group after this operation, it is removed from STORE. To find out what else is removed when the node group is removed, see the description of the Remove class method.

**Return Value**

None.

- MDLAPI\_E\_NODE\_IS\_MANAGEMENT\_SERVER Management server cannot be removed.
- MDLAPI\_E\_NODEGROUP\_NOT\_EXIST Node Group does not exist.
- MDLAPI\_E\_NODEGROUP\_IS\_SPECIAL\_GROUP Special Node Group cannot be removed from or added to another node group.
- MDLAPI\_E\_NODEGROUP\_SPECIAL\_REMOVE Child cannot be removed from a special node group.
- MDLAPI\_E\_TRANSACTION\_NOT\_EXIST Transaction with the specified ID does not exist.

# **OV\_NodeGroup::RemoveReport() OV\_NodeGroup::RemoveReport\_Trans()**

# void RemoveReport( [in] string ReportName)

void RemoveReport\_Trans( [in] string TransId, [in] string ReportName)

**Parameters**

TransId

Transaction ID returned from OV\_Transaction:: Start().

# ReportName

The Name of the report to be removed from this node group.

**Calling Convention**

These methods can be called only from a WMI instance object.

**Description**

Removes a report from this node group.

**Return Value**

None.

- MDLAPI\_E\_REPORT\_NOT\_EXIST Report does not exist.
- MDLAPI\_E\_TRANSACTION\_NOT\_EXIST Transaction with the specified ID does not exist.

# **OV\_NodeGroup::SetGraph() OV\_NodeGroup::SetGraph\_Trans()**

### void SetGraph(

[in, optional] string GraphFamily,

[in] string GraphCategory)

# void SetGraph\_Trans(

[in] string TransId,

[in, optional] string GraphFamily,

[in] string GraphCategory)

# **Parameters**

# TransId

Transaction ID returned from OV\_Transaction::Start().

# GraphFamily

New GraphFamily property value of this node group. Optional parameter.

# GraphCategory

New GraphCategory property value of this node group.

# **Calling Convention**

These methods can be called only from a WMI instance object.

# **Description**

Adds graph properties to this node group.

If the Performance Manager integration tool is not installed, the method returns MDLAPI\_E\_NO\_GRAPH\_INTEGRATION. Graph family and graph category must be valid. Otherwise, the method fails with MDLAPI\_E\_GRAPH\_NOT\_EXIST. If only graph category is selected, the graph family is selected automatically.

# **Return Value**

None.

MDLAPI\_E\_INVALID\_CONFIG\_VALUE Configuration value is not valid.

MDLAPI\_E\_NO\_GRAPH\_INTEGRATION Performance Manager integration tool is not installed.

MDLAPI\_E\_GRAPH\_NOT\_EXIST Graph does not exist.

MDLAPI\_E\_TRANSACTION\_NOT\_EXIST Transaction with the specified ID does not exist.

# **OV\_NodeGroup::SetOutage() OV\_NodeGroup::SetOutage\_Trans()**

void SetOutage(

[in] sint32 IsInOutage,

[in] boolean IsScheduled,

[in, optional] sint32 DeleteMessageInOutage,

[in, optional] sint32 DisableHeartBeatPolingInOutage,

[in, optional] sint32 RemovePolicyInMaintenance,

[in, optional] boolean IncludeAllSubordinate)

void SetOutage\_Trans(

[in] string TransId,

[in] sint32 IsInOutage,

[in] boolean IsScheduled,

[in, optional] sint32 DeleteMessageInOutage,

[in, optional] sint32 DisableHeartBeatPolingInOutage,

[in, optional] sint32 RemovePolicyInMaintenance,

[in, optional] boolean IncludeAllSubordinate)

### **Parameters**

### TransId

Transaction ID returned from OV\_Transaction::Start().

### IsInOutage

Changes/sets the node mode (scheduled outage or maintenance). Valid enumeration type values are KEEP, ON, OFF, or TOGGLE. KEEP does not change the node outage mode, ON enables and OFF disables the node outage mode, and TOGGLE changes the node outage mode from ON to OFF, or from OFF to ON. If this parameter has invalid value, the method fails with MDLAPI\_E\_INVALID\_PARAMETER.

### IsScheduled

Flag for scheduled outage or maintenance mode. If this parameter is set to true, the node is in scheduled outage mode. Otherwise (false), the node is in unplanned maintenance mode.

### DeleteMessageInOutage

Flag that indicates if the node messages is removed or not. Valid enumeration type values are KEEP, ON, OFF, or TOGGLE. Default is KEEP. If this parameter has an invalid value, the method fails with

MDLAPI\_E\_INVALID\_PARAMETER.

# DisableHeartBeatPolingInOutage

Flag that indicates whether node heart beat polling is disabled. Valid enumeration type values are KEEP, ON, OFF, or TOGGLE. Default is KEEP. If this parameter has an invalid value, the method fails with MDLAPI\_E\_INVALID\_PARAMETER.

# RemovePolicyInMaintenance

Flag that indicates whether policies are removed from the node. Valid enumeration type values are KEEP, ON, OFF, or TOGGLE. Default is KEEP. If this parameter has an invalid value, the method fails with MDLAPI\_E\_INVALID\_PARAMETER.

# IncludeAllSubordinate

Indicates whether the node to set outage is also searched in child groups (recursive). Optional parameter. Default value is false.

# **Calling Convention**

These methods can be called only from a WMI instance object.

# **Description**

Sets scheduled outage/maintenance mode properties of nodes belonging to this node group.

Also services hosted on these nodes are affected (according to new node mode). If node subgroups are included, you need to remove duplicate nodes from the node list. Only administrators and operators with special rights can execute this method. Otherwise, the method fails with MDLAPI\_E\_NO\_OPERATION\_RIGHTS

**Return Value**

None.

**Extended Status Codes**

- MDLAPI\_E\_INVALID\_PARAMETER Parameter is not valid.
- MDLAPI\_E\_NO\_OPERATION\_RIGHTS User has no rights to execute this operation.

# MDLAPI\_E\_TRANSACTION\_NOT\_EXIST

# **OV\_PropagationRule**

### Description

The set of rules to apply to a component object, dependent object, or messages related to the object. These rules are used to determine the state of an object or association.

# class OV\_PropagationRule

{

*Properties:* string SettingID; sint16 DefaultRule; sint16 NormalRule; sint16 WarningRule; sint16 MinorRule; sint16 MajorRule; sint16 CriticalRule;

# *Class Methods:*

OV\_PropagationRule Create(

- [in] string Caption,
- [in, optional] sint16 DefaultRule,
- [in, optional] sint16 NormalRule,
- [in, optional] sint16 WarningRule,
- [in, optional] sint16 MinorRule,
- [in, optional] sint16 MajorRule,
- [in, optional] sint16 CriticalRule,
- [in, optional] string SettingID,
- [in, optional] string Description

 $)$ ;

# OV\_PropagationRule Create\_Trans(

- [in] string TransId,
- [in] string Caption,
- [in, optional] sint16 DefaultRule,
- [in, optional] sint16 NormalRule,
- [in, optional] sint16 WarningRule,
- [in, optional] sint16 MinorRule,
- [in, optional] sint16 MajorRule,
- [in, optional] sint16 CriticalRule,
- [in, optional] string SettingID,
- [in, optional] string Description

 $)$ ; void Remove( [in] string SettingId ); void Remove\_Trans( [in] string TransId, [in] string SettingId ); OV\_PropagationRule GetById( [in] string SettingId ); OV\_PropagationRule GetById\_Trans( [in] string TransId, [in] string SettingId ); OV\_PropagationRule GetByCaption( [in] string Caption ); OV\_PropagationRule GetByCaption\_Trans( [in] string TransId, [in] string Caption ); OV\_PropagationRule GetFromServiceComposition( [in] string ParentService, [in] string ChildService ); OV\_PropagationRule GetFromServiceComposition\_Trans( [in] string TransId, [in] string ParentService, [in] string ChildService ); OV\_PropagationRule GetFromServiceDependency( [in] string AntecedentService, [in] string DependentService  $)$ ; OV\_PropagationRule GetFromServiceDependency\_Trans( [in] string TransId, [in] string AntecedentService, [in] string DependentService

);

OV\_PropagationRule GetFromServiceTypeComposition(

[in] string ParentServiceType,

[in] string ChildServiceType

);

OV\_PropagationRule GetFromServiceTypeComposition\_Trans(

[in] string TransId,

[in] string ParentServiceType,

[in] string ChildServiceType

);

OV\_PropagationRule GetFromServiceTypeDependency(

[in] string AntecedentServiceType,

[in] string DependentServiceType

 $)$ ;

OV\_PropagationRule GetFromServiceTypeDependency\_Trans(

[in] string TransId,

[in] string AntecedentServiceType,

[in] string DependentServiceType

);

*Instance Methods:*

void Modify( [in] OV\_PropagationRule PropagationRule );

```
void Modify_Trans(
```
[in] string TransId,

[in] OV\_PropagationRule PropagationRule

);

sint32 GetServicesWithMsgPropRule( [out] OV\_Service Services[] );

sint32 GetServicesWithMsgPropRule\_Trans( [in] string TransId, [out] OV\_Service Services[] );

sint32 GetParentServices( [out] OV\_Service ParentServices[]  $\cdot$ 

```
sint32 GetParentServices_Trans(
      [in] string TransId,
      [out] OV_Service ParentServices[]
```
 $)$ ; sint32 GetChildServices( [out] OV\_Service ChildServices[] ); sint32 GetChildServices\_Trans( [in] string TransId, [out] OV\_Service ChildServices[] ); sint32 GetAntecedentServices( [out] OV\_Service AntecedentServices[] ); sint32 GetAntecedentServices\_Trans( [in] string TransId, [out] OV\_Service AntecedentServices[] ); sint32 GetDependentServices( [out] OV\_Service DependentServices[] ); sint32 GetDependentServices\_Trans( [in] string TransId, [out] OV\_Service DependentServices[] ); sint32 GetServiceTypesWithMsgPropRule( [out] OV\_ServiceTypeDefinition ServiceTypes[] ); sint32 GetServiceTypesWithMsgPropRule\_Trans( [in] string TransId, [out] OV\_ServiceTypeDefinition ServiceTypes[] ); sint32 GetParentServiceTypes( [out] OV\_ServiceTypeDefinition ParentServiceTypes[] ); sint32 GetParentServiceTypes\_Trans( [in] string TransId, [out] OV\_ServiceTypeDefinition ParentServiceTypes[] ); sint32 GetChildServiceTypes( [out] OV\_ServiceTypeDefinition ChildServiceTypes[] );

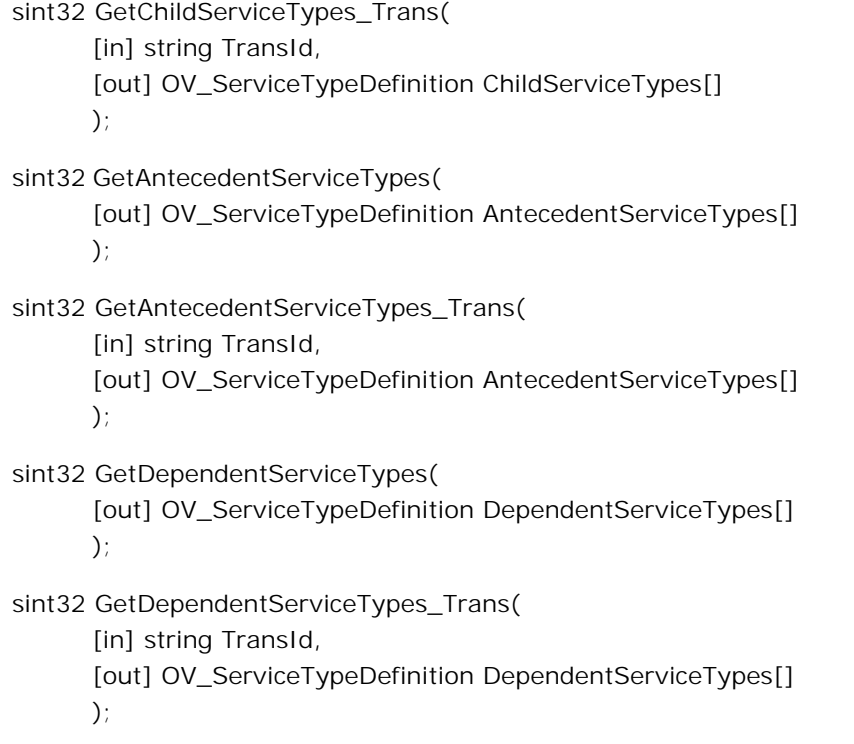

};

# **OV\_PropagationRule-Properties**

# **SettingID**

# Signature

string SettingID

# Description

The identifier to uniquely identify the setting.

# **DefaultRule**

# Signature

sint16 DefaultRule

### Description

 $-99$  = ignore,  $-98$  = Use Default Rule,  $-4..3$  = increment/decrement, 1026 = SetTo Normal, 1028 = SetTo Warning, 1032 = SetTo Minor, 1040 = SetTo Major, 1056 = SetTo Critical.

### Values

**ValueMap Values**

- $-99 =$  Ignore
- -98 = UseDefault
- -4 = Decrement4
- -3 = Decrement3
- $-2$  = Decrement2
- -1 = Decrement1
- $0 = NoChange$
- $1 =$  Increment1
- $2 =$  Increment2
- 3 = Increment3
- $4 =$  Increment4
- 1026 = SetToNormal
- 1028 = SetToWarning
- 1032 = SetToMinor
- 1040 = SetToMajor
- 1056 = SetToCritical

### **NormalRule**

#### **Signature**

sint16 NormalRule

#### Description

```
-99 = ignore, -98 = Use Default Rule, -4..3 = increment/decrement, 1026 = SetTo Normal, 1028 =
SetTo Warning, 1032 = SetTo Minor, 1040 = SetTo Major, 1056 = SetTo Critical.
```
### Values

**ValueMap Values**

- $-99 =$  Ignore
- -98 = UseDefault
- -4 = Decrement4
- -3 = Decrement3
- -2 = Decrement2
- $-1$  = Decrement1
- 0 = NoChange
- $1 =$  Increment1
- $2 =$  Increment2
- $3 =$  Increment3
- $4 =$  Increment4
- 1026 = SetToNormal
- 1028 = SetToWarning
- 1032 = SetToMinor
- 1040 = SetToMajor
- 1056 = SetToCritical

### **WarningRule**

### **Signature**

sint16 WarningRule

### Description

```
-99 = ignore, -98 = Use Default Rule, -4..3 = increment/decrement, 1026 = SetTo Normal, 1028 =
SetTo Warning, 1032 = SetTo Minor, 1040 = SetTo Major, 1056 = SetTo Critical.
```
# Values

#### **ValueMap Values**

- $-99 =$  Ignore
- -98 = UseDefault
	- -4 = Decrement4
	- -3 = Decrement3
- -2 = Decrement2
- -1 = Decrement1
- 0 = NoChange
- $1 =$  Increment1
- $2 =$  Increment2
- 3 = Increment3
- $4 =$  Increment4
- 1026 = SetToNormal
- 1028 = SetToWarning
- 1032 = SetToMinor
- 1040 = SetToMajor
- 1056 = SetToCritical

### **MinorRule**

#### Signature

sint16 MinorRule

#### Description

```
-99 = ignore, -98 = Use Default Rule, -4..3 = increment/decrement, 1026 = SetTo Normal, 1028 =
SetTo Warning, 1032 = SetTo Minor, 1040 = SetTo Major, 1056 = SetTo Critical.
```
Values
- **ValueMap Values**
	- $-99 =$  Ignore
	- -98 = UseDefault
		- -4 = Decrement4
		- -3 = Decrement3
	- -2 = Decrement2
	- -1 = Decrement1
	- 0 = NoChange
	- $1 =$  Increment1
	- $2 =$  Increment2
	- 3 = Increment3
	- $4 =$  Increment4
	- 1026 = SetToNormal
	- 1028 = SetToWarning
	- 1032 = SetToMinor
	- 1040 = SetToMajor
	- 1056 = SetToCritical

#### **MajorRule**

#### Signature

sint16 MajorRule

#### Description

```
-99 = ignore, -98 = Use Default Rule, -4..3 = increment/decrement, 1026 = SetTo Normal, 1028 =
SetTo Warning, 1032 = SetTo Minor, 1040 = SetTo Major, 1056 = SetTo Critical.
```
Values

#### **ValueMap Values**

- $-99 =$  Ignore
- -98 = UseDefault
	- -4 = Decrement4
	- -3 = Decrement3
- -2 = Decrement2
- -1 = Decrement1
- 0 = NoChange
- $1 =$  Increment1
- $2 =$  Increment2
- 3 = Increment3
- $4 =$  Increment4
- 1026 = SetToNormal
- 1028 = SetToWarning
- 1032 = SetToMinor
- 1040 = SetToMajor
- 1056 = SetToCritical

#### **CriticalRule**

#### Signature

sint16 CriticalRule

#### Description

```
-99 = ignore, -98 = Use Default Rule, -4..3 = increment/decrement, 1026 = SetTo Normal, 1028 =
SetTo Warning, 1032 = SetTo Minor, 1040 = SetTo Major, 1056 = SetTo Critical.
```
Values

- **ValueMap Values**
	- $-99 =$  Ignore
	- -98 = UseDefault
		- -4 = Decrement4
		- -3 = Decrement3
		- -2 = Decrement2
		- -1 = Decrement1
		- 0 = NoChange
		- $1 =$  Increment1
		- $2 =$  Increment2
		- 3 = Increment3
		- $4 =$  Increment4
	- 1026 = SetToNormal
	- 1028 = SetToWarning
	- 1032 = SetToMinor
	- 1040 = SetToMajor
	- 1056 = SetToCritical

### **OV\_PropagationRule Class Methods**

This section contains the information on Class methods for OV\_PropagationRule.

# **OV\_PropagationRule::Create() OV\_PropagationRule::Create\_Trans()**

OV\_PropagationRule Create(

### [in] string Caption,

[in, optional] sint16 DefaultRule,

- [in, optional] sint16 NormalRule,
- [in, optional] sint16 WarningRule,
- [in, optional] sint16 MinorRule,
- [in, optional] sint16 MajorRule,
- [in, optional] sint16 CriticalRule,
- [in, optional] string SettingID,
- [in, optional] string Description)

OV\_PropagationRule Create\_Trans(

- [in] string TransId,
- [in] string Caption,
- [in, optional] sint16 DefaultRule,
- [in, optional] sint16 NormalRule,
- [in, optional] sint16 WarningRule,
- [in, optional] sint16 MinorRule,
- [in, optional] sint16 MajorRule,
- [in, optional] sint16 CriticalRule,
- [in, optional] string SettingID,
- [in, optional] string Description)

#### **Parameters**

#### TransId

Transaction ID returned from OV\_Transaction::Start().

#### Caption

The Caption property of the instance of OV\_PropagationRule to be created. If a propagation rule with the same Caption already exists, nothing happens, and the method fails with

MDLAPI\_E\_PROPRULE\_CAPTION\_EXIST. If the Caption parameter is an empty string, contains invalid characters, or has more then 1024 characters, the method fails with MDLAPI\_E\_INVALID\_CAPTION.

#### **DefaultRule**

The DefaultRule property value of this service. Optional parameter. Default is 0.

#### NormalRule

The NormalRule property value of this service. Optional parameter. Default is -98.

#### WarningRule

The WarningRule property value of this service. Optional parameter. Default is -98.

#### MinorRule

The MinorRule property value of this service. Optional parameter. Default is -98.

#### MajorRule

The MajorRule property value of this service. Optional parameter. Default is -98.

#### **CriticalRule**

The CriticalRule property value of this service. Optional parameter. Default is -98.

#### **SettingID**

The SettingID property of an instance of the OV\_PropagationRule to be created. Optional parameter. If you do not specify this parameter, or if it is equal to an empty string, it is created as a new GUID. If a propagation rule with the same SettingID already exists, nothing happens, and the method fails with MDLAPI\_E\_PROPRULE\_SETTINGID\_EXISTS.

#### Description

The Description property of the instance of OV\_PropagationRule to be created. Optional parameter.

#### **Calling Convention**

These methods can be called from a WMI class or instance object.

#### **Description**

Creates a propagation rule (new instance of OV\_PropagationRule).

If any propagation rule parameter is not valid, the method fails with MDLAPI\_E\_INVALID\_PARAMETER.

#### **Return Value**

Instance of the newly created OV\_PropagationRule.

**Extended Status Codes**

#### MDLAPI\_E\_INVALID\_CAPTION

Specified object Caption parameter is not valid.

#### MDLAPI\_E\_PROPRULE\_CAPTION\_EXIST

Propagation rule with the same Caption already exists.

#### MDLAPI\_E\_PROPRULE\_SETTINGID\_EXISTS

Propagation rule with the same SettingId already exists.

MDLAPI\_E\_INVALID\_PARAMETER Parameter is not valid.

### MDLAPI\_E\_TRANSACTION\_NOT\_EXIST Transaction with the specified ID does not exist.

## **OV\_PropagationRule::GetByCaption() OV\_PropagationRule::GetByCaption\_Trans()**

OV\_PropagationRule GetByCaption( [in] string Caption)

OV\_PropagationRule GetByCaption\_Trans( [in] string TransId, [in] string Caption)

**Parameters**

**TransId** 

Transaction ID returned from OV\_Transaction:: Start().

#### Caption

The Caption property of an instance of OV\_PropagationRule to be returned.

**Calling Convention**

These methods can be called from a WMI class or instance object.

**Description**

Returns the propagation rule (instance of OV\_PropagationRule) specified by the Caption property.

**Return Value**

Instance of OV\_PropagationRule specified by a Caption property.

**Extended Status Codes**

MDLAPI\_E\_PROPRULE\_NOT\_EXIST

Message propagation rule does not exist.

#### MDLAPI\_E\_PROPRULE\_CAPTION\_NOT\_UNIQUE

More than one propagation rule with the specified Caption is found.

#### MDLAPI\_E\_TRANSACTION\_NOT\_EXIST

## **OV\_PropagationRule::GetById() OV\_PropagationRule::GetById\_Trans()**

OV\_PropagationRule GetById( [in] string SettingId)

OV\_PropagationRule GetById\_Trans( [in] string TransId, [in] string SettingId)

**Parameters**

**TransId** 

Transaction ID returned from OV\_Transaction:: Start().

#### **SettingId**

The SettingId property of an instance of OV\_PropagationRule to be returned.

**Calling Convention**

These methods can be called from a WMI class or instance object.

**Description**

Returns the propagation rule (instance of OV\_PropagationRule) specified by the SettingId property.

**Return Value**

Instance of OV\_PropagationRule specified by a SettingId property.

**Extended Status Codes**

MDLAPI\_E\_PROPRULE\_NOT\_EXIST Message propagation rule does not exist.

#### MDLAPI\_E\_TRANSACTION\_NOT\_EXIST

## **OV\_PropagationRule::GetFromServiceComposition() OV\_PropagationRule::GetFromServiceComposition\_Trans()**

OV\_PropagationRule GetFromServiceComposition(

[in] string ParentService,

[in] string ChildService)

#### OV\_PropagationRule GetFromServiceComposition\_Trans(

[in] string TransId,

[in] string ParentService,

[in] string ChildService)

#### **Parameters**

#### TransId

Transaction ID returned from OV\_Transaction::Start().

#### **ParentService**

The Name property of the parent service (instance of OV\_Service) in the service composition.

#### ChildService

The Name property of the child service (instance of OV\_Service) in the service composition.

#### **Calling Convention**

These methods can be called from a WMI class or instance object.

#### **Description**

Returns the propagation rule (instance of OV\_Propagation) specified with the service composition.

**Return Value**

Instance of OV\_PropagationRule specified with the service composition.

**Extended Status Codes**

MDLAPI\_E\_SVC\_COMP\_ASSOC\_NOT\_EXIST Service composition does not exist.

MDLAPI\_E\_PROPRULE\_NOT\_EXIST

Message propagation rule does not exist.

MDLAPI\_E\_TRANSACTION\_NOT\_EXIST

# **OV\_PropagationRule::GetFromServiceDependency() OV\_PropagationRule::GetFromServiceDependency\_Trans()**

#### OV\_PropagationRule GetFromServiceDependency(

[in] string AntecedentService,

[in] string DependentService)

#### OV\_PropagationRule GetFromServiceDependency\_Trans(

[in] string TransId,

[in] string AntecedentService,

[in] string DependentService)

#### **Parameters**

#### TransId

Transaction ID returned from OV\_Transaction::Start().

#### AntecedentService

The Name property of the antecedent service (instance of OV\_Service) in the service dependency.

#### DependentService

The Name property of the dependent service (instance of OV\_Service) in the service dependency.

#### **Calling Convention**

These methods can be called from a WMI class or instance object.

#### **Description**

Returns the propagation rule (instance of OV\_Propagation) specified with the service dependency.

**Return Value**

Instance of OV\_PropagationRule specified with the service dependency.

#### **Extended Status Codes**

MDLAPI\_E\_SVC\_DEP\_ASSOC\_NOT\_EXIST Service dependency does not exist.

MDLAPI\_E\_PROPRULE\_NOT\_EXIST

Message propagation rule does not exist.

MDLAPI\_E\_TRANSACTION\_NOT\_EXIST

# **OV\_PropagationRule::GetFromServiceTypeComposition() OV\_PropagationRule::GetFromServiceTypeComposition\_Trans()**

#### OV\_PropagationRule GetFromServiceTypeComposition(

[in] string ParentServiceType,

[in] string ChildServiceType)

#### OV\_PropagationRule GetFromServiceTypeComposition\_Trans(

[in] string TransId,

[in] string ParentServiceType,

[in] string ChildServiceType)

#### **Parameters**

#### TransId

Transaction ID returned from OV\_Transaction::Start().

#### ParentServiceType

The Name property of the parent service type (instance of OV\_ServiceTypeDefinition) in the service type composition.

#### ChildServiceType

The Name property of the child service type (instance of OV\_ServiceTypedefinition) in the service type composition.

#### **Calling Convention**

These methods can be called from a WMI class or instance object.

#### **Description**

Returns the propagation rule (instance of OV\_Propagation) specified with the service type composition.

#### **Return Value**

Instance of OV\_PropagationRule specified with the service type composition.

#### **Extended Status Codes**

MDLAPI\_E\_SVC\_TYPE\_COMP\_ASSOC\_NOT\_EXIST

Service type composition does not exist.

- MDLAPI\_E\_PROPRULE\_NOT\_EXIST Message propagation rule does not exist.
- MDLAPI\_E\_TRANSACTION\_NOT\_EXIST Transaction with the specified ID does not exist.

# **OV\_PropagationRule::GetFromServiceTypeDependency() OV\_PropagationRule::GetFromServiceTypeDependency\_Trans()**

#### OV\_PropagationRule GetFromServiceTypeDependency(

[in] string AntecedentServiceType,

[in] string DependentServiceType)

#### OV\_PropagationRule GetFromServiceTypeDependency\_Trans(

[in] string TransId,

[in] string AntecedentServiceType,

[in] string DependentServiceType)

#### **Parameters**

#### TransId

Transaction ID returned from OV\_Transaction::Start().

#### AntecedentServiceType

The Name property of the antecedent service type (instance of OV\_ServiceTypeDefinition) in the service type dependency.

#### DependentServiceType

The Name property of the dependent service type (instance of OV\_ServiceTypeDefinition) in the service type dependency.

#### **Calling Convention**

These methods can be called from a WMI class or instance object.

#### **Description**

Returns the propagation rule (instance of OV\_Propagation) specified with the service type dependency.

#### **Return Value**

Instance of OV\_PropagationRule specified with the service type dependency.

#### **Extended Status Codes**

#### MDLAPI\_E\_SVC\_TYPE\_DEP\_ASSOC\_NOT\_EXIST

Service type dependency does not exist.

- MDLAPI\_E\_PROPRULE\_NOT\_EXIST Message propagation rule does not exist.
- MDLAPI\_E\_TRANSACTION\_NOT\_EXIST Transaction with the specified ID does not exist.

## **OV\_PropagationRule::Remove() OV\_PropagationRule::Remove\_Trans()**

#### void Remove( [in] string SettingId)

void Remove\_Trans(

[in] string TransId, [in] string SettingId)

### **Parameters**

#### TransId

Transaction ID returned from OV\_Transaction:: Start().

#### **SettingId**

The SettingId property of an instance of OV\_PropagationRule to be removed. If the propagation rule with the SettingId does not exist, the method fails with MDLAPI\_E\_PROPRULE\_NOT\_EXIST.

**Calling Convention**

These methods can be called from a WMI class or instance object.

#### **Description**

Removes the specified propagation rule (instance of OV\_PropagationRule).

If the specified propagation rule is used by any other object or association, it is not removed, and the method fails with MDLAPI\_E\_PROPRULE\_CANNOT\_REMOVE

**Return Value**

None.

**Extended Status Codes**

#### MDLAPI\_E\_PROPRULE\_CANNOT\_REMOVE

Propagation rule cannot be removed because another object or association uses it.

#### MDLAPI\_E\_PROPRULE\_NOT\_EXIST

Message propagation rule does not exist.

#### MDLAPI\_E\_TRANSACTION\_NOT\_EXIST

### **OV\_PropagationRule Instance Methods**

This section contains the information on Instance methods for OV\_PropagationRule.

## **OV\_PropagationRule::GetAntecedentServices() OV\_PropagationRule::GetAntecedentServices\_Trans()**

sint32 GetAntecedentServices( [out] OV\_Service AntecedentServices[] )

sint32 GetAntecedentServices\_Trans( [in] string TransId, [out] OV\_Service AntecedentServices[] )

#### **Parameters**

#### **TransId**

Transaction ID returned from OV\_Transaction:: Start().

#### AntecedentServices

Instances of OV\_Service where this propagation rule is used. An instance is valid as a returned out parameter only if the method does not fail.

**Calling Convention**

These methods can be called only from a WMI instance object.

#### **Description**

Returns a list of services (instances of OV\_Service) where this propagation is used for message propagation from dependent services.

#### **Return Value**

Number of services in the out parameter AntecedentServices.

**Extended Status Codes**

### MDLAPI\_E\_TRANSACTION\_NOT\_EXIST

## **OV\_PropagationRule::GetAntecedentServiceTypes() OV\_PropagationRule::GetAntecedentServiceTypes\_Trans()**

### sint32 GetAntecedentServiceTypes( [out] OV\_ServiceTypeDefinition AntecedentServiceTypes[] )

sint32 GetAntecedentServiceTypes\_Trans( [in] string TransId, [out] OV\_ServiceTypeDefinition AntecedentServiceTypes[] )

#### **Parameters**

#### TransId

Transaction ID returned from OV\_Transaction:: Start().

#### AntecedentServiceTypes

Instances of OV\_ServiceTypeDefinition where this propagation rule is used. An instance is valid as a returned out parameter only if the method does not fail.

#### **Calling Convention**

These methods can be called only from a WMI instance object.

#### **Description**

Returns a list of service types (instances of OV\_ServiceTypeDefinition) where this propagation is used for message propagation from dependent service types.

#### **Return Value**

Number of service types in the out parameter AntecedentServiceTypes.

#### **Extended Status Codes**

### MDLAPI\_E\_TRANSACTION\_NOT\_EXIST

### **OV\_PropagationRule::GetChildServices() OV\_PropagationRule::GetChildServices\_Trans()**

### sint32 GetChildServices( [out] OV\_Service ChildServices[] )

sint32 GetChildServices\_Trans( [in] string TransId, [out] OV\_Service ChildServices[] )

#### **Parameters**

#### **TransId**

Transaction ID returned from OV\_Transaction:: Start().

#### ChildServices

Instances of OV\_Service where this propagation rule is used. An instance is valid as a returned out parameter only if the method does not fail.

#### **Calling Convention**

These methods can be called only from a WMI instance object.

#### **Description**

Returns a list of services (instances of OV\_Service) where this propagation is used for message propagation from parent services.

#### **Return Value**

Number of services in the out parameter ChildServices.

#### **Extended Status Codes**

#### MDLAPI\_E\_TRANSACTION\_NOT\_EXIST

## **OV\_PropagationRule::GetChildServiceTypes() OV\_PropagationRule::GetChildServiceTypes\_Trans()**

### sint32 GetChildServiceTypes( [out] OV\_ServiceTypeDefinition ChildServiceTypes[] )

sint32 GetChildServiceTypes\_Trans( [in] string TransId, [out] OV\_ServiceTypeDefinition ChildServiceTypes[] )

#### **Parameters**

#### TransId

Transaction ID returned from OV\_Transaction:: Start().

#### ChildServiceTypes

Instances of OV\_ServiceTypeDefinition where this propagation rule is used. An instance is valid as a returned out parameter only if the method does not fail.

#### **Calling Convention**

These methods can be called only from a WMI instance object.

#### **Description**

Returns a list of service types (instances of OV\_ServiceTypeDefinition) where this propagation is used for message propagation from parent service types.

#### **Return Value**

Number of service types in the out parameter ChildServiceTypes.

#### **Extended Status Codes**

### MDLAPI\_E\_TRANSACTION\_NOT\_EXIST

## **OV\_PropagationRule::GetDependentServices() OV\_PropagationRule::GetDependentServices\_Trans()**

sint32 GetDependentServices( [out] OV\_Service DependentServices[] )

sint32 GetDependentServices\_Trans( [in] string TransId, [out] OV\_Service DependentServices[] )

#### **Parameters**

#### TransId

Transaction ID returned from OV\_Transaction:: Start().

#### DependentServices

Instances of OV\_Service where this propagation rule is used. An instance is valid as a returned out parameter only if the method does not fail.

#### **Calling Convention**

These methods can be called only from a WMI instance object.

#### **Description**

Returns a list of services (instances of OV\_Service) where this propagation is used for message propagation from antecedent services.

#### **Return Value**

Number of services in the out parameter DependentServices.

#### **Extended Status Codes**

#### MDLAPI\_E\_TRANSACTION\_NOT\_EXIST

## **OV\_PropagationRule::GetDependentServiceTypes() OV\_PropagationRule::GetDependentServiceTypes\_Trans()**

### sint32 GetDependentServiceTypes( [out] OV\_ServiceTypeDefinition DependentServiceTypes[] )

sint32 GetDependentServiceTypes\_Trans( [in] string TransId, [out] OV\_ServiceTypeDefinition DependentServiceTypes[] )

#### **Parameters**

#### TransId

Transaction ID returned from OV\_Transaction:: Start().

#### DependentServiceTypes

Instances of OV\_ServiceTypeDefinition where this propagation rule is used. An instance is valid as a returned out parameter only if the method does not fail.

#### **Calling Convention**

These methods can be called only from a WMI instance object.

#### **Description**

Returns a list of service types (instances of OV\_ServiceTypeDefinition) where this propagation is used for message propagation from antecedent service types.

#### **Return Value**

Number of service types in the out parameter DependentServiceTypes.

#### **Extended Status Codes**

### MDLAPI\_E\_TRANSACTION\_NOT\_EXIST

### **OV\_PropagationRule::GetParentServices() OV\_PropagationRule::GetParentServices\_Trans()**

### sint32 GetParentServices( [out] OV\_Service ParentServices[] )

sint32 GetParentServices\_Trans( [in] string TransId, [out] OV\_Service ParentServices[] )

#### **Parameters**

#### **TransId**

Transaction ID returned from OV\_Transaction:: Start().

#### **ParentServices**

Instances of OV\_Service where this propagation rule is used. An instance is valid as a returned out parameter only if the method does not fail.

#### **Calling Convention**

These methods can be called only from a WMI instance object.

#### **Description**

Returns a list of services (instances of OV\_Service) where this propagation is used for message propagation from child services.

#### **Return Value**

Number of services in the out parameter ParentServices.

#### **Extended Status Codes**

#### MDLAPI\_E\_TRANSACTION\_NOT\_EXIST

## **OV\_PropagationRule::GetParentServiceTypes() OV\_PropagationRule::GetParentServiceTypes\_Trans()**

sint32 GetParentServiceTypes( [out] OV\_ServiceTypeDefinition ParentServiceTypes[] )

sint32 GetParentServiceTypes\_Trans( [in] string TransId, [out] OV\_ServiceTypeDefinition ParentServiceTypes[] )

#### **Parameters**

#### TransId

Transaction ID returned from OV\_Transaction:: Start().

#### ParentServiceTypes

Instances of OV\_ServiceTypeDefinition where this propagation rule is used. An instance is valid as a returned out parameter only if the method does not fail.

#### **Calling Convention**

These methods can be called only from a WMI instance object.

#### **Description**

Returns a list of service types (instances of OV\_ServiceTypeDefinition) where this propagation is used for message propagation from child service types.

#### **Return Value**

Number of service types in the out parameter ParentServiceTypes.

#### **Extended Status Codes**

#### MDLAPI\_E\_TRANSACTION\_NOT\_EXIST

## **OV\_PropagationRule::GetServicesWithMsgPropRule() OV\_PropagationRule::GetServicesWithMsgPropRule\_Trans()**

sint32 GetServicesWithMsgPropRule( [out] OV\_Service Services[] )

sint32 GetServicesWithMsgPropRule\_Trans( [in] string TransId, [out] OV\_Service Services[] )

#### **Parameters**

#### **TransId**

Transaction ID returned from OV\_Transaction:: Start().

#### Services

Instances of OV\_Service where this propagation rule is used. An instance is valid as a returned out parameter only if the method does not fail.

**Calling Convention**

These methods can be called only from a WMI instance object.

**Description**

Returns a list of services (instances of OV\_Service) where this propagation is used for message propagation.

#### **Return Value**

Number of services in the out parameter Services.

**Extended Status Codes**

#### MDLAPI\_E\_TRANSACTION\_NOT\_EXIST

## **OV\_PropagationRule::GetServiceTypesWithMsgPropRule() OV\_PropagationRule::GetServiceTypesWithMsgPropRule\_Trans()**

### sint32 GetServiceTypesWithMsgPropRule( [out] OV\_ServiceTypeDefinition ServiceTypes[] )

sint32 GetServiceTypesWithMsgPropRule\_Trans( [in] string TransId, [out] OV\_ServiceTypeDefinition ServiceTypes[] )

#### **Parameters**

#### TransId

Transaction ID returned from OV\_Transaction:: Start().

#### **ServiceTypes**

Instances of OV\_ServiceTypeDefinition where this propagation rule is used. An instance is valid as a returned out parameter only if the method does not fail.

#### **Calling Convention**

These methods can be called only from a WMI instance object.

#### **Description**

Returns a list of service types (instances of OV\_ServiceTypeDefinition) where this propagation is used for message propagation.

#### **Return Value**

Number of service types in the out parameter ServiceTypes.

#### **Extended Status Codes**

#### MDLAPI\_E\_TRANSACTION\_NOT\_EXIST

## **OV\_PropagationRule::Modify() OV\_PropagationRule::Modify\_Trans()**

#### void Modify(

[in] OV\_PropagationRule PropagationRule)

void Modify\_Trans(

[in] string TransId,

[in] OV\_PropagationRule PropagationRule)

**Parameters**

TransId Transaction ID returned from OV\_Transaction:: Start().

PropagationRule

A modified instance of OV\_PropagationRule to store.

**Calling Convention**

These methods can be called only from a WMI instance object.

**Description**

Stores changes performed on one or more properties.

It is not possible to get an instance of OV\_PropagationRule to reflect changes to its properties from within IWbemService::ExecMethodAsync. For this reason, an instance of OV\_PropagationRule is specified as the propagation rule parameter, even though this method is already called in the context of this instance.

As with the OV\_PropagationRule::Create method, this method checks the following:

- If a required property is missing, the method fails with MDLAPI\_E\_PROPERTY\_MISSING.
- If the Caption property is an empty string, contains invalid characters, or has more then 1024 characters, the method fails with MDLAPI\_E\_INVALID\_CAPTION.
- If a property has an invalid value, the method fails with MDLAPI\_E\_INVALID\_PROPERTY.

**Return Value**

None.

**Extended Status Codes**

- MDLAPI\_E\_PROPERTY\_MISSING Property is not set.
- MDLAPI\_E\_INVALID\_CAPTION Specified object Caption parameter is not valid.
- MDLAPI\_E\_INVALID\_PROPERTY Property is not valid.
- MDLAPI\_E\_TRANSACTION\_NOT\_EXIST Transaction with the specified ID does not exist.

### **OV\_Service**

#### Description

This class identifies service objects that represent actual or virtual services in the enterprise. These services may be discovered or entered manually.

class OV\_Service

{

*Properties:* string Name; string HostPath; string Attributes[]; string CalcRuleId; string Icon; string MsgPropRuleId; real32 MsgWeightFactor; string ServiceTypeId; string ReportFamily; string ReportCategory; string GraphFamily; string GraphCategory; string GraphInstanceID; string SDSearchCode; string OriginalId; string MsgSvcName[]; boolean IsInMaintMode; boolean IsInSchedOutage; boolean DeleteMsgInMaintMode; boolean DeleteMsgInSchedOutage;

#### *Class Methods:*

OV\_Service Create(

- [in] string Caption,
- [in] string ServiceTypeId,
- [in, optional] sint32 HostingType,
- [in, optional] string HostedOnName,
- [in, optional] string ParentName,
- [in, optional] string Name,
- [in, optional] string Description

 $)$ ;

OV\_Service Create\_Trans( [in] string TransId, [in] string Caption, [in] string ServiceTypeId, [in, optional] sint32 HostingType, [in, optional] string HostedOnName, [in, optional] string ParentName, [in, optional] string Name, [in, optional] string Description ); void Remove( [in] string Name ); void Remove\_Trans( [in] string TransId, [in] string Name ); OV\_Service GetRoot( ); OV\_Service GetRoot\_Trans( [in] string TransId ); OV\_Service GetByName( [in] string Name ); OV\_Service GetByName\_Trans( [in] string TransId, [in] string Name  $)$ ; OV\_Service GetByHierarchicalPath( [in] string Path ); OV\_Service GetByHierarchicalPath\_Trans( [in] string TransId, [in] string Path ); sint32 GetServiceSet( [out] OV\_Service Services[], [in, optional] string ServiceNames[], [in, optional] string ServicePaths[], [in, optional] string ParentServiceNames[],

```
[in, optional] string ParentServicePaths[]
      );
sint32 GetServiceSet_Trans(
      [in] string TransId,
      [out] OV_Service Services[],
      [in, optional] string ServiceNames[],
      [in, optional] string ServicePaths[],
      [in, optional] string ParentServiceNames[],
      [in, optional] string ParentServicePaths[]
      );
Instance Methods:
void Modify(
      [in] OV_Service Service
      );
void Modify_Trans(
      [in] string TransId,
      [in] OV_Service Service
      \cdotsint32 GetParents(
      [out] OV_Service Services[],
      [in, optional] boolean IncludeAllHierarchicalParents
      );
sint32 GetParents_Trans(
      [in] string TransId,
      [out] OV_Service Services[],
      [in, optional] boolean IncludeAllHierarchicalParents
      );
boolean IsChildOf(
      [in] string ParentName
      );
boolean IsChildOf_Trans(
      [in] string TransId,
      [in] string ParentName
      );
sint32 GetChildServices(
      [out] OV_Service Services[],
      [in, optional] boolean IncludeAllSubordinate
      );
sint32 GetChildServices_Trans(
```
[in] string TransId, [out] OV\_Service Services[], [in, optional] boolean IncludeAllSubordinate  $)$ ; boolean HasChildService( [in] string ServiceName, [in, optional] boolean IncludeAllSubordinate ); boolean HasChildService\_Trans( [in] string TransId, [in] string ServiceName, [in, optional] boolean IncludeAllSubordinate ); sint32 GetAntecedentServices( [out] OV\_Service AntecedentServices[], [in, optional] boolean IncludeAllAntecedent ); sint32 GetAntecedentServices\_Trans( [in] string TransId, [out] OV\_Service AntecedentServices[], [in, optional] boolean IncludeAllAntecedent ); boolean HasAntecedentService( [in] string AntecedentName, [in, optional] boolean IncludeAllAntecedent ); boolean HasAntecedentService\_Trans( [in] string TransId, [in] string AntecedentName, [in, optional] boolean IncludeAllAntecedent  $\cdot$ boolean AddAntecedentService( [in] string AntecedentName, [in, optional] string PropRuleId, [in, optional] real32 WeightFactor, [in, optional] sint32 State ); boolean AddAntecedentService\_Trans( [in] string TransId, [in] string AntecedentName,

[in, optional] string PropRuleId,
[in, optional] real32 WeightFactor, [in, optional] sint32 State ); void RemoveAntecedentService( [in] string AntecedentName ); void RemoveAntecedentService\_Trans( [in] string TransId, [in] string AntecedentName ); sint32 GetDependentServices( [out] OV\_Service DependentServices[], [in, optional] boolean IncludeAllDependent ); sint32 GetDependentServices\_Trans( [in] string TransId, [out] OV\_Service DependentServices[], [in, optional] boolean IncludeAllDependent ); boolean HasDependentService( [in] string DependentName, [in, optional] boolean IncludeAllDependent ); boolean HasDependentService\_Trans( [in] string TransId, [in] string DependentName, [in, optional] boolean IncludeAllDependent ); boolean AddAction( [in] string ActionName  $)$ ; boolean AddAction\_Trans( [in] string TransId, [in] string ActionName ); void RemoveAction( [in] string ActionName ); void RemoveAction\_Trans( [in] string TransId,

[in] string ActionName  $)$ ; sint32 GetActions( [out] OV\_Action Actions[], [in, optional] boolean IncludeDefault ); sint32 GetActions\_Trans( [in] string TransId, [out] OV\_Action Actions[], [in, optional] boolean IncludeDefault ); boolean HasAction( [in] string ActionName, [in, optional] boolean IncludeDefault  $)$ ; boolean HasAction\_Trans( [in] string TransId, [in] string ActionName, [in, optional] boolean IncludeDefault ); void SetReport( [in, optional] string ReportFamily, [in] string ReportCategory  $)$ ; void SetReport\_Trans( [in] string TransId, [in, optional] string ReportFamily, [in] string ReportCategory  $)$ ; void DeleteReport(  $)$ ; void DeleteReport\_Trans( [in] string TransId  $)$ ; void SetGraph( [in, optional] string GraphFamily, [in] string GraphCategory  $)$ ; void SetGraph\_Trans( [in] string TransId,

[in, optional] string GraphFamily, [in] string GraphCategory ); void DeleteGraph(  $)$ ; void DeleteGraph\_Trans( [in] string TransId ); OV\_ServiceTypeDefinition GetServiceType( ); OV\_ServiceTypeDefinition GetServiceType\_Trans( [in] string TransId ); boolean GetHostNode( [out] OV\_ManagedNode Node  $)$ ; boolean GetHostNode\_Trans( [in] string TransId, [out] OV\_ManagedNode Node ); boolean IsHostedOnNode( [in] string NodeName ); boolean IsHostedOnNode\_Trans( [in] string TransId, [in] string NodeName ); boolean GetHostNodeGroup( [out] OV\_NodeGroup NodeGroup ); boolean GetHostNodeGroup\_Trans( [in] string TransId, [out] OV\_NodeGroup NodeGroup ); boolean IsHostedOnNodeGroup( [in] string NodeGroupName  $\cdot$ boolean IsHostedOnNodeGroup\_Trans( [in] string TransId,

```
[in] string NodeGroupName
      );
void SetCalculationRule(
      [in] string CalcRuleId
      );
void SetCalculationRule_Trans(
      [in] string TransId,
      [in] string CalcRuleId
      );
OV_CalculationRule GetCalculationRule(
      \cdotOV_CalculationRule GetCalculationRule_Trans(
      [in] string TransId
      );
void SetMessagePropagationRule(
      [in] string MsgPropRuleId
      );
void SetMessagePropagationRule_Trans(
      [in] string TransId,
      [in] string MsgPropRuleId
      );
OV_PropagationRule GetMessagePropagationRule(
      );
OV_PropagationRule GetMessagePropagationRule_Trans(
      [in] string TransId
      );
void SetMessageWeightFactor(
      [in] real32 MsgWeightFactor
      );
void SetMessageWeightFactor_Trans(
      [in] string TransId,
      [in] real32 MsgWeightFactor
      );
real32 GetMessageWeightFactor(
      );
real32 GetMessageWeightFactor_Trans(
      [in] string TransId
      );
```
void SetDependencyPropagationRule( [in] string AntecedentService, [in] string PropRuleId ); void SetDependencyPropagationRule\_Trans( [in] string TransId, [in] string AntecedentService, [in] string PropRuleId ); OV\_PropagationRule GetDependencyPropagationRule( [in] string AntecedentService ); OV\_PropagationRule GetDependencyPropagationRule\_Trans( [in] string TransId, [in] string AntecedentService ); void SetDependencyWeightFactor( [in] string AntecedentService, [in] real32 MsgWeightFactor ); void SetDependencyWeightFactor\_Trans( [in] string TransId, [in] string AntecedentService, [in] real32 MsgWeightFactor ); real32 GetDependencyWeightFactor( [in] string AntecedentService ); real32 GetDependencyWeightFactor\_Trans( [in] string TransId, [in] string AntecedentService ); void SetCompositionPropagationRule( [in] string ChildService, [in] string PropRuleId ); void SetCompositionPropagationRule\_Trans( [in] string TransId, [in] string ChildService, [in] string PropRuleId

);

OV\_PropagationRule GetCompositionPropagationRule( [in] string ChildService  $)$ ; OV\_PropagationRule GetCompositionPropagationRule\_Trans( [in] string TransId, [in] string ChildService  $)$ ; void SetCompositionWeightFactor( [in] string ChildService, [in] real32 MsgWeightFactor ); void SetCompositionWeightFactor\_Trans( [in] string TransId, [in] string ChildService, [in] real32 MsgWeightFactor  $)$ ; real32 GetCompositionWeightFactor( [in] string ChildService ); real32 GetCompositionWeightFactor\_Trans( [in] string TransId, [in] string ChildService  $)$ ; void SetOutage( [in] sint32 IsInOutage, [in] boolean IsScheduled, [in, optional] sint32 DeleteMessageInOutage, [in, optional] boolean IncludeAllSubordinate  $)$ ; void SetOutage\_Trans( [in] string TransId, [in] sint32 IsInOutage, [in] boolean IsScheduled, [in, optional] sint32 DeleteMessageInOutage, [in, optional] boolean IncludeAllSubordinate

};

);

# **OV\_Service-Properties**

#### **Name**

### **Signature**

string Name

#### Description

The Name property uniquely identifies the Service and provides an indication of the functionality that is managed. This functionality is described in more detail in the object Description property.

## **HostPath**

#### Signature

string HostPath

#### Description

The HostPath matches the Name property value of either an OV\_ManagedNode or an OV\_NodeGroup. The specified node or node group is the system that is hosting this service.

#### **Attributes**

#### **Signature**

string Attributes[]

#### Description

For use by SPIs only. Contains name/value pairs that list the attributes of the instantiated service.

**CalcRuleId**

#### **Signature**

string CalcRuleId

#### Description

SettingId of the service OV\_CalculationRule.

#### **Icon**

## **Signature**

string Icon

#### Description

The icon to use for this service if different from the icon defined for the service type definition. If this property is blank, the icon defined for the service type definition is used.

### **MsgPropRuleId**

#### **Signature**

string MsgPropRuleId

#### Description

SettingId of the service message OV\_PropagationRule.

#### **MsgWeightFactor**

#### **Signature**

real32 MsgWeightFactor

#### Description

The weight factor is how the service views the importance of incoming messages in relation to other components, dependencies, or messages.

#### **ServiceTypeId**

#### Signature

string ServiceTypeId

#### Description

GUID of the service associated OV\_ServiceTypeDefinition.

#### **ReportFamily**

#### **Signature**

string ReportFamily

#### Description

The Report family to display when this service instance is the context for displaying the list of available reports. If this property is blank, the value from the service ServiceTypeDefinition is used.

#### **ReportCategory**

#### Signature

string ReportCategory

#### Description

The Report Category within the Report Family to display when this service instance is the context for displaying the list of available reports. If this property is blank, the value from the service

ServiceTypeDefinition is used.

#### **GraphFamily**

#### Signature

string GraphFamily

#### Description

The Graph family to display when this service instance is the context for displaying the list of available graphs. If this property is blank, the value from the service ServiceTypeDefinition is used.

#### **GraphCategory**

#### **Signature**

string GraphCategory

#### Description

The Graph Category within the Graph Family to display when this service instance is the context for displaying the list of available graphs. If this property is blank, the value from the service ServiceTypeDefinition is used.

#### **GraphInstanceID**

#### Signature

string GraphInstanceID

#### Description

The instance identifier to filter on when retrieving data from the CODA data class. If this property is blank, the instance id defined in the graph is used, or the graph displays all the instances within the data class.

### **SDSearchCode**

#### Signature

string SDSearchCode

#### Description

SDSearchCode facilitates the integration of Service Desk and HPOM for Windows. The value of SDSearchCode corresponds to the SearchCode attribute in Service Desk.

## **OriginalId**

#### **Signature**

string OriginalId

#### Description

Used to support Service Navigator Value Pack (SNVP).

#### **MsgSvcName**

#### Signature

string MsgSvcName[]

#### Description

An array of service IDs used to support Service Navigator Value Pack (SNVP).

#### **IsInMaintMode**

#### **Signature**

boolean IsInMaintMode

#### Description

True if the service is in maintenance mode.

### **IsInSchedOutage**

### Signature

boolean IsInSchedOutage

#### Description

True if the service is in a scheduled outage.

#### **DeleteMsgInMaintMode**

#### **Signature**

boolean DeleteMsgInMaintMode

#### Description

True if messages to the service should be deleted while it is in maintenance mode.

#### **DeleteMsgInSchedOutage**

#### Signature

boolean DeleteMsgInSchedOutage

#### Description

True if messages to the service should be deleted during a scheduled outage.

# **OV\_Service Class Methods**

This section contains the information on Class methods for OV\_Service.

# **OV\_Service::Create() OV\_Service::Create\_Trans()**

OV\_Service Create(

- [in] string Caption,
- [in] string ServiceTypeId,
- [in, optional] sint32 HostingType,
- [in, optional] string HostedOnName,
- [in, optional] string ParentName,
- [in, optional] string Name,
- [in, optional] string Description)

#### OV\_Service Create\_Trans(

- [in] string TransId,
- [in] string Caption,
- [in] string ServiceTypeId,
- [in, optional] sint32 HostingType,
- [in, optional] string HostedOnName,
- [in, optional] string ParentName,
- [in, optional] string Name,
- [in, optional] string Description)

#### **Parameters**

#### TransId

Transaction ID returned from OV\_Transaction::Start().

#### Caption

The Caption property of the instance of OV\_Service to be created. If a service with the same Caption already exists on the same hierarchy path level (as a child of the same parent), nothing happens, and the method fails with MDLAPI\_E\_SERVICE\_HIERPATH\_EXISTS. If the Caption parameter is an empty string, contains invalid characters, or has more then 1024 characters, the method fails with MDLAPI\_E\_INVALID\_CAPTION.

## ServiceTypeId

The GUID property of the instance of OV\_ServiceTypeDefinition. Service type can be only one of the service types that have child-parent relationships with the service type of the parent service. If the specified service type cannot be assigned to newly created service, the method fails with MDLAPI\_E\_SERVICETYPE\_NOT\_VALID.

#### HostingType

Sets the service hosting type. The service can be virtual (0), hosted on a node (1), or hosted on a node group (2). Optional parameter. Default is virtual service (0). If this parameter has an invalid value, the method fails with MDLAPI\_E\_INVALID\_PARAMETER.

### HostedOnName

The Name property of the node or node group where this service is hosted. Optional parameter. This parameter is used only if the HostingType parameter is set to 1 or 2. If the specified node or node group does not exist, the method fails with MDLAPI\_E\_NODE\_NOT\_EXIST or MDLAPI\_E\_NODEGROUP\_NOT\_EXIST.

#### ParentName

The Name property of the instance of OV\_Service to which the newly created service is added. Optional parameter. If you do not specify this parameter, or if it is equal to an empty string, the root service is used. If the specified parent service does not exist, the method fails with MDLAPI\_E\_PARENT\_SERVICE\_NOT\_EXIST. If the specified parent service is the current parent service, the method fails with MDLAPI\_E\_SERVICE\_IS\_ALREADY\_PARENT.

#### Name

The Name property of the instance of OV\_Service to be created. Optional parameter. If you do not specify this parameter, or if it is equal to an empty string, it is created as a new GUID. If a Service with the same Name already exists, nothing happens, and the method fails with MDLAPI\_E\_SERVICE\_NAME\_EXISTS.

#### Description

The Description property of the instance of OV\_Service to be created. Optional parameter.

#### **Calling Convention**

These methods can be called from a WMI class or instance object.

#### **Description**

Creates a service (new instance of OV\_Service).

Calculation and propagation rules are inherited from the service type specified with the ServiceTypeId parameter. If any of these properties are missing, nothing happens, and the method fails with MDLAPI\_E\_INVALID\_PROPERTY. Default value for the message weight factor is 1.

**Return Value**

Instance of the newly created OV\_Service.

**Extended Status Codes**

- MDLAPI\_E\_INVALID\_CAPTION Specified object Caption parameter is not valid.
- MDLAPI\_E\_SERVICE\_HIERPATH\_EXISTS Service with the same Caption is already a child of the parent service.
- MDLAPI\_E\_PARENT\_SERVICE\_NOT\_EXIST Parent Service does not exist.
- MDLAPI\_E\_SERVICETYPE\_NOT\_VALID Service type is not valid.
- MDLAPI\_E\_SERVICE\_NAME\_EXISTS Service with the same Name already exists.
- MDLAPI\_E\_SVC\_TYPE\_COMP\_ASSOC\_NOT\_EXIST Service type composition does not exist.
- MDLAPI\_E\_SERVICE\_IS\_ALREADY\_PARENT Service already has a parent with the same Name.
- MDLAPI\_E\_NODE\_NOT\_EXIST Node does not exist.
- MDLAPI\_E\_NODEGROUP\_NOT\_EXIST Node Group does not exist.
- MDLAPI\_E\_INVALID\_PROPERTY Property is not valid.
- MDLAPI\_E\_TRANSACTION\_NOT\_EXIST Transaction with the specified ID does not exist.

# **OV\_Service::GetByHierarchicalPath() OV\_Service::GetByHierarchicalPath\_Trans()**

OV\_Service GetByHierarchicalPath( [in] string Path)

OV\_Service GetByHierarchicalPath\_Trans( [in] string TransId, [in] string Path)

**Parameters**

#### TransId

Transaction ID returned from OV\_Transaction:: Start().

#### Path

The service specified by the hierarchy Path. The Path consists of the Caption/Display Names of parent Services and a single backslash as a separator. The Path starts with a single backslash. If some of the Captions contain backslashes, you should escape them with additional backslashes (for example, "\\"). If the service with the specified Path does not exist, nothing happens, and the method fails with MDLAPI\_E\_SERVICE\_NOT\_EXIST.

**Calling Convention**

These methods can be called from a WMI class or instance object.

**Description**

Returns the service (instance of OV\_Service) specified by the hierarchical path.

**Return Value**

Instance of OV\_Service specified by the hierarchical path.

**Extended Status Codes**

MDLAPI\_E\_SERVICE\_NOT\_EXIST Service does not exist.

# **OV\_Service::GetByName() OV\_Service::GetByName\_Trans()**

OV\_Service GetByName( [in] string Name)

OV\_Service GetByName\_Trans( [in] string TransId, [in] string Name)

**Parameters**

#### **TransId**

Transaction ID returned from OV\_Transaction:: Start().

#### Name

The Name property of the instance of OV\_Service to be returned. If the service with the specified Name does not exist, nothing happens, and the method fails with MDLAPI\_E\_SERVICE\_NOT\_EXIST.

**Calling Convention**

These methods can be called from a WMI class or instance object.

**Description**

Returns the service (instance of OV\_Service) specified with the Name property.

**Return Value**

Instance of OV\_Service specified with the Name property.

**Extended Status Codes**

MDLAPI\_E\_SERVICE\_NOT\_EXIST Service does not exist.

MDLAPI\_E\_TRANSACTION\_NOT\_EXIST

# **OV\_Service::GetRoot() OV\_Service::GetRoot\_Trans()**

OV\_Service GetRoot()

OV\_Service GetRoot\_Trans( [in] string TransId)

**Parameters**

TransId

Transaction ID returned from OV\_Transaction:: Start().

#### **Calling Convention**

These methods can be called from a WMI class or instance object.

**Description**

Returns the root service (instance of OV\_Service).

If the service with the Name property "Root\_Services" does not exist, the method fails with MDLAPI\_E\_SERVICE\_NOT\_EXIST.

**Return Value**

Root instance of OV\_Service.

**Extended Status Codes**

MDLAPI\_E\_SERVICE\_NOT\_EXIST Service does not exist.

# **OV\_Service::GetServiceSet() OV\_Service::GetServiceSet\_Trans()**

sint32 GetServiceSet(

[out] OV\_Service Services[],

[in, optional] string ServiceNames[],

[in, optional] string ServicePaths[],

[in, optional] string ParentServiceNames[],

[in, optional] string ParentServicePaths[])

sint32 GetServiceSet\_Trans(

[in] string TransId,

[out] OV\_Service Services[],

[in, optional] string ServiceNames[],

[in, optional] string ServicePaths[],

[in, optional] string ParentServiceNames[],

[in, optional] string ParentServicePaths[])

## **Parameters**

## TransId

Transaction ID returned from OV\_Transaction:: Start().

#### Services

Set of services (instances of OV\_Service) without duplicates.

#### ServiceNames

List of service names (Name property of OV\_Service instance). Default is an empty list. If one of the services in the list does not exist, nothing happens, and the method fails with MDLAPI\_E\_SERVICE\_NOT\_EXIST.

#### **ServicePaths**

List of services specified with the hierarchical path. Default is an empty list. If one of the services in the list does not exist, nothing happens, and the method fails with MDLAPI\_E\_SERVICE\_NOT\_EXIST.

#### ParentServiceNames

List of parent service names (Name property of OV\_Service instance). All services from this list and their children are found and included in a result list. Default is an empty list. If one of the services from this list does not exist, nothing happens, and the method fails with

MDLAPI\_E\_SERVICE\_NOT\_EXIST.

ParentServicePaths

List of services specified with a hierarchical path. All services from this list and their children are found and included in a result list. Default is an empty list. If one of the services from this list does not exist, nothing happens, and the method fails with MDLAPI\_E\_SERVICE\_NOT\_EXIST.

**Calling Convention**

These methods can be called from a WMI class or instance object.

**Description**

Returns the set of services (instances of OV\_Service).

This method accepts different arrays (lists of services represented with IDs or hierarchical paths), and arranges them into service sets (service lists without duplicate instances). The method also verifies that service instances exist. If one of them does not exist, the method fails with MDLAPI\_E\_SERVICE\_NOT\_EXIST.

**Return Value**

Number of services in out parameter Services.

**Extended Status Codes**

MDLAPI\_E\_SERVICE\_NOT\_EXIST Service does not exist.

# **OV\_Service::Remove() OV\_Service::Remove\_Trans()**

void Remove( [in] string Name)

void Remove\_Trans( [in] string TransId, [in] string Name)

**Parameters**

#### **TransId**

Transaction ID returned from OV\_Transaction:: Start().

#### Name

The Name property of an instance of OV\_Service to be removed. If a service with the specified Name does not exist, the method fails with MDLAPI\_E\_SERVICE\_NOT\_EXIST.

**Calling Convention**

These methods can be called from a WMI class or instance object.

**Description**

Removes the specified service (instance of OV\_Service).

Objects that are associated with this service are not removed. Only associations are removed.

# **CAUTION:**

This method also removes all child services and their associations for the service specified with Name parameter.

# **E** NOTE:

Root service cannot be removed. Attempts fail with MDLAPI\_E\_SERVICE\_IS\_ROOT.

**Return Value**

None.

#### **Extended Status Codes**

#### MDLAPI\_E\_SERVICE\_NOT\_EXIST Service does not exist.

# MDLAPI\_E\_SERVICE\_IS\_ROOT

Specified operation cannot be executed for the root service.

## MDLAPI\_E\_TRANSACTION\_NOT\_EXIST

# **OV\_Service Instance Methods**

This section contains the information on Instance methods for OV\_Service.

# **OV\_Service::AddAction() OV\_Service::AddAction\_Trans()**

## boolean AddAction( [in] string ActionName)

boolean AddAction\_Trans( [in] string TransId, [in] string ActionName)

**Parameters**

#### TransId

Transaction ID returned from OV\_Transaction:: Start().

#### ActionName

The Name property of the instance of OV\_Action to be added to this service. If tool does not exist, the method fails with MDLAPI\_E\_TOOL\_NOT\_EXIST.

**Calling Convention**

These methods can be called only from a WMI instance object.

**Description**

Adds the tool (instance of OV\_Action) to this service.

**Return Value**

False if the tool is already added to this service.

**Extended Status Codes**

MDLAPI\_E\_TOOL\_NOT\_EXIST Tool does not exist.

# **OV\_Service::AddAntecedentService() OV\_Service::AddAntecedentService\_Trans()**

boolean AddAntecedentService(

- [in] string AntecedentName,
- [in, optional] string PropRuleId,
- [in, optional] real32 WeightFactor,
- [in, optional] sint32 State)

#### boolean AddAntecedentService\_Trans(

[in] string TransId,

[in] string AntecedentName,

[in, optional] string PropRuleId,

- [in, optional] real32 WeightFactor,
- [in, optional] sint32 State)

#### **Parameters**

#### TransId

Transaction ID returned from OV\_Transaction:: Start().

#### AntecedentName

The Name property of the instance of OV\_Service on which this service depends. If the service does not exist, the method fails with MDLAPI\_E\_SERVICE\_NOT\_EXIST.

## PropRuleId

The MsgPropRuleId property of this service dependency. If the propagation rule does not exist, the method fails with MDLAPI\_E\_PROPRULE\_NOT\_EXIST. Optional parameter. If this parameter is not set, the default propagation rule is created (MC365). This rule is created because there is no default rule from a Service Type relationship.

#### WeightFactor

The WeightFactor property value of this service dependency. Optional parameter. Default is 1.

#### **State**

The State property value of this service dependency. Optional parameter. Default is Empty.

#### **Calling Convention**

These methods can be called only from a WMI instance object.

#### **Description**

Adds a dependency relationship between this service and the specified service (instance of OV\_Service).

Before dependency is created, verify the following: - Service is already dependent on the specified service. - Specified service is the parent (not just immediately) of this service. - Dependency cycle is detected in the service model. If the service dependency cycle is detected, the method fails with MDLAPI\_E\_SVC\_DEP\_CYCLE\_DETECTED.

#### **Return Value**

False if the relationship already exists (this service is already dependent on the specified service).

**Extended Status Codes**

MDLAPI\_E\_SERVICE\_NOT\_EXIST Service does not exist.

MDLAPI\_E\_SVC\_DEP\_CYCLE\_DETECTED Specified operation cannot be executed because a service dependency cycle has been detected.

MDLAPI\_E\_PROPRULE\_NOT\_EXIST

Message propagation rule does not exist.

- MDLAPI\_E\_PROPRULE\_CAPTION\_EXIST Propagation rule with the same Caption already exists.
- MDLAPI\_E\_PROPRULE\_SETTINGID\_EXISTS Propagation rule with the same SettingId already exists.

# MDLAPI\_E\_TRANSACTION\_NOT\_EXIST

# **OV\_Service::DeleteGraph() OV\_Service::DeleteGraph\_Trans()**

void DeleteGraph()

void DeleteGraph\_Trans( [in] string TransId)

**Parameters**

TransId Transaction ID returned from OV\_Transaction:: Start().

#### **Calling Convention**

These methods can be called only from a WMI instance object.

**Description**

Deletes the graph properties of this service type.

**Return Value**

None.

**Extended Status Codes**

# **OV\_Service::DeleteReport() OV\_Service::DeleteReport\_Trans()**

void DeleteReport()

void DeleteReport\_Trans( [in] string TransId)

**Parameters**

TransId

Transaction ID returned from OV\_Transaction:: Start().

**Calling Convention**

These methods can be called only from a WMI instance object.

**Description**

Deletes report properties of this service.

**Return Value**

None.

**Extended Status Codes**

# **OV\_Service::GetActions() OV\_Service::GetActions\_Trans()**

sint32 GetActions( [out] OV\_Action Actions[], [in, optional] boolean IncludeDefault)

sint32 GetActions\_Trans( [in] string TransId, [out] OV\_Action Actions[], [in, optional] boolean IncludeDefault)

#### **Parameters**

#### TransId

Transaction ID returned from OV\_Transaction::Start().

#### Actions

Instances of OV\_Action that are added to this service. An instance is valid as a returned out parameter only if the method does not fail.

#### IncludeDefault

Defines whether Actions also contains instances of OV\_Action that are included from the service type (default tools). Optional parameter. Default value is false.

#### **Calling Convention**

These methods can be called only from a WMI instance object.

#### **Description**

Returns a list of tools (instances of OV\_Action) added to this service.

#### **Return Value**

Number of tools in out parameter Actions.

**Extended Status Codes**

MDLAPI\_E\_TRANSACTION\_NOT\_EXIST

# **OV\_Service::GetAntecedentServices() OV\_Service::GetAntecedentServices\_Trans()**

sint32 GetAntecedentServices( [out] OV\_Service AntecedentServices[], [in, optional] boolean IncludeAllAntecedent)

sint32 GetAntecedentServices\_Trans(

[in] string TransId,

[out] OV\_Service AntecedentServices[],

[in, optional] boolean IncludeAllAntecedent)

#### **Parameters**

## TransId

Transaction ID returned from OV\_Transaction::Start().

#### AntecedentServices

Instances of OV\_Service on which the specified service has dependencies. An instance is valid as a returned out parameter only if the method does not fail.

#### IncludeAllAntecedent

This flag indicates which antecedent services to include. Optional parameter. Default value is false (only immediately antecedent services are included).

#### **Calling Convention**

These methods can be called only from a WMI instance object.

#### **Description**

Returns a list of services (instances of OV\_Service) on which this service is dependent.

#### **Return Value**

Number of services in the out parameter AntecedentServices.

**Extended Status Codes**

MDLAPI\_E\_TRANSACTION\_NOT\_EXIST

# **OV\_Service::GetCalculationRule() OV\_Service::GetCalculationRule\_Trans()**

OV\_CalculationRule GetCalculationRule()

OV\_CalculationRule GetCalculationRule\_Trans( [in] string TransId)

**Parameters**

TransId

Transaction ID returned from OV\_Transaction:: Start().

**Calling Convention**

These methods can be called only from a WMI instance object.

**Description**

Returns the calculation rule (instance of OV\_CalculationRule) of this service.

**Return Value**

Instance of OV\_CalculationRule of this service.

**Extended Status Codes**

MDLAPI\_E\_CALCRULE\_NOT\_EXIST Calculation rule does not exist.

MDLAPI\_E\_INVALID\_PROPERTY Property is not valid.

# **OV\_Service::GetChildServices() OV\_Service::GetChildServices\_Trans()**

sint32 GetChildServices( [out] OV\_Service Services[], [in, optional] boolean IncludeAllSubordinate)

sint32 GetChildServices\_Trans( [in] string TransId, [out] OV\_Service Services[], [in, optional] boolean IncludeAllSubordinate)

#### **Parameters**

## TransId

Transaction ID returned from OV\_Transaction::Start().

#### Services

Instances of OV\_Service that are children of this service. An instance is valid as a returned out parameter only if the method does not fail.

#### IncludeAllSubordinate

This flag indicates which child services to include. Optional parameter. Default value is false (only immediately subordinate services are included).

#### **Calling Convention**

These methods can be called only from a WMI instance object.

#### **Description**

Returns a list of services (instances of OV\_Service) that are children of this service.

#### **Return Value**

Number of services (children) in out parameter Services.

**Extended Status Codes**

MDLAPI\_E\_TRANSACTION\_NOT\_EXIST

# **OV\_Service::GetCompositionPropagationRule() OV\_Service::GetCompositionPropagationRule\_Trans()**

# OV\_PropagationRule GetCompositionPropagationRule( [in] string ChildService)

OV\_PropagationRule GetCompositionPropagationRule\_Trans(

[in] string TransId,

[in] string ChildService)

#### **Parameters**

#### TransId

Transaction ID returned from OV\_Transaction:: Start().

#### **ChildService**

The Name property of the service (instance of OV\_Service) that is the child of this service.

#### **Calling Convention**

These methods can be called only from a WMI instance object.

#### **Description**

Returns the propagation rule (instance of OV\_PropagationRule) for the service that is the child of this service.

If the service composition does not exist, the method fails with MDLAPI\_E\_SVC\_COMP\_ASSOC\_NOT\_EXIST. If the new propagation rule does not exist, the method returns MDLAPI\_E\_PROPRULE\_NOT\_EXIST.

#### **Return Value**

Instance of OV\_PropagationRule of this service composition.

#### **Extended Status Codes**

## MDLAPI\_E\_SVC\_COMP\_ASSOC\_NOT\_EXIST Service composition does not exist.

# MDLAPI\_E\_PROPRULE\_NOT\_EXIST

Message propagation rule does not exist.

## MDLAPI\_E\_TRANSACTION\_NOT\_EXIST
# **OV\_Service::GetCompositionWeightFactor() OV\_Service::GetCompositionWeightFactor\_Trans()**

real32 GetCompositionWeightFactor( [in] string ChildService)

real32 GetCompositionWeightFactor\_Trans(

[in] string TransId,

[in] string ChildService)

**Parameters**

TransId

Transaction ID returned from OV\_Transaction:: Start().

## **ChildService**

The Name property of the service (instance of OV\_Service) that is the child of this service.

**Calling Convention**

These methods can be called only from a WMI instance object.

**Description**

Returns the weighting factor for the propagation between this service and the child service.

If the service composition does not exist, the method fails with MDLAPI\_E\_SVC\_COMP\_ASSOC\_NOT\_EXIST. If the propagation rule value does not exist, the method returns MDLAPI\_E\_PROPERTY\_MISSING.

**Return Value**

Message weight factor of this service composition.

**Extended Status Codes**

- MDLAPI\_E\_SVC\_COMP\_ASSOC\_NOT\_EXIST Service composition does not exist.
- MDLAPI\_E\_PROPERTY\_MISSING Property is not set.

# **OV\_Service::GetDependencyPropagationRule() OV\_Service::GetDependencyPropagationRule\_Trans()**

# OV\_PropagationRule GetDependencyPropagationRule( [in] string AntecedentService)

OV\_PropagationRule GetDependencyPropagationRule\_Trans(

[in] string TransId,

[in] string AntecedentService)

## **Parameters**

## TransId

Transaction ID returned from OV\_Transaction:: Start().

## AntecedentService

The Name property of the service (instance of OV\_Service) on which this service is dependent.

## **Calling Convention**

These methods can be called only from a WMI instance object.

## **Description**

Returns the propagation rule (instance of OV\_PropagationRule) for the service on which this service is dependent.

If the service dependency does not exist, the method fails with MDLAPI\_E\_SVC\_DEP\_ASSOC\_NOT\_EXIST. If the new propagation rule does not exist, the method returns MDLAPI\_E\_PROPRULE\_NOT\_EXIST.

## **Return Value**

Instance of OV\_PropagationRule of this service dependency.

## **Extended Status Codes**

## MDLAPI\_E\_SVC\_DEP\_ASSOC\_NOT\_EXIST Service dependency does not exist.

# MDLAPI\_E\_PROPRULE\_NOT\_EXIST

Message propagation rule does not exist.

## MDLAPI\_E\_TRANSACTION\_NOT\_EXIST

# **OV\_Service::GetDependencyWeightFactor() OV\_Service::GetDependencyWeightFactor\_Trans()**

# real32 GetDependencyWeightFactor( [in] string AntecedentService)

real32 GetDependencyWeightFactor\_Trans(

[in] string TransId,

[in] string AntecedentService)

**Parameters**

TransId

Transaction ID returned from OV\_Transaction:: Start().

AntecedentService

The Name property of the service (instance of OV\_Service) on which this service is dependent.

**Calling Convention**

These methods can be called only from a WMI instance object.

**Description**

Returns the weighting factor for propagation between this service and the antecedent service.

If the service dependency does not exist, the method fails with MDLAPI\_E\_SVC\_DEP\_ASSOC\_NOT\_EXIST. If the message weight factor value does not exist, the method returns MDLAPI\_E\_PROPERTY\_MISSING.

**Return Value**

Message weight factor of this service.

**Extended Status Codes**

MDLAPI\_E\_SVC\_DEP\_ASSOC\_NOT\_EXIST Service dependency does not exist.

MDLAPI\_E\_PROPERTY\_MISSING Property is not set.

# **OV\_Service::GetDependentServices() OV\_Service::GetDependentServices\_Trans()**

sint32 GetDependentServices( [out] OV\_Service DependentServices[], [in, optional] boolean IncludeAllDependent)

sint32 GetDependentServices\_Trans(

[in] string TransId,

[out] OV\_Service DependentServices[],

[in, optional] boolean IncludeAllDependent)

## **Parameters**

## TransId

Transaction ID returned from OV\_Transaction::Start().

## **DependentServices**

Instances of OV\_Service that are dependent on this service. An instance is valid as a returned out parameter only if the method does not fail.

## IncludeAllDependent

This flag indicates which dependent services to include. Optional parameter. Default value is false (only immediately subordinate services are included).

## **Calling Convention**

These methods can be called only from a WMI instance object.

## **Description**

Returns a list of services (instances of OV\_Service) that are dependent on this service.

## **Return Value**

Number of services in the out parameter DependentServices.

**Extended Status Codes**

# **OV\_Service::GetHostNode() OV\_Service::GetHostNode\_Trans()**

# boolean GetHostNode( [out] OV\_ManagedNode Node)

boolean GetHostNode\_Trans( [in] string TransId, [out] OV\_ManagedNode Node)

**Parameters**

**TransId** 

Transaction ID returned from OV\_Transaction:: Start().

## Node

Instance of OV\_MamagedNode on which this service is hosted.

**Calling Convention**

These methods can be called only from a WMI instance object.

**Description**

Returns false if this service is not hosted on the node, or if it is hosted on another instance (for example, on another node group).

If the node is hosted on a node that cannot be found, the method returns MDLAPI\_E\_NODE\_NOT\_EXIST.

**Return Value**

False if this service is not hosted on a node, or if it is hosted on another instance.

## **Extended Status Codes**

MDLAPI\_E\_NODE\_NOT\_EXIST Node does not exist.

# **OV\_Service::GetHostNodeGroup() OV\_Service::GetHostNodeGroup\_Trans()**

# boolean GetHostNodeGroup( [out] OV\_NodeGroup NodeGroup)

boolean GetHostNodeGroup\_Trans( [in] string TransId, [out] OV\_NodeGroup NodeGroup)

**Parameters**

**TransId** 

Transaction ID returned from OV\_Transaction:: Start().

## NodeGroup

Instance of OV\_NodeGroup on which this service is hosted.

**Calling Convention**

These methods can be called only from a WMI instance object.

**Description**

Returns false if this service is not hosted on the specified node group, or if it is hosted on another instance (for example, on another node).

If the node is hosted on a node group that cannot be found, the method returns MDLAPI\_E\_NODEGROUP\_NOT\_EXIST.

**Return Value**

False if this service is not hosted on a node group, or if it is hosted on another instance.

**Extended Status Codes**

MDLAPI\_E\_NODEGROUP\_NOT\_EXIST Node Group does not exist.

# **OV\_Service::GetMessagePropagationRule() OV\_Service::GetMessagePropagationRule\_Trans()**

OV\_PropagationRule GetMessagePropagationRule()

```
OV_PropagationRule GetMessagePropagationRule_Trans(
[in] string TransId)
```
**Parameters**

TransId

Transaction ID returned from OV\_Transaction:: Start().

**Calling Convention**

These methods can be called only from a WMI instance object.

**Description**

Returns the message propagation rule (instance of OV\_PropagationRule) of this service.

**Return Value**

Instance of OV\_PropagationRule of this service.

**Extended Status Codes**

MDLAPI\_E\_PROPRULE\_NOT\_EXIST Message propagation rule does not exist.

MDLAPI\_E\_INVALID\_PROPERTY Property is not valid.

# **OV\_Service::GetMessageWeightFactor() OV\_Service::GetMessageWeightFactor\_Trans()**

real32 GetMessageWeightFactor()

real32 GetMessageWeightFactor\_Trans( [in] string TransId)

**Parameters**

TransId

Transaction ID returned from OV\_Transaction:: Start().

**Calling Convention**

These methods can be called only from a WMI instance object.

**Description**

Returns the message weight factor of this service.

**Return Value**

Message weight factor of this service.

**Extended Status Codes**

MDLAPI\_E\_PROPERTY\_MISSING Property is not set.

# **OV\_Service::GetParents() OV\_Service::GetParents\_Trans()**

sint32 GetParents( [out] OV\_Service Services[], [in, optional] boolean IncludeAllHierarchicalParents)

sint32 GetParents\_Trans( [in] string TransId, [out] OV\_Service Services[], [in, optional] boolean IncludeAllHierarchicalParents)

## **Parameters**

## TransId

Transaction ID returned from OV\_Transaction::Start().

#### Services

Instances of OV\_Service that are the parents of this service. An instance is valid as a returned out parameter only if the method does not fail.

## IncludeAllHierarchicalParents

Defines whether Services also include instances of OV\_Service that are hierarchical parents (recursive until the root service), rather than direct parents. Optional parameter. Default value is false.

## **Calling Convention**

These methods can be called only from a WMI instance object.

#### **Description**

Returns a list of services for which this service is a child.

#### **Return Value**

Number of services (parents) in out parameter Services.

**Extended Status Codes**

# **OV\_Service::GetServiceType() OV\_Service::GetServiceType\_Trans()**

OV\_ServiceTypeDefinition GetServiceType()

OV\_ServiceTypeDefinition GetServiceType\_Trans( [in] string TransId)

**Parameters**

TransId

Transaction ID returned from OV\_Transaction:: Start().

**Calling Convention**

These methods can be called only from a WMI instance object.

**Description**

Returns the service type (instance of OV\_ServiceTypeDefinition) of this service.

**Return Value**

Instance of OV\_ServiceTypeDefinition that have the service type of this service.

**Extended Status Codes**

MDLAPI\_E\_SERVICETYPE\_NOT\_EXIST Service type does not exist.

# **OV\_Service::HasAction() OV\_Service::HasAction\_Trans()**

boolean HasAction(

- [in] string ActionName,
- [in, optional] boolean IncludeDefault)

boolean HasAction\_Trans(

[in] string TransId,

[in] string ActionName,

[in, optional] boolean IncludeDefault)

## **Parameters**

## TransId

Transaction ID returned from OV\_Transaction::Start().

## ActionName

The Name property of the tool (instance of OV\_Action), which is used to verify that the tool is associated with this service.

## IncludeDefault

Defines whether the tool to find can also be included from the service type (default tools). Optional parameter. Default value is false.

## **Calling Convention**

These methods can be called only from a WMI instance object.

## **Description**

Returns true if the specified tool (instance of OV\_Action) is associated with this service.

## **Return Value**

False if the tool is already added to this service.

**Extended Status Codes**

# **OV\_Service::HasAntecedentService() OV\_Service::HasAntecedentService\_Trans()**

boolean HasAntecedentService(

[in] string AntecedentName,

[in, optional] boolean IncludeAllAntecedent)

## boolean HasAntecedentService\_Trans(

- [in] string TransId,
- [in] string AntecedentName,
- [in, optional] boolean IncludeAllAntecedent)

## **Parameters**

## TransId

Transaction ID returned from OV\_Transaction::Start().

## AntecedentName

The Name property of the antecedent service (instance of OV\_Service) on which this service depends.

## IncludeAllAntecedent

This flag indicates which antecedent services to include. Optional parameter. Default value is false (only immediately antecedent services are included).

## **Calling Convention**

These methods can be called only from a WMI instance object.

## **Description**

Returns true if this service is dependent on the specified service (instance of OV\_Service).

#### **Return Value**

True if the service (instance of OV\_Service) specified by a parameter ServiceName is the antecedent service on which this service depends.

## **Extended Status Codes**

# **OV\_Service::HasChildService() OV\_Service::HasChildService\_Trans()**

boolean HasChildService(

- [in] string ServiceName,
- [in, optional] boolean IncludeAllSubordinate)

## boolean HasChildService\_Trans(

- [in] string TransId,
- [in] string ServiceName,
- [in, optional] boolean IncludeAllSubordinate)

## **Parameters**

## TransId

Transaction ID returned from OV\_Transaction::Start().

## **ServiceName**

The Name property of the service (instance of OV\_Service) used to verify that the service is a child of this service.

## IncludeAllSubordinate

This flag indicates how to search the specified child service. Optional parameter. Default value is false (only immediately subordinate services are searched).

## **Calling Convention**

These methods can be called only from a WMI instance object.

## **Description**

Returns true if the specified service (instance of OV\_Service) is a child of this service. Only immediately subordinate services are checked.

## **Return Value**

True if the service (instance of OV\_Service) specified by the ServiceName parameter is a child of this service.

## **Extended Status Codes**

MDLAPI\_E\_TRANSACTION\_NOT\_EXIST

# **OV\_Service::HasDependentService() OV\_Service::HasDependentService\_Trans()**

boolean HasDependentService(

[in] string DependentName,

[in, optional] boolean IncludeAllDependent)

## boolean HasDependentService\_Trans(

- [in] string TransId,
- [in] string DependentName,
- [in, optional] boolean IncludeAllDependent)

## **Parameters**

## TransId

Transaction ID returned from OV\_Transaction::Start().

## DependentName

The Name property of the service (instance of OV\_Service) used to verify that the specified service is dependent on this service.

## IncludeAllDependent

This flag indicates which dependent services to include. Optional parameter. Default value is false (only the immediately subordinate services are searched).

## **Calling Convention**

These methods can be called only from a WMI instance object.

## **Description**

Returns true if the specified service (instance of OV\_Service) is dependent on this service.

#### **Return Value**

True if the specified service (instance of OV\_Service) is dependent on this service.

# **Extended Status Codes**

# **OV\_Service::IsChildOf() OV\_Service::IsChildOf\_Trans()**

boolean IsChildOf( [in] string ParentName)

boolean IsChildOf\_Trans( [in] string TransId, [in] string ParentName)

**Parameters**

## TransId

Transaction ID returned from OV\_Transaction:: Start().

## ParentName

The Name property of the service (instance of OV\_Service) to check if the service is the parent of this service.

## **Calling Convention**

These methods can be called only from a WMI instance object.

## **Description**

Returns true if the specified service (instance of OV\_Service) is the parent of this service. Only immediate child services are checked.

## **Return Value**

True if the service (instance of OV\_Service) specified by a parameter of ParentName is the parent of this service.

## **Extended Status Codes**

## MDLAPI\_E\_TRANSACTION\_NOT\_EXIST

# **OV\_Service::IsHostedOnNode() OV\_Service::IsHostedOnNode\_Trans()**

boolean IsHostedOnNode( [in] string NodeName)

boolean IsHostedOnNode\_Trans( [in] string TransId,

[in] string NodeName)

**Parameters**

## TransId

Transaction ID returned from OV\_Transaction:: Start().

## NodeName

The Name property of the node (instance of OV\_ManagedNode)that is used to verify that the service is hosted on the specified node.

**Calling Convention**

These methods can be called only from a WMI instance object.

**Description**

Returns true if this service is hosted on the specified node.

**Return Value**

True if this service is hosted on the specified node.

**Extended Status Codes**

## MDLAPI\_E\_TRANSACTION\_NOT\_EXIST

# **OV\_Service::IsHostedOnNodeGroup() OV\_Service::IsHostedOnNodeGroup\_Trans()**

## boolean IsHostedOnNodeGroup( [in] string NodeGroupName)

boolean IsHostedOnNodeGroup\_Trans(

[in] string TransId,

[in] string NodeGroupName)

**Parameters**

## TransId

Transaction ID returned from OV\_Transaction:: Start().

## NodeGroupName

The Name property of the node group (instance of OV\_NodeGroup), which is used to verify that this service is hosted on the specified node group.

**Calling Convention**

These methods can be called only from a WMI instance object.

**Description**

Returns true if this service is hosted on the specified node group.

**Return Value**

True if this service is hosted on the specified node group.

**Extended Status Codes**

## MDLAPI\_E\_TRANSACTION\_NOT\_EXIST

# **OV\_Service::Modify() OV\_Service::Modify\_Trans()**

# void Modify(

[in] OV\_Service Service)

void Modify\_Trans( [in] string TransId, [in] OV\_Service Service)

**Parameters**

TransId

Transaction ID returned from OV\_Transaction:: Start().

## Service

Modified instance of OV\_Service to store.

## **Calling Convention**

These methods can be called only from a WMI instance object.

## **Description**

Stores changes performed to one or more properties.

It is not possible to get an instance of OV\_Service to reflect changes to its properties from within IWbemService::ExecMethodAsync. For this reason, an instance of OV\_Service is specified as the Service parameter, even though this method is already called in the context of this instance.

As with the OV\_ManagedNode::Create method, this method checks the following:

- If a required property is missing, the method fails with MDLAPI\_E\_PROPERTY\_MISSING.
- If the Caption property is an empty string, contains invalid characters, or has more then 1024 characters, the method fails with MDLAPI\_E\_INVALID\_CAPTION.
- **If a property has an invalid value, the method fails with MDLAPI\_E\_INVALID\_PROPERTY.**
- If a service with the same hierarchical path already exists, the method fails with MDLAPI\_E\_SERVICE\_HIERPATH\_EXISTS.
- If graph properties validation fails, the method fails with MDLAPI\_E\_GRAPH\_PROP\_NOT\_VALID.
- If report properties validation fails, the method fails with MDLAPI\_E\_REPORT\_PROP\_NOT\_VALID.

**Return Value**

None.

**Extended Status Codes**

- MDLAPI\_E\_PROPERTY\_MISSING Property is not set.
- MDLAPI\_E\_INVALID\_CAPTION Specified object Caption parameter is not valid.
- MDLAPI\_E\_INVALID\_PROPERTY Property is not valid.
- MDLAPI\_E\_SERVICE\_HIERPATH\_EXISTS Service with the same Caption is already a child of the parent service.
- MDLAPI\_E\_INVALID\_CONFIG\_VALUE Configuration value is not valid.
- MDLAPI\_E\_NO\_REPORT\_INTEGRATION Reporter integration tool is not installed.
- MDLAPI\_E\_NO\_GRAPH\_INTEGRATION Performance Manager integration tool is not installed.
- MDLAPI\_E\_GRAPH\_PROP\_NOT\_VALID Graph properties (GraphFamily and GraphCategory) are not valid.
- MDLAPI\_E\_REPORT\_PROP\_NOT\_VALID Report properties (ReportFamily and ReportCategory) are not valid.
- MDLAPI\_E\_TRANSACTION\_NOT\_EXIST

# **OV\_Service::RemoveAction() OV\_Service::RemoveAction\_Trans()**

# void RemoveAction( [in] string ActionName)

void RemoveAction\_Trans( [in] string TransId, [in] string ActionName)

**Parameters**

## TransId

Transaction ID returned from OV\_Transaction:: Start().

## ActionName

The Name property of the instance of OV\_Action to be removed from this service.

**Calling Convention**

These methods can be called only from a WMI instance object.

**Description**

Removes the tool (instance of OV\_Action) from this service.

**Return Value**

None.

**Extended Status Codes**

- MDLAPI\_E\_TOOL\_NOT\_EXIST Tool does not exist.
	-
- MDLAPI\_E\_TRANSACTION\_NOT\_EXIST

# **OV\_Service::RemoveAntecedentService() OV\_Service::RemoveAntecedentService\_Trans()**

# void RemoveAntecedentService( [in] string AntecedentName)

void RemoveAntecedentService\_Trans(

[in] string TransId,

[in] string AntecedentName)

## **Parameters**

## TransId

Transaction ID returned from OV\_Transaction:: Start().

## AntecedentName

The Name property of the instance of OV\_Service on which this service depends.

## **Calling Convention**

These methods can be called only from a WMI instance object.

**Description**

Removes a dependency relationship between this service and the specified service (instance of OV\_Service).

**Return Value**

None.

**Extended Status Codes**

- MDLAPI\_E\_SERVICE\_NOT\_EXIST Service does not exist.
- MDLAPI\_E\_TRANSACTION\_NOT\_EXIST Transaction with the specified ID does not exist.

# **OV\_Service::SetCalculationRule() OV\_Service::SetCalculationRule\_Trans()**

void SetCalculationRule( [in] string CalcRuleId)

void SetCalculationRule\_Trans( [in] string TransId, [in] string CalcRuleId)

**Parameters**

TransId

Transaction ID returned from OV\_Transaction:: Start().

**CalcRuleId** 

New CalcRuleId property value of this service.

**Calling Convention**

These methods can be called only from a WMI instance object.

**Description**

Sets the calculation rule (instance of OV\_CalculationRule) of this service.

**Return Value**

None.

**Extended Status Codes**

MDLAPI\_E\_CALCRULE\_NOT\_EXIST Calculation rule does not exist.

# MDLAPI\_E\_TRANSACTION\_NOT\_EXIST

# **OV\_Service::SetCompositionPropagationRule() OV\_Service::SetCompositionPropagationRule\_Trans()**

void SetCompositionPropagationRule(

[in] string ChildService,

[in] string PropRuleId)

# void SetCompositionPropagationRule\_Trans(

[in] string TransId,

[in] string ChildService,

[in] string PropRuleId)

## **Parameters**

# TransId

Transaction ID returned from OV\_Transaction::Start().

## **ChildService**

The Name property of the service (instance of OV\_Service) that is the child of this service.

## PropRuleId

New PropRuleId property value of the service composition.

## **Calling Convention**

These methods can be called only from a WMI instance object.

## **Description**

Sets the propagation rule (instance of OV\_PropagationRule) for the service that is the child of this service.

If the service composition does not exist, the method fails with MDLAPI\_E\_SVC\_COMP\_ASSOC\_NOT\_EXIST. If the new propagation rule does not exist, the method returns MDLAPI\_E\_PROPRULE\_NOT\_EXIST.

**Return Value**

None.

**Extended Status Codes**

- MDLAPI\_E\_SVC\_COMP\_ASSOC\_NOT\_EXIST Service composition does not exist.
- MDLAPI\_E\_PROPRULE\_NOT\_EXIST Message propagation rule does not exist.
- MDLAPI\_E\_TRANSACTION\_NOT\_EXIST Transaction with the specified ID does not exist.

# **OV\_Service::SetCompositionWeightFactor() OV\_Service::SetCompositionWeightFactor\_Trans()**

void SetCompositionWeightFactor(

- [in] string ChildService,
- [in] real32 MsgWeightFactor)

# void SetCompositionWeightFactor\_Trans(

- [in] string TransId,
- [in] string ChildService,
- [in] real32 MsgWeightFactor)

## **Parameters**

## **TransId**

Transaction ID returned from OV\_Transaction::Start().

## **ChildService**

The Name property of the service (instance of OV\_Service) that is the child of this service.

## MsgWeightFactor

New WeightFactor property value of this service composition.

## **Calling Convention**

These methods can be called only from a WMI instance object.

## **Description**

Sets the weighting factor for the propagation between this service and the child service.

If the new message weight factor value is not valid, the method returns MDLAPI\_E\_INVALID\_PARAMETER. If the service composition does not exist, the method fails with MDLAPI\_E\_SVC\_COMP\_ASSOC\_NOT\_EXIST.

**Return Value**

None.

**Extended Status Codes**

- MDLAPI\_E\_INVALID\_PARAMETER Parameter is not valid.
- MDLAPI\_E\_SVC\_COMP\_ASSOC\_NOT\_EXIST Service composition does not exist.

# **OV\_Service::SetDependencyPropagationRule() OV\_Service::SetDependencyPropagationRule\_Trans()**

## void SetDependencyPropagationRule(

[in] string AntecedentService,

## [in] string PropRuleId)

## void SetDependencyPropagationRule\_Trans(

## [in] string TransId,

[in] string AntecedentService,

[in] string PropRuleId)

## **Parameters**

## **TransId**

Transaction ID returned from OV\_Transaction::Start().

## AntecedentService

The Name property of the service (instance of OV\_Service) on which this service is dependent.

## PropRuleId

New PropRuleId property value of the service dependency.

## **Calling Convention**

These methods can be called only from a WMI instance object.

## **Description**

Sets the propagation rule (instance of OV\_PropagationRule) for the service on which this service is dependent.

If the service dependency does not exist, the method fails with MDLAPI\_E\_SVC\_DEP\_ASSOC\_NOT\_EXIST. If the new propagation rule does not exist, the method returns MDLAPI\_E\_PROPRULE\_NOT\_EXIST.

## **Return Value**

None.

**Extended Status Codes**
- MDLAPI\_E\_SVC\_DEP\_ASSOC\_NOT\_EXIST Service dependency does not exist.
- MDLAPI\_E\_PROPRULE\_NOT\_EXIST Message propagation rule does not exist.
- MDLAPI\_E\_TRANSACTION\_NOT\_EXIST Transaction with the specified ID does not exist.

# **OV\_Service::SetDependencyWeightFactor() OV\_Service::SetDependencyWeightFactor\_Trans()**

## void SetDependencyWeightFactor(

[in] string AntecedentService,

[in] real32 MsgWeightFactor)

## void SetDependencyWeightFactor\_Trans(

[in] string TransId,

[in] string AntecedentService,

[in] real32 MsgWeightFactor)

#### **Parameters**

#### **TransId**

Transaction ID returned from OV\_Transaction::Start().

#### AntecedentService

The Name property of the service (instance of OV\_Service) on which this service is dependent.

#### MsgWeightFactor

New WeightFactor property value of this service dependency.

## **Calling Convention**

These methods can be called only from a WMI instance object.

#### **Description**

Sets the weighting factor for propagation between this service and the antecedent service.

If the new message weight factor value is not valid, the method returns MDLAPI\_E\_INVALID\_PARAMETER. If the service dependency does not exist, the method fails with MDLAPI\_E\_SVC\_DEP\_ASSOC\_NOT\_EXIST.

**Return Value**

None.

**Extended Status Codes**

- MDLAPI\_E\_INVALID\_PARAMETER Parameter is not valid.
- MDLAPI\_E\_SVC\_DEP\_ASSOC\_NOT\_EXIST Service dependency does not exist.

MDLAPI\_E\_TRANSACTION\_NOT\_EXIST Transaction with the specified ID does not exist.

# **OV\_Service::SetGraph() OV\_Service::SetGraph\_Trans()**

void SetGraph(

[in, optional] string GraphFamily,

[in] string GraphCategory)

void SetGraph\_Trans(

[in] string TransId,

[in, optional] string GraphFamily,

[in] string GraphCategory)

**Parameters**

**TransId** Transaction ID returned from OV\_Transaction::Start().

GraphFamily

New GraphFamily property value of this service. Optional parameter.

GraphCategory New GraphCategory property value of this service.

**Calling Convention**

These methods can be called only from a WMI instance object.

**Description**

Adds graph properties to this service.

If the Performance Manager integration tool is not installed, the method returns MDLAPI\_E\_NO\_GRAPH\_INTEGRATION. Graph family and graph category must be valid. Otherwise, the method fails with MDLAPI\_E\_GRAPH\_PROP\_NOT\_VALID. If a graph category is selected, the graph family is selected automatically.

**Return Value**

None.

**Extended Status Codes**

## MDLAPI\_E\_INVALID\_CONFIG\_VALUE Configuration value is not valid.

## MDLAPI\_E\_NO\_GRAPH\_INTEGRATION Performance Manager integration tool is not installed.

# MDLAPI\_E\_GRAPH\_PROP\_NOT\_VALID

Graph properties (GraphFamily and GraphCategory) are not valid.

# MDLAPI\_E\_TRANSACTION\_NOT\_EXIST

# **OV\_Service::SetMessagePropagationRule() OV\_Service::SetMessagePropagationRule\_Trans()**

void SetMessagePropagationRule( [in] string MsgPropRuleId)

void SetMessagePropagationRule\_Trans(

[in] string TransId,

[in] string MsgPropRuleId)

**Parameters**

**TransId** 

Transaction ID returned from OV\_Transaction:: Start().

MsgPropRuleId

New MsgPropRuleId property value of this service.

**Calling Convention**

These methods can be called only from a WMI instance object.

**Description**

Sets the message propagation rule (instance of OV\_PropagationRule) of this service.

**Return Value**

None.

**Extended Status Codes**

MDLAPI\_E\_PROPRULE\_NOT\_EXIST Message propagation rule does not exist.

## MDLAPI\_E\_TRANSACTION\_NOT\_EXIST

# **OV\_Service::SetMessageWeightFactor() OV\_Service::SetMessageWeightFactor\_Trans()**

# void SetMessageWeightFactor( [in] real32 MsgWeightFactor)

void SetMessageWeightFactor\_Trans(

[in] string TransId,

[in] real32 MsgWeightFactor)

**Parameters**

**TransId** 

Transaction ID returned from OV\_Transaction:: Start().

MsgWeightFactor

New MsgWeightFactor property value of this service.

**Calling Convention**

These methods can be called only from a WMI instance object.

**Description**

Sets the message weight factor of this service.

If the new message weight factor value is not valid, the method returns MDLAPI\_E\_INVALID\_PARAMETER.

**Return Value**

None.

**Extended Status Codes**

MDLAPI\_E\_INVALID\_PARAMETER Parameter is not valid.

MDLAPI\_E\_TRANSACTION\_NOT\_EXIST Transaction with the specified ID does not exist.

# **OV\_Service::SetOutage() OV\_Service::SetOutage\_Trans()**

void SetOutage(

- [in] sint32 IsInOutage,
- [in] boolean IsScheduled,
- [in, optional] sint32 DeleteMessageInOutage,
- [in, optional] boolean IncludeAllSubordinate)

#### void SetOutage\_Trans(

- [in] string TransId,
- [in] sint32 IsInOutage,
- [in] boolean IsScheduled,
- [in, optional] sint32 DeleteMessageInOutage,
- [in, optional] boolean IncludeAllSubordinate)

#### **Parameters**

#### TransId

Transaction ID returned from OV\_Transaction:: Start().

## IsInOutage

Changes or sets the service mode (scheduled outage or maintenance). Valid enumeration type values are KEEP, ON, OFF, or TOGGLE. KEEP does not change the service outage mode, ON enables and OFF disables the service outage mode, and TOGGLE changes the service outage mode from ON to OFF, or from OFF to ON. If this parameter has an invalid value, the method fails with MDLAPI\_E\_INVALID\_PARAMETER.

#### IsScheduled

Flag for scheduled outage or maintenance mode. If this parameter is set to true, the service is set to scheduled outage mode. Otherwise (false), the service is set to unplanned maintenance mode.

#### DeleteMessageInOutage

Flag that indicates whether node messages should be removed. Valid enumeration type values are KEEP, ON, OFF, or TOGGLE. Default is KEEP. If the parameter has an invalid value, the method fails with MDLAPI\_E\_INVALID\_PARAMETER.

#### IncludeAllSubordinate

This flag indicates that child services are included. Optional parameter. Default value is false. If this

parameter has an invalid value, the method fails with MDLAPI\_E\_INVALID\_PARAMETER.

**Calling Convention**

These methods can be called only from a WMI instance object.

**Description**

Sets scheduled outage/maintenance mode properties of this service.

If the service is hosted on a node group, the scheduled outage and maintenance mode are not set for the service. Only administrators and operators with special rights can execute this method. Otherwise the method fails with MDLAPI\_E\_NO\_OPERATION\_RIGHTS

**Return Value**

None.

**Extended Status Codes**

MDLAPI\_E\_INVALID\_PARAMETER Parameter is not valid.

- MDLAPI\_E\_NO\_OPERATION\_RIGHTS User has no rights to execute this operation.
- MDLAPI\_E\_TRANSACTION\_NOT\_EXIST Transaction with the specified ID does not exist.

# **OV\_Service::SetReport() OV\_Service::SetReport\_Trans()**

#### void SetReport(

[in, optional] string ReportFamily,

[in] string ReportCategory)

void SetReport\_Trans(

[in] string TransId,

[in, optional] string ReportFamily,

[in] string ReportCategory)

## **Parameters**

# TransId

Transaction ID returned from OV\_Transaction::Start().

# ReportFamily

New ReportFamily property value of this service. Optional parameter.

## ReportCategory

New ReportCategory property value of this service.

## **Calling Convention**

These methods can be called only from a WMI instance object.

## **Description**

Adds report properties to this service.

If the Reporter integration tool is not installed, the method returns MDLAPI\_E\_NO\_REPORT\_INTEGRATION. Report family and report category must be valid. Otherwise, the method fails with MDLAPI\_E\_REPORT\_PROP\_NOT\_VALID. If a report category is selected, the report family is selected automatically.

**Return Value**

None.

**Extended Status Codes**

# MDLAPI\_E\_INVALID\_CONFIG\_VALUE Configuration value is not valid.

- MDLAPI\_E\_NO\_REPORT\_INTEGRATION Reporter integration tool is not installed.
- MDLAPI\_E\_REPORT\_PROP\_NOT\_VALID Report properties (ReportFamily and ReportCategory) are not valid.

# MDLAPI\_E\_TRANSACTION\_NOT\_EXIST

# **OV\_ServiceTypeDefinition**

#### Description

This is the definitional component of a Service. It describes the format for the name (key) and caption. It is also the anchor point for the default calculation rules and message propagation rules for the service instances created from this type definition. The version qualifier is set by whoever creates an instance of OV\_ServiceTypeDefinition. The version provides the discovery agent with the version of the definitional information.

#### class OV\_ServiceTypeDefinition

{

*Properties:* string GUID; string CalcRuleId; string KeyFormat; string CaptionFormat; string DescriptionFormat; string Icon; string MsgPropRuleId; string ManagementModuleId; string ReportFamily; string ReportCategory; string GraphFamily; string GraphCategory; string Version;

```
Class Methods:
```

```
OV_ServiceTypeDefinition GetRoot(
      );
OV_ServiceTypeDefinition GetRoot_Trans(
      [in] string TransId
      );
OV_ServiceTypeDefinition GetById(
      [in] string GUID
      );
OV_ServiceTypeDefinition GetById_Trans(
      [in] string TransId,
      [in] string GUID
      );
```
OV\_ServiceTypeDefinition GetByHierarchicalPath( [in] string Path ); OV\_ServiceTypeDefinition GetByHierarchicalPath\_Trans( [in] string TransId, [in] string Path ); *Instance Methods:* sint32 GetParents( [out] OV\_ServiceTypeDefinition ServiceTypes[], [in, optional] boolean IncludeAllHierarchicalParents ); sint32 GetParents\_Trans( [in] string TransId, [out] OV\_ServiceTypeDefinition ServiceTypes[], [in, optional] boolean IncludeAllHierarchicalParents  $)$ ; boolean IsChildOf( [in] string ParentGUID ); boolean IsChildOf\_Trans( [in] string TransId, [in] string ParentGUID ); sint32 GetChildServiceTypes( [out] OV\_ServiceTypeDefinition ServiceTypes[], [in, optional] boolean IncludeAllSubordinate  $\cdot$ sint32 GetChildServiceTypes\_Trans( [in] string TransId, [out] OV\_ServiceTypeDefinition ServiceTypes[], [in, optional] boolean IncludeAllSubordinate ); boolean HasChildServiceType( [in] string ChildGUID, [in, optional] boolean IncludeAllSubordinate ); boolean HasChildServiceType\_Trans( [in] string TransId,

[in] string ChildGUID, [in, optional] boolean IncludeAllSubordinate ); sint32 GetAntecedentServiceTypes( [out] OV\_ServiceTypeDefinition AntecedentServiceTypes[], [in, optional] boolean IncludeAllAntecedent ); sint32 GetAntecedentServiceTypes\_Trans( [in] string TransId, [out] OV\_ServiceTypeDefinition AntecedentServiceTypes[], [in, optional] boolean IncludeAllAntecedent ); boolean HasAntecedentServiceType( [in] string AntecedentGUID, [in, optional] boolean IncludeAllAntecedent ); boolean HasAntecedentServiceType\_Trans( [in] string TransId, [in] string AntecedentGUID, [in, optional] boolean IncludeAllAntecedent  $)$ ; boolean AddAntecedentServiceType( [in] string AntecedentGUID, [in] string PropRuleId  $)$ ; boolean AddAntecedentServiceType\_Trans( [in] string TransId, [in] string AntecedentGUID, [in] string PropRuleId  $)$ ; void RemoveAntecedentServiceType( [in] string AntecedentGUID ); void RemoveAntecedentServiceType\_Trans( [in] string TransId, [in] string AntecedentGUID  $)$ ; sint32 GetDependentServiceTypes( [out] OV\_ServiceTypeDefinition DependentServiceTypes[], [in, optional] boolean IncludeAllDependent );

sint32 GetDependentServiceTypes\_Trans( [in] string TransId, [out] OV\_ServiceTypeDefinition DependentServiceTypes[], [in, optional] boolean IncludeAllDependent  $)$ ; boolean HasDependentServiceType( [in] string DependentGUID, [in, optional] boolean IncludeAllDependent ); boolean HasDependentServiceType\_Trans( [in] string TransId, [in] string DependentGUID, [in, optional] boolean IncludeAllDependent ); boolean AddAction( [in] string ActionName ); boolean AddAction\_Trans( [in] string TransId, [in] string ActionName ); void RemoveAction( [in] string ActionName  $)$ ; void RemoveAction\_Trans( [in] string TransId, [in] string ActionName ); sint32 GetActions( [out] OV\_Action Actions[] ); sint32 GetActions\_Trans( [in] string TransId, [out] OV\_Action Actions[]  $)$ ; boolean HasAction( [in] string ActionName ); boolean HasAction\_Trans(

[in] string TransId, [in] string ActionName ); boolean AddAutoDeployPolicyGroup( [in] string AutoDeployPolicyGroupName ); boolean AddAutoDeployPolicyGroup\_Trans( [in] string TransId, [in] string AutoDeployPolicyGroupName ); void RemoveAutoDeployPolicyGroup( [in] string AutoDeployPolicyGroupName ); void RemoveAutoDeployPolicyGroup\_Trans( [in] string TransId, [in] string AutoDeployPolicyGroupName ); sint32 GetAutoDeployPolicyGroups( [out] OV\_AutoDeployPolicyGroup AutoDeployPolicyGroups[]  $)$ ; sint32 GetAutoDeployPolicyGroups\_Trans( [in] string TransId, [out] OV\_AutoDeployPolicyGroup AutoDeployPolicyGroups[] ); boolean HasAutoDeployPolicyGroup( [in] string AutoDeployPolicyGroupName ); boolean HasAutoDeployPolicyGroup\_Trans( [in] string TransId, [in] string AutoDeployPolicyGroupName ); boolean AddAutoDeployPackage( [in] string AutoDeployPackageName, [in, optional] string Attributes[]  $)$ ; boolean AddAutoDeployPackage\_Trans( [in] string TransId, [in] string AutoDeployPackageName, [in, optional] string Attributes[] );

void RemoveAutoDeployPackage( [in] string AutoDeployPackageName  $)$ ; void RemoveAutoDeployPackage\_Trans( [in] string TransId, [in] string AutoDeployPackageName  $)$ ; sint32 GetAutoDeployPackages( [out] OV\_AutoDeployPackages AutoDeployPackages[] ); sint32 GetAutoDeployPackages\_Trans( [in] string TransId, [out] OV\_AutoDeployPackages AutoDeployPackages[]  $)$ ; boolean HasAutoDeployPackage( [in] string AutoDeployPackageName ); boolean HasAutoDeployPackage\_Trans( [in] string TransId, [in] string AutoDeployPackageName ); void SetReport( [in, optional] string ReportFamily, [in] string ReportCategory ); void SetReport\_Trans( [in] string TransId, [in, optional] string ReportFamily, [in] string ReportCategory ); void DeleteReport( ); void DeleteReport\_Trans( [in] string TransId ); void SetGraph( [in, optional] string GraphFamily, [in] string GraphCategory );

```
void SetGraph_Trans(
      [in] string TransId,
      [in, optional] string GraphFamily,
      [in] string GraphCategory
      \cdotvoid DeleteGraph(
      );
void DeleteGraph_Trans(
      [in] string TransId
      );
void SetCalculationRule(
      [in] string CalcRuleId
      );
void SetCalculationRule_Trans(
      [in] string TransId,
      [in] string CalcRuleId
      );
OV_CalculationRule GetCalculationRule(
      );
OV_CalculationRule GetCalculationRule_Trans(
      [in] string TransId
      );
void SetMessagePropagationRule(
      [in] string MsgPropRuleId
      );
void SetMessagePropagationRule_Trans(
      [in] string TransId,
      [in] string MsgPropRuleId
      );
OV_PropagationRule GetMessagePropagationRule(
      );
OV_PropagationRule GetMessagePropagationRule_Trans(
      [in] string TransId
      );
void SetDependencyPropagationRule(
      [in] string AntecedentServiceType,
      [in] string PropRuleId
      );
void SetDependencyPropagationRule_Trans(
```
[in] string TransId, [in] string AntecedentServiceType, [in] string PropRuleId ); OV\_PropagationRule GetDependencyPropagationRule( [in] string AntecedentServiceType ); OV\_PropagationRule GetDependencyPropagationRule\_Trans( [in] string TransId, [in] string AntecedentServiceType ); void SetCompositionPropagationRule( [in] string ChildServiceType, [in] string PropRuleId  $)$ ; void SetCompositionPropagationRule\_Trans( [in] string TransId, [in] string ChildServiceType, [in] string PropRuleId ); OV\_PropagationRule GetCompositionPropagationRule( [in] string ChildServiceType ); OV\_PropagationRule GetCompositionPropagationRule\_Trans( [in] string TransId, [in] string ChildServiceType );

};

# **OV\_ServiceTypeDefinition-Properties**

# **GUID**

# **Signature**

string GUID

## Description

A GUID to uniquely identify a service type definition.

#### **CalcRuleId**

## Signature

string CalcRuleId

#### Description

SettingId of the service type definition OV\_CalculationRule.

## **KeyFormat**

## Signature

string KeyFormat

#### Description

The format map used to build a key for service objects.

#### **CaptionFormat**

#### **Signature**

string CaptionFormat

#### Description

The format map used to build the Caption property for Service objects. This string takes the format of a literal string and substitution variables. Variables are delineated by dollar signs ('\$'). Example: Oracle\_\$InstanceID\$, where 'Oracle\_' is a literal string, and where '\$InstanceID\$' is substituted with the instance ID discovered by the discovery agent for Oracle.

#### **DescriptionFormat**

#### **Signature**

string DescriptionFormat

#### Description

The format map used to build the description property for Service objects. This string takes the format of a literal string and substitution variables. Variables are delineated by dollar signs ('\$'). Example: Oracle\_\$InstanceID\$, where 'Oracle\_' is a literal string, and where '\$InstanceID\$' is substituted with the instance ID discovered by the discovery agent for Oracle.

## **Icon**

#### **Signature**

string Icon

#### Description

The default icon for all services instantiated from this service type definition. If the property is blank, the default Service icon is used.

## **MsgPropRuleId**

#### Signature

string MsgPropRuleId

#### Description

SettingId of the service type definition message OV\_PropagationRule.

#### **ManagementModuleId**

#### **Signature**

string ManagementModuleId

#### Description

The Name of the management module with which this service type definition is associated.

## **ReportFamily**

#### **Signature**

string ReportFamily

#### Description

The default Report family to display when a service of this type is the context for displaying the list of available reports.

## **ReportCategory**

## **Signature**

string ReportCategory

#### Description

The default Report Category within the Report Family to display when a service instance of this type is the context for displaying the list of available reports. If this property is blank, the entire family displays.

#### **GraphFamily**

#### **Signature**

string GraphFamily

#### Description

The default Graph family to display when a service of this type is the context for displaying the list of available graphs.

## **GraphCategory**

## Signature

string GraphCategory

#### Description

The default Graph Category within the Graph Family to display when a service instance of this type is the context for displaying the list of available graphs. If this property is blank, the entire family displays.

#### **Version**

## **Signature**

string Version

#### Description

This field is being replaced by the Version qualifier. It is still listed as a property during the transition. DO NOT USE THIS PROPERTY.

# **OV\_ServiceTypeDefinition Class Methods**

This section contains the information on Class methods for OV\_ServiceTypeDefinition.

# **OV\_ServiceTypeDefinition::GetByHierarchicalPath() OV\_ServiceTypeDefinition::GetByHierarchicalPath\_Trans()**

OV\_ServiceTypeDefinition GetByHierarchicalPath( [in] string Path)

OV\_ServiceTypeDefinition GetByHierarchicalPath\_Trans(

[in] string TransId,

[in] string Path)

**Parameters**

#### TransId

Transaction ID returned from OV\_Transaction:: Start().

#### Path

The service type specified by the hierarchy Path. The Path consists of the Caption/Display Names of the parent Service types and a single backslash as a separator. The Path starts with a single backslash. If some of the Captions contain backslashes, you should escape them with additional backslashes (for example, "\\"). If the service type with the Path does not exist, nothing happens, and the method fails with MDLAPI\_E\_SERVICETYPE\_NOT\_EXIST.

## **Calling Convention**

These methods can be called from a WMI class or instance object.

**Description**

Returns the service type (instance of OV\_ServiceTypeDefinition) specified by the hierarchical path.

**Return Value**

Instance of OV\_ServiceTypeDefinition specified by the hierarchical path.

**Extended Status Codes**

- MDLAPI\_E\_SERVICETYPE\_NOT\_EXIST Service type does not exist.
- MDLAPI\_E\_TRANSACTION\_NOT\_EXIST Transaction with the specified ID does not exist.

# **OV\_ServiceTypeDefinition::GetById() OV\_ServiceTypeDefinition::GetById\_Trans()**

OV\_ServiceTypeDefinition GetById( [in] string GUID)

OV\_ServiceTypeDefinition GetById\_Trans( [in] string TransId, [in] string GUID)

**Parameters**

#### **TransId**

Transaction ID returned from OV\_Transaction:: Start().

#### GUID

The GUID property of the instance of OV\_ServiceTypeDefinition to be returned. If the service type with the GUID does not exist, nothing happens, and the method fails with MDLAPI\_E\_SERVICETYPE\_NOT\_EXIST.

#### **Calling Convention**

These methods can be called from a WMI class or instance object.

#### **Description**

Returns the service type (instance of OV\_ServiceTypeDefinition) specified by the GUID property.

#### **Return Value**

Instance of OV\_ServiceTypeDefinition specified with the ServiceTypeGUID property.

#### **Extended Status Codes**

MDLAPI\_E\_SERVICETYPE\_NOT\_EXIST Service type does not exist.

#### MDLAPI\_E\_TRANSACTION\_NOT\_EXIST

# **OV\_ServiceTypeDefinition::GetRoot() OV\_ServiceTypeDefinition::GetRoot\_Trans()**

OV\_ServiceTypeDefinition GetRoot()

OV\_ServiceTypeDefinition GetRoot\_Trans( [in] string TransId)

**Parameters**

TransId

Transaction ID returned from OV\_Transaction:: Start().

#### **Calling Convention**

These methods can be called from a WMI class or instance object.

**Description**

Returns the root service type (instance of OV\_ServiceTypeDefinition).

If the service type with the GUID property "root" does not exist, the method fails with MDLAPI\_E\_SERVICETYPE\_NOT\_EXIST.

**Return Value**

Root instance of OV\_ServiceTypeDefinition.

**Extended Status Codes**

MDLAPI\_E\_SERVICETYPE\_NOT\_EXIST Service type does not exist.

MDLAPI\_E\_TRANSACTION\_NOT\_EXIST Transaction with the specified ID does not exist.

# **OV\_ServiceTypeDefinition Instance Methods**

This section contains the information on Instance methods for OV\_ServiceTypeDefinition.

# **OV\_ServiceTypeDefinition::AddAction() OV\_ServiceTypeDefinition::AddAction\_Trans()**

# boolean AddAction( [in] string ActionName)

boolean AddAction\_Trans( [in] string TransId, [in] string ActionName)

**Parameters**

#### **TransId**

Transaction ID returned from OV\_Transaction:: Start().

#### ActionName

The Name property of the instance of OV\_Action to be added to this service type. If the tool does not exist, the method fails with MDLAPI\_E\_TOOL\_NOT\_EXIST.

**Calling Convention**

These methods can be called only from a WMI instance object.

**Description**

Adds the tool (instance of OV\_Action) to this service type.

**Return Value**

False if the tool is already added to this service type.

**Extended Status Codes**

MDLAPI\_E\_TOOL\_NOT\_EXIST Tool does not exist.

MDLAPI\_E\_TRANSACTION\_NOT\_EXIST

# **OV\_ServiceTypeDefinition::AddAntecedentServiceType() OV\_ServiceTypeDefinition::AddAntecedentServiceType\_Trans()**

boolean AddAntecedentServiceType( [in] string AntecedentGUID,

[in] string PropRuleId)

#### boolean AddAntecedentServiceType\_Trans(

[in] string TransId,

[in] string AntecedentGUID,

[in] string PropRuleId)

#### **Parameters**

#### TransId

Transaction ID returned from OV\_Transaction::Start().

#### AntecedentGUID

The GUID property of the instance of OV\_ServiceTypeDefinition on which this service type depends. If the service type does not exist, the method fails with MDLAPI\_E\_SERVICETYPE\_NOT\_EXIST.

#### PropRuleId

The MsgPropRuleId property of this service type dependency.

## **Calling Convention**

These methods can be called only from a WMI instance object.

#### **Description**

Adds a dependency relationship between this service type and the specified service type (instance of OV\_ServiceTypeDefinition).

Before dependency is created, verify the following: - This service type is already dependent on the specified service type. - The specified service type is the parent (not just immediately) of this service type. - The dependency cycle is detected in the service type model. If the service type dependency cycle is detected, the method fails with MDLAPI\_E\_SVC\_TYPE\_DEP\_CYCLE\_DETECTED..

**Return Value**

False if the relationship already exists (this service type is already dependent on the specified service type).

**Extended Status Codes**

MDLAPI\_E\_SERVICETYPE\_NOT\_EXIST Service type does not exist.

MDLAPI\_E\_SVC\_TYPE\_DEP\_CYCLE\_DETECTED Specified operation cannot be executed because a service type dependency cycle has been detected.

MDLAPI\_E\_PROPRULE\_NOT\_EXIST Message propagation rule does not exist.

MDLAPI\_E\_TRANSACTION\_NOT\_EXIST

# **OV\_ServiceTypeDefinition::AddAutoDeployPackage() OV\_ServiceTypeDefinition::AddAutoDeployPackage\_Trans()**

#### boolean AddAutoDeployPackage(

[in] string AutoDeployPackageName,

[in, optional] string Attributes[] )

## boolean AddAutoDeployPackage\_Trans(

[in] string TransId,

[in] string AutoDeployPackageName,

[in, optional] string Attributes[] )

## **Parameters**

## TransId

Transaction ID returned from OV\_Transaction::Start().

## AutoDeployPackageName

The Name property of the instance of OV\_AutoDeployPackage to be added to this service type.

#### Attributes

This parameter is used only by SPIs. It contains name/value pairs that list the attributes. Optional parameter. Default is empty array.

## **Calling Convention**

These methods can be called only from a WMI instance object.

#### **Description**

Adds an auto-deploy package (instance of OV\_AutoDeployPackage) to this service type.

#### **Return Value**

False if the auto-deploy package has already been added to this service type.

# **Extended Status Codes**

## MDLAPI\_E\_ADPACKAGE\_NOT\_EXIST

Auto Deploy Package does not exist.

## MDLAPI\_E\_TRANSACTION\_NOT\_EXIST

# **OV\_ServiceTypeDefinition::AddAutoDeployPolicyGroup() OV\_ServiceTypeDefinition::AddAutoDeployPolicyGroup\_Trans()**

# boolean AddAutoDeployPolicyGroup( [in] string AutoDeployPolicyGroupName)

boolean AddAutoDeployPolicyGroup\_Trans(

[in] string TransId,

[in] string AutoDeployPolicyGroupName)

**Parameters**

TransId

Transaction ID returned from OV\_Transaction:: Start().

AutoDeployPolicyGroupName

The Name property of the instance of OV\_AutoDeployPolicyGroup to be added to this service type.

**Calling Convention**

These methods can be called only from a WMI instance object.

**Description**

Adds an auto-deploy policy group (instance of OV\_AutoDeployPolicyGroup) to this service type.

Before you can add a policy group as an auto-deployment policy group on a service type, you must create an instance of OV\_AutoDeployPolicyGroup by calling the OV\_AutoDeployPolicyGroup::Create method, where the path (DisplayName in the HPOM for Windows console) of the policy group is specified as the PolicyGroupPath parameter. Then the Name property of the returned instance of OV\_AutoDeployPolicyGroup is used as the AutoDeployPolicyGroupName parameter of this method.

**Return Value**

False if the auto-deploy policy group has already been added to this service type.

**Extended Status Codes**

MDLAPI\_E\_ADPOLGROUP\_NOT\_EXIST Auto Deploy Policy Group does not exist.

## MDLAPI\_E\_TRANSACTION\_NOT\_EXIST

# **OV\_ServiceTypeDefinition::DeleteGraph() OV\_ServiceTypeDefinition::DeleteGraph\_Trans()**

void DeleteGraph()

void DeleteGraph\_Trans( [in] string TransId)

**Parameters**

TransId

Transaction ID returned from OV\_Transaction:: Start().

**Calling Convention**

These methods can be called only from a WMI instance object.

**Description**

Deletes graph properties of this service type.

**Return Value**

None.

**Extended Status Codes**

MDLAPI\_E\_TRANSACTION\_NOT\_EXIST Transaction with the specified ID does not exist.

# **OV\_ServiceTypeDefinition::DeleteReport() OV\_ServiceTypeDefinition::DeleteReport\_Trans()**

void DeleteReport()

void DeleteReport\_Trans( [in] string TransId)

**Parameters**

TransId

Transaction ID returned from OV\_Transaction::Start().

**Calling Convention**

These methods can be called only from a WMI instance object.

**Description**

Deletes report properties of this service type.

**Return Value**

None.

**Extended Status Codes**

MDLAPI\_E\_TRANSACTION\_NOT\_EXIST Transaction with the specified ID does not exist.
## **OV\_ServiceTypeDefinition::GetActions() OV\_ServiceTypeDefinition::GetActions\_Trans()**

## sint32 GetActions( [out] OV\_Action Actions[] )

sint32 GetActions\_Trans( [in] string TransId, [out] OV\_Action Actions[] )

## **Parameters**

#### **TransId**

Transaction ID returned from OV\_Transaction:: Start().

#### Actions

Instances of OV\_Action that are added to this service type. An instance is valid as a returned out parameter only if the method does not fail.

**Calling Convention**

These methods can be called only from a WMI instance object.

**Description**

Returns a list of tools (instances of OV\_Action) added to this service type.

**Return Value**

Number of tools in out parameter Actions.

**Extended Status Codes**

## MDLAPI\_E\_TRANSACTION\_NOT\_EXIST

# **OV\_ServiceTypeDefinition::GetAntecedentServiceTypes() OV\_ServiceTypeDefinition::GetAntecedentServiceTypes\_Trans()**

## sint32 GetAntecedentServiceTypes(

[out] OV\_ServiceTypeDefinition AntecedentServiceTypes[], [in, optional] boolean IncludeAllAntecedent)

#### sint32 GetAntecedentServiceTypes\_Trans(

[in] string TransId,

[out] OV\_ServiceTypeDefinition AntecedentServiceTypes[],

[in, optional] boolean IncludeAllAntecedent)

#### **Parameters**

### TransId

Transaction ID returned from OV\_Transaction::Start().

#### AntecedentServiceTypes

Instances of OV\_ServiceTypeDefinition on which the specified service type has dependencies. An instance is valid as a returned out parameter only if the method does not fail.

#### IncludeAllAntecedent

This flag indicates which antecedent service types to include. Optional parameter. Default value is false (only immediately antecedent service types are included).

#### **Calling Convention**

These methods can be called only from a WMI instance object.

#### **Description**

Returns a list of services types (instances of OV\_ServiceTypeDefinition) on which this service type is dependent.

#### **Return Value**

Number of antecedent service types in the out parameter AntecedentServiceTypes.

## MDLAPI\_E\_TRANSACTION\_NOT\_EXIST

# **OV\_ServiceTypeDefinition::GetAutoDeployPolicyGroups() OV\_ServiceTypeDefinition::GetAutoDeployPolicyGroups\_Trans()**

## sint32 GetAutoDeployPolicyGroups( [out] OV\_AutoDeployPolicyGroup AutoDeployPolicyGroups[] )

sint32 GetAutoDeployPolicyGroups\_Trans( [in] string TransId, [out] OV\_AutoDeployPolicyGroup AutoDeployPolicyGroups[] )

## **Parameters**

#### TransId

Transaction ID returned from OV\_Transaction:: Start().

#### AutoDeployPolicyGroups

Instances of OV\_AutoDeployPolicyGroup that are added to this service type. An instance is valid as a returned out parameter only if the method does not fail.

#### **Calling Convention**

These methods can be called only from a WMI instance object.

#### **Description**

Returns a list of auto-deploy policy groups (instances of OV\_AutuDeployPolicyGroup) added to this service type.

#### **Return Value**

Number of auto-deploy policy groups in the out parameter AutoDeployPolicyGroups.

**Extended Status Codes**

## MDLAPI\_E\_TRANSACTION\_NOT\_EXIST

# **OV\_ServiceTypeDefinition::GetAutoDeployPackages() OV\_ServiceTypeDefinition::GetAutoDeployPackages\_Trans()**

sint32 GetAutoDeployPackages( [out] OV\_AutoDeployPackages AutoDeployPackages[] )

sint32 GetAutoDeployPackages\_Trans( [in] string TransId, [out] OV\_AutoDeployPackages AutoDeployPackages[] )

#### **Parameters**

#### TransId

Transaction ID returned from OV\_Transaction:: Start().

#### AutoDeployPackages

Instances of OV\_AutoDeployPackage that are added to this service type. An instance is valid as a returned out parameter only if the method does not fail.

**Calling Convention**

These methods can be called only from a WMI instance object.

**Description**

Returns a list of auto-deploy packages (instances of OV\_AutoDeployPackage) added to this service type.

**Return Value**

Number of auto-deploy packages in the out parameter AutoDeployPackages.

**Extended Status Codes**

## MDLAPI\_E\_TRANSACTION\_NOT\_EXIST

## **OV\_ServiceTypeDefinition::GetCalculationRule() OV\_ServiceTypeDefinition::GetCalculationRule\_Trans()**

OV\_CalculationRule GetCalculationRule()

OV\_CalculationRule GetCalculationRule\_Trans( [in] string TransId)

**Parameters**

TransId

Transaction ID returned from OV\_Transaction:: Start().

**Calling Convention**

These methods can be called only from a WMI instance object.

**Description**

Returns the calculation rule (instance of OV\_CalculationRule) of this service type.

**Return Value**

Instance of OV\_CalculationRule of this service type.

**Extended Status Codes**

MDLAPI\_E\_CALCRULE\_NOT\_EXIST Calculation rule does not exist.

MDLAPI\_E\_INVALID\_PROPERTY Property is not valid.

MDLAPI\_E\_TRANSACTION\_NOT\_EXIST Transaction with the specified ID does not exist.

# **OV\_ServiceTypeDefinition::GetChildServiceTypes() OV\_ServiceTypeDefinition::GetChildServiceTypes\_Trans()**

sint32 GetChildServiceTypes( [out] OV\_ServiceTypeDefinition ServiceTypes[], [in, optional] boolean IncludeAllSubordinate)

sint32 GetChildServiceTypes\_Trans(

[in] string TransId,

[out] OV\_ServiceTypeDefinition ServiceTypes[],

[in, optional] boolean IncludeAllSubordinate)

#### **Parameters**

### TransId

Transaction ID returned from OV\_Transaction::Start().

#### ServiceTypes

Instances of OV\_ServiceTypeDefinition that are children of this service type. An instance is valid as a returned out parameter only if the method does not fail.

#### IncludeAllSubordinate

This flag indicates which child service types to include. Optional parameter. Default value is false (only immediately subordinate service types are included).

#### **Calling Convention**

These methods can be called only from a WMI instance object.

#### **Description**

Returns a list of service types (instances of OV\_ServiceTypeDefinition) that are children of this service type.

#### **Return Value**

Number of services types (children) in out parameter ServiceTypes.

**Extended Status Codes**

MDLAPI\_E\_TRANSACTION\_NOT\_EXIST

# **OV\_ServiceTypeDefinition::GetCompositionPropagationRule() OV\_ServiceTypeDefinition::GetCompositionPropagationRule\_Trans()**

## OV\_PropagationRule GetCompositionPropagationRule( [in] string ChildServiceType)

OV\_PropagationRule GetCompositionPropagationRule\_Trans(

[in] string TransId,

[in] string ChildServiceType)

## **Parameters**

#### TransId

Transaction ID returned from OV\_Transaction:: Start().

## ChildServiceType

The GUID property of the service type (instance of OV\_ServiceTypeDefinition) that is the child of this service type.

## **Calling Convention**

These methods can be called only from a WMI instance object.

#### **Description**

Returns the propagation rule (instance of OV\_PropagationRule) for the service type that is child of this service type.

If the new propagation rule does not exist, the method returns MDLAPI\_E\_PROPRULE\_NOT\_EXIST. If the service type composition does not exist, the method returns MDLAPI\_E\_SVC\_TYPE\_COMP\_ASSOC\_NOT\_EXIST.

#### **Return Value**

Instance of OV\_PropagationRule of this service type composition.

**Extended Status Codes**

MDLAPI\_E\_PROPRULE\_NOT\_EXIST Message propagation rule does not exist.

MDLAPI\_E\_SVC\_TYPE\_COMP\_ASSOC\_NOT\_EXIST

Service type composition does not exist.

MDLAPI\_E\_TRANSACTION\_NOT\_EXIST

# **OV\_ServiceTypeDefinition::GetDependencyPropagationRule() OV\_ServiceTypeDefinition::GetDependencyPropagationRule\_Trans()**

## OV\_PropagationRule GetDependencyPropagationRule( [in] string AntecedentServiceType)

OV\_PropagationRule GetDependencyPropagationRule\_Trans(

[in] string TransId,

[in] string AntecedentServiceType)

#### **Parameters**

#### TransId

Transaction ID returned from OV\_Transaction:: Start().

## AntecedentServiceType

The GUID property of the service type (instance of OV\_ServiceTypeDefinition) on which this service type depends.

#### **Calling Convention**

These methods can be called only from a WMI instance object.

#### **Description**

Returns the propagation rule (instance of OV\_PropagationRule) for the service type on which this service type depends.

If the new propagation rule does not exist, the method returns MDLAPI\_E\_PROPRULE\_NOT\_EXIST. If the service type dependency does not exist, the method returns MDLAPI\_E\_SVC\_TYPE\_DEP\_ASSOC\_NOT\_EXIST.

#### **Return Value**

Instance of OV\_PropagationRule of this service type dependency.

**Extended Status Codes**

MDLAPI\_E\_PROPRULE\_NOT\_EXIST Message propagation rule does not exist.

MDLAPI\_E\_SVC\_TYPE\_DEP\_ASSOC\_NOT\_EXIST

Service type dependency does not exist.

MDLAPI\_E\_TRANSACTION\_NOT\_EXIST

# **OV\_ServiceTypeDefinition::GetDependentServiceTypes() OV\_ServiceTypeDefinition::GetDependentServiceTypes\_Trans()**

## sint32 GetDependentServiceTypes(

[out] OV\_ServiceTypeDefinition DependentServiceTypes[], [in, optional] boolean IncludeAllDependent)

sint32 GetDependentServiceTypes\_Trans(

[in] string TransId,

[out] OV\_ServiceTypeDefinition DependentServiceTypes[],

[in, optional] boolean IncludeAllDependent)

#### **Parameters**

### TransId

Transaction ID returned from OV\_Transaction::Start().

#### DependentServiceTypes

Instances of OV\_ServiceTypeDefinition that are dependent on this service type. An instance is valid as a returned out parameter only if the method does not fail.

#### IncludeAllDependent

This flag indicates which dependent service types to include. Optional parameter. Default value is false (only immediately dependent service types are included).

#### **Calling Convention**

These methods can be called only from a WMI instance object.

#### **Description**

Returns a list of service types (instances of OV\_ServiceTypeDefinition) that are dependent on this service type.

#### **Return Value**

Number of service types in the out parameter DependentServiceTypes.

## MDLAPI\_E\_TRANSACTION\_NOT\_EXIST

## **OV\_ServiceTypeDefinition::GetMessagePropagationRule() OV\_ServiceTypeDefinition::GetMessagePropagationRule\_Trans()**

OV\_PropagationRule GetMessagePropagationRule()

```
OV_PropagationRule GetMessagePropagationRule_Trans(
[in] string TransId)
```
**Parameters**

TransId

Transaction ID returned from OV\_Transaction:: Start().

**Calling Convention**

These methods can be called only from a WMI instance object.

**Description**

Returns the message propagation rule (instance of OV\_PropagationRule) for this service type.

**Return Value**

Instance of OV\_PropagationRule of this service type.

**Extended Status Codes**

MDLAPI\_E\_PROPRULE\_NOT\_EXIST Message propagation rule does not exist.

MDLAPI\_E\_INVALID\_PROPERTY Property is not valid.

MDLAPI\_E\_TRANSACTION\_NOT\_EXIST Transaction with the specified ID does not exist.

## **OV\_ServiceTypeDefinition::GetParents() OV\_ServiceTypeDefinition::GetParents\_Trans()**

### sint32 GetParents(

[out] OV\_ServiceTypeDefinition ServiceTypes[], [in, optional] boolean IncludeAllHierarchicalParents)

#### sint32 GetParents\_Trans(

[in] string TransId,

[out] OV\_ServiceTypeDefinition ServiceTypes[],

[in, optional] boolean IncludeAllHierarchicalParents)

#### **Parameters**

#### TransId

Transaction ID returned from OV\_Transaction::Start().

#### ServiceTypes

Instances of OV\_ServiceTypeDefinition that are the direct parents of this service type. An instance is valid as a returned out parameter only if the method does not fail.

## IncludeAllHierarchicalParents

Defines whether ServiceTypes also includes instances of OV\_ServiceTypeDefinition that are hierarchical parents (recursive until the root service type), rather than direct parents. Optional parameter. Default value is false.

## **Calling Convention**

These methods can be called only from a WMI instance object.

#### **Description**

Returns a list of service types for which this service type is a child.

#### **Return Value**

Number of service types (parents) in out parameter ServiceTypes.

## MDLAPI\_E\_TRANSACTION\_NOT\_EXIST

## **OV\_ServiceTypeDefinition::HasAction() OV\_ServiceTypeDefinition::HasAction\_Trans()**

## boolean HasAction( [in] string ActionName)

boolean HasAction\_Trans( [in] string TransId, [in] string ActionName)

**Parameters**

#### TransId

Transaction ID returned from OV\_Transaction:: Start().

#### ActionName

The Name property of the tool (instance of OV\_Action), which is used to verify that the tool is associated with this service type.

**Calling Convention**

These methods can be called only from a WMI instance object.

**Description**

Returns true if the specified tool (instance of OV\_Action) is associated with this service type.

**Return Value**

False if the tool is already added to this service type.

**Extended Status Codes**

## MDLAPI\_E\_TRANSACTION\_NOT\_EXIST

# **OV\_ServiceTypeDefinition::HasAntecedentServiceType() OV\_ServiceTypeDefinition::HasAntecedentServiceType\_Trans()**

boolean HasAntecedentServiceType( [in] string AntecedentGUID, [in, optional] boolean IncludeAllAntecedent)

#### boolean HasAntecedentServiceType\_Trans(

- [in] string TransId,
- [in] string AntecedentGUID,
- [in, optional] boolean IncludeAllAntecedent)

#### **Parameters**

#### TransId

Transaction ID returned from OV\_Transaction::Start().

#### AntecedentGUID

The GUID property of the antecedent service type (instance of OV\_ServiceTypeDefinition) on which this service depends.

#### IncludeAllAntecedent

This flag indicates which antecedent service types to include. Optional parameter. Default value is false (only immediately antecedent service types are included).

#### **Calling Convention**

These methods can be called only from a WMI instance object.

#### **Description**

Returns true if this service type is dependent on the specified service type (instance of OV\_ServiceTypeDefinition).

#### **Return Value**

True if the service type (instance of OV\_ServiceTypeDefinition) specified by a parameter ServiceTypeGUID is the antecedent service type on which this service type depends.

MDLAPI\_E\_TRANSACTION\_NOT\_EXIST

# **OV\_ServiceTypeDefinition::HasAutoDeployPolicyGroup() OV\_ServiceTypeDefinition::HasAutoDeployPolicyGroup\_Trans()**

## boolean HasAutoDeployPolicyGroup( [in] string AutoDeployPolicyGroupName)

boolean HasAutoDeployPolicyGroup\_Trans(

[in] string TransId,

[in] string AutoDeployPolicyGroupName)

## **Parameters**

## TransId

Transaction ID returned from OV\_Transaction:: Start().

## AutoDeployPolicyGroupName

The Name property of the auto-deploy policy group (instance of OV\_AutoDeployPolicyGroup) used to verify that the policy group is associated with this service type.

## **Calling Convention**

These methods can be called only from a WMI instance object.

## **Description**

Returns true if the specified auto-deploy policy group (instance of OV\_AutoDeployPolicyGroup) is associated with this service type.

## **Return Value**

True if the auto-deploy policy group (instance of OV\_AutoDeployPolicyGroup) specified with the AutoDeployPolicyGroupName parameter is associated with this service type.

## **Extended Status Codes**

## MDLAPI\_E\_TRANSACTION\_NOT\_EXIST

## **OV\_ServiceTypeDefinition::HasAutoDeployPackage() OV\_ServiceTypeDefinition::HasAutoDeployPackage\_Trans()**

## boolean HasAutoDeployPackage( [in] string AutoDeployPackageName)

boolean HasAutoDeployPackage\_Trans(

- [in] string TransId,
- [in] string AutoDeployPackageName)

#### **Parameters**

#### TransId

Transaction ID returned from OV\_Transaction:: Start().

#### AutoDeployPackageName

The Name property of the auto-deploy package (instance of OV\_AutoDeployPackage) used to verify that the package is associated with this service type.

## **Calling Convention**

These methods can be called only from a WMI instance object.

### **Description**

Returns true if the specified auto-deploy package (instance of OV\_AutoDeployPackage) is associated to this service type.

#### **Return Value**

True if the auto-deploy package (instance of OV\_AutoDeployPackage) specified with the AutoDeployPackageName parameter is associated with this service type.

## **Extended Status Codes**

## MDLAPI\_E\_TRANSACTION\_NOT\_EXIST

# **OV\_ServiceTypeDefinition::HasChildServiceType() OV\_ServiceTypeDefinition::HasChildServiceType\_Trans()**

boolean HasChildServiceType( [in] string ChildGUID, [in, optional] boolean IncludeAllSubordinate)

boolean HasChildServiceType\_Trans(

[in] string TransId,

[in] string ChildGUID,

[in, optional] boolean IncludeAllSubordinate)

#### **Parameters**

### TransId

Transaction ID returned from OV\_Transaction::Start().

#### ChildGUID

The GUID property of the service (instance of OV\_ServiceTypeDefinition) used to verify that the service type is a child of this service type.

#### IncludeAllSubordinate

This flag indicates how to search the specified child service type. Optional parameter. Default value is false (only immediately subordinate service types are searched).

#### **Calling Convention**

These methods can be called only from a WMI instance object.

#### **Description**

Returns true if the specified service type (instance of OV\_ServiceTypeDefinition) is a child of this service type.

#### **Return Value**

True if the service type (instance of OV\_ServiceTypeDefinition) specified by the ServiceTypeGUID parameter is a child of this service type.

MDLAPI\_E\_TRANSACTION\_NOT\_EXIST

# **OV\_ServiceTypeDefinition::HasDependentServiceType() OV\_ServiceTypeDefinition::HasDependentServiceType\_Trans()**

boolean HasDependentServiceType( [in] string DependentGUID, [in, optional] boolean IncludeAllDependent)

#### boolean HasDependentServiceType\_Trans(

- [in] string TransId,
- [in] string DependentGUID,
- [in, optional] boolean IncludeAllDependent)

#### **Parameters**

#### TransId

Transaction ID returned from OV\_Transaction::Start().

#### DependentGUID

The GUID property of the service type (instance of OV\_ServiceTypeDefinition) that depends on this service type.

#### IncludeAllDependent

This flag indicates which dependent service types to include. Optional parameter. Default value is false (only immediately dependent service types are searched).

#### **Calling Convention**

These methods can be called only from a WMI instance object.

#### **Description**

Returns true if the specified service type (instance of OV\_ServiceTypeDefinition) is dependent on this service type.

#### **Return Value**

True if the service type (instance of OV\_ServiceTypeDefinition) specified by a parameter ServiceTypeGUID depends on this service type.

MDLAPI\_E\_TRANSACTION\_NOT\_EXIST

## **OV\_ServiceTypeDefinition::IsChildOf() OV\_ServiceTypeDefinition::IsChildOf\_Trans()**

## boolean IsChildOf( [in] string ParentGUID)

boolean IsChildOf\_Trans( [in] string TransId, [in] string ParentGUID)

## **Parameters**

#### TransId

Transaction ID returned from OV\_Transaction:: Start().

#### ParentGUID

The GUID property of the service type (instance of OV\_ServiceTypeDefinition) to check if the service type is the parent of this service type.

#### **Calling Convention**

These methods can be called only from a WMI instance object.

#### **Description**

Returns true if the specified service type (instance of OV\_ServiceTypeDefinition) is a parent of this service type. Only immediate child service types are checked.

#### **Return Value**

True if the service type (instance of OV\_ServiceTypeDefinition) specified by a parameter of ParentGUID is the parent of this service type.

#### **Extended Status Codes**

## MDLAPI\_E\_TRANSACTION\_NOT\_EXIST

## **OV\_ServiceTypeDefinition::RemoveAction() OV\_ServiceTypeDefinition::RemoveAction\_Trans()**

## void RemoveAction( [in] string ActionName)

void RemoveAction\_Trans( [in] string TransId, [in] string ActionName)

**Parameters**

#### **TransId**

Transaction ID returned from OV\_Transaction:: Start().

#### ActionName

The Name property of the instance of OV\_Action to be removed from this service type.

**Calling Convention**

These methods can be called only from a WMI instance object.

**Description**

Removes the tool (instance of OV\_Action) from this service type.

**Return Value**

None.

**Extended Status Codes**

- MDLAPI\_E\_TOOL\_NOT\_EXIST Tool does not exist.
	-
- MDLAPI\_E\_TRANSACTION\_NOT\_EXIST

# **OV\_ServiceTypeDefinition::RemoveAntecedentServiceType() OV\_ServiceTypeDefinition::RemoveAntecedentServiceType\_Trans()**

void RemoveAntecedentServiceType( [in] string AntecedentGUID)

void RemoveAntecedentServiceType\_Trans(

[in] string TransId,

[in] string AntecedentGUID)

**Parameters**

**TransId** 

Transaction ID returned from OV\_Transaction:: Start().

AntecedentGUID

The GUID property of the instance of OV\_ServiceTypeDefinition on which this service type depends.

**Calling Convention**

These methods can be called only from a WMI instance object.

**Description**

Removes a dependency relationship between this service type and the specified service type (instance of OV\_ServiceTypeDefinition).

**Return Value**

None.

**Extended Status Codes**

MDLAPI\_E\_SERVICETYPE\_NOT\_EXIST Service type does not exist.

MDLAPI\_E\_TRANSACTION\_NOT\_EXIST Transaction with the specified ID does not exist.

# **OV\_ServiceTypeDefinition::RemoveAutoDeployPolicyGroup() OV\_ServiceTypeDefinition::RemoveAutoDeployPolicyGroup\_Trans()**

void RemoveAutoDeployPolicyGroup( [in] string AutoDeployPolicyGroupName)

void RemoveAutoDeployPolicyGroup\_Trans(

[in] string TransId,

[in] string AutoDeployPolicyGroupName)

**Parameters**

TransId

Transaction ID returned from OV\_Transaction:: Start().

AutoDeployPolicyGroupName

The Name property of the instance of OV\_AutoDeployPolicyGroup to be removed from this service type.

**Calling Convention**

These methods can be called only from a WMI instance object.

**Description**

Removes an auto-deploy policy group (instance of OV\_AutoDeployPolicyGroup) from this service type.

This method removes only the association to the instance of OV\_AutoDeployPolicyGroup. To remove the actual instance of OV\_AutoDeployPolicyGroup, you call the OV\_AutoDeployPolicyGroup::Remove method.

**Return Value**

None.

- MDLAPI\_E\_ADPOLGROUP\_NOT\_EXIST Auto Deploy Policy Group does not exist.
- MDLAPI\_E\_TRANSACTION\_NOT\_EXIST Transaction with the specified ID does not exist.

# **OV\_ServiceTypeDefinition::RemoveAutoDeployPackage() OV\_ServiceTypeDefinition::RemoveAutoDeployPackage\_Trans()**

void RemoveAutoDeployPackage( [in] string AutoDeployPackageName)

void RemoveAutoDeployPackage\_Trans(

[in] string TransId,

[in] string AutoDeployPackageName)

**Parameters**

**TransId** 

Transaction ID returned from OV\_Transaction:: Start().

AutoDeployPackageName

The Name property of the instance of OV\_AutoDeployPackage to be removed from this service type.

**Calling Convention**

These methods can be called only from a WMI instance object.

**Description**

Removes an auto-deploy package (instance of OV\_AutoDeployPackage) from this service type.

**Return Value**

None.

**Extended Status Codes**

MDLAPI\_E\_ADPACKAGE\_NOT\_EXIST Auto Deploy Package does not exist.

MDLAPI\_E\_TRANSACTION\_NOT\_EXIST

## **OV\_ServiceTypeDefinition::SetCalculationRule() OV\_ServiceTypeDefinition::SetCalculationRule\_Trans()**

void SetCalculationRule( [in] string CalcRuleId)

void SetCalculationRule\_Trans( [in] string TransId, [in] string CalcRuleId)

**Parameters**

**TransId** 

Transaction ID returned from OV\_Transaction:: Start().

CalcRuleId

New CalcRuleId property value of this service type.

**Calling Convention**

These methods can be called only from a WMI instance object.

**Description**

Sets the calculation rule (instance of OV\_CalculationRule) to this service type.

**Return Value**

None.

**Extended Status Codes**

MDLAPI\_E\_CALCRULE\_NOT\_EXIST Calculation rule does not exist.

## MDLAPI\_E\_TRANSACTION\_NOT\_EXIST

# **OV\_ServiceTypeDefinition::SetCompositionPropagationRule() OV\_ServiceTypeDefinition::SetCompositionPropagationRule\_Trans()**

void SetCompositionPropagationRule(

[in] string ChildServiceType,

[in] string PropRuleId)

#### void SetCompositionPropagationRule\_Trans(

[in] string TransId,

[in] string ChildServiceType,

[in] string PropRuleId)

#### **Parameters**

### TransId

Transaction ID returned from OV\_Transaction::Start().

#### ChildServiceType

The GUID property of the service type (instance of OV\_ServiceTypeDefinition) that is the child of this service type.

## PropRuleId

New PropRuleId property value of the service type composition.

## **Calling Convention**

These methods can be called only from a WMI instance object.

#### **Description**

Sets the propagation rule (instance of OV\_PropagationRule) for the service type that is the child of this service type.

If the new propagation rule does not exist, the method returns MDLAPI\_E\_PROPRULE\_NOT\_EXIST. If the service type composition does not exist, the method returns MDLAPI\_E\_SVC\_TYPE\_COMP\_ASSOC\_NOT\_EXIST.

#### **Return Value**

None.

MDLAPI\_E\_PROPRULE\_NOT\_EXIST Message propagation rule does not exist.

MDLAPI\_E\_SVC\_TYPE\_COMP\_ASSOC\_NOT\_EXIST Service type composition does not exist.

MDLAPI\_E\_TRANSACTION\_NOT\_EXIST Transaction with the specified ID does not exist.

# **OV\_ServiceTypeDefinition::SetDependencyPropagationRule() OV\_ServiceTypeDefinition::SetDependencyPropagationRule\_Trans()**

void SetDependencyPropagationRule(

[in] string AntecedentServiceType,

[in] string PropRuleId)

void SetDependencyPropagationRule\_Trans(

[in] string TransId,

[in] string AntecedentServiceType,

[in] string PropRuleId)

#### **Parameters**

### TransId

Transaction ID returned from OV\_Transaction::Start().

#### AntecedentServiceType

The GUID property of the service type (instance of OV\_ServiceTypeDefinition) on which this service type depends.

## PropRuleId

New PropRuleId property value of the service type dependency.

## **Calling Convention**

These methods can be called only from a WMI instance object.

#### **Description**

Sets the propagation rule (instance of OV\_PropagationRule) for the service type on which this service type is dependent.

If the new propagation rule does not exist, the method returns MDLAPI\_E\_PROPRULE\_NOT\_EXIST. If the service type dependency does not exist, the method returns MDLAPI\_E\_SVC\_TYPE\_DEP\_ASSOC\_NOT\_EXIST.

**Return Value**

None.

MDLAPI\_E\_PROPRULE\_NOT\_EXIST Message propagation rule does not exist.

MDLAPI\_E\_SVC\_TYPE\_DEP\_ASSOC\_NOT\_EXIST Service type dependency does not exist.

MDLAPI\_E\_TRANSACTION\_NOT\_EXIST Transaction with the specified ID does not exist.
# **OV\_ServiceTypeDefinition::SetGraph() OV\_ServiceTypeDefinition::SetGraph\_Trans()**

#### void SetGraph(

[in, optional] string GraphFamily,

[in] string GraphCategory)

void SetGraph\_Trans(

[in] string TransId,

[in, optional] string GraphFamily,

[in] string GraphCategory)

### **Parameters**

## TransId

Transaction ID returned from OV\_Transaction::Start().

### GraphFamily

New GraphFamily property value of this service type. Optional parameter.

#### GraphCategory

New GraphCategory property value of this service type.

## **Calling Convention**

These methods can be called only from a WMI instance object.

#### **Description**

Adds graph properties to this service type.

If the Performance Manager integration tool is not installed, the method returns MDLAPI\_E\_NO\_GRAPH\_INTEGRATION. Graph family and graph category must be valid. Otherwise, the method fails with MDLAPI\_E\_GRAPH\_NOT\_EXIST. If a graph category is selected, the graph family is selected automatically.

#### **Return Value**

None.

**Extended Status Codes**

MDLAPI\_E\_INVALID\_CONFIG\_VALUE Configuration value is not valid.

MDLAPI\_E\_NO\_GRAPH\_INTEGRATION Performance Manager integration tool is not installed.

MDLAPI\_E\_GRAPH\_NOT\_EXIST Graph does not exist.

MDLAPI\_E\_TRANSACTION\_NOT\_EXIST Transaction with the specified ID does not exist.

# **OV\_ServiceTypeDefinition::SetMessagePropagationRule() OV\_ServiceTypeDefinition::SetMessagePropagationRule\_Trans()**

void SetMessagePropagationRule( [in] string MsgPropRuleId)

void SetMessagePropagationRule\_Trans(

[in] string TransId,

[in] string MsgPropRuleId)

**Parameters**

**TransId** 

Transaction ID returned from OV\_Transaction:: Start().

MsgPropRuleId

New MsgPropRuleId property value of this service type.

**Calling Convention**

These methods can be called only from a WMI instance object.

**Description**

Sets the message propagation rule (instance of OV\_PropagationRule) for this service type.

**Return Value**

None.

**Extended Status Codes**

MDLAPI\_E\_PROPRULE\_NOT\_EXIST Message propagation rule does not exist.

## MDLAPI\_E\_TRANSACTION\_NOT\_EXIST

# **OV\_ServiceTypeDefinition::SetReport() OV\_ServiceTypeDefinition::SetReport\_Trans()**

#### void SetReport(

[in, optional] string ReportFamily,

[in] string ReportCategory)

void SetReport\_Trans(

[in] string TransId,

[in, optional] string ReportFamily,

[in] string ReportCategory)

### **Parameters**

### TransId

Transaction ID returned from OV\_Transaction::Start().

### ReportFamily

New ReportFamily property value of this service type. Optional parameter.

#### ReportCategory

New ReportCategory property value of this service type.

## **Calling Convention**

These methods can be called only from a WMI instance object.

#### **Description**

Adds report properties to this service type.

If the Reporter integration tool is not installed, the method returns MDLAPI\_E\_NO\_REPORT\_INTEGRATION. Report family and report category must be valid. Otherwise, the method fails with MDLAPI\_E\_REPORT\_NOT\_EXIST. If a report category is selected, the report family is selected automatically.

**Return Value**

None.

**Extended Status Codes**

- MDLAPI\_E\_INVALID\_CONFIG\_VALUE Configuration value is not valid.
- MDLAPI\_E\_NO\_REPORT\_INTEGRATION Reporter integration tool is not installed.
- MDLAPI\_E\_REPORT\_NOT\_EXIST Report does not exist.
- MDLAPI\_E\_TRANSACTION\_NOT\_EXIST Transaction with the specified ID does not exist.

# **OV\_Tools**

### Description

A container class to group actions into a tool group. This class functions like a folder.

### class OV\_Tools

#### {

*Properties:* string Name;

*Class Methods:*

OV\_Tools Create( [in] string Caption, [in] string ParentName, [in, optional] string Name, [in, optional] string Description ); OV\_Tools Create\_Trans( [in] string TransId, [in] string Caption, [in] string ParentName, [in, optional] string Name, [in, optional] string Description ); void Remove( [in] string Name ); void Remove\_Trans( [in] string TransId, [in] string Name  $)$ ; OV\_Tools GetRoot( ); OV\_Tools GetRoot\_Trans( [in] string TransId  $)$ ; OV\_Tools GetByName(

[in] string Name  $)$ ; OV\_Tools GetByName\_Trans( [in] string TransId, [in] string Name  $)$ ; OV\_Tools GetByHierarchicalPath( [in] string Path ); OV\_Tools GetByHierarchicalPath\_Trans( [in] string TransId, [in] string Path ); void ChangeName( [in] OV\_Tools ToolGroup, [in, optional] string NewName ); void ChangeName\_Trans( [in] string TransId, [in] OV\_Tools ToolGroup, [in, optional] string NewName ); *Instance Methods:* void Modify( [in] OV\_Tools ToolGroup ); void Modify\_Trans( [in] string TransId, [in] OV\_Tools ToolGroup  $)$ ; sint32 GetParents( [out] OV\_Tools ToolGroups[], [in, optional] boolean IncludeAllHierarchicalParents  $)$ ; sint32 GetParents\_Trans( [in] string TransId, [out] OV\_Tools ToolGroups[], [in, optional] boolean IncludeAllHierarchicalParents );

boolean IsChildOf( [in] string ParentName ); boolean IsChildOf\_Trans( [in] string TransId, [in] string ParentName ); boolean AddAction( [in] string ActionName  $)$ ; boolean AddAction\_Trans( [in] string TransId, [in] string ActionName ); void RemoveAction( [in] string ActionName ); void RemoveAction\_Trans( [in] string TransId, [in] string ActionName ); sint32 GetActions( [out] OV\_Action Actions[], [in, optional] boolean IncludeSubGroups ); sint32 GetActions\_Trans( [in] string TransId, [out] OV\_Action Actions[], [in, optional] boolean IncludeSubGroups ); boolean HasChildAction( [in] string ActionName, [in, optional] boolean IncludeSubGroups  $)$ ; boolean HasChildAction\_Trans( [in] string TransId, [in] string ActionName, [in, optional] boolean IncludeSubGroups ); boolean AddToolGroup(

[in] string ToolGroupName ); boolean AddToolGroup\_Trans( [in] string TransId, [in] string ToolGroupName ); void RemoveToolGroup( [in] string ToolGroupName ); void RemoveToolGroup\_Trans( [in] string TransId, [in] string ToolGroupName ); sint32 GetChildToolGroups( [out] OV\_Tools ToolGroups[], [in, optional] boolean IncludeSubGroups ); sint32 GetChildToolGroups\_Trans( [in] string TransId, [out] OV\_Tools ToolGroups[], [in, optional] boolean IncludeSubGroups ); boolean HasChildToolGroup( [in] string ToolGroupName, [in, optional] boolean IncludeSubGroups  $)$ ; boolean HasChildToolGroup\_Trans( [in] string TransId, [in] string ToolGroupName, [in, optional] boolean IncludeSubGroups );

};

# **OV\_Tools-Properties**

**Name**

Signature

string Name

Description

The name used to identify the group containing the actions.

# **OV\_Tools Class Methods**

This section contains the information on Class methods for OV\_Tools.

# **OV\_Tools::ChangeName() OV\_Tools::ChangeName\_Trans()**

void ChangeName(

[in] OV\_Tools ToolGroup, [in, optional] string NewName)

void ChangeName\_Trans(

[in] string TransId,

[in] OV\_Tools ToolGroup,

[in, optional] string NewName)

## **Parameters**

# TransId

Transaction ID returned from OV\_Transaction::Start().

# ToolGroup

Instance of OV\_Tools to change the Name property.

## NewName

The New Name property for this instance of OV\_Tools. Optional parameter. If you do not specify this parameter, or if it is equal to an empty string, the Name property is created as a new GUID. If a tool group with the same Name already exists, nothing happens, and the method fails with MDLAPI\_E\_TOOLGROUP\_NAME\_EXISTS.

## **Calling Convention**

These methods can be called from a WMI class or instance object.

## **Description**

Changes the Name property of this tool group.

## **Return Value**

None.

**Extended Status Codes**

### MDLAPI\_E\_TOOLGROUP\_NAME\_EXISTS

Tool Group with the same Name already exists.

# MDLAPI\_E\_TRANSACTION\_NOT\_EXIST

# **OV\_Tools::Create() OV\_Tools::Create\_Trans()**

OV\_Tools Create(

- [in] string Caption,
- [in] string ParentName,
- [in, optional] string Name,
- [in, optional] string Description)

## OV\_Tools Create\_Trans(

- [in] string TransId,
- [in] string Caption,
- [in] string ParentName,
- [in, optional] string Name,
- [in, optional] string Description)

## **Parameters**

### TransId

Transaction ID returned from OV\_Transaction:: Start().

## Caption

The Caption property of the instance of OV\_Tools to be created. If a tool group with the same Caption already exists on the same hierarchy path level (as a child of the same parent), nothing happens, and the method fails with MDLAPI\_E\_TOOLGROUP\_HIERPATH\_EXISTS. If the Caption parameter is an empty string, contains invalid characters, or has more then 1024 characters, the method fails with MDLAPI\_E\_INVALID\_CAPTION.

### ParentName

The Name property of the instance of OV\_Tools to which the newly created node group is added. If the property is equal to an empty string, the root node group is used. If the specified node group does not exist, the method fails with MDLAPI\_E\_PARENT\_TOOLGROUP\_NOT\_EXIST.

#### Name

The Name property of the instance of OV\_Tools to be created. Optional parameter. If you do not specify this parameter, or if it is equal to an empty string, it is created as a new GUID. If a Tool Group with the same Name already exists, nothing happens, and the method fails with MDLAPI\_E\_TOOLGROUP\_NAME\_EXISTS.

#### Description

The Description property of the instance of OV\_Tools to be created. Optional parameter.

#### **Calling Convention**

These methods can be called from a WMI class or instance object.

#### **Description**

Creates a tool group (new instance of OV\_Tools).

### **Return Value**

Instance of the newly created OV\_Tools.

**Extended Status Codes**

```
MDLAPI_E_INVALID_CAPTION
Specified object Caption parameter is not valid.
```
## MDLAPI\_E\_PARENT\_TOOLGROUP\_NOT\_EXIST Parent Tool Group does not exist.

- MDLAPI\_E\_TOOLGROUP\_NAME\_EXISTS Tool Group with the same Name already exists.
- MDLAPI\_E\_TOOLGROUP\_HIERPATH\_EXISTS Tool Group with the same hierarchy path (Caption) already exists.

## MDLAPI\_E\_TRANSACTION\_NOT\_EXIST

# **OV\_Tools::GetByHierarchicalPath() OV\_Tools::GetByHierarchicalPath\_Trans()**

OV\_Tools GetByHierarchicalPath( [in] string Path)

OV\_Tools GetByHierarchicalPath\_Trans( [in] string TransId, [in] string Path)

**Parameters**

#### TransId

Transaction ID returned from OV\_Transaction:: Start().

#### Path

The tool specified by the hierarchy Path, which consists of Caption/Display Names of the parent Tool Groups and a single backslash as a separator. The Path starts with a single backslash. If the Caption contains additional backslashes, you should escape them with backslashes (for example, "\\").

#### **Calling Convention**

These methods can be called from a WMI class or instance object.

#### **Description**

Returns the tool group (instance of OV\_Tools) specified by the hierarchical path.

#### **Return Value**

Instance of OV\_Tools specified by the hierarchical path.

**Extended Status Codes**

MDLAPI\_E\_TOOLGROUP\_NOT\_EXIST Tool Group does not exist.

# MDLAPI\_E\_TRANSACTION\_NOT\_EXIST

# **OV\_Tools::GetByName() OV\_Tools::GetByName\_Trans()**

OV\_Tools GetByName( [in] string Name)

OV\_Tools GetByName\_Trans( [in] string TransId, [in] string Name)

**Parameters**

**TransId** 

Transaction ID returned from OV\_Transaction:: Start().

#### Name

The Name property of the instance of OV\_Tools to be returned.

**Calling Convention**

These methods can be called from a WMI class or instance object.

**Description**

Returns the tool group (instance of OV\_Tools) specified by the Name property.

**Return Value**

Instance of OV\_Tools specified by the Name property.

**Extended Status Codes**

- MDLAPI\_E\_TOOLGROUP\_NOT\_EXIST Tool Group does not exist.
- MDLAPI\_E\_TRANSACTION\_NOT\_EXIST Transaction with the specified ID does not exist.

# **OV\_Tools::GetRoot() OV\_Tools::GetRoot\_Trans()**

OV\_Tools GetRoot()

OV\_Tools GetRoot\_Trans( [in] string TransId)

**Parameters**

TransId Transaction ID returned from OV\_Transaction:: Start().

### **Calling Convention**

These methods can be called from a WMI class or instance object.

**Description**

Returns the root tool group (instance of OV\_Tools).

**Return Value**

Root instance of OV\_Tools.

**Extended Status Codes**

MDLAPI\_E\_TRANSACTION\_NOT\_EXIST Transaction with the specified ID does not exist.

# **OV\_Tools::Remove() OV\_Tools::Remove\_Trans()**

void Remove( [in] string Name)

void Remove\_Trans( [in] string TransId, [in] string Name)

**Parameters**

**TransId** 

Transaction ID returned from OV\_Transaction:: Start().

#### Name

The Name property of the instance of OV\_Tools to be removed.

**Calling Convention**

These methods can be called from a WMI class or instance object.

**Description**

Removes the specified tool group (instance of OV\_Tools).

# **CAUTION:**

This method also removes all child tool groups that are not contained in any other tool group. If tools that are contained in this tool group are not contained in any other tool group, they are also removed.

# **E** NOTE:

The root tool group cannot be removed.

**Return Value**

None.

**Extended Status Codes**

- MDLAPI\_E\_TOOLGROUP\_NOT\_EXIST Tool Group does not exist.
- MDLAPI\_E\_TOOLGROUP\_IS\_ROOT Root Tool Group cannot be removed from or added to another tool group.
- MDLAPI\_E\_TRANSACTION\_NOT\_EXIST

# **OV\_Tools Instance Methods**

This section contains the information on Instance methods for OV\_Tools.

# **OV\_Tools::AddAction() OV\_Tools::AddAction\_Trans()**

# boolean AddAction( [in] string ActionName)

boolean AddAction\_Trans( [in] string TransId, [in] string ActionName)

**Parameters**

#### TransId

Transaction ID returned from OV\_Transaction:: Start().

### ActionName

The Name property of the instance of OV\_Action to be added to this tool group.

**Calling Convention**

These methods can be called only from a WMI instance object.

**Description**

Adds a tool (instance of OV\_Action) to this tool group as a child tool.

**Return Value**

False if the tool is already a child of this tool group.

**Extended Status Codes**

MDLAPI\_E\_TOOL\_NOT\_EXIST

Tool does not exist.

#### MDLAPI\_E\_TOOL\_HIERPATH\_EXISTS

Tool with the same Caption is already a child of the parent tool group.

## MDLAPI\_E\_TRANSACTION\_NOT\_EXIST

# **OV\_Tools::AddToolGroup() OV\_Tools::AddToolGroup\_Trans()**

# boolean AddToolGroup( [in] string ToolGroupName)

boolean AddToolGroup\_Trans( [in] string TransId, [in] string ToolGroupName)

**Parameters**

**TransId** 

Transaction ID returned from OV\_Transaction:: Start().

### ToolGroupName

The Name property of the instance of OV\_Tools to be added to this tool group.

**Calling Convention**

These methods can be called only from a WMI instance object.

**Description**

Adds a tool group (instance of OV\_Tools) to this tool group as a child tool group.

The root tool group cannot be added to this node. (If it is, the method fails with MDLAPI\_E\_TOOLGROUP\_IS\_ROOT.) If the tool group with the name ToolGroupName is the same as this tool group or one of its parents (recursive until the Root tool group), the method fails with MDLAPI\_E\_TOOLGROUP\_IS\_ALREADY\_PARENT.

**Return Value**

False if the tool group is already a child of this tool group.

**Extended Status Codes**

MDLAPI\_E\_TOOLGROUP\_NOT\_EXIST Tool Group does not exist.

MDLAPI\_E\_TOOLGROUP\_HIERPATH\_EXISTS

Tool Group with the same hierarchy path (Caption) already exists.

#### MDLAPI\_E\_TOOLGROUP\_IS\_ROOT

Root Tool Group cannot be removed from or added to another tool group.

# MDLAPI\_E\_TOOLGROUP\_IS\_ALREADY\_PARENT

Tool group already has a parent with the same name.

#### MDLAPI\_E\_TRANSACTION\_NOT\_EXIST

# **OV\_Tools::GetActions() OV\_Tools::GetActions\_Trans()**

sint32 GetActions( [out] OV\_Action Actions[], [in, optional] boolean IncludeSubGroups)

sint32 GetActions\_Trans( [in] string TransId, [out] OV\_Action Actions[], [in, optional] boolean IncludeSubGroups)

#### **Parameters**

### TransId

Transaction ID returned from OV\_Transaction::Start().

#### Actions

Instances of OV\_Action that are children (directly or indirectly, if IncludeSubGroups is equal to true) of this tool group. An instance is valid as a returned out parameter only if the method does not fail.

#### IncludeSubGroups

Indicates whether Actions also contain instances of OV\_Action that are child tools of all child groups (recursive). Optional parameter. Default value is false.

#### **Calling Convention**

These methods can be called only from a WMI instance object.

#### **Description**

Returns a list of tools (instances of OV\_Action) that are children of this tool group.

#### **Return Value**

Number of tools (children) in the out parameter Actions.

**Extended Status Codes**

MDLAPI\_E\_TRANSACTION\_NOT\_EXIST

# **OV\_Tools::GetChildToolGroups() OV\_Tools::GetChildToolGroups\_Trans()**

sint32 GetChildToolGroups( [out] OV\_Tools ToolGroups[], [in, optional] boolean IncludeSubGroups)

sint32 GetChildToolGroups\_Trans( [in] string TransId, [out] OV\_Tools ToolGroups[], [in, optional] boolean IncludeSubGroups)

### **Parameters**

## TransId

Transaction ID returned from OV\_Transaction::Start().

### **ToolGroups**

Instances of OV\_Tools that are children (directly or indirectly, if IncludeSubGroups is equal to true) of this tool group. An instance is valid as a returned out parameter only if the method does not fail.

#### IncludeSubGroups

Indicates whether ToolGroups also contains instances of OV\_Tools that are child tool groups of all child groups (recursive). Optional parameter. Default value is false.

#### **Calling Convention**

These methods can be called only from a WMI instance object.

#### **Description**

Returns a list of tool groups (instances of OV\_Tools) that are children of this tool group.

#### **Return Value**

Number of tool groups (children) in the out parameter ToolGroups.

**Extended Status Codes**

MDLAPI\_E\_TRANSACTION\_NOT\_EXIST

# **OV\_Tools::GetParents() OV\_Tools::GetParents\_Trans()**

sint32 GetParents( [out] OV\_Tools ToolGroups[], [in, optional] boolean IncludeAllHierarchicalParents)

sint32 GetParents\_Trans( [in] string TransId, [out] OV\_Tools ToolGroups[], [in, optional] boolean IncludeAllHierarchicalParents)

#### **Parameters**

### TransId

Transaction ID returned from OV\_Transaction::Start().

#### **ToolGroups**

Instances of OV\_Tools that are direct parents of this tool group. An instance is valid as a returned out parameter only if the method does not fail.

#### IncludeAllHierarchicalParents

Indicates whether ToolGroups also includes instances of OV\_Tools that are hierarchical parents (recursive until the root tool group), rather than direct parents. Optional parameter. Default value is false.

#### **Calling Convention**

These methods can be called only from a WMI instance object.

#### **Description**

Returns a list of tool groups for which this tool group is a child.

#### **Return Value**

Number of tool groups (parents) in the out parameter ToolGroups.

**Extended Status Codes**

## MDLAPI\_E\_TRANSACTION\_NOT\_EXIST

# **OV\_Tools::HasChildAction() OV\_Tools::HasChildAction\_Trans()**

boolean HasChildAction(

- [in] string ActionName,
- [in, optional] boolean IncludeSubGroups)

## boolean HasChildAction\_Trans(

- [in] string TransId,
- [in] string ActionName,
- [in, optional] boolean IncludeSubGroups)

### **Parameters**

## TransId

Transaction ID returned from OV\_Transaction::Start().

### ActionName

The Name property of the tool (instances of OV\_Action) that is used to verify that it is a child of this tool group.

#### IncludeSubGroups

Indicates whether the tool to find is also searched in child groups (recursive). Optional parameter. Default value is false.

#### **Calling Convention**

These methods can be called only from a WMI instance object.

#### **Description**

Returns true if the specified tool (instances of OV\_Action) is a child of this tool group.

#### **Return Value**

True if the tool (instance of OV\_Action) specified by the ToolName parameter is a child of this tool group.

**Extended Status Codes**

## MDLAPI\_E\_TRANSACTION\_NOT\_EXIST

# **OV\_Tools::HasChildToolGroup() OV\_Tools::HasChildToolGroup\_Trans()**

boolean HasChildToolGroup(

[in] string ToolGroupName,

[in, optional] boolean IncludeSubGroups)

boolean HasChildToolGroup\_Trans(

[in] string TransId,

[in] string ToolGroupName,

[in, optional] boolean IncludeSubGroups)

#### **Parameters**

### TransId

Transaction ID returned from OV\_Transaction::Start().

### ToolGroupName

The Name property of the tool group (instances of OV\_Tools) that is used to verify that it is a child of this tool group.

#### IncludeSubGroups

Indicates whether the tool group to find is also searched in child groups (recursive). Optional parameter. Default value is false.

#### **Calling Convention**

These methods can be called only from a WMI instance object.

#### **Description**

Returns true if the specified tool group (instance of OV\_Tools) is a child of this tool group.

#### **Return Value**

True if the tool group (instance of OV\_Tools) specified by the ToolGroupName parameter is a child of this tool group.

**Extended Status Codes**

## MDLAPI\_E\_TRANSACTION\_NOT\_EXIST

# **OV\_Tools::IsChildOf() OV\_Tools::IsChildOf\_Trans()**

boolean IsChildOf( [in] string ParentName)

boolean IsChildOf\_Trans( [in] string TransId, [in] string ParentName)

**Parameters**

#### TransId

Transaction ID returned from OV\_Transaction:: Start().

#### ParentName

The Name property of the tool group (instance of OV\_Tools) used to verify that it is a parent of this tool group.

**Calling Convention**

These methods can be called only from a WMI instance object.

**Description**

Returns true if the specified tool group (instance of OV\_Tools) is a parent of this tool group.

**Return Value**

True if the tool group (instance of OV\_Tools) specified by the ParentName parameter is a parent of this node group.

**Extended Status Codes**

MDLAPI\_E\_TOOLGROUP\_NOT\_EXIST Tool Group does not exist.

MDLAPI\_E\_TRANSACTION\_NOT\_EXIST Transaction with the specified ID does not exist.

# **OV\_Tools::Modify() OV\_Tools::Modify\_Trans()**

void Modify( [in] OV\_Tools ToolGroup)

void Modify\_Trans( [in] string TransId, [in] OV\_Tools ToolGroup)

**Parameters**

**TransId** Transaction ID returned from OV\_Transaction:: Start().

ToolGroup Modified instance of OV\_Tools to store.

**Calling Convention**

These methods can be called only from a WMI instance object.

**Description**

Stores changes performed to one or more properties.

It is not possible to get an instance of OV\_Tools to reflect changes to its properties from within IWbemService::ExecMethodAsync. For this reason, an instance of OV\_Tools is specified as the ToolGroup parameter, even though this method is already called in the context of this instance.

As with the OV\_Tools::Create method, this method checks the following:

- If a required property is missing, the method fails with MDLAPI\_E\_PROPERTY\_MISSING.
- If the Caption property is an empty string, contains invalid characters, or has more then 1024 characters, the method fails with MDLAPI\_E\_INVALID\_CAPTION.

**Return Value**

None.
### **Extended Status Codes**

### MDLAPI\_E\_PROPERTY\_MISSING Property is not set.

### MDLAPI\_E\_INVALID\_CAPTION Specified object Caption parameter is not valid.

# MDLAPI\_E\_TRANSACTION\_NOT\_EXIST

Transaction with the specified ID does not exist.

# **OV\_Tools::RemoveAction() OV\_Tools::RemoveAction\_Trans()**

void RemoveAction( [in] string ActionName)

void RemoveAction\_Trans( [in] string TransId, [in] string ActionName)

**Parameters**

**TransId** 

Transaction ID returned from OV\_Transaction:: Start().

### ActionName

The Name property of the instance of OV\_Action to be removed from this tool group.

**Calling Convention**

These methods can be called only from a WMI instance object.

**Description**

Removes the child tool (instance of OV\_Action) from this tool group.

## **CAUTION:**

If the tool no longer belongs to any tool group after this operation, it is removed from STORE (see the description of the Remove class method of OV\_Action).

**Return Value**

None.

**Extended Status Codes**

MDLAPI\_E\_TOOL\_NOT\_EXIST Tool does not exist.

### MDLAPI\_E\_TRANSACTION\_NOT\_EXIST

Transaction with the specified ID does not exist.

# **OV\_Tools::RemoveToolGroup() OV\_Tools::RemoveToolGroup\_Trans()**

void RemoveToolGroup( [in] string ToolGroupName)

void RemoveToolGroup\_Trans( [in] string TransId, [in] string ToolGroupName)

**Parameters**

**TransId** Transaction ID returned from OV\_Transaction:: Start().

ToolGroupName The Name property of the instance of OV\_Tools to be removed from this tool group.

**Calling Convention**

These methods can be called only from a WMI instance object.

**Description**

Removes a child tool group (instance of OV\_Tools) from this tool group.

# **CAUTION:**

If the tool group no longer belongs to any tool group after this operation, it is removed (see the description of the class method Remove).

**Return Value**

None.

**Extended Status Codes**

MDLAPI\_E\_TOOLGROUP\_NOT\_EXIST Tool Group does not exist.

### MDLAPI\_E\_TRANSACTION\_NOT\_EXIST

Transaction with the specified ID does not exist.

## **OV\_Transaction**

### Description

Transactions in the HPOM for Windows model.

```
class OV_Transaction
```
#### {

};

*Properties:* string Id; datetime TimeStarted; uint32 Timeout; boolean WmiAccessLock; *Class Methods:* string Start( [in, optional] uint32 Timeout ); void Commit( [in] string TransId ); void Rollback( [in] string TransId ); boolean IsExisting( [in] string TransId ); void StillAlive( [in] string TransId );

# **OV\_Transaction-Properties**

### **Id**

Signature string Id

### Description

ID of the transaction.

**TimeStarted**

Signature

datetime TimeStarted

Description

Time/date of the transaction.

**Timeout**

Signature uint32 Timeout

### Description

Timeout, in seconds, after which all activities are ended. After the timeout, the WMI write lock is released automatically.

### **WmiAccessLock**

### Signature

boolean WmiAccessLock

### Description

True if the transaction has an WMI write lock. If this property is False, use the StillAlive method to reacquire the WMI lock.

# **OV\_Transaction::Commit() OV\_Transaction::Commit\_Trans()**

void Commit( [in] string TransId)

**Parameters**

TransId

Id of the transaction started with the Start method.

**Calling Convention**

These methods can be called from a WMI class or instance object.

**Description**

Commits the transaction.

**Return Value**

None.

**Extended Status Codes**

MDLAPI\_E\_TRANSACTION\_NOT\_EXIST Transaction with the specified ID does not exist.

MDLAPI\_E\_TRANSACTION\_NOT\_EXIST Transaction with the specified ID does not exist.

# **OV\_Transaction::IsExisting() OV\_Transaction::IsExisting\_Trans()**

boolean IsExisting( [in] string TransId)

**Parameters**

TransId Id of the transaction searched.

**Calling Convention**

These methods can be called from a WMI class or instance object.

**Description**

Returns true if the transaction exists.

**Return Value**

True if the transaction exists.

**Extended Status Codes**

None.

# **OV\_Transaction::Rollback() OV\_Transaction::Rollback\_Trans()**

void Rollback( [in] string TransId)

### **Parameters**

TransId

Id of the transaction started with Start method.

**Calling Convention**

These methods can be called from a WMI class or instance object.

**Description**

Rollback transaction.

This method should not be called for HPOM for Windows 7.50 because transactions are not fully implemented. It always returns an error (not implemented).

**Return Value**

None.

**Extended Status Codes**

MDLAPI\_E\_TRANSACTION\_NOT\_EXIST Transaction with the specified ID does not exist.

MDLAPI\_E\_TRANSACTION\_NOT\_EXIST Transaction with the specified ID does not exist.

# **OV\_Transaction::Start() OV\_Transaction::Start\_Trans()**

string Start(

[in, optional] uint32 Timeout)

### **Parameters**

### Timeout

Timeout, in seconds, after which the write lock is released automatically (unless the timeout, set as a result of the StillAlive method, is still in progress). Optional parameter. Default value is 10 minutes.

**Calling Convention**

These methods can be called from a WMI class or instance object.

**Description**

Starts the transaction.

If the WMI write lock cannot be acquired from the AccessManager, the method waits until the WMI write lock is released.

The WMI write lock is released automatically as a result of the timeout when both timeouts (set with the Timeout parameter, as a result of the StillAlive method) end.

Theoretically, it is possible for the WMI write lock to be released even though the method that uses the transaction still has some work to do on WMI. For this reason, it is very important to use the StillAlive method.

**Return Value**

Id of the transaction started.

**Extended Status Codes**

None.

# **OV\_Transaction::StillAlive() OV\_Transaction::StillAlive\_Trans()**

void StillAlive( [in] string TransId)

### **Parameters**

TransId

Id of the transaction started with Start method.

**Calling Convention**

These methods can be called from a WMI class or instance object.

**Description**

Indicate that some activity is still in progress for the transaction.

This method starts the timeout for "Still Active" again.

If the WMI write lock was released as a result of a timeout, it is re-acquired, and the timeout set with the Start method is started again.

If the WMI write lock cannot be acquired from the AccessManager, the method waits until the WMI write lock is released.

The WMI write lock is released automatically as a result of a timeout when both timeouts (set with the Timeout parameter, as a result of the StillAlive method) end.

Theoretically, it is possible for the WMI write lock to be released even though the method that uses the transaction still has some work to do on WMI. For this reason, it is very important to use the StillAlive method.

**Return Value**

None.

**Extended Status Codes**

MDLAPI\_E\_TRANSACTION\_NOT\_EXIST Transaction with the specified ID does not exist.

### MDLAPI\_E\_TRANSACTION\_NOT\_EXIST

Transaction with the specified ID does not exist.

# **OV\_TrustedCertificates**

Description

The purpose of a certificate is to provide secure communication.

class OV\_TrustedCertificates

{

};

*Properties:* string Type; string Subject\_CN; string Subject\_DN\_L; string Issuer\_DN\_L; string Valid\_From; string Valid\_To; sint32 IsValid;

```
Class Methods:
```

```
sint32 getCertificate(
       [in] string Subject_CN,
       [out] string Certificate
      );
sint32 installCertificate(
       [in] string Certificate
      );
```
# **OV\_TrustedCertificates-Properties**

### **Type**

### Signature

string Type

### Description

Certificate type (for example, X509 certificate).

### **Subject\_CN**

### Signature

string Subject\_CN

### Description

Public key of the certificate.

### **Subject\_DN\_L**

### Signature

string Subject\_DN\_L

### Description

Node described in the certificate.

### **Issuer\_DN\_L**

### Signature

string Issuer\_DN\_L

### Description

Issuer of the certificate.

### **Valid\_From**

### **Signature**

string Valid\_From

### Description

Start time of the certificate's validity.

### **Valid\_To**

### Signature

string Valid\_To

### Description

End time of the certificate's validity.

### **IsValid**

### Signature

sint32 IsValid

### Description

 $0 =$  Certificate is valid.

-1 = Certificate is not valid.

# **OV\_TrustedCertificates::getCertificate() OV\_TrustedCertificates::getCertificate\_Trans()**

sint32 getCertificate( [in] string Subject\_CN, [out] string Certificate)

**Parameters**

Subject\_CN Public key of the certificate.

Certificate

Requested certificate PEM (Privacy Enhanced Mail).

**Calling Convention**

These methods can be called from a WMI class or instance object.

**Description**

Returns the certificate specified by the public key. If everything goes well, it returns 0. Otherwise, it returns -1.

**Return Value**

None.

**Extended Status Codes**

None.

# **OV\_TrustedCertificates::installCertificate() OV\_TrustedCertificates::installCertificate\_Trans()**

sint32 installCertificate( [in] string Certificate)

**Parameters**

Certificate Certificate PEM (Privacy Enhanced Mail) to be installed.

**Calling Convention**

These methods can be called from a WMI class or instance object.

**Description**

Installs the given certificate. If everything goes well, it returns 0. Otherwise, it returns -1.

**Return Value**

None.

**Extended Status Codes**

None.

# **COM Interface APIs**

This appendix describes two types of COM interface APIs:

- Agent Remote Administration
- Prerequisite Check

## **E** NOTE:

The HP Operations agent API includes support for C/C++ and Java, as well as for every language that supports DCOM automation (for example, VB, VBScript, JScript, and so on). However, the agent message stream interface supports C APIs only. All of the APIs are built using Microsoft Visual Studio 2005.

# **Agent Command-Line API**

The HPOM Automation Wrapper adds interfaces to some agent command line API tools to make these tools accessible through the Windows Scripting Host. The functionality of these tools is available through a scripting language such as VBScript.

The following command line API tools are available:

- opcmsg
- opcmon
- opcmack

In the HPOM Automation wrapper these tools are available as the following objects:

- OVOAutomation.opcmsg
- OVOAutomation.opcmon
- OVOAutomation.opcmack

**Related Topics:**

- Automation Wrapper: opcmsg
- Automation Wrapper: opcmon
- Automation Wrapper: ocpmack

# **Automation Wrapper: opcmsg**

The automation interfaces for the HPOM command line tools have the same functionality as the tools themselves. The automation interface is basically a wrapper around the HPOM Interface API, which is part of the HPOM Application Integration Guide (AIG).

For example, you can submit a message to HP Operations Manager for Windows using the automation wrapper for opcmsg, as follows.

The object OVOAutomation.opcmsg generates a message for HP Operations Manager. Before the message is submitted, it is interpreted by the HP Operations Message Interceptor on the local managed node where the command is executed. Depending on how you configured the message interceptor, the message can be:

- **Discarded**
- **Locally logged**
- Forwarded to the management server
- Forwarded to the management server, with local logging.

The message interceptor must be configured and running on the managed node or the send() function of the object OVOAutomation.opcmsg will fail.

The following parameters and functions are available for the object:

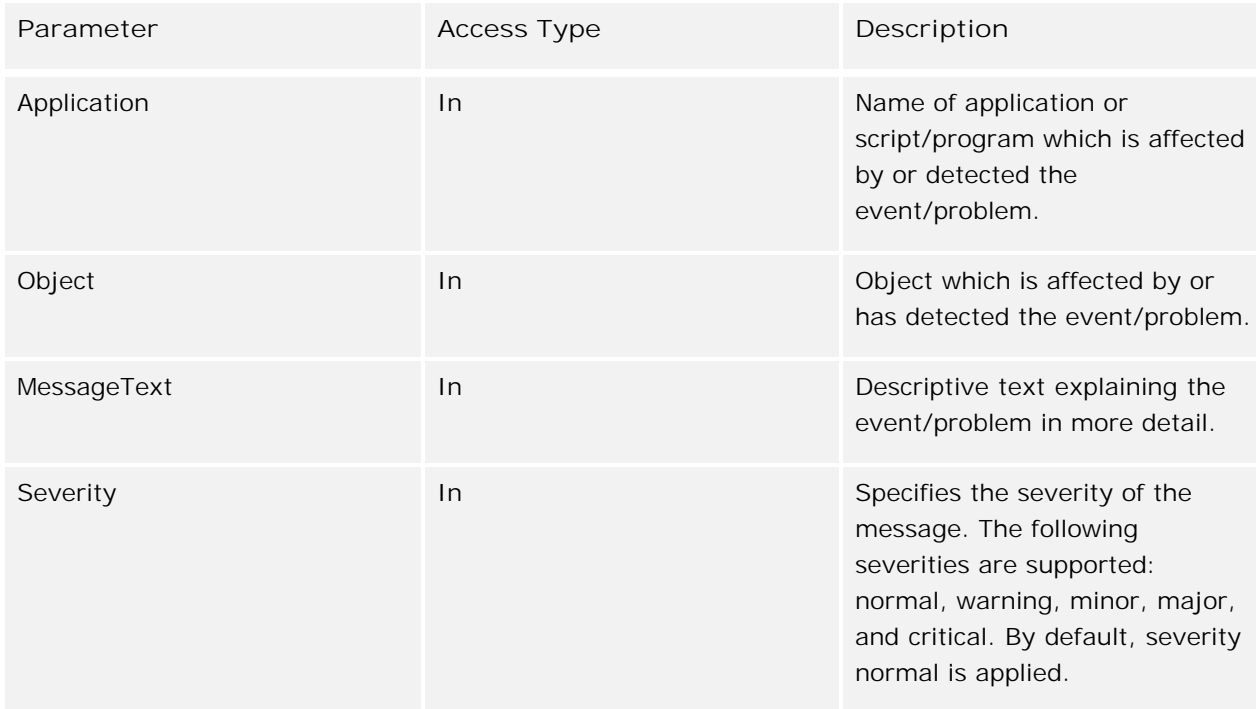

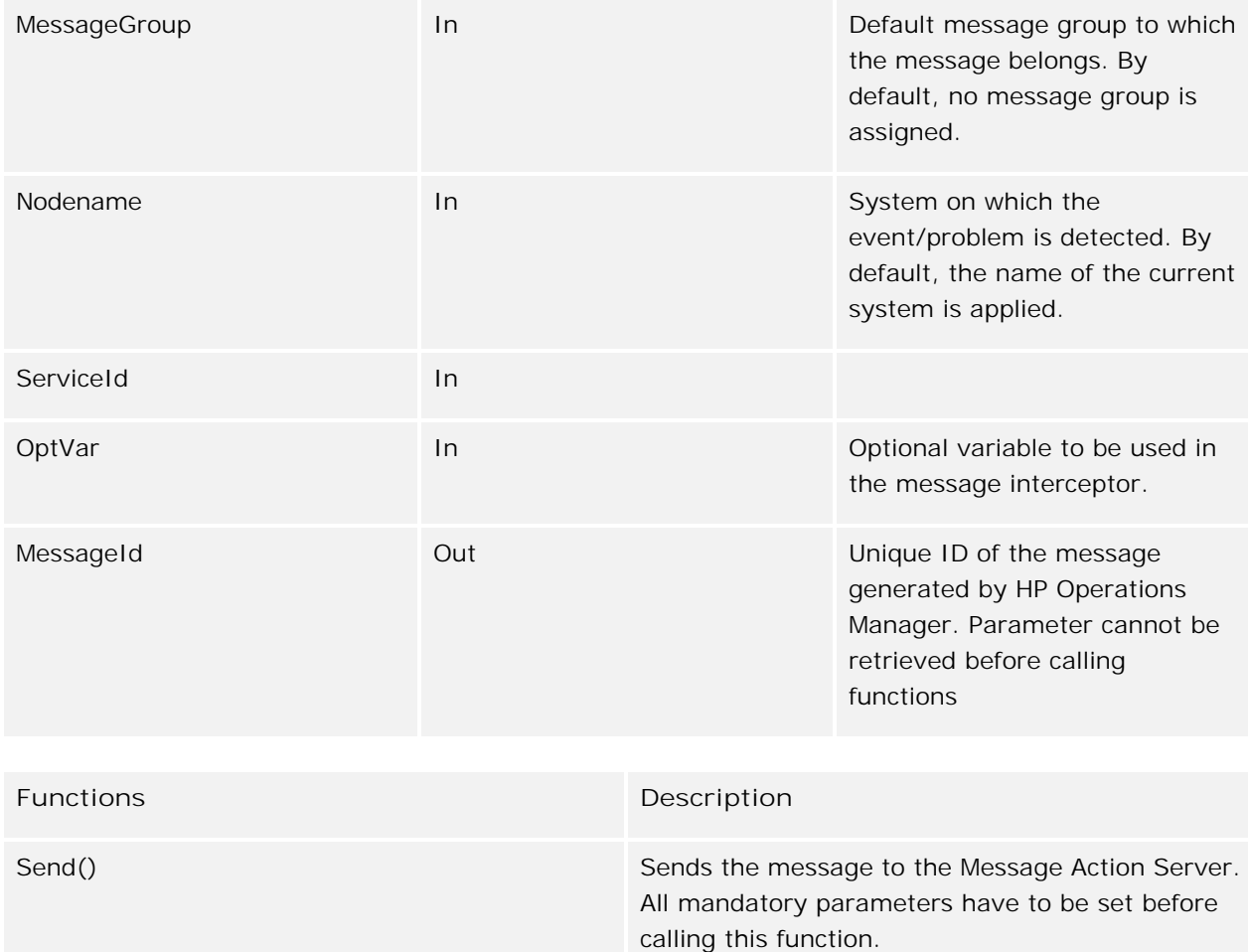

## **Example**

```
Dim msgObj
Set msgObj = CreateObject("OVOAutomation.Opcmsg")
msgObj.MessageText = "My automated message"
msgObj.Application = "My automated application"
msgObj.MessageGroup = "My Message Group"
msgObj.Object = "My Object"
msgObj.Nodename = "HOSTNAME"
msgObj.Severity = "warning"
msgObj.ServiceName = "My Service"
msgObj.Send()
```
### **Restrictions**

This function can be run by any user. The message group (msg\_grp), the object, and the application parameter must not be longer than 32 bytes; this is the maximum size HP Operations can handle with these parameters.

### **Examples**

The examples are available on the management server in the following directory:

%OvInstallDir%\examples\OvOW\DevelopmentKit\Agent\VBScript

### **Related Topics**

- opcagt
- Quick start: how to create a policy

## **Automation Wrapper: opcmon**

The automation interfaces for the HPOM command line tools have the same functionality as the tools themselves. The automation interface is basically a wrapper around the HPOM Interface API, which is part of the HPOM Application Integration Guide (AIG).

The object OVOAutomations.Opcmon offers the following parameters and functions:

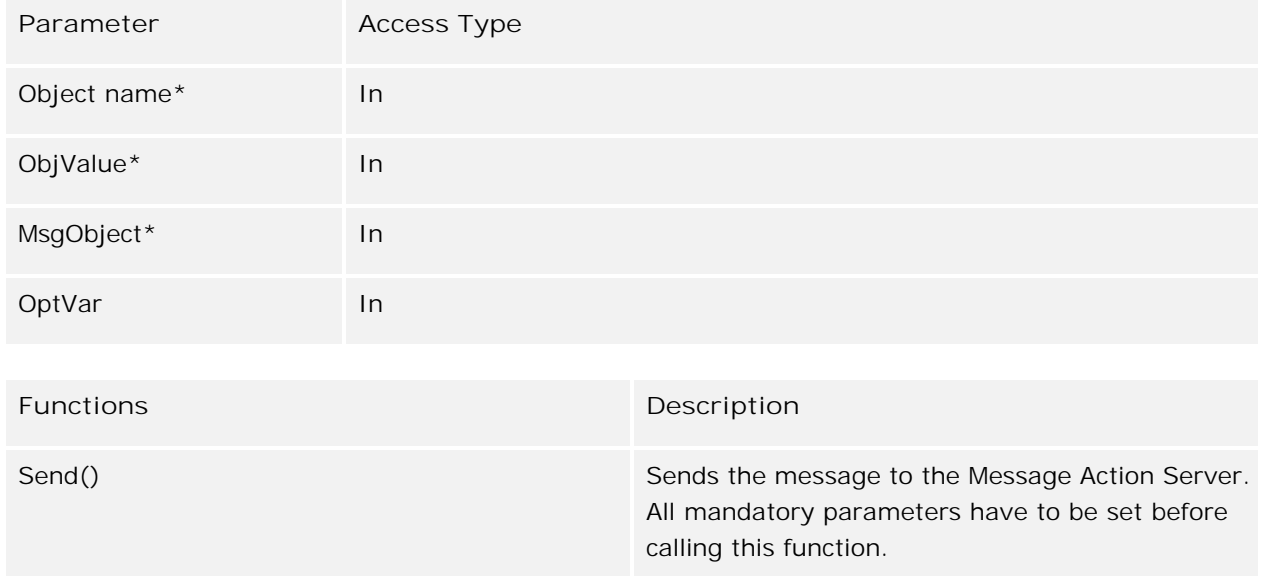

### **Example**

The following script sends a monitor value to the monitor agent.

```
Dim msgObj
Set msgObj = CreateObject("OVOAutomation.Opcmon")
msgObj.Object = "MyPolicyObject"
msgObj.ObjValue = 7
msgObj.MsgObject = "My Message object"
msgObj.Send()
```
### **Restrictions**

This function can be run by any user. The message group (msg\_grp), the object, and the application

parameter must not be longer than 32 bytes; this is the maximum size HP Operations can handle with these parameters.

### **Examples**

The examples are available on the management server in the following directory:

%OvInstallDir%\examples\OvOW\DevelopmentKit\Agent\VBScript

## **Automation Wrapper: opcmack**

The automation interfaces for the HPOM command line tools have the same functionality as the tools themselves. The automation interface is basically a wrapper around the HPOM Interface API, which is part of the HPOM Application Integration Guide (AIG).

The object OVOAutomations.Opcmack offers the following parameters and functions:

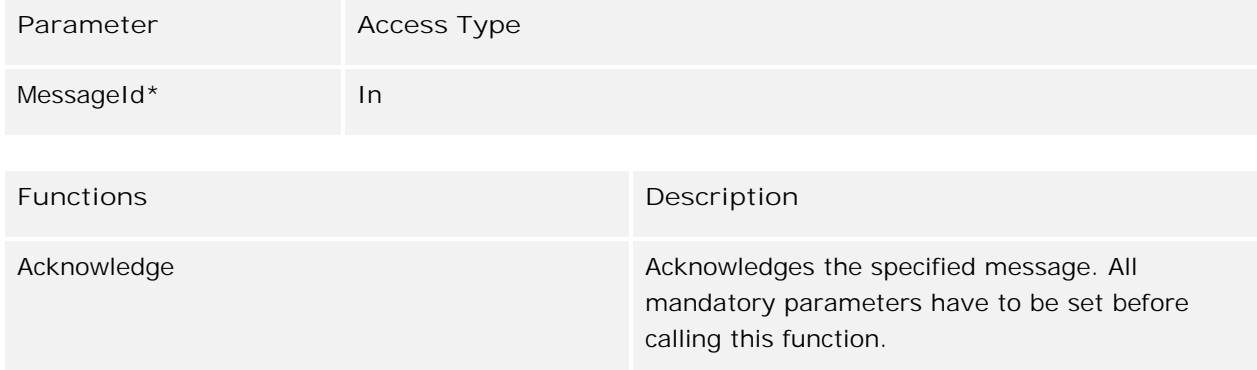

### **Example**

```
Dim ackObj
Set ackObj = CreateObject("OVOAutomation.Opcmack")
ackObj.MessageId = "MY_MESSAGE_ID"
ackObj.Acknowledge()
```
### **Restrictions**

This function can be run by any user. The message group (msg\_grp), the object, and the application parameter must not be longer than 32 bytes; this is the maximum size HP Operations can handle with these parameters.

### **Examples**

The examples are available on the management server in the following directory:

%OvInstallDir%\examples\OvOW\DevelopmentKit\Agent\VBScript

# **Agent Remote Administration**

### **Interfaces**

Agent Remote Administration can be used through the following interfaces:

- IOvRemoteAgentEvents
- IOvRemoteAgent
- **I** IOvStdio

**Script Support**

All interfaces for Remote Administration are fully script compatible.

In scripting methods, the return value of parameters are defined as [out, retval]. The HRESULT return value is returned in the Err object.

For example, for VBS Scripts, see the following files:

### opcragt.vbs

Uses asynchronous functions of IOvRemoteAgent, and implements methods of \_IOvRemoteAgent.

OvOWRAgtS.vbs

Uses synchronous functions of IOvRemoteAgent.

## **IOvRemoteAgent**

Remote administration of HP Operations agents.

The interface IOvRemoteAgent provides methods for remotely administering HP Operations agents.

There are two kinds of methods:

- Synchronous
- Asynchronous

Synchronous methods return after remote administration finishes on all HP Operations agents. They return a string with the status, as well as a Boolean value (cast to Variant) if any errors occur.

Asynchronous methods return immediately after the supplied parameters are validated. Clients that use the interface IOvRemoteAgent are notified after remote administration finishes on each HPOM for Windows managed node. In case of errors, clients are notified through event interface \_IOvRemoteAgentEvents. (For a description of notification events, see the description of the \_IOvRemoteAgentEvents interface.)

If you want to perform remote administration on a large set of managed nodes, it is better to use asynchronous methods. These methods provide you with continuous information about the status on each managed node. Also, you can cancel these methods.

Synchronous methods, on the other hand, return the status after remote administration finishes on all specified managed nodes.

**Properties**

None.

**Methods**

Cancel

Interrupts the asynchronous operation.

GetManagementServerPrimaryNodeName

Get the Primary Node Name of the management server.

### BecomePrimMgr

Inform the agents on the specified systems to change the HPOM primary manager to the calling HPOM for Windows management server.

### BecomePrimMgrAsync

Inform the agents on the specified systems to change the HPOM primary manager to the calling HPOM for Windows management server.

### **GetStatus**

Get the current status of the agents on the specified systems, grouped by subagent ID.

#### GetStatusAsync

Get the current status of the agents on the specified systems, grouped by subagent ID.

#### **StartAgent**

Start or restart the configured agents on the specified systems.

### StartAgentAsync

Start or restart the configured agents on the specified systems.

#### StopAgent

Shut down (stop) all configured agents except the HP Operations Control Agent on the specified systems.

### StopAgentAsync

Shut down (stop) all configured agents except the HP Operations Control Agent on the specified systems.

#### GetAgentVersion

Return the version number of the HP Operations agent software that is currently installed on the specified systems.

#### GetAgentVersionAsync

Return the version number of the HP Operations agent software that is currently installed on the specified systems.

### GetConfigVar

Return the setting of the configuration variables on the specified systems.

### GetConfigVarAsync

Return the setting of the configuration variables on the specified systems.

### **SetConfigVar**

Set the configuration variables to the specified value on the specified systems.

### SetConfigVarAsync

Set the configuration variables to the specified value on the specified systems.

**Program ID**

OvOWRmtAgt.OvRemoteAgent

# **IOvRemoteAgent::Cancel**

Interrupts the asynchronous operation.

HRESULT Cancel([out, retval] VARIANT\_BOOL\* pbCanceling);

**Parameters**

None.

### **Returning Parameter**

#### pbCanceling

If Canceling was initiated, VARIANT\_TRUE is returned on this parameter. Otherwise, VARIANT\_FALSE is returned.

### **HRESULT Return Values**

### S\_OK

Canceling was initiated.

#### S\_FALSE

Canceling was not initiated.

### (FAILED)

An error occurred. IErrorInfo was created. A detailed error description is traced.

### **Description**

The Cancel method is used to interrupt asynchronous operation. If there is no asynchronous operation in progress, it returns immediately. First, the OnCancel event is executed (see the description of the \_IOvRemoteAgentEvents interface). Users are asked if they really want to cancel the asynchronous operation (double check). If the user decides not to cancel the operation, the method returns immediately with VARIANT\_FALSE, and nothing happens. If the user decides to cancel, canceling is initiated, and the method returns with VARIANT\_TRUE.

The Cancel method does not immediately interrupt the asynchronous operation. Instead, it initiates the canceling operation. After the asynchronous operation finishes with the current node, it is interrupted, and does not continue with the remaining nodes.

# **IOvRemoteAgent::GetManagementServerPrimaryNodeName**

Get the Primary Node Name of the management server.

HRESULT GetManagementServerPrimaryNodeName([out, retval] BSTR\* pbstrName);

**Parameters**

None.

**Returning Parameter**

#### pbstrName

Primary Node Name of the management server.

**HRESULT Return Values**

### S\_OK

Synchronous administration started successfully.

### (FAILED)

An error occurred. The synchronous operation could not be started. IErrorInfo was created. A detailed error description is traced.

### **Description**

The GetManagementServerPrimaryNodeName method returns the Primary Node Name of the management server.

# **IOvRemoteAgent::BecomePrimMgr**

Inform the agents on the specified systems to change the HPOM primary manager to the calling HPOM for Windows management server.

### HRESULT BecomePrimMgr(

[out] VARIANT\* pvarErrors, [in] VARIANT varNodePrimNames, [in] VARIANT varNodeIds, [in] VARIANT varNodeGroupPaths, [in] VARIANT varNodeGroupIds, [in, optional, defaultvalue(0)] VARIANT\_BOOL bInclSubGroups, [in, optional, defaultvalue(0)] long nSubAgentId, [out, retval] BSTR\* pbstrStatus  $\cdot$ 

### **Parameters**

### pvarErrors

When synchronous administration completes successfully on all nodes, VARIANT\_TRUE is returned in this parameter. Otherwise, VARIANT\_FALSE is returned.

### varNodePrimNames

String or array of strings containing primary node names. To find data on specified nodes, members of varNodePrimNames are matched with whatever was entered as the PrimaryNodeName property of the OV\_ManagedNode WMI instance.

If an exact match cannot be found, the behavior is as follows: If a node is specified without a domain, it is compared with a short name (until the first '.') in all OV\_ManagedNode WMI instances that have entered FQDN as a Primary Node Name. Otherwise, if a node is specified with FQDN, a short name (until the first '.') is compared with an exact match (also a short name) in OV\_ManagedNode WMI instances.

If more than one matching OV\_ManagedNode WMI instance is found, an error is reported.

### varNodeIds

String or array of strings containing node IDs (names). To find data on specified nodes, members of varNodeIds are matched with whatever was entered as the Name property of the OV\_ManagedNode WMI instance.

### varNodeGroupPaths

String or array of strings containing a full node group path, as shown in the console tree, starting under the nodes. The path must begin with a backslash ("\"). All node groups within the path must begin with a backslash ("\").

Node groups in the path are identified with the node group caption (that is, the Caption property of the OV\_NodeGroup WMI instance).

### varNodeGroupIds

String or array of strings containing the node group IDs (names). Node groups are identified with whatever was entered in the Name property of the OV\_NodeGroup WMI instance.

### bInclSubGroups

Optional parameter. VARIANT\_TRUE includes the nodes of all subgroups of the specified node groups (parameters varNodeGroupPaths and varNodeGroupIds). VARIANT\_FALSE (default) does not enumerate subgroups.

### nSubAgentId

Optional parameter. ID of the subagent on which to perform the remote administration. Default is 0 (all subagents).

### **Returning Parameter**

### pbstrStatus

When synchronous administration started successfully, and is completed on all nodes, the status is returned.

### **HRESULT Return Values**

### S\_OK

Synchronous administration started successfully.

### (FAILED)

An error occurred. The synchronous operation could not be started. IErrorInfo was created. A detailed error description is traced.

### **Description**

With the BecomePrimMgr method, the calling HPOM for Windows management server becomes the HPOM primary manager on specified systems. The HPOM primary manager can be set separately for each subagent by the specified subagent ID with the parameter nSubAgentId. The default is 0 (all subagents).

Nodes are specified with some or all of the following parameters:

- varNodePrimNames
- varNodeIds
- varNodeGroupPaths
- varNodeGroupIds

If any parameter is not used, it should be passed to the method as an empty Variant.

Even when the node is included in more than one parameter, remote administration is performed only once.

To also include all subgroups of the specified node group, call the method with the parameter bInclSubGroups set to VARIANT\_TRUE. It defaults to VARIANT\_FALSE (subgroups will not be enumerated).

To specify all managed nodes, specify a string with a single backslash character ("\") as a parameter varNodeGroupPaths, leave the parameters varNodePrimNames, varNodeIds, and varNodeGroupIds empty, and set the parameter bInclSubGroups to VARIANT\_TRUE.

This is a synchronous method. For a comparison of the synchronous and asynchronous methods, see the description of the IOvRemoteAgent interface.
# **IOvRemoteAgent::BecomePrimMgrAsync**

Inform the agents on the specified systems to change the HPOM primary manager to the calling HPOM for Windows management server.

# HRESULT BecomePrimMgrAsync(

- [in] VARIANT varNodePrimNames,
- [in] VARIANT varNodeIds,
- [in] VARIANT varNodeGroupPaths,
- [in] VARIANT varNodeGroupIds,
- [in, optional, defaultvalue(0)] VARIANT\_BOOL bInclSubGroups,
- [in, optional, defaultvalue(0)] long nSubAgentId

 $)$ ;

## **Parameters**

## varNodePrimNames

String or array of strings containing primary node names. To find data on specified nodes, members of varNodePrimNames are matched with whatever was entered as the PrimaryNodeName property of the OV\_ManagedNode WMI instance.

If an exact match cannot be found, the behavior is as follows: If a node is specified without a domain, it is compared with a short name (until the first '.') in all OV\_ManagedNode WMI instances that have entered FQDN as a Primary Node Name. Otherwise, if a node is specified with FQDN, a short name (until the first '.') is compared with an exact match (also a short name) in OV\_ManagedNode WMI instances.

If more than one matching OV\_ManagedNode WMI instance is found, an error is reported.

## varNodeIds

String or array of strings containing node IDs (names). To find data on specified nodes, members of varNodeIds are matched with whatever was entered as the Name property of the OV\_ManagedNode WMI instance.

## varNodeGroupPaths

String or array of strings containing a full node group path, as shown in the console tree, starting under the nodes. The path must begin with a backslash ("\"). All node groups within the path must begin with a backslash ("\").

Node groups in the path are identified with the node group caption (that is, the Caption property of

the OV\_NodeGroup WMI instance).

# varNodeGroupIds

String or array of strings containing the node group IDs (names). Node groups are identified with whatever was entered in the Name property of the OV\_NodeGroup WMI instance.

#### bInclSubGroups

Optional parameter. VARIANT\_TRUE includes the nodes of all subgroups of the specified node groups (parameters varNodeGroupPaths and varNodeGroupIds). VARIANT\_FALSE (default) does not enumerate subgroups.

## nSubAgentId

Optional parameter. ID of the subagent on which to perform the remote administration. Default is 0 (all subagents).

**Returning Parameter**

None.

**HRESULT Return Values**

#### S\_OK

Asynchronous administration started successfully.

#### (FAILED)

An error occurred. The asynchronous operation could not be started. IErrorInfo was created. A detailed error description is traced.

## **Description**

With the BecomePrimMgrAsync method, the calling HPOM for Windows management server becomes the HPOM primary manager on specified systems. The HPOM primary manager can be set for each subagent separately by a specified subagent ID with the parameter nSubAgentId. The default is 0 (all subagents).

Nodes are specified with some or all of the following parameters:

- varNodePrimNames
- varNodeIds
- varNodeGroupPaths
- varNodeGroupIds

If any parameter is not used, it should be passed to the method as an empty Variant.

Even when the node is included in more than one parameter, remote administration is performed only once.

To also include all subgroups of the specified node group, call the method with the parameter bInclSubGroups set to VARIANT\_TRUE. It defaults to VARIANT\_FALSE (subgroups will not be enumerated).

To specify all managed nodes, specify the string with a single backslash character ("\") as the parameter varNodeGroupPaths, leave the parameters varNodePrimNames, varNodeIds, and varNodeGroupIds empty, and set the parameter bInclSubGroups to VARIANT\_TRUE.

This is an asynchronous method. For a comparison of the synchronous and asynchronous methods, see the description of the IOvRemoteAgent interface.

# **IOvRemoteAgent::GetStatus**

Get the current status of the agents on the specified systems, grouped by subagent ID.

## HRESULT GetStatus(

[out] VARIANT\* pvarErrors, [in] VARIANT varNodePrimNames, [in] VARIANT varNodeIds, [in] VARIANT varNodeGroupPaths, [in] VARIANT varNodeGroupIds, [in, optional, defaultvalue(0)] VARIANT\_BOOL bInclSubGroups, [in, optional, defaultvalue(0)] long nSubAgentId, [out, retval] BSTR\* pbstrStatus  $)$ ;

## **Parameters**

## pvarErrors

When synchronous administration completes successfully on all nodes, VARIANT\_TRUE is returned in this parameter. Otherwise, VARIANT\_FALSE is returned.

# varNodePrimNames

String or array of strings containing primary node names. To find data on specified nodes, members of varNodePrimNames are matched with whatever was entered as the PrimaryNodeName property of the OV\_ManagedNode WMI instance.

If an exact match cannot be found, the behavior is as follows: If a node is specified without a domain, it is compared with a short name (until the first '.') in all OV\_ManagedNode WMI instances that have entered FQDN as a Primary Node Name. Otherwise, if a node is specified with FQDN, a short name (until the first '.') is compared with an exact match (also a short name) in OV\_ManagedNode WMI instances.

If more than one matching OV\_ManagedNode WMI instance is found, an error is reported.

## varNodeIds

String or array of strings containing node IDs (names). To find data on specified nodes, members of varNodeIds are matched with whatever was entered as the Name property of the OV\_ManagedNode WMI instance.

# varNodeGroupPaths

String or array of strings containing a full node group path, as shown in the console tree, starting under the nodes. The path must begin with a backslash ("\"). All node groups within the path must begin with a backslash ("\").

Node groups in the path are identified with the node group caption (that is, the Caption property of the OV\_NodeGroup WMI instance).

# varNodeGroupIds

String or array of strings containing the node group IDs (names). Node groups are identified with whatever was entered in the Name property of the OV\_NodeGroup WMI instance.

# bInclSubGroups

Optional parameter. VARIANT\_TRUE includes the nodes of all subgroups of the specified node groups (parameters varNodeGroupPaths and varNodeGroupIds). VARIANT\_FALSE (default) does not enumerate subgroups.

# nSubAgentId

Optional parameter. ID of the subagent on which to perform the remote administration. Default is 0 (all subagents).

# **Returning Parameter**

## pbstrStatus

When synchronous administration started successfully, and is completed on all nodes, the status is returned.

# **HRESULT Return Values**

## S\_OK

Synchronous administration started successfully.

# (FAILED)

An error occurred. The synchronous operation could not be started. IErrorInfo was created. A detailed error description is traced.

# **Description**

The GetStatus method returns the current status of the agents on the specified systems, grouped by subagent ID.

Nodes are specified with some or all of the following parameters:

- varNodePrimNames
- varNodeIds
- varNodeGroupPaths
- varNodeGroupIds

If any parameter is not used, it should be passed to the method as an empty Variant.

Even when the node is included in more than one parameter, remote administration is performed only once.

To also include all subgroups of the specified node group, call the method with the parameter bInclSubGroups set to VARIANT\_TRUE. It defaults to VARIANT\_FALSE (subgroups will not be enumerated).

To specify all managed nodes, specify a string with a single backslash character ("\") as a parameter varNodeGroupPaths, leave the parameters varNodePrimNames, varNodeIds, and varNodeGroupIds empty, and set the parameter bInclSubGroups to VARIANT\_TRUE.

This is a synchronous method. For a comparison of the synchronous and asynchronous methods, see the description of the IOvRemoteAgent interface.

# **IOvRemoteAgent::GetStatusAsync**

Get the current status of the agents on the specified systems, grouped by subagent ID.

## HRESULT GetStatusAsync(

[in] VARIANT varNodePrimNames,

- [in] VARIANT varNodeIds,
- [in] VARIANT varNodeGroupPaths,
- [in] VARIANT varNodeGroupIds,
- [in, optional, defaultvalue(0)] VARIANT\_BOOL bInclSubGroups,
- [in, optional, defaultvalue(0)] long nSubAgentId

 $\cdot$ 

## **Parameters**

#### varNodePrimNames

String or array of strings containing primary node names. To find data on specified nodes, members of varNodePrimNames are matched with whatever was entered as the PrimaryNodeName property of the OV\_ManagedNode WMI instance.

If an exact match cannot be found, the behavior is as follows: If a node is specified without a domain, it is compared with a short name (until the first '.') in all OV\_ManagedNode WMI instances that have entered FQDN as a Primary Node Name. Otherwise, if a node is specified with FQDN, a short name (until the first '.') is compared with an exact match (also a short name) in OV\_ManagedNode WMI instances.

If more than one matching OV\_ManagedNode WMI instance is found, an error is reported.

## varNodeIds

String or array of strings containing node IDs (names). To find data on specified nodes, members of varNodeIds are matched with whatever was entered as the Name property of the OV\_ManagedNode WMI instance.

## varNodeGroupPaths

String or array of strings containing a full node group path, as shown in the console tree, starting under the nodes. The path must begin with a backslash ("\"). All node groups within the path must begin with a backslash ("\").

Node groups in the path are identified with the node group caption (that is, the Caption property of the OV\_NodeGroup WMI instance).

#### varNodeGroupIds

String or array of strings containing the node group IDs (names). Node groups are identified with whatever was entered in the Name property of the OV\_NodeGroup WMI instance.

## bInclSubGroups

Optional parameter. VARIANT\_TRUE includes the nodes of all subgroups of the specified node groups (parameters varNodeGroupPaths and varNodeGroupIds). VARIANT\_FALSE (default) does not enumerate subgroups.

## nSubAgentId

Optional parameter. ID of the subagent on which to perform the remote administration. Default is 0 (all subagents).

**Returning Parameter**

None.

## **HRESULT Return Values**

#### S\_OK

Asynchronous administration started successfully.

## (FAILED)

An error occurred. The asynchronous operation could not be started. IErrorInfo was created. A detailed error description is traced.

#### **Description**

The GetStatusAsync method returns the current status of the agents on the specified systems, grouped by subagent ID.

Nodes are specified with some or all of the following parameters:

- varNodePrimNames
- varNodeIds
- varNodeGroupPaths
- varNodeGroupIds

If any parameter is not used, it should be passed to the method as an empty Variant.

Even when the node is included in more than one parameter, remote administration is performed only once.

To also include all subgroups of the specified node group, call the method with the parameter bInclSubGroups set to VARIANT\_TRUE. It defaults to VARIANT\_FALSE (subgroups will not be enumerated).

To specify all managed nodes, specify a string with a single backslash character ("\") as a parameter varNodeGroupPaths, leave the parameters varNodePrimNames, varNodeIds, and varNodeGroupIds empty, and set the parameter bInclSubGroups to VARIANT\_TRUE.

This is an asynchronous method. For a comparison of synchronous and asynchronous methods, see the description of the IOvRemoteAgent interface.

# **IOvRemoteAgent::StartAgent**

Start or restart the configured agents on the specified systems.

# HRESULT StartAgent(

[out] VARIANT\* pvarErrors, [in] VARIANT varNodePrimNames, [in] VARIANT varNodeIds, [in] VARIANT varNodeGroupPaths, [in] VARIANT varNodeGroupIds, [in, optional, defaultvalue(0)] VARIANT\_BOOL bInclSubGroups, [in, optional, defaultvalue(0)] long nSubAgentId, [out, retval] BSTR\* pbstrStatus  $)$ ;

## **Parameters**

## pvarErrors

When synchronous administration completes successfully on all nodes, VARIANT\_TRUE is returned in this parameter. Otherwise, VARIANT\_FALSE is returned.

# varNodePrimNames

String or array of strings containing primary node names. To find data on specified nodes, members of varNodePrimNames are matched with whatever was entered as the PrimaryNodeName property of the OV\_ManagedNode WMI instance.

If an exact match cannot be found, the behavior is as follows: If a node is specified without a domain, it is compared with a short name (until the first '.') in all OV\_ManagedNode WMI instances that have entered FQDN as a Primary Node Name. Otherwise, if a node is specified with FQDN, a short name (until the first '.') is compared with an exact match (also a short name) in OV\_ManagedNode WMI instances.

If more than one matching OV\_ManagedNode WMI instance is found, an error is reported.

## varNodeIds

String or array of strings containing node IDs (names). To find data on specified nodes, members of varNodeIds are matched with whatever was entered as the Name property of the OV\_ManagedNode WMI instance.

# varNodeGroupPaths

String or array of strings containing a full node group path, as shown in the console tree, starting under the nodes. The path must begin with a backslash ("\"). All node groups within the path must begin with a backslash ("\").

Node groups in the path are identified with the node group caption (that is, the Caption property of the OV\_NodeGroup WMI instance).

# varNodeGroupIds

String or array of strings containing the node group IDs (names). Node groups are identified with whatever was entered in the Name property of the OV\_NodeGroup WMI instance.

# bInclSubGroups

Optional parameter. VARIANT\_TRUE includes the nodes of all subgroups of the specified node groups (parameters varNodeGroupPaths and varNodeGroupIds). VARIANT\_FALSE (default) does not enumerate subgroups.

## nSubAgentId

Optional parameter. ID of the subagent on which to perform the remote administration. Default is 0 (all subagents).

# **Returning Parameter**

## pbstrStatus

When synchronous administration starts successfully, and is completed on all nodes, the status is returned.

# **HRESULT Return Values**

## S\_OK

Synchronous administration started successfully.

# (FAILED)

An error occurred. The synchronous operation could not be started. IErrorInfo was created. A detailed error description is traced.

## **Description**

The StartAgent method starts or restarts the configured agents on the specified systems.

Nodes are specified with some or all of the following parameters:

- varNodePrimNames
- varNodeIds
- varNodeGroupPaths
- varNodeGroupIds

If any parameter is not used, it should be passed to the method as an empty Variant.

Even when the node is included in more than one parameter, remote administration is performed only once.

To also include all subgroups of the specified node group, call the method with the parameter bInclSubGroups set to VARIANT\_TRUE. It defaults to VARIANT\_FALSE (subgroups will not be enumerated).

To specify all managed nodes, specify a string with a single backslash character ("\") as a parameter varNodeGroupPaths, leave the parameters varNodePrimNames, varNodeIds, and varNodeGroupIds empty, and set the parameter bInclSubGroups to VARIANT\_TRUE.

This is a synchronous method. For a comparison of the synchronous and asynchronous methods, see the description of the IOvRemoteAgent interface.

# **IOvRemoteAgent::StartAgentAsync**

Start or restart the configured agents on the specified systems.

# HRESULT StartAgentAsync(

[in] VARIANT varNodePrimNames,

- [in] VARIANT varNodeIds,
- [in] VARIANT varNodeGroupPaths,
- [in] VARIANT varNodeGroupIds,
- [in, optional, defaultvalue(0)] VARIANT\_BOOL bInclSubGroups,
- [in, optional, defaultvalue(0)] long nSubAgentId

 $\cdot$ 

## **Parameters**

## varNodePrimNames

String or array of strings containing primary node names. To find data on specified nodes, members of varNodePrimNames are matched with whatever was entered as the PrimaryNodeName property of the OV\_ManagedNode WMI instance.

If an exact match cannot be found, the behavior is as follows: If a node is specified without a domain, it is compared with a short name (until the first '.') in all OV\_ManagedNode WMI instances that have entered FQDN as a Primary Node Name. Otherwise, if a node is specified with FQDN, a short name (until the first '.') is compared with an exact match (also a short name) in OV\_ManagedNode WMI instances.

If more than one matching OV\_ManagedNode WMI instance is found, an error is reported.

## varNodeIds

String or array of strings containing node IDs (names). To find data on specified nodes, members of varNodeIds are matched with whatever was entered as the Name property of the OV\_ManagedNode WMI instance.

## varNodeGroupPaths

String or array of strings containing a full node group path, as shown in the console tree, starting under the nodes. The path must begin with a backslash ("\"). All node groups within the path must begin with a backslash ("\").

Node groups in the path are identified with the node group caption (that is, the Caption property of the OV\_NodeGroup WMI instance).

#### varNodeGroupIds

String or array of strings containing the node group IDs (names). Node groups are identified with whatever was entered in the Name property of the OV\_NodeGroup WMI instance.

## bInclSubGroups

Optional parameter. VARIANT\_TRUE includes the nodes of all subgroups of the specified node groups (parameters varNodeGroupPaths and varNodeGroupIds). VARIANT\_FALSE (default) does not enumerate subgroups.

## nSubAgentId

Optional parameter. ID of the subagent on which to perform the remote administration. Default is 0 (all subagents).

**Returning Parameter**

None.

## **HRESULT Return Values**

#### S\_OK

Asynchronous administration started successfully.

## (FAILED)

An error occurred. The asynchronous operation could not be started. IErrorInfo was created. A detailed error description is traced.

#### **Description**

The StartAgentAsync method starts or restarts configured agents on the specified systems.

Nodes are specified with some or all of the following parameters:

- varNodePrimNames
- varNodeIds
- varNodeGroupPaths
- varNodeGroupIds

If any parameter is not used, it should be passed to the method as an empty Variant.

Even when the node is included in more than one parameter, remote administration is performed only once.

To also include all subgroups of the specified node group, call the method with the parameter bInclSubGroups set to VARIANT\_TRUE. It defaults to VARIANT\_FALSE (subgroups will not be enumerated).

To specify all managed nodes, specify a string with a single backslash character ("\") as a parameter varNodeGroupPaths, leave the parameters varNodePrimNames, varNodeIds, and varNodeGroupIds empty, and set the parameter bInclSubGroups to VARIANT\_TRUE.

This is an asynchronous method. For a comparison of the synchronous and asynchronous methods, see the description of the IOvRemoteAgent interface.

# **IOvRemoteAgent::StopAgent**

Shut down (stop) all configured agents except the HP Operations Control Agent on the specified systems.

# HRESULT StopAgent(

[out] VARIANT\* pvarErrors, [in] VARIANT varNodePrimNames, [in] VARIANT varNodeIds, [in] VARIANT varNodeGroupPaths, [in] VARIANT varNodeGroupIds, [in, optional, defaultvalue(0)] VARIANT\_BOOL bInclSubGroups, [in, optional, defaultvalue(0)] long nSubAgentId, [out, retval] BSTR\* pbstrStatus  $)$ ;

# **Parameters**

## pvarErrors

When synchronous administration completes successfully on all nodes, VARIANT\_TRUE is returned in this parameter. Otherwise, VARIANT\_FALSE is returned.

# varNodePrimNames

String or array of strings containing primary node names. To find data on specified nodes, members of varNodePrimNames are matched with whatever was entered as the PrimaryNodeName property of the OV\_ManagedNode WMI instance.

If an exact match cannot be found, the behavior is as follows: If a node is specified without a domain, it is compared with a short name (until the first '.') in all OV\_ManagedNode WMI instances that have entered FQDN as a Primary Node Name. Otherwise, if a node is specified with FQDN, a short name (until the first '.') is compared with an exact match (also a short name) in OV\_ManagedNode WMI instances.

If more than one matching OV\_ManagedNode WMI instance is found, an error is reported.

## varNodeIds

String or array of strings containing node IDs (names). To find data on specified nodes, members of varNodeIds are matched with whatever was entered as the Name property of the OV\_ManagedNode WMI instance.

# varNodeGroupPaths

String or array of strings containing a full node group path, as shown in the console tree, starting under the nodes. The path must begin with a backslash ("\"). All node groups within the path must begin with a backslash ("\").

Node groups in the path are identified with the node group caption (that is, the Caption property of the OV\_NodeGroup WMI instance).

# varNodeGroupIds

String or array of strings containing the node group IDs (names). Node groups are identified with whatever was entered in the Name property of the OV\_NodeGroup WMI instance.

# bInclSubGroups

Optional parameter. VARIANT\_TRUE includes the nodes of all subgroups of the specified node groups (parameters varNodeGroupPaths and varNodeGroupIds). VARIANT\_FALSE (default) does not enumerate subgroups.

# nSubAgentId

Optional parameter. ID of the subagent on which to perform the remote administration. Default is 0 (all subagents).

# **Returning Parameter**

## pbstrStatus

When synchronous administration starts successfully, and is completed on all nodes, the status is returned.

# **HRESULT Return Values**

## S\_OK

Synchronous administration started successfully.

# (FAILED)

An error occurred. The synchronous operation could not be started. IErrorInfo was created. A detailed error description is traced.

# **Description**

The StopAgent method shuts down (stops) all configured agents except the HP Operations Control Agent on the specified systems.

Nodes are specified with some or all of the following parameters:

- varNodePrimNames
- varNodeIds
- varNodeGroupPaths
- varNodeGroupIds

If any parameter is not used, it should be passed to the method as an empty Variant.

Even when the node is included in more than one parameter, remote administration is performed only once.

To also include all subgroups of the specified node group, call the method with the parameter bInclSubGroups set to VARIANT\_TRUE. It defaults to VARIANT\_FALSE (subgroups will not be enumerated).

To specify all managed nodes, specify a string with a single backslash character ("\") as a parameter varNodeGroupPaths, leave the parameters varNodePrimNames, varNodeIds, and varNodeGroupIds empty, and set the parameter bInclSubGroups to VARIANT\_TRUE.

This is a synchronous method. For a comparison of the synchronous and asynchronous methods, see the description of the IOvRemoteAgent interface.

# **IOvRemoteAgent::StopAgentAsync**

Shut down (stop) all configured agents except the HP Operations Control Agent on the specified systems.

# HRESULT StopAgentAsync(

- [in] VARIANT varNodePrimNames,
- [in] VARIANT varNodeIds,
- [in] VARIANT varNodeGroupPaths,
- [in] VARIANT varNodeGroupIds,
- [in, optional, defaultvalue(0)] VARIANT\_BOOL bInclSubGroups,
- [in, optional, defaultvalue(0)] long nSubAgentId
- $\cdot$

## **Parameters**

## varNodePrimNames

String or array of strings containing primary node names. To find data on specified nodes, members of varNodePrimNames are matched with whatever was entered as the PrimaryNodeName property of the OV\_ManagedNode WMI instance.

If an exact match cannot be found, the behavior is as follows: If a node is specified without a domain, it is compared with a short name (until the first '.') in all OV\_ManagedNode WMI instances that have entered FQDN as a Primary Node Name. Otherwise, if a node is specified with FQDN, a short name (until the first '.') is compared with an exact match (also a short name) in OV\_ManagedNode WMI instances.

If more than one matching OV\_ManagedNode WMI instance is found, an error is reported.

## varNodeIds

String or array of strings containing node IDs (names). To find data on specified nodes, members of varNodeIds are matched with whatever was entered as the Name property of the OV\_ManagedNode WMI instance.

## varNodeGroupPaths

String or array of strings containing a full node group path, as shown in the console tree, starting under the nodes. The path must begin with a backslash ("\"). All node groups within the path must begin with a backslash ("\").

Node groups in the path are identified with the node group caption (that is, the Caption property of the OV\_NodeGroup WMI instance).

#### varNodeGroupIds

String or array of strings containing the node group IDs (names). Node groups are identified with whatever was entered in the Name property of the OV\_NodeGroup WMI instance.

## bInclSubGroups

Optional parameter. VARIANT\_TRUE includes the nodes of all subgroups of the specified node groups (parameters varNodeGroupPaths and varNodeGroupIds). VARIANT\_FALSE (default) does not enumerate subgroups.

## nSubAgentId

Optional parameter. ID of the subagent on which to perform the remote administration. Default is 0 (all subagents).

**Returning Parameter**

None.

## **HRESULT Return Values**

#### S\_OK

Asynchronous administration started successfully.

## (FAILED)

An error occurred. The asynchronous operation could not be started. IErrorInfo was created. A detailed error description is traced.

#### **Description**

The StopAgentAsync method shuts down (stops) all configured agents except the HP Operations Control Agent on the specified systems.

Nodes are specified with some or all of the following parameters:

- varNodePrimNames
- varNodeIds
- varNodeGroupPaths
- varNodeGroupIds

If any parameter is not used, it should be passed to the method as an empty Variant.

Even when the node is included in more than one parameter, remote administration is performed only once.

To also include all subgroups of the specified node group, call the method with the parameter bInclSubGroups set to VARIANT\_TRUE. It defaults to VARIANT\_FALSE (subgroups will not be enumerated).

To specify all managed nodes, specify a string with a single backslash character ("\") as a parameter varNodeGroupPaths, leave the parameters varNodePrimNames, varNodeIds, and varNodeGroupIds empty, and set the parameter bInclSubGroups to VARIANT\_TRUE.

This is an asynchronous method. For a comparison of the synchronous and asynchronous methods, see the description of the IOvRemoteAgent interface.

# **IOvRemoteAgent::GetAgentVersion**

Return the version number of the HP Operations agent software that is currently installed on the specified systems.

# HRESULT GetAgentVersion(

[out] VARIANT\* pvarErrors, [in] VARIANT varNodePrimNames, [in] VARIANT varNodeIds, [in] VARIANT varNodeGroupPaths, [in] VARIANT varNodeGroupIds, [in, optional, defaultvalue(0)] VARIANT\_BOOL bInclSubGroups, [out, retval] BSTR\* pbstrStatus  $)$ ;

# **Parameters**

# pvarErrors

When synchronous administration completes successfully on all nodes, VARIANT\_TRUE is returned in this parameter. Otherwise, VARIANT\_FALSE is returned.

# varNodePrimNames

String or array of strings containing primary node names. To find data on specified nodes, members of varNodePrimNames are matched with whatever was entered as the PrimaryNodeName property of the OV\_ManagedNode WMI instance.

If an exact match cannot be found, the behavior is as follows: If a node is specified without a domain, it is compared with a short name (until the first '.') in all OV\_ManagedNode WMI instances that have entered FQDN as a Primary Node Name. Otherwise, if a node is specified with FQDN, a short name (until the first '.') is compared with an exact match (also a short name) in OV\_ManagedNode WMI instances.

If more than one matching OV\_ManagedNode WMI instance is found, an error is reported.

## varNodeIds

String or array of strings containing node IDs (names). To find data on specified nodes, members of varNodeIds are matched with whatever was entered as the Name property of the OV\_ManagedNode WMI instance.

# varNodeGroupPaths

String or array of strings containing a full node group path, as shown in the console tree, starting under the nodes. The path must begin with a backslash ("\"). All node groups within the path must begin with a backslash ("\").

Node groups in the path are identified with the node group caption (that is, the Caption property of the OV\_NodeGroup WMI instance).

# varNodeGroupIds

String or array of strings containing the node group IDs (names). Node groups are identified with whatever was entered in the Name property of the OV\_NodeGroup WMI instance.

# bInclSubGroups

Optional parameter. VARIANT\_TRUE includes the nodes of all subgroups of the specified node groups (parameters varNodeGroupPaths and varNodeGroupIds). VARIANT\_FALSE (default) does not enumerate subgroups.

# **Returning Parameter**

# pbstrStatus

When synchronous administration starts successfully, and is completed on all nodes, the status is returned.

# **HRESULT Return Values**

## S\_OK

Synchronous administration started successfully.

## (FAILED)

An error occurred. The synchronous operation could not be started. IErrorInfo was created. A detailed error description is traced.

# **Description**

The GetAgentVersion method returns the version number of the HP Operations agent software that is currently installed on the specified systems.

Nodes are specified with some or all of the following parameters:

- varNodePrimNames
- varNodeIds
- varNodeGroupPaths
- varNodeGroupIds

If any parameter is not used, it should be passed to the method as an empty Variant.

Even when the node is included in more than one parameter, remote administration is performed only once.

To also include all subgroups of the specified node group, call the method with the parameter bInclSubGroups set to VARIANT\_TRUE. It defaults to VARIANT\_FALSE (subgroups will not be enumerated).

To specify all managed nodes, specify a string with a single backslash character ("\") as a parameter varNodeGroupPaths, leave the parameters varNodePrimNames, varNodeIds, and varNodeGroupIds empty, and set the parameter bInclSubGroups to VARIANT\_TRUE.

This is a synchronous method. For a comparison of the synchronous and asynchronous methods, see the description of the IOvRemoteAgent interface.

# **IOvRemoteAgent::GetAgentVersionAsync**

Return the version number of the HP Operations agent software that is currently installed on the specified systems.

# HRESULT GetAgentVersionAsync(

- [in] VARIANT varNodePrimNames,
- [in] VARIANT varNodeIds,
- [in] VARIANT varNodeGroupPaths,
- [in] VARIANT varNodeGroupIds,
- [in, optional, defaultvalue(0)] VARIANT\_BOOL bInclSubGroups
- $\cdot$

## **Parameters**

#### varNodePrimNames

String or array of strings containing primary node names. To find data on specified nodes, members of varNodePrimNames are matched with whatever was entered as the PrimaryNodeName property of the OV\_ManagedNode WMI instance.

If an exact match cannot be found, the behavior is as follows: If a node is specified without a domain, it is compared with a short name (until the first '.') in all OV\_ManagedNode WMI instances that have entered FQDN as a Primary Node Name. Otherwise, if a node is specified with FQDN, a short name (until the first '.') is compared with an exact match (also a short name) in OV\_ManagedNode WMI instances.

If more than one matching OV\_ManagedNode WMI instance is found, an error is reported.

## varNodeIds

String or array of strings containing node IDs (names). To find data on specified nodes, members of varNodeIds are matched with whatever was entered as the Name property of the OV\_ManagedNode WMI instance.

## varNodeGroupPaths

String or array of strings containing a full node group path, as shown in the console tree, starting under the nodes. The path must begin with a backslash ("\"). All node groups within the path must begin with a backslash ("\").

Node groups in the path are identified with the node group caption (that is, the Caption property of the OV\_NodeGroup WMI instance).

#### varNodeGroupIds

String or array of strings containing the node group IDs (names). Node groups are identified with whatever was entered in the Name property of the OV\_NodeGroup WMI instance.

#### bInclSubGroups

Optional parameter. VARIANT\_TRUE includes the nodes of all subgroups of the specified node groups (parameters varNodeGroupPaths and varNodeGroupIds). VARIANT\_FALSE (default) does not enumerate subgroups.

# **Returning Parameter**

None.

## **HRESULT Return Values**

## S\_OK

Asynchronous administration started successfully.

#### (FAILED)

An error occurred. The asynchronous operation could not be started. IErrorInfo was created. A detailed error description is traced.

## **Description**

The GetAgentVersionAsync method returns the version number of the HP Operations agent software that is currently installed on the specified systems.

Nodes are specified with some or all of the following parameters:

- varNodePrimNames
- varNodeIds
- varNodeGroupPaths
- varNodeGroupIds

If any parameter is not used, it should be passed to the method as an empty Variant.

Even when the node is included in more than one parameter, remote administration is performed only once.

To also include all subgroups of the specified node group, call the method with the parameter bInclSubGroups set to VARIANT\_TRUE. It defaults to VARIANT\_FALSE (subgroups will not be enumerated).

To specify all managed nodes, specify a string with a single backslash character ("\") as a parameter varNodeGroupPaths, leave the parameters varNodePrimNames, varNodeIds, and varNodeGroupIds empty, and set the parameter bInclSubGroups to VARIANT\_TRUE.

This is an asynchronous method. For a comparison of the synchronous and asynchronous methods, see the description of the IOvRemoteAgent interface.

# **IOvRemoteAgent::GetConfigVar**

Return the setting of the configuration variables on the specified systems.

# HRESULT GetConfigVar(

[out] VARIANT\* pvarErrors, [in] VARIANT varVariables, [in] VARIANT varNodePrimNames, [in] VARIANT varNodeIds, [in] VARIANT varNodeGroupPaths, [in] VARIANT varNodeGroupIds, [in, optional, defaultvalue(0)] VARIANT\_BOOL bInclSubGroups, [out, retval] BSTR\* pbstrStatus  $)$ ;

# **Parameters**

## pvarErrors

When synchronous administration completes successfully on all nodes, VARIANT\_TRUE is returned in this parameter. Otherwise, VARIANT\_FALSE is returned.

## varVariables

Configuration variables. String or array of strings with the following form:

<config\_var>[(<process\_name>)]

If the <process\_name> is specified, only the value for that process is returned. If a variable has different values set for different processes, all values are reported. The values are queried from the nodeinfo and opcinfo files on the managed node. If the values in these files differ, only the values from the opcinfo file are reported.

# varNodePrimNames

String or array of strings containing primary node names. To find data on specified nodes, members of varNodePrimNames are matched with whatever was entered as the PrimaryNodeName property of the OV\_ManagedNode WMI instance.

If an exact match cannot be found, the behavior is as follows: If a node is specified without a domain, it is compared with a short name (until the first '.') in all OV\_ManagedNode WMI instances that have entered FQDN as a Primary Node Name. Otherwise, if a node is specified with FQDN, a short name (until the first '.') is compared with an exact match (also a short name) in OV\_ManagedNode WMI

#### instances.

If more than one matching OV\_ManagedNode WMI instance is found, an error is reported.

## varNodeIds

String or array of strings containing node IDs (names). To find data on specified nodes, members of varNodeIds are matched with whatever was entered as the Name property of the OV\_ManagedNode WMI instance.

# varNodeGroupPaths

String or array of strings containing a full node group path, as shown in the console tree, starting under the nodes. The path must begin with a backslash ("\"). All node groups within the path must begin with a backslash ("\").

Node groups in the path are identified with the node group caption (that is, the Caption property of the OV\_NodeGroup WMI instance).

## varNodeGroupIds

String or array of strings containing the node group IDs (names). Node groups are identified with whatever was entered in the Name property of the OV\_NodeGroup WMI instance.

## bInclSubGroups

Optional parameter. VARIANT\_TRUE includes the nodes of all subgroups of the specified node groups (parameters varNodeGroupPaths and varNodeGroupIds). VARIANT\_FALSE (default) does not enumerate subgroups.

## **Returning Parameter**

## pbstrStatus

When synchronous administration could be started and is completed on all nodes, the status is returned.

## **HRESULT Return Values**

## S\_OK

Synchronous administration started successfully.

## (FAILED)

An error occurred. The synchronous operation could not be started. IErrorInfo was created. A detailed error description is traced.

# **Description**

The GetConfigVar method returns the setting of the configuration variables on the specified systems.

Nodes are specified with some or all of the following parameters:

- varNodePrimNames
- varNodeIds
- varNodeGroupPaths
- varNodeGroupIds

If any parameter is not used, it should be passed to the method as an empty Variant.

Even when the node is included in more than one parameter, remote administration is performed only once.

To also include all subgroups of the specified node group, call the method with the parameter bInclSubGroups set to VARIANT\_TRUE. It defaults to VARIANT\_FALSE (subgroups will not be enumerated).

To specify all managed nodes, specify a string with a single backslash character ("\") as a parameter varNodeGroupPaths, leave the parameters varNodePrimNames, varNodeIds, and varNodeGroupIds empty, and set the parameter bInclSubGroups to VARIANT\_TRUE.

This is a synchronous method. For a comparison of the synchronous and asynchronous methods, see the description of the IOvRemoteAgent interface.

# **IOvRemoteAgent::GetConfigVarAsync**

Return the setting of the configuration variables on the specified systems.

## HRESULT GetConfigVarAsync(

- [in] VARIANT varVariables,
- [in] VARIANT varNodePrimNames,
- [in] VARIANT varNodeIds,
- [in] VARIANT varNodeGroupPaths,
- [in] VARIANT varNodeGroupIds,
- [in, optional, defaultvalue(0)] VARIANT\_BOOL bInclSubGroups

 $\cdot$ 

## **Parameters**

## varVariables

Configuration variables. String or array of strings with the following form:

```
<config_var>[(<process_name>)]
```
If the <process\_name> is specified, only the value for that process is returned. If a variable has different values set for different processes, all values are reported. The values are queried from the nodeinfo and opcinfo files on the managed node. If the values in these files differ, only the values from the opcinfo file are reported.

## varNodePrimNames

String or array of strings containing primary node names. To find data on specified nodes, members of varNodePrimNames are matched with whatever was entered as the PrimaryNodeName property of the OV\_ManagedNode WMI instance.

If an exact match cannot be found, the behavior is as follows: If a node is specified without a domain, it is compared with a short name (until the first '.') in all OV\_ManagedNode WMI instances that have entered FQDN as a Primary Node Name. Otherwise, if a node is specified with FQDN, a short name (until the first '.') is compared with an exact match (also a short name) in OV\_ManagedNode WMI instances.

If more than one matching OV\_ManagedNode WMI instance is found, an error is reported.

## varNodeIds

String or array of strings containing node IDs (names). To find data on specified nodes, members of

varNodeIds are matched with whatever was entered as the Name property of the OV\_ManagedNode WMI instance.

#### varNodeGroupPaths

String or array of strings containing a full node group path, as shown in the console tree, starting under the nodes. The path must begin with a backslash ("\"). All node groups within the path must begin with a backslash ("\").

Node groups in the path are identified with the node group caption (that is, the Caption property of the OV\_NodeGroup WMI instance).

#### varNodeGroupIds

String or array of strings containing the node group IDs (names). Node groups are identified with whatever was entered in the Name property of the OV\_NodeGroup WMI instance.

#### bInclSubGroups

Optional parameter. VARIANT\_TRUE includes the nodes of all subgroups of the specified node groups (parameters varNodeGroupPaths and varNodeGroupIds). VARIANT\_FALSE (default) does not enumerate subgroups.

#### **Returning Parameter**

None.

# **HRESULT Return Values**

## S\_OK

Asynchronous administration started successfully.

#### (FAILED)

An error occurred. The asynchronous operation could not be started. IErrorInfo was created. A detailed error description is traced.

#### **Description**

The GetConfigVarAsync method returns the setting of the configuration variables on the specified systems.

Nodes are specified with some or all of the following parameters:

- varNodePrimNames
- varNodeIds
- varNodeGroupPaths
- varNodeGroupIds

If any parameter is not used, it should be passed to the method as an empty Variant.

Even when the node is included in more than one parameter, remote administration is performed only once.

To also include all subgroups of the specified node group, call the method with the parameter bInclSubGroups set to VARIANT\_TRUE. It defaults to VARIANT\_FALSE (subgroups will not be enumerated).

To specify all managed nodes, specify a string with a single backslash character ("\") as a parameter varNodeGroupPaths, leave the parameters varNodePrimNames, varNodeIds, and varNodeGroupIds empty, and set the parameter bInclSubGroups to VARIANT\_TRUE.

This is an asynchronous method. For a comparison of the synchronous and asynchronous methods, see the description of the IOvRemoteAgent interface.

# **IOvRemoteAgent::SetConfigVar**

Set the configuration variables to the specified value on the specified systems.

## HRESULT SetConfigVar(

[out] VARIANT\* pvarErrors, [in] VARIANT varVariables, [in] VARIANT varNodePrimNames, [in] VARIANT varNodeIds, [in] VARIANT varNodeGroupPaths, [in] VARIANT varNodeGroupIds, [in, optional, defaultvalue(0)] VARIANT\_BOOL bInclSubGroups, [out, retval] BSTR\* pbstrStatus  $\cdot$ 

# **Parameters**

## pvarErrors

When synchronous administration completes successfully on all nodes, VARIANT\_TRUE is returned in this parameter. Otherwise, VARIANT\_FALSE is returned.

## varVariables

Configuration variables. String or array of strings with the following form:

<config\_var>[(<process\_name>)]=[<value>]

When <process\_name> is specified, a value is set only for the process specified in (<process\_name>). Process-specific settings have higher priority than general settings. To reset a value to its default setting, do not specify <value>. Resetting the general settings does not affect the specic settings, and vice versa.

Note that the values are set in the nodeinfo file on the managed node. Different settings in the opcinfo file will overwrite any settings produced with this method.

## varNodePrimNames

String or array of strings containing primary node names. To find data on specified nodes, members of varNodePrimNames are matched with whatever was entered as the PrimaryNodeName property of the OV\_ManagedNode WMI instance.

If an exact match cannot be found, the behavior is as follows: If a node is specified without a domain,

it is compared with a short name (until the first '.') in all OV\_ManagedNode WMI instances that have entered FQDN as a Primary Node Name. Otherwise, if a node is specified with FQDN, a short name (until the first '.') is compared with an exact match (also a short name) in OV\_ManagedNode WMI instances.

If more than one matching OV\_ManagedNode WMI instance is found, an error is reported.

#### varNodeIds

String or array of strings containing node IDs (names). To find data on specified nodes, members of varNodeIds are matched with whatever was entered as the Name property of the OV\_ManagedNode WMI instance.

#### varNodeGroupPaths

String or array of strings containing a full node group path, as shown in the console tree, starting under the nodes. The path must begin with a backslash ("\"). All node groups within the path must begin with a backslash ("\").

Node groups in the path are identified with the node group caption (that is, the Caption property of the OV\_NodeGroup WMI instance).

#### varNodeGroupIds

String or array of strings containing the node group IDs (names). Node groups are identified with whatever was entered in the Name property of the OV\_NodeGroup WMI instance.

#### bInclSubGroups

Optional parameter. VARIANT\_TRUE includes the nodes of all subgroups of the specified node groups (parameters varNodeGroupPaths and varNodeGroupIds). VARIANT\_FALSE (default) does not enumerate subgroups.

## **Returning Parameter**

#### pbstrStatus

When synchronous administration could be started and is completed on all nodes, the status is returned.

#### **HRESULT Return Values**

# S\_OK

Synchronous administration started successfully.

#### (FAILED)

An error occurred. The synchronous operation could not be started. IErrorInfo was created. A detailed

error description is traced.

### **Description**

The SetConfigVar method sets the configuration variable to the specified value on the specified systems.

After having set a configuration variable with this method, the agents must be restarted for the new values to take affect

Nodes are specified with some or all of the following parameters:

- varNodePrimNames
- varNodeIds
- varNodeGroupPaths
- varNodeGroupIds

If any parameter is not used, it should be passed to the method as an empty Variant.

Even when the node is included in more than one parameter, remote administration is performed only once.

To also include all subgroups of the specified node group, call the method with the parameter bInclSubGroups set to VARIANT\_TRUE. It defaults to VARIANT\_FALSE (subgroups will not be enumerated).

To specify all managed nodes, specify a string with a single backslash character ("\") as a parameter varNodeGroupPaths, leave the parameters varNodePrimNames, varNodeIds, and varNodeGroupIds empty, and set the parameter bInclSubGroups to VARIANT\_TRUE.

This is a synchronous method. For a comparison of the synchronous and asynchronous methods, see the description of the IOvRemoteAgent interface.
# **IOvRemoteAgent::SetConfigVarAsync**

Set the configuration variables to the specified value on the specified systems.

#### HRESULT SetConfigVarAsync(

- [in] VARIANT varVariables,
- [in] VARIANT varNodePrimNames,
- [in] VARIANT varNodeIds,
- [in] VARIANT varNodeGroupPaths,
- [in] VARIANT varNodeGroupIds,
- [in, optional, defaultvalue(0)] VARIANT\_BOOL bInclSubGroups

 $\cdot$ 

#### **Parameters**

#### varVariables

Configuration variables. String or array of strings with the following form:

```
<config_var>[(<process_name>)]=[<value>]
```
When <process\_name> is specified, a value is set only for the process specified in (<process\_name>). Process-specific settings have higher priority than general settings. To reset a value to its default setting, do not specify <value>. Resetting the general settings does not affect the specic settings, and vice versa.

Note that the values are set in the nodeinfo file on the managed node. Different settings in the opcinfo file will overwrite any settings produced with this method.

varNodePrimNames

String or array of strings containing primary node names. To find data on specified nodes, members of varNodePrimNames are matched with whatever was entered as the PrimaryNodeName property of the OV\_ManagedNode WMI instance.

If an exact match cannot be found, the behavior is as follows: If a node is specified without a domain, it is compared with a short name (until the first '.') in all OV\_ManagedNode WMI instances that have entered FQDN as a Primary Node Name. Otherwise, if a node is specified with FQDN, a short name (until the first '.') is compared with an exact match (also a short name) in OV\_ManagedNode WMI instances.

If more than one matching OV\_ManagedNode WMI instance is found, an error is reported.

## varNodeIds

String or array of strings containing node IDs (names). To find data on specified nodes, members of varNodeIds are matched with whatever was entered as the Name property of the OV\_ManagedNode WMI instance.

## varNodeGroupPaths

String or array of strings containing a full node group path, as shown in the console tree, starting under the nodes. The path must begin with a backslash ("\"). All node groups within the path must begin with a backslash ("\").

Node groups in the path are identified with the node group caption (that is, the Caption property of the OV\_NodeGroup WMI instance).

## varNodeGroupIds

String or array of strings containing the node group IDs (names). Node groups are identified with whatever was entered in the Name property of the OV\_NodeGroup WMI instance.

## bInclSubGroups

Optional parameter. VARIANT\_TRUE includes the nodes of all subgroups of the specified node groups (parameters varNodeGroupPaths and varNodeGroupIds). VARIANT\_FALSE (default) does not enumerate subgroups.

## **Returning Parameter**

None.

# **HRESULT Return Values**

# S\_OK

Asynchronous administration started successfully.

#### (FAILED)

An error occurred. The asynchronous operation could not be started. IErrorInfo was created. A detailed error description is traced.

# **Description**

The SetConfigVarAsync method sets the configuration variable to the specified value on the specified systems.

After having set a configuration variable with this method, the agents must be restarted for the new values to take affect.

Nodes are specified with some or all of the following parameters:

- varNodePrimNames
- varNodeIds
- varNodeGroupPaths
- varNodeGroupIds

If any parameter is not used, it should be passed to the method as an empty Variant.

Even when the node is included in more than one parameter, remote administration is performed only once.

To also include all subgroups of the specified node group, call the method with the parameter bInclSubGroups set to VARIANT\_TRUE. It defaults to VARIANT\_FALSE (subgroups will not be enumerated).

To specify all managed nodes, specify a string with a single backslash character ("\") as a parameter varNodeGroupPaths, leave the parameters varNodePrimNames, varNodeIds, and varNodeGroupIds empty, and set the parameter bInclSubGroups to VARIANT\_TRUE.

This is an asynchronous method. For a comparison of the synchronous and asynchronous methods, see the description of the IOvRemoteAgent interface.

# **\_IOvRemoteAgentEvents**

Events for asynchronous remote administration of HP Operations agents

The \_IOvRemoteAgentEvents interface provides events for asynchronous methods of the interface IOvRemoteAgent.

### **Properties**

None.

## **Events**

#### OnStatusChanged

Event: Asynchronous administration finishes on the node.

#### OnCompleted

Event: Asynchronous administration finishes on all nodes.

#### OnMessage

Event: A message should be printed.

## OnOutOfMemory

Event: Out of memory.

# OnCancel

Event: Acknowledge cancellation of asynchronous administration.

**Program ID**

#### None.

# **\_IOvRemoteAgentEvents::OnStatusChanged**

Event: Asynchronous administration finishes on the node.

```
void OnStatusChanged(
 [in] BSTR bstrNodeName,
 [in] BSTR bstrStatus,
 [in] long nEventId
 );
```
**Parameters**

#### bstrNodeName

Name (caption in console) of the node where the asynchronous administration finishes.

#### bstrStatus

Status of the asynchronous administration on the node bstrNodeName.

#### nEventId

"Event" for status on the node:

0 - Remote administration started on the node.

1 - Remote administration ended on the node (successfully or unsuccessfully).

**Returning Parameter**

None.

**HRESULT Return Values**

None.

**Description**

The OnStatusChanged event is executed each time an asynchronous administration finishes on a node

(successfully or unsuccessfully). Clients that receive this event should print out only bstrStatus. bstrNodeName is already contained in bstrStatus.

# **\_IOvRemoteAgentEvents::OnMessage**

Event: A message should be printed.

```
void OnMessage(
 [in] BSTR bstrMessage,
 [in] long nSeverity
 );
```
**Parameters**

bstrMessage

Message that should be printed.

#### nSeverity

"Severity" of bstrMessage:

- 0 Normal message
- 1 Information
- 2 Warning
- 3 Error

**Returning Parameter**

None.

**HRESULT Return Values**

None.

**Description**

The OnMessage event is executed when some message (parameter bstrMessage) should be printed. The parameter nSeverity contains the "severity" of bstrMessage.

# **\_IOvRemoteAgentEvents::OnOutOfMemory**

Event: Out of memory.

void OnOutOfMemory();

**Parameters**

None.

**Returning Parameter**

None.

**HRESULT Return Values**

None.

**Description**

The OnOutOfMemory event is executed when memory allocation fails. Clients should print the error message, then exit immediately. This is a catastrophic error from which clients cannot recover.

# $\ddot{\textbf{Q}}$  NOTE:

The OnCompleted event was not executed when the event OnOutOfMemory occurred.

# **\_IOvRemoteAgentEvents::OnCancel**

Event: Acknowledge cancellation of asynchronous administration.

```
void OnCancel(
 [in] BSTR bstrAcknowledgeMsg,
 [out] VARIANT* pvarCancel
 );
```
**Parameters**

#### bstrAcknowledgeMsg

Acknowledge message for canceling.

#### pvarCancel

When the client sets this parameter to VARIANT\_FALSE in the event handler implementation, the asynchronous method will not be canceled.

**Returning Parameter**

None.

**HRESULT Return Values**

None.

**Description**

The OnOutOfMemory event is executed when the Cancel method of the interface IOvRemoteAgent is called. Clients should print the message contained in the parameter bstrAcknowledgeMsg. The message asks users whether they are absolutely sure they want to cancel (that is, set the parameter pvarCancel to VARIANT\_TRUE to initiate canceling). If the user does not want to cancel, set the parameter pvarCancel to VARIANT\_FALSE. See also the description of the Cancel method of the IOvRemoteAgent interface.

# **IOvStdio**

Standard input operations.

The IOvStdio interface provides methods for accessing standard input (keyboard) from scripting clients.

## **Properties**

## CancelKeys

Get/set keys for the methods IsCancelKeyPressed and WaitOnCancelKey.

## **Methods**

#### IsCancelKeyPressed

Check if one of keys specified with the property CancelKeys is pressed.

## IsKeyPressed

Check if the key is pressed.

#### IsAnyKeyPressed

Check if any key is pressed.

#### WaitOnCancelKey

Wait until one of the keys specified with the property CancelKeys is pressed.

#### WaitOnKey

Wait until the key is pressed.

#### GetKey

Wait until any key is pressed, and then return its code.

# **Program ID**

### OvOWRmtAgt.OvStdio

# **IOvStdio::CancelKeys**

Set keys for the methods IsCancelKeyPressed and WaitOnCancelKey:

HRESULT CancelKeys([out, retval] VARIANT \*pVal);

Get keys for the methods IsCancelKeyPressed and WaitOnCancelKey:

HRESULT CancelKeys([in] VARIANT newVal);

**HRESULT Return Values**

#### S\_OK

Get/set executed successfully.

#### (FAILED)

An error occurred. Get/set could not execute. IErrorInfo was created. A detailed error description is traced.

#### **Description**

The CancelKeys property is used in conjunction with the following methods:

- IsCancelKeyPressed
- **NaitOnCancelKey**

It sets/returns the code of keys.

When it is set, the parameter newVal can contain:

- 8-, 16-, or 32-bit (unsigned) integer
- **String that can be converted to an unsigned long integer**
- Array of 8-, 16- or 32-bit (unsigned) integers or strings that can be converted to an unsigned long integer

Array of Variants containing 8-, 16-, or 32-bit (unsigned) integers or strings that can be converted to an unsigned long integer

When it is returned, the parameter pVal contains an array of Variants containing an unsigned long integer. If the property CancelKeys is not yet set, the parameter pVal is an empty Variant.

# **IOvStdio::IsCancelKeyPressed**

Check if one of keys specified with the property CancelKeys is pressed.

HRESULT IsCancelKeyPressed([out, retval] VARIANT\_BOOL\* pbPressed);

**Parameters**

None.

## **Returning Parameter**

#### pbPressed

If the Cancel key was pressed, VARIANT\_TRUE is returned on this parameter. Otherwise, VARIANT\_FALSE is returned.

#### **HRESULT Return Values**

#### S\_OK

Cancel key was pressed.

#### S\_FALSE

Cancel key was not pressed.

### (FAILED)

An error occurred. IErrorInfo was created. A detailed error description is traced.

# **Description**

The IsCancelKeyPressed method returns VARIANT\_TRUE when any key specified with the property CancelKeys is pressed.

# **IOvStdio::IsKeyPressed**

Check if the key is pressed.

```
HRESULT IsKeyPressed(
 [in] VARIANT varKeyCodes,
 [out, retval] VARIANT_BOOL* pbPressed
);
```
#### **Parameters**

#### varKeyCodes

Key codes that are scanned. For possible values, see the description of the property CancelKeys .

#### **Returning Parameter**

#### pbPressed

If one of the keys in varKeyCodes was pressed, VARIANT\_TRUE is returned on this parameter. Otherwise, VARIANT\_FALSE is returned.

#### **HRESULT Return Values**

#### S\_OK

One of the keys in varKeyCodes was pressed.

#### S\_FALSE

None of the keys in varKeyCodes key was pressed.

#### (FAILED)

An error occurred. IErrorInfo was created. A detailed error description is traced.

#### **Description**

The IsKeyPressed method returns VARIANT\_TRUE when any key specified with the parameter varKeyCodes is pressed. See the description of the property CancelKeys for possible values of the parameter

varKeyCodes.

# **IOvStdio::IsAnyKeyPressed**

Check if any key is pressed.

HRESULT IsAnyKeyPressed([out, retval] VARIANT\_BOOL\* pbPressed);

#### **Parameters**

None.

#### **Returning Parameter**

#### pbPressed

If any key was pressed, VARIANT\_TRUE is returned on this parameter. Otherwise, VARIANT\_FALSE is returned.

# **HRESULT Return Values**

#### S\_OK

Any key was pressed.

# S\_FALSE

No key was pressed.

## (FAILED)

An error occurred. IErrorInfo was created. A detailed error description is traced.

#### **Description**

The IsAnyKeyPressed method returns VARIANT\_TRUE when any key is pressed.

# **IOvStdio::WaitOnCancelKey**

Wait until one of the keys specified with the property CancelKeys is pressed.

HRESULT WaitOnCancelKey();

**Parameters**

None.

**Returning Parameter**

None.

**HRESULT Return Values**

S\_OK

Method executed successfully.

# (FAILED)

An error occurred. IErrorInfo was created. A detailed error description is traced

# **Description**

The WaitOnCancelKey method waits until any key specified with the property CancelKeys is pressed.

# **IOvStdio::WaitOnKey**

Wait until the key is pressed.

HRESULT WaitOnKey([in] VARIANT varKeyCodes);

#### **Parameters**

varKeyCodes

Key codes that are scanned. For possible values, see the description of the property CancelKeys .

**Returning Parameter**

None.

**HRESULT Return Values**

S\_OK

Method executed successfully.

## (FAILED)

An error occurred. IErrorInfo was created. A detailed error description is traced

### **Description**

The WaitOnKey method waits until any key specified by the parameter varKeyCodes is pressed. See the description of the property CancelKeys for possible values of the parameter varKeyCodes.

# **IOvStdio::GetKey**

Wait until any key is pressed, and then return its code.

HRESULT GetKey([out, retval] long\* pnKeyCode);

**Parameters**

None.

**Returning Parameter**

pnKeyCode Code of the key that was pressed.

**HRESULT Return Values**

S\_OK

Method executed successfully.

(FAILED)

An error occurred. IErrorInfo was created. A detailed error description is traced

**Description**

The GetKey method waits until any key is pressed, and then return its code.

# **Prerequisite Check**

# **Interfaces**

Agent Remote Administration can be used through the following interfaces:

- IOvReqCheckSrv (since 7.50)
- IOvReqCheckSrv2 (since 8.00)
- IOvReqCheck (since 7.50)
- IOvReqCheck2 (since 8.00)

# **D** NOTE:

Clients in HPOM for Windows 8.00 should use interfaces IOvReqCheckSrv2 and IOvReqCheck2 , since they provide methods that are better suited for usage with new platform model in HPOM for Windows 8.00.

# **Script Support**

All interfaces for Prerequisite Check are fully script compatible.

In scripting methods, the return value of parameters are defined as [out, retval]. The HRESULT return value is returned in the Err object.

For example, for VBS Scripts, see the following files:

ovowreqcheck.vbs

Uses the methods of IOvReqCheck.

# **IOvReqCheckSrv**

Checking node prerequisites.

**Since:**

7.50

**Detailed Description**

The COM automation interface IOvReqCheckSrv provides the methods for checking the node prerequisites either from the HPOM for Windows server or from the HPOM for Windows console (indirectly through the OvOWReqCheckCon.exe component).

# **E** NOTE:

Clients in HPOM for Windows 8.00 should use derived interface IOvReqCheckSrv2 , since it provides methods that are better suited for usage with new platform model in HPOM for Windows 8.00.

**Properties**

CheckingEnabled

Verify whether prerequisite checking is enabled

# **Methods**

# **CheckNode**

Check the prerequisites for the node specified as the primary node name or IP address.

# CheckNodeOv

Check the prerequisites for the node specified with the properties of the OV\_ManagedNode WMI class.

## CheckNodeOv2

Check the prerequisites for the node specified as the ID of the managed node.

# **Values of ReportFormat Enumeration**

 $\blacksquare$  RP\_TXT (1)

 $\blacksquare$  RP\_XML (2)

**Values of ReportType Enumeration**

- RP\_REQ\_FAILED (1)
- RP\_REQ\_REC\_FAILED (2)
- RP\_REQ\_REC\_INF (3)
- RP\_REQ\_REC (4)
- $\blacksquare$  RP\_REQ (5)

**Numeric values of HRESULT Return Values**

- ovrcNoError (0)
- ovrcErrCannotOpenFile (0x80044000)
- ovrcErrCannotReadFile (0x80044001)
- ovrcErrCannotCloseFile (0x80044002)
- ovrcErrCannotGetConfigInfo (0x80044003)
- ovrcErrMgmtServerNotSet (0x80044100)
- ovrcErrImpersonationFailed (0x80044101)
- ovrcErrNodeIdNotFound (0x80044102)
- ovrcErrConfigFileSyntax (0x80044103)
- ovrcErrPlatformNotDefined (0x80044104)
- ovrcErrSystemNotSupported (0x80044105)

**Program ID**

OvOWReqCheckSrv.OvReqCheckSrv

# **IOvReqCheckSrv::CheckingEnabled**

Verify whether prerequisite checking is enabled:

HRESULT CheckingEnabled([out, retval] VARIANT\_BOOL \*pVal);

Enable/disable prerequisite checking:

HRESULT CheckingEnabled([in] VARIANT\_BOOL newVal);

**HRESULT Return Values**

## S\_OK

Get/set performed successfully.

## (FAILED)

An error occurred. Get/set could not be performed. IErrorInfo was created. A detailed error description is traced.

#### **Description**

With the CheckingEnabled property, you can verify whether prerequisite checking is enabled (for GUI and PMAD operations). Prerequisite checking can be enabled or disabled by setting it to VARIANT\_TRUE or VARIANT\_FALSE.

# **IOvReqCheckSrv::CheckNode**

Check the prerequisites for the node specified as the primary node name or IP address.

#### HRESULT CheckNode(

[in] BSTR Node, [out] VARIANT\* Report, [out] VARIANT\* ResultDescription, [in] BSTR Platform, [in, defaultvalue(RP\_TXT)] ReportFormat rpFormat, [in, defaultvalue(RP\_REQ\_FAILED)] ReportType rpType, [in, defaultvalue("")] BSTR User, [in, defaultvalue("")] BSTR Password, [out, retval] long\* Result  $\cdot$ 

### **Parameters**

#### Node

Primary node name or IP address.

#### Report

String containing prerequisite check report (list of requirements and recommendations with the status).

#### ResultDescription

Textual description of the retval (Result) parameter.

## Platform

Platform of the checked node. Valid values are "UNIX" and "WINDOWS" (without quotes).

#### rpFormat

Specifies how detailed report should be. Valid values are:

#### RP\_REQ\_REC\_INF

All prerequisites (requirements and recommendations) together with information data are returned. Each prerequisite has an associated state (PASS, FAIL, or UNCHECK). Each failed prerequisite has an additional error description.

#### RP\_REQ\_REC

All prerequisites (requirements and recommendations) are returned. Each prerequisite has an associated state (PASS, FAIL, or UNCHECK). Each failed prerequisite has an additional error description.

## RP\_REQ\_REC\_FAILED

Only prerequisites (requirements and recommendations) that have failed are returned. Each prerequisite has an associated state (FAIL or UNCHECK). Each failed prerequisite has an additional error description.

## RP\_REQ

All requirements are returned. Each requirement has an associated state (PASS, FAIL, or UNCHECK). Each failed requirement has an additional error description.

#### RP\_REQ\_FAILED

Only requirements that have failed are returned. Each requirement has an associated state (FAIL or UNCHECK). Each failed requirement has an additional error description.

## rpType

Specifies format of report. Valid values are:

## RP\_XML

Report is generated in XML format (appropriate for further processing). This is not yet implemented.

#### RP\_TXT

Report is generated in text format (appropriate for directly displaying to the user).

#### User

Optional user account (with domain) that has administrative privileges on the node where prerequisites are checked. If not specified, OvOWReqCheckSrv.exe impersonates the user account of the calling client application.

# **E** NOTE:

For UNIX nodes, you must always specify the User.

#### Password

Password for the User.

#### **Returning Parameter**

#### Result

Status of the prerequisite checking. A textual description is returned in the ResultDescription parameter.

# **E** NOTE:

The returned status is 2 if at least one requirement fails, and if any other requirement could not be checked.

PREREQUISITES WERE CHECKED:

#### ovrcResAllPrereqOK

(0) - All checked prerequisites are OK.

#### ovrcResReqOKRecFailed

(1) - All requirements are OK. At least one recommendation has failed.

#### ovrcResReqOKRecNotCheked

(2) - All requirements are OK. At least one recommendation could not be checked.

#### ovrcResReqFailed

(3) - At least one requirement has failed.

#### ovrcResNoPrerequisitesSpecified

(55) - No prerequisites were specified for the <system> system.

PREREQUISTES WERE NOT CHECKED:

#### ovrcResNoAdminRight

(101) - Client does not have administrative privileges on the node. Prerequisites can be checked only with administrative rights.

#### ovrcResOneReqNotChecked

(102) - At least one requirement could not be checked (it is unknown whether the requirement is OK). All other successfully checked requirements are OK.

#### ovrcResNodeNotAvailable

(103) - Checked node is not available. Either there is no network connection or the firewall ports are not opened.

#### ovrcResNodeNotExists

(104) - Node (name) cannot be resolved.

#### ovrcResPlatformNotSupported

(105) - Platform on the node is not yet supported.

#### ovrcResPlatformNotDefined

(106) - The platform properties of the node (System Type, Operating System, and Version) are not set.

#### ovrcResPlatformNotDiscovered

(107) - Cannot discover the platform on the specified node.

#### ovrcResRexecUnavailable

(108) - Rexec communication to the node cannot be established. Either there is no rexec daemon on the node, or it is monitoring a custom defined port (other than 512).

#### ovrcResNoRemoteRegistry

(109) - Remote Registry Service does not run on the node. Prerequisites can be checked only when the Remote Registry Service is running.

#### **HRESULT Return Values**

If not ovrcNoError, IErrorInfo is created, and a detailed error description is traced.

#### ovrcNoError

Method executed successfully.

#### ovrcErrCannotOpenFile

Prerequisite check configuration file cannot be accessed.

#### ovrcErrCannotReadFile

Prerequisite check configuration file cannot be read.

#### ovrcErrCannotCloseFile

Prerequisite check configuration file cannot be closed.

#### ovrcErrImpersonationFailed

OvOWReqCheckSrv.exe component cannot impersonate the specified user account.

### ovrcErrConfigFileSyntax

Syntax of the prerequisite check configuration file is not valid.

# (other FAILED)

Another type of error occurred.

# **Description**

The CheckNode method checks prerequisites for the node specified with the Node parameter (the primary node name or IP address). Other properties of the node are discovered, as specified in the prerequisite configuration file. A prerequisite check report (list of requirements and recommendations with the status) is returned as a string in the Report parameter. The content and format of the report are determined by the rpFormat and rpType parameters. If the User and Password parameters are provided, the prerequisite check is performed in the context of the provided user. If the User and Password are not provided, the OvOWReqCheckSrv.exe component "impersonates" the client.

# **NOTE (since 8.00):**

Variables AGENT\_COMM\_TYPE and AGENT\_BINARY\_FORMAT are defined as empty strings. If tags [AGT\_BIN\_FRMT] and/or [AGT\_COMM\_TYPE] are used in the configuration file, a platform won't be recognized.

# **IOvReqCheckSrv::CheckNodeOv**

Check the prerequisites for the node specified with the properties of the OV\_ManagedNode WMI class.

## HRESULT CheckNodeOv(

[in] BSTR Node, [in] long SystemType, [in] long OsType, [in] BSTR OSVersion, [out] VARIANT\* Report, [out] VARIANT\* ResultDescription, [in, defaultvalue(RP\_TXT)] ReportFormat rpFormat, [in, defaultvalue(RP\_REQ\_FAILED)] ReportType rpType, [in, defaultvalue("")] BSTR User, [in, defaultvalue("")] BSTR Password, [out, retval] long\* Result  $)$ ;

#### **Parameters**

#### Node

Primary node name or IP address.

#### SystemType

HPOM for Windows node property SystemTypeId.

#### OsType

HPOM for Windows node property OsTypeId.

#### OSVersion

Caption property of OV\_OsVersion instance on which points HPOM for Windows node property OsVersionId.

#### Report

String containing prerequisite check report (list of requirements and recommendations with the status).

#### ResultDescription

Textual description of the retval (Result) parameter.

#### rpFormat

Specifies how detailed report should be. For valid values, see CheckNode .

### rpType

Specifies the format of the report. For valid values, see CheckNode .

#### User

Optional user account (with domain) that has administrative privileges on the node where prerequisites are checked. If not specified, OvOWReqCheckSrv.exe impersonates the user account of the calling client application.

# **E** NOTE:

For UNIX nodes, you must always specify the User.

#### Password

Password for the User.

#### **Returning Parameter**

#### Result

Status of the prerequisite checking. A textual description is returned in the ResultDescription parameter.

# **E** NOTE:

The returned status is 2 if at least one requirement fails, and if any other requirement could not be checked.

For possible returned values, see CheckNode .

#### **HRESULT Return Values**

If not ovrcNoError, IErrorInfo is created, and a detailed error description is traced.

#### ovrcNoError

Method executed successfully.

#### ovrcErrCannotOpenFile

Prerequisite check configuration file cannot be accessed.

#### ovrcErrCannotReadFile

Prerequisite check configuration file cannot be read.

#### ovrcErrCannotCloseFile

Prerequisite check configuration file cannot be closed.

#### ovrcErrImpersonationFailed

OvOWReqCheckSrv.exe component cannot impersonate the specified user account.

## ovrcErrConfigFileSyntax

Syntax of the prerequisite check configuration file is not valid.

#### (other FAILED)

Another type of error occurred.

# **Description**

The CheckNodeOv method checks the prerequisites for the node specified with the Node parameter (primary node name or IP address). The node System Type, OS Type, and OS version are specified with the parameters SystemType, OsType, and OSVersion, and are matched with the SYSTEM sections in the prerequisite configuration file to find the correct prerequisites for the specified OS. The prerequisite check report (list of requirements and recommendations with the status) is returned as a string in the Report parameter. The content and format of the report are determined by the rpFormat and rpType parameters. If the User and Password parameters are provided, the prerequisite check is performed in the context of the provided user. If the User and Password are not provided, the OvOWReqCheckSrv.exe component "impersonates" the client.

# **NOTE (since 8.00):**

Variables AGENT\_COMM\_TYPE and AGENT\_BINARY\_FORMAT are defined as empty strings. If tags [AGT\_BIN\_FRMT] and/or [AGT\_COMM\_TYPE] are used in the configuration file, a platform won't be recognized.

# **IOvReqCheckSrv::CheckNodeOv2**

Check the prerequisites for the node specified as the ID of the managed node.

### HRESULT CheckNodeOv2(

[in] BSTR NodelD, [out] VARIANT\* Report, [out] VARIANT\* ResultDescription, [in, defaultvalue(RP\_TXT)] ReportFormat rpFormat, [in, defaultvalue(RP\_REQ\_FAILED)] ReportType rpType, [in, defaultvalue("")] BSTR User, [in, defaultvalue("")] BSTR Password, [out, retval] long\* Result  $)$ ;

#### **Parameters**

#### NodeID

ID of the managed node (key property of the instance of the WMI class OV\_ManagedNode).

#### Report

String containing prerequisite check report (list of requirements and recommendations with the status).

#### ResultDescription

Textual description of the retval (Result) parameter.

#### rpFormat

Specifies how detailed report should be. For valid values, see CheckNode .

#### rpType

Specifies the format of the report. For valid values, see CheckNode .

#### User

Optional user account (with domain) that has administrative privileges on the node where prerequisites are checked. If not specified, OvOWReqCheckSrv.exe impersonates the user account of the calling client application.

# **E** NOTE:

For UNIX nodes, you must always specify the User.

## Password

Password for the User.

## **Returning Parameter**

## Result

Status of the prerequisite checking. A textual description is returned in the ResultDescription parameter.

# **E** NOTE:

The returned status is 2 if at least one requirement fails, and if any other requirement could not be checked.

For possible returned values, see CheckNode .

## **HRESULT Return Values**

If not ovrcNoError, IErrorInfo is created, and a detailed error description is traced.

#### ovrcNoError

Method executed successfully.

#### ovrcErrCannotOpenFile

Prerequisite check configuration file cannot be accessed.

# ovrcErrCannotReadFile

Prerequisite check configuration file cannot be read.

#### ovrcErrCannotCloseFile

Prerequisite check configuration file cannot be closed.

#### ovrcErrImpersonationFailed

OvOWReqCheckSrv.exe component cannot impersonate the specified user account.

#### ovrcErrNodeIdNotFound

Managed node with the ID (instance of the WMI class OV\_ManagedNode with the key property). The NodeID does not exist.

#### ovrcErrConfigFileSyntax

Syntax of the prerequisite check configuration file is not valid.

#### (other FAILED)

Another type of error occurred.

#### **Description**

The CheckNodeOv2 method checks the prerequisites for the node specified with the NodeId parameter (the key property of the instance of the WMI class OV\_ManagedNode). The node System Type, OS Type, and OS version are read from WMI, and matched with the SYSTEM sections in the prerequisite configuration file to find the prerequisites for the specified OS. The prerequisite check report (list of requirements and recommendations with the status) is returned as a string in the Report parameter. The content and format of the report are determined with the rpFormat and rpType parameters. If the User and Password parameters are provided, the prerequisite check is performed in the context of the provided user. If the User and Password are not provided, the OvOWReqCheckSrv.exe component "impersonates" the client.

#### Since 8.00:

This method will also define variables AGENT\_COMM\_TYPE and AGENT\_BINARY\_FORMAT. In variable AGENT\_COMM\_TYPE value of WMI property OV\_AgentCommType::Caption is copied. Instance of WMI class OV\_AgentCommType is specified with property AgentCommTypeId of WMI instance OV\_ManagedNode identified with parameter NodeID. In variable AGENT\_BINARY\_FORMAT value of WMI property OV\_AgentBinaryFormat::Id is copied. Instance of WMI class OV\_AgentBinaryFormat is specified with property AgentBinaryFormatId of WMI instance OV\_ManagedNode identified with parameter NodeID.

# **IOvReqCheckSrv2**

Checking node prerequisites. You can specify the agent binary format and communication type.

**Since:**

8.0

**Detailed Description**

The COM automation interface IOvReqCheckSrv2 inherits from interface IOvReqCheckSrv. It offers all methods of IOvReqCheckSrv plus additional methods where you can specify the agent binary format and communication type.

See also description of interface IOvReqCheckSrv .

**Properties (inherited from IOvReqCheckSrv )**

CheckingEnabled

Verify whether prerequisite checking is enabled

#### **Methods**

CheckNode2 Check the prerequisites for the node specified as the primary node name or IP address.

CheckNodeOv3

Check the prerequisites for the node specified with the properties of the OV\_ManagedNode WMI class.

#### CheckNodeOv4

Check the prerequisites for the node specified with the properties of the OV\_ManagedNode WMI class.

**Methods (inherited from IOvReqCheckSrv )**

#### **CheckNode**

Check the prerequisites for the node specified as the primary node name or IP address.

#### CheckNodeOv

Check the prerequisites for the node specified with the properties of the OV\_ManagedNode WMI class.

#### CheckNodeOv2

Check the prerequisites for the node specified as the ID of the managed node.

**Values of ReportFormat Enumeration**

- $\blacksquare$  RP\_TXT (1)
- $\blacksquare$  RP\_XML (2)

**Values of ReportType Enumeration**

- RP\_REQ\_FAILED (1)
- RP\_REQ\_REC\_FAILED (2)
- RP\_REQ\_REC\_INF (3)
- RP\_REQ\_REC (4)
- $\blacksquare$  RP\_REQ (5)

**Numeric values of HRESULT Return Values**

- ovrcNoError (0)
- ovrcErrCannotOpenFile (0x80044000)
- ovrcErrCannotReadFile (0x80044001)
- ovrcErrCannotCloseFile (0x80044002)
- ovrcErrCannotGetConfigInfo (0x80044003)
- ovrcErrMgmtServerNotSet (0x80044100)
- ovrcErrImpersonationFailed (0x80044101)
- ovrcErrNodeIdNotFound (0x80044102)
- ovrcErrConfigFileSyntax (0x80044103)
- ovrcErrPlatformNotDefined (0x80044104)
- ovrcErrSystemNotSupported (0x80044105)

**Program ID**
OvOWReqCheckSrv.OvReqCheckSrv

# **IOvReqCheckSrv2::CheckNode2**

Check the prerequisites for the node specified as the primary node name or IP address.

# HRESULT CheckNode2(

[in] BSTR Node, [out] VARIANT\* Report, [out] VARIANT\* ResultDescription, [in] BSTR Platform, [in, optional] VARIANT AgentCommType, [in, optional] VARIANT AgentBinaryFormat, [in, defaultvalue(RP\_TXT)] ReportFormat rpFormat, [in, defaultvalue(RP\_REQ\_FAILED)] ReportType rpType, [in, defaultvalue("")] BSTR User, [in, defaultvalue("")] BSTR Password, [out, retval] long\* Result );

#### **Parameters**

#### Node

Primary node name or IP address.

#### Report

String containing prerequisite check report (list of requirements and recommendations with the status).

#### ResultDescription

Textual description of the retval (Result) parameter.

#### Platform

Platform of the checked node. Valid values are "UNIX" and "WINDOWS" (without quotes).

#### AgentCommType

Value of this parameter (VARIANT of type string) is copied to variable AGENT\_COMM\_TYPE. If parameter is not specified (VARIANT of type Empty), variable is defined as empty string. Possible values are defined with tag [AGT\_COMM\_TYPE]. If tag [AGT\_COMM\_TYPE] is used and this parameter is not specified, a platform won't be recognized.

#### AgentBinaryFormat

Value of this parameter (VARIANT of type Int16) is copied to variable AGENT\_BINARY\_FORMAT. If parameter is not specified (VARIANT of type Empty), variable is defined as empty string. Possible values are defined with tag [AGT\_BIN\_FRMT]. If tag [AGT\_BIN\_FRMT] is used and this parameter is not specified, a platform won't be recognized.

## rpFormat

Specifies how detailed report should be. Valid values are:

# RP\_REQ\_REC\_INF

All prerequisites (requirements and recommendations) together with information data are returned. Each prerequisite has an associated state (PASS, FAIL, or UNCHECK). Each failed prerequisite has an additional error description.

# RP\_REQ\_REC

All prerequisites (requirements and recommendations) are returned. Each prerequisite has an associated state (PASS, FAIL, or UNCHECK). Each failed prerequisite has an additional error description.

## RP\_REQ\_REC\_FAILED

Only prerequisites (requirements and recommendations) that have failed are returned. Each prerequisite has an associated state (FAIL or UNCHECK). Each failed prerequisite has an additional error description.

#### RP\_REQ

All requirements are returned. Each requirement has an associated state (PASS, FAIL, or UNCHECK). Each failed requirement has an additional error description.

# RP\_REQ\_FAILED

Only requirements that have failed are returned. Each requirement has an associated state (FAIL or UNCHECK). Each failed requirement has an additional error description.

#### rpType

Specifies format of report. Valid values are:

#### RP\_XML

Report is generated in XML format (appropriate for further processing). This is not yet implemented.

#### RP\_TXT

Report is generated in text format (appropriate for directly displaying to the user).

#### User

Optional user account (with domain) that has administrative privileges on the node where prerequisites are checked. If not specified, OvOWReqCheckSrv.exe impersonates the user account of the calling client application.

# **E** NOTE:

For UNIX nodes, you must always specify the User.

Password

Password for the User.

## **Returning Parameter**

#### Result

Status of the prerequisite checking. A textual description is returned in the ResultDescription parameter.

# **E** NOTE:

The returned status is 2 if at least one requirement fails, and if any other requirement could not be checked.

PREREQUISITES WERE CHECKED:

ovrcResAllPrereqOK

(0) - All checked prerequisites are OK.

ovrcResReqOKRecFailed

(1) - All requirements are OK. At least one recommendation has failed.

#### ovrcResReqOKRecNotCheked

(2) - All requirements are OK. At least one recommendation could not be checked.

# ovrcResReqFailed

(3) - At least one requirement has failed.

#### ovrcResNoPrerequisitesSpecified

(55) - No prerequisites were specified for the <system> system.

#### PREREQUISTES WERE NOT CHECKED:

#### ovrcResNoAdminRight

(101) - Client does not have administrative privileges on the node. Prerequisites can be checked only with administrative rights.

#### ovrcResOneReqNotChecked

(102) - At least one requirement could not be checked (it is unknown whether the requirement is OK). All other successfully checked requirements are OK.

#### ovrcResNodeNotAvailable

(103) - Checked node is not available. Either there is no network connection or the firewall ports are not opened.

#### ovrcResNodeNotExists

(104) - Node (name) cannot be resolved.

#### ovrcResPlatformNotSupported

(105) - Platform on the node is not yet supported.

## ovrcResPlatformNotDefined

(106) - The platform properties of the node (System Type, Operating System, and Version) are not set.

#### ovrcResPlatformNotDiscovered

(107) - Cannot discover the platform on the specified node.

#### ovrcResRexecUnavailable

(108) - Rexec communication to the node cannot be established. Either there is no rexec daemon on the node, or it is monitoring a custom defined port (other than 512).

#### ovrcResNoRemoteRegistry

(109) - Remote Registry Service does not run on the node. Prerequisites can be checked only when the Remote Registry Service is running.

#### **HRESULT Return Values**

If not ovrcNoError, IErrorInfo is created, and a detailed error description is traced.

#### ovrcNoError

Method executed successfully.

#### ovrcErrCannotOpenFile

Prerequisite check configuration file cannot be accessed.

#### ovrcErrCannotReadFile

Prerequisite check configuration file cannot be read.

#### ovrcErrCannotCloseFile

Prerequisite check configuration file cannot be closed.

#### ovrcErrImpersonationFailed

OvOWReqCheckSrv.exe component cannot impersonate the specified user account.

#### ovrcErrConfigFileSyntax

Syntax of the prerequisite check configuration file is not valid.

#### (other FAILED)

Another type of error occurred.

#### **Description**

The CheckNode2 is similar as method IOvReqCheckSrv::CheckNode . You can check the agent communication type and agent binary format.

The CheckNode2 method checks prerequisites for the node specified with the Node parameter (the primary node name or IP address). Other properties of the node are discovered, as specified in the prerequisite configuration file. A prerequisite check report (list of requirements and recommendations with the status) is returned as a string in the Report parameter. The content and format of the report are determined by the rpFormat and rpType parameters. If the User and Password parameters are provided, the prerequisite check is performed in the context of the provided user. If the User and Password are not provided, the OvOWReqCheckSrv.exe component "impersonates" the client.

# **E** NOTE:

Variable AGENT\_COMM\_TYPE / AGENT\_BINARY\_FORMAT is defined as empty string if parameter AgentCommType / AgentBinaryFormat is not specified.

# **IOvReqCheckSrv2::CheckNodeOv3**

Check the prerequisites for the node specified with the properties of the OV\_ManagedNode WMI class.

# HRESULT CheckNodeOv3(

[in] BSTR Node, [in] long SystemTypeId, [in] long OsTypeId, [in] BSTR OSVersion, [out] VARIANT\* Report, [out] VARIANT\* ResultDescription, [in, optional] VARIANT AgentCommType, [in, optional] VARIANT AgentBinaryFormat, [in, defaultvalue(RP\_TXT)] ReportFormat rpFormat, [in, defaultvalue(RP\_REQ\_FAILED)] ReportType rpType, [in, defaultvalue("")] BSTR User, [in, defaultvalue("")] BSTR Password, [out, retval] long\* Result  $)$ ;

#### **Parameters**

#### Node

Primary node name or IP address.

#### SystemTypeId

HPOM for Windows node property SystemTypeId.

#### OsTypeId

HPOM for Windows node property OsTypeId.

## OSVersion

Caption property of OV\_OsVersion instance on which points HPOM for Windows node property OsVersionId.

#### Report

String containing prerequisite check report (list of requirements and recommendations with the status).

#### ResultDescription

Textual description of the retval (Result) parameter.

#### AgentCommType

Value of this parameter (VARIANT of type string) is copied to variable AGENT\_COMM\_TYPE. If parameter is not specified (VARIANT of type Empty), variable is defined as empty string. Possible values are defined with tag [AGT\_COMM\_TYPE]. If tag [AGT\_COMM\_TYPE] is used and this parameter is not specified, a platform won't be recognized.

## AgentBinaryFormat

Value of this parameter (VARIANT of type Int16) is copied to variable AGENT\_BINARY\_FORMAT. If parameter is not specified (VARIANT of type Empty), variable is defined as empty string. Possible values are defined with tag [AGT\_BIN\_FRMT]. If tag [AGT\_BIN\_FRMT] is used and this parameter is not specified, a platform won't be recognized.

#### rpFormat

Specifies how detailed report should be. For valid values, see CheckNode .

#### rpType

Specifies the format of the report. For valid values, see CheckNode .

#### User

Optional user account (with domain) that has administrative privileges on the node where prerequisites are checked. If not specified, OvOWReqCheckSrv.exe impersonates the user account of the calling client application.

# **E** NOTE:

For UNIX nodes, you must always specify the User.

# Password

Password for the User.

# **Returning Parameter**

Result

Status of the prerequisite checking. A textual description is returned in the ResultDescription parameter.

# **E** NOTE:

The returned status is 2 if at least one requirement fails, and if any other requirement could not be

#### checked.

For possible returned values, see CheckNode .

#### **HRESULT Return Values**

If not ovrcNoError, IErrorInfo is created, and a detailed error description is traced.

#### ovrcNoError

Method executed successfully.

#### ovrcErrCannotOpenFile

Prerequisite check configuration file cannot be accessed.

#### ovrcErrCannotReadFile

Prerequisite check configuration file cannot be read.

#### ovrcErrCannotCloseFile

Prerequisite check configuration file cannot be closed.

#### ovrcErrImpersonationFailed

OvOWReqCheckSrv.exe component cannot impersonate the specified user account.

#### ovrcErrConfigFileSyntax

Syntax of the prerequisite check configuration file is not valid.

#### (other FAILED)

Another type of error occurred.

#### **Description**

The CheckNodeOv3 is similar as method IOvReqCheckSrv::CheckNodeOv . You can specify the agent communication type and agent binary format.

The CheckNodeOv3 method checks the prerequisites for the node specified with the Node parameter (primary node name or IP address). The node System Type, OS Type, and OS version are specified with the parameters SystemTypeId, OsTypeId, and OSVersion, and are matched with the SYSTEM sections in the prerequisite configuration file to find the correct prerequisites for the specified OS. The prerequisite check report (list of requirements and recommendations with the status) is returned as a string in the Report

parameter. The content and format of the report are determined by the rpFormat and rpType parameters. If the User and Password parameters are provided, the prerequisite check is performed in the context of the provided user. If the User and Password are not provided, the OvOWReqCheckSrv.exe component "impersonates" the client.

# **D** NOTE:

Variable AGENT\_COMM\_TYPE / AGENT\_BINARY\_FORMAT is defined as empty string if parameter AgentCommType / AgentBinaryFormat is not specified.

# **IOvReqCheckSrv2::CheckNodeOv4**

Check the prerequisites for the node specified with the properties of the OV\_ManagedNode WMI class.

# HRESULT CheckNodeOv4(

[in] BSTR Node, [in] long SystemTypeId, [in] long OsTypeId, [in] BSTR OSVersion, [out] VARIANT\* Report, [out] VARIANT\* ResultDescription, [in, defaultvalue(0)] long AgentCommTypeId, [in, defaultvalue(0)] long AgentBinaryFormatId, [in, defaultvalue(RP\_TXT)] ReportFormat rpFormat, [in, defaultvalue(RP\_REQ\_FAILED)] ReportType rpType, [in, defaultvalue("")] BSTR User, [in, defaultvalue("")] BSTR Password, [out, retval] long\* Result  $)$ ;

#### **Parameters**

#### Node

Primary node name or IP address.

#### SystemTypeId

HPOM for Windows node property SystemTypeId.

#### OsTypeId

HPOM for Windows node property OsTypeId.

## OSVersion

Caption property of OV\_OsVersion instance on which points HPOM for Windows node property OsVersionId.

#### Report

String containing prerequisite check report (list of requirements and recommendations with the status).

## ResultDescription

Textual description of the retval (Result) parameter.

# AgentCommType

HPOM for Windows node property AgentCommTypeId.

Value of this parameter identifies (property Id) instance of WMI class OV\_AgentCommType, from where property Caption is copied to variable AGENT\_COMM\_TYPE. If parameter has value 0 (OV\_AgentCommType.Caption="n/a"), variable is defined as empty string. Possible string equivalents are defined with tag [AGT\_COMM\_TYPE], If tag [AGT\_COMM\_TYPE] is used and this parameter is not specified, a platform won't be recognized.

# AgentBinaryFormat

HPOM for Windows node property AgentBinaryFormatId.

Value of this parameter identifies (property Id) instance of WMI class OV\_AgentBinaryFormat, from where property Caption is copied to variable AGENT\_BINARY\_FORMAT. If parameter has value 0 (OV\_AgentBinaryFormat.Caption="n/a"), variable is defined as empty string. Possible string equivalents are defined with tag [AGT\_BIN\_FRMT]. If tag [AGT\_BIN\_FRMT] is used and this parameter is not specified, a platform won't be recognized.

# rpFormat

Specifies how detailed report should be. For valid values, see CheckNode .

## rpType

Specifies the format of the report. For valid values, see CheckNode .

#### User

Optional user account (with domain) that has administrative privileges on the node where prerequisites are checked. If not specified, OvOWReqCheckSrv.exe impersonates the user account of the calling client application.

# **E** NOTE:

For UNIX nodes, you must always specify the User.

#### Password

Password for the User.

# **Returning Parameter**

#### Result

Status of the prerequisite checking. A textual description is returned in the ResultDescription parameter.

# **E** NOTE:

The returned status is 2 if at least one requirement fails, and if any other requirement could not be checked.

For possible returned values, see CheckNode .

#### **HRESULT Return Values**

If not ovrcNoError, IErrorInfo is created, and a detailed error description is traced.

#### ovrcNoError

Method executed successfully.

#### ovrcErrCannotOpenFile

Prerequisite check configuration file cannot be accessed.

# ovrcErrCannotReadFile

Prerequisite check configuration file cannot be read.

#### ovrcErrCannotCloseFile

Prerequisite check configuration file cannot be closed.

#### ovrcErrImpersonationFailed

OvOWReqCheckSrv.exe component cannot impersonate the specified user account.

## ovrcErrConfigFileSyntax

Syntax of the prerequisite check configuration file is not valid.

#### (other FAILED)

Another type of error occurred.

#### **Description**

The CheckNodeOv4 is similar as method IOvReqCheckSrv::CheckNodeOv . You can specify the agent communication type and agent binary format. You specify the OS Version with the numeric parameter OsVersionId instead of the string parameter OSVersion. Conversion to string is performed by matching parameter OsVersionId to property Id of instance of WMI class OV\_OsVersion. From matched OV\_OsVersion instance then Caption property is used for OS version string.

The CheckNodeOv4 method checks the prerequisites for the node specified with the Node parameter (primary node name or IP address). The node System Type, OS Type, and OS version are specified with the parameters SystemTypeId, OsTypeId, and OSVersion, and are matched with the SYSTEM sections in the prerequisite configuration file to find the correct prerequisites for the specified OS. The prerequisite check report (list of requirements and recommendations with the status) is returned as a string in the Report parameter. The content and format of the report are determined by the rpFormat and rpType parameters. If the User and Password parameters are provided, the prerequisite check is performed in the context of the provided user. If the User and Password are not provided, the OvOWReqCheckSrv.exe component "impersonates" the client.

# **E** NOTE:

Variable AGENT\_COMM\_TYPE / AGENT\_BINARY\_FORMAT is defined as empty string if parameter AgentCommType / AgentBinaryFormat is not specified or 0.

# **IOvReqCheck**

Checking node prerequisites.

**Since:**

7.50

**Detailed Description**

The COM automation interface IOvReqCheck provides methods for checking node prerequisites from the HPOM for Windows console. Prerequisites can be checked in the context of the client or in the context of the provided username and password. If the prerequisite check finishes in the context of the provided username and password, the OvOWReqCheck.exe component acts as a proxy to the OvOWReqCheckSrv.exe component residing on the server. If the username and password are not provided when checking prerequisites, the OvOWReqCheck.exe server "impersonates" its clients, and checks prerequisites directly.

The identity must be set to the Launching user. Lunch and access permissions are granted to everyone. Access permission are checked with SecLib within the COM server. Only HPOM for Windows administrators can use this COM server.

# **E** NOTE:

Clients in HPOM for Windows 8.00 should use derived interface IOvReqCheck2 , since it provides methods that are better suited for usage with new platform model in HPOM for Windows 8.00.

# **E** NOTE:

For performance reasons, clients using the OvOWReqCheck.exe COM server on multiple threads (for example, Node Editor) should create just one instance in the main thread, and pass a pointer to the working threads.

**Properties**

CheckingEnabled Verify whether prerequisite checking is enabled

**Methods**

CheckNode

Check the prerequisites for the node specified as the primary node name or IP address.

#### CheckNodeOv

Check the prerequisites for the node specified with the properties of the OV\_ManagedNode WMI class.

#### CheckNodeOv2

Check the prerequisites for the node specified as the ID of the managed node.

#### UseManagementServer

Specify which management server should be used.

#### **GetRequirements**

Return the list of prerequisites for the specified System.

#### **GetAllRequirements**

Return a list of prerequisites for all supported systems.

#### GetSupportedSystems

Return a list of supported OS versions.

#### **Values of ReportFormat Enumeration**

- $\blacksquare$  RP\_TXT (1)
- $\blacksquare$  RP\_XML (2)

**Values of ReportType Enumeration**

- RP\_REQ\_FAILED (1)
- RP\_REQ\_REC\_FAILED (2)
- RP\_REQ\_REC\_INF (3)
- $\blacksquare$  RP\_REQ\_REC (4)
- $\blacksquare$  RP\_REQ (5)

**Numeric values of HRESULT Return Values**

- ovrcNoError (0)
- ovrcErrCannotOpenFile (0x80044000)
- ovrcErrCannotReadFile (0x80044001)
- ovrcErrCannotCloseFile (0x80044002)
- ovrcErrCannotGetConfigInfo (0x80044003)
- ovrcErrMgmtServerNotSet (0x80044100)
- ovrcErrNodeIdNotFound (0x80044102)
- ovrcErrConfigFileSyntax (0x80044103)
- ovrcErrPlatformNotDefined (0x80044104)
- ovrcErrSystemNotSupported (0x80044105)

**Program ID**

OvOWReqCheck.OvReqCheck

# **IOvReqCheck::CheckNode**

Check the prerequisites for the node specified as the primary node name or IP address.

#### HRESULT CheckNode(

[in] BSTR Node, [out] VARIANT\* Report, [out] VARIANT\* ResultDescription, [in] BSTR Platform, [in, defaultvalue (RP\_TXT)] ReportFormat rpFormat, [in, defaultvalue(RP\_REQ\_FAILED)] ReportType rpType, [in, defaultvalue("")] BSTR User, [in, defaultvalue("")] BSTR Password, [out, retval] long\* Result  $\cdot$ 

#### **Parameters**

#### Node

Primary node name or IP address.

#### Report

String containing prerequisite check report (list of requirements and recommendations with the status).

#### ResultDescription

Textual description of the retval (Result) parameter.

## Platform

Platform of the checked node. Valid values are "UNIX" and "WINDOWS" (without quotes).

#### rpFormat

Specifies how detailed report should be. Valid values are:

#### RP\_REQ\_REC\_INF

All prerequisites (requirements and recommendations) together with information data are returned. Each prerequisite has an associated state (PASS, FAIL, or UNCHECK). Each failed prerequisite has an additional error description.

#### RP\_REQ\_REC

All prerequisites (requirements and recommendations) are returned. Each prerequisite has an associated state (PASS, FAIL, or UNCHECK). Each failed prerequisite has an additional error description.

## RP\_REQ\_REC\_FAILED

Only prerequisites (requirements and recommendations) that have failed are returned. Each prerequisite has an associated state (FAIL or UNCHECK). Each failed prerequisite has an additional error description.

## RP\_REQ

All requirements are returned. Each requirement has an associated state (PASS, FAIL, or UNCHECK). Each failed requirement has an additional error description.

#### RP\_REQ\_FAILED

Only requirements that have failed are returned. Each requirement has an associated state (FAIL or UNCHECK). Each failed requirement has an additional error description.

## rpType

Specifies format of report. Valid values are:

## RP\_XML

Report is generated in XML format (appropriate for further processing). This is not yet implemented.

#### RP\_TXT

Report is generated in text format (appropriate for directly displaying to the user).

#### User

Optional user account (with domain) that has administrative privileges on the node where prerequisites are checked. If not specified, OvOWReqCheckCon.exe impersonates the user account of the calling client application. Otherwise, the call is routed to the OvOWReqChecSrv component.

# **E** NOTE:

For UNIX nodes, you must always specify the User.

#### Password

Password for the User.

#### **Returning Parameter**

#### Result

Status of the prerequisite checking. A textual description is returned in the ResultDescription parameter.

# **E** NOTE:

The returned status is 2 if at least one requirement fails, and if any other requirement could not be checked.

PREREQUISITES WERE CHECKED:

## ovrcResAllPrereqOK

(0) - All checked prerequisites are OK.

## ovrcResReqOKRecFailed

(1) - All requirements are OK. At least one recommendation has failed.

## ovrcResReqOKRecNotCheked

(2) - All requirements are OK. At least one recommendation could not be checked.

#### ovrcResReqFailed

(3) - At least one requirement has failed.

#### ovrcResNoPrerequisitesSpecified

(55) - No prerequisites were specified for the <system> system.

PREREQUISTES WERE NOT CHECKED:

#### ovrcResNoAdminRight

(101) - Client does not have administrative privileges on the node. Prerequisites can be checked only with administrative rights.

#### ovrcResOneReqNotChecked

(102) - At least one requirement could not be checked (it is unknown whether the requirement is OK). All other successfully checked requirements are OK.

# ovrcResNodeNotAvailable

(103) - Checked node is not available. Either there is no network connection or the firewall ports are not opened.

#### ovrcResNodeNotExists

(104) - Node (name) cannot be resolved.

#### ovrcResPlatformNotSupported

(105) - Platform on the node is not yet supported.

#### ovrcResPlatformNotDefined

(106) - The platform properties of the node (System Type, Operating System, and Version) are not set.

#### ovrcResPlatformNotDiscovered

(107) - Cannot discover the platform on the specified node.

#### ovrcResRexecUnavailable

(108) - Rexec communication to the node cannot be established. Either there is no rexec daemon on the node, or it is monitoring a custom defined port (other than 512).

#### ovrcResNoRemoteRegistry

(109) - Remote Registry Service does not run on the node. Prerequisites can be checked only when the Remote Registry Service is running.

#### **HRESULT Return Values**

If not ovrcNoError, IErrorInfo is created, and a detailed error description is traced.

#### ovrcNoError

Method executed successfully.

#### ovrcErrCannotOpenFile

Prerequisite check configuration file cannot be accessed.

#### ovrcErrCannotReadFile

Prerequisite check configuration file cannot be read.

#### ovrcErrCannotCloseFile

Prerequisite check configuration file cannot be closed.

#### ovrcErrMgmtServerNotSet

The UseManagementServer method was not called. Each client should first call the UseManagementServer method to set the management server from which the prerequisite check configuration should be used.

# ovrcErrConfigFileSyntax

Syntax of the prerequisite check configuration file is not valid.

(other FAILED)

Another type of error occurred.

# **Description**

The CheckNode method checks prerequisites for the node specified with the Node parameter (the primary node name or IP address). Other properties of the node are discovered, as specified in the prerequisite configuration file. A prerequisite check report (list of requirements and recommendations with the status) is returned as a string in the Report parameter. The content and format of the report are determined by the rpFormat and rpType parameters. If the User and Password parameters are provided, the prerequisite check is performed in the context of the provided user. The call is routed to the OvOWReqCheckSrv.exe component on the server that actually checks requirements. If the User and Password are not provided, the OvOWReqCheck.exe component "impersonates" the client, and contacts node directly.

# **NOTE (since 8.00):**

Variables AGENT\_COMM\_TYPE and AGENT\_BINARY\_FORMAT are defined as empty strings. If tags [AGT\_BIN\_FRMT] and/or [AGT\_COMM\_TYPE] are used in the configuration file, a platform won't be recognized.

# **IOvReqCheck::CheckNodeOv**

Check the prerequisites for the node specified with the properties of the OV\_ManagedNode WMI class.

## HRESULT CheckNodeOv(

[in] BSTR Node, [in] long SystemType, [in] long OsType, [in] BSTR OSVersion, [out] VARIANT\* Report, [out] VARIANT\* ResultDescription, [in, defaultvalue(RP\_TXT)] ReportFormat rpFormat, [in, defaultvalue(RP\_REQ\_FAILED)] ReportType rpType, [in, defaultvalue("")] BSTR User, [in, defaultvalue("")] BSTR Password, [out, retval] long\* Result  $)$ ;

#### **Parameters**

#### Node

Primary node name or IP address.

#### SystemType

HPOM for Windows node property SystemTypeId.

#### OsType

HPOM for Windows node property OsTypeId.

#### OSVersion

Caption property of OV\_OsVersion instance on which points HPOM for Windows node property OsVersionId.

#### Report

String containing prerequisite check report (list of requirements and recommendations with the status).

#### ResultDescription

Textual description of the retval (Result) parameter.

#### rpFormat

Specifies how detailed report should be. For valid values, see CheckNode .

#### rpType

Specifies the format of the report. For valid values, see CheckNode .

#### User

Optional user account (with domain) that has administrative privileges on the node where prerequisites are checked. If not specified, OvOWReqCheckCon.exe impersonates the user account of the calling client application. Otherwise, the call is routed to the OvOWReqChecSrv component.

# **E** NOTE:

For UNIX nodes, you must always specify the User.

#### Password

Password for the User.

#### **Returning Parameter**

#### Result

Status of the prerequisite checking. A textual description is returned in the ResultDescription parameter.

# **E** NOTE:

The returned status is 2 if at least one requirement fails, and if any other requirement could not be checked.

For possible returned values, see CheckNode .

#### **HRESULT Return Values**

If not ovrcNoError, IErrorInfo is created, and a detailed error description is traced.

#### ovrcNoError

Method executed successfully.

#### ovrcErrCannotOpenFile

Prerequisite check configuration file cannot be accessed.

## ovrcErrCannotReadFile

Prerequisite check configuration file cannot be read.

## ovrcErrCannotCloseFile

Prerequisite check configuration file cannot be closed.

## ovrcErrMgmtServerNotSet

UseManagementServer method was not called. Each client should first call the UseManagementServer method to set the management server from which the prerequisite check configuration should be used.

## ovrcErrConfigFileSyntax

Syntax of the prerequisite check configuration file is not valid.

## (other FAILED)

Another type of error occurred.

## **Description**

The CheckNodeOv method checks the prerequisites for the node specified with the Node parameter (primary node name or IP address). The node System Type, OS Type, and OS version are specified with the parameters SystemType, OsType, and OSVersion, and are matched with the SYSTEM sections in the prerequisite configuration file to find the correct prerequisites for the specified OS. The prerequisite check report (list of requirements and recommendations with the status) is returned as a string in the Report parameter. The content and format of report are determined by the rpFormat and rpType parameters. If the User and Password parameters are provided, the prerequisite check is performed in the context of the provided user. The call is routed to the OvOWReqCheckSrv.exe component on the server, which actually checks requirements. If the User and Password are not provided, OvOWReqCheck.exe component "impersonates" the client, and contacts the node directly.

# **NOTE (since 8.00):**

Variables AGENT\_COMM\_TYPE and AGENT\_BINARY\_FORMAT are defined as empty strings. If tags [AGT\_BIN\_FRMT] and/or [AGT\_COMM\_TYPE] are used in the configuration file, a platform won't be recognized.

# **IOvReqCheck::CheckNodeOv2**

Check the prerequisites for the node specified as the ID of the managed node.

#### HRESULT CheckNodeOv2(

[in] BSTR NodelD, [out] VARIANT\* Report, [out] VARIANT\* ResultDescription, [in, defaultvalue(RP\_TXT)] ReportFormat rpFormat, [in, defaultvalue(RP\_REQ\_FAILED)] ReportType rpType, [in, defaultvalue("")] BSTR User, [in, defaultvalue("")] BSTR Password, [out, retval] long\* Result  $)$ ;

#### **Parameters**

#### NodeID

ID of the managed node (key property of the instance of the WMI class OV\_ManagedNode).

#### Report

String containing prerequisite check report (list of requirements and recommendations with the status).

#### ResultDescription

Textual description of the retval (Result) parameter.

#### rpFormat

Specifies how detailed report should be. For valid values, see CheckNode .

#### rpType

Specifies the format of the report. For valid values, see CheckNode .

#### User

Optional user account (with domain) that has administrative privileges on the node where prerequisites are checked. If not specified, OvOWReqCheckCon.exe impersonates the user account of the calling client application. Otherwise, the call is routed to the OvOWReqChecSrv component.

# **E** NOTE:

For UNIX nodes, always specify the user.

## Password

Password for the User.

#### **Returning Parameter**

## Result

Status of the prerequisite checking. A textual description is returned in the ResultDescription parameter.

# **E** NOTE:

The returned status is 2 if at least one requirement fails, and if any other requirement could not be checked.

For possible returned values, see CheckNode .

## **HRESULT Return Values**

If not ovrcNoError, IErrorInfo is created, and a detailed error description is traced.

#### ovrcNoError

Method executed successfully.

#### ovrcErrCannotOpenFile

Prerequisite check configuration file cannot be accessed.

#### ovrcErrCannotReadFile

Prerequisite check configuration file cannot be read.

#### ovrcErrCannotCloseFile

Prerequisite check configuration file cannot be closed.

## ovrcErrMgmtServerNotSet

UseManagementServer method was not called. Each client should first call the UseManagementServer method to set the management server from where the prerequisite check configuration should be used.

#### ovrcErrNodeIdNotFound

Managed node with the ID (instance of the WMI class OV\_ManagedNode with the key property). The NodeID does not exist.

#### ovrcErrConfigFileSyntax

Syntax of the prerequisite check configuration file is not valid.

#### (other FAILED)

Another type of error occurred.

## **Description**

The CheckNodeOv2 method checks the prerequisites for the node specified with the NodeId parameter (the key property of the instance of the WMI class OV\_ManagedNode). The node System Type, OS Type, and OS version are read from WMI, and matched with the SYSTEM sections in the prerequisite configuration file to find the prerequisites for the specified OS. The prerequisite check report (list of requirements and recommendations with the status) is returned as a string in the Report parameter. The content and format of the report are determined with the rpFormat and rpType parameters. If the User and Password parameters are provided, the prerequisite check is performed in the context of the provided user. The call is routed to the OvOWReqCheckSrv.exe component on the server, which actually checks requirements. If the User and Password are not provided, OvOWReqCheck.exe component "impersonates" the client, and contacts the node directly.

# Since 8.00:

This method will also define variables AGENT\_COMM\_TYPE and AGENT\_BINARY\_FORMAT. In variable AGENT\_COMM\_TYPE value of WMI property OV\_AgentCommType::Caption is copied. Instance of WMI class OV\_AgentCommType is specified with property AgentCommTypeId of WMI instance OV\_ManagedNode identified with parameter NodeID. In variable AGENT\_BINARY\_FORMAT value of WMI property OV\_AgentBinaryFormat::Id is copied. Instance of WMI class OV\_AgentBinaryFormat is specified with property AgentBinaryFormatId of WMI instance OV\_ManagedNode identified with parameter NodeID.

# **IOvReqCheck::UseManagementServer**

Specify which management server should be used.

HRESULT UseManagementServer([in] BSTR Server);

#### **Parameters**

Server

Name (NetBIOS) of the management server to use.

## **Returning Parameter**

None.

**HRESULT Return Values**

If not ovrcNoError, IErrorInfo is created, and a detailed error description is traced.

#### ovrcNoError

Method executed successfully.

#### ovrcErrCannotOpenFile

Prerequisite check configuration file cannot be accessed.

#### ovrcErrCannotReadFile

Prerequisite check configuration file cannot be read.

#### ovrcErrCannotCloseFile

Prerequisite check configuration file cannot be closed.

#### ovrcErrConfigFileSyntax

Syntax of the prerequisite check configuration file is not valid.

(other FAILED)

Another type of error occurred.

#### **Description**

The UseManagementServer method must be called before any other method provided by IOvReqCheck interface. This method sets the management server that should be used.

# $\ddot{\mathbf{Q}}$  **NOTE:**

The console can connect to a different management server. As a result, it is necessary to specify which management server should be used.

# **IOvReqCheck::GetRequirements**

Return the list of prerequisites for the specified System.

HRESULT GetRequirements( [in] BSTR System, [in, defaultvalue(RP\_TXT)] ReportFormat rpFormat, [out, retval] BSTR\* Requirements );

**Parameters**

#### System

Identifies the System for which to return prerequisites. It directly relates to the [VER] tag in the prerequisite check configuration file.

#### rpFormat

Specifies the format of the returned list of prerequisites. For valid values, see CheckNode .

#### **Returning Parameter**

#### Requirements

String containing the list of prerequisites for the specified System.

## **HRESULT Return Values**

If not ovrcNoError, IErrorInfo is created, and a detailed error description is traced.

#### ovrcNoError

Method executed successfully.

#### ovrcErrCannotOpenFile

Prerequisite check configuration file cannot be accessed.

ovrcErrCannotReadFile

Prerequisite check configuration file cannot be read.

#### ovrcErrCannotCloseFile

Prerequisite check configuration file cannot be closed.

## ovrcErrMgmtServerNotSet

UseManagementServer method was not called. Each client should first call the UseManagementServer method to set the management server from which the prerequisite check configuration should be used.

## ovrcErrConfigFileSyntax

Syntax of the prerequisite check configuration file is not valid.

(other FAILED)

Another type of error occurred.

## **Description**

The GetRequirements method returns the list of prerequisites for the specified System as a string formatted (XML/TXT) according to the rpFormat parameter.

# **NOTE (since 8.00):**

Variables AGENT\_COMM\_TYPE and AGENT\_BINARY\_FORMAT are defined as empty strings.

# **IOvReqCheck::GetAllRequirements**

Return a list of prerequisites for all supported systems.

```
HRESULT GetAllRequirements(
```
[in, defaultvalue(RP\_TXT)] ReportFormat rpFormat, [out, retval] BSTR\* Requirements );

# **Parameters**

#### rpFormat

Specifies the format of the returned list of prerequisites For valid values, see CheckNode .

## **Returning Parameter**

## Requirements

String containing a list of the prerequisites for all supported systems.

#### **HRESULT Return Values**

If not ovrcNoError, IErrorInfo is created, and a detailed error description is traced.

#### ovrcNoError

Method executed successfully.

#### ovrcErrCannotOpenFile

Prerequisite check configuration file cannot be accessed.

#### ovrcErrCannotReadFile

Prerequisite check configuration file cannot be read.

#### ovrcErrCannotCloseFile

Prerequisite check configuration file cannot be closed.

## ovrcErrMgmtServerNotSet

UseManagementServer method was not called. Each client should first call the UseManagementServer method to set the management server from which the prerequisite check configuration should be used.

# ovrcErrConfigFileSyntax

Syntax of the prerequisite check configuration file is not valid.

## (other FAILED)

Another type of error occurred.

**Description**

The GetAllRequirements method returns the list of prerequisites for all of the supported systems. The format (XML/TXT) of the report is defined with the rpFormat parameter.

# **NOTE (since 8.00):**

Variables AGENT\_COMM\_TYPE and AGENT\_BINARY\_FORMAT are defined as empty strings.

# **IOvReqCheck::GetSupportedSystems**

Return a list of supported OS versions.

HRESULT GetSupportedSystems([out, retval] VARIANT\* SupportedSystems);

**Parameters**

None.

**Returning Parameter**

#### SupportedSystems

Array of strings with the supported OS versions.

**HRESULT Return Values**

If not ovrcNoError, IErrorInfo is created, and a detailed error description is traced.

#### ovrcNoError

Method executed successfully.

#### ovrcErrCannotOpenFile

Prerequisite check configuration file cannot be accessed.

#### ovrcErrCannotReadFile

Prerequisite check configuration file cannot be read.

#### ovrcErrCannotCloseFile

Prerequisite check configuration file cannot be closed.

#### ovrcErrMgmtServerNotSet

UseManagementServer method was not called. Each client should first call the UseManagementServer method to set the management server from which the prerequisite check configuration should be used.

#### ovrcErrConfigFileSyntax

Syntax of the prerequisite check configuration file is not valid.

## (other FAILED)

Another type of error occurred.

## **Description**

The GetSupportedSystems method returns the list of supported OS versions in the array of strings. The list of supported OS versions is retrieved from the prerequisite check configuration file ([VER] tag).
# **IOvReqCheck2**

Checking node prerequisites. You can specify the agent binary format and communication type.

**Since:**

8.0

**Detailed Description**

The COM automation interface IOvReqCheckSrv2 inherits from interface IOvReqCheckSrv. It offers all methods of IOvReqCheckSrv plus additional methods where you can specify the agent binary format and communication type.

See also description of interface IOvReqCheck .

**Properties (inherited from IOvReqCheck )**

CheckingEnabled

Verify whether prerequisite checking is enabled

### **Methods**

### CheckNode2

Check the prerequisites for the node specified as the primary node name or IP address.

### CheckNodeOv3

Check the prerequisites for the node specified with the properties of the OV\_ManagedNode WMI class.

### CheckNodeOv4

Check the prerequisites for the node specified with the properties of the OV\_ManagedNode WMI class.

### GetRequirements2

Return the list of prerequisites for the specified System.

### GetAllRequirements2

Return a list of prerequisites for all supported systems.

**Methods (inherited from IOvReqCheck )**

### CheckNode

Check the prerequisites for the node specified as the primary node name or IP address.

### CheckNodeOv

Check the prerequisites for the node specified with the properties of the OV\_ManagedNode WMI class.

#### CheckNodeOv2

Check the prerequisites for the node specified as the ID of the managed node.

### UseManagementServer

Specify which management server should be used.

### **GetRequirements**

Return the list of prerequisites for the specified System.

### GetAllRequirements

Return a list of prerequisites for all supported systems.

### GetSupportedSystems

Return a list of supported OS versions.

### **Values of ReportFormat Enumeration**

- $\blacksquare$  RP\_TXT (1)
- $\blacksquare$  RP\_XML (2)

**Values of ReportType Enumeration**

- RP\_REQ\_FAILED (1)
- RP\_REQ\_REC\_FAILED (2)
- RP\_REQ\_REC\_INF (3)
- $\blacksquare$  RP\_REQ\_REC (4)
- $\blacksquare$  RP\_REQ (5)

**Numeric values of HRESULT Return Values**

- ovrcNoError (0)
- ovrcErrCannotOpenFile (0x80044000)
- ovrcErrCannotReadFile (0x80044001)
- ovrcErrCannotCloseFile (0x80044002)
- ovrcErrCannotGetConfigInfo (0x80044003)
- ovrcErrMgmtServerNotSet (0x80044100)
- ovrcErrNodeIdNotFound (0x80044102)
- ovrcErrConfigFileSyntax (0x80044103)
- ovrcErrPlatformNotDefined (0x80044104)
- ovrcErrSystemNotSupported (0x80044105)

**Program ID**

OvOWReqCheck.OvReqCheck

# **IOvReqCheck2::CheckNode2**

Check the prerequisites for the node specified as the primary node name or IP address.

### HRESULT CheckNode2(

```
[in] BSTR Node,
[out] VARIANT* Report,
[out] VARIANT* ResultDescription,
[in] BSTR Platform,
[in, optional] VARIANT AgentCommType,
[in, optional] VARIANT AgentBinaryFormat,
[in, defaultvalue (RP_TXT)] ReportFormat rpFormat,
[in, defaultvalue(RP_REQ_FAILED)] ReportType rpType,
[in, defaultvalue("")] BSTR User,
[in, defaultvalue("")] BSTR Password,
[out, retval] long* Result
);
```
### **Parameters**

### Node

Primary node name or IP address.

#### Report

String containing prerequisite check report (list of requirements and recommendations with the status).

### ResultDescription

Textual description of the retval (Result) parameter.

### Platform

Platform of the checked node. Valid values are "UNIX" and "WINDOWS" (without quotes).

### AgentCommType

Value of this parameter (VARIANT of type string) is copied to variable AGENT\_COMM\_TYPE. If parameter is not specified (VARIANT of type Empty), variable is defined as empty string. Possible values are defined with tag [AGT\_COMM\_TYPE]. If tag [AGT\_COMM\_TYPE] is used and this parameter is not specified, a platform won't be recognized.

### AgentBinaryFormat

Value of this parameter (VARIANT of type Int16) is copied to variable AGENT\_BINARY\_FORMAT. If parameter is not specified (VARIANT of type Empty), variable is defined as empty string. Possible values are defined with tag [AGT\_BIN\_FRMT]. If tag [AGT\_BIN\_FRMT] is used and this parameter is not specified, a platform won't be recognized.

### rpFormat

Specifies how detailed report should be. Valid values are:

# RP\_REQ\_REC\_INF

All prerequisites (requirements and recommendations) together with information data are returned. Each prerequisite has an associated state (PASS, FAIL, or UNCHECK). Each failed prerequisite has an additional error description.

# RP\_REQ\_REC

All prerequisites (requirements and recommendations) are returned. Each prerequisite has an associated state (PASS, FAIL, or UNCHECK). Each failed prerequisite has an additional error description.

### RP\_REQ\_REC\_FAILED

Only prerequisites (requirements and recommendations) that have failed are returned. Each prerequisite has an associated state (FAIL or UNCHECK). Each failed prerequisite has an additional error description.

### RP\_REQ

All requirements are returned. Each requirement has an associated state (PASS, FAIL, or UNCHECK). Each failed requirement has an additional error description.

# RP\_REQ\_FAILED

Only requirements that have failed are returned. Each requirement has an associated state (FAIL or UNCHECK). Each failed requirement has an additional error description.

### rpType

Specifies format of report. Valid values are:

### RP\_XML

Report is generated in XML format (appropriate for further processing). This is not yet implemented.

# RP\_TXT

Report is generated in text format (appropriate for directly displaying to the user).

### User

Optional user account (with domain) that has administrative privileges on the node where prerequisites are checked. If not specified, OvOWReqCheckCon.exe impersonates the user account of the calling client application. Otherwise, the call is routed to the OvOWReqChecSrv component.

# **E** NOTE:

For UNIX nodes, you must always specify the User.

Password

Password for the User.

### **Returning Parameter**

### Result

Status of the prerequisite checking. A textual description is returned in the ResultDescription parameter.

# **E** NOTE:

The returned status is 2 if at least one requirement fails, and if any other requirement could not be checked.

PREREQUISITES WERE CHECKED:

ovrcResAllPrereqOK

(0) - All checked prerequisites are OK.

ovrcResReqOKRecFailed

(1) - All requirements are OK. At least one recommendation has failed.

### ovrcResReqOKRecNotCheked

(2) - All requirements are OK. At least one recommendation could not be checked.

# ovrcResReqFailed

(3) - At least one requirement has failed.

### ovrcResNoPrerequisitesSpecified

(55) - No prerequisites were specified for the <system> system.

### PREREQUISTES WERE NOT CHECKED:

### ovrcResNoAdminRight

(101) - Client does not have administrative privileges on the node. Prerequisites can be checked only with administrative rights.

### ovrcResOneReqNotChecked

(102) - At least one requirement could not be checked (it is unknown whether the requirement is OK). All other successfully checked requirements are OK.

### ovrcResNodeNotAvailable

(103) - Checked node is not available. Either there is no network connection or the firewall ports are not opened.

### ovrcResNodeNotExists

(104) - Node (name) cannot be resolved.

### ovrcResPlatformNotSupported

(105) - Platform on the node is not yet supported.

### ovrcResPlatformNotDefined

(106) - The platform properties of the node (System Type, Operating System, and Version) are not set.

### ovrcResPlatformNotDiscovered

(107) - Cannot discover the platform on the specified node.

### ovrcResRexecUnavailable

(108) - Rexec communication to the node cannot be established. Either there is no rexec daemon on the node, or it is monitoring a custom defined port (other than 512).

### ovrcResNoRemoteRegistry

(109) - Remote Registry Service does not run on the node. Prerequisites can be checked only when the Remote Registry Service is running.

### **HRESULT Return Values**

If not ovrcNoError, IErrorInfo is created, and a detailed error description is traced.

### ovrcNoError

Method executed successfully.

### ovrcErrCannotOpenFile

Prerequisite check configuration file cannot be accessed.

### ovrcErrCannotReadFile

Prerequisite check configuration file cannot be read.

### ovrcErrCannotCloseFile

Prerequisite check configuration file cannot be closed.

### ovrcErrMgmtServerNotSet

The UseManagementServer method was not called. Each client should first call the UseManagementServer method to set the management server from which the prerequisite check configuration should be used.

### ovrcErrConfigFileSyntax

Syntax of the prerequisite check configuration file is not valid.

### (other FAILED)

Another type of error occurred.

### **Description**

The CheckNode2 is similar as method IOvReqCheck::CheckNode . You can also specify the agent communication type and agent binary format.

The CheckNode2 method checks prerequisites for the node specified with the Node parameter (the primary node name or IP address). Other properties of the node are discovered, as specified in the prerequisite configuration file. A prerequisite check report (list of requirements and recommendations with the status) is returned as a string in the Report parameter. The content and format of the report are determined by the rpFormat and rpType parameters. If the User and Password parameters are provided, the prerequisite check is performed in the context of the provided user. The call is routed to the OvOWReqCheckSrv.exe component on the server that actually checks requirements. If the User and Password are not provided, the OvOWReqCheck.exe component "impersonates" the client, and contacts node directly.

# **D** NOTE:

Variable AGENT\_COMM\_TYPE / AGENT\_BINARY\_FORMAT is defined as empty string if parameter AgentCommType / AgentBinaryFormat is not specified.

# **IOvReqCheck2::CheckNodeOv3**

Check the prerequisites for the node specified with the properties of the OV\_ManagedNode WMI class.

# HRESULT CheckNodeOv3(

[in] BSTR Node, [in] long SystemTypeId, [in] long OsTypeId, [in] BSTR OSVersion, [out] VARIANT\* Report, [out] VARIANT\* ResultDescription, [in, optional] VARIANT AgentCommType, [in, optional] VARIANT AgentBinaryFormat, [in, defaultvalue(RP\_TXT)] ReportFormat rpFormat, [in, defaultvalue(RP\_REQ\_FAILED)] ReportType rpType, [in, defaultvalue("")] BSTR User, [in, defaultvalue("")] BSTR Password, [out, retval] long\* Result  $)$ ;

### **Parameters**

# Node

Primary node name or IP address.

### SystemTypeId

HPOM for Windows node property SystemTypeId.

### OsTypeId

HPOM for Windows node property OsTypeId.

# OSVersion

Caption property of OV\_OsVersion instance on which points HPOM for Windows node property OsVersionId.

### Report

String containing prerequisite check report (list of requirements and recommendations with the status).

### ResultDescription

Textual description of the retval (Result) parameter.

### AgentCommType

Value of this parameter (VARIANT of type string) is copied to variable AGENT\_COMM\_TYPE. If parameter is not specified (VARIANT of type Empty), variable is defined as empty string. Possible values are defined with tag [AGT\_COMM\_TYPE]. If tag [AGT\_COMM\_TYPE] is used and this parameter is not specified, a platform won't be recognized.

### AgentBinaryFormat

Value of this parameter (VARIANT of type Int16) is copied to variable AGENT\_BINARY\_FORMAT. If parameter is not specified (VARIANT of type Empty), variable is defined as empty string. Possible values are defined with tag [AGT\_BIN\_FRMT]. If tag [AGT\_BIN\_FRMT] is used and this parameter is not specified, a platform won't be recognized.

### rpFormat

Specifies how detailed report should be. For valid values, see CheckNode .

### rpType

Specifies the format of the report. For valid values, see CheckNode .

### User

Optional user account (with domain) that has administrative privileges on the node where prerequisites are checked. If not specified, OvOWReqCheckCon.exe impersonates the user account of the calling client application. Otherwise, the call is routed to the OvOWReqChecSrv component.

# **E** NOTE:

For UNIX nodes, you must always specify the User.

# Password

Password for the User.

# **Returning Parameter**

Result

Status of the prerequisite checking. A textual description is returned in the ResultDescription parameter.

# **E** NOTE:

The returned status is 2 if at least one requirement fails, and if any other requirement could not be

### checked.

For possible returned values, see CheckNode .

### **HRESULT Return Values**

If not ovrcNoError, IErrorInfo is created, and a detailed error description is traced.

### ovrcNoError

Method executed successfully.

### ovrcErrCannotOpenFile

Prerequisite check configuration file cannot be accessed.

### ovrcErrCannotReadFile

Prerequisite check configuration file cannot be read.

### ovrcErrCannotCloseFile

Prerequisite check configuration file cannot be closed.

#### ovrcErrMgmtServerNotSet

UseManagementServer method was not called. Each client should first call the UseManagementServer method to set the management server from which the prerequisite check configuration should be used.

### ovrcErrConfigFileSyntax

Syntax of the prerequisite check configuration file is not valid.

#### (other FAILED)

Another type of error occurred.

### **Description**

The CheckNodeOv3 is similar as method IOvReqCheck::CheckNodeOv . You can specify the agent communication type and agent binary format.

The CheckNodeOv3 method checks the prerequisites for the node specified with the Node parameter (primary node name or IP address). The node System Type, OS Type, and OS version are specified with the parameters SystemTypeId, OsTypeId, and OSVersion, and are matched with the SYSTEM sections in the

prerequisite configuration file to find the correct prerequisites for the specified OS. The prerequisite check report (list of requirements and recommendations with the status) is returned as a string in the Report parameter. The content and format of report are determined by the rpFormat and rpType parameters. If the User and Password parameters are provided, the prerequisite check is performed in the context of the provided user. The call is routed to the OvOWReqCheckSrv.exe component on the server, which actually checks requirements. If the User and Password are not provided, OvOWReqCheck.exe component "impersonates" the client, and contacts the node directly.

# **E** NOTE:

Variable AGENT\_COMM\_TYPE / AGENT\_BINARY\_FORMAT is defined as empty string if parameter AgentCommType / AgentBinaryFormat is not specified.

# **IOvReqCheck2::CheckNodeOv4**

Check the prerequisites for the node specified with the properties of the OV\_ManagedNode WMI class.

# HRESULT CheckNodeOv4(

[in] BSTR Node, [in] long SystemTypeId, [in] long OsTypeId, [in] BSTR OSVersion, [out] VARIANT\* Report, [out] VARIANT\* ResultDescription, [in, defaultvalue(0)] long AgentCommTypeId, [in, defaultvalue(0)] long AgentBinaryFormatId, [in, defaultvalue(RP\_TXT)] ReportFormat rpFormat, [in, defaultvalue(RP\_REQ\_FAILED)] ReportType rpType, [in, defaultvalue("")] BSTR User, [in, defaultvalue("")] BSTR Password, [out, retval] long\* Result  $)$ ;

### **Parameters**

### Node

Primary node name or IP address.

### SystemTypeId

HPOM for Windows node property SystemTypeId.

### OsTypeId

HPOM for Windows node property OsTypeId.

### OSVersion

Caption property of OV\_OsVersion instance on which points HPOM for Windows node property OsVersionId.

#### Report

String containing prerequisite check report (list of requirements and recommendations with the status).

### ResultDescription

Textual description of the retval (Result) parameter.

# AgentCommType

HPOM for Windows node property AgentCommTypeId.

Value of this parameter identifies (property Id) instance of WMI class OV\_AgentCommType, from where property Caption is copied to variable AGENT\_COMM\_TYPE. If parameter has value 0 (OV\_AgentCommType.Caption="n/a"), variable is defined as empty string. Possible string equivalents are defined with tag [AGT\_COMM\_TYPE], If tag [AGT\_COMM\_TYPE] is used and this parameter is not specified, a platform won't be recognized.

# AgentBinaryFormat

HPOM for Windows node property AgentBinaryFormatId.

Value of this parameter identifies (property Id) instance of WMI class OV\_AgentBinaryFormat, from where property Caption is copied to variable AGENT\_BINARY\_FORMAT. If parameter has value 0 (OV\_AgentBinaryFormat.Caption="n/a"), variable is defined as empty string. Possible string equivalents are defined with tag [AGT\_BIN\_FRMT]. If tag [AGT\_BIN\_FRMT] is used and this parameter is not specified, a platform won't be recognized.

# rpFormat

Specifies how detailed report should be. For valid values, see CheckNode .

# rpType

Specifies the format of the report. For valid values, see CheckNode .

# User

Optional user account (with domain) that has administrative privileges on the node where prerequisites are checked. If not specified, OvOWReqCheckCon.exe impersonates the user account of the calling client application. Otherwise, the call is routed to the OvOWReqChecSrv component.

# **E** NOTE:

For UNIX nodes, you must always specify the User.

# Password

Password for the User.

# **Returning Parameter**

### Result

Status of the prerequisite checking. A textual description is returned in the ResultDescription parameter.

# **E** NOTE:

The returned status is 2 if at least one requirement fails, and if any other requirement could not be checked.

For possible returned values, see CheckNode .

### **HRESULT Return Values**

If not ovrcNoError, IErrorInfo is created, and a detailed error description is traced.

#### ovrcNoError

Method executed successfully.

### ovrcErrCannotOpenFile

Prerequisite check configuration file cannot be accessed.

### ovrcErrCannotReadFile

Prerequisite check configuration file cannot be read.

#### ovrcErrCannotCloseFile

Prerequisite check configuration file cannot be closed.

### ovrcErrMgmtServerNotSet

UseManagementServer method was not called. Each client should first call the UseManagementServer method to set the management server from which the prerequisite check configuration should be used.

### ovrcErrConfigFileSyntax

Syntax of the prerequisite check configuration file is not valid.

#### (other FAILED)

Another type of error occurred.

#### **Description**

The CheckNodeOv4 is similar as method IOvReqCheck::CheckNodeOv . You can specify the agent communication type and agent binary format. You specify the OS Version with the numeric parameter OsVersionId instead of the string parameter OSVersion. Conversion to string is performed by matching parameter OsVersionId to property Id of instance of WMI class OV\_OsVersion. From matched OV\_OsVersion instance then Caption property is used for OS version string.

The CheckNodeOv4 method checks the prerequisites for the node specified with the Node parameter (primary node name or IP address). The node System Type, OS Type, and OS version are specified with the parameters SystemTypeId, OsTypeId, and OSVersion, and are matched with the SYSTEM sections in the prerequisite configuration file to find the correct prerequisites for the specified OS. The prerequisite check report (list of requirements and recommendations with the status) is returned as a string in the Report parameter. The content and format of report are determined by the rpFormat and rpType parameters. If the User and Password parameters are provided, the prerequisite check is performed in the context of the provided user. The call is routed to the OvOWReqCheckSrv.exe component on the server, which actually checks requirements. If the User and Password are not provided, OvOWReqCheck.exe component "impersonates" the client, and contacts the node directly.

# **E** NOTE:

Variable AGENT\_COMM\_TYPE / AGENT\_BINARY\_FORMAT is defined as empty string if parameter AgentCommType / AgentBinaryFormat is not specified or 0.

# **IOvReqCheck2::GetRequirements2**

Return the list of prerequisites for the specified System.

HRESULT GetRequirements2(

[in] BSTR System, [in, optional] VARIANT AgentCommType, [in, optional] VARIANT AgentBinaryFormat, [in, defaultvalue(RP\_TXT)] ReportFormat rpFormat, [out, retval] BSTR\* Requirements  $)$ ;

### **Parameters**

### System

Identifies the System for which to return prerequisites. It directly relates to the [VER] tag in the prerequisite check configuration file.

### AgentCommType

Value of this parameter (VARIANT of type string) is copied to variable AGENT\_COMM\_TYPE. If parameter is not specified (VARIANT of type Empty), variable is defined as empty string. Possible values:

- "DCE"
- "HTTPS"

### AgentBinaryFormat

Value of this parameter (VARIANT of type Int16) is copied to variable AGENT\_BINARY\_FORMAT. If parameter is not specified (VARIANT of type Empty), variable is defined as empty string. Possible values are defined with tag [AGT\_BIN\_FRMT]. If tag is not specified, validation of this parameter is not performed.

### rpFormat

Specifies the format of the returned list of prerequisites. For valid values, see CheckNode .

**Returning Parameter**

Requirements

String containing the list of prerequisites for the specified System.

### **HRESULT Return Values**

If not ovrcNoError, IErrorInfo is created, and a detailed error description is traced.

#### ovrcNoError

Method executed successfully.

#### ovrcErrCannotOpenFile

Prerequisite check configuration file cannot be accessed.

#### ovrcErrCannotReadFile

Prerequisite check configuration file cannot be read.

#### ovrcErrCannotCloseFile

Prerequisite check configuration file cannot be closed.

#### ovrcErrMgmtServerNotSet

UseManagementServer method was not called. Each client should first call the UseManagementServer method to set the management server from which the prerequisite check configuration should be used.

#### ovrcErrConfigFileSyntax

Syntax of the prerequisite check configuration file is not valid.

#### (other FAILED)

Another type of error occurred.

#### **Description**

The GetRequirements2 is similar as method IOvReqCheck::GetRequirements . You can specify the agent communication type and agent binary format.

The GetRequirements2 method returns the list of prerequisites for the specified System as a string formatted (XML/TXT) according to the rpFormat parameter.

# **E** NOTE:

Variable AGENT\_COMM\_TYPE / AGENT\_BINARY\_FORMAT is defined as empty string if parameter

AgentCommType / AgentBinaryFormat is not specified.

# **IOvReqCheck2::GetAllRequirements2**

Return a list of prerequisites for all supported systems.

### HRESULT GetAllRequirements2(

[in, optional] VARIANT AgentCommType, [in, optional] VARIANT AgentBinaryFormat, [in, defaultvalue(RP\_TXT)] ReportFormat rpFormat, [out, retval] BSTR\* Requirements  $)$ ;

### **Parameters**

### AgentCommType

Value of this parameter (VARIANT of type string) is copied to variable AGENT\_COMM\_TYPE. If parameter is not specified (VARIANT of type Empty), variable is defined as empty string. Possible values:

- "DCE"
- "HTTPS"

### AgentBinaryFormat

Value of this parameter (VARIANT of type Int16) is copied to variable AGENT\_BINARY\_FORMAT. If parameter is not specified (VARIANT of type Empty), variable is defined as empty string. As opposite to method GetRequirements2, this method doesn't validate parameter AgentBinaryFormat – tag [AGT\_BIN\_FRMT] is ignored.

### rpFormat

Specifies the format of the returned list of prerequisites For valid values, see CheckNode .

### **Returning Parameter**

### Requirements

String containing a list of the prerequisites for all supported systems.

### **HRESULT Return Values**

If not ovrcNoError, IErrorInfo is created, and a detailed error description is traced.

### ovrcNoError

Method executed successfully.

### ovrcErrCannotOpenFile

Prerequisite check configuration file cannot be accessed.

### ovrcErrCannotReadFile

Prerequisite check configuration file cannot be read.

### ovrcErrCannotCloseFile

Prerequisite check configuration file cannot be closed.

### ovrcErrMgmtServerNotSet

UseManagementServer method was not called. Each client should first call the UseManagementServer method to set the management server from which the prerequisite check configuration should be used.

### ovrcErrConfigFileSyntax

Syntax of the prerequisite check configuration file is not valid.

(other FAILED)

Another type of error occurred.

### **Description**

The GetAllRequirements2 is similar as method IOvReqCheck::GetAllRequirements . You can specify the agent communication type and agent binary format.

The GetAllRequirements2 method returns the list of prerequisites for all of the supported systems. The format (XML/TXT) of the report is defined with the rpFormat parameter.

# **E** NOTE:

Variable AGENT\_COMM\_TYPE / AGENT\_BINARY\_FORMAT is defined as empty string if parameter AgentCommType / AgentBinaryFormat is not specified.

- **Main Page**
- **Modules**
- **Classes**
- **Files**
- **Related Pages**

# **Policy Management and Deployment (PMAD) API Documentation**

**HP Operations Manager for Windows 8.00**

This documentation provides a detailed description of the COM Interfaces of the Policy Management and Deployment component.

Some Sample VB scripts document how to use the PMAD API.

# **Introduction to the Incident Web Service**

In HP Operations Manager (HPOM), a message is a structured, readable notification that HPOM generates after detecting, filtering, and correlating one or more events. These events relate to changes in application, system, network, or service status. HPOM messages are conceptually similar to incidents, as defined by the IT Infrastructure Library (ITIL) version 3 framework for service management. An ITIL-compliant incident is an event that could interrupt a service or degrade the quality of a service.

The HP Operations Manager Incident Web Service exposes HPOM messages as ITIL-compliant incidents. The service enables remote clients that you develop to get incidents from HPOM, and update and create incidents in HPOM. Clients can also trigger incident state changes in HPOM, for example, to close an incident.

The service provides the following features and benefits:

- **Enables clients to access HPOM messages using industry-standard terminology and technical standards,** instead of product-specific interfaces.
- **Provides a consistent interface on both HP Operations Manager for UNIX and HP Operations Manager** for Windows management servers. Clients can integrate seamlessly with HPOM management servers on both platforms.
- Complies with the Distributed Management Task Force (DMTF) Web Services for Management (WS-Management) standard. This compliance enables you to develop clients for the web service using tools that support WS-Management, for example Wiseman.
- **Supports client development using other web service development tools (for example Apache Axis and** Windows Communication Framework (WCF)).
- **Provides operations that WS-Management specifies (for example Get, Put, Create), and in addition** provides custom operations for incidents (for example Close, Reopen).

Developing a client to access the HPOM Incident Web Service requires knowledge of the standards and tools that you will use. Discussion of these standards and tools is outside the scope of this document.

You may want to consult the following external resources:

- Web services definition language: www.w3.org
- ITIL: www.itil.co.uk
- WS-Management: www.dmtf.org (document number DSP0226)
- Wiseman: wiseman.dev.java.net
- Apache Axis: ws.apache.org
- WCF: msdn.microsoft.com

# **Incident to Message Mappings**

The HPOM Incident Web Service exposes HPOM messages as ITIL-compliant incidents. HPOM messages are conceptually similar to incidents, but do not have identical attributes. To enable operations on incidents for HPOM, the service maps HPOM message attributes into incident subelements, and incident subelements into HPOM messages attributes.

For some standard incident subelements, there are conceptually equivalent HPOM message attributes, and so the service maps them directly. The service also includes an extension to the standard incident definition, which makes it possible to map additional HPOM message attributes to incidents elements. Although an incident can contain other extensions, the service ignores them.

For other incident subelements, there are no conceptually equivalent HPOM message attributes. In some cases, the service maps these incident attributes to a custom message attribute (CMA). Each custom message attribute is a name-value pair. In HPOM, each message can have any number of custom message attributes attached to it.

Table: Mapping of Incident Subelements to HPOM Message Attributes shows the mapping of Incident subelements to HPOM message attributes.

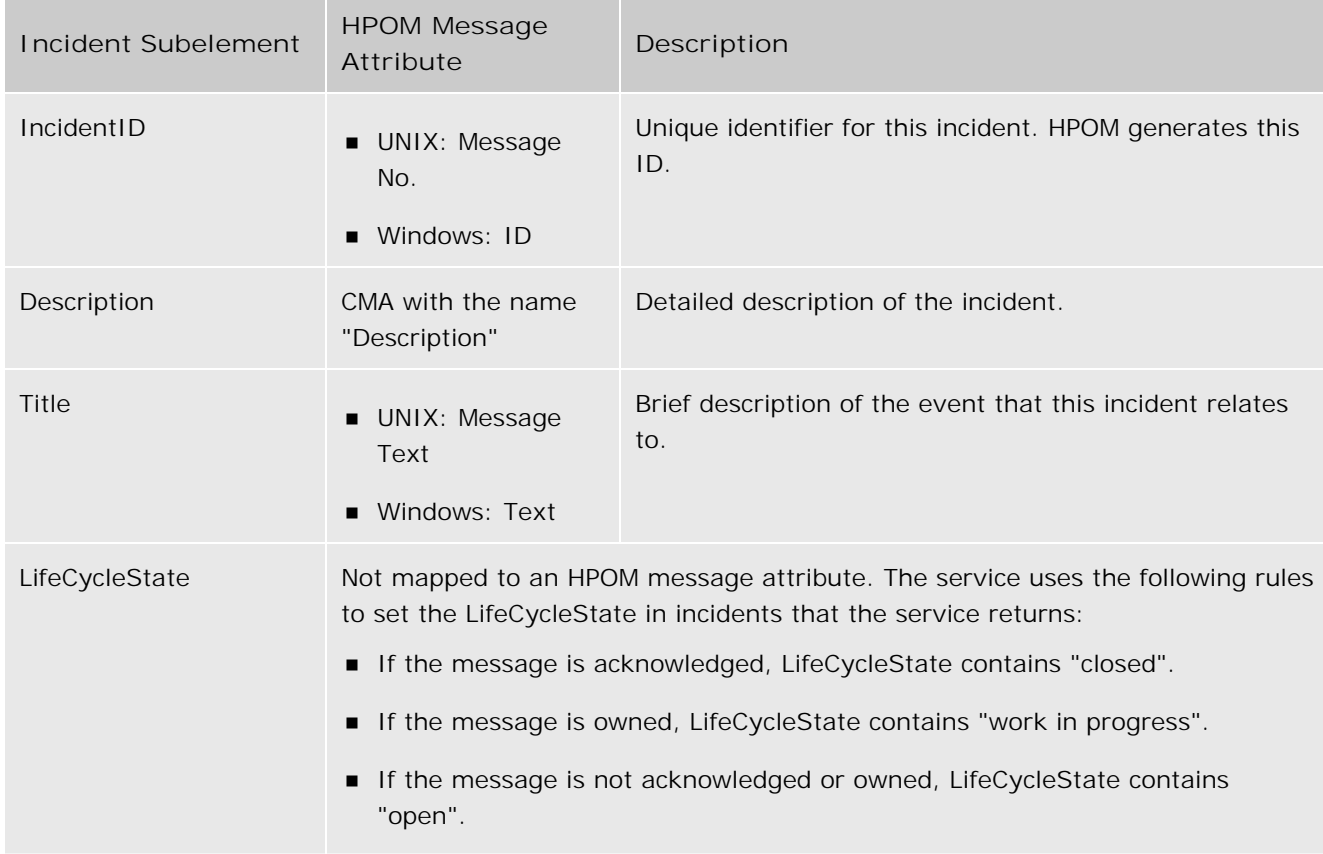

**Mapping of Incident Subelements to HPOM Message Attributes**

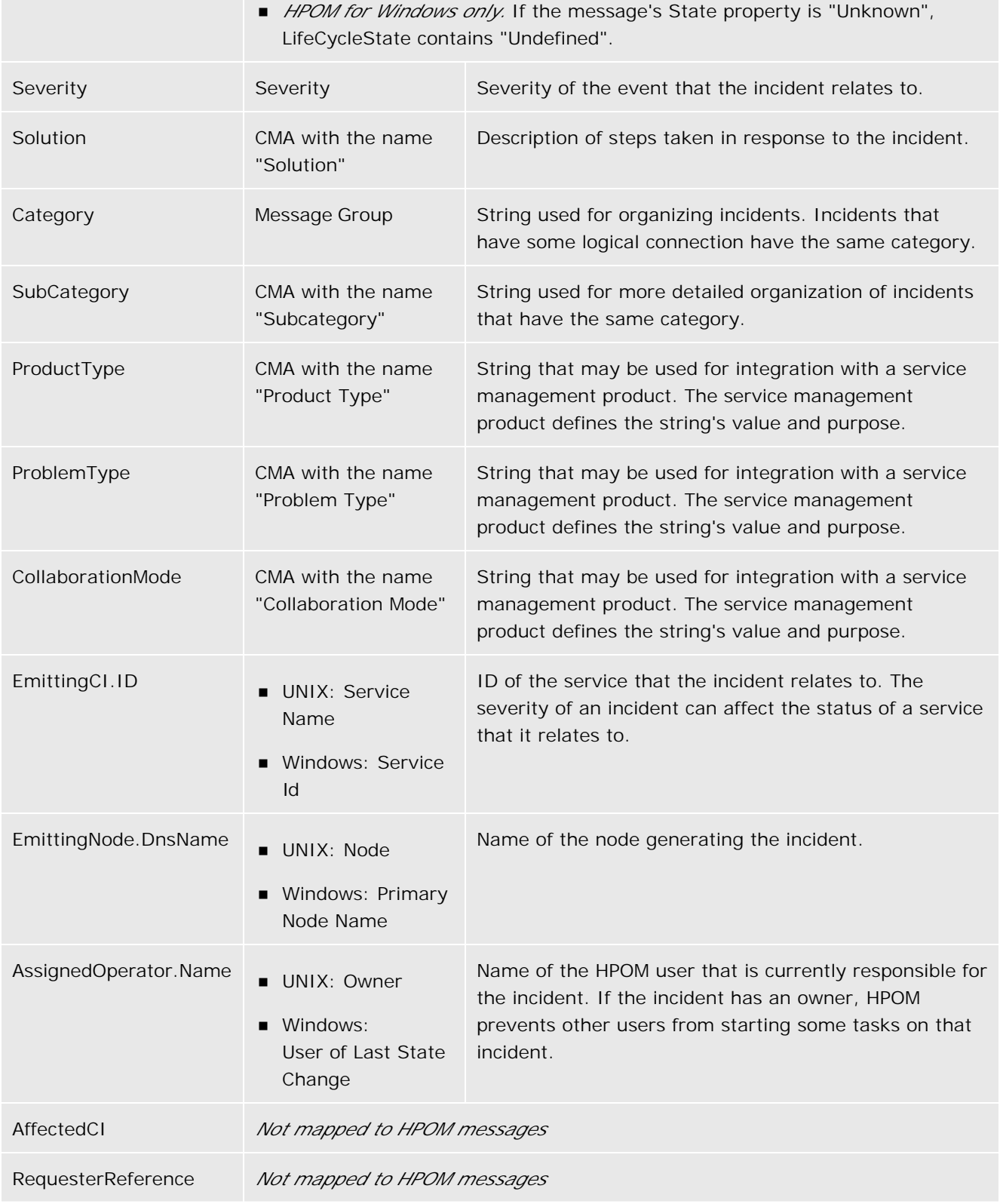

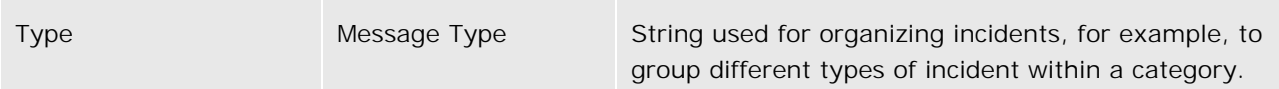

Table: Mapping of OperationsExtension Subelements to HPOM Message Attributes shows the mapping of OperationsExtension subelements.

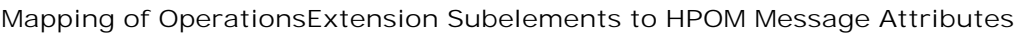

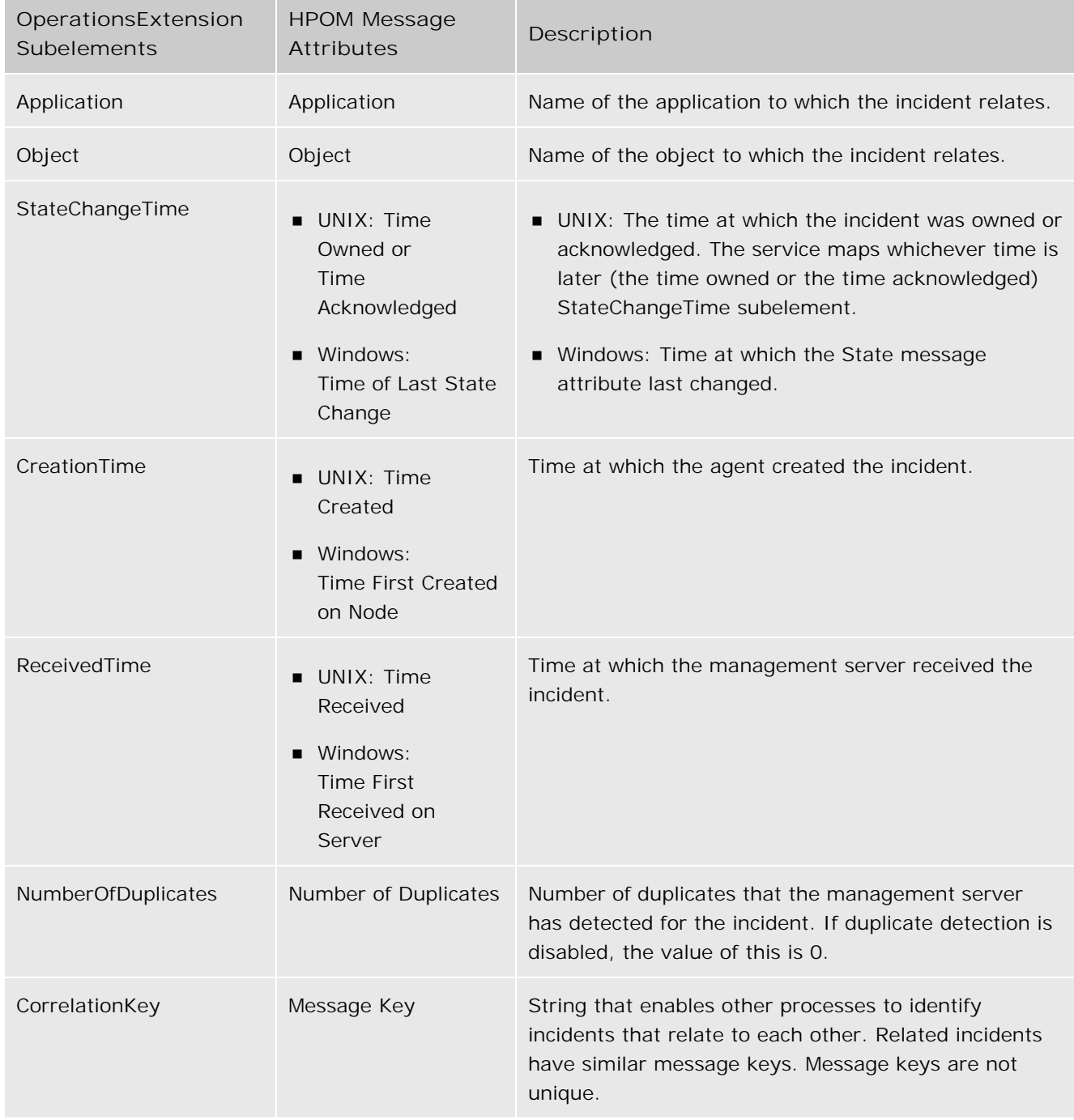

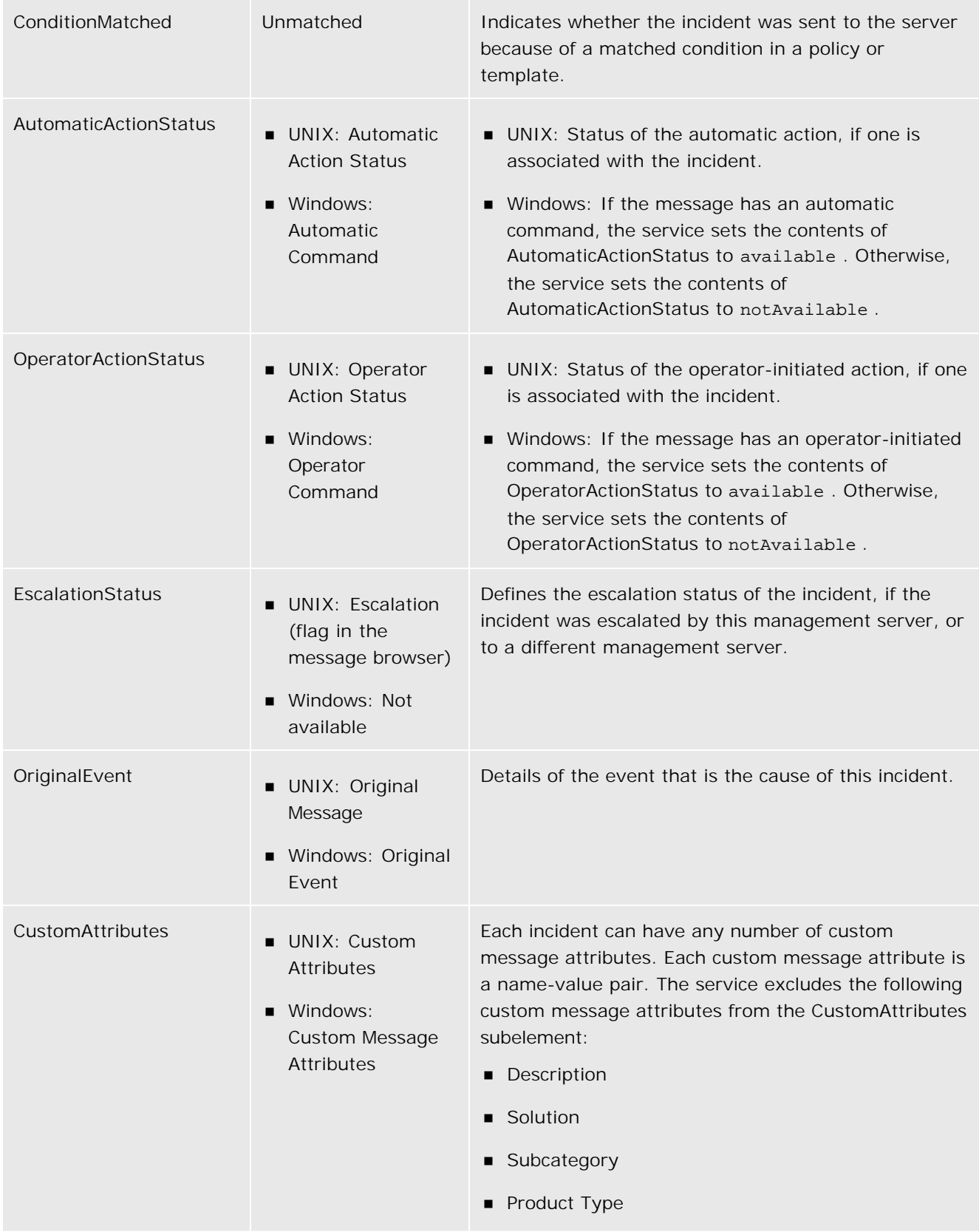

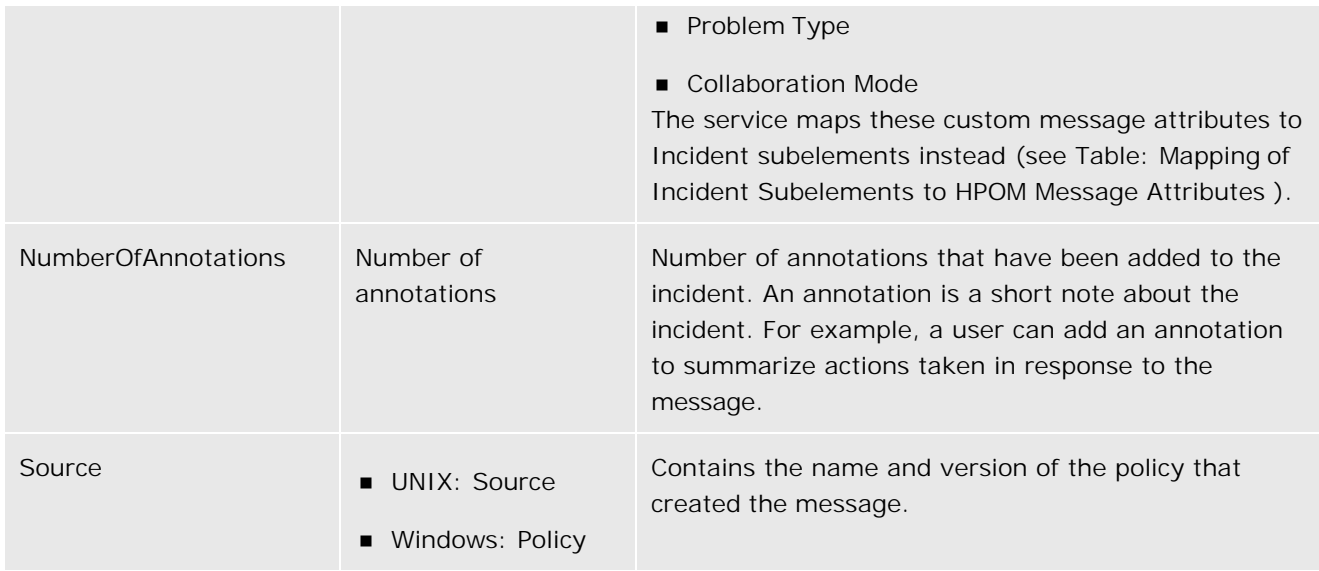

For an example incident in XML, see Pull Response SOAP Envelope Example .

# **XML Namespaces**

Table: Prefixes and XML Namespaces Used in this Document lists the prefixes used in this document to show the namespaces of element types.

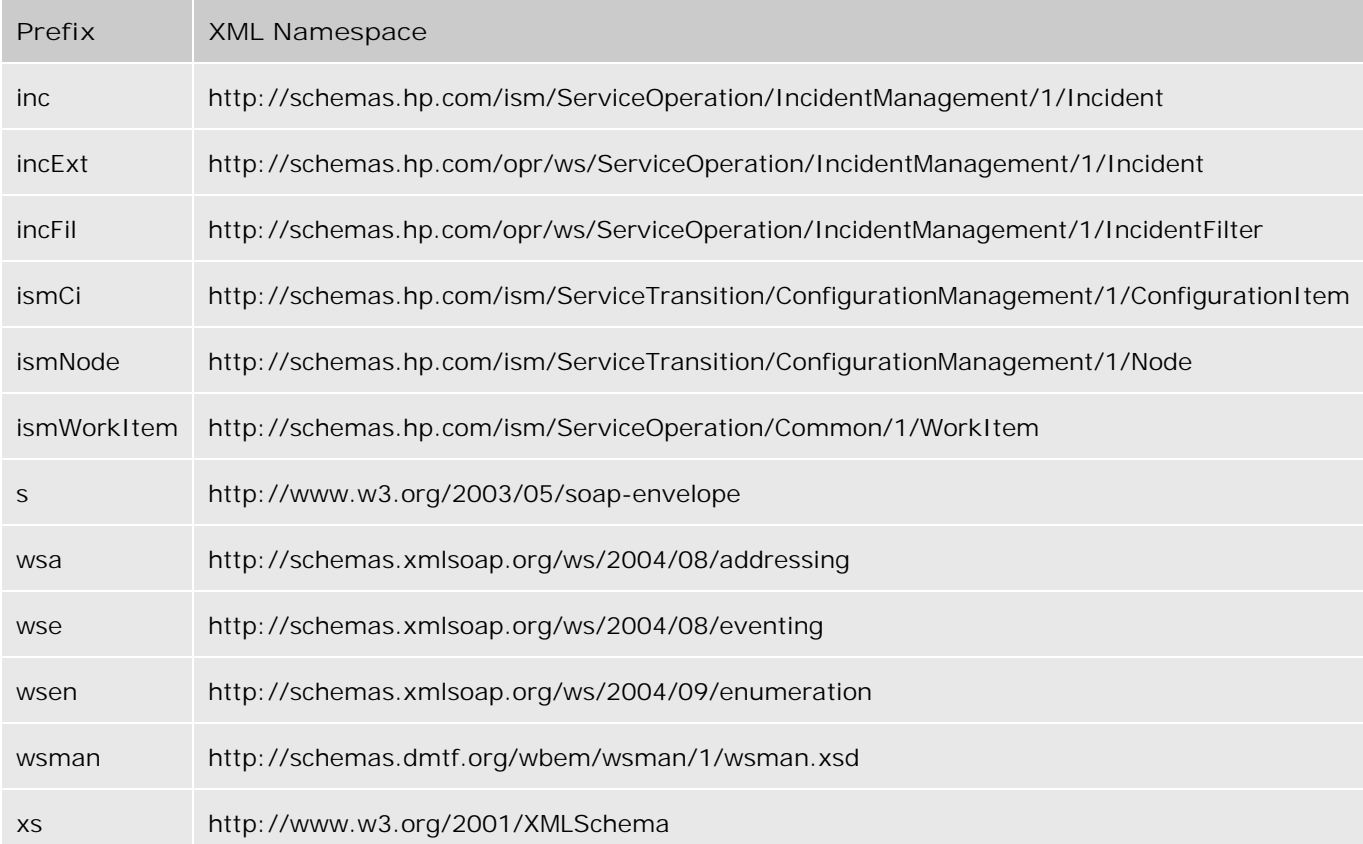

**Prefixes and XML Namespaces Used in this Document**

# **Endpoint References**

The WS-Management specification uses WS-Addressing endpoint references (EPRs) as the addressing model for individual resource instances. Table: Prefixes and XML Namespaces Used in this Document lists the prefixes used in this section to show the namespace of each element type.

An EPR is an XML element of the type *wsa:EndpointReferenceType* . An EPR element contains subelements that, in combination, provide the full reference to a resource instance. In terms of the HPOM Incident Web Service, this means that an EPR provides the full reference to an individual incident on a particular management server.

The following XML element shows an example of an EPR for the HPOM Incident Web Service:

```
<wsa:EndpointReference>
   <wsa:Address>
     https://manager1.example.com:443/opr-webservice/Incident.svc/
   </wsa:Address>
   <wsa:ReferenceParameters>
     <wsman:ResourceURI>
       http://schemas.hp.com/ism/ServiceOperation/IncidentManagement/1/Incident
     </wsman:ResourceURI>
     <wsman:SelectorSet>
       <wsman:Selector Name="IncidentID"> 2b9cdf48-d6ca-71db-0d4b-1039228b0000
       </wsman:Selector>
     </wsman:SelectorSet>
   </wsa:ReferenceParameters>
</wsa:EndpointReference>
The above EPR contains of the following conceptual elements:
Address at which the service is available on a management server. This is in the format:
```
https://< *server\_name* >:< *port* >/opr-webservice/Incident.svc/

Unique identifier for the type of resource. This is the following URI: <http://schemas.hp.com/ism/ServiceOperation/IncidentManagement/1/Incident> Selector set that identifies an incident. This contains one selector, which contains an incident ID.

When you create a new incident using the service, the service returns an EPR for the new incident. You can store this EPR, and use it to uniquely identify the incident if you need to update it later. (See Create .)

WS-Addressing specifies that, to use an EPR in a request to a service, clients should add the contents of the EPR's *wsa:Address* subelement as the contents of the *wsa:To* subelement in the SOAP header. Where possible, clients should not rely on the *wsa:ReferenceParameters* subelement containing any particular subelements. Clients should instead treat the *wsa: ReferenceParameters* subelement as opaque, by unwrapping its contents and adding them all to the SOAP header of the request.

The following XML fragment shows an example of a SOAP header that contains the EPR of an incident:

<s:Header>

...

<wsa:To>

https://manager1.example.com:443/opr-webservice/Incident.svc/

</wsa:To>

<wsman:ResourceURI>

http://schemas.hp.com/ism/ServiceOperation/IncidentManagement/1/Incident

</wsman:ResourceURI>

<wsman:SelectorSet>

<wsman:Selector Name="IncidentID"> 2b9cdf48-d6ca-71db-0d4b-1039228b0000

</wsman:Selector>

</wsman:SelectorSet>

...

</s:Header>

# **Configuring the Incident Web Service**

HPOM for Windows 8.10 and later installs the HPOM Incident Web Service by default with the management server. The HPOM Incident Web Service is also available to download and install for supported versions of HPOM for UNIX.

The service provides several configuration parameters that enable you to configure how the service responds to client requests. You can also configure the port that the service uses to listen for connections.

The following topics provide more details:

- Service Configuration
- Port Configuration
- **IIS Configuration**

# **Service Configuration**

The HPOM Incident Web Service provides several configuration parameters that enable you to configure how the service responds to client requests. You can change the values of these parameters to suit your environment. Table: Service Configuration Parameters lists the parameters that you can configure and their default values.

On HPOM for UNIX management servers, you can configure the parameters using ovconfchg . The parameters are in the opc.WebService namespace.

On HPOM for Windows management servers, you can configure the parameters in the Server Configuration dialog box. The parameters are in the Incident Web Service namespace.

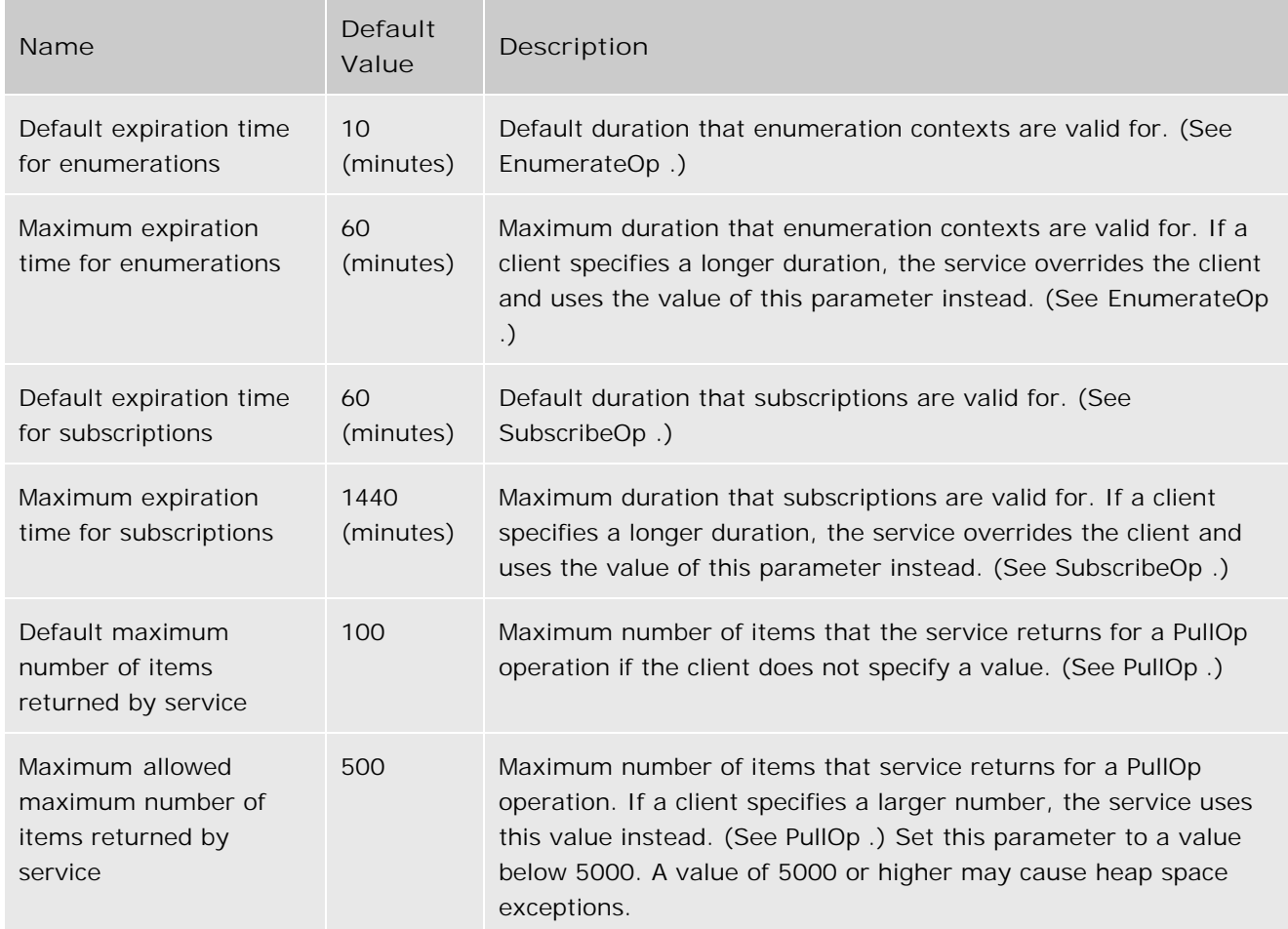

### **Service Configuration Parameters**

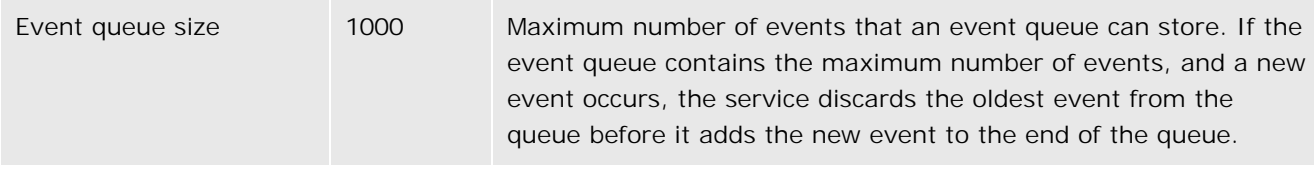

# **Port Configuration**

The port that the HPOM Incident Web Service is available on depends on either the configuration of the Tomcat (B) servlet container on HPOM for UNIX management servers, or the configuration of Internet Information Services on HPOM for Windows management servers.

The service listens for HTTPS connections on the following ports by default:

**HPOM** for UNIX

Port 8444

**HPOM** for Windows

Port 443

On HPOM for UNIX management servers, the service also listens for insecure HTTP connections on port 8081. This can be useful for testing your client.

You can configure the service to listen for HTTPS connections on a different port as follows:

**HPOM** for UNIX

Open a shell prompt on the management server, and then type the following command:

**ovtomcatbctl -sethttpsport <** *port number* **>**

**HPOM** for Windows

In Microsoft Internet Information Services Manager, open the properties for the default web site, and change the SSL port.

# **IIS Configuration**

By default in IIS, the default application pool recycles worker processes every 1740 minutes (29 hours). This means that on HPOM for Windows management servers, IIS restarts the HPOM Incident Web Service every 29 hours. This restart may cause problems with any operations that are in progress. In particular, restarting the service releases any enumeration contexts. After it releases an enumeration context for a subscription, the service does not maintain an event queue of new or updated incidents until the client subscribes again. (See SubscribeOp .)

You can avoid this problem by disabling worker process recycling. In addition, you should develop clients that can handle a restart of the service.

# **To disable worker process recycling:**

- 1. In Internet Information Services (IIS) Manager, right-click DefaultAppPool, and then click **Properties** . The DefaultAppPool Properties dialog box opens.
- 2. Clear the **Recycle worker processes** check box.
- 3. Click **OK** .
# **Operations Reference**

The HPOM Incident Web Service provides a Web Services Definition Language (WSDL) document, which describes the service. After you install the service, the WSDL is available from the following location on the HPOM management server:

https://< *server\_name* >:< *port* >/opr-webservice/Incident.svc?wsdl

This WSDL document refers to the other WSDL documents and associated XML Schema Documents (XSDs), and gives their location on the management server. These documents provide complete information about the operations that the service supports. The details of how your client uses these operations depends on the web service client development toolkit that you choose.

HP provides unsupported examples for several client development toolkits. The examples are also available on the HPOM management server after you install the service.

The following read-me files provide more information on how to develop clients with each toolkit:

■ Apache Axis2

<install\_dir>/contrib/oprweb/clients/axis/readme.txt .

**Windows Communication Foundation** 

<install\_dir>/contrib/oprweb/clients/wcf/readme.txt .

**Wiseman** 

<install\_dir>/contrib/oprweb/clients/wiseman/readme.txt .

Alternatively, you can develop a client using any other suitable toolkit or programming language.

This chapter provides a generic reference to the operations that the service provides. For specific examples of SOAP envelopes that the service receives and sends, see SOAP Envelope Examples

Table: Prefixes and XML Namespaces Used in this Document lists the prefixes used in this section to show the namespace of each element type.

# $\ddot{\mathbf{Q}}$  note:

The WSDL document contains the following operations that the service does not actually support:

- **Delete**
- SubscriptionEndOp

If your client attempts to use these operations, the service returns an ActionNotSupported fault.

# **Get**

This operation returns one incident, which is identified by the incident ID.

### **Input**

#### **SOAP Body**

Empty.

#### **SOAP Header**

- Element *wsa:Action* of type *wsa:ActionType* that contains the following string: <http://schemas.xmlsoap.org/ws/2004/09/transfer/Get>
- Element *wsman:ResourceURI* of type *wsman:AttributableURI*

Contains a string that identifies the resource type. You can use the element *wsa:ReferenceParameters/wsman:ResourceURI* from an element of type *wsa:EndPointReferenceType* .

Alternatively, create a *wsman: ResourceURI* element that contains the following string:

<http://schemas.hp.com/ism/ServiceOperation/IncidentManagement/1/Incident>

Element *wsman:SelectorSet* of type *wsman:SelectorSetType*

Contains one element of type *wsman: SelectorType*, which identifies the incident instance. You can use the element *wsa: ReferenceParameters/wsman: Selector Set* from an element of type *wsa:EndpointReferenceType* . (See Endpoint References .)

Alternatively, create a *wsman:SelectorSet* that contains one *wsman:Selector* element of type *wsman:SelectorType* :

- *wsman:Selector* attribute **Name** must have the value **IncidentID** .
- *wsman:Selector* must contain the ID of the incident instance to get.
- Optional element *wsman:OperationTimeout* of type *wsman:AttributableDuration*

Contains a maximum duration within which you expect the service to respond. On an HPOM for UNIX management server, the service returns a TimedOut fault if it cannot respond in time.

# **Output**

The SOAP body contains an element *inc: Incident* of type *inc: Incident*.

# **Fault**

If it cannot return the incident, the service returns a fault according to the WS-Management standard.

# **Put**

This operation updates an existing incident, which is identified by the incident ID.

## **Input**

#### **SOAP Body**

Element *inc:Incident* of type *inc:Incident* . *inc:Incident* can contain any of the following the subelements to update on the server:

- Element *inc: Title* of type *xs: string*.
- Element *inc:Severity* of type *xs:string* . This can be one of the following strings:
	- Normal
	- Warning
	- Minor
	- Major
	- Critical

*inc:Incident* can also contain other valid subelements, although this operation ignores them and returns an incident with the contents of those subelements unchanged. In other words, if Incident contains immutable subelements, the operation does not return a fault.

#### **SOAP Header**

- Element *wsa:Action* of type *wsa:ActionType* that contains the following string: <http://schemas.xmlsoap.org/ws/2004/09/transfer/Put>
- Element *wsan:ResourceURI* of type *wsman:AttributableURI*

Contains a string that identifies the resource type. You can use the element *wsa:ReferenceParameters/wsman:ResourceURI* from an element of type *wsa:EndPointReferenceType* .

Alternatively, create a *wsman: ResourceURI* element that contains the following string:

<http://schemas.hp.com/ism/ServiceOperation/IncidentManagement/1/Incident>

Element *wsman:SelectorSet* of type *wsman:SelectorSetType*

Contains one element of type *wsman: SelectorType*, which identifies the incident instance. You can use the element *wsa:ReferenceParameters/wsman:SelectorSet* from an element of type

*wsa:EndpointReferenceType* . (See Endpoint References .)

Alternatively, create a *wsman:SelectorSet* that contains one *wsman:Selector* element of type *wsman:SelectorType* :

- *wsman:Selector* attribute **Name** must have the value **IncidentID** .
- *wsman:Selector* must contain the ID of the incident instance to get.
- Optional element *wsman:OperationTimeout* of type *wsman:AttributableDuration*

Contains a maximum duration within which you expect the service to respond. On an HPOM for UNIX management server, the service returns a TimedOut fault if it cannot respond in time.

#### **Output**

The SOAP body contains an element *inc: Incident* of type *inc: Incident*, which contains the updated incident.

#### **Fault**

If it cannot update the incident, the service returns a fault according to the WS-Management standard.

# **Create**

This operation stores a new incident on the management server.

# **Input**

#### **SOAP Body**

Element *inc:Incident* of type *inc:Incident* . *inc:Incident* must contain the following subelements:

- *inc:Title*
- *inc:EmittingNode/ismNode:DnsName*

*Incident* can contain any of the following subelements:

- *inc:Description*
- *inc: Severity* (default: "Unknown")
- *inc:Solution*
- *inc:Category*
- *inc:SubCategory*
- *inc:ProductType*
- *inc:ProblemType*
- *inc:CollaborationMode* (default: "FYI")
- *inc:EmittingCI/ismCi:ID*
- *inc:Type*
- *inc:Extensions/incExt:OperationsExtension/incExt:Application*
- *inc:Extensions/incExt:OperationsExtension/incExt:Object*
- *inc:Extensions/incExt:OperationsExtension/incExt:CreationTime* (default: the current time)
- *inc:Extensions/incExt:OperationsExtension/incExt:CorrelationKey* (default: null)
- *inc:Extensions/incExt:OperationsExtension/incExt:CustomAttributes* (default: an empty list)

*inc:Incident* can also contain other valid subelements, although this operation ignores them.

#### **SOAP Header**

- Element *wsa:Action* of type *wsa:ActionType* that contains the following string: <http://schemas.xmlsoap.org/ws/2004/09/transfer/Create>
- Element *wsman:ResourceURI* of type *wsman:AttributableURI*

Contains a string that identifies the resource type. You can use the element *wsa:ReferenceParameters/wsman:ResourceURI* from an element of type *wsa:EndPointReferenceType* .

Alternatively, create a *wsman: ResourceURI* element that contains the following string:

<http://schemas.hp.com/ism/ServiceOperation/IncidentManagement/1/Incident>

Element *wsman:OperationTimeout* of type *wsman:AttributableDuration*

Contains a maximum duration within which you expect the service to respond. On an HPOM for UNIX management server, the service returns a TimedOut fault if it cannot respond in time.

For an example, see Create Request SOAP Envelope Example .

### **Output**

The SOAP body contains an element *wsa:EndpointReference* of type *wsa:EndpointReferenceType* . This element contains the subelements *wsman: ResourceURI* and *wsman: SelectorSet*, which you can use to uniquely identify the incident in subsequent operations.

For an example, see Create Response SOAP Envelope Example .

#### **Fault**

If the service cannot store the incident, it returns a fault according to the WS-Management standard.

# **Close**

This operation sets the lifecycle state of an existing incident to closed. The incident is identified by the incident ID. Alternatively, you can use the CloseMany operation to close multiple incidents in one operation. (See CloseMany .)

### **Input**

**SOAP Body**

Empty.

**SOAP Header**

- Element *wsa:Action* of type *wsa:ActionType* that contains the following string: <http://schemas.hp.com/ism/ServiceOperation/Common/1/Close>
- Element *wsman:ResourceURI* of type *wsman:AttributableURI*

Contains a string that identifies the resource type. You can use the element *wsa:ReferenceParameters/wsman:ResourceURI* from an element of type *wsa:EndPointReferenceType* .

Alternatively, create a *wsman: ResourceURI* element that contains the following string:

<http://schemas.hp.com/ism/ServiceOperation/IncidentManagement/1/Incident>

Element *wsman:SelectorSet* of type *wsman:SelectorSetType*

Contains one element of type *wsman: SelectorType*, which identifies the incident instance. You can use the element *wsa:ReferenceParameters/wsman:SelectorSet* from an element of type *wsa:EndpointReferenceType* . (See Endpoint References .)

Alternatively, create a *wsman: Selector Set* that contains one *wsman: Selector* element of type *wsman:SelectorType* :

- *wsman:Selector* attribute **Name** must have the value **IncidentID** .
- *wsman:Selector* must contain the ID of the incident instance to close.
- Optional element *wsman:OperationTimeout* of type *wsman:AttributableDuration*

Contains a maximum duration within which you expect the service to respond. On an HPOM for UNIX management server, the service returns a TimedOut fault if it cannot respond in time.

For an example, see Close Request SOAP Envelope Example .

# **Output**

The SOAP body is empty. For an example, see Close Response SOAP Envelope Example .

## **Fault**

If it cannot close the incident, the service returns a fault according to the WS-Management standard.

# **Reopen**

This operation sets the lifecycle state of a closed incident to open. The incident is identified by the incident ID.

Alternatively, you can use the ReopenMany operation to open multiple incidents in one operation. (See ReopenMany .)

### **Input**

**SOAP Body**

Empty.

#### **SOAP Header**

- Element *wsa:Action* of type *wsa:ActionType* that contains the following string: <http://schemas.hp.com/ism/ServiceOperation/Common/1/Reopen>
- Element *wsman:ResourceURI* of type *wsman:AttributableURI*

Contains a string that identifies the resource type. You can use the element *wsa:ReferenceParameters/wsman:ResourceURI* from an element of type *wsa:EndPointReferenceType* .

Alternatively, create a *wsman: ResourceURI* element that contains the following string:

<http://schemas.hp.com/ism/ServiceOperation/IncidentManagement/1/Incident>

Element *wsman:SelectorSet* of type *wsman:SelectorSetType*

Contains one element of type *wsman: SelectorType*, which identifies the incident instance. You can use the element *wsa:ReferenceParameters/wsman:SelectorSet* from an element of type *wsa:EndpointReferenceType* . (See Endpoint References .)

Alternatively, create a *wsman:SelectorSet* that contains one *wsman:Selector* element of type *wsman:SelectorType* :

- *wsman:Selector* attribute **Name** must have the value **IncidentID** .
- *wsman:Selector* must contain the ID of the incident instance to reopen.
- Optional element *wsman:OperationTimeout* of type *wsman:AttributableDuration*

Contains a maximum duration within which you expect the service to respond. On an HPOM for UNIX management server, the service returns a TimedOut fault if it cannot respond in time.

# **Output**

The SOAP body is empty.

# **Fault**

If it cannot reopen the incident, the service returns a fault according to the WS-Management standard. The service returns a fault if the incident is already open.

# **EnumerateOp**

This operation returns an enumeration context, which you can then use with the PullOp operation to get batches of incidents from the service. You can specify a filter, so that the enumeration context contains only specific incidents.

### **Input**

#### **SOAP Body**

Element *Enumerate* of type *wsen:Enumerate* . This element can contain the following subelements:

■ Optional element *wsen: Expires* of type *wsen: ExpirationType*.

Contains a duration, for which the client requires the enumeration context. If you omit this subelement, the service uses the value of the EnumerationExpiration parameter on the management server. If you specify a duration that exceeds the value of the EnumerationExpirationMaximum parameter, the service uses the value of SubscriptionExpirationMaximum instead. (See Service Configuration .)

Optional element *wsen:Filter* of type *wsen:FilterType* or *wsman:Filter* of type *wsman:dialectableMixedDataType* . For compatibility with different toolkits, the service supports a filter of either type, but you must specify only one of them.

*Filter* attribute **Dialect** must have the following value:

<http://schemas.hp.com/opr/ws/ServiceOperation/IncidentManagement/1/IncidentFilter>

*Filter* must contain the subelement *incFil:IncidentEnumerationFilter* of type *incFil:IncidentEnumerationFilter* . *IncidentEnumerationFilter* can contain any of the following subelements:

- Optional element *incFil:Severity* of type *inc:Severity\_OpenType*
- Optional element *incFil:EmittingNode* of type *incFil:EmittingNode*
- Optional element *incFil:Category* of type *xs:string*
- Optional element *incFil:Application* of type *xs:string*
- Optional element *incFil:Object* of type *xs:strin* g
- Optional element *incFil:EmittingCI* of type *incFil:EmittingCI*
- Optional element *incFil:CorrelationKey* of type *xs:string*
- Optional element *incFil:EscalationStatus* of type *xs:string*
- Optional element *incFil:ConditionMatched* of type *xs:boolean*
- Optional element *incFil:ReceivedTime* of type *incFil:TimeFilter*
- Optional element *incFil:Title* of type *incFil:KeywordFilter*
- Optional element *incFil:CustomAttributes* of type *incFil:CustomAttributes*

The service enumerates incidents that match the contents of the *incFil:IncidentEnumerationFilter* subelements that you specify. For more details on incident attributes, see Incident to Message Mappings .

If you omit *Filter* , the service enumerates all incidents that have the status open or work in progress.

#### **SOAP Header**

- Element *wsa:Action* of type *wsa:ActionType* that contains the following string: <http://schemas.xmlsoap.org/ws/2004/09/enumeration/Enumerate>
- Element *wsman:ResourceURI* of type *wsman:AttributableURI*

Contains a string that identifies the resource type. You can use the element *wsa:ReferenceParameters/wsman:ResourceURI* from an element of type *wsa:EndPointReferenceType* .

Alternatively, create a *wsman: ResourceURI* element that contains the following string:

<http://schemas.hp.com/ism/ServiceOperation/IncidentManagement/1/Incident>

Optional element *wsman:OperationTimeout* of type *wsman:AttributableDuration*

Contains a maximum duration within which you expect the service to respond. On an HPOM for UNIX management server, the service returns a TimedOut fault if it cannot respond in time.

For an example, see Enumerate Request SOAP Envelope Example .

# **Output**

The SOAP body contains an element *wsen:EnumerateResponse* (of anonymous type), which contains the following subelements:

Element *wsen:Expires* of type *wsen:ExpirationType* .

Contains a duration, for which the enumeration context is valid. You can use the ReleaseOp operation to cancel the enumeration context early. (See ReleaseOp .)

Element *wsen:EnumerationContext* of type *wsen:EnumerationContextType* .

Contains a string that identifies the enumeration context. Use *wsen:EnumerationContext* with the PullOp operation to get batches of incidents from the service. (See PullOp .)

For an example, see Enumerate Response SOAP Envelope Example .

**Fault**

If it cannot return the enumeration context, the service returns a fault according to the WS-Management standard.

# **PullOp**

This operation returns a batch of incidents from an enumeration context.

### **Input**

#### **SOAP Body**

Element *wsen:Pull* (of anonymous type), which contains the following subelements:

Element *wsen:EnumerationContext* of type *wsen:EnumerationContextType* .

Contains a string that identifies the enumeration context. Use a *wsen:EnumerationContext* that one of the following operations returns:

- EnumerateOp (see EnumerateOp )
- SubscribeOp (see SubscribeOp)
- PullOp (see below)
- Optional element *wsen: MaxElements* of type *xs: positiveInteger*.

Contains an integer that indicates the maximum number of incidents to return in this batch. If you omit this subelement, the service uses the value of the MaxItems parameter on the management server. (See Service Configuration .)

The HPOM Incident Web Service does not support the subelements *wsen:MaxTime* or *wsen:MaxCharacters* . You should omit these subelements.

#### **SOAP Header**

- Element *wsa:Action* of type *wsa:ActionType* that contains the following string: <http://schemas.xmlsoap.org/ws/2004/09/enumeration/Pull>
- Element *wsman:ResourceURI* of type *wsman:AttributableURI*

Contains a string that identifies the resource type. You can use the element *wsa:ReferenceParameters/wsman:ResourceURI* from an element of type *wsa:EndPointReferenceType* .

Alternatively, create a *wsman: ResourceURI* element that contains the following string:

<http://schemas.hp.com/ism/ServiceOperation/IncidentManagement/1/Incident>

Optional element *wsman:OperationTimeout* of type *wsman:AttributableDuration* Contains a maximum duration within which you expect the service to respond. On an HPOM for UNIX management server, the service returns a TimedOut fault if it cannot respond in time.

For enumeration contexts from the SubscribeOp operation, if the event queue remains empty for the specified OperationTimeout, PullOp returns a TimedOut fault.

For an example, see Pull Request SOAP Envelope Example .

# **Output**

The SOAP body contains an element *wsen:PullResponse* (of anonymous type), which contains the following subelements:

- Element *wsen:EnumerationContext* of type *wsen:EnumerationContextType* . Contains a string that identifies the enumeration context. This is the same as the input *wsen:EnumerationContext.*
- Element *wsen:Items* of the type *wsen:ItemListType* . Contains multiple *inc: Incident* elements of type *inc: Incident*.
- Optional element *wsen:EndOfSequence* of type *wsen:attributableEmpty* .

This element is empty. If *wsen:EndOfSequence* is present, there are no remaining items to pull for this enumeration context and the enumeration context is no longer valid.

For an example, see Pull Response SOAP Envelope Example .

# **Fault**

If it cannot return the batch of incidents, the service returns a fault according to the WS-Management standard.

# **ReleaseOp**

This operation cancels an existing enumeration context early (that is, before the client has pulled all the incidents, and before the enumeration context has expired.)

You can use this operation to cancel an enumeration context from an enumerate operation. To cancel an enumeration context from a subscription operation, unsubscribe instead. (See UnsubscribeOp .)

# **Input**

#### **SOAP Body**

Element *wsen:Release* (of anonymous type), which contains the subelement *wsen:EnumerationContext* of type *wsen:EnumerationContextType* .

*wsen:EnumerationContext* contains a string that identifies the enumeration context. Use a *wsen:EnumerationContext* that one of the following operations returns:

- EnumerateOp (see EnumerateOp)
- PullOp (see PullOp)

#### **SOAP Header**

- Element *wsa:Action* of type *wsa:ActionType* that contains the following string: <http://schemas.xmlsoap.org/ws/2004/09/enumeration/Release>
- Element *wsman:ResourceURI* of type *wsman:AttributableURI*

Contains a string that identifies the resource type. You can use the element *wsa:ReferenceParameters/wsman:ResourceURI* from an element of type *wsa:EndPointReferenceType* .

Alternatively, create a *wsman: ResourceURI* element that contains the following string:

<http://schemas.hp.com/ism/ServiceOperation/IncidentManagement/1/Incident>

Optional element *wsman:OperationTimeout* of type *wsman:AttributableDuration*

Contains a maximum duration within which you expect the service to respond. On an HPOM for UNIX management server, the service returns a TimedOut fault if it cannot respond in time.

### **Output**

The SOAP body is empty.

# **Fault**

If it cannot release the enumeration context, the service returns a fault according to the WS-Management standard.

# **SubscribeOp**

This operation returns an enumeration context, which you can then use with the PullOp operation to get batches of new or updated incidents from the service. The service maintains an event queue of new or updated incidents. If an existing incident changes several times, the service adds the incident to the event queue several times (the service does not consolidate the events).

The value of the EventQueueSize parameter on the management server constrains the size of the event queue. (See Service Configuration .) To prevent the service from deleting events from the queue, you must pull batches of updated incidents at appropriate intervals. Consider using the following procedure to manage a subscription:

- 1. Use the SubscribeOp operation to get an enumeration context.
- 2. Immediately after SubscribeOp returns the enumeration context, start a PullOp operation. As soon as the event queue contains events, PullOp returns a batch of incidents.

If the event queue remains empty for the specified OperationTimeout, PullOp returns a TimedOut fault.

3. Immediately after the PullOp returns incidents or a fault, start another PullOp operation.

This step ensures that you always have a PullOp running, which should prevent the event queue from becoming too large.

# **CAUTION:**

If you restart the HPOM Incident Web Service, the service releases any enumeration contexts. The service does not maintain an event queue of new or updated incidents until the client subscribes again. This situation can also arise if the management server is part of a cluster and a failover occurs.

# **Input**

#### **SOAP Body**

Element *wse:Subscribe* of type *wse:SubscribeType* , which contains the following subelements:

Element *wse:Delivery* of type *wse:DeliveryType* . *wse:Delivery* attribute **Mode** must have the following value:

<http://schemas.dmtf.org/wbem/wsman/1/wsman/Pull>

■ Optional element *wse: Expires* of type *wse: ExpirationType*.

Contains either a duration that specifies how long the client requires the subscription, or a date and time at which the subscription should expire. If you omit this subelement, the service uses the value of the SubscriptionExpiration parameter on the management server. If you specify a duration that exceeds the

value of the SubscriptionExpirationMaximum parameter, the service uses the value of SubscriptionExpirationMaximum instead. (See Service Configuration .)

Optional element *wse:Filter* of type *wse:FilterType* or *wsman:Filter* of type *wsman:dialectableMixedDataType* . For compatibility with different toolkits, the service supports a filter of either type, but you must specify only one of them.

*Filter* attribute **Dialect** must have the following value:

<http://schemas.hp.com/opr/ws/ServiceOperation/IncidentManagement/1/IncidentFilter>

*Filter* must contain the subelement *incFil:IncidentEventingFilter* of type *incFil:IncidentEventingFilter* . *IncidentEventingFilter* can contain any of the following subelements:

- Optional element *incFil:Severity* of type *inc:Severity\_OpenType*
- Optional element *incFil:EmittingNode* of type *incFil:EmittingNode*
- Optional element *incFil:Category* of type *xs:string*
- Optional element *incFil:Application* of type *xs:string*
- Optional element *incFil:Object* of type *xs:strin* g
- Optional element *incFil:EmittingCI* of type *incFil:EmittingCI*
- Optional element *incFil:CorrelationKey* of type *xs:string*
- Optional element *incFil:Type* of type *xs:string*
- Optional element *incFil:EscalationStatus* of type *xs:string*
- Optional element *incFil:ConditionMatched* of type *xs:boolean*
- Optional element *incFil:ForwardToTroubleTicket* of type *xs:boolean*

*incFil:ForwardToTroubleTicket* enables you to filter incidents, depending on whether the corresponding HPOM message is flagged for forwarding to an external trouble ticket system.

Optional element *incFil:ForwardToNotification* of type *xs:boolean*

*incFil:ForwardToNotification* enables you to filter incidents depending on whether the corresponding HPOM message is flagged for forwarding to an external notification system.

- Optional element *incFil:Title* of type *incFil:KeywordFilter*
- Optional elements *incFil:ChangeType* of type *xs:string*

*incFil:ChangeType* enables you to filter incidents depending on how they have changed (whether they are new, updated, closed, or reopened). *incFil: ChangeType* must contain one of the following strings:

- new
- modified
- closed
- reopened

For example, if you are interested in new incidents only, you specify a filter with a *incFil:ChangeType* subelement that contains new . To subscribe to a combination of change types, specify several *incFil: ChangeType* subelements.

To subscribe to all change types, you can omit the *incFil:ChangeType* subelements.

Optional element *incFil:CustomAttributes* of type *incFil:CustomAttributes*

The service enumerates all incidents that match the contents of the *incFil: IncidentEventingFilter* subelements that you specify. For more details on incident attributes, see Incident to Message Mappings .

If you omit *Filter* , the service enumerates all incidents that have the status open or work in progress.

#### **SOAP Header**

- Element *wsa:Action* of type *wsa:ActionType* that contains the following string: <http://schemas.xmlsoap.org/ws/2004/08/eventing/Subscribe>
- Element *wsman:ResourceURI* of type *wsman:AttributableURI*

Contains a string that identifies the resource type. You can use the element *wsa:ReferenceParameters/wsman:ResourceURI* from an element of type *wsa:EndPointReferenceType* .

Alternatively, create a *wsman: ResourceURI* element that contains the following string:

<http://schemas.hp.com/ism/ServiceOperation/IncidentManagement/1/Incident>

Optional element *wsman:OperationTimeout* of type *wsman:AttributableDuration*

Contains a maximum duration within which you expect the service to respond. On an HPOM for UNIX management server, the service returns a TimedOut fault if it cannot respond in time.

For an example, see Subscribe Request SOAP Envelope Example .

# **Output**

The SOAP body contains an element *wse:SubscribeResponse* (of anonymous type), which contains the following subelements:

Element *wse:SubscriptionManager* of type *wsa:EndpointReferenceType* .

Contains the subelement *wsa:ReferenceParameters/wse:Identifier* of type *wse:Identifier* , which you use to identify the subscription if you unsubscribe or renew it. (See UnsubscribeOp and RenewOp .)

Element *wse:Expires* of type *wse:ExpirationType* .

Contains a duration, for which the service maintains the subscription. You can use the RenewOp operation

to renew the subscription before it expires. (See RenewOp .)

Element *wsen:EnumerationContext* of type *wsen:EnumerationContextType* .

Contains a string that identifies the enumeration context. Use *EnumerationContext* with the PullOp operation to get batches of updated incidents from the service. (See PullOp .)

# **Fault**

If it cannot return the enumeration context, the service returns a fault according to the WS-Management standard.

# **UnsubscribeOp**

This operation cancels a subscription before the subscription expires.

# **Input**

#### **SOAP Body**

Element *wse:Unsubscribe* of type *wse:UnsubscribeType.* This element is required, but should be empty.

#### **SOAP Header**

- Element *wsa:Action* of type *wsa:ActionType* that contains the following string: <http://schemas.xmlsoap.org/ws/2004/08/eventing/Unsubscribe>
- Element *wse: Identifier* of type *xs: anyURI*.

Contains the identifier of an active subscription. You can use the element wse: SubscriptionManager/wsa: ReferenceParameters/wse: Identifier from the output of a SubscribeOp operation. (See SubscribeOp .)

Element *wsman:ResourceURI* of type *wsman:AttributableURI*

Contains a string that identifies the resource type. You can use the element *wsa:ReferenceParameters/wsman:ResourceURI* from an element of type *wsa:EndPointReferenceType* .

Alternatively, create a *wsman: ResourceURI* element that contains the following string:

<http://schemas.hp.com/ism/ServiceOperation/IncidentManagement/1/Incident>

Optional element *wsman:OperationTimeout* of type *wsman:AttributableDuration*

Contains a maximum duration within which you expect the service to respond. On an HPOM for UNIX management server, the service returns a TimedOut fault if it cannot respond in time.

# **Output**

The SOAP body is empty.

# **Fault**

If it cannot cancel the subscription, the service returns a fault according to the WS-Management standard.

# **RenewOp**

This operation renews a subscription before it expires.

## **Input**

#### **SOAP Body**

Element *wse:Renew* (of anonymous type), which contains the optional subelement *wse:Expires* of type *wse:ExpirationType* .

Contains either a duration that specifies how long the client requires the subscription, or a date and time at which the subscription should expire. If you omit this subelement, the service uses the value of the SubscriptionExpiration parameter on the management server. If you specify a duration that exceeds the value of the SubscriptionExpirationMaximum parameter, the service uses the value of SubscriptionExpirationMaximum instead. (See Service Configuration .)

#### **SOAP Header**

- Element *wsa:Action* of type *wsa:ActionType* that contains the following string: <http://schemas.xmlsoap.org/ws/2004/08/eventing/Renew>
- Element *wse: Identifier* of type *xs: anyURI*.

Contains the identifier of an active subscription. You can use the element wse: SubscriptionManager/wsa: ReferenceParameters/wse: Identifier from the output of a SubscribeOp operation. (See SubscribeOp .)

Element *wsman:ResourceURI* of type *wsman:AttributableURI*

Contains a string that identifies the resource type. You can use the element *wsa:ReferenceParameters/wsman:ResourceURI* from an element of type *wsa:EndPointReferenceType* .

Alternatively, create a *wsman: ResourceURI* element that contains the following string:

<http://schemas.hp.com/ism/ServiceOperation/IncidentManagement/1/Incident>

Optional element *wsman:OperationTimeout* of type *wsman:AttributableDuration*

Contains a maximum duration within which you expect the service to respond. On an HPOM for UNIX management server, the service returns a TimedOut fault if it cannot respond in time.

# **Output**

The SOAP body contains an element *wse: RenewResponse* (of anonymous type), which contains the subelement *wse:Expires* of type *wse:ExpirationType* .

*wse:Expires* contains the new date and time at which the subscription expires.

### **Fault**

If it cannot renew the subscription, the service returns a fault according to the WS-Management standard.

# **OwnMany**

This operation sets the value of the *ismWorkItem:AssignedOperator/ismWorkItem:PersonAttributes/Name* element for one or more incidents. The incidents are identified by incident IDs. The operation sets value of the *Name* element to the user name of the currently authenticated HPOM user. (User Authentication .)

## **Input**

#### **SOAP Body**

Element *incExt:IncidentIDs* of type *incExt:IncidentIDs* , which contains any number of *incExt:id* elements of type *xs:string* .

Each *incExt:id* contains the ID of an incident to own.

#### **SOAP Header**

- Element *wsa:Action* of type *wsa:ActionType* that contains the following string: <http://schemas.hp.com/opr/ws/ServiceOperation/IncidentManagement/1/Incident/OwnMany>
- Element *wsman:ResourceURI* of type *wsman:AttributableURI*

Contains a string that identifies the resource type. You can use the element *wsa:ReferenceParameters/wsman:ResourceURI* from an element of type *wsa:EndPointReferenceType* .

Alternatively, create a *wsman: ResourceURI* element that contains the following string:

<http://schemas.hp.com/ism/ServiceOperation/IncidentManagement/1/Incident>

Optional element *wsman:OperationTimeout* of type *wsman:AttributableDuration*

Contains a maximum duration within which you expect the service to respond. On an HPOM for UNIX management server, the service returns a TimedOut fault if it cannot respond in time.

### **Output**

The SOAP body is empty.

#### **Fault**

If it cannot own the incidents, the service returns a fault according to the WS-Management standard.

# **DisownMany**

This operation clears the value of the *ismWorkItem:AssignedOperator/ismWorkItem:PersonAttributes/Name* element for one or more incidents. The incidents are identified by incident IDs.

# **Input**

#### **SOAP Body**

Element *incExt:IncidentIDs* of type *incExt:IncidentIDs* , which contains any number of *incExt:id* elements of type *xs:string* .

Each *incExt:id* contains the ID of an incident to disown.

#### **SOAP Header**

- Element *wsa:Action* of type *wsa:ActionType* that contains the following string: <http://schemas.hp.com/opr/ws/ServiceOperation/IncidentManagement/1/Incident/DisownMany>
- Element *wsman:ResourceURI* of type *wsman:AttributableURI*

Contains a string that identifies the resource type. You can use the element *wsa:ReferenceParameters/wsman:ResourceURI* from an element of type *wsa:EndPointReferenceType* .

Alternatively, create a *ResourceURI* element that contains the following string:

<http://schemas.hp.com/ism/ServiceOperation/IncidentManagement/1/Incident>

Optional element *OperationTimeout* of type *wsman:AttributableDuration*

Contains a maximum duration within which you expect the service to respond. On an HPOM for UNIX management server, the service returns a TimedOut fault if it cannot respond in time.

# **Output**

The SOAP body is empty.

### **Fault**

If it cannot disown the incidents, the service returns a fault according to the WS-Management standard.

# **GetAnnotations**

This operation returns the annotations for one incident, which is identified by the incident ID.

**Input**

**SOAP Body**

Empty.

**SOAP Header**

- Element *wsa:Action* of type *wsa:ActionType* that contains the following string: <http://schemas.hp.com/opr/ws/ServiceOperation/IncidentManagement/1/Incident/GetAnnotations>
- Element *wsman:ResourceURI* of type *wsman:AttributableURI*

Contains a string that identifies the resource type. You can use the element *wsa:ReferenceParameters/wsman:ResourceURI* from an element of type *wsa:EndPointReferenceType* .

Alternatively, create a *wsman: ResourceURI* element that contains the following string:

<http://schemas.hp.com/ism/ServiceOperation/IncidentManagement/1/Incident>

■ Element *wsman: SelectorSet* of type *wsman: SelectorSetType* 

Contains one element of type *wsman: SelectorType*, which identifies the incident instance. You can use the element *wsa:ReferenceParameters/wsman:SelectorSet* from an element of type *wsa:EndpointReferenceType* . (See Endpoint References .)

Alternatively, create a *wsman:SelectorSet* that contains one *wsman:Selector* element of type *wsman:SelectorType* :

- *wsman:Selector* attribute **Name** must have the value **IncidentID** .
- *wsman:Selector* must contain the ID of the incident instance to get annotations for.
- Optional element *wsman:OperationTimeout* of type *wsman:AttributableDuration*

Contains a maximum duration within which you expect the service to respond. On an HPOM for UNIX management server, the service returns a TimedOut fault if it cannot respond in time.

# **Output**

The SOAP body contains an element *incExt:Annotations* of type *incExt:Annotations* , which contains any number of *incExt:Annotation* elements of type *incExt:Annotation* .

Each *incExt:Annotation* contains the following subelements:

- Optional element *incExt:Author* of type *xs:string* .
- Element *incExt:Text* of type *xs:string* .
- Optional element *incExt:Date* of type *xs:dateTime* .
- Optional element *incExt:ID* of type *xs:string* .

## **Fault**

If it cannot return the annotations, the service returns a fault according to the WS-Management standard.

# **AddAnnotation**

This operation stores a new annotation to an existing incident. The incident is identified by incident ID.

### **Input**

#### **SOAP Body**

Element *incExt:AnnotationText* of type *xs:string* , which contains the text of the annotation to add. (HPOM sets the annotation's *incExt:ID* , *incExt:Date* , and *incExt:Author* automatically.)

#### **SOAP Header**

- Element *wsa:Action* of type *wsa:ActionType* that contains the following string: <http://schemas.hp.com/opr/ws/ServiceOperation/IncidentManagement/1/Incident/AddAnnotation>
- Element *wsman: ResourceURI* of type *wsman: AttributableURI*

Contains a string that identifies the resource type. You can use the element *wsa:ReferenceParameters/wsman:ResourceURI* from an element of type *wsa:EndPointReferenceType* .

Alternatively, create a *wsman: ResourceURI* element that contains the following string:

<http://schemas.hp.com/ism/ServiceOperation/IncidentManagement/1/Incident>

Element *wsman:SelectorSet* of type *wsman:SelectorSetType*

Contains one element of type *wsman: SelectorType*, which identifies the incident instance. You can use the element *wsa:ReferenceParameters/wsman:SelectorSet* from an element of type *wsa:EndpointReferenceType* . (See Endpoint References .)

Alternatively, create a *wsman: Selector Set* that contains one *wsman: Selector* element of type *wsman:SelectorType* :

- *wsman:Selector* attribute **Name** must have the value **IncidentID** .
- *wsman:Selector* must contain the ID of the incident instance to add the annotation to.
- Optional element *wsman:OperationTimeout* of type *wsman:AttributableDuration*

Contains a maximum duration within which you expect the service to respond. On an HPOM for UNIX management server, the service returns a TimedOut fault if it cannot respond in time.

# **Output**

The SOAP body contains element *incExt:AnnotationId* of type *xs:string* . This is the ID that HPOM generates

for the annotation.

### **Fault**

If it cannot add the annotation, the service returns a fault according to the WS-Management standard.

# **UpdateAnnotation**

This operation updates an annotation to an existing incident. The annotation to update is identified by annotation ID. The existing incident is identified by incident ID.

# **Input**

### **SOAP Body**

Element *incExt:UpdateAnnotation* of type *incExt:UpdateAnnotation* , which contains the following subelements:

- Element *incExt: AnnotationId* of type *xs: string*. Contains the ID of the annotation to update.
- Element *incExt:AnnotationText* of type *xs:string* . Contains the updated text for the annotation.

(HPOM updates the annotation's *incExt:Date* and *incExt:Author* automatically.)

#### **SOAP Header**

- Element *wsa:Action* of type *wsa:ActionType* that contains the following string: <http://schemas.hp.com/opr/ws/ServiceOperation/IncidentManagement/1/Incident/UpdateAnnotation>
- Element *wsman:ResourceURI* of type *wsman:AttributableURI*

Contains a string that identifies the resource type. You can use the element *wsa:ReferenceParameters/wsman:ResourceURI* from an element of type *wsa:EndPointReferenceType* .

Alternatively, create a *wsman: ResourceURI* element that contains the following string:

<http://schemas.hp.com/ism/ServiceOperation/IncidentManagement/1/Incident>

Element *wsman:SelectorSet* of type *wsman:SelectorSetType*

Contains one element of type *wsman: SelectorType*, which identifies the incident instance. You can use the element *wsa:ReferenceParameters/wsman:SelectorSet* from an element of type *wsa:EndpointReferenceType* . (See Endpoint References .)

Alternatively, create a *wsman: Selector Set* that contains one *wsman: Selector* element of type *wsman:SelectorType* :

- *wsman:Selector* attribute **Name** must have the value **IncidentID** .
- *wsman:Selector* must contain the ID of the incident instance that contains the annotation.

Optional element *wsman:OperationTimeout* of type *wsman:AttributableDuration*

Contains a maximum duration within which you expect the service to respond. On an HPOM for UNIX management server, the service returns a TimedOut fault if it cannot respond in time.

### **Output**

The SOAP body is empty.

## **Fault**

If it cannot update the annotation, the service returns a fault according to the WS-Management standard.

# **DeleteAnnotation**

This operation deletes an annotation from an existing incident. The annotation to delete is identified by annotation ID. The existing incident is identified by incident ID.

# **Input**

#### **SOAP Body**

Element *incExt:AnnotationId* of type *xs:string* , which contains the ID of the annotation to delete.

#### **SOAP Header**

- Element *wsa:Action* of type *wsa:ActionType* that contains the following string: <http://schemas.hp.com/opr/ws/ServiceOperation/IncidentManagement/1/Incident/DeleteAnnotation>
- Element *wsman:ResourceURI* of type *wsman:AttributableURI*

Contains a string that identifies the resource type. You can use the element *wsa:ReferenceParameters/wsman:ResourceURI* from an element of type *wsa:EndPointReferenceType* .

Alternatively, create a *wsman: ResourceURI* element that contains the following string:

<http://schemas.hp.com/ism/ServiceOperation/IncidentManagement/1/Incident>

Element *wsman:SelectorSet* of type *wsman:SelectorSetType*

Contains one element of type *wsman: SelectorType*, which identifies the incident instance. You can use the element *wsa:ReferenceParameters/wsman:SelectorSet* from an element of type *wsa:EndpointReferenceType* . (See Endpoint References .)

Alternatively, create a *wsman:SelectorSet* that contains one *wsman:Selector* element of type *wsman:SelectorType* :

- *wsman:Selector* attribute **Name** must have the value **IncidentID** .
- *wsman:Selector* must contain the ID of the incident instance that contains the annotation to delete.
- Optional element *wsman:OperationTimeout* of type *wsman:AttributableDuration*

Contains a maximum duration within which you expect the service to respond. On an HPOM for UNIX management server, the service returns a TimedOut fault if it cannot respond in time.

# **Output**

The SOAP body is empty.

# **Fault**

If it cannot delete the annotation, the service returns a fault according to the WS-Management standard.

# **SetCustomAttribute**

This operation creates or updates a custom attribute for an existing incident. The existing incident is identified by incident ID.

# **Input**

**SOAP Body**

Element *incExt:CustomAttribute* of type *incExt:CustomAttribute* , which contains the following subelements:

■ Element *incExt: Key* of type *xs: string*.

Contains the key for the custom attribute. If a custom attribute with this key exists, the operation updates the existing a custom attribute. If a custom attribute with the specified key does not exist, the operation stores an new custom attribute.

■ Element *incExt: Text* of type *xs: string*.

Contains the value of the custom attribute.

#### **SOAP Header**

- Element *wsa:Action* of type *wsa:ActionType* that contains the following string: <http://schemas.hp.com/opr/ws/ServiceOperation/IncidentManagement/1/Incident/SetCustomAttribute>
- Element *wsman:ResourceURI* of type *wsman:AttributableURI*

Contains a string that identifies the resource type. You can use the element *wsa:ReferenceParameters/wsman:ResourceURI* from an element of type *wsa:EndPointReferenceType* .

Alternatively, create a *wsman: ResourceURI* element that contains the following string:

<http://schemas.hp.com/ism/ServiceOperation/IncidentManagement/1/Incident>

Element *wsman:SelectorSet* of type *wsman:SelectorSetType*

Contains one element of type *wsman: SelectorType*, which identifies the incident instance. You can use the element *wsa:ReferenceParameters/wsman:SelectorSet* from an element of type *wsa:EndpointReferenceType* . (See Endpoint References .)

Alternatively, create a *wsman:SelectorSet* that contains one *wsman:Selector* element of type *wsman:SelectorType* :

- *wsman:Selector* attribute **Name** must have the value **IncidentID** .
- *wsman:Selector* must contain the ID of the incident instance that contains the custom attribute.
- Optional element *wsman:OperationTimeout* of type *wsman:AttributableDuration*
Contains a maximum duration within which you expect the service to respond. On an HPOM for UNIX management server, the service returns a TimedOut fault if it cannot respond in time.

### **Output**

The SOAP body is empty.

### **Fault**

If it cannot create or update the custom attribute, the service returns a fault according to the WS-Management standard.

## **DeleteCustomAttribute**

This operation deletes a custom attribute from an existing incident. The existing incident is identified by incident ID.

### **Input**

#### **SOAP Body**

Element *incExt:CustomAttributeKey* of type *xs:string* , which contains the key of the custom attribute to delete.

#### **SOAP Header**

- Element *wsa:Action* of type *wsa:ActionType* that contains the following string: http://schemas.hp.com/opr/ws/ServiceOperation/IncidentManagement/1/Incident/DeleteCustomAttr:
- Element *wsman:ResourceURI* of type *wsman:AttributableURI*

Contains a string that identifies the resource type. You can use the element *wsa:ReferenceParameters/wsman:ResourceURI* from an element of type *wsa:EndPointReferenceType* .

Alternatively, create a *wsman: ResourceURI* element that contains the following string:

<http://schemas.hp.com/ism/ServiceOperation/IncidentManagement/1/Incident>

Element *wsman:SelectorSet* of type *wsman:SelectorSetType*

Contains one element of type *wsman: SelectorType*, which identifies the incident instance. You can use the element *wsa:ReferenceParameters/wsman:SelectorSet* from an element of type *wsa:EndpointReferenceType* . (See Endpoint References .)

Alternatively, create a *wsman: SelectorSet* that contains one *wsman: Selector* element of type *wsman: Selector* :

- *wsman:Selector* attribute **Name** must have the value **IncidentID** .
- *wsman:Selector* must contain the ID of the incident instance that contains the custom attribute to delete.
- Optional element *wsman:OperationTimeout* of type *wsman:AttributableDuration*

Contains a maximum duration within which you expect the service to respond. On an HPOM for UNIX manage server, the service returns a TimedOut fault if it cannot respond in time.

### **Output**

The SOAP body is empty.

### **Fault**

If it cannot delete the custom attribute, the service returns a fault according to the WS-Management standard.

## **CloseMany**

This operation sets the lifecycle state of multiple existing incidents to closed. The incidents are identified by incident IDs.

### **Input**

### **SOAP Body**

Element *incExt:IncidentIDs* of type *incExt:IncidentIDs* , which contains any number of *incExt:id* elements of type *xs:string* .

Each *incExt:id* contains the ID of an incident to close.

### **SOAP Header**

Element *wsman:ResourceURI* of type *wsman:AttributableURI*

Contains a string that identifies the resource type. You can use the element *wsa:ReferenceParameters/wsman:ResourceURI* from an element of type *wsa:EndPointReferenceType* .

Alternatively, create a *wsman: ResourceURI* element that contains the following string:

<http://schemas.hp.com/ism/ServiceOperation/IncidentManagement/1/Incident>

Optional element *wsman:OperationTimeout* of type *wsman:AttributableDuration*

Contains a maximum duration within which you expect the service to respond. On an HPOM for UNIX management server, the service returns a TimedOut fault if it cannot respond in time.

### **Output**

The SOAP body is empty.

### **Fault**

If it cannot close the incidents, the service returns a fault according to the WS-Management standard.

## **ReopenMany**

This operation sets the lifecycle state of multiple closed incidents to open. The incidents are identified by incident IDs.

### **Input**

### **SOAP Body**

Element *incExt:IncidentIDs* of type *incExt:IncidentIDs* , which contains any number of *incExt:id* elements of type *xs:string* .

Each *incExt:id* contains the ID of an incident to close.

#### **SOAP Header**

Element *wsman:ResourceURI* of type *wsman:AttributableURI*

Contains a string that identifies the resource type. You can use the element *wsa:ReferenceParameters/wsman:ResourceURI* from an element of type *wsa:EndPointReferenceType* .

Alternatively, create a *wsman: ResourceURI* element that contains the following string:

<http://schemas.hp.com/ism/ServiceOperation/IncidentManagement/1/Incident>

Optional element *wsman:OperationTimeout* of type *wsman:AttributableDuration*

Contains a maximum duration within which you expect the service to respond. On an HPOM for UNIX management server, the service returns a TimedOut fault if it cannot respond in time.

### **Output**

The SOAP body is empty.

### **Fault**

If it cannot reopen the incidents, the service returns a fault according to the WS-Management standard. If any incident is already open, the service returns a fault and stops processing the list of incidents. The service does not roll back changes to incidents that it completed successfully before the fault occurred.

# **Security for Incident Web Service Clients**

When the client that you develop connects to the HPOM Incident Web Service, it must use HTTP basic authentication to specify the username and password of a valid HPOM user. To ensure that malicious users cannot intercept these credentials and other communications, HP recommends that you use HTTPS connections.

The following topics provide more details:

- **User Authentication**
- Secure HTTP Connections

# **User Authentication**

A client must connect to the HPOM Incident Web Service using HTTP basic authentication. Use your normal client development toolkit to specify a username and password in the client's HTTP requests.

The username and password that you specify must be those of a valid HPOM user. The user must have appropriate rights to perform the operations that the client attempts.

If the user that you specify is an operator, the client's permissions depend on the platform:

**HPOM** for UNIX

The client has the same permissions as the operator would have in the HPOM console. For example, the EnumerateOp returns only incidents that the operator would see as messages in the console.

**HPOM** for Windows

The client may have more permissions than the operator would have in the HPOM console. In particular, any restrictions from user roles do not apply. The service can enumerate all messages, and change messages that are not already owned by another user.

## **Secure HTTP Connections**

HP recommends that you connect to the HPOM Incident Web Service using HTTPS connections, which require a suitable certificate on the server. The management server installation creates a self-signed certificate for HTTPS communication, which is valid for 20 years. You can replace this with a different certificate if necessary. The port that the service uses for HTTPS communication depends on the configuration of the HPOM management server.

The default HTTPS port numbers are as follows:

**HPOM** for UNIX

Port 8444

**HPOM** for Windows

Port 443

For further security, HP recommends that you verify the hostname and certificate for each HTTPS connection. To verify the certificate for an HTTPS connection, the client system must trust the server's certificate. You may need to export the server's certificate and import it to the client system.

You can export the server's certificate from your management server as follows:

- **HPOM** for UNIX
	- Open a shell and navigate to the directory that contains the keystore file: a.

**cd /var/opt/OV/certificates/tomcat/b**

b. Export the certificate using the following command:

**/opt/OV/nonOV/jre/b/bin/keytool -keystore tomcat.keystore -export -alias ovtomcatb file /tmp/server.cer**

**HPOM** for Windows

Export the certificate from the security settings in Internet Information Services Manager using the following options:

- Do not export the private key.
- Select the export format DER encoded binary X.509 (.CER).

After you export the server's certificate from the management server, you must import it using the appropriate tools for your client environment. You can then program your client to verify HTTPS connections using the methods that your client development toolkit provides.

# **Basic Troubleshooting**

If you experience problems with the HPOM Incident Web Service, check that your client can connect to the service over the network, and that the service is available.

The following topics provide more details:

- Troubleshoot Connectivity
- Troubleshoot on HPOM for UNIX
- Troubleshoot on HPOM for Windows

# **Troubleshoot Connectivity**

- **Check the network connectivity from your client system to the HPOM management server. For example:** 
	- Use nslookup to check that the client system can resolve the management server's hostname.
	- Use ping to check that the client system can reach the management server.
- **Check the connectivity from your client system to the HPOM Incident Web Service.**

Open a web browser and navigate to the following location on the HPOM management server:

https://< *server\_name* >:< *port* >/opr-webservice/Incident.svc?wsdl

The port that the service is available on depends on the configuration of the HPOM management server. The default port numbers are as follows:

• HPOM for UNIX

Port 8444

• HPOM for Windows

Port 443

You may need to accept a certificate and provide credentials for the HPOM management server. If your browser cannot open the WSDL document, check that the service is installed and running. (See Troubleshoot on HPOM for UNIX and Troubleshoot on HPOM for Windows .)

# **Troubleshoot on HPOM for UNIX**

■ The service runs within the Tomcat (B) servlet container. Check the status of the ovtomcatB component by typing the following command:

#### **/opt/OV/bin/ovc -status ovtomcatB**

If ovtomcatB is not running, type the following command to start it:

#### **/opt/OV/bin/ovc -start ovtomcatB**

■ Check the installation of the HPOM Incident Web Service.

Open a shell prompt or file browser, and then navigate to the following directory:

#### /opt/OV/nonOV/tomcat/b/www/webapps

The directory should contain the files opr-webservice.war file and the subdirectory opr-webservice directory,

If any of the files or directories are missing, type the following command:

#### **/opt/OV/bin/ovc -restart ovtomcatB**

If the files or folders are still missing, reinstall the service. (See Deinstallation .)

- Check the following log files for errors and warnings:
	- /var/opt/OV/log/om/incident\_ws.0.en
	- /var/opt/OV/log/tomcat/ovtomcatb.out

## **Troubleshoot on HPOM for Windows**

- The service runs within Microsoft Internet Information Services (IIS). Check the status of the World Wide Web Publishing Service to ensure that it is started. The minimum you must do to restart the service is restart the default web site using Microsoft Internet Information Services Manager. To ensure a clean startup, you can restart the World Wide Web Publishing Service.
- Check the installation of the HPOM Incident Web Service as follows:
	- Open Windows Explorer, and then navigate to the following folder: %OvInstallDir%www\webapps\omws-incident

The folder should contain the files Incident.svc , PrecompiledApp.config , Web.config , and the subfolders bin and Metadata .

The bin subfolder should contain nine DLL files.

If any of the files or folders are missing, reinstall the service.

• Verify the configuration of Microsoft Internet Information Server (IIS):

In the Internet Information Services Manager console tree, click **Application Pools DefaultAppPool** . Verify that the application HP Operations Manager Incident Web Service exists.

In the console tree, click **Web Sites Default Web Site** . Check that the web site omws exists.

If either the application or web site is missing, reinstall the service.

To reinstall the service:

- Copy the installation package (HPOprWsInc-<*version* >-WinNT4.0-release.msi ) from the HPOM for a. Windows installation media to a temporary folder on the management server.
- b. Open a command prompt, and navigate to the temporary folder that contains the installation package. Type the following command:

**msiexec /i HPOprWsInc-<** *version* **>-WinNT4.0-release.msi /qn**

■ Check the following log file for errors and warnings:

%OvShareDir%server\log\om\incident-ws.trace.txt

This file exists only after the service receives the first request from a client.

# **SOAP Envelope Examples**

The following examples show SOAP envelopes that the HPOM Incident Web Service receives and sends for various operations.

```
Create Request SOAP Envelope Example
<s:Envelope xmlns:s="http://www.w3.org/2003/05/soap-envelope"
   xmlns:a="http://schemas.xmlsoap.org/ws/2004/08/addressing">
   <s:Header>
     <a:Action s:mustUnderstand="1">http://schemas.xmlsoap.org/ws/2004/09/transfer/Create</a:Action>
     <h:OperationTimeout xmlns:h="http://schemas.dmtf.org/wbem/wsman/1/wsman.xsd"
       xmlns="http://schemas.dmtf.org/wbem/wsman/1/wsman.xsd">
       PT10M0.00S
     </h:OperationTimeout>
     <h:ResourceURI xmlns:h="http://schemas.dmtf.org/wbem/wsman/1/wsman.xsd"
       xmlns="http://schemas.dmtf.org/wbem/wsman/1/wsman.xsd">
       http://schemas.hp.com/ism/ServiceOperation/IncidentManagement/1/Incident
     </h:ResourceURI>
     <a:MessageID>urn:uuid:2be9d179-a8be-476d-8558-576e5d2283b8</a:MessageID>
     <a:ReplyTo>
       <a:Address>http://schemas.xmlsoap.org/ws/2004/08/addressing/role/anonymous</a:Address>
     </a:ReplyTo>
     <a:To s:mustUnderstand="1">http://manager1.example.com/opr-webservice/Incident.svc</a:To>
   </s:Header>
  <s:Body xmlns:xsi="http://www.w3.org/2001/XMLSchema-instance" xmlns:xsd="http://www.w3.org/20
     <Incident xmlns="http://schemas.hp.com/ism/ServiceOperation/IncidentManagement/1/Incident">
       <Title>My custom app has serious problems</Title>
       <Severity>Major</Severity>
       <Category>CustomApplications</Category>
       <CollaborationMode>fyi</CollaborationMode>
       <EmittingCI>
         <ConfigurationItemProperties
          xmlns="http://schemas.hp.com/ism/ServiceTransition/ConfigurationManagement/1/Configur
           <ID>92384-1232-234-2134</ID>
         </ConfigurationItemProperties>
       </EmittingCI>
       <EmittingNode>
        <NodeProperties xmlns="http://schemas.hp.com/ism/ServiceTransition/ConfigurationManagem
           <DnsName>host.example.com</DnsName>
         </NodeProperties>
       </EmittingNode>
       <Extensions>
        <OperationsExtension xmlns="http://schemas.hp.com/opr/ws/ServiceOperation/IncidentManag
```

```
 <Application>My custom app</Application>
```

```
 <Object>Custom Apps</Object>
           <NumberOfDuplicates>0</NumberOfDuplicates>
           <ConditionMatched>false</ConditionMatched>
           <AutomaticActionStatus>notAvailable</AutomaticActionStatus>
           <OperatorActionStatus>notAvailable</OperatorActionStatus>
           <EscalationStatus>notEscalated</EscalationStatus>
           <CustomAttributes>
             <CustomAttribute>
               <Key>Customer</Key>
               <Text>VIP</Text>
             </CustomAttribute>
           </CustomAttributes>
           <NumberOfAnnotations>0</NumberOfAnnotations>
         </OperationsExtension>
       </Extensions>
     </Incident>
   </s:Body>
</s:Envelope>
Create Response SOAP Envelope Example
<s:Envelope xmlns:s="http://www.w3.org/2003/05/soap-envelope"
   xmlns:a="http://schemas.xmlsoap.org/ws/2004/08/addressing">
   <s:Header>
    <a:Action s:mustUnderstand="1">http://schemas.xmlsoap.org/ws/2004/09/transfer/CreateRespons
     <a:RelatesTo>urn:uuid:2be9d179-a8be-476d-8558-576e5d2283b8</a:RelatesTo>
     <a:To s:mustUnderstand="1">http://schemas.xmlsoap.org/ws/2004/08/addressing/role/anonymous</a:To>
   </s:Header>
   <s:Body xmlns:xsi="http://www.w3.org/2001/XMLSchema-
instance" xmlns:xsd="http://www.w3.org/2001/XMLSchema">
     <ResourceCreated xmlns="http://schemas.xmlsoap.org/ws/2004/09/transfer">
       <a:Address>http://manager1.example.com/opr-webservice/Incident.svc</a:Address>
       <a:ReferenceParameters>
         <SelectorSet xmlns="http://schemas.dmtf.org/wbem/wsman/1/wsman.xsd">
           <Selector Name="IncidentID">a1a822f0-d485-40d5-96bb-2e42b6dd961a</Selector>
         </SelectorSet>
         <ResourceURI xmlns="http://schemas.dmtf.org/wbem/wsman/1/wsman.xsd">
           http://schemas.hp.com/ism/ServiceOperation/IncidentManagement/1/Incident
         </ResourceURI>
       </a:ReferenceParameters>
     </ResourceCreated>
   </s:Body>
</s:Envelope>
Close Request SOAP Envelope Example
<s:Envelope xmlns:s="http://www.w3.org/2003/05/soap-envelope"
```

```
 xmlns:a="http://schemas.xmlsoap.org/ws/2004/08/addressing">
```

```
 <s:Header>
     <a:Action s:mustUnderstand="1">http://schemas.hp.com/ism/ServiceOperation/Common/1/Close</a:Action>
     <h:ResourceURI xmlns:h="http://schemas.dmtf.org/wbem/wsman/1/wsman.xsd"
       xmlns="http://schemas.dmtf.org/wbem/wsman/1/wsman.xsd">
       http://schemas.hp.com/ism/ServiceOperation/IncidentManagement/1/Incident
     </h:ResourceURI>
     <h:SelectorSet xmlns:h="http://schemas.dmtf.org/wbem/wsman/1/wsman.xsd"
      xmlns="http://schemas.dmtf.org/wbem/wsman/1/wsman.xsd" xmlns:xsi="http://www.w3.org/2001/
instance"
       xmlns:xsd="http://www.w3.org/2001/XMLSchema">
       <Selector Name="IncidentID">527c6290-c5b8-71dc-1691-103941590000</Selector>
     </h:SelectorSet>
     <h:OperationTimeout xmlns:h="http://schemas.xmlsoap.org/ws/2005/06/management"
       xmlns="http://schemas.xmlsoap.org/ws/2005/06/management">
       PT10M0.00S
     </h:OperationTimeout>
     <a:MessageID>urn:uuid:73f6adda-7b30-4d4d-b1ae-d0c2848527b9</a:MessageID>
     <a:ReplyTo>
       <a:Address>http://schemas.xmlsoap.org/ws/2004/08/addressing/role/anonymous</a:Address>
     </a:ReplyTo>
     <a:To s:mustUnderstand="1">http://manager1.example.com/opr-webservice/Incident.svc</a:To>
   </s:Header>
   <s:Body xmlns:xsi="http://www.w3.org/2001/XMLSchema-
instance" xmlns:xsd="http://www.w3.org/2001/XMLSchema" />
</s:Envelope>
Close Response SOAP Envelope Example
<s:Envelope xmlns:s="http://www.w3.org/2003/05/soap-envelope"
   xmlns:a="http://schemas.xmlsoap.org/ws/2004/08/addressing">
   <s:Header>
    <a:Action s:mustUnderstand="1">http://schemas.hp.com/ism/ServiceOperation/Common/1/CloseRes
     <a:RelatesTo>urn:uuid:73f6adda-7b30-4d4d-b1ae-d0c2848527b9</a:RelatesTo>
     <a:To s:mustUnderstand="1">http://schemas.xmlsoap.org/ws/2004/08/addressing/role/anonymous</a:To>
```

```
 </s:Header>
```

```
 <s:Body xmlns:xsi="http://www.w3.org/2001/XMLSchema-instance" xmlns:xsd="http://www.w3.org/2001/XMLSchema" />
</s:Envelope>
```
#### **Enumerate Request SOAP Envelope Example**

```
<s:Envelope xmlns:s="http://www.w3.org/2003/05/soap-envelope"
  xmlns:a="http://schemas.xmlsoap.org/ws/2004/08/addressing">
   <s:Header>
     <a:Action s:mustUnderstand="1">http://schemas.xmlsoap.org/ws/2004/09/enumeration/Enumerate</a:Action>
     <h:OperationTimeout xmlns:h="http://schemas.dmtf.org/wbem/wsman/1/wsman.xsd"
       xmlns="http://schemas.dmtf.org/wbem/wsman/1/wsman.xsd">
       PT10M0.00S
     </h:OperationTimeout>
```

```
 <h:ResourceURI xmlns:h="http://schemas.dmtf.org/wbem/wsman/1/wsman.xsd"
       xmlns="http://schemas.dmtf.org/wbem/wsman/1/wsman.xsd">
       http://schemas.hp.com/ism/ServiceOperation/IncidentManagement/1/Incident
     </h:ResourceURI>
     <a:MessageID>urn:uuid:9e8b81d7-a725-4693-9af3-f025045750c6</a:MessageID>
     <a:ReplyTo>
       <a:Address>http://schemas.xmlsoap.org/ws/2004/08/addressing/role/anonymous</a:Address>
     </a:ReplyTo>
     <a:To s:mustUnderstand="1">http://manager1.example.com:8081/opr-webservice/Incident.svc</a:To>
   </s:Header>
   <s:Body xmlns:xsi="http://www.w3.org/2001/XMLSchema-
instance" xmlns:xsd="http://www.w3.org/2001/XMLSchema">
     <Enumerate xmlns="http://schemas.xmlsoap.org/ws/2004/09/enumeration">
      <Filter Dialect="http://schemas.hp.com/opr/ws/ServiceOperation/IncidentManagement/1/Incid
         <IncidentEnumerationFilter
           xmlns="http://schemas.hp.com/opr/ws/ServiceOperation/IncidentManagement/1/IncidentFilter">
           <Severity>Critical</Severity>
           <Severity>Major</Severity>
           <Category>Database</Category>
           <CustomAttributes>
             <CustomAttribute>
               <Key>Customer</Key>
               <Text>VIP</Text>
             </CustomAttribute>
           </CustomAttributes>
         </IncidentEnumerationFilter>
       </Filter>
     </Enumerate>
   </s:Body>
</s:Envelope>
Enumerate Response SOAP Envelope Example
<s:Envelope xmlns:s="http://www.w3.org/2003/05/soap-envelope"
  xmlns:a="http://schemas.xmlsoap.org/ws/2004/08/addressing">
   <s:Header>
     <a:Action s:mustUnderstand="1">http://schemas.xmlsoap.org/ws/2004/09/enumeration/EnumerateResponse</a:Action>
     <a:RelatesTo>urn:uuid:f449fd93-be02-43cf-a8f3-2b32b3355ce8</a:RelatesTo>
     <a:To s:mustUnderstand="1">http://schemas.xmlsoap.org/ws/2004/08/addressing/role/anonymous</a:To>
   </s:Header>
  <s:Body xmlns:xsi="http://www.w3.org/2001/XMLSchema-instance" xmlns:xsd="http://www.w3.org/20
     <EnumerateResponse xmlns="http://schemas.xmlsoap.org/ws/2004/09/enumeration">
       <Expires>2008-01-18T12:41:20.968+01:00</Expires>
       <EnumerationContext>60d863fd-f058-41b1-8195-341652bd458a</EnumerationContext>
     </EnumerateResponse>
   </s:Body>
</s:Envelope>
```

```
Pull Request SOAP Envelope Example
<s:Envelope xmlns:s="http://www.w3.org/2003/05/soap-envelope"
   xmlns:a="http://schemas.xmlsoap.org/ws/2004/08/addressing">
   <s:Header>
     <a:Action s:mustUnderstand="1">http://schemas.xmlsoap.org/ws/2004/09/enumeration/Pull</a:Action>
     <h:OperationTimeout xmlns:h="http://schemas.dmtf.org/wbem/wsman/1/wsman.xsd"
       xmlns="http://schemas.dmtf.org/wbem/wsman/1/wsman.xsd">
       PT1000M0.00S
     </h:OperationTimeout>
     <h:ResourceURI xmlns:h="http://schemas.dmtf.org/wbem/wsman/1/wsman.xsd"
       xmlns="http://schemas.dmtf.org/wbem/wsman/1/wsman.xsd">
       http://schemas.hp.com/ism/ServiceOperation/IncidentManagement/1/Incident
     </h:ResourceURI>
     <a:MessageID>urn:uuid:42f16c88-6adc-49f0-8881-558fdecfecfe</a:MessageID>
     <a:ReplyTo>
       <a:Address>http://schemas.xmlsoap.org/ws/2004/08/addressing/role/anonymous</a:Address>
     </a:ReplyTo>
     <a:To s:mustUnderstand="1">http://manager1.example.com/opr-webservice/Incident.svc</a:To>
   </s:Header>
   <s:Body xmlns:xsi="http://www.w3.org/2001/XMLSchema-
instance" xmlns:xsd="http://www.w3.org/2001/XMLSchema">
     <Pull xmlns="http://schemas.xmlsoap.org/ws/2004/09/enumeration">
       <EnumerationContext>60d863fd-f058-41b1-8195-341652bd458a</EnumerationContext>
     </Pull>
   </s:Body>
</s:Envelope>
Pull Response SOAP Envelope Example
<s:Envelope xmlns:s="http://www.w3.org/2003/05/soap-envelope"
   xmlns:a="http://schemas.xmlsoap.org/ws/2004/08/addressing">
   <s:Header>
    <a:Action s:mustUnderstand="1">http://schemas.xmlsoap.org/ws/2004/09/enumeration/PullRespon
     <a:RelatesTo>urn:uuid:42f16c88-6adc-49f0-8881-558fdecfecfe</a:RelatesTo>
     <a:To s:mustUnderstand="1">http://schemas.xmlsoap.org/ws/2004/08/addressing/role/anonymous</a:To>
   </s:Header>
  <s:Body xmlns:xsi="http://www.w3.org/2001/XMLSchema-instance" xmlns:xsd="http://www.w3.org/20
     <PullResponse xmlns="http://schemas.xmlsoap.org/ws/2004/09/enumeration">
       <EnumerationContext>60d863fd-f058-41b1-8195-341652bd458a</EnumerationContext>
       <Items>
        <Incident xmlns="http://schemas.hp.com/ism/ServiceOperation/IncidentManagement/1/Incide
           <AssignedOperator xmlns="http://schemas.hp.com/ism/ServiceOperation/Common/1/WorkItem">
             <PersonAttributes>
```

```
 <Name xmlns="" />
```

```
 </PersonAttributes>
```

```
 </AssignedOperator>
```

```
 <IncidentID>527c6290-c5b8-71dc-1691-103941590000</IncidentID>
```

```
 <Title>
   MS IIS Server (WWW): (1013) A process serving application pool 'DefaultAppPool' exc
     shut down. The process id was '5736'.
   </Title>
   <Type />
   <LifecycleState>open</LifecycleState>
   <Severity>Warning</Severity>
   <Category>WINOSSPI-INTERNET_SERVICE</Category>
   <CollaborationMode>fyi</CollaborationMode>
   <EmittingCI>
     <ConfigurationItemProperties
      xmlns="http://schemas.hp.com/ism/ServiceTransition/ConfigurationManagement/1/Conf
       <ID>WINOSSPI:IIS60@@{9768285B-3AA5-4F49-B6DE-CB654F5AD67B}</ID>
     </ConfigurationItemProperties>
   </EmittingCI>
   <EmittingNode>
    <NodeProperties xmlns="http://schemas.hp.com/ism/ServiceTransition/ConfigurationMan
       <DnsName>host.example.com</DnsName>
     </NodeProperties>
   </EmittingNode>
   <Extensions>
    <OperationsExtension xmlns="http://schemas.hp.com/opr/ws/ServiceOperation/IncidentM
       <Application>IIS 6.0</Application>
       <Object>W3SVC</Object>
       <StateChangeTime>2008-01-18T12:27:16</StateChangeTime>
       <CreationTime>2008-01-18T12:25:47</CreationTime>
       <ReceivedTime>2008-01-18T12:27:16</ReceivedTime>
       <NumberOfDuplicates>0</NumberOfDuplicates>
       <CorrelationKey>host.example.com:W3SVC:0x800003F5</CorrelationKey>
       <ConditionMatched>true</ConditionMatched>
       <AutomaticActionStatus>notAvailable</AutomaticActionStatus>
       <OperatorActionStatus>notAvailable</OperatorActionStatus>
       <EscalationStatus>notEscalated</EscalationStatus>
       <Source>WINOSSPI-IIS60_FwdAllSystemWarnError(10.0)</Source>
       <NumberOfAnnotations>0</NumberOfAnnotations>
       <OriginalEvent>
        Computer: host Source: W3SVC Category: None Type: Warning Event ID: 1013 Descri
        application pool 'DefaultAppPool' exceeded time limits during shut down. The pr
       </OriginalEvent>
     </OperationsExtension>
  </Extensions>
 </Incident>
<Incident xmlns="http://schemas.hp.com/ism/ServiceOperation/IncidentManagement/1/Incide
   <AssignedOperator xmlns="http://schemas.hp.com/ism/ServiceOperation/Common/1/WorkItem">
     <PersonAttributes>
       <Name xmlns="" />
```

```
 </PersonAttributes>
           </AssignedOperator>
           <IncidentID>a4669be0-c5b6-71dc-1209-103941590000</IncidentID>
           <Title>(ctrl-45) Component 'opcacta' with pid 4704 exited. Restarting component.</Title>
           <Type />
           <LifecycleState>open</LifecycleState>
           <Severity>Major</Severity>
           <Category>OpenView</Category>
           <CollaborationMode>fyi</CollaborationMode>
           <EmittingCI>
             <ConfigurationItemProperties
              xmlns="http://schemas.hp.com/ism/ServiceTransition/ConfigurationManagement/1/Conf
              <ID / </ConfigurationItemProperties>
           </EmittingCI>
           <EmittingNode>
            <NodeProperties xmlns="http://schemas.hp.com/ism/ServiceTransition/ConfigurationMan
               <DnsName>host.example.com</DnsName>
             </NodeProperties>
           </EmittingNode>
           <Extensions>
            <OperationsExtension xmlns="http://schemas.hp.com/opr/ws/ServiceOperation/IncidentM
               <Application>OpenView</Application>
               <Object>ovcd</Object>
               <StateChangeTime>2008-01-18T12:15:14</StateChangeTime>
               <CreationTime>2008-01-18T12:15:14</CreationTime>
               <ReceivedTime>2008-01-18T12:15:14</ReceivedTime>
               <NumberOfDuplicates>0</NumberOfDuplicates>
               <CorrelationKey />
               <ConditionMatched>true</ConditionMatched>
               <AutomaticActionStatus>notAvailable</AutomaticActionStatus>
               <OperatorActionStatus>notAvailable</OperatorActionStatus>
               <EscalationStatus>notEscalated</EscalationStatus>
               <Source></Source>
               <NumberOfAnnotations>0</NumberOfAnnotations>
               <OriginalEvent />
             </OperationsExtension>
           </Extensions>
         </Incident>
       </Items>
       <EndOfSequence />
     </PullResponse>
   </s:Body>
</s:Envelope>
```
**Subscribe Request SOAP Envelope Example**

```
<s:Envelope xmlns:s="http://www.w3.org/2003/05/soap-envelope" 
   xmlns:a="http://schemas.xmlsoap.org/ws/2004/08/addressing">
   <s:Header>
     <a:Action s:mustUnderstand="1">http://schemas.xmlsoap.org/ws/2004/08/eventing/Subscribe</a:Action>
     <h:ResourceURI xmlns:h="http://schemas.dmtf.org/wbem/wsman/1/wsman.xsd"
       xmlns="http://schemas.dmtf.org/wbem/wsman/1/wsman.xsd">
       http://schemas.hp.com/ism/ServiceOperation/IncidentManagement/1/Incident
     </h:ResourceURI>
     <h:OperationTimeout xmlns:h="http://schemas.xmlsoap.org/ws/2005/06/management"
       xmlns="http://schemas.xmlsoap.org/ws/2005/06/management">
       PT1000M0.00S
     </h:OperationTimeout>
     <a:MessageID>urn:uuid:2822dea3-af62-4e26-a1de-31d738f2bc59</a:MessageID>
     <a:ReplyTo>
       <a:Address>http://schemas.xmlsoap.org/ws/2004/08/addressing/role/anonymous</a:Address>
     </a:ReplyTo>
     <a:To s:mustUnderstand="1">http://manager1.example.com:8081/opr-webservice/Incident.svc</a:To>
   </s:Header>
   <s:Body xmlns:xsi="http://www.w3.org/2001/XMLSchema-
instance" xmlns:xsd="http://www.w3.org/2001/XMLSchema">
     <Subscribe xmlns="http://schemas.xmlsoap.org/ws/2004/08/eventing">
       <Delivery Mode="http://schemas.dmtf.org/wbem/wsman/1/wsman/Pull"/>
      <Filter Dialect="http://schemas.hp.com/opr/ws/ServiceOperation/IncidentManagement/1/Incid
         <IncidentEventingFilter 
           xmlns="http://schemas.hp.com/opr/ws/ServiceOperation/IncidentManagement/1/IncidentFilter">
           <Severity>Critical</Severity>
           <Severity>Major</Severity>
           <EmittingNode>
             <NodeProperties>
               <DnsName>host.example.com</DnsName>
             </NodeProperties>
           </EmittingNode>
           <CustomAttributes>
             <CustomAttribute>
               <Key>Customer</Key>
               <Text>VIP</Text>
             </CustomAttribute>
           </CustomAttributes>
           <ChangeType>new</ChangeType>
           <ChangeType>closed</ChangeType>
         </IncidentEventingFilter>
       </Filter>
     </Subscribe>
   </s:Body>
</s:Envelope>
```
# **Understanding the operator's role**

The view you see in your console has been preconfigured by your administrator to display information received from managed nodes and services about conditions in your environment.

Your primary daily tasks might require you to:

- **Monitor the status of a service or node using predefined views.**
- Troubleshoot a problem or isolate it using the appropriate combination of filters to research the problem or the appropriate view to drill down to it.
- Resolve the problem by using the appropriate tool or action. A tool is an application or program that is not associated with the event.

Your administrator-configured view allows you to perform many tasks from a single location:

- View messages to monitor the health of your managed nodes.
- Detect problems early and take corrective actions before end users are impacted.
- Select from a variety of tools, actions, information sources, and problem-solving techniques to resolve problems.
- Maintain a history for all problems you resolve by documenting the steps you took to resolve them.

- **Browsing messages**
- Diagnosing Problems with the Map View
- Applying tools to managed nodes and services

## **Steps to problem resolution**

Problem resolution is a multi-step process that begins when you receive an important message.

- **Detect:** A message indicating a problem appears in your active messages browser. From within the browser, you can see what has happened, the severity level of the message, and whether there are preconfigured actions you can take to resolve the problem.
- **Evaluate:** Examine the problem to determine what the problem is and where it occurred. Your administrator may have predefined instructions associated with the message to help you diagnose the problem. Several options are available to you. Use the map view to see all managed devices for a node, find the root cause of the problem, or see a view of services impacted by the problem.
- **Resolve:** Correct the problem. Your administrator may have preconfigured automatic actions to correct the problem. If so, the action will automatically occur. Other kinds of actions must be initiated by you. You can choose when to start these operator-initiated actions, depending on what your administrator has configured for you. When the action is completed, review to see whether the actions you started corrected the problem. For example, the initial message about the problem will no longer appear in the message browser and a new message describing the new status will appear. You can also check to see whether a tool application succeeded by looking at the **Tool Status** dialog box.
- **Document:** When the problem is resolved, make note of your results using annotations to the message and acknowledge the message. Acknowledging moves the message to the history database.

## **Managing your workspace**

Your administrator configures the view of nodes, tools, services, and messages that you see in your console and may place certain limits on the activities you can perform. Within these administrator-defined constraints however, you are free to customize your view and save the changed configuration to use again. You might change your view in these ways:

- Define filters to display only the messages you specify.
- Define your screen layout in terms of:
	- number of windows
	- window arrangement
	- message browser sorting
	- message browser column placement
- **Configure the console default view for nodes, node groups, maps, and services**
- Configure map background color
- **Turn error message display on or off**
- Set the number of levels a map can expand
- Set the maximum number of messages that are cached

You can save your customized view for later use. Name your view with an .msc extension.

- Save your workspace
- Configure the console
- Filter browser messages

## **Browse messages with the web console**

The HP Operations Manager web console provides a quick and convenient way to view and respond to messages that result from events that occur on your managed nodes. From any location, use your Internet Explorer or Netscape browser to instantly see the severity of a message and act to correct the problem that caused it.

To access the complete HP Operations Manager for Windows functionality, use the native console. For quick access to the most commonly used functions from any browser, open the web console as described below.

### **To log in to the web console**

- 1. From the management server, click the Start button, then select Programs  $\rightarrow$  HP  $\rightarrow$  HP BTO **Software Web Console** to open a browser window and display the message browser.
- 2. From a remote console, in your web browser address or location field, enter a URL in the following format:

<http://hostname/OVOWEB/>

Where hostname is the name of the management server. So for example, if your server were named myserver , then your URL would be:

<http://myserver/OVOWEB/>

3. After you enter the URL, the Enter Network Password dialog opens. Enter the Windows domain name and user name in the following form.

domainname\myusername

If your domain name is bora bora and your user name is traveler, your login would look like this:

bora-bora\traveler

You must be a member one of the following HP user groups:

HP-OVE-OPERATORS

HP-OVE-ADMINS

- Alternatively, you can log in as a local user with your user name. You must be in one of the groups 4. listed above.
- 5. When your user name and password are accepted, the browser opens and displays the web console.

In addition to the native console and the web console, you can access the console functionality using Microsoft's terminal services.

## **To start the web console using HTTPS**

By default, the web console uses HTTP to communicate with the management server. You can, however, configure the web console and the management server to communicate using HTTPS. See the *HP Operations Manager for Windows Firewall Configuration* white paper for more information.

# **Configure the console**

You can configure the appearance and behavior of your console by setting preferences in the **Configure Console** dialog box for the following areas:

Number of levels of expansion for maps

- Map background color
- Download of node and service information at startup
- Number of WMI instances to be retrieved
- Location of results views
- Data presentation properties
- **Message browser properties**
- **Notification properties**

### **To configure console properties**

- 1. Open the Configure Console dialog box if it is not already open. **D**
- 2. Specify your preferences in the tabs.
- 3. Click **Apply** to apply your settings without closing the dialog box.
- 4. Click **OK** to confirm your choices and close the dialog box.

Changes take effect immediately and apply to all the consoles available to the user making the changes.

- Specify console General properties
- Specify console Data Presentation properties
- Specify console Message Browser properties
- Specify console Notification properties

## **Specify console General properties**

You can specify the appearance of maps in HPOM using the **General** tab of the **Console Properties** dialog box to set preferences for how many levels the map view will expand, map background color, and model pre-caching. In addition, you can specify how many WMI instances can be retrieved at any one time, how results views are opened, and whether the **Agent Installation** dialog box opens when you deploy a policy or package to a node that does not yet have an agent installed.

### **To specify console general properties**

- 1. Open the **Configure Console** dialog box if it is not already open.
- In the **General** tab, specify how the map view expands using the **Number of Levels to** 2. **Automatically Expand** box, enter a number. You can specify from one to five levels of expansion.

In map views where large numbers of items are displayed in the lower levels, configuring the map to expand one level at a time can increase performance. The new settings will not take effect until the map is redisplayed. Change the view to the message browser, for example, then return to the map view to see the change.

- 3. To change the light gray default background color of your maps, click Change Color to open the Microsoft Windows **Color** dialog box. Select a basic color or define a custom color, then click **OK** to close the **Color** dialog box. In the **Console Properties General** tab, click **Apply** to see the new background color.
- 4. Select Model Pre-caching to upload all node and service information to the console at startup. Clear this check box if you do not want this information uploaded at startup.
- The number in the **WMI instance retrieval count** box determines the maximum size of the data 5. packets that are exchanged between the management server and the console (more specifically, between the server and the node, tool, and service configuration editors). The default value of 100 means that a maximum of 100 objects (messages, nodes, or services, for example) are transmitted in each packet. This default value is valid for most HPOM environments, with the following exceptions:
	- **Fast network connections:** If a fast network connection is available, you can decrease the default value to a minimum of ten. Low values mean that fewer objects are transmitted in each packet so that the first packet arrives more quickly. However, because more packets are transmitted, the overall transportation overhead is higher.
	- **Slow network connections:** If the network connection is slow, increase the value to a maximum of 500. Higher values mean that more objects are transmitted in each packet, which slows down the arrival of the first packet, but overall, fewer packets are transmitted.
- 6. Clear Show result views in new window to display result views in the details pane rather than in a new window. Result views are, for example, map views, reports, and graphs.

7. The Enable agent installation dialog option determines if HPOM checks prior to each deployment whether an agent is already installed on the target nodes. If no agent is installed, the **Agent Installation** dialog box opens and asks you for the credentials of the node. Depending on the number of nodes, the agent installation check may take a long time to complete, during which the console is inaccessible.

When you disable the **Agent Installation** dialog box, all deployment jobs start immediately. However, policy deployment jobs may fail if no agent is installed. To correct the problem, restart the failed deployment job by right-clicking the job and selecting All Tasks  $\rightarrow$  Restart job with advanced **options** .

- Configure the console
- Specify console Data Presentation properties
- Specify console Message Browser properties
- Specify console Notifications properties
- Restart job with new options
- Disable automatic agent installation

# **Specify console Data Presentation properties**

Set preferences for data presentation in your console using the **Data Presentation** tab of the **Configure Console** dialog box. You can specify default views for nodes, node groups, and services with and without subservices.

### **To set default view preferences**

- 1. Open the Configure Console dialog box if it is not already open. **1**
- 2. Select the **Data Presentation** tab.
- *Optional.* Select the **Position duplicate messages as new message in browser** check box. If you 3. select this check box, when a duplicate message arrives, the duplicate count of the original message increases, and the message moves to the bottom of the message list.
- 4. Select the default view for Nodes from the list. Choose Maps, Message Browser, List, Impacted, or Root Cause.
- 5. Choose a filter for the selected Node view from the list. Options depend on the selection you made in step 4.

If you select Maps, you can choose from Contained By or Hosting Services Map as your default view. See Understanding Uses and Contains Relationships for more information about available map types. If you select Message Browser, you can display either the active or acknowledged messages browser in your default view.

If you select List, Impacted, or Root Cause, no filtered view is available.

Follow the same procedure for **Node Groups** . 6.

If you select Maps, you can select your default view from Contains or Contained By map views.

If you select Message Browser, you can display either the active or acknowledged messages browser in your default view.

If you select List, Impacted, or Root Cause, no filtered view is available.

- 7. Select the default view for Service without subservice. Choose Maps, Message Browser, or List.
- Choose a filter for the selected **Service with subservice** view. Options depend on the selection you 8. made in step 7.

If you select **Map** you can select your default view from Contains/Uses, Contained By/Used By, Uses, Used By, Contains, ContainedBy and Service Hosted On map views.

If you select **Message Browser** , you can display either the active or acknowledged messages browser in your default view.

If you select List, no filtered view is available.

- 9. Select the default view for **Service without subservice** . Choices are the same as those in step 8.
- 10. Choose a filter for the selected **Service without subservice** view. Choices are the same as in step 8.
- 11. Select Position duplicate messages as new messages in local browser to treat duplicate messages the same way you treat new messages.
- Click **Apply** to see your changes take effect. Click **OK** to confirm your choices and close this dialog 12. box.

- Configure the console
- **Specify console General properties**
- Specify console Message Browser properties
- Specify console Notifications properties
- Configure duplicate message suppression

## **Specify console message browser properties**

You can specify message browser appearance using the **Message Browser** tab of the **Console Properties** dialog box to set preferences for whether error messages display, the color of messages, and the maximum number of displayed messages.

### **To specify message browser properties**

- 1. Open the **Configure Console** dialog box if it is not already open.
- In the **Message Browser** tab, check the **Display Error Dialogs from Message Browser** check box 2. to display error messages. Clear the check box if you do not want to view these error messages.

Turn the display of messages on or off in your active messages browser for messages on which you perform mass operations. This can save you time so that you do not repeat the closure of the same error message box for a block of messages.

For example, assume your active messages browser has a block of 1,000 messages that are owned by another operator. You decide to select all 1,000 messages to perform a mass operation. Before the operation can complete, the following error message displays:

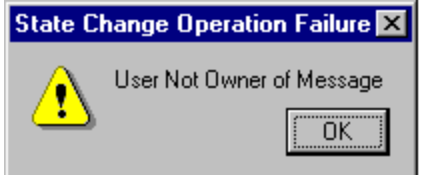

To continue working, you would have to select **OK** and close each of these error messages. To avoid having to click **OK** for each error message, you can turn off the display of all the error messages by clearing the **Display Error dialogs** checkbox. This turns off the errors associated with all messages that are owned, disowned, acknowledged, and unacknowledged. It can also be used on messages where the severity has been changed.

- 3. To specify the coloring of messages in the message browser, click one of the following options:
	- **Do not color messages** Messages have no background color.
	- **Color messages, highlight owned messages** Messages that you own have a background color according to their status. Messages that other users own have a light gray background.
	- **Color messages, highlight unowned messages** Unowned messages have a background color according to their status. Messages that other users own have a light gray background.

To set the number of messages that you want to display, enter the number in the **Maximum Number** 4. **of Displayed Messages** text box and click **OK** . There is no limit to the number of messages you can display.

To verify your changes, display the active messages browser. The display limit appears in the status bar in the lower right corner of your message browser window.

When the default message limit is exceeded, the oldest messages are removed from view at the rate of 10% at a time. The browser removes all messages in those views not being looked at (inactive views) and also removes the view. For example, if you have an active view and three inactive views in the background, to remain within the message cache setting, the browser would first remove the inactive views, then remove 10% of the messages in the active view.

- Configure the console
- Specify console General properties
- Specify console Data Presentation properties
- Specify console Notifications properties

# **Specify console Notifications properties**

You can specify how to be notified in the console when new messages arrive using the **Notifications** tab of the **Console Properties** dialog box, using one or all of the following options:

- System tray popup message
- System tray icon display
- Sound notification

## **To specify notifications properties**

- 1. Open the Configure Console dialog box if it is not already open. **1**
- In the **Notifications** tab, select the **Enable system tray popup** to display a notice that a new 2. message has arrived in the message browser. The default is to show the message for all message severities. Use the list box to restrict the message display to the severity level you prefer.
- Select **Enable system tray icon** to receive notification in the Windows system tray. The default is to 3. show the icon for all message severities. The list box contains the same severity levels as the **Enable system tray popup** .
- Select **Enable sounds** to receive an audible notification when a new message arrives. Use the **Browse** 4. button to select the sound you prefer. The default is to play the sound for all message severities. The list box contains the same severity levels as the **Enable system tray popup** .

- Configure the console
- Specify console General properties
- Specify console Data Presentation properties
- Specify console Message Browser properties

### **Console menu**

The console menu that appears when you right-click a selected item in the console tree displays various options, depending on your original selection. In other words, its options change according to the context in which you open it. In addition, the administrator's view provides options for configuring services, nodes, tools, service types, and user roles.

The console menu can also be opened by selecting the **Action** menu in the Microsoft Management Console (MMC) toolbar.

The MMC and HP Operations Manager for Windows make extensive use of context, or shortcut menus. These menus may contain commands provided by:

- The MMC console
- HP Operations Manager for Windows

Menus may display different commands depending on the context in which they are opened and the way they are selected. A typical console menu is shown below.

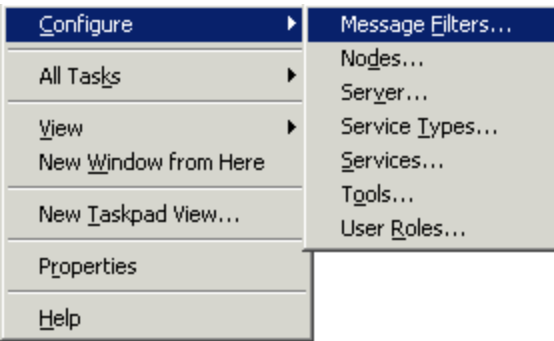

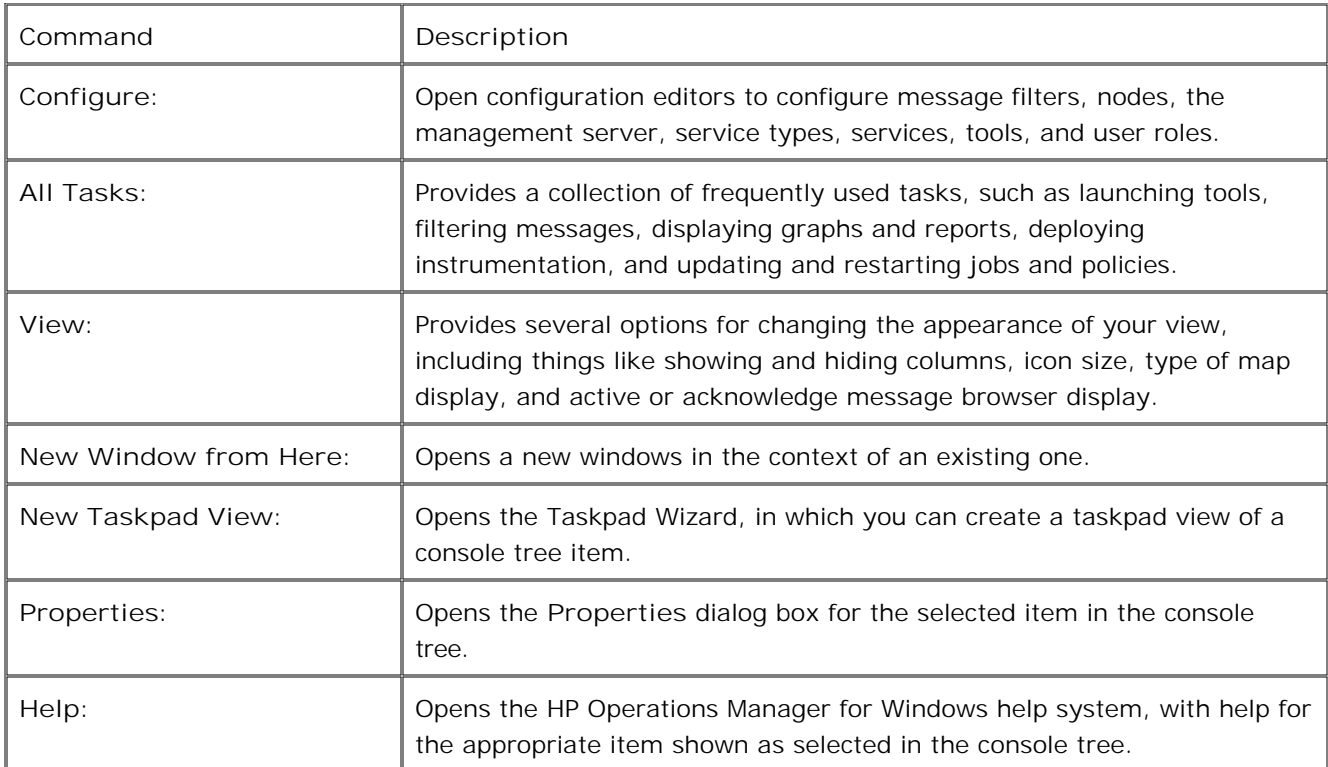

If you right-click an item in the console tree without first selecting it with a left-click, a slightly different menu displays. This is standard behavior within the MMC. This example shows the console menu with the **View** submenu displayed.

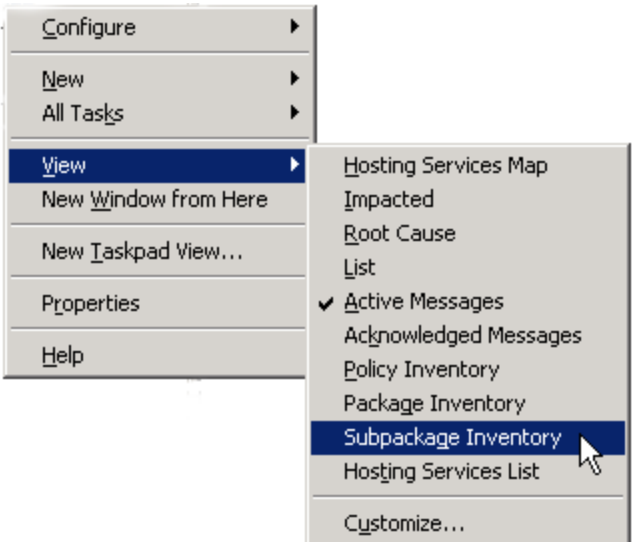

# **Using the HP Operations Manager toolbar**

The HP Operations Manager toolbar provides convenient access to many frequently performed tasks that are also available from the shortcut menu in the console tree. Click an icon in the interface for a tooltip explanation of its meaning.

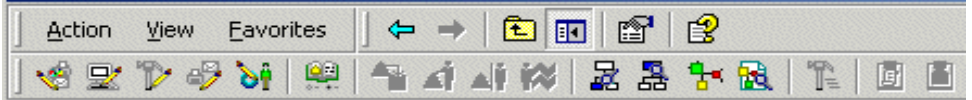

Using the toolbar, you can:

- Open an editor to configure services, nodes, tools, service types, or user roles.
- Display a map view to perform root cause or impact analysis and to launch tools and display graphs, reports and messages from the map.
- Open an active or acknowledged messages browser.
- Apply tools to selected services or nodes.
- **Apply filters.**
- Display an inventory of deployed policies and packages.

Other toolbars allow you to customize your message browser and map views:

- **Message Browser Toolbar**
- Map View Toolbar
## **Save your workspace**

The view of nodes, services, tools, and messages that you see in your console has been preconfigured by your administrator, but you are free to make certain changes to customize your display. You can save the changed configuration to use again.

You might want to save your workspace if you have:

- **Filtered the display of messages in the browser to show only messages of a certain severity, ownership,** or certain period of time.
- Modified the sort order of the received time and date column. The sort order of the other columns is not saved.
- Added, removed, or rearranged console views and want to preserve the views to use the next time your workspace file (.msc ) is loaded.

#### **To save changes to your workspace**

- 1. From the console menu, select **Save as** to open the **Save as** ...dialog box.
- 2. Type a name for your customized view with the file extension .msc .
- 3. Specify the directory where you want to keep the file.
- 4. Click **OK** to confirm your selections and close the dialog box.

You can return to any customized view you create by opening its .msc file. Select File  $\rightarrow$  Open from the MMC console menu to open a saved view.

- **Managing your workspace**
- **Modify message attributes**
- Filter browser messages

# **Sort columns in the details pane**

You can sort the information displayed in the columns in the details pane so that data appears in either ascending or descending order, indicated by either an up or down arrow at the top of the column.

The contents of the details pane will vary, depending on what is selected in the console tree. Column headings in the details pane also change according to the console tree selection. The Microsoft Management Console may show items from the console tree in the details pane, but these are not sorted. Only items that are programmatically inserted in the details pane are actually sorted.

## **To sort columns in the details pane**

- 1. Click in the column heading of the column you want to sort.
- 2. Use the up arrow to sort in ascending order.
- 3. Use the down arrow to sort in descending order.

# **Find nodes and services in the console tree**

You can search the console tree for a specific node or service. This helps you to locate a node or service more quickly, for example if you want to apply a tool.

### **To find nodes in the console tree**

- 1. Right-click the **Nodes** folder in the console tree.
- 2. Select **All Tasks Find Node...** . The **Find Node** dialog box opens.
- 3. Type the search string in the **Search for** box.
- 4. Select **Display Name** if you want to search all display names.
- 5. Select **Primary Node Name** if you want to search all primary node names.
- *Optional.* Select the **Case sensitive** check box if you want your search results to match exactly the 6. characters you typed into the **Search for** box.
- *Optional* . Select the **Only nodes in outage** check box if you want your search results to match only 7. nodes that are currently in outage.
- 8. Click **OK** . The **Results** dialog box opens.
- 9. Select a node and click **Select** . The node is selected in the console tree.

### **To find services in the console tree**

- 1. Right-click the **Services** folder in the console tree.
- 2. Select **All Tasks Find Service...** . The **Find Service** dialog box opens.
- 3. Type the search string in the **Search for** box.
- 4. Select **Display Name** if you want to search all display names.
- 5. Select **Service Type** if you want to search all services with a particular service type.
- *Optional.* Select **Case sensitive** if you want your search results to match exactly the characters you 6. typed into the **Search for** box.
- *Optional* . Select the **Only services in outage** check box if you want your search results to match 7. only services that are currently in outage.
- 8. Click **OK** . The **Results** dialog box opens.
- 9. Select a service and click **Select** . The service is selected in the console tree.

- **Viewing properties**
- Applying tools to nodes, services, and messages
- Configuring outage information

# **Viewing service, node, and tool properties**

The services, nodes, and tools your administrator configures to display in the console tree have properties that you can view when you want more information about a selected item.

Properties are set when the administrator configures the item.

## **To view properties**

- 1. Select a service, node, tool, or group in the console tree.
- 2. Right-click to open the shortcut menu.
- 3. Select **Properties** to open a read-only dialog box that displays properties for the selected item.

- Services properties
- Node group properties
- Node General properties
- External node General properties
- Tool group properties
- **Tool General properties**

## **Services properties**

Properties for items in the **Services** area of the console tree are administrator-configured and can be viewed in a read-only dialog. The **Services** folder is located in the console tree directly beneath the HP Operations Manager entry.

# **NOTE:**

Your administrator may rename the **Services** folder to something that is more meaningful in your specific environment. However, the folder location remains the same.

### **To view Services properties**

- 1. Right-click **Services** in the console tree to open the shortcut menu.
- 2. Select Properties to open the Services Properties dialog box, which displays the following information:
	- General
	- Reports and Graphs
	- Tools
	- Outage

## **View services General properties**

Properties for **Services** items in the console tree are administrator-configured and can be viewed in a readonly dialog box. The **Services** folder is located in the console tree directly beneath the HP Operations Manager entry.

## **E** NOTE:

Your administrator may rename the **Services** folder to something that is more meaningful in your environment. However, the folder location remains the same.

### **To view general information for Services properties**

- 1. Right-click the **Services** folder in the console tree to open the shortcut menu.
- 2. Select Properties to open the Services Properties dialog box, which displays the General tab by default.
	- **Icon:** Displays the name of the icon that represents the service.
	- **Display Name:** Displays the name of the selected service.
	- **Description:** Displays a description of the selected service if your administrator has provided one.
	- **Service ID:** Displays the unique ID for the service.
	- **Service Type:** Displays the name of the service type for the selected service.
	- **Service Hosting:** Specifies a virtual or hosted on service.Displays the name of the node that hosts the service if Hosted On is specified.

- View services Reports and Graph properties
- View services Tool properties
- View services Outage properties

# **View services Reports and Graphs properties**

Properties for **Services** items in the console tree are administrator-configured and can be viewed in a readonly dialog box. The **Services** folder is located in the console tree directly beneath the HP Operations Manager entry.

## **E** NOTE:

Your administrator may rename the **Services** folder to something that is more meaningful in your environment. However, the folder location remains the same.

## **To view report and graph information for Services properties**

- 1. Right-click **Services** in the console tree to open the shortcut menu.
- 2. Select Properties to open the Services Properties dialog box, which displays the General tab by default.
- Select the **Reports and Graphs** tab, which displays the family and category of any reports and graphs 3. configured by your administrator to be launched for the service.

- **View services General properties**
- **View services Tool properties**
- View services Outage properties

# **View services Tools properties**

Properties for **Services** items in the console tree are administrator-configured and can be viewed in a readonly dialog box. The **Services** folder is located in the console tree directly beneath the HP Operations Manager entry.

## **E** NOTE:

Your administrator may rename the **Services** folder to something that is more meaningful in your environment. However, the folder location remains the same.

## **To view tools information for Services properties**

- 1. Right-click **Services** in the console tree to open the shortcut menu.
- 2. Select Properties to open the Services Properties dialog box, which displays the General tab by default.
- Select the **Tools** tab, which displays the name and description of any tools configured by your 3. administrator to run on the node the service is hosted on.

- **View services General properties**
- View services Reports and Graph properties
- View services Outage properties

# **View service Outage properties**

Properties for services in the console tree **Services** folder are configured by your administrator and can be viewed in a read-only dialog box. The **Outage** tab displays the settings established for both unplanned and scheduled outages.

A scheduled outage meets these criteria:

- Planned to happen
- Recurs at regular intervals for maintenance
- Configured by a policy

An unplanned outage is unexpected and can occur randomly.

## **E** NOTE:

Your administrator may rename the **Services** folder to something that is more meaningful in your environment. However, the folder location remains the same.

#### **To view Outage properties for a selected service**

- 1. Right-click **Services** in the console tree to open the shortcut menu.
- 2. Select Properties to open the Services Properties dialog box, which displays the General tab by default.
- Select the **Outage** tab to view the following information: 3.
	- **Current Outage State:**

Displays the outage status of the selected node. This status will be either "ON " or "OFF".

**Unplanned Outage Configuration:**

Displays the action that should be taken for **Incoming Messages During Scheduled Outage** . Messages can be either deleted or acknowledged.

**Scheduled Outage Configuration:**

Displays the action that should be taken for **Incoming Messages During Outage** . Messages can be either deleted or acknowledged.

- View services General properties
- View services Tools properties
- View services Reports and Graph properties

# **Nodes group properties**

Properties for node groups in the console tree **Nodes** folder are configured by your administrator and can be viewed in a read-only dialog box. Properties are set when the administrator configures the node group. If you are an administrator, you can make configuration changes for certain commonly used tasks by opening the **Properties** dialog box for a selected node group from the scope pane.

### **To view node group properties**

- 1. Right-click the node group in the console tree to open the shortcut menu.
- 2. Select Properties to open the Properties dialog box for the selected node group, which displays the following information:
	- General
	- Tools
	- Reports and Graphs
	- Deployment

To view properties for an individual node, right-click the node name in the console tree, then select **Properties** from the shortcut menu.

- **View General information for node group properties**
- View Tools information for node group properties
- **View Reports and Graphs information for node group properties**
- **View Deployment information for node group properties**

# **Node group general information properties**

General properties for node groups in the console tree **Nodes** folder are configured by your administrator and can be viewed in a read-only dialog box.

Properties are set when the administrator configures the item. If you are an administrator, you can make configuration changes for certain commonly used tasks by opening the **Properties** dialog box for a selected node group from the scope pane. You can configure all items if you open this dialog box from the Node Configuration editor.

## **To view General information for node group properties**

- 1. Right-click a node group in the **Nodes** folder in the console tree to open the shortcut menu.
- 2. Select Properties to open the Properties dialog box for the selected node group, which displays the **General** tab by default. If you are an administrator, the fields of the dialog box will be available for editing.
	- **Unique ID:** Displays the unique ID for the selected node group.
	- **Display Name:** Displays the name of the selected node group.
	- **Description:** Displays a description of the selected node group if your administrator has provided one.
- 3. Select the **Tools** tab for more information about assigned tools.

- Node group properties
- **View Tools information for node group properties**
- View Reports and Graphs information for node group properties
- **U View Deployment information for node group properties**

# **Node group Tools properties**

Tools properties for node groups in the console tree **Nodes** folder are configured by your administrator and can be viewed in a read-only dialog box opened from the scope pane.

Properties are set when the administrator configures the item. If you are an administrator, you can make configuration changes for certain commonly used tasks by opening the **Properties** dialog box for a selected node group from the scope pane. As administrator, you can configure all items if you open this dialog box from the Node Configuration editor.

## **To view Tools information for node group properties**

- 1. Right-click a node group in the **Nodes** folder in the console tree to open the shortcut menu.
- 2. Select Properties to open the Properties dialog box for the selected node group, which displays the **General** tab by default.
- Select the **Tools** tab to display the name and description of any tools configured by your administrator 3. for this node group.

- Node group properties
- View General information for node group properties
- View Reports and Graphs information for node group properties
- **View Deployment information for node group properties**

# **Node group Reports and Graphs information properties**

Reports and graph properties for node groups in the console tree **Nodes** folder are configured by your administrator and can be viewed in a read-only dialog box opened from the scope pane.

Properties are set when the administrator configures the item. If you are an administrator, you can make configuration changes for certain commonly used tasks by opening the **Properties** dialog box for a selected node folder from the scope pane. As administrator, you can configure all items if you open this dialog box from the Node Configuration editor.

## **To view reports and graphs information for node group properties**

- 1. Right-click a node group in the **Nodes** folder in the console tree to open the shortcut menu.
- 2. Select **Properties** to open the **Properties** dialog box for the selected node group.
- Select the **Reports and Graphs** tab. If you are an administrator, the **Graphs** section of the dialog box 3. will be available for editing.
- In the **Graphs** section, click **Select** to open the **Graph Selector** dialog box. Use it to choose a family 4. or category of graphs that can be generated for every node in your selected node group. The top level entries are families; the subordinate level entries are categories.
- 5. To remove a graph family or category, click **Remove** .
- If you opened this dialog box from the scope pane, the **Reports** section will be read-only. Open this 6. dialog box from within the Node Configuration Editor to select reports.
- To add a report family or category, click **Add** to open the **Report Selector** dialog box. Use it to choose 7. a family or category of reports that can be generated for every node in your selected node group.
- 8. To remove a report family or category, click **Remove** .
- 9. Click **OK** to confirm your choices and close this dialog box.

- Node group properties
- View General information for node group properties
- **View Tools information for node group properties**
- View Deployment information for node group properties

# **Node group Deployment properties**

Deployment properties for node groups in the console tree **Nodes** folder are configured by your administrator and can be viewed in a read-only dialog box opened from the scope pane.

Properties are set when the administrator configures the item. If you are an administrator, you can make configuration changes for certain commonly used tasks by opening the **Properties** dialog box for a selected node group from the scope pane. As administrator, you can configure all items if you open this dialog box from the Node Configuration editor.

## **To view Deployment information for node group properties**

- 1. Right-click a node group in the **Nodes** folder in the console tree to open the shortcut menu.
- 2. Select Properties to open the Properties dialog box for the selected node group, which displays the **General** tab by default.
- Select the **Deployment** tab to display the names and paths of policy groups your administrator 3. configured for deployment to each node in the selected node group. If you opened this dialog box from the scope pane, the **Deployment** fields will be read-only. Open this dialog box from within the Node Configuration Editor to add or remove policy groups.
- To add policy groups to the list of those you want to deploy, click **Add** to open the **Policy Selector** 4. dialog box. Select one or more policies and click **OK** . The policy groups you selected appear in the **Policy Groups** box in the **Deployment** tab.
- 5. To remove a listed policy, select the policy group name and click **Remove** .
- 6. Click **OK** to confirm your choices and close this dialog box.

- Node group properties
- **View General information for node group properties**
- **View Tools information for node group properties**
- View Reports and Graphs information for node group properties
- Disable policy autodeployment

## **View node General properties**

Properties for nodes in the console tree **Nodes** folder are configured by your administrator. HPOM administrator rights are required to modify the general properties of nodes.

### **To view General properties for a selected node**

- 1. Right-click the name of the node in the console tree to open the shortcut menu.
- 2. Select Properties to open the properties dialog box for the selected node, which displays the General tab by default.
	- **Unique ID:** Displays the automatically generated unique ID for the selected node.
	- **Display Name:** Displays the name of the selected node.
	- **Description:** Displays a description of the selected node if your administrator has provided one.
	- **Owner Name:** Displays the name of the critical contact, usually the node owner or administrator.
	- **Contact Details:** Phone number, pager number, or email address for the person entered in the **Owner Name** box.
	- **Manufacturer:** Displays the hardware maker's name, as configured by your administrator.
	- **Model:** Displays the model name or number of the selected node (for example, Kayak XA for an HP system.
	- **Advanced Configuration:** Opens the **Advanced Configuration** dialog box, which displays the following information:
		- **Modify Agent ID:** The GUID of the agent that resides on this node.
		- **Modify Certificate State:** Shows whether the HTTPS node has the certificates it requires to communicate securely with the management server.

View certificate states

- **U View Network information for Node properties**
- **View System information for Node properties**
- **View Tools information for Node properties**
- **View Outage information for Node properties**

# **View node Network properties**

Properties for nodes in the console tree **Nodes** folder are configured by your administrator and can be viewed in the **Properties** dialog box. Some of the information on the tabs for this dialog box is configurable and some is read-only.

## **To view and configure Network properties for a selected node**

- 1. Right-click the name of the node in the console tree to open the shortcut menu.
- 2. Select Properties to open the Properties dialog box for the selected node, which displays the **General** tab by default.
- 3. Select the **Network** tab.
- In the **Primary Node Name** box, enter a unique node name. This information is required and is 4. automatically entered if you selected the node to be managed by dragging and dropping the node name from the **Discovered Nodes** list to the **Nodes** list in the **Configure Managed Nodes** dialog box.

When this information is entered or changed, the **System Type** , **OS Type** , and **OS Version** are automatically modified in the **System** tab.

5. Specify your preferences in the Server To Node Communications box. Check Node IP address **obtained automatically (DHCP)** if you do not want to use a static IP address.

The server will not cache an IP address it once received for a system, but will do a name resolution every time a system is contacted. This means that if you specify the name of a system as the communication path value, and you have checked this box, the given name is always resolved (using an external name resolution service like DNS) if the node is contacted.

## **E** NOTE:

If you do not check this box, the server caches the first IP address it received for a node from a name resolution service. On subsequent contacts, the server uses the cached IP address instead of doing another external name resolution. This increases performance for nodes using a static IP address.

Check **Notify management server if node communication address changes** if you want the server to be aware of IP address changes.

The agent checks each time you start the system to see if the IP address of the system you are running on has changed. If the answer is yes, this information is sent to the management server, where the communication path of the corresponding node is updated with the new IP address.

## **E** NOTE:

If the address space of the managed node is different from the address space of the management server (because they are located in different subnets), it is possible that the management server cannot use the new IP address it received from an agent. In this case, to prevent errors, do not check the **Notify management server if node communication address changes** check box.

If you check this box, selections below it in the dialog box appear dimmed and are unavailable.

If you did not make a selection in the **Server to Node Communications** box, click either the **IP** 6. **Address** or **Domain Name FQDN** button to specify a communications path. If you select **IP Address** , you must enter the IP address manually.

By default, the **Domain Name (FQDN)** box displays the primary node name. If you change the primary node name, the change is reflected in the **Domain Name (FQDN)** box. You can also enter the domain name for the node you are configuring in the space provided. This information is optional.

If you have multiple IP addresses for a particular node and the communications path would differ from the Primary Node Name, specify the particular IP address or DNS name that you want.

**Heartbeat Polling** sends a signal to the managed node or contacts the agent on the node to check 7. whether the node is offline.

**System Default** means that the management server uses the heartbeat polling setting from the **Server Configuration** dialog box. This setting is valid for all managed nodes and is by default "ICMP & Agent". To override the system default for a managed node, set **Polling** to **Custom** , then specify the **Ping Protocol** you want to use:

**ICMP & Agent**

With this option, the server first attempts to contact the node using ICMP packages to find out if the node is reachable. If this succeeds, it will contact the agent on the node to find out if the agent processes are running. When this fails, it will use ICMP packages again to find out if, at least, the system is alive. As soon as this succeeds, the agent is contacted again. This option is not recommended for nodes outside of a firewall because ICMP calls are usually blocked by firewalls.

**Agent Only**

The management server does not actively contact the node with ICMP pings, but still contacts the agent on the node. This is the recommended setting for nodes outside of a firewall. The disadvantage is that in the event of a system outage, the network load is higher than with normal heartbeat monitoring because the agent connection is still being tried.

**ICMP Only**

The management server sends ping packages (using ICMP) to verify the availability of the agent. This option is not recommended for nodes outside a firewall because ICMP calls are usually blocked by firewalls.

Set the polling **Interval** in seconds. This is the interval at which the management server checks 8. whether the managed node is offline. The minimum is polling interval is 60 seconds, and the maximum is 28800 (8 hours).

9. Clear Enable Auto Deployment if you do not want HPOM to automatically deploy policies to the node. HPOM automatically deploys policies to a node when the agent is correctly installed. For HTTPS agents, a correctly installed certificate is also required; otherwise the deployment job fails.

By default, HPOM automatically deploys certain core policies to nodes. The core policies include autodiscovery policies that gather service information on nodes. This information is sent back to the management server to generate a service tree. (You can also automatically deploy additional groups of policies by associating policy groups with node groups and service types.)

- 10. Click **Apply** to confirm your changes.
- 11. Click **OK** to apply your changes and close this dialog box.
- 12. Click **Cancel** to close this dialog box without saving your changes.

- **View General information for Node properties**
- **View Network information for Node properties**
- **View System information for Node properties**
- **View Tools information for Node properties**
- Agent health checks
- Disable policy autodeployment

# **View node Outage properties**

Properties for nodes in the console tree **Nodes** folder are configured by your administrator and can be viewed in a read-only dialog box. The **Outage** tab displays the settings established for both unplanned and scheduled outages.

A scheduled outage meets these criteria:

- Planned to happen
- Recurs at regular intervals for maintenance
- Configured by a policy

An unplanned outage is unexpected and can occur randomly.

### **To view Outage properties for a selected node**

- 1. Right-click the name of the node in the console tree to open the shortcut menu.
- 2. Select Properties to open the Properties dialog box for the selected node, which displays the **General** tab by default.
- Select the **Outage** tab to view the following information: 3.
	- **Current Outage State:**

Displays the outage status of the selected node. This status will be either "ON " or "OFF".

**Unplanned Outage Configuration:**

Displays the action that should be taken for **Incoming Messages During Scheduled Outage** and **Heartbeat Polling During Outage** . Messages can be deleted or acknowledged. Heartbeat polling will be set either to "ON" or "OFF".

**Scheduled Outage Configuration:**

Displays the action that should be taken for **Incoming Messages During Outage** and **Heartbeat Polling During Outage** . Messages can be deleted or acknowledged. Heartbeat polling will be set either to "ON" or "OFF".

- **View Node General Properties**
- **View Network information for Node properties**
- **U View Node System information for Node properties**
- **View Node Tools information for Node properties**

# **View node System properties**

Properties for nodes in the console tree **Nodes** folder are configured by your administrator and can be viewed in a read-only dialog box.

### **To view System properties for a selected node**

- 1. Right-click the name of the node in the console tree to open the shortcut menu.
- 2. Select Properties to open the Properties dialog box for the selected node, which displays the **General** tab by default.
- Select the **System** tab, which displays the following information: 3.
	- **System Type:** Displays the system type for the selected node. If the node is of a type that is not supported by HP Operations Manager, this box will display a system type of Other.
	- **Agent Comm Type:** Displays the agent comm type configured for this system. Possibilities include DCE and HTTPS.
	- **Operating System:** Displays the operating system type. If the value cannot be determined, this box displays an operating system of Unknown.
	- **Bit Length:** Displays the configured bit length for this system. Possibilities include 32 and 64 bit.
	- **Agent Binary Format:** Displays the agent binary format configured for this system.
	- **Version:** The information has been automatically entered. If the value cannot be determined or is unsupported, this box remains blank. The list box shows the available versions for the selected operating system. You can select from the list or type in a version not available from the list (for example, a newly released version).
	- **Automatically grant certificate:** The HTTPS agent requires certificates, which enable it to communicate securely with the management server. The node can request these certificates from the management server. Check this box if you want the management server to automatically grant certificate requests for this node.

For this property to take effect, you must also configure the management server to grant certificate requests automatically.

**Certificate State:** Shows whether the HTTPS node has the certificates it requires to communicate securely with the management server.

View certificate states

**Prerequisite check:** Shows whether the node has passed the prerequisite check. If **Passed** is not selected, the prerequisite check has not yet run or has failed.

- **U View General information for Node properties**
- **U View Network information for Node properties**
- **View Tools information for Node properties**

# **View Node Tools properties**

Node properties for items in the console tree **Tools** folder are configured by your administrator and can be viewed in a read-only dialog box.

## **To view Tools information for a selected node**

- 1. Right-click the name of the node in the console tree to open the shortcut menu.
- 2. Select Properties to open the properties dialog box for the selected node, which displays the General tab by default.
- Select the **Tools** tab, which displays the name and description of any tools configured by your 3. administrator for this node.

- **View General information for Node properties**
- View Network information for Node properties
- **View System information for Node properties**

# **View external node General properties**

Properties for external nodes in the console tree Nodes folder are configured by your administrator and can be viewed in a read-only dialog box.

## **To view General properties for a selected external node**

- 1. Right-click the name of the external node in the console tree to open the shortcut menu.
- 2. Select Properties to open the External Nodes Properties dialog box, which displays the General tab by default.
- 3. The automatically generated unique ID (GUID) for the selected node appears at the top of the dialog box.
- 4. The **Display Name** box displays the label (display name) for the external node.
- 5. The Description box displays any comments or additional information that your administrator has entered.

- View external node Details properties
- View external node Order properties
- View external node Outage properties

## **View external node Details properties**

Properties for external nodes in the console tree Nodes folder are configured by your administrator and can be viewed in a read-only dialog box.

### **To view Details properties for a selected external node**

- 1. Right-click the name of the external node in the console tree to open the shortcut menu.
- 2. Select Properties to open the External Nodes Properties dialog box, which displays the General tab by default.
- 3. Select the **Details** tab.
- The **Owner Name** box displays the name of the critical contact, usually the node owner or 4. administrator.
- 5. The Contact Details box displays information how to contact the owner (the phone number, for example).
- The **Pattern** box displays the pattern that a message must match so that it is associated with this 6. external node.

The pattern acts as a filter that defines the external node. For example, if the pattern is  $\text{ROS}^*$  then all messages with node IDs that match this pattern will be associated with the external node and will only appear in the browser for that node. The first match found determines to which node the message belongs. When an incoming message matches a node pattern, the evaluation stops and the message appears in the browser for that node.

- The **Check pattern against** group box defines what the pattern should match. This selection clarifies 7. any possible ambiguity in the pattern. For example, a pattern like \*15\* could refer to an IP address like 15.1.2.2 , or to a node name like ROS15test . By selecting **IP Address** or **Node Name** , any confusion about the meaning of the pattern is avoided.
	- **Fully Qualified Domain Name**

If **Fully Qualified Domain Name** is the pattern choice, the filter will ignore the IP address for this pattern.

**IP Address**

If **IP Address** is the pattern choice, only valid IP strings are evaluated.

**Node Name**

If **Node Name** is selected, the filter matches the node name.

**Related Topics:**

View external node Order properties

- View external node Outage properties
- View external node General properties

## **View external node Order properties**

Properties for external nodes in the console tree Nodes folder are configured by your administrator and can be viewed in a read-only dialog box.

### **To view order properties for a selected external node**

- 1. Right-click the name of the external node in the console tree to open the shortcut menu.
- 2. Select Properties to open the External Nodes Properties dialog box, which displays the General tab by default.
- 3. Select the **Order** tab.
- If the **Check Before Managed Nodes** check box is selected, external nodes are evaluated before 4. managed nodes. This can be faster, because it avoids some of the checking that occurs with configured node names. When this box is checked, messages with node IDs that match the pattern specified in the **Details** tab are associated with the external node. If this box is not checked, the managed node takes precedence.
- 5. The two lists display all external nodes that have been created. The order of the two list shows the order of evaluation set for incoming messages. Nodes are evaluated in descending order; the node at the top of the list has the highest priority and will be evaluated first. After the first node has matched, the message is assigned to that node and no further evaluation takes place.

- View external node Outage properties
- View external node General properties
- View external node Details properties

## **View external node Outage properties**

Properties for external nodes in the console tree Nodes folder are configured by your administrator and can be viewed in a read-only dialog box.

Use the **Outage** tab of the **External Node Properties** dialog box to view outage information for an external node. This read-only tab displays the settings established for both unplanned and scheduled outages.

A scheduled outage meets these criteria:

- Planned to happen
- Recurs at regular intervals for maintenance
- Configured by a policy

An unplanned outage is unexpected and can occur randomly.

Only administrators can put an external node into maintenance mode.

#### **To view Outage properties for a selected external node**

- 1. Expand the Nodes folder in the console tree, then select HP Defined Groups  $\rightarrow$  External to display a list of any external nodes that have been configured for your environment.
- 2. Right-click the name of the external node for which you want to display properties; this opens the context menu.
- Click **Properties** to open the **Properties** dialog box for the selected external node, which displays the 3. **General** tab by default.
- 4. Select the Outage tab to view the following information:
	- **Current Outage State:**

Displays the outage status of the selected external node. This status will be either "ON " or "OFF".

**Unplanned Outage Configuration:**

Displays the action that should be taken for **Incoming Messages During Outage** . Messages can be either deleted or acknowledged.

**Scheduled Outage Configuration:**

Displays the action that should be taken for **Incoming Messages During Outage** . Messages can be either deleted or acknowledged.

- View external node General properties
- View external node Details properties

# **Tool and tool group properties**

General properties for tools and tool groups in the console tree **Tools** folder are configured by your administrator and can be viewed in a read-only dialog box. Properties are set when the administrator configures the item. If you are an administrator, you can make configuration changes for certain commonly used tasks by opening the **Properties** dialog box for a selected tool or tool group from the console tree. You can view properties for tool groups and for individual tools.

To view properties for an individual tool, right-click the tool name in the details pane, then select **Properties** from the shortcut menu.

## **To view general information for tool group properties**

- 1. Right-click the tool group in the **Tools** folder in the console tree to open the shortcut menu.
- 2. Select Properties to open the Tool Group Properties dialog box, which displays the General tab.
	- **Unique ID:** Displays the unique ID for the selected tool group.
	- **Display Name:** Displays the name of the selected tool group.
	- **Description:** Displays a description of the selected tool group if your administrator has provided one.

- **View General information for tool properties**
- **View Details information for tool properties**
- **View Target information for tool properties**
- **View Nodes information for tool properties**

# **View Tool General properties**

General properties for tools in the details pane are administrator-configured and can be viewed and modified, depending on the user roles and permissions assigned to you by your administrator.

### **To view General information for a selected tool**

- 1. Right-click the name of the tool in the details pane to open the shortcut menu.
- 2. Select Properties to open the Properties dialog box for the selected tool. Properties include:
	- **General information** about the selected tool, such as the display name of the tool. The **General** tab displays by default.
	- **Details** about the specific tool you selected, such as the type of tool, the executable name, and script details, if any.
	- **Target** nodes on which the tool will run.
	- **Nodes** and node folders associated with this tool.
- 3. The **Display Name** box shows the name for the tool as it appears in the **Tools** list.
- 4. The Description box shows any comments or additional information the administrator wants you to have available.
- 5. If Show tool in message context is selected, the tool can be launched in the context of all messages.

**Related Topics:**

Configure Tools

# **View Tool Details properties**

Details properties for tools in the details pane are administrator-configured and can be viewed in a read-only dialog box.

To view properties for an individual tool, right-click the tool name in the details pane, then select **Properties** from the shortcut menu.

### **To view Details information for a selected tool**

- 1. Right-click the name of the tool in the console tree to open the shortcut menu.
- 2. Select Properties to open the Tools Properties dialog box, which displays the General tab by default.
- Select the **Details** tab to view the following information: 3.
	- **Command Type:** Displays the command type configured by your administrator. Command types include executable, URL, VBScript, JScript, Perl, and Windows Scripting Host (WSH).
	- **Command Generates Output:** If this box is checked, you can see the results of applying your tool or command in the **Tool Status** dialog box.
	- **Allow Operator to Change Parameters:** If this box is checked, you have permission to change tool parameters.
	- **Allow Operator to Change the Login:** If this box is checked, you have permission to change the user for this launch of this tool.
	- **Password Required:** If this box is checked, you must enter a password for this launch of this tool.
	- **Command:** Displays the name of the executable (for example, notepad.exe).
	- **Parameters:** Displays any parameters for the tool as configured by your administrator. **Related Topics:**
	- View General information for Tool properties
	- View Target information for Tool properties
	- View Nodes information for Tool properties

# **View tool Target properties**

Target properties for tools in the details pane are configured by your administrator and can be viewed in a read-only dialog box.

### **To view Target information for a selected tool**

- 1. Right-click the name of the tool in the details pane to open the shortcut menu.
- 2. Select **Properties** to open the properties dialog box for the selected tool.
- Select the **Target** tab to view the following information: 3.
	- **Execute On:** Displays the administrator-configured target location where the tool will run. Locations include console, management server, node list, and selected node.
	- **User Name:** Indicates whether a user name is required to execute this tool.
	- **Run As Agent User** indicates that the user name is set to \$AGENT\_USER. This parameter is later replaced with the name of the agent user account specified on the server. The account on the management server is initially set to Local System.
	- **Password:** Indicates whether a password is required to execute this tool.
- **Predefined Node List:** Displays a list of predefined nodes or node groups. The contents of this list will 4. vary, depending on the target location specified in the **Execute On:** box.

- View General information for Tool properties
- **View Details information for Tool properties**
- **View Nodes information for Tool properties**

## **View Tool Nodes properties**

Nodes properties for tools in the details pane **Tools** are administrator-configured and can be viewed in a read-only dialog box.

### **To view Nodes information for a selected tool**

- 1. Right-click the name of the tool in the details pane to open the shortcut menu.
- 2. Select **Properties** to open the properties dialog box for the selected tool.
- Select the **Nodes** tab, which displays the name and description of any nodes or node groups 3. associated with this tool.

- $\blacksquare$  View General information for tool properties
- **View Details information for tool properties**
- **View Target information for tool properties**

# **Applying tools to managed nodes, services, and messages**

Tools are applications, scripts, and commands that help you perform necessary tasks in your environment, such as launching corrective actions or diagnostic tools. HPOM provides many such out-of-the-box tools to make managing your environment easier. The tools available to you are determined by your administrator and are contained in tool groups in the **Tools** folder in the HP Operations Manager console tree. To view tools, select a tools folder to display the tools it contains in the details pane.

## **E** NOTE:

Predefined tools in HPOM have no versioning. If you modify one of the predefined tools, and later perform an upgrade to your current product version, this upgrade will overwrite any modifications you made to the tool. Only tools that you created will be saved and will reappear after the upgrade.

You can apply tools to selected managed services, nodes, or messages. In some cases, you can view the results of the tool application to see if it failed or succeeded using the **Tool Status** dialog box. If the tool was configured to run on your console, status is not displayed. For tools running in locations other than the console, you can see the output of a tool application if **Command Generates Output** was specified when your administrator configured the tool.

For example, you might specify that a report be generated for a selected service, then launched to run on the node where the service is running. You would then view the results of the launch and take further action, such as stopping or rerunning the tool, if necessary.

You can apply tools using either of these methods:

- Select a node, service, or message, then apply a tool
- Select a tool, then select a node or service

## $\ddot{\textbf{D}}$  **NOTE:**

To use HP Operations Manager tools for UNIX nodes, you must first deploy instrumentation to those nodes.

#### **Related Topics:**

**View tool application status** 

## **Select nodes, services, or messages to apply tools**

Tools are applications, scripts, or commands that you can run on selected nodes, services, and messages. A tool can be an application such as Notepad, a script that performs some automatic action, or a command, such as *ping* .

The tools available to you are configured by your administrator and are contained in tool groups in the **Tools** folder in the HP Operations Manager console tree. To view tools, select a tools folder to display the tools it contains in the details pane. You can apply one or more tools to one or more selected nodes, services, or messages.

### **To apply tools by selecting nodes, services, or messages**

- 1. Select a node, service, or message:
	- From the console tree **Services** or **Nodes** folder, select one or more nodes or services to which you want to apply tools.
	- In the message browser, select one or more messages to which you want to apply tools.
- 2. Right-click to open the shortcut menu.
- 3. Select All Tasks →Launch Tool to open the Select the Tool to Execute dialog box, which displays a list of available tools. The list shows the tools as configured by your administrator for the selected node, service, or message.

Details about each tool display when the tool is selected. These details are part of the configuration the administrator specifies when creating the tool, including a description of the tool and its function.

If you are unable to see the tool you want, you can search for it. Right-click to open the shortcut menu and select **Find** to open the **Find Item** dialog box. Enter the tool name in the **Search Text** box and click **Search** . The tool name will be selected in the list of available tools.

You can also search within the console tree by typing in the name of the node you want to find. As you type, the system locates the node for you.

- 4. Select the tool or group of tools that you want to apply to the selected node, service, or message.
- Click **Launch** to apply the tool to your selected nodes, services, or messages. The **Select the Tool to** 5. **Execute** dialog box closes.

If the administrator has specified that operators can change parameters or login information, the **Parameters** or the **Login** dialog box opens. Make any necessary changes here and click **Launch** . If you need to configure both, parameters and login information, click **Next** in the **Parameters** page to go to the **Login** page. Then click **Launch** .

6. If the tool was applied to a remote node, the **Tool Status** dialog box opens to display the results of
the launch operation.

The **Tool Status** dialog box does not display if the tool has been configured to run on your console.

7. Click **Cancel** to close the **Select Tool to Execute** dialog box without launching a tool.

### **Server or cluster failover behavior**

HPOM for Windows monitors the availability of server components such as the Windows Management Interface (WMI), the server itself, and the cluster resource group (if your environment contains clusters.)

In the event of a failure of one or more of these components, some activities may be temporarily unavailable, until WMI or the server is restored. See **Related Topics:** for details.

- **Edit parameters**
- **Edit login**
- View tool application status
- Apply tools by selecting tools
- Server or cluster failover behavior

# **Select tools to apply**

Tools are applications, scripts, or commands that you can run on selected managed nodes or services. A tool can be an application, a script that performs some action, or a command, such as *ping* . The tools available for a managed node or service are configured by your administrator and are contained in tool groups in the **Tools** folder in the HP Operations Manager console tree.

### **To select tools to apply**

1. From the console tree Tools folder, select the folder that contains the tool you want to apply. Available tools are listed in the details pane.

## $\ddot{\Phi}_{\text{TIP:}}$

To search the console tree for tools, right-click **Tools** in the console tree, and then click **All Tasks Find Tool...** . The Find Tool dialog box appears, which enables you to search for tools according to the display name, description, or command.

- 2. You can launch a tool in the following ways:
	- Drag the tool and drop it onto a node, node group, or service. If the administrator allows you to select target nodes for this tool, the tool launches on these nodes. If you drop a tool onto a service, the tool launches on the node that hosts the service. (You cannot launch a tool on a virtual service.)
	- Right-click the tool that you want to apply, and then click All Tasks  $\rightarrow$  Launch Tool... . If the administrator allows you to select target nodes for this tool, the **Select Where to Launch This Tool** dialog box opens, which contains a tree of nodes and services.

Select the check box for each target node, node group, and service. If you select a service, the tool launches on the node that hosts the service. (You cannot launch a tool on a virtual service.)

If you are unable to see the managed node or service that you want, you can search for it. Rightclick the tree, and then click **Find...** . The **Find** dialog box opens. Enter the node or service name you want to locate in **Search for** , and then click **Find Next** . Click **OK** to close the **Find** dialog box. The node or service is selected.

Click **Launch...** to apply the tool to your selected nodes or services. The **Select Where to Launch This Tool** dialog box closes.

If the administrator allows you to specify or change parameters or login information, the **Parameters** 3. or the **Login** dialog box opens. Make any necessary changes in these dialog boxes and click **Launch...** to launch the tool. If you need to configure both, parameters and login information, click **Next** in the **Parameters** page to go to the **Login** page. Then click **Launch...** .

If the tool was applied to a node, the **Tool Status** dialog box opens to display the status of the tool 4. launch and any output. This dialog box also enables you to restart tools, by selecting one or more tools in the list, and then clicking **Rerun** . You can also save the results in a text file, by select one or more tools in the list, and then clicking **Save** .

The **Tool Status** dialog box does not appear if the tool runs on your console.

### **Server or cluster failover behavior**

HPOM for Windows monitors the availability of server components such as the Windows Management Interface (WMI), the server itself, and the cluster resource group (if your environment contains clusters.)

In the event of a failure of one or more of these components, some activities may be temporarily unavailable, until WMI or the server is restored. See **Related Topics:** for details.

- Edit login/parameters
- **View tool application results**
- Apply tools by selecting nodes or services
- Server or cluster failover behavior

## **Edit parameters**

When configuring a tool, your administrator can configure the tool so that users can pass parameters to the tool. When you launch the tool, the **Parameters** dialog box opens for you to make your changes. The buttons in the dialog box vary depending on the options checked. The dialog box may show **Back** and **Next** buttons if both parameters and login information must be supplied. If you do not need to enter login information, the dialog box shows the **Launch** button. The dialog box displays the name of the tool as it appears in the console tree.

If you select a node or service in the scope pane, or a message in a message browser, and right-click to **Launch Tool** , the **Select the Tool to Execute** dialog box opens so that you can select the tool you want to launch. Select the tool and click **Launch** . The **Parameters** dialog box opens, where you can enter parameters.

### **To edit parameters**

## **E** NOTE:

This example explains how to edit parameters. The availability of this option depends on how the tool was configured by the administrator, how the tool was selected, and which options were checked on the **Tool Properties Details** tab.

- 1. The **Command** box displays the name of the command, script, or application to be executed.
- In the **Parameters:** box, type in the parameters you want to associate with this tool. Double angle 2. brackets (<< >>) enclose variables that will be replaced by your selection in the **Select the nodes or services to replace** box.
- In the **Select the nodes/services to replace** box, select the check box beside the node or service 3. name that you want to have replace the parameter you specified. For example, the parameter \$OPC\_NODEID will be replaced with the selected node or the node the selected service is hosted on.
- If you also need to enter login information, the **Parameters** dialog box displays a **Next** button, which 4. you need to click to go to the **Login** page.
- 5. Click Launch to apply the tool. The Tool Status dialog box appears when Parameters closes and displays the status of the tool application.

### **Possible scenarios**

Behavior and available options of the **Parameters** dialog box vary depending on selections you make in the **Details** tab of the **Tool Properties** dialog box. Some examples follow.

**Check Password Required:**

When you launch the tool, the **Login** dialog box opens. The **User Name** field is read-only, but a password is required.

**Check Allow Operator to Change Parameters and Allow Operator to Change Login:**

In this configuration, when you launch the tool, the **Parameters** page opens first. Change the parameters and click **Next** to go to the **Login** page, where you can change the user name.

**Check all checkboxes:**

When all check boxes are checked, the **Parameters** page opens first. Change the parameters and click **Next** to go to the **Login** page, where you can change the user name and enter the password.

- **Edit login**
- View tool application status
- Select nodes, services, or messages to apply tools
- Apply tools by selecting tools

# **Edit login**

When configuring a tool, your administrator can configure the tool so that users can:

- Change the login.
- **Enter a password.**

With one or both of these options configured, when you launch the tool, the **Login** dialog box opens for you to make your changes. The buttons in the dialog box vary depending on the options checked. The dialog box may show a **Back** button if both parameters and login information must be supplied. If you do not need to enter parameters, the dialog box shows only the **Launch** button. The dialog box displays the name of the tool as it appears in the console tree.

If you select a tool folder in the scope pane and a tool from that folder in the details pane, when you rightclick to launch this tool, the **Select where to launch this tool** dialog box opens if the administrator has configured the tool to execute on Selected Node. Use the dialog box to select the node or nodes on which to run the tool. After you select the node or nodes, the **Login** dialog box opens, where you can specify login information.

## **To specify login information**

If the administrator has specified a user name, password, or both for this tool, enter them in the **Login** dialog box. The fields are dimmed if this information is not required. If you need to change the password for this launch of this tool, you can change it in the **Login** dialog box.

- 1. The Execute On: box displays the location where the tool will run. Depending on the target location, a correct user name, password, or both as specified by the administrator may be required. Security information and behavior are the same for the management server and for the managed node.
- 2. In the User Name: box, enter the correct user ID if required. If you are logged in as a local user, you may need to preface your user name with your domain name to run the tool. You can use either of these formats:

domain\user

user@domain

If you change the user name, you must enter a password before the tool can be launched.

- 3. In the **Password:** box, enter the correct password if required.
- If you also need to enter parameters, click **Back** to go to the **Parameters** page, where you can 4. change the parameters before launching the tool.
- 5. Click Launch to launch this tool. The Tool Status dialog box appears when the Login dialog box closes and displays the status of the tool application.

For information about passwords, logins, and their behavior with the Local System account and the HP ITO account, see the topic, Agent Users and Actions .

### **Possible scenarios**

Behavior and available options of the **Login** dialog box vary depending on selections you make in the **Details** tab of the **Tool Properties** dialog box. Some examples follow.

**Check Allow Operator to Change the Login:**

If you change the user name from the one that was configured for the tool, you will see the message "Since User Name has changed, Password is required."

**Check Allow Operator to Change the Login and Password Required:**

If both check boxes are checked, enter the new user name in the **Target** tab. Return to the **Details** tab, apply your changes, and close the **Tool Properties** dialog box. When you launch the tool, the **Login** dialog box opens; the new user name is in the **User Name** box. If you launch the tool without entering a password, you will receive an error message stating that a password is required. You must enter a valid password to continue.

#### **Check Password Required:**

When you launch the tool, the **Login** dialog box opens. The **User Name** field is read-only, but a password is required.

**Check Allow Operator to Change Parameters and Allow Operator to Change Login:**

In this configuration, when you launch the tool, the **Parameters** page opens first. Change the parameters and click **Next** to go to the **Login** page, where you can change the user name.

**Check all checkboxes:**

When all check boxes are checked, the **Parameters** page opens first. Change the parameters and click **Next** to go to the **Login** page, where you can change the user name and enter the password.

- Edit parameters
- View tool application status
- Select nodes, services, or messages to apply tools
- Apply tools by selecting tools

## **Agent users and actions**

The following table shows various possible configurations of agents and the users they run as.

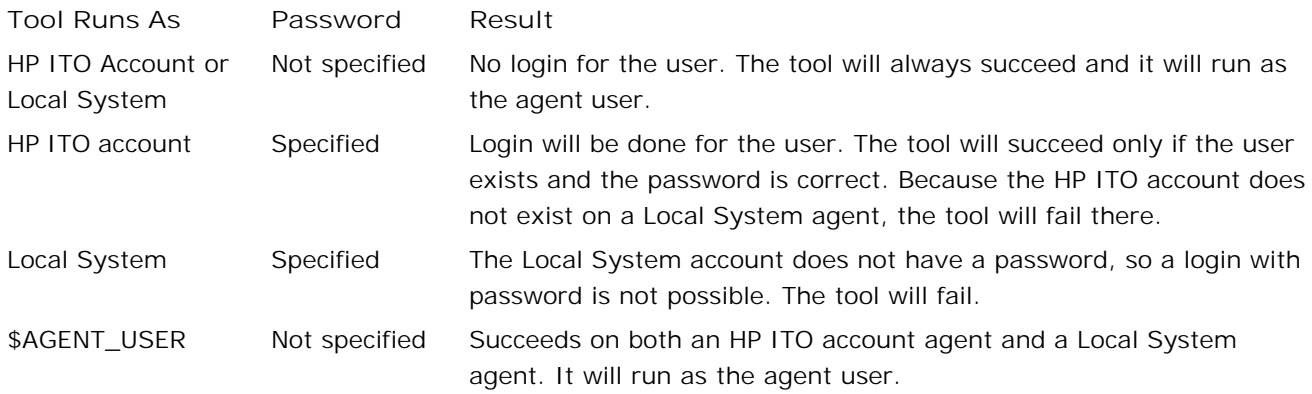

### **Operator interaction with tools**

- If an operator does not modify the user of a tool, the tool runs with the user configured by the administrator.
- An operator cannot modify the user of a tool without specifying a password.
- An operator can only run a tool with a changed login if he knows the user name and password of a user who is allowed to run the tools on the managed node. For example, he can change a tool which has been configured to run as Local System account to run as HP ITO account if he knows the appropriate password.
- An operator cannot change the user to \$AGENT\_USER.

# **View tool application status**

When you launch a tool, HP Operations Manager automatically displays the outcome in the **Tool Status** dialog box if the tool was configured to run on a node other than the console.

The dialog box gives information about the apply tool operation:

- **Status: Success or failure of the apply tool operation.**
- **Action:** Tool name.
- **Start/Finish Time:** Initially the time when the tool was started. Changes to finish time when the tool has completed.
- **Node:** Name of the node or service to which the tool was applied.
- **Command: The executed command.**

Messages about the apply operation appear in the **Tool Output** box.

### **To stop or rerun a tool**

You can cancel the application of a tool by clicking **Stop** . If the application fails to complete, the **Stop** button changes to the **Rerun** button, which you can click to reapply the tool.

### **E** NOTE:

When stopping a tool launch on a node that is not responding, you may see a "Server Busy" message and be unable to select another node in the list. This condition clears in a few minutes.

### **To save tool output**

You can also save the results of the apply tool operations. Select one or more lines in the **Launched Tools** box and click **Save** . The output is saved in text format.

## **Filter browser messages**

The messages that appear in your active messages browser are received from the nodes managed by the management server, as configured by your administrator. However, by setting filters you can further customize this display to show only those messages that match the criteria you set.

Messages can be filtered by one or more of these criteria:

- **Message text:** Filter messages containing specific text.
- **Severity:** Filter messages of the selected severity.
- **Ownership: Filter messages of various ownership.**
- **Unmatched:** Filter messages that either do or do not match any of the message conditions or suppressed conditions defined in the policies deployed on the managed nodes.
- **Time:** Filter messages created at particular dates and times.
- **Message attributes:** Filter messages on the application, object, or message group message attribute.
- **Message source:** Filter messages of the selected service, node, or node group.
- **Custom message attribute (CMA):** Filter messages on custom message attributes.

Because you can select multiple properties for a filter, you can create a filter to display just those messages that matter most to you. For example, you could create a filter that would display only messages from a particular service on a particular node, created between specified dates and times.

There are two types of filters:

- **Public filters:** Public filters are available to all users, but only HPOM administrators can create, modify, save, and delete them.
- **Private filters:** Any user can create, modify, save, and delete private filters for their own, personal use, if they have been granted the right to do so.

- **Apply filters**
- Create filters
- Set General filter properties
- Set Time filter properties
- Set Message Source filter properties
- Set Message Properties filter properties
- Set Message CMA Properties filter properties

## **Apply a filter**

When you apply a message filter, the set of messages in the active or acknowledged messages browsers changes to display only those messages that match the criteria you set. In addition, the message browser status line shows the name of the filter that is currently applied.

One filter can be applied to each selected node or service available in the console tree.

### **To apply a filter**

You can apply a filter in one of two ways:

- **Toolbar menu**
	- a. Select a node, service, or message in the console.
	- b. Click **b** on the console toolbar.

If one or more message filters are already defined, a menu opens. If no filters are defined yet, create a filter first.

- c. In the toolbar menu, select Activate Message Filter and the name of the filter that you want to apply.
- **Filter Messages dialog box**
	- a. Select a node, service, or message in the console.
	- b. Click **b** on the console toolbar.

If one or more message filters are already defined, a menu opens. If no filters are defined yet, create a filter first.

- c. In the toolbar menu, select **Configure Message Filter** to open the **Filter Messages** dialog box.
- In the **Filter Messages** dialog box, select the filter that you want to apply and click **Activate** . d. The filter icon changes in the **Message Filter** dialog box to indicate that the filter is currently applied.

### **To remove a filter**

You can remove a filter in one of two ways:

- **Toolbar menu**
	- a. Select a node, service, or message in the console.
	- b. Click **on** the console toolbar.
	- c. Select **Activate Message Filter** and deselect the name of the filter that you remove.
- **Filter Messages dialog box**
	- a. Select a node, service, or message in the console.
	- b. Click **on** the console toolbar.
	- c. Select **Configure Message Filter** to open the **Filter Messages** dialog box.
	- In the **Filter Messages** dialog box, select the filter that you want to remove and click **Deactivate** . d. The filter icon changes in the **Message Filter** dialog box to indicate that the filter is turned off. The filter criteria are no longer applied to incoming messages.

- Create filters
- **Edit filters**

# **Create filters**

Filters control the display of messages within your console by matching incoming messages to the criteria you set. One filter can be applied to each selected node or service available in the console tree. You can filter messages by one or more of these properties:

- **Severity**
- Ownership
- Matched conditions
- Date and time
- **Message source (service, node, or node group)**
- **Message properties (application, object, or message text)**
- Custom message attributes

### **To create a new filter**

- 1. Open the **Filter Messages** dialog box if it is not already open.
- 2. Click New to open the Filter Properties dialog box and specify filter properties in these areas:
	- General
	- Time
	- Message Source
	- Message Properties
	- Message CMA Properties
- 3. In the **Filter Properties** dialog box, click **Apply** to apply your changes.
- Click **OK** to apply your changes and close the **Filter Properties** dialog box. 4.

The filter name appears in the list of available filters in the **Message Filter** dialog box. If a filter is being used, its icon changes in the **Message Filters** list and its name is selected.

- 5. If you want to apply the filter to the active messages browser, click **Activate** .
- 6. In the Message Filter dialog box, click Close to return to your console view.

If you already have a message browser open, you should see only those messages that match the applied filter. The message browser status line shows which filter, if any, is applied.

- **Apply filters**
- **Edit filters**

# **Set General filter properties**

Use the **General** tab of the **Message Filter** dialog box to specify general information about a filter. All information is optional.

You can combine several filtering criteria in one filter. For example, you could select both critical severity and an unmatched criteria.

### **To specify General information for a filter**

- 1. Open the **Filter Messages** dialog box if it is not already open.
- 2. Click **New** to open the **Filter Properties** dialog box. The **General** tab displays by default.
- 3. Enter a name for the filter in the **Name** box.
- 4. Select **Public filter** if you are an HPOM administrator and want the filter to be available to all users.
- If you want to filter by message text, enter the text in the **Message Text Includes:** box. Only 5. messages that contain this specified text will display in the browser. For example, if you enter "error" in the **Message Text Includes** box, messages will be filtered on message text that contains the word "error," regardless of case.
- 6. To filter on severity criteria, check one or more check boxes in the **Severity** group.
- 7. To filter on ownership criteria, check one or more check boxes in the **Ownership** group.
- In the **Condition** criteria, check one or both the **Unmatched** and **Matched** check boxes to filter for 8. messages that either match or do not match any of the message conditions or suppressed conditions defined in the policies deployed on the managed nodes. Inform your administrator of any unmatched messages so that the corresponding message can be improved or corrective action provided.
- 9. Click **Apply** to apply your changes.
- 10. Click **OK** to apply your changes and close this dialog box.

- Set Time filter properties
- Set Message Source filter properties
- Set Message Properties filter properties
- Set Message CMA Properties filter properties
- Create filters
- **Apply filters**

# **Set Time filter properties**

Use the **Time** tab of the **Message Filter** dialog box to filter messages created on a particular date, at a particular time, or during a specified time period.

## **To filter by time, date, or time period**

- 1. Open the **Filter Messages** dialog box if it is not already open.
- 2. Select the **Time** tab.
- 3. Select **All Messages** to display messages regardless of the time they were created.
- 4. If you prefer to filter messages created at a specific time, on a specific date, or during a specific interval of time, select **Message Received** .
	- Select specific start and end dates by clicking the down arrows in the **To** and **From** date boxes to open the calendar.

In the calendar, click the start date you want. The calendar closes and the date you selected appears in the **To** field. Repeat using the **From** date box to open the calendar again. Select an end date.

- Select specific start and end times by clicking the down arrows in the **To** and **From** time boxes.
- Specify start and end times using the up and down arrows in the time fields. Place your cursor in area of the time that you want to change (hours, minutes, or seconds) and use the arrows to increase or decrease the time and change from am or pm.
- To filter by a time period such as months or days, rather than specific dates, click **Within:** and enter the number of months or days you prefer.
- 5. Click **Apply** to apply your changes.
- 6. Click **OK** to apply your changes and close this dialog box.

- Set Message Source filter properties
- Set Message Properties filter properties
- Set Message CMA Properties filter properties
- Set General filter properties
- Create filters
- **Apply filters**

# **Set Message Source filter properties**

Use the **Message Source** tab of the **Message Filter** dialog box to filter for messages received from specified message sources such as services and nodes. Only messages from the services and nodes you select will display in the message browser.

### **To set message source filter properties**

- 1. Open the **Filter Messages** dialog box if it is not already open.
- 2. Select the **Message Source** tab.
- Select one or more services or nodes from the **Select Services, Nodes, or Node Groups** tree to 3. display only messages from those nodes or services in the message browser. Services can be selected independently of their position in the tree's hierarchy.

If you select a node group, all nodes included in the group are also selected. To deselect an item, click the check box.

- 4. Click **Apply** to apply your changes without closing this dialog box.
- 5. Click **OK** to apply your changes and close this dialog box.

- Set Message Properties filter properties
- Set Message CMA Properties filter properties
- Set General filter properties
- Set Time filter properties
- Create filters
- **Apply filters**

# **Set Message Properties filter properties**

Use the **Message Properties** tab of the **Filter Properties** dialog box to filter on application, object, and message group properties. Only messages with those properties will display in the message browser.

An application is defined as the name of the application which was affected by or detected the problem. An object is defined as a specific object which was affected by, detected, or caused the message. A message group is defined as a group of messages that belong to the same task or have some logical connection (for example, messages from backup tasks or messages having a common policy).

Attributes you can filter on include:

- **Applications, such as XP, Oracle, Exchange, or OpC.**
- Objects, such as a print server or device manager, a graph template name, or a metric such as cpu\_utilization.
- Message groups, such as OpenView, OpC, or VP\_SM.

### **To set Message Properties filter properties**

- 1. Open the **Filter Messages** dialog box if it is not already open.
- 2. Select the **Message Properties** tab.
- 3. From the Browser Property dropdown list, select the attribute for which you want to filter (application, object, or message group).
- 4. In the Value box, type the application, object, or message group name, or select it from the dropdown list. Message filters in the console limit the message group length to 32 characters (the same length limit of the Field box in messages).
- 5. Click **Add** to add the property to the **Property** list.
- If you selected a message in step 1, **Get Values** is available. Click **Get Values** to add attributes to the 6. **Property** list. If multiple messages were selected, the **Value** column shows a unique value for each attribute. For example, a SAP application might show values for:

SAP DB server#1 SAP APP server#2

- 7. To add more properties to the **Property** list, repeat the previous steps.
- 8. To remove a property from the list being filtered for, select the property and click **Delete** .
- 9. Click **Apply** to apply your changes without closing this dialog box.

10. Click **OK** to apply your changes and close this dialog box.

- Set Message CMA Properties filter properties
- Set General properties
- Set Time properties
- Set Message Source properties
- Create filters
- **Apply filters**

# **Set Message CMA Properties filter properties**

Use the **Message CMA Properties** tab of the **Filter Properties** dialog box to filter for messages that match specified custom message attributes (CMA) properties. Only messages that match the names and values that you select will display in the message browser.

### **To set message CMA filter properties**

- 1. Open the **Filter Messages** dialog box if it is not already open.
- 2. Select the **Message CMA Properties** tab.
- Select the CMA **Name** and **Value** pair for which you want to filter. 3.

The list contains all the known CMA names. CMAs are available only if they have been received on the server and are already attached to messages in the database.

- 4. Click **Add** to add your selections to the **Property** list.
- 5. To add more properties to the **Property** list, repeat the previous steps.
- 6. To remove a property from the list, select the property and click **Delete** .
- 7. Click **Apply** to apply your changes without closing this dialog box.
- 8. Click **OK** to apply your changes and close this dialog box.

- Set General filter properties
- Set Time filter properties
- Set Message Source filter properties
- Set Message Properties filter properties
- Create filters
- **Apply filters**

# **Edit filters**

You can easily edit any filter you have created.

### **To edit a filter**

- 1. Open the **Filter Messages** dialog box if it is not already open.
- 2. From the **Filter Name** list, select the name of the filter that you want to edit.
- 3. Click **Edit** to open the **Filter Properties** dialog box.
- 4. Edit the existing information in the following tabs:
	- General
	- Time
	- Message Source
	- Message Properties
	- Message CMA Properties
- 5. When you finish editing the filter, click **Apply** to save your changes.
- 6. Click **OK** to save your edited filter and close the **Filter Messages** dialog box.
- 7. In the **Filter Messages** dialog box, click **Close** .

- **Apply filters**
- Create filters

## **Browsing messages**

HP Operations Manager for Windows provides two message browsers in which you can view messages that result from events occurring on managed nodes.

**Active Messages:** The active messages browser displays active (unacknowledged) messages that can be acted on by operators to resolve problems in the managed environment. Operators can review information about a selected message, display maps that show the root cause of a problem or services impacted by the problem, and take action to resolve problems and improve performance.

**Acknowledged Messages:** The acknowledged messages browser displays messages that have been acknowledged. Typically, a message is acknowledged when the problem that caused that message to appear has been resolved. As in the active messages browser, you can display maps that show the root cause of a problem or services impacted by the problem. You cannot launch any actions to correct the problem from this browser. If you need to perform tasks that are unavailable in the acknowledged messages browser, you can unacknowledge the message to move it back to the active messages browser. More options are available to you for problem resolution in the active messages browser.

# **Using the message browser interface**

The message browser interface displays currently active messages or acknowledged messages, depending on the browser you have selected. Within the selected browser, the headline displays a number of message details in one view. You can also view message attributes, severity, and status levels at a glance. The following topics describe the browser interface in detail:

- Browsing active messages
- Browsing acknowledged messages
- Read the browser headline
- **Message browser toolbar**
- **Message attributes key**
- **Message severity and status**

## **Browsing active messages**

When first launched, the active message\_browser displays all active (unacknowledged) messages for an operator's managed environment. At a glance, you can see status and severity for managed nodes and services and take action to resolve problems that impact critical services.

The active message browser is your administrator-configured view of all the active messages received at your console. HP Operations Manager for Windows receives events from managed nodes and services and displays them as messages in your view. To see acknowledged messages (messages that have been resolved), switch to the acknowledged message browser.

Using the active message browser, you can:

- Evaluate all current messages according to color-coded status.
- Read message text.
- Review instructions.
- View a map in context of a selected message. Show uses/contains relationships, root cause, or impacted services or nodes, depending on your selections.
- Add, delete, and modify annotations for selected messages.
- Determine impacted services for a selected message.
- Find the root cause of a message's severity.
- **Initiate corrective actions.**
- Review status of operator-initiated actions.
- Display a graph or report in the context of a selected message.

You can simplify the message display by showing only messages from nodes or services of special interest to you. The browser headline displays the message attributes in a condensed format that you can interpret quickly.

You can customize the appearance of your active messages browser by arranging columns in the order you prefer and specifying the sort order of information in the columns. These settings are maintained from session to session.

By default, unowned messages have a background color according to their status. Messages that other users own have a light gray background. You can customize message coloring by changing the message browser properties (in the Console Properties dialog box).

**Related Topics:**

**Browsing acknowledged messages overview** 

- Interpret the browser headline
- View and edit message properties
- View messages for a selected system or service
- **Specify console message browser properties**

# **Browsing acknowledged messages**

The acknowledged messages browser displays all messages that have been acknowledged in the active messages browser. Acknowledged messages are moved from the active messages browser to the acknowledged messages browser.

Using the acknowledge messages browser, you can:

- **Unacknowledge a message and return it to the active messages browser.**
- Read message text.
- Review instructions.
- Add, delete, and modify annotations for selected messages.
- View message properties.

If you need to perform tasks that are unavailable in the acknowledged messages browser, you can unacknowledge the message to move it back to the active messages browser where more options are available to you.

- **Browser overview**
- **Browsing messages**

# **Read the Browser Headline**

The browser headline is a banner across the top of the message browser that labels the columns of information the browser displays. Use the headline to quickly identify these message details:

**Severity** Color-coded icons give at-a-glance message status. The console displays six levels of message severity. **Duplicates** Message counters are displayed in the **Duplicates** column by default. You can configure their display using the **Options** dialog box which you can open by clicking in the browser headline. **SUIAON** The status column displays attributes for message states. The flags in the columns indicate state and the availability of instructions, annotations, and actions for each message. **Received** Specifies the date and time the message was received on the management server. **Created** Specifies the date and time the message was created. **Service** Specifies the service that issued the message. For example, a server or node name. **Node** Specifies the name of the node that issued the message. **Application** Specifies the application that detected the message or was affected by it. **Object** Specifies the object that caused the message or was affected by it. **Group** Specifies the message group to which the message belongs.

You can get more detailed information about a message and change some message attributes using the **Message Properties** dialog box.

**Related Topics:**

■ View and edit message properties

## **Using the message browser toolbar**

The message browser toolbar allows you to customize the appearance of your active and acknowledged messages browsers and perform tasks associated with selected messages. Click an icon in the interface for a tooltip explanation of its meaning.

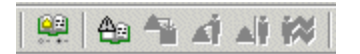

Using the toolbar, you can:

- Filter messages that appear in the acknowledged and unacknowledged message browsers.
- Acknowledge and unacknowledge a message.
- Own and disown messages.
- Run an operator-initiated command.

Other toolbars allow you to customize your HP Operations Manager console and map views:

- HP Operations Manager for Windows console toolbar
- Configuration toolbar
- Map view toolbar

# **Message attributes key**

Message attributes are described in the **Message Properties** dialog box and displayed graphically in the message browser headline. The **SUIAON** column in the message browser shows which attributes are available for a selected message. Flags in the columns provide further information.

If an attribute is not available for a message, the column for that attribute displays a hyphen (-).

#### **Value Flag**

- **S Owned Message State** . A flag in this column indicates that a user has taken note (Marked) or ownership (Owned) of a message. The flags you might see in this column indicate that a message is:
	- O: owned by operator
	- $\blacksquare$  X: owned by others
	- -: unowned
	- A: acknowledged
- **U Unmatched Message** . A message that does not match either a message condition or a suppress condition. An X in this column indicates an unmatched message.
- **I Help Instructions** . The administrator provides instructions for messages to help with problem resolution. If available, you can view these instructions in the **Instructions** tab of the Message Properties dialog box.
- **A Automatic Command** . Indicates that an automatic command has been configured for the message and gives the status of the command. The attribute value shows whether a command: X: Available
	- S: Successful
	- F: Failed
	- R: Running
	- N: Not started
	- D: Discarded
	- C: Console command
- **O Operator-Initiated Command** . Indicates that an operator-initiated command has been configured for the message and gives the status of the command. The attribute value shows whether a command is:
	- X: Available
	- S: Successful
	- F: Failed
	- R: Running
	- N: Not started
	- D: Discarded
	- C: Console command

**N Annotations:** Indicates if annotations exist for this message. You review the annotations to find procedures that resolved similar problems in the past.

# **Message severity and status levels**

The console displays six levels of message severity, color-coded so you can assess their importance at a glance. Severity levels are assigned to messages by your administrator, based on their importance in your environment. The numbers beside the severity level show the corresponding severity level as it appears in WMI messages.

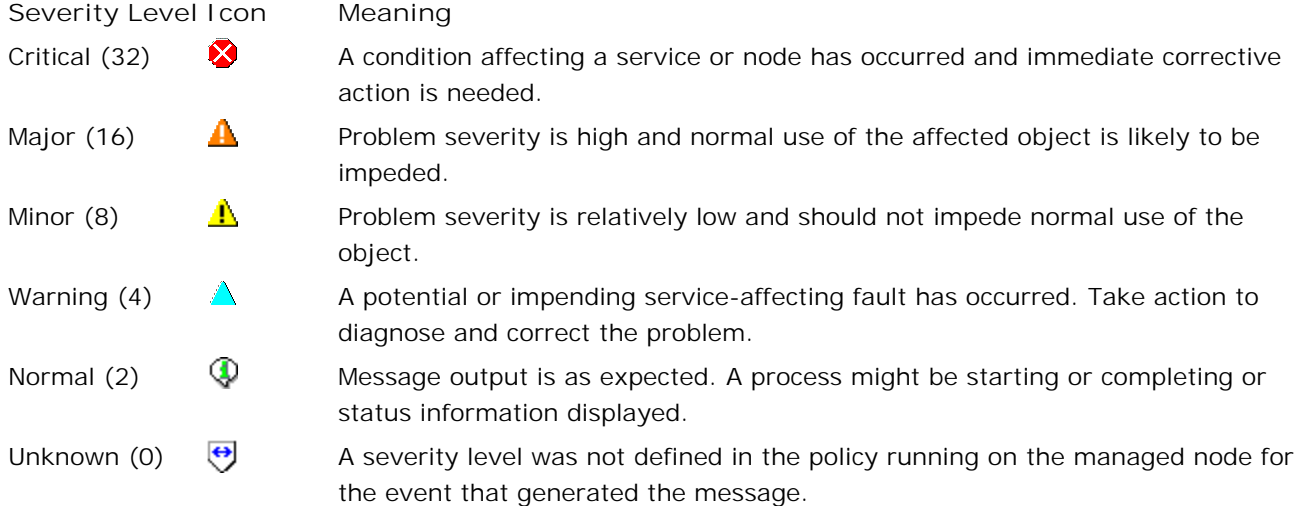

The following table shows the possible states of the message and the values as they map to WMI message values.

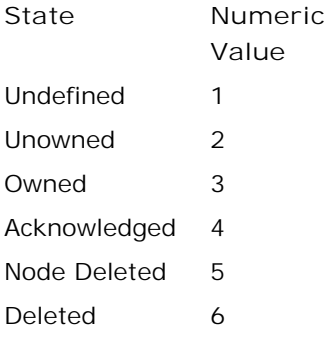

# **Acting on messages**

From within the active messages browser, you can perform a number of operations on existing messages. For example, you can acknowledge, annotate, edit, own, and disown messages, edit message text attributes, and launch commands and policies, as well as perform other functions. See "Acting on Messages" in the Table of Contents for the complete list.

More limited options are available to you from within the acknowledged messages browser. In this browser, you can unacknowledge the message, view message properties, text, and instructions, and act on annotations for selected messages.

- Acknowledge a message
- Active messages browser menu
- Assign messages
- Annotate a message
- **Edit annotation text**
- Disown a message
- Edit message text
- **Launch commands**
- Launch policies from the message browser
- Mass operations on messages
- **Modify message attributes**
- Own a message
- Policy editing options table
- Sort message information
- Specify duplicate message criteria
- **Unacknowledge a message**
- View actions
- View messages for selected nodes or services

## **Acknowledge a message**

Why acknowledge a message?

### **To acknowledge a message**

- 1. In the details pane, select one or more messages that you want to acknowledge.
- 2. Right-click to open the shortcut menu.
- Select **Acknowledge** . The message you acknowledged no longer appears in the active messages 3. browser view.

You can move acknowledged messages back into the active messages browser by unacknowledging them in the acknowledged messages browser.

**Related Topics:**

**Unacknowledge a message** 

## **Active messages browser menu**

You can perform a number of actions quickly from the active messages browser using the shortcut menu shown below. More details are available about a selected message from the Message Properties dialog box.

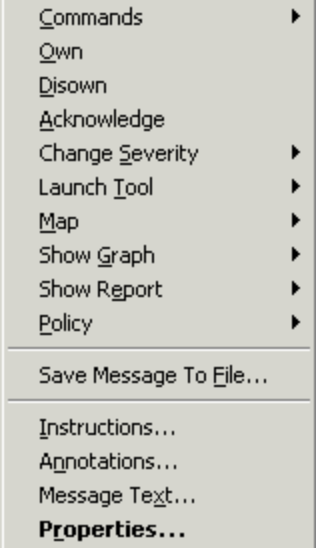

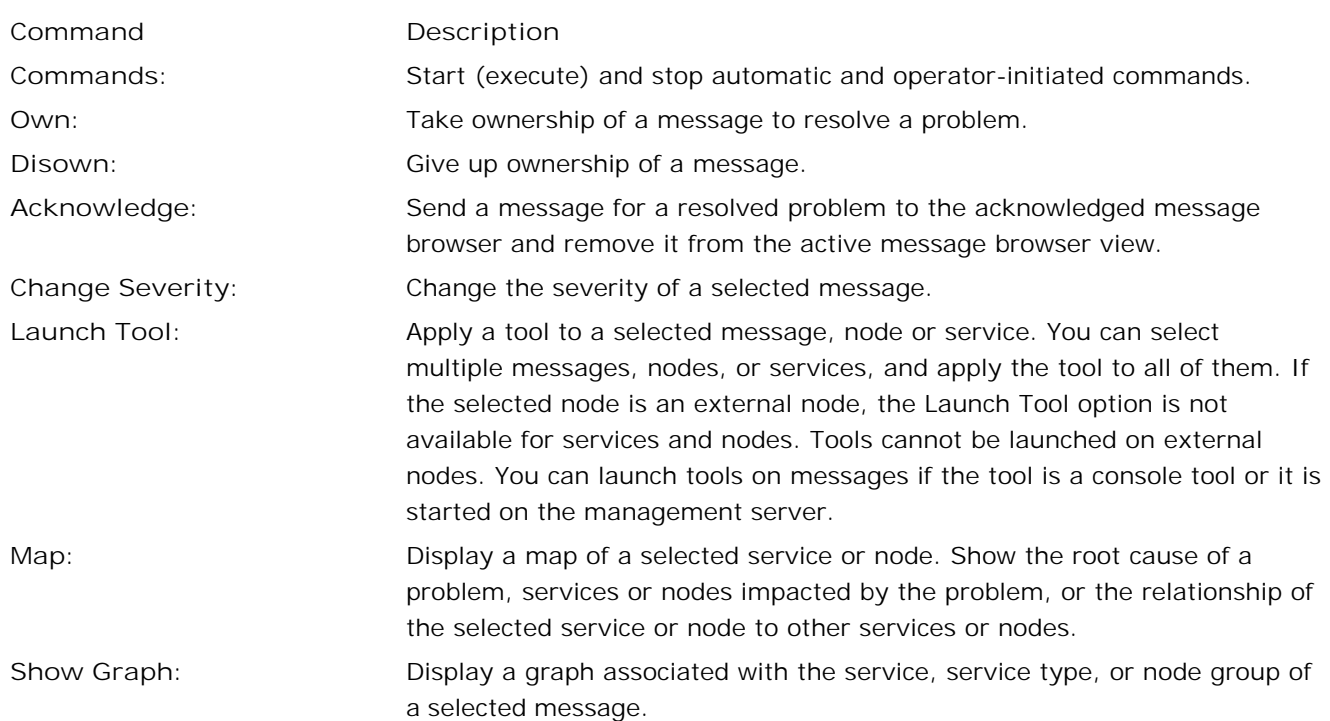

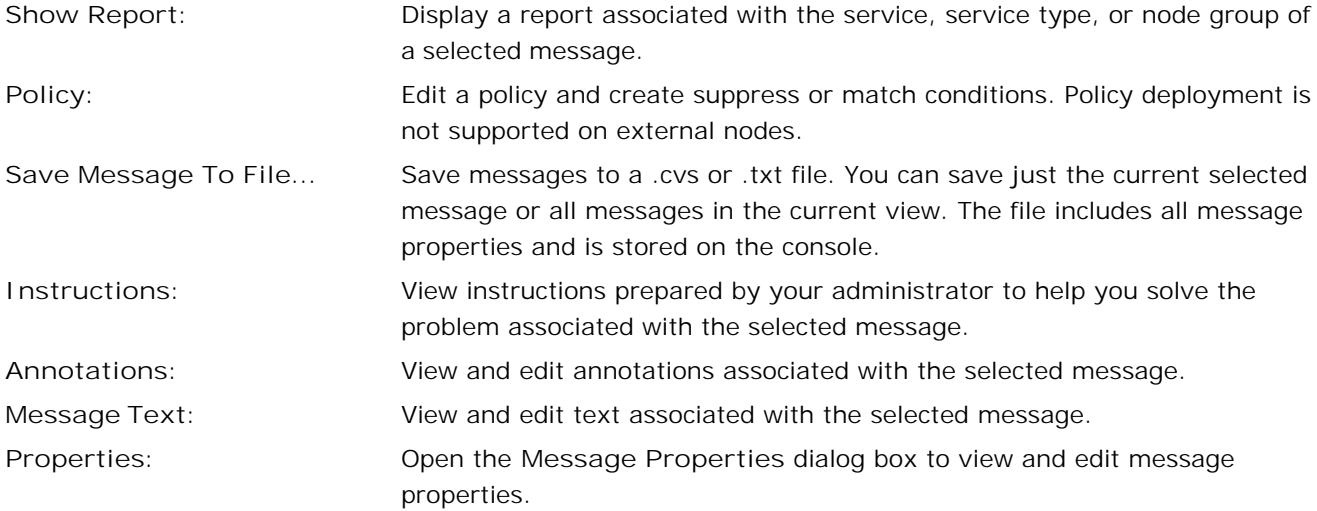

# **Assign messages**

Administrators can assign ownership of messages to other users. Administrators can also give operators the right to assign ownership of messages for particular message groups.

The owner of a message is responsibile for performing the actions associated with that message. This ability to assign ownership of messages enables managers, for example, to delegate work to other users.

### **To assign messages**

- 1. In the message browser , select one or more messages .
- 2. Right-click the messages and then click **Assign...** . The Select User dialog box opens.
- 3. Click the user to whom you want to assign the messages, and then click **OK** .

- Own a message
- Disown a message
- Set permitted operations for message groups

# **Annotate a message**

Why annotate a message?

### **To annotate a message**

- 1. In the details pane, select the message you want to annotate.
- 2. Right-click to open the shortcut menu.
- Select **Annotations** to open the **Annotations** tab of the **Message Properties** dialog box. Existing 3. annotations for the selected message are listed here, along with the originator of the annotation and the time it was created.
- 4. To create an annotation, click **New** to open the **New Annotation** dialog box.
- Enter your comments and click **OK** . The annotation appears in the **Text** box in the **Annotations** tab 5. of the **Message Properties** dialog box.
- 6. Click **OK** to save the annotation. The annotation count is incremented in the message browser.
- 7. Click **Cancel** to close the dialog box without saving your annotation.
- To delete an annotation, click **Delete** . The annotation is removed from the message in the active 8. messages browser.

### **E** NOTE:

Annotations added by the system as a result of an automatic action specified by a policy cannot be deleted. If you try to delete a SYSTEM annotation, a message displays telling you that the delete operation failed.
# **Edit annotation text**

You can edit annotation text and resize the text window where the text appears.

#### **To edit annotation text**

- 1. In the details pane, right-click a message in the message browser to open the shortcut menu.
- 2. Select **Properties** to open the **Message Properties** dialog box. The **Text** tab displays by default.
- 3. Select the **Annotations** tab.
- 4. Select a message and click **Edit** to open the **Edit Annotations** dialog box.
- 5. Make any edits to the text and drag the window to resize it, if desired. You can also double-click a message name to open the **Edit Annotations** dialog box.
- 6. Click **OK** to save your changes.
- 7. To view your changes, select the annotation. The annotation you edited appears in the text box.

- View and edit message properties
- View message annotations

#### **Disown a message**

Only the owner of a message or the administrator can disown a message.

#### **To disown a message**

- 1. In the active messages browser, select the message or messages you want to disown.
- 2. Right-click the message to open the shortcut menu and select Disown.

The browser headline displays a hyphen in the **S** column to indicate that the message is disowned.

**Related Topics:**

Own a message

## **Edit message text**

You can change message text as long as no one else owns the message. If you change the message text of an unowned message, you become the owner of the message.

You might modify a message because:

- You want to clarify the message.
- You want to add additional details.

#### **To edit message text**

- 1. In the details pane of the message browser, select the message you want to edit.
- 2. Right-click to open the shortcut menu.
- 3. Select **Message Text** to open the **Text** tab of the **Message Properties** dialog box.
- 4. In the **Message** box, enter the new message information.
- 5. Click **OK** . The dialog box closes and your changes appear in the message browser for others to read.
- 6. Click **Cancel** to close this dialog box without saving your changes.

#### **E** NOTE:

You can add hyperlinks to URLs in your message or instruction text. Insert your cursor in the text of an active message on the **Text** tab and type the required URL. Apply and save your changes. This feature is useful for linking to external sites of all types, such as support sites, documentation repositories, troubleshooting information, and similar sites.

- Annotate a message
- **View instructions**
- **View state**
- **Launch actions**
- Change message severity

## **Launch commands**

Why launch a command?

#### **To launch a command**

- 1. In the details pane, select the message for which you want to run a command.
- 2. Right-click to open the shortcut menu.
- 3. To rerun an automatic command, select Actions  $\rightarrow$  Start  $\rightarrow$  Automatic You can verify that the command was successful by looking in the message browser status column. The **A** column displays an **S** if the command was successful.
- 4. To run an operator-initiated command, select Actions → Start → Operator Initiated . You can verify that the command was successful by looking in the message browser status column. The **O** column displays an **S** if the command was successful.

**Related Topics:**

Stop commands

## **Stop a command**

You can easily stop any command you have launched.

#### **To stop a command**

- 1. From the details pane, select the message for which you want to stop a command.
- 2. Right-click to open the shortcut menu.
- 3. To stop an automatic command, select Commands  $\rightarrow$  Stop  $\rightarrow$  Automatic . You can verify that the command was successful by looking in the message browser status column. The **A** column displays an **S** if the command was successful, an **F** if the command failed.
- 4. To stop an operator-initiated command, select Commands → Stop → Operator Initiated . You can verify that the command was successful by looking in the message browser status column. The **O** column displays an **S** if the command was successful, an **F** if the command failed.

# **Launch policies from message browser**

You can edit the policy that generates a specific message directly from the message browser, saving steps and time.

#### **To launch the policy editor directly from the browser**

- 1. In the message browser, select the message for which you want to edit the policy.
- 2. Right-click to open the context menu.
- 3. Select **Edit Policy** to open the policy editor.
- 4. Edit the policy as necessary.

- Configure sources
- Configure rules
- Configure options

## **Mass operations on messages**

Some operations can be performed on many messages at once, saving you time and effort when performing repetitive actions. Mass operations you can perform on messages include:

- **Own**
- **Disown**
- Acknowledge
- **Unacknowledge**
- Change severity
- Use the operator-initiated command

## **E** NOTE:

To stop an operator-initiated command, you must stop it one message at a time.

#### **To perform a mass operation**

- 1. Select a block of messages or the desired set of messages in the message browser.
- 2. Right-click to open the shortcut menu.
- 3. Select the command for the operation you want to perform.

#### **Related topics**

- **Turn off browser error dialog boxes for messages**
- **Turn on browser error dialog boxes for messages**

# **Modify message attributes**

You can modify the text of the message that appears in your browser. Some attributes are modified from the **Properties** dialog box and some only from the shortcut menu. After you modify an unowned message, you become the owner of the message. Attributes you can modify include:

- **Annotation**
- **Message text**
- **Severity**

#### **To modify message attributes**

- 1. In the message browser, select the message you want to modify.
- 2. Right-click the message to open the shortcut menu.

To modify severity, select **Change Severity** to open a shortcut menu. Select Critical, Major, Minor, Warning, or Normal to change the severity of the selected message.

To modify annotation or message text for a selected message, select **Properties** from the shortcut menu to open the **Message Properties** dialog box. If you prefer, you can select the attribute you want to change from the shortcut menu and go directly to that tab in the **Properties** dialog box.

- 3. Modify one or more attributes using the tabs in the dialog box.
- 4. Click OK to close the dialog box. Your changes are immediately applied to the selected message and are visible to other users.
- 5. Click **Cancel** to close the dialog box without saving your changes.

**Related Topics: View message properties** 

#### **Own a message**

**V** Why own a message?

**To own a message**

- 1. In the message browser, select the message you want to own.
- 2. Right-click the message to open the shortcut menu and select **Own** .
- 3. An owned message displays as orange in the message browser and the browser headline displays a letter O in the **S** column to indicate that the message is owned. Other operators will see an X in that column.

- Disown a message
- Annotate a message
- Modify message text
- Acknowledge a message
- Rerun automatic commands
- Perform operator-initiated commands

# **Policy editing options table**

The editing options available for various policies are shown in the following table. Users working in the message browser can modify the policy that generated a selected message by choosing one of the following menu options. Menu options vary depending on the message selected.

- Edit Policy (if no conditions were set in the policy, only this menu option is available)
- Create Suppress Condition
- Create Match Condition

The ConfigFile, Service Auto-Discovery, Flexible Management, and Node Info policy types do not generate messages, so are not included in this table.

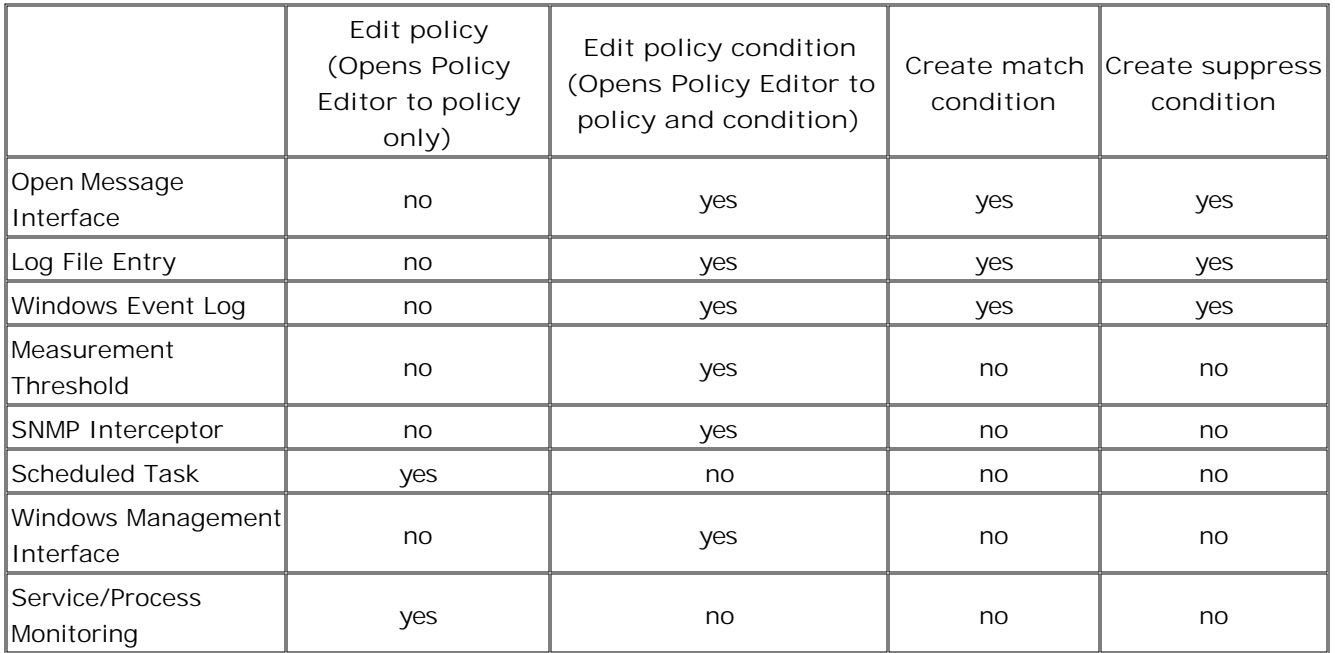

## **Sort message information**

You can sort the information that appears in the columns in the active and acknowledged messages browsers so that data appears in either ascending or descending order, indicated by either an up or down arrow at the top of the column. Except for the **Received** column, all new information appears at the bottom of the message browser.

**Received:** This column sorts date and time. Select ascending order to see the oldest messages at the top of the list and new messages at the bottom. Select descending order to see the newest messages at the top of the list.

**Severity:** In the Severity column, ascending order places the least severe messages at the top of the list. Descending order places the most severe messages at the top.

All other columns are sorted alphabetically in either ascending or descending order.

#### **To sort message information**

- 1. In either the active or acknowledged messages browser, click in the column heading of the column you want to sort.
- 2. Use the up arrow to sort in ascending order.
- 3. Use the down arrow to sort in descending order.

# **Specify duplicate message criteria**

For a message to be considered a duplicate of an existing message, selected criteria must match those same criteria in the original message. By specifying characteristics such as node name, you can specify which criteria must be matched. By doing so, you can control the number of duplicate messages received in the message browser.

Messages with identical message keys are always considered duplicates. For messages without message keys, you can specify one or all of the following criteria that a message must meet to be considered a duplicate. By default, all options are selected.

- **Severity**
- Service ID
- **Message Text**
- Condition
- **Message Group**
- **Node Name**
- **Application**
- Object

**To select the criteria a duplicate message must possess:**

- 1. Check the check box for each criteria that must match the original message. Click Select All to check all boxes. All checked criteria or the Message Key (if available) will be used for duplicate message suppression. Click **Clear All** if the Message Key should be the only criteria for duplicate message suppression.
- 2. Click OK to close the dialog box and confirm your changes. When you return to the message browser, the options you checked will take effect.

## **Unacknowledge a message**

Unacknowledge messages when you want to return them to the active messages browser for further investigation. Unacknowledging a message removes it from the acknowledged messages browser and returns it to the active messages browser.

You might revisit acknowledged messages to:

- Read message annotations.
- Use the acknowledged messages browser as a resource for solving problems.

#### **To unacknowledge a message**

- 1. In the console tree, select the node or service you are interested in to display only those messages in the details pane.
- 2. From the console tree, right-click to open the shortcut menu.
- 3. Select **Acknowledged** to open the acknowledged messages browser in the details pane.
- 4. In the details pane, select the message you want to unacknowledge. Right-click to display the shortcut menu.
- 5. Select Unacknowledge. The message you unacknowledged is removed from the history database and returned to the active messages browser.

**Related Topics:**

■ Acknowledge a message

# **View automatic and operator-initiated commands**

Commands to resolve problems are associated with messages by your administrator. There are two types of commands; each message can be associated with one command of each type:

- Automatic commands: run automatically when certain conditions are met (as soon as an event is detected).
- Operator-initiated commands: launched by an operator and may require some user input.

The **Commands** tab of the **Message Properties** dialog box displays any automatic and operator-initiated commands configured by the administrator for the selected message and also shows the node on which the command runs and the status of the command. You can start or stop the configured automatic or operatorinitiated command using the **Start** and **Stop** buttons. Commands are launched from the active messages browser.

#### **To view automatic and operator-initiated commands**

- 1. In the details pane of the active messages browser, select the message for which you want to view commands.
- 2. Right-click to open the shortcut menu.
- 3. Select **Properties** to open the **Message Properties** dialog box.
- 4. Select the Commands tab to view the commands configured for the selected message, the location where the command runs, and the status of the command.
- 5. To start or stop a command, use the Start and Stop buttons for automatic and operator-initiated commands.

Click **Refresh** to see the status of the command you launched. If the command runs on the console, you will not see a status change; status displays as Available. Commands running on the console are not launched from the management server, which reports the status information.

6. Click **OK** to close the dialog box.

You can also check the success or failure of a command by looking at the message attributes in the **Status** column of the message browser headline.

**Related Topics:**

**Launch commands** 

# **View active messages for selected nodes or services**

When first opened, the active message browser displays all active messages. To focus more precisely on areas of interest to you, you can specify those nodes or services for which you want to view messages.

**To view messages from a selected node, node group, or service**

- 1. From the console tree, select the node, node group, or service for which you want to view messages.
- 2. Right-click to open the shortcut menu.
- 3. Select View → Active Messages to open the browser in the details pane. The browser displays active messages from the selected node or service and its subcomponent nodes or services.

To view acknowledged messages, see the acknowledged messages browser.

- **Browsing active messages overview**
- Browsing acknowledged messages

## **Message storm detection and suppression**

A message storm is the phenomenon that occurs when an unusually high number of new messages arrive on the management server within a short time interval and flood the active message browser. During a message storm, the disc space consumption for the database increases significantly.

Frequently, message storms can lead to management server outages. It could take a significant amount of time to reset the management server to a consistent state.

#### **Message storm root causes**

Message storms can occur for the following reasons:

- Wrongly designed policies that generate a high number of messages. In many cases the messages describe the same event.
- Due to some network problems or long-lasting maintenance tasks, agents were disconnected from the management server. During this time, the agents detected multiple problems, generated a high number of messages, and buffered them locally. When the communication to the management server is reestablished, the agents send the buffered messages within a short time interval.
- If network devices are included in the managed environment, these devices might generate considerably more SNMP traps than usual in case of serious network failures. If the monitoring policies do not consider this by applying suppression rules, then the system forwards SNMP events endlessly. This can lead to message storms.

- Detect and suppress message storms
- Configure the message storm detection mechanism

## **Detect and suppress message storms**

As a system administrator, you can take the necessary precautions to detect and, optionally, suppress message storms by configuring the message storm detection mechanism and defining appropriate automatic and operator initiated actions. The message storm detection mechanism is based on the following two message properties:

Detection based on TimeCreated

Agents create a high number of messages within a short time interval. The message storm detection is based on the TimeCreated property of the message, which is set on the managed node when the agent creates the message.

If there are many messages from a certain node where the TimeCreated values are close by, this indicates a message storm. This is the classical case for a message storm. In most cases, the root cause might be wrongly defined policies.

Detection based on TimeReceived

Agents send a high number of messages within a short time due to a large backlog of buffered messages on managed nodes. The detection is based on the TimeReceived property of the message, which is set on the management server when the message arrives.

If there are many messages from a certain node where the TimeReceived values are close by, but the TimeCreated values show normal deltas, then this indicates a message storm. However, this is a less common cause for a message storm.

As administrator, you can configure what to interpret as a message storm for both message properties by setting configuration values in the Server Configuration dialog box in the following namepaces:

- **Message Storm Detection Based on Time Created**
- Message Storm Detection Based on Time Received

You can enable the detection for both properties in parallel or for only one. As soon as a message storm is detected, a high priority notification message is sent to the console and the automatic action assigned to the message is launched.

## **E** NOTE:

By default, the message storm detection mechanism is disabled. Message storm detection works on a per node basis.

- **Message storm detection and suppression**
- Configure the message storm detection mechanism

# **Configure the message storm detection mechanism**

Message storm detection is disabled by default. By setting appropriate values in the Server Configuration dialog box, you can configure the message storm detection mechanism according to the individual needs of your managed environment. You can configure what to interpret as a message storm by setting configuration values in the following namepaces:

- Message Storm Detection Based on Time Created
- Message Storm Detection Based on Time Received

The following table shows the values, which are the same in both namespaces used by the message storm detection mechanism. Note that these values have to be defined separately for each of the two available mechanisms. The assigned configuration values however can differ between two mechanisms.

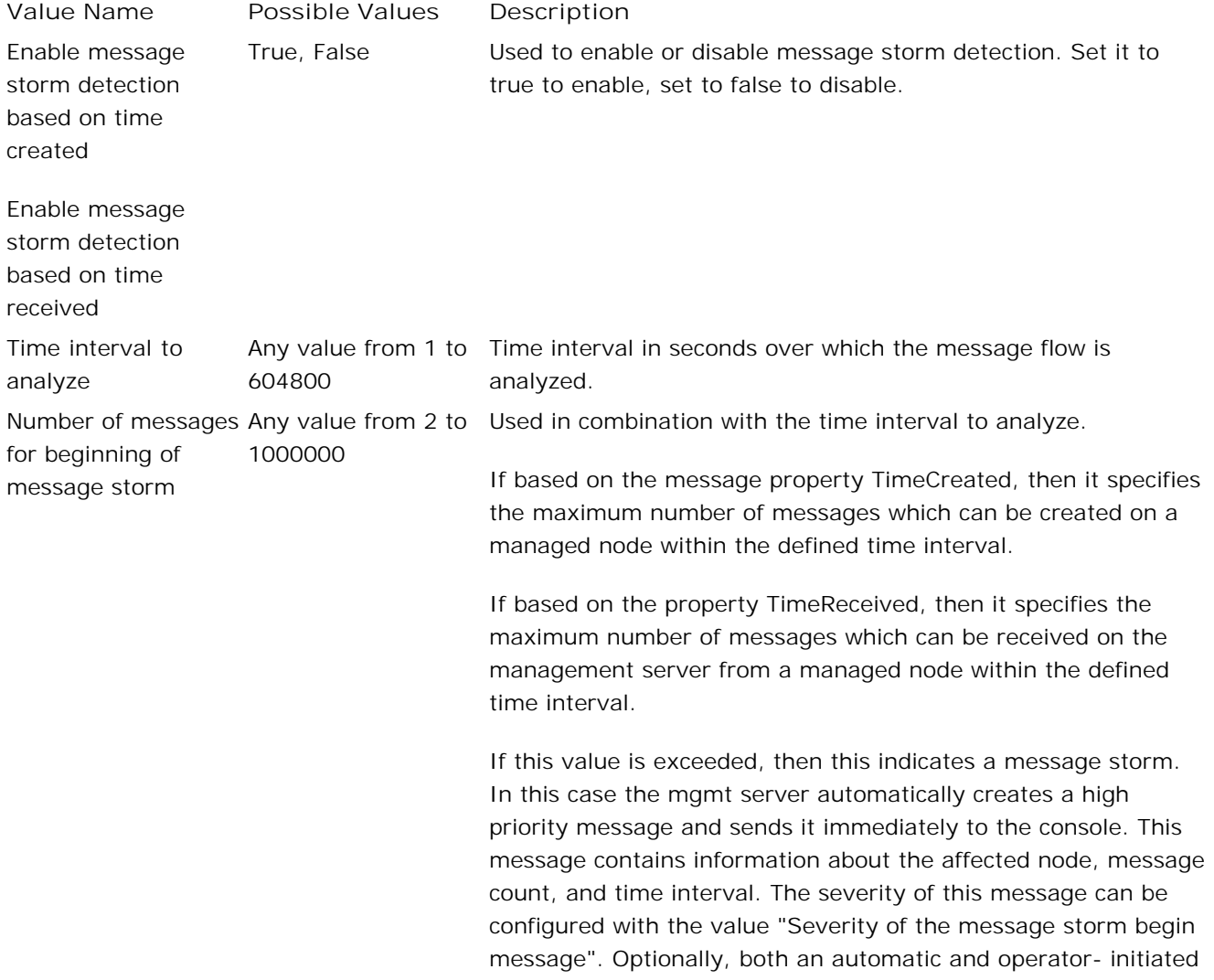

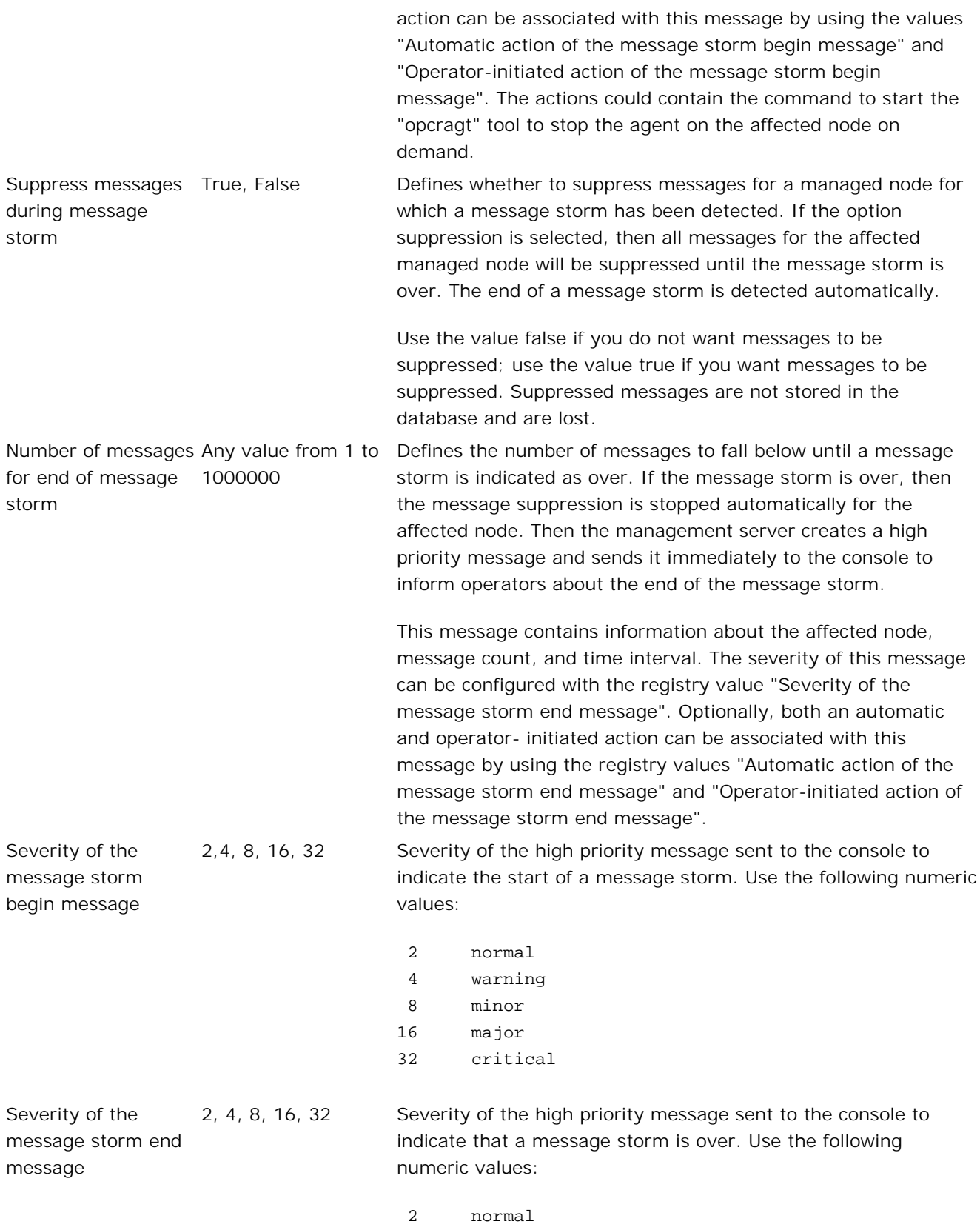

 4 warning 8 minor 16 major 32 critical

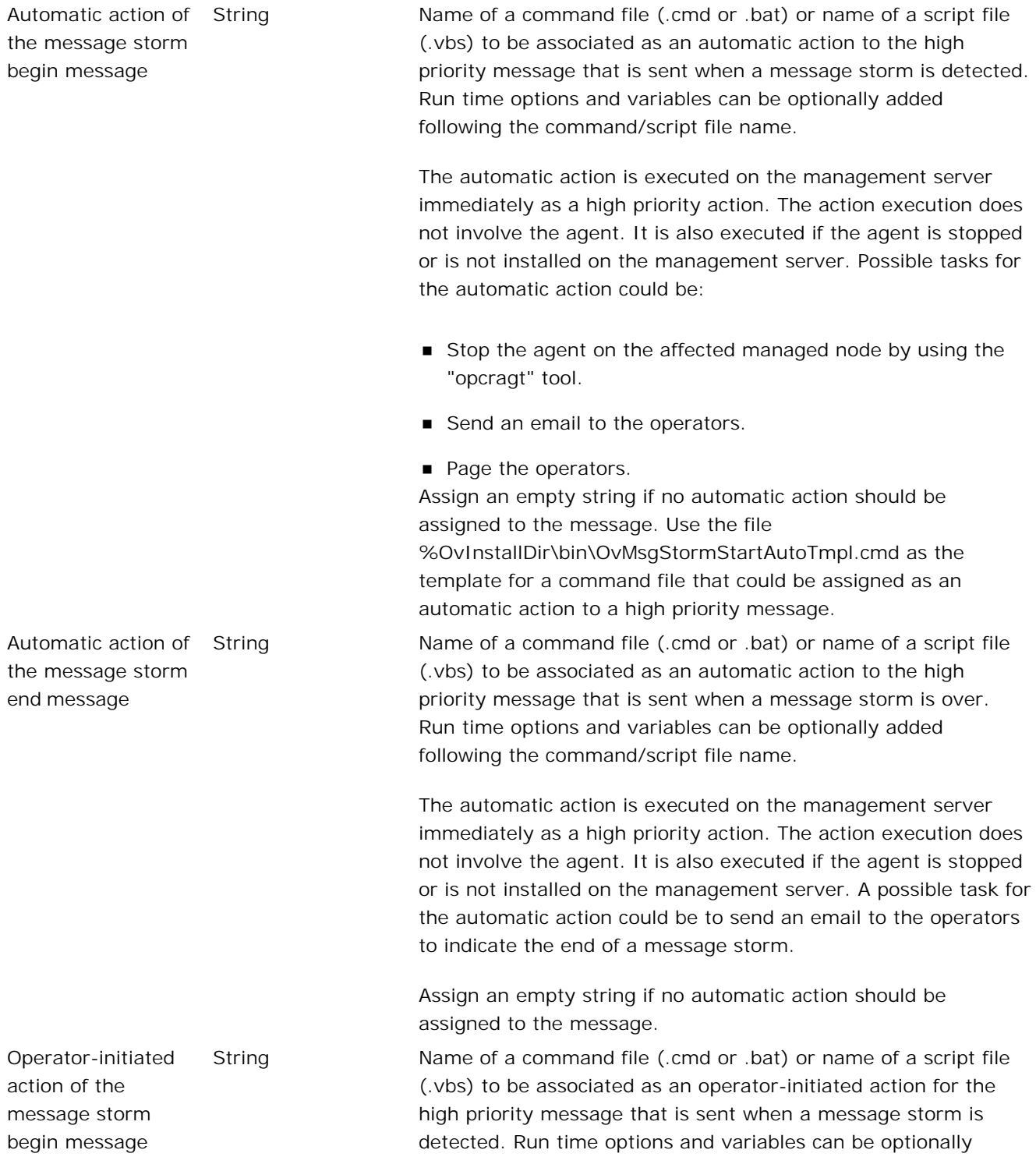

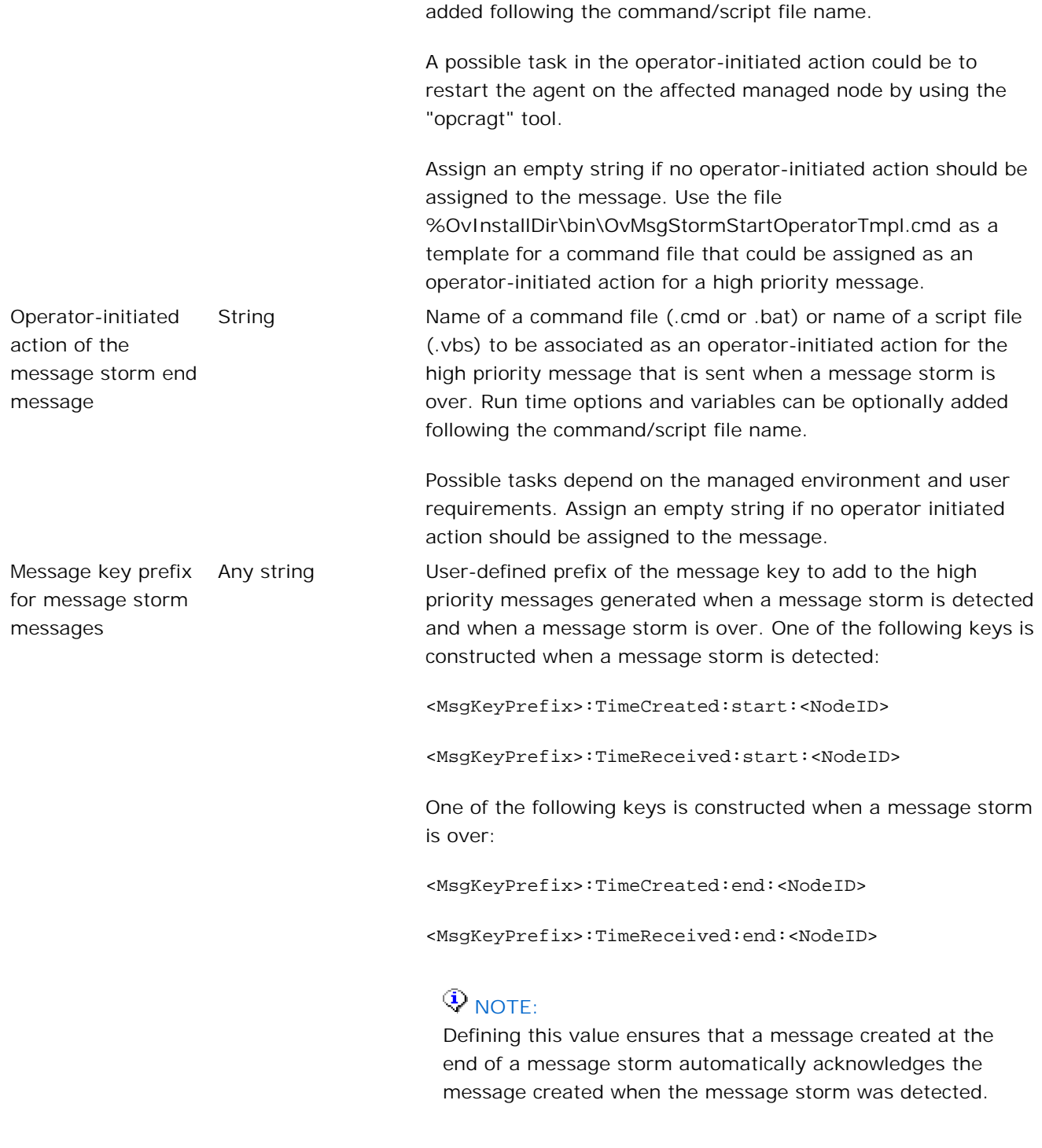

Assign an empty string if no message key should be created and to suppress automatic acknowledgement.

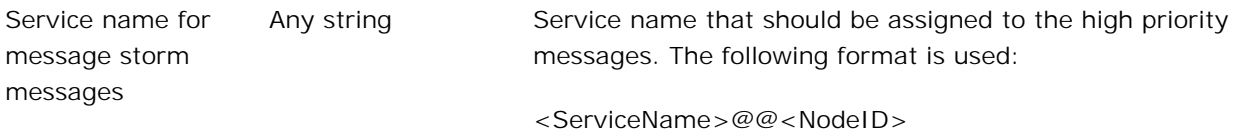

# **E** NOTE:

If message storm detection is enabled, then it is necessary to insert all values correctly. Missing incorrect values will disable message storm detection.

## **Change the configuration dynamically**

After the initial configuration of the message storm detection mechanism, the OvEpMessageActionServer service must be restarted to read the configuration values.

Subsequent changes to the configuration values, however, do not require a restart of the OvEpMessageActionServer service. Values can be changed at any time during production and the new values take effect immediately, so it is possible to dynamically enable and disable the message storm detection mechanism.

## **E** NOTE:

Any dynamic change to the configuration values while the message storm detection mechanism is enabled will reset the message flow analysis by starting a new measuring time interval. Metrics collected up to this point are ignored.

- **Message storm detection and suppression**
- Variables used in message storm detection

# **Variables used in message storm detection**

Variables can be added as run time options when starting the command files or scripts assigned to high priority messages. See the values:

- Automatic action of the message storm begin message
- Automatic action of the message storm end message
- **Dearator-initiated action of the message storm begin message**
- Operator-initiated action of the message storm end message

The following table lists the variables that you can use.

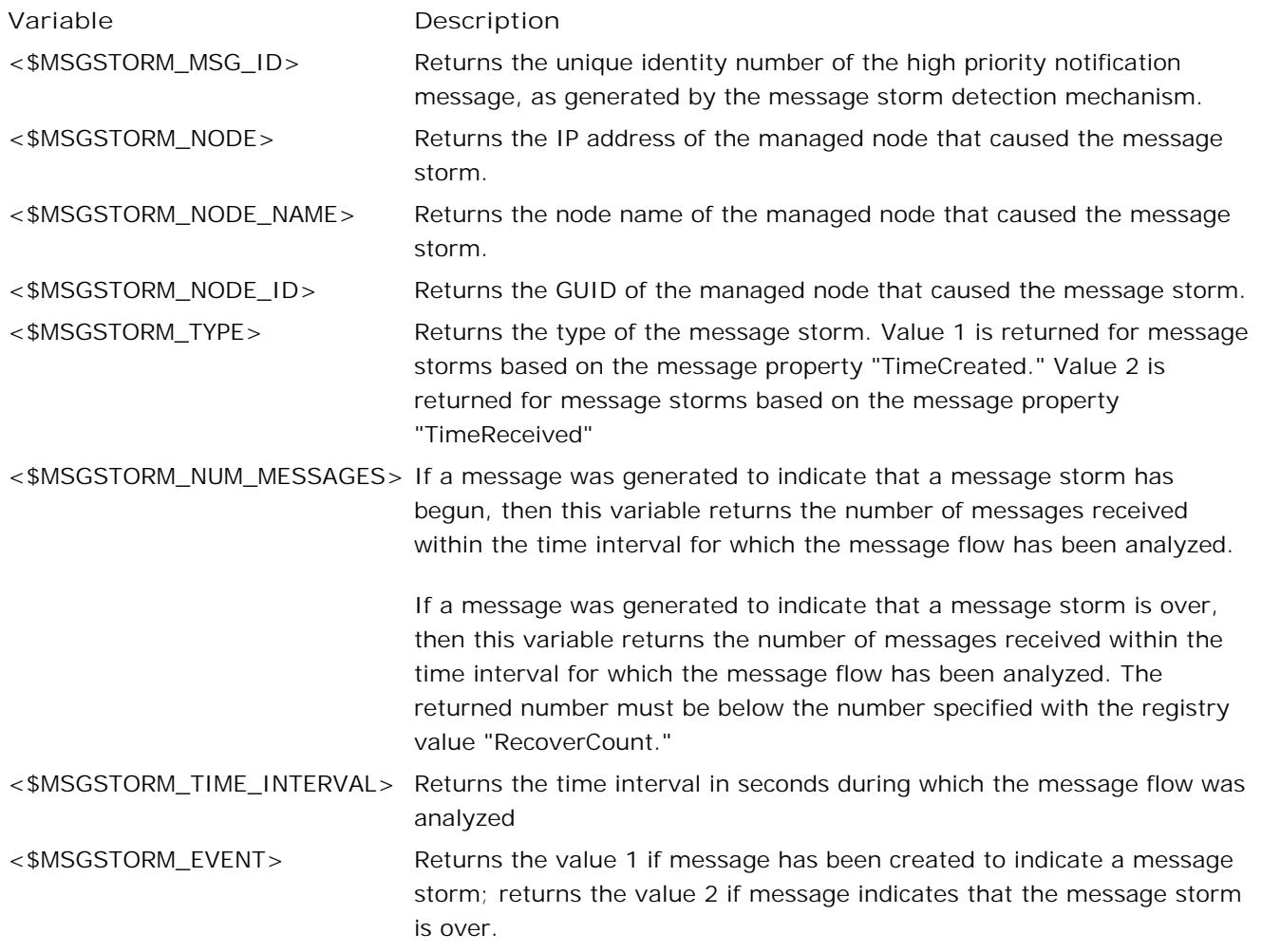

<\$OPC\_MGMTSV> Returns the node name of the management server where the message storm has been detected.

- Detect and suppress message storms
- Configure the message storm detection mechanism

# **High priority messages and actions**

Message storms are exceptional situations which can lead to disruption in your environment. It is important that the notification message generated by the message storm detection mechanism be sent immediately to the management consoles and that the automatic action assigned to it be executed without any delay. The management server achieves this by using high priority messages, which have the following characteristics:

- They are generated and sent directly by the management server, without involving the agent.
- They are not placed into the message queue but are sent immediately.
- Automatic actions assigned to high priority messages are treated as emergency actions and are executed immediately without involving the agent. Consequently, the agent on the management server does not have to run to handle high priority messages and actions.
- High priority messages cannot be created by policies.

#### **E** NOTE:

High priority messages do not automatically have Critical severity. Their severity can be defined by using the values "Severity of the message storm begin message" and "Severity of the message storm end message".

- **Message storm detection and suppression**
- Variables used in message storm detection
- Messages generated by message storm detection

# **Messages generated by message storm detection**

If a message storm is detected, then the message storm detection mechanism creates a high priority message with the following properties.

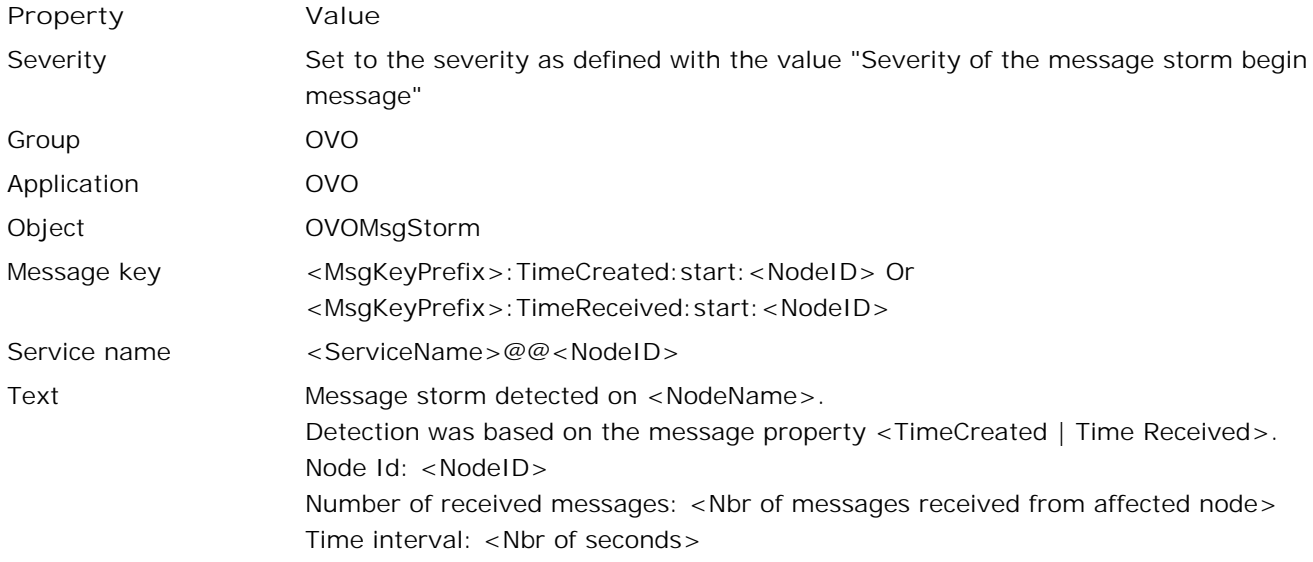

# $\ddot{\mathbf{Q}}$  **NOTE:**

The output of the automatic and operator-initiated actions is automatically added as annotations to the message and the message reflects the execution states of these actions.

If a message storm is over, then a high priority message with the following properties is created by the message storm detection mechanism.

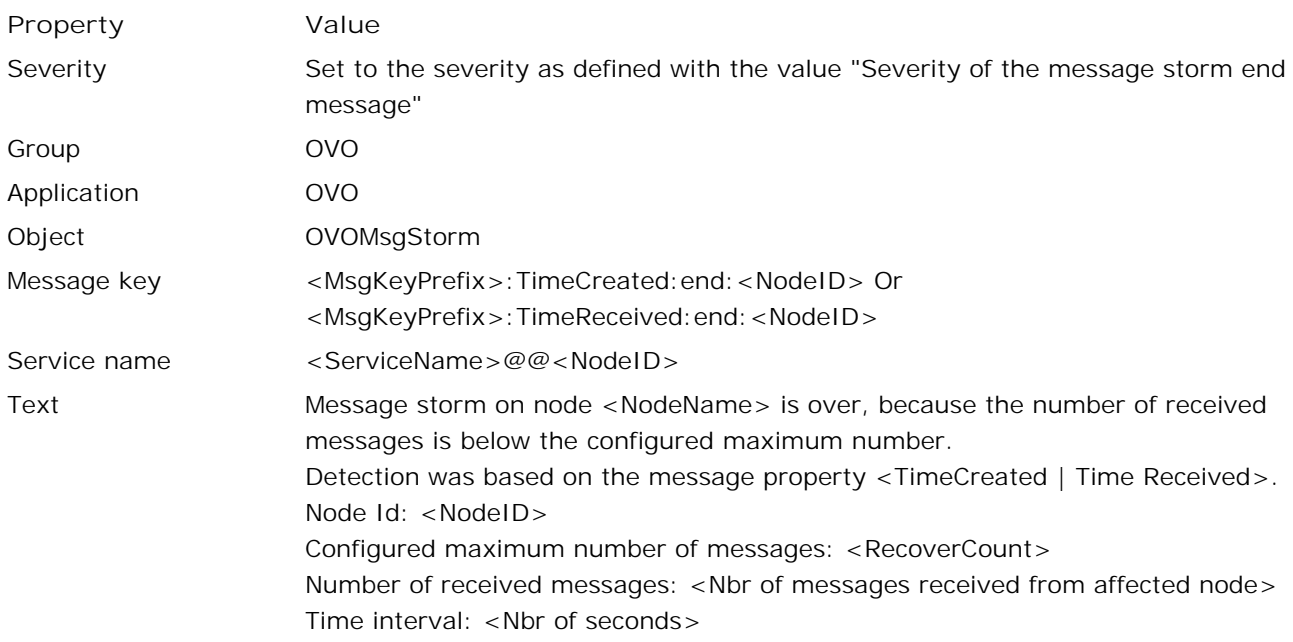

# **E** NOTE:

The output of the automatic and operator-initiated actions is automatically added as annotations to the message and the message reflects the execution states of these actions.

## **Special considerations for detecting the end of message storms**

The detection of both the start and the end of message storms is based on analyzing the message flow. However, if your administrator configured automatic actions to stop the agents on the affected nodes, then agents will not send messages until they are restarted, so message flow is stopped.

In order to detect the end of message storms when the message flow is stopped, the message storm detection mechanism maintains a list of managed nodes for which a message storm has been detected. This list is checked every five minutes to see whether new messages have arrived from the nodes. If no messages have arrived in the last five minutes and the configured time interval for message storm recovery has passed, then a high priority message is generated to indicate that the message storm is over.

- Detect and suppress message storms
- Configure the message storm detection mechanism
- Variables used in message storm detection
- High priority messages and actions

## **Managing message delays**

A message delay is the phenomenon that occurs when new, incoming messages that arrive on the management server are propagated with a significant time delay to different internal consumers (for example, WMI, console, status engine).

The biggest contributor to message delays is the OvEpMessageFilter component of the OvEpMessageActionServer service. The OvEpMessageFilter component validates whether messages originate from authorized managed nodes. All messages must pass this validation before they can be routed to consumers. OvEpMessageFilter uses the OvEpNodeCache component which is responsible for determining valid managed nodes.

Message validation is fast for all messages that include an AgentId and where the sending node is set up as an HPOM managed node. In all other cases the validation must pass a multiple level name resolution process which can cause significant delays.

Possible root causes for message delays are:

**Messages from deleted nodes**

Messages are sent from nodes that have been deleted on the management server but the agents have not been uninstalled and are still sending messages.

**Messages from agentless nodes**

A proxy node gathers information (for example, SNMP traps) from agentless nodes and forwards this information as HPOM messages to the management server. The validation of messages from proxy nodes may also take considerable time as these messages do not contain an AgentId.

In the worst case, delivery of new messages stops completely and the message pipeline hangs.

- Detect nodes that cause a message delay
- Configure message delay detection

## **Detect nodes that cause a message delay**

To detect nodes that contribute to message delays, you can measure the time it takes to resolve node names and the time it takes to route a message from the message queue to all consumers.

**Measure the time for node name resolution** (OvNameResMsgFilter)

To measure the node name resolution, you define a threshold value (in milliseconds) that the node name resolution is allowed to take. If the measured value exceeds the threshold value, the logging mechanism stores the resolution information (node name, IP address, time to resolve, and so on) in a userconfigurable log file. Recommended threshold values range from 50 to 200 milliseconds.

**Measure the time for message routing** (OvMessageFlow)

To measure the time for message routing, you define a threshold value (in milliseconds) it can take to route a message to all consumers. (This includes the time used for the node name resolution.) If the measured value exceeds the threshold value, the logging mechanism stores the routing information (node name, IP address, proxy information, message ID, first 40 characters of the message, discard information, time to validate the sending node, and so on) in a user-configurable log file. Recommended threshold values range from 200 to 1000 milliseconds.

## **E** NOTE:

Enabling message delay detection does not affect the behavior of node resolution or message routing. It only generates log information when thresholds are exceeded.

#### **Log information for node name resolution**

The following lines show an extract of a log file for measuring node name resolution (OvNameResMsgFilter):

```
Measure: OvNameResMsgFilter
Component: OvEpMessageFilter
Time Started: 2007-05-19 14:20:18.413
Node Name: node_x
Resolved: no
Time Finished: 2007-05-19 14:20:25.319
Elapsed time: 6906
State: Finished with threshold exceeded
*-*-*-*-*-*-*-*-*-*
Measure: OvNameResMsgFilter
Component: OvEpMessageFilter
Time Started: 2007-05-19 17:33:18.406
Agent Id: 25da9f90-fe5c-71d7-0422-0f887c4c0000
```
Node Name: node\_y Ip Addr: 15.136.124.76 Resolved: yes Time Finished: 2007-05-19 17:33:18.609 Elapsed time: 203 State: Finished with threshold exceeded \*-\*-\*-\*-\*-\*-\*-\*-\*-\*

The first log entry shows that node "node\_x" could not be resolved. The elapsed time for this measure interval was 6906 milliseconds. The message did not contain an AgentId or IP address, but a node name only and the node does not exist as managed node.

The second log entry shows that node "node\_y" with ip 15.136.124.76 could be resolved as a managed node but the resolution time exceeded the configured threshold value.

#### **Log information for message routing**

The following lines show an extract of a log file for measuring message routing (OvMessageFlow):

```
Measure: OvMessageFlow
Component: OvEpMessageFilter
Time Started: 2007-05-19 11:07:25.155
Node Name: node_y
Ip Addr: 15.136.124.76
Time Created: May 19 11:07:25
Time Received: May 19 11:07:25
OvEpMessage: Id="f1da7a30-a973-71d8-1afb-0f887c4c0000", Text="This is a good message..."
Proxied: no
NodeResTime: 0
Discarded: no
Time Finished: 2007-05-19 11:07:25.217
Elapsed time: 63
State: Finished with threshold exceeded
*-*-*-*-*-*-*-*-*-*
Measure: OvMessageFlow
Component: OvEpMessageFilter
Time Started: 2007-05-19 11:16:32.337
Node Name: node_x
Time Created: May 19 11:16:25
Time Received: May 19 11:16:32
OvEpMessage: Id="37ffd310-a975-71d8-1afb-0f887c4c0000", Text="Wrong node ..."
Proxied: yes
NodeResTime: 6938
Discarded: yes
Time Finished: 2007-05-19 11:16:39.274
```
Elapsed time: 6938 State: Finished with threshold exceeded \*-\*-\*-\*-\*-\*-\*-\*-\*-\*

The first log entry shows that a message has been routed to all consumers in 63 milliseconds, but it exceeded the configured threshold. The time for the node resolution (field NodeResTime) was below 1 millisecond. (The name resolution worked well.) The message came from a managed node and was not discarded.

The second log entry shows that a message was discarded because it was proxied and the node name of the originating node was not known on the management server. The resolution time for the node was 6938 milliseconds and this exceeded the threshold.

## **E** NOTE:

The logging mechanism always logs discarded messages, whether they exceed the threshold or not.

**Related Topics:**

Configure message delay detection

# **Configure message delay detection**

Message delay detection is disabled by default. By setting appropriate values in the Server Configuration dialog box, you can configure the message delay detection mechanism according to the individual needs of your managed environment. You can configure how to detect message delays by setting configuration values in the following namepaces:

- **Message Delay Detection Measuring Node Name Resolution**
- Message Delay Detection Measuring Complete Message Routing

The following table shows the values, which are the same in both namespaces used by the message delay detection mechanism. These values have to be defined separately for each of the two available mechanisms. The assigned configuration values however can differ between two mechanisms.

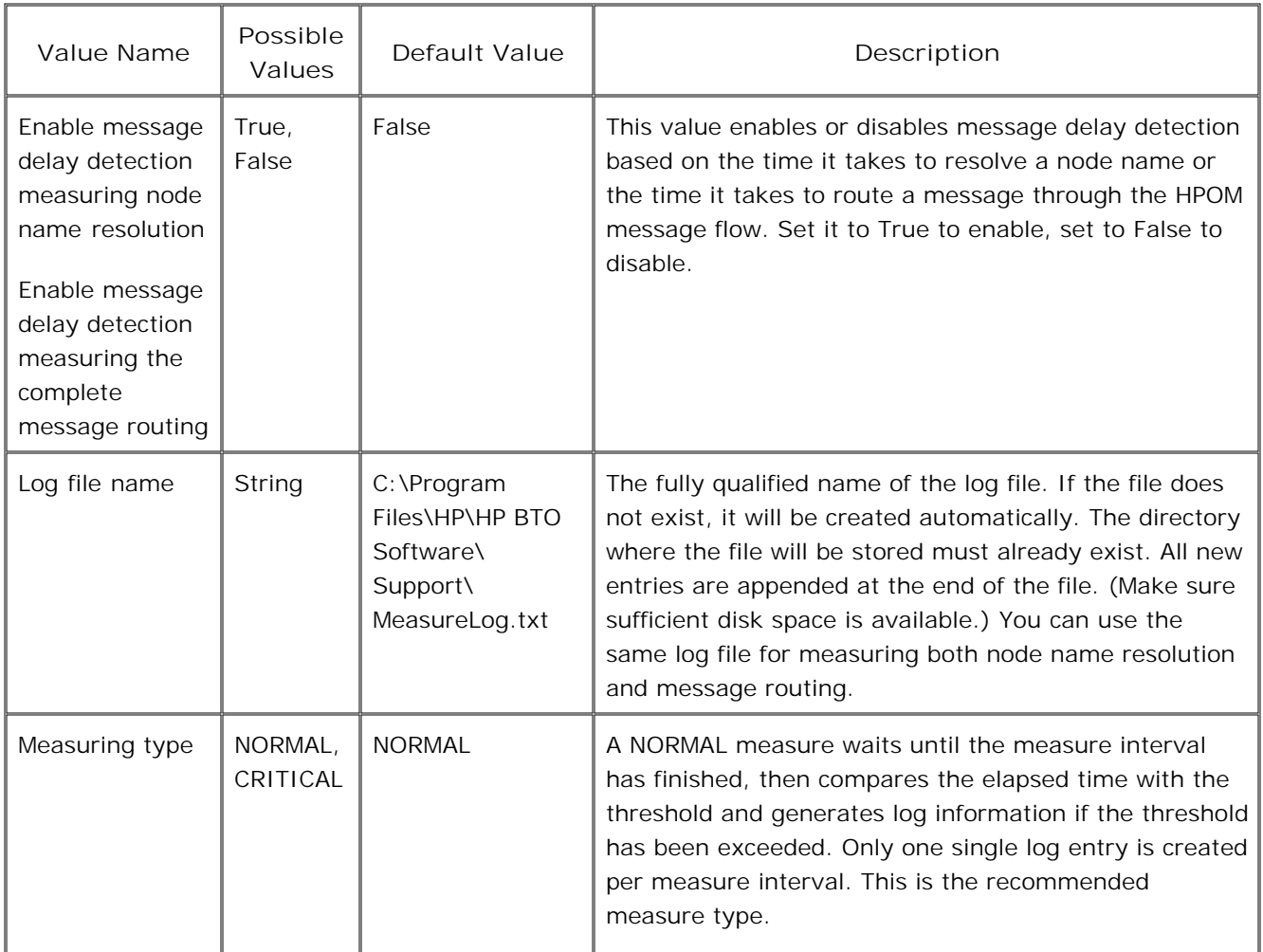

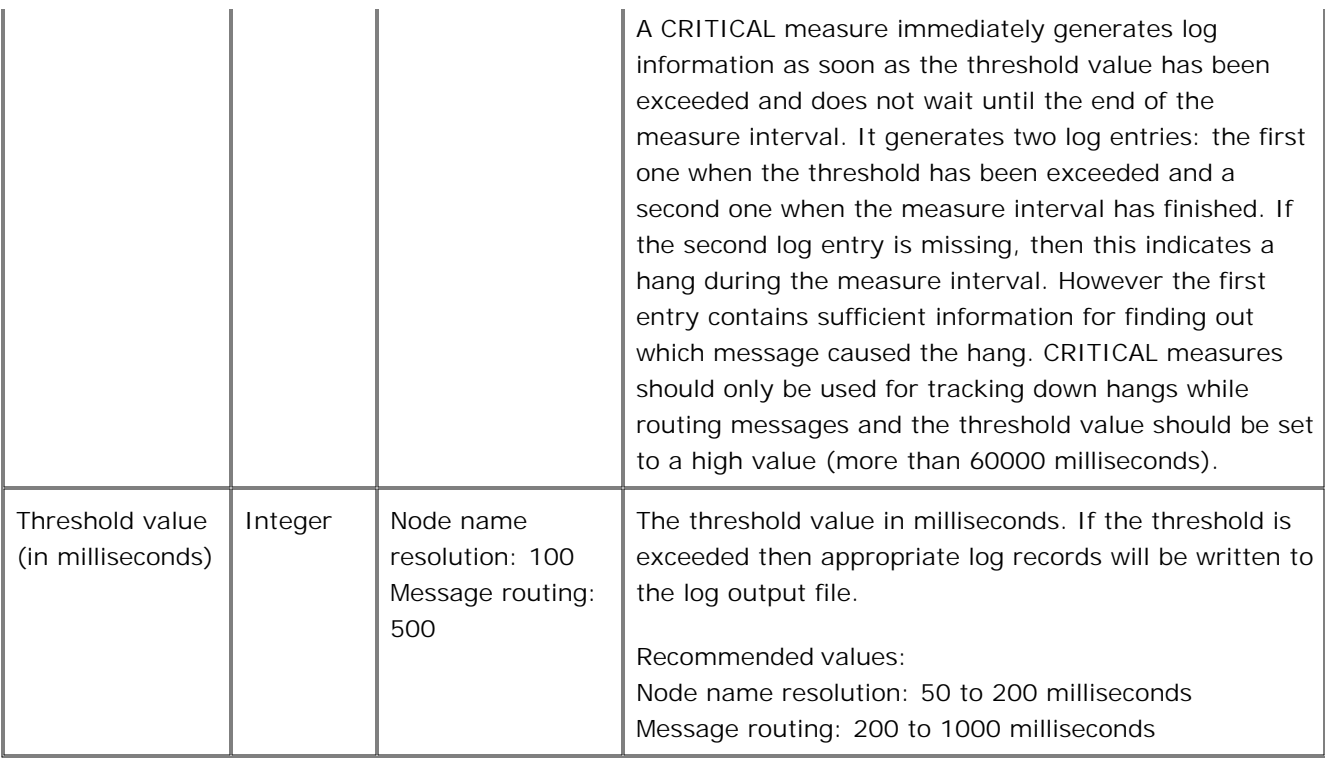

- Detect nodes that cause a message delay
- Change server configuration values

# **Configuring the browser display**

You can customize the appearance and content of your message browser in several ways:

- Change the message browser column display options
- Change the default message browser limit
- Configure policies from the message browser
- Stop a command
- **Turn on browser error dialog boxes**
- **Turn off browser error dialog boxes**

For information about applying filters to limit the display of messages, see the help topic Filter browser messages .

# **Change message browser column display options**

You can choose to show any combination of the following message attributes in the columns of your message browsers:

- **B** Severity
- **Duplicates**
- **State**
- **Unmatched**
- **Instructions Available**
- Automatic Command
- **Operator-initiated Command**
- **Annotations Available**
- **Received**
- Created
- Service
- **Node**
- **Application**
- Object
- **Text**
- **Message Group**
- **Policy**
- Policy Type
- **Origin**
- Sender
- User of last state change
- **Message key**

You can also show up to ten columns of custom message attributes (CMAs).

## **To change the column display**

- 1. Right-click the column headings in the message browser, and then click Options... . The Message Header Options dialog box opens.
- 2. To toggle display of a column, select or clear the check box beside the column you want to show or hide.

## $\ddot{\Phi}_{\text{TIP:}}$

You can also hide an individual column by right-clicking the column name in the message browser, and then clicking **Hide Column** .

3. To create a custom message attribute column, type the title of the column that you want to add to the

browser, and then click **Add** . The column name appears in the **Custom Message Attributes** group box. Use the **Remove** and **Remove All** buttons to delete selected column names you have created.

4. Click OK to close the dialog box and confirm your changes. When you return to the message browser, the options you checked will take effect.

- **Browsing messages**
- View and edit custom message attributes
- Specify console message browser properties
## **Configure policies from message browser**

HPOM consolidates a number of tasks related to the policies that generate messages to one convenient interface accessible from the message browser itself. By launching the policy editor directly from the message generated by the policy itself, you can fine tune a new policy to monitor a new application, isolate and modify a policy that is generating messages during message storms, and reconfigure a policy to recognize an unknown message. Specifically, from the message browser, you can:

- **Quickly suppress message generation**
- Edit the policy condition that generated a message with a mouse click
- **Quickly match unknown messages**
- Deploy policies directly from the policy editor
- Deploy a policy based on version already deployed.

The Policy Type Table shows which features are available for specific policy types. See the related topics for details on performing specific policy-related tasks.

- Launch policies from message browser
- **Create a suppress condition from within the message browser**
- **Create a match condition from within the message browser**

## **Change default message browser limit**

The active and acknowledged messages browsers have a default limit of 50,000 messages that can be viewed at one time. Each open message browser, map view, or list view constitutes an MMC view that appears in a separate window within the MMC. The limit applies to the combined open views, so that if you have two message browser views open (or a message browser and a map view), the combined number of messages displayed in both views cannot exceed 50,000 messages.

A view can be active or inactive. An active view appears on top of other windows in the MMC and its title bar is colored blue. Any inactive views are located behind the active view, and their title bars are colored gray. To change an inactive view to the active view, left-click once in the inactive view. It will become active and appear on top of any other views.

When the default message limit is exceeded, the oldest messages are deleted, at the rate of 10% at a time. The browser removes all messages in those views not being looked at (inactive views) and also removes the view. For example, if you have an active view and three inactive views in the background, to remain within the 50,000 message limit, the browser would first remove the inactive views, then remove 10% of the messages in the active view.

### **To configure the browser cache limit:**

- 1. From the console tree, select Operations Manager.
- 2. Right-click to open the shortcut menu.
- 3. Select **Properties** to open the **Properties** dialog box which you can use to configure console settings.
- 4. In the **General** tab, specify the maximum level of cached messages.
- 5. Click **OK** to save your changes and close the dialog box.

## **Create a suppress condition from within the message browser**

From within the message browser, you can create a new condition for a message that suppresses future generation of the message. When you select a message to create a suppress condition, as described below, the system creates a policy condition that instructs the agent to suppress generation of messages that match the selected message's original event text.

In this way, you can control the type and number of messages that appear in the message browser and can respond quickly to message storms by suppressing messages generated from a particular policy.

#### **To create a suppress condition**

- 1. From within the message browser, select the message for which you want to create the suppress condition and right-click to open the context menu.
- 2. Select Policy ightarrow Create Suppress Condition from the menu to open the appropriate policy editor, which displays the **New Rule** dialog with the **Condition** tab active and the generated default displayed. Accept the defaults.
- Select the **Actions** tab. The default setting for here for suppress conditions is **Do nothing: stop** 3. **evaluation.**
- 4. If you prefer, you can change the default to suppress the message based on some criteria other than the message text. Provide a description of the rule and specify its conditions.
- 5. Click OK . Your new rule will appear on the Rules tab of the policy editor dialog box. Incoming messages matching the criteria in this rule will be suppressed and will not appear in the message browser.

### **E** NOTE:

Not all policy types offer the **Create message suppression** menu option.because they do not have condition IDs. Scheduled policy type is an example. For these policy types, the Policy  $\rightarrow$  Edit Policy menu option opens the appropriate policy editor to the specific policy that generated the message.

Details on setting conditions for several specific policy types can be found in help in this path:

**Administering your Environment Event Policy Editors Configure Rules Configure Conditions** .

## **Create a match condition from within the message browser**

From within the message browser, you can create a new condition for a message or modify the condition that matches a generated message. When you select a message to create a match condition, as described below, the system creates a new condition that matches on the selected message's original event text. After you save and deploy the policy containing the new condition, the agent on the managed node generates a message when an event it receives matches the new condition.

The message generated by the event can be preconfigured to have specific properties, such as severity, instruction text, and the like. The message can also be configured to launch automatic and operator-initiated commands.

#### **To create a match condition**

- 1. From within the message browser, select the message for which you want to create the match condition.
- 2. Right-click to open the context menu.
- Select **Policy Create Match Condition** from the menu to open the appropriate policy editor, which 3. displays the **New Rule** dialog with the **Condition** tab active and the generated default displayed. Accept the defaults.
- 4. To modify the default, select the Actions tab and provide a description of the rule and specify its conditions.
- 5. Click OK . Your new rule will appear on the Rules tab of the policy editor dialog box. Incoming messages matching the criteria in this rule will appear in the message browser. The **Actions** tab default setting for match conditions is **Send Message...** .
- To modify the actions associated with this message, double-click the rules description on the **Rules** tab 6. to open the **Rule** dialog.

Select the **Actions** tab, then select the location where the message should be sent and indicate any associated automatic or operator-initiated actions.

7. Click **OK** to confirm your changes and close the dialog box.

### **E** NOTE:

Not all policy types offer the **Create Match Condition** menu option because they do not have condition IDs. Scheduled policy type is an example. For these policy types, the Policy  $\rightarrow$  Edit Policy menu option opens the appropriate policy editor to the specific policy that generated the message.

Details on configuring messages and adding automatic and operator-initiated commands to messages can be

found in help in this path:

Administering your Environment  $\rightarrow$  Event Policy Editors  $\rightarrow$  Configure Rules  $\rightarrow$  Configure Actions .

## **Turn on browser error dialog boxes**

Use this tool to turn on the display of error messages for messages that you perform mass operations on in your active messages browser. If your browser has been set to hide the error message display, you can turn the display back on using this tool.

#### **To turn on browser error dialog boxes**

- 1. In the console tree, select **Operations Manager** .
- 2. Right-click to open the shortcut menu.
- 3. Select **Properties** to open the **Properties** dialog box.
- In the **General** tab, check the **Display error dialogs from message browser** check box to enable 4. the display of error messages.
- 5. If you prefer not to display these error messages, be sure this check box is cleared.
- 6. Click **OK** to save your changes and close this dialog box.

- Mass operations on messages
- **Turn off browser error dialog boxes**

## **Turn off browser error dialog boxes**

Use this tool to turn off the display of error messages for messages that you perform mass operations on in your active messages browser. This tool helps you save time and skip repeating the closure of the same error message box for a block of messages.

For example, assume your active messages browser has a block of 1,000 messages that are owned by another operator. You decide to select all 1,000 messages to perform a mass operation.. Before the operation can complete, the following error message displays:

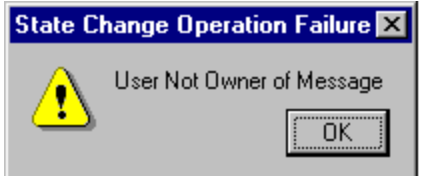

To continue working, you would have to select **OK** and close each of these error messages. To avoid having to **OK** each error message, you can turn off all the error messages by using the Browser Error Dialogs Off tool. This tool turn off the errors associated with all messages that are owned, disowned, acknowledged, and unacknowledged. It can also be used on messages where the severity has been changed.

#### **To turn off browser error dialog boxes**

- 1. In the console tree, select **Operations Manager** .
- 2. Right-click to open the shortcut menu.
- 3. Select **Properties** to open the **Properties** dialog box.
- In the **General** tab, check the **Display error dialogs from message browser** check box to enable 4. the display of error messages.
- 5. If you prefer not to display these error messages, be sure this check box is cleared.
- 6. Click **OK** to save your changes and close this dialog box.

- Mass operations on messages
- **Turn on browser error dialog boxes**

## **View and edit message properties**

You can view message properties and edit certain message attributes using the **Message Properties** dialog box, which displays information about a message in greater detail than is shown in the message browser headline. Only one **Message Properties** dialog box displays at a time per each message browser view.

#### **To view message properties**

Double-click the message in the messages browser or follow the steps below.

- 1. In the details pane, right-click a message in the message browser to open the shortcut menu.
- 2. Select **Properties** to open the **Message Properties** dialog box. The **Text** tab displays by default.
- 3. Review general information, annotations, instructions, message text, state, custom message attributes, and actions for the selected message.

To edit the annotations and text message properties, select the appropriate tab in the **Message Properties** dialog box and enter your changes.

Use the **Previous** (Up arrow), **Next** (Down arrow), and **Acknowledge** buttons to move the focus back and forth in the acknowledged or unacknowledged messages browsers to make and apply changes. The icon on the **Acknowledge** button changes, depending on which message browser you are working from.

If you leave the message browser up, you can work from within the **Message Properties** dialog box to modify the instructions, state, text, commands, annotations, duplicates, and custom message attributes for a selected message, acknowledge and unacknowledge a selected message, and see your changes immediately take effect in the browser window.

- View general message properties
- **View message annotations**
- **Edit annotation text**
- **View duplicates**
- **View message instructions**
- View and edit message text
- **View message state**
- View and launch actions
- View and edit custom message attributes (CMA)

## **View general message properties**

Use the **General** tab in the **Message Properties** dialog box to view details about a selected message. Properties are read-only, with the exception of status. You can change severity from this tab.

- **ID:** The unique identifier for this message.
- **Dropdown list and status icon:** The list allows you to change the severity of the selected message. The icon indicates the severity of the selected message.
- **Time First Created on Node:** The date and time the message was generated on the agent system. This time always displays using the time zone of the agent at creation time (for example, 11:30 (CET/winter). This means that this time always displays in this fixed time zone.
- **Time First Received on Server:** The date and time the message was received on the server.
- **Number of Duplicates:** The number of duplicates for the selected message.
- **Time Last Received on Server:** The date and time the message was received on the server. This time always displays using the current time zone of the HPOM for Windows server (for example, 02:30 (PST/winter). This means that the time zone in which this time displays may change if the HPOM server time zone changes (for daylight savings time, for example). During daylight savings time, the Time from the example would be recalculated to 03:30 (PST/summer).
- **Sender:** The name of the management server that forwarded the message to this management server.
- **Origin:** The name of the management server that originally received this message, and then forwarded it to one or more other management servers.
- **Primary Node Name:** The name of the node generating the message, if any.
- **Service Id:** Uniquely identifies a service and maps messages to that service. All messages contributing to the severity calculation of this service contain this service's Service ID as a message attribute.
- **Message Group:** The name of the group this message was assigned to by the administrator.
- **Message Type:** Shows the subgroup a message has been assigned to (for example, to show the occurrence of a specific problem).
- **Message Key:** The identifier assigned to all messages produced by a particular policy rule. The same message key might be assigned to messages produced by different rules in different policies.
- **Acknowledge Message with Message Key:** A message key that this message searches for. This message has acknowledged any messages with this message key that were in the active messages browser when this message was received.
- **Policy:** The name of the policy originating the message.
- **Policy Type:** The policy type the originating policy belongs to.
- **Application:** The name of the application generating the message, if any.
- **Object:** The name of the object generating the message (for example, CPU).
- **Unmatched:** If checked, this check box indicates that the message does not match any known conditions and does not belong to any policy type.

**To view general message properties**

- 1. From the details pane, select a message and right-click to open the shortcut menu.
- 2. Select **Properties** to open the **Message Browser** dialog box. The **General** tab displays by default.
- 3. If desired, change the severity of the selected message.
- When you finish looking at this tab, you can select another tab to view more details about the message 4. you selected.
- 5. Click **OK** to close this dialog box.
- 6. Click **Cancel** to close this dialog box without saving your changes.

## **View and edit custom message attributes (CMA)**

Use the **Custom Message Attributes** tab in the **Message Browser Properties** dialog box to create, edit, and remove additional attributes for messages that you have selected. For example, you might add a company name, contact information, or a city location to a message; a CMA can be any information that is meaningful to you and you can have more than one CMA attached to a single message.

This attribute information displays in the message browser in a column you have previously created to contain it. See the help topic Change message browser column display options for details on creating additional columns in the browser.

You can choose from the list of static attributes and currently available CMAs to display in the message browser. CMAs will be available only if they have been received on the server and are already attached to messages in the database.

#### **To create a custom message attribute:**

- 1. In the details pane, select the message for which you want to create a custom message attribute.
- 2. Right-click the message to open the **Message Properties** dialog box.
- 3. Select the **Custom Message Attributes** tab.
- 4. Click **New** to open the **New CMA** dialog box.
- 5. Type a name for the new CMA in the **Name** box.
- 6. Type the CMA attribute to associate with this name in the **Value** box.
- 7. Click OK . The new CMA attribute displays in the browser in the CMA column you have previously created using the **Options** dialog box.

#### **To edit a custom message attribute**

- 1. In the details pane, select the message for which you want to edit the custom message attributes.
- 2. Right-click the message to open the **Message Properties** dialog box.
- 3. Select the **Custom Message Attributes** tab.
- 4. Select the CMA you want to edit and click **Edit** to open the **Edit CMA** dialog box.
- 5. Edit the attribute in the **Value** box. The new value appears on the **Custom Message Attributes** tab.
- 6. Click **Apply** , then **OK** to confirm your choice and close this dialog box. The edited attribute appears in

the message browser column you previously created.

#### **To delete a custom message attribute**

- 1. In the details pane, select the message for which you want to edit the custom message attributes.
- 2. Right-click the message to open the **Message Properties** dialog box.
- 3. Select the **Custom Message Attributes** tab.
- 4. Select the name of the attribute you want to delete.
- 5. Click **Delete** to remove the attribute from the **Custom Message Attributes** tab.
- 6. Click **Apply** , then **OK** to remove the attribute from the message browser column.

### **View and edit message annotations**

Annotations are short notes that summarize the actions taken to resolve problems and can be used by others to resolve similar situations. You can add annotations to a message at any time and can review existing annotations using the **Annotations** tab in the **Message Properties** dialog box.

Messages that have annotations associated with them display an **X** in the **N** column of the message browser.

#### **To create, edit, and delete annotations**

- 1. In the active messages browser, select a message.
- 2. Right-click to open the shortcut menu.
- Select **Properties** to open the **Message Properties** dialog box and click the **Annotations** tab. You 3. can also open the **Annotations** tab directly from the shortcut menu.
- Annotations associated with the selected message are listed in order of their creation. The text of the 4. annotation appears in the **Text** box and can be edited. Select an annotation from the list to see its complete text in the **Text** box.
- 5. To create a new annotation, click **New...** to open the **New Annotation** dialog box.
- Enter your comments and click **OK** . The annotation appears in the **Text** box in the **Annotations** tab 6. of the **Message Properties** dialog box. You can edit your annotation now or at a later date by selecting the message on the **Annotations** tab and clicking **Edit** . This displays a text box containing your message, which can be edited.
- 7. Click OK to save the annotation and close this dialog box. The annotation count is incremented in the message browser.
- To delete an annotation, select it and click **Delete** . The annotation is removed from the message in 8. the active messages browser.

#### **E** NOTE:

Annotations added by the system as a result of an automatic action specified by a policy cannot be deleted. If you try to delete a SYSTEM annotation, a message displays telling you that the delete operation failed.

9. Click **Cancel** to close this dialog box without saving your annotation.

## **View duplicates**

The number of duplicate messages appears in the **Duplicates** column of the MMC and Web console browsers. Stored duplicates (duplicate messages) are listed in the **Duplicates** tab of the **Message Properties** dialog box. The list is read-only; you cannot add, delete, or edit the list.

The list displays the message ID and time the duplicate was created. You can view the text, severity, object, application, message group, and node for the message by clicking on the items in the list. The information displays in the **Text** area at the bottom of the list.

The first item in the list contains the information for the original message. Subsequent listings contain the information for duplicate messages. Use the **Up** and **Down** arrows to scroll through the messages listed in the browser.

You can acknowledge a selected message by clicking the **Acknowledge** button located below the **Down** arrow.

## **View message instructions**

Message instructions are configured by your administrator to help you solve common problems. They might include details describing:

- Automatic actions.
- **Operator-initiated actions.**
- **Manual steps to follow for problem resolution.**

Instructions are read-only and cannot be edited.

#### **To view message instructions**

- 1. In the details pane, select the message for which you want to view instructions.
- 2. Right-click the message to open the shortcut menu.
- 3. Select **Properties** to open the **Message Browser** dialog box.
- 4. Select the **Instructions** tab to view instructions configured by your administrator for this message.
- 5. When you finish viewing the instructions, click **OK** to close this dialog box.

## **View or change message state**

Use the **State** tab in the **Message Properties** dialog box to view or change the state of a selected message. Details include:

- **Owned:** If checked, indicates the message is owned by the person shown in **User of Last State Change:** box. If you are the owner of the message, and you want to disown it, clear the **Owned:** check box. Results of the change appear in the browser.
- **Acknowledged:** If checked, indicates that the message was acknowledged by the person shown in the **User of Last State Change:** If you are the owner of this message and you want to unacknowledge it, clear the **Acknowledged:** check box. Results of the change appear in the browser.
- **User of Last State Change:** box. Displays the node name and user ID for the last user to own or acknowledge the message.
- **Time of Last State Change:** Displays the time the state last changed. This time is always displayed using the current time zone of the HPOM for Windows server and is similar to the handling of the **Received** box in the **General** tab.
- Click **OK** to confirm your changes and close this dialog box.

## **Diagnosing problems using the map view**

Problems you are alerted to in the message browser can often best be solved using the perspective provided by the map view of your environment. The map view presents a graphical view of your entire service or node hierarchy, including any subsystems or subservices. Nodes, services, and their components are represented as icons, color-coded to indicate the current state of the node or service.

When changes occur in the environment, HP Operations Manager automatically updates the map view to present the latest configuration and status. Opening the map view from the message browser displays a map in a new window. You can tile the windows horizontally to view both the message browser and the map view at the same time.

For a closer look at a specific area of concern, you can select a node or service on the map and left-click to redraw the map with the selected item at the center of the map. All subcomponent details such as subservices or managed devices are displayed below your selection.

Selecting any item in the map view displays messages from that item and any subcomponents below it in the hierarchy. Left-click an object in the map view to place that object in the center of the map. If you click in a blank area of the map, the point where you clicked becomes the center of the map and objects are repositioned accordingly. If your administrator has provided descriptions of the items in the map, they display as ToolTips. Captions can contain up to 500 characters.

The map view offers specialized views that help you diagnose problems:

- **Root cause** analysis performs a top-down investigation of the hierarchy of your selected service or node and stops at the hierarchical level of the service or node that caused the status to change. There may be more levels below that, which are not displayed because the services or nodes on those levels did not contribute to the problem.
- **Impacted** analysis works in the other direction, from the bottom up, by searching through the service hierarchy to display all other services or nodes that are impacted by the change in status. The nature of the impact is determined by the status propagation and calculation rules configured by your administrator. The impact path of a service or node also displays in the console tree.

Because the impact analysis only considers negative impacts (status changes from good to bad) the impact graph does not necessarily display the top-level service or node, but stops where impact occurred.

- **Show root cause**
- Show impacted services or nodes
- Open a map view of nodes or services

### **Open a map view of nodes or services**

The map view presents a graphical view of your entire service or node hierarchy, including any subsystems or subservices. Use the map view to drill down to the level in your node or service hierarchy where a problem is occurring.

You can open the map view from the console tree, active and acknowledged message browsers, or from another map view. Depending on your original selection from the console tree and the type of map you select to view, your map view will show different results:

- If you select a node group from the **Nodes** folder in the console tree, your map view show a node hierarchy starting with the selected node at the top of the view and show nodes only.
- If you select a specific node, you can view a hosting services map that shows both nodes and services, or a root cause or impacted services map, which show only nodes.
- If you select a service from the **Services** folder in the console tree, your map view displays a service hierarchy, beginning with the service you selected.

You can select a message in either the active or acknowledged message browsers and right-click to choose a root cause, impacted, or uses/contains map for the selected message. From the resulting map view, you can right-click again to make further selections of contained By or Hosting Services map views.

The icons and lines in your map are color-coded to indicate the severity levels of items in the map and to show status propagation. Black lines in the map indicate that status is not propagated up from a subservice or node. Solid lines show containment relationships . Dotted lines show dependency relationships and are also used to indicate a service hosted on a node.

#### **To open a map view**

**From the console tree** (View alternate method)

- 1. From the console tree, right-click an item in the **Nodes** or **Services** folder to open the shortcut menu.
- 2. Select Map to open a new window that displays a map of your selected service or node and any related subcomponents or subservices.
- 3. To further investigate the problem, right-click the icon for a node or service to open the shortcut menu.
- 4. Select Root Cause or Impacted to view another map that pinpoints the location where status changed or other services are impacted.
- To locate a specific node or service in a crowded map view, use the **Find** option. 5.
	- Within the map, right-click to open the shortcut menu. Select **Find** to open the **Search** dialog box.
- Type in the name of the node or service you want to locate in the **Search for Caption** box.
- Click **OK** . A red arrow appears beside the caption in the map and the map is redrawn to center the node or service you searched for.

- Diagnosing Problems Using the Map View
- Show root cause
- **Show impacted services**

## **Keyboard commands in map view**

Custom key commands provide the following functionality within a map view.

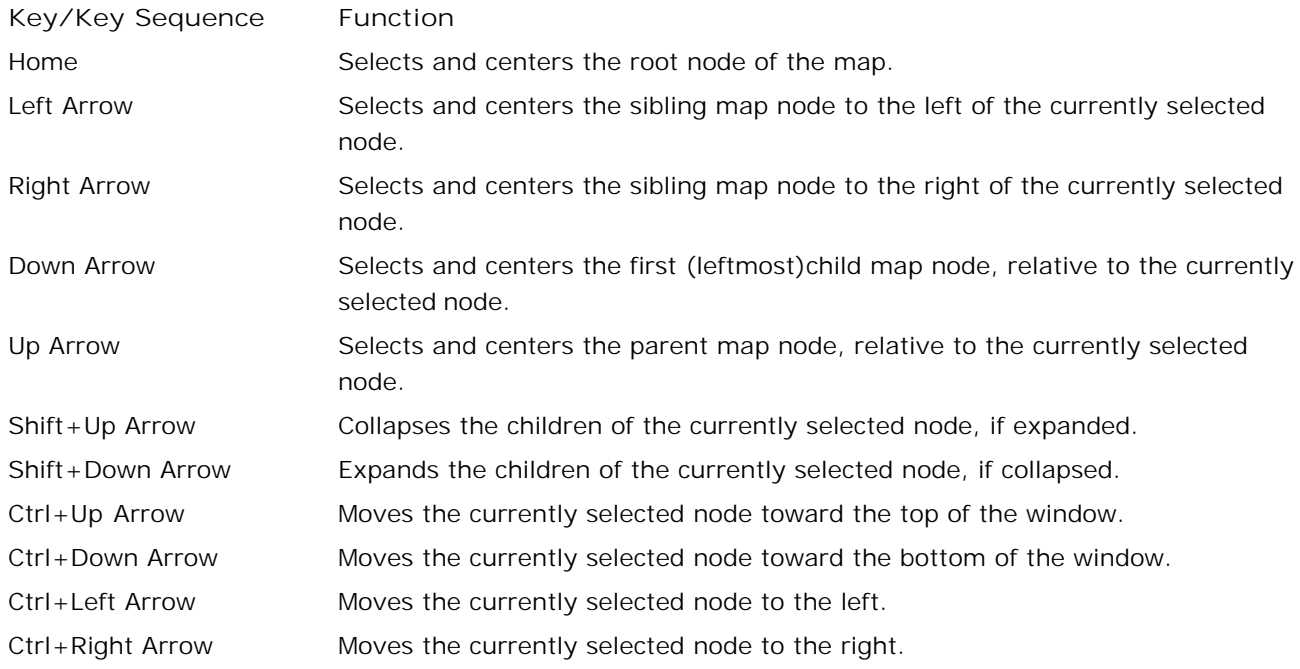

### **Map view menu**

Use the map view menu commands to customize the map display to focus only on the items of special interest to you. You can view all the relationships for a selected item or can choose to show only those components that are contained by another service or node or are used by another service or node.

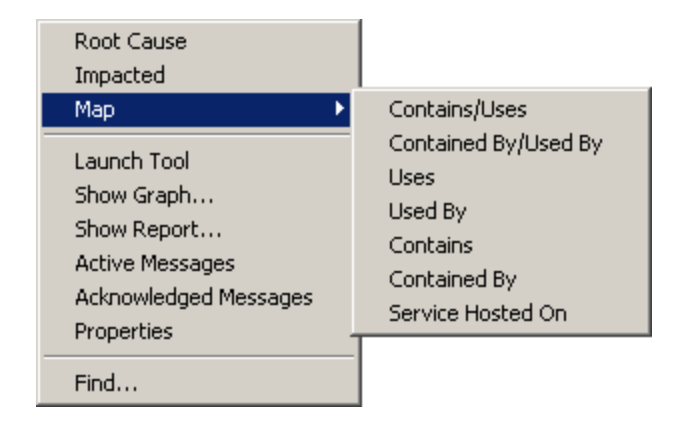

To display a map, start from within an open map. Right-click to open the shortcut menu and select the relationship you want to display from the menu.

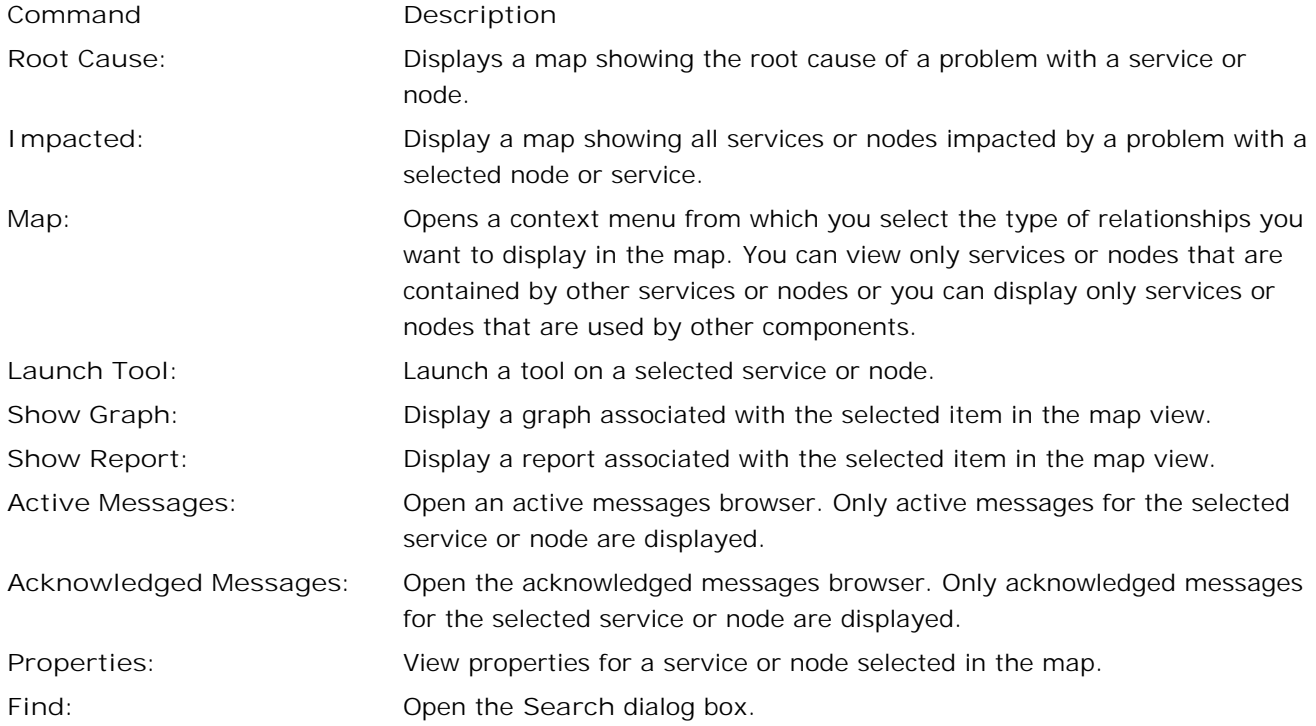

## **Using the Map View toolbar**

From within a map view, the map view toolbar is available to provide convenient access to frequently performed tasks that are also available from the shortcut menu. Click an icon in the interface for a tooltip explanation of its meaning.

#### emanaaaaaanën

Other toolbars allow you to customize your HP Operations Manager console and map views:

- HP Operations Manager for Windows Console Toolbar
- Configuration Toolbar
- **Message Browser Toolbar**

### **Show root cause**

Many factors contribute to the severity status of a node or service. In a complex environment with many hierarchical levels, it can be difficult to determine whether the service or node itself or one or more subservices or nodes has caused a severity change.

To help you determine the source of a problem, HP Operations Manager provides root cause analysis to take you quickly to the service or node that is not performing. Root cause analysis starts at the level of your selected node or service, stops at the level where the cause of the problem lies, and draws a map that shows the source of the problem and the nodes or services affected.

You can view a root cause map from within the console tree, a map view, or the active and acknowledged messages browsers.

### **To show the root cause of a problem**

**From the console tree** (View alternate method)

- 1. From the console tree, click the service, node, or node group that you want to investigate.
- 2. Right-click the service, node, or node group to open the shortcut menu.
- Click **View Root Cause** to display a top-down map view of the selected node or service in the 3. current details pane. Click the + sign to expand the map to show its subservices or subsystems. The last item in the hierarchy represents the root cause of the problem.
- **Related Topics:**
- Show impacted services
- Diagnosing Problems Using the Map View

## **Show impacted services or nodes**

In a complex environment with many hierarchical levels, it can be difficult to determine how a severity change on one node or service may impact other nodes or services or their subcomponents. Because a subservice or subsystem can be contained in a node or service and also be used by another service or node, a severity change affects:

- The immediate parent service or node
- All other services that use that subservice

To help you resolve problems more efficiently, HP Operations Manager for Windows provides a map view of services or nodes that are impacted by a change in severity. You can see at a glance the services or nodes that are affected. The Show Impacted Services analysis tool starts at the level of the selected service or node and searches upward to display all other services or nodes affected by the status change.

You can view an impacted services map from within the console tree, a map view, or the active and acknowledged messages browsers. When opened from the console tree, the map displays in the details pane. When opened from the message browser or map view, the map displays in a new window.

#### **To show the services impacted by a problem**

- 1. From the console tree, map view, or active and acknowledged messages browsers, select the service or node you want to investigate.
- 2. Right-click the service or node to open the shortcut menu.
- 3. Select **View Impacted** to show a map view of the selected service or node.
- 4. The map displays the service or node you selected and all services or nodes affected by the problem.

- **Show root cause**
- Diagnosing Problems Using the Map View

## **Understanding uses and contains relationships**

You can change your map view to show only certain relationships among the services and nodes in your environment, which can help you to resolve problems. Views fall into two main categories; each category offers further customization of your map view:

- **Uses:** A service that is used by another service is indicated on the map by a dotted line relationship. A service can be used by several other services, but is contained by only one service.
- **Contains:** A service or node that is contained by another service or node group is indicated on the map by a solid line relationship. A service can only be contained by one service; a node can be contained by more than one node group.

To display a submap showing a selected relationship, you must start from within an open map. Right-click to open the shortcut menu and select the relationship you want to display from the menu. Click any menu option for a description of the command. The submap appears in a new window.

Contains/Uses Contained By/Used By Uses Used By Contains Contained By Service Hosted On

# **Monitoring HP Operations Manager for Windows**

The vpstat tool is a command line utility consisting of several tools for checking system status, file version, critical services, registry entries, DCOM servers, RPC servers, minimal system requirements and critical processes for HP Operations Manager for Windows.

Each tool within vpstat is launched with its own command. Help is available with the -? option. For example, to view help for the -3 command (List Services), type vpstat -3 -? at the Windows command prompt.

Items that are verified depend on the contents of the configuration file. All commands except the -1 command use this file. The requirements are read from it and compared with the actual state of the HPOM for Windows program. In case of a mismatch, noncompliant items are displayed to the screen. The default configuration file, vpstat.conf , is provided with the tool. The file vpstat.conf should only be modified by support personnel.

The file vpstat.conf is version dependent. The [CHKVER] section of the configuration file lists all the HPOM for Windows files that are part of the product. If the product is updated, then some of these files may also be updated and show new versions or different time stamps. In short, for every new version and/or patch and/or build, the [CHKVER] section of the configuration file vpstat.conf should be updated. If with the new version some new services and/or processes are introduced, other sections should also be updated.

**Related Topics:**

vpstat command syntax

### **vpstat command syntax**

To issue a vpstat tool command, type the number for the command preceded by the minus sign. You can optionally use a parameter list, which is specific for a command. Output from the vpstat tool can be redirected through a standard output stream redirection using the '> filename' option at the command line.

For example, to get System, Memory, Disk, Network, and Security Info for the local node written to the file MyNode.txt, type:

vpstat -1 >MyNode.txt

#### **Common command syntax**

You can pass more than one command with appropriate parameters (if any) to the vpstat tool. The common vpstat command line syntax is:

vpstat.exe [-f CfgFile] '-command' [-?|]

- **-f NewCfg.conf** : parameter specifies a configuration file other than the default. The letter 'f', preceded by a minus sign, followed by a space, followed by the file name (path), instructs vpstat to load this file as a new configuration file. Note: When used, specify this parameter as a first parameter at the command line. This parameter is optional.
- **-command** : command number preceded by the minus sign (number from 1 to 9). If no command is specified, all possible commands are displayed to the screen.
- **-?** : The question mark, preceded by the minus sign in combination with the command number (example: vpstat -3 -? ), prints out a command line help for the command. If used without the command number, all possible commands of the tool are listed. This parameter is not valid for the '-1' command. (No help is available for this command.)
- <parameter\_list> : parameter list is specific for each command. All commands, with the exception of the '-1' command, have the ability to take additional parameters. To list possible parameters for individual commands, use:

vpstat -command -?

Detailed descriptions of the <parameter\_list> for each of the commands are shown in the examples.

- Launch vpstat with no commands and no parameters
- Launch vpstat with the -3 and -? options
- Get System, Memory, Disk, Network, and Security Information
- Check File Version
- **List Services**
- **List Registry Entries**
- List DCOM servers
- List RPC servers
- Managed Node Requirements Check
- List Processes
- Get Management Server/Console Version
- **List Patch History**
- Run All Options
- vpstat Return Codes

### **vpstat return codes**

All vpstat commands that verify a condition (like services running) return codes based on results of verification. Normally, vpstat return codes indicate whether checked items (defined with the vpstat command) have passed verification.

HPOM includes the following vpstat return codes:

- 0: there was no error and checking was successful.
- 1: there was no error and checking was not successful.
- negative value: if there was an error execution of the tool failed.

#### **Examples**

■ Checking single process if running:

vpstat -8 opcctla.exe

- Returns 0 if opcctla.exe process is running; otherwise it returns 1.
- Checking all processes (configured in vpstat configuration file):

vpstat -8

Returns 0 if all process listed in [PROCESSLIST] section of the configuration file are running; otherwise it returns 1.

If some internal error occurs during vpstat tool execution, a negative return code is returned. The following table includes all possible values.

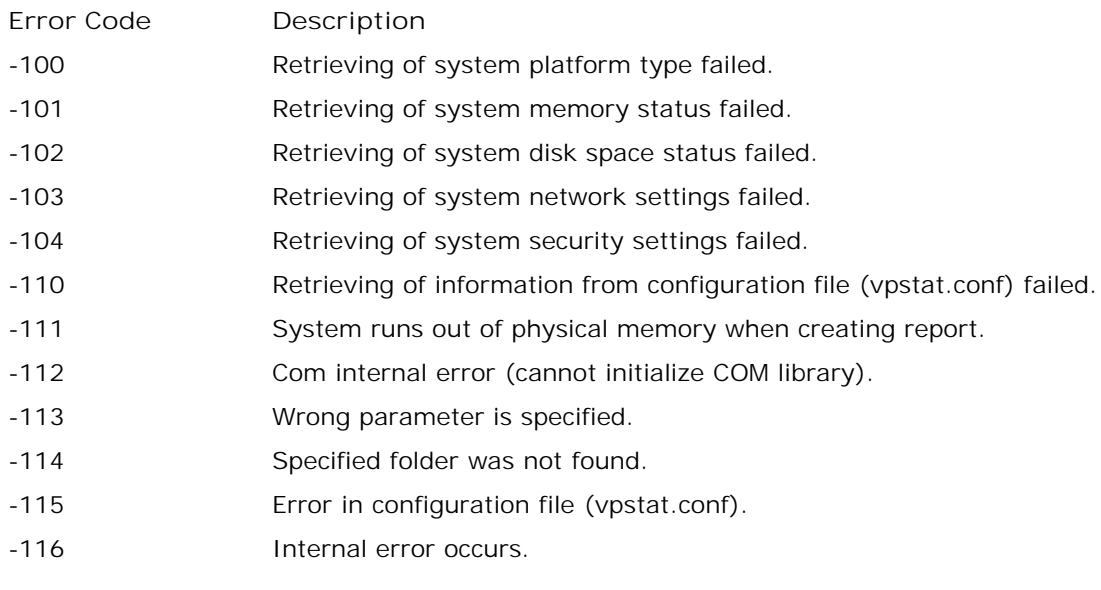

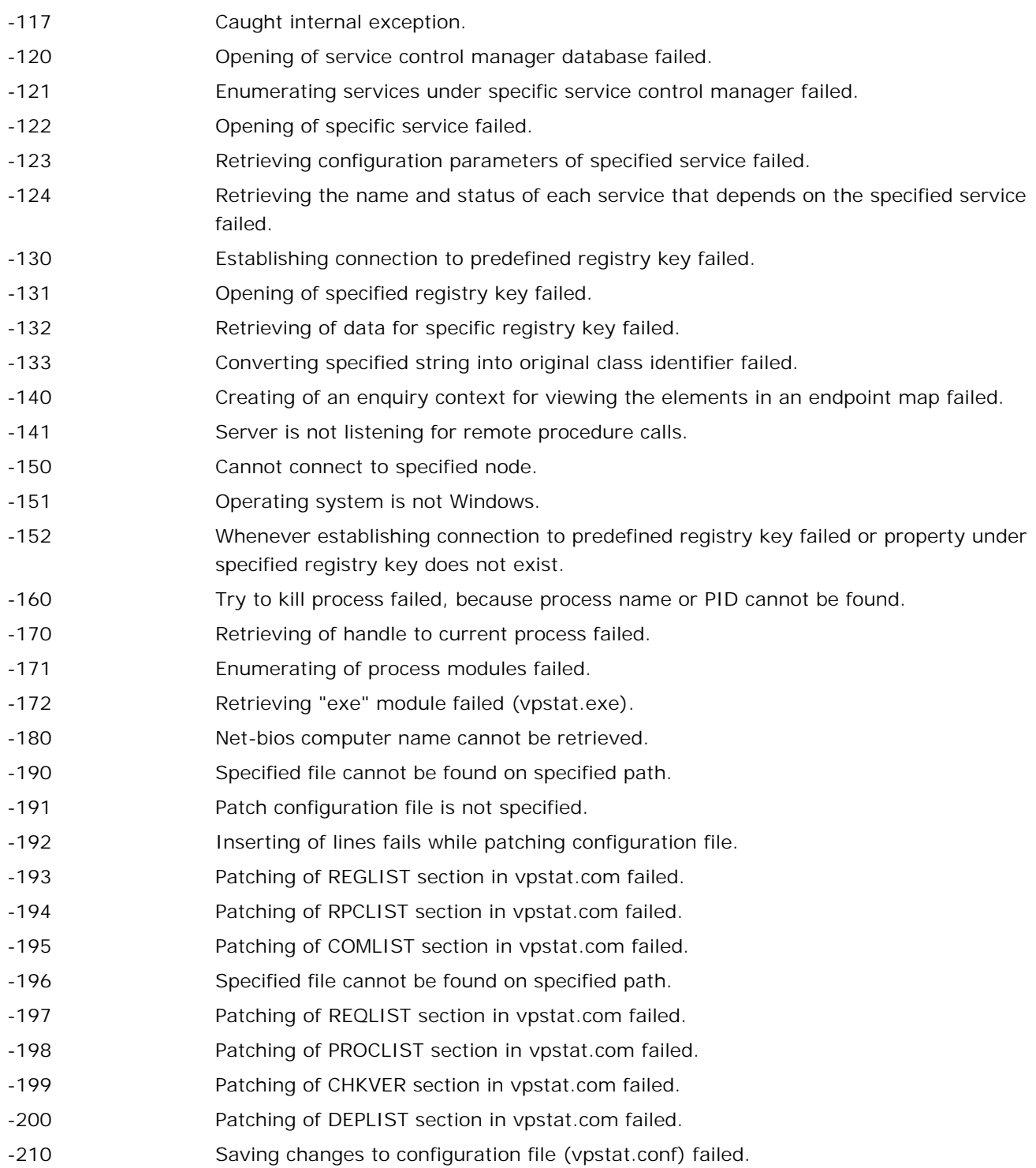

## **List patch history**

This option displays a list of the patches that have been installed and deinstalled.

Example:

```
 command prompt : vpstat -p
 result:
 ----------- PATCH DETAILS SECTION -----------
 Patch Name : OVOW_00228
 Superseded by : OVOW_00244, 9-17-2007, 14:37:15
 Patch Name : OVOW_00229
 Description : Mgmt Server/Console
 Installed : 6-19-2007, 10:00:16
 Patch Name : OVOW_00230
 Superseded by : OVOW_00254, 9-17-2007, 15:01:04
 Patch Name : OVOW_00244
 Description : Mgmt Server/Console
 Installed : 9-17-2007, 14:37:15
 Patch Name : OVOW_00246
 Superseded by : OVOW_00254, 9-17-2007, 15:01:04
 Patch Name : OVOW_00247
 Superseded by : OVOW_00254, 9-17-2007, 15:01:04
-------- END OF PATCH DETAILS SECTION --------
```
### **Run all options**

This option runs all the commands and prints the output to a file called 'vpstatout.txt' . First, it looks for an environment variable named 'TEMP' . If the variable is found, it stores the file in that directory (usually C:\TEMP ). Otherwise, it stores the file in the current working directory. Here is a list of the parameters used for each option.

-1, -2, -3 -d, -4 -l, -5 -l, -6 -l, -7 -d, -8 -d, -9, -p

```
Example:
```

```
 command prompt : vpstat -z
 result:
```

```
 c:\>vpstat -z 
 generating file 'C:\TEMP\vpstatout.txt'...
c:\&
```
### **Launch vpstat with no commands and no parameters**

If you run vpstat with no commands and no parameters, vpstat runs all the commands and prints the output to the screen:

```
 command prompt : vpstat 
   result:
 ============================================================
 ==================== System Information ====================
 ============================================================
 System Summary for Computer VMBERT6
    Processor 0
     Identifier : x86 Family 6 Model 15 Stepping 8
    ~\simMHz : 2327
 ...
 ============================================================
 ==================== Patches Information ===================
 ============================================================
 ----------- PATCH DETAILS SECTION -----------
     No Patches have been installed or deinstalled.
```
------- END OF PATCH DETAILS SECTION --------

### **Launch vpstat with -3 and -? options**

This example shows how to launch the vpstat tool with the -3 (List Services) command and with the -? option. The parameter list, accepted by the -3 command, is displayed to the screen.

```
command prompt : vpstat -3 -?
result:
List Services
  <param_list>:[ServiceNames][ -n NodeName][ -d][ -s State][ -l][ -a]
  or :[ServiceNames][ -n NodeName][ -d] -r [action]
  Name1 Name2 ... : internal ServiceName of services that will be checked for
                   State. If none is specified, list of services is read from
                    [SERVICELIST] section of configuration file.
   -n NodeName|IP : Lists/checks service on NodeName|IP, if none is specified,
                   listing is performed on the local system. 
 -d : Detailed output.
  -r [action] : Restarts services with optional START or STOP only action.
   -s State : Lists/checks only services with state equal to 
                   State: ALL | ACTIVE | STOP. Default = ACTIVE
  -1 : List checked services.
   -a : Lists all services. No checking is performed.
```
### **Get system, memory, disk, network, and security information**

This command is the only command that does not use the configuration file. It does not perform any checking; it gathers several kinds of information about a local computer node, such as:

- Current computer System (CPU type, Speed)
- Current global memory status
- Current number of installed disks on the system and their space availability.
- Current network settings by capturing the output of ipconfig /all. (The utility ipconfig.exe must be available in the system path.)
- Current user security summary (User account, Group accounts, Account privileges)

Launch vpstat using the following syntax:

command prompt: vpstat -1

See the example for the results of the command.

#### **Example**

Launch vpstat to get system, memory, disk, network, and security information

# **Example: get system, memory, disk, network, and security information**

**command prompt:** vpstat -1 **result:** ============================================================ ==================== System Information ==================== ============================================================ System Summary for Computer VMBERT6 Processor 0 Identifier : x86 Family 6 Model 15 Stepping 8  $~\sim$ MHz : 2327 Global Memory Status MemoryLoad : 77 percent. TotalPhys : 1047998464 bytes AvailPhys : 235884544 bytes TotalPageFile : 1226825728 bytes AvailPageFile : 620417024 bytes TotalVirtual : 2147352576 bytes AvailVirtual : 2126385152 bytes Disk space summary Drive C:\ Client Quota : 3806642176 bytes Total Free : 3806642176 bytes Total Disk : 10725732352 bytes Network settings Output for "ipconfig /all" Windows IP Configuration Host Name . . . . . . . . . . . . : VMBert6 Primary Dns Suffix . . . . . . . : deu.hp.com Node Type . . . . . . . . . . . . : Unknown IP Routing Enabled. . . . . . . . : No WINS Proxy Enabled. . . . . . . . : No DNS Suffix Search List. . . . . . : deu.hp.com hp.com

Ethernet adapter Local Area Connection:
```
 Connection-specific DNS Suffix . :
    Description . . . . . . . . . . . : VMware Accelerated AMD PCNet Adapter
    Physical Address. . . . . . . . . : 00-0C-29-2C-3F-1E
    DHCP Enabled. . . . . . . . . . . : No
    IP Address. . . . . . . . . . . . : 16.57.36.253
    Subnet Mask . . . . . . . . . . . : 255.255.240.0
    Default Gateway . . . . . . . . . : 16.57.32.1
    DNS Servers . . . . . . . . . . . : 16.14.64.51
                                          16.8.64.51
Security Summary
  User account :
     VMBERT6\Administrator
   Group accounts :
     VMBERT6\None
     \Everyone
     VMBERT6\HP-OVE-ADMINS
     BUILTIN\Administrators
     BUILTIN\Users
    NT AUTHORITY\INTERACTIVE
    NT AUTHORITY\Authenticated Users
    NT AUTHORITY\This Organization
     NONE_MAPPED
     \LOCAL
     NT AUTHORITY\NTLM Authentication
   Account privileges
     SeChangeNotifyPrivilege
     SeSecurityPrivilege
     SeBackupPrivilege
     SeRestorePrivilege
     SeSystemtimePrivilege
     SeShutdownPrivilege
     SeRemoteShutdownPrivilege
     SeTakeOwnershipPrivilege
     SeDebugPrivilege
     SeSystemEnvironmentPrivilege
     SeSystemProfilePrivilege
     SeProfileSingleProcessPrivilege
     SeIncreaseBasePriorityPrivilege
     SeLoadDriverPrivilege
     SeCreatePagefilePrivilege
     SeIncreaseQuotaPrivilege
     SeUndockPrivilege
     SeManageVolumePrivilege
     SeImpersonatePrivilege
     SeCreateGlobalPrivilege
```
#### **Check file version**

The Check File Version command performs file version and time stamp (last write and link time) checking. It reads the necessary information from the [CHKVER] section of the configuration file and compares the listed file's version and time stamp with the actual information for the file installed on the system.

Time is expressed in Universal Coordinated Time (UTC). Use the following command:

```
command prompt : vpstat -2
result:
============================================================
==================== Check File Version ====================
============================================================
Configuration file: C:\Program Files\HP\data\conf\vpstat\vpstat.conf
  Ver: 0.8.00.201
  Date: Wed Sep 5 02:29:14 2007
  Remark: HP Operation Manager - Performance.
C:\Program Files\HP\bin\CclMsgs.dll
version A.4.0.18.17 date 08/16/2007 10:24:17 pass
C:\Program Files\HP\bin\DnsDscr.exe
version A.22.0.14.5 date 08/21/2007 07:41:40 pass
. . .
----------- CHECK VERSION SUMMARY SECTION -----------
None to report
----------- WARNINGS 
FILE WARNING ACTUAL VERSION/DATE -- VPSTAT.CONF VER/DATE
OvOWNPReg.exe NEWER VER A.2.0.16.7 -- A.2.0.14.21
OvPmdPolicyEditorFrame.exe NEWER VER 0.0.0.0 -- A.5.0.13.94
ovconfreporter.exe NEWER VER 0.0.0.0 -- A.22.0.26.1
ovpmutil.exe NEWER VER 0.0.0.0 -- A.22.0.26.1
```
PATH: C:\Program Files\HP\bin C:\WINDOWS\system32 C:\WINDOWS C:\WINDOWS\System32\Wbem c:\Program Files\Microsoft SQL Server\90\Tools\binn\ C:\Program Files\HP\lib

c:\Program Files\HP\bin\OpC

\*\*\*\*\*\*\* FILE VERSION CHECK STATUS: WARNING

----------- END OF CHECK VERSION SUMMARY -----------

## **Example: check file version and display help**

command prompt: vpstat -2 -?

**result:**

Check File Version:

 This option lists the status of a version and date check for the files listed in the [CHKVER] section of the vpstat.conf file. Any failed files are listed in the details section along with the system's path. \*\*There are no suboptions for this command.

#### **List services**

The List Services command lists the Windows services state on the target managed node and allows starting and stopping of particular services. There are several optional parameters for using this command. The complete parameter list is:

vpstat -3 [ServiceNames][ -n NodeName][ -d][ -s State][ -l][ -a]

or

vpstat -3 [ServiceNames][ -n NodeName][ -d] -r [action]

As defined above, there are two operational modes for this command. The first lists and checks for proper state The second mode uses the -r parameter to stop or start particular services.

By default (without any optional parameter), this command checks for critical HP Operations Manager for Windows services that need to be in active state on the node where the management server is installed. The services that must be up and running are configured in the vpstat.conf file.

With the optional ServiceName as the first parameter on the command line, you can specify the services that are checked directly. If a critical service that is not registered or not in active state is found, it is reported as an error.

#### **Examples**

- Example: list services using the -n option (check remote node)
- Example: list services using the -a option (list all services)
- Example: list services using the -r option (stop/start services)

## **Example: list services using the -n option (check remote node)**

Use the -n option to check the management server running on a remote node. You can specify a name or node IP to identify the target node. In the following example the HP Operations Manager for Windows management server services are checked on a remote node named SVR0123. The generated output shows that no critical services were installed and thus are not running.

**command prompt:** vpstat -3 -n SVR0123 **result:** Configuration file: C:\Program Files\HP\data\conf\vpstat\vpstat.conf Ver: 0.8.00.201 Date: Wed Sep 5 02:29:14 2007 Remark: HP Operation Manager - Performance. Services on : VMBERT6 (NT Services) : OK: All services : SERVICE\_ACTIVE

Only the services with errors are displayed. You can override this with the -l option, which forces all the services that are examined to display.

The -d option displays a service's details, such as current state, logon account, startup type, dependencies, and other registration information.

## **Example: list services using the -a option (list all services)**

Use the -a option to list all registered services, not only services which are critical to HP Operations Manager for Windows.

In conjunction with this option, the -s State option can be used to list only the services that are in a particular state. By default, those are ACTIVE services (running and start pending). Use the following command to list all active services:

**command prompt:** vpstat -3 -a **result:** ============================================================ ==================== Services Information ================== ============================================================ List All Services... Services on : LOCAL MACHINE (NT Services) : SERVICE\_RUNNING : AeLookupSvc ( Application Experience Lookup Service ) SERVICE\_RUNNING : Alerter ( Alerter ) SERVICE\_RUNNING : appmgr ( Remote Server Manager ) SERVICE\_RUNNING : AudioSrv ( Windows Audio ) SERVICE\_RUNNING : Browser ( Computer Browser ) SERVICE\_RUNNING : ccEvtMgr ( Symantec Event Manager ) SERVICE\_RUNNING : ccSetMgr ( Symantec Settings Manager ) SERVICE\_RUNNING : COMSysApp ( COM+ System Application ) SERVICE\_RUNNING : CryptSvc ( Cryptographic Services ) SERVICE\_RUNNING : DcomLaunch ( DCOM Server Process Launcher ) SERVICE\_RUNNING : DefWatch ( Symantec AntiVirus Definition Watcher ) SERVICE\_RUNNING : Dhcp ( DHCP Client ) SERVICE\_RUNNING : dmserver ( Logical Disk Manager ) SERVICE\_RUNNING : Dnscache ( DNS Client ) SERVICE\_RUNNING : elementmgr ( Web Element Manager ) SERVICE\_RUNNING : ERSvc ( Error Reporting Service ) SERVICE\_RUNNING : Eventlog ( Event Log ) SERVICE\_RUNNING : EventSystem ( COM+ Event System ) SERVICE\_RUNNING : helpsvc ( Help and Support ) SERVICE\_RUNNING : HTTPFilter ( HTTP SSL ) SERVICE\_RUNNING : IISADMIN ( IIS Admin Service )

 SERVICE\_RUNNING : lanmanserver ( Server ) SERVICE\_RUNNING : lanmanworkstation ( Workstation ) SERVICE\_RUNNING : LmHosts ( TCP/IP NetBIOS Helper ) SERVICE\_RUNNING : MSDTC ( Distributed Transaction Coordinator ) SERVICE\_RUNNING : MSFtpsvc ( FTP Publishing Service ) SERVICE\_RUNNING : Netman ( Network Connections ) SERVICE\_RUNNING : Nla ( Network Location Awareness (NLA) ) SERVICE\_RUNNING : PlugPlay ( Plug and Play ) SERVICE RUNNING : PolicyAgent ( IPSEC Services ) SERVICE\_RUNNING : ProtectedStorage ( Protected Storage ) SERVICE\_RUNNING : RemoteRegistry ( Remote Registry ) SERVICE\_RUNNING : RpcSs ( Remote Procedure Call (RPC) ) SERVICE\_RUNNING : SamSs ( Security Accounts Manager ) SERVICE\_RUNNING : SavRoam ( SavRoam ) SERVICE\_RUNNING : Schedule ( Task Scheduler ) SERVICE\_RUNNING : seclogon ( Secondary Logon ) SERVICE\_RUNNING : SENS ( System Event Notification ) SERVICE RUNNING : ShellHWDetection ( Shell Hardware Detection ) SERVICE\_RUNNING : Spooler ( Print Spooler ) SERVICE\_RUNNING : srvcsurg ( Remote Administration Service ) SERVICE\_RUNNING : Symantec AntiVirus ( Symantec AntiVirus ) SERVICE\_RUNNING : TermService ( Terminal Services ) SERVICE\_RUNNING : TrkWks ( Distributed Link Tracking Client ) SERVICE\_RUNNING : VMTools ( VMware Tools Service ) SERVICE\_RUNNING : W32Time ( Windows Time ) SERVICE\_RUNNING : W3SVC ( World Wide Web Publishing Service ) SERVICE RUNNING : winmgmt ( Windows Management Instrumentation ) SERVICE\_RUNNING : wuauserv ( Automatic Updates ) SERVICE\_RUNNING : WZCSVC ( Wireless Configuration ) SERVICE\_RUNNING : HPOvTrcSvc ( HP Software Shared Trace Service ) SERVICE\_RUNNING : OvCtrl ( HP OpenView Ctrl Service ) SERVICE\_RUNNING : SQLWriter ( SQL Server VSS Writer ) SERVICE\_RUNNING : MSSQL\$OVOPS ( SQL Server (OVOPS) ) SERVICE\_RUNNING : OvowWmiPlatProv ( OvowWmiPlatProv ) SERVICE\_RUNNING : OvPmad ( OvPmad ) SERVICE\_RUNNING : OvSecurityServer ( OvSecurityServer ) SERVICE\_RUNNING : OvMsmAccessManager ( OvMsmAccessManager ) SERVICE\_RUNNING : OvAutoDiscovery Server ( OvAutoDiscovery Server ) SERVICE\_RUNNING : OvEpMessageActionServer ( OvEpMessageActionServer ) SERVICE\_RUNNING : OvEpStatusEngine ( OvEpStatusEngine ) SERVICE\_RUNNING : OvOWReqCheckSrv ( OvOWReqCheckSrv ) SERVICE\_RUNNING : OvDnsDscr ( OvDnsDscr ) SERVICE\_RUNNING : OvServerMonitor ( OvServerMonitor ) SERVICE\_RUNNING : OVServiceLogger ( OVServiceLogger )

## **Example: list services using the -r option (stop/start services)**

Use the -r option to restart (refresh) HP Operations Manager for Windows services. By default, this command option stops and restarts the services.

To stop the services add the STOP action qualifier. To start services, use the START action qualifier. When stopping a service, the vpstat utility considers the service that is not responding to be blocked and terminates its process after 20 seconds. For example to start the OvDnsDiscovery service, use the following command:

**command prompt:** vpstat -3 ovdnsdscr -r START

**result:**

```
Services on : LOCAL MACHINE
Starting services...
   ovdnsdscr
Waiting for services to start...
   ovdnsdscr
    Wait 1000 [ms] of 20000 [ms], CheckPoint: 0
```
# **List registry entries**

Use the -4 command to list and check all registry entries that are needed by HP Operations Manager for Windows. The necessary keys are configured in the [REGLIST] section of the vpstat.conf configuration file.

By default, only those that are not registered are displayed as output. You can override this with the -l option, which forces all the keys that are examined to display. The optional -r parameter allows you to list all the subkeys and their contents for the examined key.

# **List DCOM servers**

The command for listing DCOM servers is -5. It checks the DCOM classes by their class IDs on the node where the management server is installed. The necessary classes are taken from the [COMLIST] section of the configuration file.

By default, only those that are not registered are displayed as output. You can override this with the -l option, which forces all the COM servers that are examined to display. The optional -d parameter allows you to view details for each listed COM server. This includes full registry sub-tree output for CLSID, TypeLib, and AppID.

#### **Example**

List DCOM Servers using the -1 option

## **Example: list DCOM servers using -l option**

By default, only those registry subentries that are not registered are displayed as output. You can override this with the -l option, which forces all the COM servers that are examined to display.

```
command prompt: vpstat -5 -l
```
**result:**

```
Configuration file: C:\Program Files\HP\data\conf\vpstat\vpstat.conf
  Ver: 0.8.00.201
  Date: Wed Sep 5 02:29:14 2007
   Remark: HP Operation Manager - Performance.
```
OK:ALL CRITICAL COM/DCOM SERVERS ARE REGISTERED !

## **List RPC servers**

This command is invoked with the -6 option. It checks for all critical HP Operations Manager for Windows RPC servers that should be registered.

By default, only those that are not registered are displayed as output. You can override this with the -l option, which forces all the RPC servers that are examined to display.

The -d option allows you to view more detailed RPC registration parameters, such as a server's uuid and the bindings. By default, this command checks only the RPC servers that are in the [RPCLIST] section of the configuration file.

The -a option allows you to list all the registered RPC servers found on the system.

**Example**

List RPC Servers using the -d option

## **Example: list RPC servers using the -d option**

In this example, two registered RPC servers with registration details and one missing server are listed at the end of the output.

```
command prompt: vpstat -6 -d
```
**result:**

Configuration file: C:\Program Files\HP\data\conf\vpstat\vpstat.conf Ver: 0.8.00.201 Date: Wed Sep 5 02:29:14 2007 Remark: HP Operation Manager - Performance.

```
OK:ALL CRITICAL RPC SERVERS ARE REGISTERED !
```
# **Managed node requirements check**

This command performs a requirements check on a local or remote node. For this operation, vpstat reads the [REQLIST] section of the configuration file.

#### **Example**

- Managed node requirements check using the -? option
- Managed node requirements check using the -d, -n options

## **Example: managed node requirements check using the -? option**

```
command prompt: vpstat -7 -?
```
**result:**

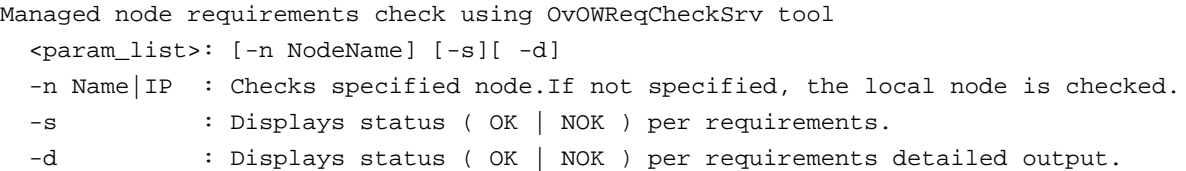

Use the -? option of this command to print out help on the command.

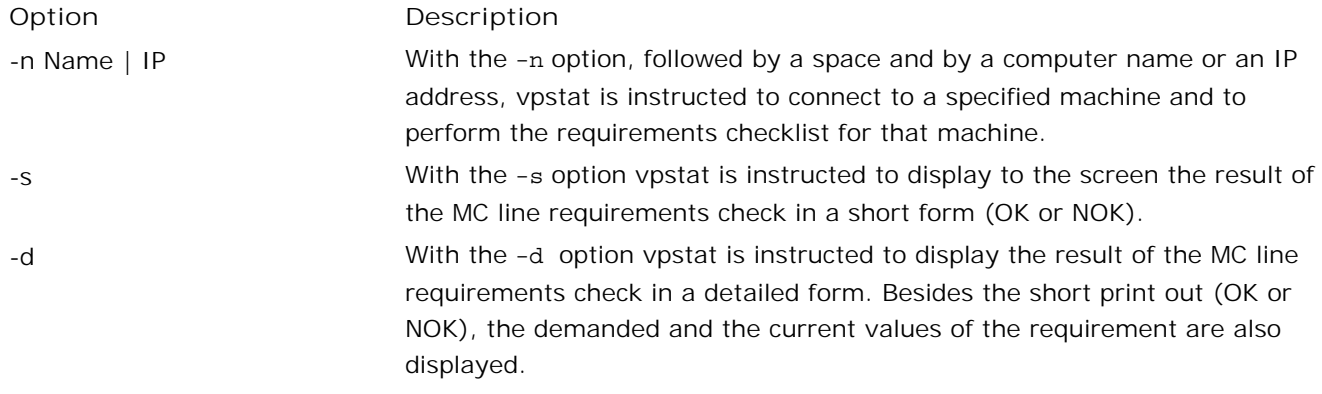

#### **Example: managed node requirements check with -d, -n options**

This example shows the requirement check of the remote node sangre, through all MC lines with detailed output.

**command prompt:** vpstat -7 -d -n sangre

**result:**

Prerequisites checked for: Windows2003

Requirements:

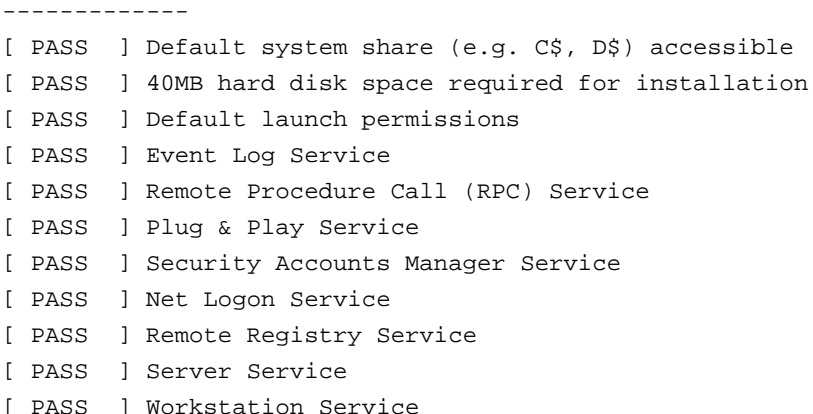

Recommendations:

---------------- [ PASS ] Windows Management Instrumentation Service [ PASS ] SNMP Trap Service [ PASS ] SNMP Service [ PASS ] NT LM Security Support Provider Service

STATUS:

All checked prerequisites are OK.

If a certain requirement in the MC line is not specified, that requirement is not verified and has automatically passed. If all requirements defined in the MC line match the actual state, the checked node meets minimal requirements.

#### **List processes**

The processes required by HP Operations Manager for Windows to be running are checked with the -8 command. The output shows missing processes that should be running on the checked system. Also other processes can be displayed with this command. The full syntax is:

vpstat -8 [ProcessName...][ -d][ -l][ -m][ -a][ -k PID|Name]

When invoked without any optional parameter, the necessary process names are taken from the [PROCESSLIST] section of the configuration file.

**Example**

List Processes using the -l option

### **Example: list processes using the -l option**

By default, only the missing processes are displayed. To also show the processes that are found on the system, use the -l switch. For example, the following command displays the HP Operations Manager for Windows processes that are running:

```
command prompt: vpstat -8 -l
result:
Configuration file: C:\Program Files\HP\data\conf\vpstat\vpstat.conf
  Ver: 0.8.00.201
  Date: Wed Sep 5 02:29:14 2007
  Remark: HP Operation Manager - Performance.
ID:1456 OVTRCSVC.EXE 06.00.035 C:\Program Files\HP\bin
ID:1536 SQLSERVR.EXE 2005.090.3042.0 c:\Program Files\HP\MSSQL.1\MSSQL\Binn
ID:1612 OVCD.EXE 06.00.030 C:\Program Files\HP\bin
ID:1748 DNSDSCR.EXE A.22.0.14.5 C:\Program Files\HP\bin
ID:1800 SERVICELOGGER.EXE 2, 6, 0, 0 c:\Program Files\HP\bin
ID:2244 OVMSMACCESSMANAGER.E A.5.0.22.5 C:\Program Files\HP\bin
ID:2452 OVOWREQCHECKSRV.EXE A.22.0.22.6 C:\Program Files\HP\bin
ID:2532 OVOWWMIPLATPROV.EXE A.1.1.12.5 C:\Program Files\HP\bin
ID:2676 OVPMAD.EXE A.5.0.58.10 C:\Program Files\HP\bin
ID:2952 OVSECURITYSERVER.EXE A.3.0.29.2 C:\Program Files\HP\bin
ID:3012 OVAUTODISCOVERYSERVE A.4.5.10.21 C:\Program Files\HP\bin
ID:3060 OVEPMSGACTSRV.EXE A.5.0.45.26 C:\Program Files\HP\bin
ID:3180 OVEPSTATUSENGINE.EXE A.5.0.26.5 C:\Program Files\HP\bin
```
OK:ALL CRITICAL PROCESSES ARE RUNNING

The processes you want to check or list can be specified directly as a first ProcessName parameter on the command line or by using the -a option, which lists all the processes on the system.

You can get additional information about the process by using the optional -d and -m parameters. The -d option displays process details such as current and peak working set size, page faults, image size, base address, and entry point.

The -m option lists all modules (for example, DLLs) that are loaded into the process address space with the corresponding version and image file name.

The -k option allows you to terminate a particular process (forced kill). This must be specified either by its PID or a process name.

#### **Get management server/console version**

To get the HP Operations Manager for Windows management server and console version, use the -9 command. The command can retrieve the version information of the installed product from the local node as well as from the remote node. The full syntax is:

vpstat -9 [-n NodeName]

When invoked without any optional parameter, the version information of the installed HPOM for Windows version is retrieved from the local node.

#### **Examples**

- **Example: server and console installation on local node**
- Example: console only installation on a remote node

## **Example: get server/console version on local node**

On a local machine named VMBert6, a management server and console installation was performed. Issuing the -9 command, both versions (server and console version) would be displayed.

**command prompt:** vpstat -9

**result:**

Connecting ... Product version on node: \\VMBert6 Management server : A.08.00 Management console : A.08.00

## **Example: get console version on remote node**

On a remote node named SVR5678, a remote console installation was performed. Issuing the -9 command and specifying the node name, only the console version displays. For the management server version, the message 'Not Installed' displays.

**command prompt:** vpstat -9 -n SVR5678

**result:**

Connecting ... Product version on node: \\SVR5678 Management server : Not Installed Management console : A.08.00

## **HPOM Self Management**

HPOM self management monitors the availability and performance HPOM itself.

HPOM self management can automatically:

- **discover HPOM's own agents and servers and model them in a service hierarchy.**
- **update the discovered service hierarchy.**
- deploy policies that monitor the discovered agents and servers.

- Synchronizing self management
- Self-management policies

# **Synchronizing self management**

HPOM self management discovers management servers and agents on managed nodes and automatically deploys policies that monitor their availability and performance. Self management automatically constructs a service hierarchy that models your servers and agents. This first takes place during installation, and you can easily update the service hierarchy by synchronizing it.

During synchronization, self management discovers any new agents or servers and adds them to the service hierarchy. It automatically deploys policies to monitor the new services. If any agents or servers are no longer available, they are removed from the service hierarchy, and the policies are automatically removed.

You can:

- Schedule synchronization
- Start synchronization manually
- Disable automatic deployment of self-management policies

## **Schedule synchronization**

To schedule regular synchronization for HPOM self management:

- 1. Click the **Policy management** icon in the console tree.
- 2. Click the **Agent policies grouped by type** icon.
- 3. Click the **Scheduled Task** icon.
- 4. Right-click the **VP\_SM-Server\_SynchAgentServices** policy.
- 5. Select All Tasks  $\rightarrow$  Edit.
- 6. Select the **Schedule** tab and specify how often you want to synchronize your service hierarchy.
- 7. Click the **Save and Close** button.
- 8. Deploy the new version of the policy to the management server .

#### **E** NOTE:

By default, self-management synchronization is scheduled to start daily at 3:00am, and the policy is already deployed to the management server.

- Scheduled task overview
- Deploy a policy or policy group

# **Start synchronization manually**

To start synchronization for self management manually:

- 1. Click the **Tools** icon in the console tree.
- 2. Open the **HPOM Self Management** tool group.
- 3. Right-click the **Synchronize Agent Services** tool.
- 4. Select **All Tasks Launch tool** .
- 5. Type in a valid **User Name** and **Password** for the management server.
- Click the **Launch** button. The **Tool Status** window appears and shows details of the synchronization 6. operation. This may take some time.

- Synchronizing self management
- Schedule synchronization

# **Disable automatic deployment of self-management policies**

By default, the HPOM automatically deploys self-management policies that monitor the availability and performance of the agents and servers that synchronization discovers. It also removes the policies if the agents and servers become unavailable. Although it is not recommended, you can disable either or both of these features.

#### $\triangle$  CAUTION:

The self-management auto-deployment and auto-removal functions minimize the administrative effort required to monitor the management server and agents deployed on both the server and managed nodes. Before disabling either, or both, of these features make sure you understand how to administer the self-management manually.

#### **Enabling/disabling automatic deployment**

Set the management server registry entry HKEY\_LOCAL\_MACHINE / SOFTWARE / Hewlett-Packard / OVEnterprise / Plug-Ins / Self Management / AutoDeploy Policies to "true" to enable auto-deployment, or to "false" to disable auto-deployment.

#### **Enabling/disabling automatic removal**

Set the management server registry entry HKEY\_LOCAL\_MACHINE / SOFTWARE / Hewlett-Packard / OVEnterprise / Plug-Ins / Self Management / AutoRemove Policies to "true" to enable auto-removal, or to "false" to disable auto-removal.

#### **E** NOTE:

This procedure applies to the self-management only. The procedure will not work for policies supplied by Smart Plug-ins (SPIs).

- Server self-management policies
- Agent self-management policies

## **Self-management policies**

HPOM provides self-management policies that monitor the availability and performance of the management server and agents on managed nodes .

By default, these policies are automatically deployed as follows:

**Agent policies**

The policies in the group **HPOM Self Management Agent** are auto-deployed to a node if the **Operations Agent** package is installed.

**Server policies** 

The policies in the group HPOM Self Management - Server are auto-deployed are auto-deployed to HPOM management servers.

**Database server policies**

The policies in the group HPOM Self Management - Database Server are auto-deployed to the HPOM management servers if a local database is used. If a remote database is used and the database system is managed by HPOM, you must deploy these policies manually.

## **NOTE:**

If necessary, you can disable automatic deployment of self-management policies .

- Server self-management policies
- Agent self-management policies
- Database server self-management policies

## **Server self-management policies**

HPOM includes a number of self-management policies that monitor the management server . These policies monitor processes that need to be running on the management server, and make sure you that know about any problems.

**VP\_SM\_OVOWServices**

The service/process monitors check approximately every five minutes whether the necessary services and process are still running on the management server. If not, a message is sent to the active message browser. The operator can restart the service using an operator-initiated command. When the service is running again, the message is acknowledged.

The following services are monitored by the VP\_SM\_OVOWServices policy:

- OvAutoDiscovery Server
- OvDnsDscr
- OvEpMessageActionServer
- OvEpStatusEngine
- OvMsmAccessManager
- OvPmad
- OvSecurityServer
- OvOWReqCheckSrv
- Windows Management Instrumentation
- **OvSvcDiscServerLog**

Checks the log file of the service discovery server for errors.

- **VP\_SM-Server\_EventLogEntries** Checks the Application Event Log for errors.
- **VP\_SM-Server\_SyncAgentServices** Synchronizes the agent services according to the specified schedule.
- **VP\_SM-WMI-Restart**

Tries to stop and restart OVMsmAccessManager and OVEpStatusEngine if WMI terminates unexpectedly.

# **Agent self-management policies**

HPOM includes a self-management policy that monitors the service discovery agent. The service discovery agent must be running on every node that you want to manage. This policy makes sure you know about any problems with the service discovery agent and helps you to solve them.

**OvSvcDiscErrorLog**

The OvSvcDiscErrorLog policy checks approximately every five minutes for any entries in the error log file of the service discovery agent. If entries match the search pattern, a message is sent to the active message browser.

## **Database server self-management policies**

HPOM includes self-management policies that monitor and back up the database.

**VP\_SM\_CHK\_OVODB**

If a local SQL Server Express database is used, this policy checks the size of the database every five minutes. The limit of the database size is 4GB.

- If the database size is greater than or equal to 90% of the 4GB limit, the policy sends a critical message to the active message browser. If the database size subsequently falls to below 90% of this limit, the policy sends a normal message to the acknowledged message browser.
- If the database size is greater than or equal to 80% of the 4GB limit, the policy sends a warning message to the active message browser. If the database size subsequently falls to below 80% of this limit, the policy sends a normal message to the acknowledged message browser.
- **VP\_SM\_DB\_Backup**

This policy performs a daily backup of the openview database.

**Related Topics:**

Back up the SQL database "openview"

## **Message queue file self-monitoring**

When the HPOM management server receives messages, it stores them temporarily in a message queue file before processing them. The maximum size of a this file is 2 GB. The operating system components that the management server uses do not support larger files. If the file size grows beyond 2 GB, the file becomes corrupt. The management server loses messages from the file, and cannot process new messages.

Under normal conditions this problem does not occur. However, the following circumstances could lead the message queue file to grow uncontrollably:

- Message storms (if message storm detection is not enabled).
- Many new messages arriving, but slow processing of the message queue due to DNS name resolution problems.
- Processing of the message queue is suspended due to WMI problems. In this case new messages are still accepted.

To prevent the message queue file becoming corrupt, the management server monitors the size of this file. By default, if the file size approaches 2 GB, the management server rejects new messages until the file size returns to normal. Agents start to buffer rejected messages locally, and try to resend them later. Therefore, you do not lose the messages that the management server rejects.

The management server sends a high-priority message to connected consoles when the file approaches 2 GB, and also when the file drops back to a safe size. When it sends these high-priority messages, the management server bypasses the agent and the message queue. (You cannot create high-priority messages using policies.)

You can change this default behavior in the following ways:

- **Define whether the management server continues to accept messages after the message queue file size** reaches the maximum.
- Define different message queue file size thresholds.
- **Configure the severity and message key of the high-priority messages.**
- **Configure automatic and operator-initiated commands for the high-priority messages.**

#### **Configuration values for message queue file self-monitoring**

You can configure message queue file monitoring by changing values in the Message Queue File Monitoring namespace using the Server Configuration dialog box. The following table describes the values that you can change.

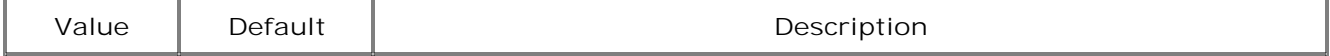

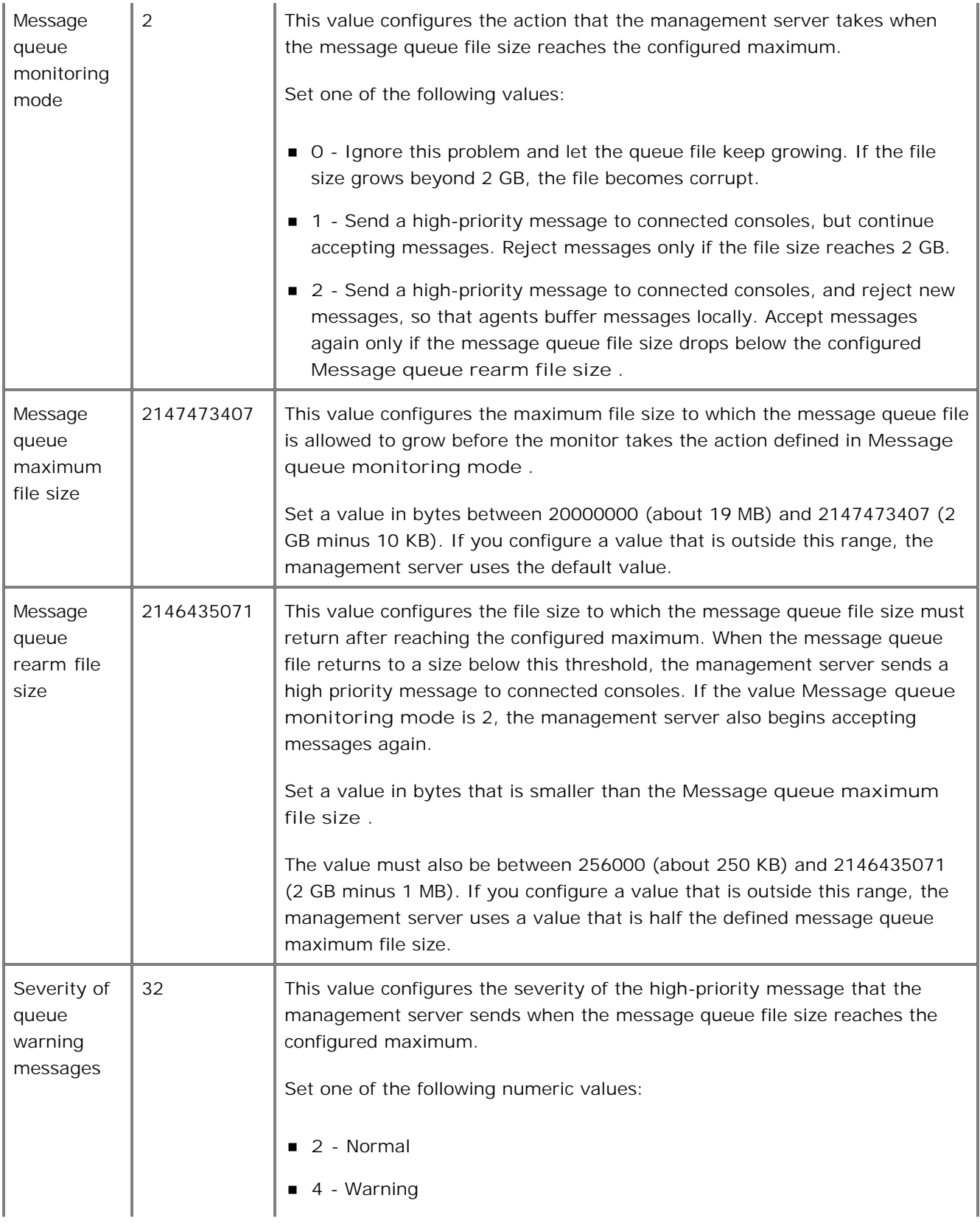

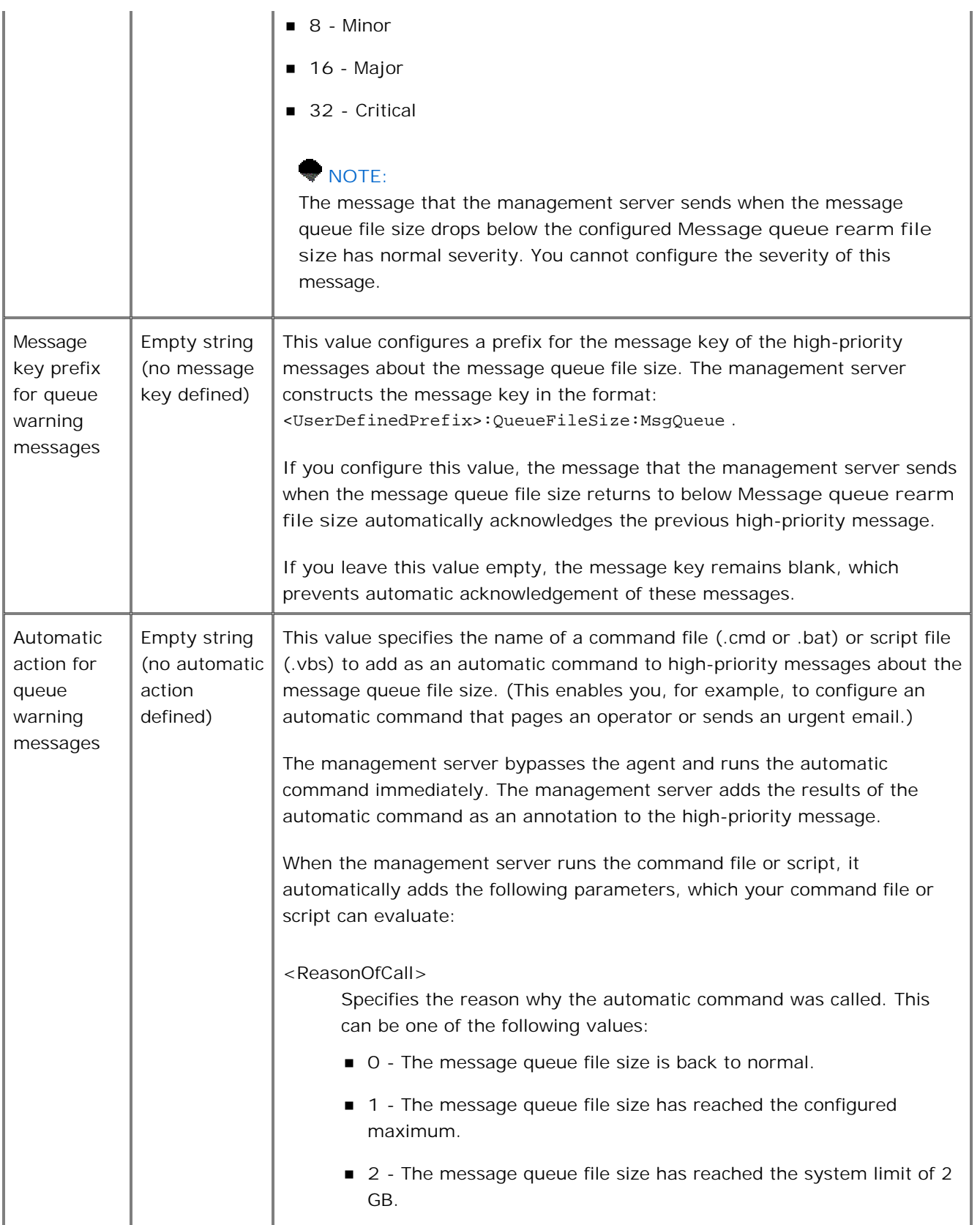

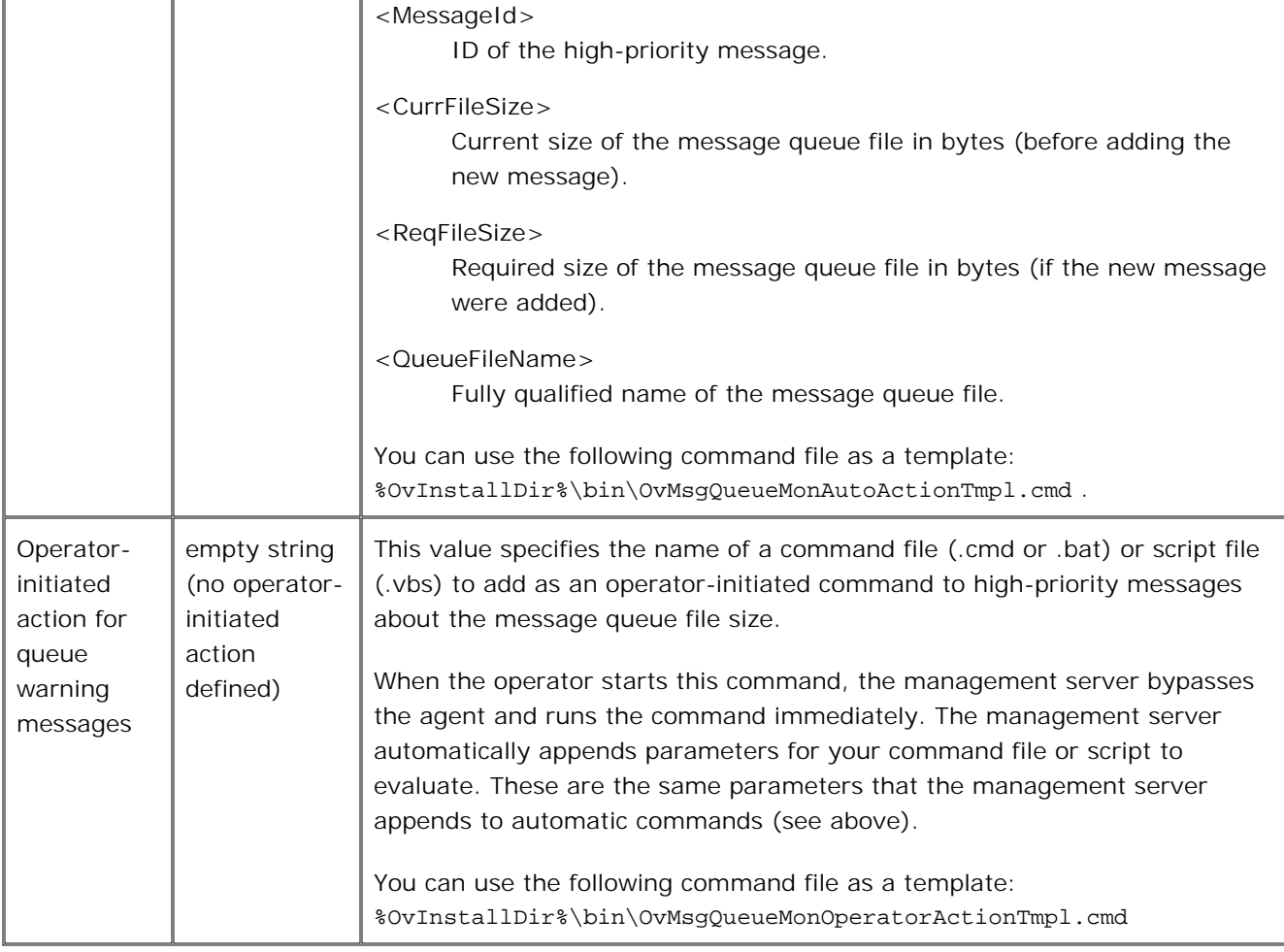

#### **Testing message queue file self-monitoring**

Before you use customized message queue file self-monitoring in a production environment, test whether it works as you expect. Consider the following questions:

- Do you receive high-priority messages when the message queue file size reaches the configured maximum and then when the file returns to a size below the configured rearm file size? Does the first message have the configured priority?
- Do the high-priority messages have the configured automatic and operator-initiated commands? Do the commands run correctly and is the output correct?
- Does automatic acknowledgement work correctly?
- Does the management server reject incoming messages when the message queue file size reaches the configured maximum? Does the management server accept messages again when the file returns to a size below the configured rearm file size?

Normally, it is difficult to create tests that cause the message queue file size to reach the configured

maximum. The permitted ranges for configuration values suit production environments, but for testing it is desirable to configure smaller values.

In a test environment, you can specify values that are smaller than normally permitted for **Message queue maximum file size** and **Message queue rearm file size** by defining negative values. The management server interprets these negative values as test values and automatically converts to them to positive values without checking whether the values are permitted.

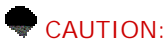

Perform tests in a test environment. Do not use negative values in production environments.

The following example explains a test case that sends a high-priority message if the message queue file size reaches 20000 bytes. In this example, the management server continues to accept new messages. When the message queue file returns to size below 10000 bytes, the management server sends a second high-priority message.

- 1. Set the following values appropriately:
	- **Severity of queue warning messages**
	- **Message key prefix for queue warning messages**
	- **Automatic action for queue warning messages**
	- **Operator-initiated action for queue warning messages**
- 2. Set **Message queue monitoring mode** to **1** .
- 3. Set **Message queue maximum file size** to **-20000**
- 4. Set **Message queue rearm file size** to **-10000** .
- 5. Use opcmsg to create test messages and use Windows Explorer to check the size of the file %OvShareDir%\tmp\queues\MsgQueue . When the file size reaches 20000 bytes (which happens quickly), check that a high-priority message appears in the console for the management server node.
- 6. Check whether the automatic command completes successfully and that the results appear as an annotation to the high-priority message.
- 7. Start the operator-initiated command, and check the results.
- Continue to send new messages until the message queue file size reaches approximately 265000 8. bytes. The file size automatically reduces. Check that a second high-priority message appears in the console.
- 9. Check whether the automatic and operator-initiated commands complete successfully for the second high-priority message.
- 10. Check that the second high-priority message automatically acknowledges the first high-priority message.
- **Message storm detection and suppression**
- **Optimize HPOM node name resolution**
- Generic server configuration
- opcmsg

# **Agent health checks**

## **E** NOTE:

The agent health checks described here check the health of the HPOM agent and of all its subagents.

Self management monitors the health of the agents on each managed node using the following mechanisms:

- The control agent checks the health of its subagents and reports aborting agents by sending a message to the message browser .
- After a configurable interval (300 seconds by default), the management server checks the agent health. The management server attempts to contact the agent with either an ICMP ping or a call to the control agent, or both.

The management server reports the health of the agents either to the active message browser, or to the Windows event log. An event log policy that is deployed to the management server evaluates events in the event log and forwards them to the message browser. Message correlation acknowledges *Node down* messages automatically when a *Node up* message arrives.

Some sample message generated by the server are:

**Node down** -messages:

- *Could not contact RPC server of agent on radish. RPC server of agent not registered. Agent is probably not running.*
- *Node rhubarb is maybe down. Even to contact it with ping-packages failed.*
- *Message agent on node radish is not running*

**Node up** -messages:

- *Message agent on node radish is now running*
- *Control agent on node radish is now running.*

## **E** NOTE:

The management server does not check the health of nodes that have an empty package inventory. Nodes can have an empty package inventory if, for example, you install the agent manually, or if you upload the node configuration from another management server. If you want the management server to start checking the health of these nodes, synchronize the package inventory.

**To configure advanced agent health check options**

- 1. In the console tree, right-click Operations Manager, and then click Configure— Server.... The Server Configuration dialog opens.
- 2. Click **Namespaces** , and then click **Agent Health Check** . A list of values appears.
- 3. Change any of the values in the following table:

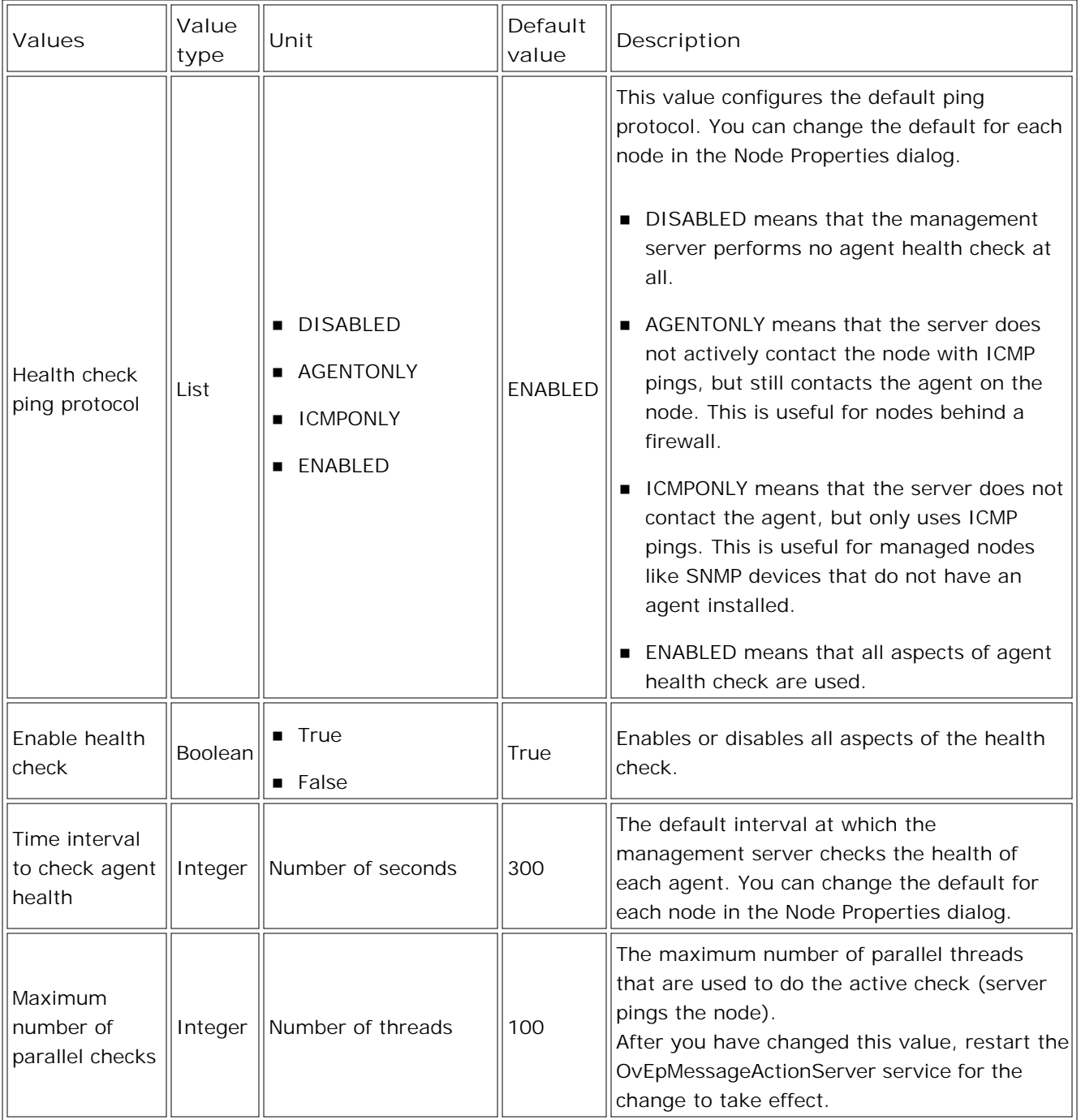

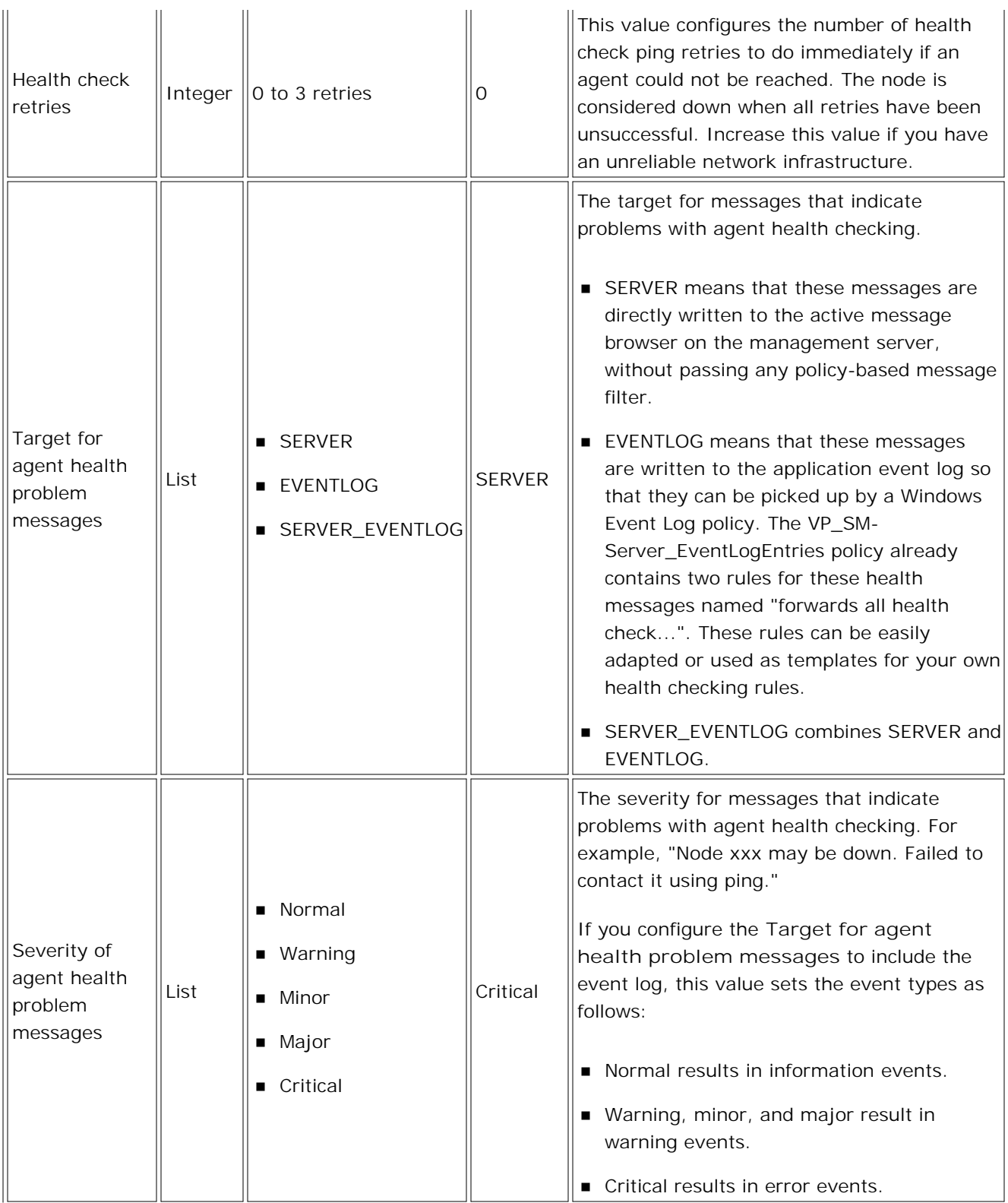

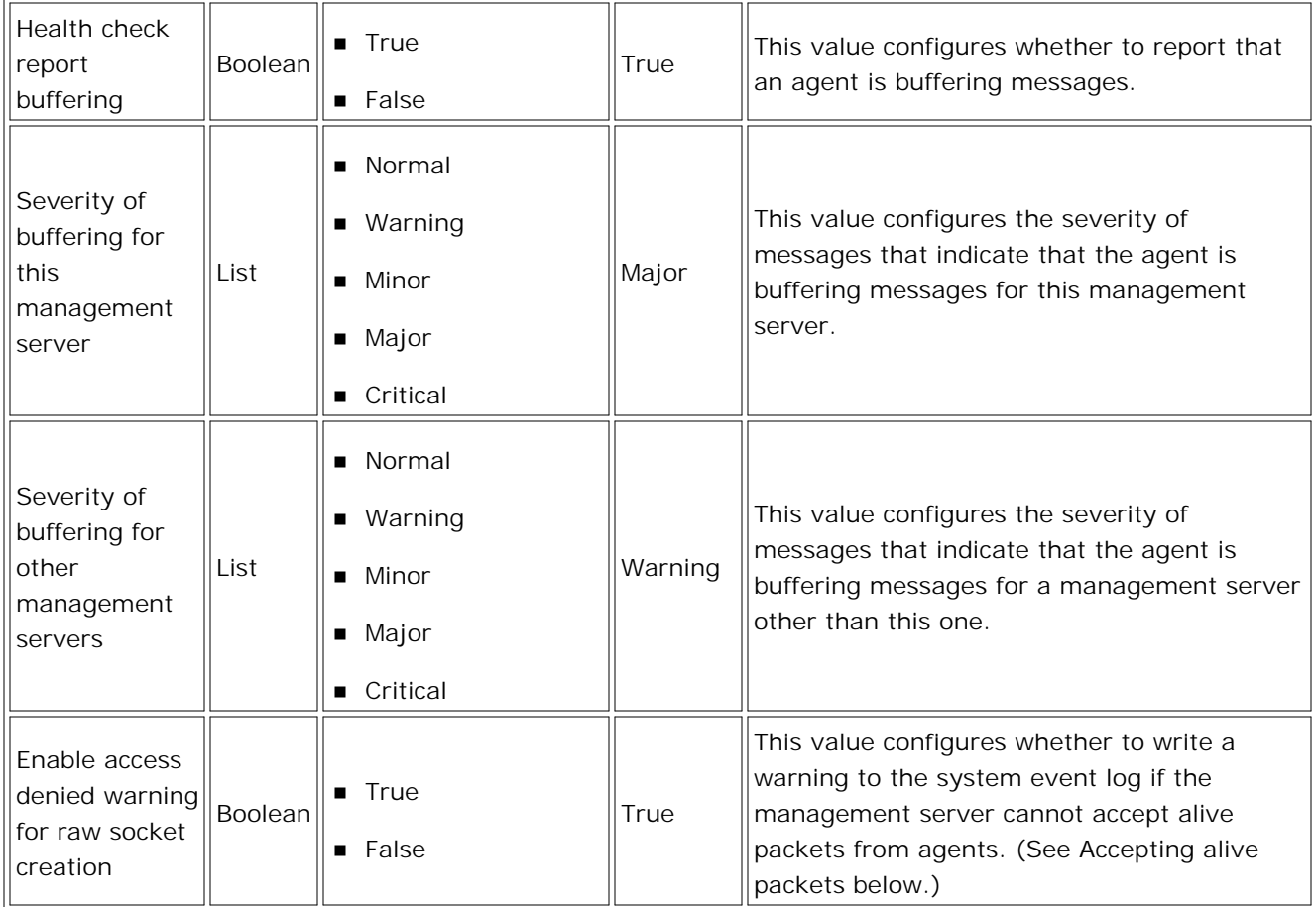

## **Accepting alive packets**

On nodes that have the DCE agent, the message agent sends an alive packet to the management server at a configurable interval. However, in HPOM 8.10, the management server is no longer able to receive these alive packets by default. The management server runs under the HP-OVE-User account, which no longer has administrative rights. Without administrative rights, the management server cannot open the raw socket that it needs to receive alive packets.

To continue receiving alive packets, you must add the HP-OVE-User to the local administrators group on the management server. Before you give the HP-OVE-User administrative rights, check the security requirements of your organization.

If the management server can accept alive packets, it checks whether it received a packet from a node before it contacts that node by ICMP ping or call to the control agent. If the management server has received an alive packet, it does not attempt to contact the node.

You can change the frequency with which each node sends alive packets. You do this by configuring the value for OPC\_HBP\_INTERVAL\_ON\_AGENT in a nodeinfo policy, which you deploy to the agent. The agent sends an alive packet at an interval equal to two-thirds of the configured value. On nodes that have the DCE agent, the default value of OPC\_HBP\_INTERVAL\_ON\_AGENT is 280, so the agent sends an alive packet every 120 seconds.

If the management server cannot accept alive packets, change the default value of OPC\_HBP\_INTERVAL\_ON\_AGENT to 0 on nodes with DCE agents. The agent stops sending alive packets, which prevents unnecessary network load. On nodes that have the HTTPS agent, the value is not set by default, so the HTTPS agent sends no alive packets by default.

#### **Changing agent health check behavior**

- To reduce network traffic by monitoring less frequently, increase **Time interval to check agent health** and OPC\_HBP\_INTERVAL\_ON\_AGENT. **Time interval to check agent health** should remain greater than the value for OPC\_HBP\_INTERVAL\_ON\_AGENT to ensure that the server looks for the alive packet after the node sends it.
- To increase monitoring, decrease **Time interval to check agent health** and OPC\_HBP\_INTERVAL\_ON\_AGENT. **Time interval to check agent health** should remain greater than the value for OPC\_HBP\_INTERVAL\_ON\_AGENT to ensure that the server looks for the alive packet after the node sends it.
- To monitor nodes through a firewall, or if the ICMP-port cannot be used, set **Health check ping protocol** to AGENTONLY to switch off the check with PING-packets. The active check with RPCs will still be done. Note that this increases the network traffic because the server will check the health of the agent with an RPC call each time the **Time interval to check agent health** is exceeded. (RPC calls require more bandwidth than ping.)
- To reduce CPU load and memory consumption, reduce the value of **Maximum number of parallel checks** . This might be necessary when monitoring large environments, or if the management server has limited resources.
- To stop the health check entirely, set **Enable health check** to false.

- Configure network information for managed nodes
- Node Info Policy Type
- Scalable Architecture for Multiple Management Servers
- Synchronize packages

# **HP Performance Manager Integration**

HP Performance Manager is a web-based tool that enables you to analyze system performance and resource utilization using graphs. HP Performance Manager provides preformatted graphs and also enables you to design your own graphs.

For details of the versions supported for integration with HP Operations Manager for Windows, see the support matrix at HP Software Support Online.

This version of HPOM does not include a built-in graph designer or viewer. However, HPOM does include a license to install and use HP Performance Manager on the same computer as your HPOM management server . If you install HP Performance Manager on the same computer as your HPOM management server, the Graphs snap-in appears in the HPOM console tree. You can access the graphs that HP Performance Manager generates, directly from the HPOM console. Also, HP Performance Manager can load the list of nodes and node groups from HPOM.

HP Operations agents gather and store performance data locally on nodes. HP Performance Manager can connect to any nodes that have an HPOM agent, and request performance data to generate graphs from that node.

You can associate graphs with node groups, services, and service types. This enables you to more easily access appropriate reports for those node groups and services. Each time you request a graph, HP Performance Manager requests the performance data from the node, and generates the graph immediately.

- Configure HP Performance Manager integration
- Show graphs
- Node group reports and graphs properties
- Configure reports and graphs for services
- Configure reports and graphs for service types

# **Configure HP Performance Manager integration**

If you own an HP Performance Manager license, you can install HP Performance Manager on the same computer as your HPOM management server. The installation configures the integration between HPOM and HP Performance Manager automatically. For more details, see the *HP Performance Manager Installation Guide* , which is available from the HP Performance Manager installation media or the product manuals search page at HP Software Support Online.

After you install HP Performance Manager, the Graphs snap-in appears in the HPOM console tree. You can configure whether operators can view graphs by setting the **Graphs can be viewed** check box in their user roles.

## **Reconfigure the HP Performance Manager ports in HPOM**

The default ports that HPOM uses to connect to HP Performance Manager are preconfigured on the HPOM management server. If you reconfigure HP Performance Manager to use different ports, you can reconfigure HPOM to connect to a these ports.

- 1. In the console tree, right-click Operations Manager, and then click Configure—Server.... The Server Configuration dialog box opens.
- Click **Namespaces** , and then click **HP Performance Manager Integration** . A list of values 2. appears.
- 3. *Optional.* Set the value of **HTTP Port** .
- 4. *Optional.* Set the value of **HTTPS Port** .
- 5. Click **Apply** .

## **Enable file downloads in Group Policy**

To be able to export graphs from the HP Performance Manager Graph Design Wizard from within the HPOM console, you must first configure your web browser to allow file downloads from the Internet Zone. You can do this locally on the computer that runs the remote console, or globally for all computers in the domain.

- 1. Start Group Policy Object Editor.
- 2. Navigate to the following policy object:

**Local Computer Policy User Configuration Administrative Templates Windows** Components → Internet Explorer → Internet Control Panel → Security Page → Internet **Zone Allow file downloads**

3. Enable the **Allow file downloads** policy to allow file downloads from the Internet Zone.

# $\Phi$  note:

3.

The HPOM console requests graphs directly from the HP Performance Manager server using standard Windows web browsing components. For each computer that runs an HPOM console, the Internet Options in Windows must be correctly configured to communicate with the HP Performance Manager web server.

**Related Topics:**

**Configure general information for user roles** 

# **Show graphs**

HPOM enables you to access the graphs that HP Performance Manager generates, directly from the HPOM console. You can do this from the following starting points:

- the Graphs snap-in
- a node group
- a service
- a message

You can configure whether reports appear in a new window or the details pane. To do this, open the Console Properties dialog and set the **Show results in new window** check box.

## **To show a graph from the Graphs snap-in**

- 1. In the console tree, expand **Graphs** . The console tree shows the available graph families.
- 2. Expand a graph family. The console tree shows the graph categories.
- 3. Click a graph category. The details pane shows the available graphs.
- 4. Double-click a graph. The Show Graph wizard opens.
- 5. In the node tree, select the nodes that you want to see a graph for. To open several graphs at the same time, select node groups or multiple nodes. Click **Next** .
- 6. Select a **Date Range** that corresponds to the period you want to analyze.
- 7. Select a **Granularity** to specify how much detail you need.
- *Optional.* Select the **Periodically update data in graph** checkbox to have your graph automatically 8. refreshed. Clearing this check box can increase graph performance.
- 9. Click Show . A new window opens, which shows the graph. If you selected node groups or multiple nodes, each graph appears on a separate tab in this window.

#### **TIP:**

Expand **Temporary Graphs** in the console tree for a list of reports that you viewed recently. Click any graphs that you want to review.

## **To show a graph for a node group:**

1. In the console tree, right-click a node group, and then click All Tasks - Show Graph... The Show

Graph wizard opens.

- 2. The Show Graph wizard shows a tree that contains all graphs that are available for this node group. Expand the graph family and graph category for the graph that you need.
- 3. Click a graph in the tree, and then click **Next** . A node tree appears.
- 4. In the node tree, the nodes in the node group are preselected. You can optionally change the preselection. Click **Next** .
- 5. Select a **Date Range** that corresponds to the period you want to analyze.
- 6. Select a **Granularity** to specify how much detail you need.
- *Optional.* Select the **Periodically update data in graph** checkbox to have your graph automatically 7. refreshed. Clearing this check box can increase graph performance.
- 8. Click Show . A new window opens, which shows the graph for each node that you selected. Each graph appears on a separate tab in this window.

#### **NOTE:**

You can only show a graph for a node group after the administrator associates graphs with the node group. (For more information, see Node group reports and graphs properties .)

#### **To show a graph from a service:**

- 1. In the console tree, right-click the service, and then click All Tasks—Show Graph... *or* in the service map, right-click the service, and then click **Show Graph...** . The Show Graph wizard opens.
- 2. The Show Graph wizard shows a tree that contains all graphs that are available for this node group. Expand the graph family and graph category for the graph that you need.
- 3. Click a graph in the tree, and then click **Next** . A node tree appears.
- 4. In the node tree, select the nodes that you want to see a graph for. To open several graphs at the same time, select node groups or multiple nodes. Click **Next** .
- 5. Select a **Date Range** that corresponds to the period you want to analyze.
- 6. Select a **Granularity** to specify how much detail you need.
- *Optional.* Select the **Periodically update data in graph** checkbox to have your graph automatically 7. refreshed. Clearing this check box can increase graph performance.
- 8. Click Show . A new window opens, which shows the graph for each node that you selected. Each graph appears on a separate tab in this window.

#### **NOTE:**

You can only show graphs from a service after the administrator associates a graph family or graph

category with the service or service type. (For more information, see Configure reports and graphs for services and Configure reports and graphs for service types .)

#### **To show a graph from a message:**

In the message browser, you can right-click a message, and then click Show Graph -Nodes... or Show Graph -Services... . The Show Graph wizard opens.

For some messages, the operator-initiated command shows a graph. To start an operator-initiated command, right-click the message, and then click **Commands Start Operator Initiated** . You can define operator-initiated commands that launch graphs in measurement threshold policies.

## **TIP:**

To print a graph from the HP Performance Manager window, click **Graphs Show Print View** . Your default Internet browser opens, with a view of the graph for you to print using the browser's print command.

- Specify console General properties
- Add operator-initiated commands to a policy rule

# **HP Reporter Integration**

HP Reporter is a flexible management reporting solution for the distributed IT environment. A license for HP Reporter software is included with HPOM. In addition, HPOM provides two report packages, which contain report templates for use with HP Reporter:

- **The HP Operations Smart Plug-in for Microsoft Windows Operating System reports package provides** reports on the performance of Windows and Internet Information Server.
- The HP Operations Reports for Windows reports package provides event and service reports. These provide short-, medium-, or long-term views of your IT environment. You can use the reports, for example, to analyse trends in the following ways:
	- Identify potential bottlenecks in your IT system, so that you can take action before problems appear
	- Make accurate predictions for future upgrades
	- Collect accurate information to measure service levels.

## **NOTE:**

The HP Operations Reports for Windows support unplanned outages. The following reports provide information on unplanned outages:

- Node Outage Messages
- **OutageMess Overview**
- Service Outage Messages

Other reports exclude information on nodes and services that are in unplanned outage mode.

HPOM also enables you to access any of the other reports that HP Reporter generates, directly from the HPOM console.

You can install HP Reporter on the same computer as your HPOM management server , or on a different computer. For details of the versions supported for integration with HPOM, see the support matrix at HP Software Support Online. You may need to configure HP Reporter with details of the HPOM management server, and install the HPOM reports packages.

After you configure HP Reporter integration, the Reports snap-in appears in the console tree. HP Reporter adds your HPOM managed nodes and node groups to its database of discovered systems, and begins to gather data from them. HP Reporter uses the gathered data and report templates to generate reports.

HP Reporter generates some reports that aggregate data from all discovered nodes. It is also often useful to have a report that aggregates data from a particular subset of nodes. HPOM enables you to associate a report template with a node group using the console. HP Reporter then generates the reports for the node group, and any subgroups. However, HP Reporter runs jobs that gather data and generate reports according to a schedule. (This is by default once a night, but you can reschedule the jobs and start them on demand from the HP Reporter interface.) Therefore, after you make changes to nodes and node groups in the HPOM

console, there is a delay before HP Reporter updates the reports to show the changes.

You can also associate reports with services, and service types using the HPOM console. This does not configure to HP Reporter to generate any new reports, but enables you to more easily access appropriate reports for those services.

# **NOTE:**

HP Reporter also enables you to generate reports for individual nodes. However, you can access these only from the HP Reporter interface.

- Configuring outage information
- Configure HP Reporter integration
- Show reports
- Node group reports and graphs properties
- Configure reports and graphs for services
- Configure reports and graphs for service types
- Choosing a Windows OS SPI report

# **Configure HP Reporter integration**

HP Reporter software is not installed by default with HPOM. You can install HP Reporter on the same computer as your HPOM management server, or on a different computer. The HP Reporter installation media is included with the HPOM installation media bundle.

## **Configure HP Reporter with details of HPOM**

After you install HP Reporter, you must configure HP Reporter with details of the HPOM management server. For more details, see the *HP Reporter Installation and Special Integrations Guide* (In the HP Reporter interface, click **Help Reporter Document Set** or check the product manuals search page at HP Software Support Online )

After you configure HP Reporter with details of HPOM, the Reports snap-in appears in the HPOM console tree. You can configure whether operators can view reports by setting the **Reports can be viewed** check box in their user roles.

#### **Install HPOM report packages**

HPOM provides two report packages for use with HP Reporter. If you install the HPOM management server on a computer that already has HP Reporter installed, the HPOM installation installs the packages automatically. Otherwise, you can find the report package installers in the following locations on the HPOM installation media:

- \Packages\FoundationSPIs\HPOvSpiWinosR-<*version number* >-WinNT4.0-release.msi
- \Packages\FoundationCore\OVOWServiceReports\HP Operations Manager Reports for Windows.msi

The same packages are also available on the HP Operations Smart Plug-ins installation media. For more information, see the *HP Operations Smart Plug-ins DVD Installation and Upgrade Guide* .

## **Reconfigure the HP Reporter server name and port in HPOM**

HP Reporter automatically configures its server name and port on the HPOM management server. If these details later change, you can reconfigure HPOM to connect to a different server or port.

- 1. In the console tree, right-click Operations Manager, and then click Configure—Server.... The Server Configuration dialog box opens.
- 2. Click **Namespaces** , and then click **HP Reporter Integration** . A list of values appears.
- 3. *Optional.* Set the value of **Port** .
- 4. *Optional.* Set the value of **Server name** .

#### **NOTE:**

If you set an empty **Server name** , the Reports snap-in disappears from the console tree.

5. Click **Apply** .

## **NOTE:**

The HPOM console requests reports directly from the HP Reporter server using Windows components. For each computer that runs an HPOM console, the Internet Options in Windows must be correctly configured to communicate with the HP Reporter web server.

**Related Topics:**

**Configure general information for user roles** 

## **Show reports**

HPOM enables you to access the reports that HP Reporter generates, directly from the HPOM console. You can do this from the following starting points:

- the Reports snap-in
- a node group
- a service
- a message

You can configure whether reports appear in a new window or the details pane. To do this, open the Console Properties dialog and set the **Show results in new window** check box.

## **To show reports from the Reports snap-in**

- 1. In the console tree, expand **Reports** . The console tree shows the available report families.
- 2. Expand a report family. The console tree shows the report categories.
- 3. Click a report category. The details pane shows the available reports. For each report, the list shows which templates are available for the report definition (all, group, and system).
- 4. Double-click a report. The report appears in a new window or the details pane. If there is more than one template for the report definition, the default report appears.

## $\mathbf{\Phi}_{\text{TIP}}$

Expand **Temporary Reports** in the console tree for a list of reports that you viewed recently. Click any reports that you want to review.

**To show a report for a node group:**

- 1. In the console tree, right-click a node group, and then click All Tasks -> Show Report... The Show Report wizard opens.
- 2. The Show Report wizard shows a tree that contains all reports that are available for this node group. Expand the node group, report family, and report category for the report that you need.
- 3. Click the report in the tree, and then click Show . The report appears in a new window or the details pane.

# **D** NOTE:

You can only show a report for a node group after the administrator associates reports with the node group. (For more information, see Node group reports and graphs properties .) There is then a delay before the reports are available because HP Reporter generates reports according to a schedule.

#### **To show a report from a service:**

- 1. In the console tree, right-click the service, and then click All Tasks—Show Report... *or* in the service map, right-click the service, and then click **Show Report...** . The Show Report wizard opens.
- 2. The Show Report wizard shows a tree that contains a report family. Expand the report family and a report category for the report that you need.
- 3. Click the report in the tree, and then click Show . The report appears in a new window or the details pane.

## **E** NOTE:

You can only show reports from a service after the administrator associates a report family or report category with the service or service type. (For more information, see Configure reports and graphs for services and Configure reports and graphs for service types .)

#### **To show a report for a message:**

In the message browser, you can right-click a message, and then click Show Report-Nodes... or Show **Report Services...** . The Show Report wizard opens.

## $\Phi$  tip.

To print a report that is currently showing, press **CTRL + P** .

#### **Related Topics:**

Specify console General properties

# **Configure service logging**

The management server calculates the current status of each service, based on active messages that contain the service's ID. By default, the management server does not store service statuses in the database. However, the service reports that HPOM provides require data on how the status of services change over time. Therefore if you intend to use service reports, you must configure the service logger to store status changes of the services that you are interested in.

You configure the service logger using a tool , which you launch from the console. The service logger itself runs as a Windows service (OvServiceLogger), which checks service statuses every five minutes and logs changes.

#### **To configure service logging**

- 1. In the console tree, expand Tools -- HP Operations Manager Tools--Service Logging.
- 2. In the details pane, double-click ServiceLogger Service GUI . The Service Logger Configuration dialog appears.
- 3. Select the check box of each service that you want service reports for. You can uniquely identifiy services using their service IDs. Service names are not necessarily unique.
- 4. Click **OK** .
- Wait until HP Reporter next runs the jobs that gather data and generate reports. This is by default once 5. a night.
- 6. In the console tree, expand **Reports OVO/Windows History OVO/Windows Services** .
- 7. Double-click a report. A new window opens, which shows the report.

**Related Topics:**

Configure HP Reporter integration

# **HP NNM Adapters**

There are two adapters that integrate HP Network Node Manager (NNM) with HP Operations Manager for Windows (HPOM).

- HP NNMi Adapter is for the HP Network Node Manager i (NNMi) integration. It integrates NNMi with HPOM for Windows.
- HP NNM Adapter is for the older NNM 7.x integration.

- HP NNMi Adapter for HPOM for Windows
- $\blacksquare$
- HP NNM Adapter for HPOM for Windows

## **HP NNMi Adapter**

HP NNMi Adapter automatically forwards incidents from NNMi into the HPOM for Windows active messages browser. It also provides easy access to the NNMi console from within HP Operations Manager (HPOM) for Windows.

The HP NNMi Adapter is installed automatically with HP Operations Manager for Windows, but you need to perform some configuration tasks before you can use it. See HP NNMi Adapter Configuration Tasks .

#### **HP NNMi Adapter: Three Main Components**

**NNMi–HPOM Integration Module**

The NNMi–HPOM integration module forwards incidents from NNMi to HPOM. It is installed and configured on the NNMi management server.

Installation and configuration requirements for the NNMi integration module are described in the *HP NNMi Software Deployment Guide* .

**HP Operations Manager Incident Web Service**

HP Operations Manager Incident Web Service comes with HPOM, and is installed automatically with the HPOM installation. HPOM Incident Web Service integrates NNMi with HPOM, and provides the means by which incidents forwarded from NNMi are received by HPOM.

For configuration requirements, see HP NNMi Adapter Configuration Tasks .

**HP NNMi Web Tools**

HP NNMi Web Tools are integrated into HPOM. They can be used following configuration in the server configuration user interface.

For more information, see HP NNMi Web Tools .

#### **HP NNMi Adapter: Features**

**Automatic Event Forwarding**

Automatic forwarding of incidents from NNMi into the HPOM for Windows message browser.

**Launching the NNMi Console**

You can launch the NNMi console in the context of an incident forwarded from NNMi and in the context of an NNMi node that is set up as a managed node in HPOM. It is not necessary to deploy an agent from the HPOM server to the NNMi management server.

**Launching HP NNMi Web Tools**

You can launch HP NNMi Web Tools from the HPOM user interface to assess the network status.

NNMi detects a network problem, processes and correlates it, and displays it in the NNMi incident browser. When enabled, you can configure the HP NNMi Adapter to forward incidents automatically to one or more HPOM servers. You can also configure filters in NNMi that enable incidents to be forwarded to HPOM only when they meet certain criteria.

You can see the forwarded incidents in the HPOM active messages browser. These messages in the HPOM browser are associated with the original incidents reported in NNMi. So from within HPOM you can launch the NNMi incident browser showing the original incident. Each NNMi incident has a unique identity, so that even where HPOM is consolidating events across multiple NNMi management server installations, you can trace a particular incident back to its origin in NNMi and investigate it.

You can access HP NNMi Web Tools from nodes in the HPOM console, and from the active and acknowledged message browsers. All HP NNMi Web Tools require a web browser supported by NNMi to be installed on HPOM consoles. Check the NNMi documentation for supported web browser versions.

- HP NNMi Adapter Configuration Tasks
- **HP NNMi Web Tools**
- Synchronization of Incident Updates

# **HP NNMi Adapter Configuration Tasks**

The HP NNMi Adapter is installed automatically with HP Operations Manager for Windows, along with HP Operations Manager Incident Web Service.

The installation process also automatically creates a Microsoft Internet Information Server (IIS) certificate. This certificate ensures secure access to the HPOM Incident Web Service, and is valid for 20 years.

The following configuration tasks are required to enable the HP NNMi Adapter:

- 1. On the NNMi management server, follow these configuration steps:
	- Make sure that the most recent consolidated NNMi patch is installed. a. See the support matrix at HP Software Support Online for details of relevant patches for your software version.
	- b. Customize the NNMi–HPOM configuration file.
	- c. Enable the NNMi–HPOM integration module.

Refer to the *HP NNMi Software Deployment Guide* for details.

2. Configure the NNMi server name and port number in the "HP NNMi Adapter" section of the general server configuration user interface.

For more information, see the section Configure the NNMi Server Name and Port .

Configure the NNMi server nodes in the Node Configuration user interface. 3.

For more information, see the section Configuring NNMi Server Nodes .

Enable the "By Node" tools group under **HP NNMi Web Tools** by associating selected nodes or node 4. groups in HPOM for Windows that are managed by NNMi and that were set up in HPOM for Windows to receive messages forwarded from NNMi.

For more information, see the section Enabling HP NNMi Web Tools in the By Node Group .

- Configure the NNMi Server Name and Port
- Configuring NNMi Server Nodes
- **Enabling HP NNMi Web Tools in the By Node Group**

# **Configuring the NNMi Server Name and Port**

You need to specify the NNMi server name and port number in HPOM for Windows. This configuration information is needed to launch NNMi web views and forms with the URL tools configured in the HP NNMi Web Tools group. You do this by changing the Server Configuration settings.

- In the Toolbar, click **Action** . From the drop-down list, click **Configure** , and then click **Server** . 1. The Server Configuration dialog box opens.
- 2. In the Namespace field, choose **HP NNMi Adapter** from the drop-down list.
- 3. Double-click **NNMi server hostname** to edit the hostname of the NNMi server.
- Double-click **NNMi server port** to edit the port number of the NNMi server. 4. **Related Topics:**
	- HP NNMi Web Tools: By Node
	- HP NNMi Web Tools: General
	- HP NNMi Web Tools

# **Configuring the NNMi Server Nodes**

You need to configure the NNMi managed nodes in HPOM for Windows. This identifies the nodes from which incidents originate (emitting nodes), and allows HPOM for Windows to receive incidents, forwarded by NNMi, from these emitting nodes.

## **NOTE:**

If you do not set up the emitting nodes of forwarded incidents in the HPOM database, then all incidents forwarded from the NNMi server will be discarded by the HPOM management server.

You can configure the NNMi managed nodes in two ways:

As **managed nodes** .

## **NOTE:**

For the HP NNM 7.x integration, it was a requirement to deploy an agent from the HPOM management server to the NNM management server. For the new NNMi–HPOM integration, it is no longer essential to do so.

As an **external node** .

One external node can be set up to catch all incidents forwarded from the NNMi nodes, eliminating the need to configure each system in HPOM for Windows as a separate managed node.

- Configure managed nodes
- Configuring external nodes
- **Installation and Configuration Tasks**

# **Enabling HP NNMi Web Tools in the By Node Sub-Group**

You must start HP NNMi Web Tools in the sub-group By Node in the context of a node.

Before you can use these tools in the context of a node, you need to associate the node with the By Node tools sub-group. This association should be done for all nodes that are managed by NNMi and that have been configured in HPOM for Windows to receive incidents forwarded by NNMi. You can also associate a group of nodes with the tools in the By Node sub-group (for example, by grouping all NNMi nodes in a single node group in HPOM for Windows). In this way, all nodes in this node group are associated with the tool group.

To associate a node with the HP NNMi Web Tools in the By Node sub-group:

- In the Toolbar, click **Action** , click **Configure** , and then click **Nodes** . 1. The **Configure Managed Nodes** dialog box opens.
- 2. Right-click the node or node group, then select **Properties** .
- In the **Node Properties** dialog box, click the **Tools** tab. Expand the **HP NNMi Web Tools** group, 3. select the **By Node** check box, and then click **OK** .

- Configuring the NNMi Server Name and Port
- **HP NNMi Web Tools: By Node**
- **HP NNMi Web Tools**

# **HP NNMi Web Tools**

There are a number of tools, in the HP NNMi Web Tools group, that are integrated into HPOM for Windows. These tools are divided into three application sub-groups.

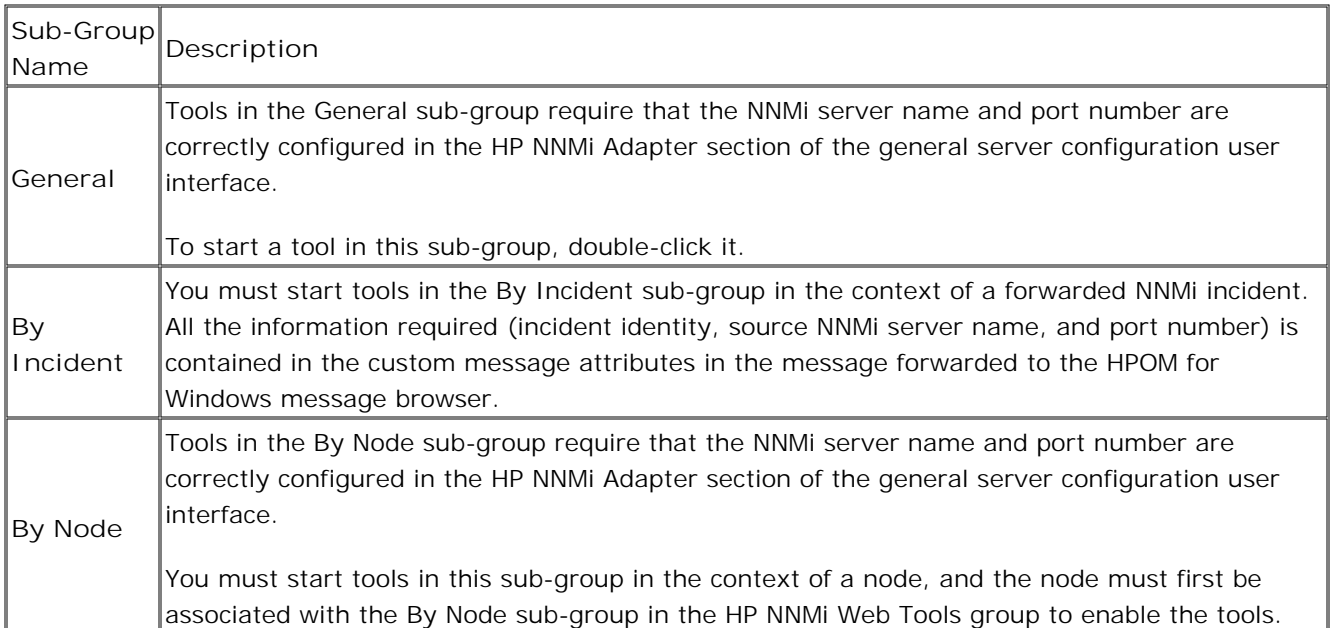

- HP NNMi Web Tools: General
- HP NNMi Web Tools: By Incident
- **HP NNMi Web Tools: By Node**
- **Configuring the NNMi Server Name and Port**
- **Enabling HP NNMi Web Tools in the By Node Group**

# **HP NNMi Web Tools: By Incident**

The available HP NNMi Web Tools in the By Incident sub-group are listed below. See the *HP Network Node Manager Online Help* for more details about these applications.

## **Tools in the By Incident Sub-Group**

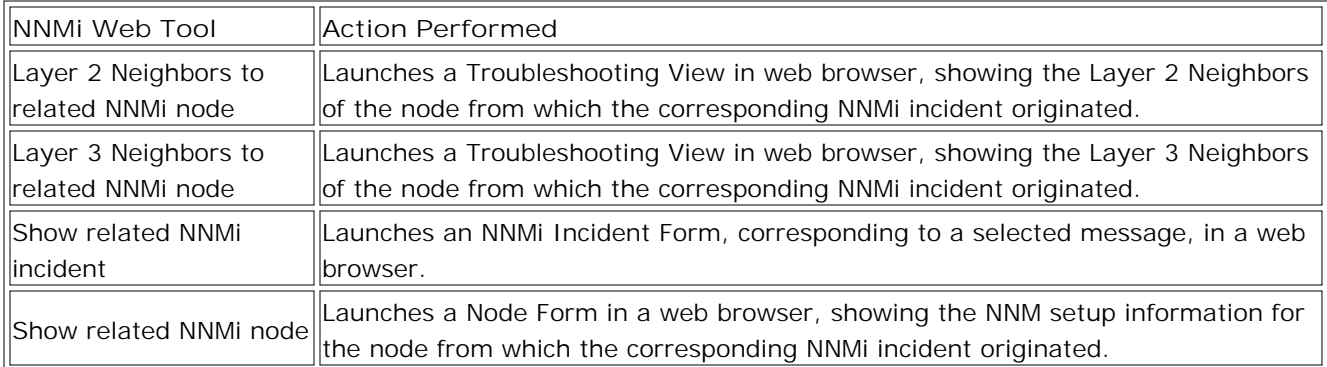

## **Launching the Tools in the By Incident Sub-Group**

You must start tools in the sub-group By Incident in the context of a forwarded NNMi incident. A message forwarded by NNMi contains custom message attributes about the identity of the incident, the NNMi server name, and the server port number. To run the tools:

- 1. Right-click a message, forwarded by NNMi, in the HPOM for Windows message browser.
- 2. Select **Launch Tool** , then select **Message** .
- In the Select the Tool to Execute dialog box, expand the **HP NNMi Web Tools** group, select the tool in 3. the By Incident sub-group that you want to execute, and then click **Launch** .

#### **Related Topics:**

**HP NNMi Web Tools** 

# **HP NNMi Web Tools: By Node**

The available HP NNMi Web Tools in the By Node sub-group are listed below. See the *HP Network Node Manager Online Help* for more details about these applications.

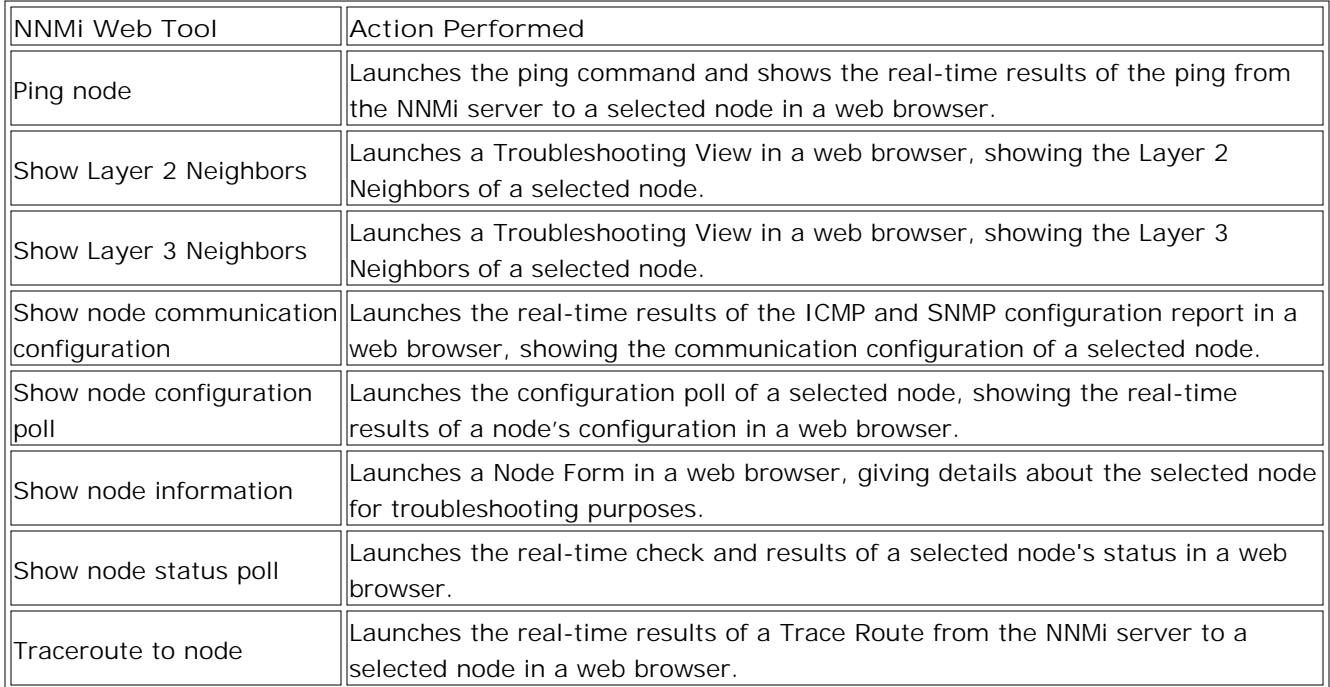

## **Tools in the By Node Sub-Group**

## **Launching the Tools in the By Node Sub-Group**

You must start tools in the By Node sub-group in the context of a node.

To run the tools, follow these steps:

1. Make sure that the NNMi server name and port number are configured correctly in the Server Configuration user interface.

For more information, see the section Configure the NNMi Server Name and Port .

- Make sure that the selected node is associated with the By Node tool sub-group. 2. For more information, see the section Enabling HP NNMi Web Tools in the By Node Sub-Group .
- Right-click the node, select **All Tasks** , and then select **Launch Tool** . 3. The Select the Tool to Execute dialog box opens.

4. In the Select the Tool to Execute dialog box, expand the HP NNMi Web Tools group, and double-click the tool in the By Node sub-group that you want to execute.

- Configure the NNMi Server Name and Port
- Enabling HP NNMi Web Tools in the By Node Sub-Group
- **HP NNMi Web Tools: By Incident**
- HP NNMi Web Tools: General
- **HP NNMi Web Tools**

# **HP NNMi Web Tools: General**

Tools in the General sub-group require that the NNMi server name and port number are configured correctly in the HP NNMi Adapter section of the general server configuration user interface.

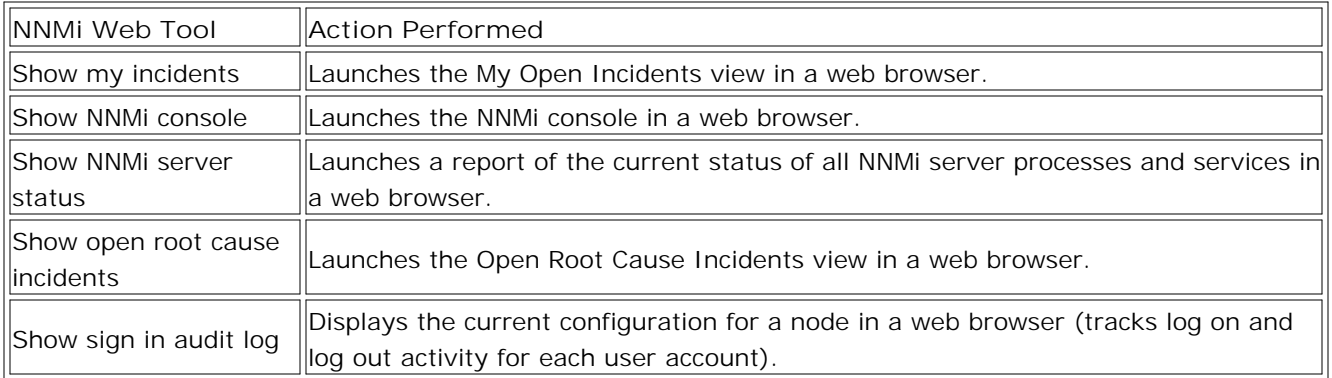

## **Launching the Tools in the General Sub-Group**

1. Make sure that the NNMi server name and port number are configured correctly in the Server Configuration user interface.

For more information, see the section Configure the NNMi Server Name and Port .

2. Double-click the tool you want to start.

- Configuring the NNMi Server Name and Port
- HP NNMi Web Tools: By Incident
- **HP NNMi Web Tools: By Node**
- **HP NNMi Web Tools**

# **Synchronization of Incident Updates**

When configured to do so, NNMi forwards incidents to one or more HPOM servers. NNMi will **acknowledge** an incident to one or more HPOM installations if that incident's lifecycle state changes to **closed** . NNMi will **unacknowledge** an incident to one or more HPOM installations if that incident's lifecycle state changes from **closed** .

Updates to these forwarded incidents are sent from the HPOM management server back to the NNMi management server to synchronize the lifecycle state of the incident.

Incident lifecycle state changes are synchronized from NNMi to HPOM and back to NNMi as follows:

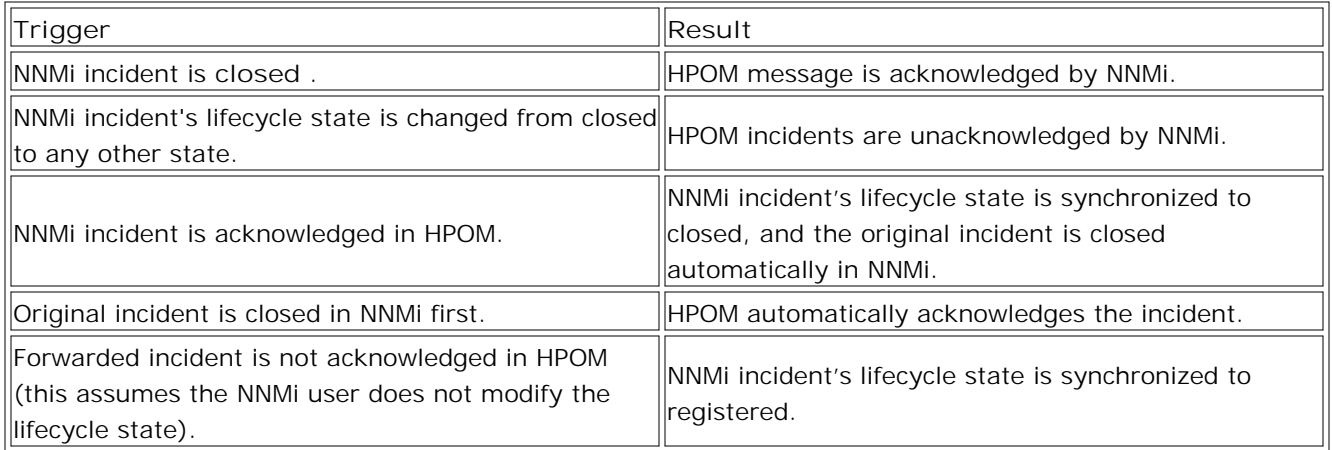

**Related Topics:**

**HP NNMi Adapter Configuration Tasks** 

# **HP NNM Adapter for HPOM for Windows**

HP NNM Adapter is a product that integrates NNM 7.x with HP Operations Manager for Windows. HP NNM Adapter automatically forwards events from NNM into the HP Operations active messages browser, and integrates HP NNM Web Tools into HP Operations Manager for Windows. NNM Web Tools are available to all nodes that are managed by both HPOM for Windows and NNM for Windows. Features include:

- New discovery mechanism: NNM folder appears in the **Configure Managed Nodes** dialog box.
- HP NNM Web Tools are available to all nodes managed by NNM and HPOM for Windows.
- Automatic forwarding of events from NNM into the HPOM for Windows message browser.

You can access HP NNM Web Tools from Service Views and nodes in the console tree and from the active and acknowledged message browsers. All HP NNM Web Tools require Internet Explorer supported by NNM to be installed on HPOM consoles. Some tools also require a Java Plug-in supported by NNM. Check the NNM documentation for supported Internet Explorer and Java Plug-in versions.

The tools and their functions are described in the expandable list shown below.

**View the list of NNM tools integrated into HP Operations Manager for Windows** 

**Related Topics:**

**HP NNM Adapter Utilities** 

# **Automatic Update**

Automatic update automatically identifies nodes that come online, as well as nodes that are not monitored by NNM anymore on regular intervals.

An HP NNM Adapter component, the NgNnmUpdater, controls the update time interval. The default update interval is one day, but you can change this using the appropriate registry key.

## **E** NOTE:

If you prefer, you can start an update manually using the Updater.exe tool described in the "HP NNM Adapter Utilities" help topic.

#### **New Nodes Discovered by HP NNM**

If the automatic update finds nodes in HPOM for Windows that are also known to NNM, but they are not members of the NNM Managed Nodes group, the update process adds those nodes to the NNM Managed Nodes group. Because HP NNM Web Tools are assigned to this node group, the nodes in this group inherit the tools. HP NNM Web Tools are also assigned to services hosted on those nodes.

#### **Disconnected Nodes**

Nodes can become disconnected and are no longer present in NNM's node discovery list. This usually means that the disconnected node has an SNMP or other network-related problem. During the automatic update, these nodes are reported as **Disconnected** with the following message:

*Automatic Update from HP NNM: Node is disconnected. Cannot be discovered by HP NNM. Node may have SNMP or other network related problem.*

Disconnected nodes are removed from the NNM Managed Nodes group and HP NNM Web Tools are unassigned from services hosted on them.

The way in which disconnected nodes are handled depends on a organization's processes and preferences. With this in mind, the HP NNM Adapter does not take any automatic action on disconnected nodes. With the right user role permissions, an operator can manually disconnect a node using the operator-selectable action **Remove node from HP Operations Manager for Windows** . If you do not want to manage this node anymore, you can easily remove it. If you want to keep it, you can disregard the disconnection message without initiating any other actions.

## **E** NOTE:

Internally, node removal in HP Operations Manager is a complex process. The HP NNM Adapter uses the

same process as HP Operations Manager and displays this message:

Deleting this node will remove it, and the services hosted on it, from the management server inventory. Policies and packages on this managed node will not be automatically removed, but inventory about the node will be removed from the management server database. You should remove policies and packages before removing the node.

Are you sure you want to remove the node <node>?

You should answer yes only after all policies and packages are removed from the node to be deleted.

## **Changing the update interval for NgNnmUpdater**

You can configure the update interval using the NgNnmUpdater Update Interval registry key by completing these steps:

- 1. Run the registry editor on the HPOM for Windows computer with this command: **Start → Run** → regedit → OK
- 2. In the registry editor, go to this location: HKEY\_LOCAL\_MACHINE\SOFTWARE\Hewlett-Packard\OpenView\NNMAdapter\NgNnmUpdater\Repl\UpdateInterval
- 3. Double-click the property labeled UpdateInterval to open the **Edit DWORD Value** dialog box.
- 4. Type a new update interval in seconds.
- 5. Click OK to confirm the change and close the dialog box. The new update interval takes effect on the next regular update or as triggered by a user.

**Related Topics:**

**HP NNM Adapter Utilities** 

# **Update the node list**

The node list is updated with the current NNM database data at regular intervals and stored internally. When you expand the HP NNM entry in the **Discovered Nodes** list, nodes are retrieved from this data and not from the environment itself. This reduces response time at the time the request is made, but is also means that the available information may not be absolutely up-to-date.

An HP NNM Adapter component, the NgNnmDwProvider, controls the time interval and the number of threads used to collect the node data from NNM for Windows. You can configure the update interval and the number of threads with the appropriate registry keys. The default update value is one hour. The default number of threads is 40.

# **E** NOTE:

If you prefer, you can start an update manually using the DwRefresh.exe tool described in the "HP NNM Adapter Utilities" help topic.

When updating starts, the NgNnmDwProvider creates many check threads which update the NgNnmDwProvider. Each check thread takes one node from NNM for Windows; a greater number of check threads means a shorter time to update NgNnmDwProvider. Updating with one check thread requires about twice the time required when updating with two check threads. However the difference between 40 and 80 check threads may be as low as 10%.

The NgNnmDwProvider can operate in two modes:

Gathers information about nodes only from NNM

NNM recognizes an operating system on the node only if SNMP is installed on it. If you filter nodes based on operating system equals Windows, only nodes with both Windows and SNMP installed on them will be found.

Gathers additional information (including that from NNM) directly from nodes using WinNet calls (detects Windows nodes and OS version). To keep network traffic to a minimum, information about nodes is cached, so each node is contacted only once.

If you filter nodes based on o perating system equals Windows, all nodes with Windows are found, whether they have SNMP installed on them or not. This is the default mode.

# **D** NOTE:

NgNnmDwProvider mode does not affect filtering based on operating system other than Windows 2000.
### **To change the number of check threads**

- 1. Run the registry editor on the NNM for Windows computer with this command:  $Start$   $\rightarrow$  Run  $\rightarrow$  regedit  $\rightarrow$  OK
- 2. In the Registry Editor, go to this location: HKEY\_LOCAL\_MACHINE\SOFTWARE\Hewlett-Packard\OpenView\NNMAdapter\NgNnmUpdater\Repl\CheckThreads
- Double-click the property labeled CheckThreads to open the **Edit DWORD Value** dialog box for 3. CheckThreads .
- 4. Enter a new value for the number of check threads to be used.
- 5. Click **OK** to confirm the change and close the dialog box.

The new check threads value takes effect after you restart the NGNnmDwProvider service.

### **To change the update interval for NgNnmDwProvider**

- 1. Run the registry editor on the NNM for Windows computer with this command: **Start → Run** → regedit → OK
- 2. In the Registry Editor, go to this location: HKEY\_LOCAL\_MACHINE\SOFTWARE\Hewlett-Packard\OpenView\NNMAdapter\NgNnmUpdater\Repl\UpdateInterval
- Double-click the property labeled UpdateInterval to open the **Edit DWORD Value** dialog box for 3. UpdateInterval .
- 4. Enter the new update interval in seconds.
- 5. Click **OK** to confirm the change and close the dialog box.

The new update interval takes effect after you restart the NgNnmDwProvider service.

### **To change the mode of operation**

- 1. Run the Registry Editor on the NNM for Windows computer with this command: **Start**  $\rightarrow$  Run  $\rightarrow$  regedit  $\rightarrow$  OK
- 2. In the Registry Editor, go to this location: HKEY\_LOCAL\_MACHINE\SOFTWARE\Hewlett-Packard\OpenView\NNMAdapter\NgNnmUpdater\Repl\AdditionalChecking
- Double-click the property labeled AdditionalChecking to open the **Edit DWORD Value** dialog box for 3. AdditionalChecking .
- 4. Type 0 to gather data only from NNM; type 1 to perform additional checking on nodes.
- 5. Click **OK** to confirm the change and close the dialog box.
- 6. Stop the NgNnmDwProvider service.
- 7. Delete <HP BTO product base dir>\Installed Packages\{c9322d6f-d88c-11d3-98e3o80009ef5c3b}\data\NgNnmPreviousNodes.bin file
- 8. Start the NgNnmProvider service.

**Related Topics:**

**HP NNM Adapter Utilities** 

# **Message-service assignments**

Messages generated by the SNMP policies **NNM-SNMP-NonNorm** and **NNM-SNMP-All** are assigned to different services based on message context.

Messages related to NNM itself are assigned to the Network Node Manager service.

Network-related messages, such as Segment critical, Network critical, are assigned to the Network Infrastructure service.

System-specific messages, such as Node Down, Node Up, are assigned to the Systems Infrastructure service hosted on the node the message originates from.

If you manually add a component to the Systems Infrastructure service, you must set the service ID to SystemServices . SNMP system-specific messages are assigned to services with the SystemServices@@<nodeID> Service ID.

Messages originating from the HP NNM Adapter, forwarded by the **NNMAdap-FwdAllLogEntries** policy are assigned to the NNM Adapter service.

## **HP NNM Adapter utilities**

The following utilities are installed with the HP NNM Adapter:

**ConfNnmTools.vbs**

This utility configures the NNM web server and enables the Customer Views tool in HP Operations Manager. If Customer Views is installed before the HP NNM Adapter is installed, the HP NNM Adapter installation process automatically configures Customer Views as a web tool in NNM.

To be used if Customer Views is installed after the HP NNM Adapter installation or if the NNM web server configuration needs to be changed. For example, location or port: secure -insecure. This utility is located on the HP Operations Manager server system in this directory:

%OvInstallDir%\NnmAdapter\bin

The default location is:

C:\Program Files\HP\HP BTO Software\NnmAdapter\bin

#### **DwRefresh.exe**

This utility starts NgNnmDwProvider refresh on demand, so that you can manually start the update process that occurs at regular intervals in the NgNnmProvider. The default update interval is one hour. The DwRefresh.exe utility is useful for actualizing data in NgNnmDwProvider before it does an auto update.

When the HP NNM entry in the Discovered Nodes list is expanded, nodes are retrieved from the NgNnmProvider, which means that the node list may be out-of-date by as much as the update interval. For example, if the last regular update occurred at 13:00, then the next update should occur at 14:00. However, if DwRefresh.exe is started at 13:20, then the update occurs immediately and the next update will occur at 14:00. DwRefresh.exe starts the updating process asynchronously (it does not wait for the previous update process to finish.)

The DwRefresh.exe utility is located on the HP Operations Manager server system and on the NNM server system. On the NNM server system, the file is located here:

<HP BTO product base dir>\Installed Packages\{c9322d6f-d88c-11d3-98e3-080009ef5cb}\bin

On the HP Operations server system, the file is located here:

C:\Program Files\HP\HP BTO Software\NnmAdapter\bin

### **Updater.exe**

This utility controls the NgNnmUpdater service. To view the current status of the updater service (NgNnmUpdater), type updater status . Output includes the following information:

- NgNnmUpdater service updating status (Idle, Updating)
- **Update interval**
- Last update attempt (successful or unsucessful)
- Last successful update finish.
- When the next update begins.

Use updater update to start the update process manually. This is the same update process that occurs at regular intervals. The default update interval is one day. The Updater.exe utility is located on the HP Operations server system in this directory:

%OvInstallDir%\NnmAdapter\bin

The default installation location is:

C:\Program Files\HP\HP BTO Software\NnmAdapter\bin

# **Solving problems with HP NNM Adapter**

Common problems, prerequisites, and workarounds include the following:

1. Problem: In order for the Network Presenter web tool to work, the NNM GUI must be running on the NNM server. If Network Presenter is started and the NNM GUI is not running, the following error message displays:

Cannot find an ovw on host <nnm server> with map named default using session ID <sessionId> .

Solution: To solve this problem, first start the NNM GUI on the NNM server before starting the Network Presenter.

2. Problem: HP NNM Adapter tools cannot be executed on a remote console. When starting HP NNM Adapter tools (HP NNM Web Tools) on a remote console logged in as a user with no administrative privileges, the following error message will appear on the local computer: "CompLoader: regstring execution failed."

Solution: To avoid this problem you can do one of the following:

On a remote console machine grant local administrative privileges to the interactive user accessing the remote console.

Log in as the HP OVE Administrator or the HP OVE Operator with local administrative privileges and start any NNM web tool. After one successful NNM web tool execution, HP NNM Web Tools can be executed by any HP OVE Administrator or HP OVE Operator.

Manually register the NnmNextGenProxy component: Log in as a user with local administrative privileges (on a remote console machine)

At the command prompt, execute: regsvr32 \\<HP Operations server machine>\NnmUtils\NnmNextGenProxy.dll

3. Problem: If the HP NNM Adapter installation was aborted, reinstallation might fail or seem to take a very long time.

Solution: Do a manual cleanup before reinstalling HP NNM Adapter.

NOTE: Use this method ONLY if you are an experienced systems administrator.

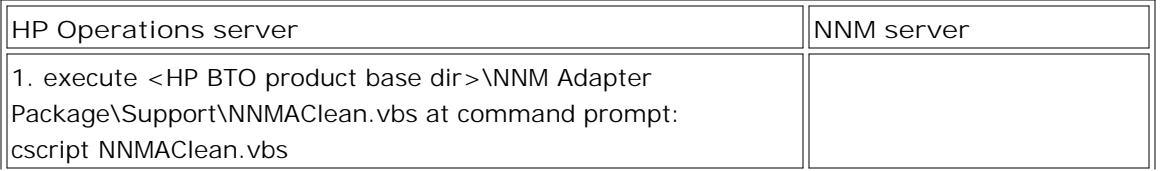

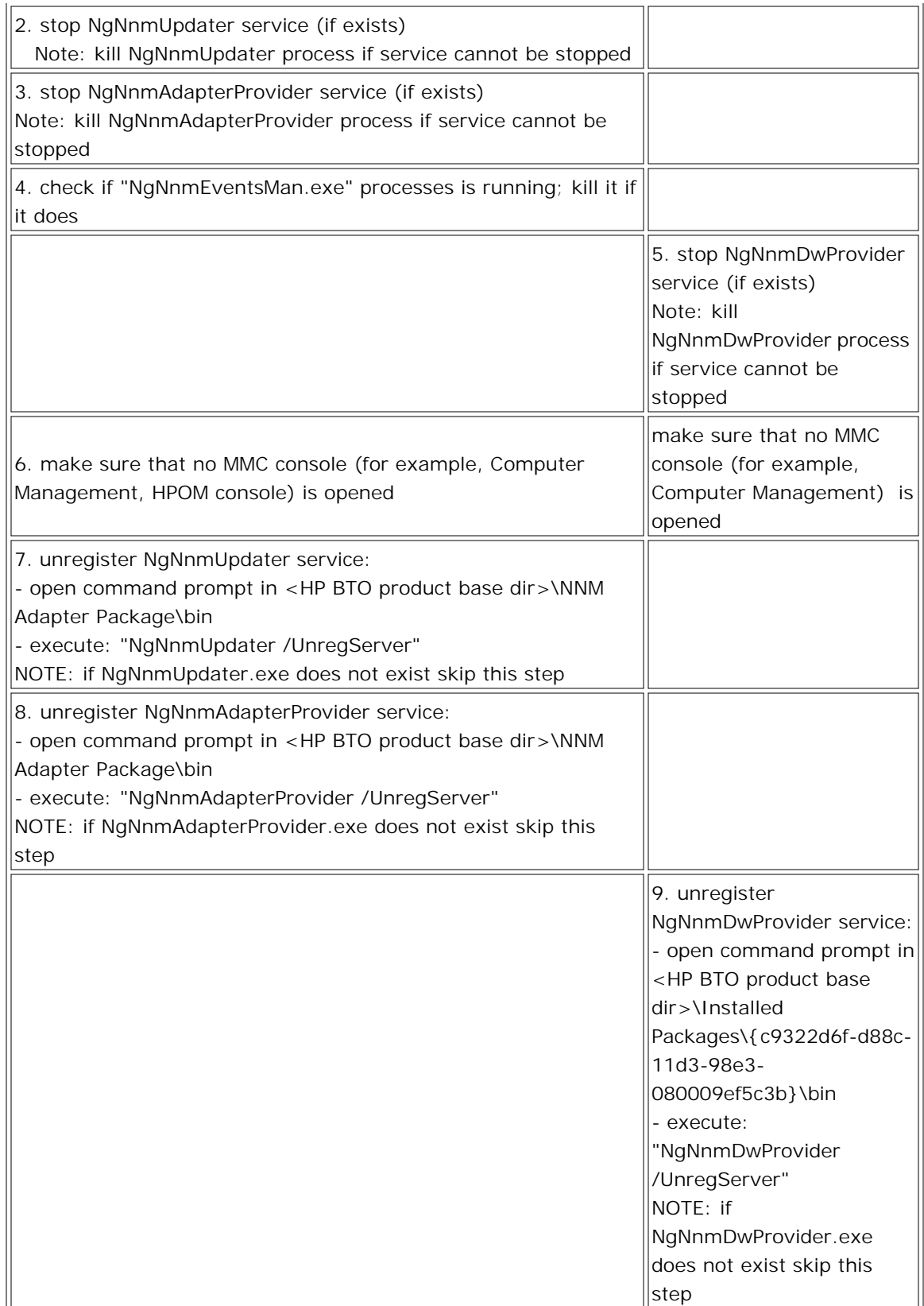

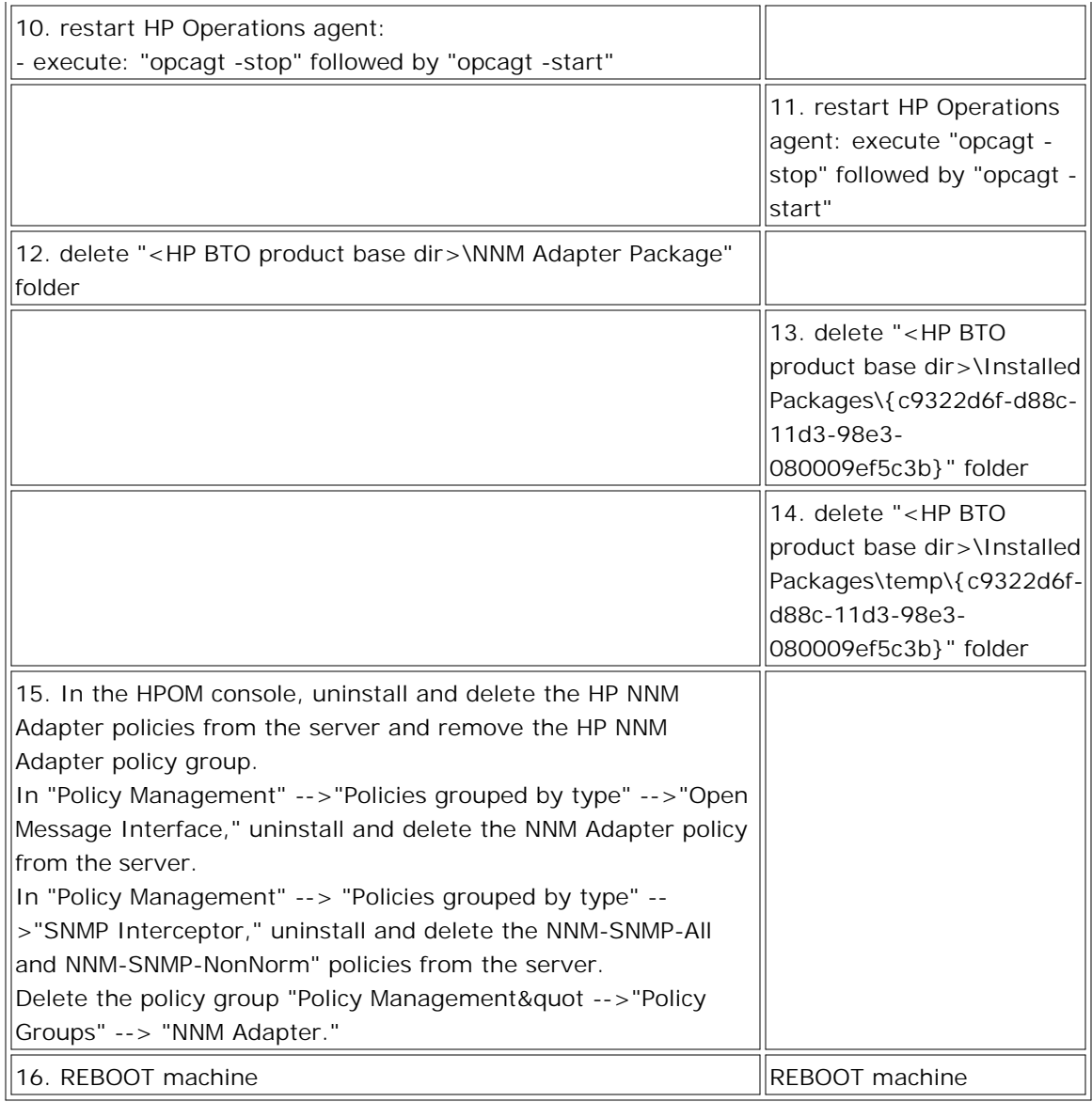

 On cluster system repeat clean up procedure for HP Operations server on each node in cluster except for step 14. which can be executed only on one (active) node. Clean up procedure must be performed at least on one active node. On other nodes clean up procedure can be performed either in active or passive state.

# **Installation Overview and Prerequisites for the HP NNM Adapter**

The steps required to install the HP NNM Adapter software are:

- 1. Check that all prerequisites specified below are met.
- 2. Configure the web server on the NNM for Windows system.
- 3. Install the HP NNM Adapter on the HPOM and NNM systems.

### **Prerequisites for the HP NNM Adapter**

Before installing the HP NNM Adapter, make sure that the following prerequisites are met.

- HP Network Node Manager for Windows is installed and configured, including the installation of the NNM Web Interface.
- **HPOM** for Windows is installed and configured.
- The interactive user (the person who installs the HP NNM Adapter) must have administrative rights on both HPOM management server and NNM server.
- The HP NNM Adapter fully supports only configurations where the HPOM management server, NNM server, and managed nodes belong to the same DNS domain. If a node belongs to a different DNS domain than the HPOM management server and HP NNM server, it might not be recognized as an NNM node and would not be added to the HP NNM Managed Nodes node group. If such a node is added using NNM discovery, this problem does not arise, even if the node belongs to a different DNS domain.
- Installation of both NNM and HPOM for Windows on the same computer is supported, but not recommended.
- 20 MB disk space on the HPOM for Windows management server to install components necessary for the integration.
- 20 MB disk space on the NNM server to install components necessary for the integration.

### **DNOTE:**

The HP NNM Adapter is not supported with NNM running on a domain controller. The adapter attempts to add a user, which is not possible on a domain controller.

- HP NNM Adapter Features
- **Installing and Configuring the Web Server on the NNM for Windows System**
- **Installing the HP NNM Adapter on a Non-Cluster Installation**
- **Installing the HP NNM Adapter in a Cluster Environment**

Removing the HP NNM Adapter

# **HP NNM Adapter Features**

Installing the HP NNM Adapter adds the following features to HPOM:

- Adds the NNM server system on the node group root if the NNM server is not a managed node in HPOM.
- Creates these three services:
	- **HP Network Node Manager** (under Services\Applications)
	- **HP NNM Adapter** (under Services\Applications)
	- **Network Infrastructure** (under Services)
- Creates the tool group **HP NNM Web Tools** , which contains HP NNM Web Tools. These tools are associated with the HP NNM Managed Nodes node group. All nodes that are discovered as NNM nodes are automatically associated with these tools indirectly through the HP NNM Managed Nodes group. (The tools are inherited from the HP NNM Managed Nodes node group.) All services hosted on nodes discovered as NNM nodes are associated with these tools.
- Creates the policy group **NNM Policies** , which contains the following policies. These allow messages and events to be sent between HPOM and NNM:
	- **NNM Adapter**

This policy is deployed on the management server during HP NNM Adapter installation and is used internally by the HP NNM Adapter.

**NNMAdap-FwdAllLogEntries**

This event log policy is deployed on the HP Network Node Manager server and the HPOM management server during HP NNM Adapter installation. The policy forwards all HP NNM Adapter events logs to the HPOM console.

**NNM-SNMP-NonNorm**

This SNMP policy is deployed on the NNM server during HP NNM Adapter installation. It forwards NNM events with severities other than "Normal" and normal correlated NNM events to the HPOM for Windows console.

**NNM-SNMP-All policy**

This SNMP policy forwards all NNM events to the HPOM for Windows console. It is provided as a policy. While you could deploy the NNM-SNMP-All policy directly to the NNM server, it is not recommended because this policy forwards all NNM events, including normal messages, to the HPOM for Windows console. This would produce large numbers of messages in the console.

## **D**<sub>NOTE:</sub>

When you want to deploy a new SNMP policy, either NNM-SNMP-All or a policy you have created from

this policy, you should first remove the old policy NNM-SNMP-NonNorm to prevent duplicate messages from appearing in the browser.

- **Installation Requirements for HP NNM Adapter**
- **Installing and Configuring the Web Server on the NNM for Windows System**
- Installing the HP NNM Adapter on a Non-Cluster Installation
- **Installing the HP NNM Adapter in a Cluster Environment**
- Removing the HP NNM Adapter

# **Installing and Configuring the Web Server on the NNM for Windows System**

Several of the NNM features are web-based and require a web server to be installed on the same system where NNM is installed. Check the NNM documentation for details about requirements related to NNM web functionality (Readme.html  $\rightarrow$  Supported Configurations).

# **E** NOTE:

Microsoft Internet Explorer 6.0 does not provide Java support but does offer a download option. If an NNM web tool that requires the Java Virtual Machine (JVM) is started and the VM is not installed on the system, you have the option to download the Java VM. The Java VM can also be downloaded from the Microsoft web site. HP NNM Web Tools from HPOM 8.00 can only be run with JPI 1.4.2.

## **Verifying the web server installation**

To verify that a web server is installed on Windows 2000, Windows XP, or Windows 2003, make sure that you have your Windows 2000 or 2003 operating system installation media, and complete the following steps:

- 1. From the Start menu, select Settings  $\rightarrow$  Control Panel.
- 2. In the **Control Panel** , double-click **Add/Remove Programs** .
- In the **Add/Remove Programs** dialog box, select the **Add/Remove Windows Components** button, 3. which displays the **Windows Components** wizard.
- 4. Scroll to Internet Information Services . If this box is already selected, then the web server is installed. If the web server is not listed, follow these steps:
	- a. Select the **Internet Information Services (IIS)** check box.
	- b. Click **Next** and wait while the wizard configures components.
	- c. When prompted, insert the Windows operating system media and click **OK** .
	- d. In the **Windows Components** wizard, click **Finish** and remove the installation media.
	- e. e In the **Add/Remove Programs** dialog box, click **Close** .

### **Verifying the web server configuration**

To verify web server configuration, from the browser try to open an NNM for Windows Web GUI URL such as:

[http://<server\\_name>/OVCgi/nnmRptPresenter.exe](http://<server_name>/OVCgi/nnmRptPresenter.exe)

If the URL opens without error messages, the web browser configuration is correct. correctly.

- **HP NNM Adapter Features**
- **Installation Requirements for HP NNM Adapter**
- Installing the HP NNM Adapter on a Non-Cluster Installation
- Installing the HP NNM Adapter in a Cluster Environment
- Removing the HP NNM Adapter

# **Installing the HP NNM Adapter on a Non-Cluster Installation**

The HP Operations Manager for Windows NNM Adapter is installed using an installation wizard that guides you through the procedure and prompts for information you must specify. Install the HP Network Node Manager (NNM) Adapter only after the HPOM installation is complete.

To install the HP NNM Adapter, complete the following steps. Read the instructions before you begin so that you are familiar with the information you must supply during installation.

**Start the installation process.** 1.

To start the installation process, select **Start All Programs HP HP Operations Manager NNM Adapter** . The **Welcome** page opens.

Click **Next** in the **Welcome** page.

**Read the software license agreement.** 2.

Read the license agreement statement and select **I accept the terms in the license agreement** if you agree to the terms, and click **Next** . If you do not accept the agreement, you cannot proceed with the installation.

**Specify the NNM server name.** 3.

Specify the NetBios name of the system where you have installed HP Network Node Manager for Windows. This is the name that Windows uses for system names in Network Neighborhood. When this dialog box first appears, **NNM Server Name** is automatically filled with the local NetBios name if Network Node Manager is detected on the system.

Click **Next** to go to the next screen. Before you are taken to the next screen, the installation verifies access to the specified NNM for Windows server. When verification is successful and access to the NNM for Windows server is possible, the next screen appears. If access verification fails, one of the following error messages may appear:

- Computer is not found you are not allowed to continue.
- The user under which setup runs does not have administrative rights on computer <...> you are not allowed to continue.
- Access to computer is denied you can leave the wizard with **Abort** , try to change the name of computer with **Retry** , or select **Ignore** and continue to the next screen.

Verification may fail for a number of reasons:

- The computer is currently not available
- It is the wrong type of computer

You do not have administrative rights on the specified computer

Check for the cause of the failure, correct, and retry.

**Specify the NNM web server address.** 4.

Specify the address of the NNM web server. The web server name usually takes one of the following forms:

- Regular server: <http://server.company.com>
- Secure server: https://server.company.com
- Server on custom port: <http://server.company.com:8000>

Click **Next** to go to the next screen.

Access to the web server is tested when you press **Next** , but access is not essential for the next step to begin.

If the web server is not found at the required location, a warning message displays; you can leave the wizard with **Abort** , try to change the name with **Retry** , or select **Ignore** and continue to the next screen.

5. Specify the HP NNM Adapter user.

Specify the Windows user account and password for the account to be used to run the HP NNM Adapter components on the HPOM server. All entries on this screen are required and must be valid.

When this dialog first appears, default values are displayed as follows:

**Domain installation:**

Domain = the same domain that was specified during HPOM installation. User = the same user that was specified during HPOM installation.

**Workgroup installation:**

Domain = local computer NetBios name.

User = the same user that was specified during HPOM installation.

The specified user account must have at least local administrator rights on the system where HPOM is installed. If you do not use the HP-OVE-User user, make sure that the chosen user has access rights to both the NNM for Windows server and the HPOM server. The user right Logon as a Service must be set for the specified user on the HPOM server.

*For workgroup installations.* In the **Domain** box, specify the local computer NetBios name. In the **User** box, specify the same account that HPOM was installed with. Before continuing with the installation, create a local user account on the NNM server that is identical to the account used to install HPOM (same user name and password) and add it to the local Administrators group on the NNM server.

Click **Next** to proceed to the next page.

6. **Specify the agent communication type.**

Select the communication type for the HP Operations agent on the NNM for Windows server. If an agent is already installed on the NNM for Windows server, the installation wizard automatically detects the communicaiton type.

Click **Next** to proceed to the next page.

**Start the final installation phase.** 7.

In the **Ready to Install the Program** page, click **Install** to start the final installation phase.

All required information is now specified and the installation begins its final phase. During the installation of the HP NNM Adapter component on the NNM server system, the installation checks to see if a valid installation is present, and if not, displays a message and closes the installation.

# **NOTE:**

*For workgroup installations only:* The DCOM settings cannot be applied automatically during the installation process.

As a result, the following error message appears in a pop-up window:

"Could not set DCOM permissions for "NgNnmDwProvider" on the NNM server. Please set these permissions manually before continuing this installation. You need to add start and access permissions for local administrators, the SYSTEM account and the user running the NNM adapter, for example the HP-OVE-USER. This user also has to be added to the local admin group or to the DCOM Security Limits for Access Permissions and Launch Permissions."

Set the DCOM permissions manually before you continue the installation.

This phase may take up to one hour for large environments and cannot be cancelled once started.

**Complete the installation.** 8.

When the **InstallShield Wizard Completed** page opens, click **Finish** to close the wizard.

All HPOM nodes that are also found in NNM are associated with HP NNM Web Tools.

- **HP NNM Adapter Features**
- **Installation Requirements for HP NNM Adapter**
- **Installing and Configuring the Web Server on the NNM for Windows System**
- **Installing the HP NNM Adapter in a Cluster Environment**
- Removing the HP NNM Adapter

# **Removing the HP NNM Adapter**

Requesting the removal of the HP NNM Adapter removes components from both the NNM server and the HPOM server.

### **E** NOTE:

The following NNM Adapter policies are automatically installed when the NNM Adapter is installed:

- **On the HPOM management server system**
	- NNM Adapter
	- NNMAdap-FwdAllLogEntries
- **On the NNM server system**
	- NNM-SNMP-NonNorm
	- NNMAdap-FwdAllLogEntries

If you have deployed these NNM Adapter policies on managed nodes, remove them form the managed nodes first before removing the NNM Adapter.

For more information about removing policies from a node, see the section Remove policy from node.

### **Non-Cluster Installations**

Remove the HP NNM Adapter using one of the following methods:

- Use the Windows **Add/Remove Programs** dialog box:
	- a. From the Windows **Control Panel** , open **Add/Remove Programs** .
	- b. Select the entry for **HP OpenView Operations NNM Adapter** .
	- c. Click **Remove** .
	- d. Select **Yes** in the message box that asks you to confirm the removal and to start the removal process.
- Use the installation wizard:
	- a. To start the removal process, select Start → All Programs → HP → HP Operations Manager **NNM Adapter** . The **Welcome** page opens.

Click **Next** in the **Welcome** page.

b. In the **Remove the Program** page, click **Remove** .

c. When the **InstallShield Wizard Completed** page opens, click **Finish** to close the wizard.

### **Cluster Installations**

Before being able to remove the HP NNM Adapter from a cluster node, the following prerequisites have to be met:

- The HP NNM Adapter software on the cluster node installed first must be removed last. All other nodes can be handled in any order.
- The node must be the owner of HPOM resource group when removing HP NNM Adapter from the node which was installed first, otherwise it must not be the owner of the HPOM resource group. Use the Microsoft Cluster Administrator to move the group if necessary.

Remove the HP NNM Adapter using one of the following methods:

- Use the Windows **Add/Remove Programs** dialog box:
	- a. From the Windows **Control Panel** , open **Add/Remove Programs** .
	- b. Select the entry for **HP OpenView Operations NNM Adapter** .
	- c. Click **Remove** .
	- d. Select **Yes** in the message box that asks you to confirm the removal and to start the removal process.
- Use the installation wizard:
	- a. To start the removal process, select Start → All Programs → HP → HP Operations Manager **NNM Adapter** . The **Welcome** page opens.

Click **Next** in the **Welcome** page.

- b. In the **Remove the Program** page, click **Remove** .
- c. When the **InstallShield Wizard Completed** page opens, click **Finish** to close the wizard.

### **E** NOTE:

HP NNM Adapter components are removed from the NNM server only when the HP NNM Adapter is removed from the last node (the node on which HP NNM Adapter was installed first).

The following sections describe the actions that are taken on the NNM server and the HPOM server.

#### **HP Network Node Manager Server**

The removal process performs the following tasks on the NNM server:

NNM deployment package is removed from the NNM server:

- Registry keys are deleted.
- Self-registering files are unregistered (COM components).
- Additional files (COM components, configuration files) are removed.
- SNMP policy is removed from the NNM server.
- Event log policy is removed from the NNM server.

### **HP Operations Manager for Windows Server**

Removing the HP NNM Adapter product performs the following tasks on the HPOM server:

- The HP NNM Managed Nodes node group is cleared and associations between managed nodes and the HP NNM Web Tools are removed. Associations between services hosted on nodes contained in the NNM Managed Nodes group and HP NNM Web Tools are removed.
- Three services are deleted:
	- Network Node Manager (under Services\Applications)
	- NNM Adapter (under Services\Applications)
	- Network Infrastructure (under Services)
- **DenMessage policy is removed from the HP Operations management server.**
- Event log policy is removed from the HP Operations management server.
- Self-registering files are unregistered.
- Additional server files are deleted.
- HP NNM Adapter registry entries are removed.

### **Post-Removal Tasks**

To fully clean up the HP Operations and NNM management server systems, complete the following tasks after removing the HP NNM Adapter.

- Restart both systems.
- Remove log files on NNM and HPOM management server systems.

- **HP NNM Adapter Features**
- **Installation Requirements for HP NNM Adapter**
- **Installing and Configuring the Web Server on the NNM for Windows System**
- **Installing the HP NNM Adapter on a Non-Cluster Installation**
- **Installing the HP NNM Adapter in a Cluster Environment**

# **Installing the HP NNM Adapter in a Cluster Environment**

The HP Operations Manager for Windows NNM Adapter is installed using an installation wizard that guides you through the procedure and prompts for information you must specify. Install the HP Network Node Manager (NNM) Adapter only after the HPOM installation is complete.

### **D**<sub>NOTE:</sub>

Do not start the HP NNM Adapter installation on different nodes in the same cluster in parallel. Install one node first and after the installation finished successfully start with the next node. Repeat that until all designated nodes are installed.

To install the HP NNM Adapter, complete the following steps. Read the instructions before you begin so that you are familiar with the information you must supply during installation.

### **Requirements**

Ensure that the following cluster-specific requirements are met:

- HPOM must be installed on cluster system.
- NNM server must be installed on node which is not member of HPOM cluster.
- The interactive user must have administrative rights on each cluster node and also on the NNM server node.

### **Installing the HP NNM Adapter on the First Cluster Node**

To install the HP NNM Adapter on the first cluster nodes, complete the following steps:

**Select the first cluster node.** 1.

Select a cluster node and designate this system as the first cluster node to be installed. This node must be the owner of the HPOM cluster resource group. Use the Microsoft Cluster Administrator to move the group if necessary. When removing the HP NNM Adapter from a cluster environment, it is important that the software is removed from the first installed node last.

**Install the HP NNM Adapter on the first cluster node.** 2.

Follow the installation steps listed in Installing the HP NNM Adapter on a non-cluster installation to install the HP NNM Adapter on the first cluster node.

**Install the HP NNM Adapter on all other cluster nodes.** 3.

Install the HP NNM Adapter software on all other cluster nodes. For further instructions, see Installing the HP NNM Adapter on subsequent cluster nodes .

- **HP NNM Adapter Features**
- **Installation Requirements for HP NNM Adapter**
- **Installing and Configuring the Web Server on the NNM for Windows System**
- **Installing the HP NNM Adapter on a Non-Cluster Installation**
- Removing the HP NNM Adapter

# **Installing the HP NNM Adapter on Subsequent Cluster Nodes**

To install the HP NNM Adapter software on subsequent cluster nodes, complete the following steps:

**Make sure no other HP NNM Adapter installation is running in the cluster.** 1.

To install HP NNM Adapter on a subsequent cluster node, no other HP NNM Adapter installation is allowed to run in the same cluster. Finish all running HP NNM Adapter installations before starting it on a new node.

**Make sure the first cluster node is running and accessible.** 2.

To be able to install HP NNM Adapter on a subsequent cluster node, the cluster node installed first needs to be running and be accessible from the subsequent node.

**Make sure the HPOM resource group is not active on current node.** 3.

Make sure the HPOM resource group is not active on current node. Use the Microsoft Cluster Administrator to move the group to some other node if necessary.

**Install the HP NNM Adapter on the cluster node.** 4.

Follow the installation steps listed in Installing the HP NNM Adapter on a non-cluster installation to install the HP NNM Adapter on the cluster node.

**Complete the installation.** 5.

The installation finishes when the completion screen displays. This screen displays a list of other cluster nodes on which HP NNM Adapter should also be installed to complete the HP NNM Adapter cluster installation. Click **Finish** to conclude the installation.

- **HP NNM Adapter Features**
- **Installation Requirements for HP NNM Adapter**
- **Installing and Configuring the Web Server on the NNM for Windows System**
- **Installing the HP NNM Adapter on a Non-Cluster Installation**
- **Installing the HP NNM Adapter in a Cluster Environment**
- Removing the HP NNM Adapter

# **HP BAC Adapter for HPOM for Windows**

You can collect performance and availability data from an existing HPOM management server and view the data in HP Business Availability Center applications.

The purpose of the HP BAC Adapter is to connect to the HPOM message infrastructure, to receive events from HPOM, and to forward these events to the HP SiteScope system.

- **Installing the HP BAC Adapter**
- Configuring the HP BAC Adapter
- **Tuning the HP BAC Adapter**
- Starting and stopping the HP BAC Adapter
- Uninstalling the HP BAC Adapter

# **Installing the HP BAC Adapter**

The HP Business Availability Center Adapter (HP BAC Adapter) is installed using an installation wizard that guides you through the procedure and prompts for information you must specify. Install the HP BAC Adapter only after the HPOM installation is complete.

Read the instructions before you begin so that you are familiar with the information you must supply during installation.

# **E** NOTE:

If HPOM is installed in a cluster environment, you must Install the HP BAC Adapter on each cluster node separately.

### **To install the HP BAC Adapter**

1. To start the installation process, select:

**Start → All Programs** → HP → HP Operations Manager → BAC Adapter

The **Welcome** page opens.

- 2. Click **Next** to go to the **License Agreement** page.
- 3. Read the license agreement statement and click I accept the terms in the license agreement. Then click **Next** to continue.
- 4. In the **Destination Folder** page, click **Next** .
- 5. In the **Ready to Install the Program** page, click **Install** to begin the installation.
- 6. When the **Installer Completed** page opens, click **Finish** to close the wizard.

- Configuring the HP BAC Adapter
- **Tuning the HP BAC Adapter**
- Starting and stopping the HP BAC Adapter
- Uninstalling the HP BAC Adapter

# **Configuring the HP BAC Adapter**

Once installed, the HP Business Availability Center Adapter (HP BAC Adapter) must be configured on the HPOM management server before it can be used.

# **E** NOTE:

If the HP BAC Adapter is installed in a cluster environment, you must configure the HP BAC Adapter on each cluster node separately. All configuration settings on all cluster nodes must be identical.

# **To configure the HP BAC Adapter**

1. Configure the hostname or IP address of the HP SiteScope system on which the HPOM Event Monitor is installed:

**ovconfchg -ns opc.bac -set TargetHost <hostname>**

Configure the port if you are using a port other than the default (9000): 2. **ovconfchg -ns opc.bac -set TargetHost <hostname> -set TargetPort <port>**

## **E** NOTE:

If you change this setting, make sure to update the HPOM Event Monitor.

Configure the HPOM Event Monitor on the HP SiteScope system as described in the HP BAC 3. documentation.

- **Installing the HP BAC Adapter**
- **Tuning the HP BAC Adapter**
- Starting and stopping the HP BAC Adapter
- **Uninstalling the HP BAC Adapter**

# **Tuning the HP BAC Adapter**

You can tune the HP Business Availability Center Adapter (HP BAC Adapter) by running utilities from the command line on the HPOM management server.

### **To check the current settings**

To check the current settings, type:

**ovconfget opc.bac**

### **To change a parameter**

To change a parameter, type:

**ovconfchg -ns opc.bac -set <variable name> <value>**

Values for <variable name> and <value> a listed in the following table:

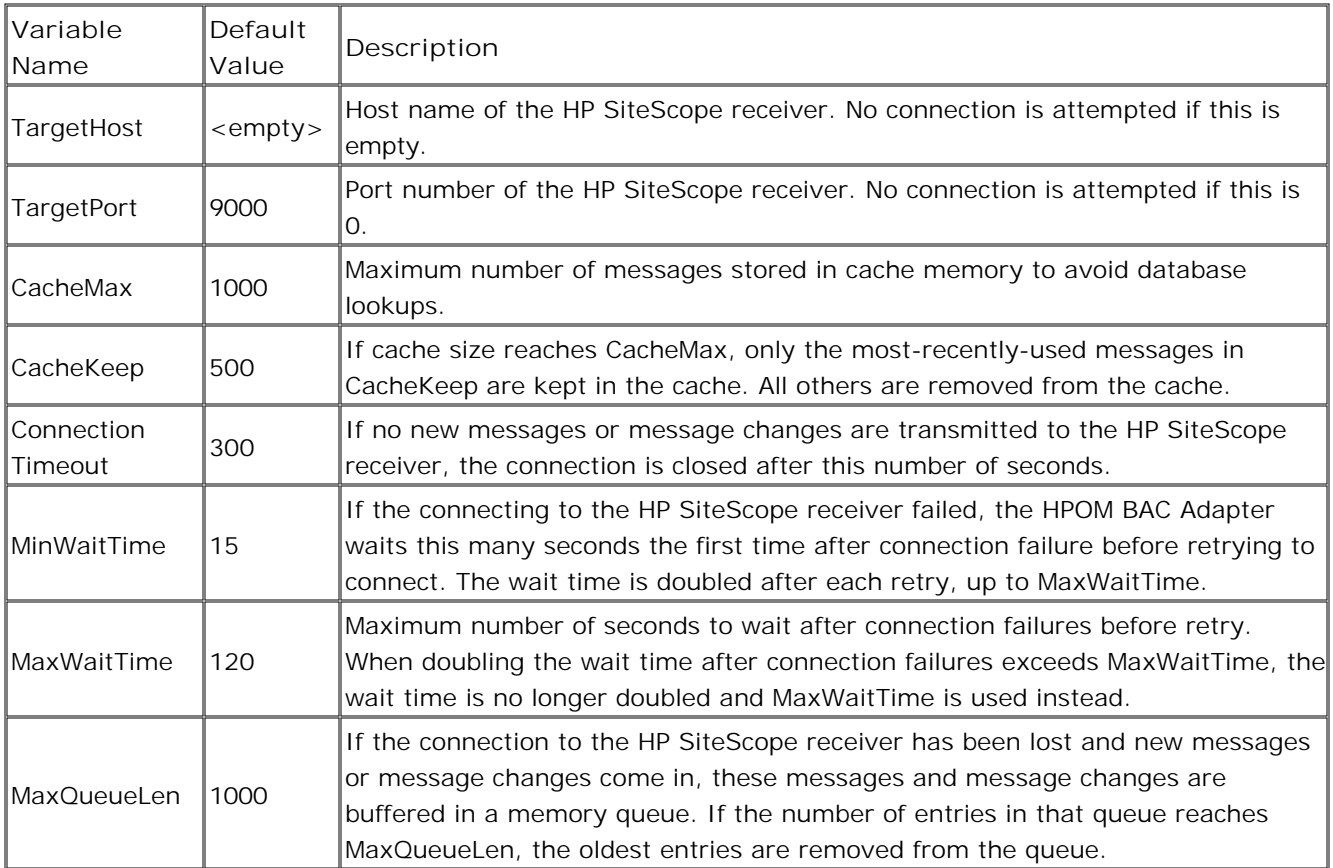

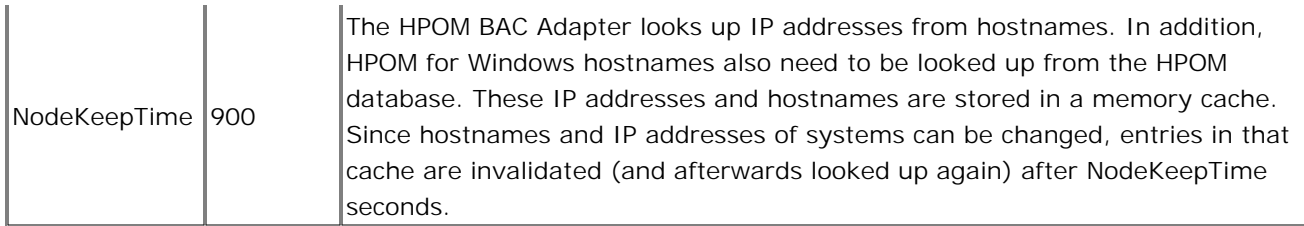

- **Installing the HP BAC Adapter**
- Configuring the HP BAC Adapter
- Starting and stopping the HP BAC Adapter
- **Uninstalling the HP BAC Adapter**

# **Starting and stopping the HP BAC Adapter**

The HP Business Availability Center Adapter (HP BAC Adapter) service is automatically started after it is installed.

If the HP BAC Adapter disconnects from HP SiteScope during operation, it tries to reconnect to the HP SiteScope at regular intervals. In the meantime, events are stored within the HP BAC Adapter.

If the HP BAC Adapter terminates from HP SiteScope during operation, the events not yet sent to HP SiteScope are lost.

# **E** NOTE:

Since the HP BAC Adapter is linked with HPOM API libraries, it might be necessary to stop the HP BAC Adapter before installing HPOM patches, and start it after the patch installation.

## **To start or stop the HP BAC Adapter**

The HP BAC Adapter runs as a Windows service.

- 1. On the HPOM management server, click Start → Settings → Control Panel → Administrative Tools  $\rightarrow$  Services .
- 2. Right-click the service HP OpenView Operations Message Forwarder to BAC and select Start or **Stop**

### **To view HP BAC Adapter log messages**

The HP BAC Adapter writes log messages into the log file %OvDataDir%\log\System.txt.

Log file entries use the process name opc2bac for messages logged by the HP BAC Adapter.

- **Installing the HP BAC Adapter**
- Configuring the HP BAC Adapter
- **Tuning the HP BAC Adapter**
- **Uninstalling the HP BAC Adapter**

# **Uninstalling the HP BAC Adapter**

If you must remove the HP Business Availability Center Adapter (HP BAC Adapter) files from the HPOM management server, perform the following procedure.

# **E** NOTE:

If the HP BAC Adapter is installed in a cluster environment, you must remove the HP BAC Adapter from each cluster node separately.

## **To remove the HP BAC Adapter**

- 1. On the HPOM management server, click Start → Settings → Control Panel → Add/Remove **Programs.**
- 2. Remove the HP OpenView Operations, BAC Integration program.

- **Installing the HP BAC Adapter**
- Configuring the HP BAC Adapter
- **Tuning the HP BAC Adapter**
- Starting and stopping the HP BAC Adapter

# **HP SiteScope Adapter for HPOM for Windows**

The HP SiteScope Adapter provides visibility of HP SiteScope servers and monitors to HP Operations Manager (HPOM). The HP SiteScope Adapter is initially installed on the HPOM Server, and subsequently deployed to HPOM managed nodes that are also HP SiteScope servers. The HP SiteScope Adapter provides HP SiteScope tool capability from the HPOM Server system, and provides for alert messages based on HP SiteScope monitor status to be sent to the HPOM server message browser. The HP SiteScope Adapter environment is depicted below.

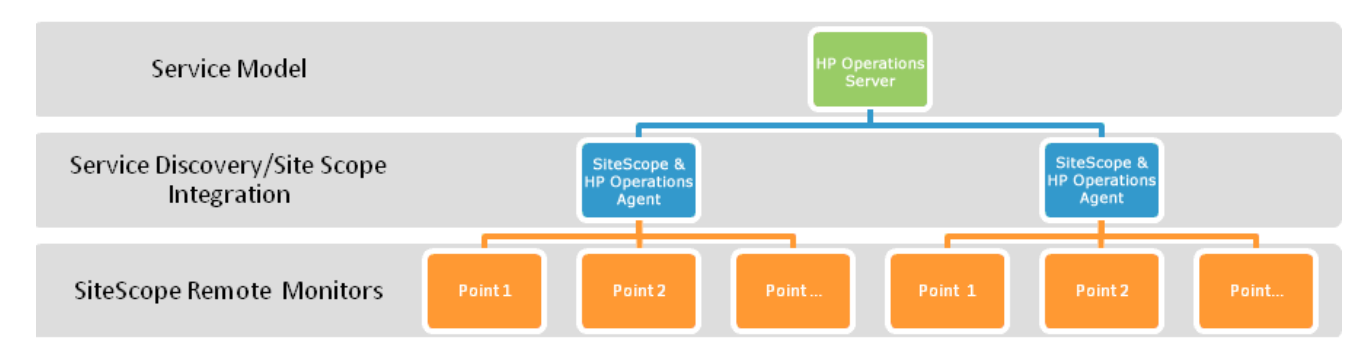

- Service discovery
- **Tools**
- Script alerts
- **Message rules and field mappings**

# **Service discovery**

The HP SiteScope Adapter takes advantage of the embedded service discovery and modeling technology native to HPOM. This allows for automatic and dynamic mapping of service models - including the ongoing maintenance and updating of the service map and its dependencies. The service discovery component of the HP SiteScope Adapter runs hourly on each managed node to which it has been deployed. HP SiteScope monitor groups, and monitors within each monitor group, are recognized by the discovery process and made available to the HPOM console for presentation in service map form.

The following HPOM example shows the service map representation of Monitor Group Health with three monitors.

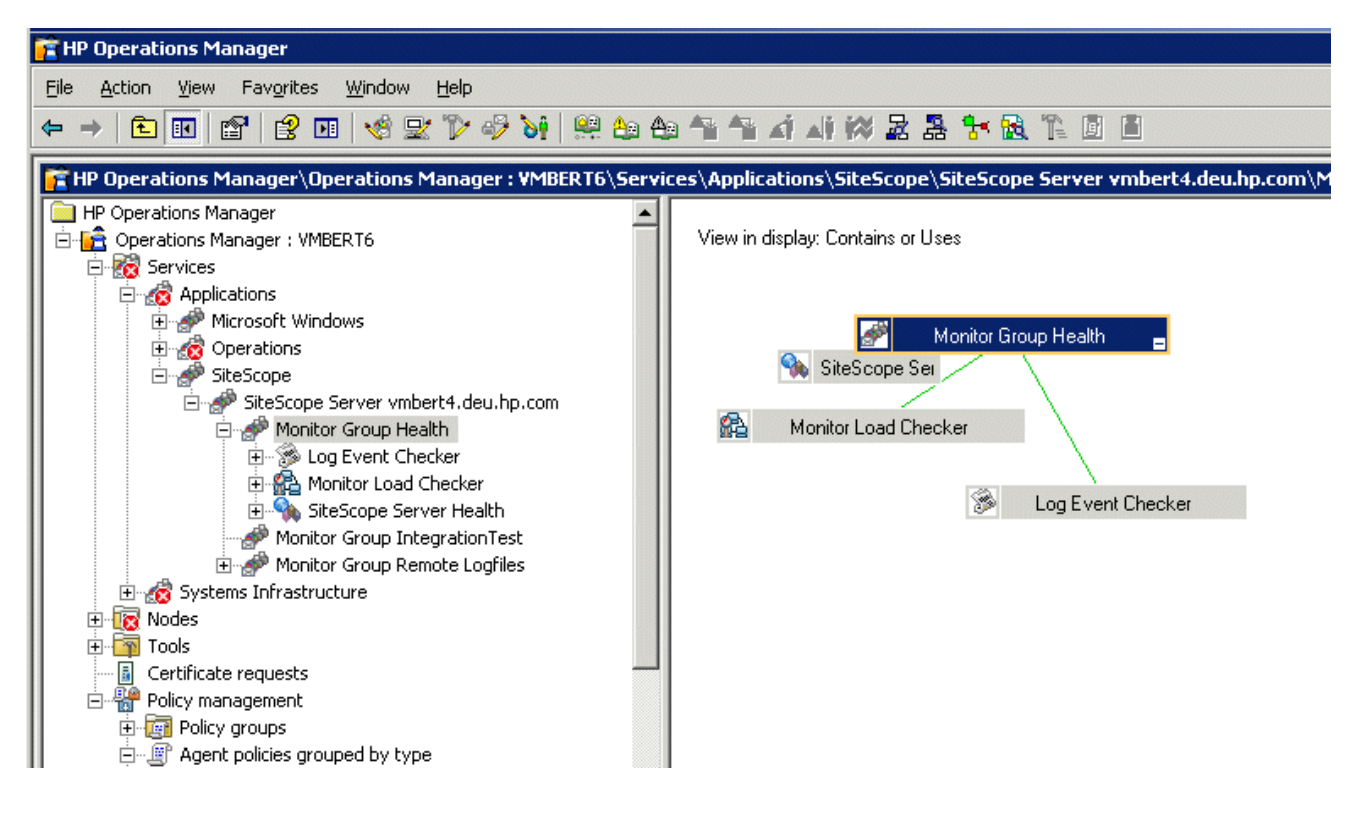

#### **Related Topics:**

Troubleshooting the HP SiteScope Adapter

# **Tools**

The HP SiteScope Adapter provides the following tools for execution from the HPOM console.

### **SiteScope tool group**

The following tools are available from the SiteScope Tool group. The tools in the SiteScope tool group may be run directly for a selected node.

- **Start SiteScope:** Starts the HP SiteScope service on the selected nodes.
- **Stop SiteScope:** Stops the HP SiteScope service on the selected nodes.
- **Configure SiteScope Directory (Unix):** The default directory location for installation of HP SiteScope on Solaris or Linux is /opt/SiteScope . However, it is possible to install HP SiteScope at a non-default location. When deploying the HP SiteScope Adapter to Solaris or Linux managed nodes on which HP SiteScope is installed in a non-default directory, this tool must be run prior to running the "Copy Alert Scripts to SiteScope" tool. This is only necessary for UNIX nodes, as on Windows managed nodes the SiteScope installation directory is obtained directly from the registry.
- **Copy Alert Scripts to SiteScope:** Copies the SendOVO\* alert scripts to the HP SiteScope scripts directory. This tool must not be run until deployment of the HP SiteScope Adapter from HPOM has copied files to the managed node.
- **SiteScope Configuration:** Run this tool by right-clicking on a service in HPOM that has been created for an HP SiteScope server or monitor group. The tool starts the HP SiteScope interface on the system the HPOM console is running on. It opens HP SiteScope with the default top level view.

## **Monitor Group Tools group**

The following tools are available from the Monitor Group Tools tool group. The tools in the Monitor Group Tools group must be run from within the service map context.

- **View Monitor Dashboard:** Run this tool by right-clicking on a service in HPOM that has been created for an HP SiteScope monitor. (You cannot run this tool on a SiteScope monitor group.) The tool starts the HP SiteScope user interface on the system the HPOM console is running on. It opens HP SiteScope at the corresponding HP SiteScope Monitor view.
- **View Group Dashboard:** Run this tool right-clicking on a service in HPOM that has been created for an HP SiteScope monitor group. The tool starts the HP SiteScope user interface on the system the HPOM console is running on. It opens HP SiteScope at the corresponding HP SiteScope monitor group view.

■ HP SiteScope Adapter for HPOM for Windows

# **Script alerts**

The HP SiteScope Adapter provides five applications to the managed node available for use as HP SiteScope script alerts. These script alerts can be attached to HP SiteScope monitors or monitor groups. The alerts send messages, using the opcmsg interface, to the HPOM console based on the status of the associated HP SiteScope monitor or monitor group. The applications provided for use as HP SiteScope script alerts are:

- SendOVONormal
- SendOVOWarning
- SendOVOMinor
- SendOVOMajor
- SendOVOCritical

The SendOVONormal alert is typically used as a reset after an HP SiteScope monitor has returned to a normal state from an abnormal state. SendOVONormal does not trigger a message on the HPOM console. Instead, it performs message acknowledgement against a matching message, which results in clearing of an earlier abnormal alert message. The other alerts are used to send an indication to the HPOM console that a monitor is in an abnormal state.

**Related Topics:**

**Implementing HP SiteScope Adapter alerts**
## **Message rules and field mappings**

The HP SiteScope Adapter installs OpenMessage interface rules on the HPOM console that match the opcmsg parameters sent by the script alerts, resulting in the appropriate message being sent to the HPOM console.

AllClear

Messages from SendOVONormal script alert match the following AllClear message rule.

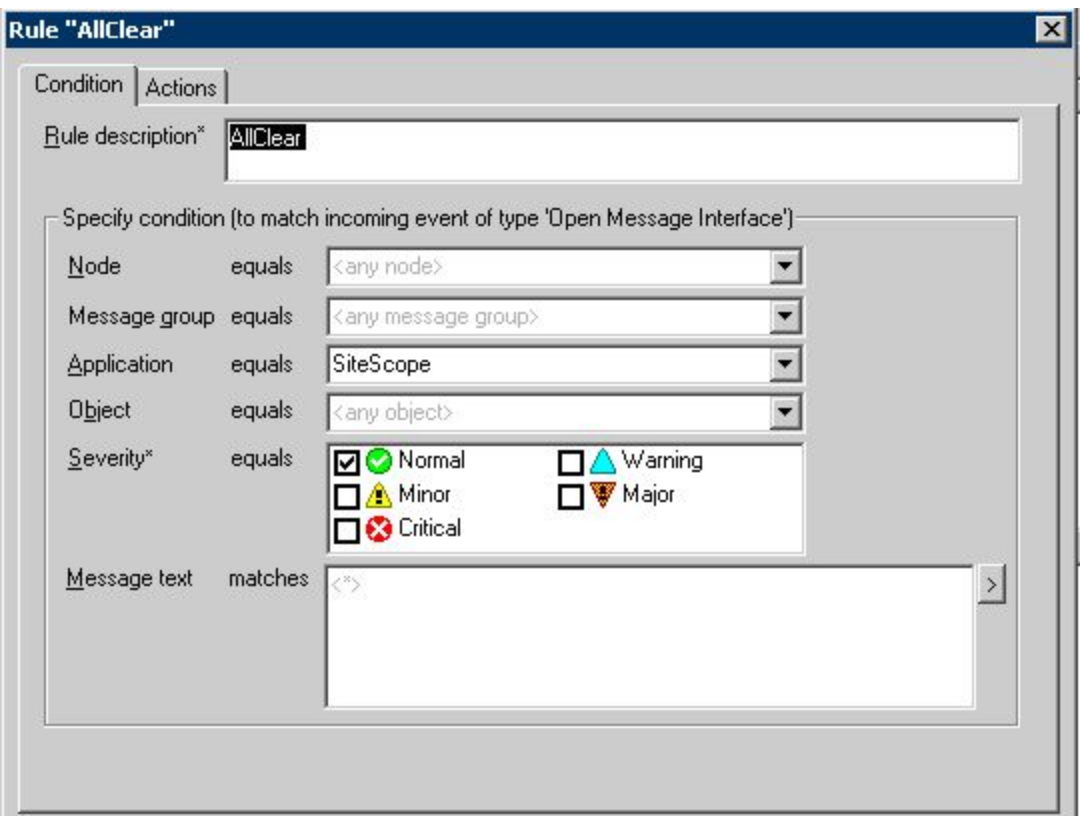

The AllClear rule specifies the following action for sending the matched message to the message browser and acknowledging a matching message from an earlier alert.

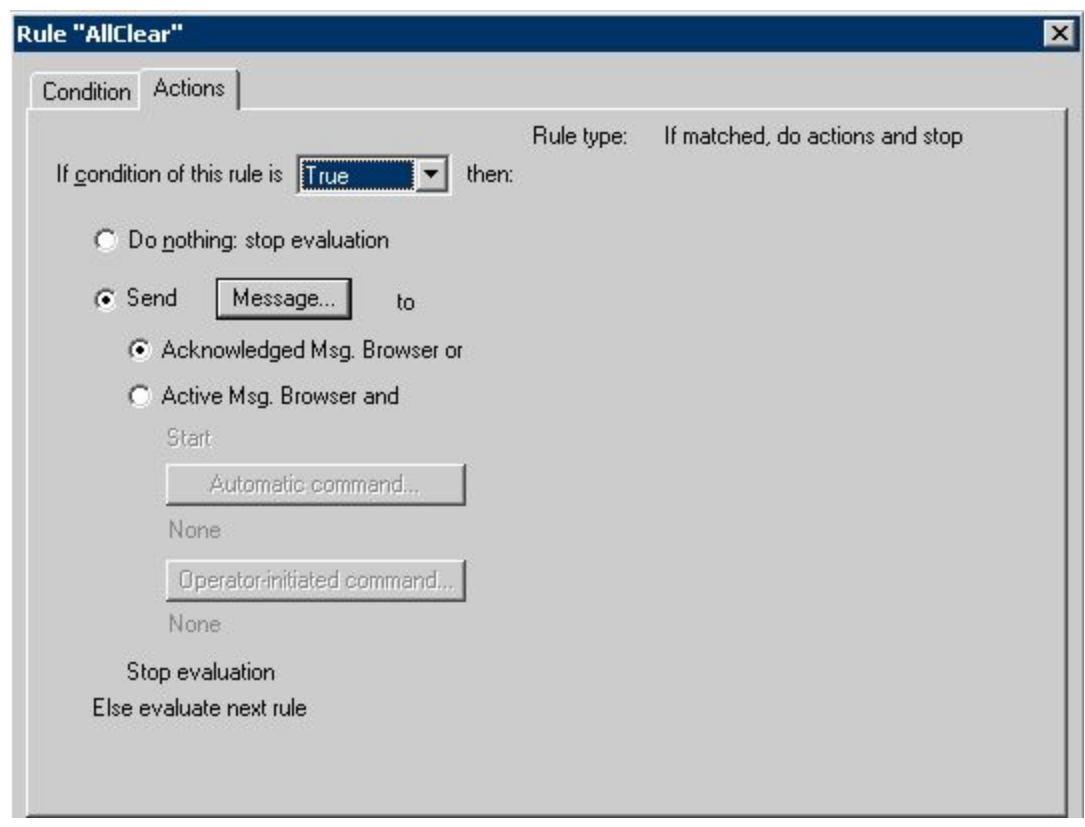

Messages sent by SendOVOWarning, SendOVOMinor, SendOVOMajor, and SendOVOCritical match the HP SiteScope NonNormal rule below.

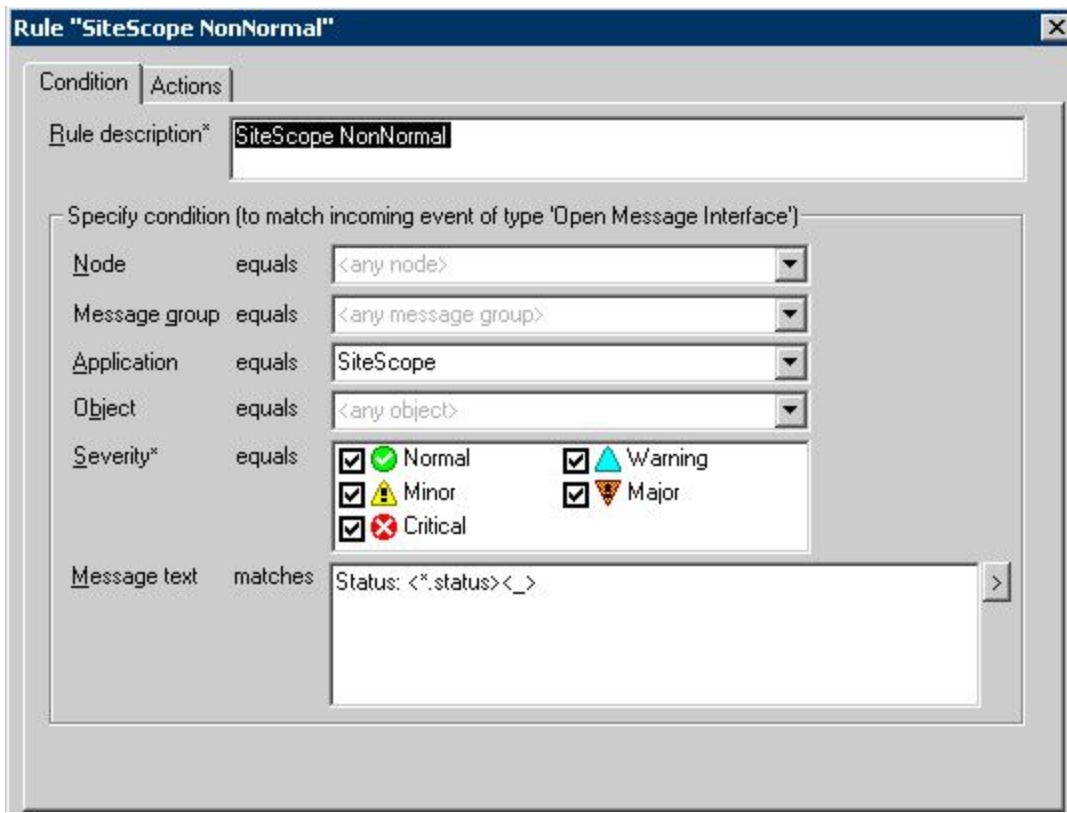

The HP SiteScope NonNormal rule specifies the following action for sending matched messages to the message browser.

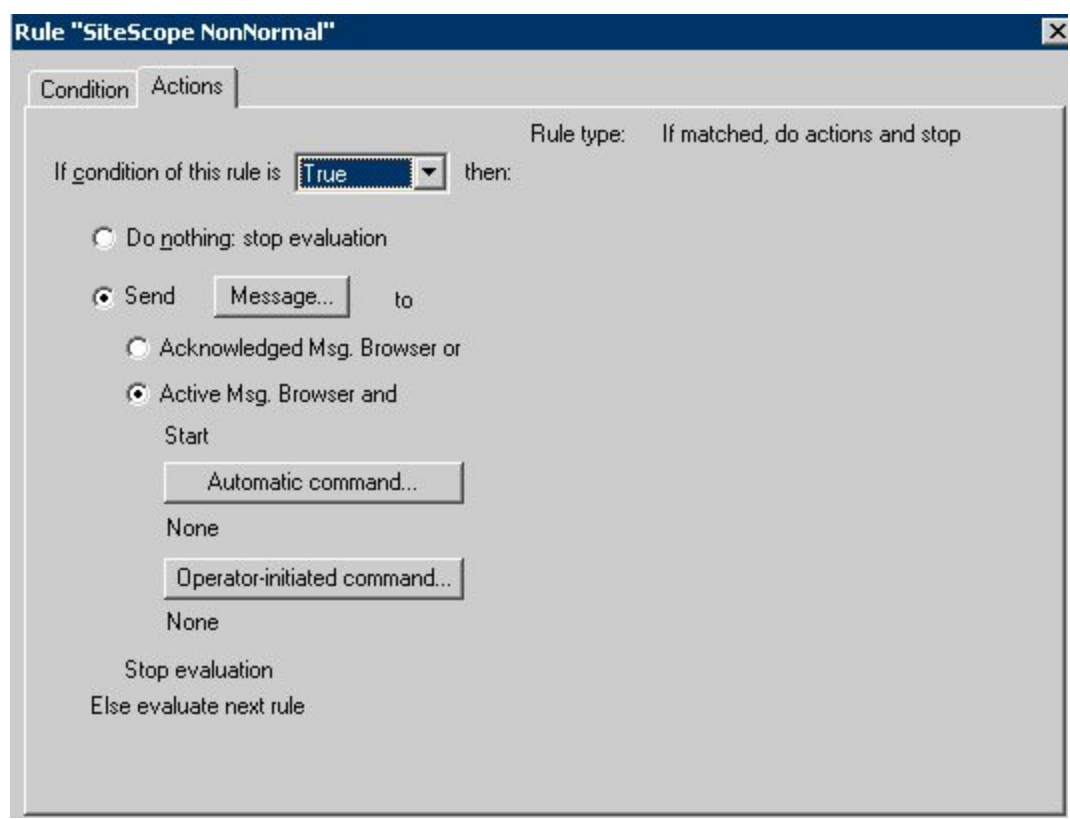

#### **Field mappings**

When one of the SendOVO non-normal script alerts is triggered by an HP SiteScope monitor in an abnormal state, the script alert code calls opcmsg to send information to the OVO console. Each script alert maps HP SiteScope data to the parameters of opcmsg as shown below.

- **severity:** This is set as indicated by the SendOVO alert name SendOVOWarning, SendOVOMinor, SendOVOMajor, SendOVOCritical.
- **application:** The string "SiteScope".
- **object:** The HP SiteScope monitor name.
- **msg\_txt:** Detailed information about the HP SiteScope monitor and status that triggered the alert.
- **service\_id:** The string "SiteScopeMonitor:" followed by the HP SiteScope monitor group name and some additional information.

**Related Topics:**

**Implementing HP SiteScope Adapter alerts** 

# **Installing the HP SiteScope Adapter**

Full implementation of the HP SiteScope Adapter requires the following steps:

- 1. Install the HP SiteScope Adapter on the HPOM management server.
- 2. Deploy the HP SiteScope Adapter to managed nodes.
- 3. Configure HP SiteScope to use the SendOVO script alerts.

The HP SiteScope Adapter is installed using an installation wizard that guides you through the procedure and prompts for information you must specify. Install the HP SiteScope Adapter only after the HPOM installation is complete.

Read the instructions before you begin so that you are familiar with the information you must supply during installation.

#### **To install the HP SiteScope Adapter**

1. To start the installation process, select:

**Start → All Programs** → HP → HP Operations Manager → SiteScope Adapter

The **Welcome** page opens.

- 2. Click **Next** to go to the **License Agreement** page.
- 3. Read the license agreement statement and click I accept the terms in the license agreement. Then click **Next** to continue.
- 4. In the **Destination Folder** page, click **Next** .
- 5. In the **Ready to Install the Program** page, click **Install** to begin the installation.
- 6. When the **Installer Completed** page opens, click **Finish** to close the wizard.

Following successful installation of the HP SiteScope Adapter on the HPOM management server system, you will see a SiteScope policy group in the Policy groups folder.

#### **To determine the HP SiteScope version**

After installation, it may be necessary to determine the version of HP SiteScope Adapter installed on the HPOM server for support, patch installation, or other reasons.

1. Log on with Administrator capability.

- 2. Run the Control Panel.
- 3. Select **Add or Remove Programs** .
- 4. Click **HPOM SiteScope Adapter** .
- 5. Click **Click here for support information.**

- Deploying the HP SiteScope Adapter
- **Implementing HP SiteScope Adapter alerts**
- **Installing the HP SiteScope Adapter in a cluster environment**
- **Uninstalling the HP SiteScope Adapter**

# **Installing the HP SiteScope Adapter in a cluster environment**

To install the HP SiteScope Adapter in a cluster environment, complete the following steps.

### **To install the HP SiteScope Adapter in a cluster environment**

- 1. Select a cluster node and designate this system as the first cluster node to be installed. This node must be the owner of the HPOM cluster resource group. Use the Microsoft Cluster Administrator to move the group if necessary. When removing the HP SiteScope Adapter from a cluster environment, it is important that the software is removed from the first installed node last.
- 2. Install the HP SiteScope Adapter on the first cluster node as described in Installing the HP SiteScope Adapter .
- 3. Move the HPOM resource group to the next cluster node. Use the Microsoft Cluster Administrator to switch the group.
- 4. On the now active cluster node, install the HP SiteScope Adapter software as described in Installing the HP SiteScope Adapter .
- 5. Repeat steps 2 to 4 on all subsequent cluster nodes.

- **Installing the HP SiteScope Adapter**
- Deploying the HP SiteScope Adapter
- **Implementing HP SiteScope Adapter alerts**
- **Uninstalling the HP SiteScope Adapter**

# **Uninstalling the HP SiteScope Adapter**

To remove the HP SiteScope Adapter files from the HPOM management server, perform the following procedures.

#### **To remove the HP SiteScope Adapter on the management server**

- **Uninstall the HP SiteScope Adapter policies from the managed nodes.** 1. In the console tree, right-click the policy group SiteScope and select All Tasks  $\rightarrow$  Uninstall from.
- **Uninstall the HP SiteScope Adapter on the management server.** 2.
	- a. Log on with Administrator capability.
	- b. Run the Control Panel.
	- c. Select **Add or Remove Programs** .
	- d. Right-click **HPOM SiteScope Adapter** .
	- e. Click **Remove.**
- **Delete the HP SiteScope Adapter tools and policies.** 3.

After the uninstallation, delete the HP SiteScope Adapter tools and policy groups manually in the HPOM console.

#### **To remove the HP SiteScope Adapter from the HP SiteScope servers**

**Detach the HP SiteScope monitors.** 1.

After HP SiteScope Adapter has been removed from the HPOM server system, it is recommended that HP SiteScope monitors on managed nodes be detached from the SendOVO script alerts. This will prevent undefined messages from being sent to the message browser on the HPOM server system.

**Delete the script alerts.** 2.

To completely remove the HP SiteScope Adapter from the managed nodes, delete the script alerts from the HP SiteScope scripts directory on the HP SiteScope servers.

#### **To remove the HP SiteScope Adapter in cluster environments**

Before being able to remove the HP SiteScope Adapter from a cluster node, the following prerequisites have to be met:

The HP SiteScope Adapter software on the cluster node installed first must be removed last. All other

nodes can be handled in any order.

■ The node must be the owner of HPOM resource group when removing the HP SiteScope Adapter. Use the Microsoft Cluster Administrator to move the group if necessary.

- **Installing the HP SiteScope Adapter**
- **Installing the HP SiteScope Adapter in a cluster environment**
- **Tools**
- **Message rules and field mappings**

# **Deploying the HP SiteScope Adapter**

Following installation of the SiteScope Adapter on the HPOM management server, you must deploy the policies associated with HP SiteScope Adapter to HPOM managed nodes. The following prerequisites must be satisfied prior to deploying the HP SiteScope Adapter templates and policies:

- Managed nodes must be HP SiteScope server systems.
- Each managed node must contain HPOM agent software.
- If the managed node is Solaris or Linux, /usr/bin/perl must exist as explained in the following note.

## **E** NOTE:

The HP SiteScope Adapter on Linux and Solaris managed nodes requires perl, version 5.6.1 or greater, installed at /usr/bin/perl. During installation of the HPOM agent to Solaris or Linux managed nodes, an acceptable version of perl is installed at /opt/OV/contrib/perl/bin/perl for DCE agents, or /opt/OV/nonOV/perl/a/bin/perl for HTTPS agents. If an appropriate version of perl does not already exist at /usr/bin/perl, a link must be created at /usr/bin/perl to reference the agent-installed perl. The link must be created prior to deployment of the HP SiteScope Adapter to the managed node.

Deployment of the HP SiteScope Adapter to managed nodes consists of policy deployment, followed by moving the script alerts to the proper directory location on the SiteScope server:

- 1. Deploying policies to HP SiteScope Servers.
- 2. Moving script alerts to the correct directory on the HP SiteScope server.

#### **Related Topics:**

**Implementing HP SiteScope Adapter alerts** 

# **Deploying policies to HP SiteScope Servers**

Follow the steps below to deploy the HP SiteScope Adapter policies to managed nodes running HP SiteScope from the HPOM console.

#### **To deploy policies**

- 1. In the console tree pane of the HPOM console, open Policy management **-** Policy groups **SiteScope** .
- 2. In the console tree pane, right-click Discovery , select AlI Tasks → Deploy on . The Deploy **policies on...** dialog box opens.
- 3. From the **Deploy policies on...** dialog box, select nodes running the HP SiteScope server.
- Click **OK** . The Discovery policy is deployed and the **Deploy policies on...** dialog box closes. 4. The Discovery policy provides information from the managed node that allows the HP SiteScope service map to be updated hourly.
- 5. Deploy additional policies for intercepting HP SiteScope alerts, monitoring the Tomcat process for HP SiteScope, and monitoring the HP SiteScope Service.
	- a. Under SiteScope in the console tree pane, click the appropriate OS for the HP SiteScope server (managed node) system, for example **SiteScope-Windows** .
	- b. Right-click your selection, select All Tasks → Deploy On . The Deploy policies on... dialog box appears again.
	- c. From the Deploy policies on... dialog box, select nodes running the HP SiteScope server and click **OK** . The additional policies are deployed and the **Deploy policies on...** dialog box closes.

**Related Topics:**

Moving script alerts to the correct directory on the HP SiteScope server

# **Moving script alerts to the correct directory on the HP SiteScope server**

Follow the steps below to copy the script alerts to the HP SiteScope scripts directory on the managed nodes.

## **D** NOTE:

In step 2 below there is some special handling for UNIX nodes if HP SiteScope is installed at a nondefault directory location (the default is /opt/SiteScope). The steps below require that multiple selected UNIX nodes all have HP SiteScope installed at the same directory location. If multiple selected UNIX nodes have more than one HP SiteScope installation directory, the deployment will fail; in this situation, you need to execute the five steps below multiple times, once for each unique UNIX HP SiteScope installation directory.

#### **To move script alerts**

- 1. In the console tree pane, select Tools  $\rightarrow$  SiteScope.
- 2. If you are deploying to a Solaris or Linux managed node on which HP SiteScope is installed at a nondefault directory location:
	- Double-click **Configure SiteScope Directory (Unix)** . The **Select where to launch this tool** a. dialog box opens.
	- b. In the Select where to launch this tool dialog box, select the Solaris or Linux nodes running the HP SiteScope server.
	- c. Click **Launch** . The **Edit Parameters** dialog box opens.
	- d. In the Parameters box of the Edit Parameters dialog box, assign a value for the directory path to which the alert scripts should be copied.
	- e. Click **Launch** .
	- f. Click **Close** to close the **Tool Status** dialog box.
- 3. In the details pane, double-click **Copy Alert Scripts to SiteScope** .
- 4. In the **Select where to launch this tool** dialog box, select the node running the HP SiteScope server.
- 5. Click **Launch** . You will be notified in the **Tool status** dialog box when the move has completed.
- 6. Click **Close** to close the **Tool status** dialog box.

Deploying policies to HP SiteScope Servers

# **Implementing HP SiteScope Adapter alerts**

This topic provides a brief example showing implementation of HP SiteScope Adapter script alerts. The new HP SiteScope user interface (not the "HP SiteScope Classic" interface) is assumed. See the HP SiteScope product documentation for further information about HP SiteScope configuration.

## **E** NOTE:

This release of the HP SiteScope Adapter does not support use of the HP SiteScope International Version setting on Solaris and Linux managed nodes. This setting is controlled from the HP SiteScope user interface within General Preferences. An incorrect setting can result in garbled text within presentation of service data from Solaris and Linux nodes.

After you have deployed the HP SiteScope Adapter to the HP SiteScope server system, you can configure HP SiteScope monitors, or monitor groups, to trigger execution of an HPOM script alert based on threshold conditions configured for the monitor.

Typically you will configure two or three HPOM script alerts for each monitor or monitor group of interest.

- An "error" alert will send a message to the HPOM console indicating the failure of an HP SiteScope monitor. Although errors can be sent to HPOM at any severity you want, typically Major or Critical will be specified by selecting the SendOVOMajor or SendOVOCritical alert.
- A "good" alert will send a message to the HPOM console indicating that a monitor error condition has cleared. The SendOVONormal alert is typically used to indicate that a monitor has returned to a normal state. SendOVONormal provides message acknowledgement at the HPOM console, but does not generate a new console message.
- You can also configure a "warning" alert. In many cases the "error" alert will provide adequate information. However, if used, the warning indicates a non-error condition on an HP SiteScope monitor at the appropriate HPOM severity. Normally, warnings would use the SendOVOWarning alert.

#### **To implement an HP SiteScope script alert**

Using the HP SiteScope user interface (example illustrated below), follow the steps below to add an HP SiteScope Adapter script alert to an individual monitor or monitor group.

- 1. In the **Monitors** tab, select the monitor or monitor group for the script alert by right-clicking it.
- 2. From the drop-down menu, select **New Alert** .
- 3. From the **New Alert** pane, select **Script** .
- 4. In **Main Settings** , assign a **Name** to the new alert script.
- 5. In **Main Settings** , **Script** drop-down box, select the appropriate script for the severity of the

message you want sent to the HPOM server. Choices are:

- SendOVONormal
- SendOVOWarning
- SendOVOMinor
- SendOVOMajor
- SendOVOCritical
- 6. In **Main Settings** , **Template** drop-down box, select **Default** for this SiteScope Adapter script alert.
- 7. Click the down-arrow for When Settings . Make the When and Alert Category selections appropriate for the new alert.
- Click **OK** . In the **Monitors** pane you will see an entry for the new alert. Repeat the above steps as 8. required to add alerts for error, warning, and good (reset) conditions.

**View HP SiteScope monitor example: adding a new script alert** 

**View HP SiteScope monitor example: threshold settings** 

**Related Topics:**

Deploying the HP SiteScope Adapter

# **Troubleshooting the HP SiteScope Adapter**

This section contains troubleshooting tips focused on the area of HPOM service discovery. Service discovery for HP SiteScope Adapter consists of regularly scheduled collection of the status of HP SiteScope monitors and monitor groups, and providing this information to the HPOM server for presentation in service tree format.

- Service tree not updated
- Service discovery log files

## **Service tree not updated**

HP SiteScope Adapter service discovery runs once per hour. Therefore, it may take an hour for any changes to be reflected in the HPOM service tree.

SiteScope must be configured to provide configuration data for service discovery. Use the following steps to verify that SiteScope is properly configured for service discovery:

#### **To verify HP SiteScope configuration**

- 1. In the HP SiteScope user interface, click **Preferences** .
- 2. Click **General Preferences** .
- 3. In **General Preferences** , verify that **Enable Configuration Files** is selected.
- If **Enable Configuration Files** is not selected, click **Edit** , then select **Enable Configuration Files** . 4. Click **OK** .

**Related Topics:**

Service discovery log files

## **Service discovery log files**

Data in logs is available to assist in troubleshooting service discovery problems, as shown below.

#### **Logs on the management server**

Review the file %OvShareDir%\logOvSVCDiscServer.log for error messages.

#### **Logs on agents**

Review the following log files:

- **Windows agents** %OvAgentDataDir%\log\javaAgent.log %OvAgentDataDir%\log\OvSvcDiscAgt.log
- Solaris or Linux agents

/var/opt/OV/log/javaAgent.log /var/opt/OV/log/OvSvcDiscAgt.log

#### **Manual execution of service discovery**

HP SiteScope Adapter gathers monitor and monitor group information from HP SiteScope with the tool sis\_disc.exe . Note that this tool has the same Windows-like name on both Windows and UNIX nodes.

On Windows nodes, sis\_disc.exe resides at the %OvAgentDataDir%\bin\instrumentation\ directory. On UNIX nodes, it resides at /var/opt/OV/bin/instrumentation/ .

Logging from this tool can be done by running with the -d switch on the command line, as follows: **sis\_disc.exe -d**

A log file named sis\_disc.log is created in the same directory as the sis\_disc.exe file resides in. Review the log file for any error messages indicating errors encountered while reading the HP SiteScope configuration files.

**Related Topics:**

Service tree not updated

# We appreciate your feedback

If an email client is configured on this computer, open an email window by clicking on the "Comments" bookmark (at left).

Otherwise, copy the information below to a web mail client, and send this email to ovdoc-asm@hp.com.

**Product name: HP Operations Manager for Windows Version: 8.10 Document title: PDF version of the Online Help Feedback:**